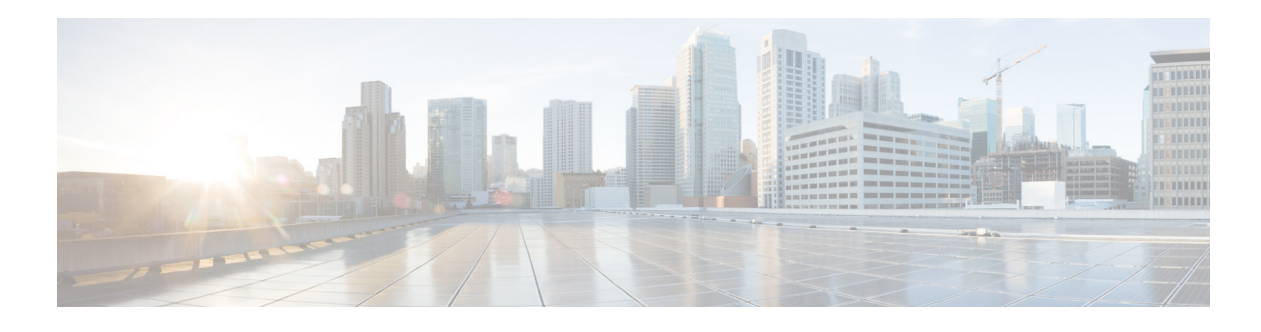

### **Preface**

This preface describes the audience, organization, and conventions of the *Cisco Wireless LAN Command Reference Guide*, *Release 7.0.* It also provides information on how to obtain other documentation. This chapter includes the following sections:

- **•** [Audience, page 3](#page-0-0)
- **•** [Organization, page 4](#page-1-0)
- **•** [Organization, page 4](#page-1-0)
- **•** [Conventions, page 4](#page-1-1)
- **•** [Related Documentation, page 5](#page-2-0)
- **•** [Obtaining Documentation and Submitting a Service Request, page 5](#page-2-1)

### <span id="page-0-0"></span>**Audience**

This publication is for experienced network administrators who configure and maintain Cisco wireless LAN controllers and Cisco lightweight access points.

### **Purpose**

This guide describes the tasks and commands available to configure and maintain Cisco wireless LAN controllers.

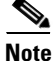

**Note** This version of the *Cisco Wireless LAN Controller Command Reference* pertains specifically to controller software release 7.0.

# <span id="page-1-0"></span>**Organization**

This guide is organized into these chapters:

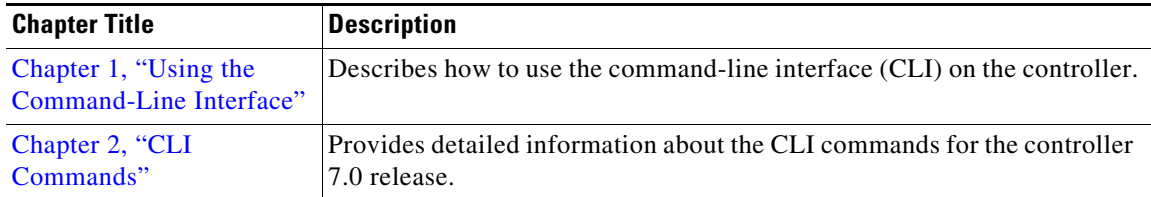

# <span id="page-1-1"></span>**Conventions**

This document uses the following conventions:

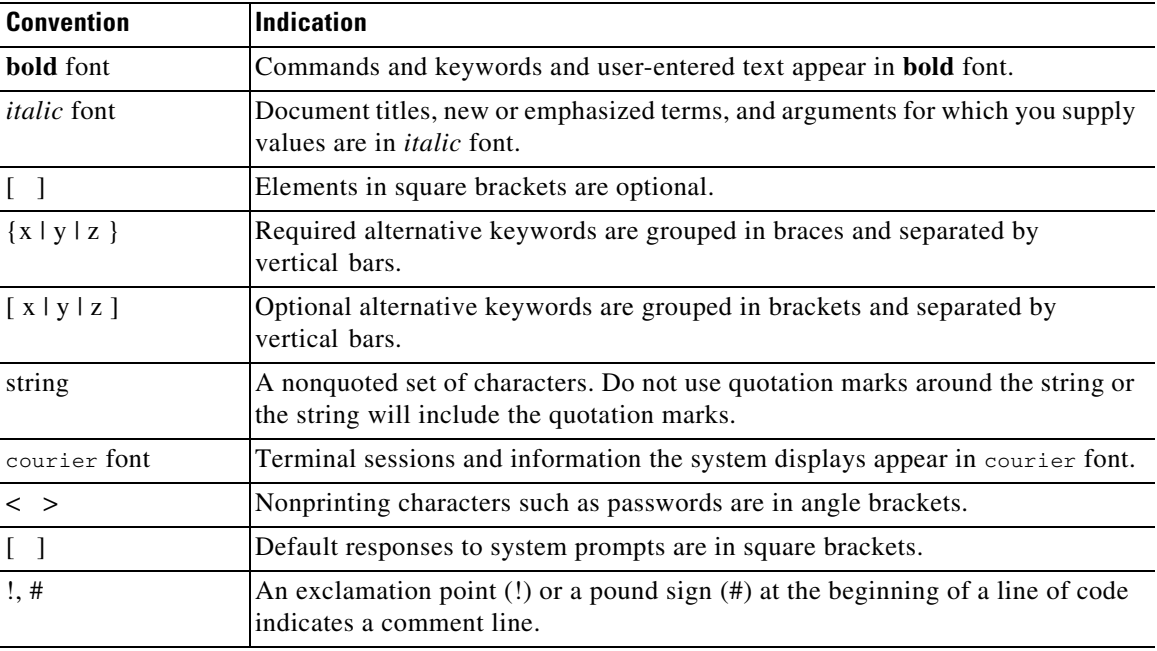

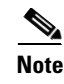

**Note** Means *reader take note*.

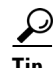

**Tip** Means *the following information will help you solve a problem*.

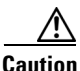

**Caution** Means *reader be careful*. In this situation, you might perform an action that could result in equipment damage or loss of data.

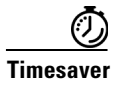

**Timesaver** Means *the described action saves time*. You can save time by performing the action described in the paragraph.

### <span id="page-2-0"></span>**Related Documentation**

These documents provide complete information about the Cisco Unified Wireless Network solution:

- **•** *Quick Start Guide: Cisco 2100 Series Wireless LAN Controllers*
- **•** *Quick Start Guide: Cisco 4400 Series Wireless LAN Controllers*
- **•** *Cisco 5500 Series Wireless Controller Installation Guide*
- **•** *Cisco Wireless LAN Controller Command Reference*
- **•** *Cisco Wireless Control System Configuration Guide*
- **•** *Release Noted for Cisco Wireless LAN Controllers and Lightweight Access Points, Release 7.0*
- **•** *Quick Start Guide: Cisco Wireless Control System*
- **•** Quick start guide and hardware installation guide for your specific lightweight access point

Click this link to browse to user documentation for the Cisco Unified Wireless Network solution: <http://www.cisco.com/cisco/web/psa/default.html?mode=prod>

### <span id="page-2-1"></span>**Obtaining Documentation and Submitting a Service Request**

For information on obtaining documentation, submitting a service request, and gathering additional information, see monthly *What's New in Cisco Product Documentation*, which also lists all new and revised Cisco technical documentation, at:

<http://www.cisco.com/en/US/docs/general/whatsnew/whatsnew.html>

Subscribe to the *What's New in Cisco Product Documentation* as an RSS feed and set content to be delivered directly to your desktop using a reader application. The RSS feeds are a free service and Cisco currently supports RSS version 2.0.

 $\blacksquare$ 

 $\blacksquare$ 

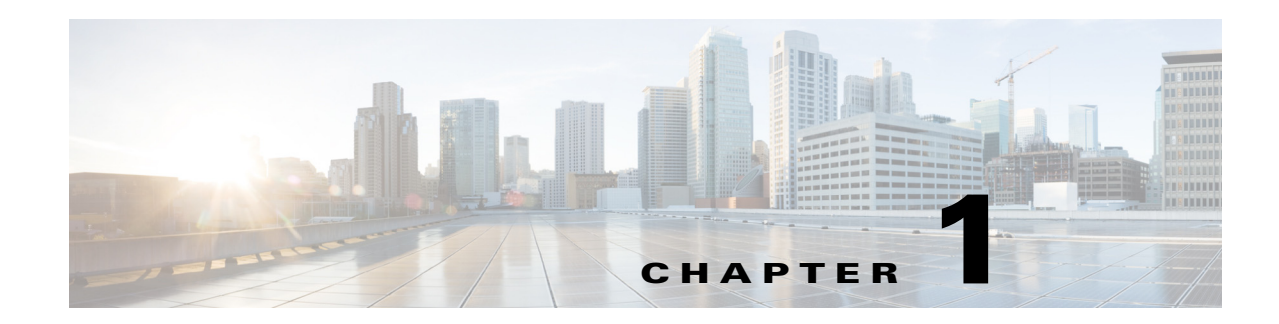

# **Using the Command-Line Interface**

The command-line interface (CLI) is a line-oriented user interface that provides commands for configuring, managing, and monitoring the Cisco wireless LAN controller. This chapter contains the following topics:

- **•** [CLI Command Keyboard Shortcuts, page 1-2](#page-5-0)
- **•** [Using the Interactive Help Feature, page 1-3](#page-6-0)

### <span id="page-5-0"></span>**CLI Command Keyboard Shortcuts**

[Table 1-1](#page-6-0) lists CLI keyboard shortcuts to help you enter and edit command lines on the controller.

| <b>Action</b>                                                                      | <b>Description</b>                                                                                                    | <b>Keyboard Shortcut</b>     |
|------------------------------------------------------------------------------------|----------------------------------------------------------------------------------------------------|------------------------------|
| Change                                                                             | The word at the cursor to lowercase.                                                                                                    | Esc I                        |
|                                                                                    | The word at the cursor to uppercase.                                                                                                    | Esc u                        |
| Delete                                                                             | A character to the left of the cursor.                                                                                                    | Ctrl-h, Delete, or Backspace |
|                                                                                    | All characters from the cursor to the beginning of<br>the line.                                                                            | Ctrl-u                       |
|                                                                                    | All characters from the cursor to the end of the line.                                                                                     | $Ctrl-k$                     |
|                                                                                    | All characters from the cursor to the end of the<br>word.                                                                                  | Esc d                        |
|                                                                                    | The word to the left of the cursor.                                                                                                    | Ctrw-w or Esc Backspace      |
| Display MORE<br>output                                                             | Exit from MORE output.                                                                                                    | q, Q, or Ctrl-C              |
|                                                                                    | Next additional screen. The default is one screen.<br>To display more than one screen, enter a number<br>before pressing the Spacebar key. | Spacebar                     |
|                                                                                    | Next line. The default is one line. To display more<br>than one line, enter the number before pressing the<br>Enter key.                   | Enter                        |
| Enter an Enter or Return key character.                                            |                                                                                                    | $Ctrl-m$                     |
| Expand the command or abbreviation.                                                |                                                                                                    | Ctrl-t or Tab                |
| Move the cursor                                                                    | One character to the left (back).                                                                                                    | Ctrl-b or Left Arrow         |
|                                                                                    | One character to the right (forward).                                                                                                    | Ctrl-f or Right Arrow        |
|                                                                                    | One word to the left (back), to the beginning of the<br>current or previous word.                                                          | Esc b                        |
|                                                                                    | One word to the right (forward), to the end of the<br>current or next word.                                                                | Esc f                        |
|                                                                                    | To the beginning of the line.                                                                                                    | Ctrl-a                       |
|                                                                                    | To the end of the line.                                                                                                    | Ctrl-e                       |
| Redraw the screen at the prompt.                                                   |                                                                                                    | Ctrl-1 or Ctrl-r             |
| Return to the EXEC mode from any configuration mode                                |                                                                                                    | Ctrl-z                       |
| Return to the previous mode or exit from the CLI from Exec mode.                   |                                                                                                    | exit command                 |
| Transpose a character at the cursor with a character to the left of the<br>cursor. |                                                                                                    | Ctrl-t                       |

*Table 1-1 CLI Command Keyboard Shortcuts*

### <span id="page-6-1"></span><span id="page-6-0"></span>**Using the Interactive Help Feature**

The question mark (?) character allows you to get the following type of help about the command at the command line. [Table 1-2](#page-6-1) lists the interactive help feature list.

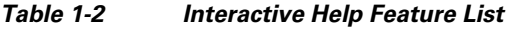

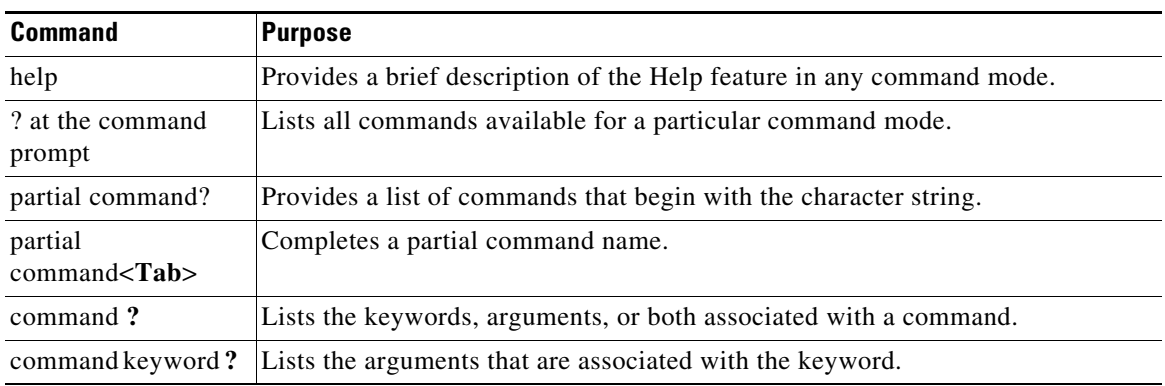

### **Using the Help Command**

To look up keyboard commands, use the **help** command at the root level.

**help**

**Usage Guidelines** Help may be requested at any point in a command by entering a question mark '?'. If nothing matches, the help list will be empty and you must back up until entering a '?' shows the available options. Two types of help are available

> 1. Full help is available when you are ready to enter a command argument (for example **show ?**) and describes each possible argument.

2. Partial help is provided when an abbreviated argument is entered and you want to know what arguments match the input (for example **show pr?**).

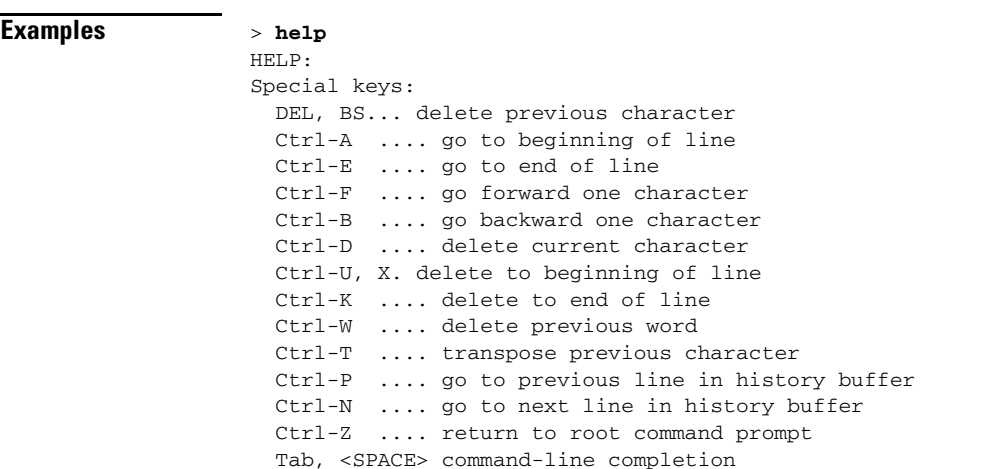

```
Exit .... go to next lower command prompt
? .... list choices
```
### **Using the ? command**

To display all of the commands in your current level of the command tree, or to display more information about a particular command, use the **?** command.

**command name ?**

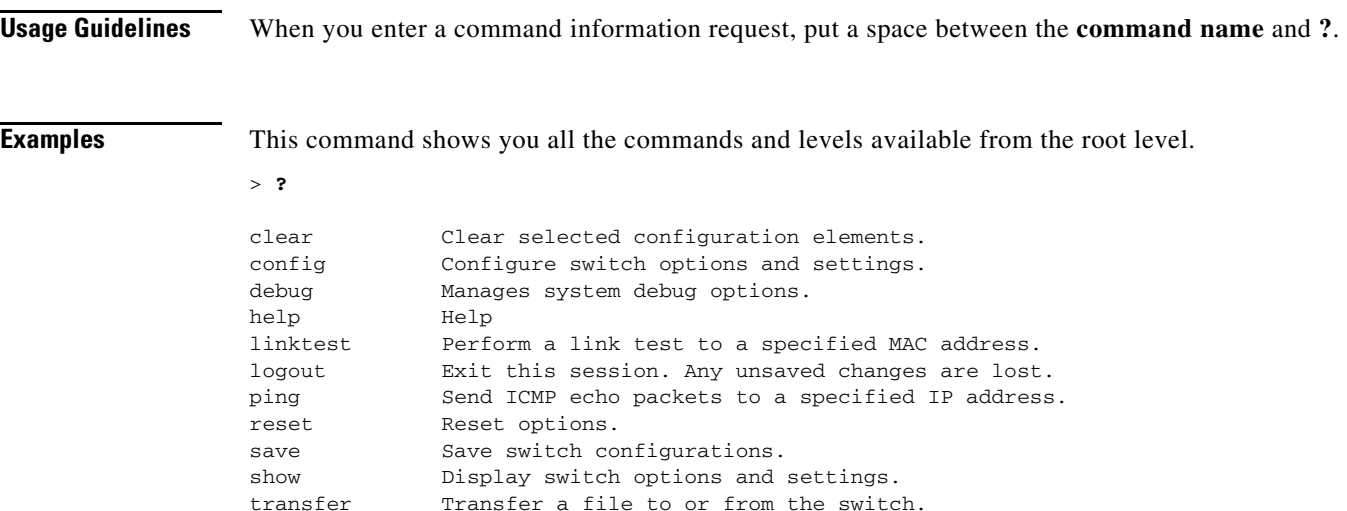

### **Using the partial? command**

To provide a list of commands that begin with the character string, use the **partial command ?**.

**partial command?**

**Usage Guidelines** There should be no space between the command and the question mark. **Examples** This example shows how to provide a command that begin with the character string "ad": > **controller> config>ad?** The command that matches with the string "ad" is as follows: **advanced**

a ka

### **Using the partial command<tab>**

To completes a partial command name, use the **partial command<tab>** command.

#### **partial command<tab>**

**Usage Guidelines** There should be no space between the command and <tab>.

**Examples** This example shows how to complete a partial command name that begin with the character string "ad": > **Controller>config>cert<tab> certificate**

### **Using the command ?**

To list the keywords, arguments, or both associated with the command, use the **command ?**. **command ?**

**Usage Guidelines** There should be space between the command and the question mark.

**Examples** This example shows how to list the arguments and keyword for the command **acl**: **> Controller >config acl ?** Information similar to the following appears: apply Applies the ACL to the data path. counter Start/Stop the ACL Counters. create Create a new ACL. delete Delete an ACL. rule Configure rules in the ACL. cpu Configure the CPU Acl Information

Г

### **command keyword ?**

To list the arguments that are associated with the keyword, use the **command keyword ? command keyword ?** 

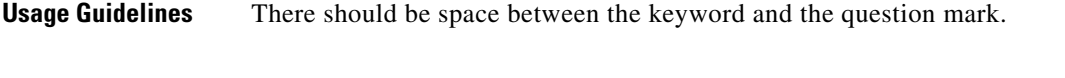

**Examples** This example shows how to display the arguments associated with the keyword cpu:

**> controller>config acl cpu ?**

Information similar to the following appears:

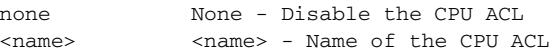

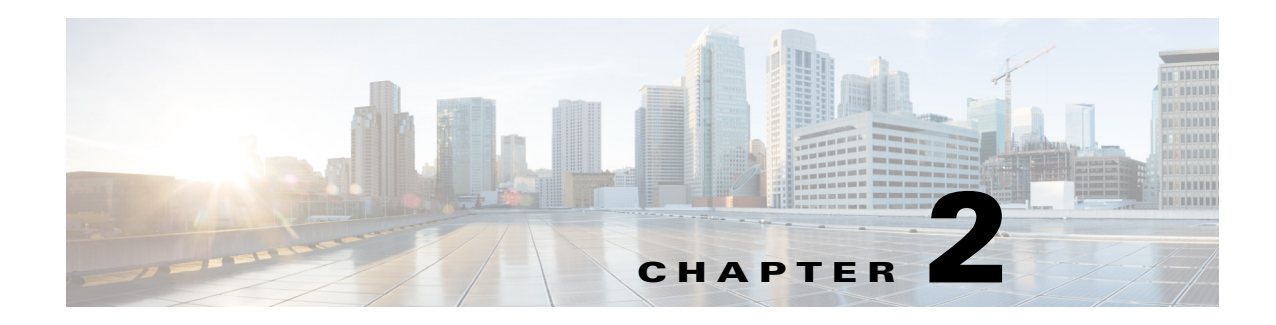

# **CLI Commands**

The Cisco Wireless LAN solution command-line interface (CLI) enables operators to connect an ASCII console to the Cisco wireless LAN controller and configure the controller and its associated access points.

This chapter contains the commands available in the Cisco CLI release 7.0. The controllers currently covered are as follows:

- **•** Cisco 2100, 4400, and 5500 Series Wireless LAN Controllers
- **•** Cisco Wireless Services Modules (WiSMs)
- **•** Cisco wireless LAN controller Network Modules
- **•** Catalyst 3750G Integrated Wireless LAN Controller Switches

This document contains the following sections:

- [Show Commands for Viewing the Configuration, page 2-2](#page-11-0)
- **•** [Configuring Controller Settings, page 2-293](#page-302-0)
- **•** [Saving Configurations, page 2-932](#page-941-0)
- **•** [Clearing Configurations, Logfiles, and Other Actions, page 2-934](#page-943-0)
- **•** [Uploading and Downloading Files and Configurations, page 2-970](#page-979-0)
- **•** [Installing and Modifying Licenses, page 2-994](#page-1003-0)
- **•** [Troubleshooting Commands, page 2-1002](#page-1011-0)

### <span id="page-11-0"></span>**Show Commands for Viewing the Configuration**

To display Cisco wireless LAN controller options and settings, use the **show** commands.

# **Show 802.11 Commands**

Use the **show 802.11** commands to display more detailed 802.11a, 802.11b/g, or other supported 802.11 network settings.

### **show 802.11**

To display basic 802.11a, 802.11b/g, or 802.11h network settings, use the **show 802.11** command.

**show 802.11**{**a** | **b | h**}

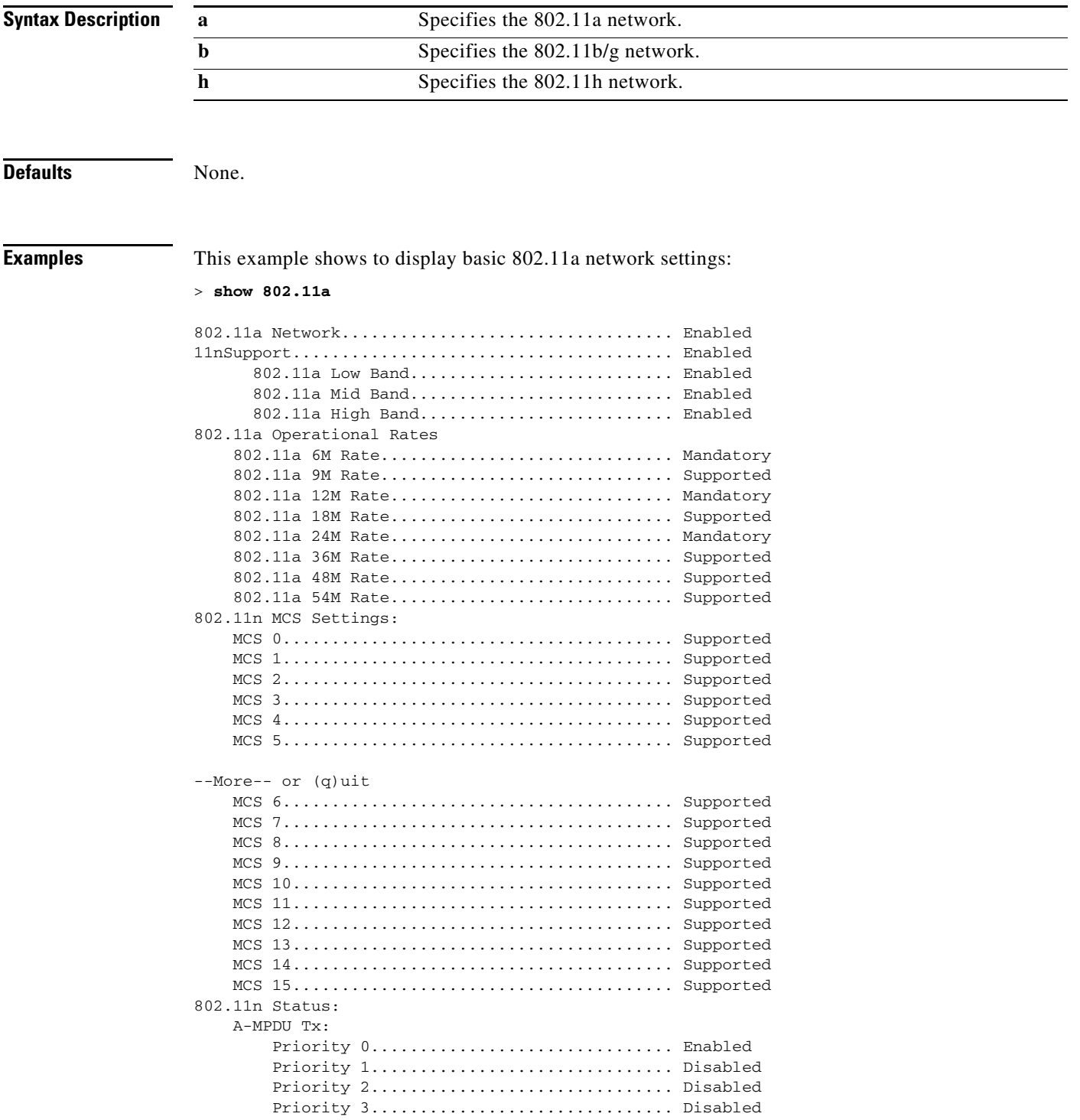

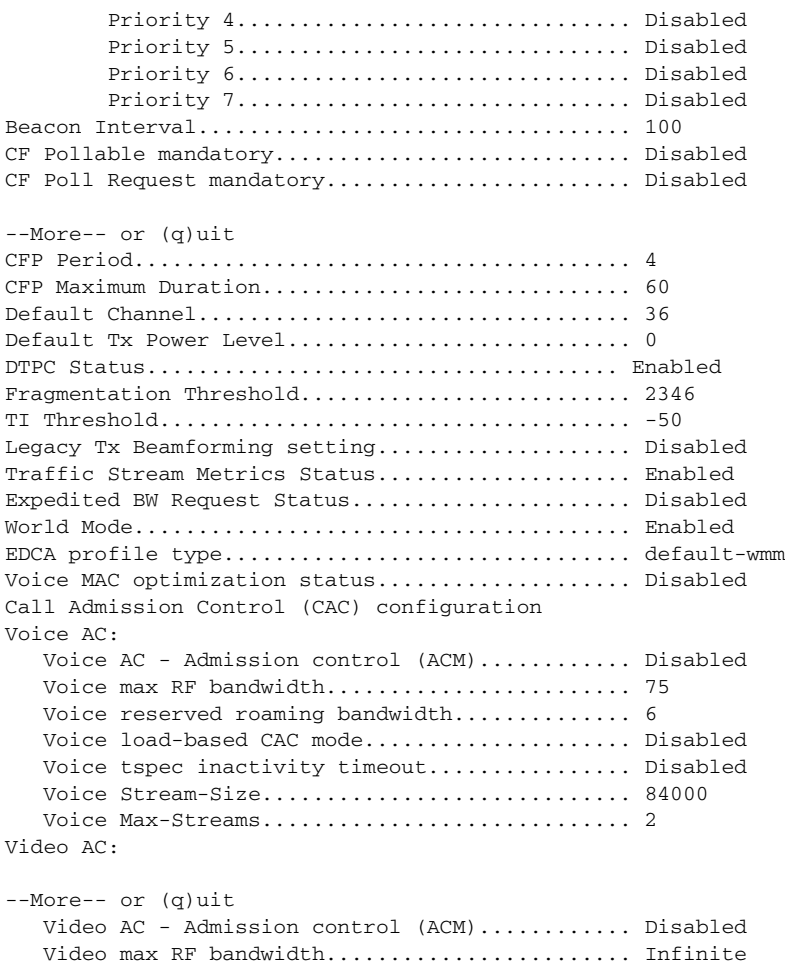

This example shows how to display basic 802.11h network settings:

Video reserved roaming bandwidth.............. 0

#### > **show 802.11h**

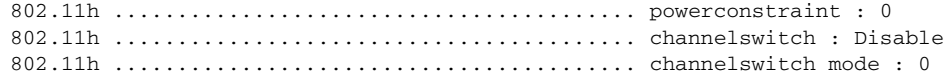

### **Related Commands** [show ap stats](#page-74-0)

[show ap summary](#page-76-0) [show client summary](#page-114-0) [show interface](#page-139-0) [show network](#page-221-0) [show network summary](#page-222-0) [show port](#page-231-0) [show wlan](#page-288-0)

# <span id="page-15-0"></span>**show 802.11 cleanair**

To display the multicast-direct configuration state, use the **show 802.11 cleanair** command.

**show 802.11**{**a** | **b | h**} **cleanair config**

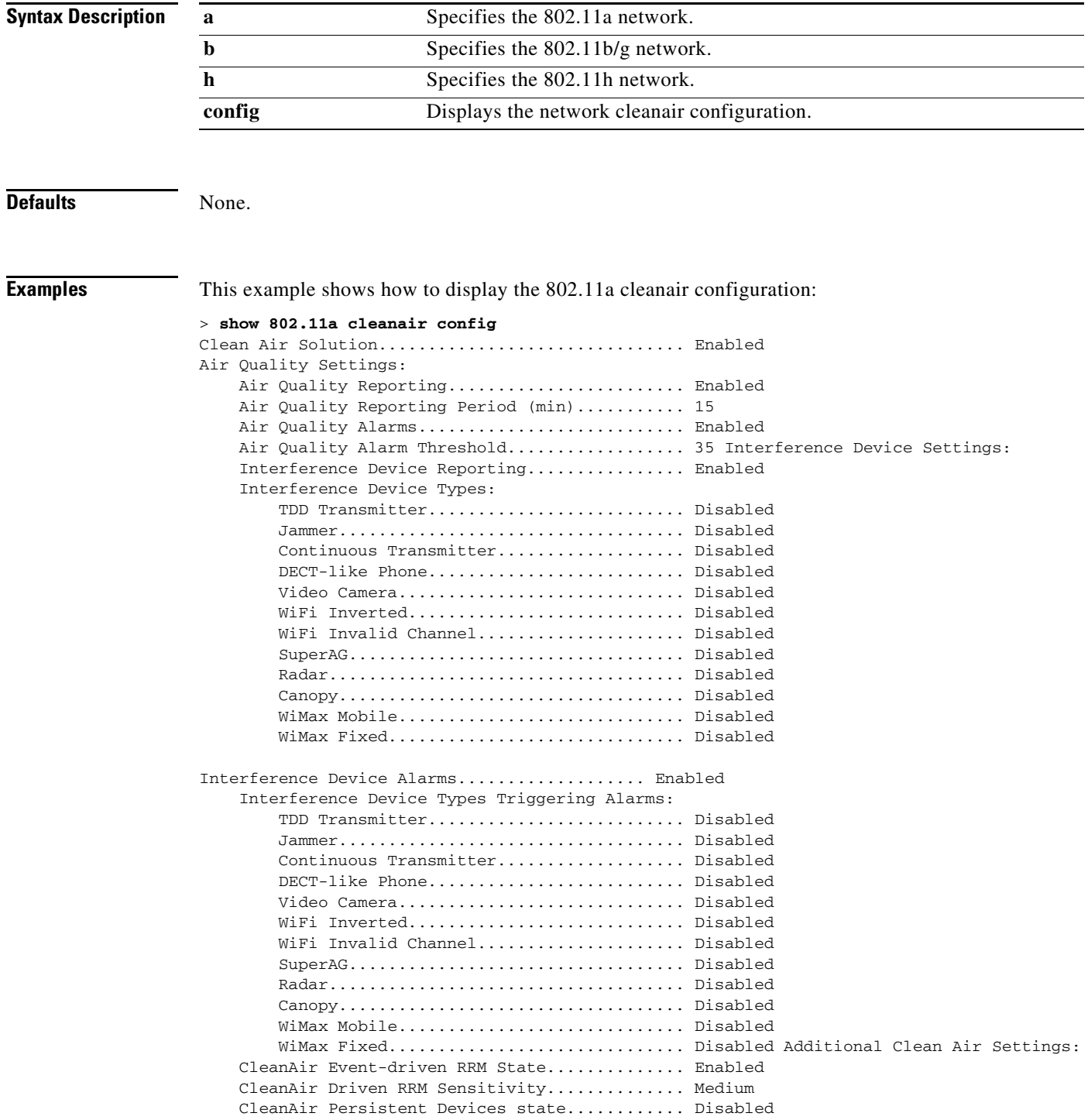

**Related Commands** [config 802.11 cleanair alarm](#page-332-0) [config 802.11 cleanair device](#page-331-0) [show 802.11 cleanair air-quality summary](#page-17-0) [show 802.11 cleanair device ap](#page-19-0) [show 802.11 cleanair device type](#page-20-0)

# <span id="page-17-0"></span>**show 802.11 cleanair air-quality summary**

To display the air quality summary information for the 802.11 networks, use the **show 802.11 cleanair air-quality summary** command.

**show 802.11**{**a** | **b | h**} **cleanair air-quality summary**

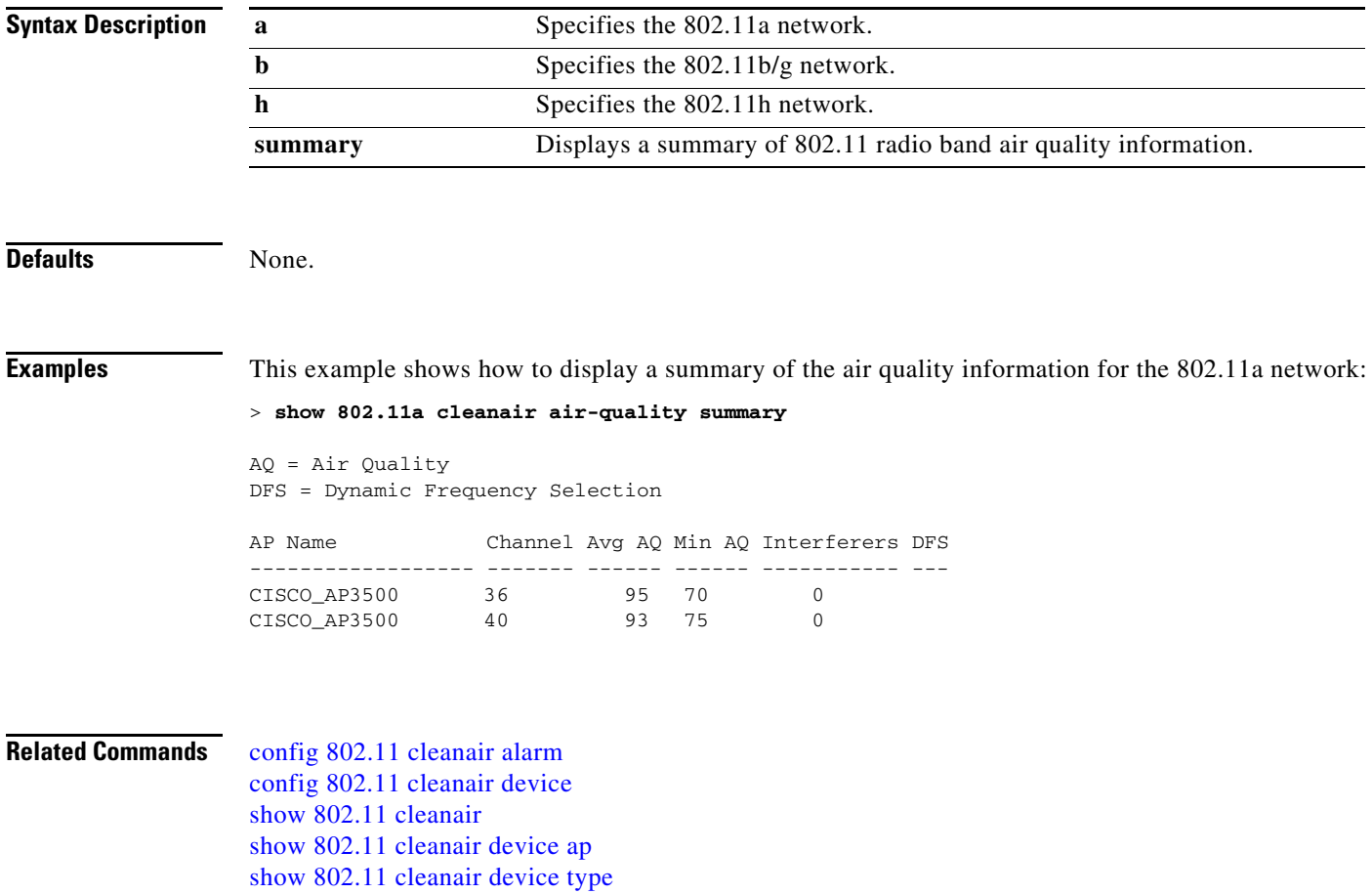

# **show 802.11 cleanair air-quality worst**

To display the worst air quality information for the 802.11 networks, use the **show 802.11 cleanair air-quality worst** command.

**show 802.11**{**a** | **b | h**} **cleanair air-quality worst**

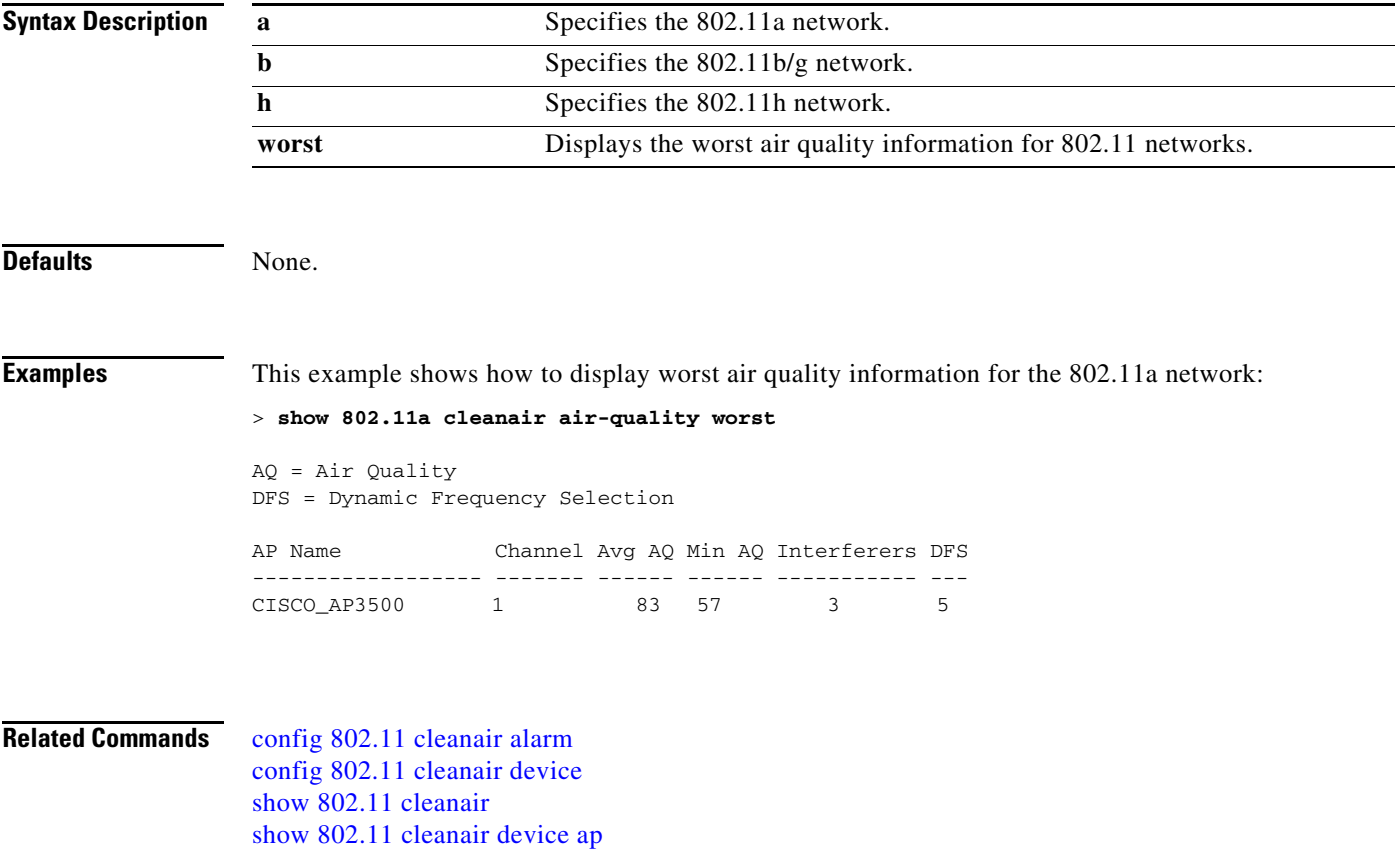

[show 802.11 cleanair device type](#page-20-0)

### <span id="page-19-0"></span>**show 802.11 cleanair device ap**

To display the information of the device access point on the 802.11 radio band, use the **show 802.11 cleanair device ap** command.

**show 802.11**{**a** | **b | h**} **cleanair device ap** *cisco\_ap*

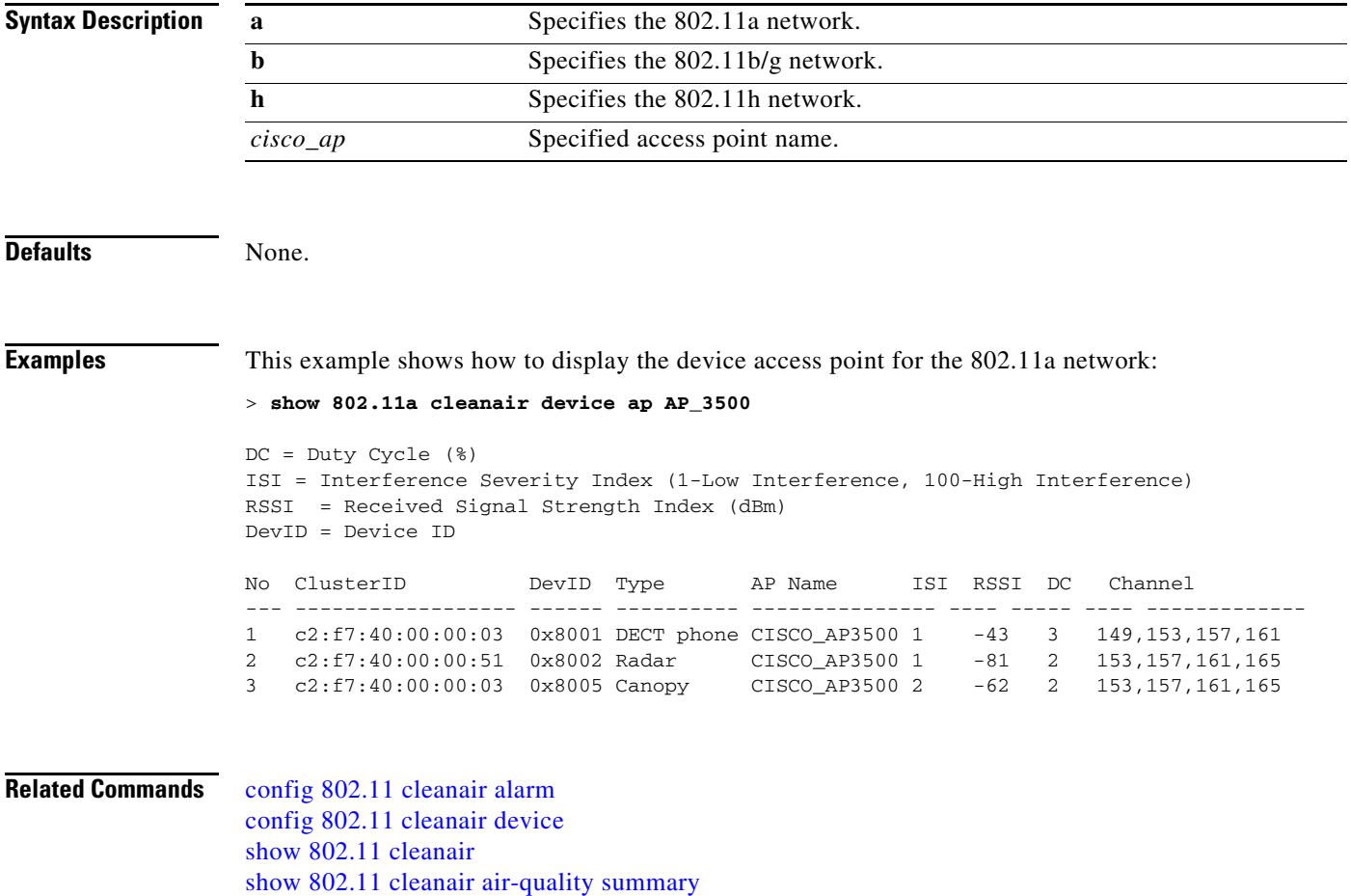

[show 802.11 cleanair device type](#page-20-0)

### <span id="page-20-0"></span>**show 802.11 cleanair device type**

To display the information of all the interferers device type detected by a specific access point on the 802.11 radio band, use the **show 802.11 cleanair device type** command.

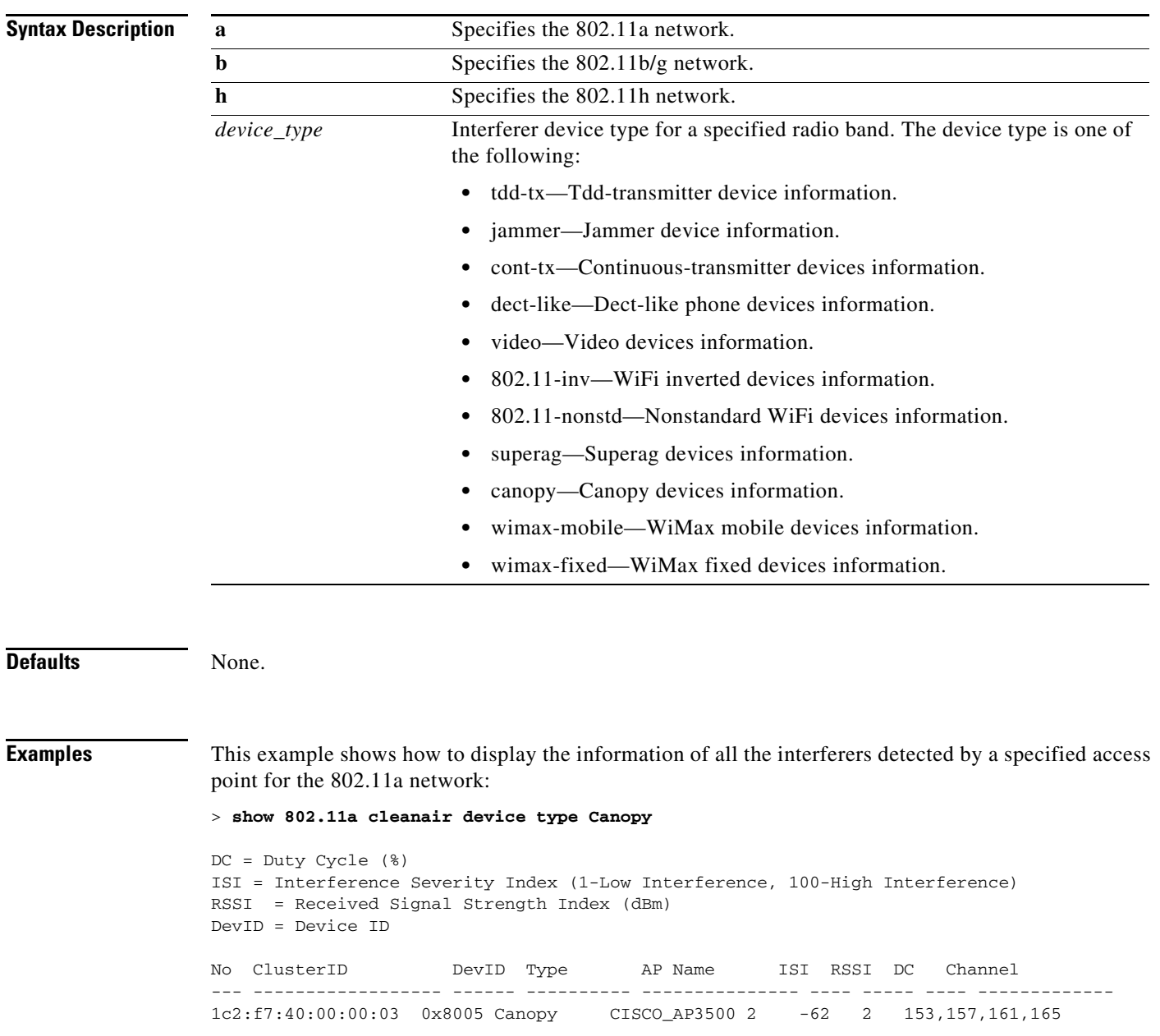

**show 802.11**{**a** | **b | h**} **cleanair device type** *device\_type*

### <span id="page-21-0"></span>**show 802.11 media-stream**

To display the multicast-direct configuration state, use the **show 802.11 media-stream** command.

**show 802.11**{**a** | **b | h**} **media-stream** *media-stream name*

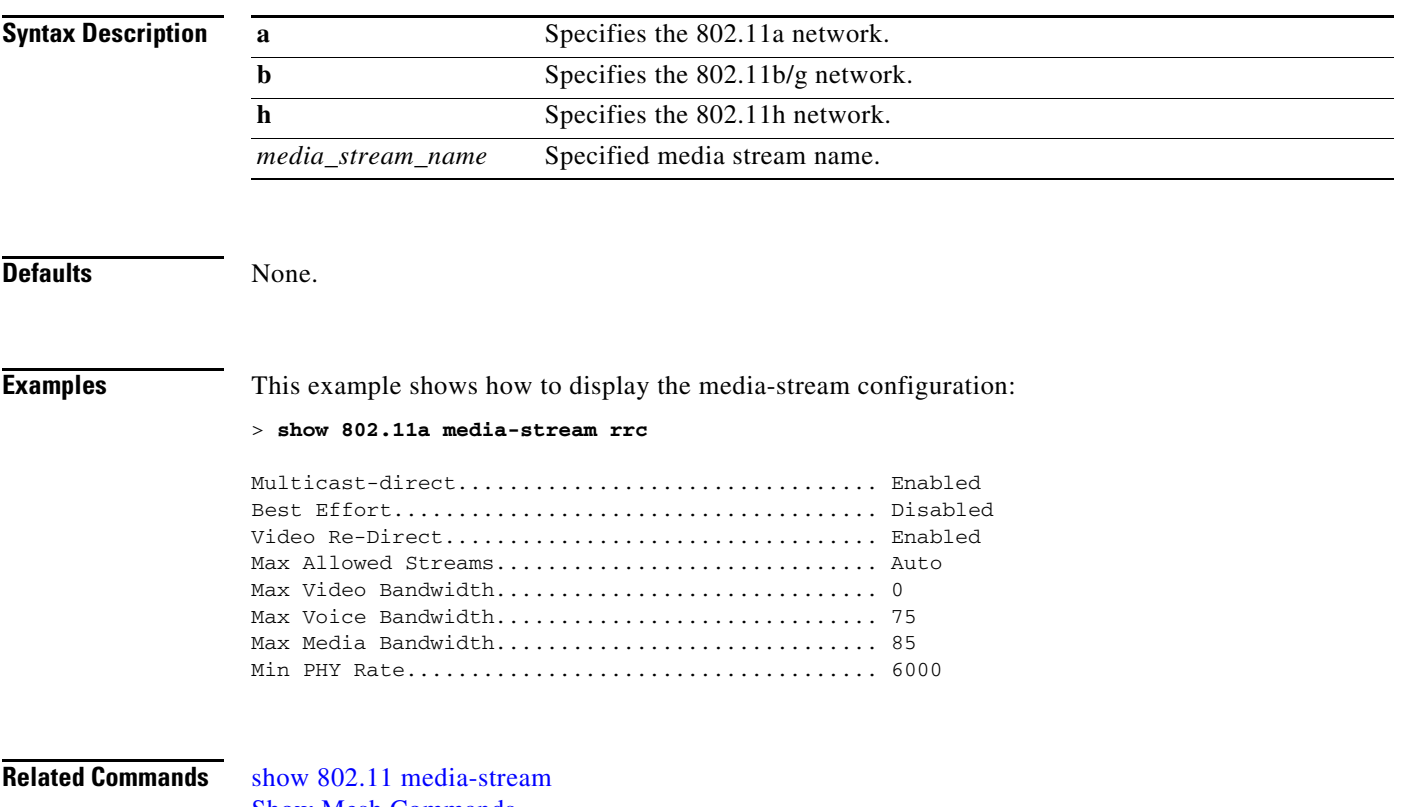

[Show Mesh Commands](#page-185-0) [show media-stream group summary](#page-184-0)

### **show aaa auth**

To display the configuration settings for the AAA authentication server database, use the **show aaa auth**  command.

**show aaa auth** 

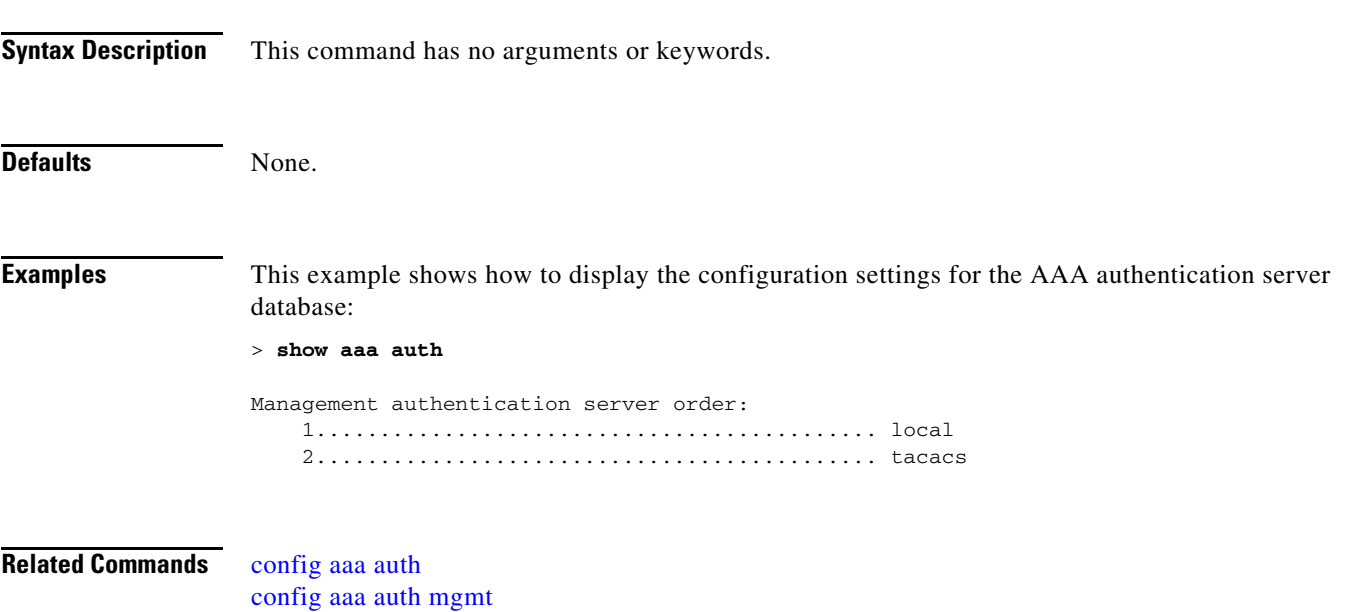

 $\mathcal{L}_{\rm{max}}$ 

### <span id="page-23-0"></span>**show acl**

To display the access control lists (ACLs) that are configured on the controller, use the **show acl** command.

**show acl** {**summary** | **detailed** *acl\_name*}

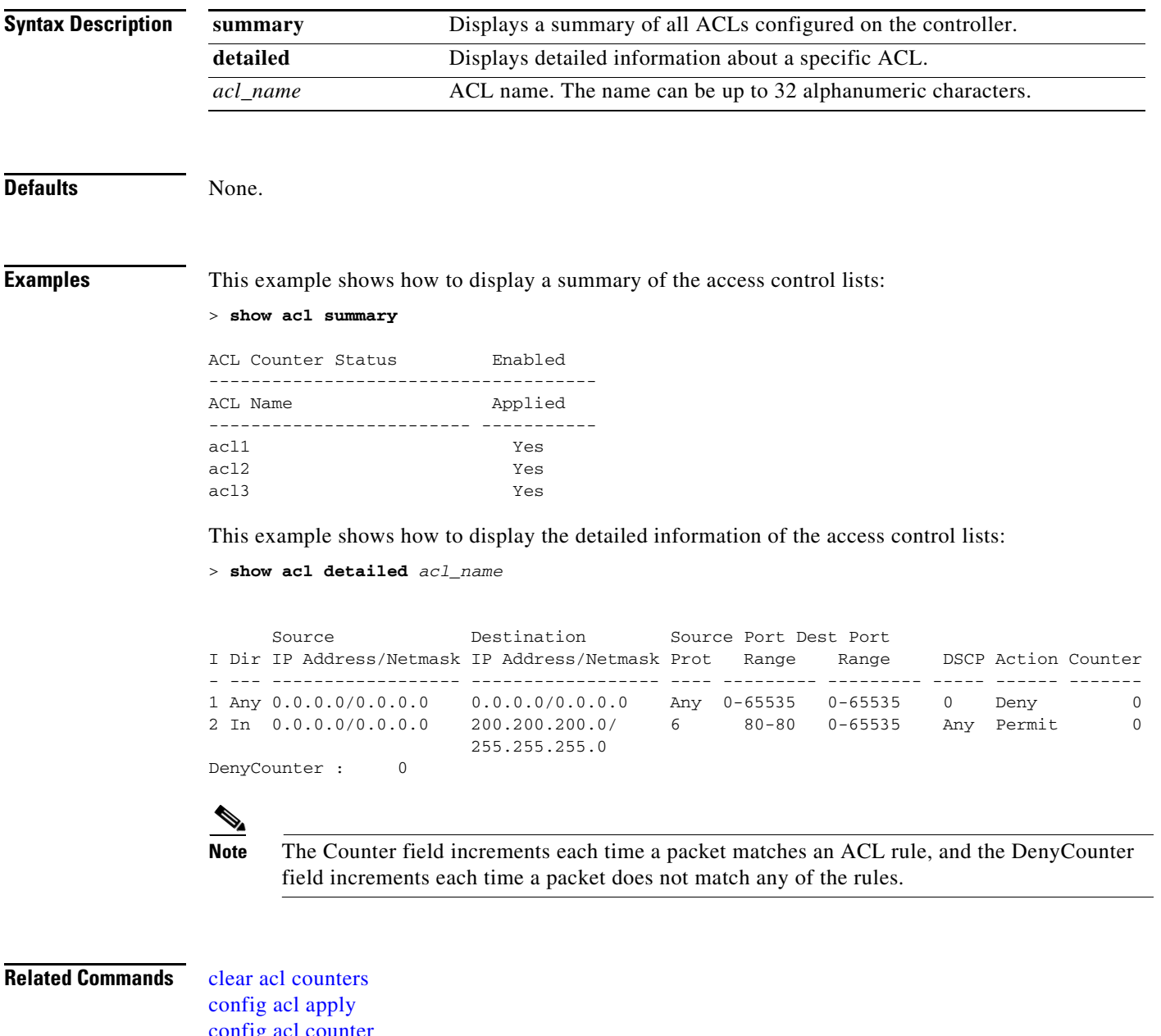

[config acl counter](#page-376-0) [config acl cpu](#page-378-0) [config acl create](#page-377-0) [config acl delete](#page-379-0)

[config interface acl](#page-572-0) [config acl rule](#page-380-0) [show acl cpu](#page-25-0)

# <span id="page-25-0"></span>**show acl cpu**

To display the access control lists (ACLs) configured on the central processing unit (CPU), use the **show acl cpu** command.

**show acl cpu**

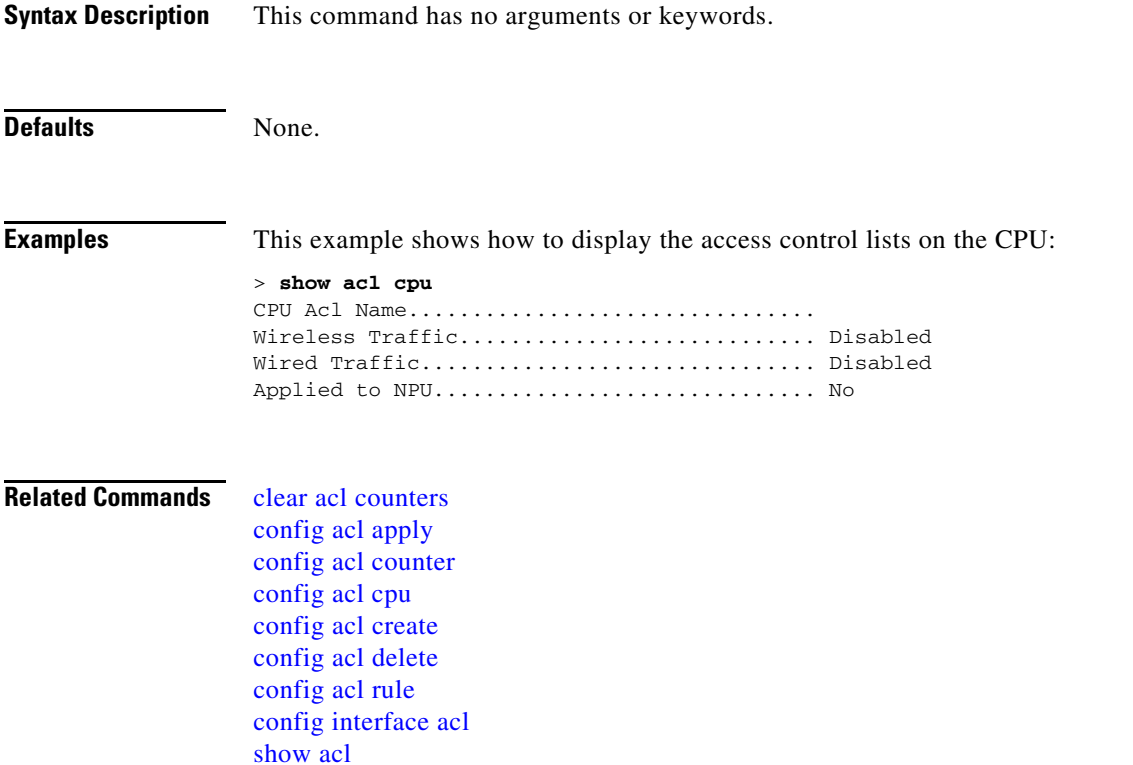

### **Show Advanced 802.11 Commands**

Use the **show advanced 802.11** commands to display more detailed or advanced 802.11a, 802.11b/g, or other supported 802.11 network settings.

П

### <span id="page-27-0"></span>**show advanced 802.11 channel**

To display the automatic channel assignment configuration and statistics, use the **show advanced 802.11 channel** command.

**show advanced 802.11**{**a** | **b**} **channel**

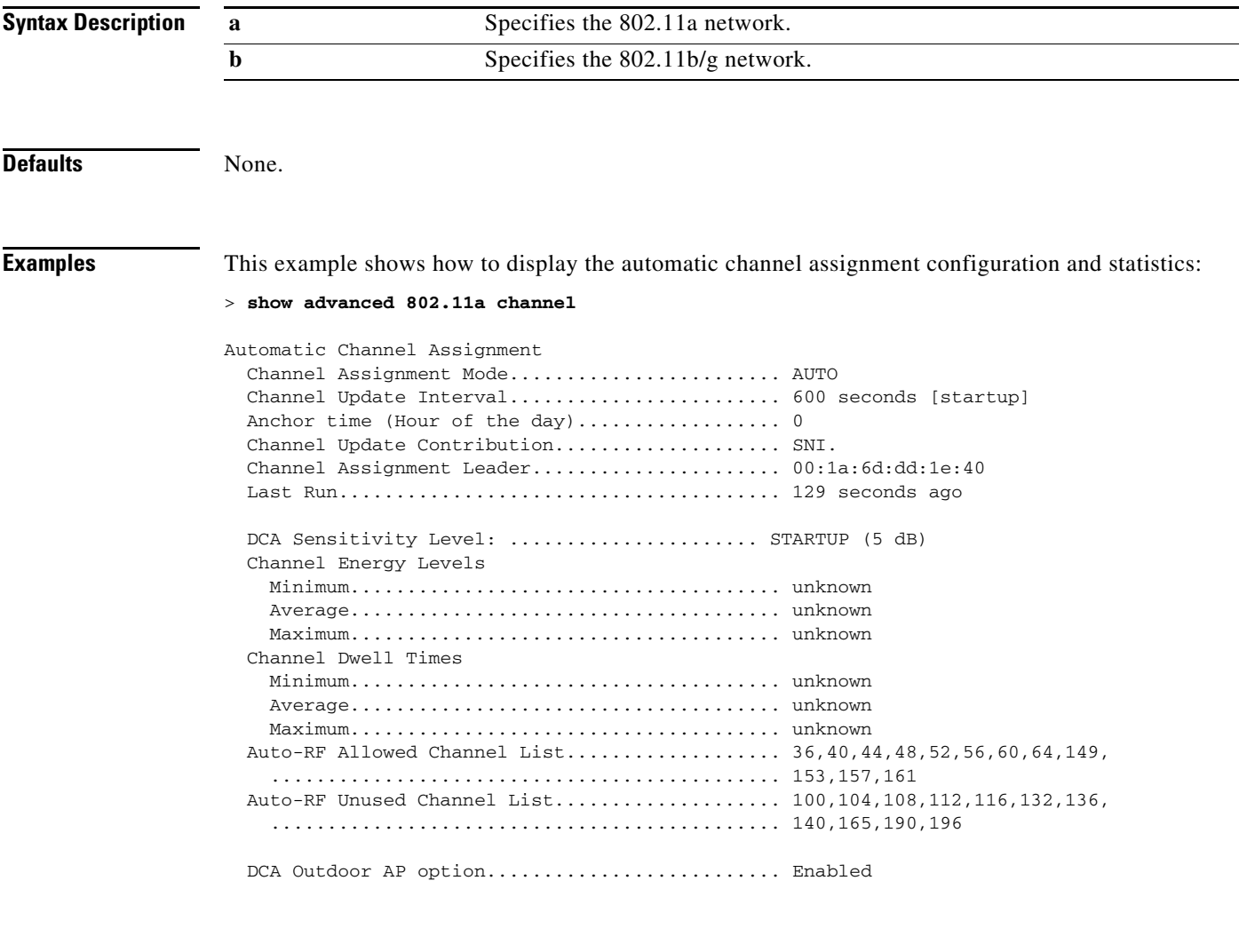

**Related Commands** [config advanced 802.11 channel add](#page-385-0) [config advanced 802.11 channel cleanair-event](#page-386-0) [config advanced 802.11 channel dca anchor-time](#page-388-0) [config advanced 802.11 channel dca chan-width-11n](#page-389-0) [config advanced 802.11 channel dca interval](#page-390-0) [config advanced 802.11 channel dca sensitivity](#page-391-0) [config advanced 802.11 channel foreign](#page-392-0) [config advanced 802.11 channel load](#page-393-0) [config advanced 802.11 channel noise](#page-394-0)

[config advanced 802.11 channel update](#page-396-0) [show advanced 802.11 channel](#page-27-0)

 $\blacksquare$ 

### <span id="page-29-0"></span>**show advanced 802.11 coverage**

To display the configuration and statistics for coverage hole detection, use the **show advanced 802.11 coverage** command.

**show advanced 802.11**{**a** | **b**} **coverage**

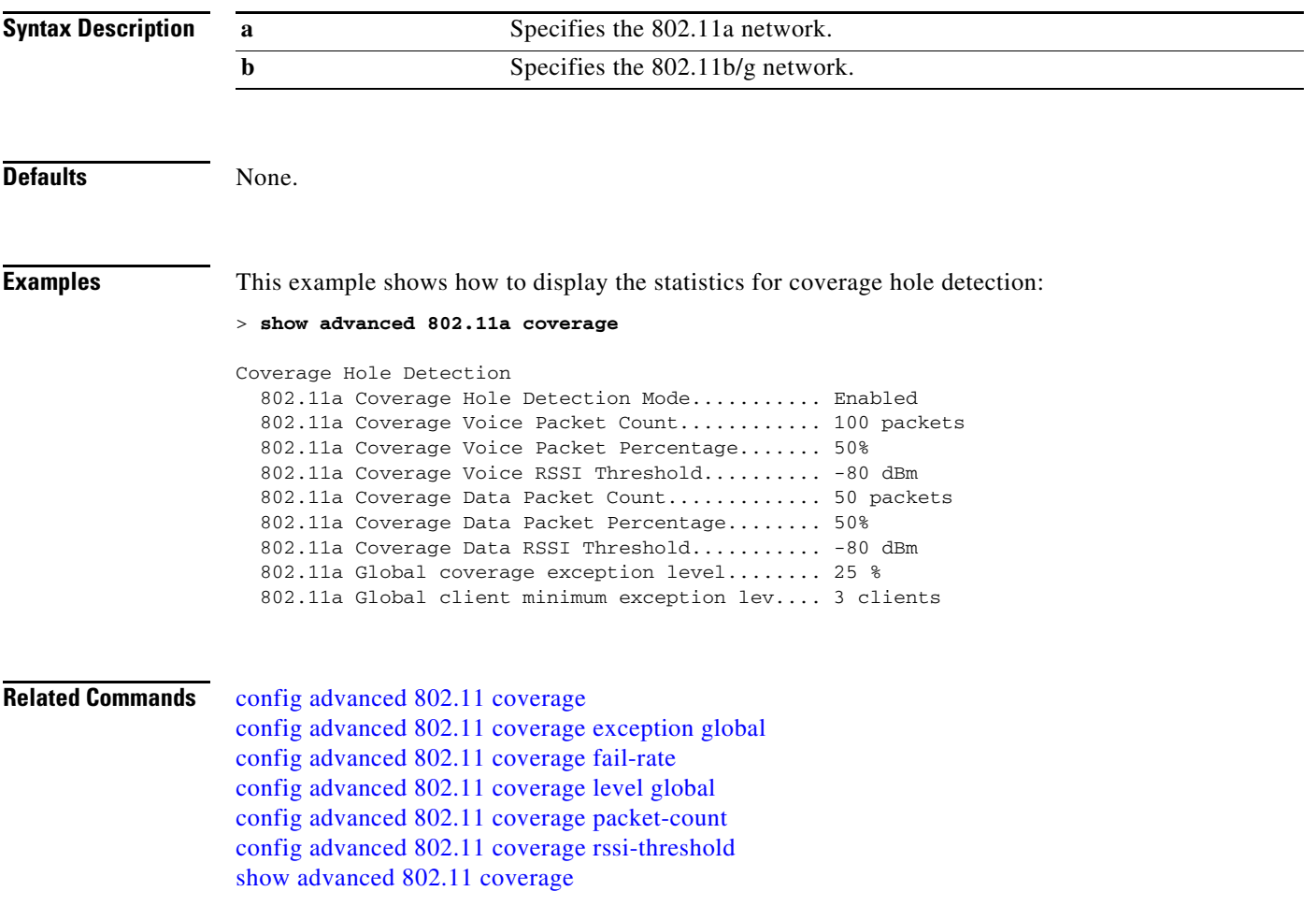

### **show advanced 802.11 group**

To display 802.11a or 802.11b Cisco radio RF grouping, use the **show advanced 802.11 group** command.

**show advanced 802.11**{**a** | **b**} **group**

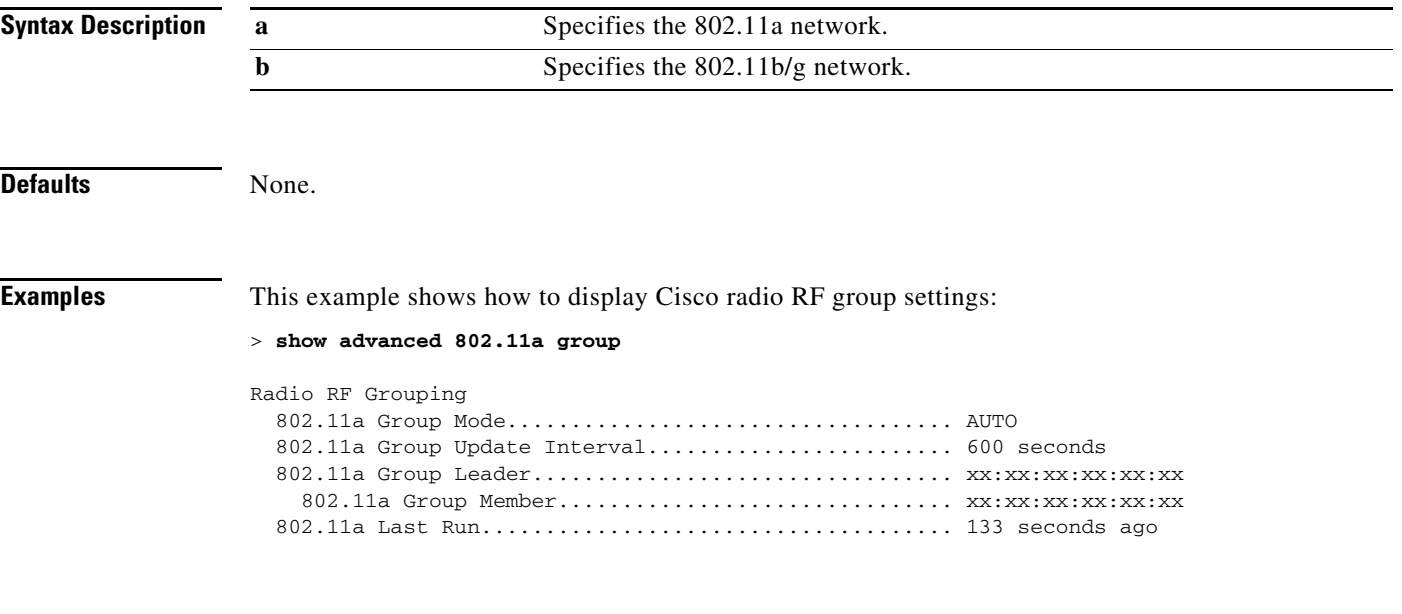

**Related Commands** [config advanced 802.11 group-mode](#page-406-0)

### **show advanced 802.11 l2roam**

To display 802.11a or 802.11b/g Layer 2 client roaming information, use the **show advanced 802.11 l2roam** command.

**show advanced 802.11**{**a** | **b**} **l2roam** {**rf-param** | **statistics** *mac\_address*}

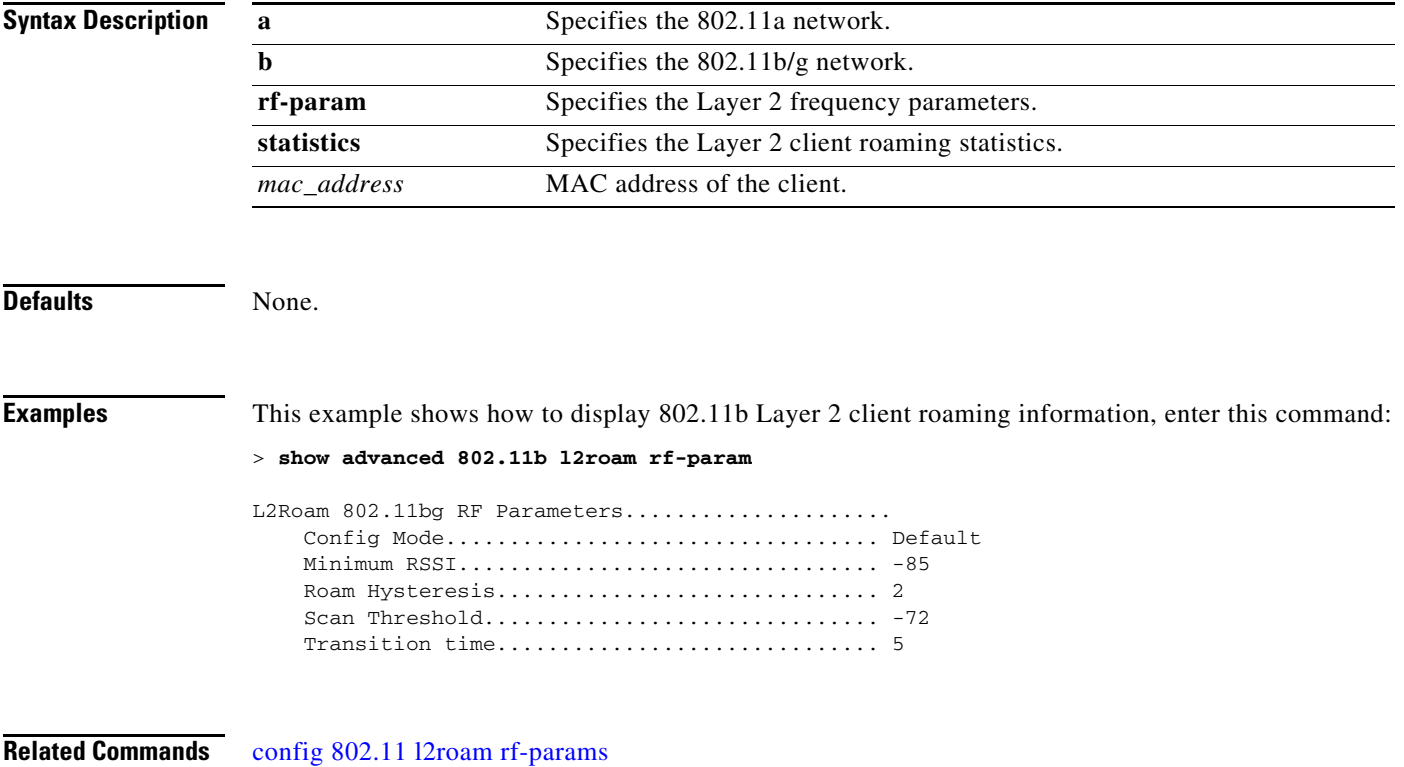

# **show advanced 802.11 logging**

To display 802.11a or 802.11b RF event and performance logging, use the **show advanced 802.11 logging** command.

**show advanced 802.11**{**a** | **b**} **logging**

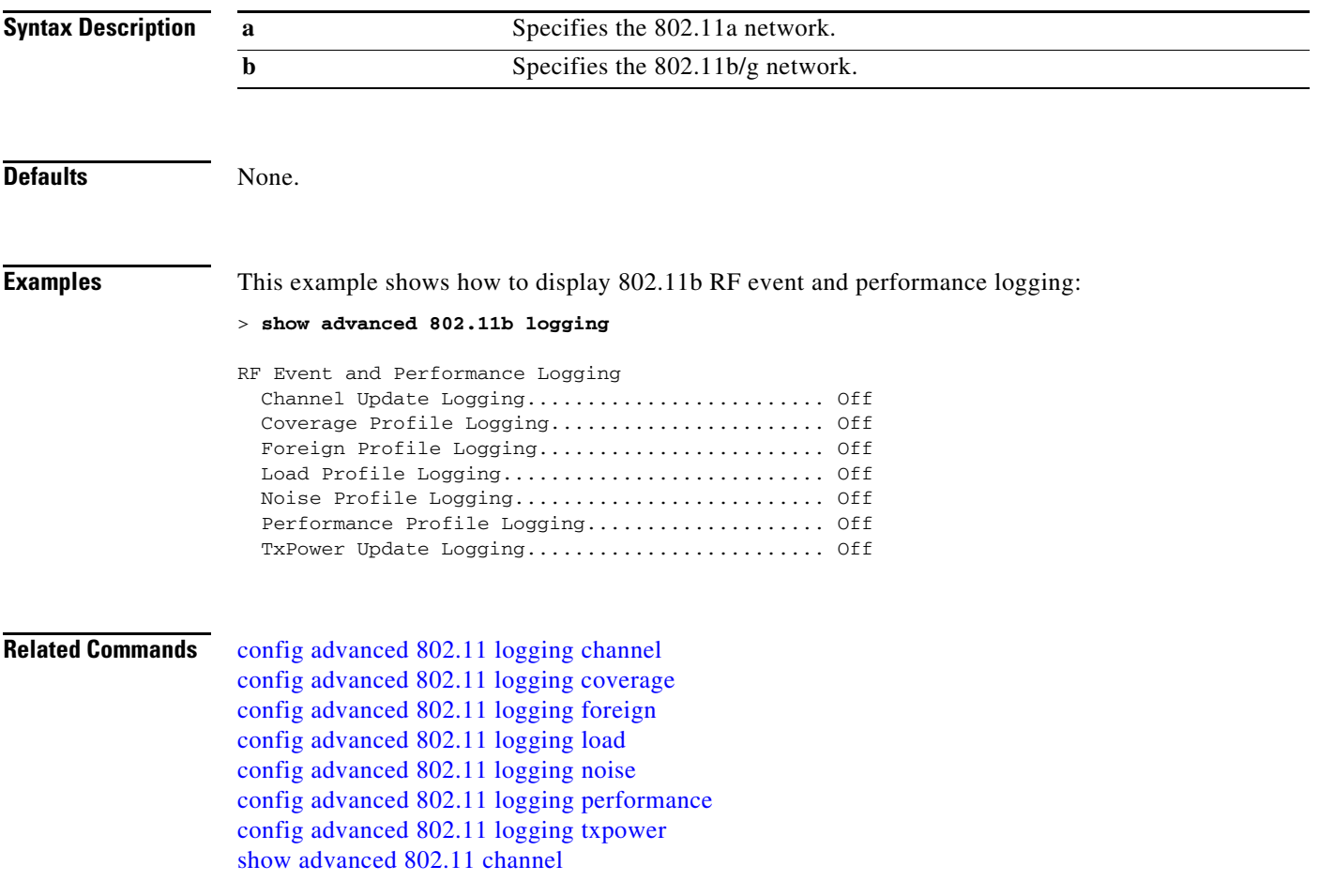

### **show advanced 802.11 monitor**

To display the 802.11a or 802.11b default Cisco radio monitoring, use the **show advanced 802.11 monitor** command.

**show advanced 802.11**{**a** | **b**} **monitor**

[config advanced 802.11 monitor noise](#page-420-0) [config advanced 802.11 monitor signal](#page-421-0)

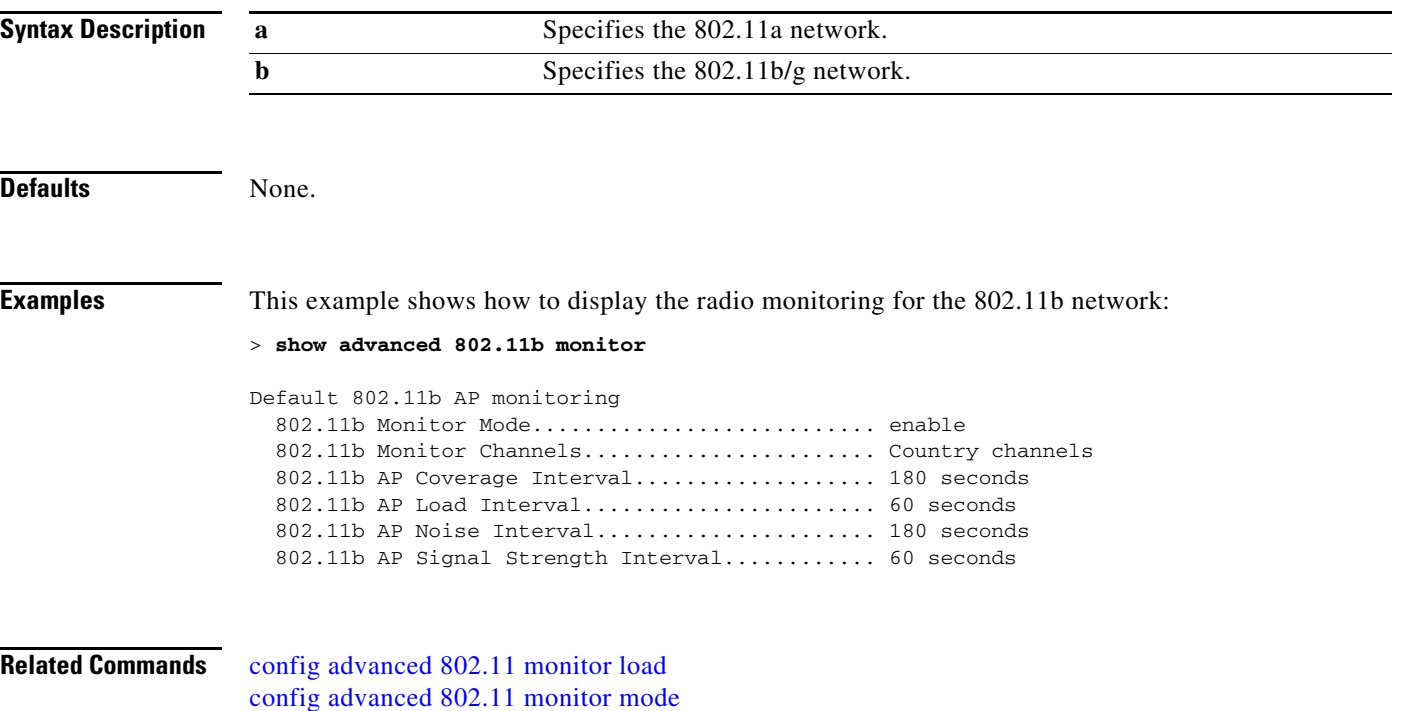

### **show advanced 802.11 profile**

To display the 802.11a or 802.11b lightweight access point performance profiles, use the **show advanced 802.11 profile** command.

```
show advanced 802.11{a | b} profile {global | cisco_ap}
```
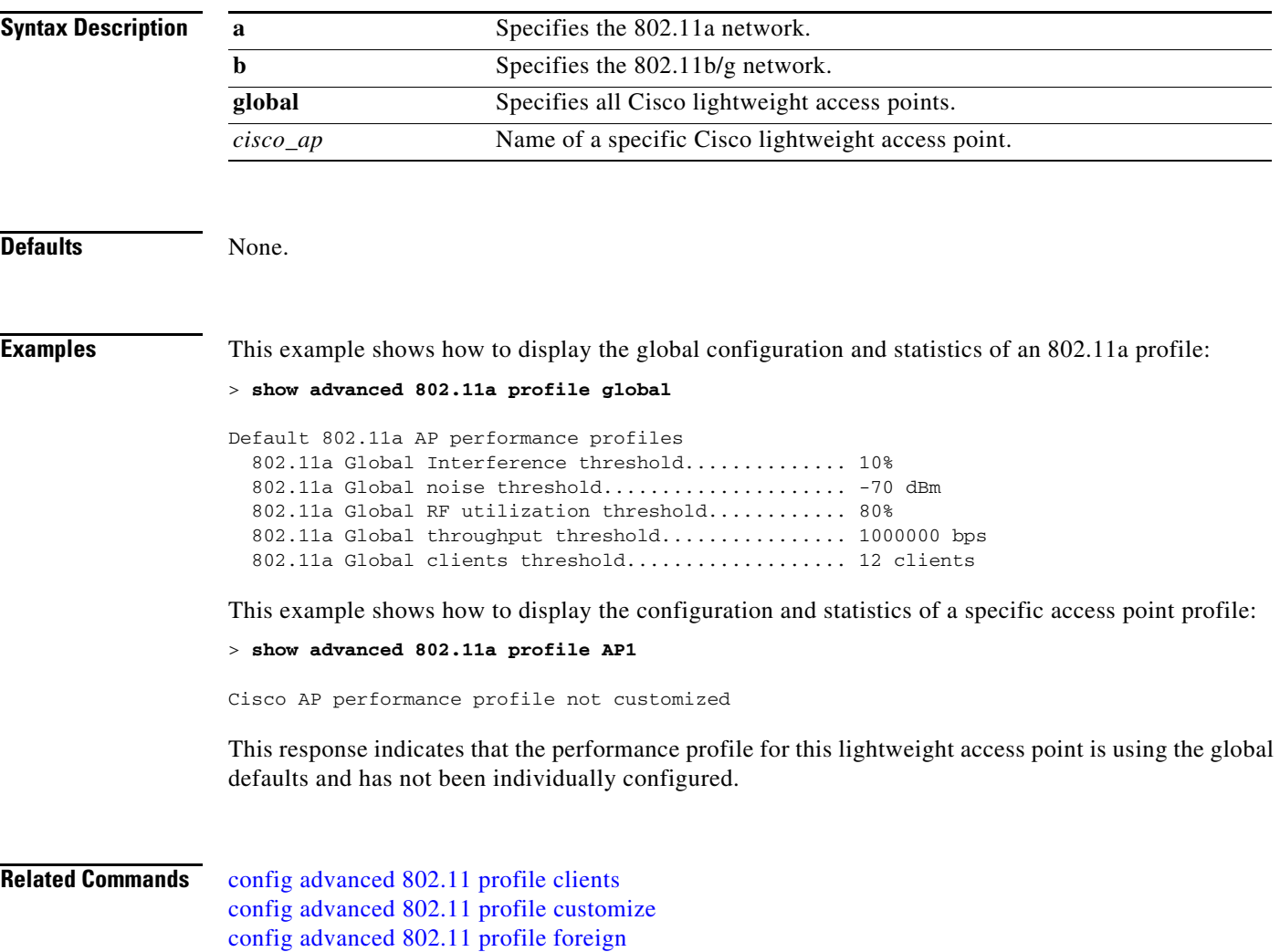

[config advanced 802.11 profile noise](#page-426-0)

### **show advanced 802.11 receiver**

To display the configuration and statistics of the 802.11a or 802.11b receiver, use the **show advanced 802.11 receiver** command.

**show advanced 802.11**{**a** | **b**} **receiver**

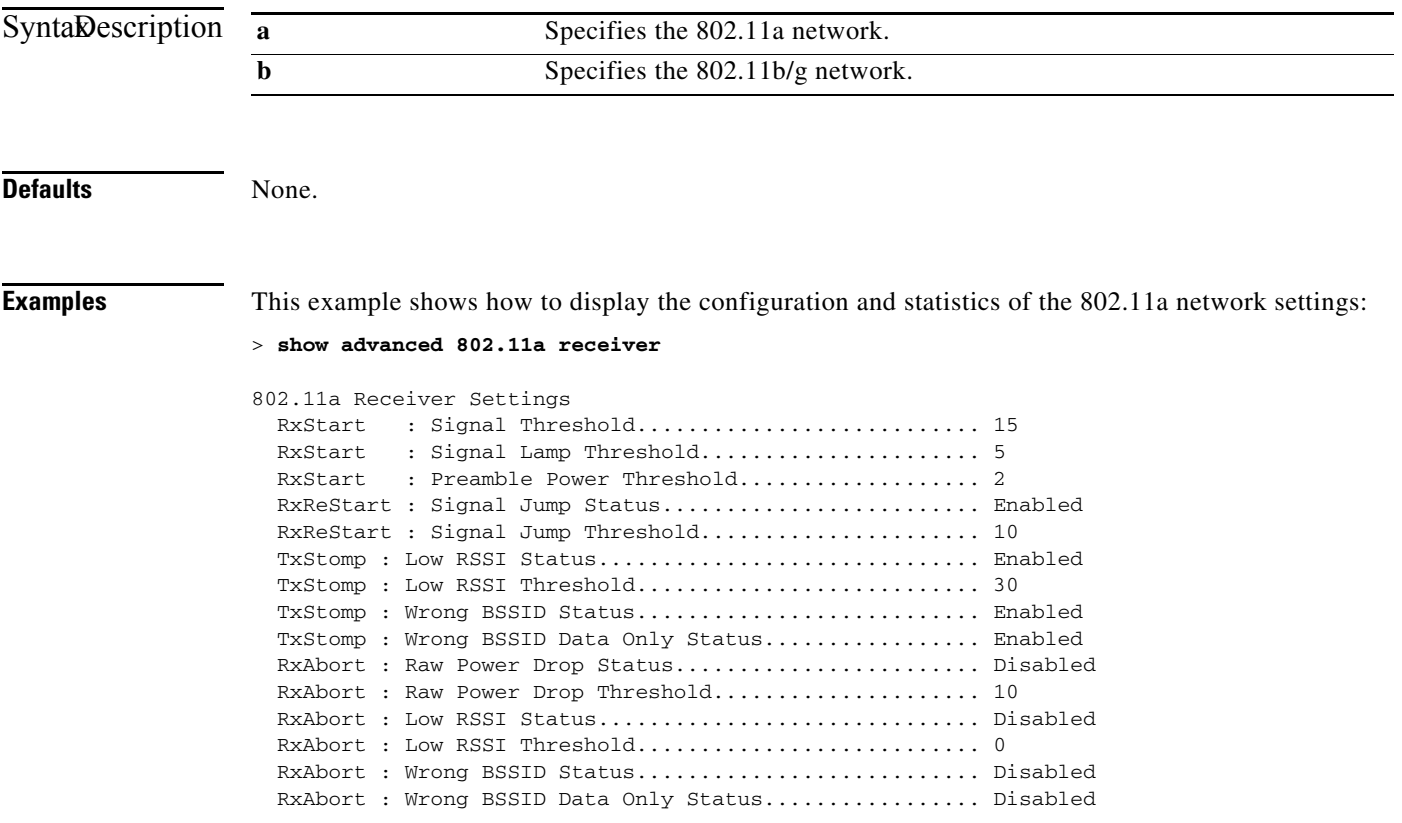

**Related Commands** [config advanced 802.11 profile clients](#page-423-0)
#### <span id="page-36-0"></span>**show advanced 802.11 summary**

To display the 802.11a or 802.11b Cisco lightweight access point name, channel, and transmit level summary, use the **show advanced 802.11 summary** command.

**show advanced 802.11**{**a** | **b**} **summary**

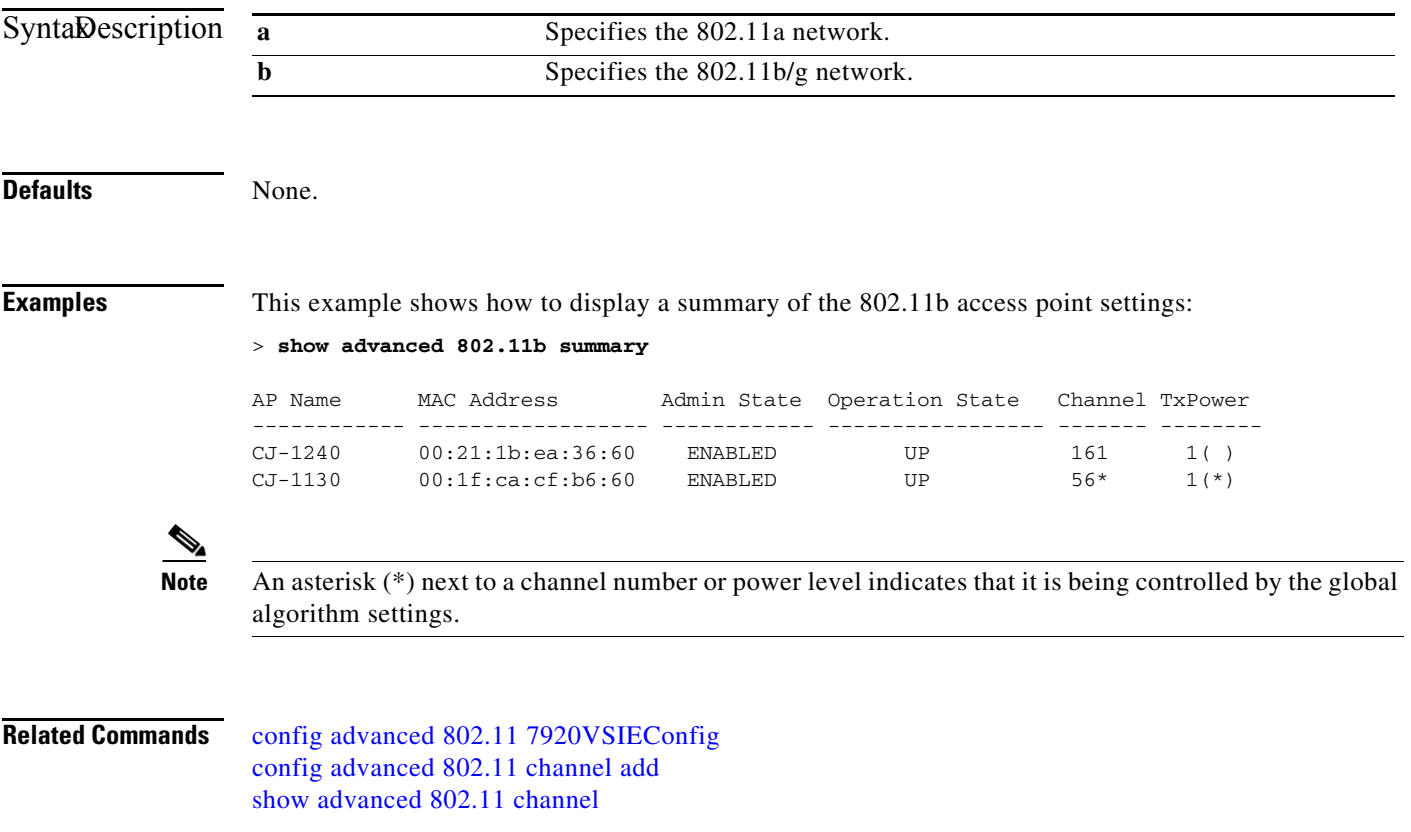

#### **show advanced 802.11 txpower**

To display the 802.11a or 802.11b automatic transmit power assignment, use the **show advanced 802.11 txpower** command.

**show advanced 802.11**{**a** | **b**} **txpower**

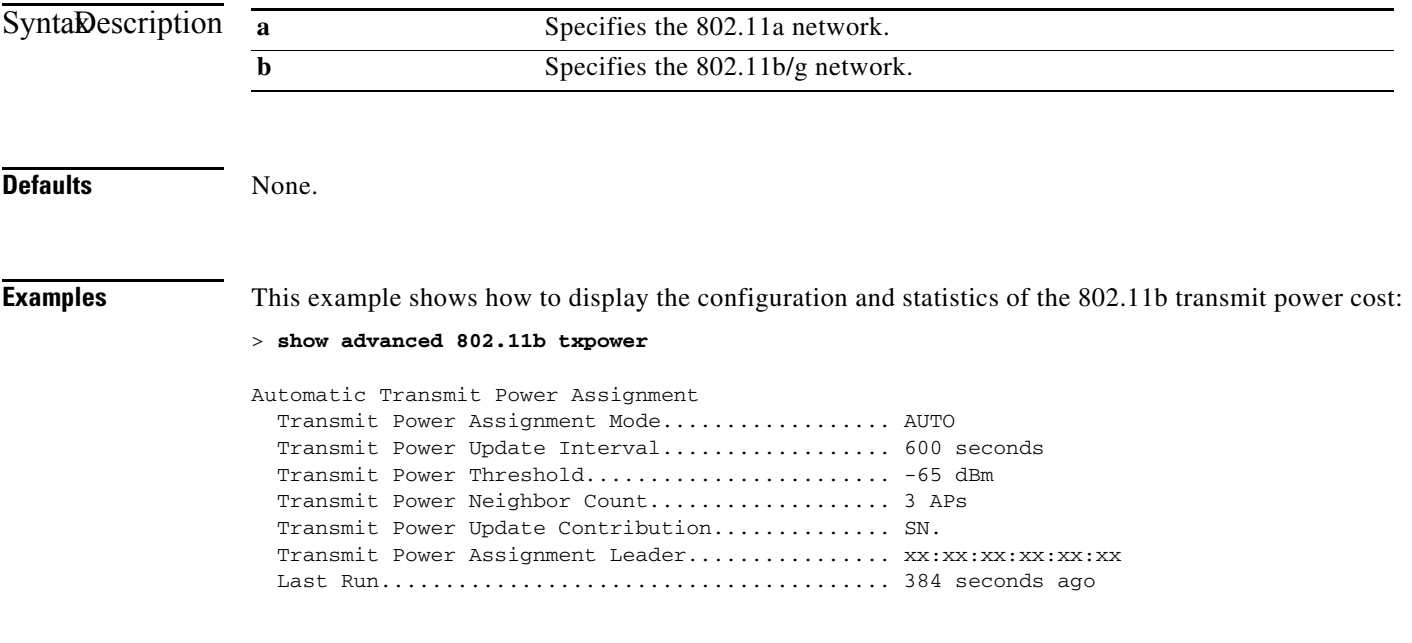

**Related Commands** [config advanced 802.11 txpower-update](#page-430-0)

#### **show advanced backup-controller**

To display a list of primary and secondary backup controllers, use the **show advanced backup-controller** command.

**show advanced backup-controller**

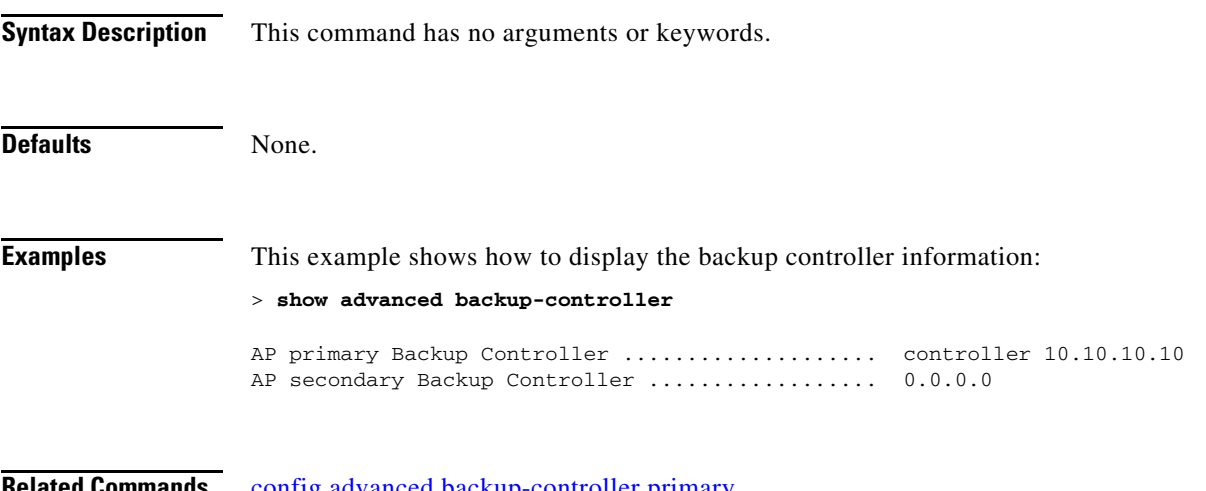

[config advanced backup-controller primary](#page-431-0) [config advanced backup-controller secondary](#page-432-0)

#### **show advanced client-handoff**

To display the number of automatic client handoffs after retries, use the **show advanced client-handoff** command.

**show advanced client-handoff** 

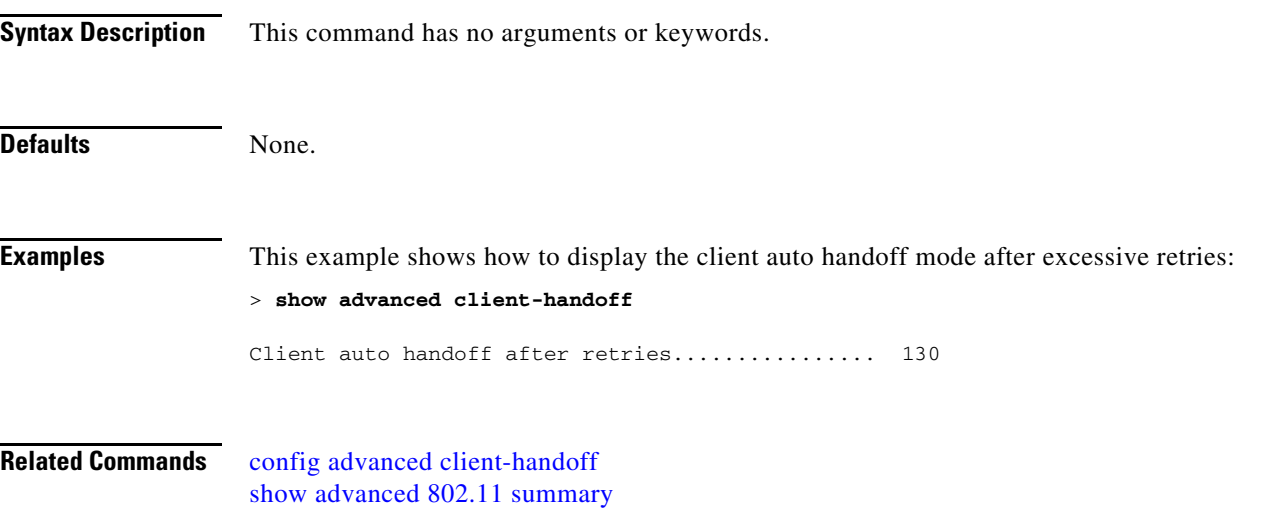

### **show advanced dot11-padding**

To display the state of over-the-air frame padding on a wireless LAN controller, use the **show advanced dot11-padding** command.

**show advanced dot11-padding** 

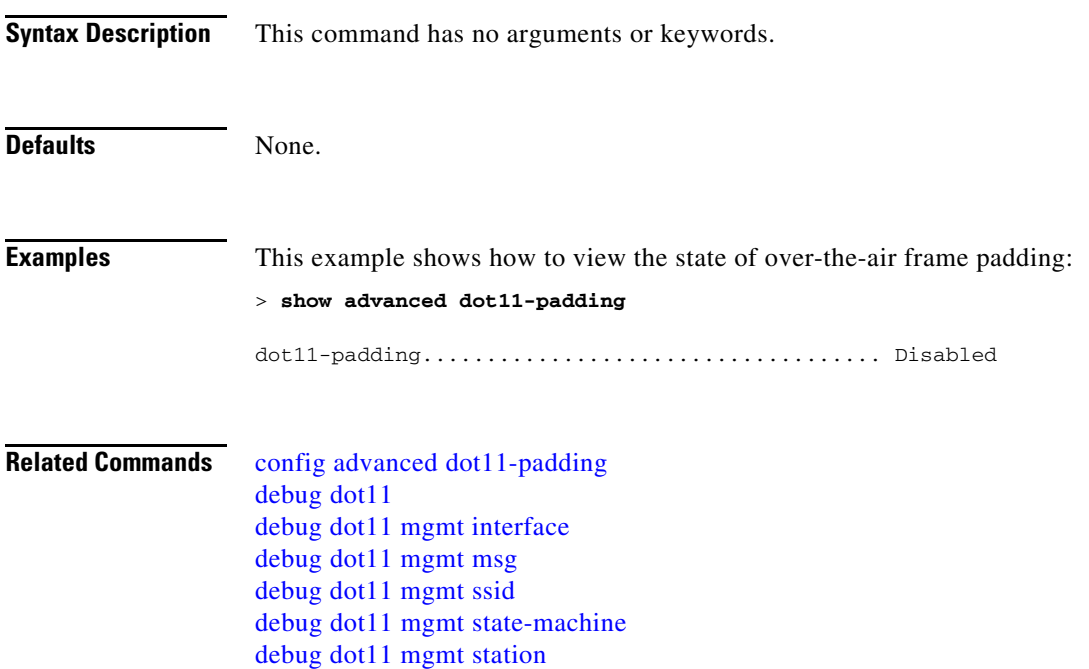

#### **show advanced eap**

To display Extensible Authentication Protocol (EAP) settings, use the **show advanced eap** command.

**show advanced eap**

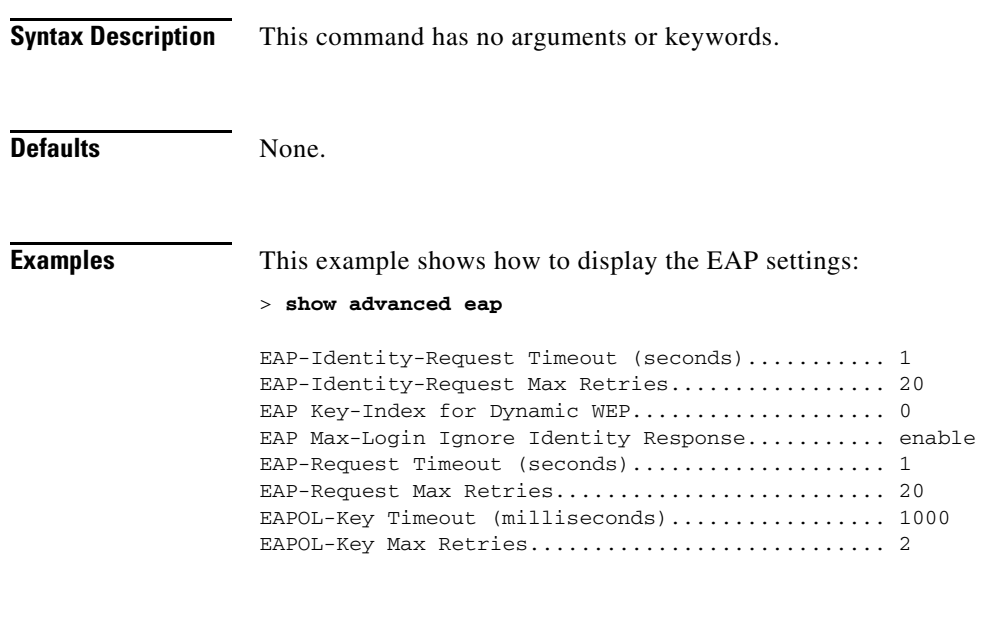

**Related Commands** [config advanced eap](#page-436-0) [config advanced timers eap-identity-request-delay](#page-449-0) [config advanced timers eap-timeout](#page-448-0)

**The College** 

#### **show advanced max-1x-sessions**

To display the maximum number of simultaneous 802.1X sessions allowed per access point, use the **show advanced max-1x-sessions** command.

**show advanced max-1x-sessions**

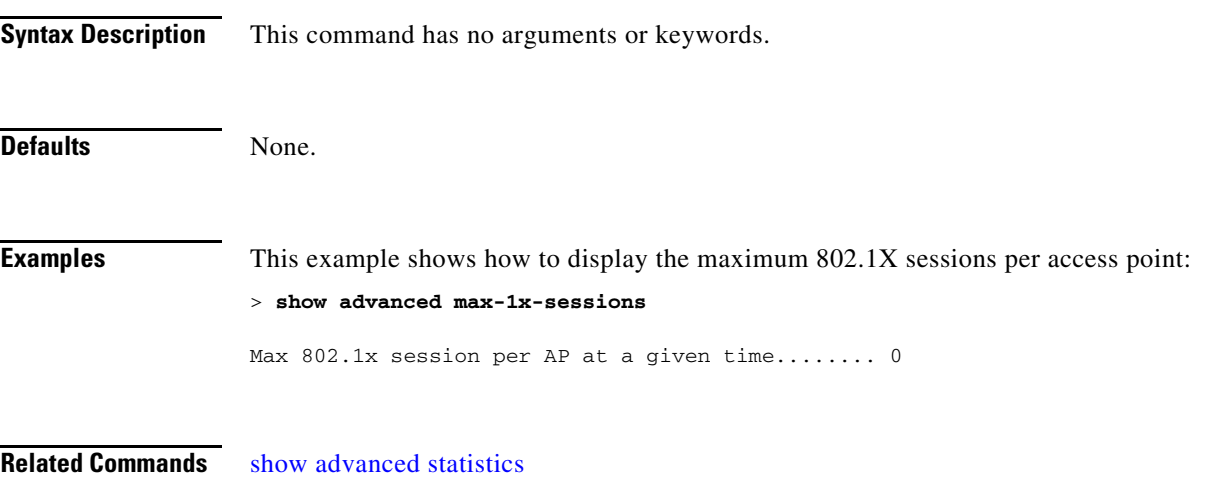

**Cisco Wireless LAN Controller Command Reference**

#### **show advanced probe**

To display the number of probes sent to the WLAN controller per access point per client and the probe interval in milliseconds, use the **show advanced probe** command.

#### **show advanced probe**

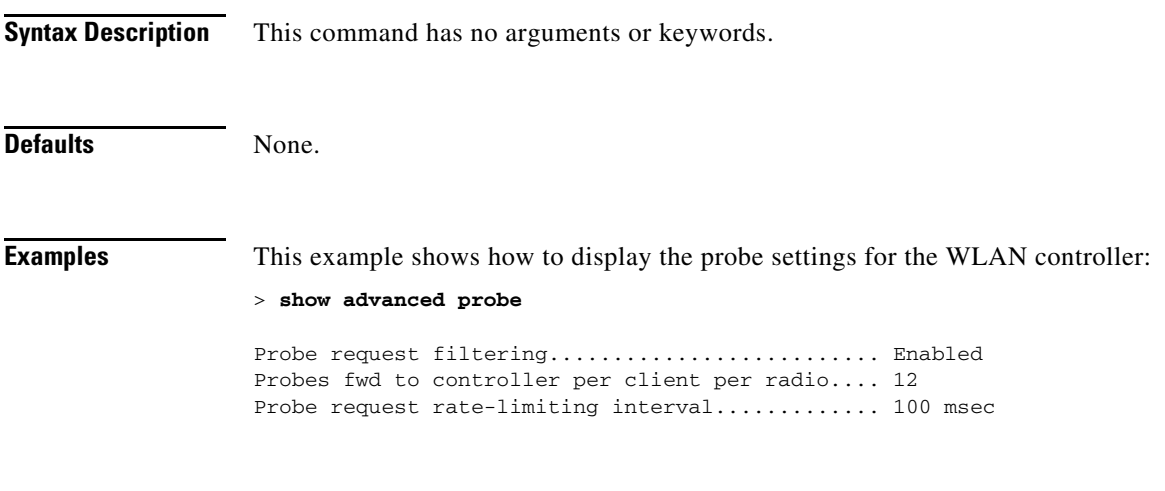

**Related Commands** [config advanced probe filter](#page-440-0) [config advanced probe limit](#page-441-0)

**The College** 

### **show advanced rate**

To display whether control path rate limiting is enabled or disabled, use the **show advanced rate** command.

**show advanced rate**

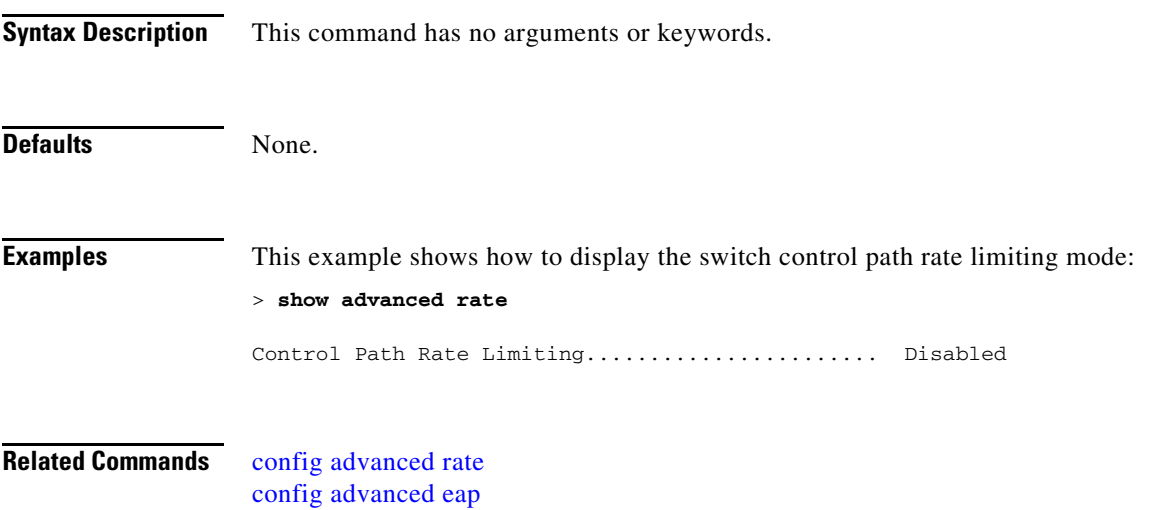

#### **show advanced send-disassoc-on-handoff**

To display whether the WLAN controller disassociates clients after a handoff, use the **show advanced send-disassoc-on-handoff** command.

**show advanced send-disassoc-on-handoff**

**Syntax Description** This command has no arguments or keywords. **Defaults** None. **Examples** This example shows how to display the disassociated clients after a handoff: > **show advanced send-disassoc-on-handoff** Send Disassociate on Handoff..................... Disabled

### <span id="page-46-0"></span>**show advanced statistics**

To display whether or not the Cisco wireless LAN controller port statistics are enabled or disabled, use the **show advanced statistics** command.

**show advanced statistics** 

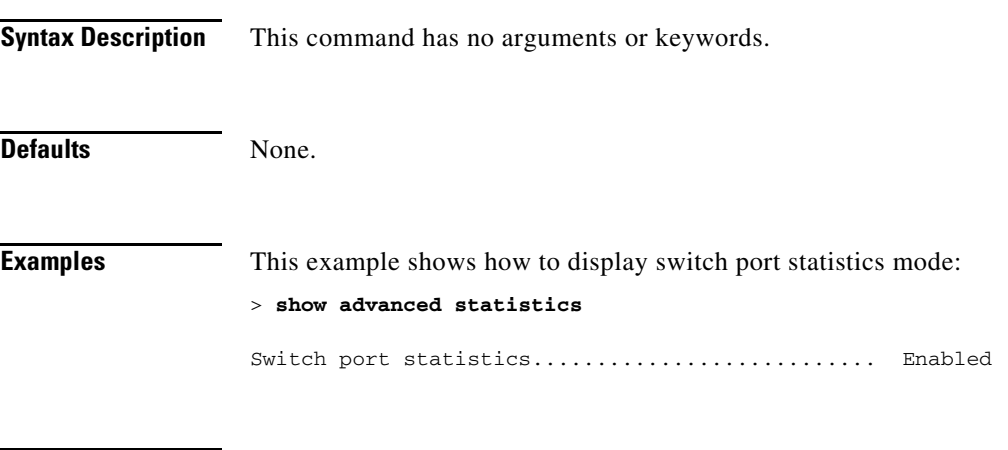

**Related Commands** [config advanced statistics](#page-439-0)

#### **show advanced timers**

To display the mobility anchor, authentication response, and rogue access point entry timers, use the **show advanced timers** command.

#### **show advanced timers**

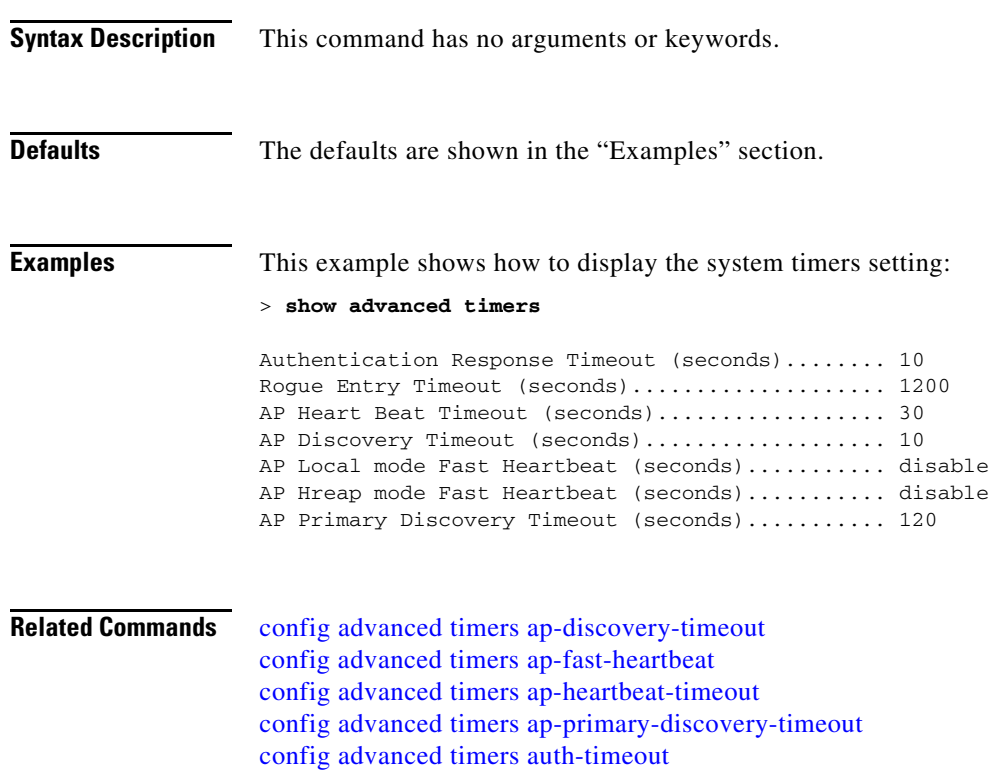

[config advanced timers eap-identity-request-delay](#page-449-0) [config advanced timers eap-timeout](#page-448-0)

#### **Show Access Point Commands**

Use the **show ap** commands to show access point settings.

 $\mathcal{L}_{\rm{max}}$ 

#### **show ap auto-rf**

To display the auto-RF settings for a Cisco lightweight access point, use the **show ap auto-rf** command.

**show ap auto-rf 802.11**{**a** | **b**} *cisco\_ap*

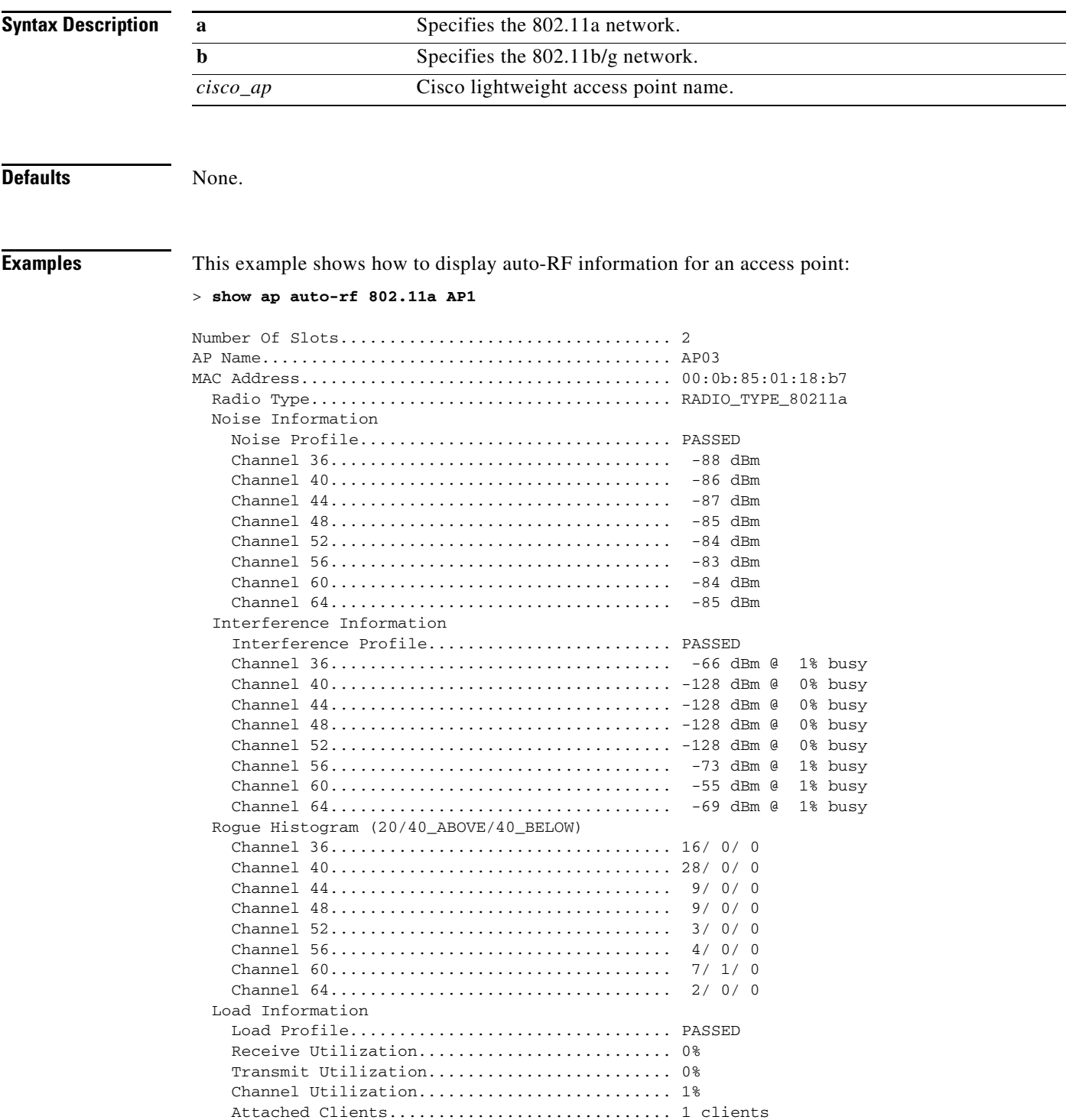

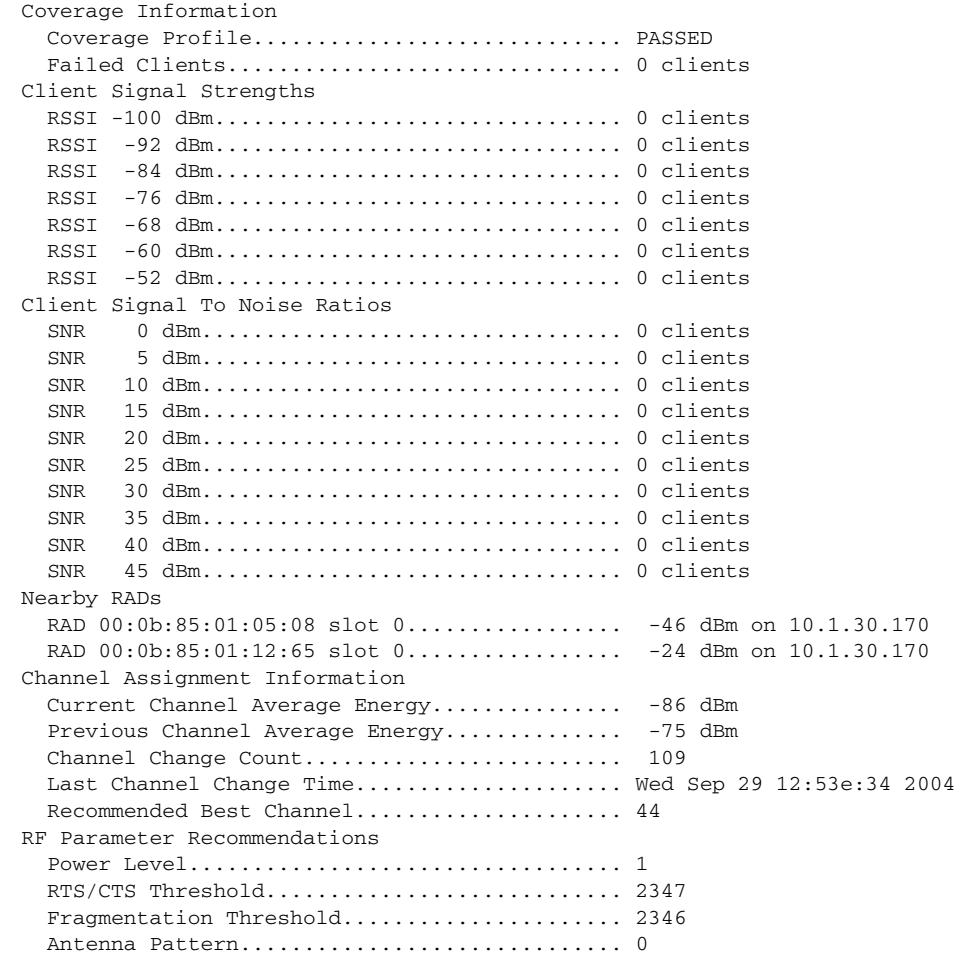

 $\blacksquare$ 

# <span id="page-51-0"></span>**show ap ccx rm**

To display an access point's Cisco Client eXtensions (CCX) radio management status information, use the **show ap ccx rm** command.

**show ap ccx rm** *ap\_name* **status**

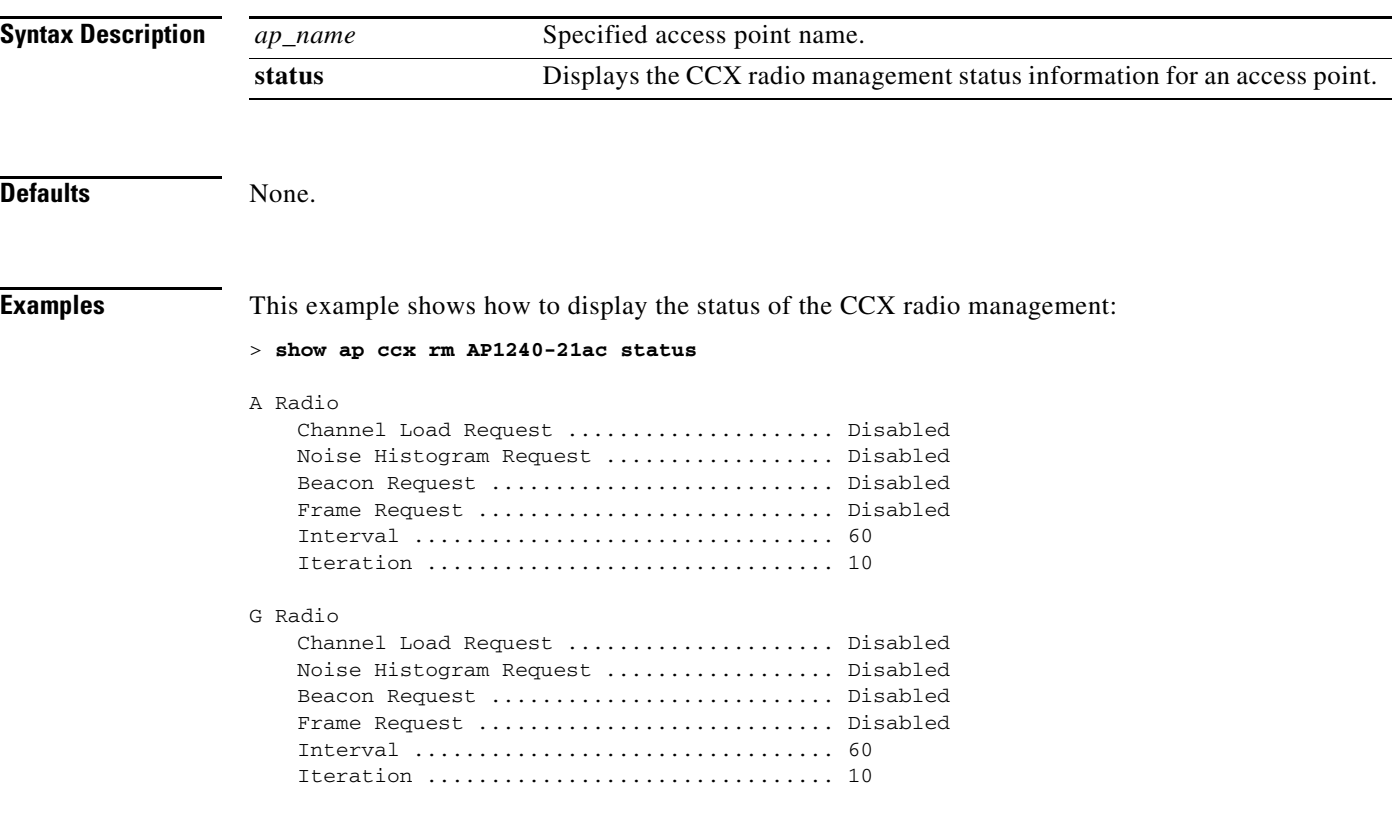

**Related Commands** [config ap](#page-451-0)

[show ap ccx rm](#page-51-0)

#### **show ap cdp**

To display the Cisco Discovery Protocol (CDP) information for an access point, use the **show ap cdp** commands.

**show ap cdp** {**all** | **ap-name** *cisco\_ap* | **neighbors** {**all** | **ap-name** *cisco\_ap* | **detail** *cisco\_ap*}}

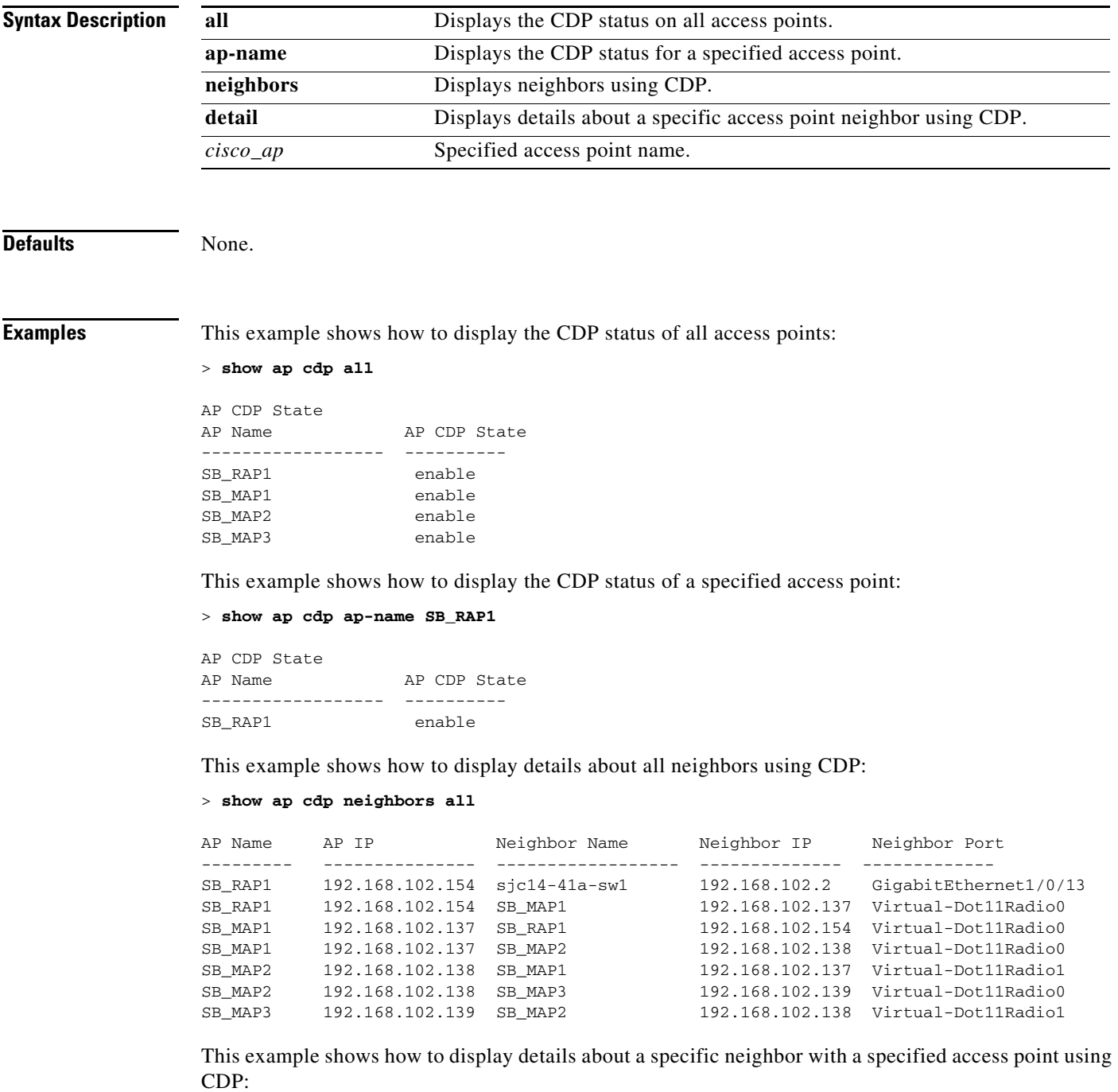

#### **> show ap cdp neighbors ap-name SB\_MAP2**

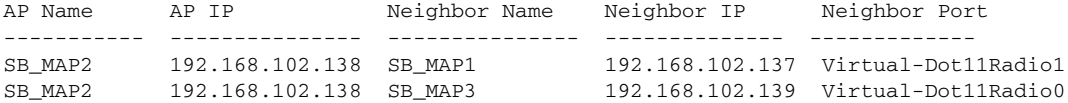

This example shows how to display details about neighbors using CDP:

```
> show ap cdp neighbors detail SB_MAP2
```

```
AP Name:SB_MAP2
AP IP address:192.168.102.138 
------------------------- 
Device ID: SB_MAP1 
Entry address(es): 192.168.102.137 
Platform: cisco AIR-LAP1522AG-A-K9 , Cap 
Interface: Virtual-Dot11Radio0, Port ID (outgoing port): Virtual-Dot11Radio1 
Holdtime : 180 sec 
Version :
Cisco IOS Software, C1520 Software (C1520-K9W8-M), Experimental Version 12.4(200
81114:084420) [BLD-v124_18a_ja_throttle.20081114 208] Copyright (c) 1986-2008 by
 Cisco Systems, Inc. Compiled Fri 14-Nov-08 23:08 by
advertisement version: 2
-------------------------
Device ID: SB_MAP3
Entry address(es): 192.168.102.139
Platform: cisco AIR-LAP1522AG-A-K9 , Capabilities: Trans-Bridge
Interface: Virtual-Dot11Radio1, Port ID (outgoing port): Virtual-Dot11Radio0
Holdtime : 180 sec
Version :
Cisco IOS Software, C1520 Software (C1520-K9W8-M), Experimental Version 12.4(200
81114:084420) [BLD-v124_18a_ja_throttle.20081114 208] Copyright (c) 1986-2008 by
 Cisco Systems, Inc. Compiled Fri 14-Nov-08 23:08 by
```
advertisement version: 2

**Related Commands** [config ap cdp](#page-455-0)

[config cdp timer](#page-515-0)

### **show ap channel**

To display the available channels for a specific mesh access point, use the **show ap channel** command.

**show ap channel** *ap\_name*

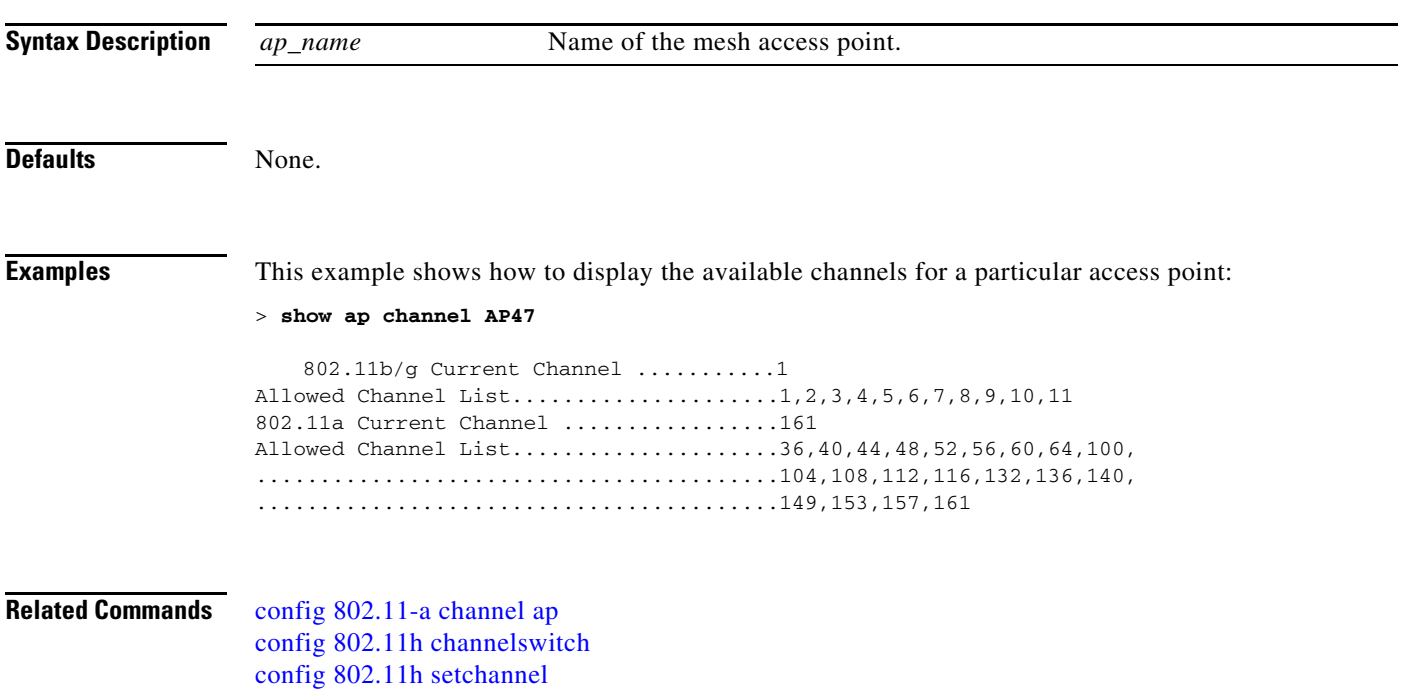

#### <span id="page-55-0"></span>**show ap config**

To display the detailed configuration for a lightweight access point, use the **show ap config** command.

**show ap config** {**802.11**{**a** | **b**} | **general**} *cisco\_ap*

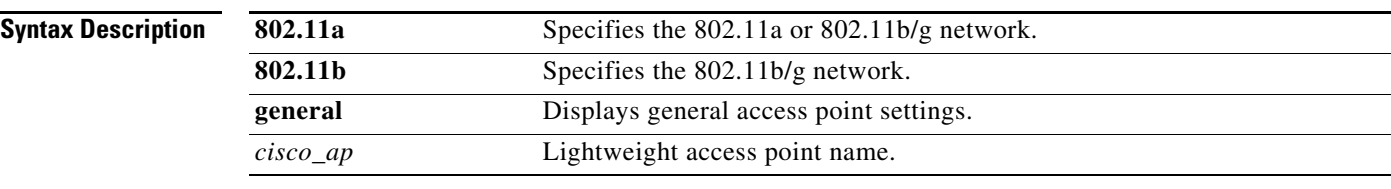

```
Defaults None.
```
**Examples** This example shows how to display the detailed configuration for an access point:

#### > **show ap config 802.11a AP02**

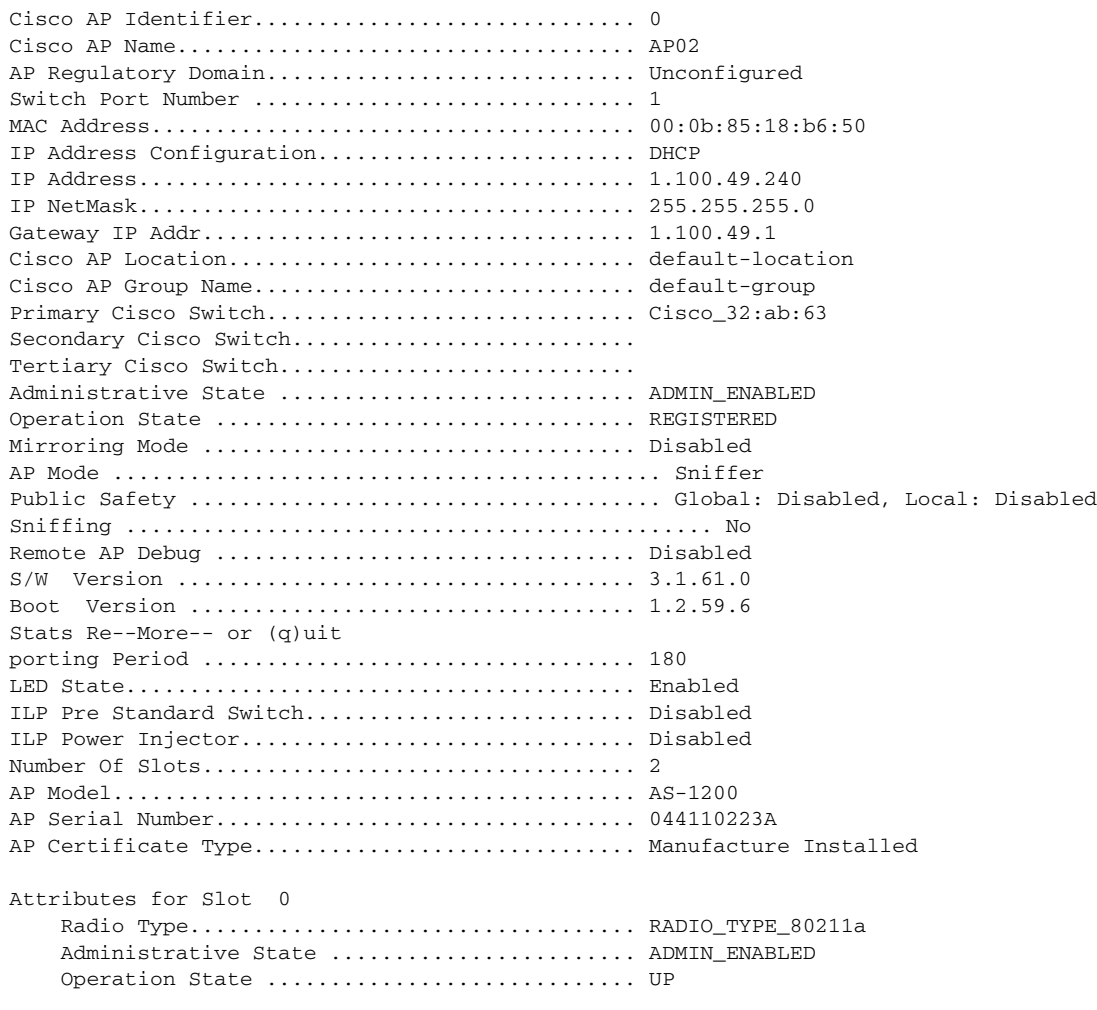

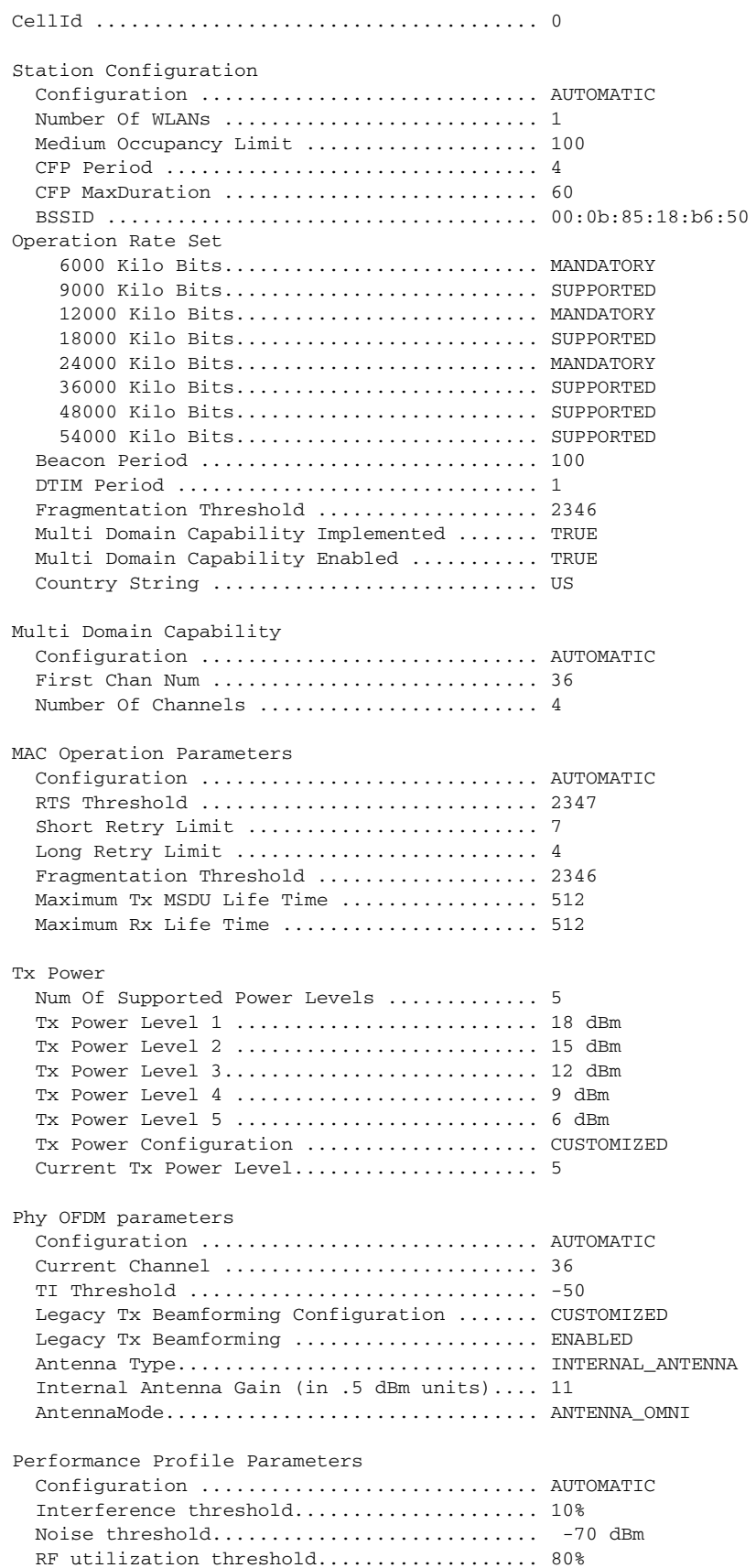

 $\blacksquare$ 

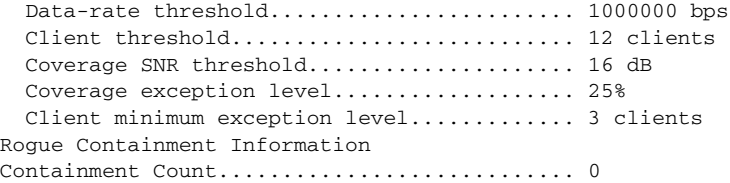

This example shows how to display the detailed configuration for another access point:

#### > **show ap config 802.11b AP02**

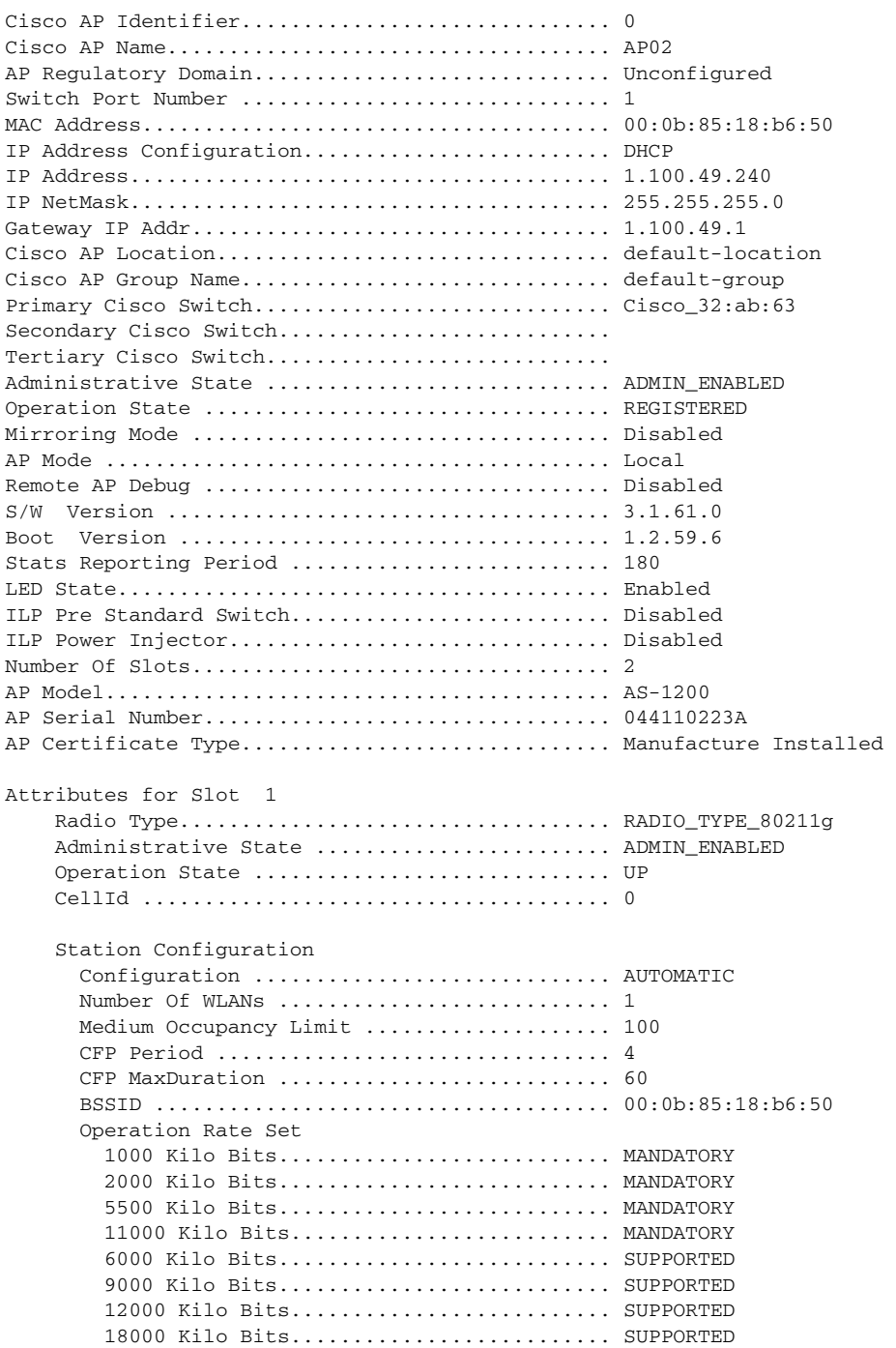

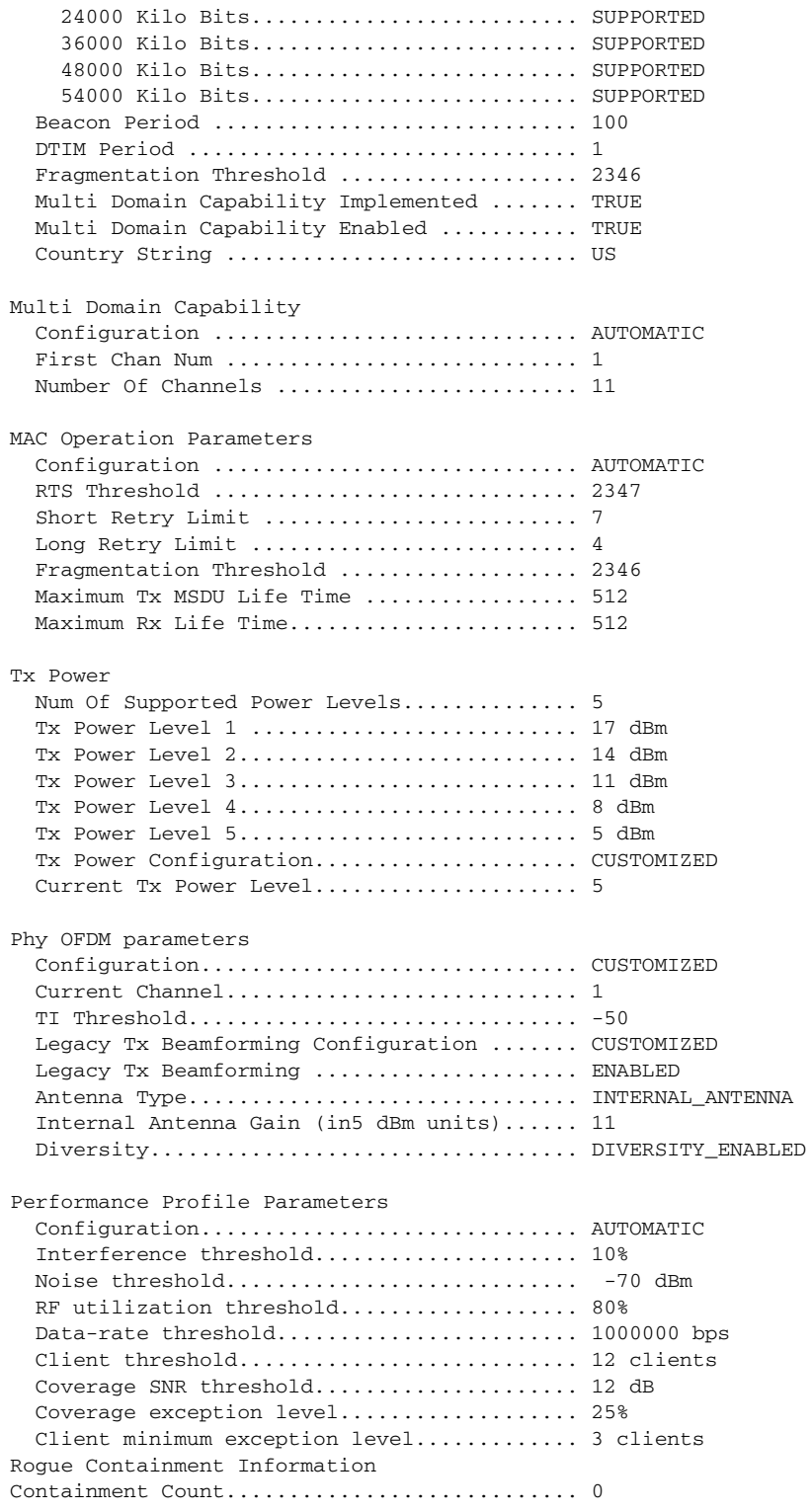

This example shows how to display the general configuration of a Cisco access point:

> **show ap config general cisco-ap**

Cisco AP Identifier.............................. 9 Cisco AP Name.................................... cisco-ap

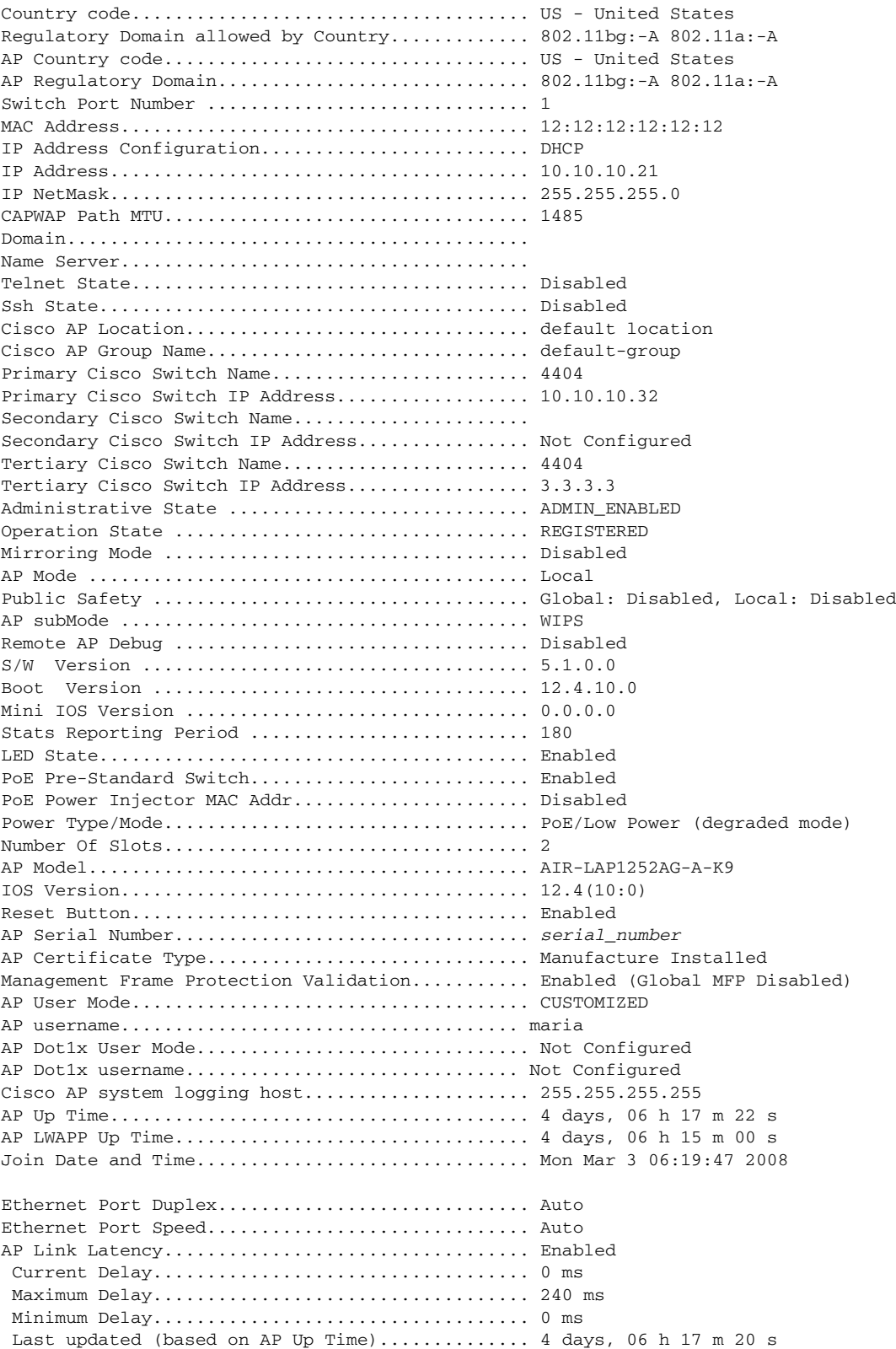

П

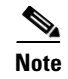

**Note** As of Controller Release 5.2 the 4400 series controllers can only run with the speed and duplex set to auto.

**Related Commands** [config ap](#page-451-0)

[show ap config global](#page-61-0)

 $\overline{\phantom{a}}$ 

### <span id="page-61-0"></span>**show ap config global**

To display the global syslog server settings for all access points that join the controller, use the **show ap config global** command.

**show ap config global**

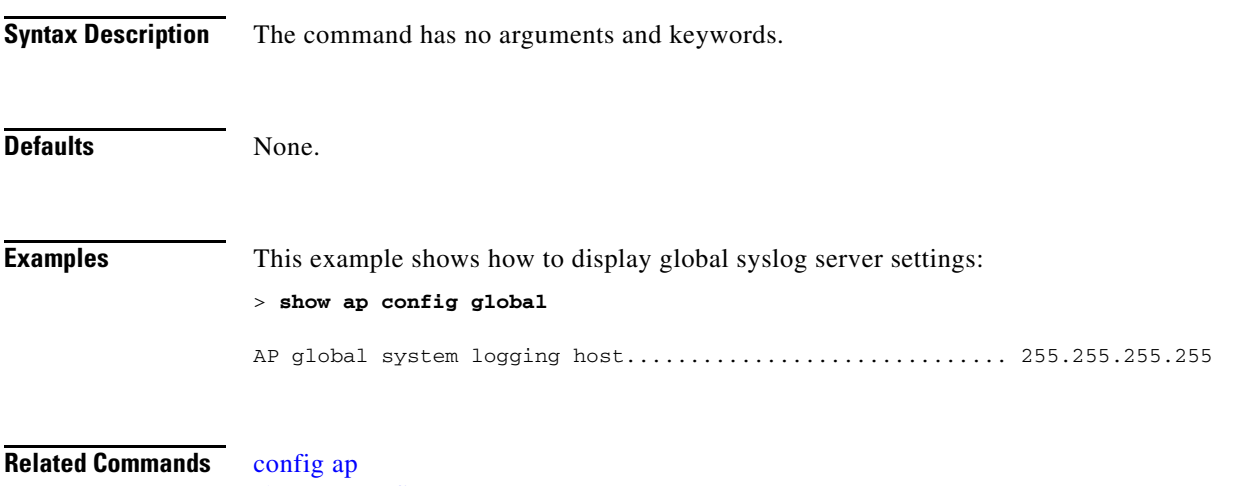

[show ap config](#page-55-0)

#### **show ap core-dump**

To display the memory core dump information for a lightweight access point, use the **show ap core-dump** command.

**show ap core-dump** *cisco\_ap*

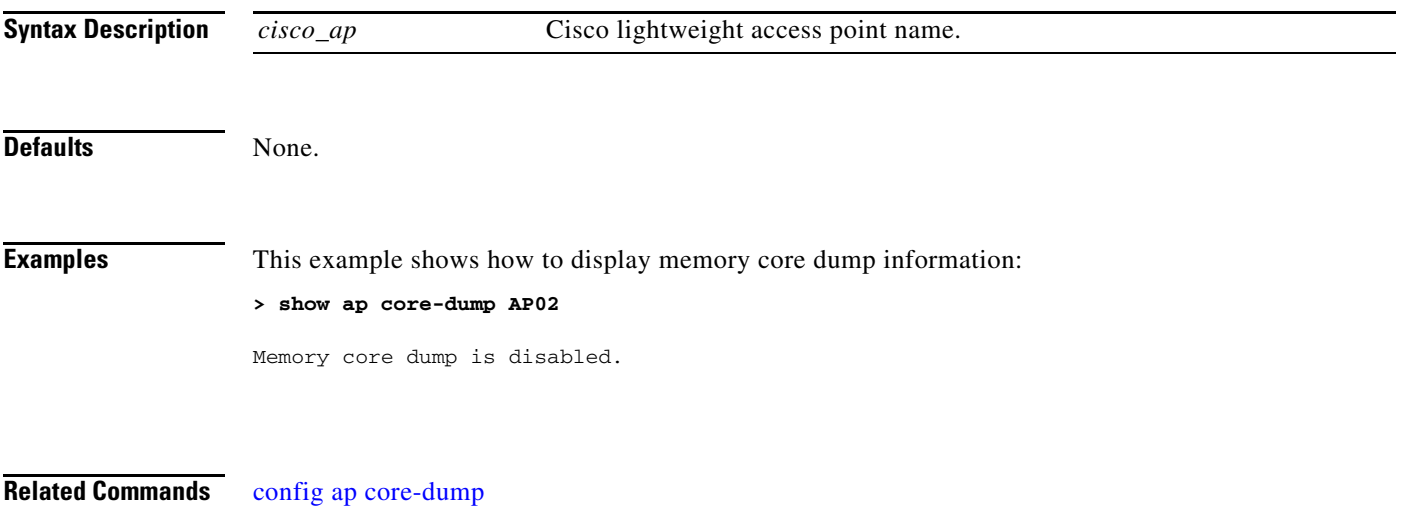

[show ap crash-file](#page-63-0)

# <span id="page-63-0"></span>**show ap crash-file**

To display the list of both crash and radio core dump files generated by lightweight access points, use the **show ap crash-file** command.

#### **show ap crash-file**

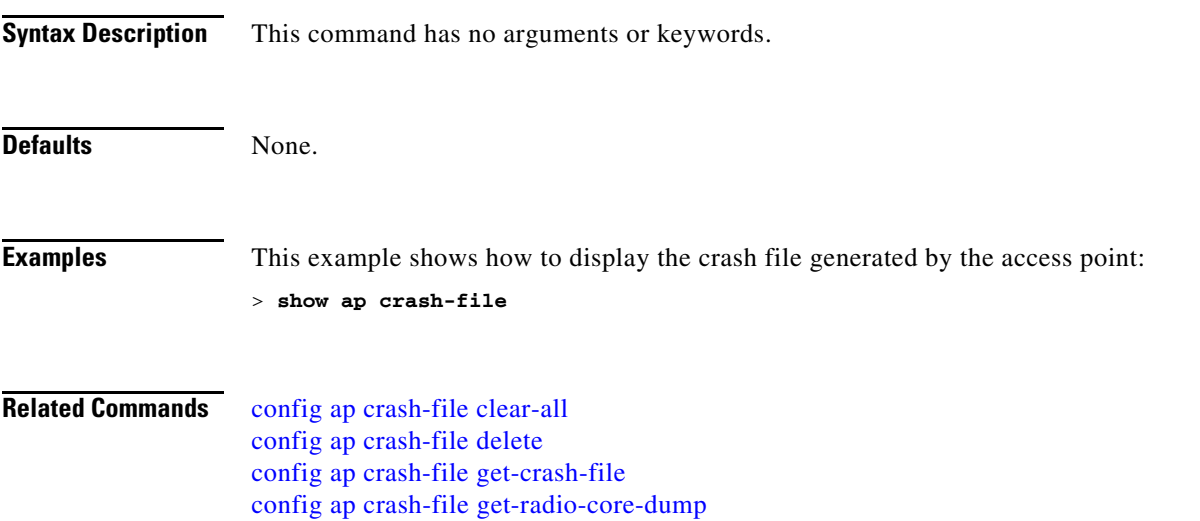

### **show ap data-plane**

To display the data plane status for all access points or a specific access point, use the **show ap data-plane** command.

**show ap data-plane {all |** *Cisco\_AP***}**

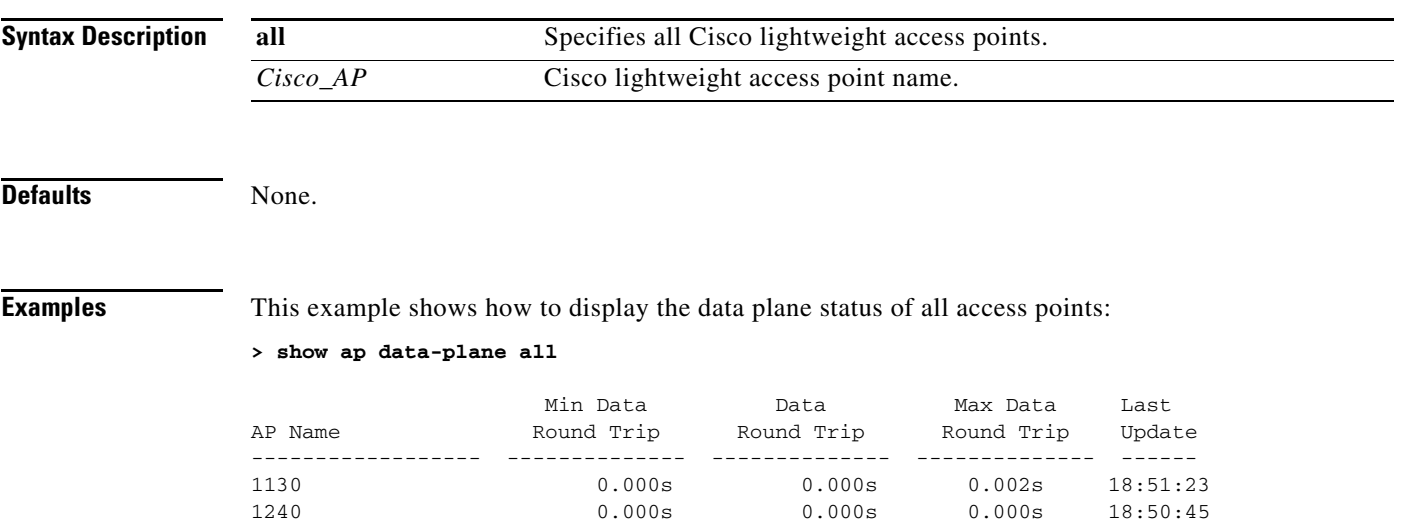

### **show ap eventlog**

To display the contents of the event log file for an access point that is joined to the controller, use the **show ap eventlog** command.

**show ap eventlog** *ap\_name*

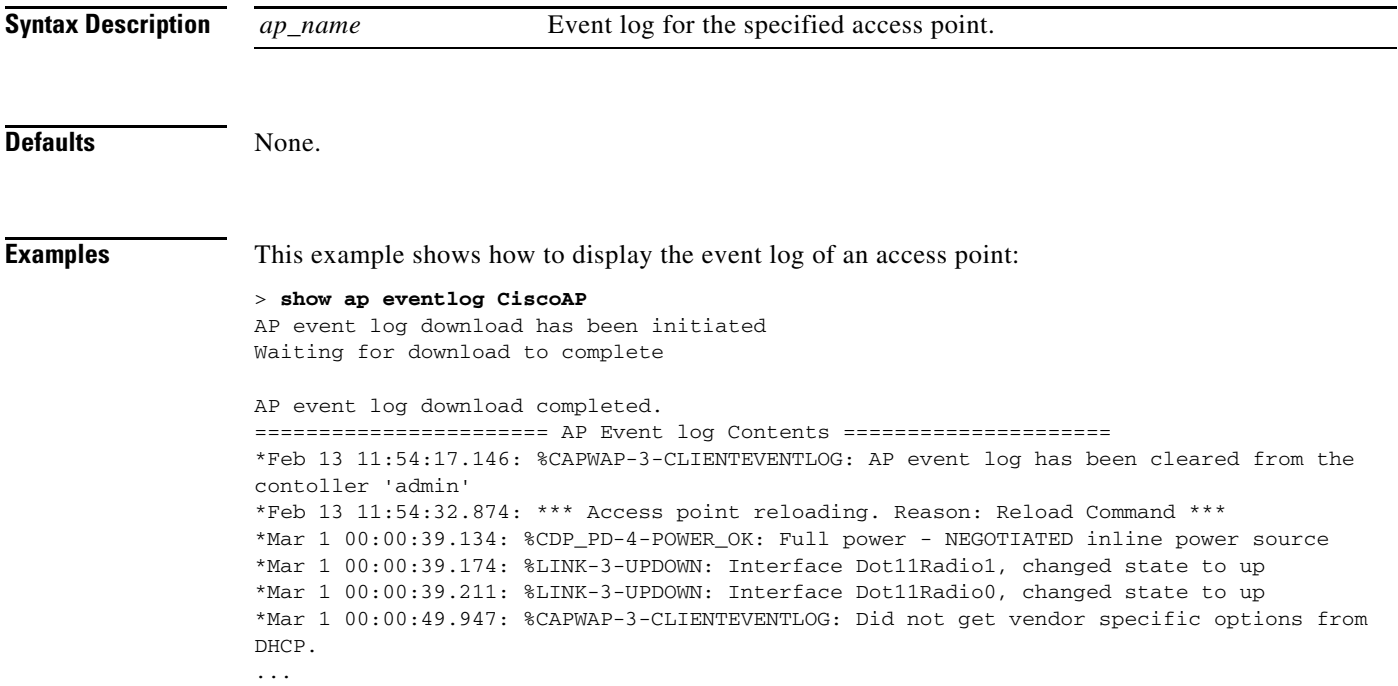

# **show ap image**

To display the detailed information about the predownloaded image for specified access points, use the **show ap image** command.

**show ap image** {*cisco\_ap |* **all**}

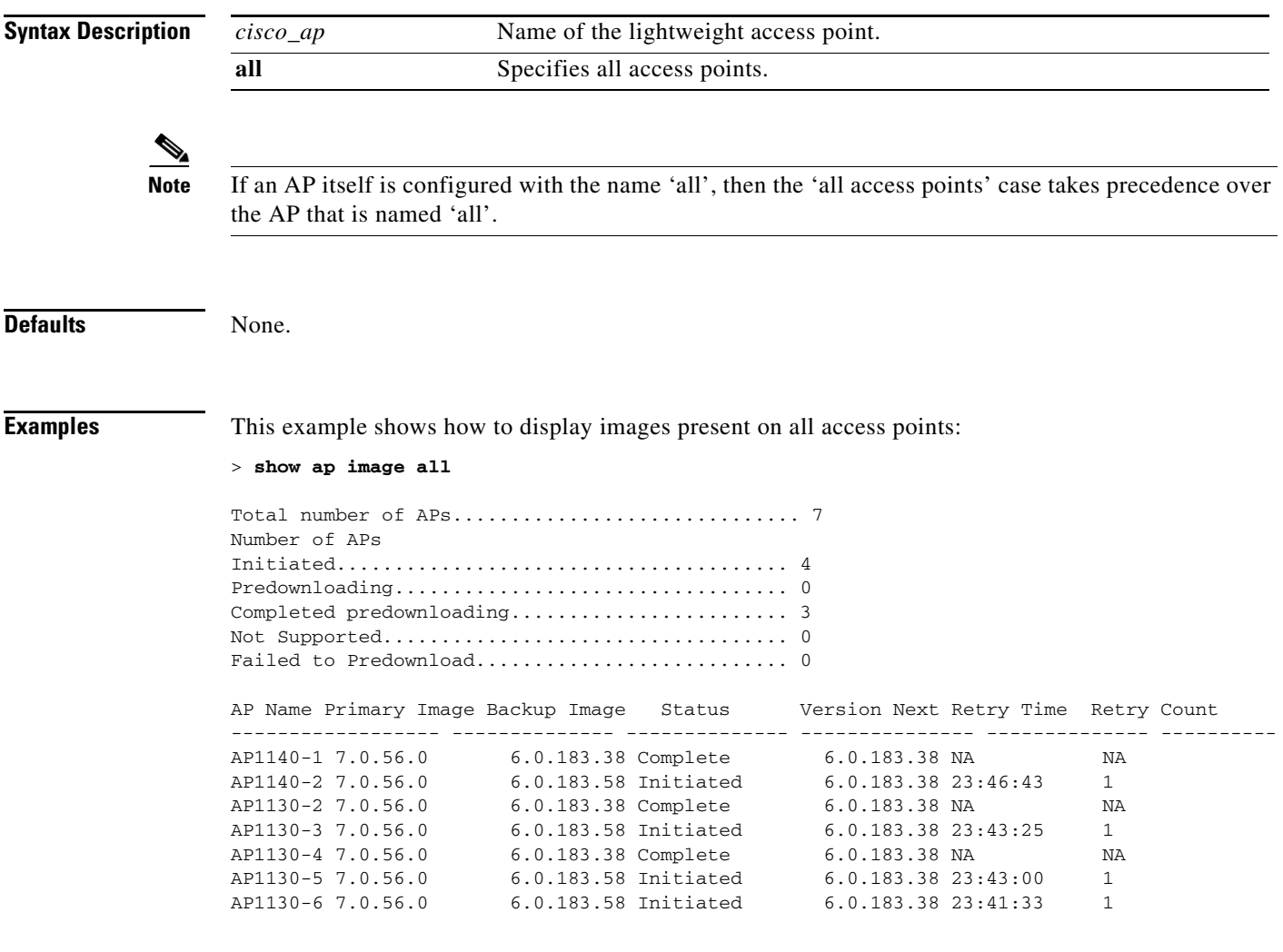

Related CommandsAP11 [config ap image predownload](#page-470-0) [config ap image swap](#page-471-0)

### **show ap inventory**

To display inventory information for an access point, use the **show ap inventory** command.

**show ap inventory** *ap\_name*

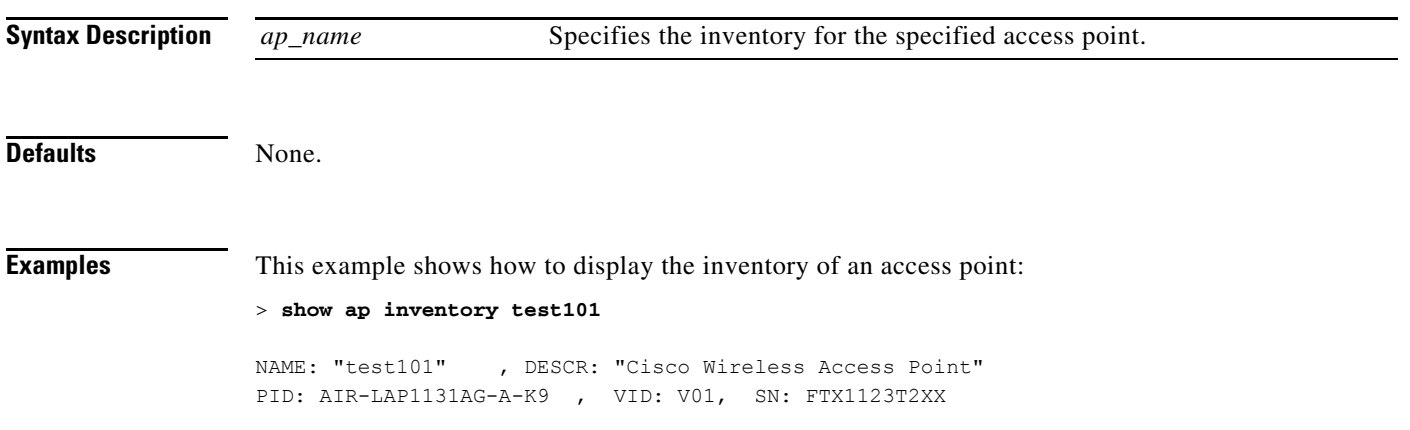

### <span id="page-68-0"></span>**show ap join stats detailed**

To display all join-related statistics collected for a specific access point, use the **show ap join stats detailed** command.

**show ap join stats detailed** *ap\_mac*

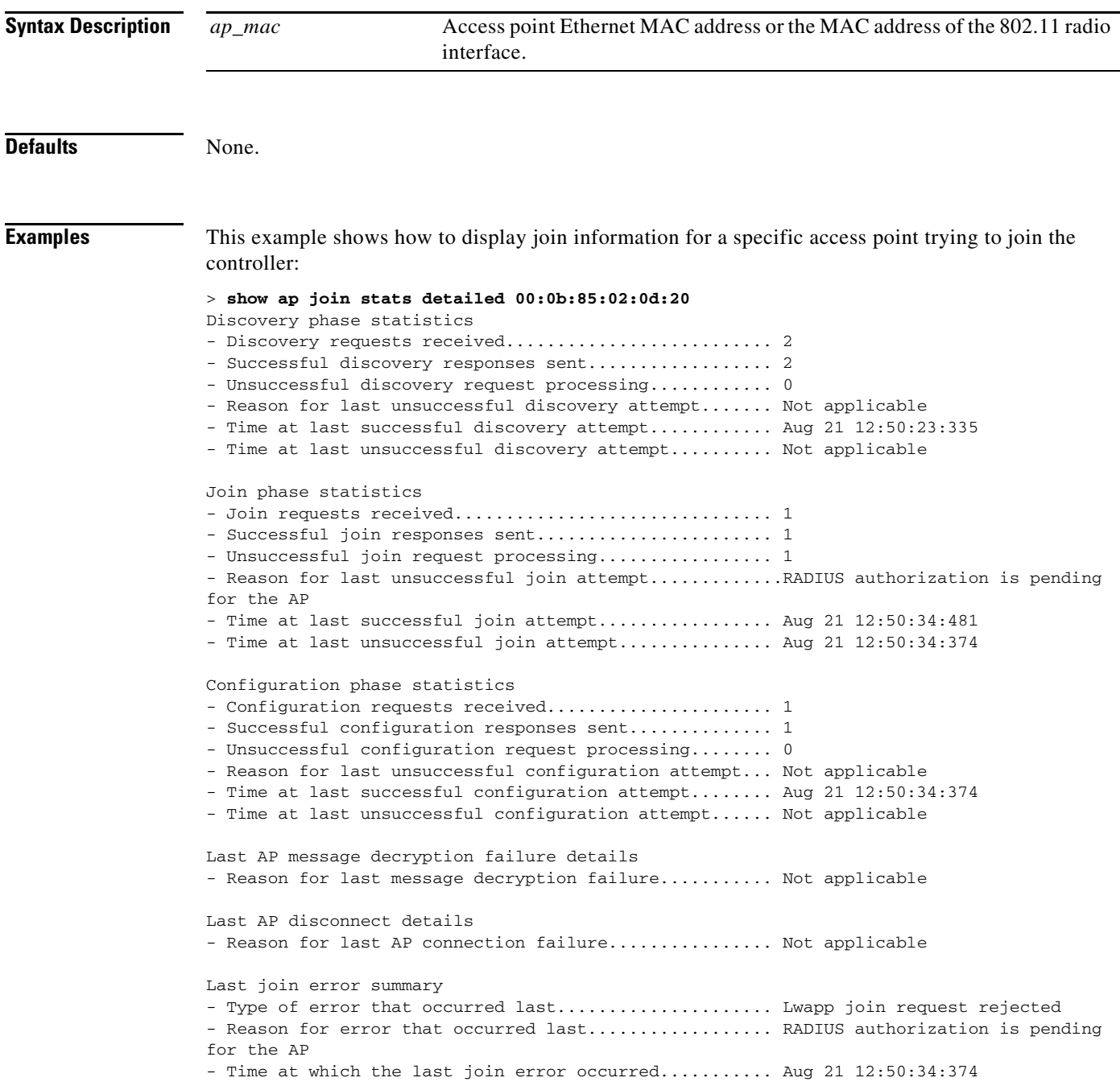

**Related Commands** [show ap join stats detailed](#page-68-0) [show ap join stats summary](#page-70-0) [show ap join stats summary all](#page-71-0)

# <span id="page-70-0"></span>**show ap join stats summary**

To display the last join error detail for a specific access point, use the **show ap join stats summary**  command.

**show ap join stats summary** *ap\_mac*

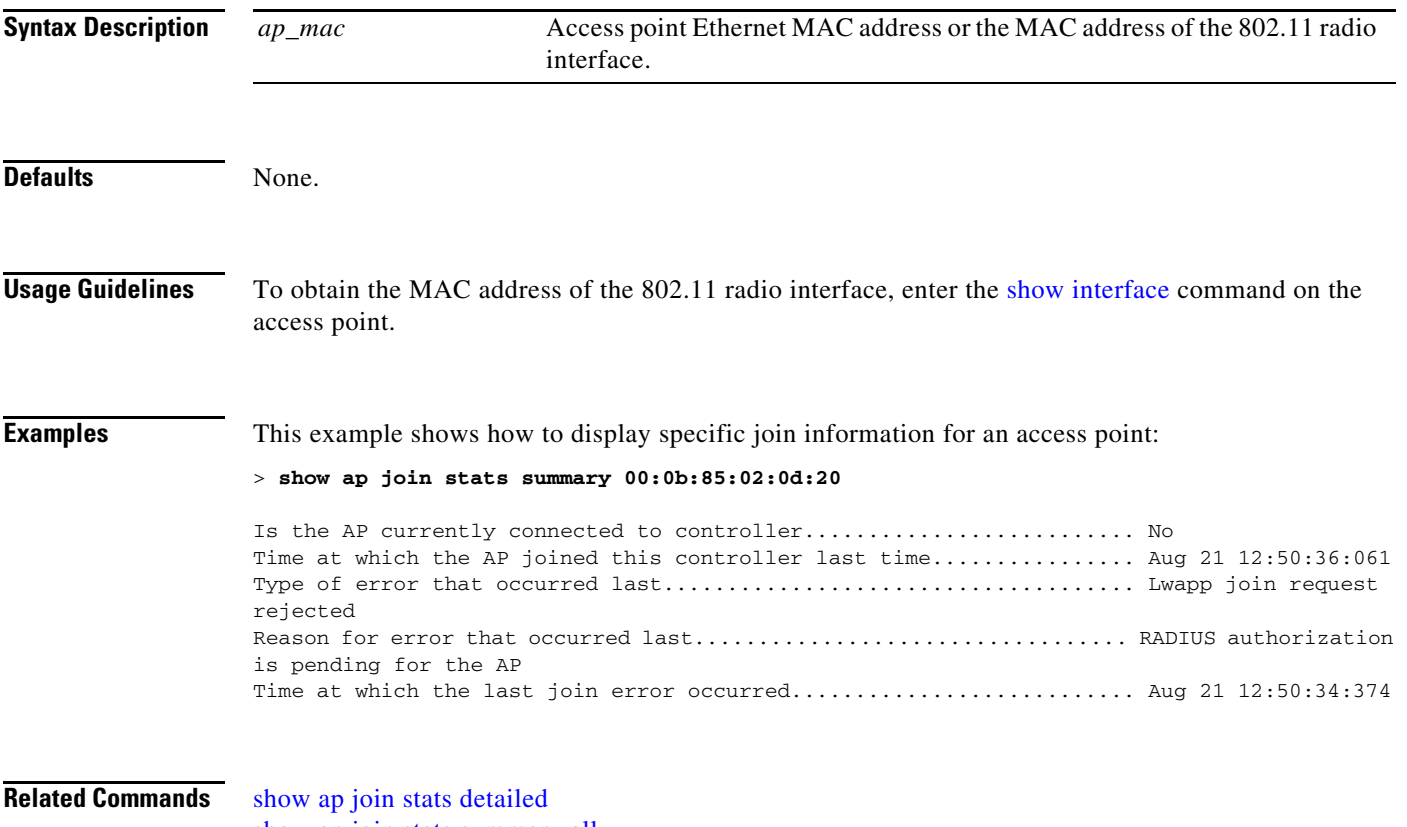

[show ap join stats summary all](#page-71-0)

#### <span id="page-71-0"></span>**show ap join stats summary all**

To display the MAC addresses of all the access points that are joined to the controller or that have tried to join, use the **show ap join stats summary all** command.

**show ap join stats summary all**

**Syntax Description** This command has no arguments or keywords.

**Defaults** None. **Examples** This example shows how to display a summary of join information for all access points: > **show ap join stats summary all** Number of APs.............................................. 4 Base Mac AP EthernetMac AP Name IP Address Status 00:0b:85:57:bc:c0 00:0b:85:57:bc:c0 AP1130 10.10.163.217 Joined 00:1c:0f:81:db:80 00:1c:63:23:ac:a0 AP1140 10.10.163.216 Not joined 00:1c:0f:81:fc:20 00:1b:d5:9f:7d:b2 AP1 10.10.163.215 Joined<br>00:21:1b:ea:36:60 00:0c:d4:8a:6b:c1 AP2 10.10.163.214 Not jo 00:0c:d4:8a:6b:c1 AP2 10.10.163.214 Not joined

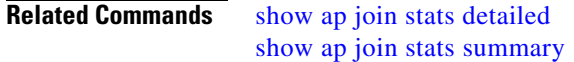
# **show ap link-encryption**

To display the MAC addresses of all the access points that are joined to the controller or that have tried to join, use the **show ap link-encryption** command.

**show ap link-encryption {all |** *Cisco\_AP***}**

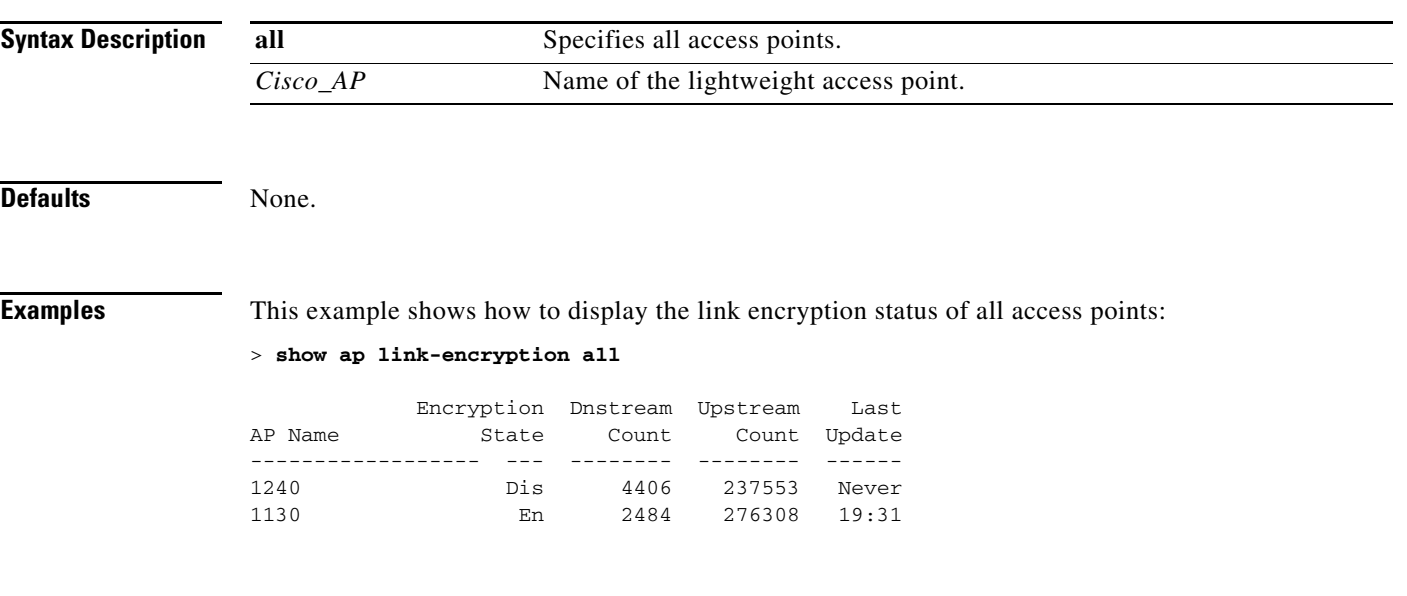

```
Related Commands config ap link-encryption
                    config ap link-latency
```
# **show ap monitor-mode summary**

To display the current channel-optimized monitor mode settings, use the **show ap monitor-mode summary** command.

**show ap monitor-mode summary**

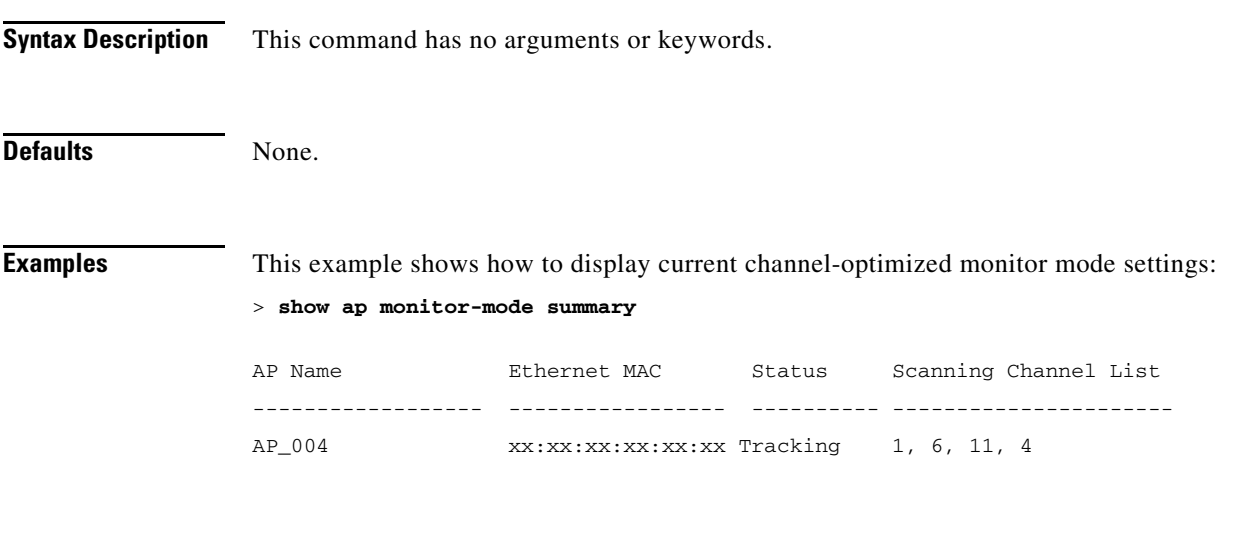

**Related Commands** [config ap mode](#page-479-0) [config ap monitor-mode](#page-481-0)

#### **show ap stats**

To display the statistics for a Cisco lightweight access point, use the **show ap stats** command.

**show ap stats** {**802.11**{**a** | **b**} | **wlan**} *cisco\_ap* [**tsm** {*client\_mac* **| all**}]

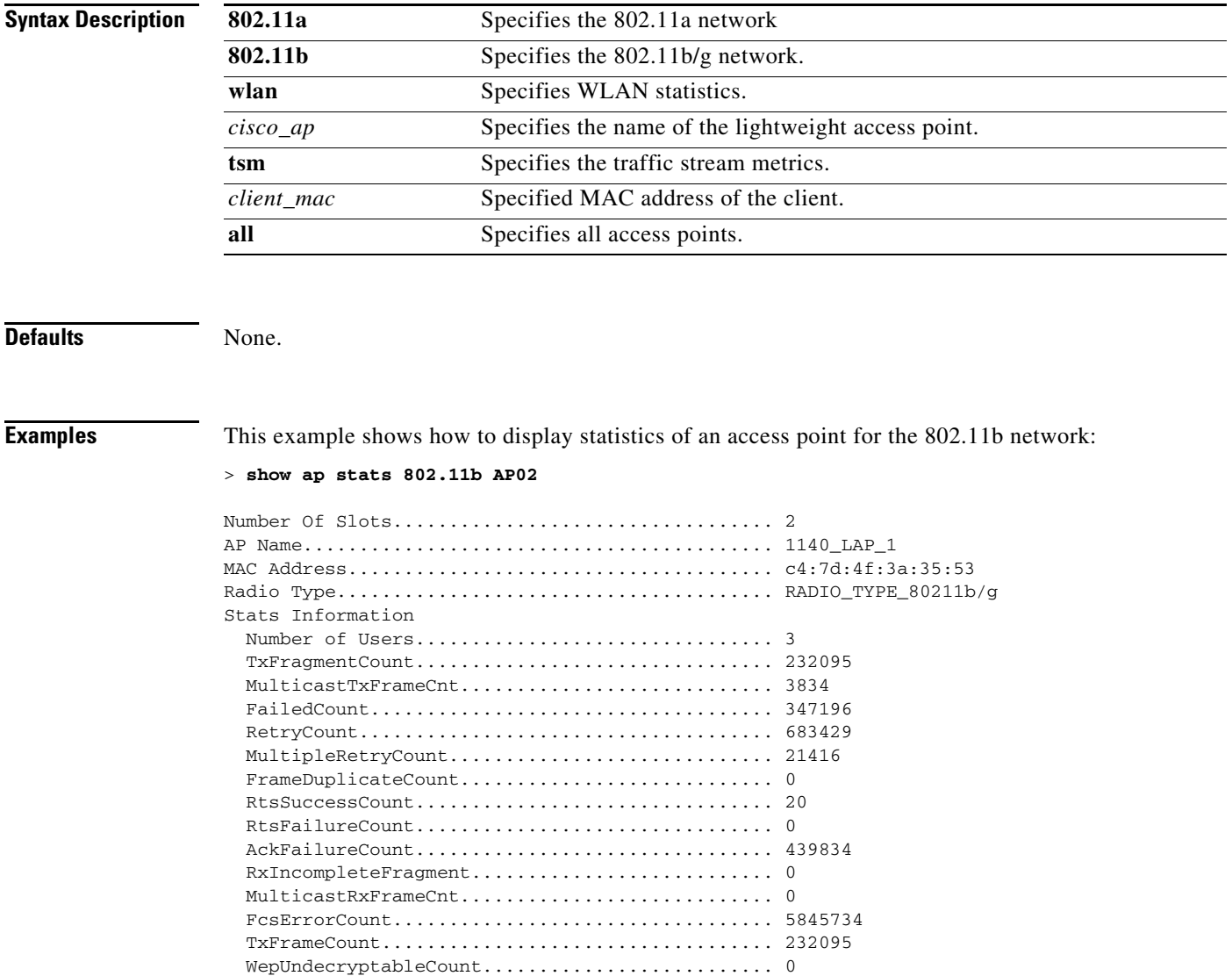

TxFramesDropped................................ 22

 Voice Bandwidth in use(% of config bw)......... 50 Total channel MT free........................ 0 Total voice MT free.......................... 0 Na Direct.................................... 0 Na Roam...................................... 0 Video Bandwidth in use(% of config bw)......... 0

 Total num of voice calls in progress........... 1 Num of roaming voice calls in progress......... 1 Total Num of voice calls since AP joined....... 13 Total Num of roaming calls since AP joined..... 13

Call Admission Control (CAC) Stats

WMM TSPEC CAC Call Stats

```
 Total Num of exp bw requests received.......... 0
  Total Num of exp bw requests admitted.......... 0
  Num of voice calls rejected since AP joined.... 0
  Num of roam calls rejected since AP joined..... 1
  Num of calls rejected due to insufficent bw.... 0
  Num of calls rejected due to invalid params.... 0
  Num of calls rejected due to PHY rate.......... 0
  Num of calls rejected due to QoS policy........ 0
SIP CAC Call Stats
   Total Num of calls in progress................. 1
 Num of roaming calls in progress................... 0
Total Num of calls since AP joined............. 29
   Total Num of roaming calls since AP joined..... 2
  Total Num of calls rejected(Insuff BW)......... 0
  Total Num of roam calls rejected(Insuff BW).... 0
  Total Num of calls rejected(Max call limit).... 9
  Total Num of roam calls rejected(Max call l.... 0
   Total Num of calls rejected(QoS Policy)........ 0
Band Select Stats
  Num of dual band client ....................... 0
  Num of dual band client added.................. 0
 Num of dual band client expired .................. 0
  Num of dual band client replaced............... 0
  Num of dual band client detected .............. 0
  Num of suppressed client ...................... 0
  Num of suppressed client expired............... 0
  Num of suppressed client replaced................. 0
```
**Related Commands** [config ap static-ip](#page-495-0)

[config ap stats-timer](#page-497-0)

### **show ap summary**

To display a summary of all lightweight access points attached to the controller, use the **show ap summary** command.

**show ap summary**

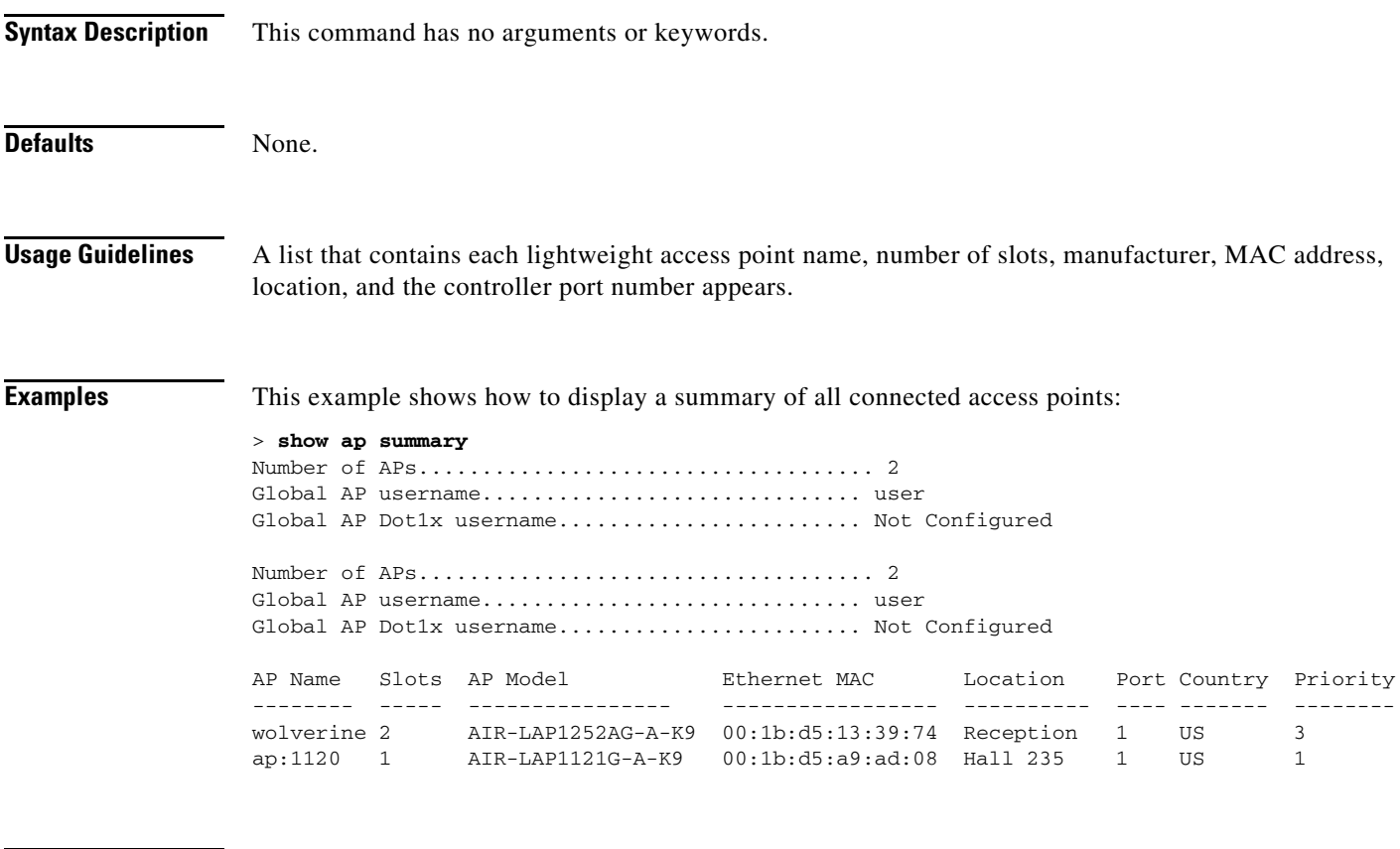

**Related Commands** [config ap](#page-451-0)

# **show ap tcp-mss-adjust**

To display the Basic Service Set Identifier (BSSID) value for each WLAN defined on an access point, use the **show ap tcp-mss-adjust** command.

**show ap tcp-mss-adjust** {*cisco\_ap* | **all**}

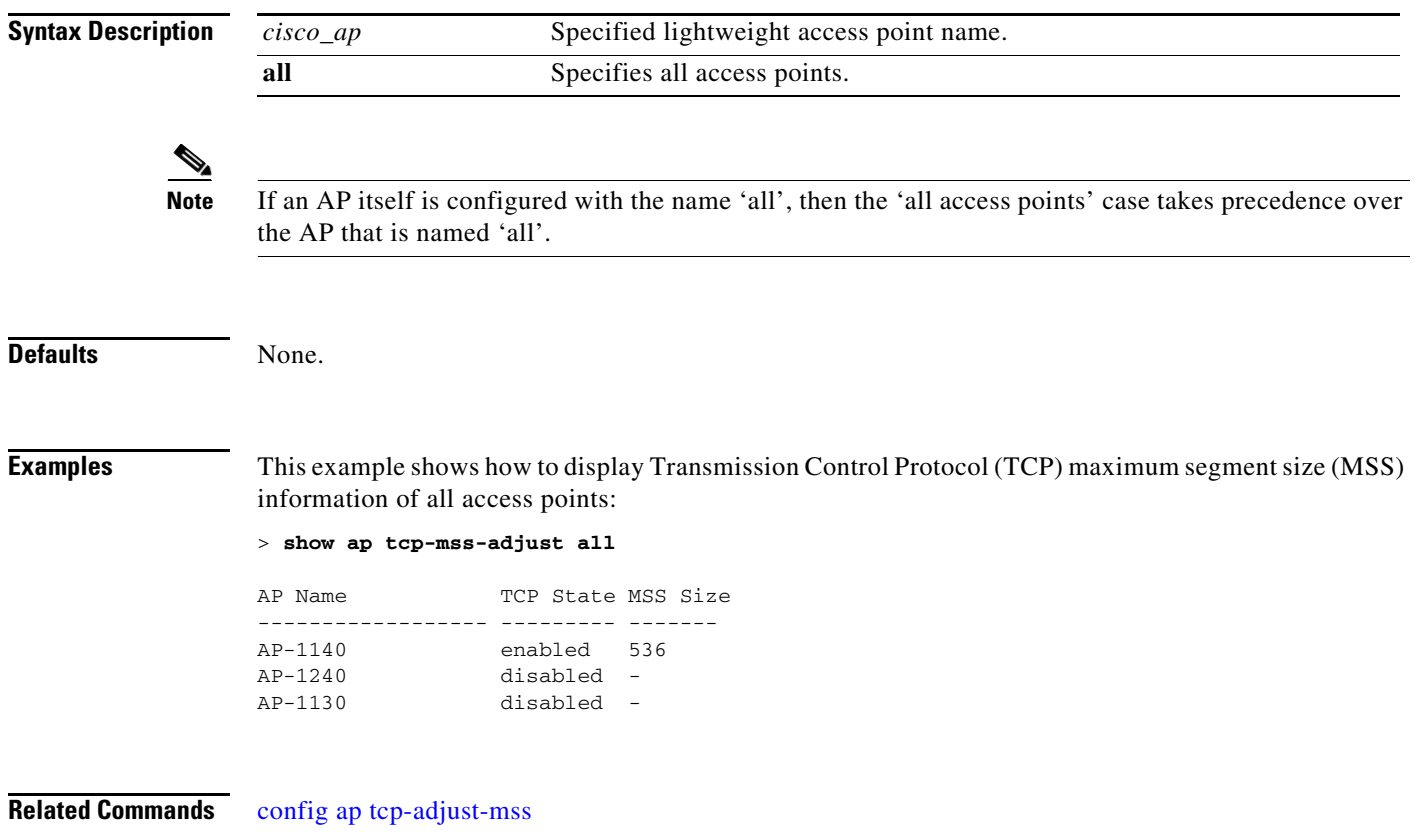

# **show ap wlan**

To display the Basic Service Set Identifier (BSSID) value for each WLAN defined on an access point, use the **show ap wlan** command.

**show ap wlan 802.11**{**a** | **b**} *cisco\_ap*

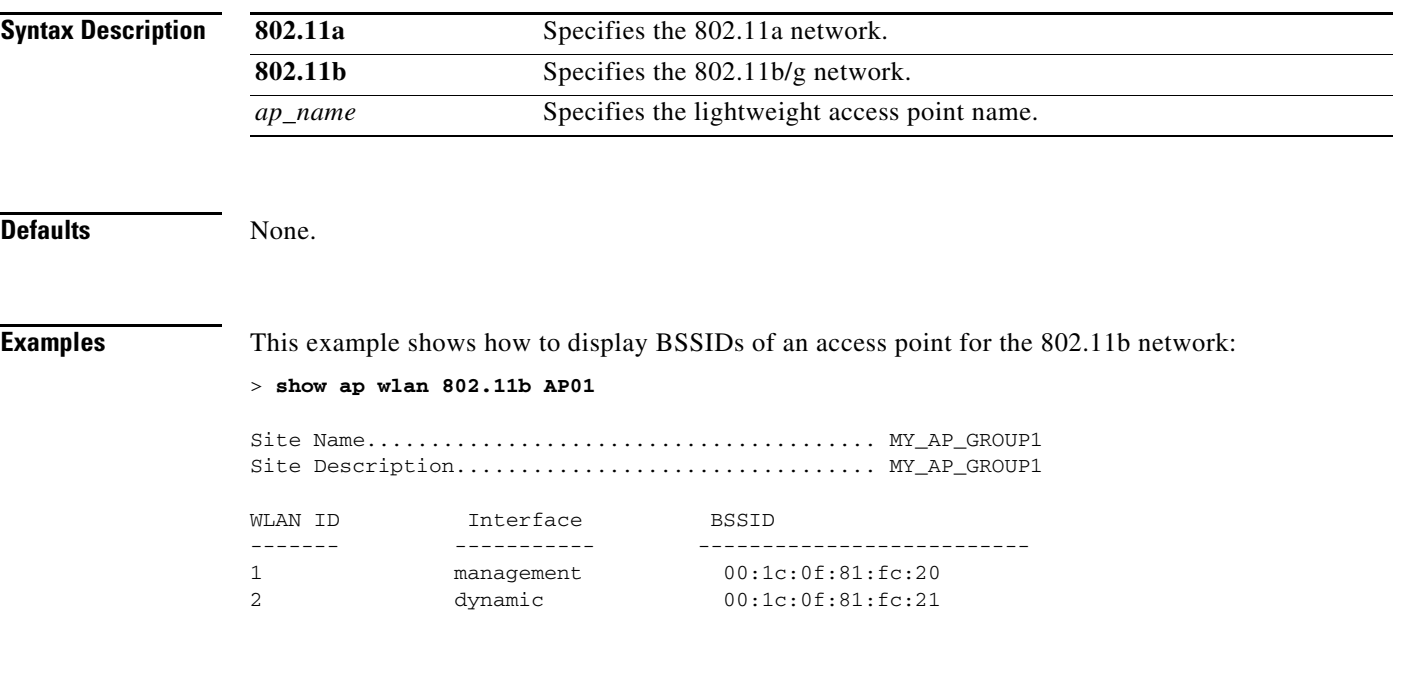

**Related Commands** [config ap wlan](#page-505-0)

#### **show arp switch**

To display the Cisco wireless LAN controller MAC addresses, IP addresses, and port types, use the **show arp switch** command.

**show arp switch**

**Syntax Description** This command has no arguments or keywords. **Defaults** None. **Examples** This example shows how to display Address Resolution Protocol (ARP) cache information for the switch: > **show arp switch** MAC Address IP Address Port VLAN Type ------------------- ---------------- ------------ ---- ------------------ xx:xx:xx:xx:xx:xx xxx.xxx.xxx.xxx service port 1 xx:xx:xx:xx:xx:xx xxx.xxx.xxx.xxx service port xx:xx:xx:xx:xx:xx xxx.xxx.xxx.xxx service port **Related Commands** [clear arp](#page-948-0)

[debug arp](#page-1017-0)

# **show auth-list**

To display the access point authorization list, use the **show auth-list** command.

**show auth-list**

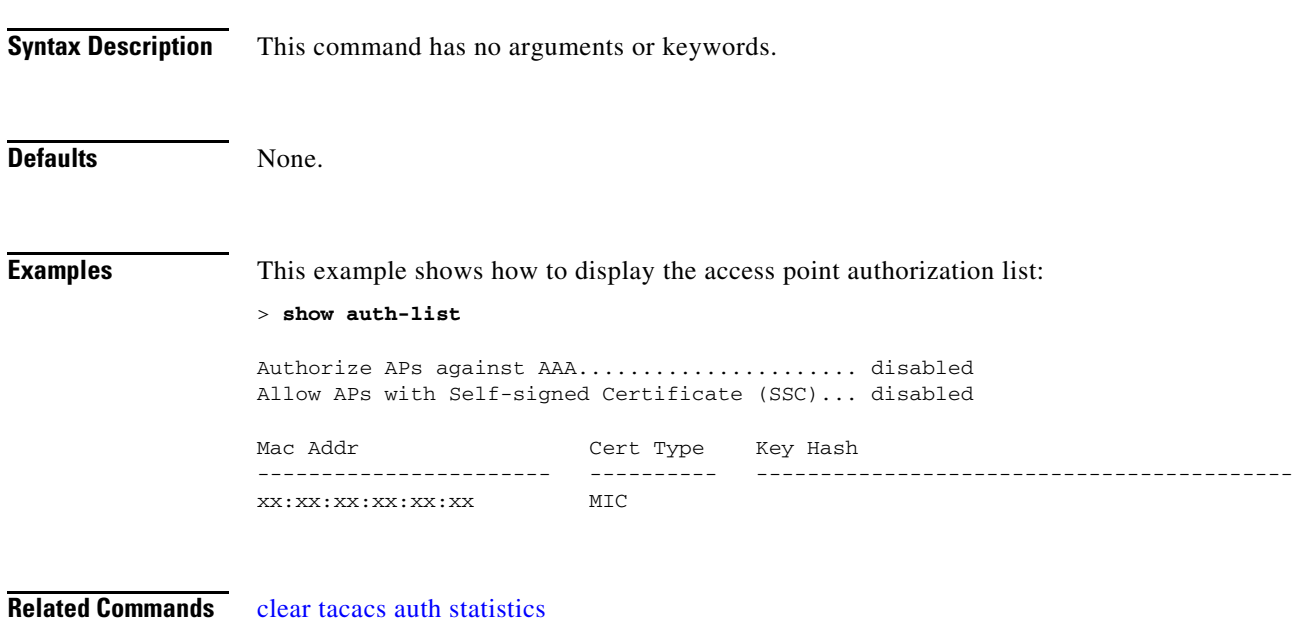

[clear stats local-auth](#page-963-0) [config auth-list add](#page-506-0) [config auth-list ap-policy](#page-507-0) [config auth-list delete](#page-508-0)

# **show boot**

To display the primary and backup software build numbers with an indication of which is active, use the **show boot** command.

**show boot**

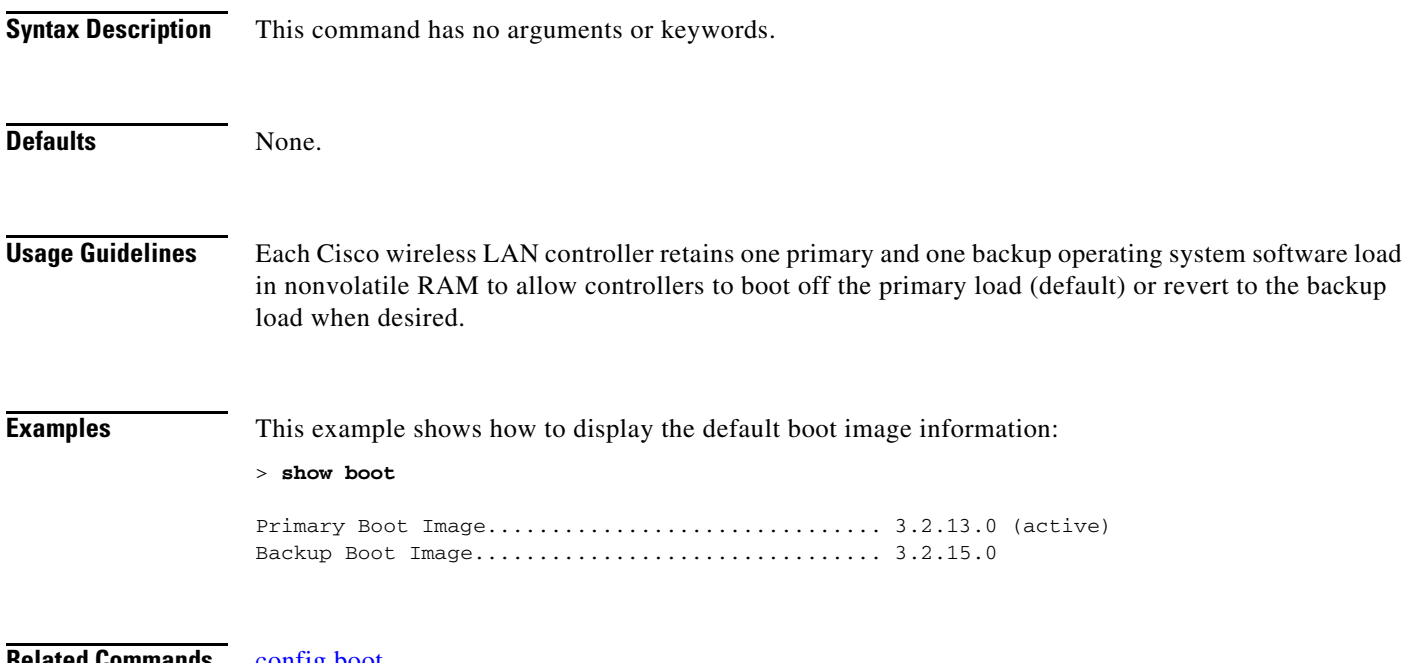

**Related Commands** [config boot](#page-514-0)

a pro

# <span id="page-82-1"></span>**show call-control ap**

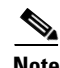

**Note** The **show call-control ap** command is applicable only for SIP based calls.

To see the metrics for successful calls or the traps generated for failed calls, use the **show call-control ap** command.

#### **show call-control ap** {**802.11a** | **802.11b**} *Cisco\_ap* {**metrics** | **traps**}

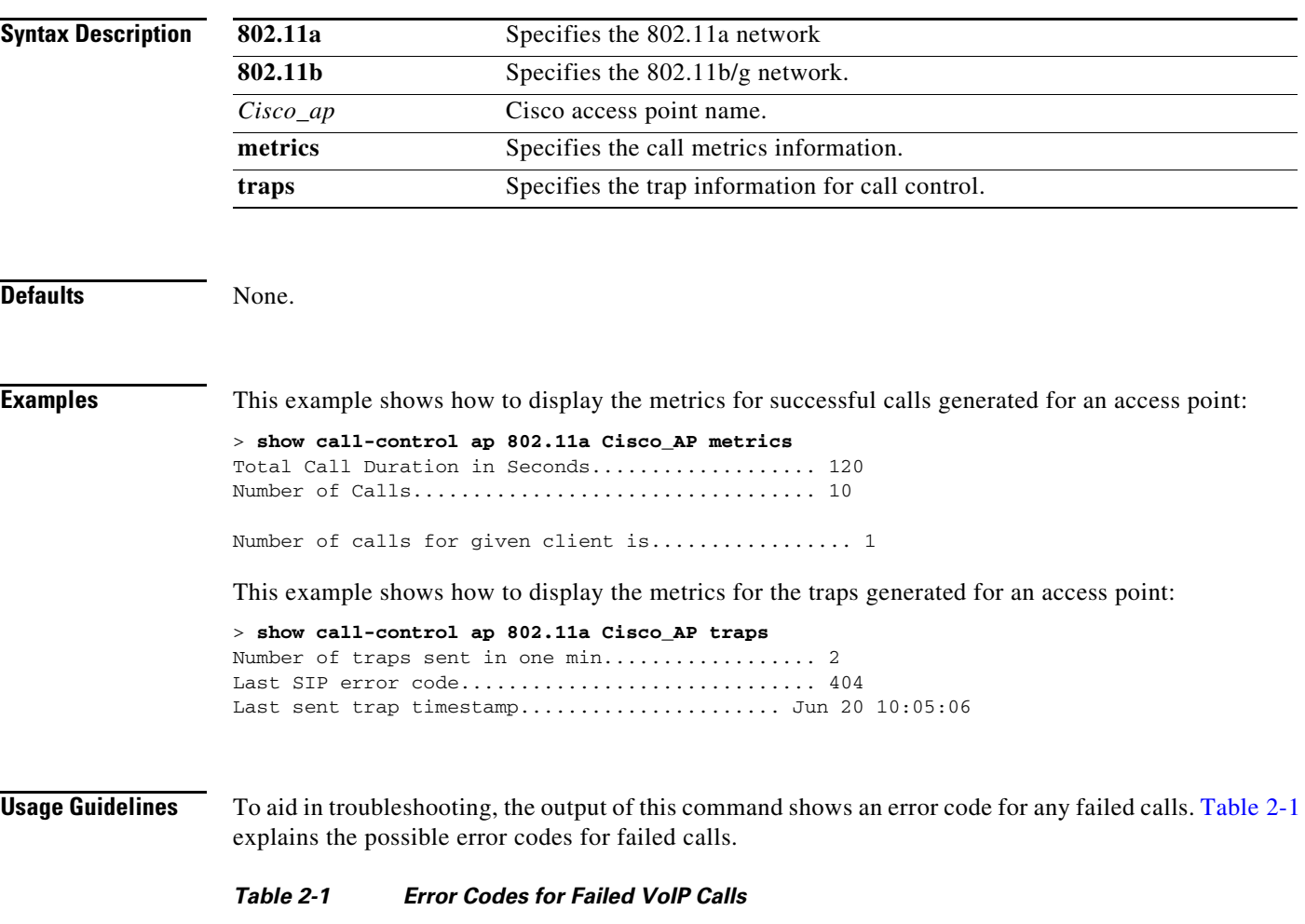

<span id="page-82-0"></span>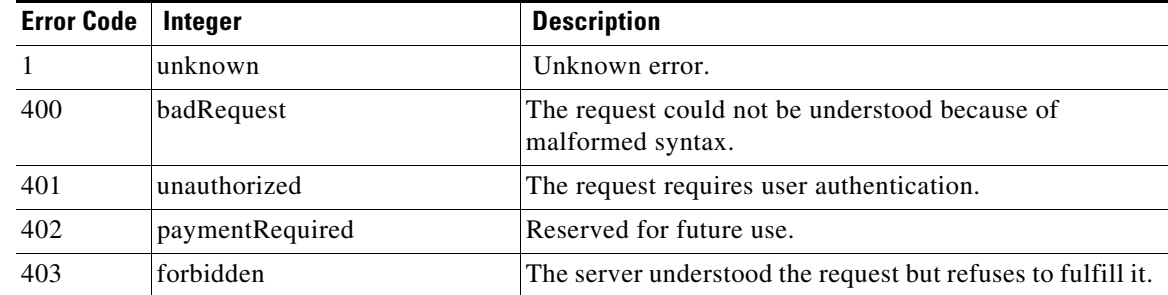

| <b>Error Code</b> | Integer                     | <b>Description</b>                                                                                                    |
|-------------------|-----------------------------|----------------------------------------------------------------------------------------------------|
| 404               | notFound                    | The server has information that the user does not exist at<br>the domain specified in the Request-URI.                                                                                                    |
| 405               | methodNotallowed            | The method specified in the Request-Line is understood<br>but not allowed for the address identified by the<br>Request-URI.                                                                                    |
| 406               | notAcceptable               | The resource identified by the request is only capable of<br>generating response entities with content characteristics<br>that are not acceptable according to the Accept header<br>field sent in the request. |
| 407               | proxyAuthenticationRequired | The client must first authenticate with the proxy.                                                                                                    |
| 408               | requestTimeout              | The server could not produce a response within a suitable<br>amount of time.                                                                                                    |
| 409               | conflict                    | The request could not be completed due to a conflict with<br>the current state of the resource.                                                                                                    |
| 410               | gone                        | The requested resource is no longer available at the<br>server, and no forwarding address is known.                                                                                                    |
| 411               | lengthRequired              | The server is refusing to process a request because the<br>request entity-body is larger than the server is willing or<br>able to process.                                                                     |
| 413               | requestEntityTooLarge       | The server is refusing to process a request because the<br>request entity-body is larger than the server is willing or<br>able to process.                                                                     |
| 414               | requestURITooLarge          | The server is refusing to service the request because the<br>Request-URI is longer than the server is willing to<br>interpret.                                                                                 |
| 415               | unsupportedMediaType        | The server is refusing to service the request because the<br>message body of the request is in a format not supported<br>by the server for the requested method.                                               |
| 420               | badExtension                | The server did not understand the protocol extension<br>specified in a Proxy-Require or Require header field.                                                                                                  |
| 480               | temporarilyNotAvailable     | The callee's end system was contacted successfully, but<br>the callee is currently unavailable.                                                                                                    |
| 481               | callLegDoesNotExist         | The UAS received a request that does not match any<br>existing dialog or transaction.                                                                                                    |
| 482               | loopDetected                | The server has detected a loop.                                                                                                    |
| 483               | tooManyHops                 | The server received a request that contains a<br>Max-Forwards header field with the value zero.                                                                                                    |
| 484               | addressIncomplete           | The server received a request with a Request-URI that<br>was incomplete.                                                                                                    |
| 485               | ambiguous                   | The Request-URI was ambiguous.                                                                                                    |
| 486               | busy                        | The callee's end system was contacted successfully, but<br>the callee is currently not willing or able to take<br>additional calls at this end system.                                                         |

*Table 2-1 Error Codes for Failed VoIP Calls (continued)*

| <b>Error Code</b> | Integer              | <b>Description</b>                                                                                                    |
|-------------------|----------------------|----------------------------------------------------------------------------------------------------|
| 500               | internalServerError  | The server encountered an unexpected condition that<br>prevented it from fulfilling the request.                                                                                     |
| 501               | notImplemented       | The server does not support the functionality required to<br>fulfill the request.                                                                                                    |
| 502               | badGateway           | The server, while acting as a gateway or proxy, received<br>an invalid response from the downstream server it<br>accessed in attempting to fulfill the request.                      |
| 503               | serviceUnavailable   | The server is temporarily unable to process the request<br>because of a temporary overloading or maintenance of<br>the server.                                                       |
| 504               | serverTimeout        | The server did not receive a timely response from an<br>external server it accessed in attempting to process the<br>request.                                                         |
| 505               | versionNotSupported  | The server does not support or refuses to support the SIP<br>protocol version that was used in the request.                                                                          |
| 600               | busyEverywhere       | The callee's end system was contacted successfully, but<br>the callee is busy or does not want to take the call at this<br>time.                                                     |
| 603               | decline              | The callee's machine was contacted successfully, but the<br>user does not want to or cannot participate.                                                                             |
| 604               | doesNotExistAnywhere | The server has information that the user indicated in the<br>Request-URI does not exist anywhere.                                                                                    |
| 606               | notAcceptable        | The user's agent was contacted successfully, but some<br>aspects of the session description (such as the requested<br>media, bandwidth, or addressing style) were not<br>acceptable. |

*Table 2-1 Error Codes for Failed VoIP Calls (continued)*

 $\blacksquare$ 

# **show call-control client**

To see call information for a call-aware client when Voice-over-IP (VoIP) snooping is enabled and the call is active, use the show call-control client command

**show call-control client callInfo** *client\_MAC\_address*

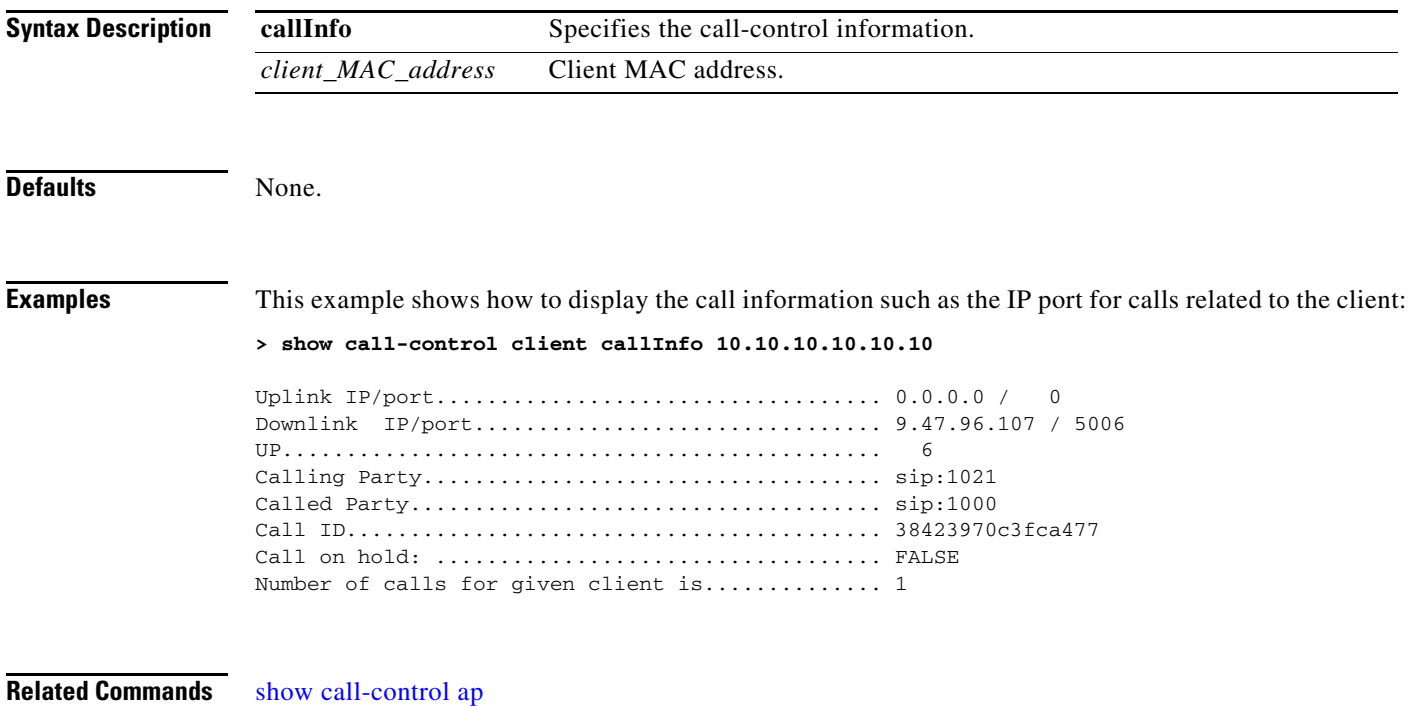

### <span id="page-86-0"></span>**show capwap client config**

To display the list of clients associated with the capwap access point, use the **show capwap client**  command.

#### **show capwap client config**

**Syntax Description** This command has no arguments or keywords.

**Defaults** None.

**Examples** This example shows how to display clients associated with capwap access point:

#### > **show capwap client config**

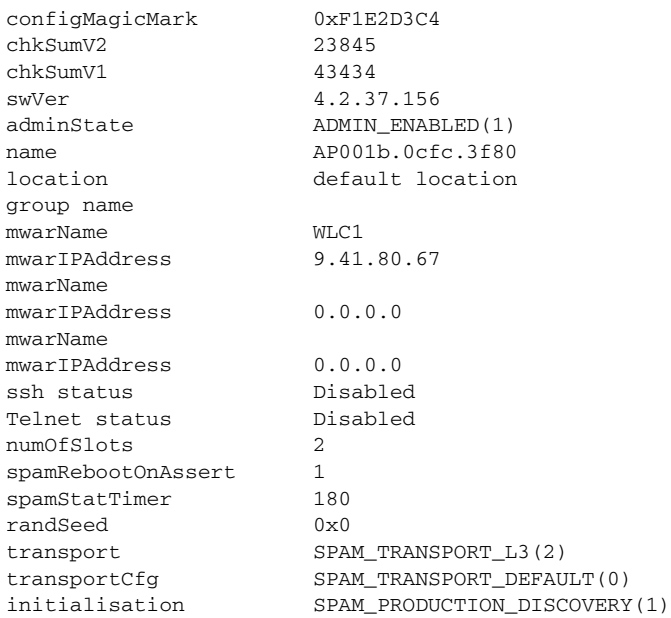

#### **Related Commands** [capwap ap ip address](#page-933-0)

[capwap ap ip default-gateway](#page-934-0) [show capwap client ip config](#page-87-0)

# <span id="page-87-0"></span>**show capwap client ip config**

To display the capwap static IP configuration, use the **show capwap client ip config** command.

#### **show capwap client ip config**

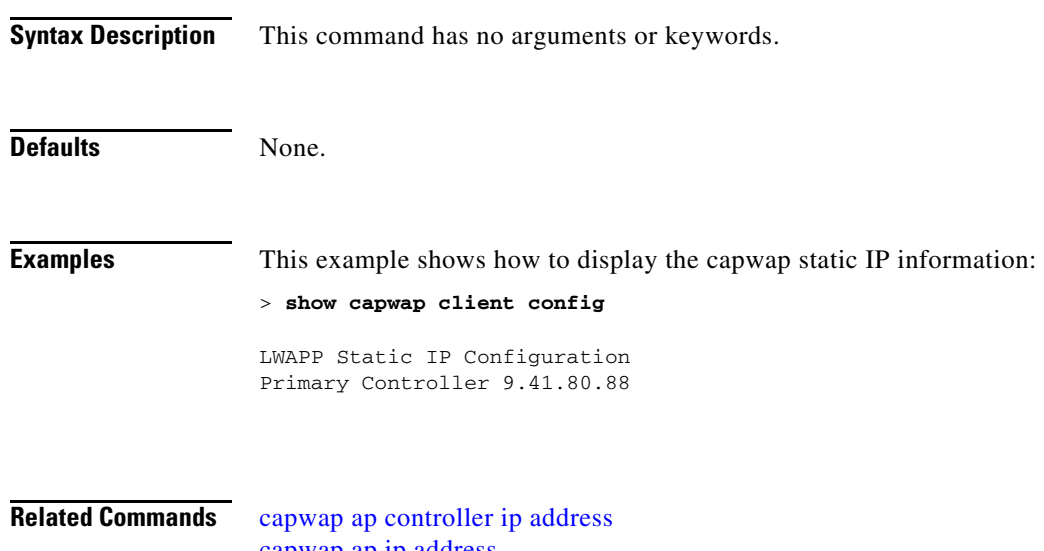

[capwap ap ip address](#page-933-0) [show capwap client config](#page-86-0)

# <span id="page-88-0"></span>**show capwap reap association**

To display the list of clients associated to an access point and their Service Set Identifiers (SSIDs), use the **show capwap reap association** command.

**show capwap reap association**

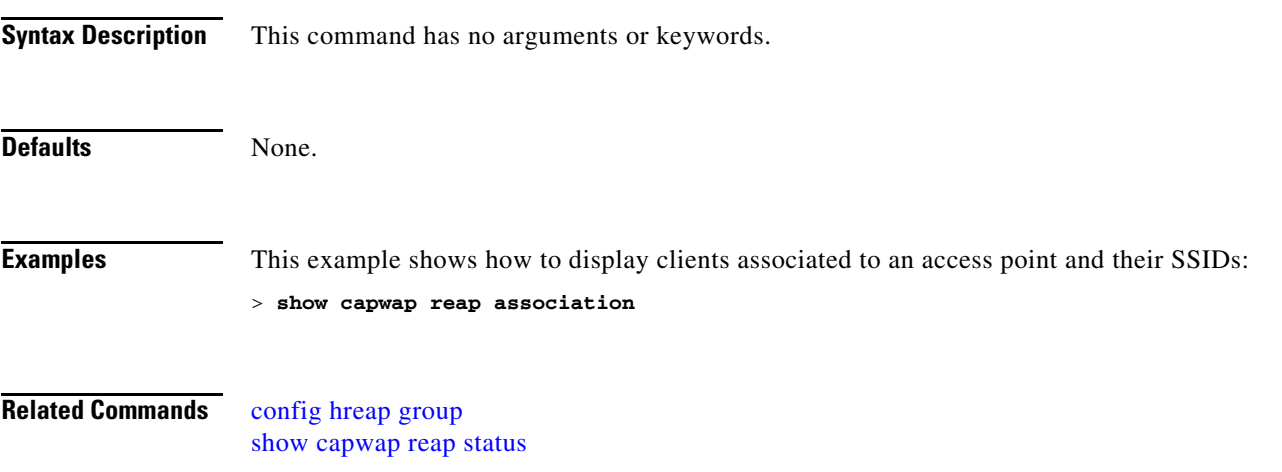

# <span id="page-89-0"></span>**show capwap reap status**

To display the status of the hybrid-REAP access point (connected or standalone), use the **show capwap reap status** command.

**show capwap reap status**

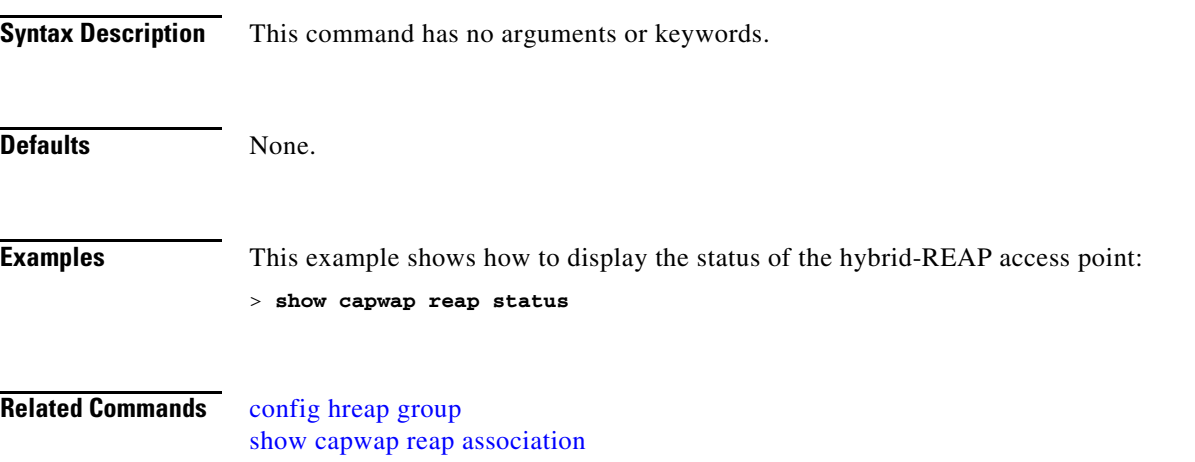

# <span id="page-90-0"></span>**show certificate compatibility**

To display whether or not certificates are verified as compatible in the Cisco wireless LAN controller, use the **show certificate compatibility** command.

**show certificate compatibility**

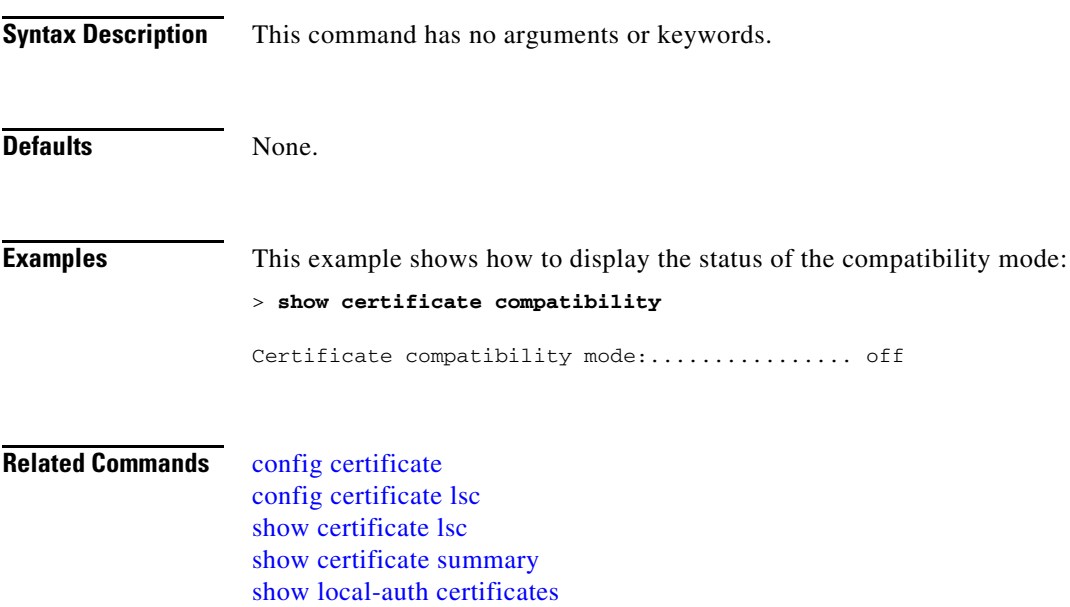

# <span id="page-91-0"></span>**show certificate lsc**

To verify that the controller has generated a Locally Significant Certificate (LSC), use the **show certificate lsc summary** command.

**show certificate lsc** {**summary** | **ap-provision**}

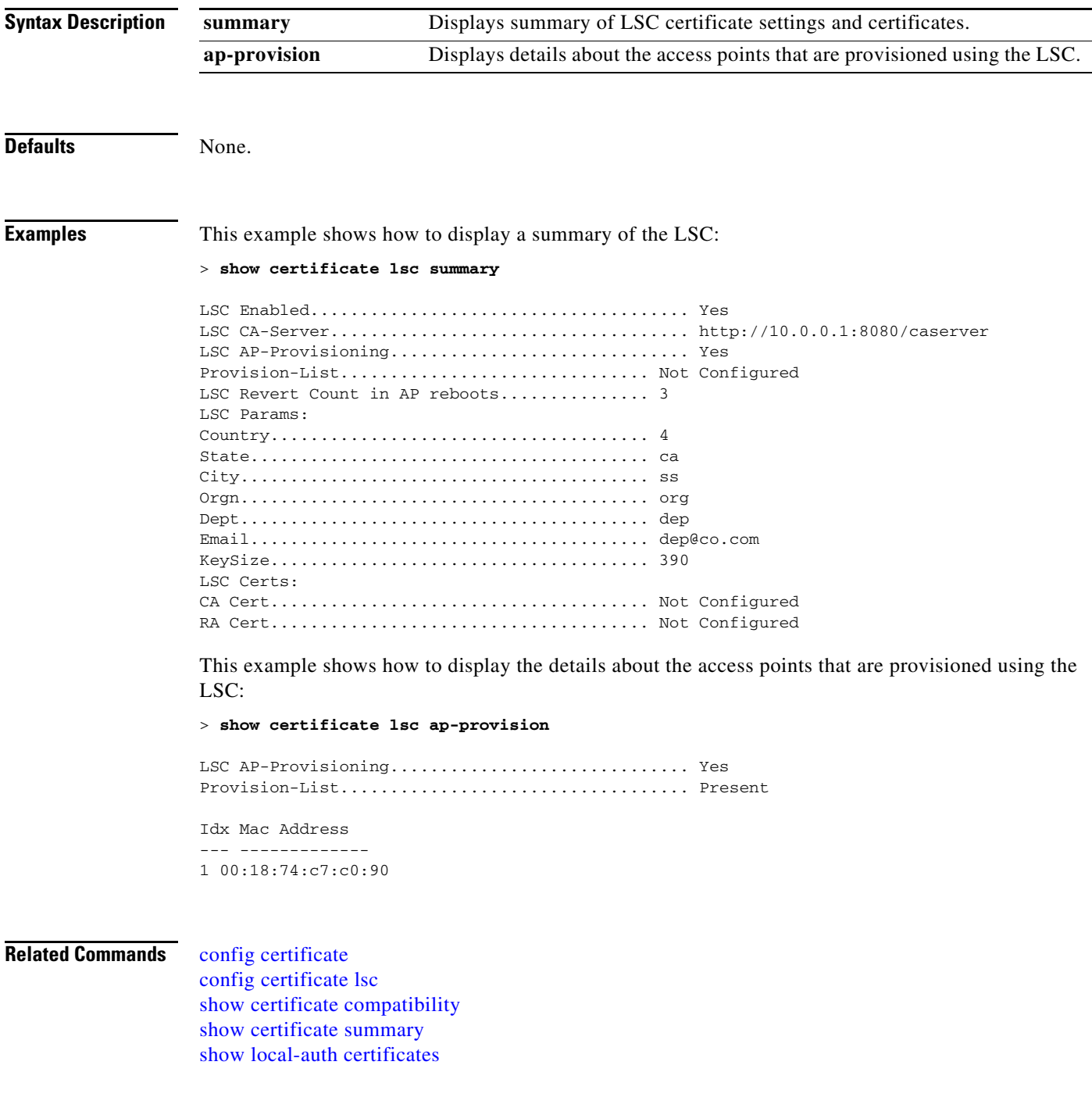

# <span id="page-92-0"></span>**show certificate summary**

To verify that the controller has generated a certificate, use the **show certificate summary** command.

**show certificate summary**

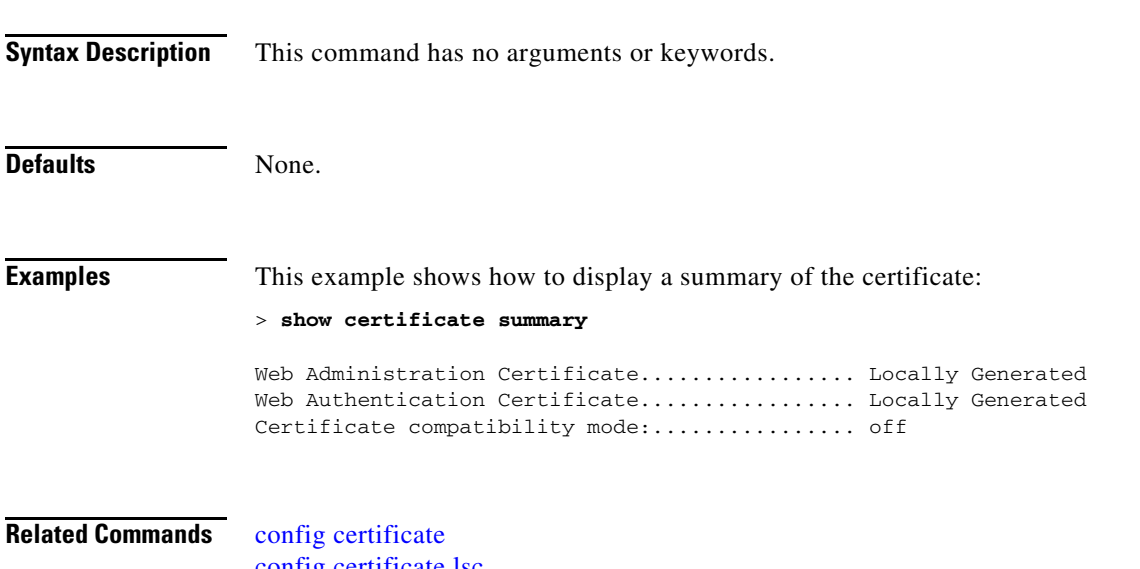

[config certificate lsc](#page-517-0) [show certificate compatibility](#page-90-0) [show certificate lsc](#page-91-0) [show local-auth certificates](#page-167-0)

**Cisco Wireless LAN Controller Command Reference**

#### **Show Client Commands**

Use the **show client** commands to display client settings.

# **show client ap**

To display the clients on a Cisco lightweight access point, use the **show client ap** command.

**show client ap 802.11**{**a** | **b**} *cisco\_ap*

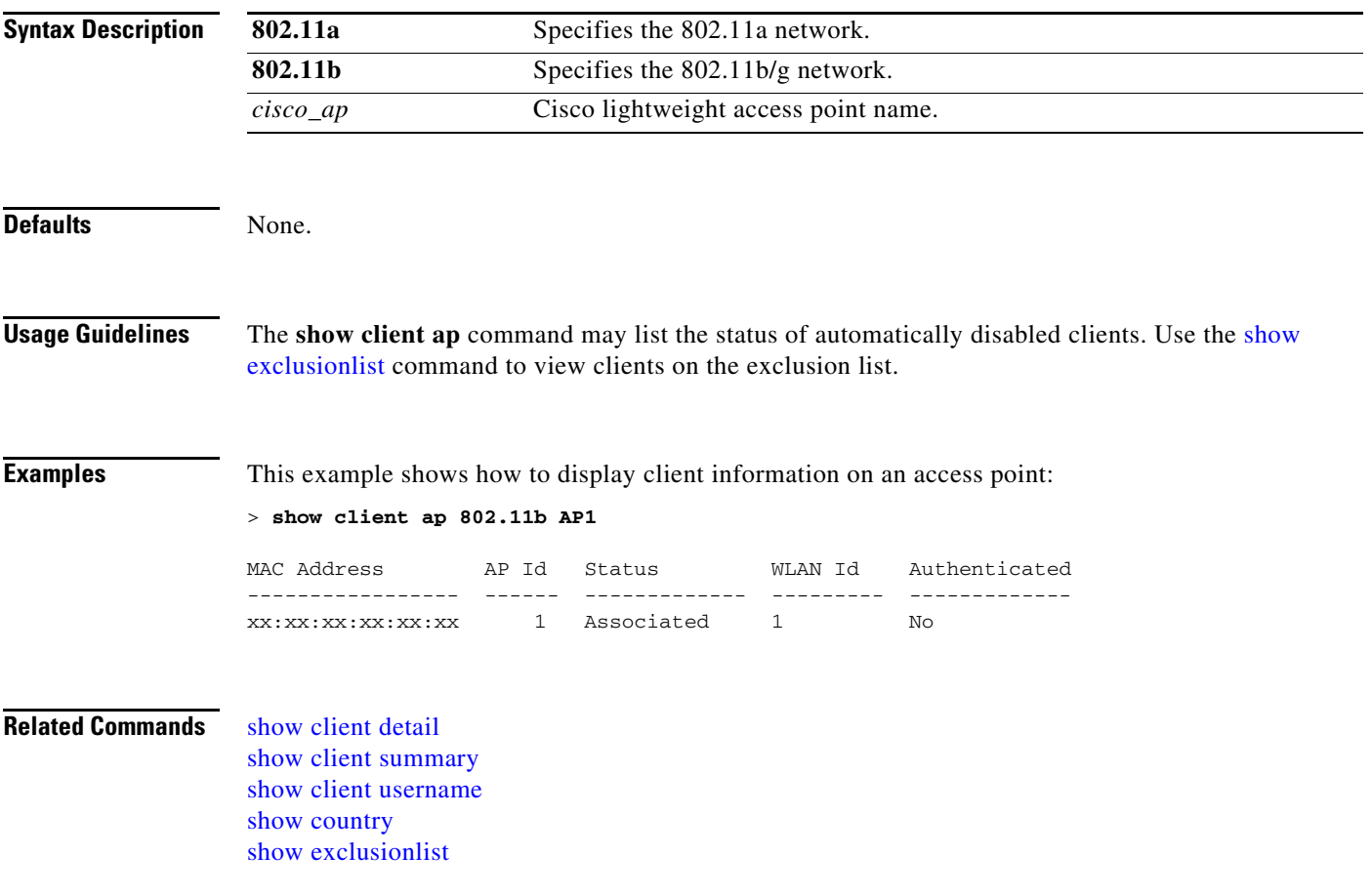

# **show client ccx client-capability**

To display the client's capability information, use the **show client ccx client-capability** command.

**show client ccx client-capability** *client\_mac\_address*

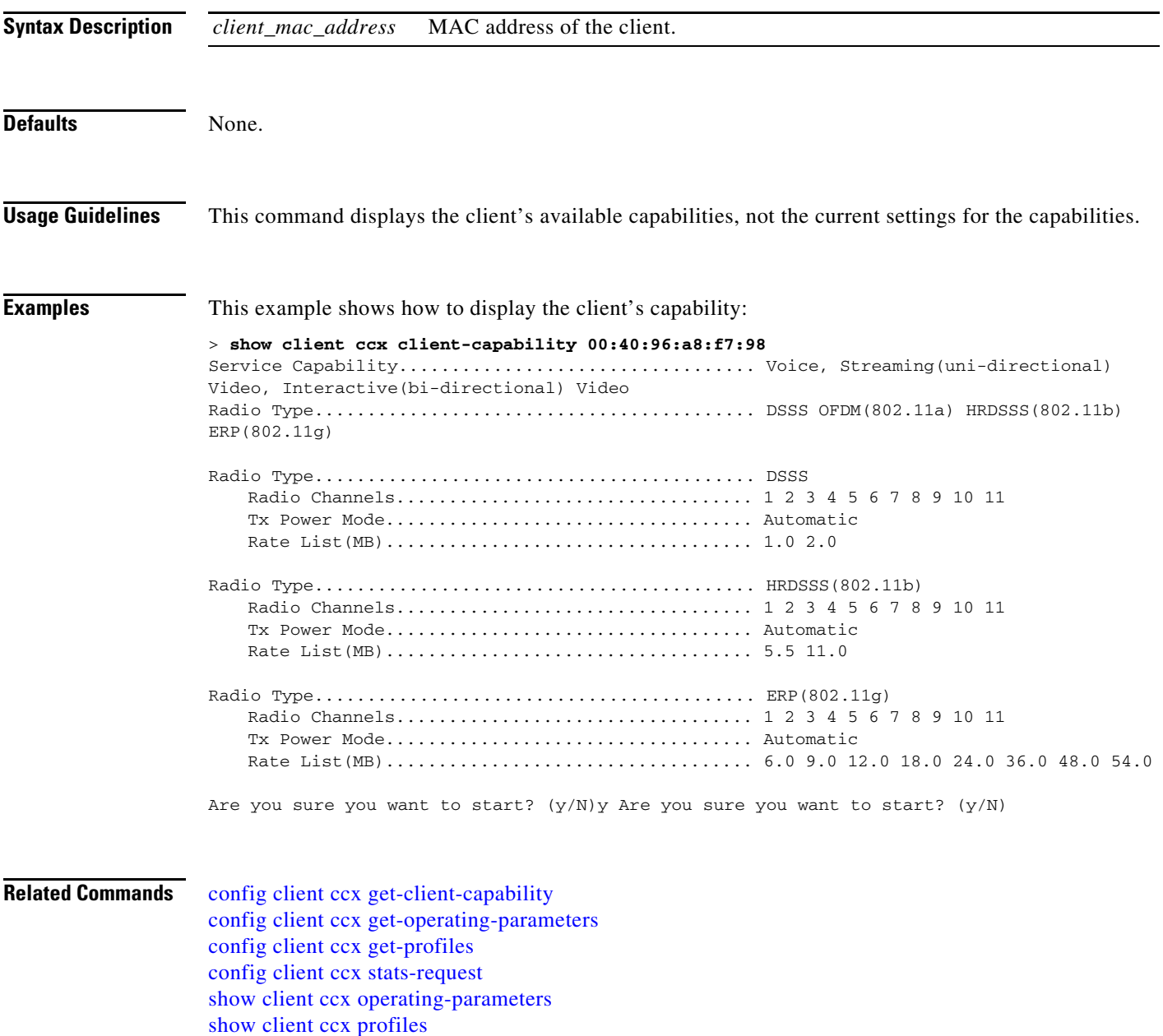

**Cisco Wireless LAN Controller Command Reference**

[show client ccx stats-report](#page-108-0)

**The Contract of the Contract of the Contract of the Contract of the Contract of the Contract of the Contract of the Contract of the Contract of the Contract of the Contract of the Contract of the Contract of the Contract** 

# **show client ccx frame-data**

To display the data frames sent from the client for the last test, use the **show client ccx frame-data**  command.

**show client ccx frame-data** *client\_mac\_address*

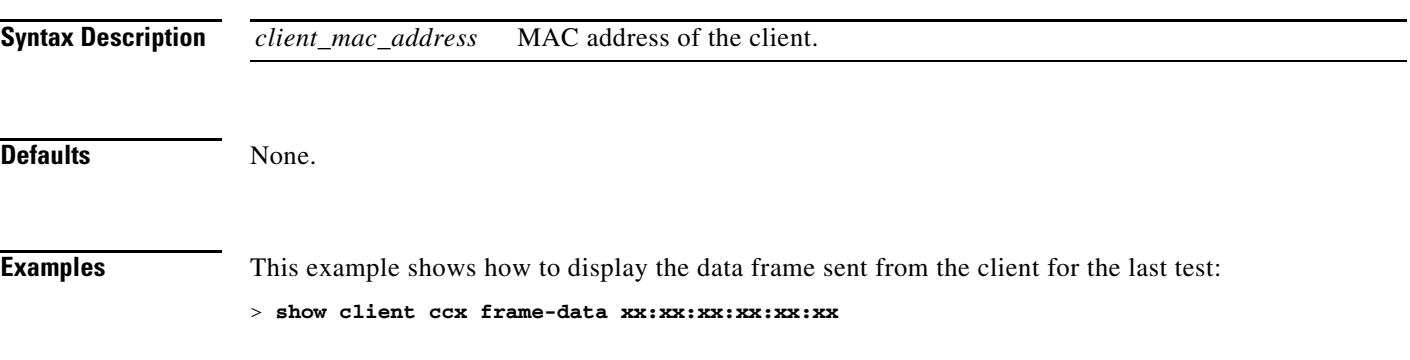

# <span id="page-97-0"></span>**show client ccx last-response-status**

To display the status of the last test response, use the **show client ccx last-response-status** command.

**show client ccx last-response-status** *client\_mac\_address*

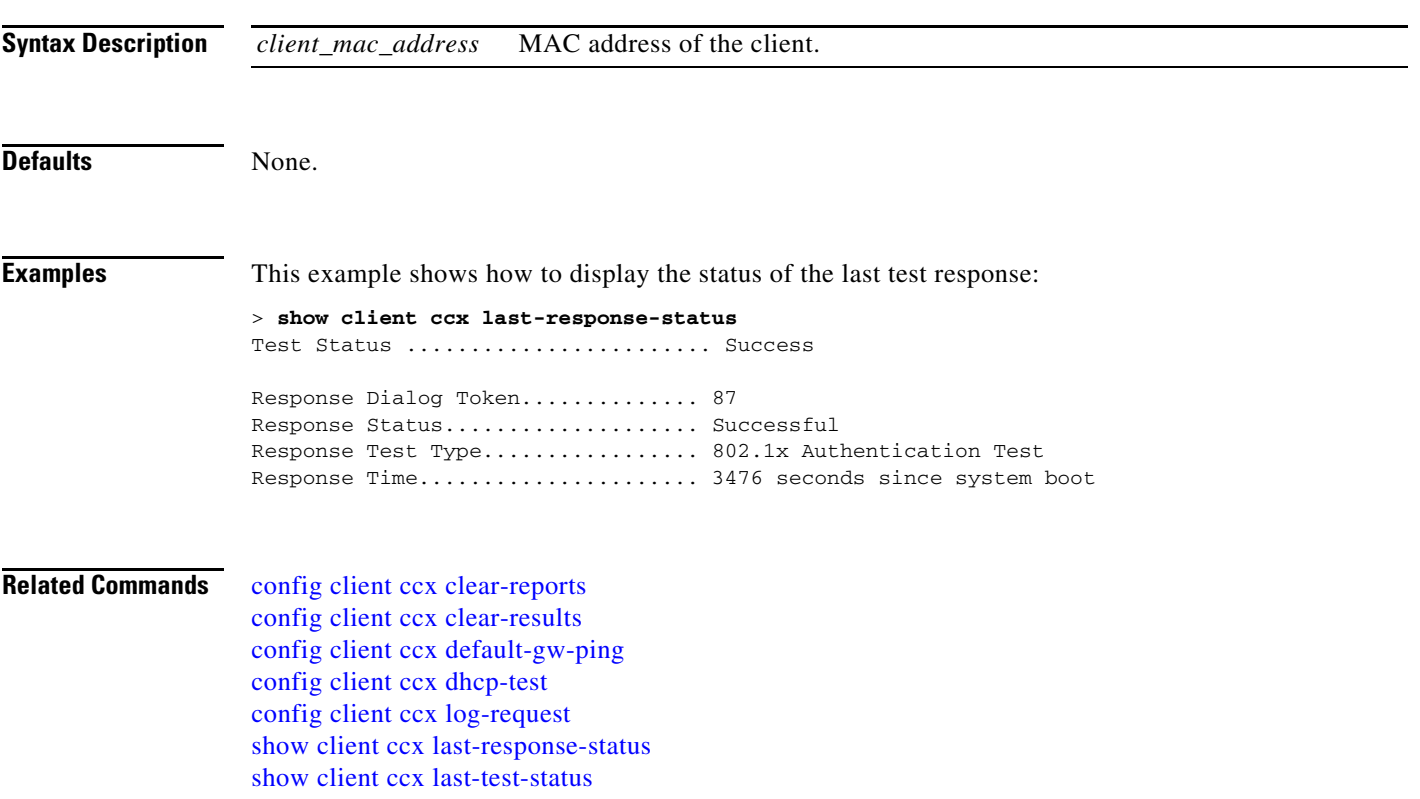

# <span id="page-98-0"></span>**show client ccx last-test-status**

To display the status of the last test, use the **show client ccx last-test-status** command.

**show client ccx last-test-status** *client\_mac\_address*

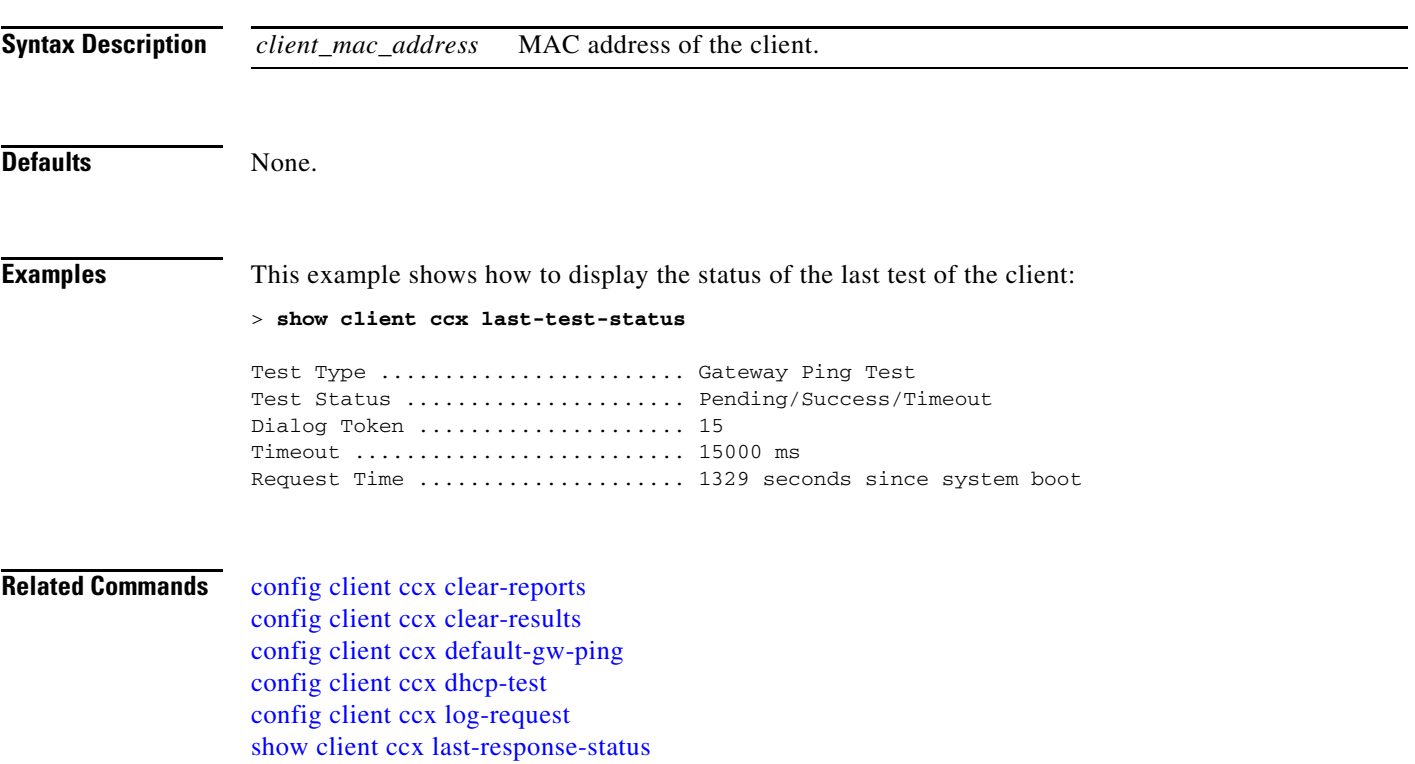

# **show client ccx log-response**

To display a log response, use the **show client ccx log-response** command.

**show client ccx log-response {roam** | **rsna** | **syslog**} *client\_mac\_address*

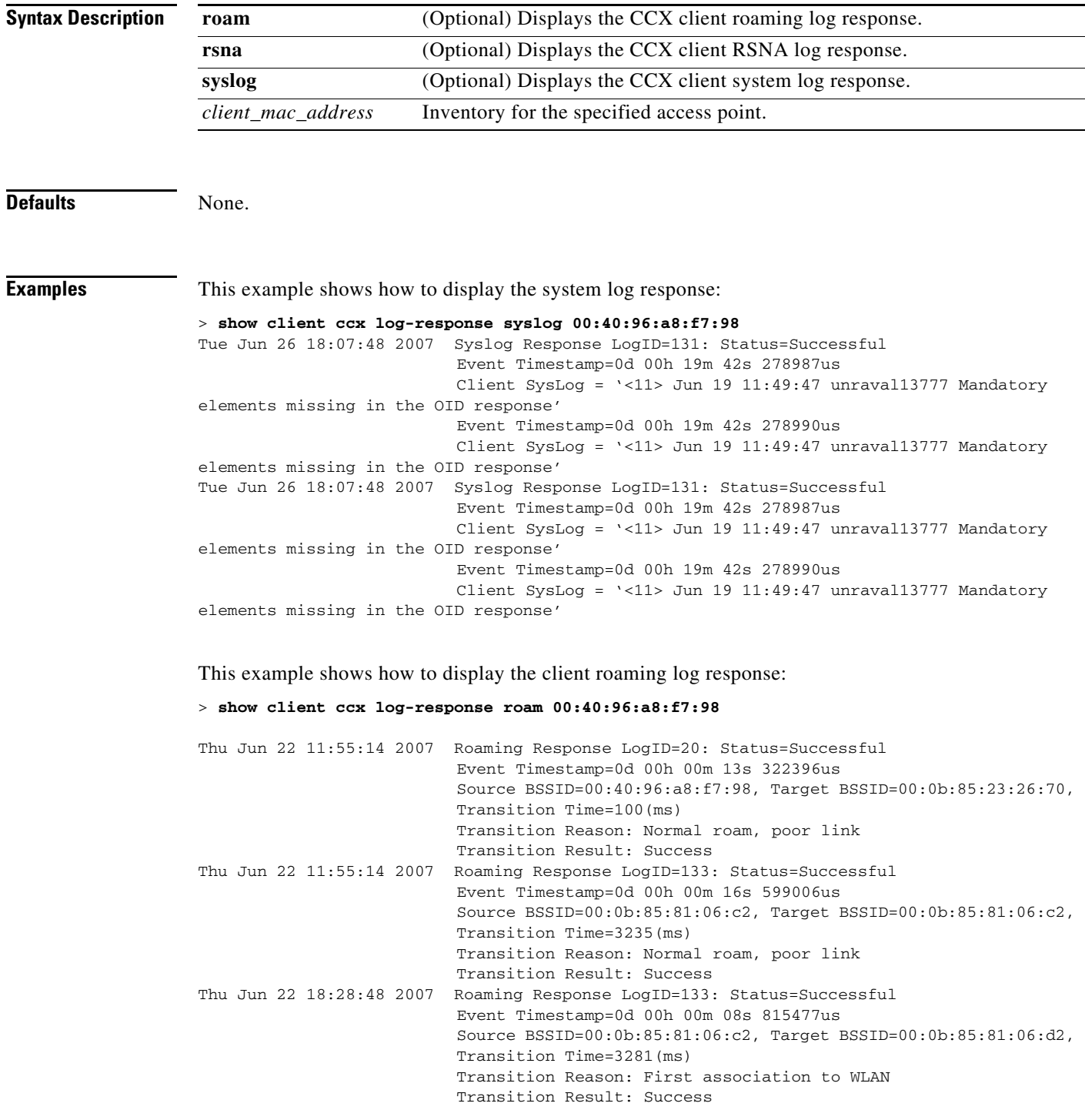

**Related Commands** [config client ccx log-request](#page-530-0)

 $\blacksquare$ 

#### **show client ccx manufacturer-info**

To display the client manufacturing information, use the **show client ccx manufacturer-info** command.

**show client ccx manufacturer-info** *client\_mac\_address*

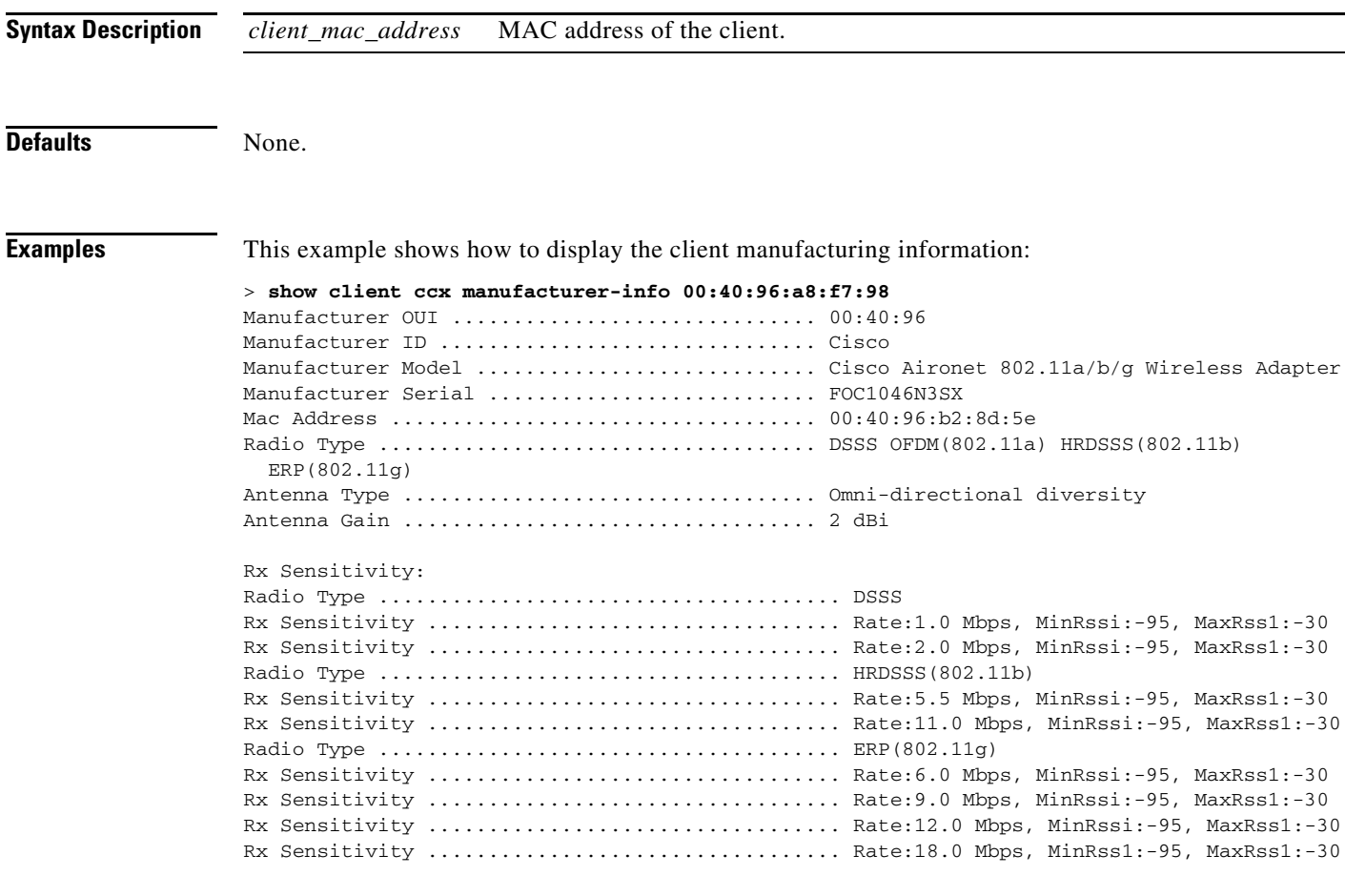

**Related Commands** [config client ccx get-client-capability](#page-526-0) [config client ccx get-manufacturer-info](#page-527-0) [config client ccx get-operating-parameters](#page-528-0) [config client ccx get-profiles](#page-529-0)

# <span id="page-102-0"></span>**show client ccx operating-parameters**

To display the client operating-parameters, use the **show client ccx operating-parameters** command.

**show client ccx operating-parameters** *client\_mac\_address*

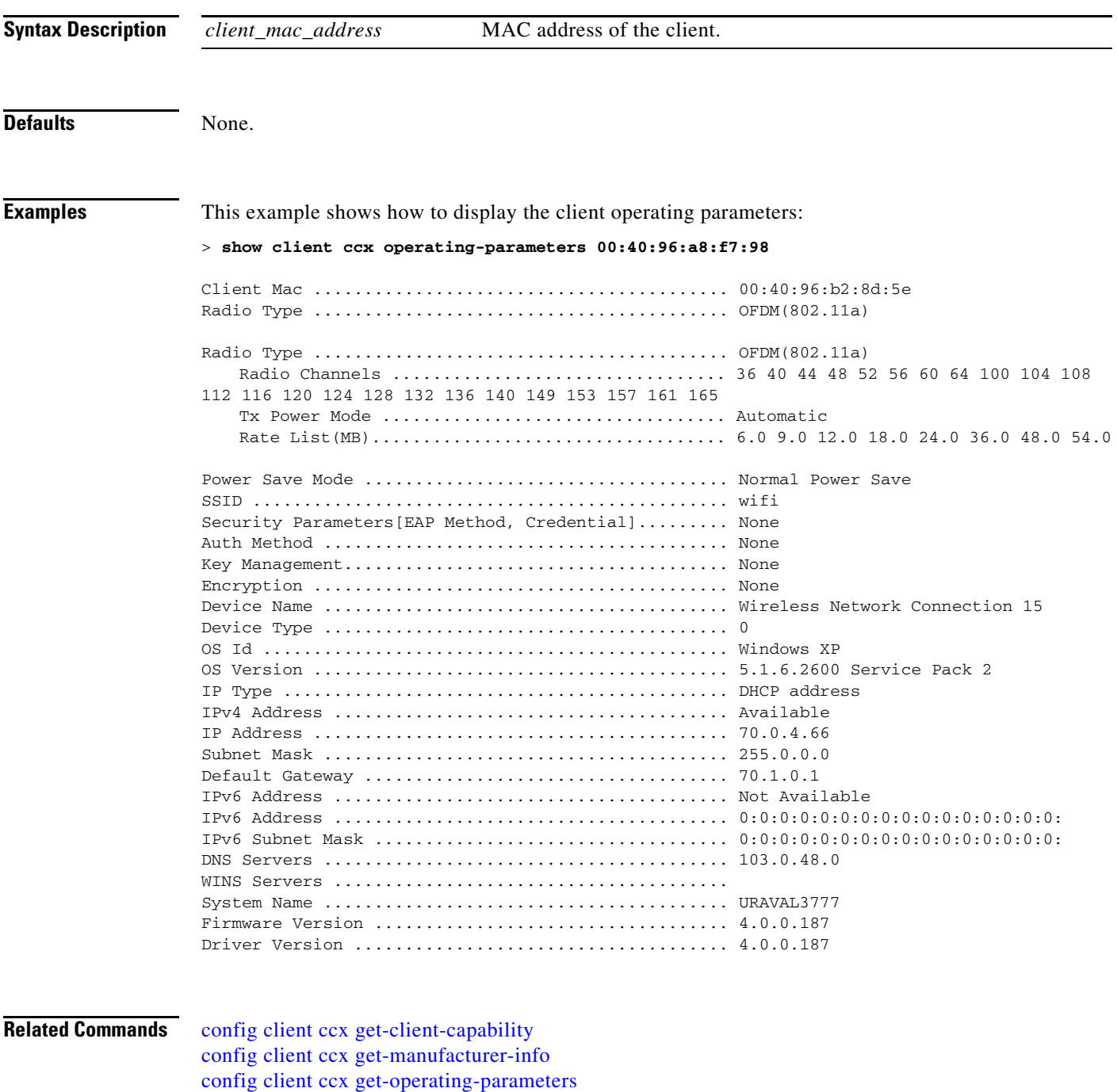

[config client ccx get-profiles](#page-529-0)

# <span id="page-103-0"></span>**show client ccx profiles**

To display the client profiles, use the **show client ccx profiles** command.

**show client ccx profiles** *client\_mac\_address*

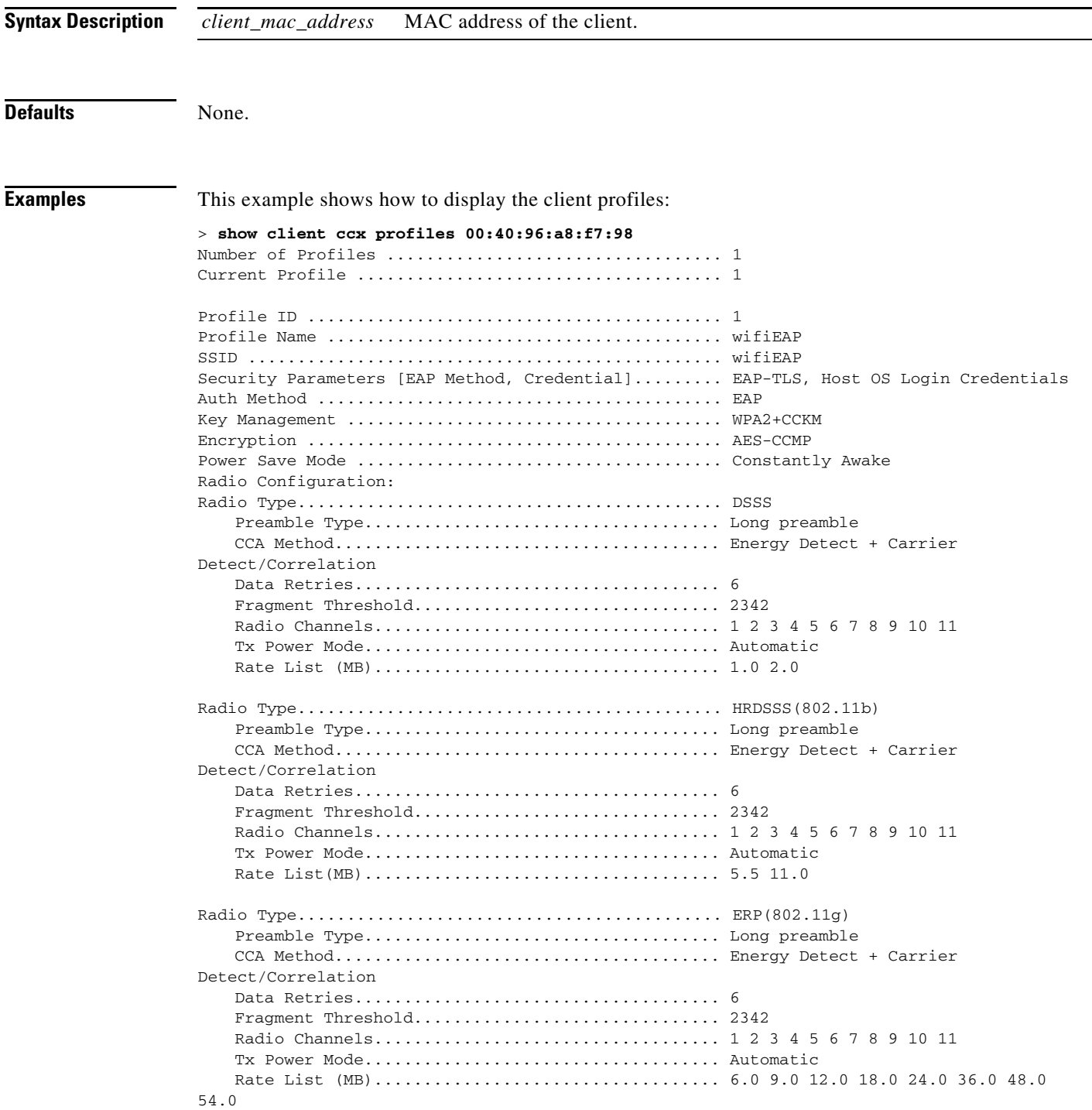

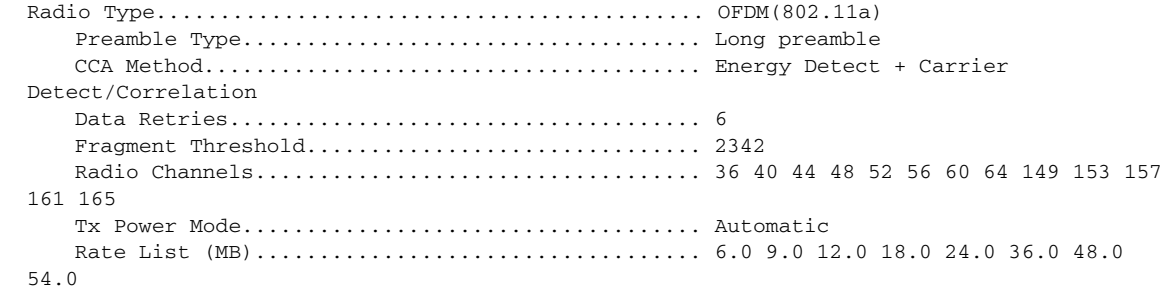

**Related Commands** [config client ccx get-client-capability](#page-526-0) [config client ccx get-manufacturer-info](#page-527-0) [config client ccx get-operating-parameters](#page-528-0) [config client ccx get-profiles](#page-529-0)

П

# **show client ccx results**

To display the results from the last successful diagnostic test, use the **show client ccx results** command.

**show client ccx results** *client\_mac\_address*

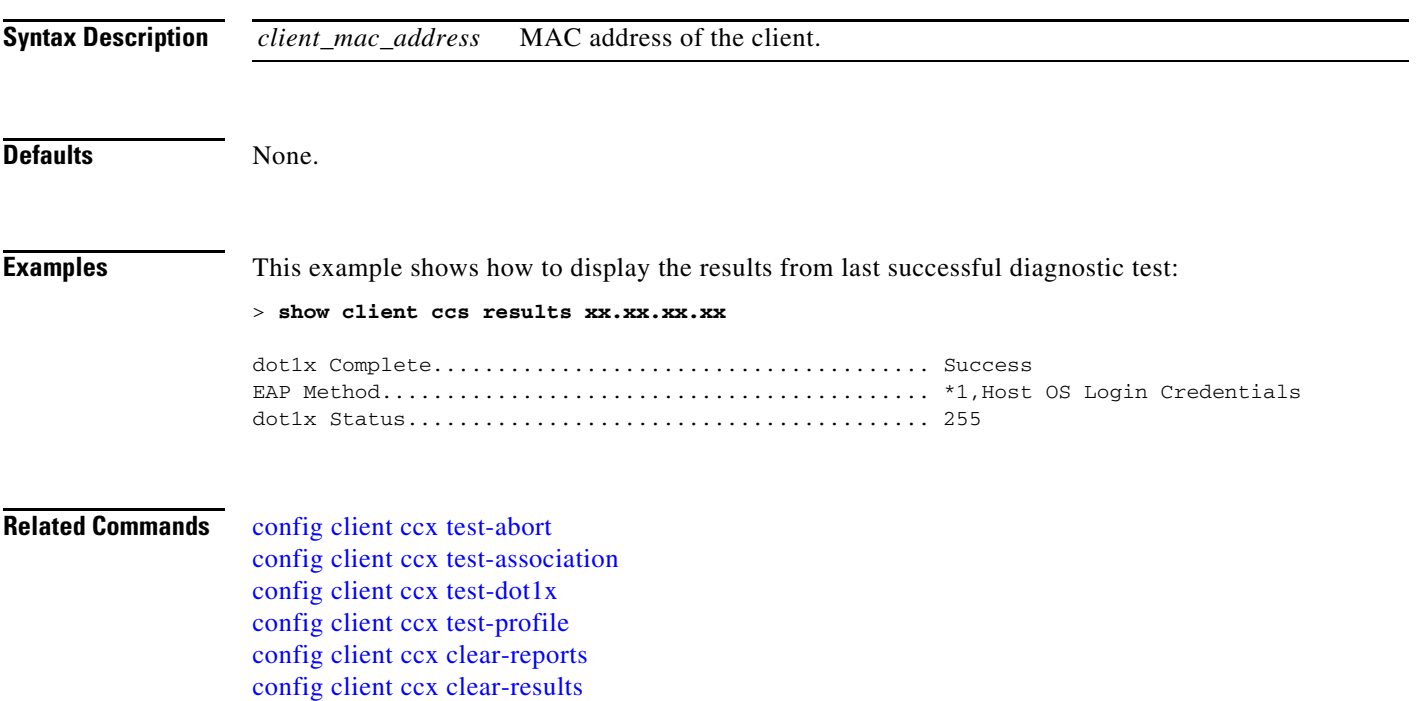

# **show client ccx rm**

To display Cisco Client eXtension (CCX) client radio management report information, use the **show client ccx rm** commands.

**show client ccx rm** *client\_MAC* {**status** | **report (chan-load | noise-hist | frame request | beacon | frame)**}

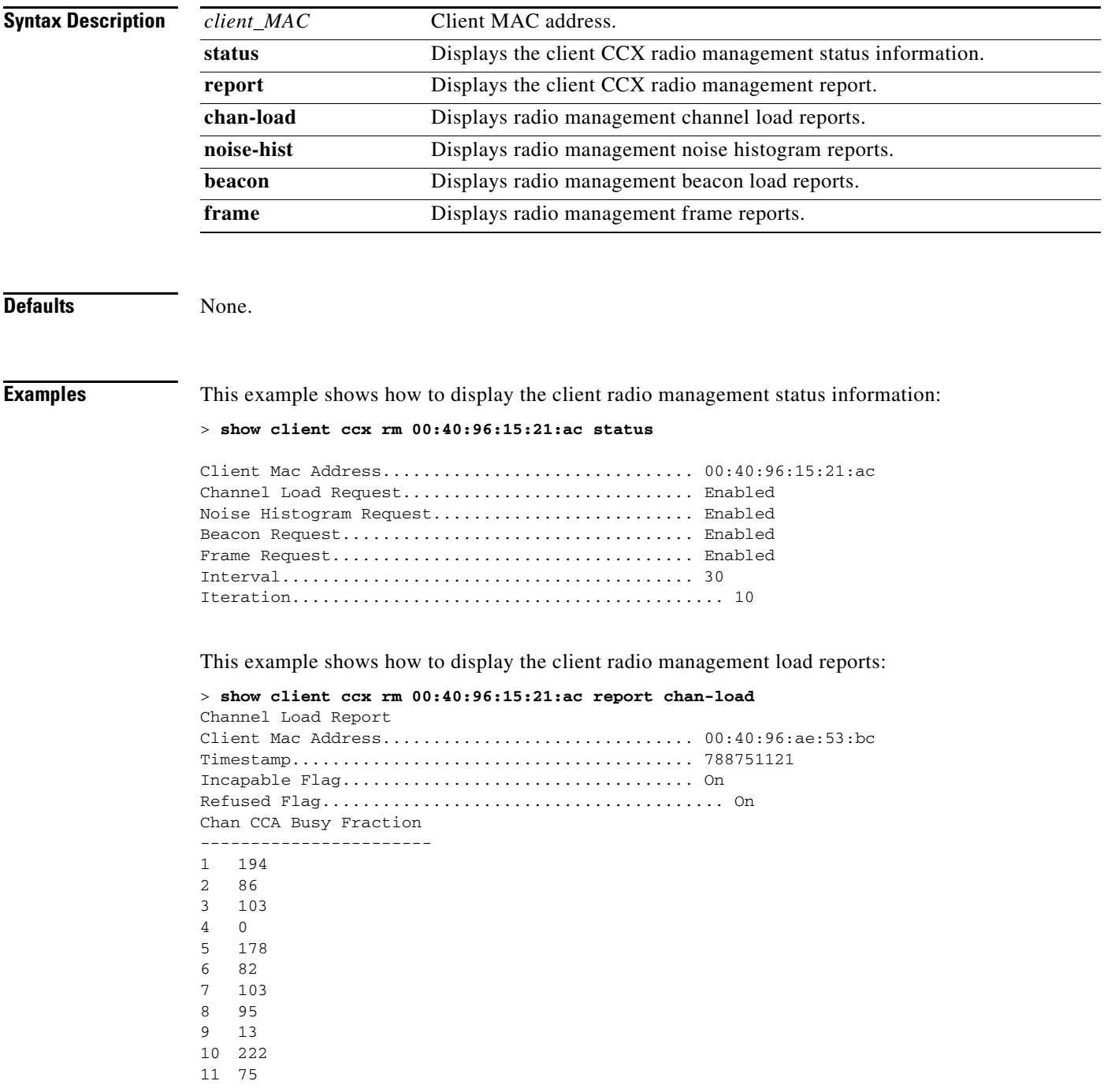

This example shows how to display the client radio management noise histogram reports:

> **show client ccx rm 00:40:96:15:21:ac report noise-hist**  Noise Histogram Report Client Mac Address............................... 00:40:96:15:21:ac Timestamp........................................ 4294967295 Incapable Flag................................... Off Refused Flag........................................ Off Chan RPI0 RPI1 RPI2 RPI3 RPI4 RPI5 RPI6 RPI7

**Related Commands** [config client ccx default-gw-ping](#page-522-0) [config client ccx dhcp-test](#page-523-0)

**Cisco Wireless LAN Controller Command Reference**
### **show client ccx stats-report**

To display the Cisco Client eXtensions (CCX) statistics report from a specified client device, use the **show client ccx stats-report** command.

**show client ccx stats-report** *client\_mac\_address*

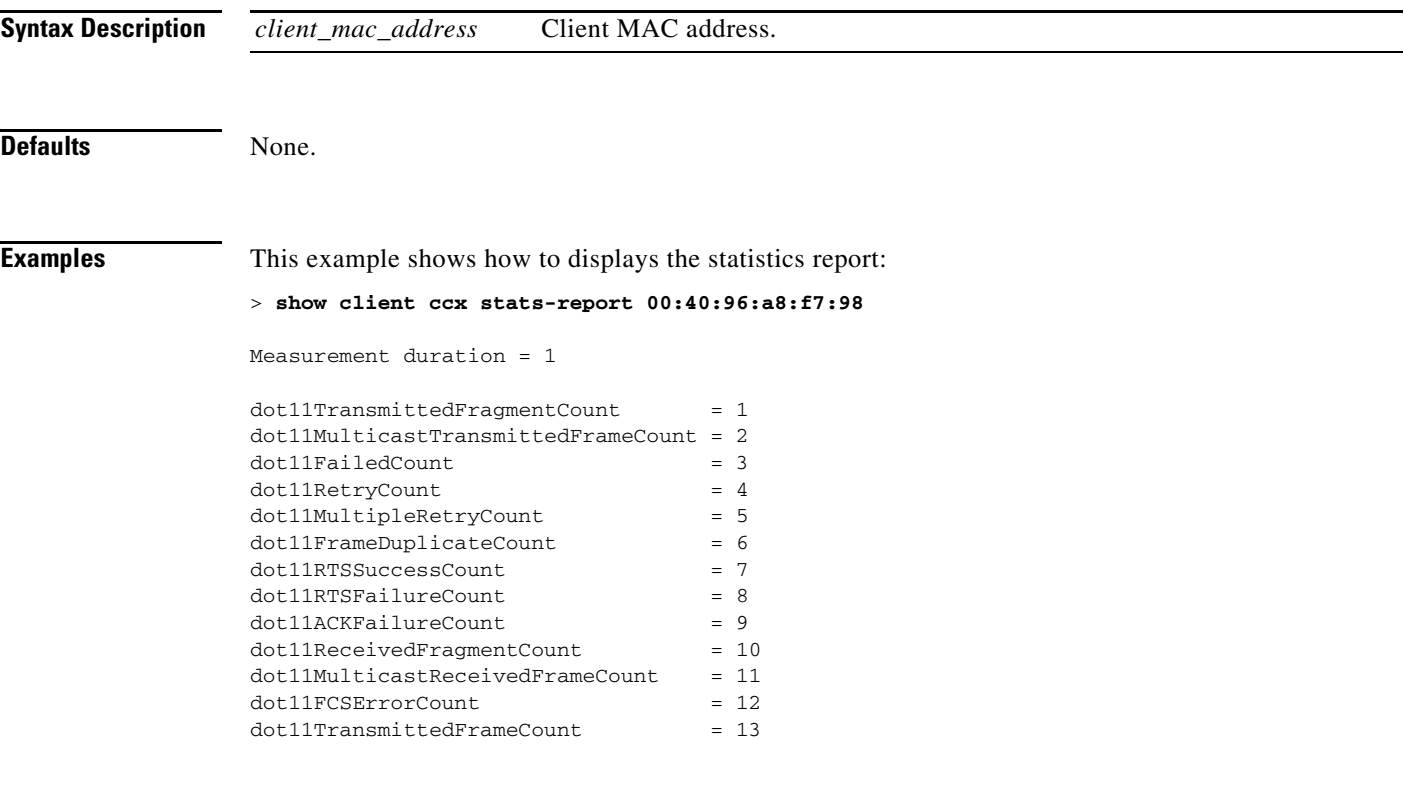

**Related Commands** [config client ccx default-gw-ping](#page-522-0) [config client ccx dhcp-test](#page-523-0) [config client ccx dns-ping](#page-524-0)

## <span id="page-109-0"></span>**show client detail**

To display detailed information for a client on a Cisco lightweight access point, use the **show client detail** command.

**show client detail** *mac\_address*

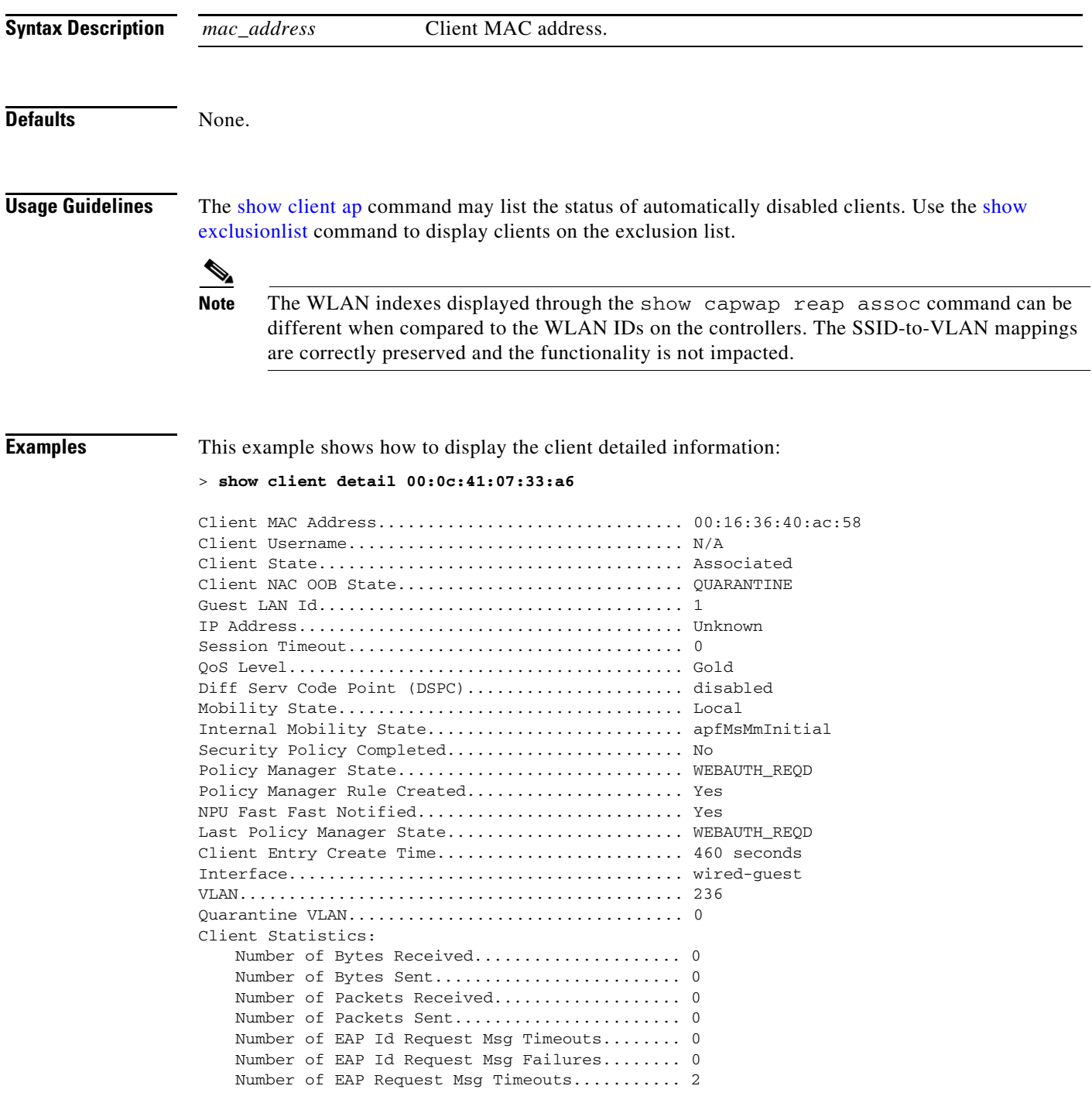

Number of EAP Request Msg Failures........... 1 Number of EAP Key Msg Timeouts............... 0 Number of EAP Key Msg Failures............... 0 Number of Policy Errors...................... 0 Radio Signal Strength Indicator.............. Unavailable Signal to Noise Ratio.......................... Unavailable ...

**Related Commands** [show client summary](#page-114-0)

### **show client location-calibration summary**

To display client location calibration summary information, use the **show client location-calibration summary** command.

**show client location-calibration summary**

**Syntax Description** This command has no arguments or keywords. **Defaults** None. **Examples** This example shows how to display the location calibration summary information: > **show client location-calibration summary** MAC Address Interval ----------- ---------- 10:10:10:10:10:10 60 21:21:21:21:21:21 45 **Related Commands** [show client summary](#page-114-0)

[show client summary guest-lan](#page-115-0)

# **show client probing**

To display the number of probing clients, use the **show client probing** command.

**show client probing**

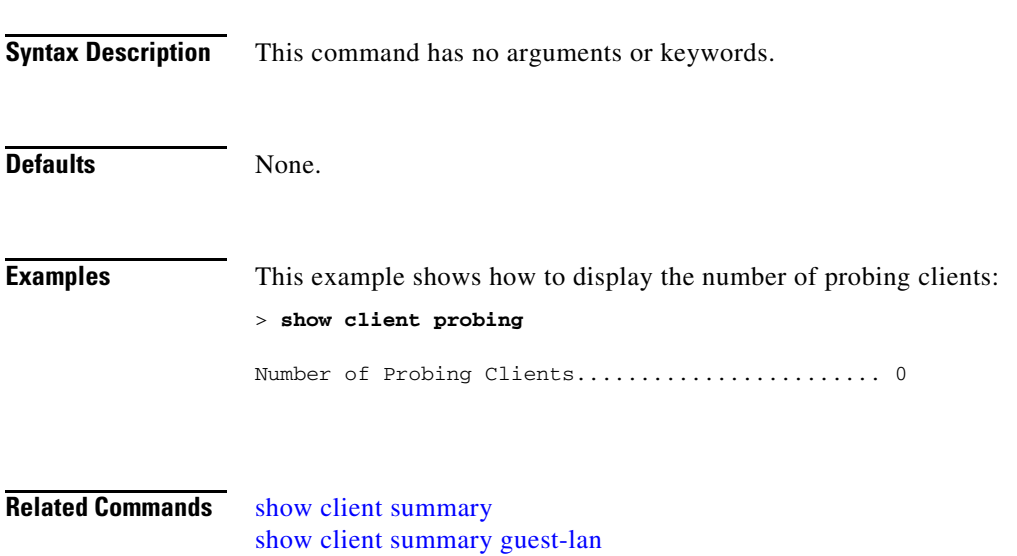

## **show client roam-history**

To display the roaming history of a specified client, use the **show client roam-history** command.

**show client roam-history** *mac\_address*

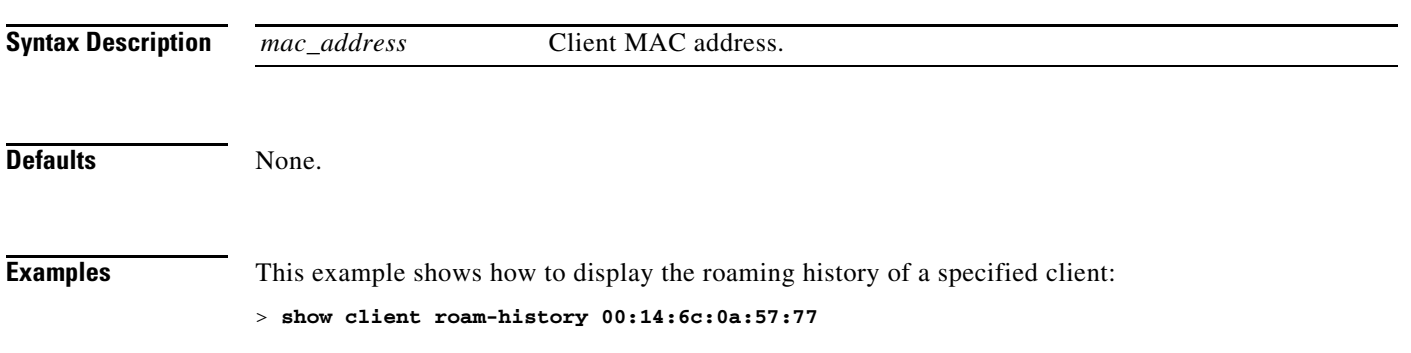

a ka

#### <span id="page-114-0"></span>**show client summary**

To display a summary of clients associated with a Cisco lightweight access point, use the **show client summary** command.

**show client summary**

**Syntax Description** This command has no arguments or keywords. **Defaults** None. **Usage Guidelines** The [show client ap](#page-94-0) command may list the status of automatically disabled clients. Use the show [exclusionlist](#page-133-0) command to display clients on the exclusion list. **Examples** This example shows how to display a summary of the active clients: > **show client summary** Number of Clients................................ 24 MAC Address AP Name Status WLAN Auth Protocol Port ----------------- ----------------- ------------- ---- ---- -------- --- xx:xx:xx:xx:xx:xx AP02 Probing N/A No 802.11a 1 xx:xx:xx:xx:xx:xx AP02 Probing N/A No 802.11a 1 xx:xx:xx:xx:xx:xx AP02 Probing N/A No 802.11b 1 xx:xx:xx:xx:xx:xx AP02 Probing N/A No 802.11a 1 xx:xx:xx:xx:xx:xx AP02 Probing N/A No 802.11b 1 xx:xx:xx:xx:xx:xx AP02 Associated 2 Yes 802.11b 1 xx:xx:xx:xx:xx:xx AP02 Probing N/A No 802.11b 1 xx:xx:xx:xx:xx:xx AP02 Probing N/A No 802.11b 1 xx:xx:xx:xx:xx:xx AP02 Probing N/A No 802.11b 1 xx:xx:xx:xx:xx:xx AP02 Probing N/A No 802.11a 1 xx:xx:xx:xx:xx:xx AP02 Probing N/A No 802.11a 1 xx:xx:xx:xx:xx:xx AP02 Probing N/A No 802.11b 1 xx:xx:xx:xx:xx:xx AP02 Probing N/A No 802.11a 1 xx:xx:xx:xx:xx:xx AP02 Probing N/A No 802.11a 1 Number of Clients................................ 2

**Related Commands** [show client summary guest-lan](#page-115-0)

## <span id="page-115-0"></span>**show client summary guest-lan**

To display the active wired guest LAN clients, use the **show client summary guest-lan** command.

**show client summary guest-lan**

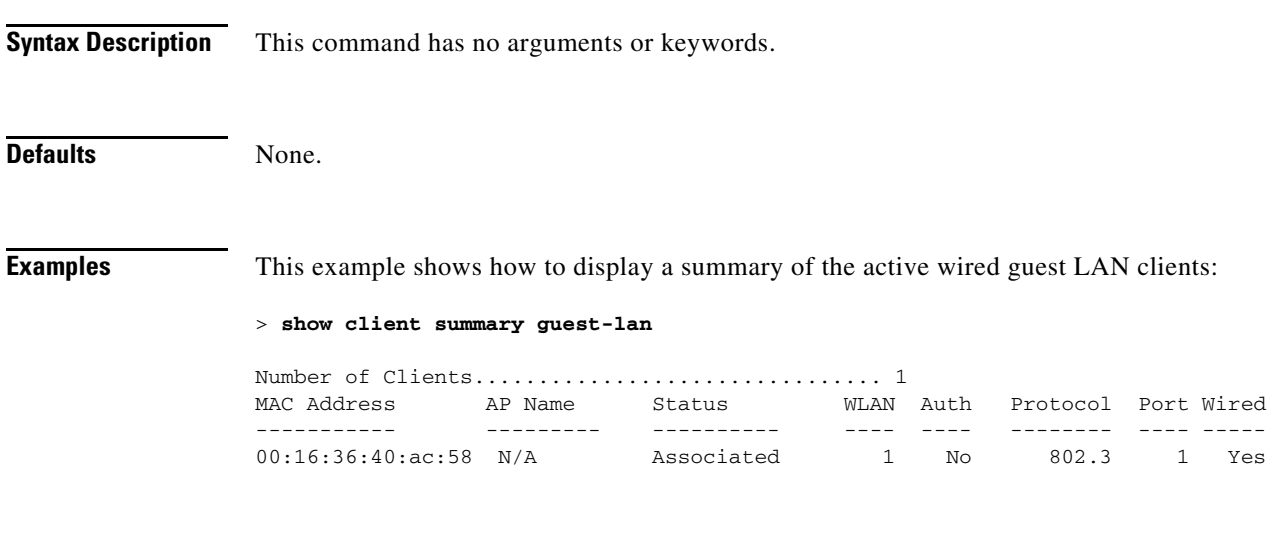

**Related Commands** [show client summary](#page-114-0)

**The College** 

## **show client tsm**

To display the client traffic stream metrics (TSM) statistics, use the **show client tsm** command.

**show client tsm 802.11** {**a | b**} *client\_mac* {*ap\_mac |* **all**}

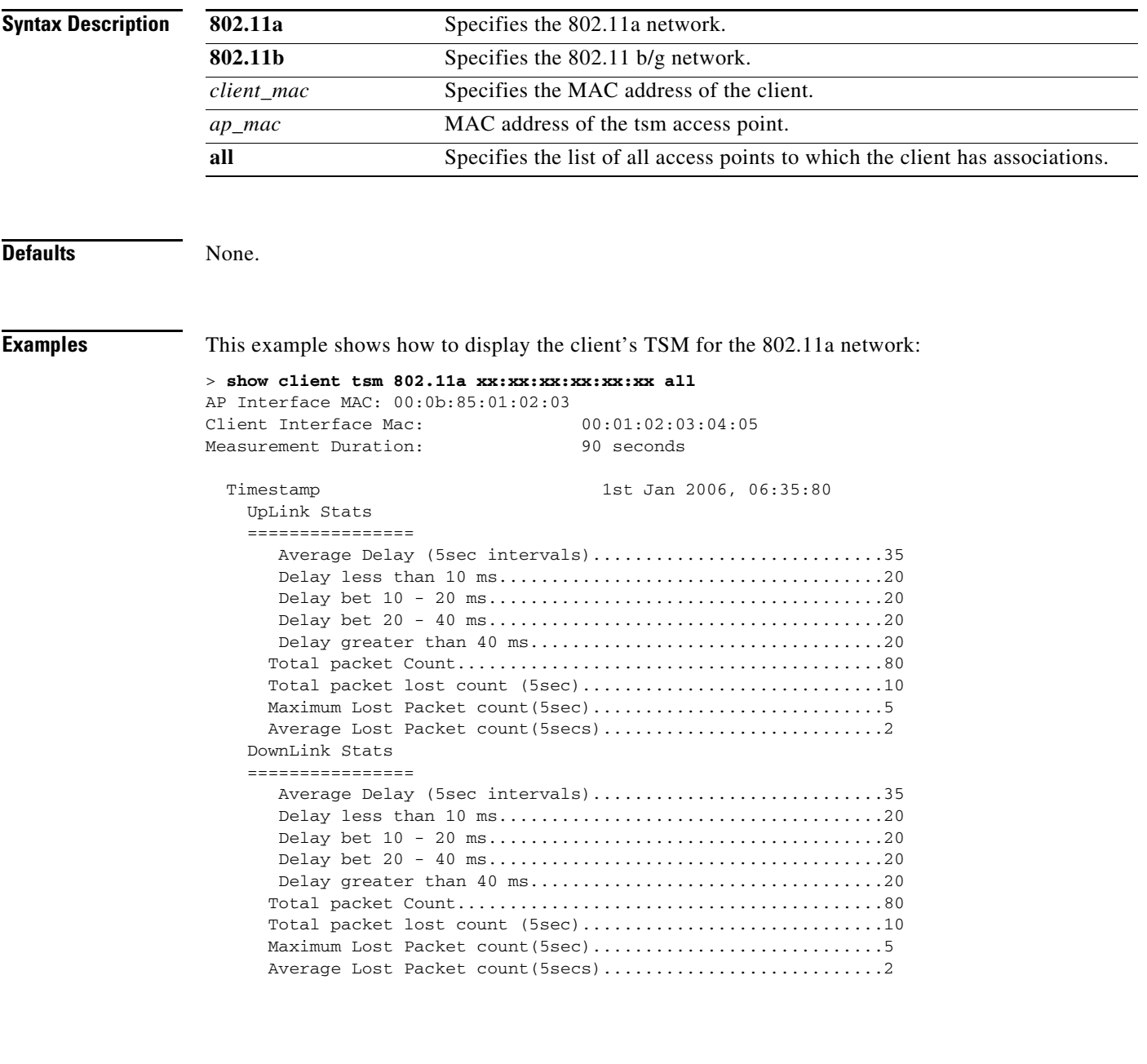

**Related Commands** [show client ap](#page-94-0)

[show client detail](#page-109-0) [show client summary](#page-114-0)

## **show client username**

To display the client data by the username, use the **show client username** command.

**show client username** *username*

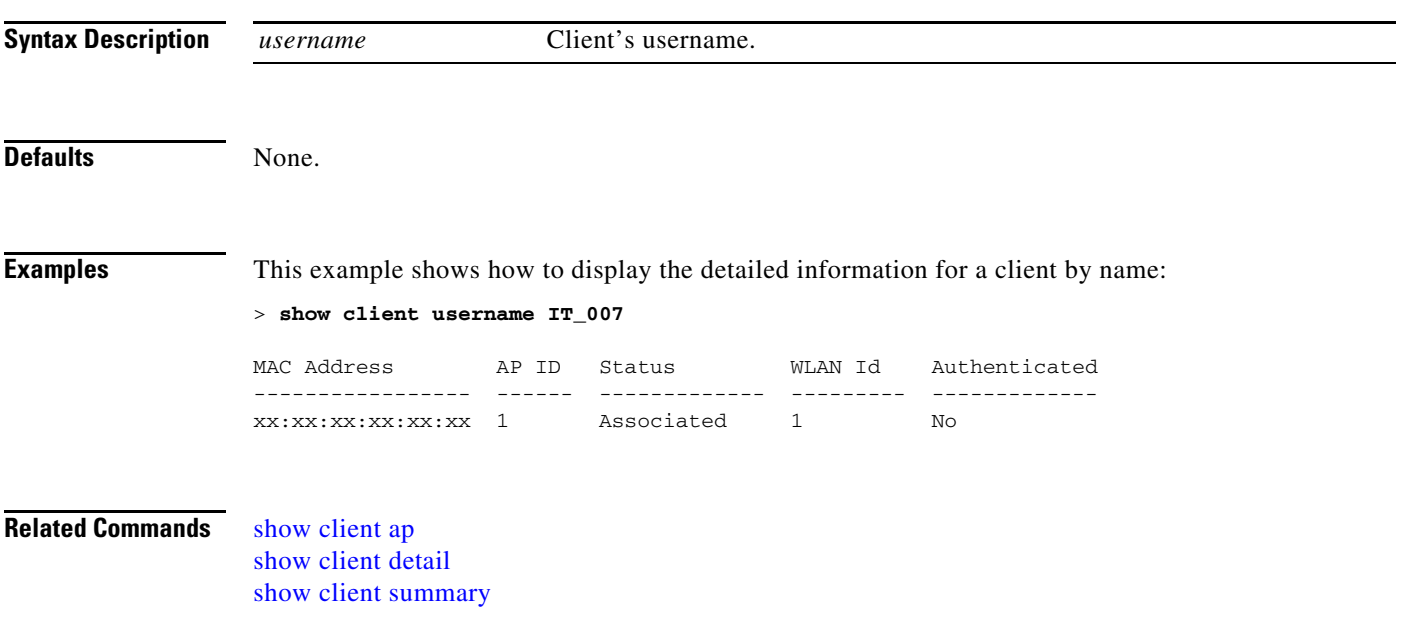

#### <span id="page-118-0"></span>**show country**

To display the configured country and the radio types supported, use the **show country** command.

**show country**

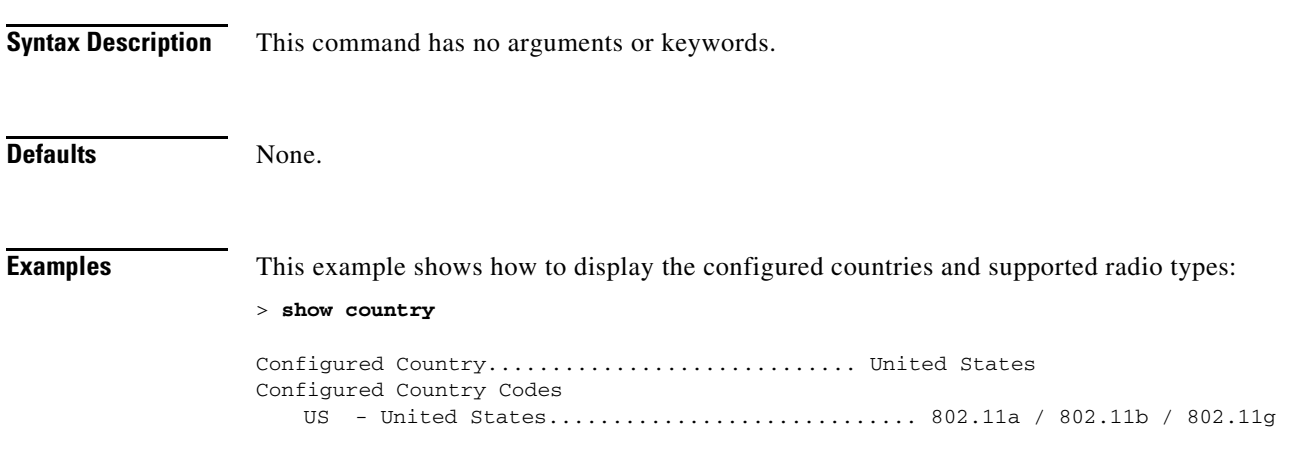

**Related Commands** [config country](#page-544-0) [show country channels](#page-119-0) [show country supported](#page-120-0)

### <span id="page-119-0"></span>**show country channels**

To display the radio channels supported in the configured country, use the **show country channels** command.

**show country channels** 

**Syntax Description** This command has no arguments or keywords.

**Defaults** None.

**Examples** This example shows how to display the auto-RF channels for the configured countries:

> **show country channels**

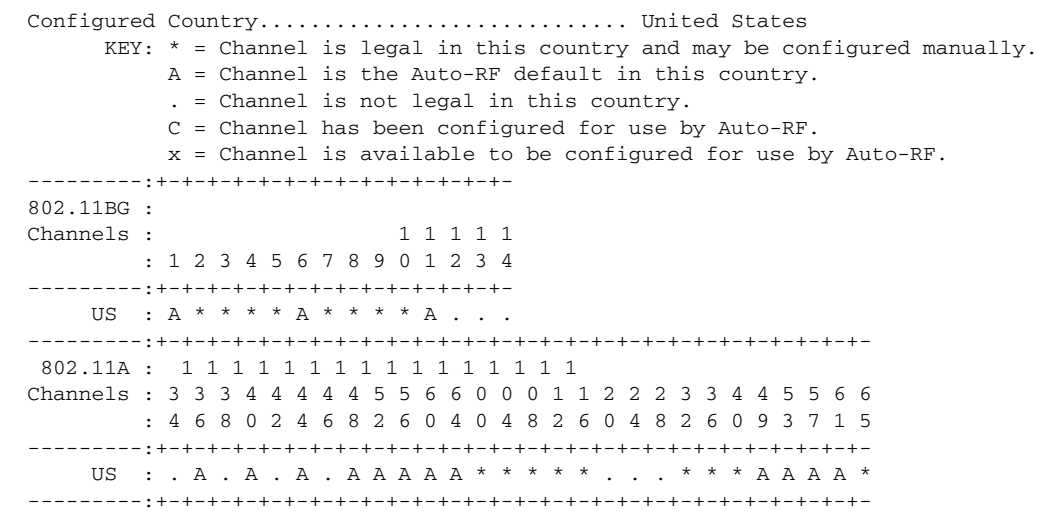

**Related Commands** [config country](#page-544-0)

[show country](#page-118-0) [show country supported](#page-120-0)

# <span id="page-120-0"></span>**show country supported**

To display a list of the supported country options, use the **show country supported** command.

**show country supported** 

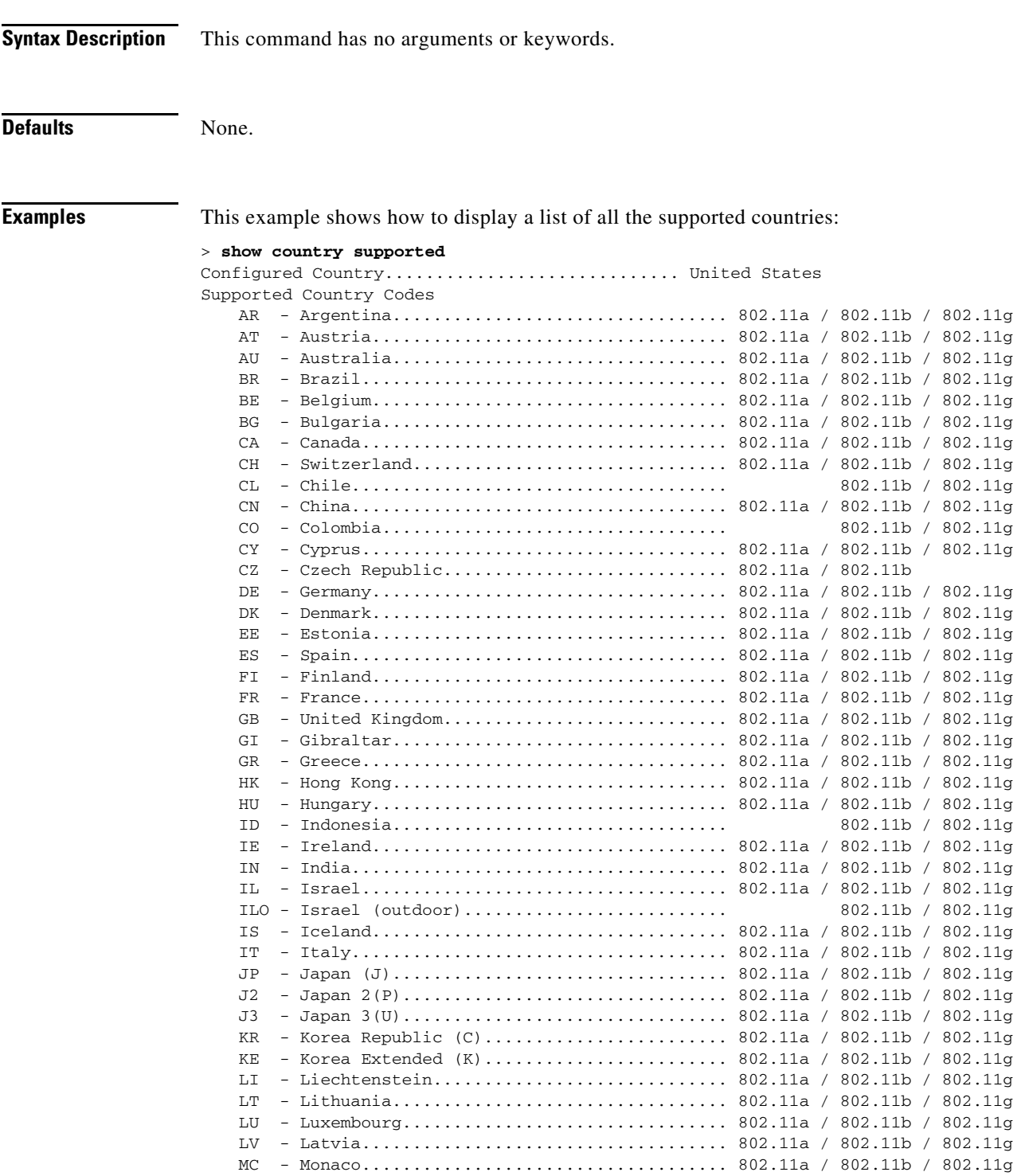

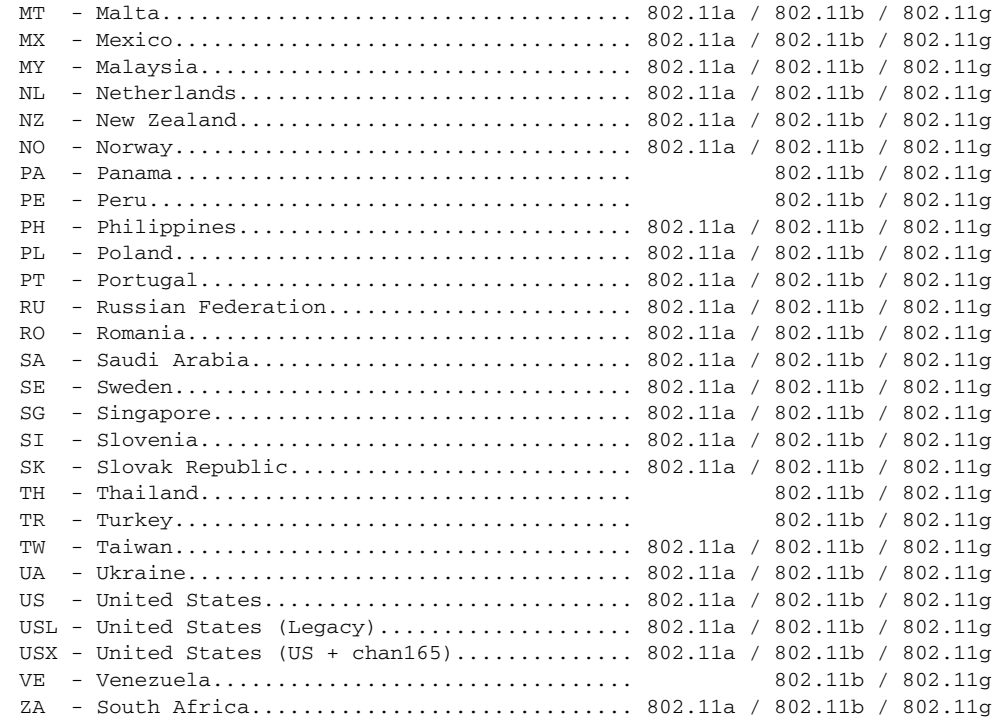

**Related Commands** [config country](#page-544-0)

[show country](#page-118-0) [show country channels](#page-119-0)

**Cisco Wireless LAN Controller Command Reference**

۰

## **show coredump summary**

To display a summary of the controller's core dump file, use the **show coredump summary** command.

**show coredump summary**

[config coredump ftp](#page-542-0) [config coredump username](#page-543-0)

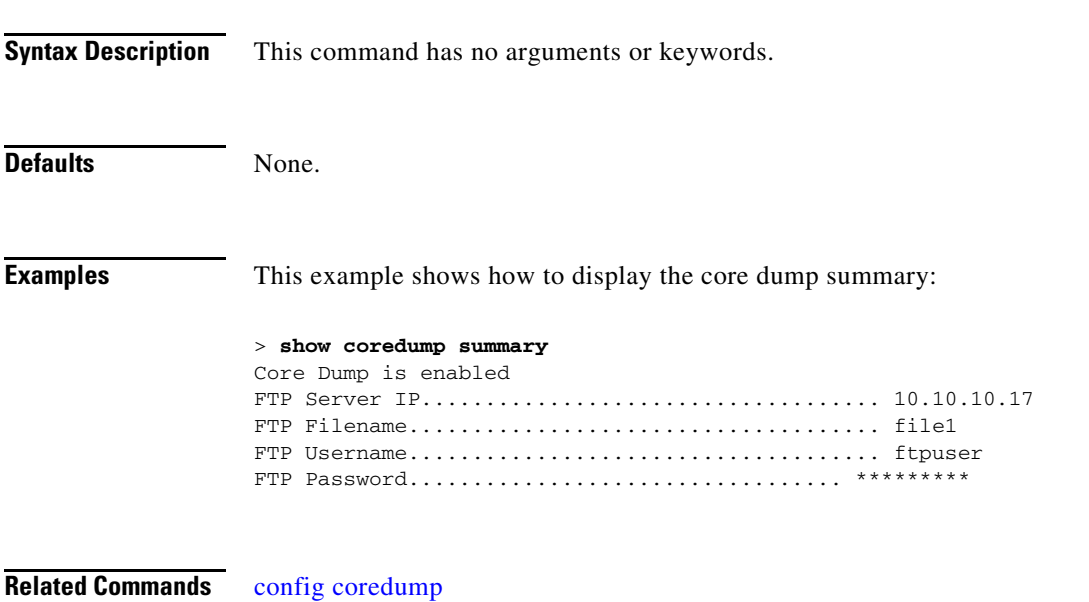

## **show cpu**

To display current WLAN controller CPU usage information, use the **show cpu** command.

**show cpu**

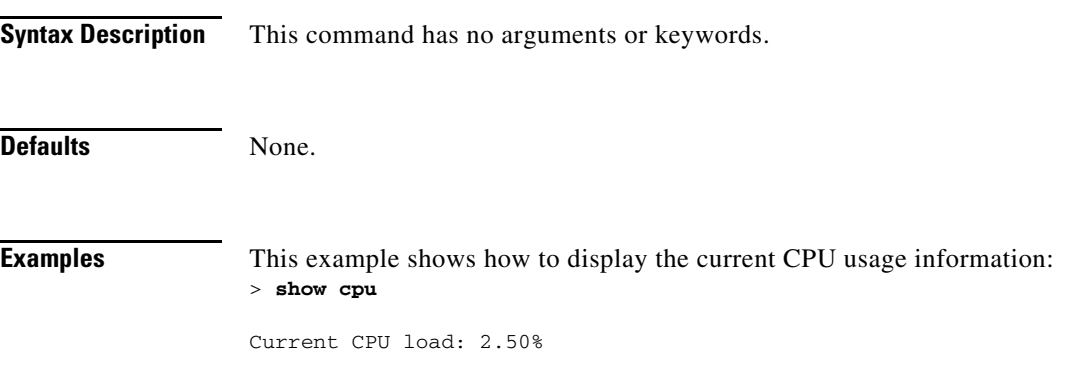

#### **show custom-web**

To display web authentication customization information, use the **show custom-web** command.

**show custom-web Syntax Description** This command has no arguments or keywords. **Defaults** None. **Examples** This example shows how to display the web authentication customization information: > **show custom-web** Radius Authentication Method..................... PAP Cisco Logo....................................... Enabled CustomLogo....................................... None Custom Title..................................... None Custom Message................................... None Custom Redirect URL.............................. None External web authentication Mode................. Disabled External web authentication URL................... None **Related Commands** [config custom-web ext-webauth-mode](#page-545-0) [config custom-web ext-webauth-url](#page-546-0) [config custom-web ext-webserver](#page-547-0) [config custom-web redirectUrl](#page-548-0) [config custom-web webauth-type](#page-549-0) [config custom-web weblogo](#page-550-0) [config custom-web webmessage](#page-551-0) [config custom-web webtitle](#page-552-0)

Г

## **show database summary**

To display the maximum number of entries in the database, use the **show database summary** command.

**show database summary**

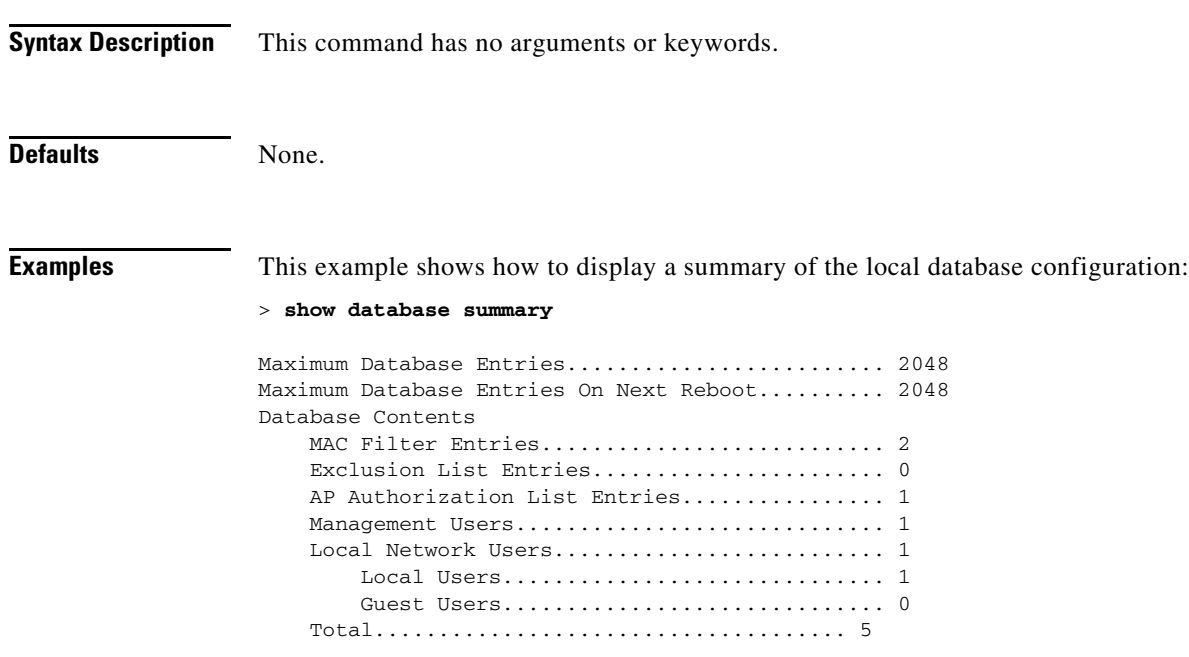

**Related Commands** [config database size](#page-553-0)

## **show debug**

To determine if the MAC address and other flag debugging is enabled or disabled, sse the **show debug** command.

**show debug** [**packet**]

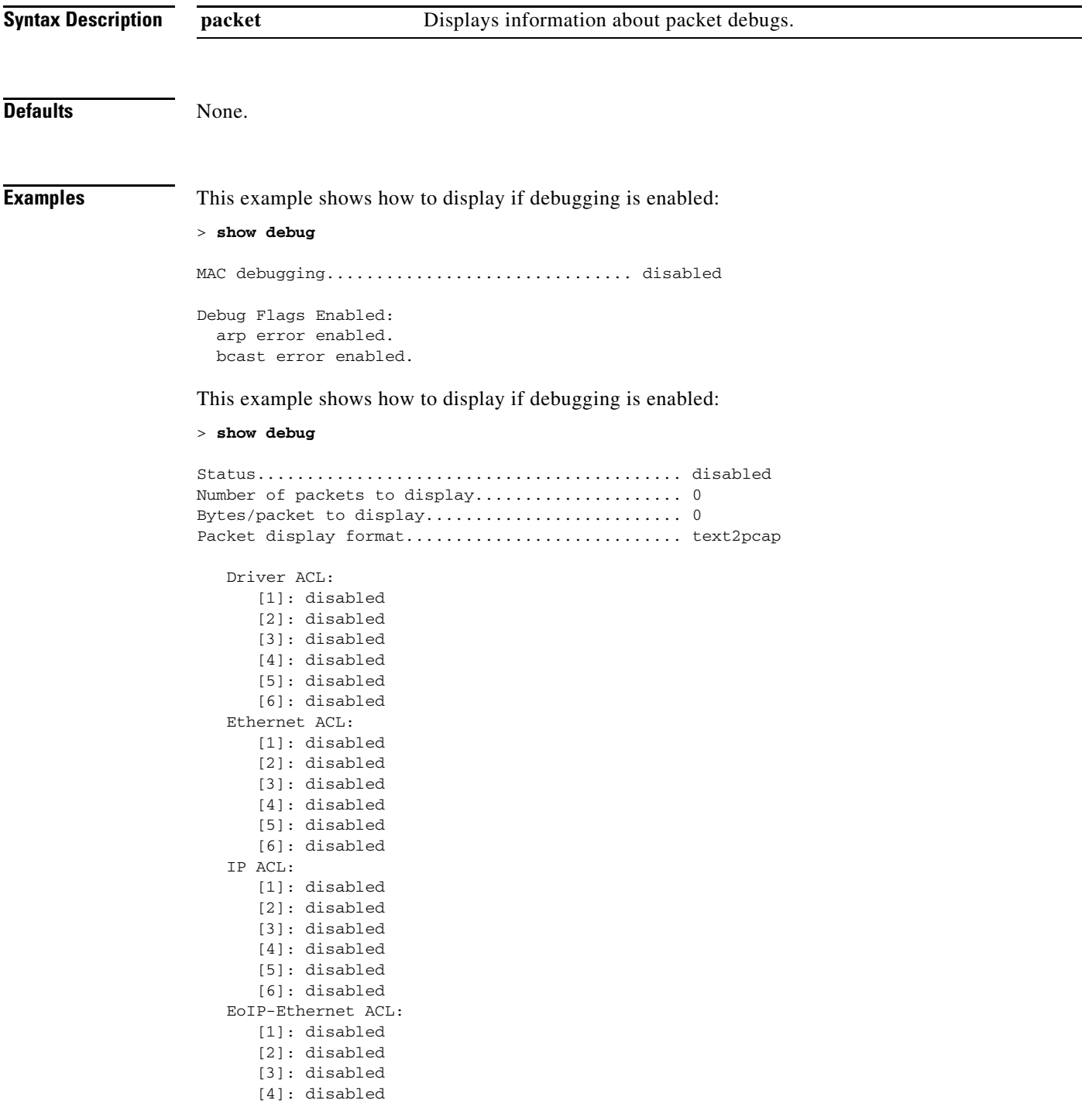

```
 [5]: disabled
   [6]: disabled
EoIP-IP ACL:
   [1]: disabled
   [2]: disabled
   [3]: disabled
   [4]: disabled
   [5]: disabled
   [6]: disabled
LWAPP-Dot11 ACL:
   [1]: disabled
   [2]: disabled
   [3]: disabled
   [4]: disabled
   [5]: disabled
   [6]: disabled
LWAPP-IP ACL:
   [1]: disabled
   [2]: disabled
   [3]: disabled
   [4]: disabled
   [5]: disabled
   [6]: disabled
```
**Related Commands** [debug mac](#page-1041-0)

۰

a ka

## <span id="page-128-0"></span>**show dhcp**

To display the internal Dynamic Host Configuration Protocol (DHCP) server configuration, use the **show dhcp** command.

**show dhcp** {**detailed** | **leases** | **opt-82** | **proxy** | **stats** |**summary** | **timeout** | *scope*}

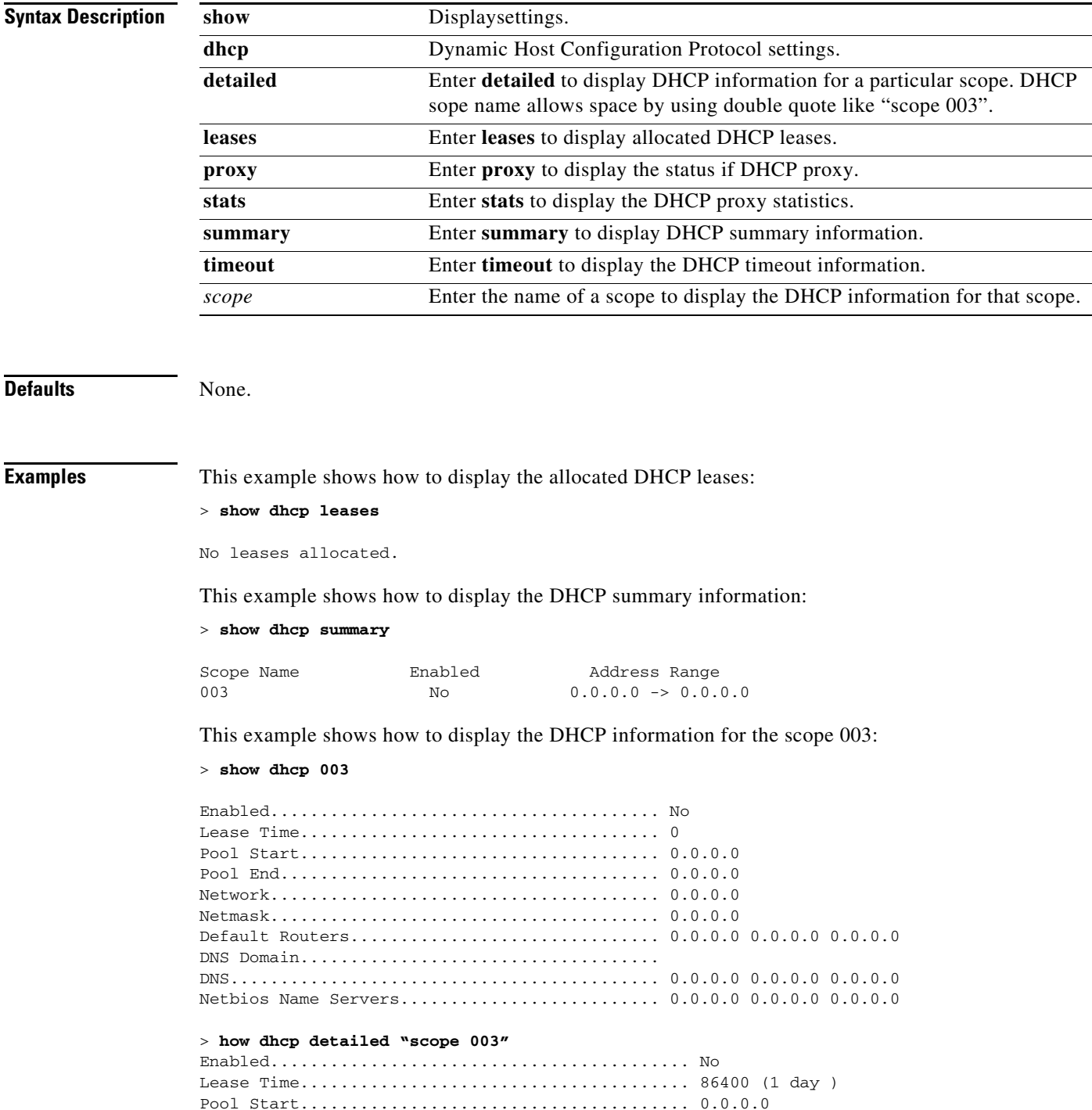

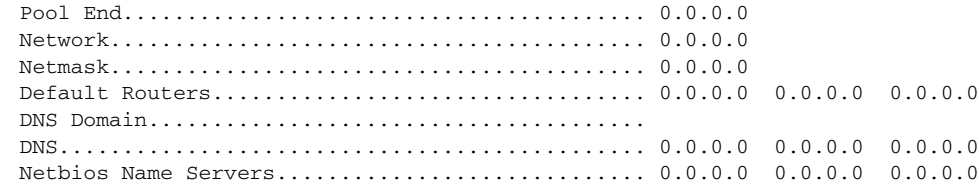

#### **Related Commands** [config dhcp](#page-554-0)

[config dhcp proxy](#page-556-0) [config interface dhcp](#page-577-0) [config wlan dhcp\\_server](#page-859-0) [debug dhcp](#page-1025-0) [debug dhcp service-port](#page-1026-0) [debug disable-all](#page-1027-0) [show dhcp proxy](#page-131-0)

**The College** 

# **show dtls connections**

To display the Datagram Transport Layer Security (DTLS) server status, use the **show dtls connections**  command.

**show dtls connections**

**Syntax Description** This command has no arguments or keywords.

**Defaults** None.

**Examples** This example shows how to display the established dtls connections:

> **show dtls connections**

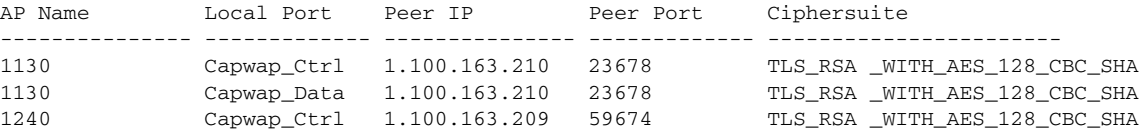

## <span id="page-131-0"></span>**show dhcp proxy**

To display the status of DHCP proxy handling, use the **show dhcp proxy** command.

**show dhcp proxy**

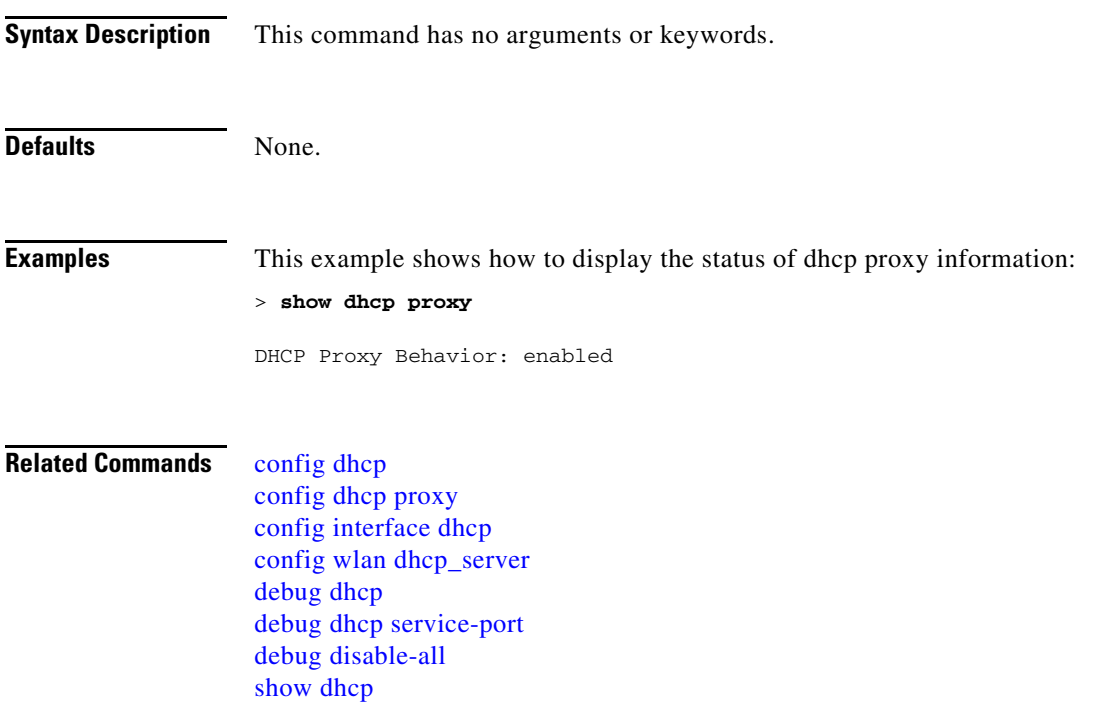

## **show eventlog**

To display the event log, use the **show eventlog** command.

#### **show eventlog**

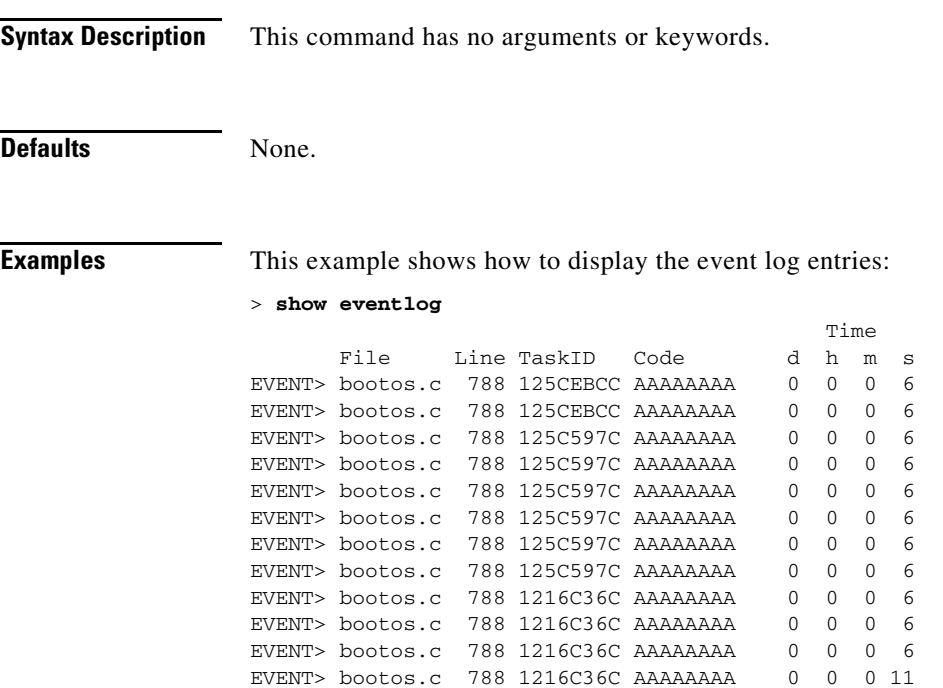

**The State** 

### <span id="page-133-0"></span>**show exclusionlist**

To display a summary of all clients on the manual exclusion list from associating with this Cisco wireless LAN controller, use the **show exclusionlist** command.

#### **show exclusionlist**

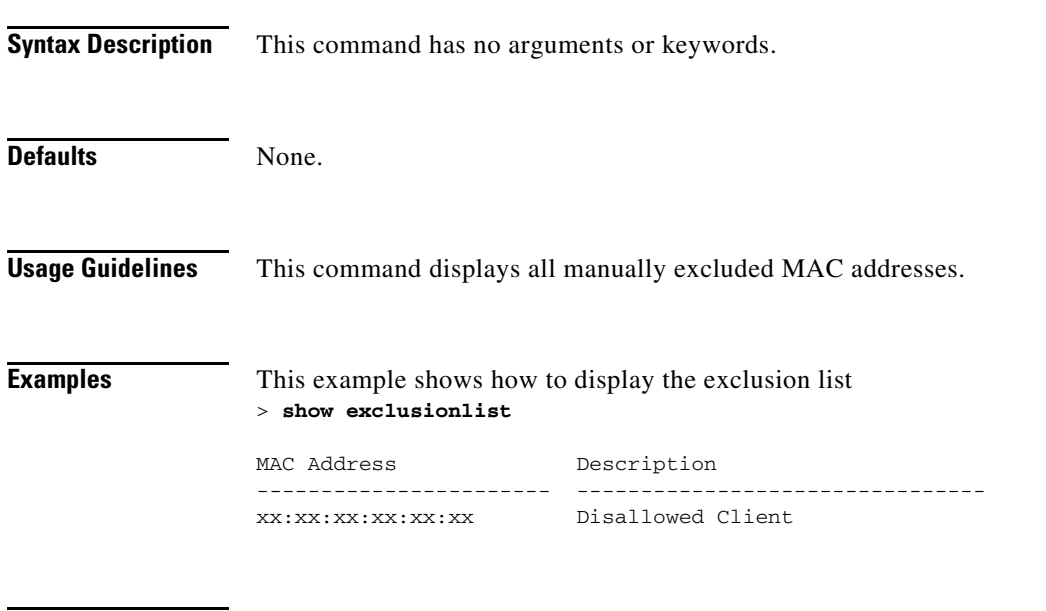

**Related Commands** [config exclusionlist](#page-557-0)

## **show guest-lan**

To display the configuration of a specific wired guest LAN, use the **show guest-lan** command.

**show guest-lan** *guest\_lan\_id*

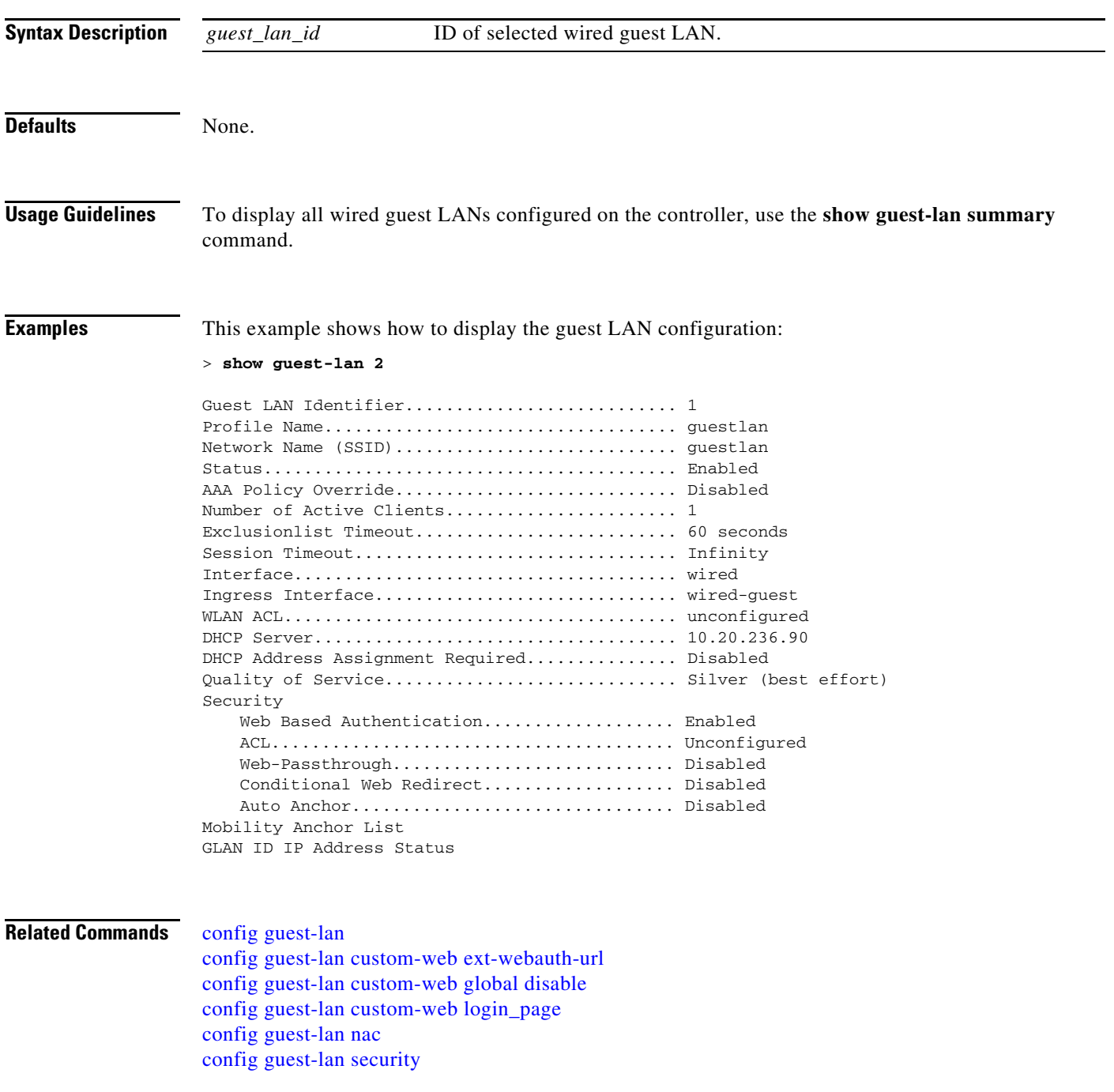

## <span id="page-135-0"></span>**show hreap group detail**

To display the details for a specific hybrid-REAP group, use the **show hreap group detail** command.

**show hreap group detail** *group\_name*

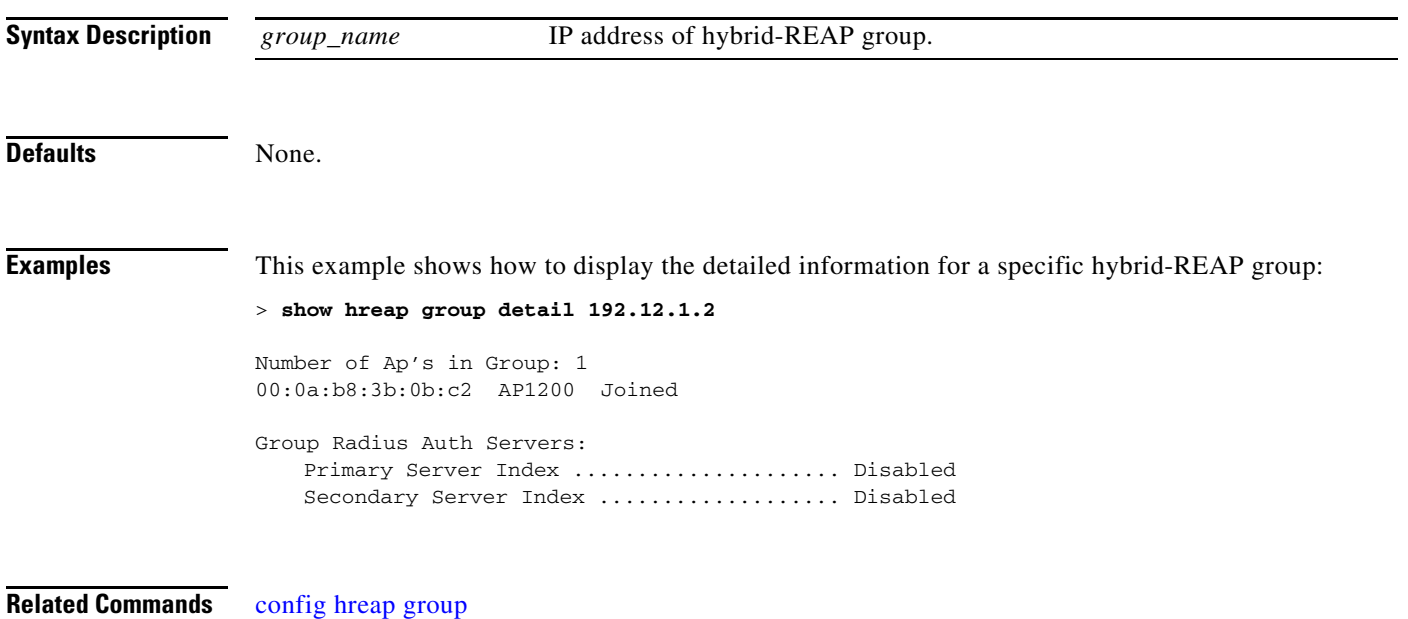

[show hreap group summary](#page-136-0)

# <span id="page-136-0"></span>**show hreap group summary**

To display the current list of hybrid-REAP groups, use the **show hreap group summary** command.

**show hreap group summary**

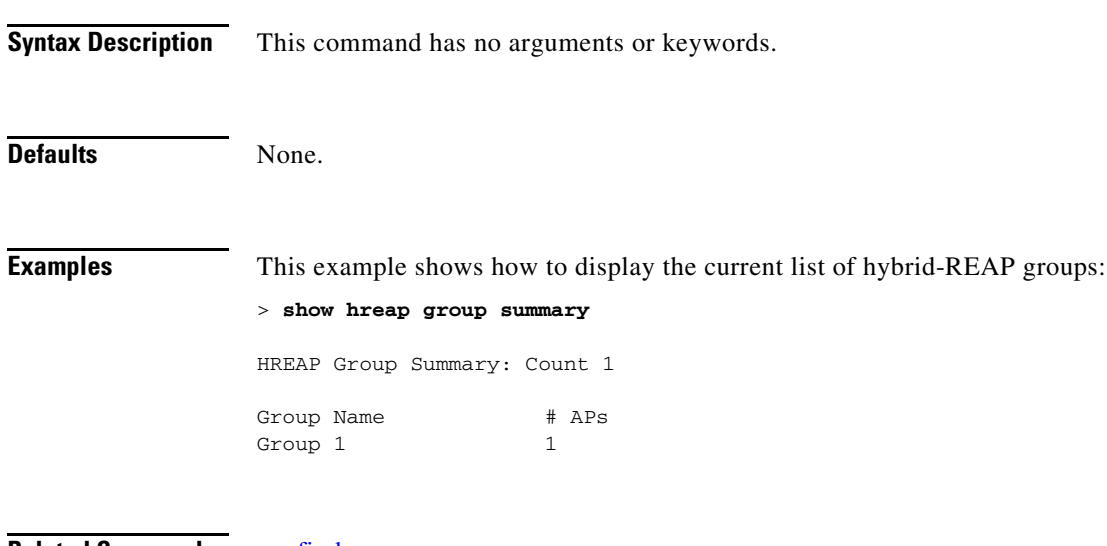

**Related Commands** [config hreap group](#page-569-0) [show hreap group detail](#page-135-0)

## **show hreap office-extend**

To display hybrid-REAP OfficeExtend access point information, use the **show hreap office-extend**  command.

**show hreap office-extend {summary | latency}**

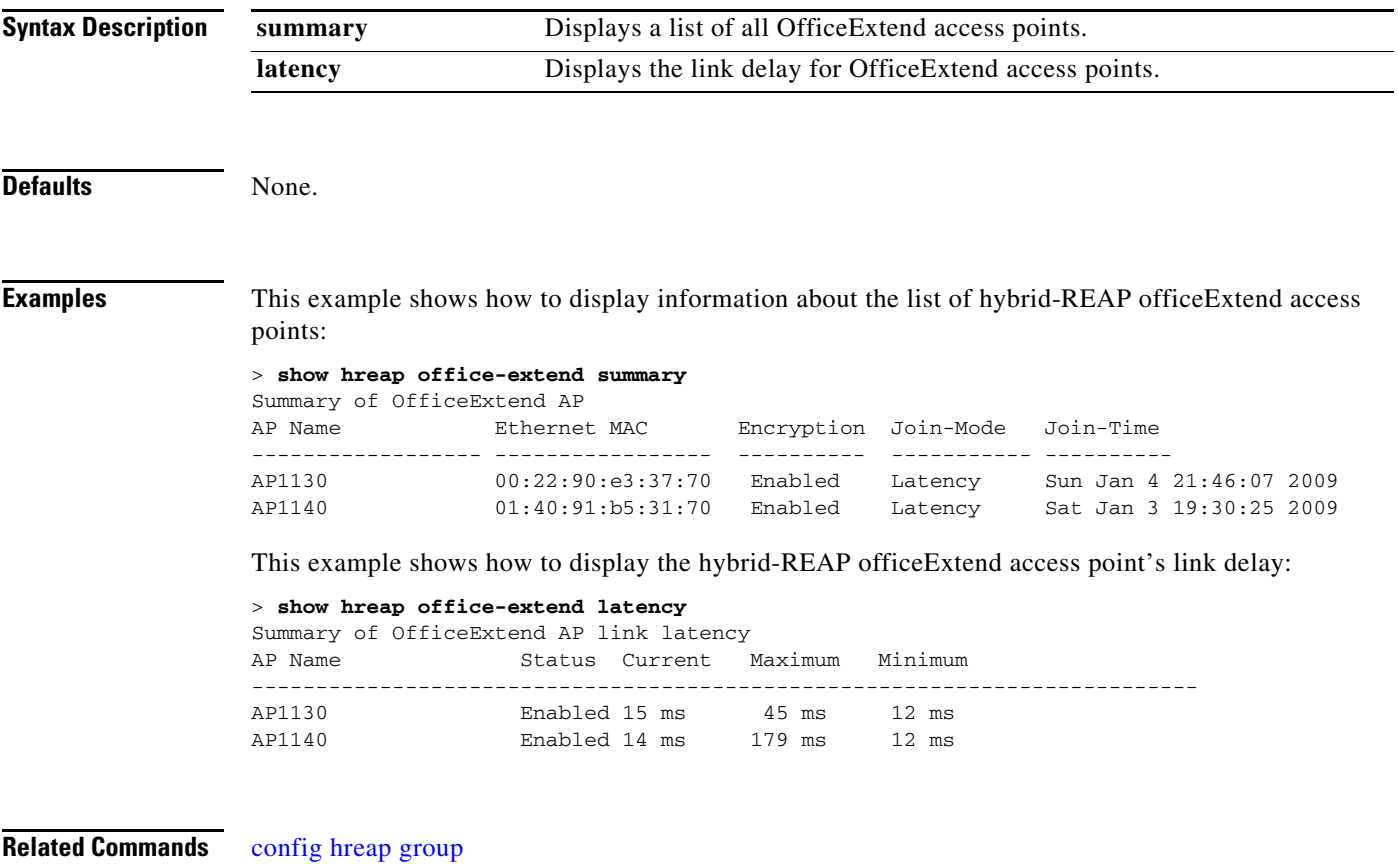

[show hreap group detail](#page-135-0)

a ka

## **show ike**

To display active Internet Key Exchange (IKE) security associations (SAs), use the **show ike** command.

**show ike** {**brief** | **detailed**} *IP\_or\_MAC\_address*

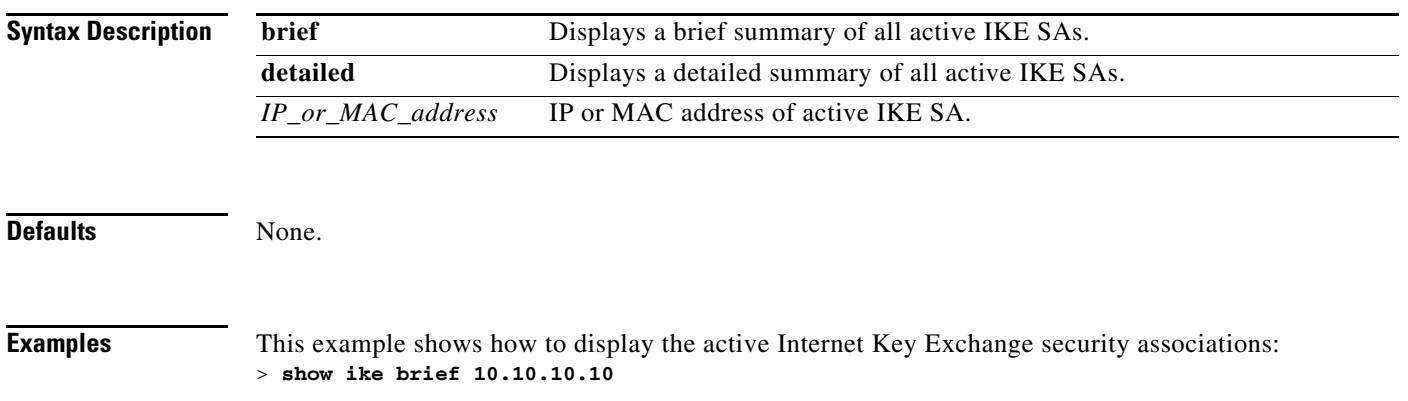

## **show interface**

To display details of the system interfaces, use the **show interface** command:

**show interface** {**summary** | **detailed** *interface\_name*}

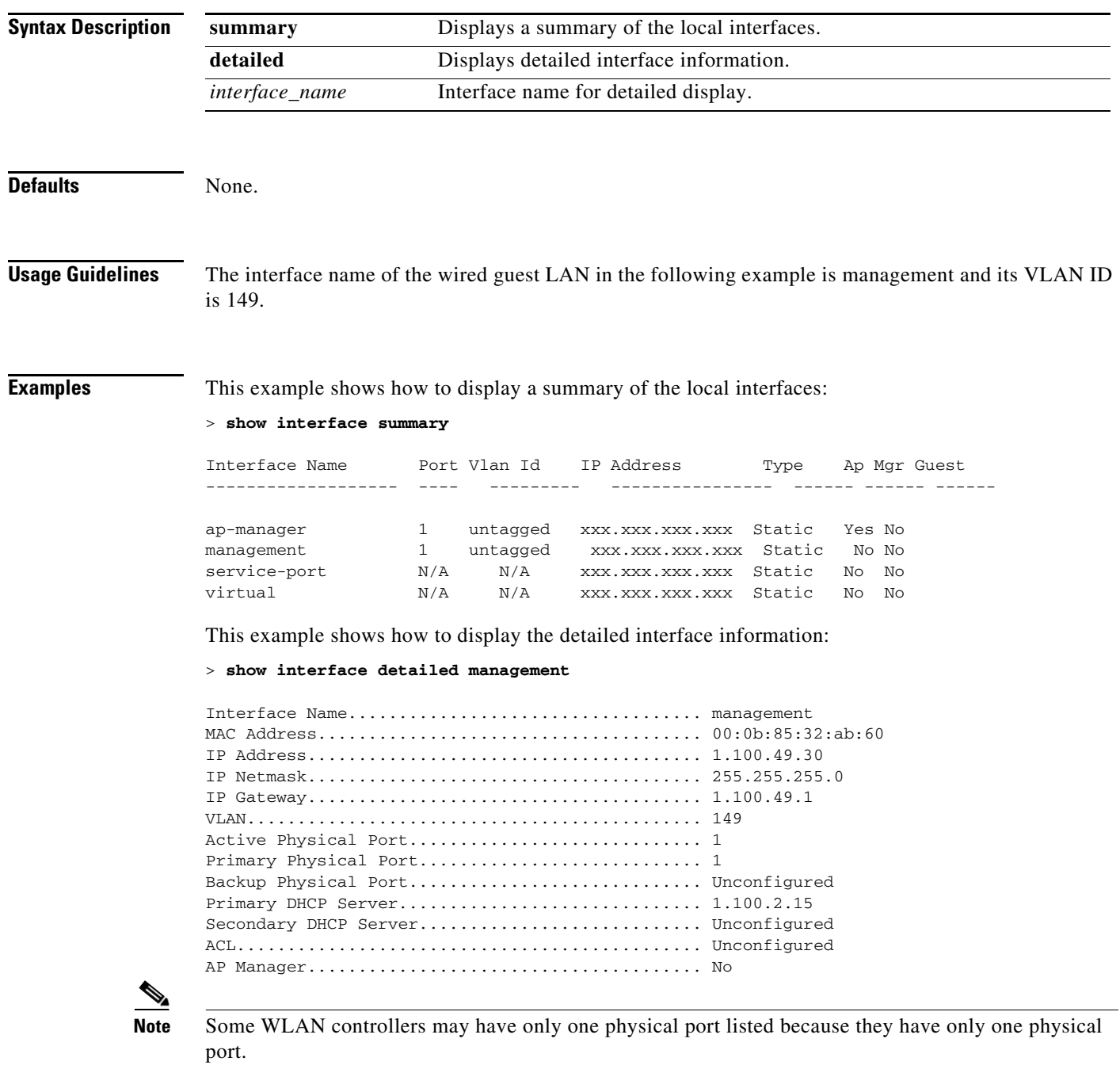

## **show invalid-config**

To see any ignored commands or invalid configuration values in an edited configuration file, use the **show invalid-config** command.

#### **show invalid-config**

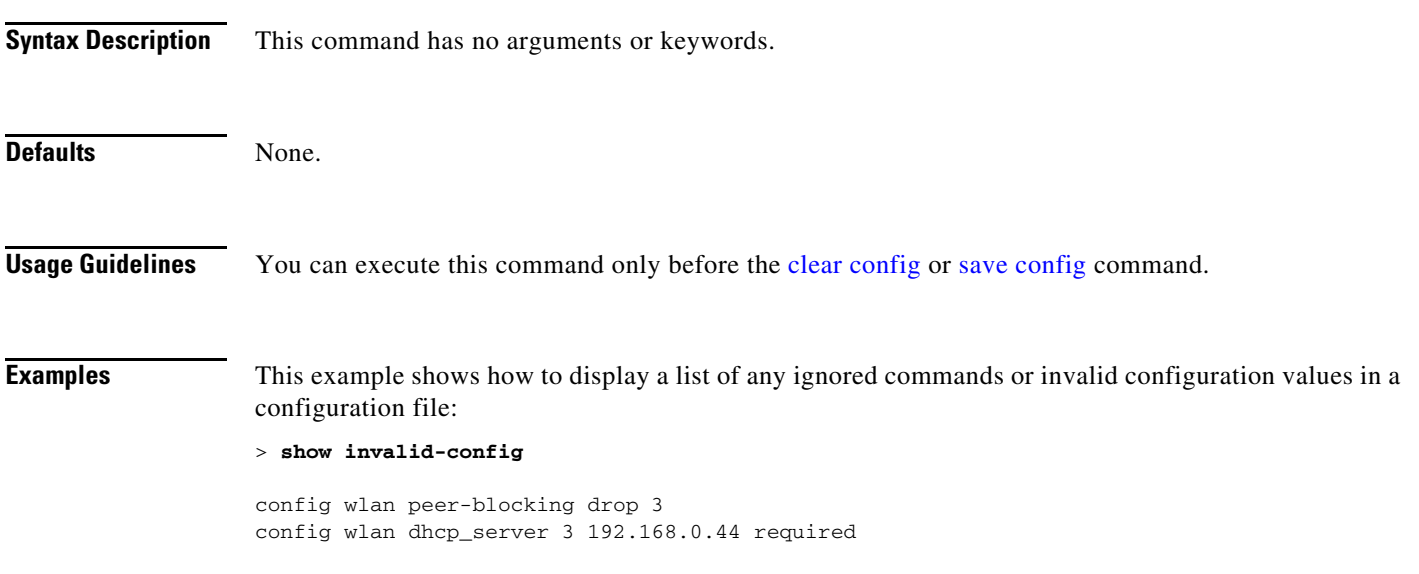

#### **show inventory**

To display a physical inventory of the Cisco wireless LAN controller, use the **show inventory** command.

**show inventory Syntax Description** This command has no arguments or keywords. **Defaults** None. **Usage Guidelines** Some wireless LAN controllers may have no crypto accelerator (VPN termination module) or power supplies listed because they have no provisions for VPN termination modules or power supplies. **Examples** This example shows how to display a physical inventory of the controller: > **show inventory**  Switch Description............................... Cisco Controller Machine Model.................................... WLC4404-100 Serial Number.................................... FLS0923003B Burned-in MAC Address............................ 00:0B:85:32:AB:60 Crypto Accelerator 1............................. Absent Crypto Accelerator 2................................ Absent Power Supply 1................................... Absent Power Supply 2................................... Present, OK

**Related Commands** [show ap inventory](#page-67-0)

### **show IPsec**

To display active Internet Protocol Security (IPsec) security associations (SAs), use the **show IPsec** commands.

**show IPsec** {**brief** | **detailed**} *IP\_or\_MAC\_address*

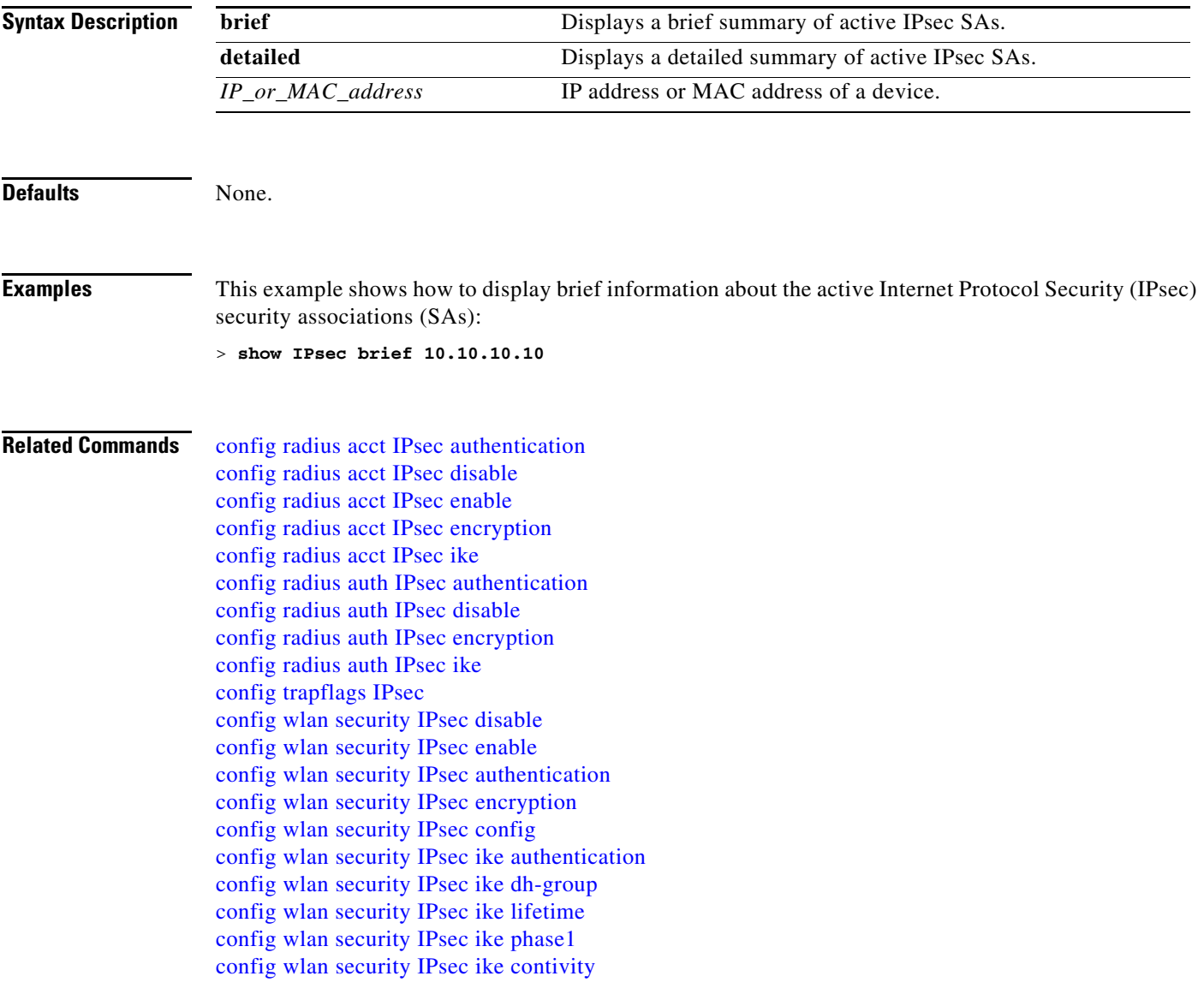

## **show known ap**

To display known Cisco lightweight access point information, use the **show known ap** command.

**show known ap** {**summary** | **detailed** *MAC*}

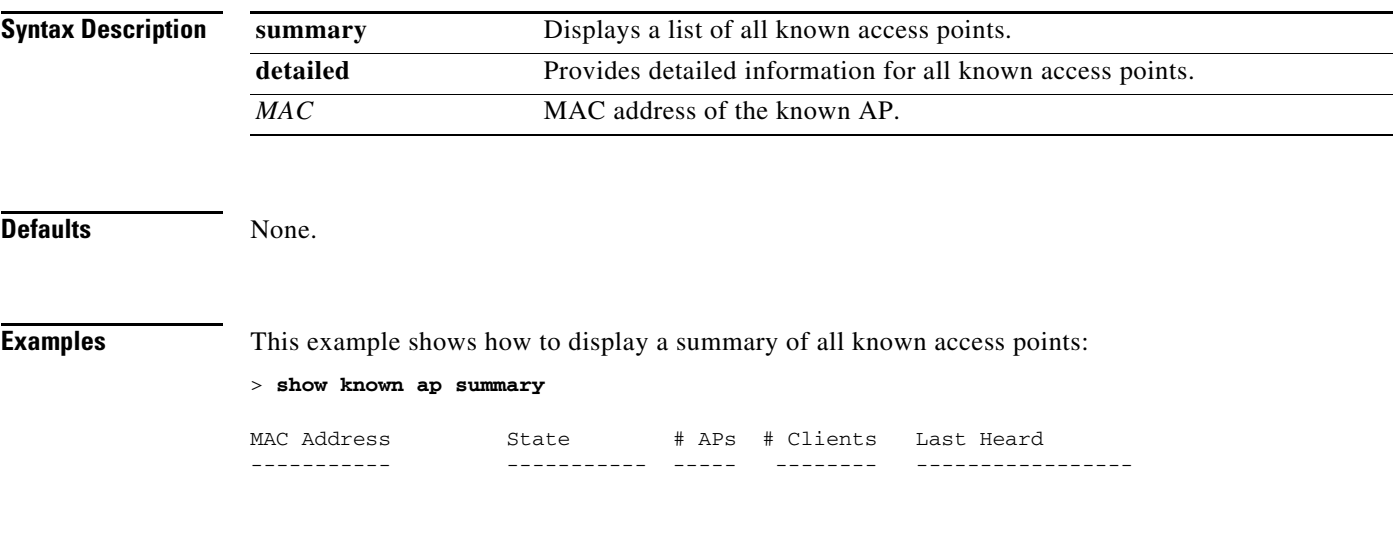

**Related Commands** [config ap](#page-451-0)
## **show l2tp**

To display Layer 2 Tunneling Protocol (L2TP) sessions, use the **show l2tp** command.

**show l2tp** {**summary** | *ip\_address*}

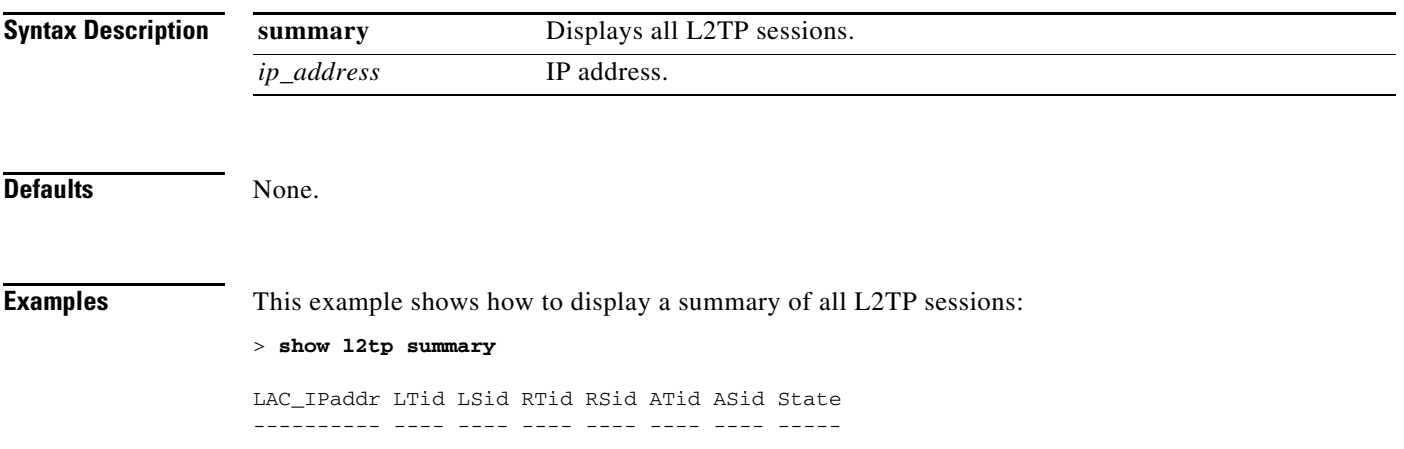

## **show lag summary**

To display the current link aggregation (LAG) status, use the **show lag summary** command.

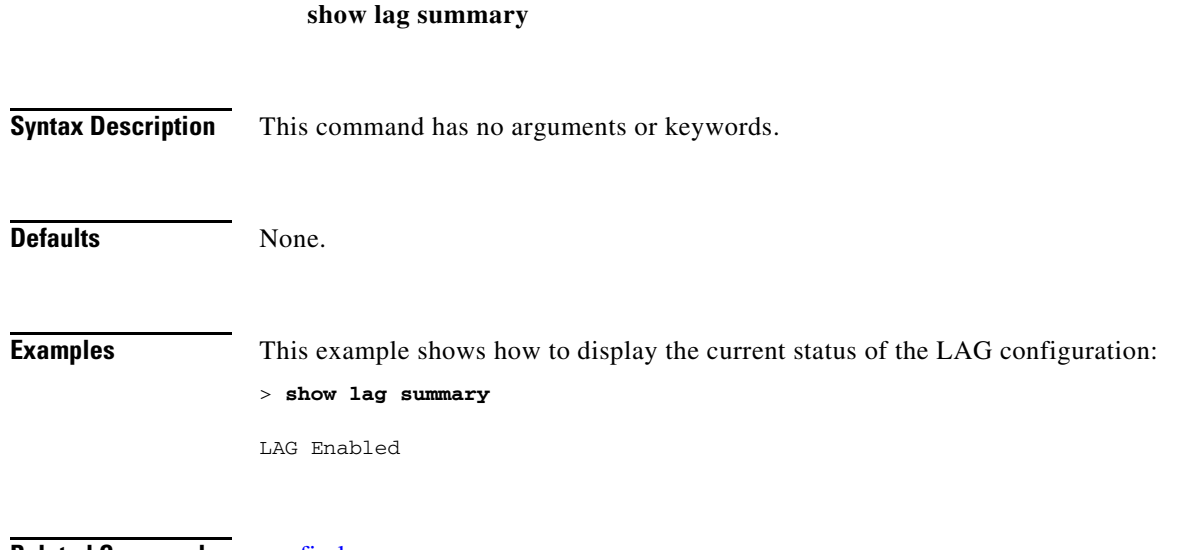

**Related Commands** [config lag](#page-586-0)

## <span id="page-146-0"></span>**show ldap**

To display the Lightweight Directory Access Protocol (LDAP) server information for a particular LDAP server, use the **show ldap** command.

**show ldap** *index*

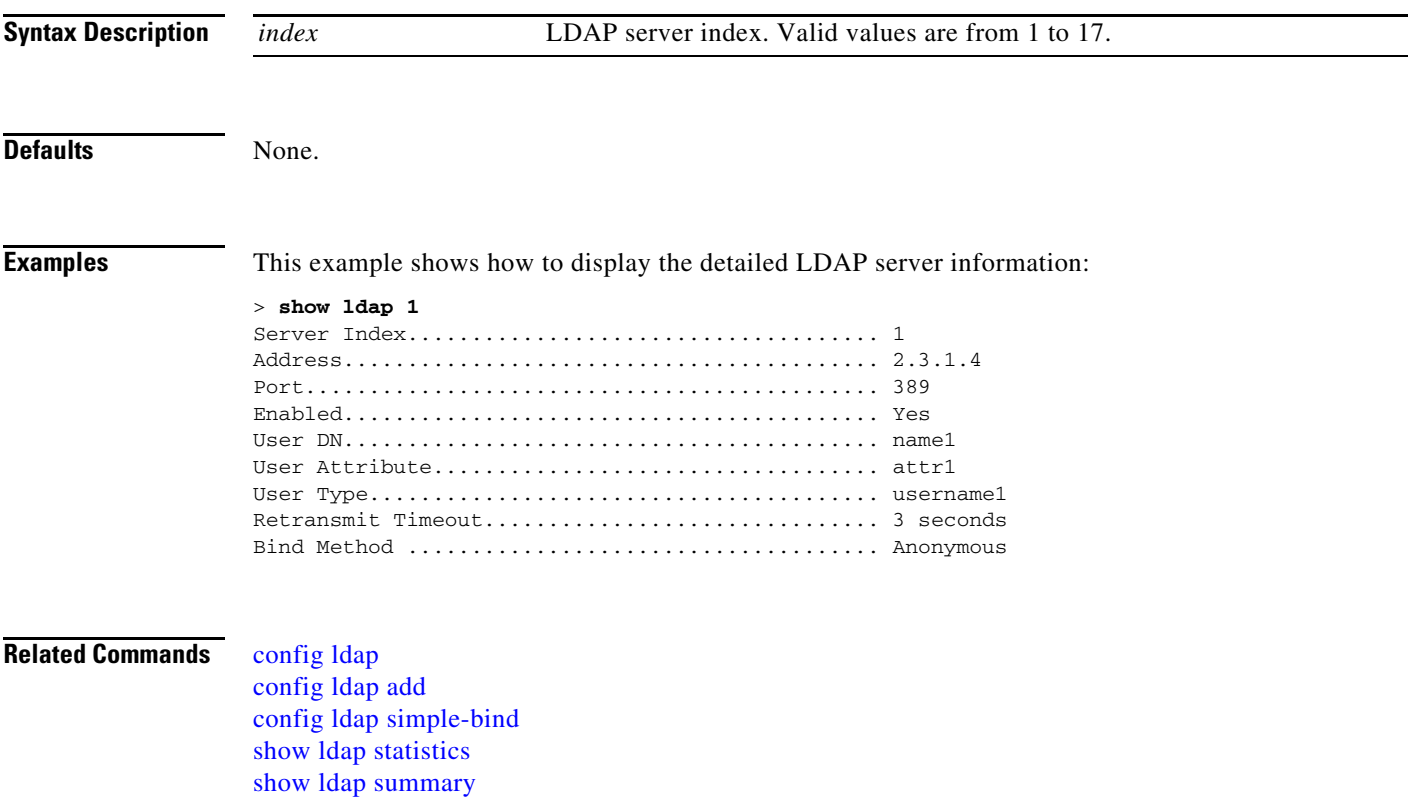

#### <span id="page-147-0"></span>**show ldap statistics**

To display all Lightweight Directory Access Protocol (LDAP) server information, use the **show ldap statistics** command.

#### **show ldap statistics**

**Syntax Description** This command has no arguments or keywords:

**Examples** This example shows how to display the LDAP server statistics:

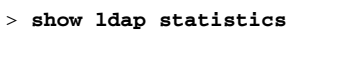

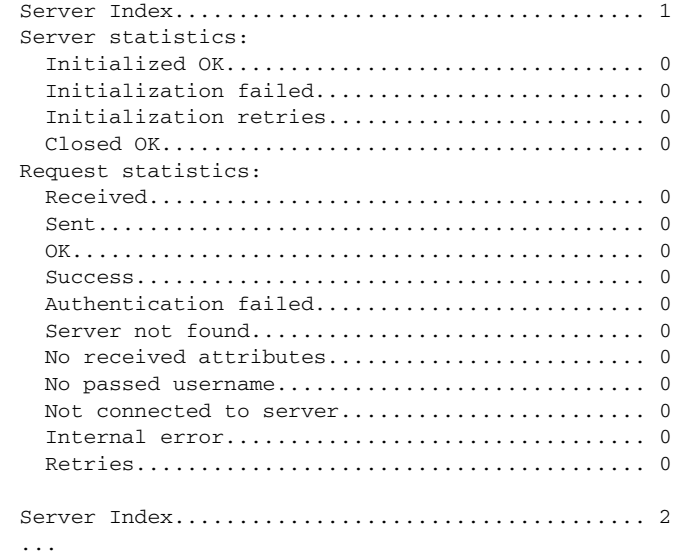

**Related Commands** [config ldap](#page-587-0)

[config ldap add](#page-588-0) [config ldap simple-bind](#page-589-0) [show ldap](#page-146-0) [show ldap summary](#page-148-0)

# <span id="page-148-0"></span>**show ldap summary**

To display the current Lightweight Directory Access Protocol (LDAP) server status, use the **show ldap summary** command.

**show ldap summary**

[show ldap](#page-146-0)

[show ldap statistics](#page-147-0)

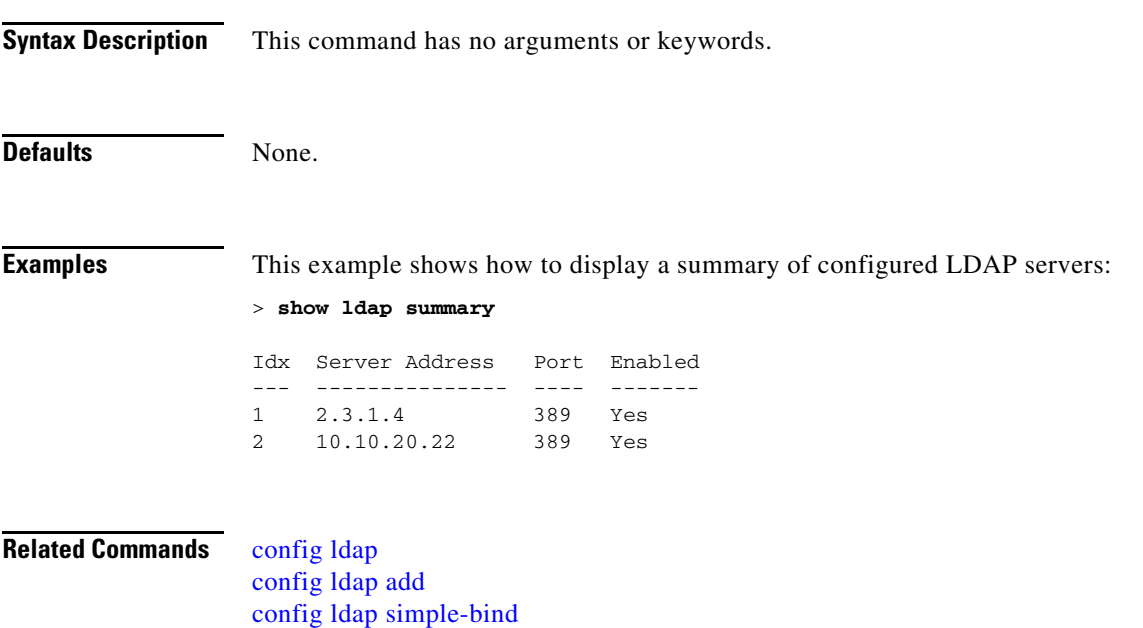

## <span id="page-149-0"></span>**show license agent**

To display the license agent counter and session information on the Cisco 5500 Series Controller, use the **show license agent** command.

**show license agent** {**counters** | **sessions**}

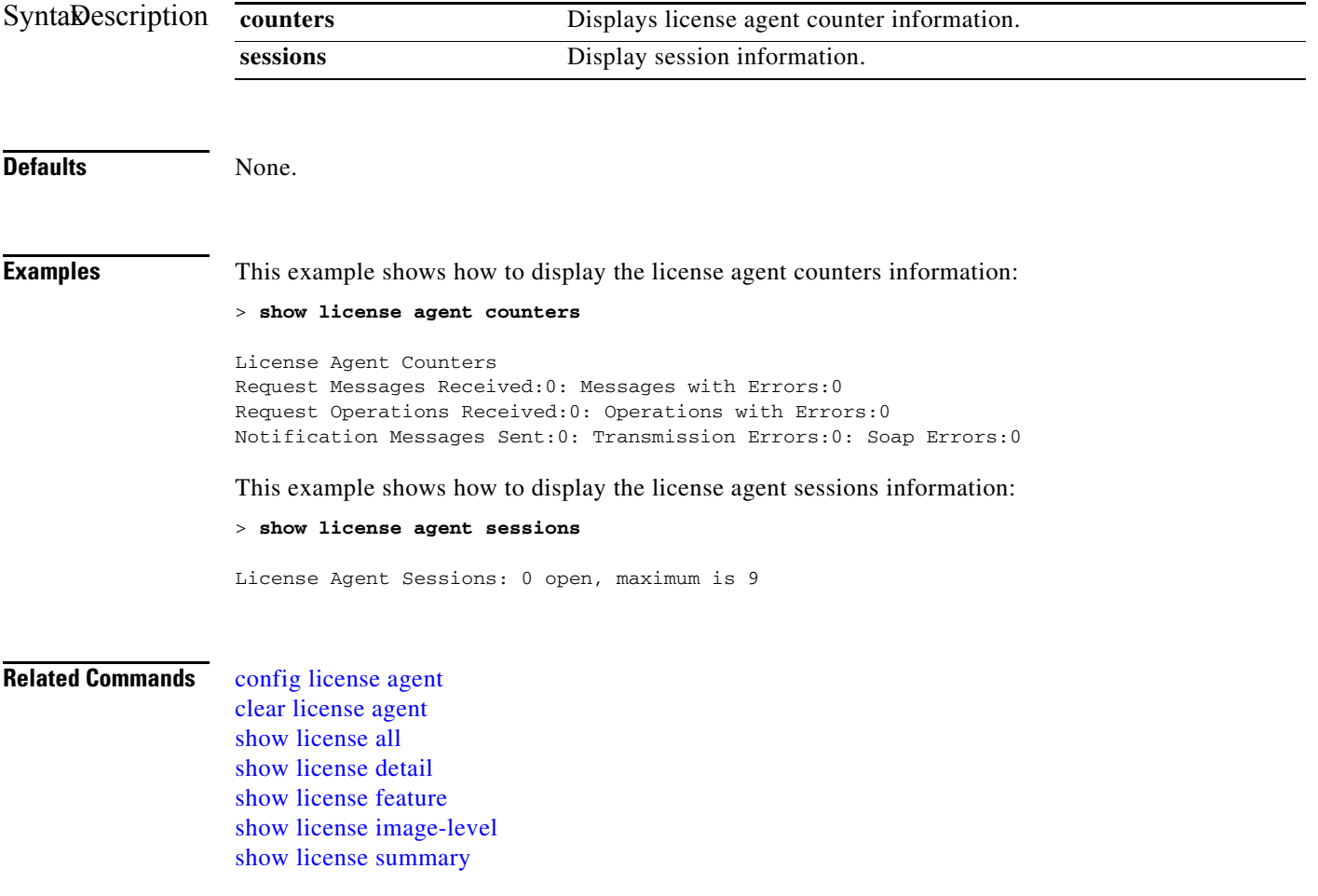

#### <span id="page-150-0"></span>**show license all**

To display information for all licenses on the Cisco 5500 Series Controller, use the **show license all** command.

**show license all**

**Syntax Description** This command has no arguments or keywords. **Defaults** None. **Examples** This example shows how to display all the licenses: > **show license all** License Store: Primary License Storage StoreIndex: 0 Feature: wplus-ap-count Version: 1.0 License Type: Permanent License State: Inactive License Count: 12/0/0 License Priority: Medium StoreIndex: 1 Feature: base Version: 1.0 License Type: Permanent License State: Active, Not in Use License Count: Non-Counted License Priority: Medium StoreIndex: 2 Feature: wplus Version: 1.0 License Type: Permanent License State: Active, In Use License Count: Non-Counted License Priority: Medium License Store: Evaluation License Storage StoreIndex: 0 Feature: wplus Version: 1.0 License Type: Evaluation License State: Inactive Evaluation total period: 8 weeks 4 days Evaluation period left: 6 weeks 6 days License Count: Non-Counted License Priority: Low StoreIndex: 1 Feature: wplus-ap-count Version: 1.0 License Type: Evaluation License State: Active, In Use Evaluation total period: 8 weeks 4 days Evaluation period left: 2 weeks 3 days Expiry date: Thu Jun 25 18:09:43 2009 License Count: 250/250/0 License Priority: High StoreIndex: 2 Feature: base Version: 1.0 License Type: Evaluation License State: Inactive Evaluation total period: 8 weeks 4 days Evaluation period left: 8 weeks 4 days License Count: Non-Counted License Priority: Low

StoreIndex: 3 Feature: base-ap-count Version: 1.0 License Type: Evaluation License State: Active, Not in Use, EULA accepted Evaluation total period: 8 weeks 4 days Evaluation period left: 8 weeks 3 days License Count: 250/0/0 License Priority: Low

#### **Related Commands** [license install](#page-1006-0)

[license modify priority](#page-1007-0) [show license agent](#page-149-0) [show license detail](#page-153-0) [show license feature](#page-156-0) [show license image-level](#page-159-0) [show license summary](#page-164-0)

#### **show license capacity**

To display the maximum number of access points allowed for this license on the Cisco 5500 Series Controller, the number of access points currently joined to the controller, and the number of access points that can still join the controller, use the **show license capacity** command.

**show license capacity**

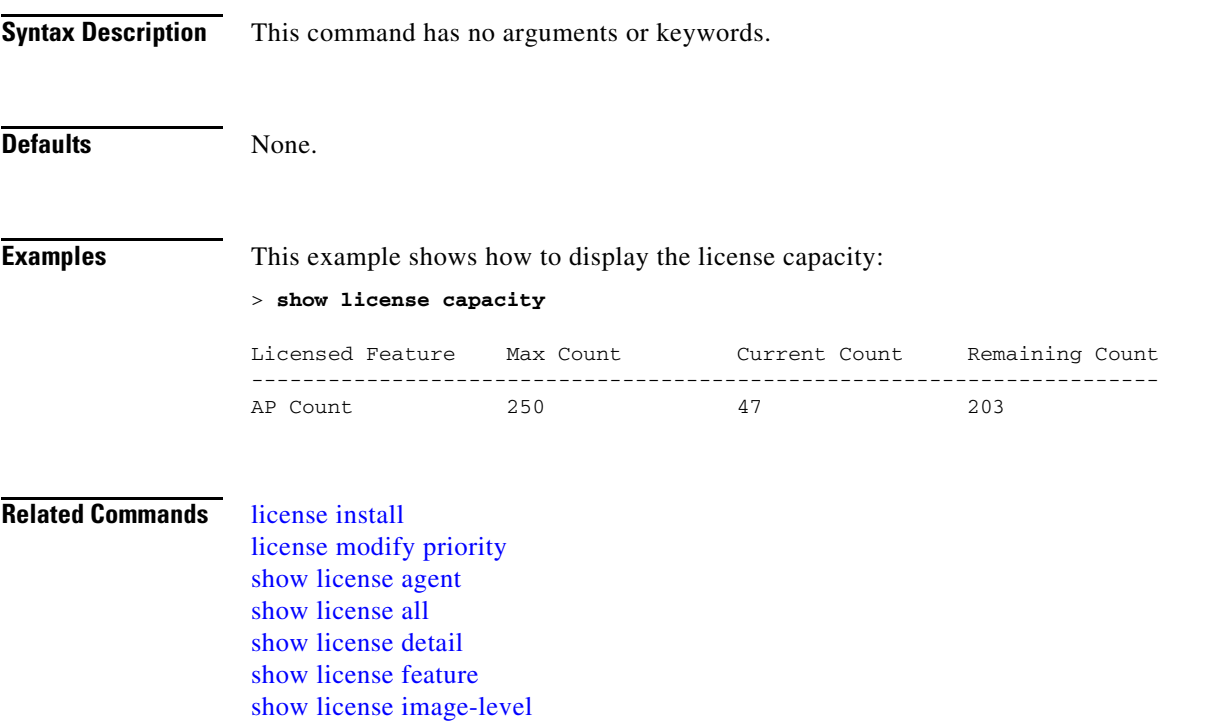

[show license summary](#page-164-0)

## <span id="page-153-0"></span>**show license detail**

To display details of a specific license on the Cisco 5500 Series Controller, use the **show license detail** command.

**show license detail** *license\_name*

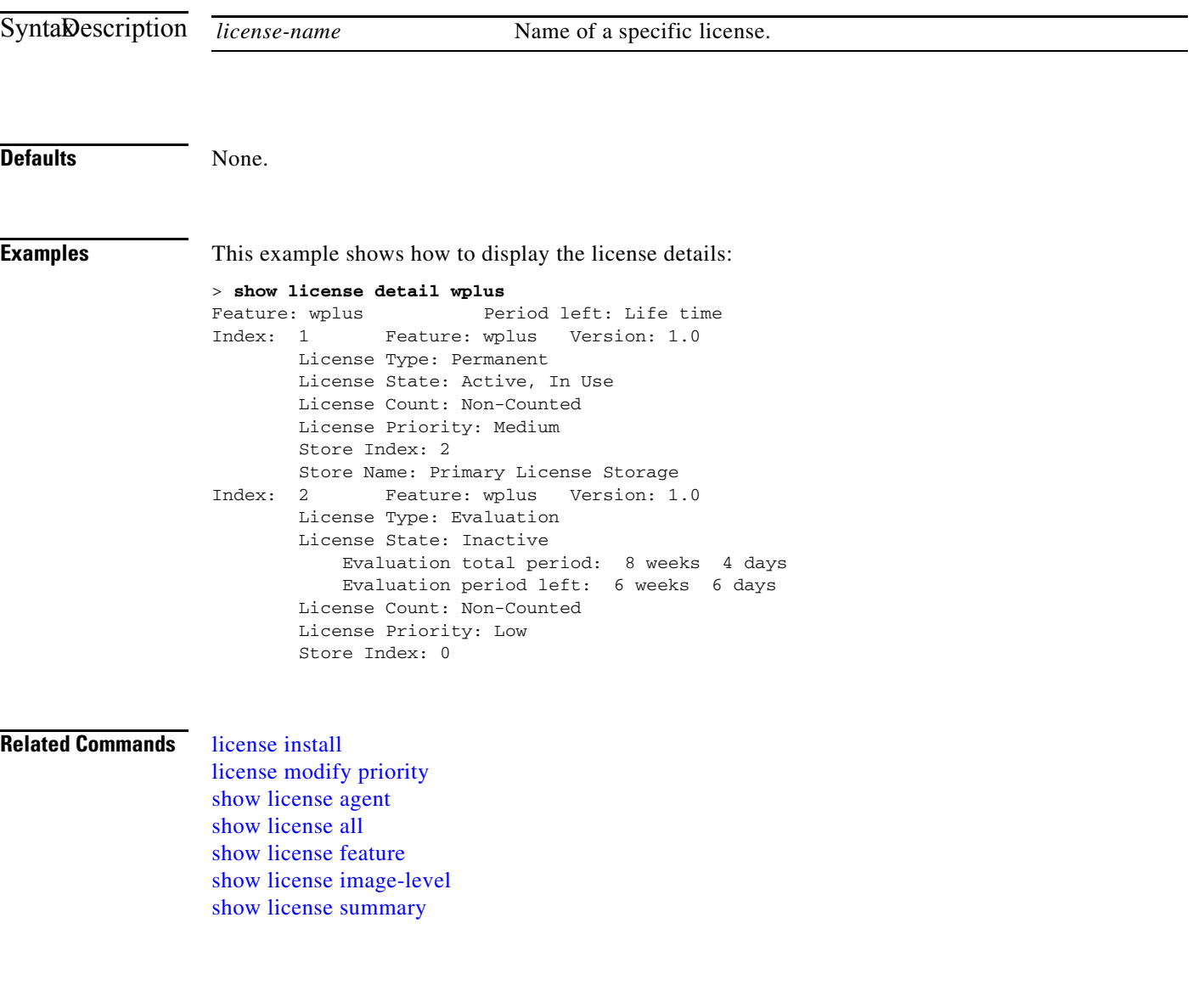

#### <span id="page-154-0"></span>**show license expiring**

To display details of expiring licenses on the Cisco 5500 Series Controller, use the **show license expiring** command.

**show license expiring**

**Syntax Description** This command has no arguments or keywords. **Defaults** None. **Examples** This example shows how to display the details of the expiring licenses: > **show license expiring** StoreIndex: 0 Feature: wplus Version: 1.0 License Type: Evaluation License State: Inactive Evaluation total period: 8 weeks 4 days Evaluation period left: 6 weeks 6 days License Count: Non-Counted License Priority: Low StoreIndex: 1 Feature: wplus-ap-count Version: 1.0 License Type: Evaluation License State: Active, In Use Evaluation total period: 8 weeks 4 days Evaluation period left: 2 weeks 3 days Expiry date: Thu Jun 25 18:09:43 2009 License Count: 250/250/0 License Priority: High StoreIndex: 2 Feature: base Version: 1.0 License Type: Evaluation License State: Inactive Evaluation total period: 8 weeks 4 days Evaluation period left: 8 weeks 4 days License Count: Non-Counted License Priority: Low StoreIndex: 3 Feature: base-ap-count Version: 1.0 License Type: Evaluation License State: Active, Not in Use, EULA accepted Evaluation total period: 8 weeks 4 days Evaluation period left: 8 weeks 3 days License Count: 250/0/0 License Priority: Low **Related Commands** [license install](#page-1006-0) [license modify priority](#page-1007-0) [show license all](#page-150-0) [show license detail](#page-153-0) [show license evaluation](#page-155-0) [show license in-use](#page-160-0) [show license summary](#page-164-0)

#### <span id="page-155-0"></span>**show license evaluation**

To display details of evaluation licenses on the Cisco 5500 Series Controller, use the **show license evaluation** command.

**show license evaluation**

**Syntax Description** This command has no arguments or keywords. **Defaults** None. **Examples** This example shows how to display the details of the evaluation licenses: > **show license evaluation** StoreIndex: 0 Feature: wplus Version: 1.0 License Type: Evaluation License State: Inactive Evaluation total period: 8 weeks 4 days Evaluation period left: 6 weeks 6 days License Count: Non-Counted License Priority: Low StoreIndex: 1 Feature: wplus-ap-count Version: 1.0 License Type: Evaluation License State: Active, In Use Evaluation total period: 8 weeks 4 days Evaluation period left: 2 weeks 3 days Expiry date: Thu Jun 25 18:09:43 2009 License Count: 250/250/0 License Priority: High StoreIndex: 2 Feature: base Version: 1.0 License Type: Evaluation License State: Inactive Evaluation total period: 8 weeks 4 days Evaluation period left: 8 weeks 4 days License Count: Non-Counted License Priority: Low StoreIndex: 3 Feature: base-ap-count Version: 1.0 License Type: Evaluation License State: Active, Not in Use, EULA accepted Evaluation total period: 8 weeks 4 days Evaluation period left: 8 weeks 3 days License Count: 250/0/0 License Priority: Low **Related Commands** [license install](#page-1006-0) [license modify priority](#page-1007-0) [show license all](#page-150-0) [show license detail](#page-153-0) [show license expiring](#page-154-0) [show license in-use](#page-160-0) [show license summary](#page-164-0)

#### <span id="page-156-0"></span>**show license feature**

To display a summary of license-enabled features on the Cisco 5500 Series Controller, use the **show license feature** command.

#### **show license feature**

**Syntax Description** This command has no arguments or keywords. **Defaults** None. **Examples** This example shows how to display the license-enabled features: > **show license feature** Feature name Enforcement Evaluation Clear Allowed Enabled wplus yes yes yes yes wplus-ap-count yes yes yes yes base no yes yes no base-ap-count yes yes yes no **Related Commands** [license install](#page-1006-0) [license modify priority](#page-1007-0) [show license all](#page-150-0) [show license detail](#page-153-0) [show license expiring](#page-154-0) [show license evaluation](#page-155-0) [show license image-level](#page-159-0) [show license in-use](#page-160-0) [show license summary](#page-164-0)

## **show license file**

To display a summary of license-enabled features on the Cisco 5500 Series Controller, use the **show license file** command.

**show license file**

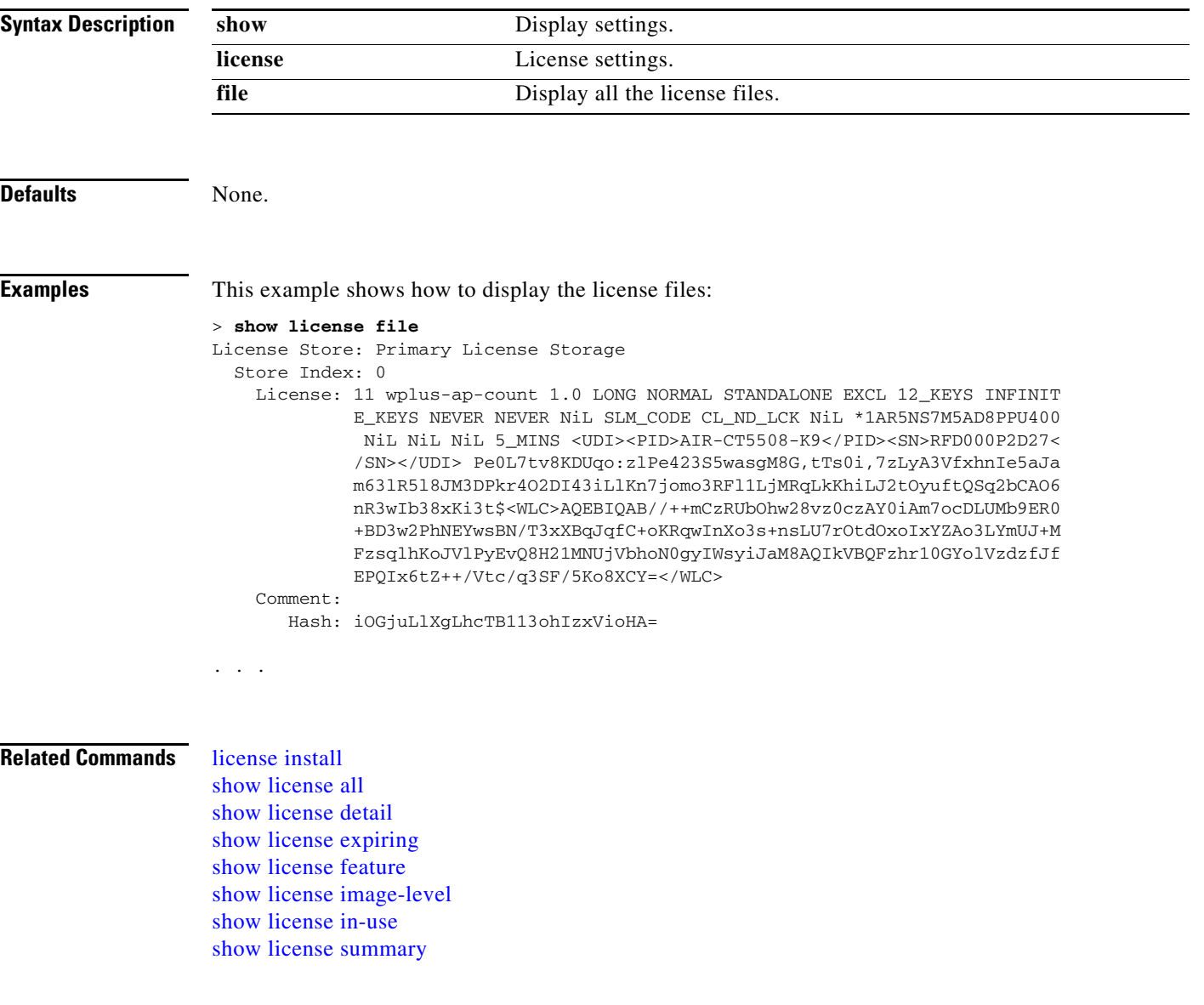

## **show license handle**

To display the license handles on the Cisco 5500 Series Controller, use the **show license handle** command.

**show license handle**

**Syntax Description** This command has no arguments or keywords. **Defaults** None. **Examples** This example shows how to display the license handles: > **show license handle** Feature: wplus , Handle Count: 1 Units: 01( 0), ID: 0x5e000001, NotifyPC: 0x1001e8f4 LS-Handle (0x00000001), Units: ( 1) Registered clients: 1 Context 0x1051b610, epID 0x10029378 Feature: base  $\qquad \qquad$  , Handle Count: 0 Registered clients: 1 Context 0x1053ace0, epID 0x10029378 Feature: wplus-ap-count (3) (3) (3) The set of the Count: 1 Units: 250( 0), ID: 0xd4000002, NotifyPC: 0x1001e8f4 LS-Handle (0x000 00002), Units: (250) Registered clients: None Feature: base-ap-count (Feature: 0 Registered clients: None Global Registered clients: 2 Context 0x10546270, epID 0x100294cc Context 0x1053bae8, epID 0x100294cc **Related Commands** [license install](#page-1006-0) [show license all](#page-150-0)

[show license detail](#page-153-0) [show license expiring](#page-154-0) [show license feature](#page-156-0) [show license image-level](#page-159-0) [show license in-use](#page-160-0) [show license summary](#page-164-0)

#### <span id="page-159-0"></span>**show license image-level**

To display the license image level that is in use on the Cisco 5500 Series Controller, use the **show license image-level** command.

**show license image-level**

**Syntax Description** This command has no arguments or keywords. **Defaults** None. **Examples** This example shows how to display the image level license settings: > **show license image-level** Module name Image level Priority Configured Valid license wnbu wplus 1 YES wplus base 2 NO NOTE: wplus includes two additional features: Office Extend AP, Mesh AP. **Related Commands** [license install](#page-1006-0) [license modify priority](#page-1007-0) [show license all](#page-150-0) [show license detail](#page-153-0) [show license expiring](#page-154-0) [show license feature](#page-156-0) [show license in-use](#page-160-0) [show license summary](#page-164-0)

a ka

## <span id="page-160-0"></span>**show license in-use**

To display the licenses that are in use on the Cisco 5500 Series Controller, use the **show license in-use** command.

**show license in-use**

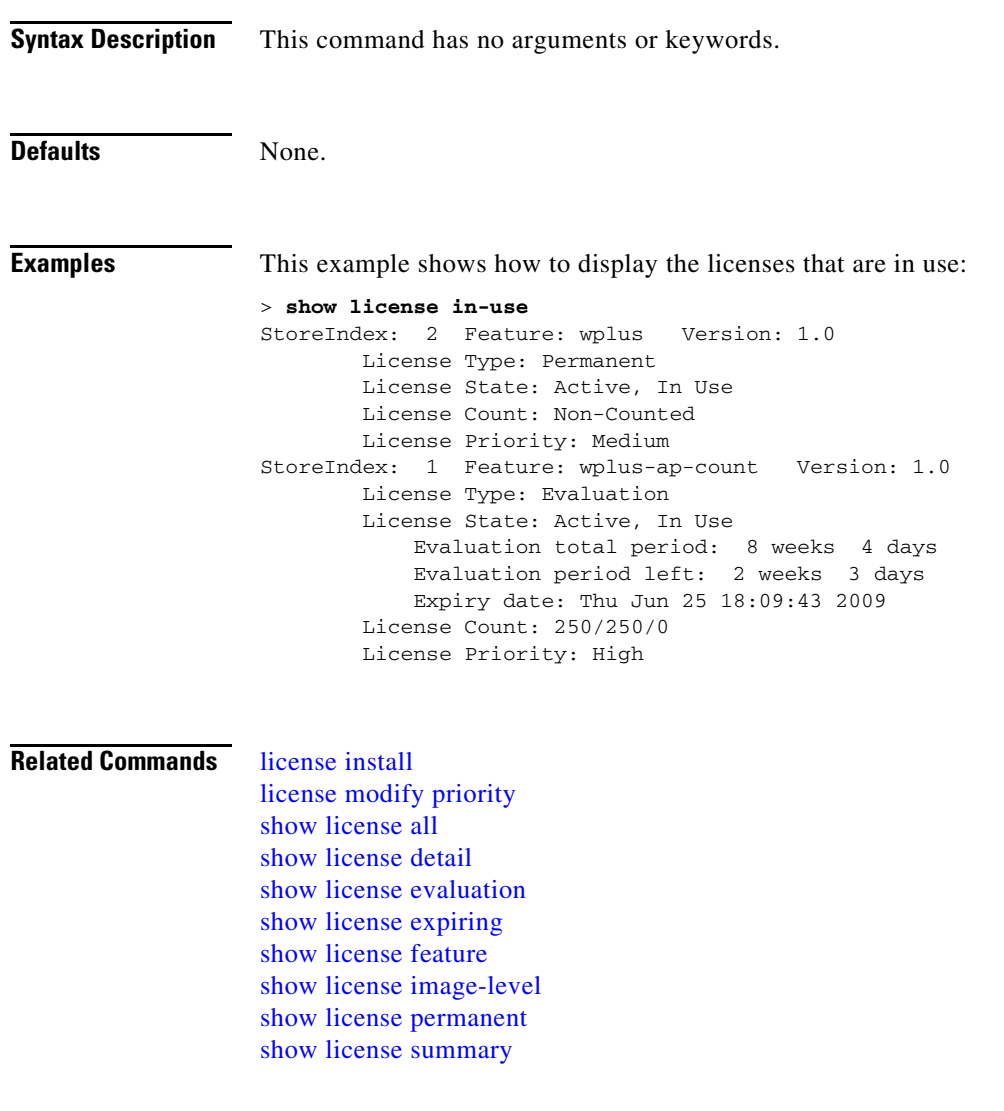

#### <span id="page-161-0"></span>**show license permanent**

To display the permanent licenses on the Cisco 5500 Series Controller, use the **show license permanent** command.

**show license permanent**

**Syntax Description** This command has no arguments or keywords. **Defaults** None. **Examples** This example shows how to display the permanent license's information: > **show license permanent** StoreIndex: 0 Feature: wplus-ap-count Version: 1.0 License Type: Permanent License State: Inactive License Count: 12/0/0 License Priority: Medium StoreIndex: 1 Feature: base Version: 1.0 License Type: Permanent License State: Active, Not in Use License Count: Non-Counted License Priority: Medium StoreIndex: 2 Feature: wplus Version: 1.0 License Type: Permanent License State: Active, In Use License Count: Non-Counted License Priority: Medium **Related Commands** [license install](#page-1006-0) [license modify priority](#page-1007-0) [show license all](#page-150-0) [show license detail](#page-153-0) [show license evaluation](#page-155-0) [show license expiring](#page-154-0) [show license feature](#page-156-0) [show license image-level](#page-159-0) [show license in-use](#page-160-0) [show license summary](#page-164-0)

**The Contract of the Contract of the Contract of the Contract of the Contract of the Contract of the Contract of the Contract of the Contract of the Contract of the Contract of the Contract of the Contract of the Contract** 

## **show license status**

To display the license status on the Cisco 5500 Series Controller, use the **show license status** command.

**show license status**

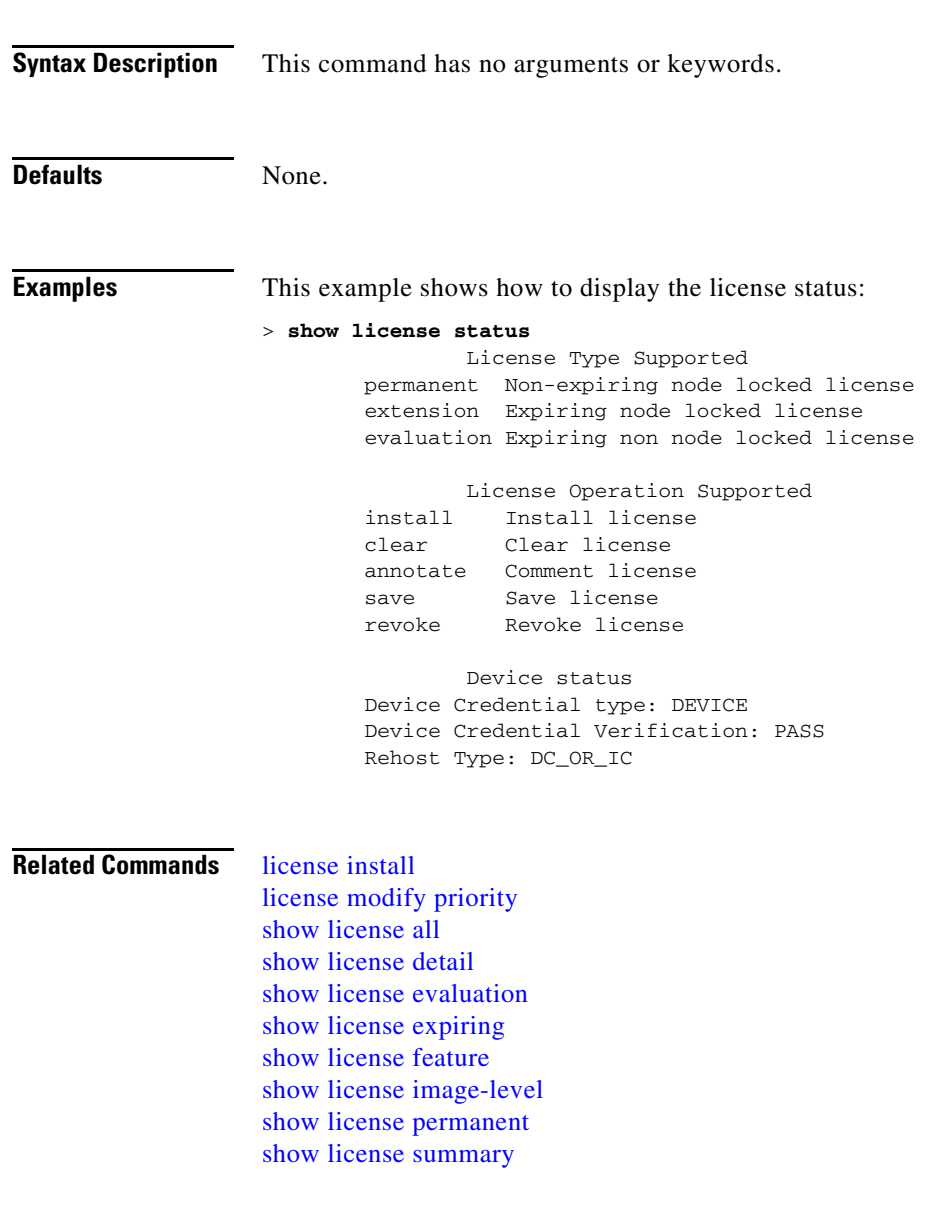

## **show license statistics**

To display license statistics on the Cisco 5500 Series Controller, use the **show license statistics** command.

**show license statistics**

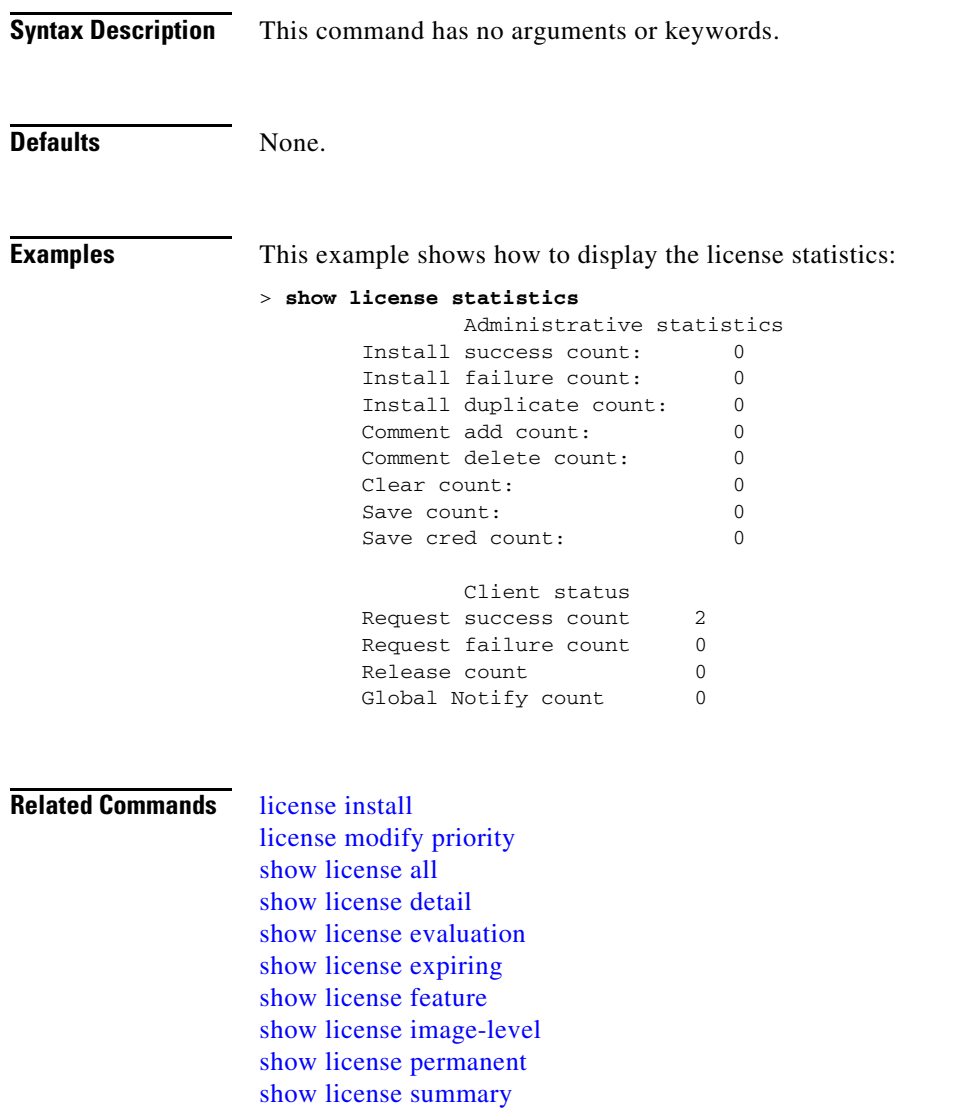

# <span id="page-164-0"></span>**show license summary**

To display a brief summary of all licenses on the Cisco 5500 Series Controller, use the **show license summary** command.

**show license summary**

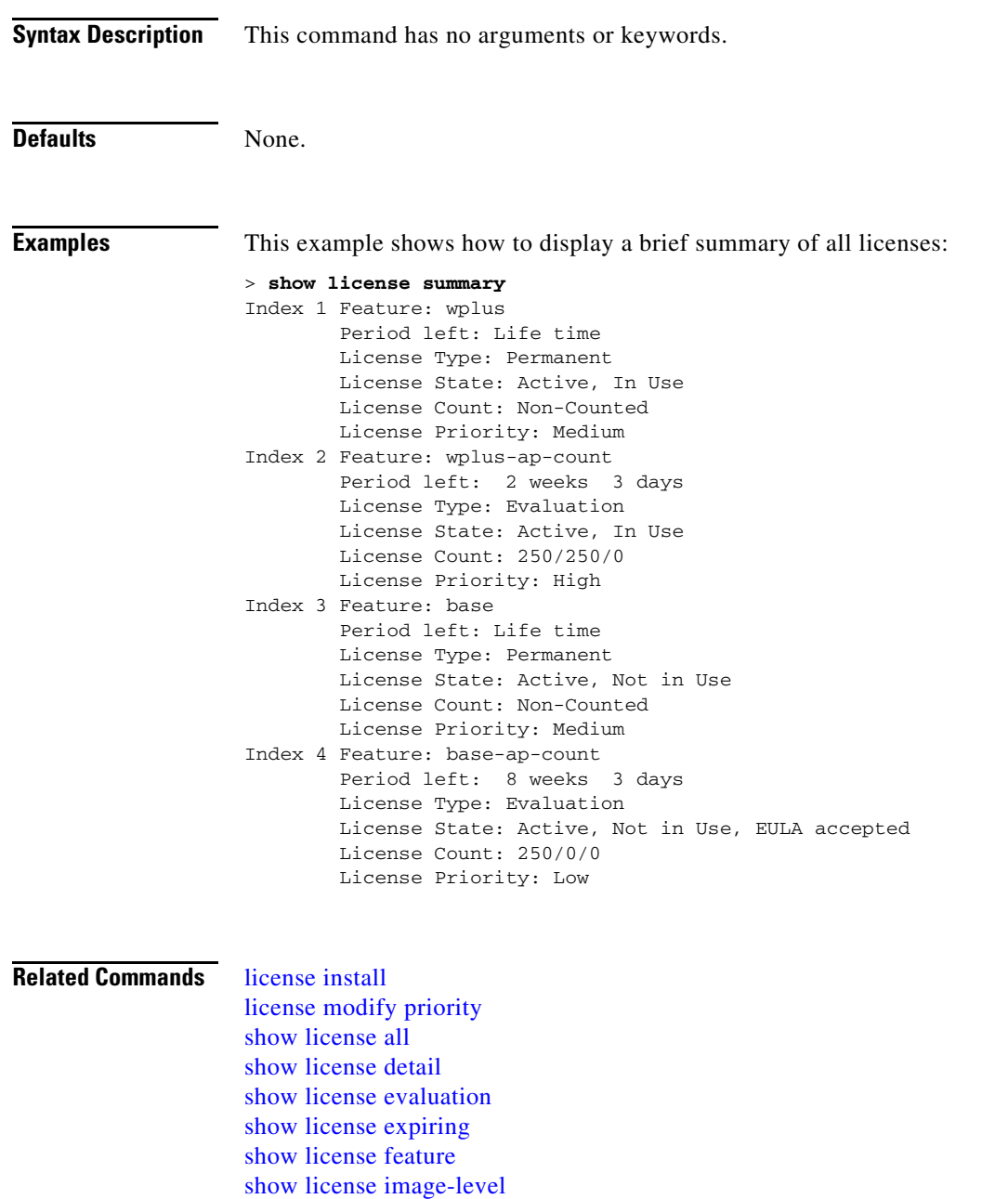

[show license permanent](#page-161-0) [show license summary](#page-164-0)

## **show license udi**

To display unique device identifier (UDI) values for licenses on the Cisco 5500 Series Controller, use the **show license udi** command.

**show license udi**

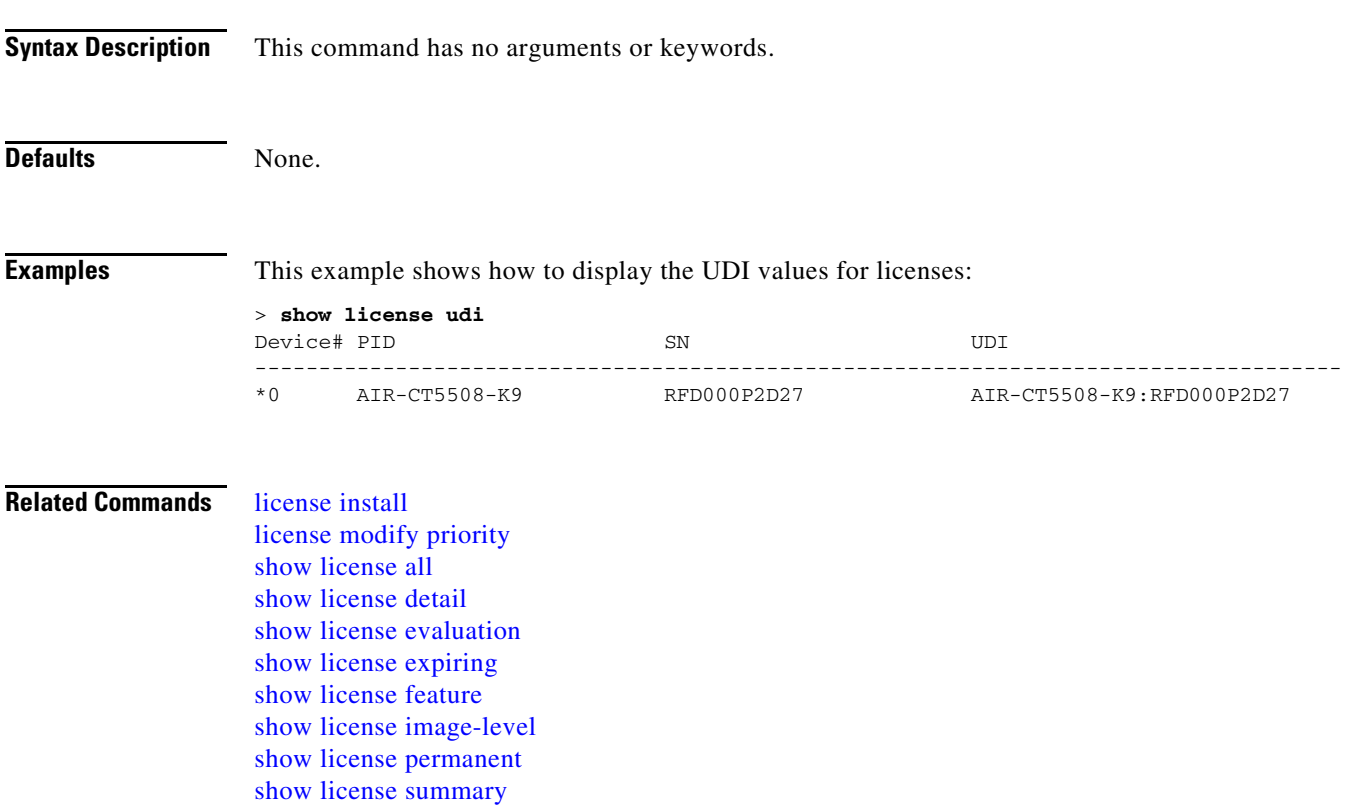

a ka

## **show load-balancing**

To display the status of the load-balancing feature, use the **show load-balancing** command.

**show load-balancing**

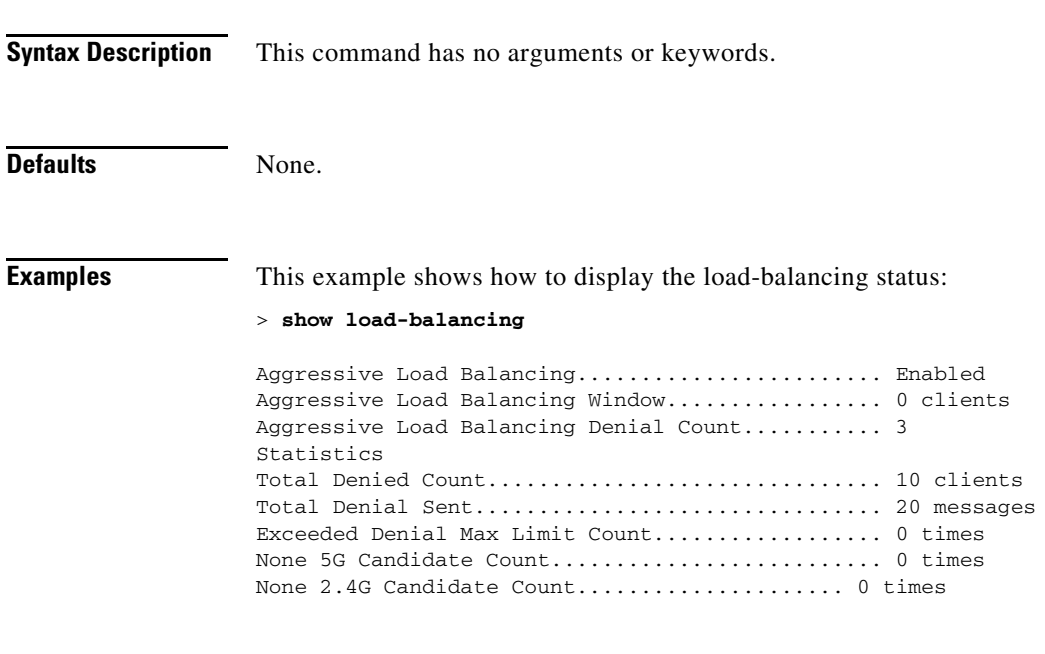

**Related Commands** [config load-balancing](#page-593-0)

#### <span id="page-167-0"></span>**show local-auth certificates**

To display local authentication certificate information, use the **show local-auth certificates** command:

**show local-auth certificates**

**Syntax Description** This command has no arguments or keywords. **Defaults** None. **Examples** This example shows how to display the authentication certificate information stored locally: > **show local-auth certificates** Certificates available for Local EAP authentication: Certificate issuer .................................. vendor CA certificate: Subject: C=AU, ST=NSW, L=Sydney, O=Cisco Systems OU=WNBU Sydney, CN=wnbu-syd-acs-a.cisco.com Issuer: C=AU, ST=NSW, L=Sydney, O=Cisco Systems OU=WNBU Sydney, CN=wnbu-syd-acs-a.cisco.com Valid: 2005 Jun 15th, 04:53:49 GMT to 2008 Jun 15th, 05:03:34 GMT Device certificate: Subject: MAILTO=test@test.net, C=AU, ST=NSW, L=Sydney O=Cisco Systems, OU=WNBU Sydney, CN=concannon Issuer: C=AU, ST=NSW, L=Sydney, O=Cisco Systems OU=WNBU Sydney, CN=wnbu-syd-acs-a.cisco.com Valid: 2006 Aug 9th, 05:14:16 GMT to 2007 Aug 9th, 05:24:16 GMT Certificate issuer .............................. cisco CA certificate: Subject: C=US, ST=California, L=San Jose, O=airespace Inc OU=none, CN=ca, MAILTO=support@airespace.com Issuer: C=US, ST=California, L=San Jose, O=airespace Inc OU=none, CN=ca, MAILTO=support@airespace.com Valid: 2003 Feb 12th, 23:38:55 GMT to 2012 Nov 11th, 23:38:55 GMT Device certificate: Subject: C=US, ST=California, L=San Jose, O=airespace Inc CN=000b85335340, MAILTO=support@airespace.com Issuer: C=US, ST=California, L=San Jose, O=airespace Inc OU=none, CN=ca, MAILTO=support@airespace.com Valid: 2005 Feb 22nd, 10:52:58 GMT to 2014 Nov 22nd, 10:52:58 GMT Certificate issuer .............................. legacy CA certificate: Subject: C=US, ST=California, L=San Jose, O=airespace Inc OU=none, CN=ca, MAILTO=support@airespace.com Issuer: C=US, ST=California, L=San Jose, O=airespace Inc OU=none, CN=ca, MAILTO=support@airespace.com Valid: 2003 Feb 12th, 23:38:55 GMT to 2012 Nov 11th, 23:38:55 GMT Device certificate: Subject: C=US, ST=California, L=San Jose, O=airespace Inc CN=000b85335340, MAILTO=support@airespace.com

Issuer: C=US, ST=California, L=San Jose, O=airespace Inc OU=none, CN=ca, MAILTO=support@airespace.com Valid: 2005 Feb 22nd, 10:52:58 GMT to 2014 Nov 22nd, 10:52:58 GMT

#### **Related Commands** [clear stats local-auth](#page-963-0)

[config local-auth active-timeout](#page-594-0) [config local-auth eap-profile](#page-595-0) [config local-auth method fast](#page-597-0) [config local-auth user-credentials](#page-598-0) [debug aaa local-auth](#page-1013-0) [show local-auth config](#page-169-0) [show local-auth statistics](#page-171-0)

#### <span id="page-169-0"></span>**show local-auth config**

To display local authentication configuration information, use the **show local-auth config** command.

**show local-auth config Syntax Description** This command has no arguments or keywords. **Defaults** None. **Examples** This example shows how to display the local authentication configuration information: > **show local-auth config** User credentials database search order: Primary ................................... Local DB Configured EAP profiles: Name ...................................... fast-test Certificate issuer .................... default Enabled methods ....................... fast Configured on WLANs ..................... 2 EAP Method configuration: EAP-TLS: Certificate issuer .................... default Peer verification options: Check against CA certificates ..... Enabled Verify certificate CN identity .... Disabled Check certificate date validity ... Enabled EAP-FAST: TTL for the PAC ....................... 3 600 Initial client message ................ <none> Local certificate required ............ No Client certificate required ........... No Vendor certificate required ........... No Anonymous provision allowed ........... Yes Authenticator ID ...................... 7b7fffffff0000000000000000000000 Authority Information ................. Test EAP Profile.................................... tls-prof Enabled methods for this profile .......... tls Active on WLANs ................................. 1 3 EAP Method configuration: EAP-TLS: Certificate issuer used ............... cisco Peer verification options: Check against CA certificates ..... disabled Verify certificate CN identity .... disabled Check certificate date validity ... disabled

a ka

#### **Related Commands** [clear stats local-auth](#page-963-0)

[config local-auth active-timeout](#page-594-0) [config local-auth eap-profile](#page-595-0) [config local-auth method fast](#page-597-0) [config local-auth user-credentials](#page-598-0) [debug aaa local-auth](#page-1013-0) [show local-auth certificates](#page-167-0) [show local-auth statistics](#page-171-0)

#### <span id="page-171-0"></span>**show local-auth statistics**

To display local Extensible Authentication Protocol (EAP) authentication statistics, use the **show local-auth statistics** command:

**show local-auth statistics**

**Syntax Description** This command has no arguments or keywords. **Defaults** None. **Examples** This example shows how to display the local authentication certificate statistics: > **show local-auth statistics** Local EAP authentication DB statistics: Requests received ................................... 14 Responses returned .............................. 14 Requests dropped (no EAP AVP) ................... 0 Requests dropped (other reasons) ................ 0 Authentication timeouts ......................... 0 Authentication statistics: Method Success Fail ------------------------------------ Unknown 0 0 0  $\begin{matrix} \text{LEAP} & \hspace{1.5cm} 0 & \hspace{1.5cm} 0 \end{matrix}$ EAP-FAST 2 0 EAP-TLS 0 0 PEAP 0 0 0 Local EAP credential request statistics: Requests sent to LDAP DB ........................ 0 Requests sent to File DB ........................ 2 Requests failed (unable to send) ................ 0 Authentication results received: Success ....................................... 2 Fail .......................................... 0 Certificate operations: Local device certificate load failures .......... 0 Total peer certificates checked ................. 0 Failures: CA issuer check ............................... 0 CN name not equal to identity ................. 0 Dates not valid or expired .................... 0 **Related Commands** [clear stats local-auth](#page-963-0) [config local-auth active-timeout](#page-594-0) [config local-auth eap-profile](#page-595-0)

[config local-auth method fast](#page-597-0) [config local-auth user-credentials](#page-598-0) [debug aaa local-auth](#page-1013-0) [show local-auth certificates](#page-167-0) [show local-auth config](#page-169-0)

 $\blacksquare$ 

## <span id="page-173-0"></span>**show location**

To display location system information, use the **show location** command.

**show location** [**detail** *mac\_address* | **summary**]

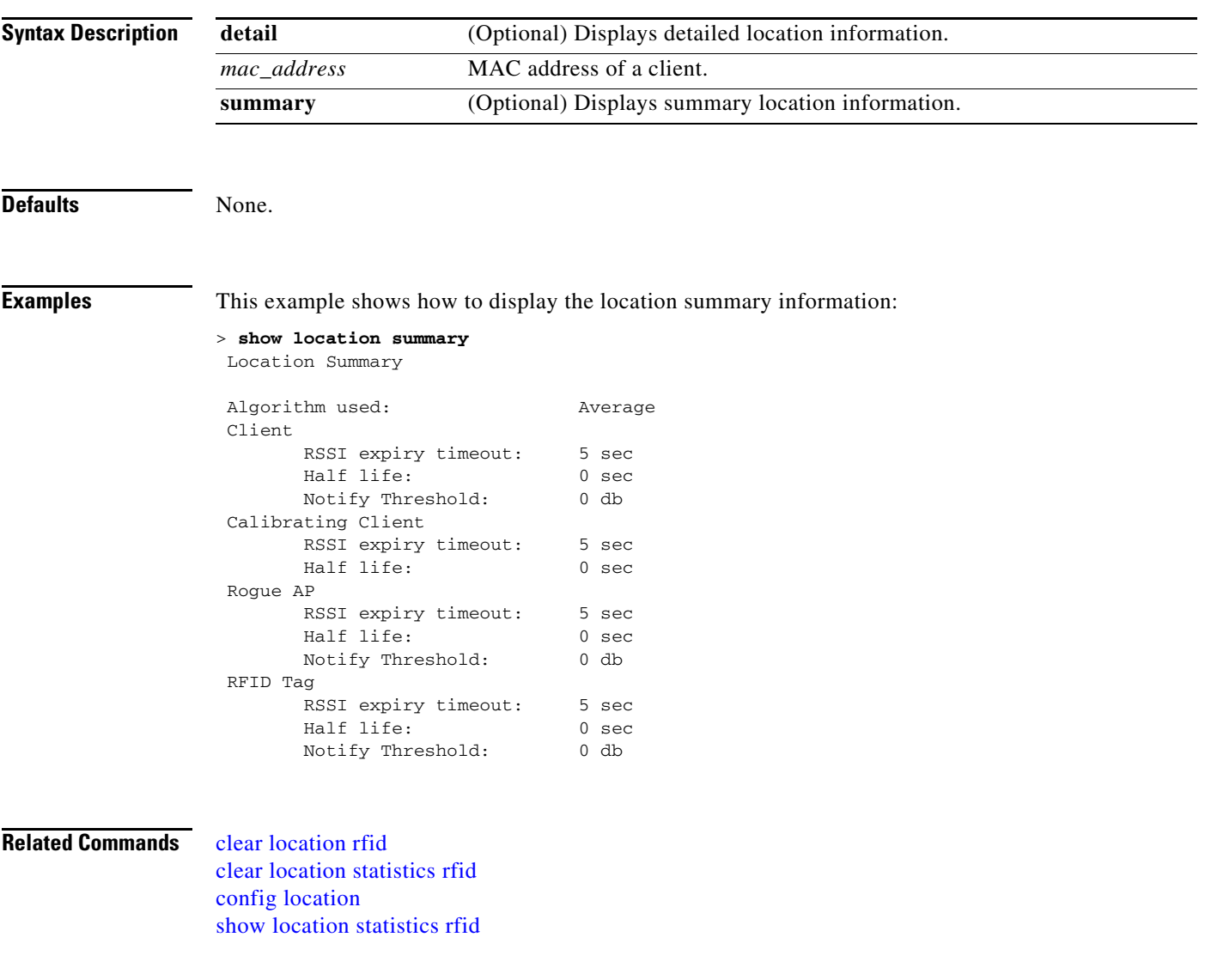

## <span id="page-174-0"></span>**show location statistics rfid**

To see any radio frequency identification (RFID)-related errors, use the **show location statistics rfid**  command.

**show location statistics rfid**

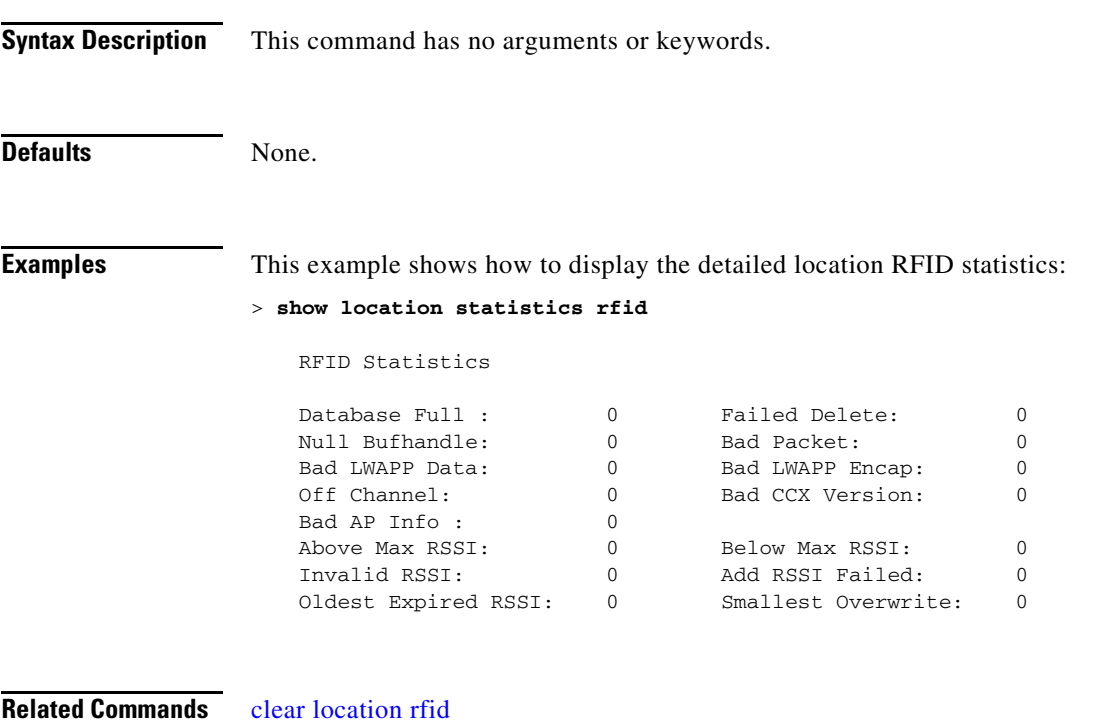

[clear location statistics rfid](#page-954-0) [config location](#page-599-0) [show location](#page-173-0)

# **show logging**

To display the syslog facility logging parameters and buffer contents, use the **show logging** command.

**show logging**

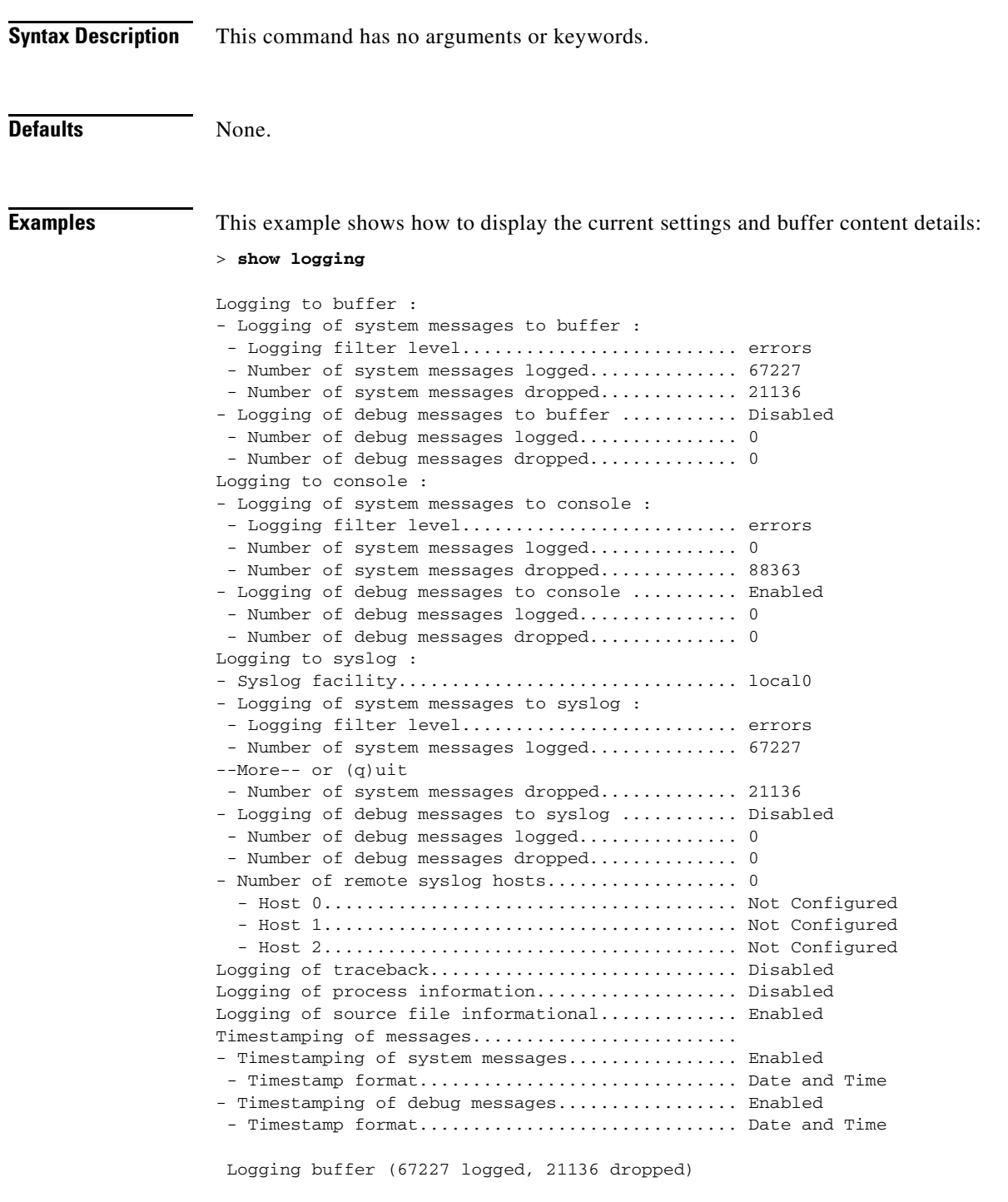

\*Apr 03 09:48:01.728: %MM-3-INVALID\_PKT\_RECVD: mm\_listen.c:5508 Received an invalid

packet from 1.100.163.51. Source member:0.0.0.0. source member unknown. \*Apr 03 09:47:34.194: %LWAPP-3-DECODE\_ERR: spam\_lrad.c:1271 Error decoding discovery request from AP 00:13:5f:0e:d4:20 \*Apr 03 09:47:34.194: %LWAPP-3-DISC\_OTAP\_ERR: spam\_lrad.c:5554 Ignoring OTAP discovery request from AP 00:13:5f:0e:d4:20, OTAP is disabled Previous message occurred 2 times.

#### **Related Commands** [config logging syslog host](#page-607-0)

[config logging syslog facility](#page-608-0) [config logging syslog level](#page-610-0)

## **show loginsession**

To display the existing sessions, use the **show loginsession** command.

#### **show loginsession**

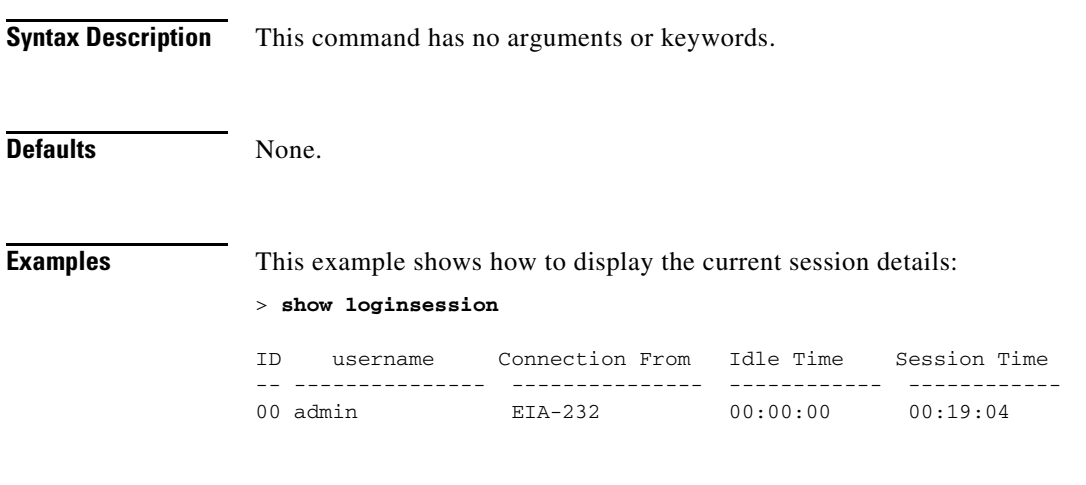

**Related Commands** [config loginsession close](#page-611-0)

### **show macfilter**

To display the MAC filter parameters, use the **show macfilter** command.

**show macfilter** {**summary** | **detail** *MAC*}

[config macfilter radius-compat](#page-618-0) [config macfilter wlan-id](#page-619-0)

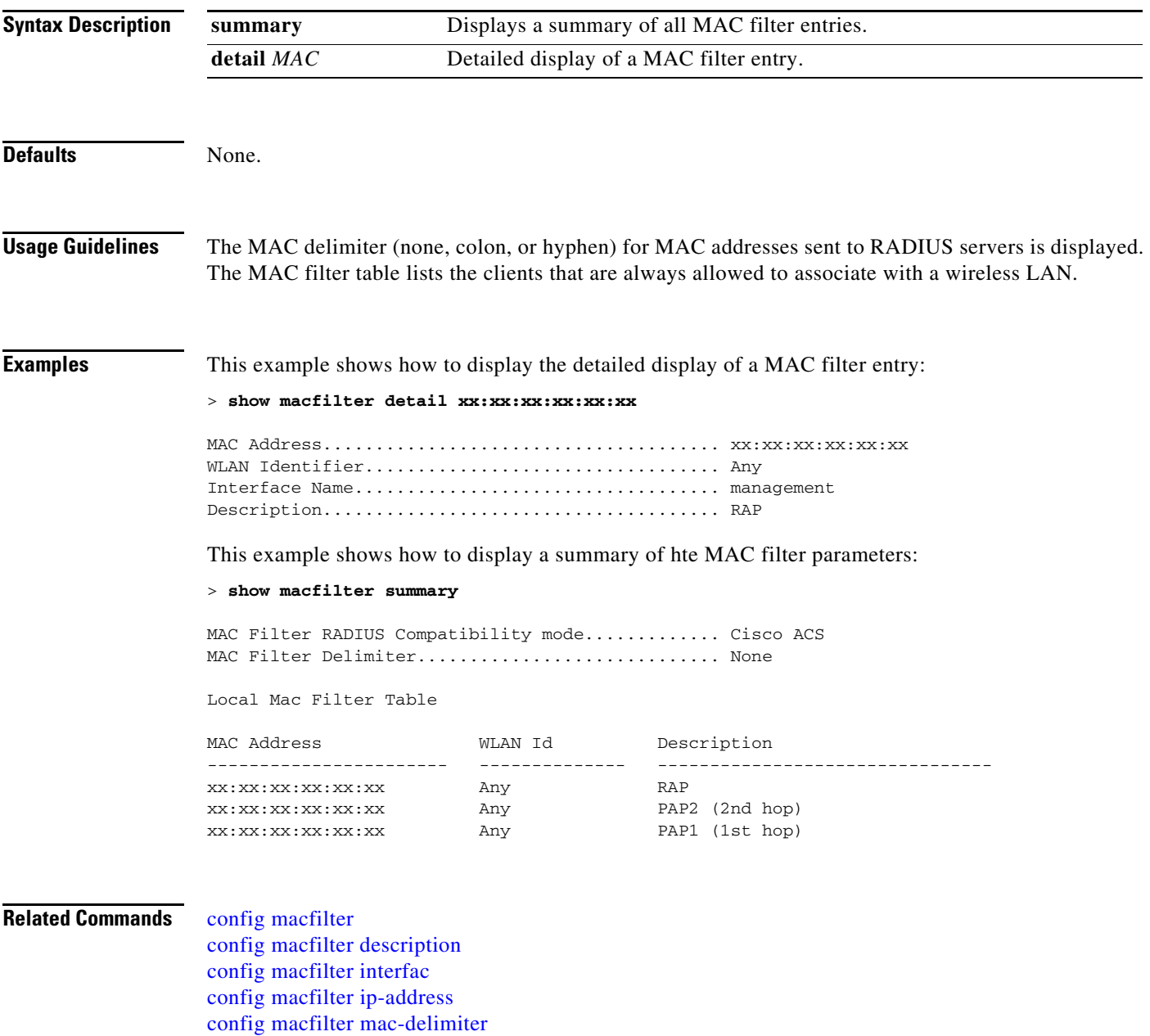

# **show memory monitor**

To display a summary of memory analysis settings and any discovered memory issues, enter this command:

**show memory monitor** [**detail**]

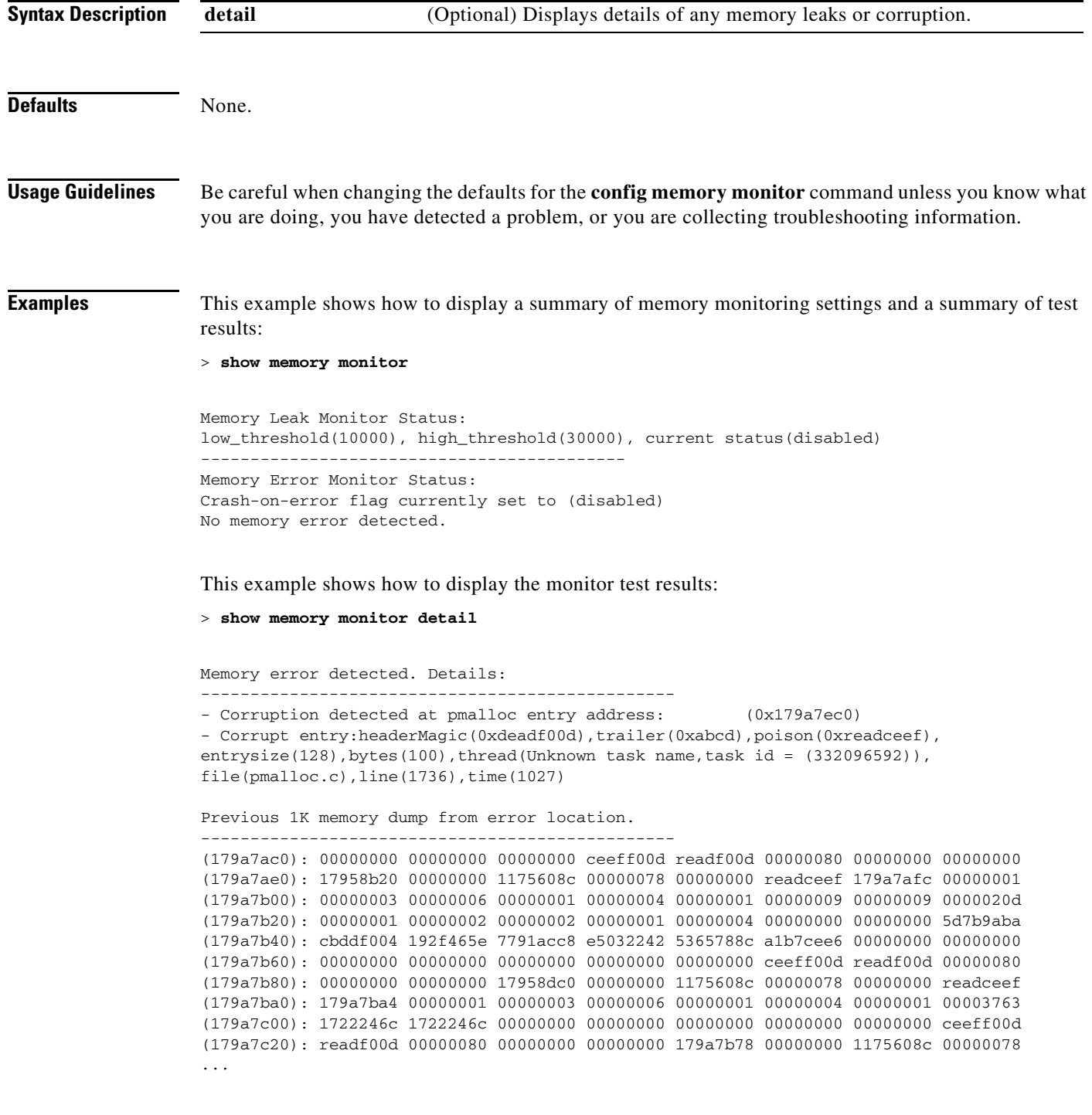
**Related Commands** [config memory monitor errors](#page-621-0) [config memory monitor leaks](#page-622-0) [debug memory](#page-1042-0)

 $\blacksquare$ 

## **show reset**

To display the scheduled system reset parameters, use the **show reset** command.

**show reset**

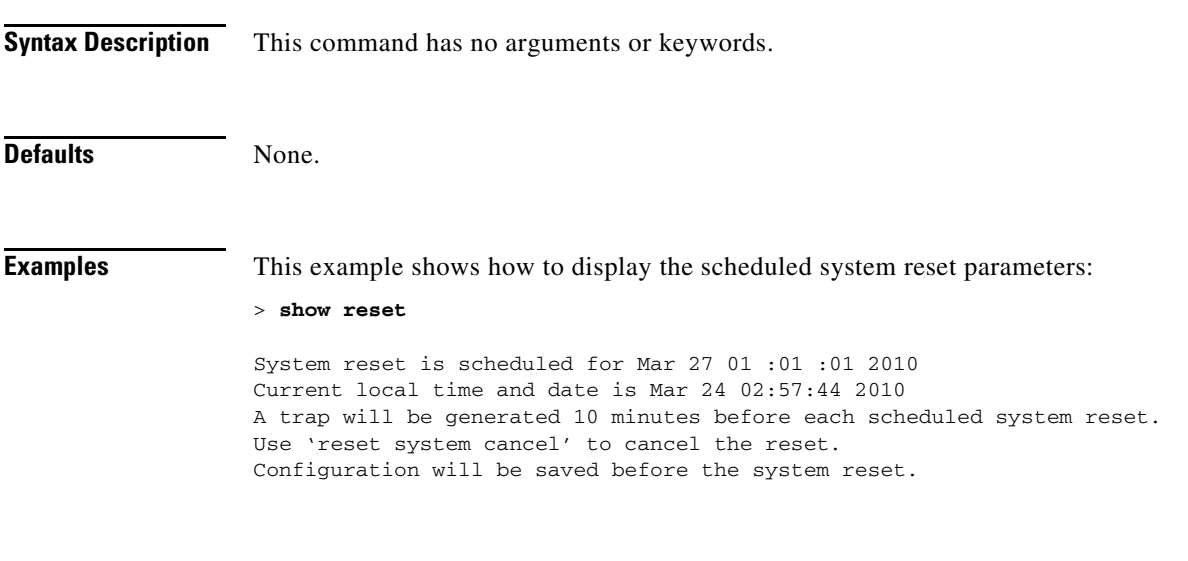

**Related Commands** [reset system at](#page-975-0) [reset system in](#page-976-0) [reset system cancel](#page-977-0) [reset system notify-time](#page-978-0)

### **Show media-stream commands**

Use the **show media-stream** commands to display the multicast-direct configuration state.

## **show media-stream group detail**

To display the details for a specific media-stream group, use the **show media-stream group detail**  command.

**show media-stream group detail** *media-stream\_name*

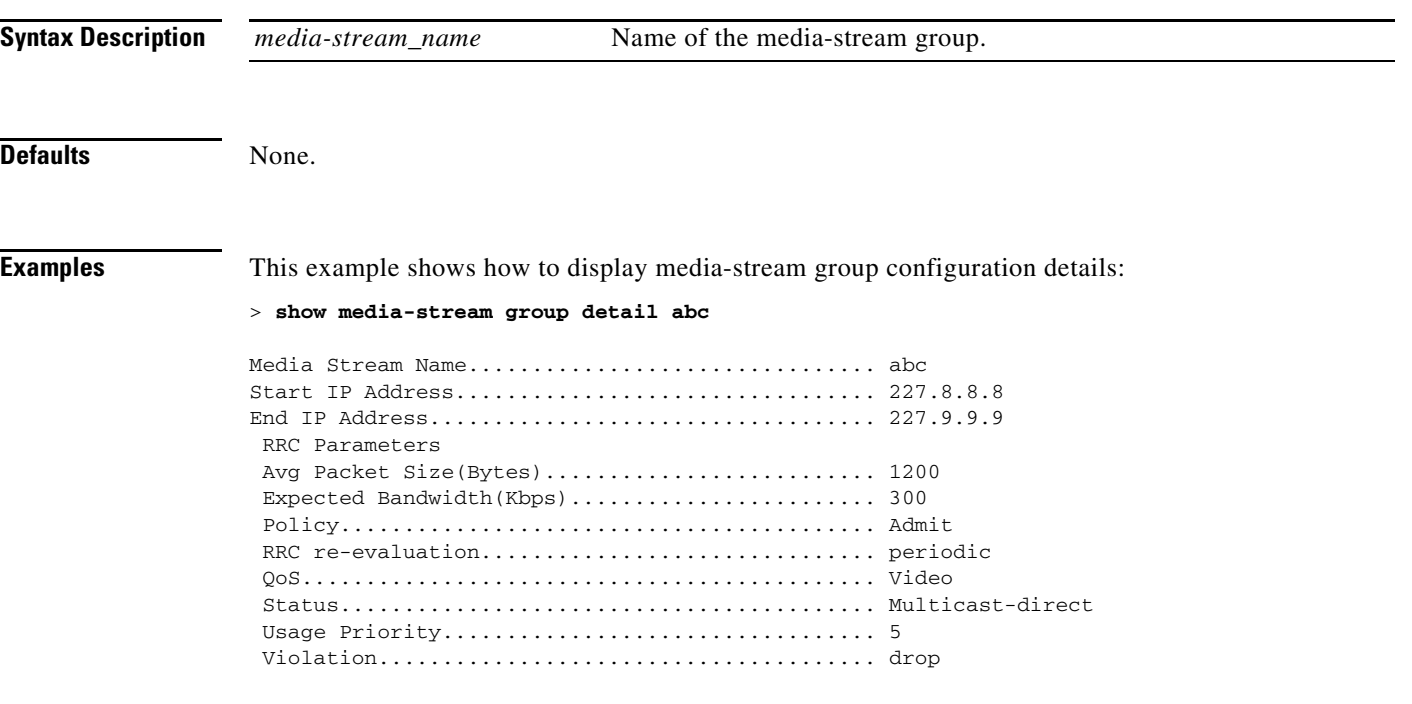

**Related Commands** [show media-stream group summary](#page-184-0)

## <span id="page-184-0"></span>**show media-stream group summary**

To display the summary of the media stream and client information, use the **show media-stream group summary** command.

**show media-stream group summary**

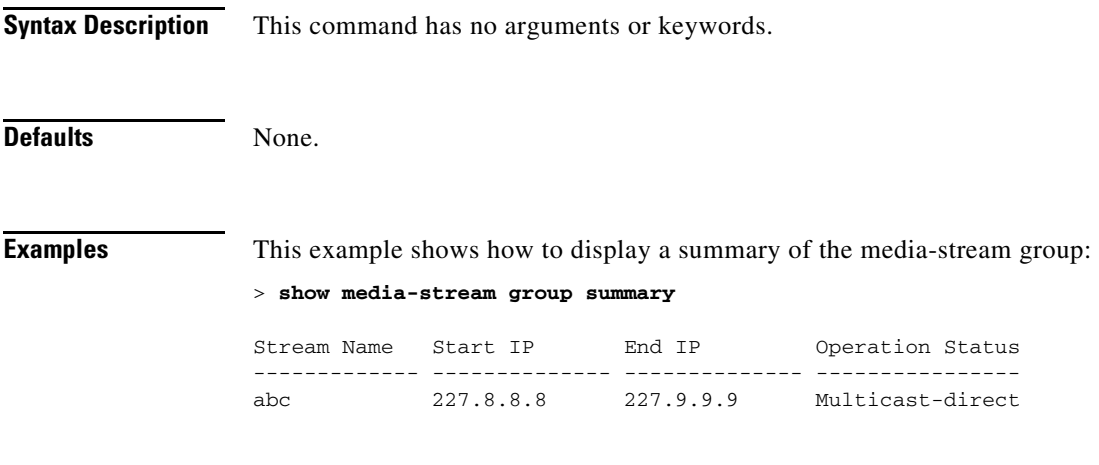

**Related Commands** [Show Mesh Commands](#page-185-0)

**The Contract of the Contract of the Contract of the Contract of the Contract of the Contract of the Contract o** 

### <span id="page-185-0"></span>**Show Mesh Commands**

To display settings for outdoor and indoor mesh access points, use the **show mesh** commands.

## <span id="page-186-0"></span>**show mesh ap**

To display settings for mesh access points, use the **show mesh** commands.

**show mesh ap** {**summary** | **tree**}

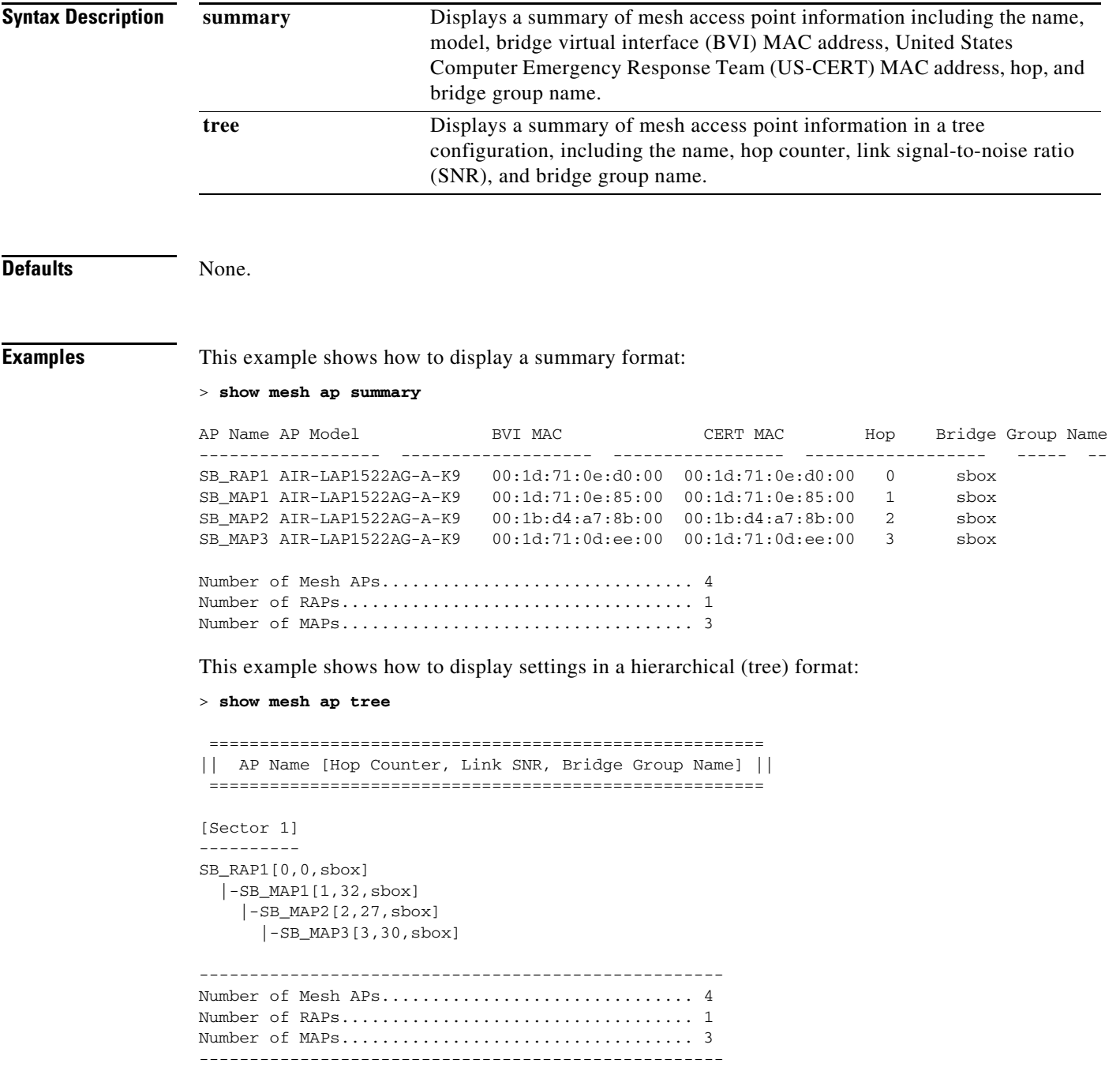

**Related Commands** [config mesh alarm](#page-624-0)

[config mesh astools](#page-625-0) [config mesh background-scanning](#page-626-0) [config mesh battery-state](#page-629-0)

 $\mathcal{L}$ 

**The Contract of the Contract of the Contract of the Contract of the Contract of the Contract of the Contract of the Contract of the Contract of the Contract of the Contract of the Contract of the Contract of the Contract** 

## **show mesh astools stats**

To display anti-stranding statistics for outdoor mesh access points, use the **show mesh astools stats** command.

**show mesh astools stats** [*cisco\_ap*]

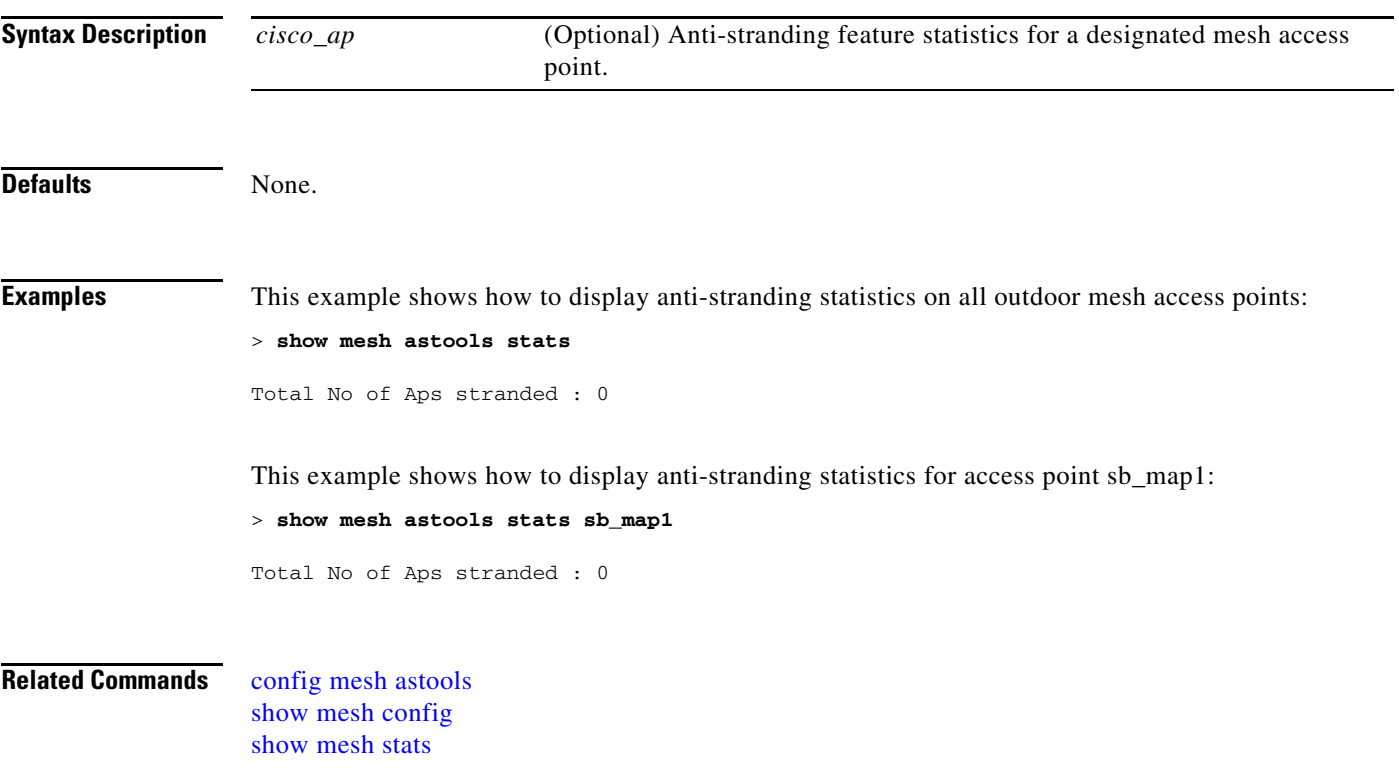

## **show mesh background-scanning**

To display whether or not the background-scanning feature is enabled on a mesh network, use the **show mesh background-scanning** command.

**show mesh background-scanning**

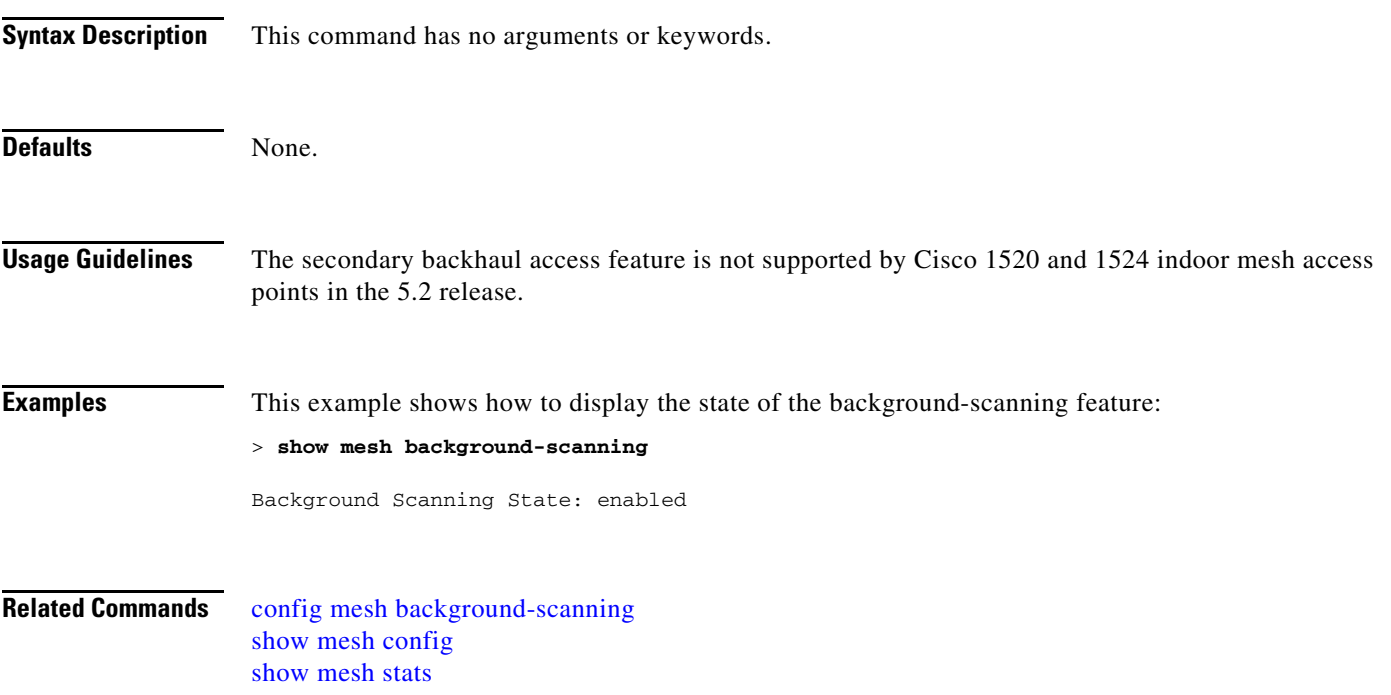

## **show mesh backhaul rate-adapt**

To display whether or not clients on a mesh network have access to the backhaul channel, and at what level of service, use the **show mesh backhaul rate-adapt** command.

**show mesh backhaul rate-adapt {all | bronze | silver | gold | platinum}**

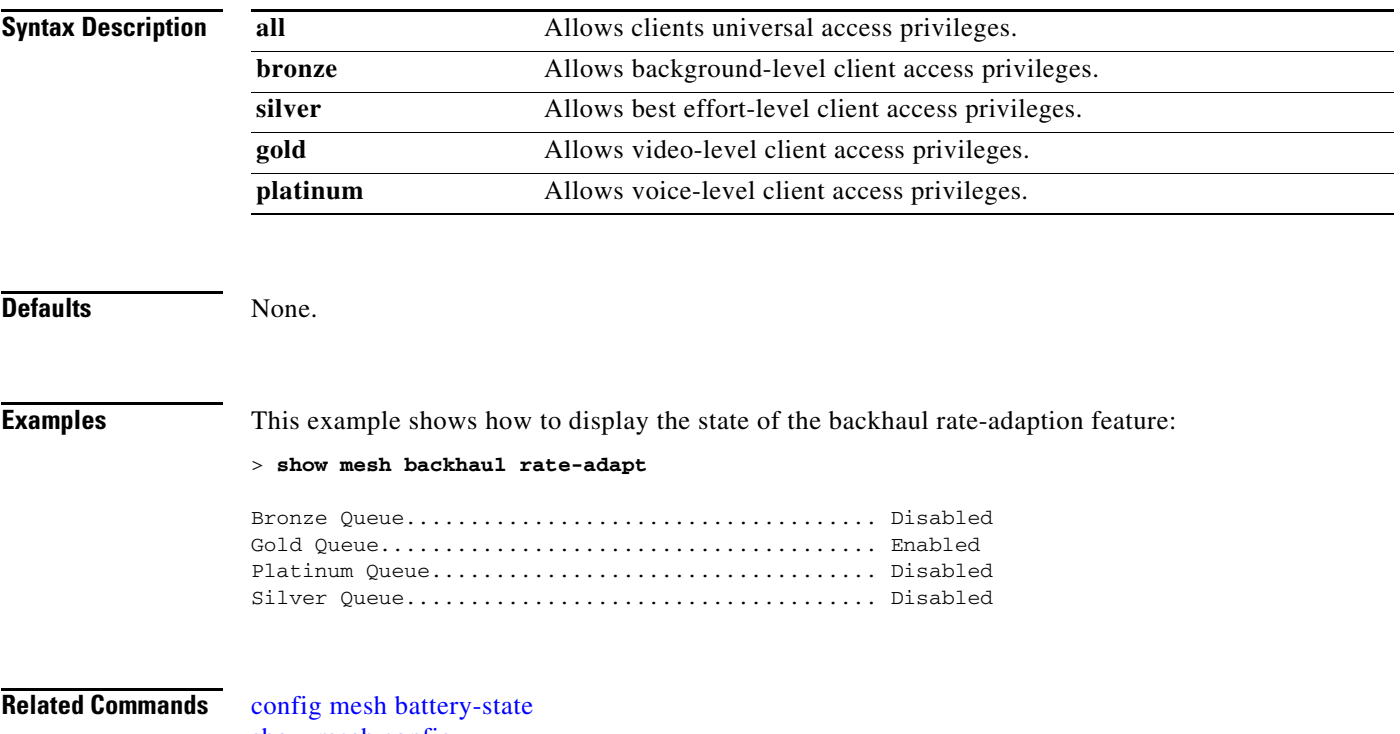

[show mesh config](#page-194-0) [show mesh stats](#page-208-0)

## **show mesh cac**

To display call admission control (CAC) topology and the bandwidth used or available in a mesh network, use the **show mesh cac** command.

**show mesh cac** {**summary** | {**bwused** {**voice** | **video**} | **access** | **callpath** | **rejected**} *cisco\_ap*}

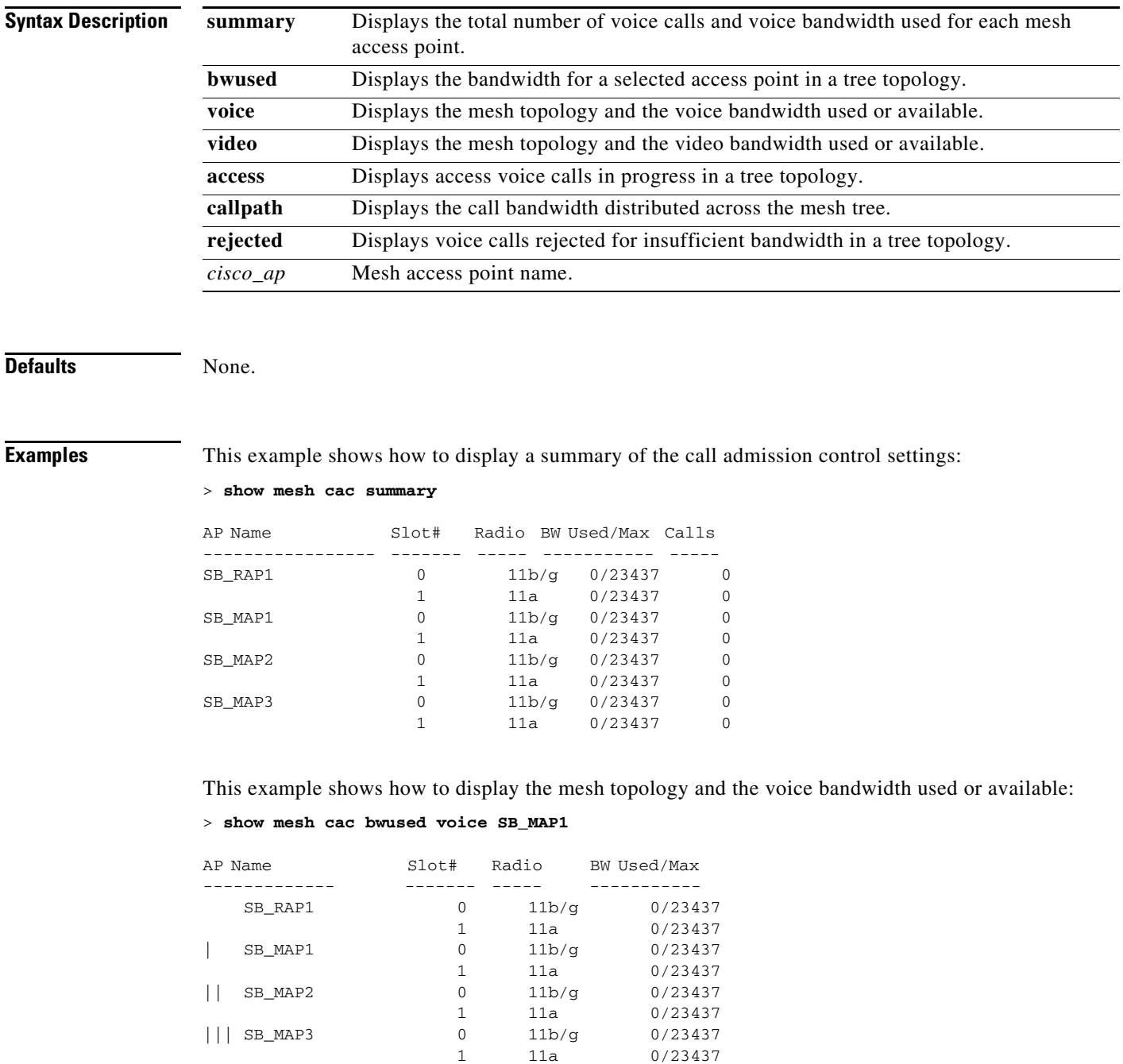

This example shows how to display the access voice calls in progress in a tree topology:

```
> show mesh cac access 1524_Map1
```
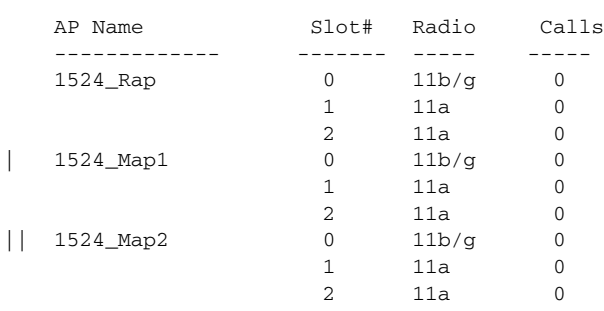

**Related Commands** [config 802.11 cac video acm](#page-335-0) [config 802.11 cac video max-bandwidth](#page-336-0) [config 802.11 cac video roam-bandwidth](#page-338-0) [config 802.11 cac video tspec-inactivity-timeout](#page-340-0) [config 802.11 cac voice acm](#page-341-0) [config 802.11 cac voice max-bandwidth](#page-342-0) [config 802.11 cac voice roam-bandwidth](#page-344-0) [config 802.11 cac voice tspec-inactivity-timeout](#page-346-0) [config 802.11 cac voice load-based](#page-348-0) [debug cac](#page-1019-0)

## <span id="page-193-0"></span>**show mesh client-access**

To display the backhaul client access configuration setting, use the **show mesh client-access** command.

**show mesh client-access**

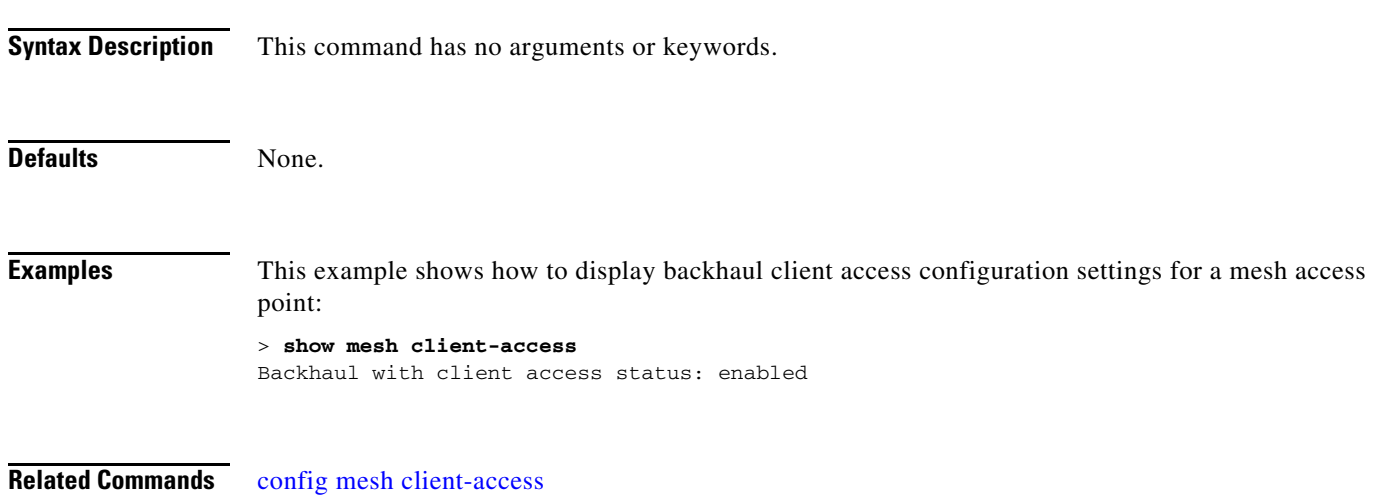

## <span id="page-194-0"></span>**show mesh config**

To display mesh configuration settings, use the **show mesh config** command.

**show mesh config**

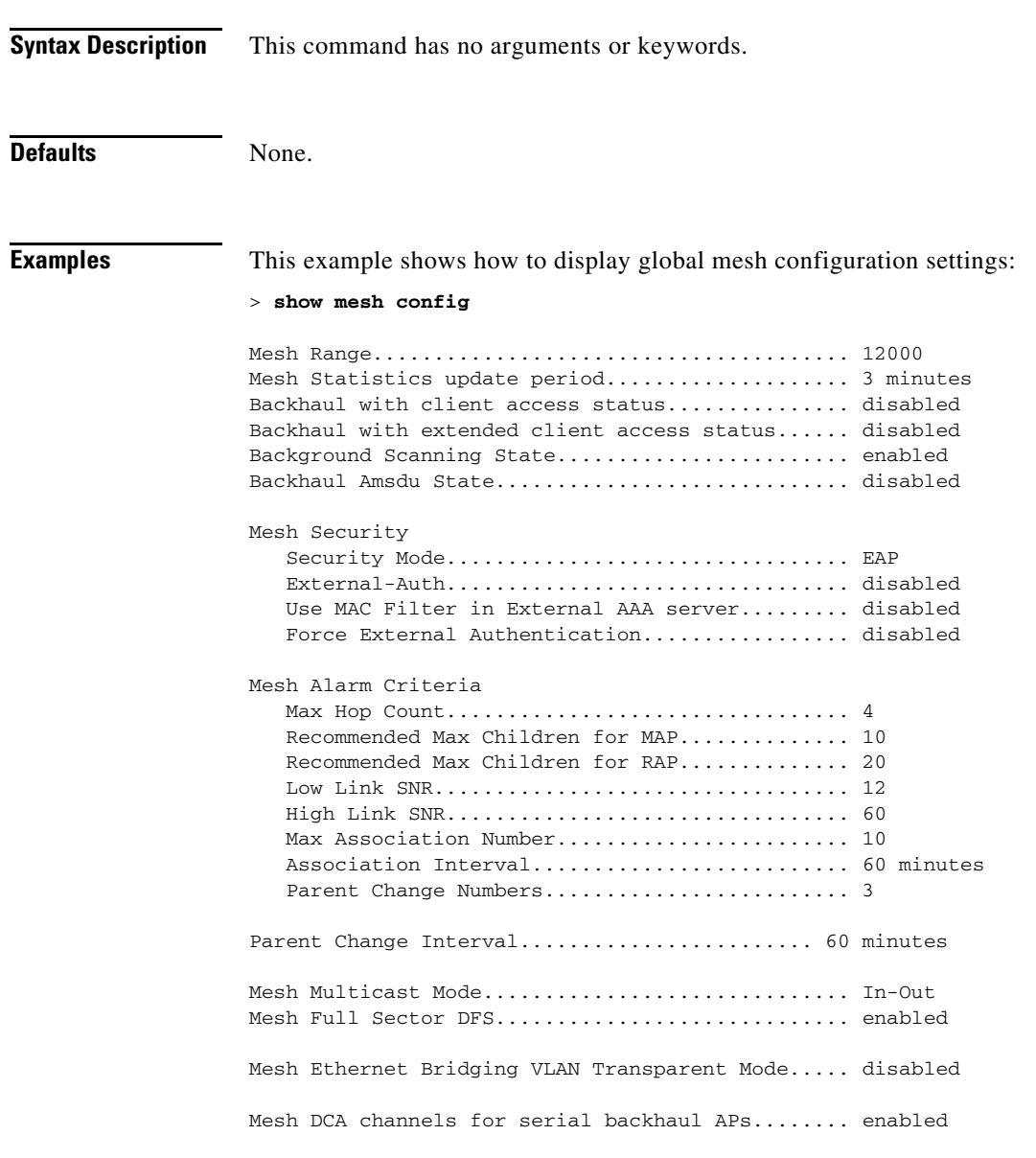

**Related Commands** [show mesh stats](#page-208-0) [show mgmtuser](#page-209-0) [config mesh alarm](#page-624-0)

## <span id="page-195-0"></span>**show mesh env**

To display global or specific environment summary information for mesh networks, use the **show mesh env** command.

**show mesh env** {**summary** | *cisco\_ap*}

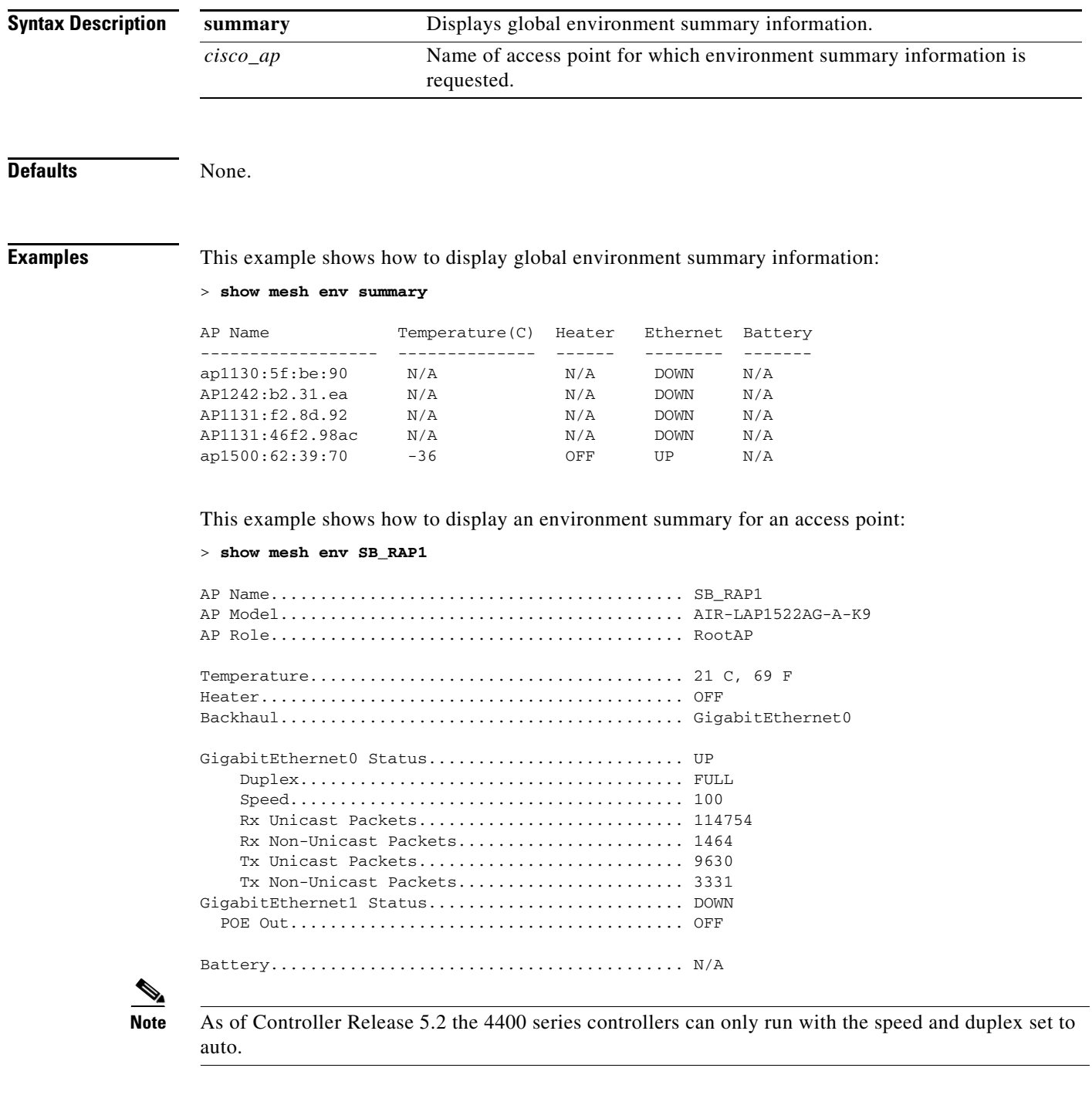

**Related Commands** [show mesh stats](#page-208-0)

 $\blacksquare$ 

#### <span id="page-197-0"></span>**show mesh neigh**

To display summary or detailed information about the mesh neighbors for a specific mesh access point, use the **show mesh neigh** command.

**show mesh neigh** {**detail** | **summary**} {*cisco\_ap* | **all**}

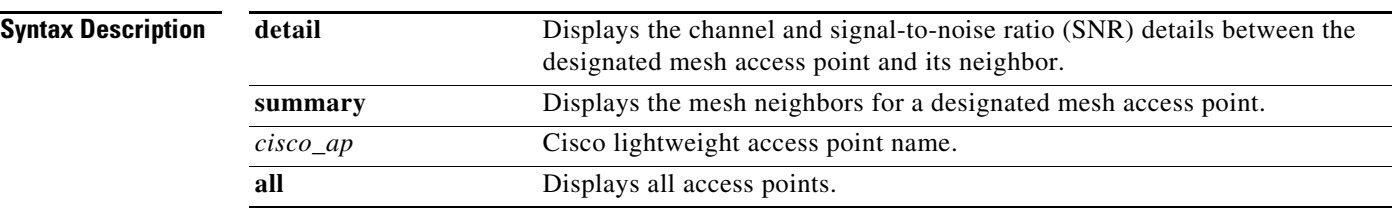

**Note** If an AP itself is configured with the name 'all', then the 'all access points' case takes precedence over the AP that is named 'all'.

**Examples** This example shows how to display a neighbor summary of an access point:

#### > **show mesh neigh summary ap1500:62:39:70**

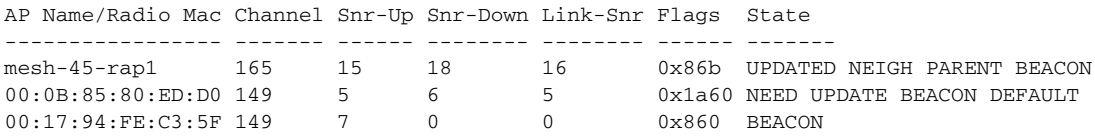

This example shows how to display the detailed neighbor statistics of an access point:

#### > **show mesh neigh detail ap1500:62:39:70**

```
AP MAC : 00:1E:BD:1A:1A:00 AP Name: HOR1522_MINE06_MAP_S_Dyke 
FLAGS : 860 BEACON 
worstDv 255, Ant 0, channel 153, biters 0, ppiters 0 
Numroutes 0, snr 0, snrUp 8, snrDown 8, linkSnr 8 
adjustedEase 0, unadjustedEase 0 
txParent 0, rxParent 0 
poorSnr 0 
lastUpdate 2483353214 (Sun Aug 4 23:51:58 1912) 
parentChange 0 
Per antenna smoothed snr values: 0 0 0 0 
Vector through 00:1E:BD:1A:1A:00
```
[Table 2-4](#page-638-0) lists the output flags displayed for the **config mesh linktest** command.

*Table 2-2 Output Flags for the Config Mesh Linktest Command*

| <b>Output Flag</b> | Description                                                        |
|--------------------|--------------------------------------------------------------------|
| AP MAC             | MAC address of a mesh neighbor for a designated mesh access point. |
| AP Name            | Name of the mesh access point.                                     |

| <b>Output Flag</b>                    | <b>Description</b>                                                                               |
|---------------------------------------|--------------------------------------------------------------------------------------------------|
| <b>FLAGS</b>                          | Describes adjacency. The possible values are:                                                    |
|                                       | UPDATED—Recently updated neighbor.                                                               |
|                                       | NEIGH-One of the top neighbors.<br>٠                                                             |
|                                       | EXCLUDED—Neighbor is currently excluded.                                                         |
|                                       | WASEXCLUDED—Neighbor was recently removed from the exclusion<br>list.                            |
|                                       | PERMSNR—Permanent SNR neighbor.<br>$\bullet$                                                     |
|                                       | CHILD-A child neighbor.<br>$\bullet$                                                             |
|                                       | PARENT-A parent neighbor.                                                                        |
|                                       | NEEDUPDATE—Not a current neighbor and needs an update.                                           |
|                                       | BEACON—Heard a beacon from this neighbor.                                                        |
|                                       | ETHER-Ethernet neighbor.                                                                         |
| worstDy                               | Worst distance vector through the neighbor.                                                      |
| Ant                                   | Antenna on which the route was received.                                                         |
| channel                               | Channel of the neighbor.                                                                         |
| biters                                | Number of black list timeouts left.                                                              |
| ppiters                               | Number of potential parent timeouts left.                                                        |
| Numroutes                             | Number of distance routes.                                                                       |
| snr                                   | Signal to Noise Ratio.                                                                           |
| snrUp                                 | SNR of the link to the AP.                                                                       |
| snrDown                               | SNR of the link from the AP.                                                                     |
| linkSnr                               | Calculated SNR of the link.                                                                      |
| adjustedEase                          | Ease to the root AP through this AP. It is based on the current SNR and threshold<br>SNR values. |
| unadjustedEase                        | Ease to the root AP through this AP after applying correct for number of hops.                   |
| txParent                              | Packets sent to this node while it was a parent.                                                 |
| rxparent                              | Packets received from this node while it was a parent.                                           |
| poorSnr                               | Packets with poor SNR received from a node.                                                      |
| lastUpdate                            | Timestamp of the last received message for this neighbor                                         |
| parentChange                          | When this node last became parent.                                                               |
| per antenna<br>smoother SNR<br>values | SNR value is populated only for antenna 0.                                                       |

*Table 2-2 Output Flags for the Config Mesh Linktest Command*

 $\blacksquare$ 

**Related Commands** [show mesh config](#page-194-0)

[show mesh env](#page-195-0)

П

## **show mesh path**

To display the channel and signal-to-noise ratio (SNR) details for a link between a mesh access point and its neighbor, use the **show mesh path** command.

**show mesh path** *cisco\_ap*

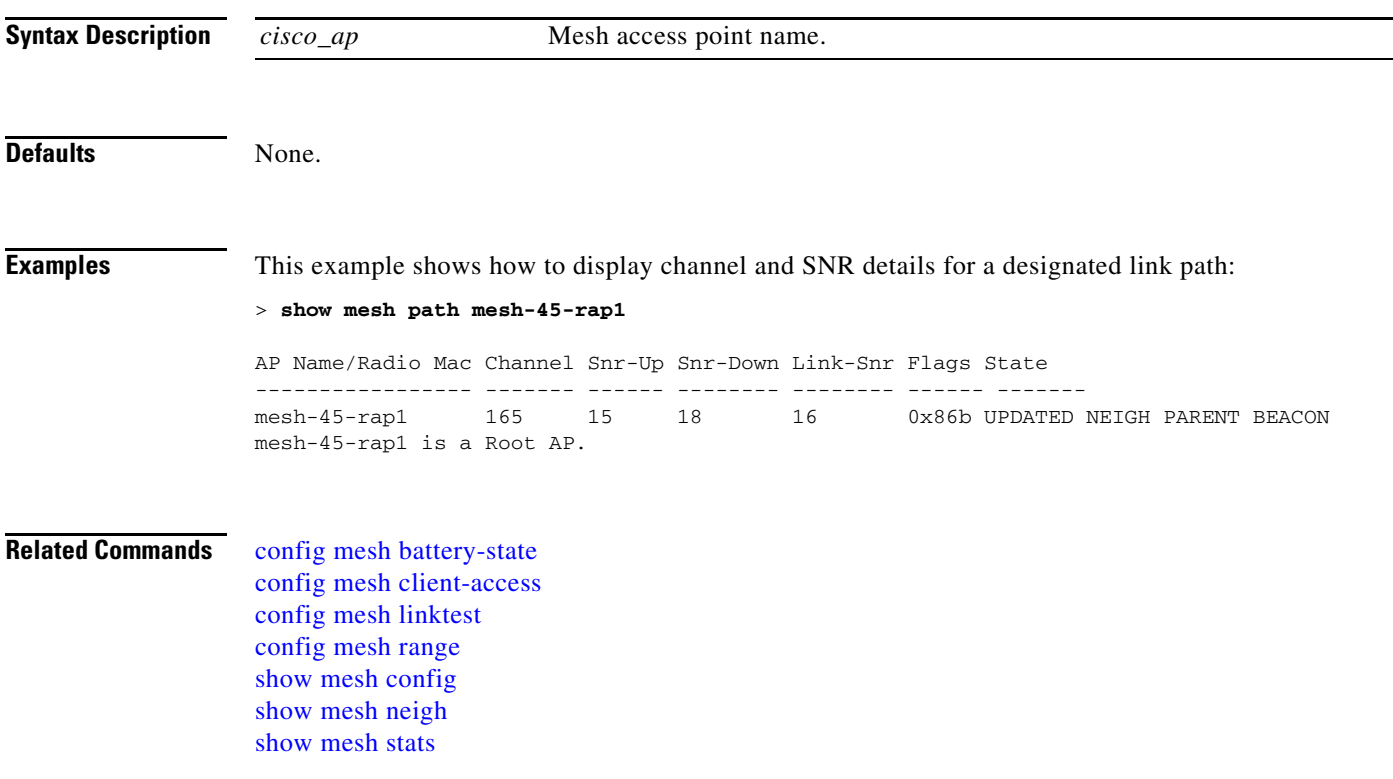

## <span id="page-201-0"></span>**show mesh per-stats**

To display the percentage of packet errors for packets transmitted by the neighbors of a specified mesh access point, use the **show mesh per-stats** command.

**show mesh per-stats summary** {*cisco\_ap* | **all**}

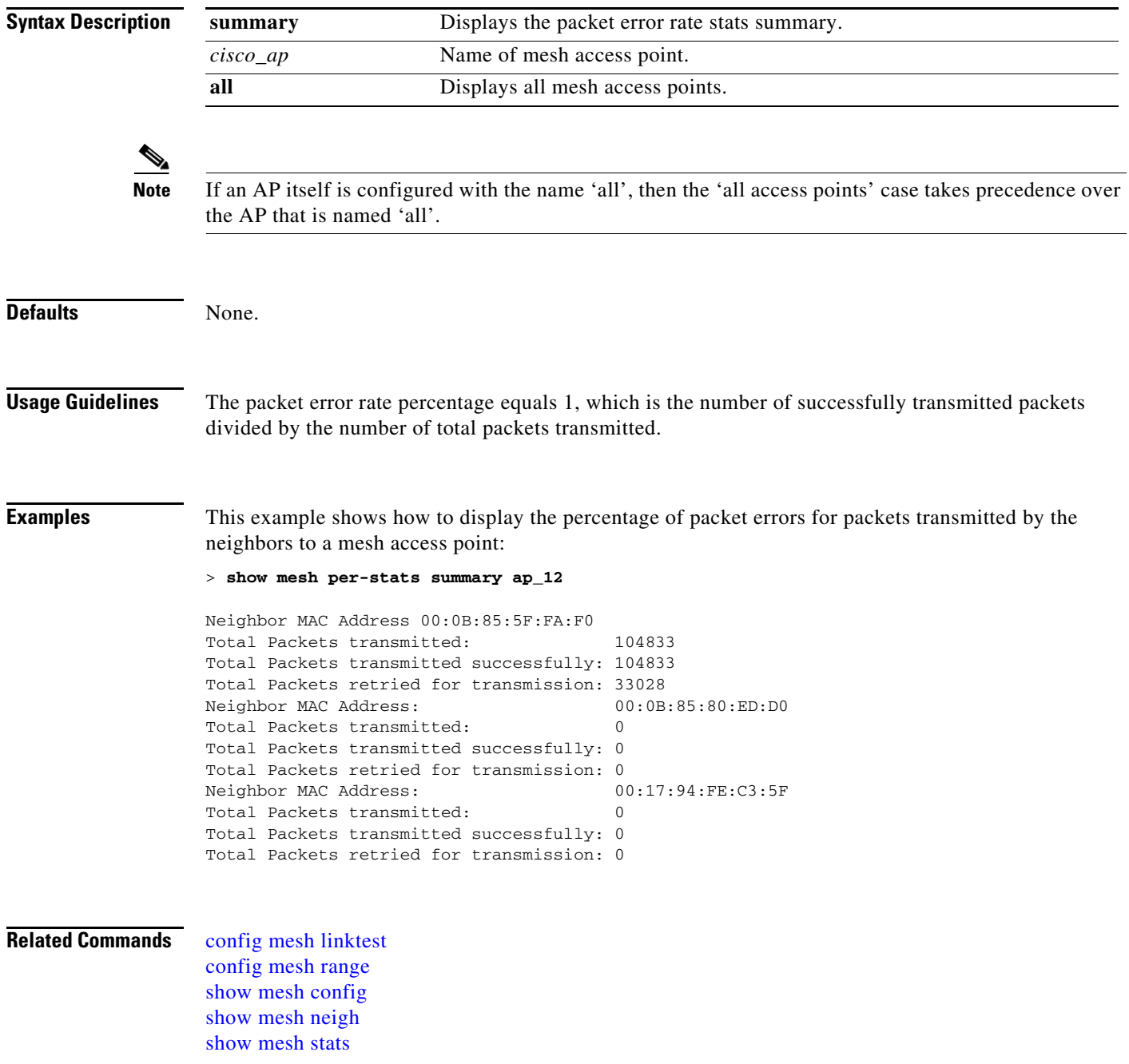

# <span id="page-202-0"></span>**show mesh queue-stats**

To display the number of packets in a client access queue by type for a particular mesh access point, use the **show mesh queue-stats** command.

**show mesh queue-stats** {*cisco\_ap* | **all**}

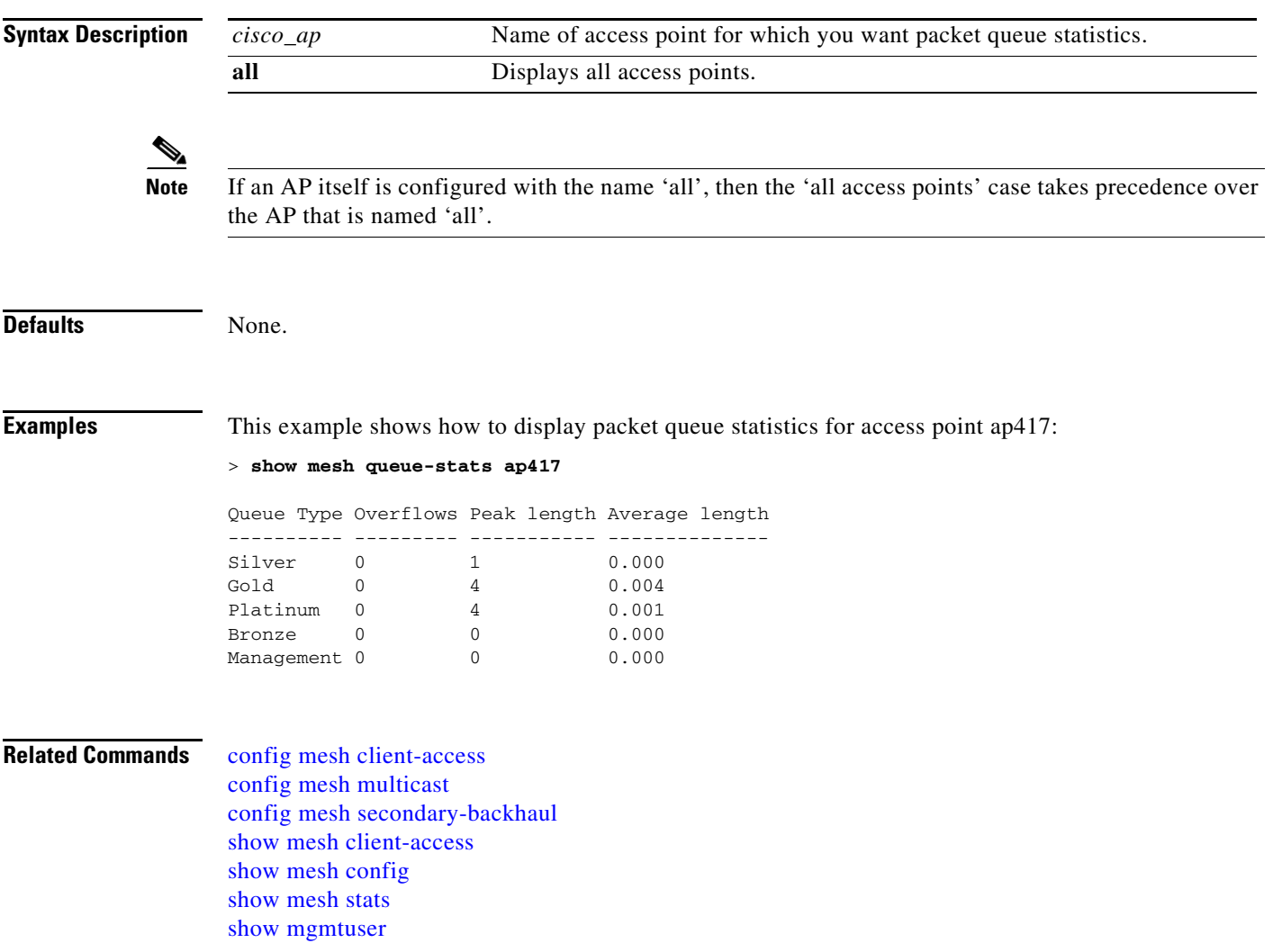

## **show mesh public-safety**

To display 4.8-GHz public safety settings, use the **show mesh public-safety** command.

**show mesh public-safety**

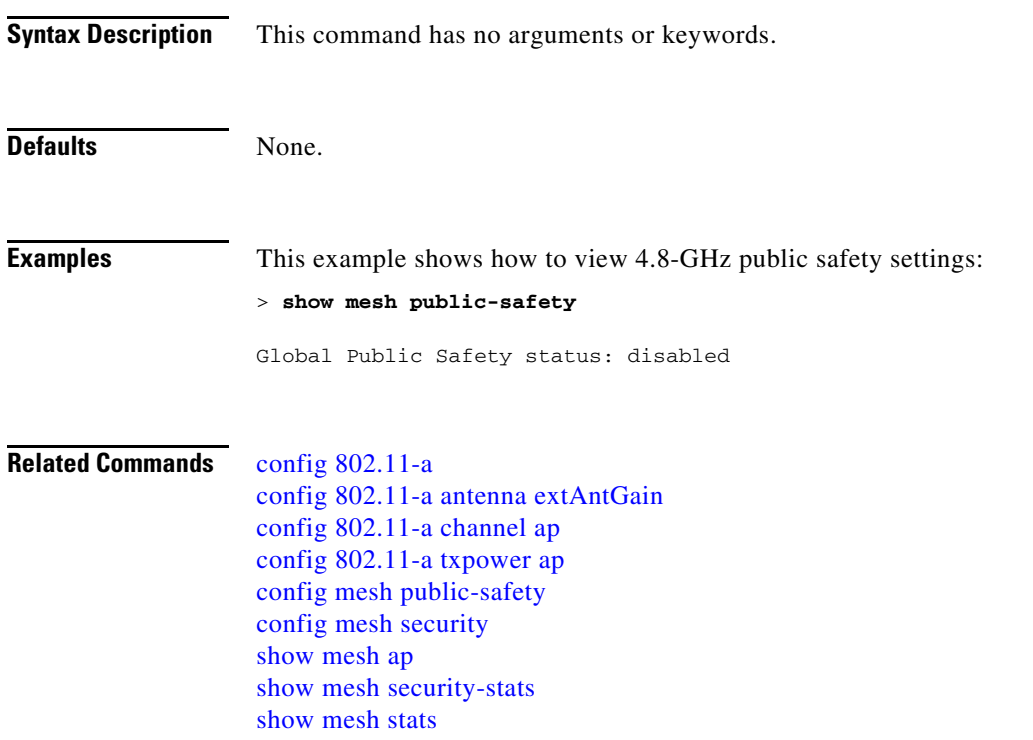

**The Contract of the Contract of the Contract of the Contract of the Contract of the Contract of the Contract of the Contract of the Contract of the Contract of the Contract of the Contract of the Contract of the Contract** 

## <span id="page-204-0"></span>**show mesh secbh-stats**

To display queue statistics for secondary backhaul access in a mesh network, use the **show mesh secbh-stats** command.

**show mesh secbh-stats** {*cisco\_ap* | **all**}

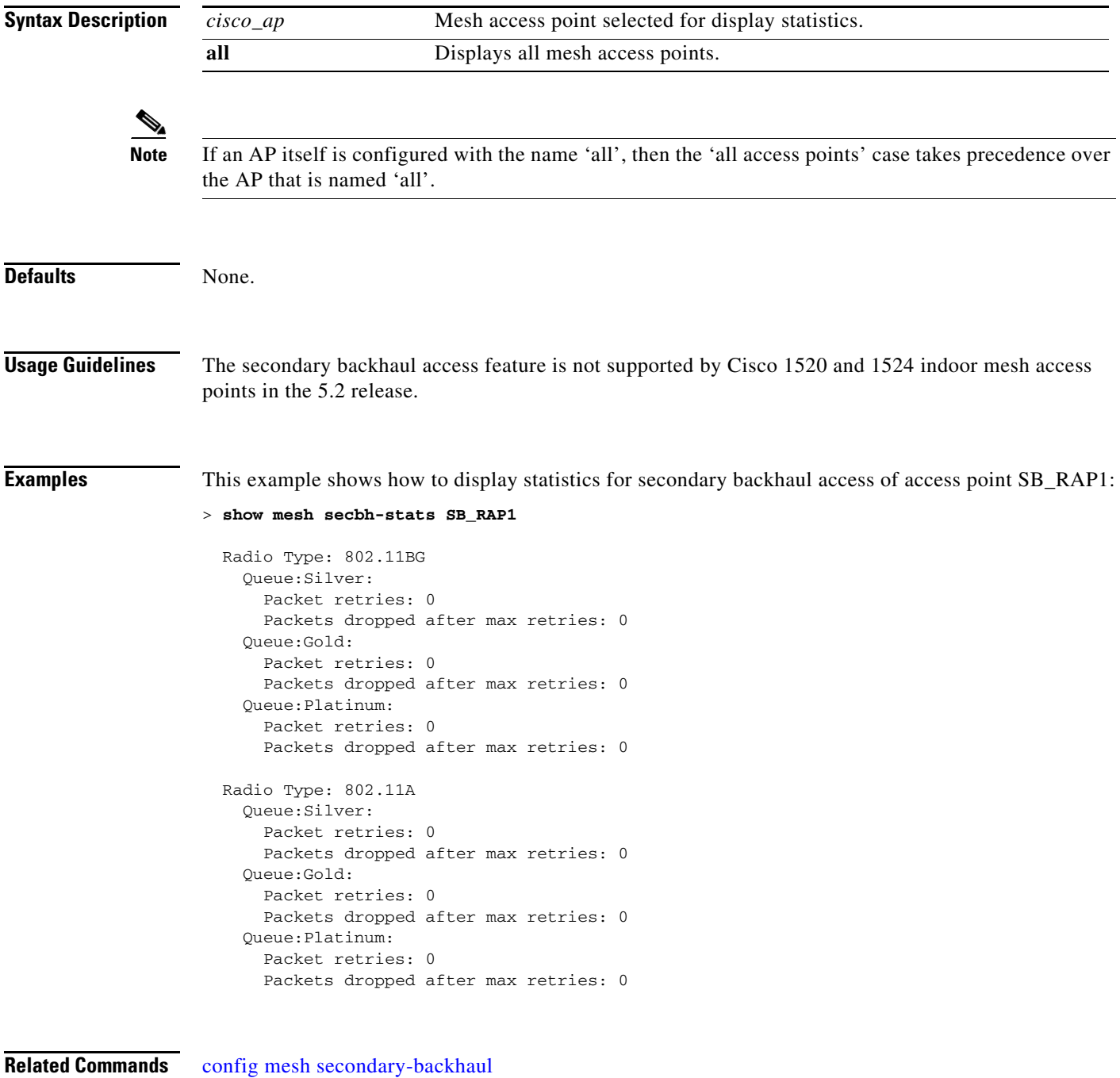

[show mesh secondary-backhaul](#page-205-0)

# <span id="page-205-0"></span>**show mesh secondary-backhaul**

To display the current state of mesh secondary backhaul configuration settings, use the **show mesh secondary-backhaul** command.

**show mesh secondary-backhaul**

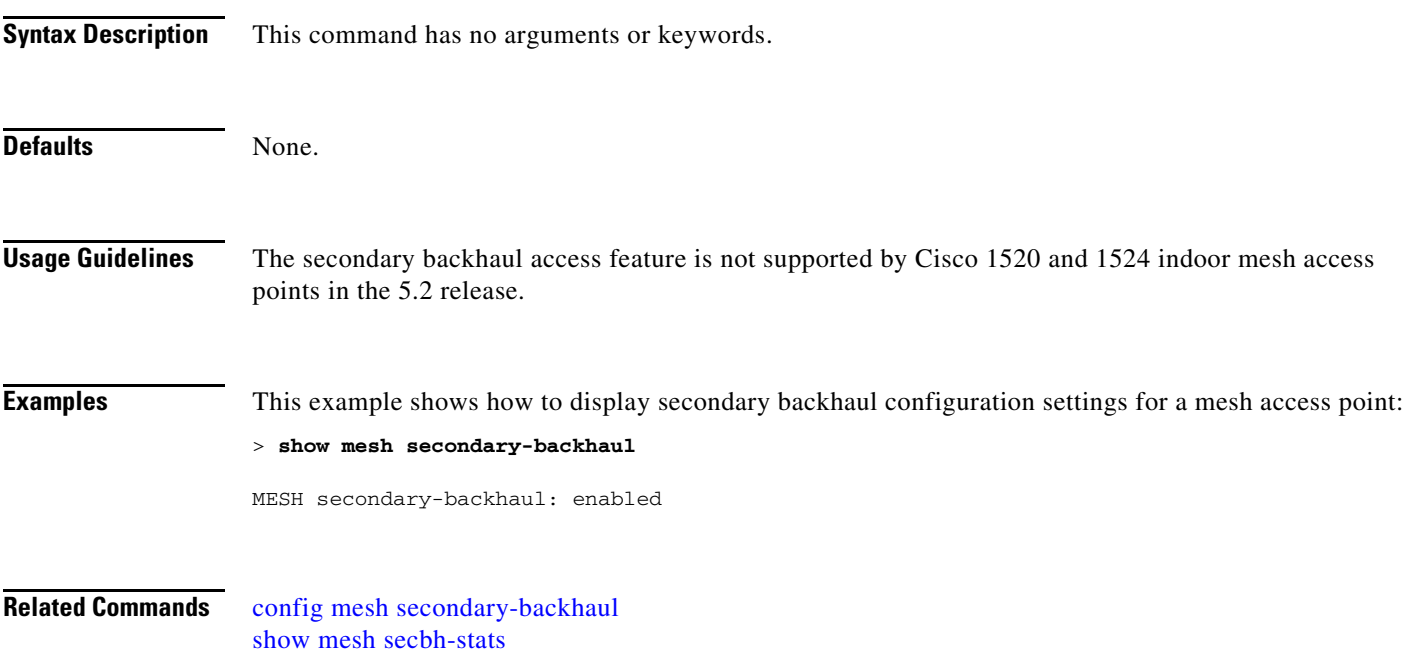

### <span id="page-206-0"></span>**show mesh security-stats**

To display packet error statistics for a specific access point, use the **show mesh security-stats** command.

**show mesh security-stats** {*cisco\_ap* | **all**}

```
Syntax Description
             Note If an AP itself is configured with the name 'all', then the 'all access points' case takes precedence over 
                    the AP that is named 'all'.
Defaults None.
Usage Guidelines This command shows packet error statistics and a count of failures, timeouts, and successes with respect 
                    to associations and authentications as well as reassociations and reauthentications for the specified 
                    access point and its child.
Examples This example shows how to display packet error statistics for access point ap417:
                    > show mesh security-stats ap417
                    AP MAC : 00:0B:85:5F:FA:F0
                    Packet/Error Statistics:
                    -----------------------------
                    x Packets 14, Rx Packets 19, Rx Error Packets 0
                    Parent-Side Statistics:
                     --------------------------
                    Unknown Association Requests 0
                    Invalid Association Requests 0
                    Unknown Re-Authentication Requests 0
                    Invalid Re-Authentication Requests 0
                    Unknown Re-Association Requests 0
                    Invalid Re-Association Requests 0
                    Unknown Re-Association Requests 0
                    Invalid Re-Association Requests 0
                    Child-Side Statistics:
                    --------------------------
                    Association Failures 0
                    Association Timeouts 0
                    Association Successes 0
                    Authentication Failures 0
                    Authentication Timeouts 0
                    Authentication Successes 0
                    Re-Association Failures 0
                    Re-Association Timeouts 0
                    Re-Association Successes 0
                    Re-Authentication Failures 0
                    Re-Authentication Timeouts 0
                    cisco_ap Name of access point for which you want packet error statistics.
                    all Displays all access points.
```
Г

**The Contract of the Contract of the Contract of the Contract of the Contract of the Contract of the Contract o** 

Re-Authentication Successes 0

**Related Commands** [config mesh alarm](#page-624-0) [config mesh linkdata](#page-634-0) [config mesh linktest](#page-637-0) [config mesh security](#page-646-0)

a l

**The Contract of the Contract of the Contract of the Contract of the Contract of the Contract of the Contract of the Contract of the Contract of the Contract of the Contract of the Contract of the Contract of the Contract** 

## <span id="page-208-0"></span>**show mesh stats**

To display the mesh statistics for a Cisco lightweight access point, use the **show mesh stats** command.

**show mesh stats** *cisco\_ap*

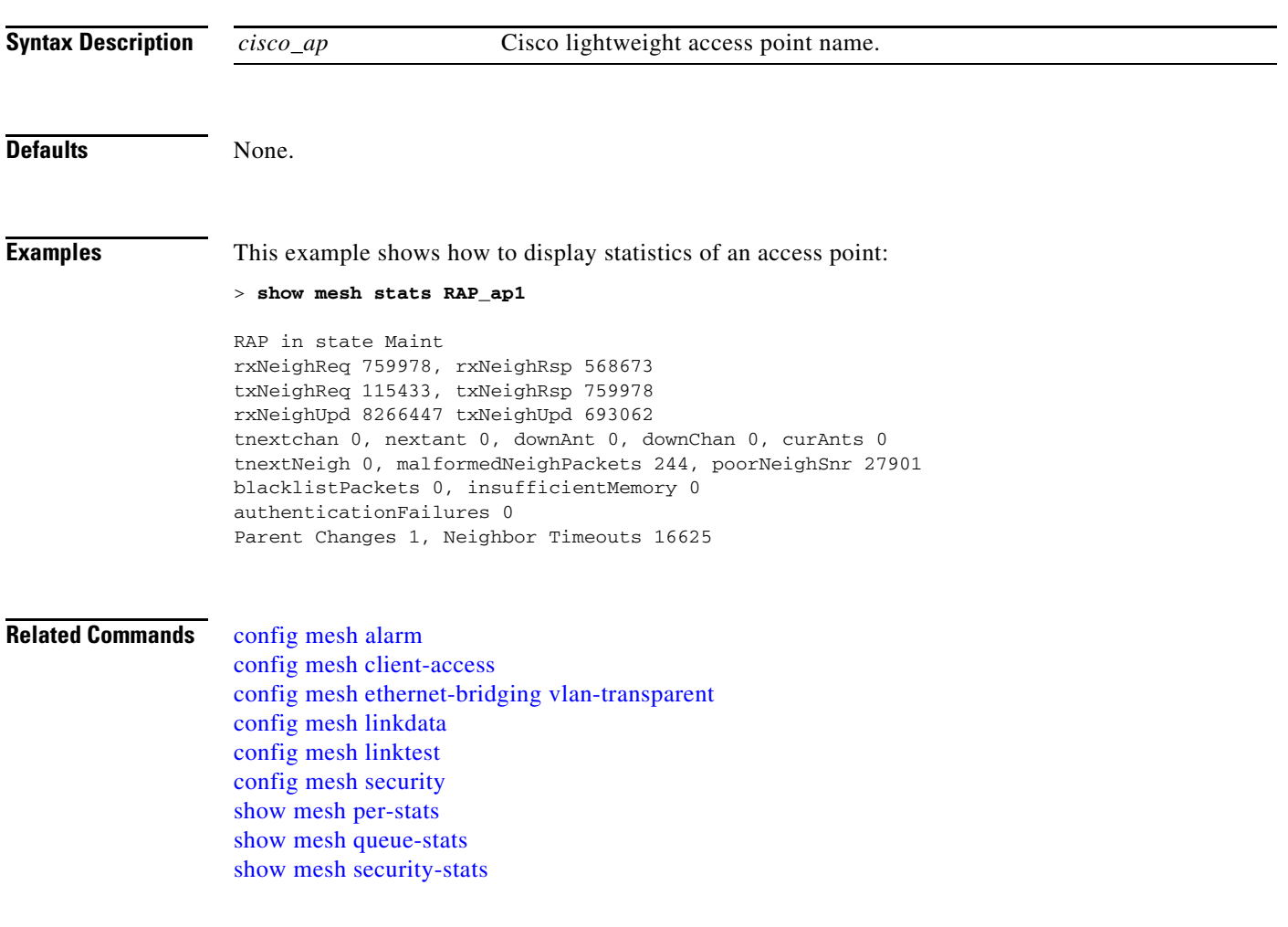

#### <span id="page-209-0"></span>**show mgmtuser**

To display the local management user accounts on the Cisco wireless LAN controller, use the **show mgmtuser** command.

**show mgmtuser**

[config mgmtuser description](#page-650-0) [config mgmtuser password](#page-651-0)

**Syntax Description** This command has no arguments or keywords. **Defaults** None. **Examples** This example shows how to display a list of management users: > **show mgmtuser** username **Permissions** Description ----------------------- ------------ ------------------------------- admin read-write **Related Commands** [config mgmtuser add](#page-648-0) [config mgmtuser delete](#page-649-0)

## **Show Mobility Commands**

Use the **show mobility** commands to display mobility settings.

П

## <span id="page-211-0"></span>**show mobility anchor**

To display the wireless LAN anchor export list for the Cisco wireless LAN controller mobility groups or to display a list and status of controllers configured as mobility anchors for a specific WLAN or wired guest LAN, use the **show mobility anchor** commands.

**show mobility anchor** [**wan** *wlan\_id* | **guest-lan** *guest\_lan\_id*]

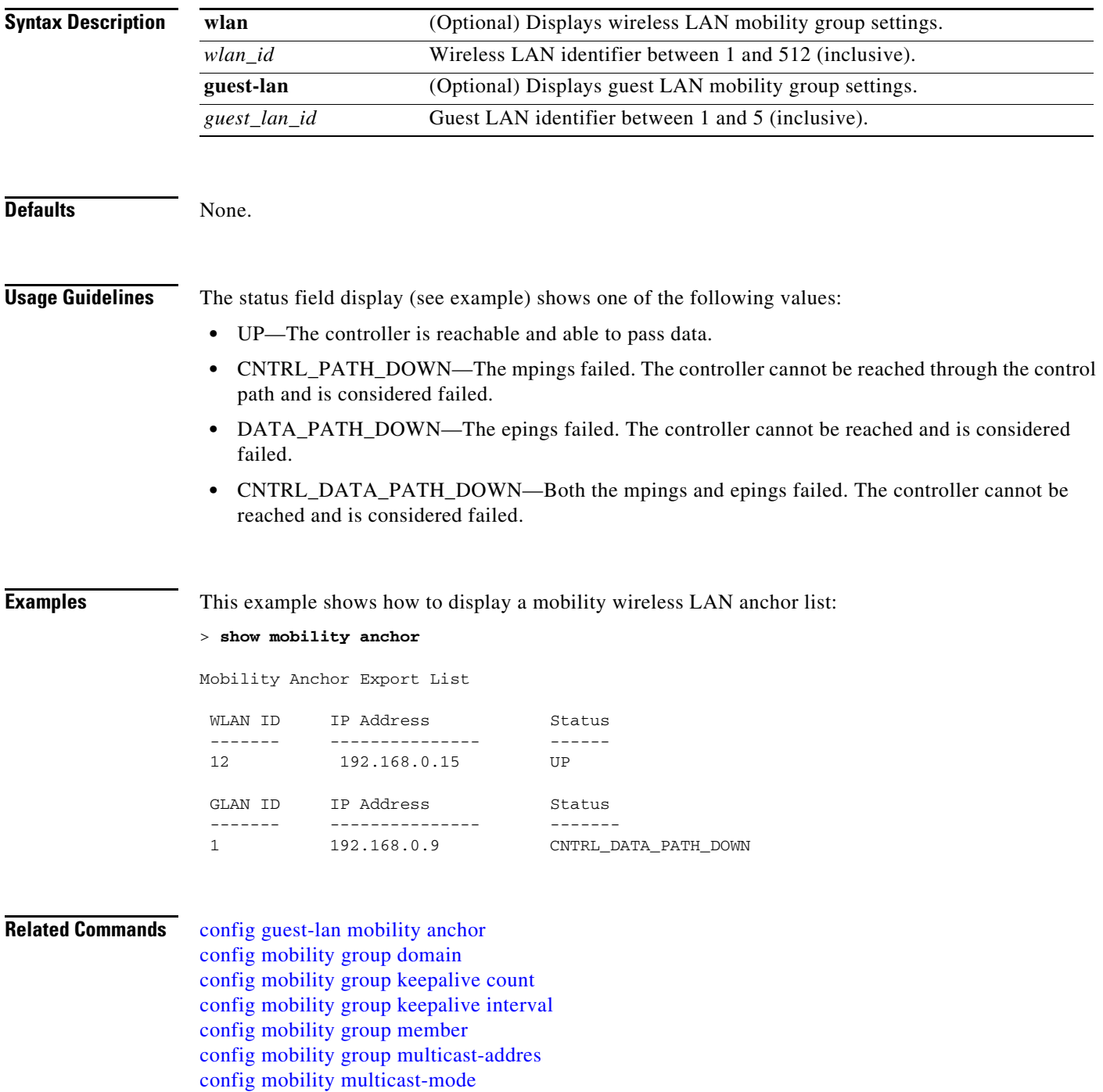

[config mobility secure-mode](#page-661-0) [config mobility statistics reset](#page-662-0) [config wlan mobility anchor](#page-872-0) [debug mobility](#page-1044-0) [show mobility anchor](#page-211-0) [show mobility statistics](#page-213-0) [show mobility summary](#page-215-0)

### <span id="page-213-0"></span>**show mobility statistics**

To display the statistics information for the Cisco wireless LAN controller mobility groups, use the **show mobility statistics** command.

**show mobility statistics**

**Syntax Description** This command has no arguments or keywords. **Defaults** None. **Examples** This example shows how to display statistics of the mobility manager: > **show mobility statistics** Global Mobility Statistics Rx Errors..................................... 0 Tx Errors..................................... 0 Responses Retransmitted....................... 0 Handoff Requests Received..................... 0 Handoff End Requests Received................. 0 State Transitions Disallowed.................. 0 Resource Unavailable.......................... 0 Mobility Initiator Statistics Handoff Requests Sent......................... 0 Handoff Replies Received...................... 0 Handoff as Local Received......................... 2 Handoff as Foreign Received................... 0 Handoff Denys Received........................ 0 Anchor Request Sent........................... 0 Anchor Deny Received.......................... 0 Anchor Grant Received......................... 0 Anchor Transfer Received...................... 0 Mobility Responder Statistics Handoff Requests Ignored...................... 0 Ping Pong Handoff Requests Dropped............ 0 Handoff Requests Dropped...................... 0 Handoff Requests Denied....................... 0 Client Handoff as Local....................... 0 Client Handoff as Foreign ................... 0 Client Handoff Inter Group ................... 0 Anchor Requests Received...................... 0 Anchor Requests Denied........................ 0 Anchor Requests Granted....................... 0 Anchor Transferred............................ 0 **Related Commands** [config mobility group anchor](#page-653-0) [config mobility group domain](#page-655-0) [config mobility group keepalive count](#page-656-0) [config mobility group keepalive interval](#page-657-0) [config mobility group member](#page-658-0) [config mobility group multicast-addres](#page-659-0)

[config mobility multicast-mode](#page-660-0) [config mobility secure-mode](#page-661-0) [config mobility statistics reset](#page-662-0) [debug mobility](#page-1044-0) [show mobility anchor](#page-211-0) [show mobility summary](#page-215-0)

П

## <span id="page-215-0"></span>**show mobility summary**

To display the summary information for the Cisco wireless LAN controller mobility groups, use the **show mobility summary** command.

**show mobility summary**

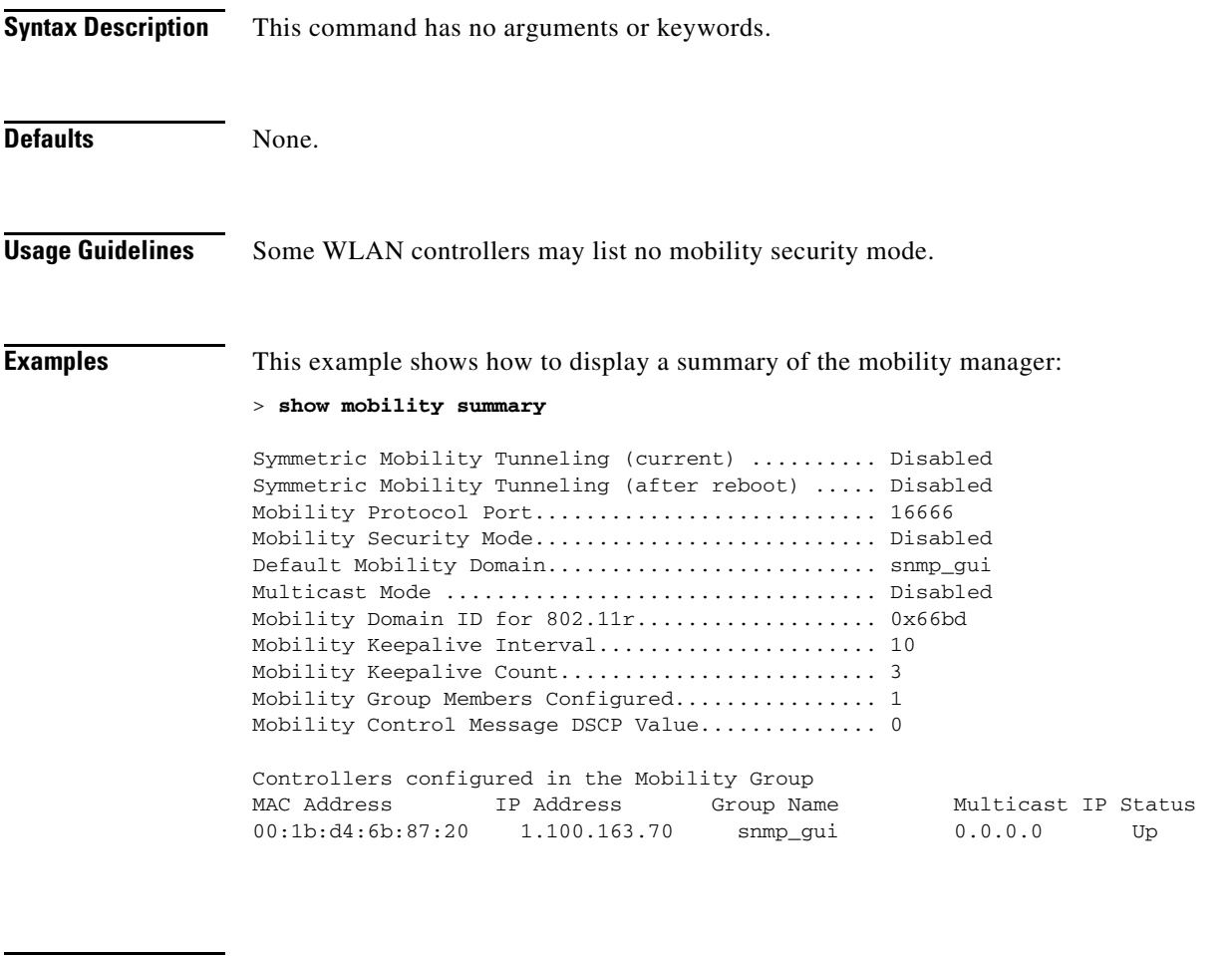

#### **Related Commands** [config guest-lan mobility anchor](#page-566-0)

[config mobility group domain](#page-655-0) [config mobility group keepalive count](#page-656-0) [config mobility group keepalive interval](#page-657-0) [config mobility group member](#page-658-0) [config mobility group multicast-addres](#page-659-0) [config mobility multicast-mode](#page-660-0) [config mobility secure-mode](#page-661-0) [config mobility statistics reset](#page-662-0) [config wlan mobility anchor](#page-872-0) [debug mobility](#page-1044-0) [show mobility anchor](#page-211-0) [show mobility statistics](#page-213-0)
#### **show msglog**

To display the message logs written to the Cisco wireless LAN controller database, use the **show msglog** command.

**show msglog**

**Syntax Description** This command has no arguments or keywords.

**Defaults** None.

**Usage Guidelines** If there are more that 15 entries, you are prompted to display the messages shown in the example.

**Examples** This example shows how to display message logs:

#### > **show msglog**

Message Log Severity Level.................... ERROR Thu Aug 4 14:30:08 2005 [ERROR] spam\_lrad.c 1540: AP 00:0b:85:18:b6:50 associated. Last AP failure was due to Link Failure Thu Aug 4 14:30:08 2005 [ERROR] spam\_lrad.c 13840: Updating IP info for AP 00: 0b:85:18:b6:50 -- static 0, 1.100.49.240/255.255.255.0, gtw 1.100.49.1 Thu Aug 4 14:29:32 2005 [ERROR] dhcpd.c 78: dhcp server: binding to 0.0.0.0 Thu Aug 4 14:29:32 2005 [ERROR] rrmgroup.c 733: Airewave Director: 802.11a switch group reset Thu Aug 4 14:29:32 2005 [ERROR] rrmgroup.c 733: Airewave Director: 802.11bg sw itch group reset Thu Aug 4 14:29:22 2005 [ERROR] sim.c 2841: Unable to get link state for primary port 0 of interface ap-manager Thu Aug 4 14:29:22 2005 [ERROR] dtl\_l2\_dot1q.c 767: Unable to get USP Thu Aug 4 14:29:22 2005 Previous message occurred 2 times Thu Aug 4 14:29:14 2005 [CRITICAL] osapi\_sem.c 794: Error! osapiMutexTake called with NULL pointer: osapi\_bsntime.c:927 Thu Aug 4 14:29:14 2005 [CRITICAL] osapi\_sem.c 794: Error! osapiMutexTake called with NULL pointer: osapi\_bsntime.c:919 Thu Aug 4 14:29:14 2005 [CRITICAL] hwutils.c 1861: Security Module not found Thu Aug 4 14:29:13 2005 [CRITICAL] bootos.c 791: Starting code...

#### <span id="page-217-0"></span>**show nac statistics**

To display detailed Network Access Control (NAC) information about a Cisco wireless LAN controller, use the **show nac statistics** command.

**show nac statistics**

**Syntax Description** This command has no arguments or keywords. **Defaults** None. **Examples** This example shows how to display detailed statistics of network access control settings: > **show nac statistics** Server Index....................................................... 1 Server Address..................................................... xxx.xxx.xxx.xxx Number of requests sent............................................ 0 Number of retransmissions.......................................... 0 Number of requests received........................................ 0 Number of malformed requests received.............................. 0 Number of bad auth requests received............................... 0 Number of pending requests......................................... 0 Number of timed out requests....................................... 0 Number of misc dropped request received............................ 0 Number of requests sent............................................ 0 **Related Commands** [show nac summary](#page-218-0) [config guest-lan nac](#page-567-0)

[config wlan nac](#page-873-0) [debug nac](#page-1045-0)

#### <span id="page-218-0"></span>**show nac summary**

To display NAC summary information for a Cisco wireless LAN controller, use the **show nac summary** command.

**show nac summary**

**Syntax Description** This command has no arguments or keywords. **Defaults** None. **Examples** This example shows how to display a summary information of network access control settings: > **show nac summary** NAC ACL Name ............................................... Index Server Address and State State Port State ----- ---------------------------------------- ---- ----- 1 xxx.xxx.xxx.xxx 13336 Enabled **Related Commands** [show nac statistics](#page-217-0) [config guest-lan nac](#page-567-0) [config wlan nac](#page-873-0) [debug nac](#page-1045-0)

#### <span id="page-219-0"></span>**show netuser**

To display the configuration of a particular user in the local user database, use **show netuser** command.

**show netuser summary**. **Syntax Description** This command has no arguments or keywords. Defaults None. **Examples** This example shows how to display a summary of all users in the local user database: > **show netuser summary** Maximum logins allowed for a given username ........Unlimited This example shows how to display detailed information on the specifies network user: > **show netuser detail john10** username........................................... abc WLAN Id............................................. Any Lifetime............................................ Permanent Description......................................... test user **Related Commands** [config netuser add](#page-676-0)

[config netuser delete](#page-677-0) [config netuser description](#page-678-0) [config netuser guest-role apply](#page-679-0) [config netuser wlan-id](#page-689-0) [show netuser guest-roles](#page-220-0)

## <span id="page-220-0"></span>**show netuser guest-roles**

To display a list of the current quality of service (QoS) roles and their bandwidth parameters, use the **show netuser guest-roles** command.

**show netuser guest-roles**

[show netuser guest-roles](#page-220-0)

[show netuser](#page-219-0)

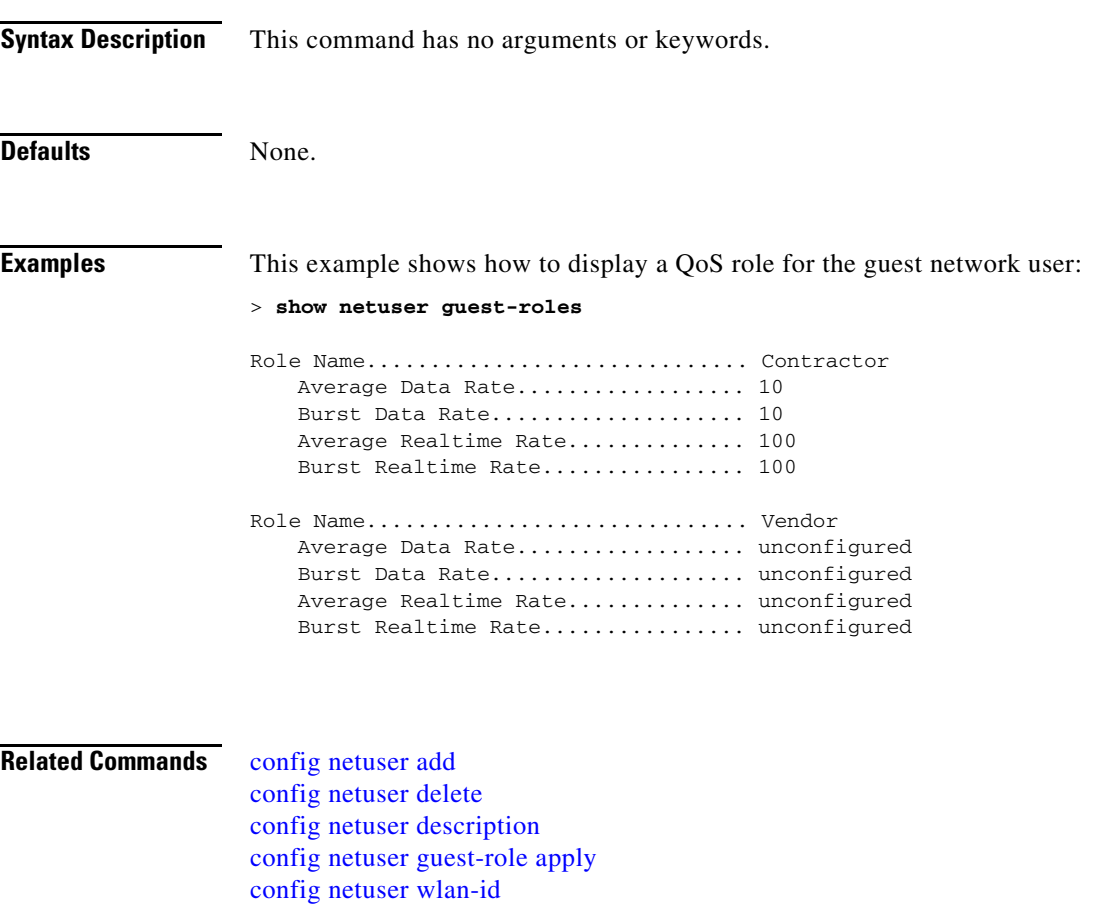

## <span id="page-221-0"></span>**show network**

To display the current status of 802.3 bridging for all WLANs, use the **show network** command.

**show network**

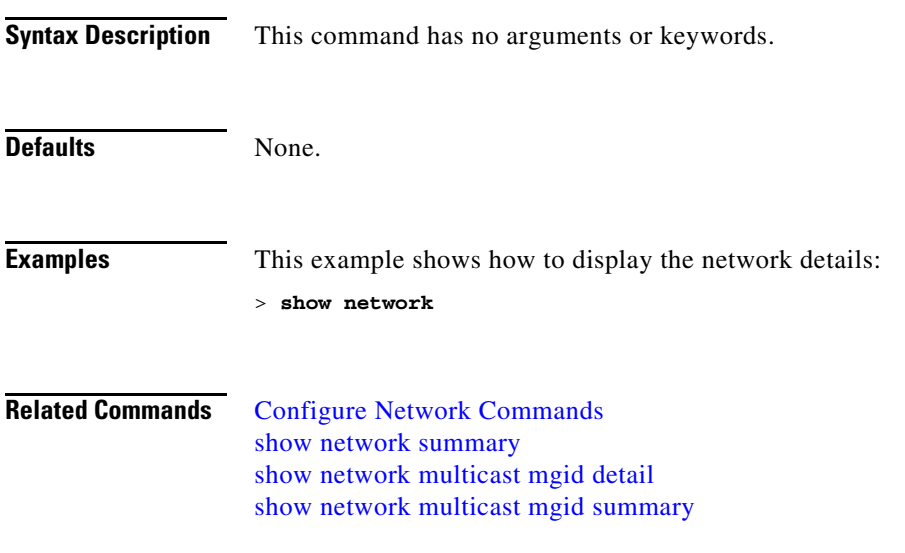

#### <span id="page-222-0"></span>**show network summary**

To display the network configuration of the Cisco wireless LAN controller, use the **show network summary** command.

**show network summary**

**Syntax Description** This command has no arguments or keywords. **Defaults** None. **Examples** This example shows how to display a summary configuration: > **show network summary** RF-Network Name............................... RF Web Mode.................................... Disable Secure Web Mode............................... Enable Secure Web Mode Cipher-Option High.......... Disable Secure Web Mode Cipher-Option SSLv2......... Disable Secure Shell (ssh)........................... Enable Telnet...................................... Enable Ethernet Multicast Mode..................... Disable Mode: Ucast Ethernet Broadcast Mode........................ Disable IGMP snooping............................... Disabled IGMP timeout................................ 60 seconds User Idle Timeout........................... 300 seconds ARP Idle Timeout............................ 300 seconds ARP Unicast Mode............................... Disabled Cisco AP Default Master..................... Disable Mgmt Via Wireless Interface.................. Disable Mgmt Via Dynamic Interface.................. Disable Bridge MAC filter Config.................... Enable Bridge Security Mode........................ EAP Over The Air Provisioning of AP's........... Enable Apple Talk ................................. Disable **Related Commands** [Configure Network Commands](#page-690-0)

[show network](#page-221-0) [show network multicast mgid detail](#page-223-0) [show network multicast mgid summary](#page-224-0)

Г

# <span id="page-223-0"></span>**show network multicast mgid detail**

To display all the clients joined to the multicast group in a specific multicast group identification (MGID), use the **show network multicast mgid detail** command.

**show network multicast mgid detail** *mgid\_value*

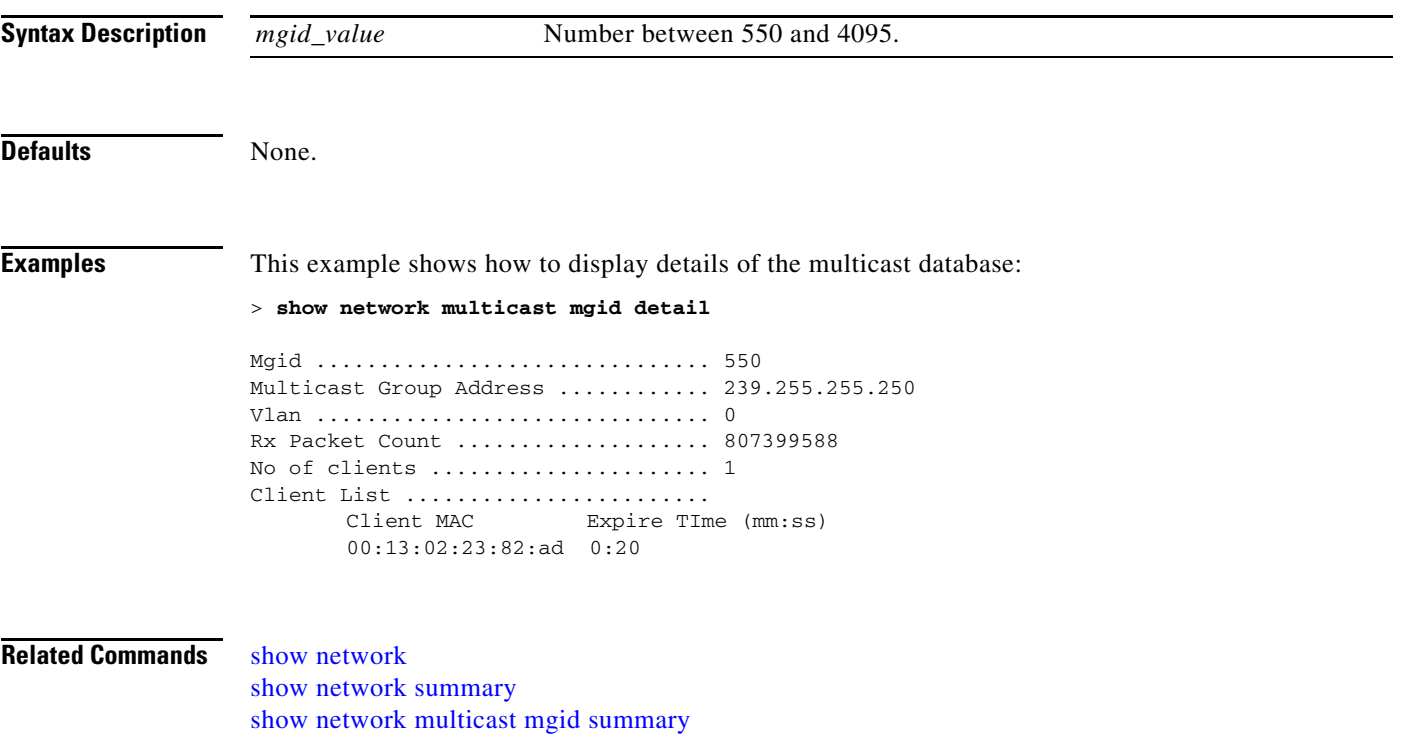

a ka

### <span id="page-224-0"></span>**show network multicast mgid summary**

To display all the multicast groups and their corresponding multicast group identifications (MGIDs), use the **show network multicast mgid summary** command.

#### **show network multicast mgid summary**

**Syntax Description** This command has no arguments or keywords. **Defaults** None. **Examples** This example shows how to display a summary of multicast groups and their MGIDs: > **show network multicast mgid summary** Layer2 MGID Mapping: ------------------- InterfaceName vlanId MGID ----------------------------- ------ ---- management  $\begin{tabular}{llllll} $m$ and a  
mean is the number of 0 & 0 & 0\\ 0 & 9 & 9 \end{tabular}$ wired 20 8 Layer3 MGID Mapping: ------------------- Number of Layer3 MGIDs ................ 1 Group address Vlan MGID ------------------ ----- ------ 239.255.255.250 0 550 **Related Commands** [show network](#page-221-0)

[show network summary](#page-222-0) [show network multicast mgid detail](#page-223-0)

Г

# <span id="page-225-0"></span>**show nmsp notify-interval summary**

To display the Network Mobility Services Protocol (NMSP) configuration settings, use the **show nmsp notify-interval summary** command.

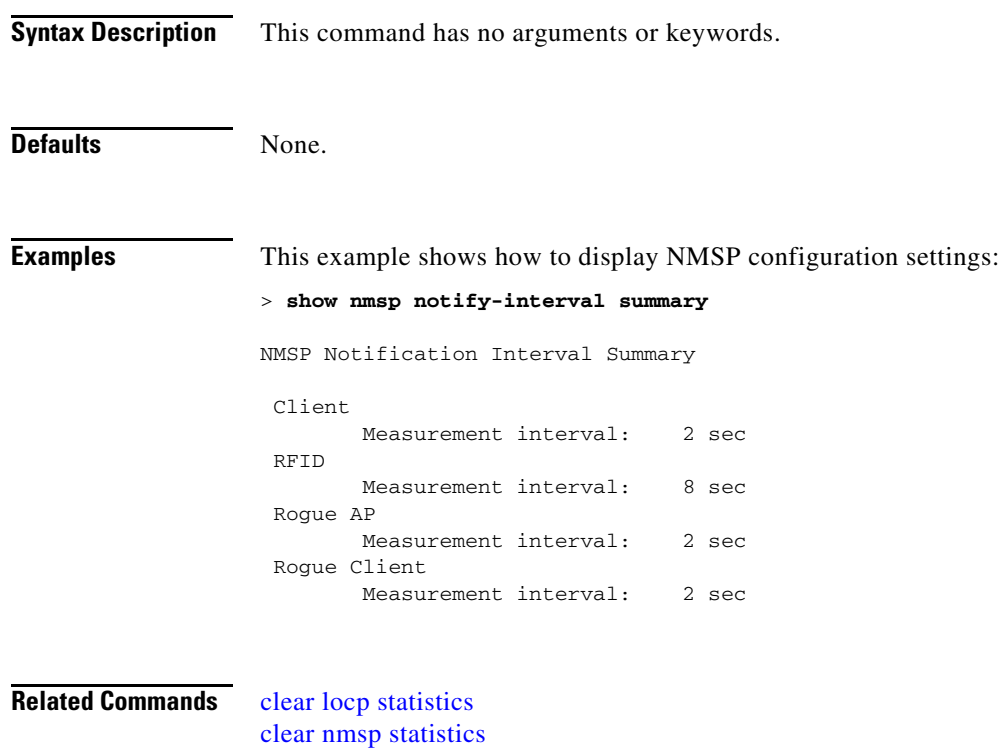

[config nmsp notify-interval measurement](#page-718-0)

[show nmsp statistics](#page-226-0) [show nmsp status](#page-228-0)

# <span id="page-226-0"></span>**show nmsp statistics**

To display Network Mobility Services Protocol (NMSP) counters, use the **show nmsp statistics** command.

**show nmsp statistics** {**summary** | **connection all**}

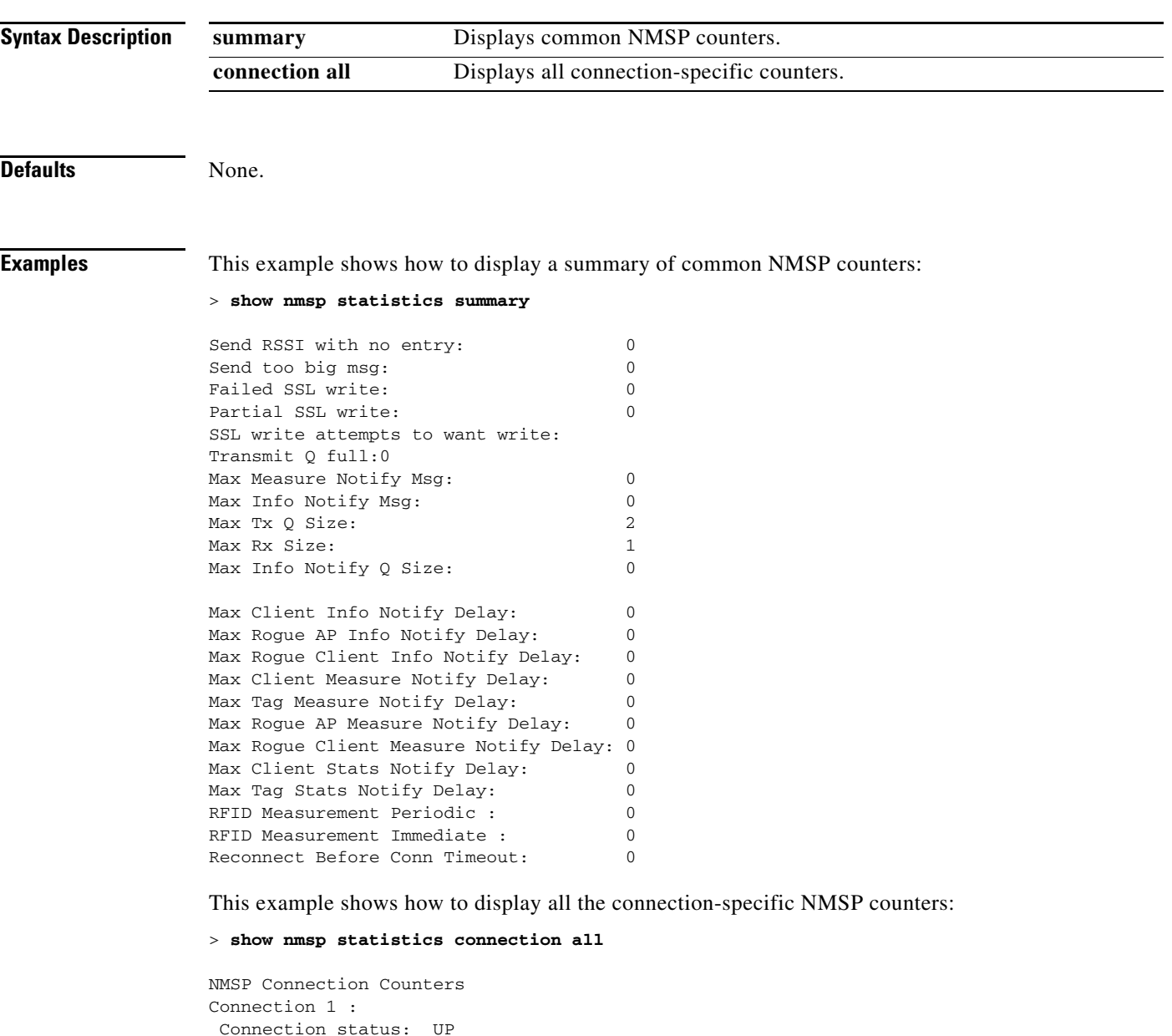

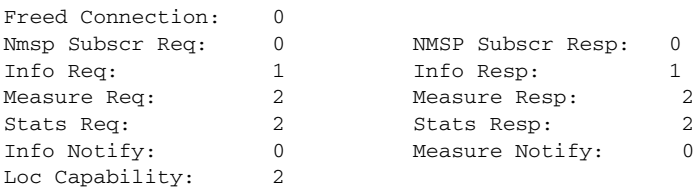

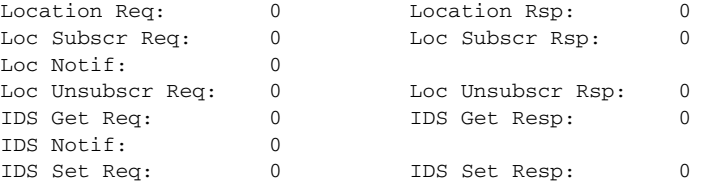

#### **Related Commands** [clear nmsp statistics](#page-958-0)

[config nmsp notify-interval measurement](#page-718-0) [show nmsp notify-interval summary](#page-225-0) [show nmsp status](#page-228-0)

۰

### <span id="page-228-0"></span>**show nmsp status**

To display the status of active Network Mobility Services Protocol (NMSP) connections, use the **show nmsp status** command.

**show nmsp status**

[show nmsp notify-interval summary](#page-225-0)

[show nmsp statistics](#page-226-0)

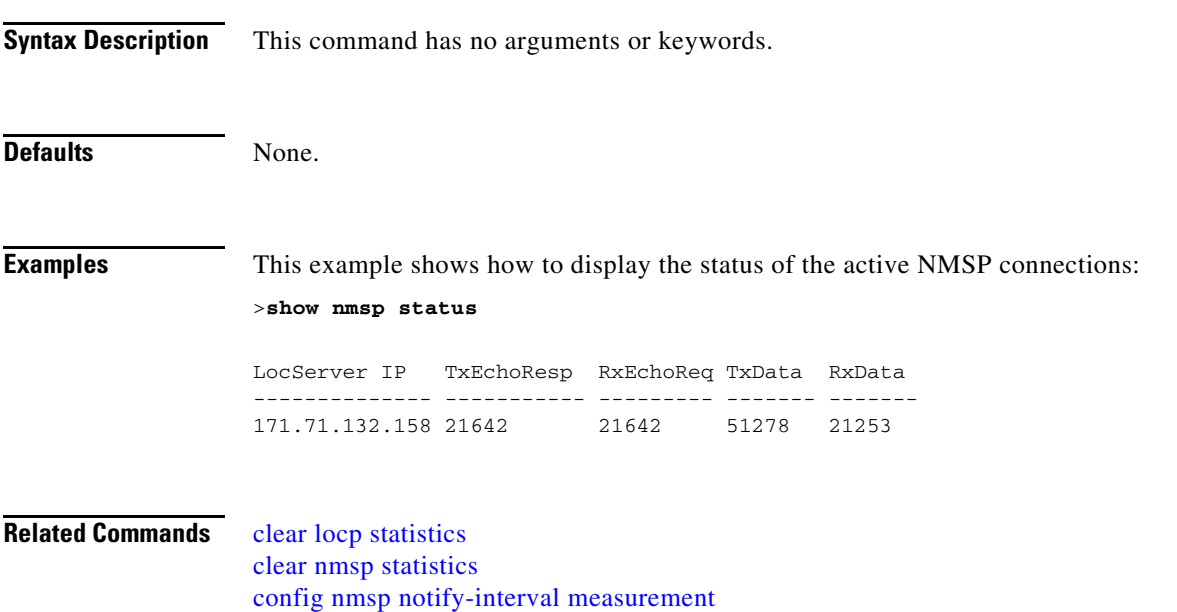

**Cisco Wireless LAN Controller Command Reference**

# **show nmsp subscription**

To display the Network Mobility Services Protocol (NMSP) services that are active on the controller, use the **show nmsp subscription** command.

**show nmsp subscription** {**summary** | **detail** *ip\_addr*}

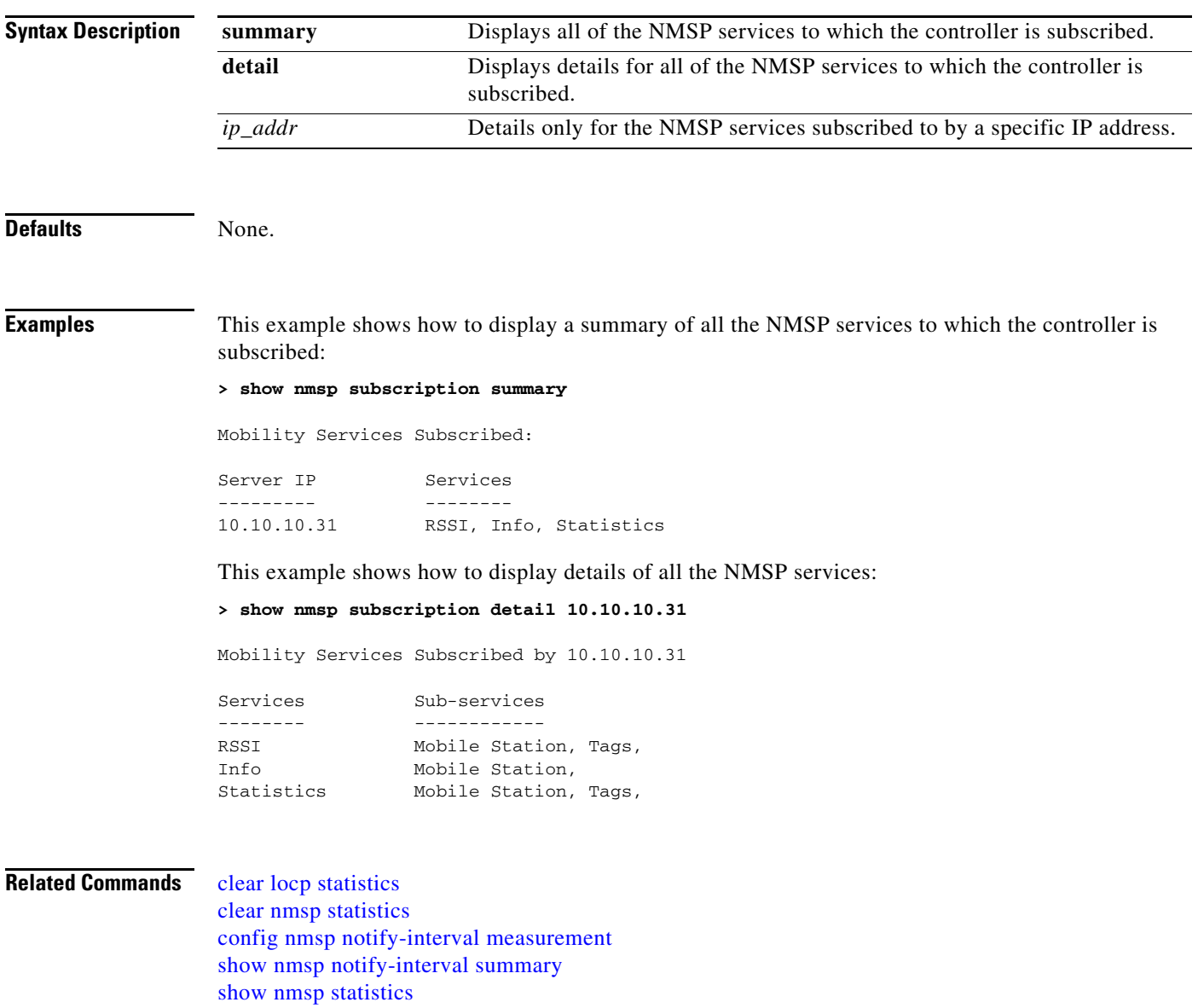

# **show pmk-cache**

To display information about the pairwise master key (PMK) cache, use the **show port** command.

**show pmk-cache** {**all** | *MAC*}

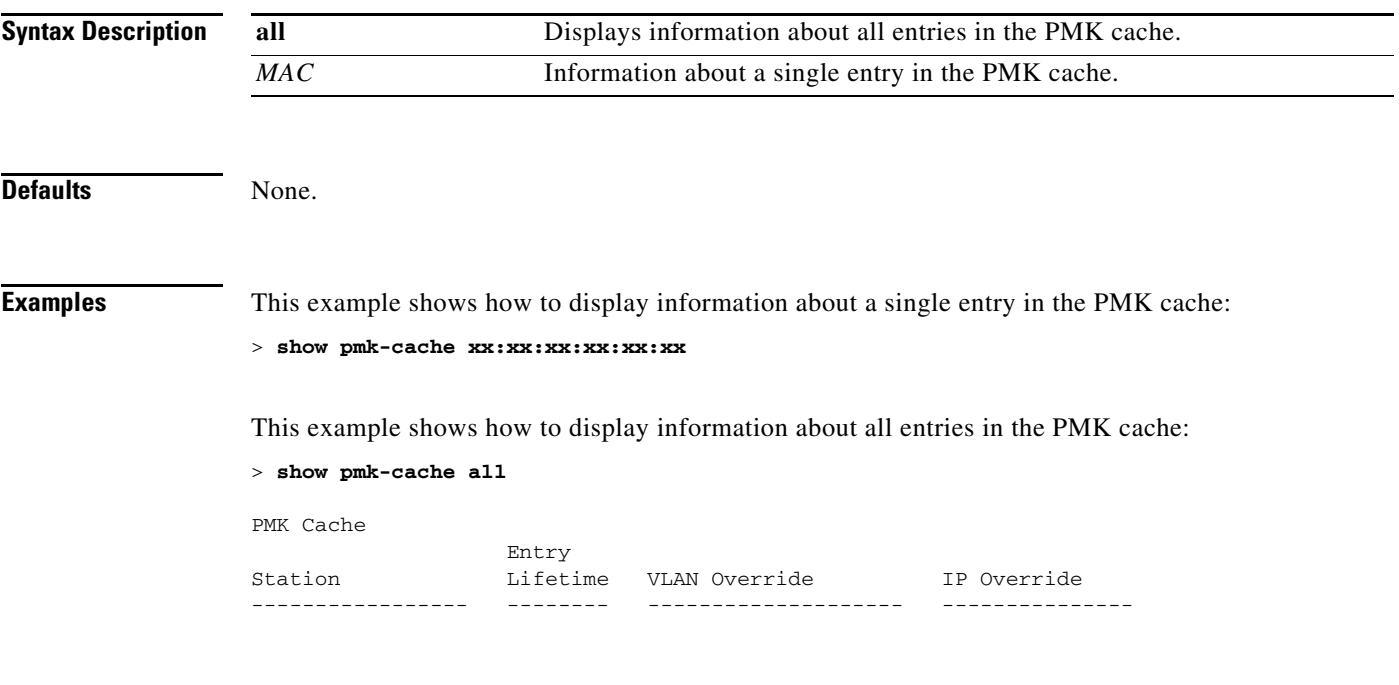

**Related Commands** [config pmk-cache delete](#page-720-0)

### **show port**

To display the Cisco wireless LAN controller port settings on an individual or global basis, use the **show port** command.

**show port** {*port |* **summary**}

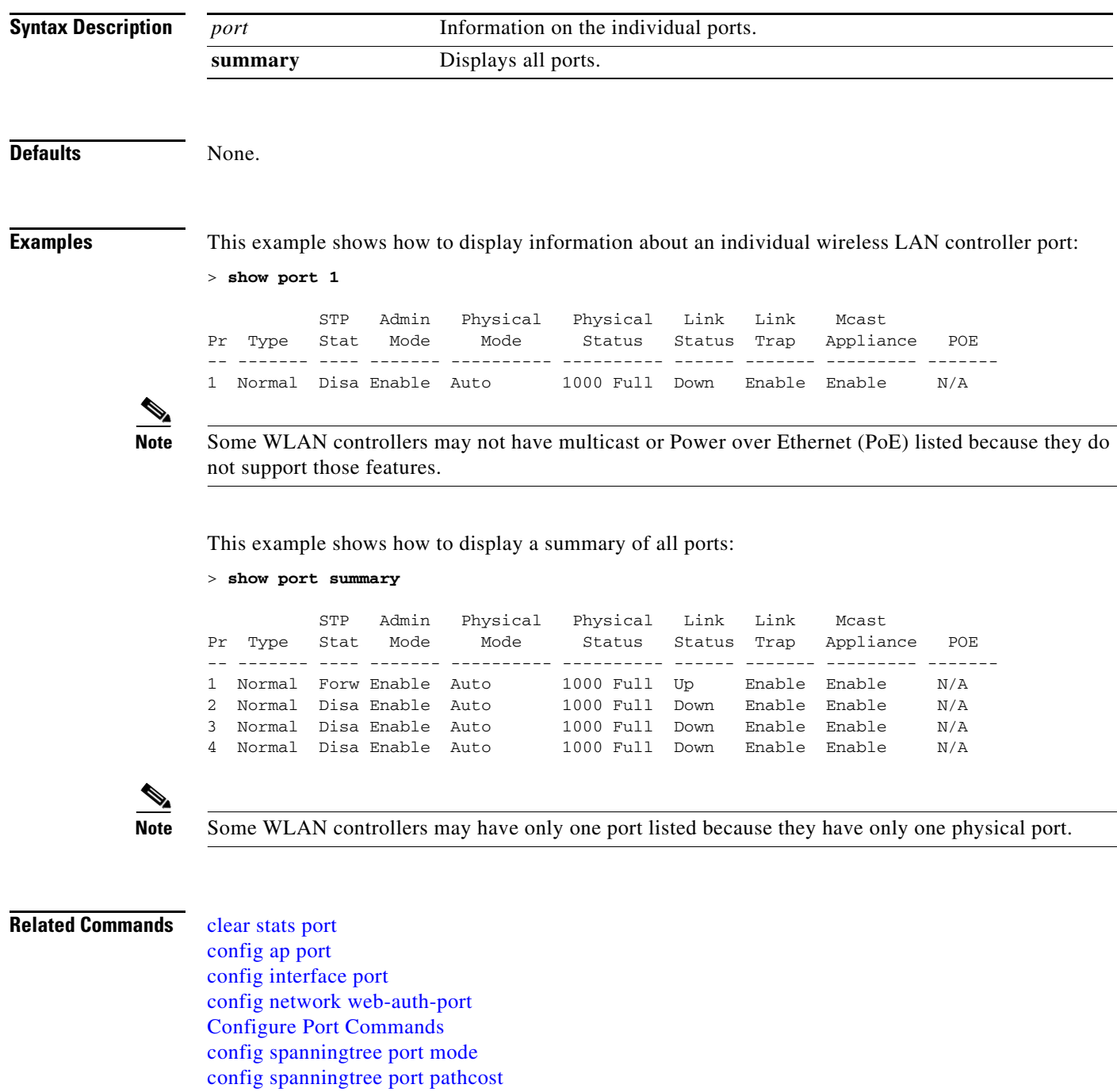

**Cisco Wireless LAN Controller Command Reference**

[show stats port](#page-270-0)

[config spanningtree port priority](#page-806-0)

### **show process**

To display how various processes in the system are using the CPU at that instant in time, use the **show process** commands.

**show process** {**cpu** | **memory**}

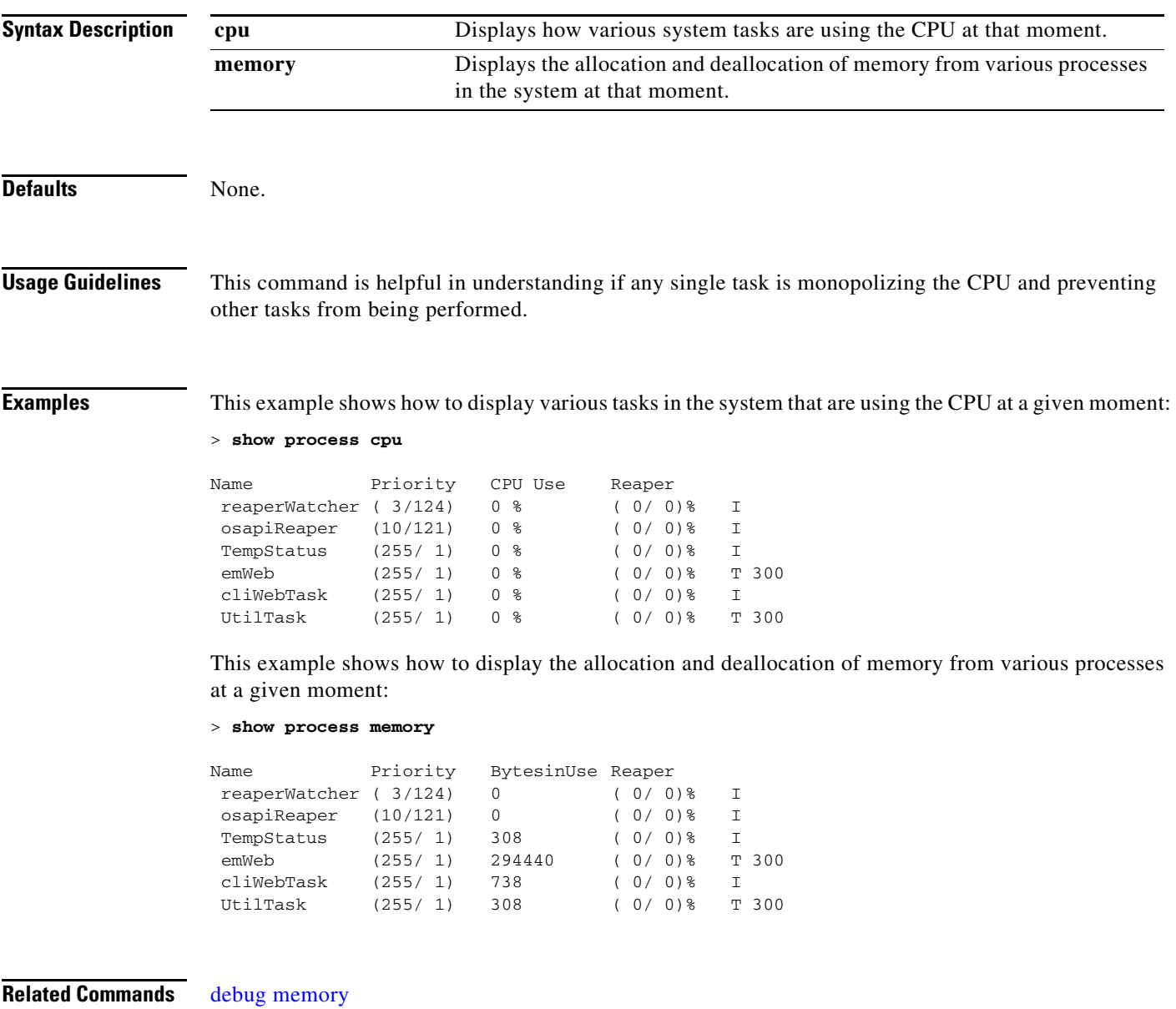

[transfer upload datatype](#page-993-0)

# **show qos queue\_length all**

To display quality of service (QoS) information (queue length), use the **show qos queue**-**length all**  command.

**show qos queue\_length all**

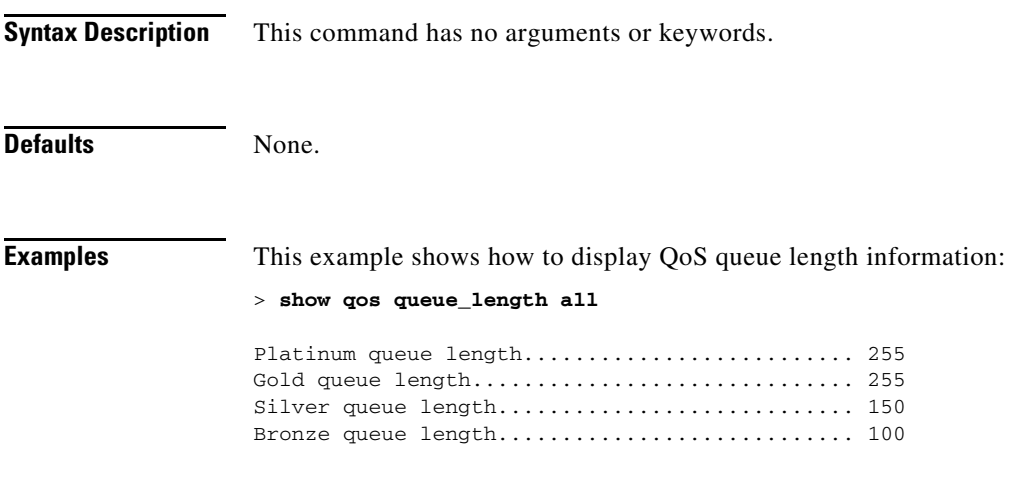

**Related Commands** [config qos queue\\_length](#page-735-0)

#### **Show RADIUS Commands**

Use the **show radius** commands to display RADIUS settings.

П

# <span id="page-235-0"></span>**show radius acct statistics**

To display the RADIUS accounting server statistics for the Cisco wireless LAN controller, use the **show radius acct statistics** command.

**show radius acct statistics**

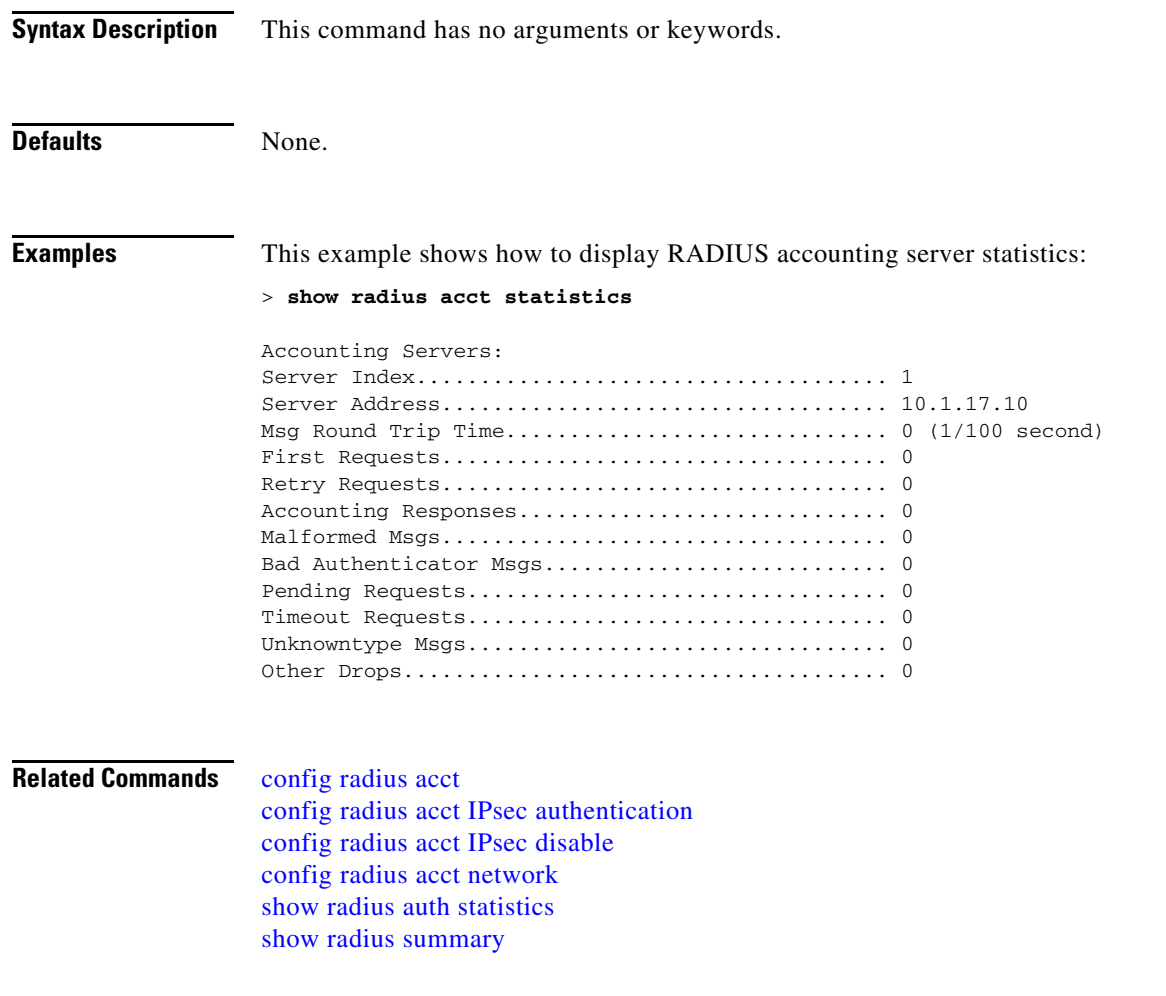

# <span id="page-236-0"></span>**show radius auth statistics**

To display the RADIUS authentication server statistics for the Cisco wireless LAN controller, use the **show radius auth statistics** command.

**show radius auth statistics**

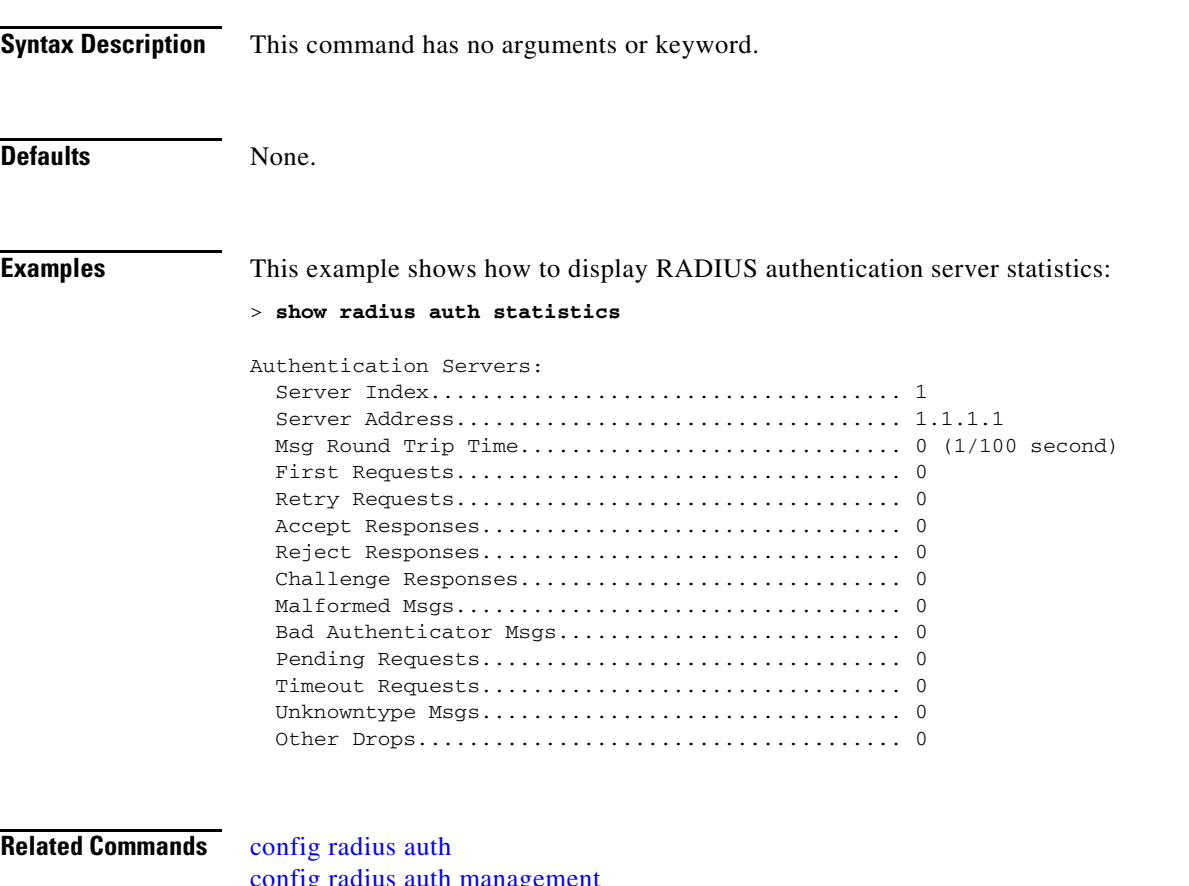

[config radius auth management](#page-754-0) [config radius auth network](#page-755-0) [show radius summary](#page-238-0)

# **show radius rfc3576 statistics**

To display the RADIUS rfc3576 server statistics for the Cisco wireless LAN controller, use the **show radius rfc3576 statistics** command.

**show radius rfc3576 statistics**

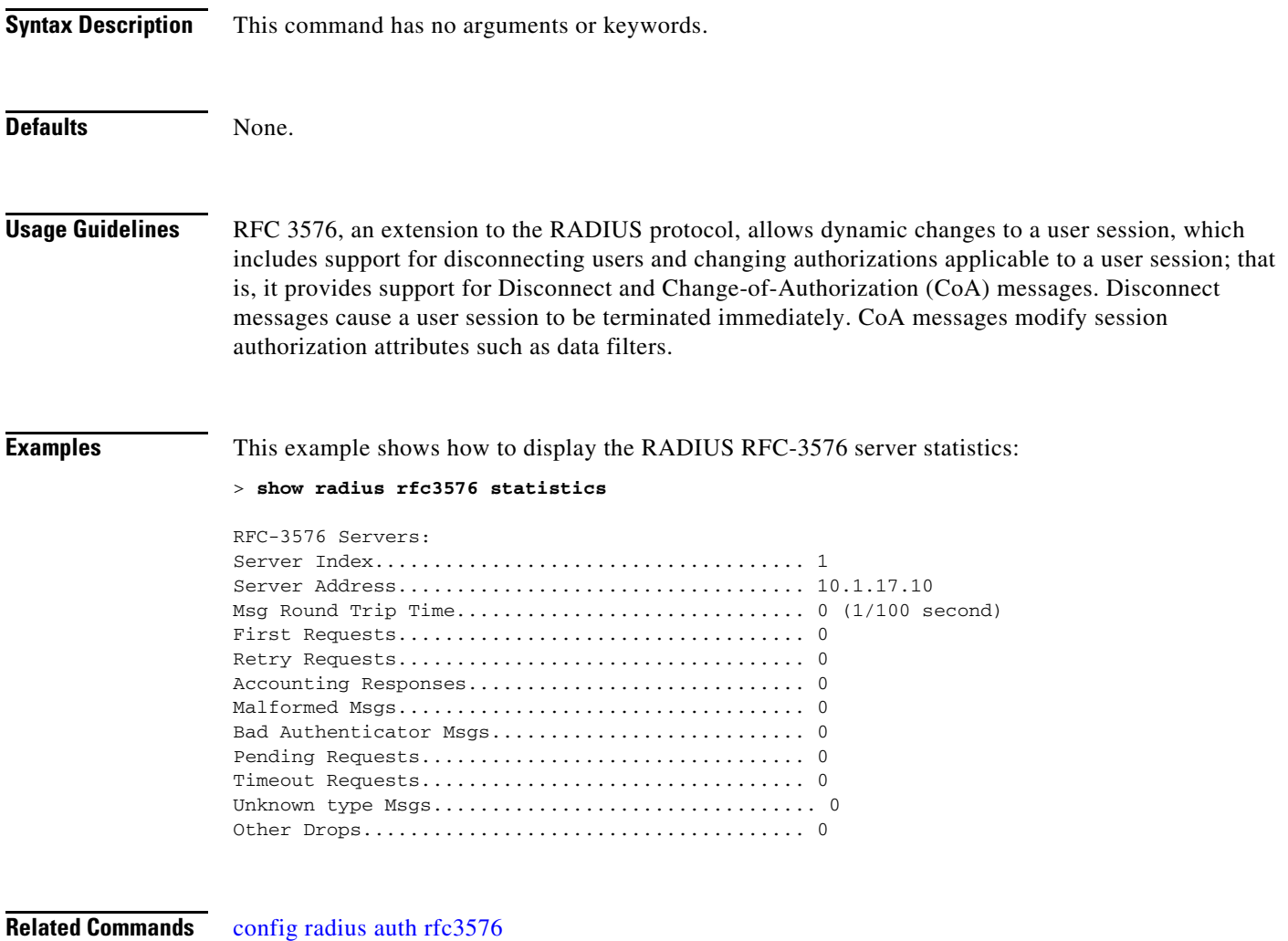

[show radius auth statistics](#page-236-0) [show radius summary](#page-238-0)

a ka

# <span id="page-238-0"></span>**show radius summary**

To display the RADIUS authentication and accounting server summary, use the **show radius summary** command.

**show radius summary**

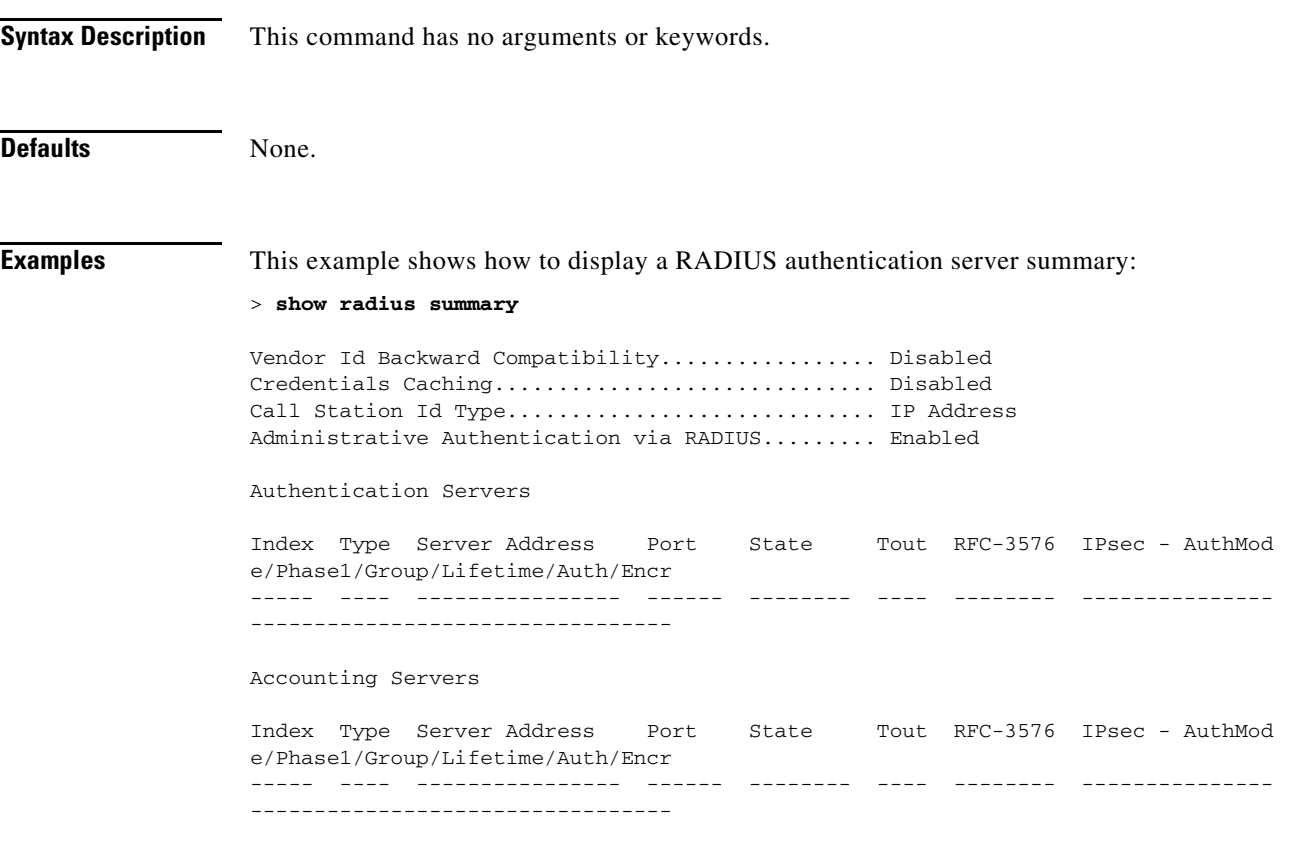

**Related Commands** [show radius acct statistics](#page-235-0) [show radius auth statistics](#page-236-0)

### **Show Radio Frequency ID Commands**

Use the **show rfid** commands to display radio frequency ID settings.

# <span id="page-240-0"></span>**show rfid client**

To display the radio frequency identification (RFID) tags that are associated to the controller as clients, use the **show rfid client** command.

**show rfid client**

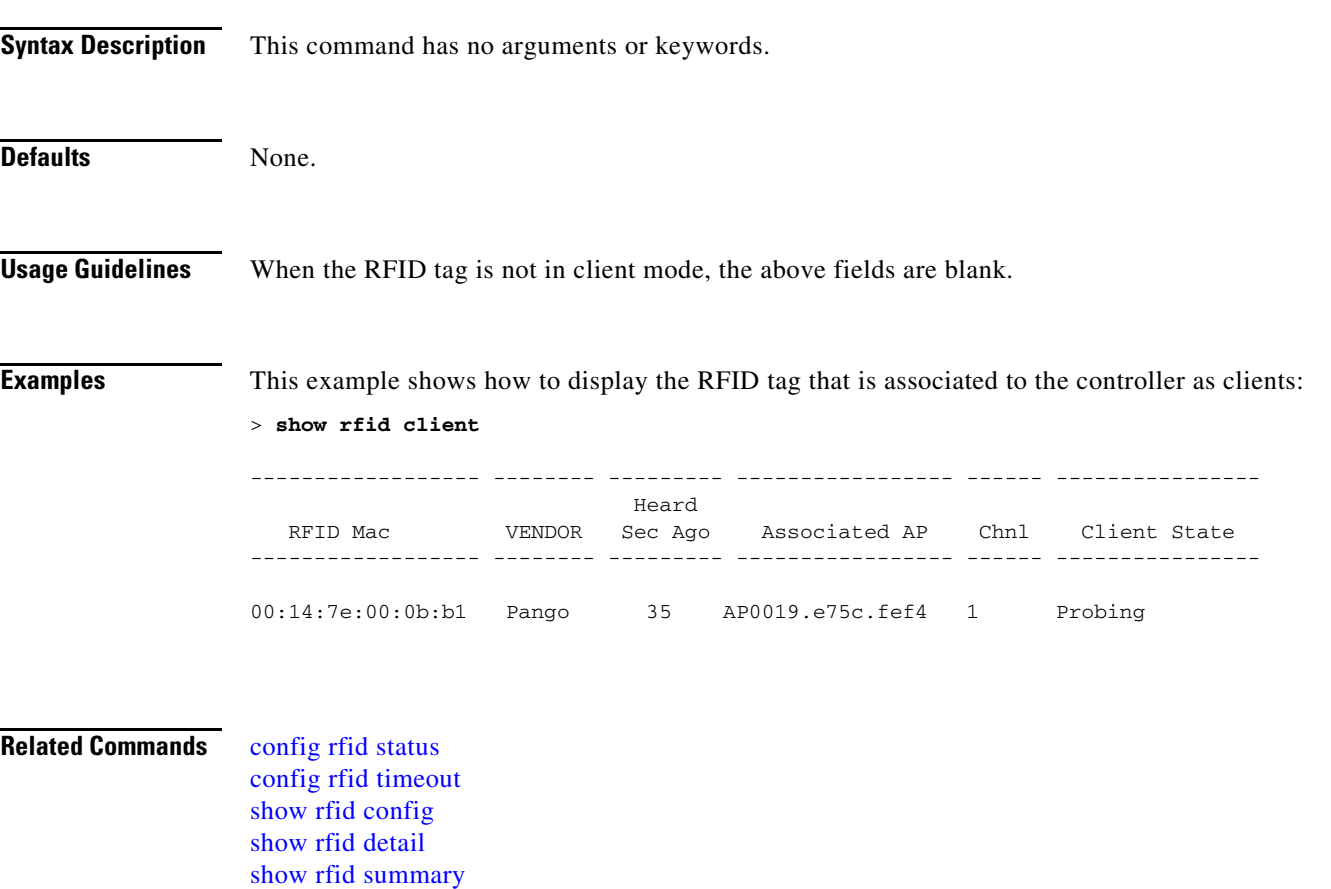

# <span id="page-241-0"></span>**show rfid config**

To display the current radio frequency identification (RFID) configuration settings, use the **show rfid config** command.

#### **show rfid config**

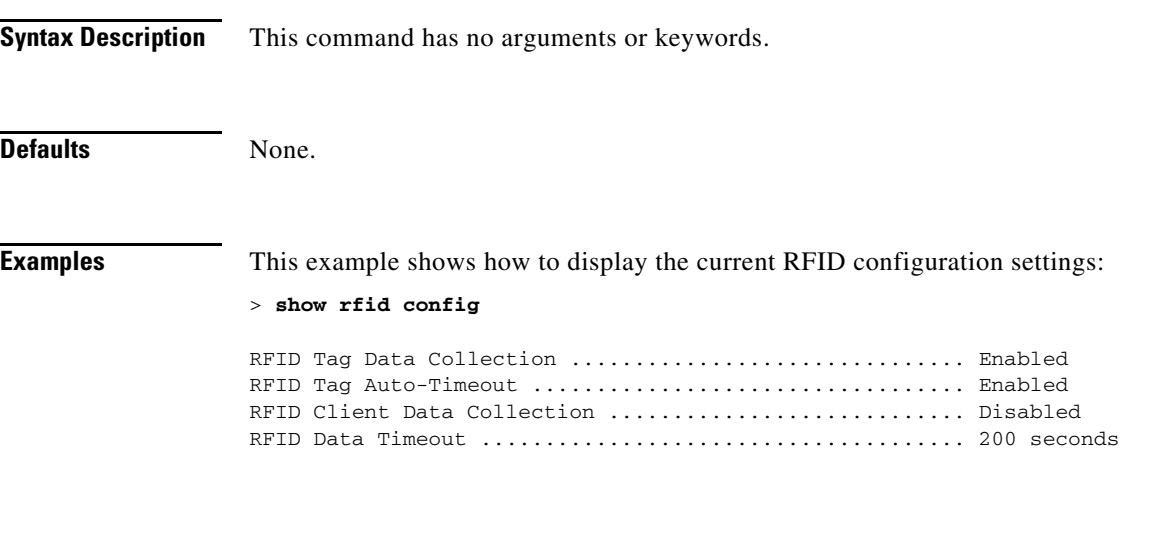

**Related Commands** [config rfid status](#page-764-0) [config rfid timeout](#page-765-0) [show rfid client](#page-240-0) [show rfid detail](#page-242-0) [show rfid summary](#page-244-0)

# <span id="page-242-0"></span>**show rfid detail**

To display detailed radio frequency identification (RFID) information for a specified tag, use the **show rfid detail** command.

**show rfid detail** *mac\_address*

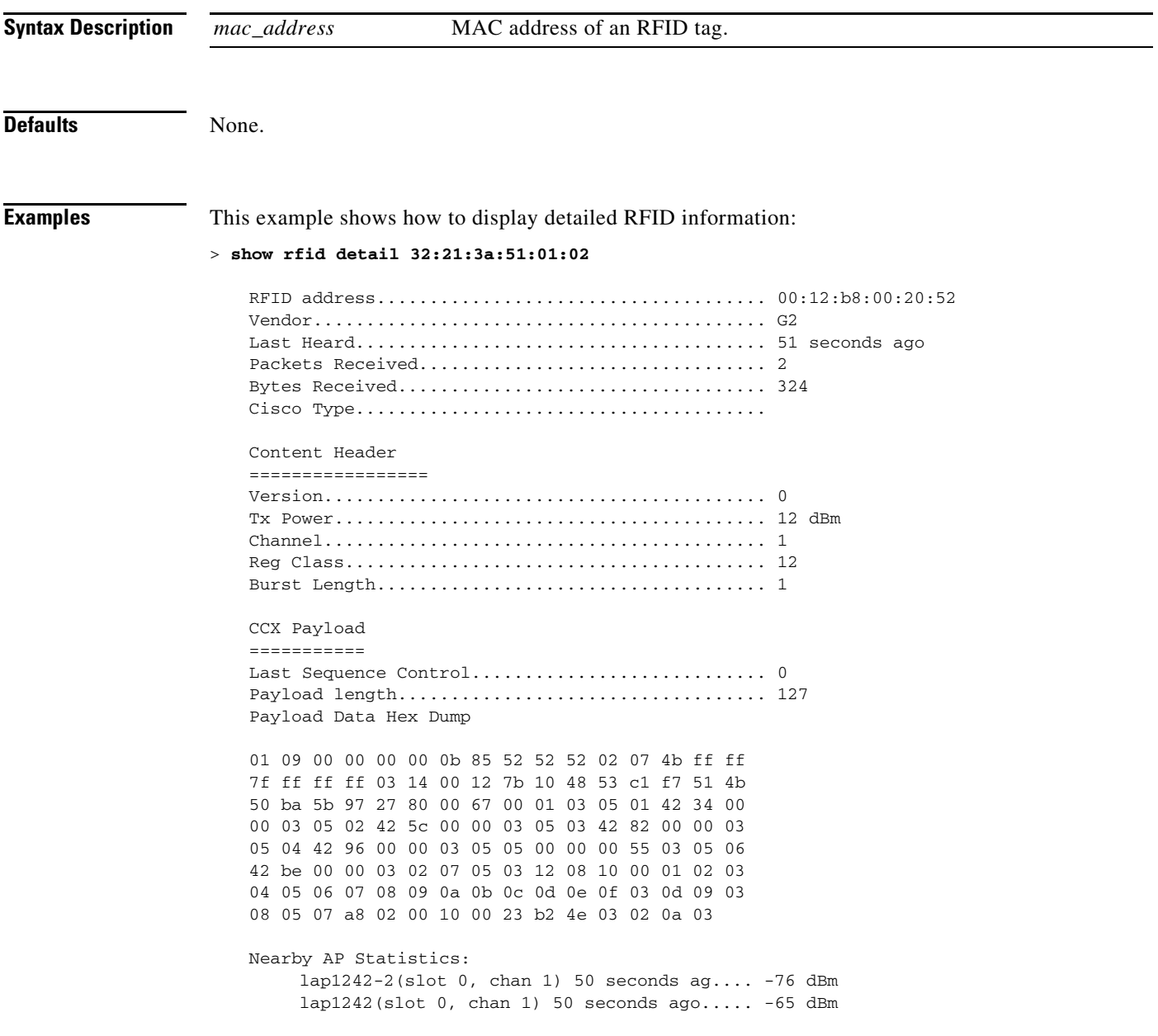

**The Co** 

#### **Related Commands** [config rfid status](#page-764-0)

[config rfid timeout](#page-765-0) [show rfid config](#page-241-0) [show rfid client](#page-240-0) [show rfid summary](#page-244-0)

a s

a ka

### <span id="page-244-0"></span>**show rfid summary**

To display a summary of the radio frequency identification (RFID) information for a specified tag, use the **show rfid summary** command.

**show rfid summary**

**Syntax Description** This command has no arguments or keywords. Defaults None. **Examples** This example shows how to display a summary of RFID information: > **show rfid summary** Total Number of RFID : 5 ----------------- -------- ------------------ ------ --------------------- RFID ID VENDOR Closest AP RSSI Time Since Last Heard ----------------- -------- ------------------ ------ --------------------- 00:04:f1:00:00:04 Wherenet ap:1120 -51 858 seconds ago 00:0c:cc:5c:06:d3 Aerosct ap:1120 -51 68 seconds ago 00:0c:cc:5c:08:45 Aerosct AP\_1130 -54 477 seconds ago<br>00:0c:cc:5c:08:4b Aerosct wolverine -54 332 seconds ago 00:0c:cc:5c:08:4b Aerosct wolverine -54 332 seconds ago 00:0c:cc:5c:08:52 Aerosct ap:1120 -51 699 seconds ago

#### **Related Commands** [config rfid status](#page-764-0)

[config rfid timeout](#page-765-0) [show rfid client](#page-240-0) [show rfid config](#page-241-0) [show rfid detail](#page-242-0)

Г

### **Show Rogue Commands**

Use the **show rogue** commands to display unverified (rogue) device settings.

# <span id="page-246-0"></span>**show rogue adhoc detailed**

To display details of an ad-hoc rogue access point detected by the Cisco wireless LAN controller, use the **show rogue adhoc client detailed** command.

**show rogue adhoc detailed** *MAC*

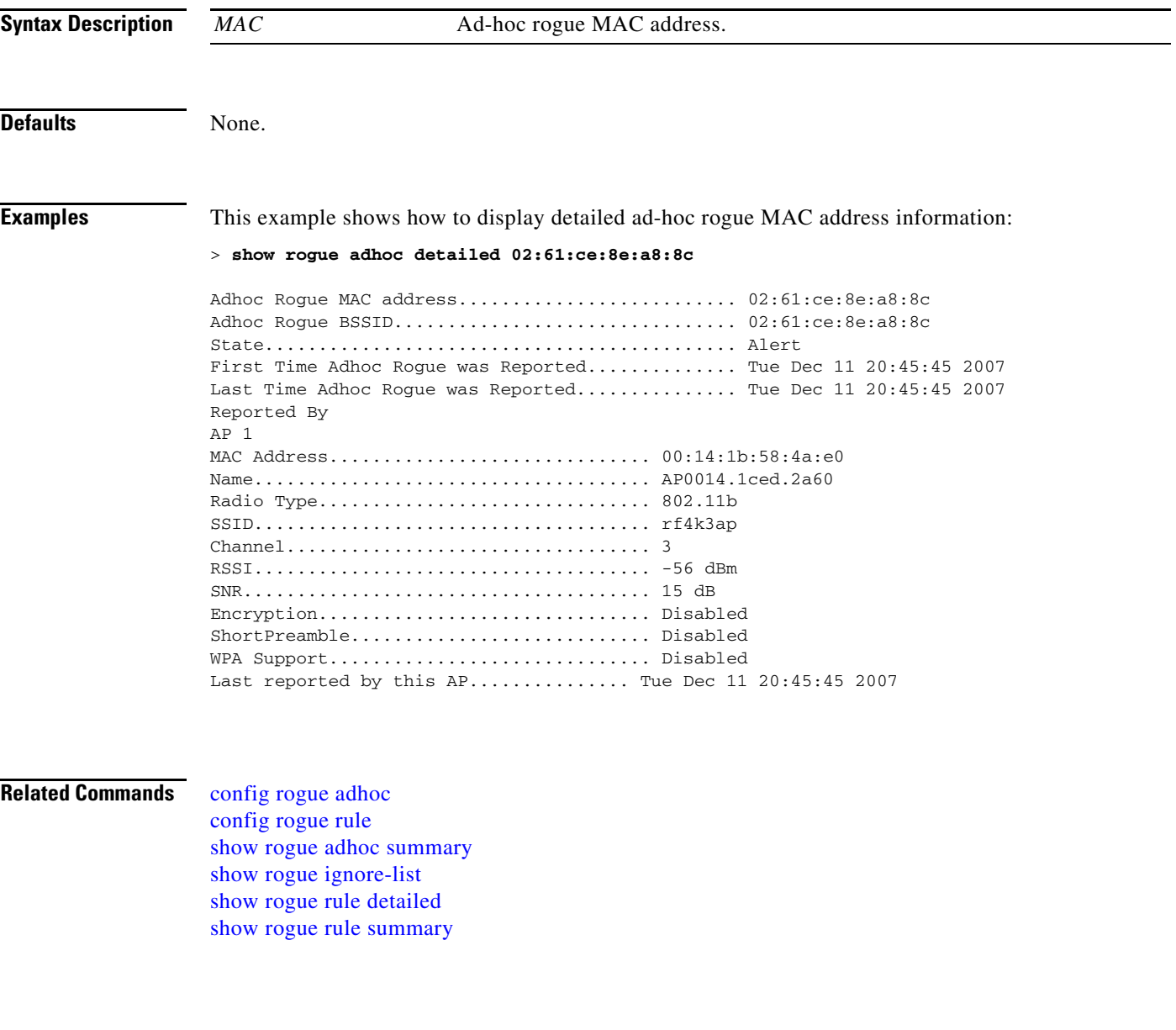

#### <span id="page-247-0"></span>**show rogue adhoc summary**

To display a summary of the ad-hoc rogue access points detected by the Cisco wireless LAN controller, use the **show rogue adhoc summary** command.

**show rogue adhoc summary**

**Syntax Description** This command has no arguments or keywords. **Defaults** None. **Examples** This example shows how to display a summary of all ad-hoc rogues: > **show rogue adhoc summary** Detect and report Ad-Hoc Networks................ Enabled Client MAC Address Adhoc BSSID State # APs Last Heard ------------------ ----------- ----- --- ------ xx:xx:xx:xx:xx:xx super Alert 1 Sat Aug 9 21:12:50 2004 xx:xx:xx:xx:xx:xx Alert 1 Aug 9 21:12:50 2003 xx:xx:xx:xx:xx:xx Alert 1 Sat Aug 9 21:10:50 2003 **Related Commands** [config rogue adhoc](#page-767-0) [config rogue rule](#page-779-0) [show rogue adhoc detailed](#page-246-0) [show rogue ignore-list](#page-256-0)

[show rogue rule detailed](#page-257-0) [show rogue rule summary](#page-258-0)

# <span id="page-248-0"></span>**show rogue ap clients**

To display details of rogue access point clients detected by the Cisco wireless LAN controller, use the **show rogue ap clients** command.

**show rogue ap clients** *ap\_mac\_address*

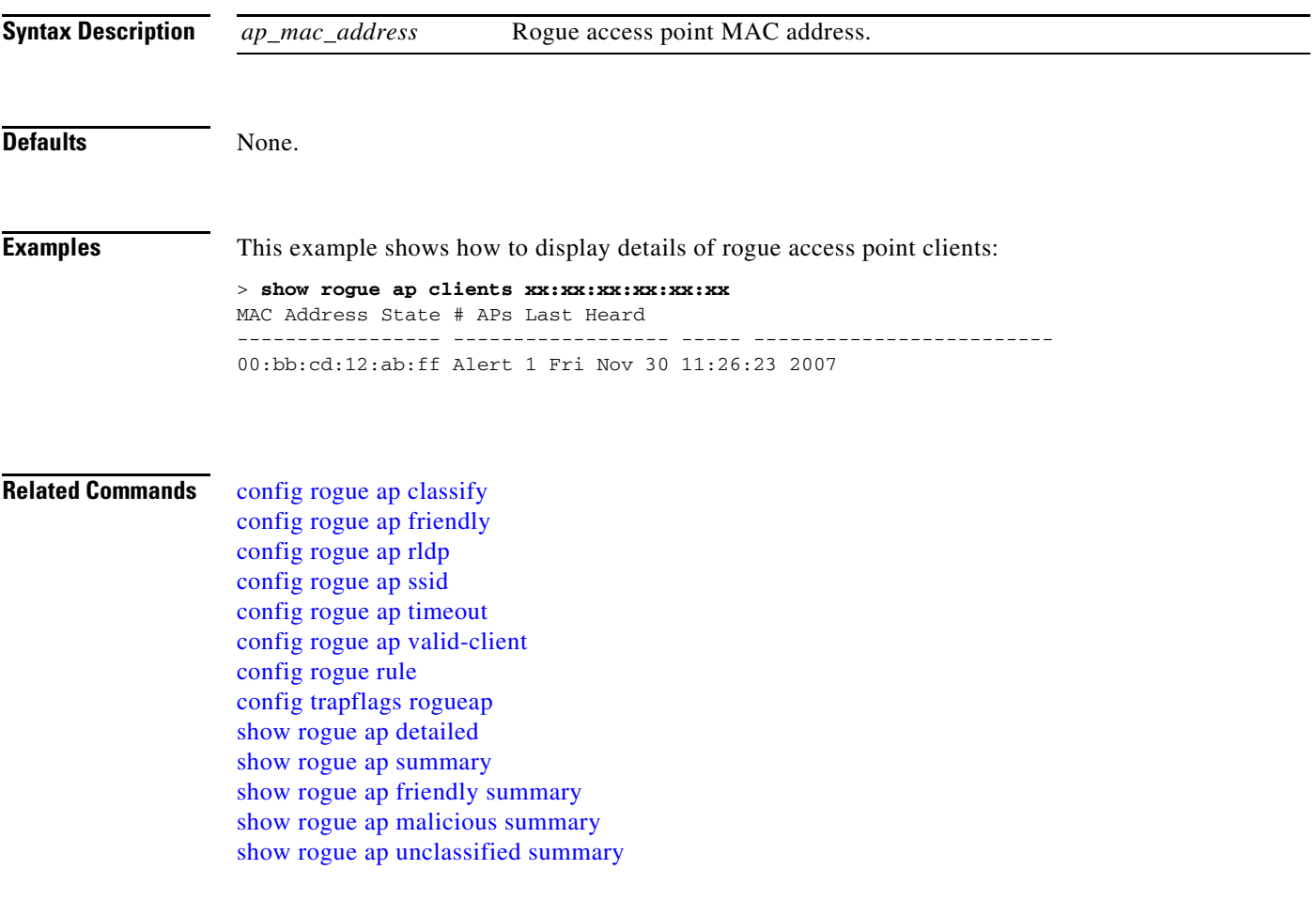

# <span id="page-249-0"></span>**show rogue ap detailed**

To display details of a rogue access point detected by the Cisco wireless LAN controller, use the **show rogue-ap detailed** command.

**show rogue ap detailed** *ap\_mac\_address*

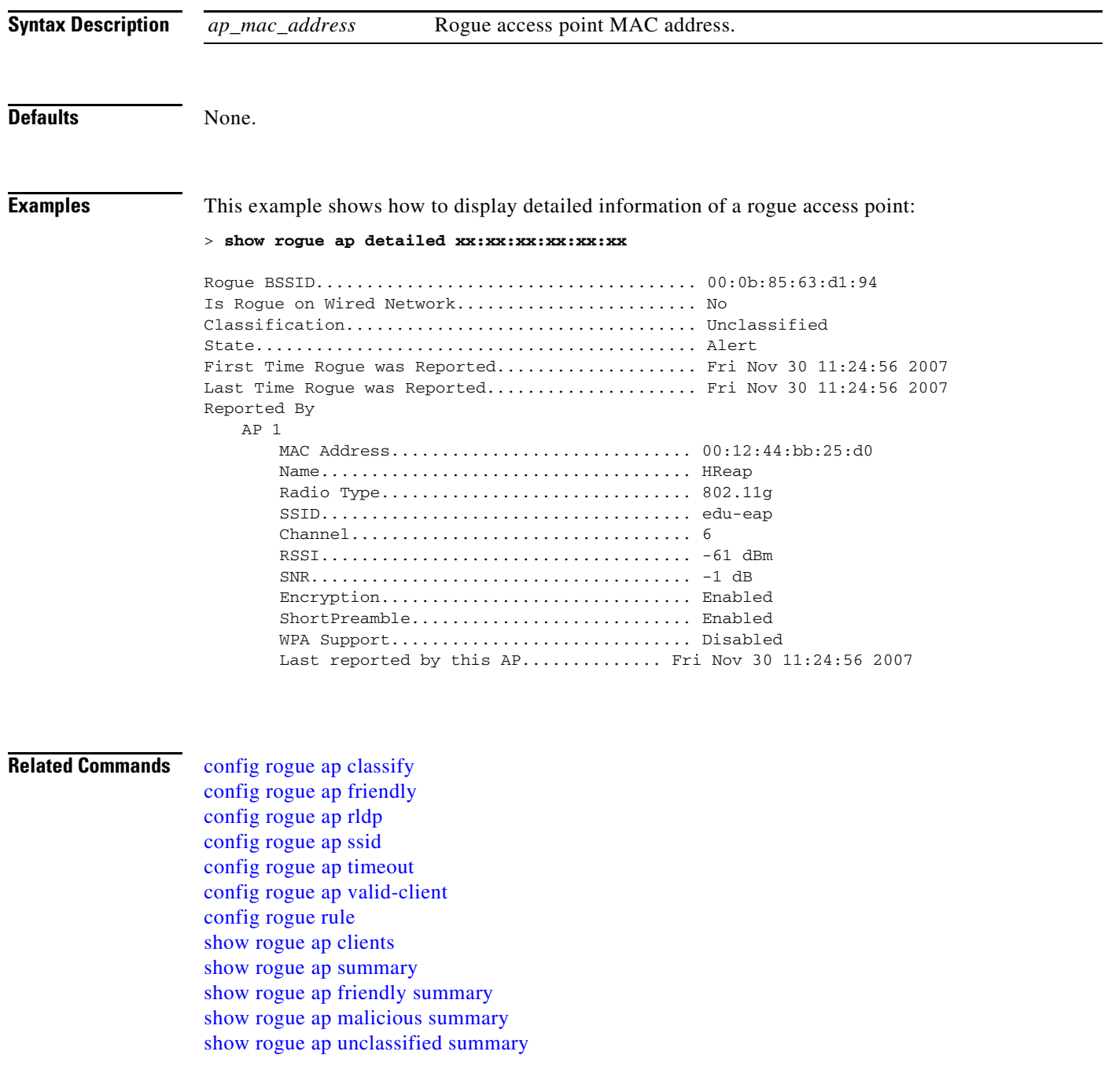

#### <span id="page-250-0"></span>**show rogue ap summary**

To display a summary of the rogue access points detected by the Cisco wireless LAN controller, use the **show rogue-ap summary** command.

**show rogue ap summary**

**Syntax Description** This command has no arguments or keywords. **Defaults** None. **Examples** This example shows how to display a summary of all rogue access points: > **show rogue ap summary** Rogue Location Discovery Protocol................ Disabled Rogue ap timeout................................. 1200 MAC Address Classification # APs # Clients Last Heard ----------------- ------------------ ----- --------- ---------------------- xx:xx:xx:xx:xx:xx friendly 1 0 Thu Aug 4 18:57:11 2005 xx:xx:xx:xx:xx:xx malicious 1 0 Thu Aug 4 19:00:11 2005<br>xx:xx:xx:xx:xx:xx malicious 1 0 Thu Aug 4 18:57:11 2005 xx:xx:xx:xx:xx:xx malicious 1 0 Thu Aug 4 18:57:11 2005 xx:xx:xx:xx:xx:xx malicious 1 0 Thu Aug 4 18:57:11 2005 **Related Commands** [config rogue ap classify](#page-769-0) [config rogue ap friendly](#page-771-0) [config rogue ap rldp](#page-772-0) [config rogue ap ssid](#page-774-0) [config rogue ap timeout](#page-775-0) [config rogue ap valid-client](#page-776-0) [config rogue rule](#page-779-0) [show rogue ap clients](#page-248-0) [show rogue ap detailed](#page-249-0) [show rogue ap friendly summary](#page-251-0) [show rogue ap malicious summary](#page-252-0)

[show rogue ap unclassified summary](#page-253-0)

Г

### <span id="page-251-0"></span>**show rogue ap friendly summary**

To display a list of the friendly rogue access points detected by the controller, use the **show rogue-ap friendly summary** command.

**show rogue ap friendly summary**

**Syntax Description** This command has no arguments or keywords. Defaults None. **Examples** This example shows how to display a summary of all friendly rogue access points: > **show rogue ap friendly summary** Number of APs.................................... 1 MAC Address State # APs # Clients Last Heard ----------------- ------------------ ----- --------- --------------------------- XX:XX:XX:XX:XX:XX Internal 1 0 Tue Nov 27 13:52:04 2007 **Related Commands** [config rogue ap classify](#page-769-0) [config rogue ap friendly](#page-771-0) [config rogue ap rldp](#page-772-0) [config rogue ap ssid](#page-774-0) [config rogue ap timeout](#page-775-0) [config rogue ap valid-client](#page-776-0) [config rogue rule](#page-779-0) [config trapflags rogueap](#page-835-0) [show rogue ap clients](#page-248-0) [show rogue ap detailed](#page-249-0) [show rogue ap summary](#page-250-0) [show rogue ap malicious summary](#page-252-0) [show rogue ap unclassified summary](#page-253-0)
a ka

### <span id="page-252-0"></span>**show rogue ap malicious summary**

To display a list of the malicious rogue access points detected by the controller, use the **show rogue-ap malicious summary** command.

**show rogue ap malicious summary**

**Syntax Description** This command has no arguments or keywords.

**Defaults** None.

**Examples** This example shows how to display a summary of all malicious rogue access points:

> **show rogue ap malicious summary**

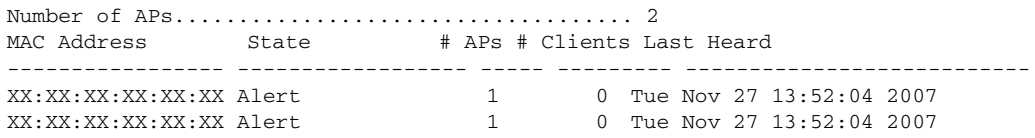

#### **Related Commands** [config rogue ap classify](#page-769-0)

[config rogue ap friendly](#page-771-0) [config rogue ap rldp](#page-772-0) [config rogue ap ssid](#page-774-0) [config rogue ap timeout](#page-775-0) [config rogue ap valid-client](#page-776-0) [config rogue rule](#page-779-0) [config trapflags rogueap](#page-835-0) [show rogue ap clients](#page-248-0) [show rogue ap detailed](#page-249-0) [show rogue ap summary](#page-250-0) [show rogue ap friendly summary](#page-251-0) [show rogue ap unclassified summary](#page-253-0)

### <span id="page-253-0"></span>**show rogue ap unclassified summary**

To display a list of the unclassified rogue access points detected by the controller, use the **show rogue-ap unclassified summary** command.

**show rogue ap unclassified summary**

**Syntax Description** This command has no arguments or keywords.

**Defaults** None.

**Examples** This example shows how to display a list of all unclassified rogue access points:

#### > **show rogue ap unclassified summary**

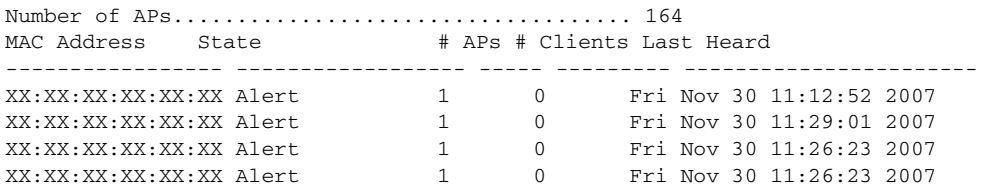

#### **Related Commands** [config rogue ap classify](#page-769-0)

[config rogue ap friendly](#page-771-0) [config rogue ap rldp](#page-772-0) [config rogue ap ssid](#page-774-0) [config rogue ap timeout](#page-775-0) [config rogue ap valid-client](#page-776-0) [config rogue rule](#page-779-0) [config trapflags rogueap](#page-835-0) [show rogue ap clients](#page-248-0) [show rogue ap detailed](#page-249-0) [show rogue ap summary](#page-250-0) [show rogue ap friendly summary](#page-251-0) [show rogue ap malicious summary](#page-252-0)

# <span id="page-254-0"></span>**show rogue client detailed**

To display details of a rogue client detected by a Cisco wireless LAN controller, use the **show rogue client detailed** command.

**show rogue client detailed** *MAC*

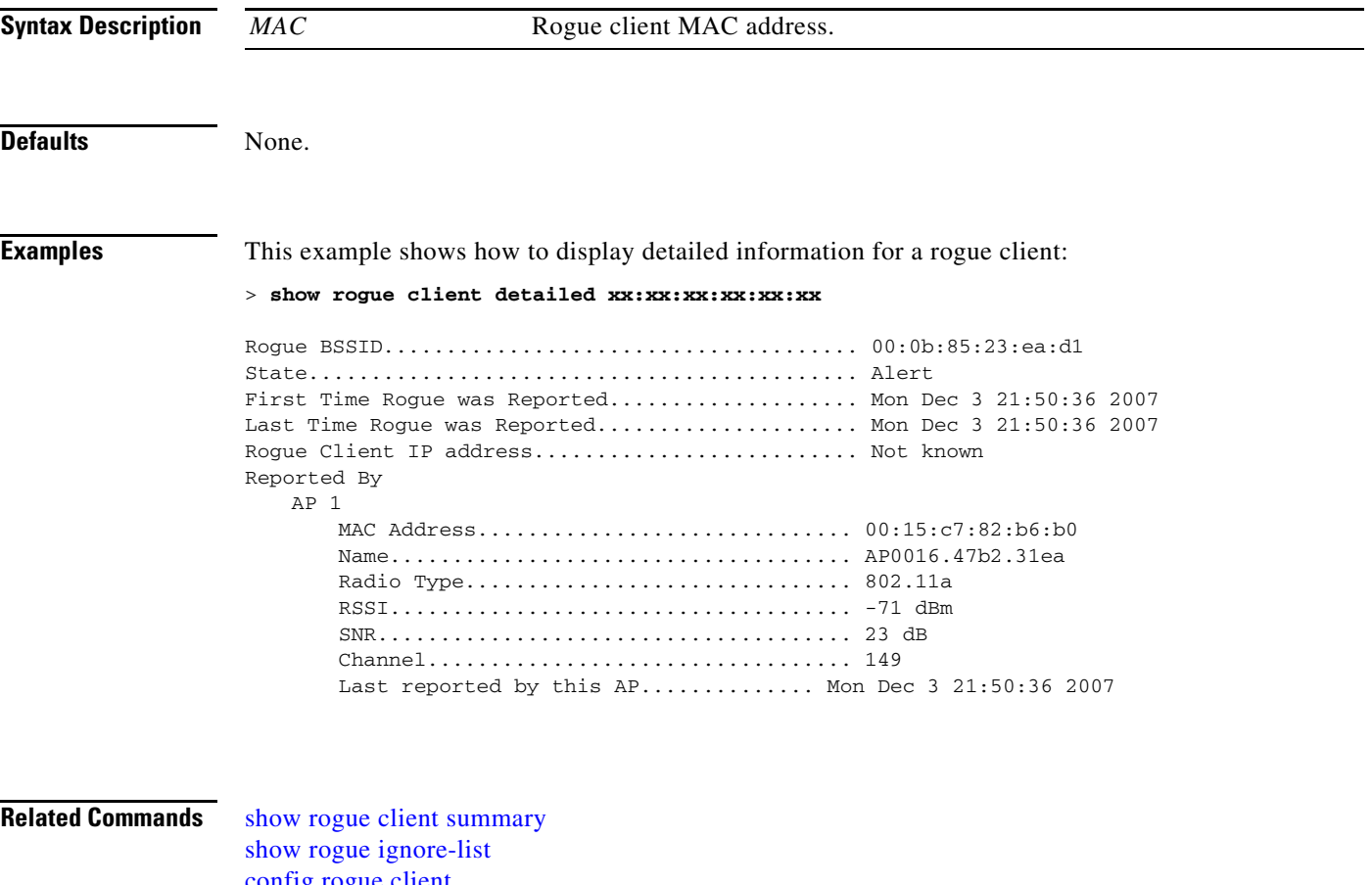

[config rogue client](#page-777-0) [config rogue rule](#page-779-0)

# <span id="page-255-0"></span>**show rogue client summary**

To display a summary of the rogue clients detected by the Cisco wireless LAN controller, use the **show rogue client summary** command.

**show rogue client summary**

**Syntax Description** This command has no arguments or keywords.

**Defaults** None.

**Examples** This example shows how to display a list of all rogue clients:

#### > **show rogue client summary**

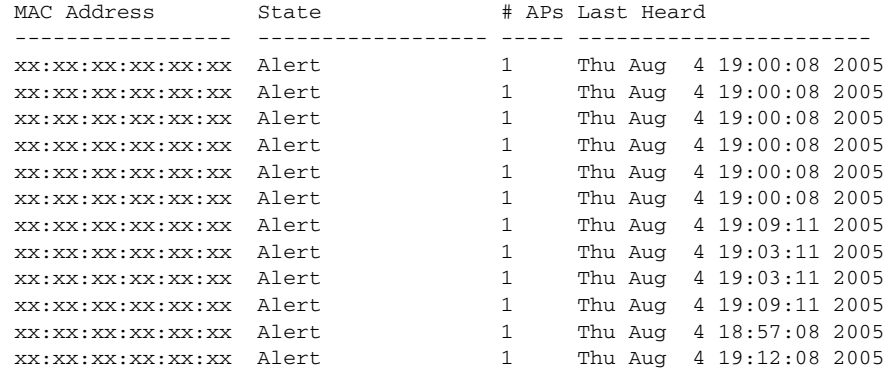

#### **Related Commands** [show rogue client detailed](#page-254-0)

[show rogue ignore-list](#page-256-0) [config rogue client](#page-777-0) [config rogue rule](#page-779-0)

# <span id="page-256-0"></span>**show rogue ignore-list**

To display a list of rogue access points that are configured to be ignored, use the **show rogue ignore-list** command.

**show rogue ignore-list**

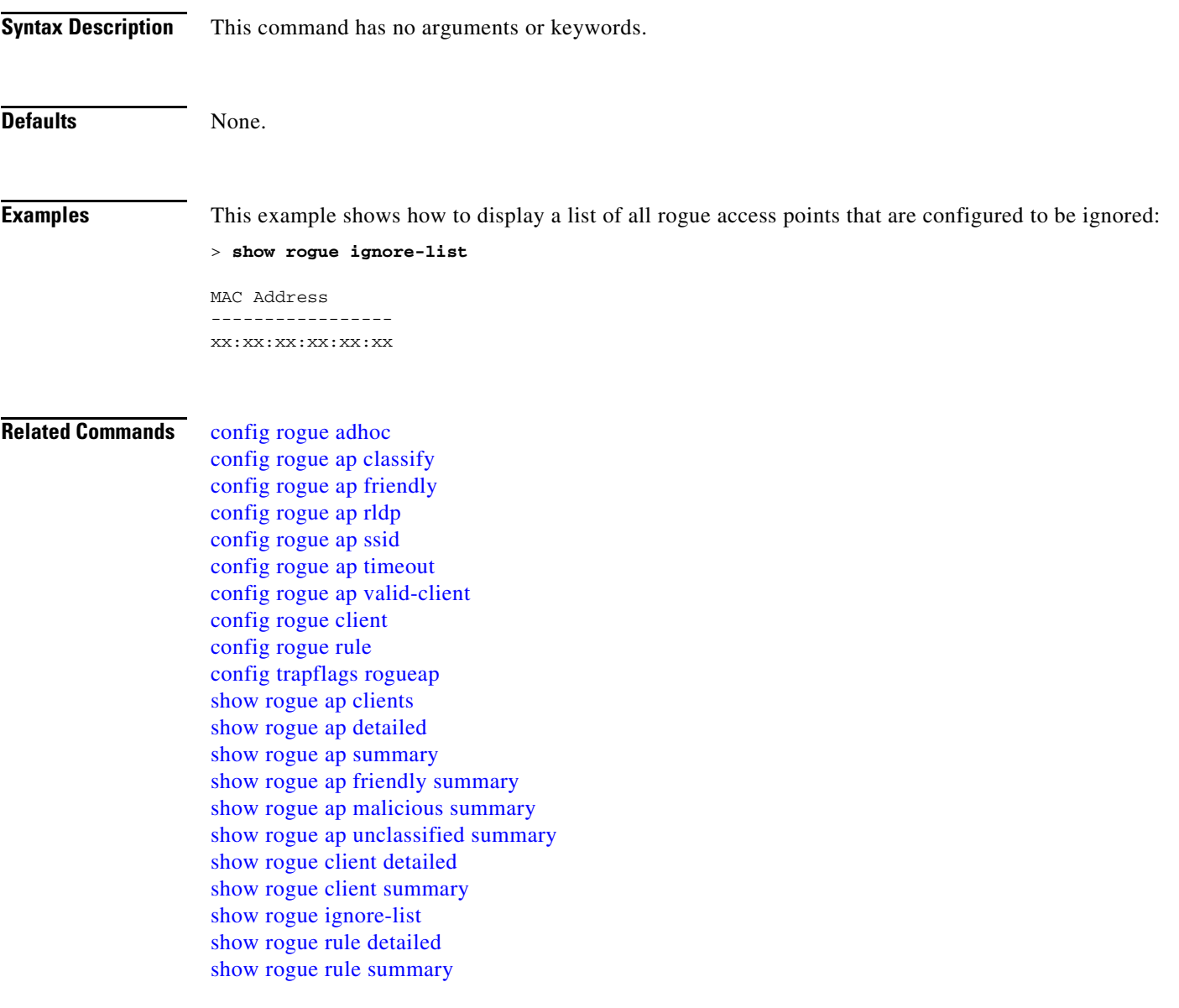

## <span id="page-257-0"></span>**show rogue rule detailed**

To display detailed information for a specific rogue classification rule, use the **show rogue rule detailed** command.

**show rogue rule detailed** *rule\_name*

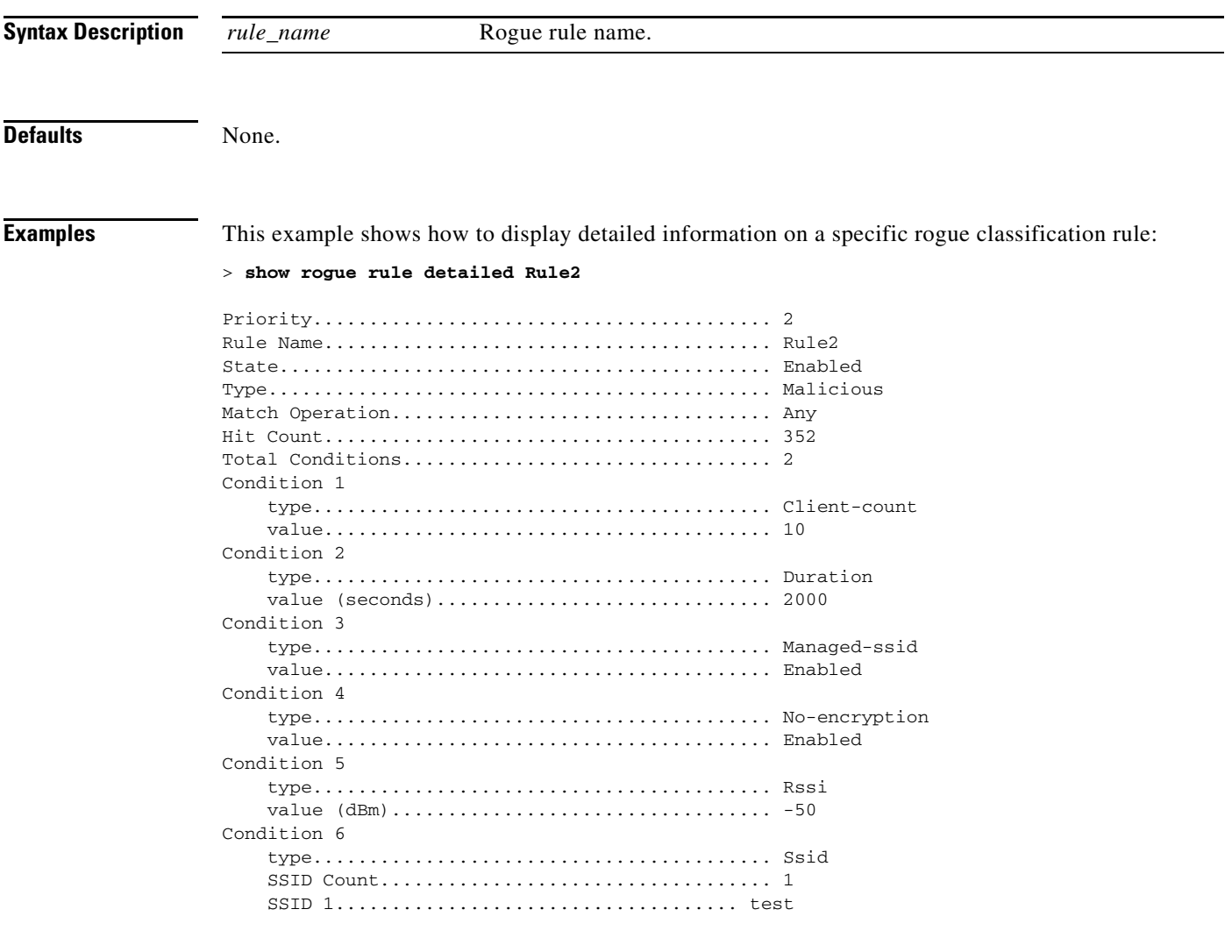

### **Related Commands** [config rogue rule](#page-779-0)

[show rogue ignore-list](#page-256-0) [show rogue rule summary](#page-258-0)

### <span id="page-258-0"></span>**show rogue rule summary**

To display the rogue classification rules that are configured on the controller, use the **show rogue rule summary** command.

**show rogue rule summary**

**Syntax Description** This command has no arguments or keywords. **Defaults** None. **Examples** This example shows how to display a list of all rogue rules that are configured on the controller: > **show rogue rule summary** Priority Rule Name State Type Match Hit Count -------- ----------------------- -------- ------------- ----- --------- 1 mtest Enabled Malicious All 0 2 asdfasdf Enabled Malicious All 0 **Related Commands** [config rogue rule](#page-779-0)

[show rogue ignore-list](#page-256-0) [show rogue rule detailed](#page-257-0)

**Cisco Wireless LAN Controller Command Reference**

### **show route summary**

To display the routes assigned to the Cisco wireless LAN controller service port, use the **show route summary** command.

**show route summary**

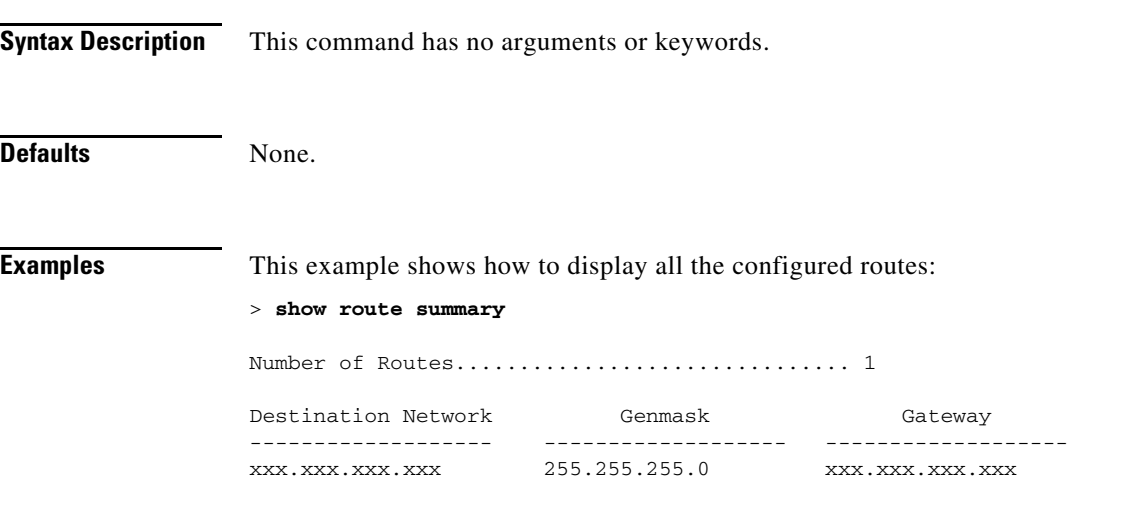

**Related Commands config route**

## **show rules**

To display the active internal firewall rules, use the **show rules** command.

**show rules**

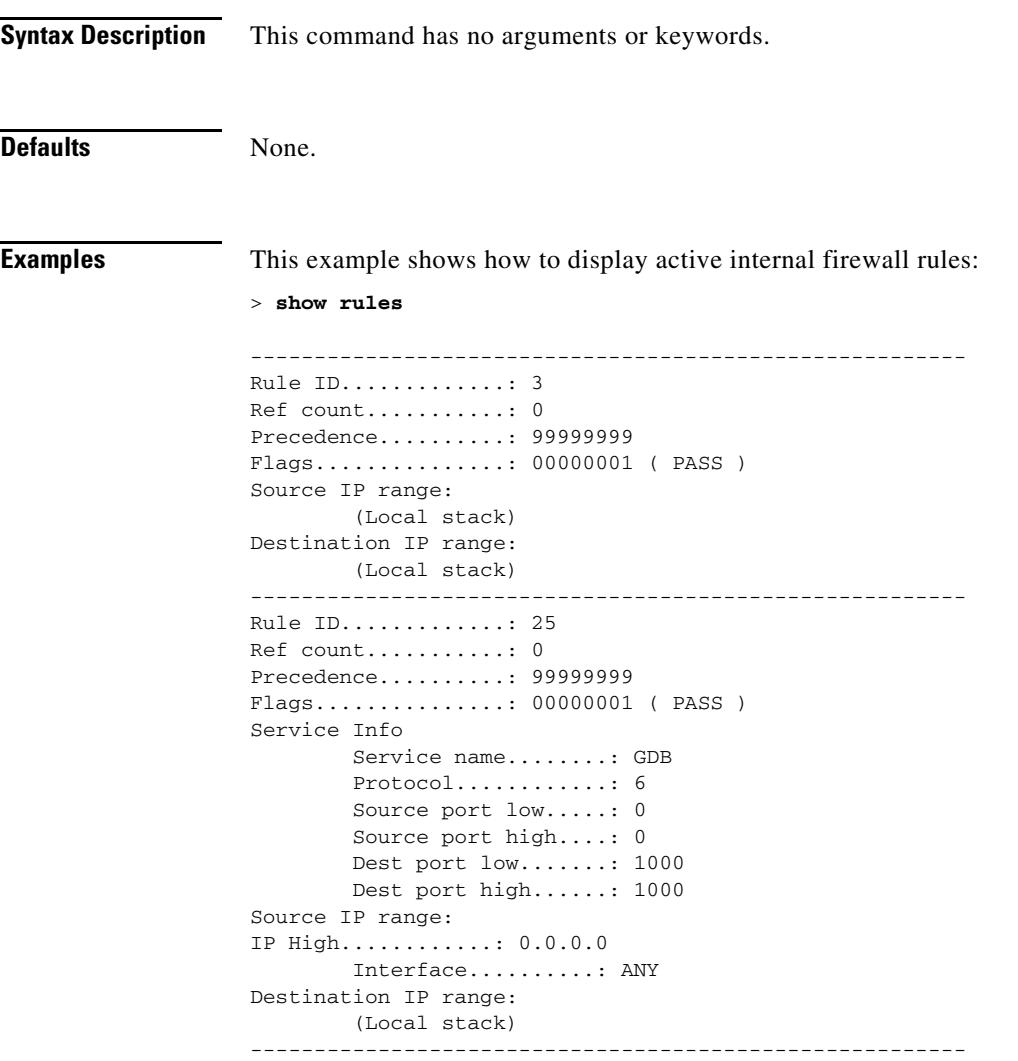

П

# **show run-config**

To display a comprehensive view of the current Cisco wireless LAN controller configuration, use the **show run-config** command.

**show run-config** [**no ap** | **commands**]

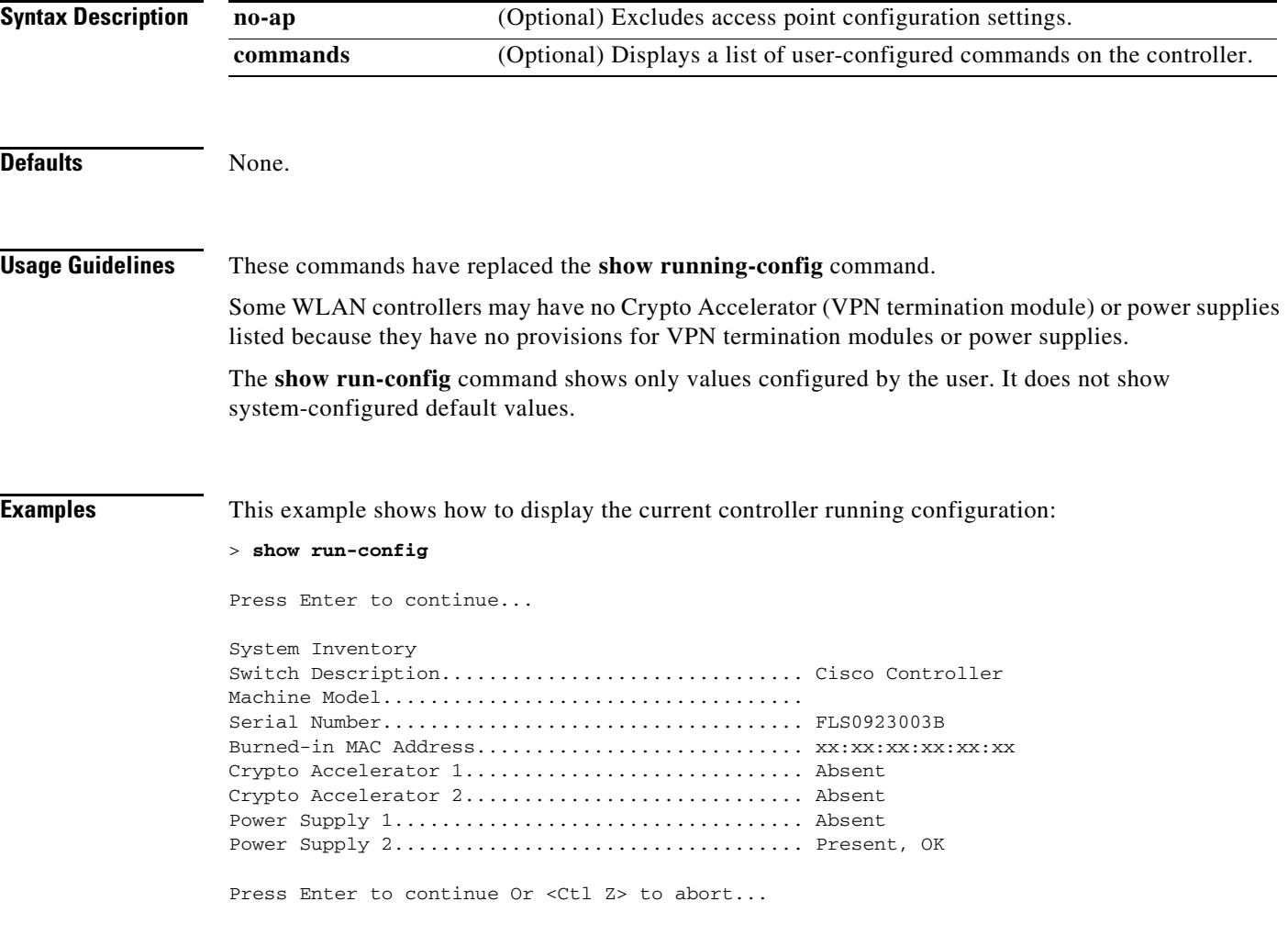

**Related Commands** [config passwd-cleartext](#page-719-0)

## **show serial**

To display the serial (console) port configuration, use the **show serial** command.

**show serial**

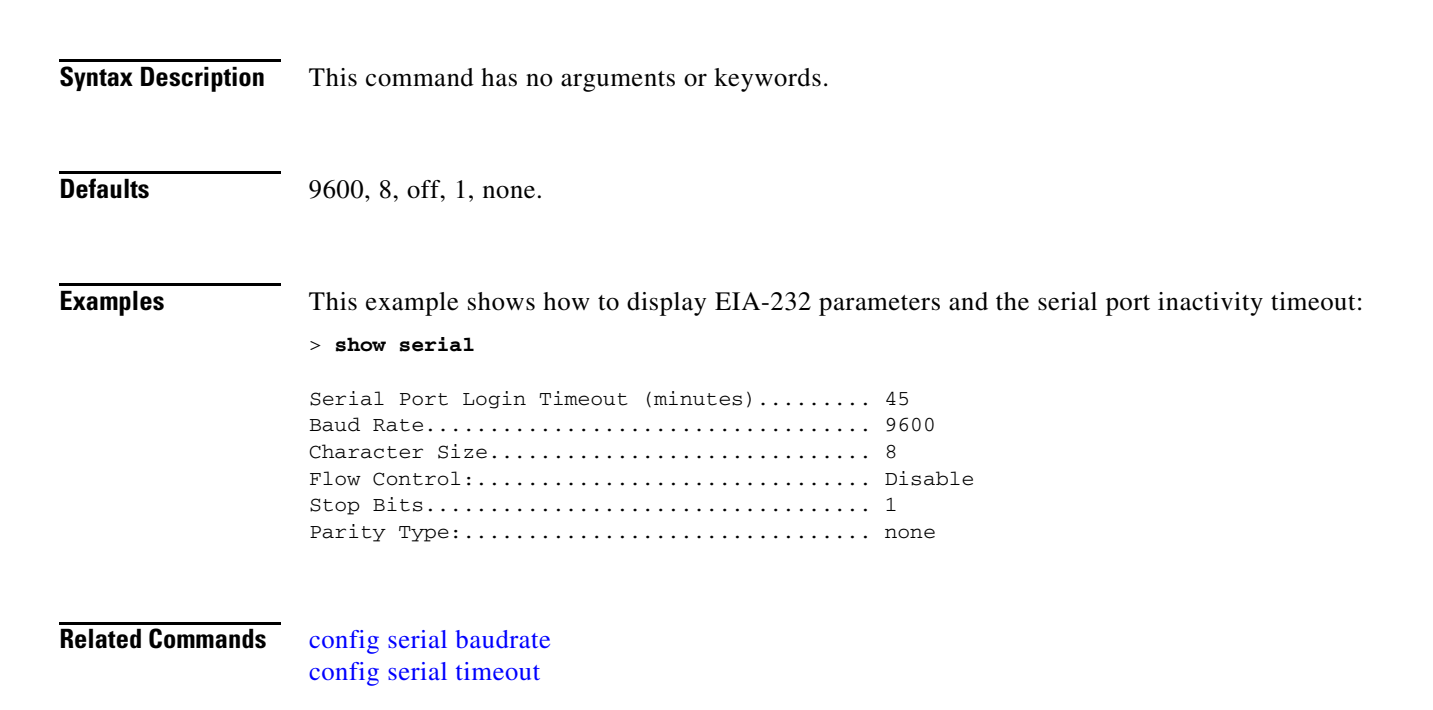

## **show sessions**

To display the console port login timeout and maximum number of simultaneous command-line interface (CLI) sessions, use the **show sessions** command.

**show sessions**

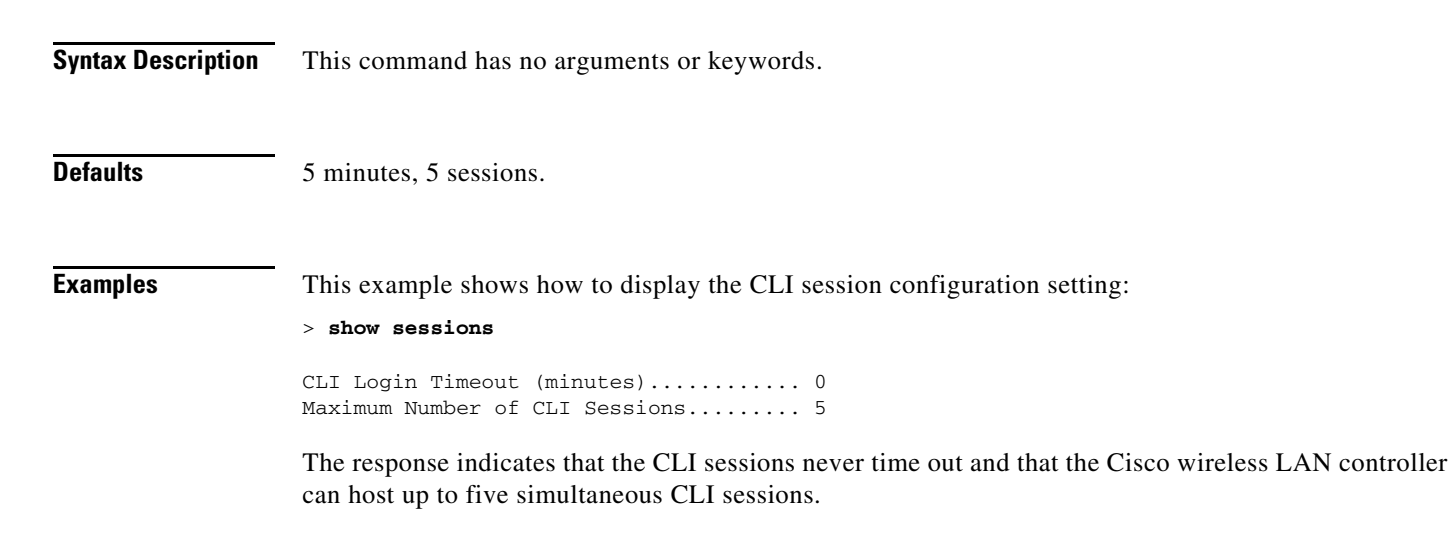

**Related Commands** [config sessions maxsessions](#page-786-0) [config sessions timeout](#page-787-0)

## **show snmpcommunity**

To display Simple Network Management Protocol (SNMP) community entries, use the **show snmpcommunity** command.

#### **show snmpcommunity**

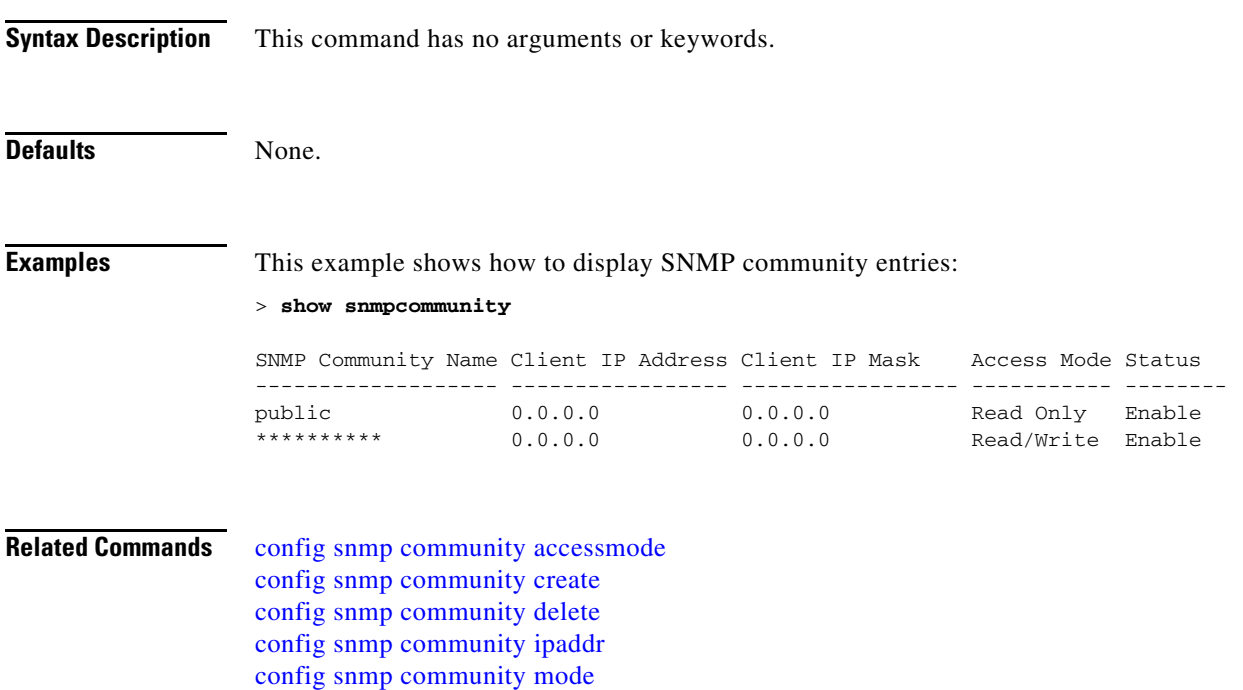

[config snmp syscontact](#page-795-0)

### **show snmptrap**

To display Cisco wireless LAN controller Simple Network Management Protocol (SNMP) trap receivers and their status, use the **show snmptrap** command.

#### **show snmptrap**

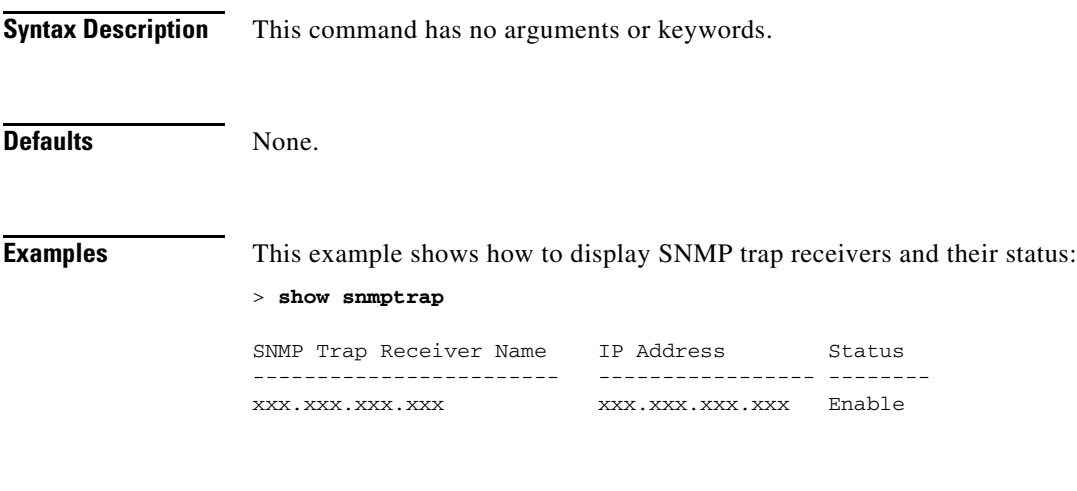

**Related Commands** [config snmp trapreceiver create](#page-797-0) [config snmp trapreceiver delete](#page-798-0) [config snmp trapreceiver delete](#page-798-0)

## **show snmpv3user**

To display Simple Network Management Protocol (SNMP) version 3 configuration, use the **show snmpv3user** command.

**show snmpv3user**

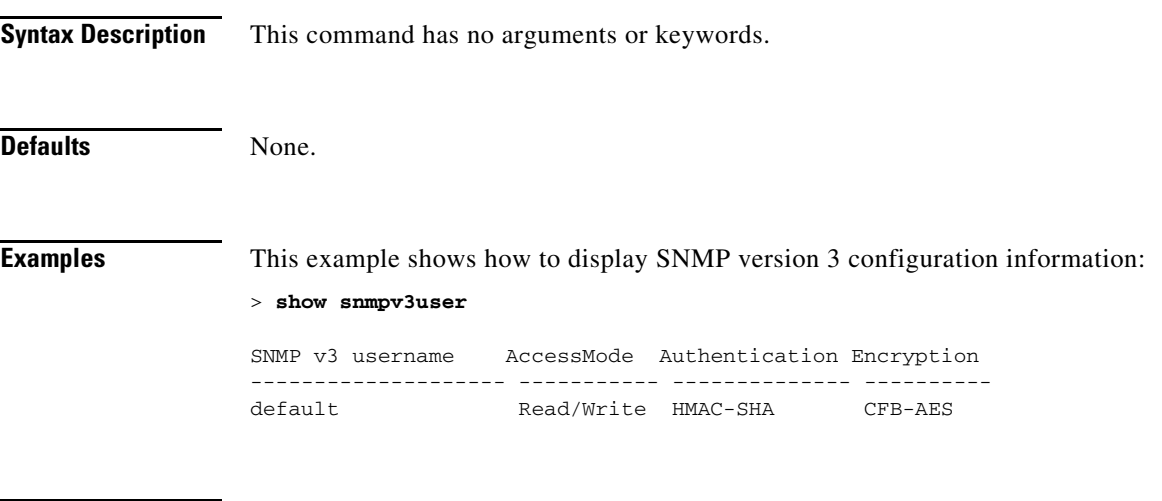

**Related Commands** [config snmp v3user create](#page-800-0) [config snmp v3user delete](#page-801-0)

## **show snmpversion**

To display which versions of Simple Network Management Protocol (SNMP) are enabled or disabled on your controller, use the **show snmpversion** command.

#### **show snmpversion**

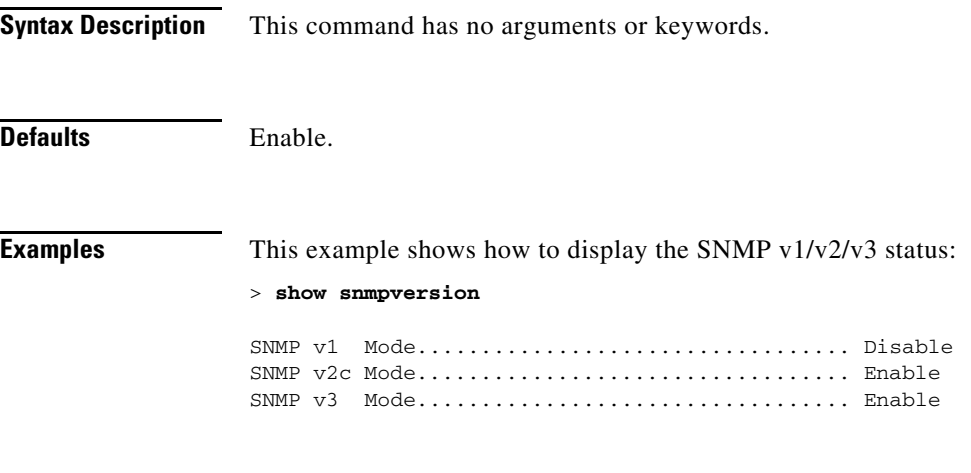

**Related Commands** [config snmp version](#page-802-0)

# **show spanningtree port**

To display the Cisco wireless LAN controller spanning tree port configuration, use the **show spanningtree port** command.

**show spanningtree port** *port*

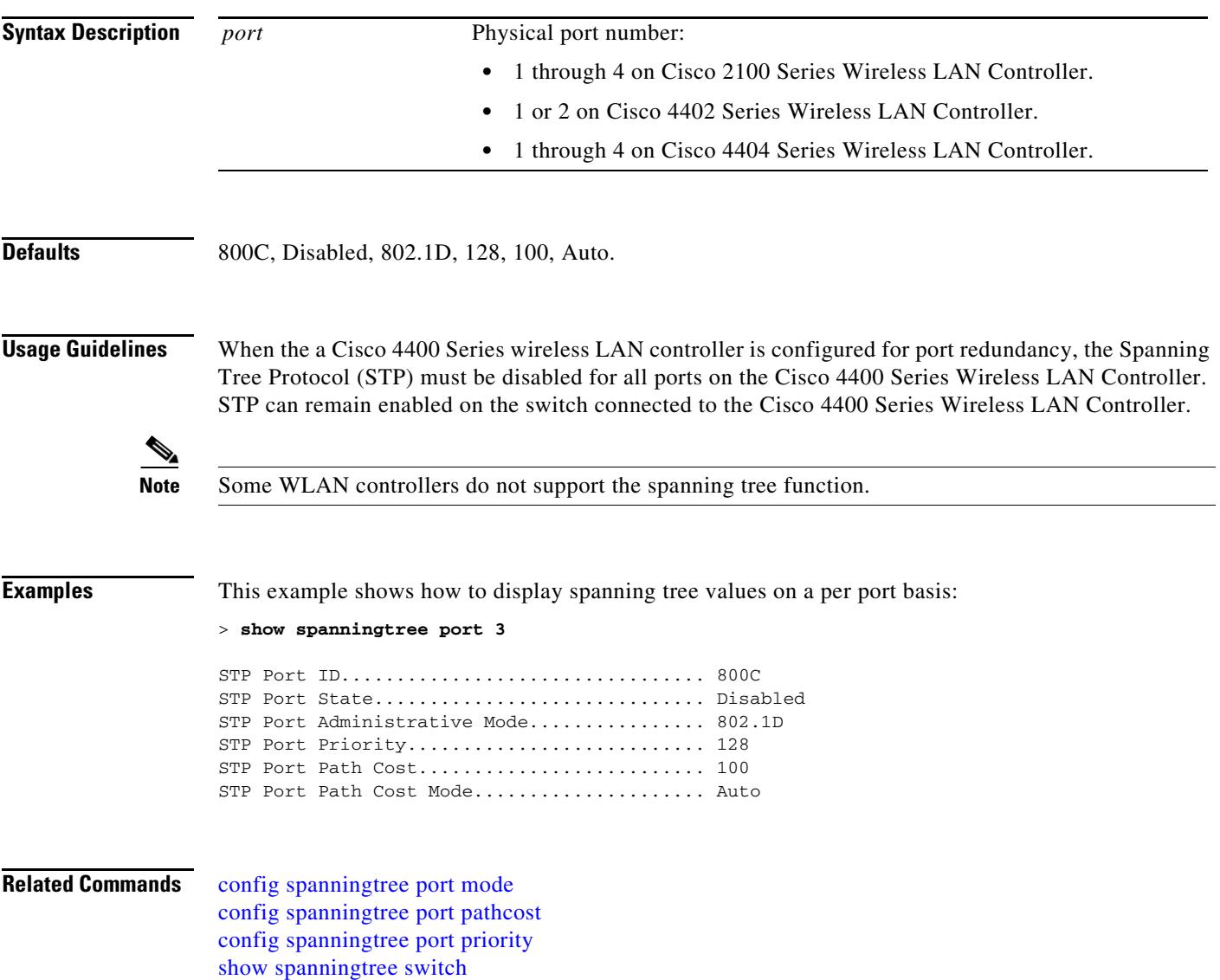

# <span id="page-269-0"></span>**show spanningtree switch**

To display the Cisco wireless LAN controller network (DS port) spanning tree configuration, use the **show spanningtree switch** command.

**show spanningtree switch**

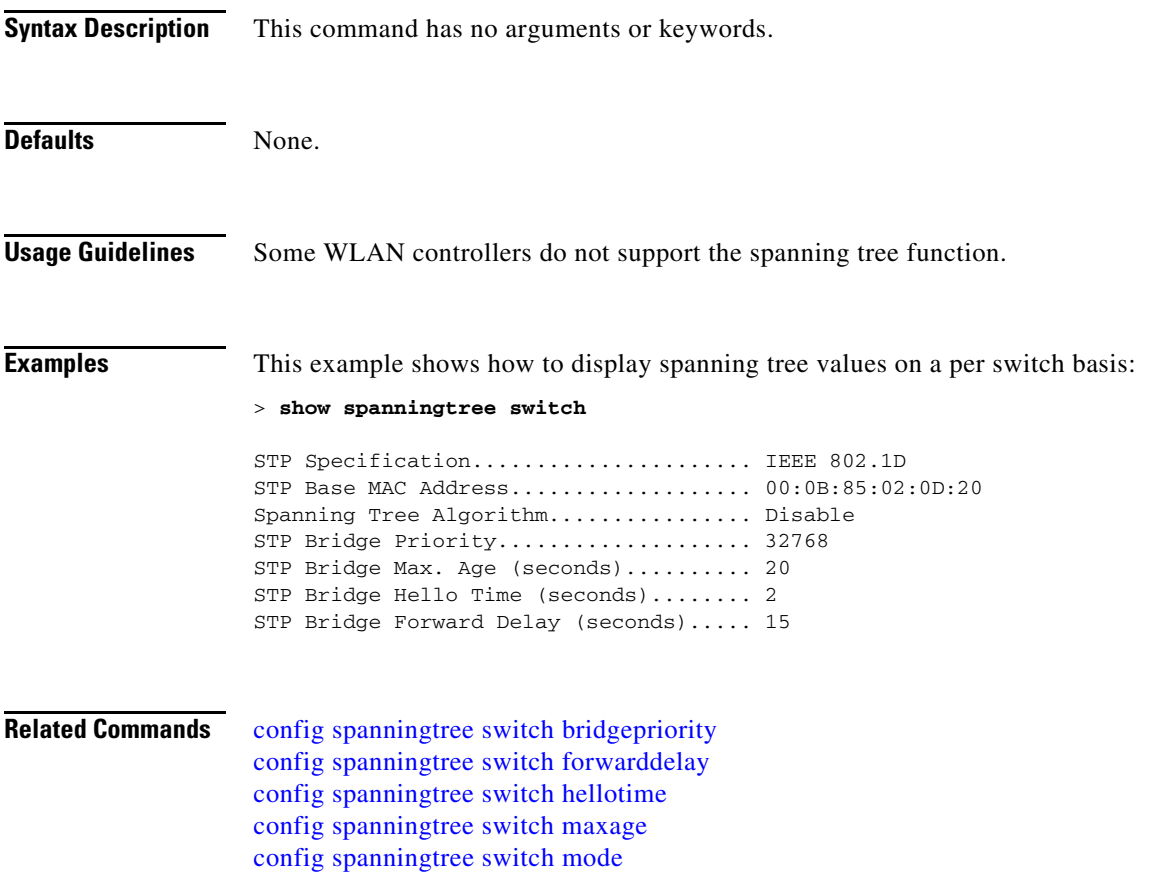

## **show stats port**

To display physical port receive and transmit statistics, use the **show stats port** command.

**show stats port** {**detailed** *port* | **summary** *port*}

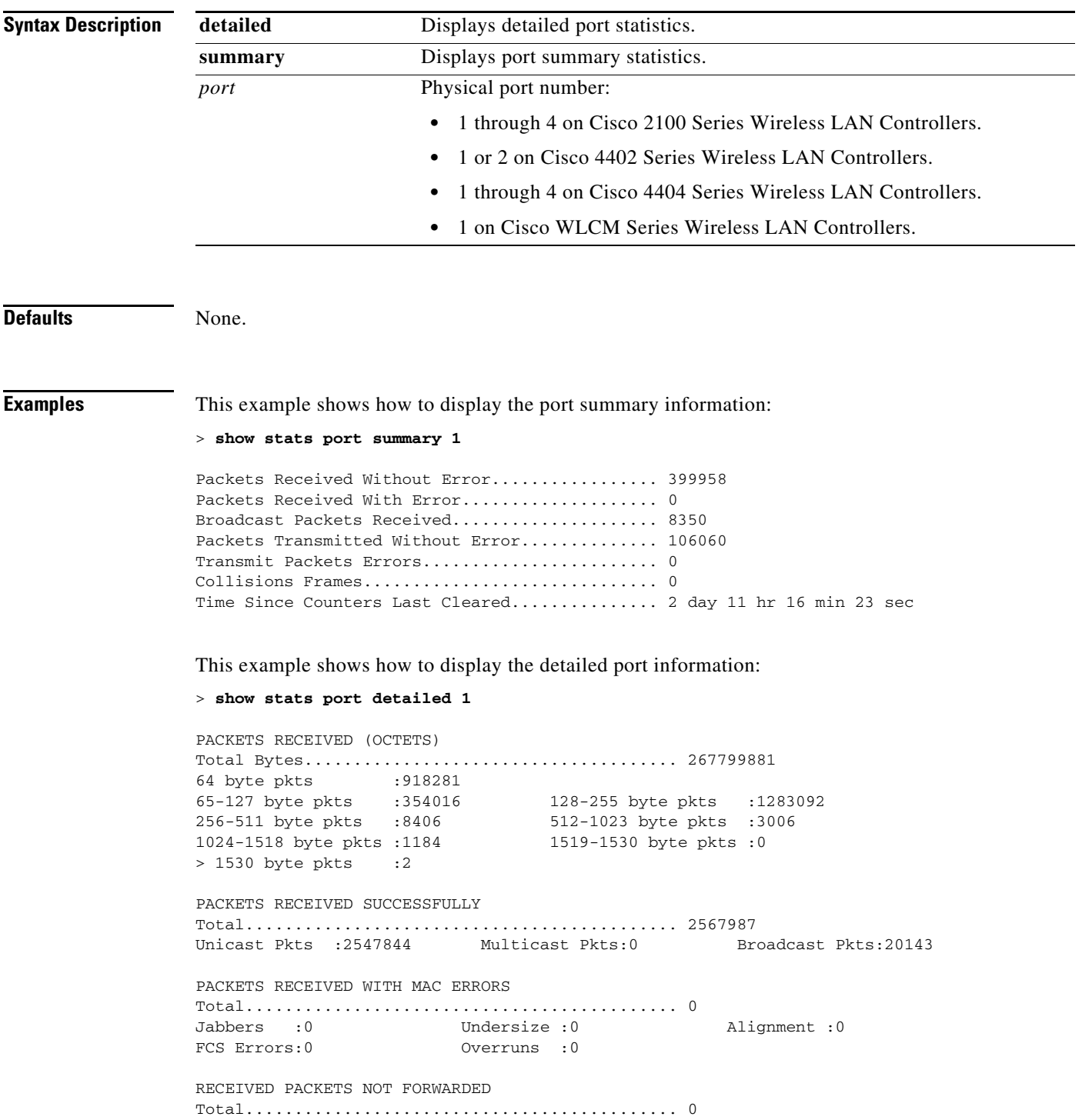

Local Traffic Frames:0 RX Pause Frames :0 Unacceptable Frames :0 VLAN Membership :0 VLAN Viable Discards:0 MulticastTree Viable:0 ReserveAddr Discards:0 CFI Discards : 0 Upstream Threshold : 0 PACKETS TRANSMITTED (OCTETS) Total Bytes...................................... 353831 64 byte pkts :0 65-127 byte pkts :0 128-255 byte pkts :0 256-511 byte pkts :0 64 byte pkts :0 <br>
128-255 byte pkts :0 <br>
512-1023 byte pkts :0 <br>
512-1023 byte pkts :0 <br>
512-1023 byte pkts :0 <br>
512-1518 byte pkts :2 1519-1530 byte pkts :0 Max Info :1522 PACKETS TRANSMITTED SUCCESSFULLY Total............................................ 5875 Unicast Pkts :5868 Multicast Pkts:0 Broadcast Pkts:7 TRANSMIT ERRORS Total Errors..................................... 0 FCS Error : 0 TX Oversized : 0 Underrun Error: 0 TRANSMIT DISCARDS Total Discards................................... 0 Single Coll Frames :0 Multiple Coll Frames:0 Excessive Coll Frame: 0 Port Membership : 0 VLAN Viable Discards:0 PROTOCOL STATISTICS BPDUs Received :6 BPDUs Transmitted :0 802.3x RX PauseFrame:0 Time Since Counters Last Cleared............... 2 day 0 hr 39 min 59 sec

#### **Related Commands** [config port adminmode](#page-722-0)

[config port autoneg](#page-723-0) [config port linktrap](#page-724-0) [config port power](#page-726-0) [config port linktrap](#page-724-0)

### <span id="page-272-0"></span>**show stats switch**

To display the network (DS port) receive and transmit statistics, use the **show stats switch** command.

**show stats switch** {**detailed** | **summary**}

```
Syntax Description
Defaults None.
Examples This example shows how to display switch summary statistics:
                   > show stats switch summary
                   Packets Received Without Error.................. 136410
                   Broadcast Packets Received..................... 18805
                   Packets Received With Error....................
                   Packets Transmitted Without Error.............. 78002
                   Broadcast Packets Transmitted.................. 3340
                   Transmit Packet Errors............................... 2
                   Address Entries Currently In Use............... 26
                   VLAN Entries Currently In Use.................. 1
                   Time Since Counters Last Cleared............... 2 day 11 hr 22 min 17 sec
                   This example shows how to display detailed switch statistics:
                   > show stats switch detailed
                   RECEIVE
                   Octets........................................... 19351718
                   Total Pkts....................................... 183468
                   Unicast Pkts..................................... 180230
                   Multicast Pkts................................... 3219
                   Broadcast Pkts................................... 19
                   Pkts Discarded................................... 0
                   TRANSMIT
                   Octets........................................... 354251
                   Total Pkts....................................... 5882
                   Unicast Pkts..................................... 5875
                   Multicast Pkts................................... 0
                   Broadcast Pkts................................... 7
                   Pkts Discarded................................... 0
                   ADDRESS ENTRIES
                   Most Ever Used................................... 1
                   Currently In Use................................. 1
                   VLAN ENTRIES
                   Maximum.......................................... 128
                   Most Ever Used................................... 1
                   Static In Use.................................... 1
                   Dynamic In Use................................... 0
                   VLANs Deleted.................................... 0
                   Time Since Ctrs Last Cleared..................... 2 day 0 hr 43 min 22 sec
                   detailed Displays detailed switch statistics.
                   summary Displays switch summary statistics.
```
Г

**The Co** 

**Related Commands** [config switchconfig mode](#page-813-0) [config switchconfig secret-obfuscation](#page-814-0) [show switchconfig](#page-274-0)

**The State** 

## <span id="page-274-0"></span>**show switchconfig**

To display parameters that apply to the Cisco wireless LAN controller, use the **show switchconfig** command.

#### **show switchconfig**

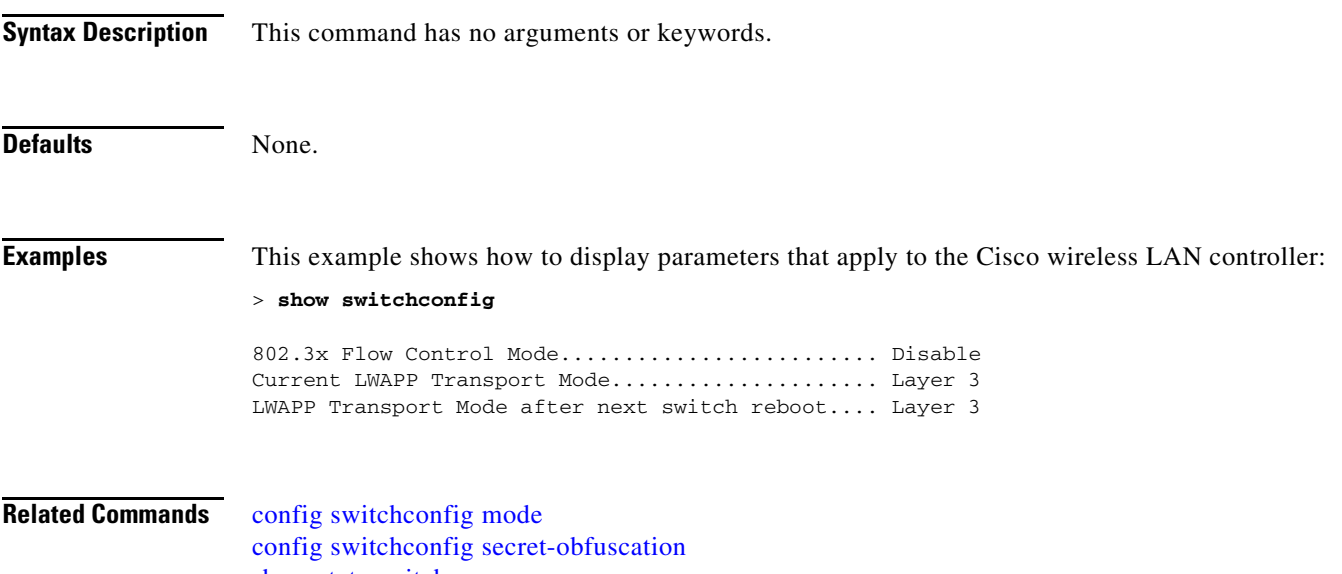

[show stats switch](#page-272-0)

# **show sysinfo**

To display high-level Cisco wireless LAN controller information, use the **show sysinfo** command.

**show sysinfo**

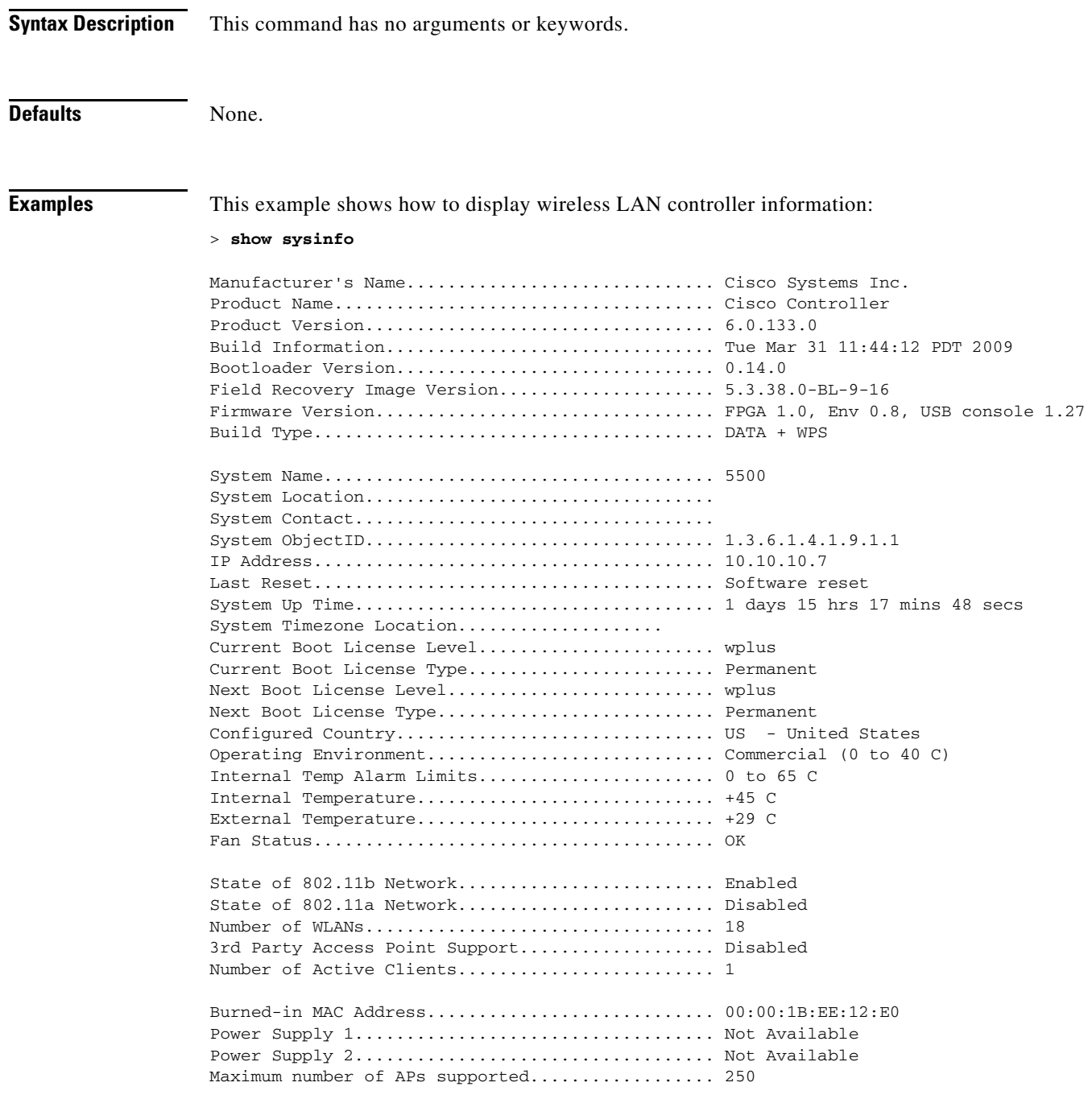

**Related Commands** [config sysname](#page-815-0)

### **Show TACACS Commands**

Use the **show tacacs** commands to display Terminal Access Controller Access Control System (TACACS) protocol settings and statistics.

### **show tacacs acct statistics**

To display detailed radio frequency identification (RFID) information for a specified tag, use this command:

**show tacacs acct statistics**

**Syntax Description** This command has no arguments or keywords. **Defaults** None. **Examples** This example shows how to display detailed RFID information: > **show tacacs acct statistics** Accounting Servers: Server Index..................................... 1 Server Address................................... 10.0.0.0 Msg Round Trip Time.............................. 0 (1/100 second) First Requests................................... 1 Retry Requests................................... 0 Accounting Response.............................. 0 Accounting Request Success....................... 0 Accounting Request Failure....................... 0 Malformed Msgs................................... 0 Bad Authenticator Msgs........................... 0 Pending Requests................................. -1 Timeout Requests................................. 1 Unknowntype Msgs................................. 0 Other Drops...................................... 0 **Related Commands** [config tacacs acct](#page-817-0) [config tacacs acct](#page-817-0) [config tacacs athr](#page-818-0) [config tacacs auth](#page-819-0) [show tacacs summary](#page-819-1)

[show tacacs summary](#page-280-0)

**The College** 

## <span id="page-278-0"></span>**show tacacs athr statistics**

To display TACACS+ server authorization statistics, use the **show tacacs athr statistics** command.

**show tacacs athr statistics**

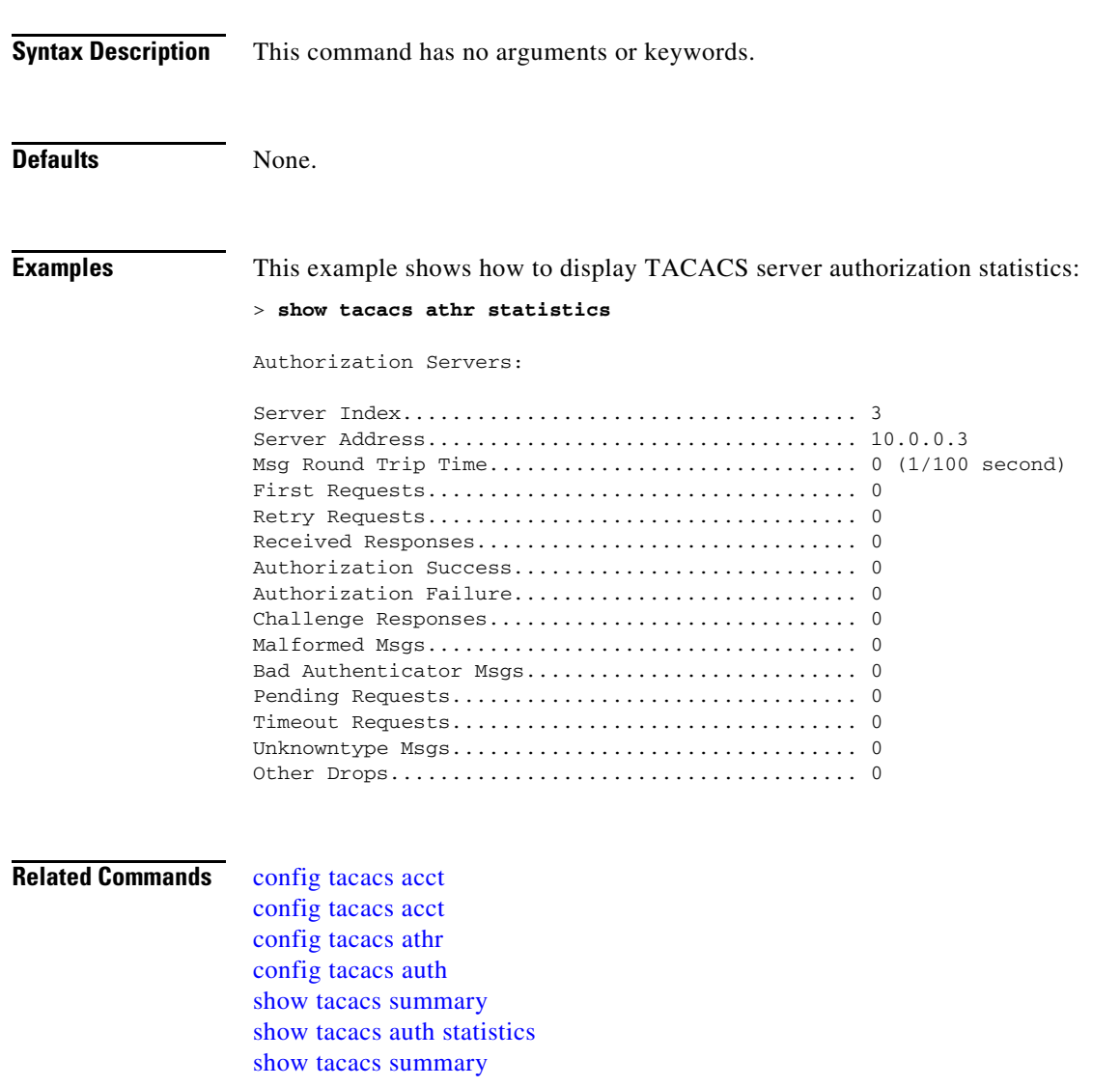

## <span id="page-279-0"></span>**show tacacs auth statistics**

To display TACACS+ server authentication statistics, use the **show tacacs auth statistics** command.

**show tacacs auth statistics**

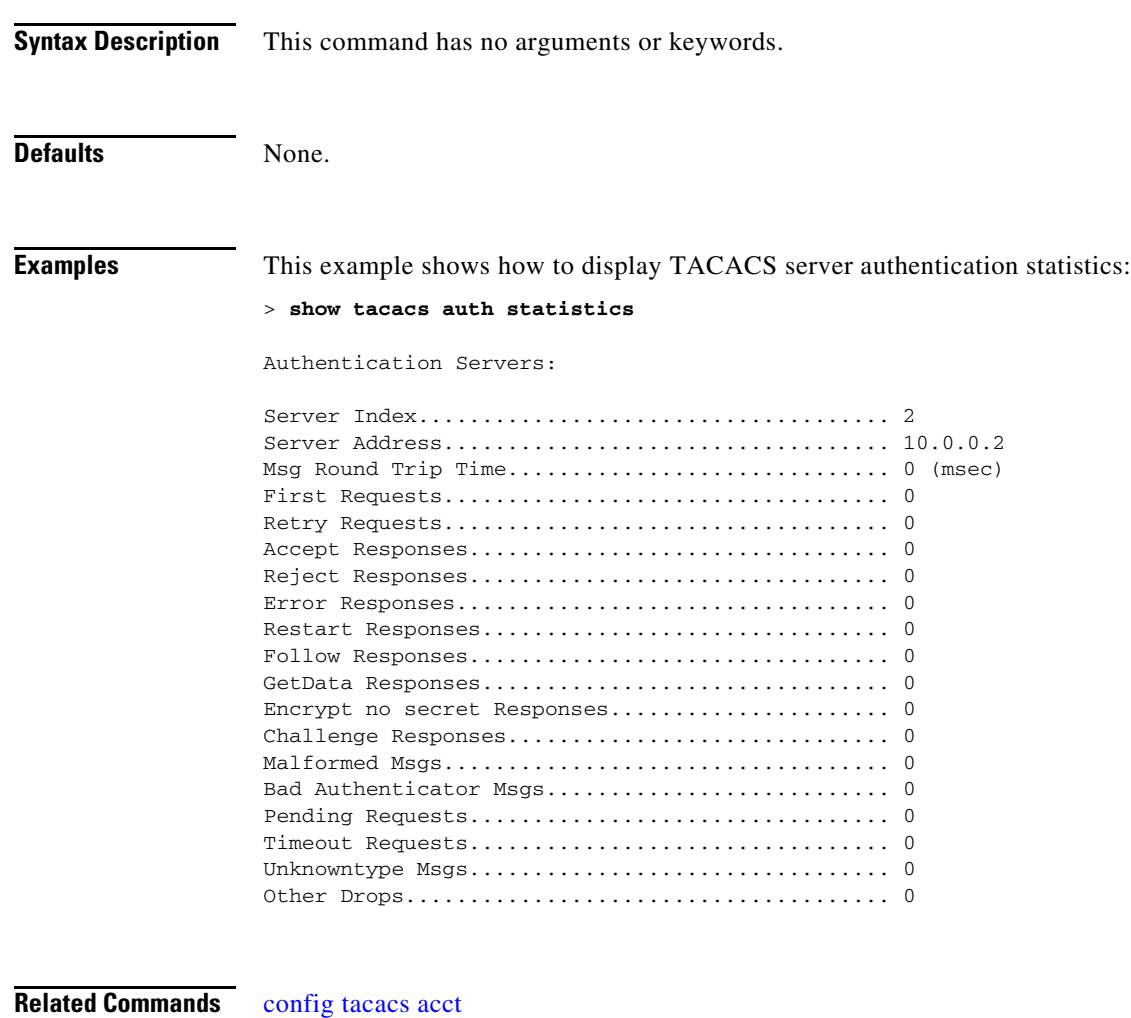

[config tacacs acct](#page-817-0) [config tacacs athr](#page-818-0) [config tacacs auth](#page-819-0) [show tacacs summary](#page-819-1) [show tacacs summary](#page-280-0)

a ka

### <span id="page-280-0"></span>**show tacacs summary**

To display TACACS+ server summary information, use the **show tacacs summary** command.

**show tacacs summary**

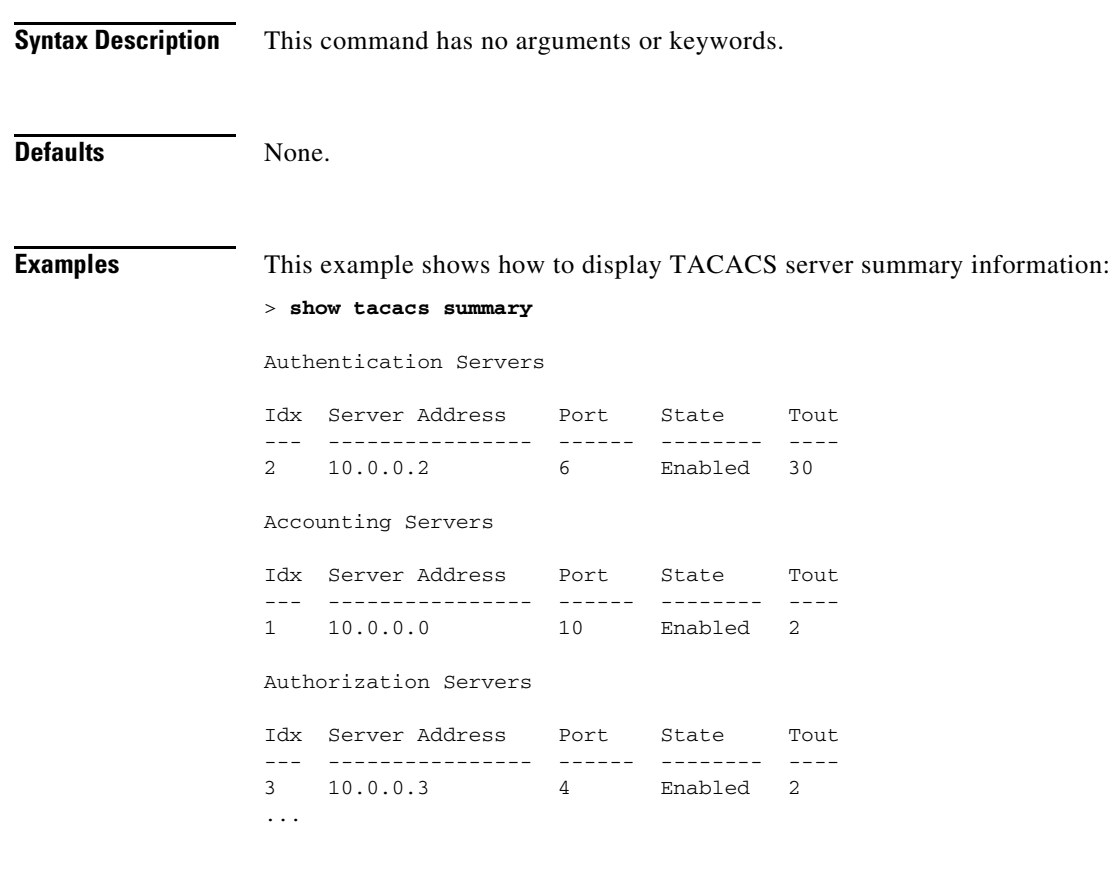

**Related Commands** [config tacacs acct](#page-817-0)

[config tacacs acct](#page-817-0) [config tacacs athr](#page-818-0) [config tacacs auth](#page-819-0) [show tacacs summary](#page-819-1) [show tacacs athr statistics](#page-278-0) [show tacacs auth statistics](#page-279-0)

### **show tech-support**

To display Cisco wireless LAN controller variables frequently requested by Cisco Technical Assistance Center (TAC), use the **show tech-support** command.

#### **show tech-support**

**Syntax Description** This command has no arguments or keywords. **Defaults** None. **Examples** This example shows how to display system resource information: > **show tech-support** Current CPU Load................................. 0% System Buffers Max Free Buffers................................. 4608 Free Buffers.................................. 4604 Buffers In Use.................................. 4 Web Server Resources Descriptors Allocated........................... 152 Descriptors Used.............................. 3 Segments Allocated.............................. 152 Segments Used................................. 3 System Resources Uptime........................................ 747040 Secs Total Ram..................................... 127552 Kbytes Free Ram...................................... 19540 Kbytes Shared Ram.................................... 0 Kbytes Buffer Ram.................................... 460 Kbytes

## **show time**

To display the Cisco wireless LAN controller time and date, use the **show time** command.

**show time**

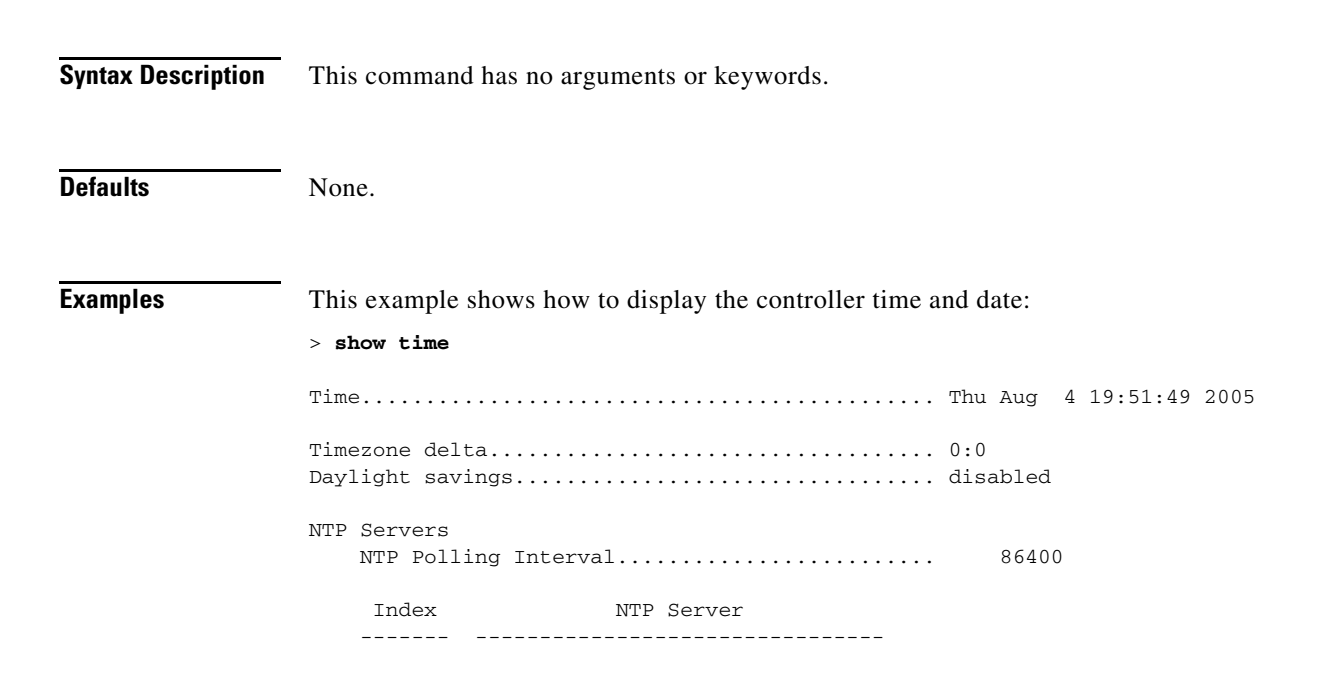

#### **Related Commands** [config time manual](#page-820-0)

[config time ntp](#page-821-0) [config time timezone](#page-822-0) [config time timezone location](#page-823-0) [config time timezone location](#page-823-0)

### <span id="page-283-0"></span>**show trapflags**

To display the Cisco wireless LAN controller Simple Network Management Protocol (SNMP) trap flags, use the **show trapflags** command.

#### **show trapflags**

**Syntax Description** This command has no arguments and keywords. **Defaults** None. **Examples** This example shows how to display controller SNMP trap flags: > **show trapflags** Authentication Flag............................ Enable Link Up/Down Flag.............................. Enable Multiple Users Flag.............................. Enable Spanning Tree Flag............................... Enable Client Related Traps 802.11 Disassociation................................ Disable 802.11 Deauthenticate............................ Disable 802.11 Authenticate Failure...................... Disable 802.11 Association Failure....................... Disable Excluded...................................... Disable 802.11 Security related traps WEP Decrypt Error............................... Enable Cisco AP Register...................................... Enable InterfaceUp................................... Enable Auto-RF Profiles Load.......................................... Enable Noise......................................... Enable Interference.................................. Enable Coverage...................................... Enable Auto-RF Thresholds tx-power...................................... Enable channel....................................... Enable antenna....................................... Enable AAA auth.......................................... Enable servers....................................... Enable rogueap........................................ Enable wps............................................ Enable configsave..................................... Enable IP Security

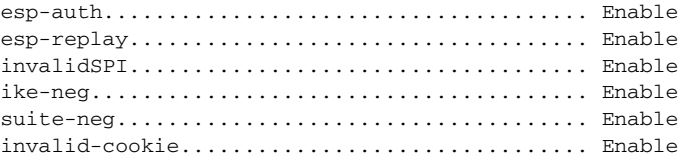

**Related Commands** [config trapflags 802.11-Security](#page-826-0) [config trapflags aaa](#page-827-0) [config trapflags ap](#page-828-0) [config trapflags authentication](#page-829-0) [config trapflags client](#page-830-0) [config trapflags configsave](#page-831-0) [config trapflags IPsec](#page-832-0) [config trapflags linkmode](#page-833-0)

### **show traplog**

To display the Cisco wireless LAN controller Simple Network Management Protocol (SNMP) trap log, use the **show traplog** command.

**show traplog**

**Syntax Description** This command has no arguments and keywords. **Defaults** None. **Examples** This example shows how to display controller SNMP trap log settings: > **show traplog** Number of Traps Since Last Reset........... 2447 Number of Traps Since Log Last Displayed... 2447 Log System Time Trap -- ----------------------0 Thu Aug 4 19:54:14 2005 Rogue AP : 00:0b:85:52:62:fe detected on Base Rad io MAC : 00:0b:85:18:b6:50 Interface no:1(802.11 b/g) with RSSI: -78 and SNR: 10 1 Thu Aug 4 19:54:14 2005 Rogue AP : 00:0b:85:52:19:d8 detected on Base Rad io MAC : 00:0b:85:18:b6:50 Interface no:1(802.11 b/g) with RSSI: -72 and SNR: 16 2 Thu Aug 4 19:54:14 2005 Rogue AP : 00:0b:85:26:a1:8d detected on Base Rad io MAC : 00:0b:85:18:b6:50 Interface no:1(802.11  $b/g$ ) with RSSI: -82 and SNR: 6 3 Thu Aug 4 19:54:14 2005 Rogue AP : 00:0b:85:14:b3:4f detected on Base Rad io MAC : 00:0b:85:18:b6:50 Interface no:1(802.11 b/g) with RSSI: -56 and SNR: 30 Would you like to display more entries?  $(y/n)$ 

**Related Commands** [show trapflags](#page-283-0)

### **show version**

To display access point's software information, use the **show version** command.

**show version** 

**Syntax Description** This command has no arguments or keywords.

**Defaults** None.

**Usage Guidelines** You can only use this command from the access point console port when not connected to a controller.

**Examples** This example shows how to display the access point version number:

AP# **show version** Cisco IOS Software, C1240 Software (C1240-K9W8-M), Experimental Version 12.3(20060829:081904) [BLD-wnbu\_a10\_temp\_060823.daily 163] Copyright (c) 1986-2006 by Cisco Systems, Inc. Compiled Wed 30-Aug-06 03:03 by ROM: Bootstrap program is C1240 boot loader BOOTLDR: C1240 Boot Loader (C1240-BOOT-M) Version 12.3(7)JA1, RELEASE SOFTWARE (fc1) Ap1242-2 uptime is 4 minutes System returned to ROM by power-on System image file is "flash:/c1240-k9w8-mx.wnbu\_a10\_temp\_060823.20060830d/c1240-k9w8-" cisco AIR-LAP1242AG-A-K9 processor (revision B0) with 24566K/8192K bytes of memory. Processor board ID FTX0944B00B PowerPCElvis CPU at 266Mhz, revision number 0x0950 Last reset from power-on LWAPP image version 4.1.69.0 1 FastEthernet interface 2 802.11 Radio(s) 32K bytes of flash-simulated non-volatile configuration memory. Base ethernet MAC Address: 00:14:1C:ED:47:14 Part Number : 73-9925-03 PCA Assembly Number : 800-26579-03 PCA Revision Number : A0 PCB Serial Number : FOC09351E0U Top Assembly Part Number : 800-26804-01 Top Assembly Serial Number : FTX0944B00B Top Revision Number : A0 Product/Model Number : AIR-LAP1242AG-A-K9 Configuration register is 0xF

## **show watchlist**

To display the client watchlist, use the **show watchlist** command.

#### **show watchlist**

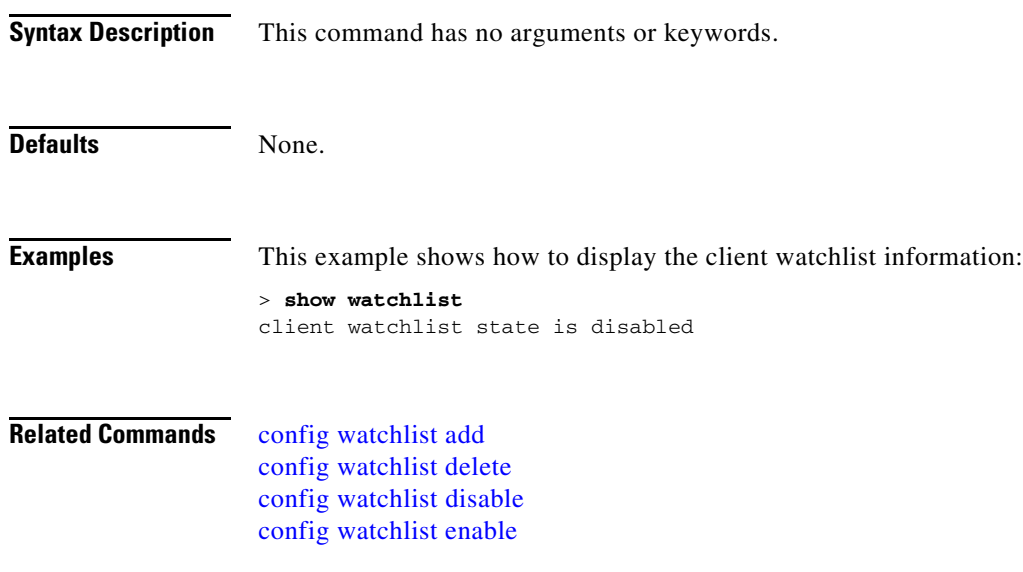
**The Contract of the Contract of the Contract of the Contract of the Contract of the Contract of the Contract of the Contract of the Contract of the Contract of the Contract of the Contract of the Contract of the Contract** 

#### <span id="page-288-0"></span>**show wlan**

To display configuration information for a specified wireless LAN or a foreign access point, or to display wireless LAN summary information, use the **show wlan** command.

**show wlan {apgroups | summary** *| wlan\_id |* **foreignAp**}

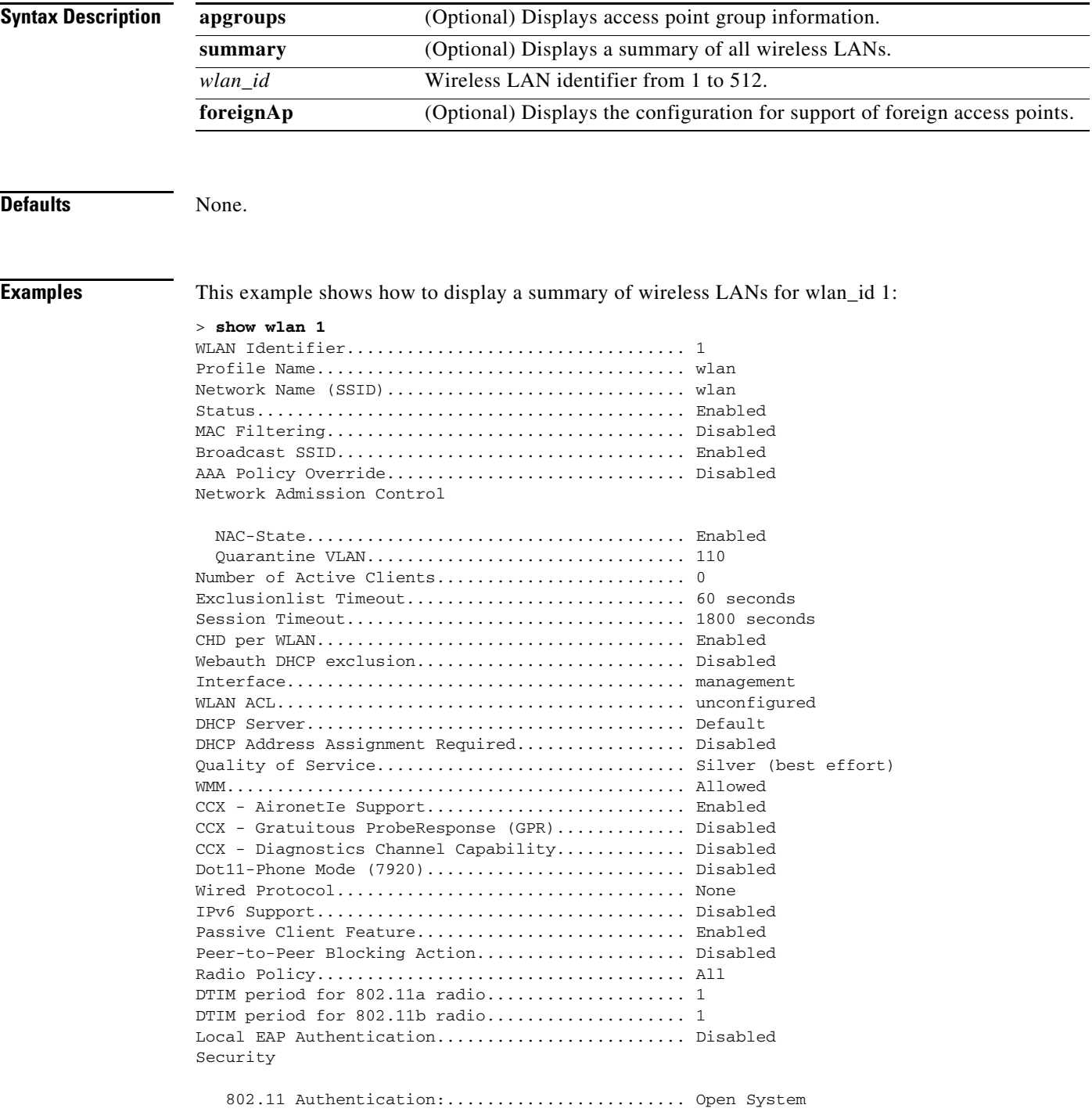

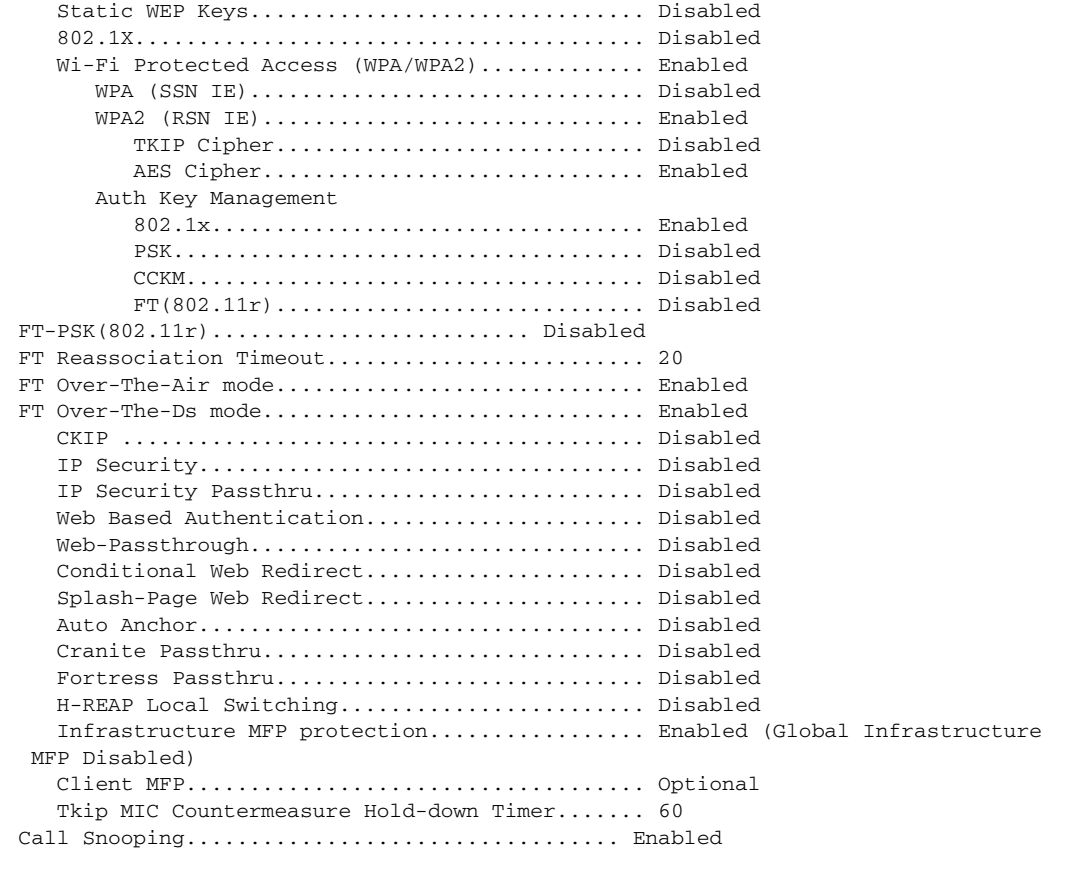

 Mobility Anchor List WLAN ID IP Address Status ------- --------------- ------

This example shows how to display a summary of all WLANs:

#### > **show wlan summary**

Number of WLANs.................................. 2 WLAN ID WLAN Profile Name / SSID Status Interface Name ------- ------------------------------------- -------- -------------------- 1 test / test test 1 bisabled management

This example shows how to display the configuration for support of foreign access points:

#### > **show wlan foreignap**

Foreign AP support is not enabled.

#### **Related Commands** [config wlan](#page-846-0)

[config wlan 7920-support](#page-847-0) [config wlan acl](#page-850-0) [config wlan interface](#page-865-0) [show wlan](#page-288-0)

#### **Show WPS Commands**

Use the **show wps** commands to display Wireless Protection System (WPS) settings.

П

### **show wps ap-authentication summary**

To display the access point neighbor authentication configuration on the controller, use the **show wps ap-authentication summary** command.

**show wps ap-authentication summary**

**Syntax Description** This command has no arguments or keywords. **Defaults** None. **Examples** This example shows how to display a summary of the Wireless Protection System (WPS) access point neighbor authentication: > **show wps ap-authentication summary** AP neighbor authentication is <disabled>. Authentication alarm threshold is 1. RF-Network Name: <B1>

**Related Commands** [config wps ap-authentication](#page-917-0)

# **show wps cids-sensor**

To display Intrusion Detection System (IDS) sensor summary information or detailed information on a specified Wireless Protection System (WPS) IDS sensor, use the **show wps cids-sensor** command.

**show wps cids-sensor** {**summary** | **detail** *index*}

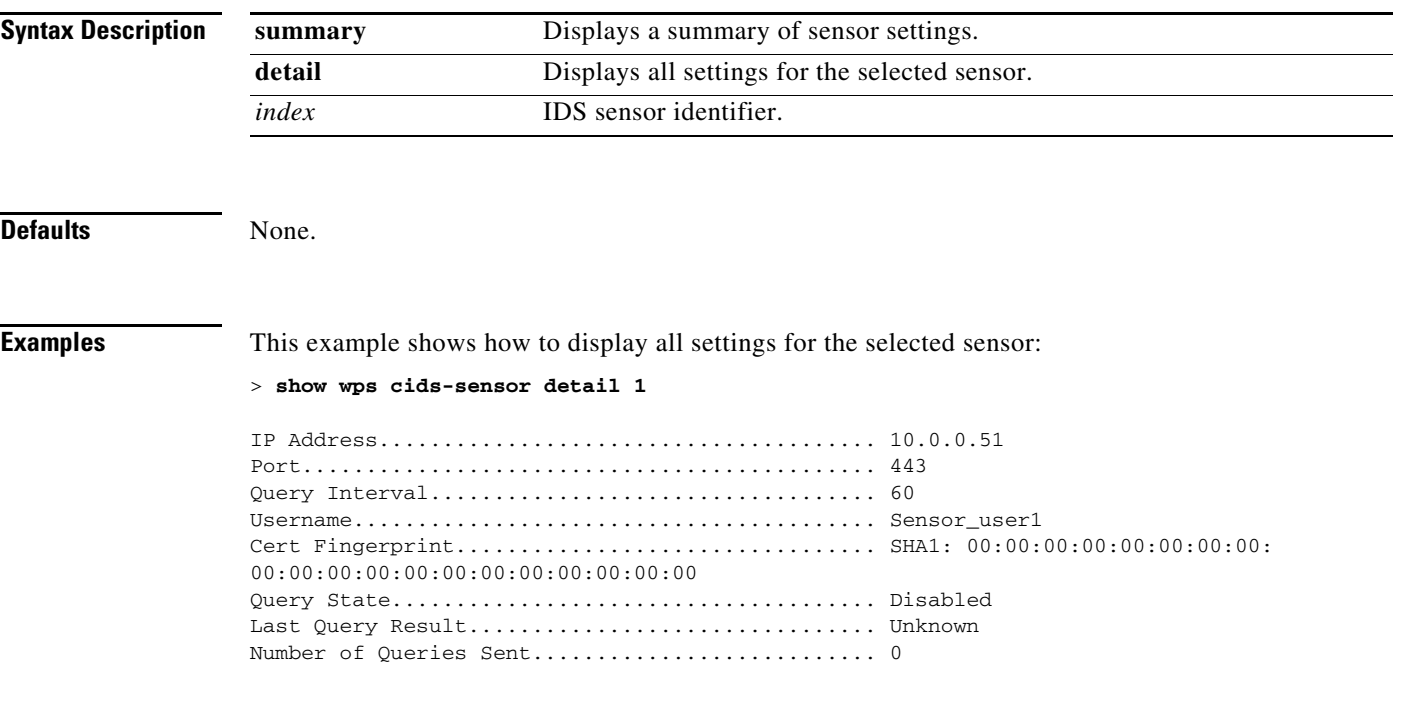

**Related Commands** [config wps cids-sensor](#page-919-0)

#### **show wps mfp**

To display Management Frame Protection (MFP) information, use the **show wps mfp** command.

**show wps mfp** {**summary** | **statistics**}

```
Syntax Description
Defaults None.
Examples This example shows how to display a summary of the MFP configuration and status:
               > show wps mfp summary
               Global Infrastructure MFP state.................. DISABLED (*all infrastructure
               settings are overridden)
               Controller Time Source Valid..................... False
                WLAN Infra. Client
               WLAN ID WLAN Name Status Protection Protection
               ------- ------------------------- --------- ---------- ----------
               1 homeap Disabled *Enabled Optional but inactive
                (WPA2 not configured)
               2 7921 Enabled *Enabled Optional but inactive
                 (WPA2 not configured)
               3 open1 Enabled *Enabled Optional but inactive
                 (WPA2 not configured)
               4 7920 Enabled *Enabled Optional but inactive
                 (WPA2 not configured)
                                Infra. Operational --Infra. Capability--
               AP Name Validation Radio State Protection Validation
               -------------------- ---------- ----- -------------- ---------- ----------
               AP1252AG-EW *Enabled b/g Down Full Full
                a Down Full Full
               This example shows how to display the MFP statistics:
               > show wps mfp statistics
               BSSID Radio Validator AP Last Source Addr Found Error Type
                   Count Frame Types
                  ----------------- ----- -------------------- ----------------- ------ ----------
               ---- ---------- -----------
               no errors
               summary Displays the MFP configuration and status.
               statistics Displays MFP statistics.
```
**Related Commands** [config wps mfp](#page-921-0)

# **show wps shun-list**

To display the Intrusion Detection System (IDS) sensor shun list, use the **show wps shun-list** command.

**show wps shun-list** 

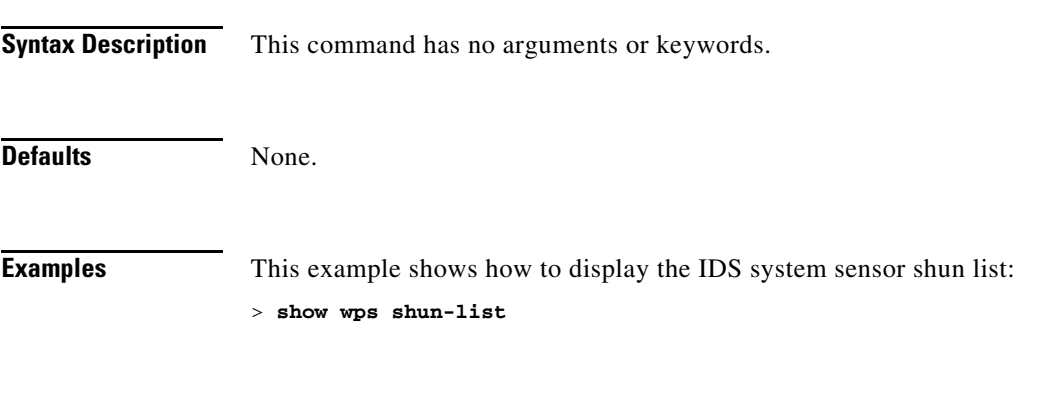

**Related Commands** [config wps shun-list](#page-922-0)

# **show wps signature detail**

To display installed signatures, use the **show wps signature detail** command.

**show wps signature detail** *sig-id*

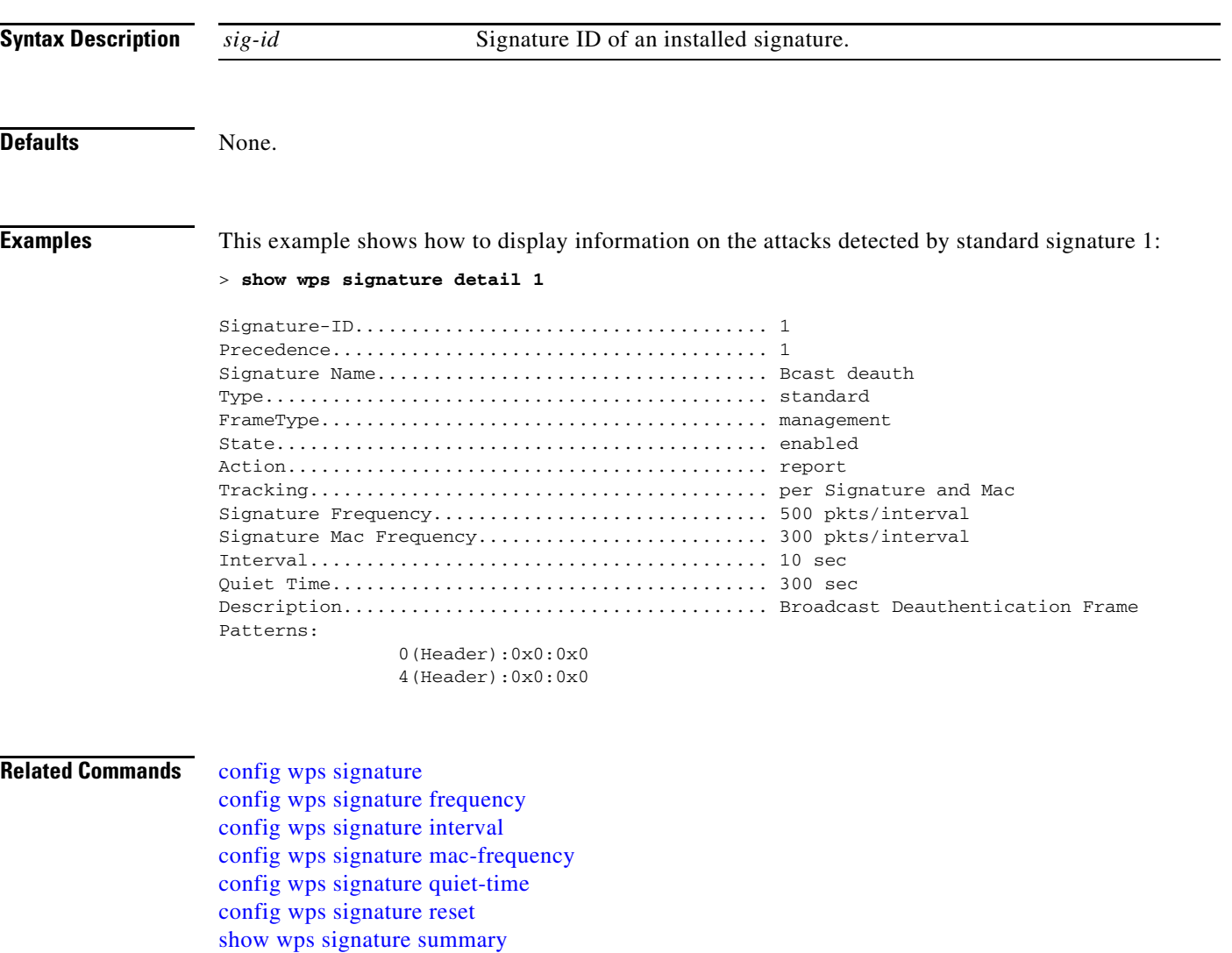

[show wps summary](#page-298-0)

### <span id="page-296-0"></span>**show wps signature events**

To display more information about the attacks detected by a particular standard or custom signature, use the **show wps signature events** command.

**show wps signature events** {**summary |** {**standard** | **custom**} *precedenceID* {**summary** | **detailed**}

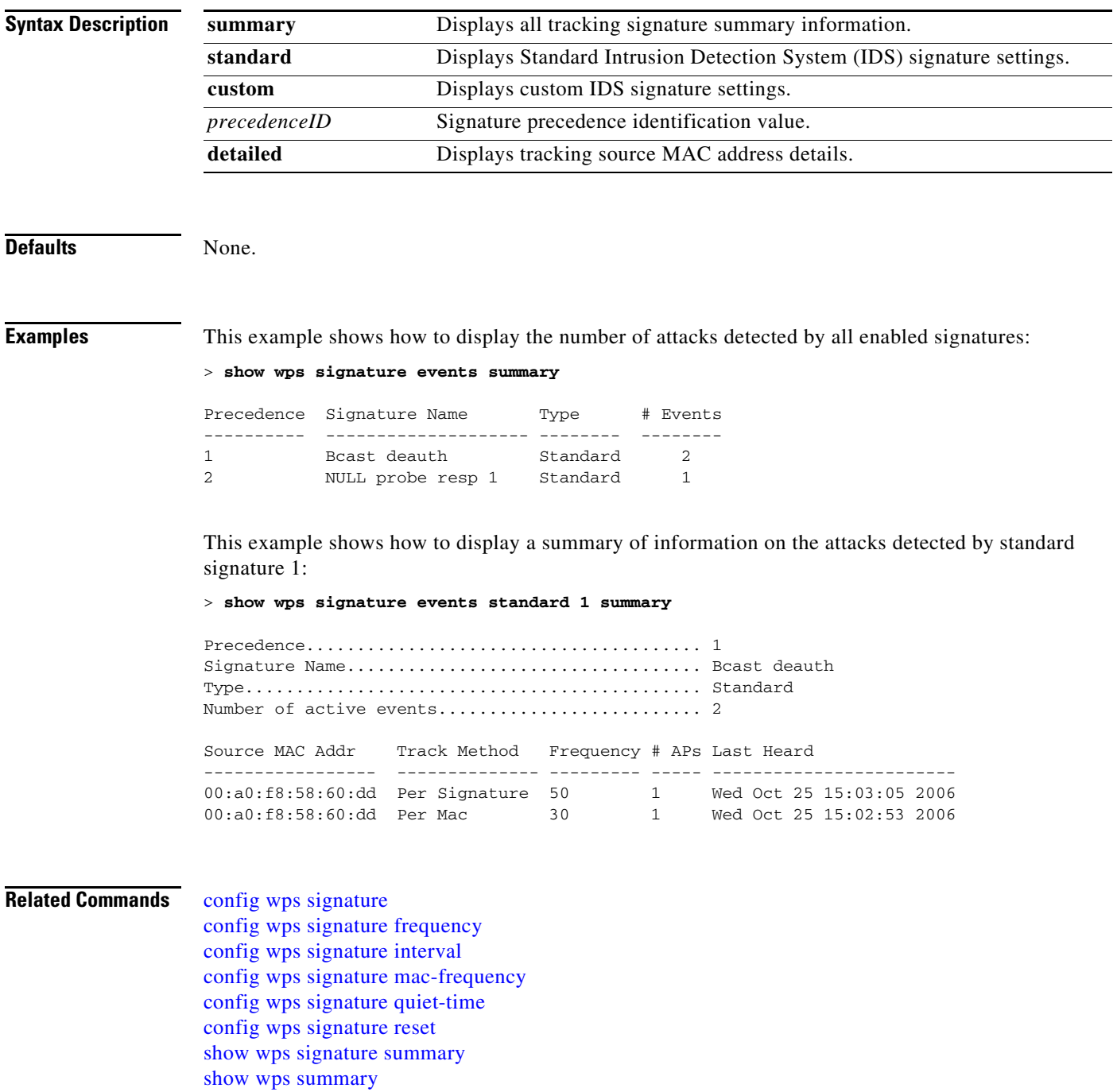

## <span id="page-297-0"></span>**show wps signature summary**

To see individual summaries of all of the standard and custom signatures installed on the controller, use the **show wps signature summary** command.

**show wps signature summary**

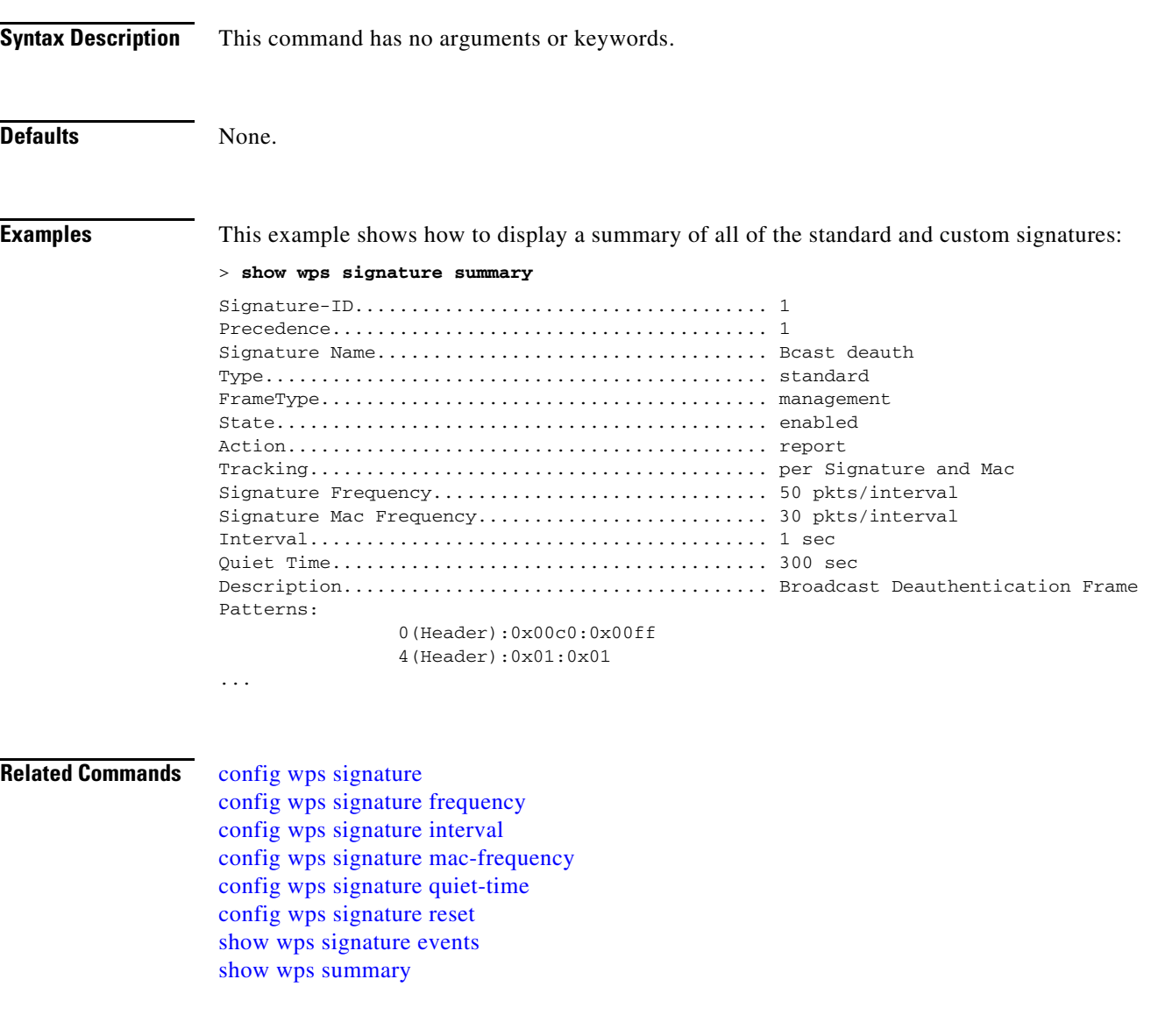

#### <span id="page-298-0"></span>**show wps summary**

To display Wireless Protection System (WPS) summary information, use the **show wps summary** command.

**show wps summary**

**Syntax Description** This command has no arguments or keywords. **Defaults** None. **Examples** This example shows how to display WPS summary information: > **show wps summary** Auto-Immune Auto-Immune.................................... Disabled Client Exclusion Policy Excessive 802.11-association failures.......... Enabled Excessive 802.11-authentication failures....... Enabled Excessive 802.1x-authentication................ Enabled IP-theft....................................... Enabled Excessive Web authentication failure........... Enabled Trusted AP Policy Management Frame Protection...................... Disabled Mis-configured AP Action....................... Alarm Only Enforced encryption policy................... none Enforced preamble policy..................... none Enforced radio type policy................... none Validate SSID................................ Disabled Alert if Trusted AP is missing................. Disabled Trusted AP timeout............................. 120 Untrusted AP Policy Rogue Location Discovery Protocol.............. Disabled RLDP Action.................................. Alarm Only Rogue APs Rogues AP advertising my SSID................ Alarm Only Detect and report Ad-Hoc Networks............ Enabled Rogue Clients Validate rogue clients against AAA........... Enabled Detect trusted clients on rogue APs.......... Alarm Only Rogue AP timeout............................... 1300 Signature Policy Signature Processing............................. Enabled ...

#### **Related Commands** [config wps signature](#page-923-0)

[config wps signature frequency](#page-924-0) [config wps signature interval](#page-925-0)

Г

[config wps signature mac-frequency](#page-926-0) [config wps signature quiet-time](#page-927-0) [config wps signature reset](#page-928-0) [show wps signature events](#page-296-0) [show wps signature summary](#page-297-0)

# <span id="page-300-0"></span>**show wps wips statistics**

To display the current state of the Cisco Wireless Intrusion Prevention System (wIPS) operation on the controller, use the **show wps wips summary** command.

**show wps wips statistics**

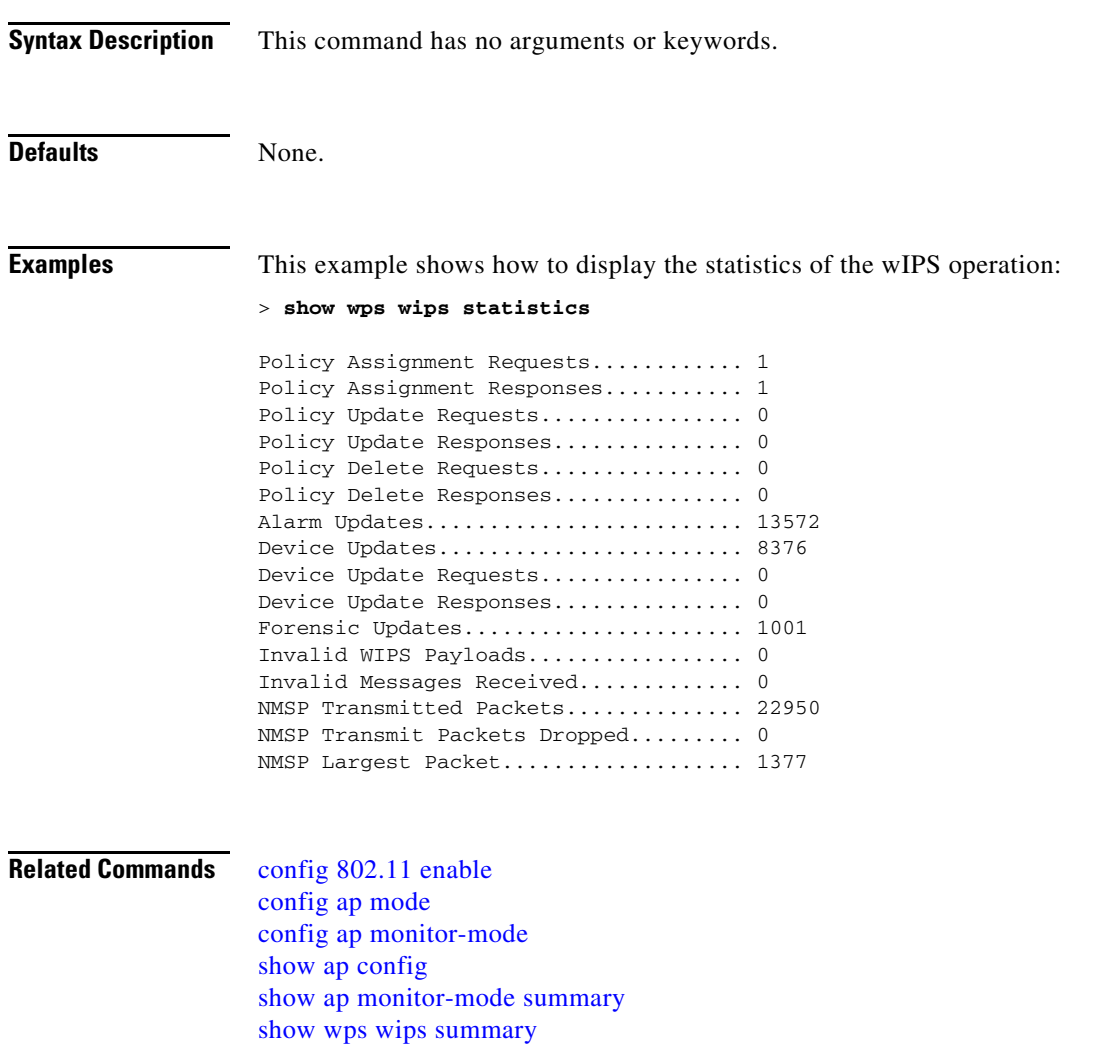

### <span id="page-301-0"></span>**show wps wips summary**

To display the adaptive Cisco Wireless Intrusion Prevention System (wIPS) configuration that the Wireless Control System (WCS) forwards to the controller, use the **show wps wips summary** command.

**show wps wips summary**

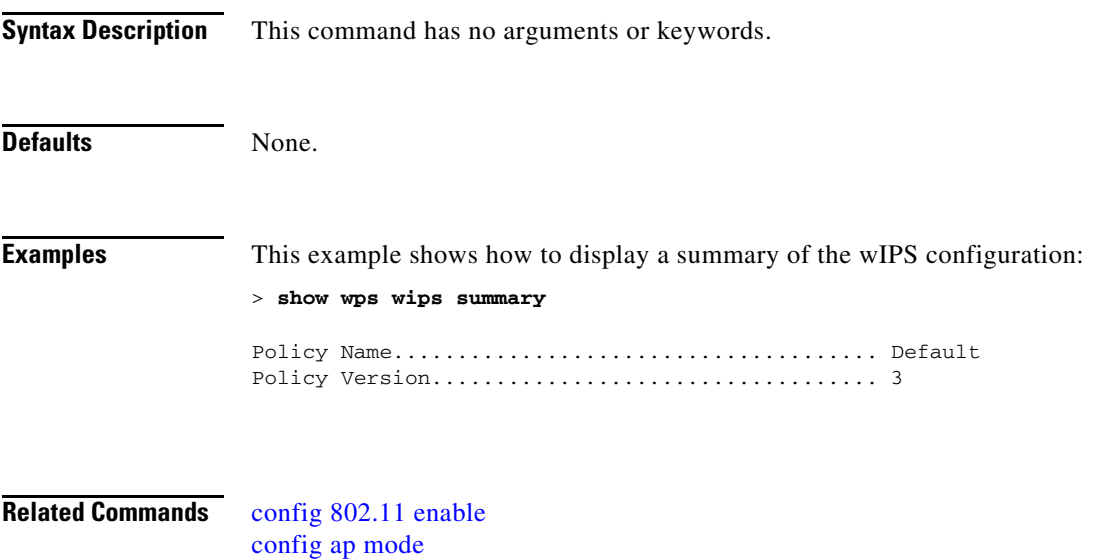

[show ap config](#page-55-0) [show ap monitor-mode summary](#page-73-0) [show wps wips statistics](#page-300-0)

[config ap monitor-mode](#page-481-0)

## **Configuring Controller Settings**

Use the **config** commands to configure Cisco wireless LAN (WLAN) controller options and settings.

#### **Configure 802.11 Network Commands**

Use the **config 802.11** commands to configure settings and devices on 802.11a, 802.11b/g, 802.11h, or other supported 802.11 networks.

#### **Configure 802.11 Public Safety Commands**

Use the **config 802.11-a** commands to configure settings specifically for 4.9-GHz or 5.8-GHz public safety frequencies.

## <span id="page-303-0"></span>**config 802.11-a**

To enable or disable the 4.9-GHz and 5.8-GHz public safety channels on an access point, use the **config 802.11-a** commands.

**config** {**802.11-a49** | **802.11-a58**}{**enable** | **disable**} *cisco\_ap*

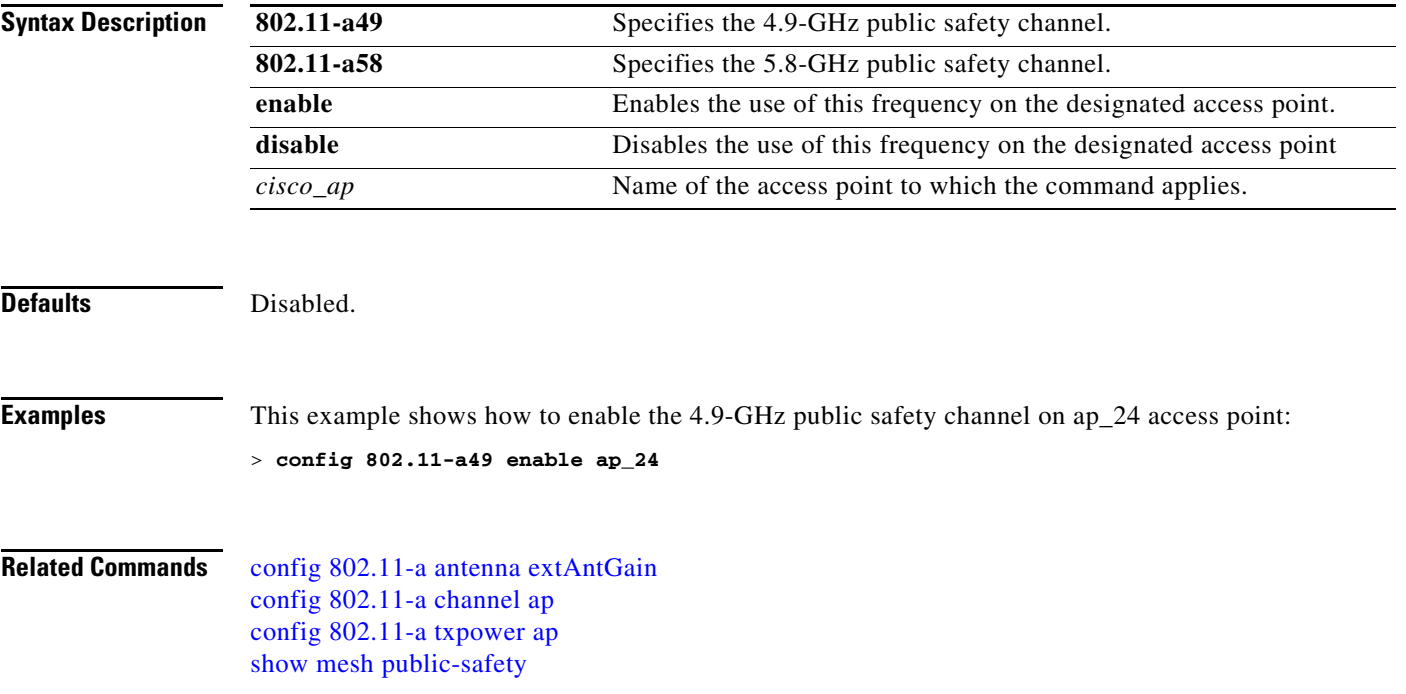

### <span id="page-304-0"></span>**config 802.11-a antenna extAntGain**

To configure the external antenna gain for the 4.9-GHz and 5.8-GHz public safety channels on an access point, use the **config 802.11-a antenna extAntGain** commands.

**config** {**802.11-a49** | **802.11-a58**} **antenna extAntGain** *ant\_gain cisco\_ap* {**global** | *channel\_no*}

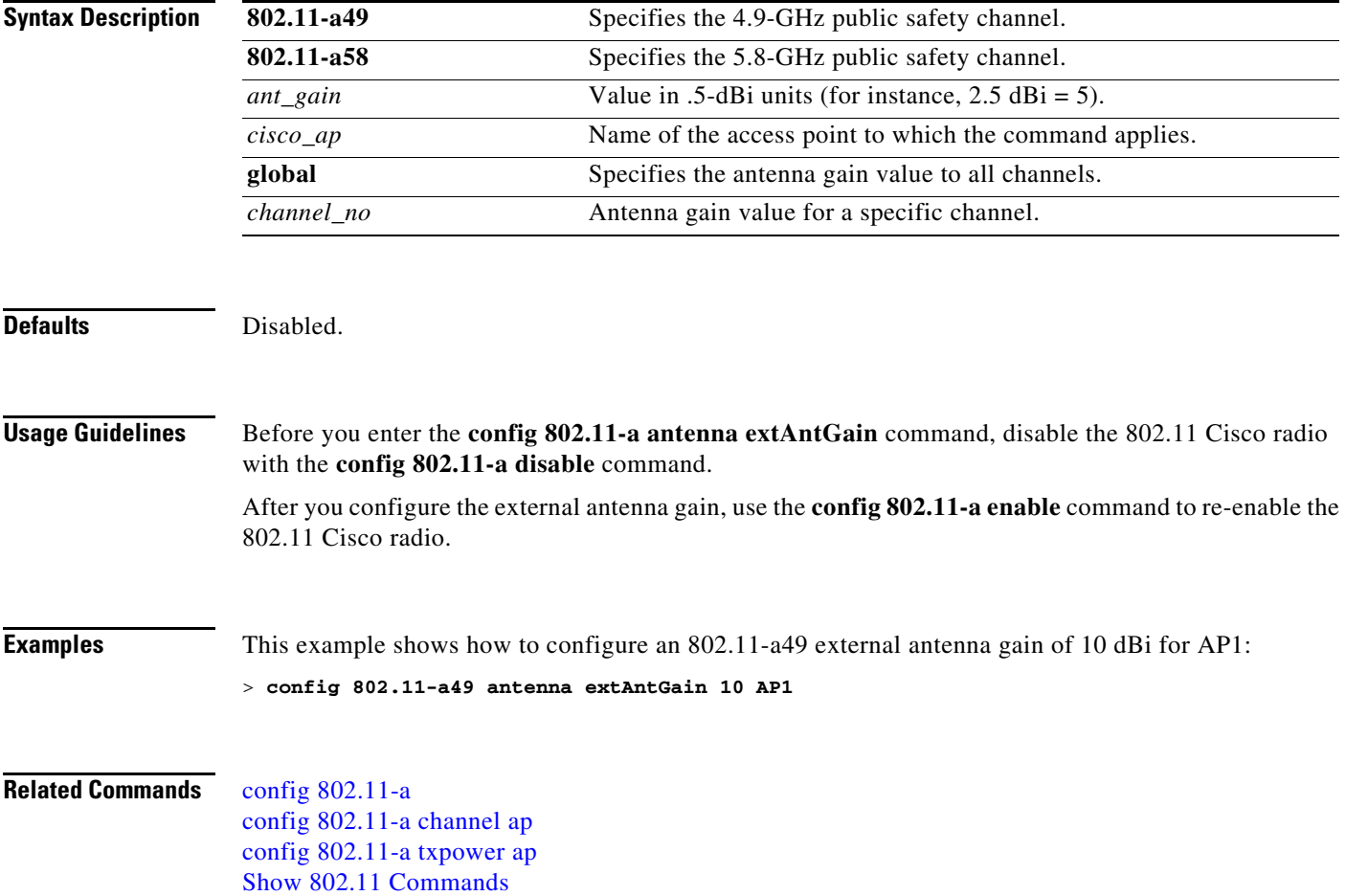

# <span id="page-305-0"></span>**config 802.11-a channel ap**

To configure the channel properties for the 4.9-GHz and 5.8-GHz public safety channels on an access point, use the **config 802.11-a channel ap** command.

**config** {**802.11-a49** | **802.11-a58**} **channel ap** *cisco\_ap* {**global** | *channel\_no*}

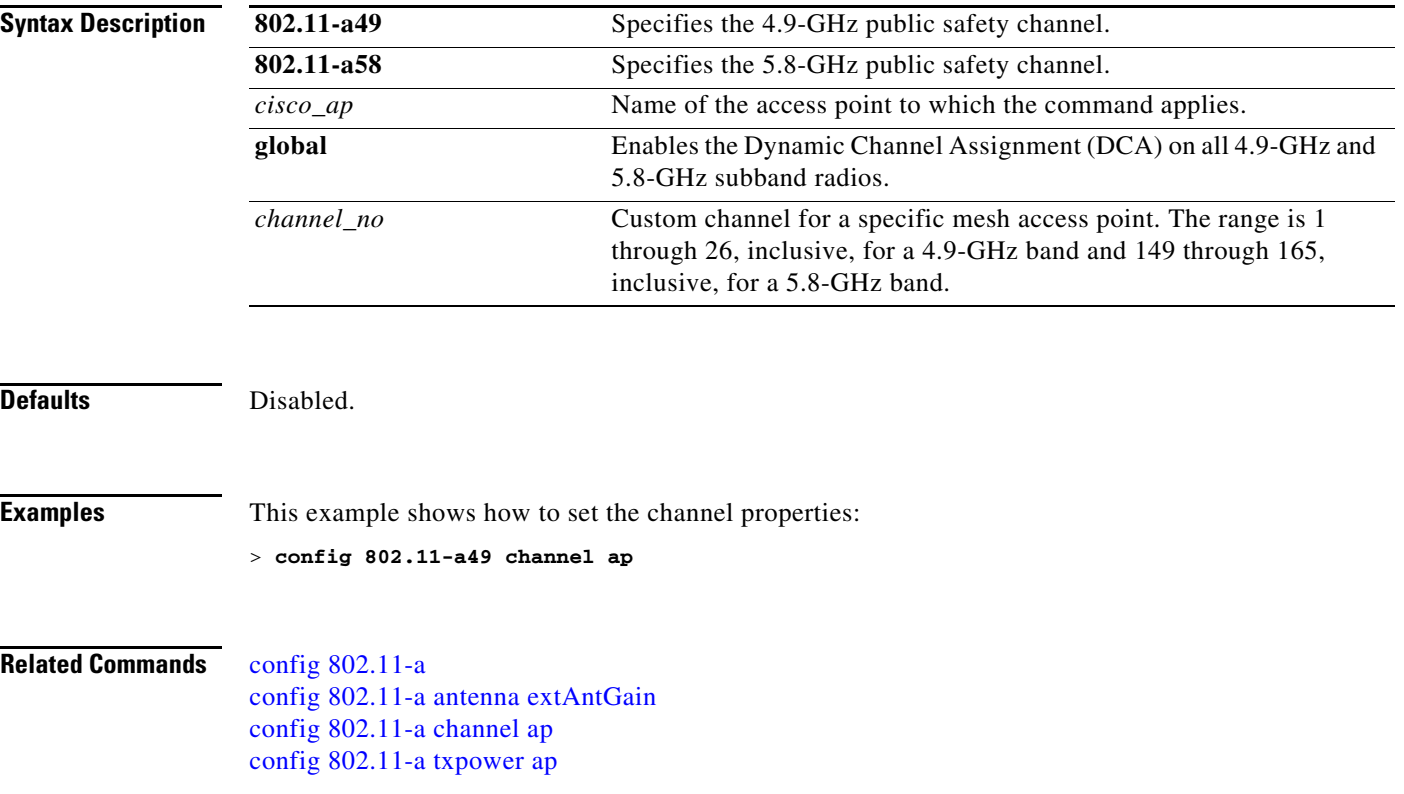

# <span id="page-306-0"></span>**config 802.11-a txpower ap**

To configure the transmission power properties for the 4.9-GHz and 5.8-GHz public safety channels on an access point, use the **config 802.11-a txpower ap** command.

**config** {**802.11-a49** | **802.11-a58**} **txpower ap** *cisco\_ap* {**global** | *power\_level*}

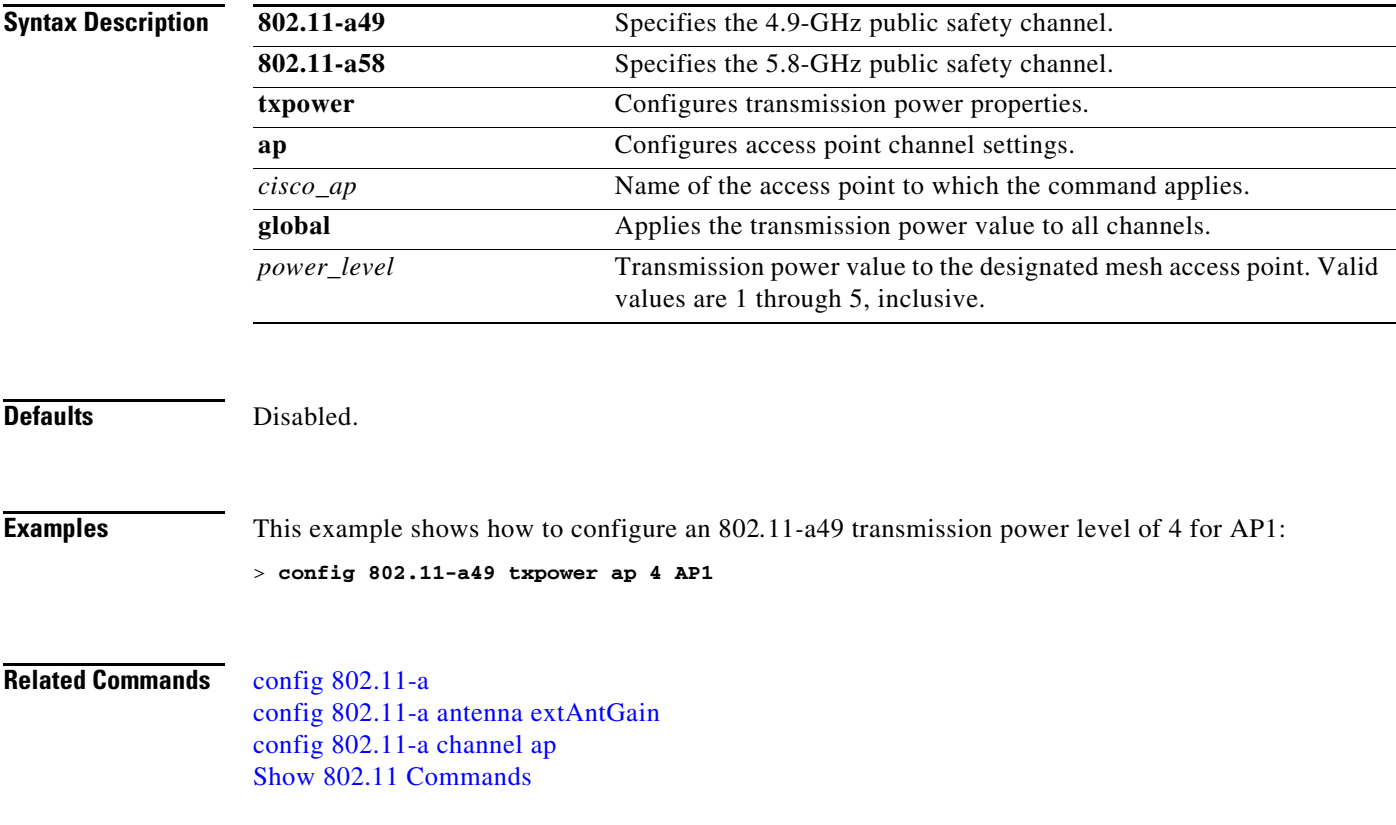

#### **Configure 802.11b Commands**

Use the **config 802.11b** commands to configure settings specifically for an 802.11b/g network.

## **config 802.11b 11gSupport**

To enable or disable the Cisco wireless LAN solution 802.11g network, use the **config 802.11b 11gSupport** command.

**config 802.11b 11gSupport** {**enable** | **disable**}

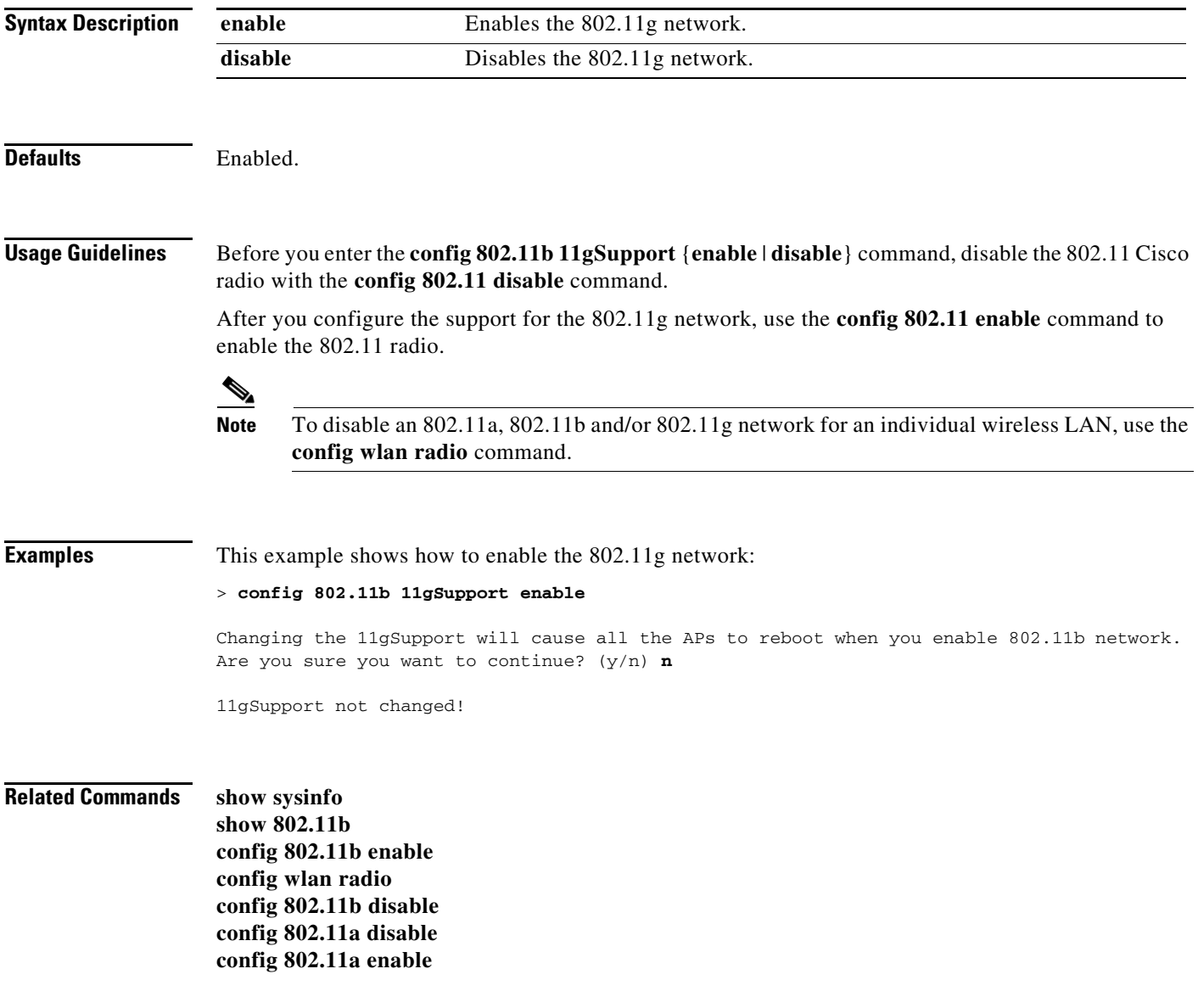

## **config 802.11b preamble**

To change the 802.11b preamble as defined in subclause 18.2.2.2 to **long** (slower, but more reliable) or **short** (faster, but less reliable), use the **config 802.11b preamble** command.

**config 802.11b preamble** {**long** | **short**}

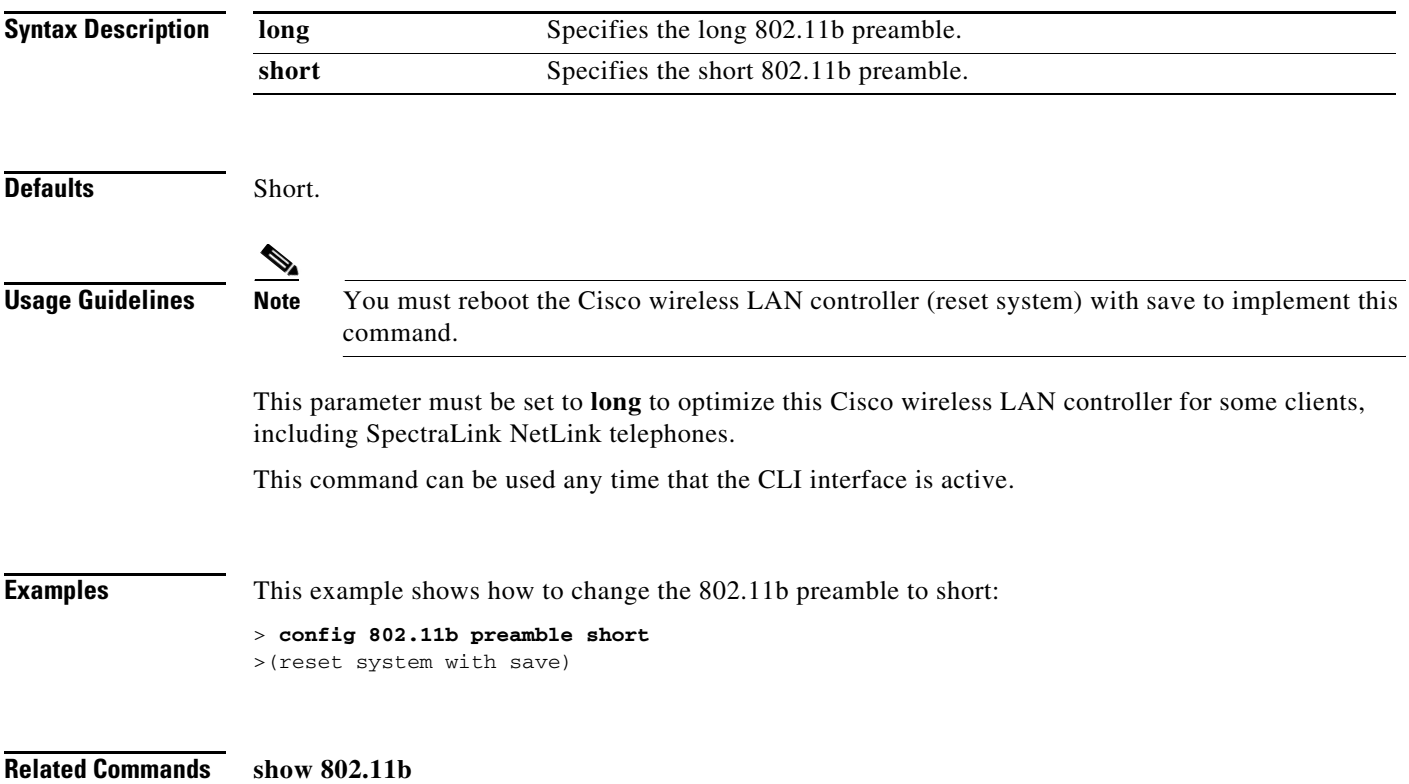

#### **Configure 802.11h Commands**

Use the **config 802.11h** commands to configure settings specifically for an 802.11h network.

П

## **config 802.11h channelswitch**

To configure a 802.11h channel switch announcement, use the **config 802.11h channelswitch** command.

**config 802.11h channelswitch** {**enable** *mode value* | **disable**}

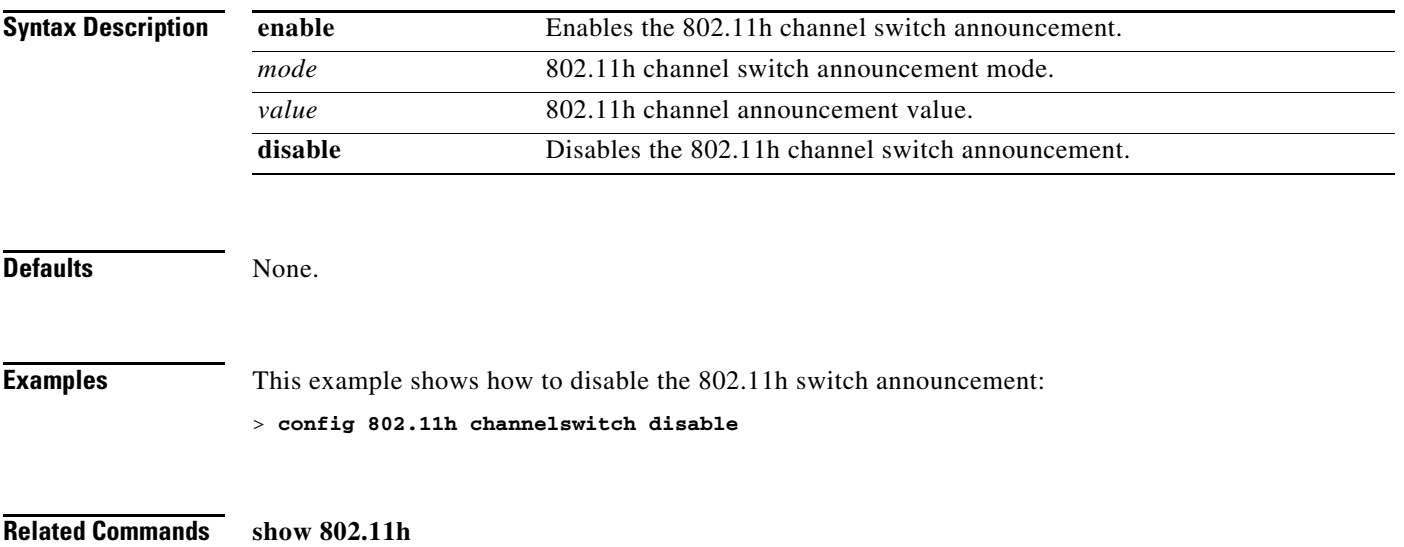

## **config 802.11h powerconstraint**

To configure the 802.11h power constraint value, use the **config 802.11h powerconstraint** command.

**config 802.11h powerconstraint** *value*

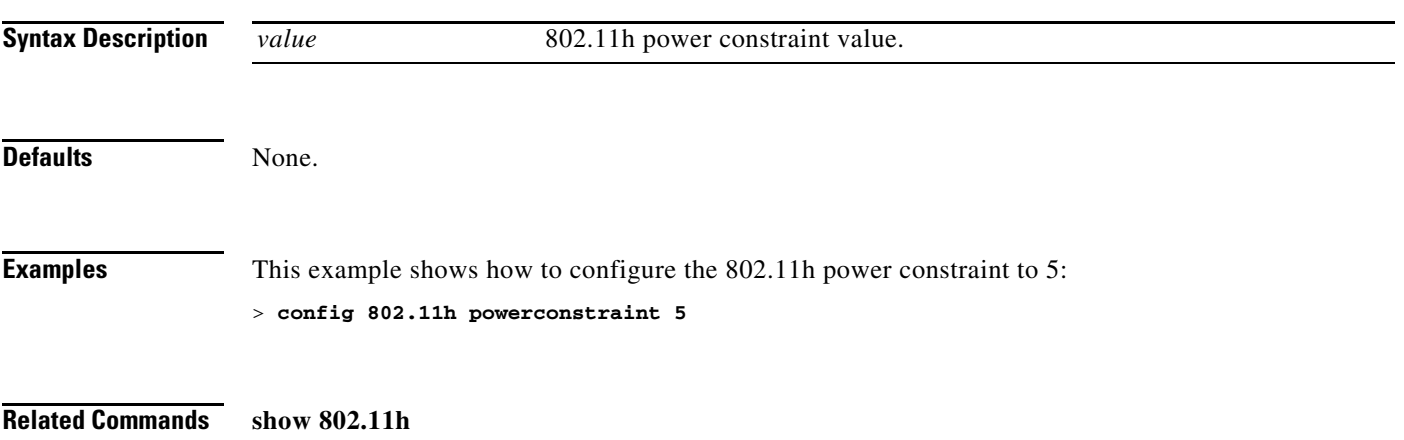

# **config 802.11h setchannel**

To configure a new channel using 802.11h channel announcement, use the **config 802.11h setchannel** command.

**config 802.11h setchannel** *cisco\_ap*

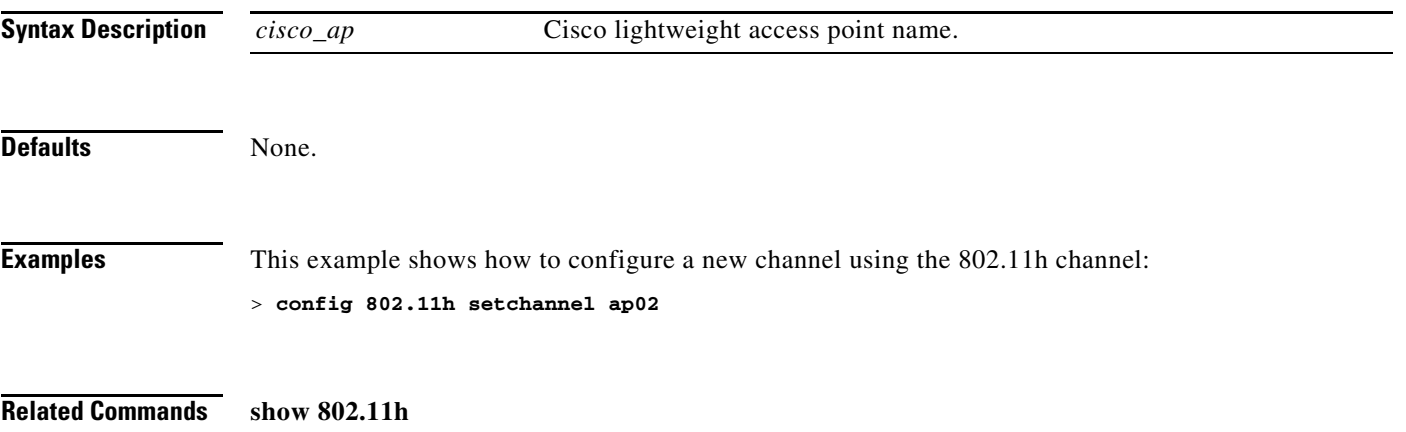

#### **Configure 802.11 11n Support Commands**

Use the **config 802.11 11nsupport** commands to configure settings for an 802.11n network.

# **config 802.11 11nsupport**

To enable 802.11n support on the network, use the **config 802.11 11nsupport** command.

**config 802.11**{**a** | **b**} **11nsupport** {**enable** | **disable**}

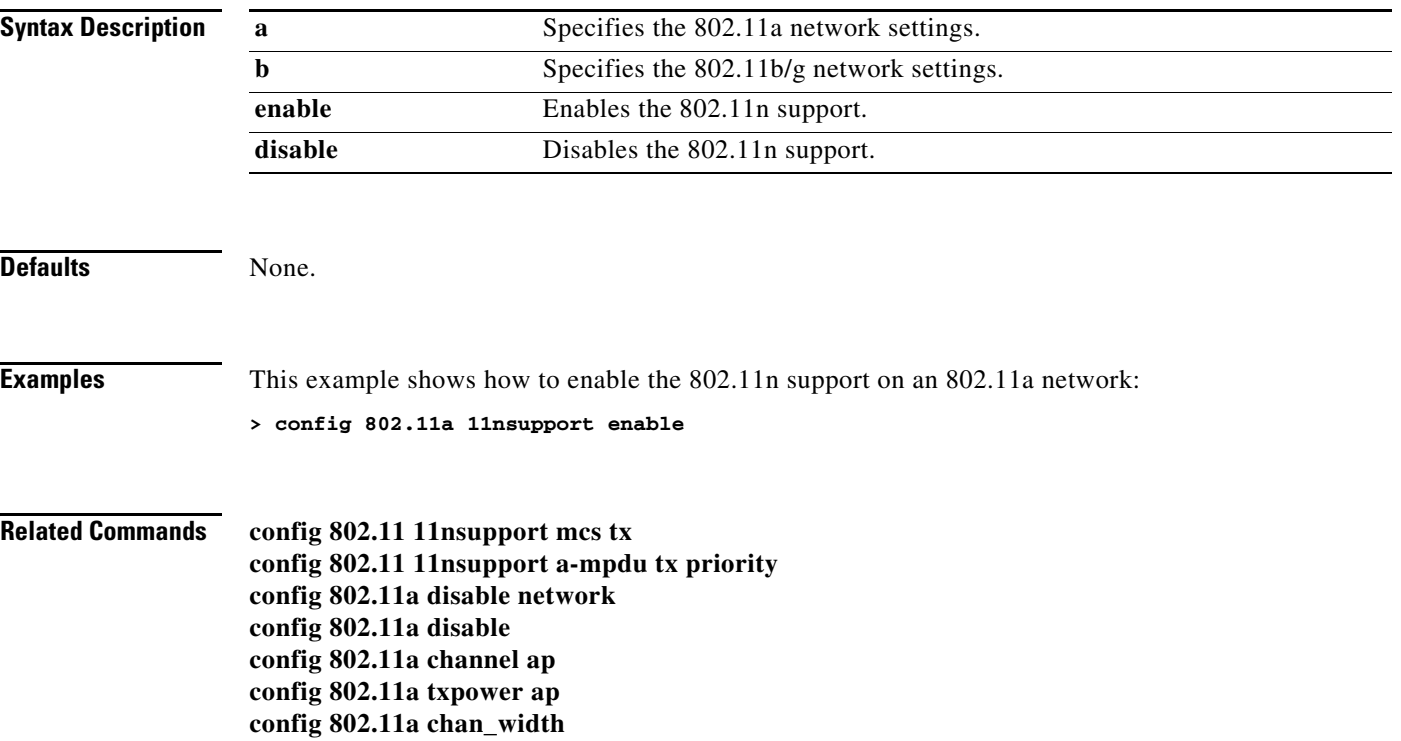

#### **config 802.11 11nsupport a-mpdu tx priority**

To specify the aggregation method used for 802.11n packets, use the **config 802.11 11nsupport a-mpdu tx priority** command.

**config 802.11**{**a** | **b**} **11nsupport a-mpdu tx priority** {**0**-**7** | **all**} {**enable** | **disable**}

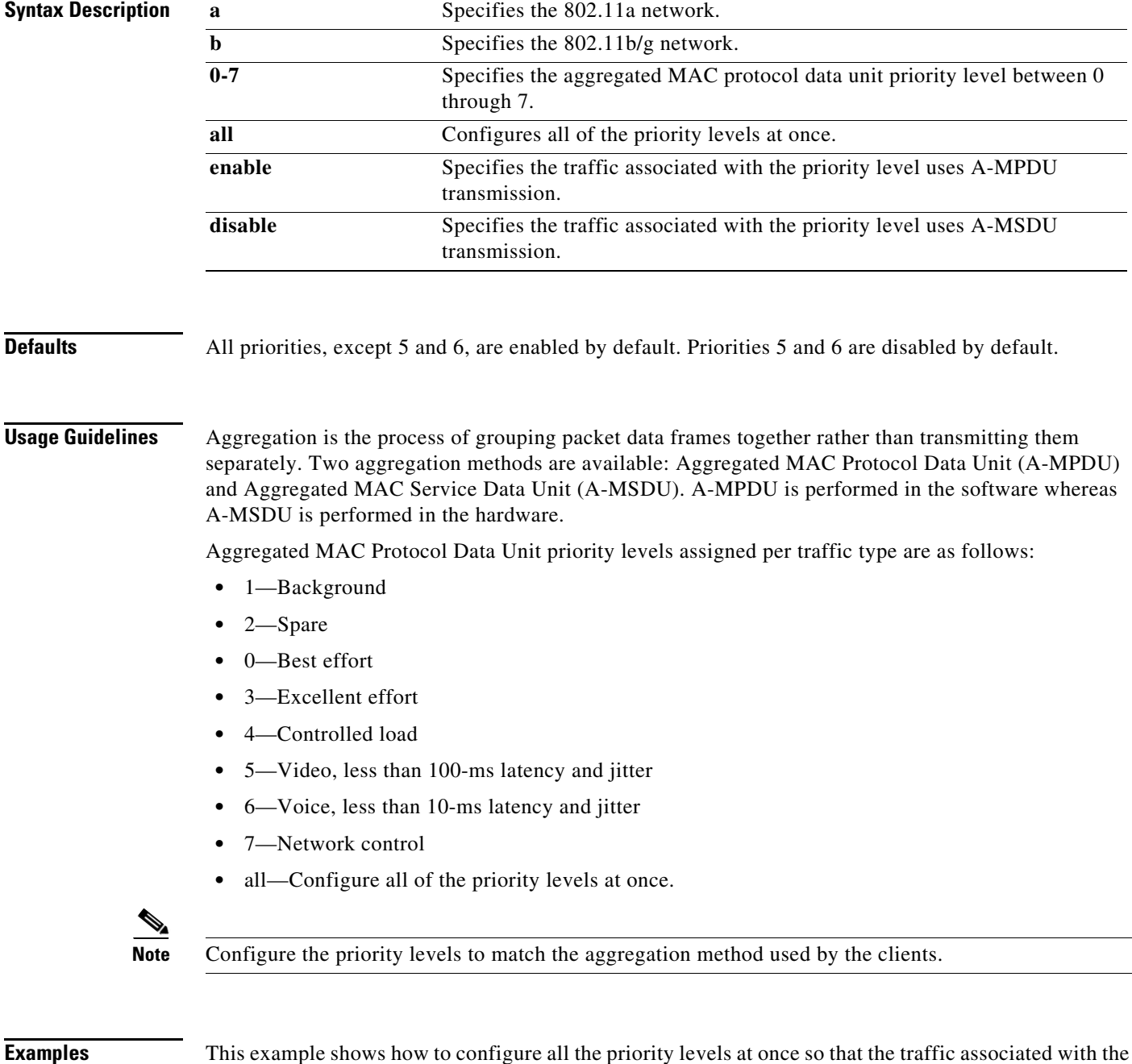

priority level uses A-MSDU transmission:

**> config 802.11a 11nsupport a-mpdu tx priority all enable**

**Related Commands config 802.11 11nsupport mcs tx config 802.11a disable network config 802.11a disable config 802.11a channel ap config 802.11a txpower ap**

## **config 802.11 11nsupport antenna**

To configure an access point to use a specific antenna, use the **config 802.11 11nsupport antenna** command.

**config 802.11**{**a** | **b**} **11nsupport antenna** {**tx** | **rx**} *cisco\_ap* {**A** | **B** | **C**} {**enable** | **disable**}

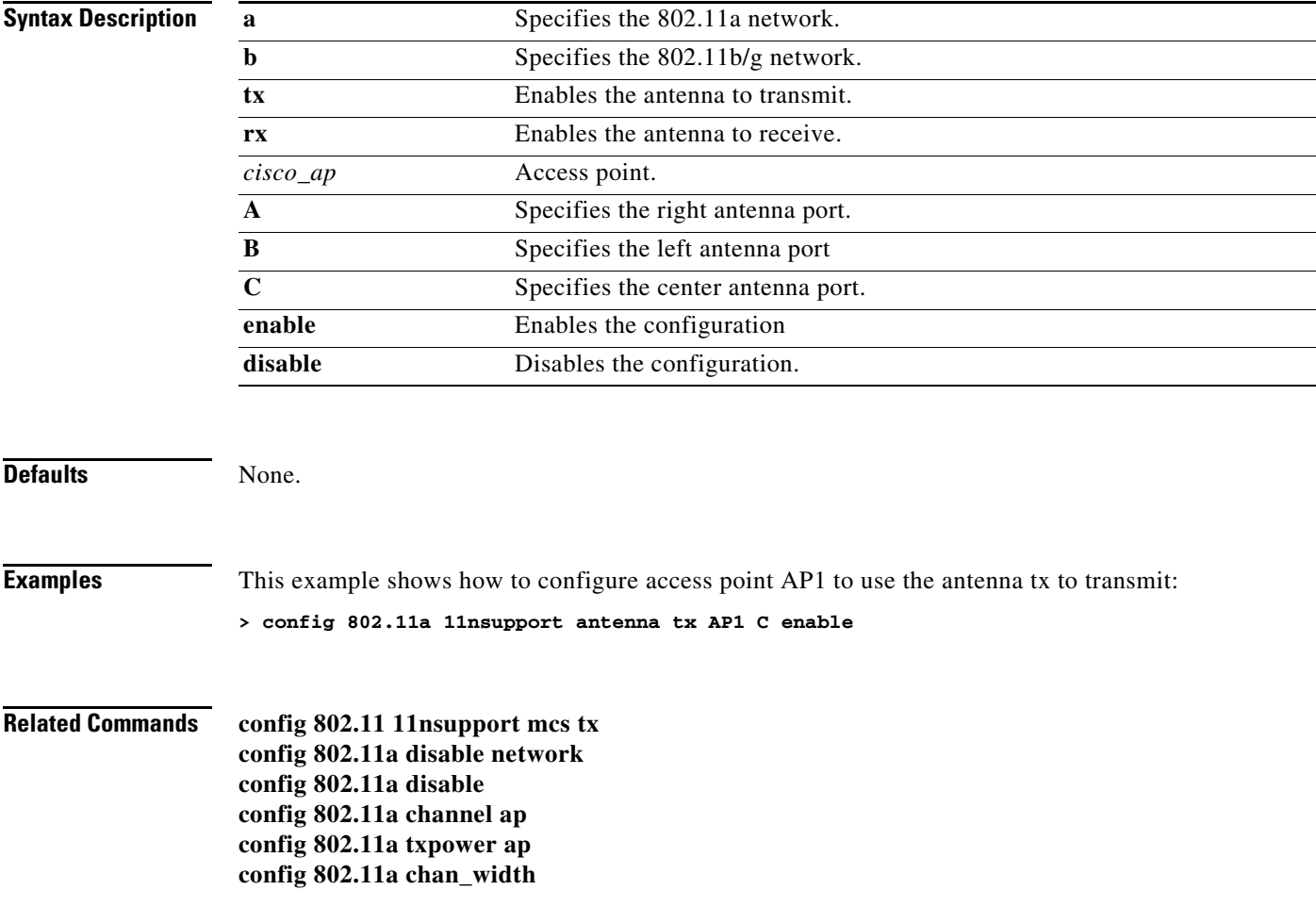

**The Contract of the Contract of the Contract of the Contract of the Contract of the Contract of the Contract o** 

#### **config 802.11 11nsupport mcs tx**

To specify the modulation and coding scheme (MCS) rates at which data can be transmitted between the access point and the client, use the **config 802.11 11nsupport mcs tx** command.

**config 802.11**{**a** | **b**} **11nsupport mcs tx** {**0**-**15**} {**enable** | **disable**}

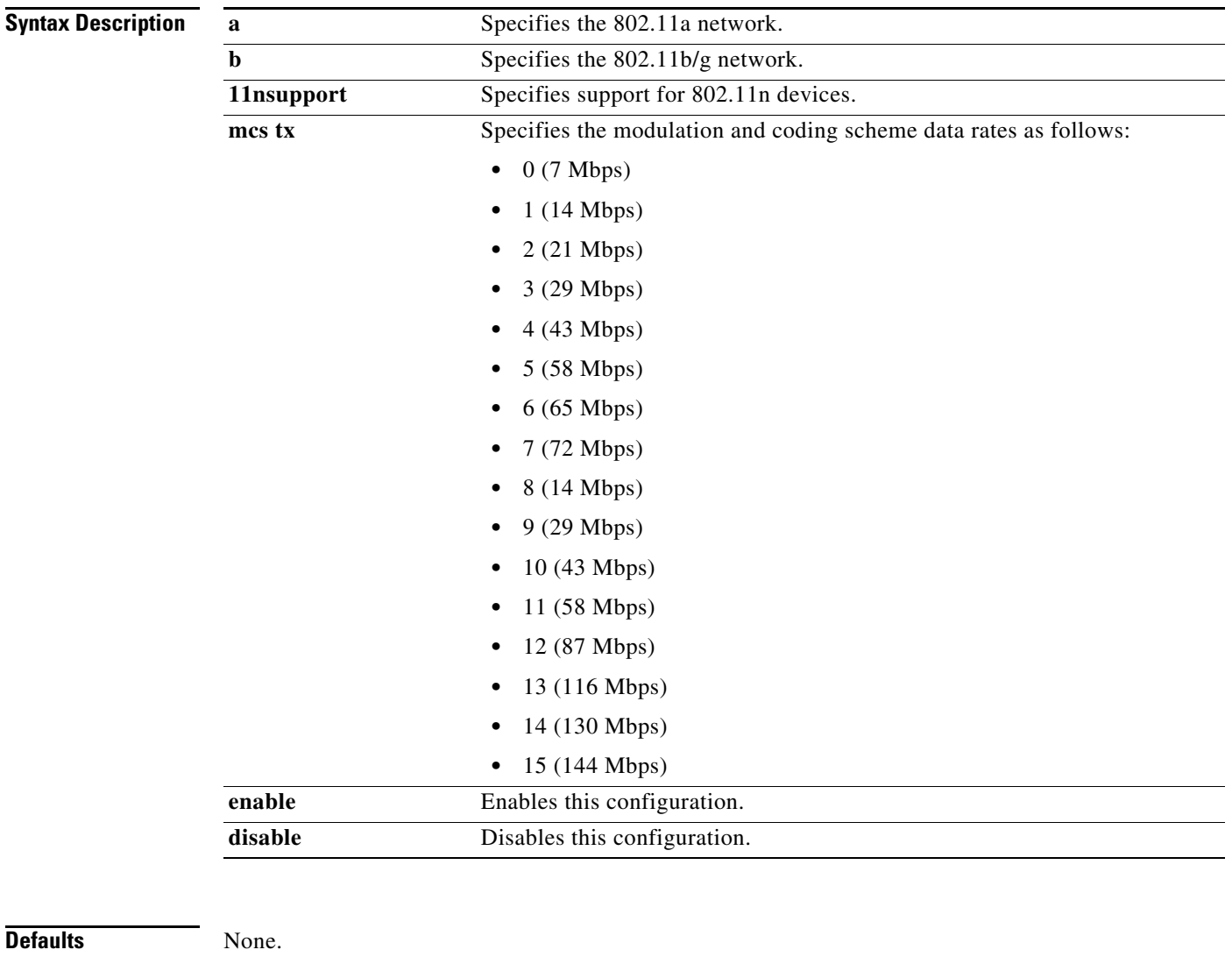

**Examples** This example shows how to specify MCS rates: **> config 802.11a 11nsupport mcs tx 5 enable Related Commands config 802.11 11nsupport**

**config wlan wmm required config 802.11 11nsupport a-mpdu tx priority** **config 802.11a disable network config 802.11a disable config 802.11a channel ap config 802.11a txpower ap config 802.11a chan\_width**

П

#### **Configure 802.11 Antenna Commands**

Use the config 802.11 antenna commands to configure radio antenna settings for Cisco lightweight access points on different 802.11 networks.

# <span id="page-322-0"></span>**config 802.11 antenna diversity**

To configure the diversity option for 802.11 antennas, use the **config 802.11 antenna diversity** command.

**config 802.11**{**a** | **b**} **antenna diversity** {**enable** | **sideA** | **sideB**} *cisco\_ap*

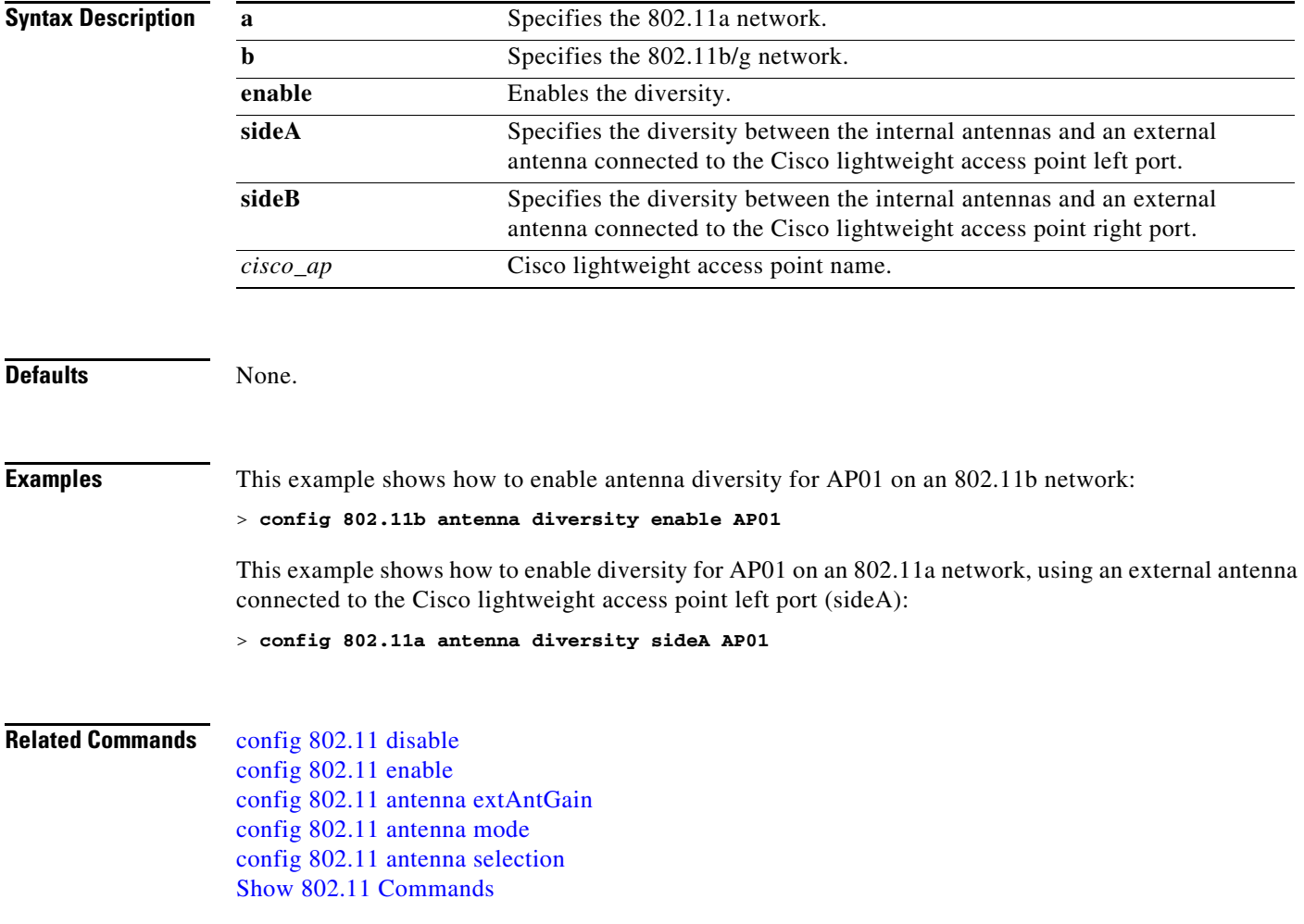

### <span id="page-323-0"></span>**config 802.11 antenna extAntGain**

To configure external antenna gain for an 802.11 network, use the **config 802.11 antenna extAntGain** command.

**config 802.11**{**a** | **b**} **antenna extAntGain** *antenna\_gain cisco\_ap*

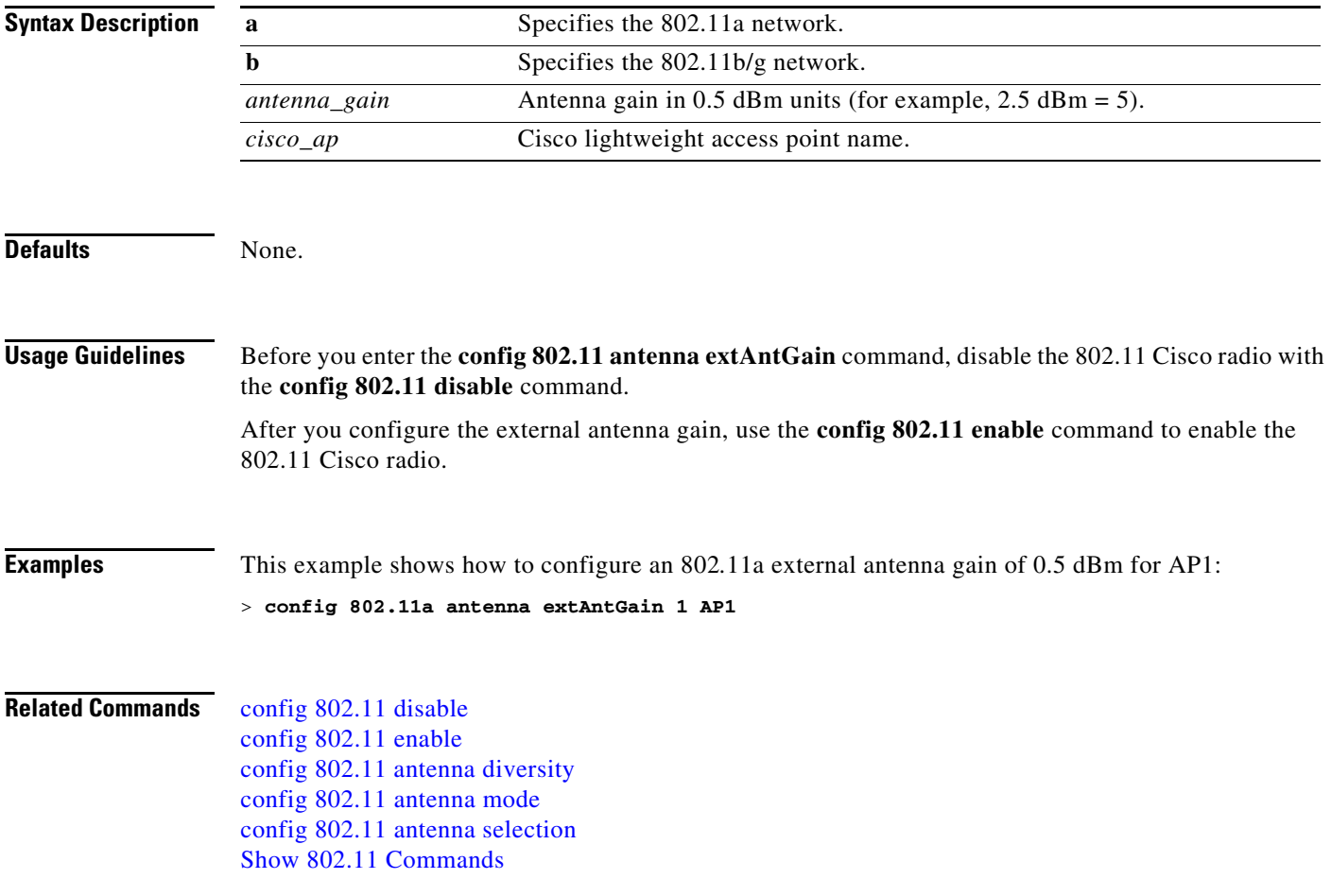
### <span id="page-324-0"></span>**config 802.11 antenna mode**

To configure the Cisco lightweight access point to use one internal antenna for an 802.11 sectorized 180-degree coverage pattern or both internal antennas for an 802.11 360-degree omnidirectional pattern, use the **config 802.11 antenna mode** command.

**config 802.11**{**a** | **b**} **antenna mode** {**omni** | **sectorA** | **sectorB**} *cisco\_ap*

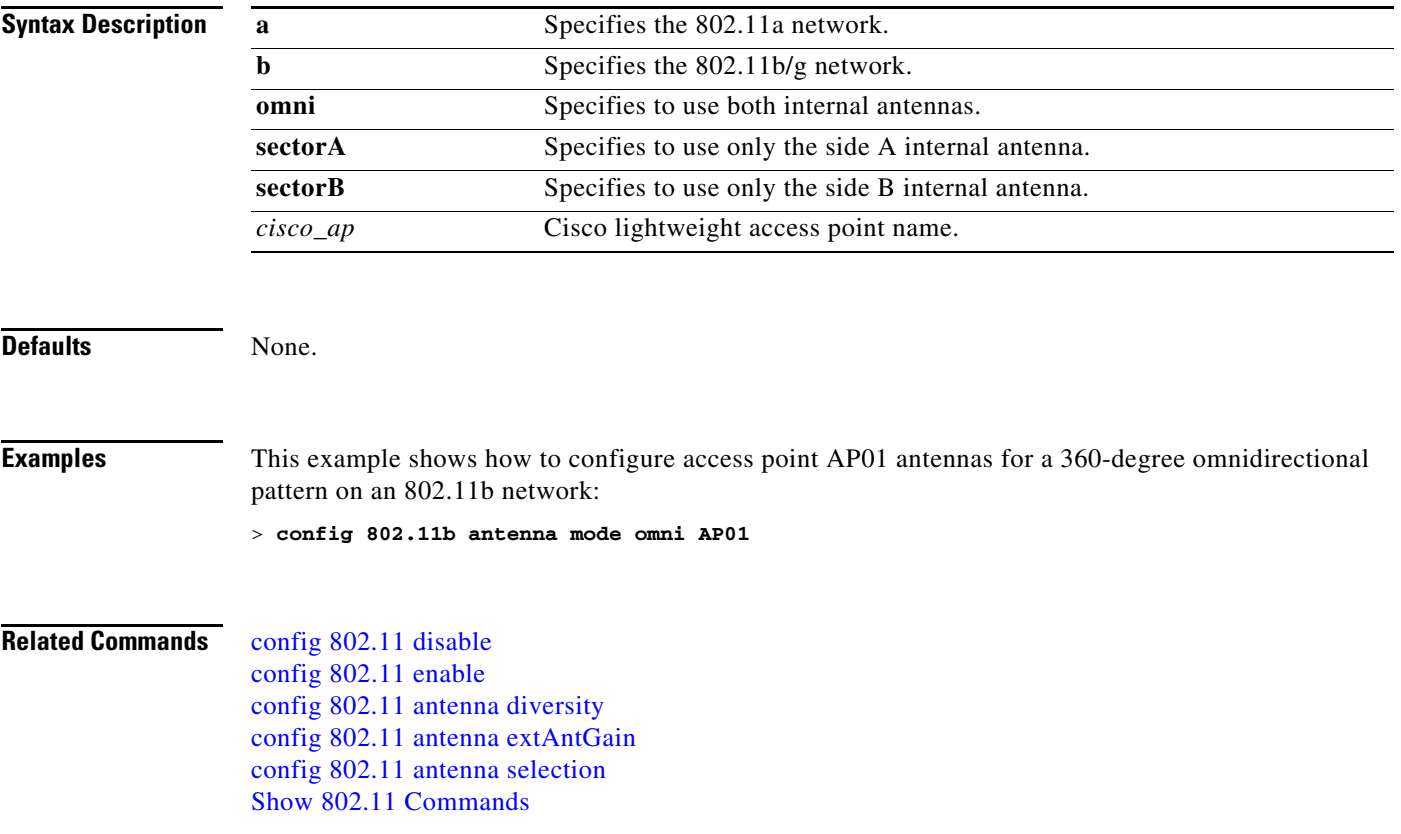

# <span id="page-325-0"></span>**config 802.11 antenna selection**

To select the internal or external antenna selection for a Cisco lightweight access point on an 802.11 network, use the **config 802.11 antenna selection** command.

**config 802.11**{**a** | **b**} **antenna selection** {**internal** | **external**} *cisco\_ap*

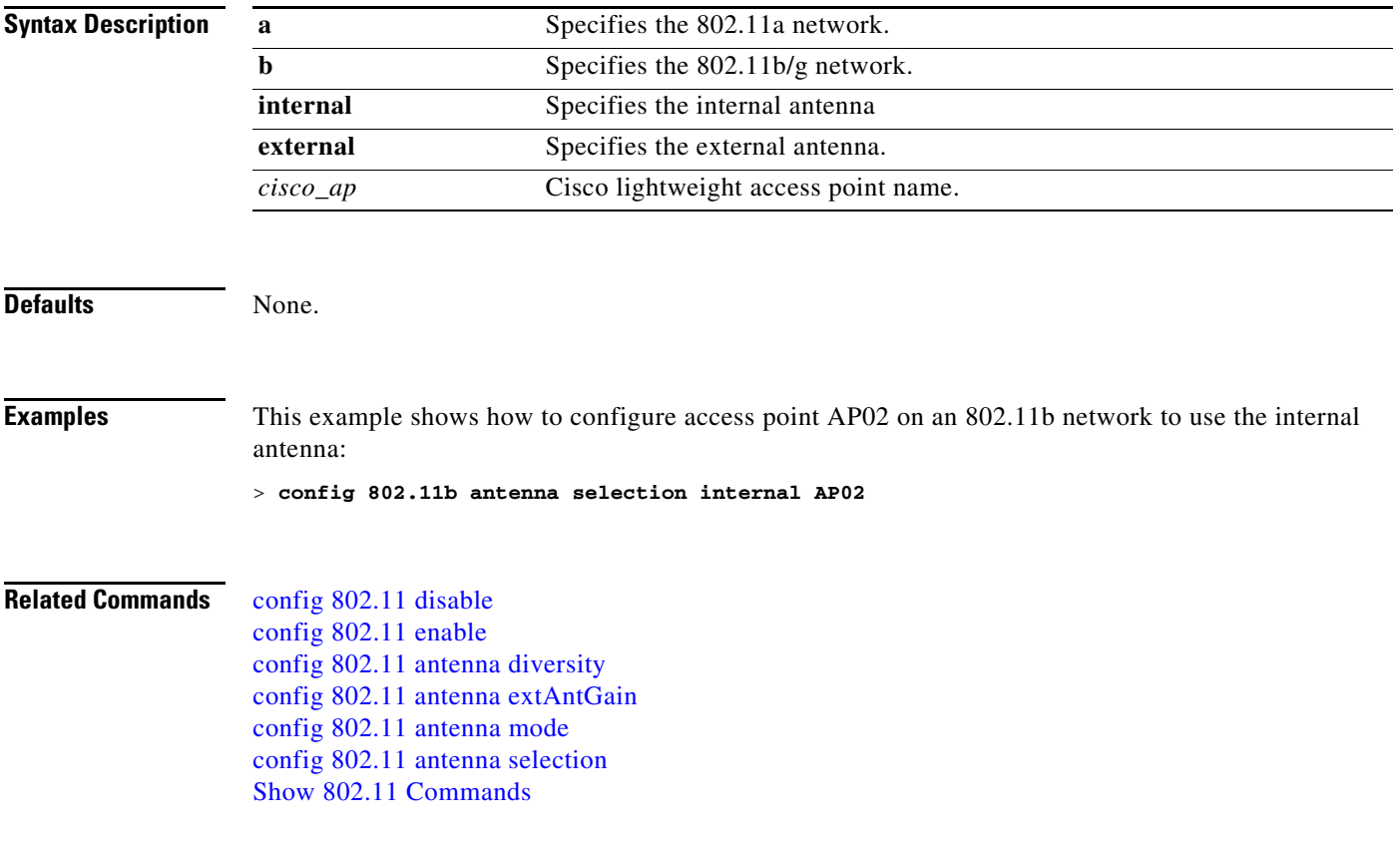

### **config 802.11 beaconperiod**

To change the beacon period globally for an 802.11a, 802.11b, or other supported 802.11 network, use the **config 802.11 beaconperiod** command.

**config 802.11**{**a** | **b**} **beaconperiod** *time\_units*

 $\begin{picture}(180,170)(-20,170)(-20,170)(-20,170)(-20,170)(-20,170)(-20,170)(-20,170)(-20,170)(-20,170)(-20,170)(-20,170)(-20,170)(-20,170)(-20,170)(-20,170)(-20,170)(-20,170)(-20,170)(-20,170)(-20,170)(-20,170)(-20,170)(-20,170)(-20,170)(-20,170)(-20,170$ 

Note Disable the 802.11 network before using this command. See the "Usage Guidelines" section.

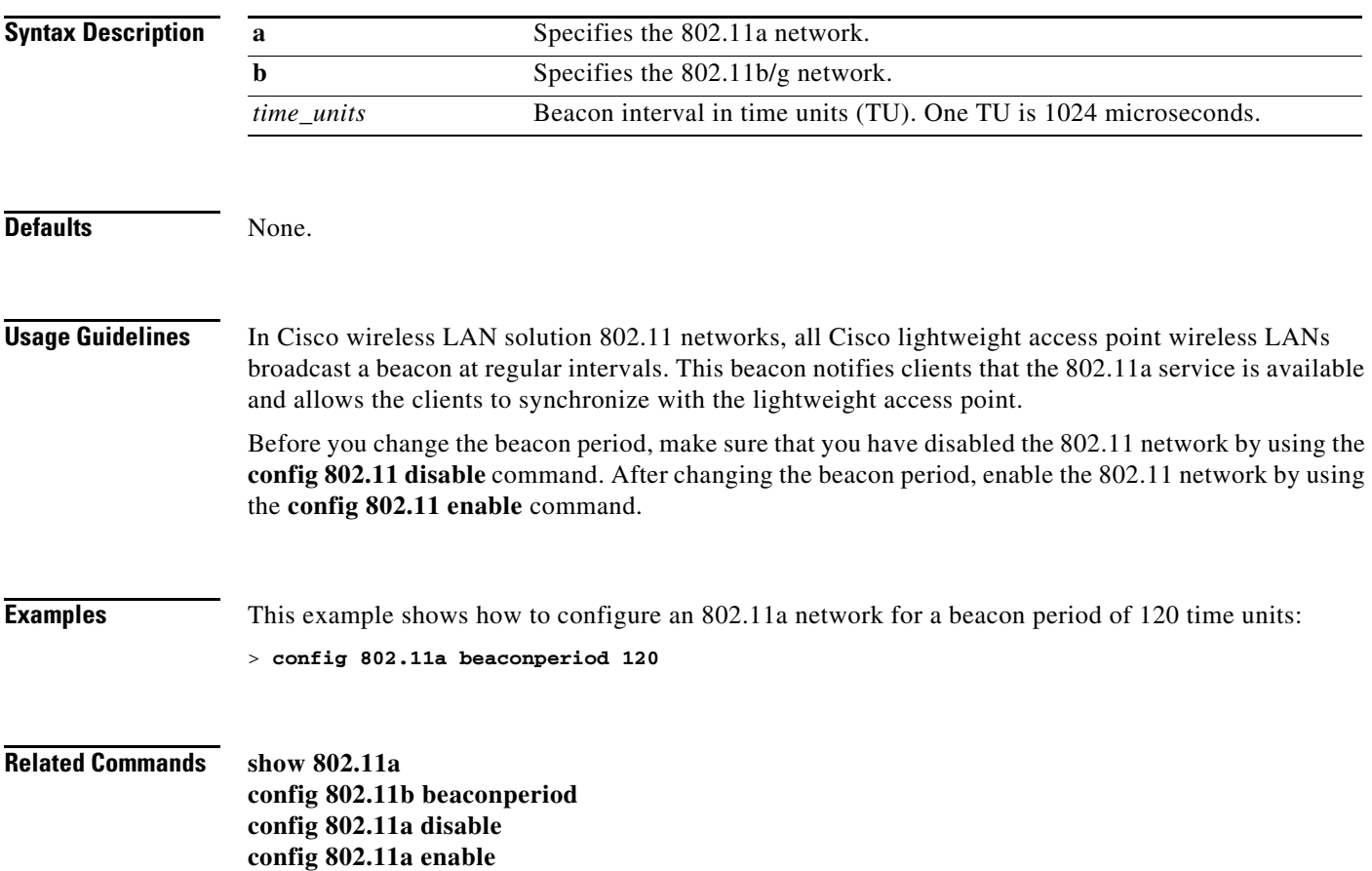

# **config 802.11 beamforming**

To enable or disable beamforming on the network or on individual radios, enter the **config 802.11 beamforming** command.

**config 802.11{a** | **b**} **beamforming** {**global** | **ap** *ap\_name*} {**enable** | **disable**}

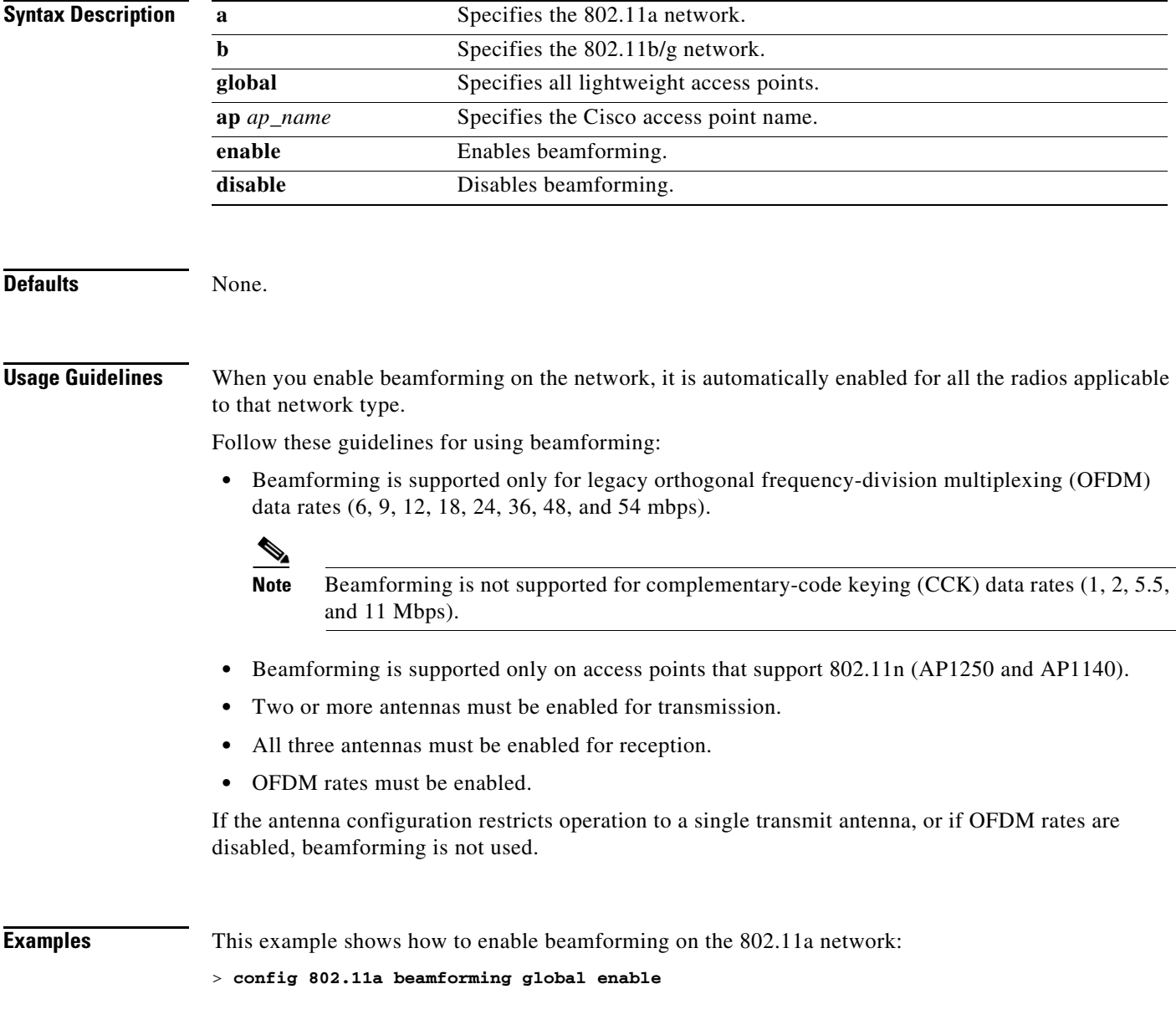

**Related Commands show ap config** {**802.11a** | **802.11b**} **show 802.11a config 802.11b beaconperiod config 802.11a disable config 802.11a enable**

### **Configure 802.11 cleanair commands**

Use the **config 802.11 cleanair** commands to configure cleanair settings on different 802.11 networks.

## **config 802.11 cleanair**

To enable or disable cleanair for the 802.11 a or 802.11 b/g network, use the **config 802.11 cleanair** command.

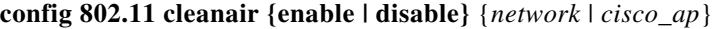

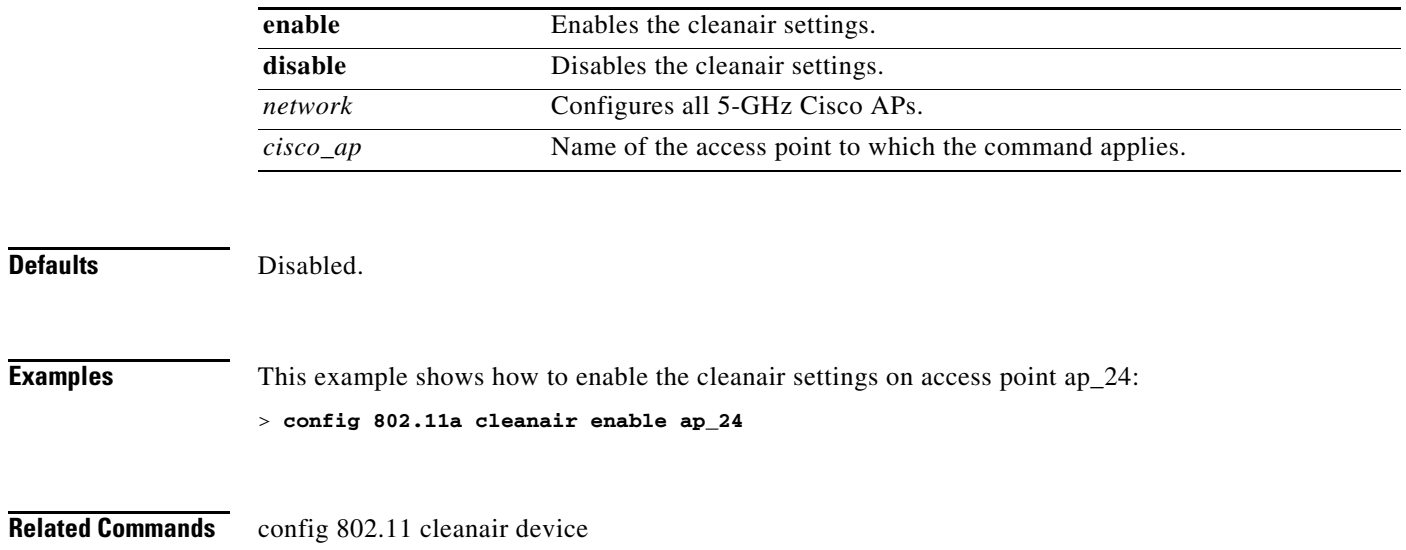

## **config 802.11 cleanair device**

To configure cleanair interference device types, use the **config 802.11 cleanair device** command.

**config 802.11a cleanair device {enable | disable}** *device\_type*

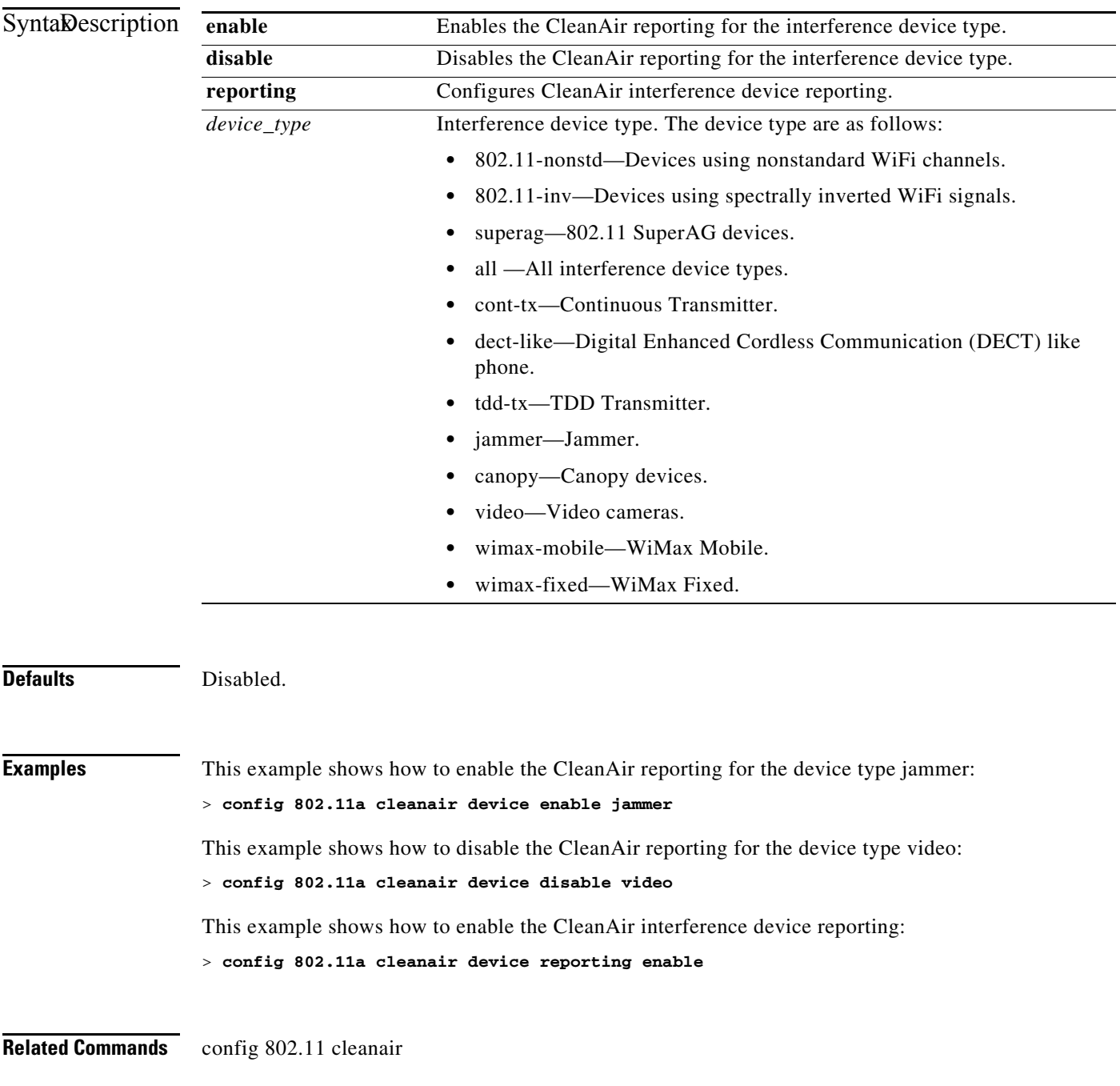

### **config 802.11 cleanair alarm**

To configure the triggering of the air quality alarms, use the **config 802.11 cleanair alarm** command.

#### **config 802.11 cleanair alarm**

{**air-quality {disable | enable | threshold** *threshold*}

**device {disable [***device\_type* **|** *all***] | enable** [*device\_type |* **all**] **| reporting [enable | disable]**}

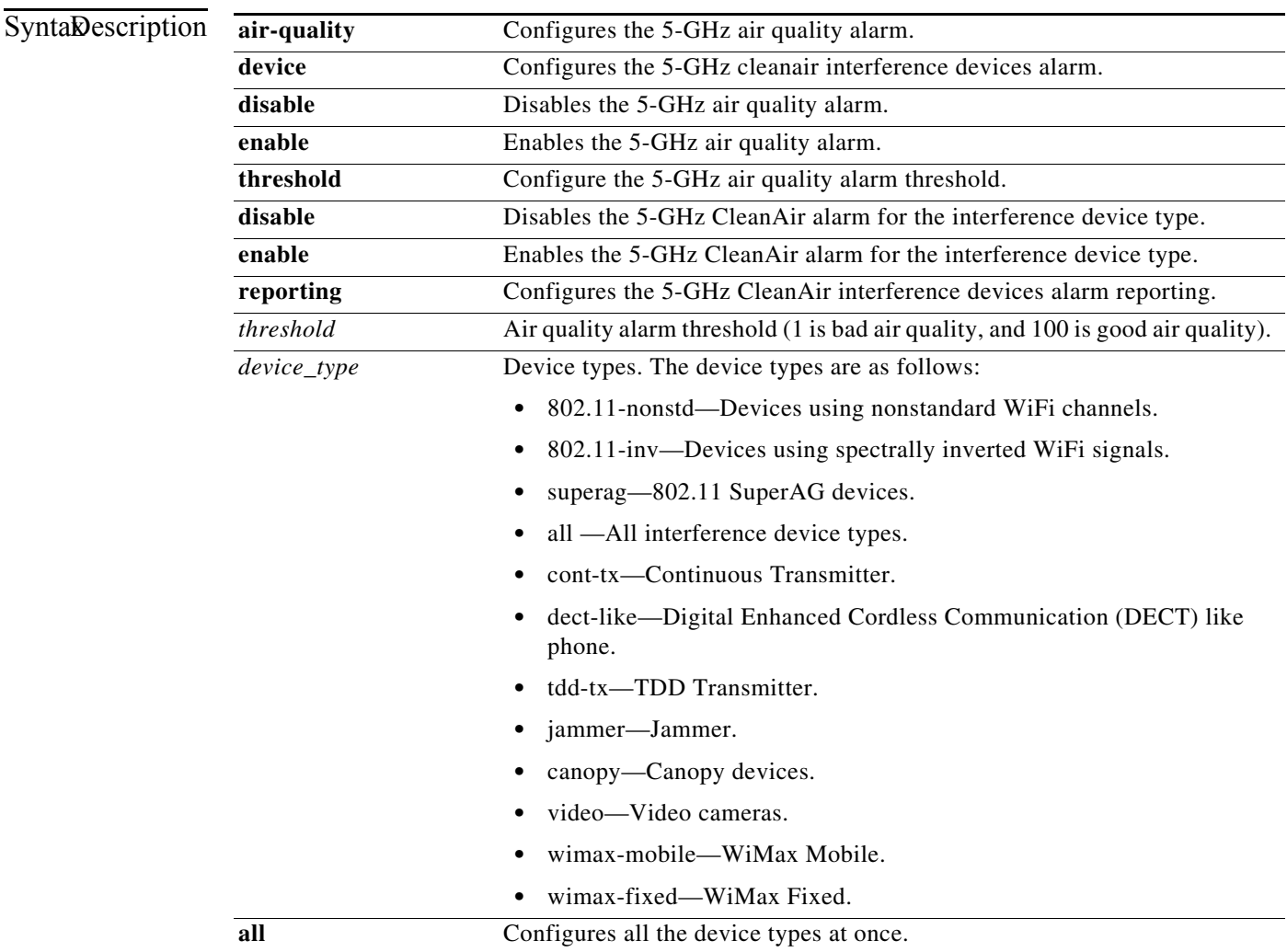

Defaults **Enabled**.

### **Examples** This example shows how to enable the CleanAir alarm to monitor the air quality:

> **config 802.11a cleanair alarm air-quality enable**

This example shows how to enable the CleanAir alarm for the device type video:

#### > **config 802.11a cleanair alarm device enable video**

This example shows how to enable alarm reporting for the CleanAir interference devices:

> **config 802.11a cleanair alarm device reporting enable**

**Related Commands** config 802.11 cleanair

### **Configure 802.11 CAC Commands**

Use the **config 802.11 cac** commands to configure Call Admission Control (CAC) protocol settings.

## <span id="page-335-0"></span>**config 802.11 cac video acm**

To enable or disable video Call Admission Control (CAC) for the 802.11a or 802.11b/g network, use the **config 802.11 cac video acm** command.

**config 802.11**{**a** | **b**} **cac video acm** {**enable** | **disable**}

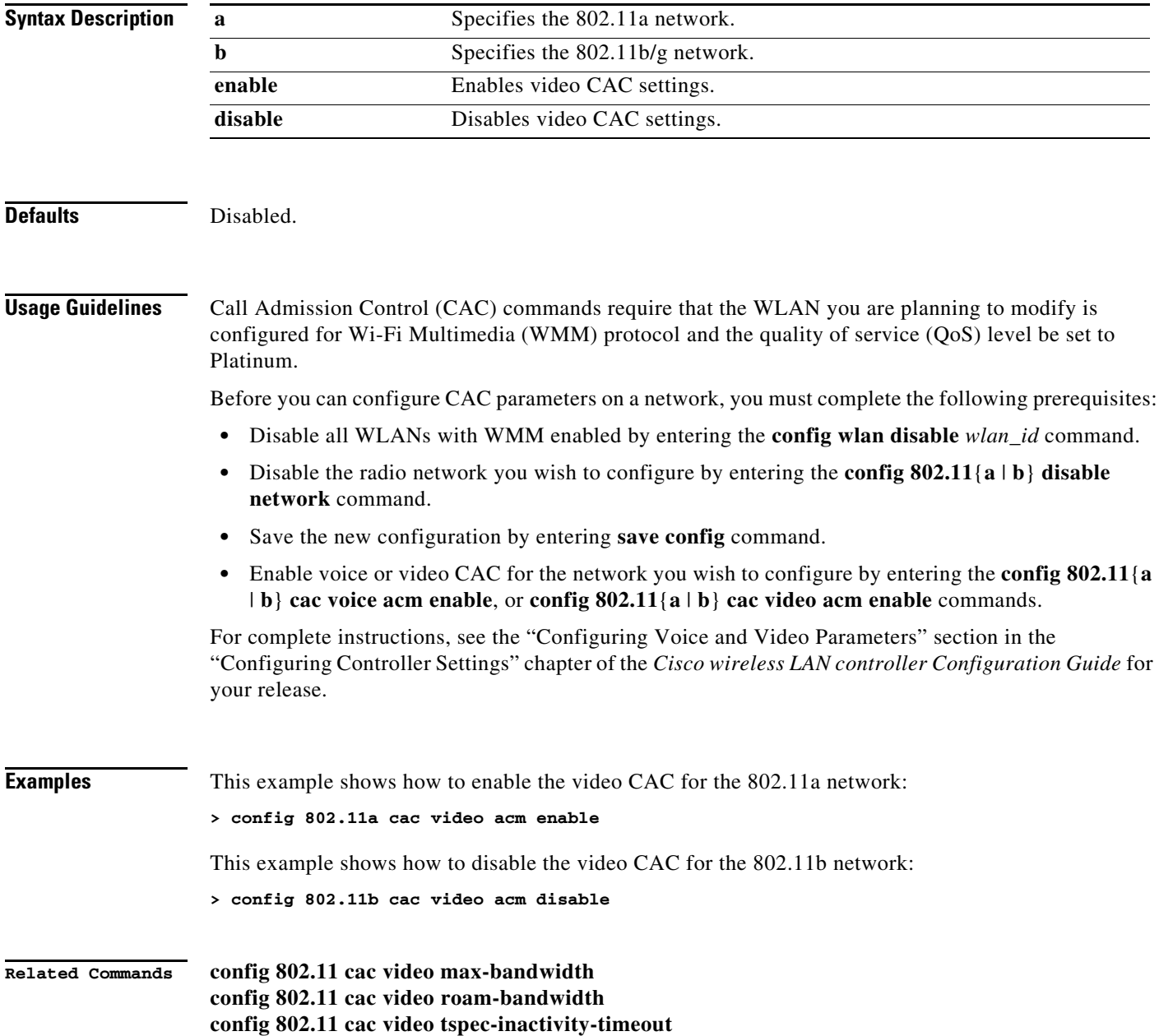

### **config 802.11 cac video max-bandwidth**

To set the percentage of the maximum bandwidth allocated to clients for video applications on the 802.11a or 802.11b/g network, use the **config 802.11 cac video max-bandwidth** command.

**config 802.11**{**a** | **b**} **cac video max-bandwidth** *bandwidth*

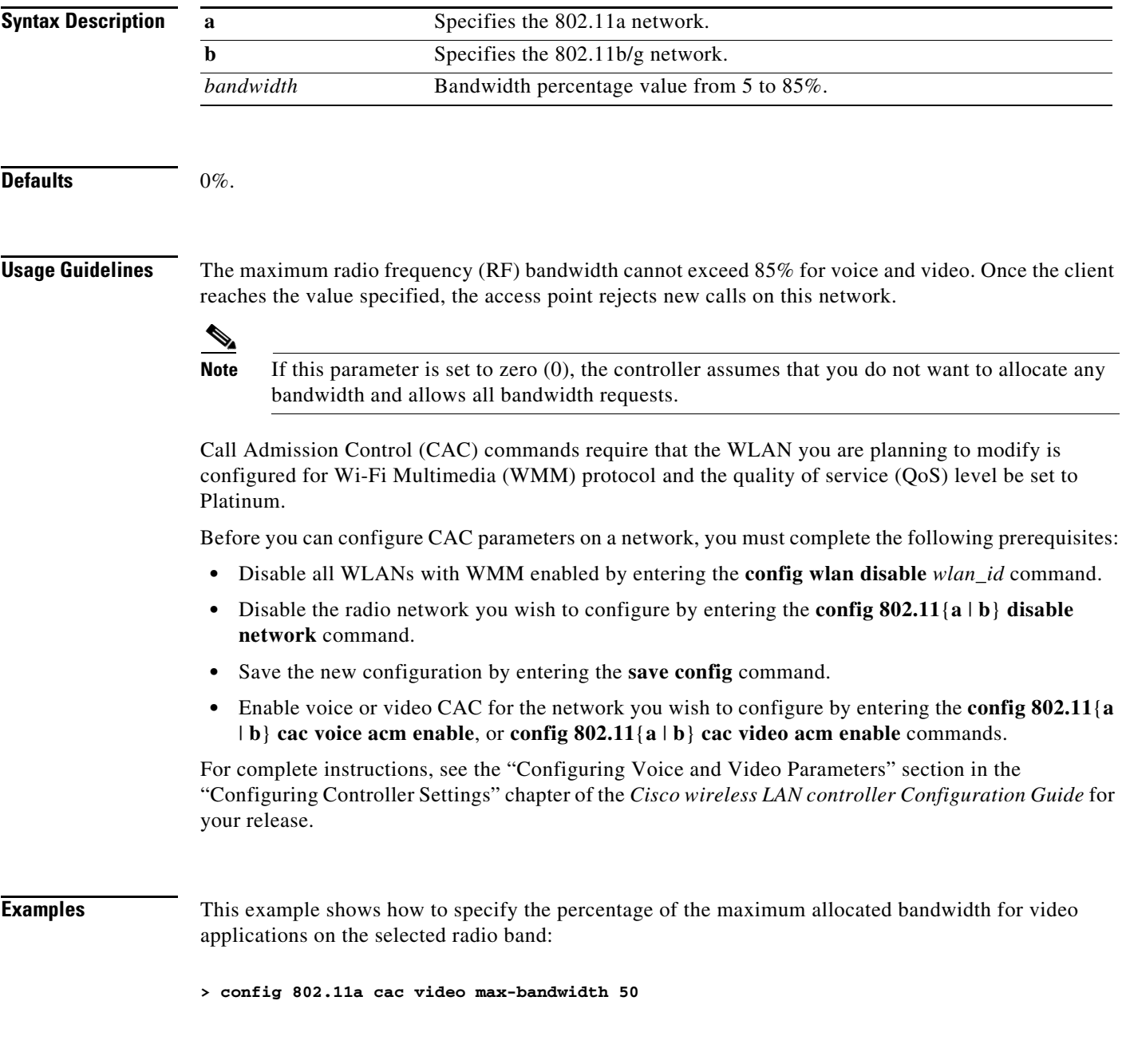

**Related Commands config 802.11 cac video acm config 802.11 cac video roam-bandwidth config 802.11 cac voice stream-size config 802.11 cac voice roam-bandwidth**

### **config 802.11 cac video roam-bandwidth**

To configure the percentage of the maximum allocated bandwidth reserved for roaming video clients on the 802.11a or 802.11b/g network, use the **config 802.11 cac video roam-bandwidth** command.

**config 802.11**{**a** | **b**} **cac video roam-bandwidth** *bandwidth*

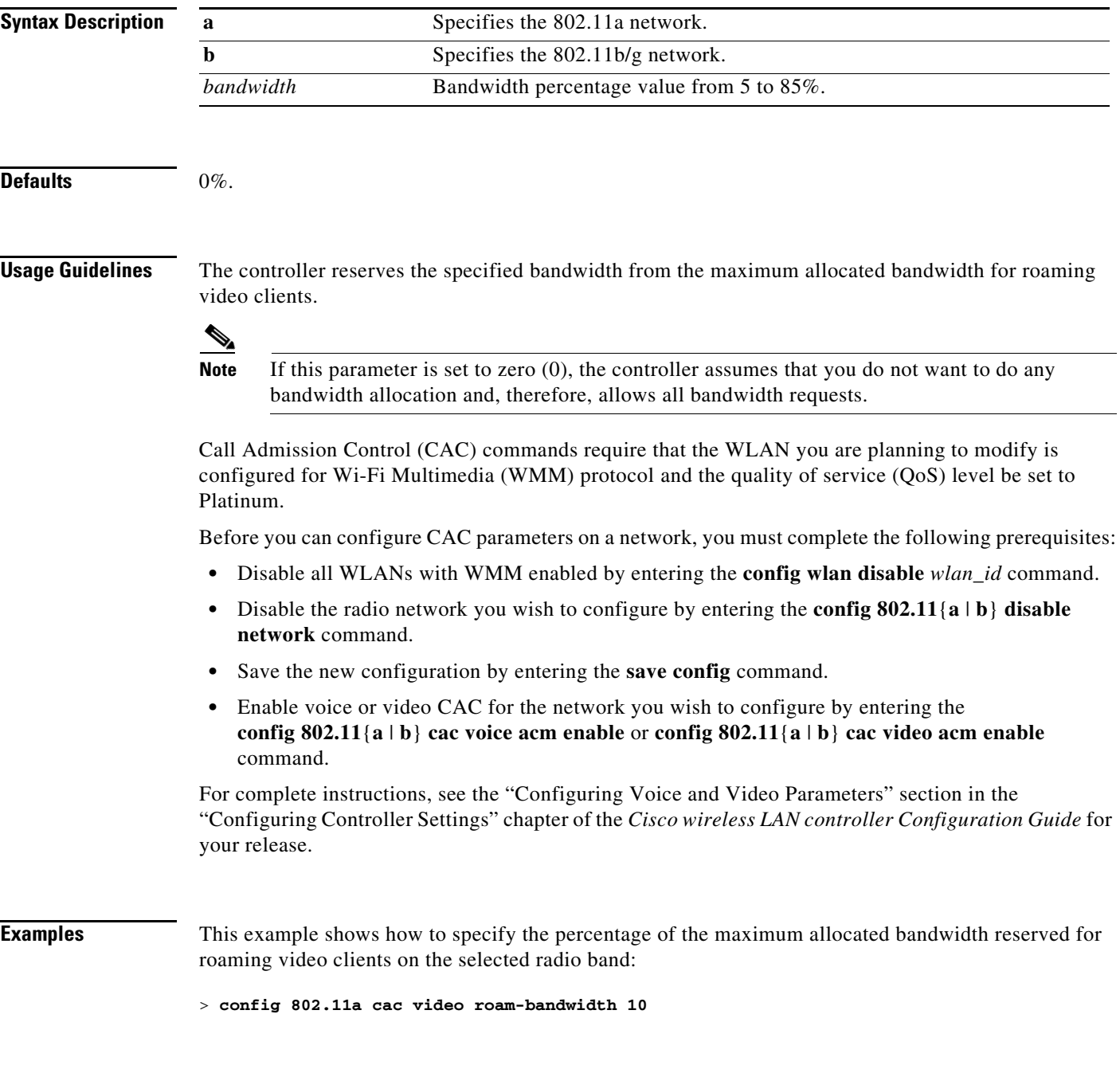

**Related Commands config 802.11 cac video acm config 802.11 cac video max-bandwidth config 802.11 cac video tspec-inactivity-timeout**

a s

### **config 802.11 cac video tspec-inactivity-timeout**

To process or ignore the Wi-Fi Multimedia (WMM) traffic specifications (TSPEC) inactivity timeout received from an access point, use the **config 802.11 cac video tspec-inactivity-timeout** command.

#### **config 802.11**{**a** | **b**} **cac video tspec-inactivity-timeout** {**enable** | **ignore**}

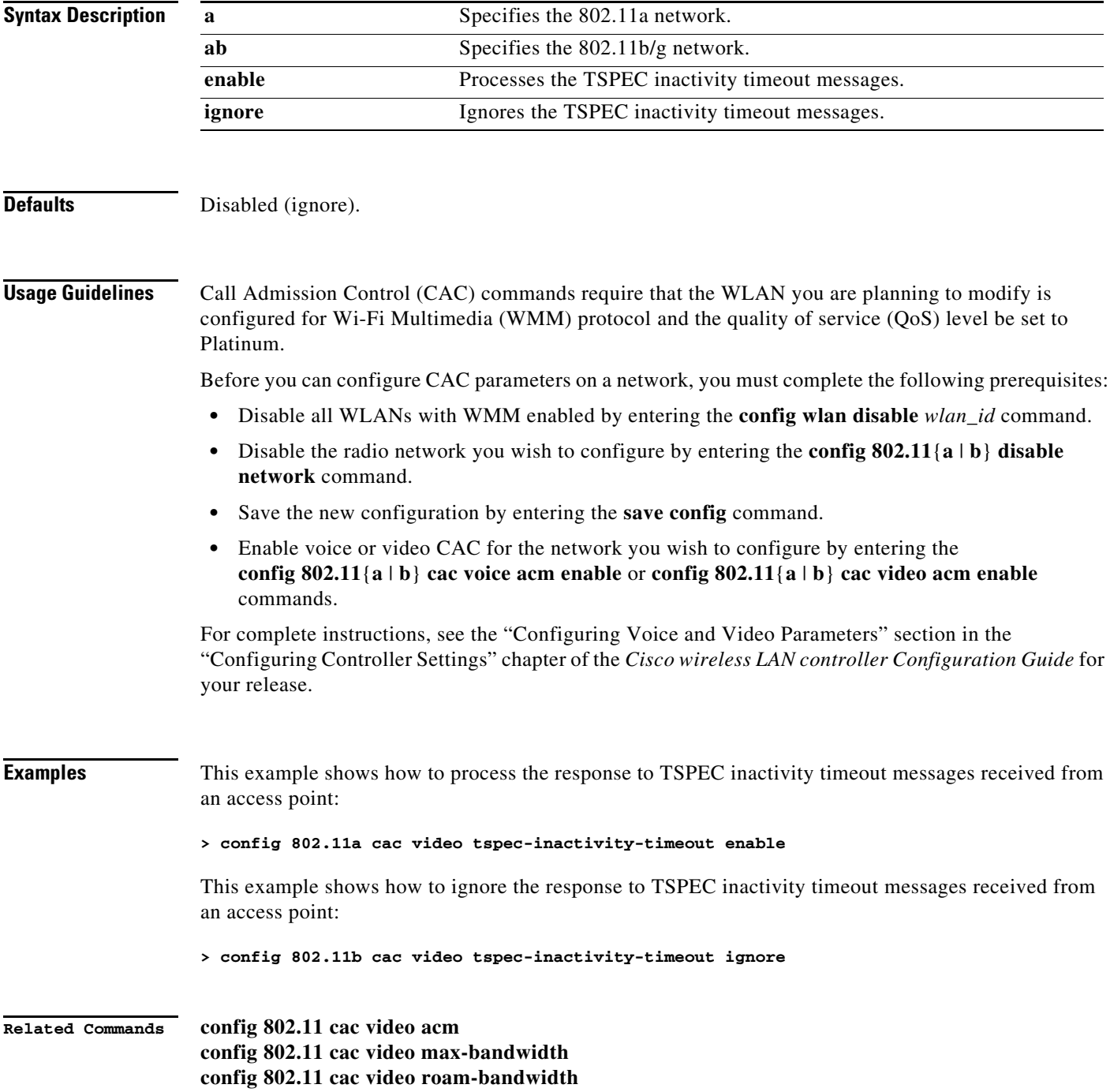

## **config 802.11 cac voice acm**

To enable or disable bandwidth-based voice Call Admission Control (CAC) for the 802.11a or 802.11b/g network, use the **config 802.11 cac voice acm** command.

**config 802.11**{**a** | **b**} **cac voice acm** {**enable** | **disable**}

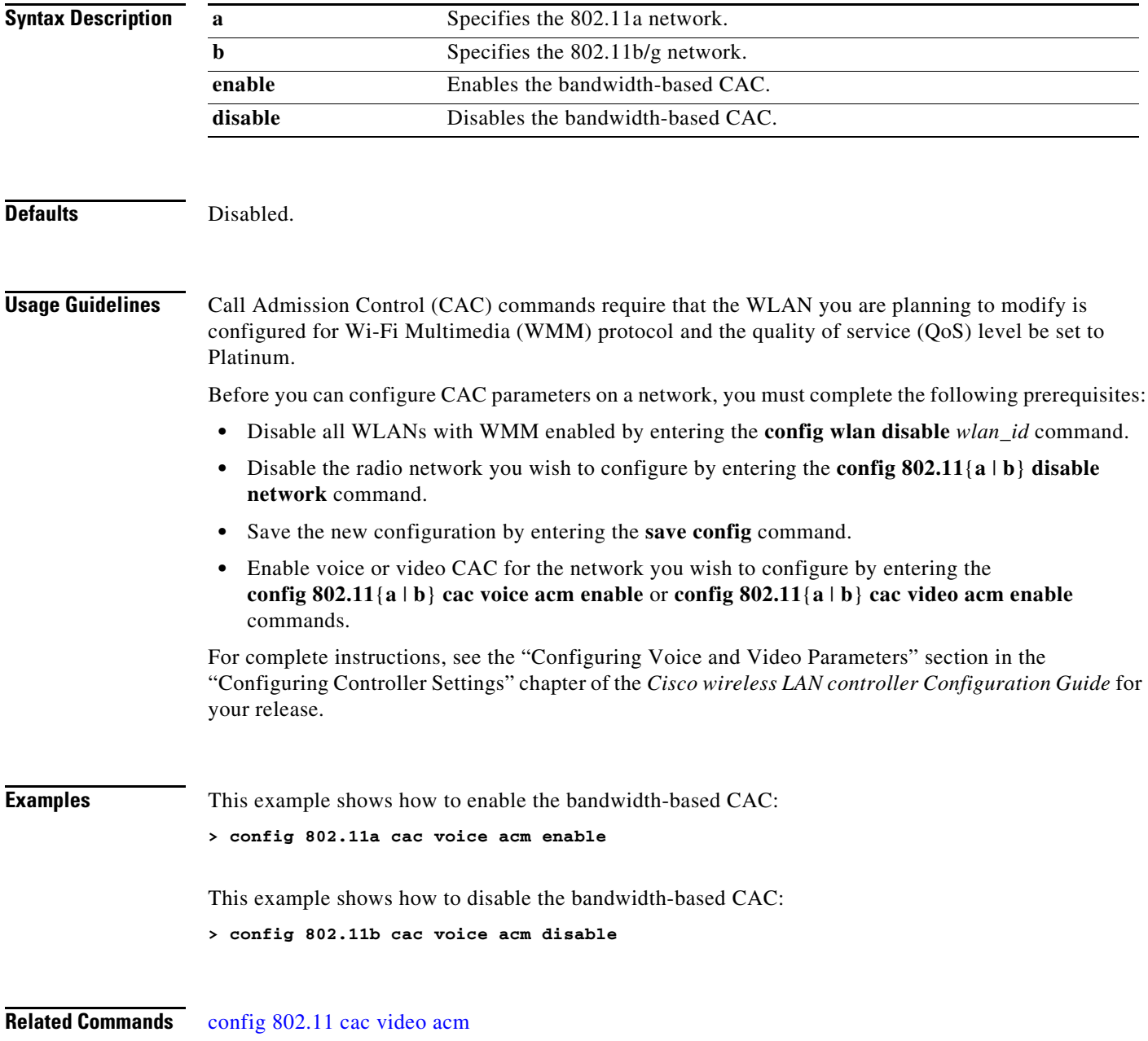

### **config 802.11 cac voice max-bandwidth**

To set the percentage of the maximum bandwidth allocated to clients for voice applications on the 802.11a or 802.11b/g network, use the **config 802.11 cac voice max-bandwidth** command.

**config 802.11**{**a** | **b**} **cac voice max-bandwidth** *bandwidth*

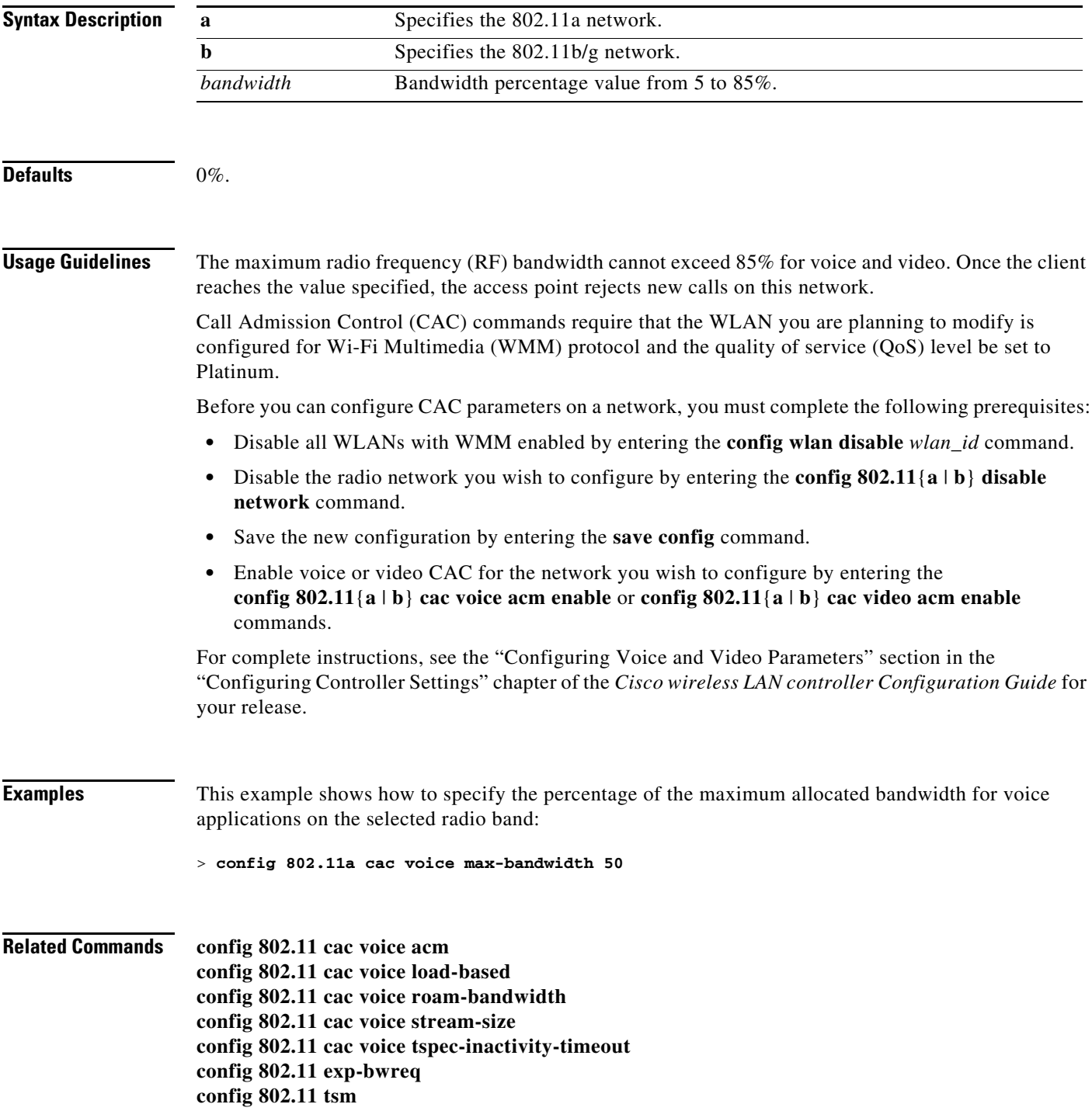

**config wlan save config show wlan show wlan summary**

П

### **config 802.11 cac voice roam-bandwidth**

To configure the percentage of the maximum allocated bandwidth reserved for roaming voice clients on the 802.11a or 802.11b/g network, use the **config 802.11 cac voice roam-bandwidth** command.

**config 802.11**{**a** | **b**} **cac voice roam-bandwidth** *bandwidth*

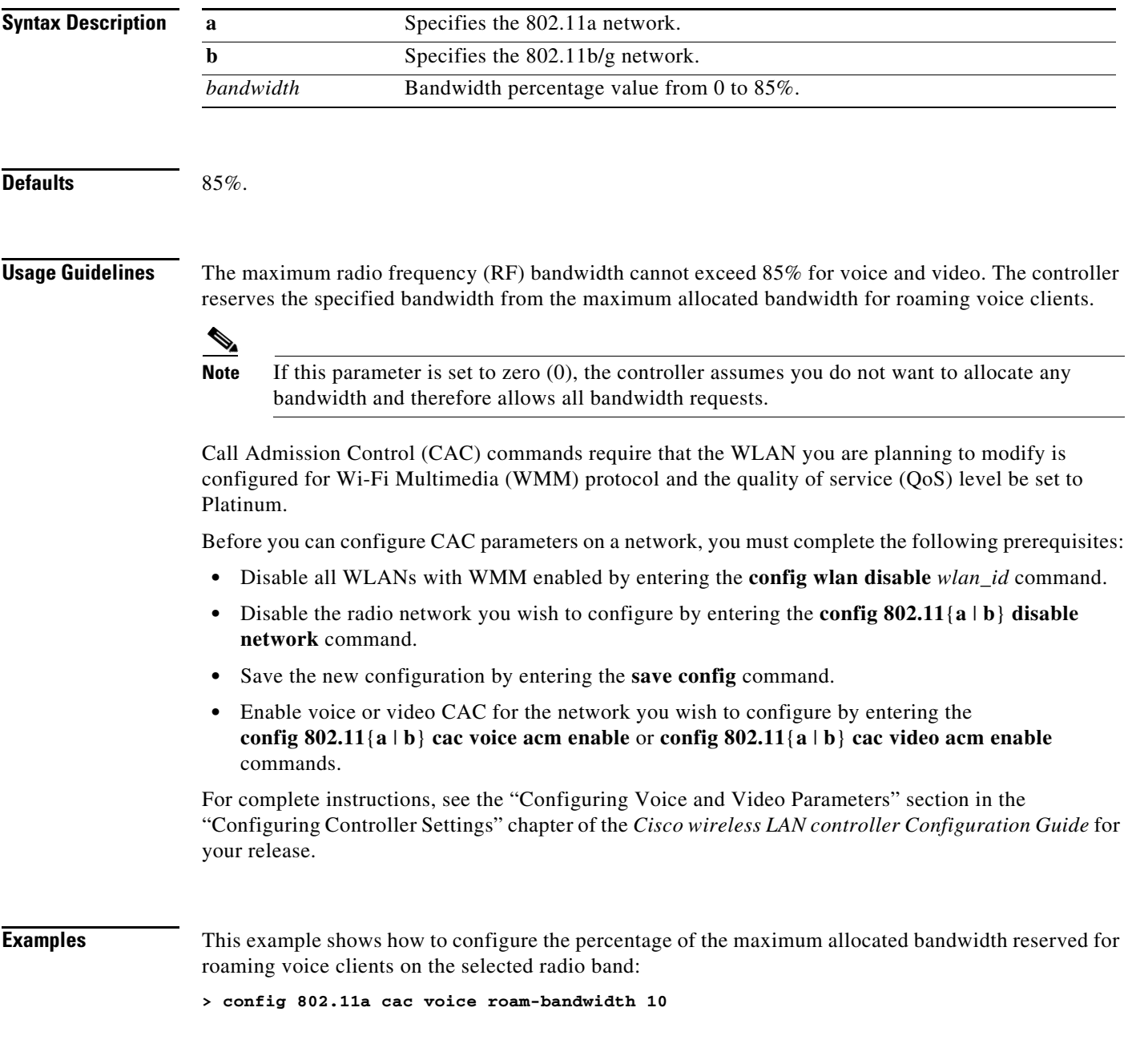

**Related Commands config 802.11 cac voice acm config 802.11 cac voice max-bandwidth config 802.11 cac voice stream-size**

H

### **config 802.11 cac voice tspec-inactivity-timeout**

To process or ignore the Wi-Fi Multimedia (WMM) traffic specifications (TSPEC) inactivity timeout received from an access point, use the **config 802.11 cac voice tspec-inactivity-timeout** command.

**config 802.11**{**a** | **b**} **cac voice tspec-inactivity-timeout** {**enable** | **ignore**}

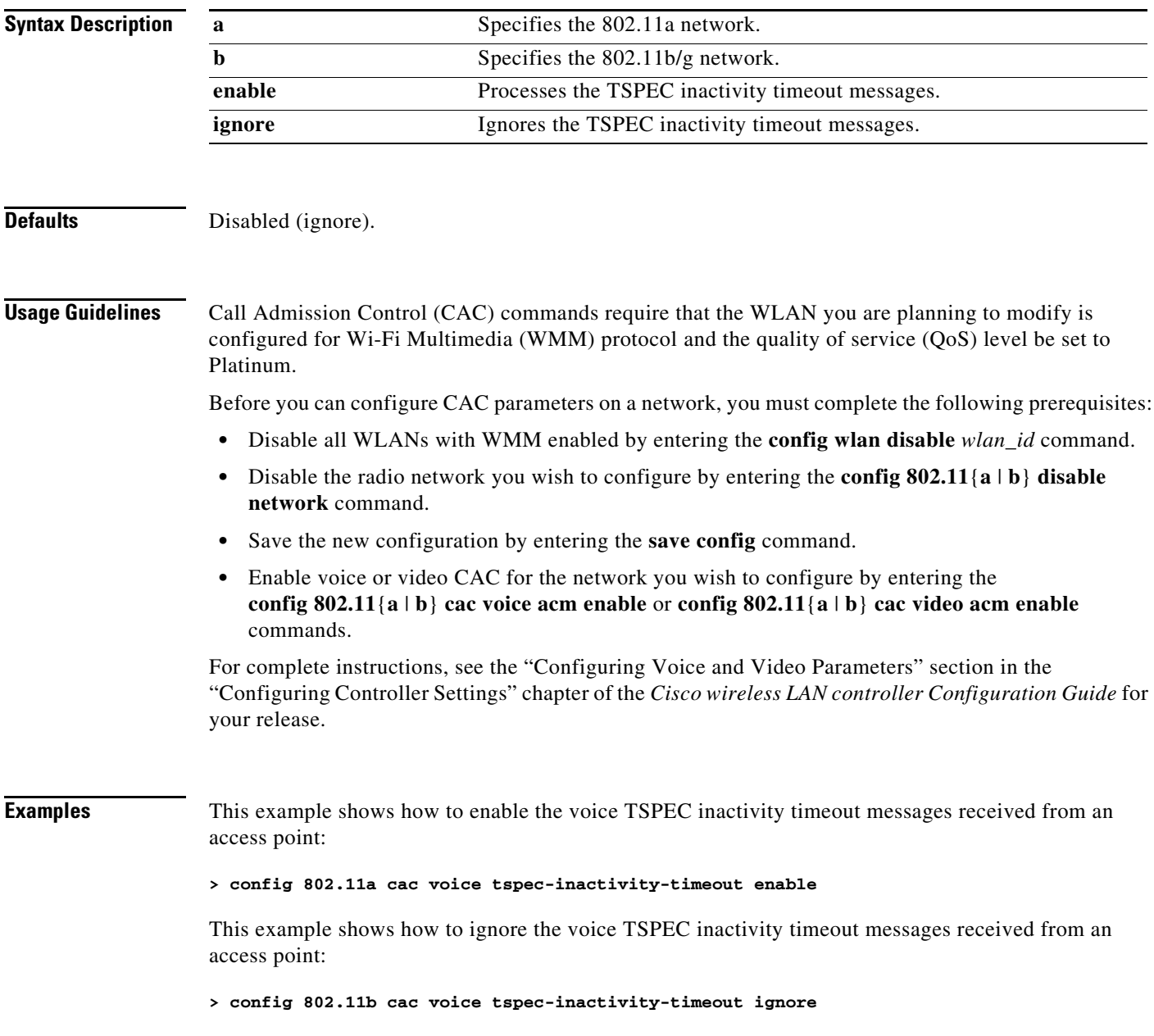

**Related Commands config 802.11 cac voice acm**, **config 802.11 cac voice load-based config 802.11 cac voice max-bandwidth config 802.11 cac voice roam-bandwidth config 802.11 cac voice stream-size**

### **config 802.11 cac voice load-based**

To enable or disable load-based Call Admission Control (CAC) for the 802.11a or 802.11b/g network, use the **config 802.11 cac voice load-based** command.

**config 802.11**{**a** | **b**} **cac voice load-based** {**enable** | **disable**}

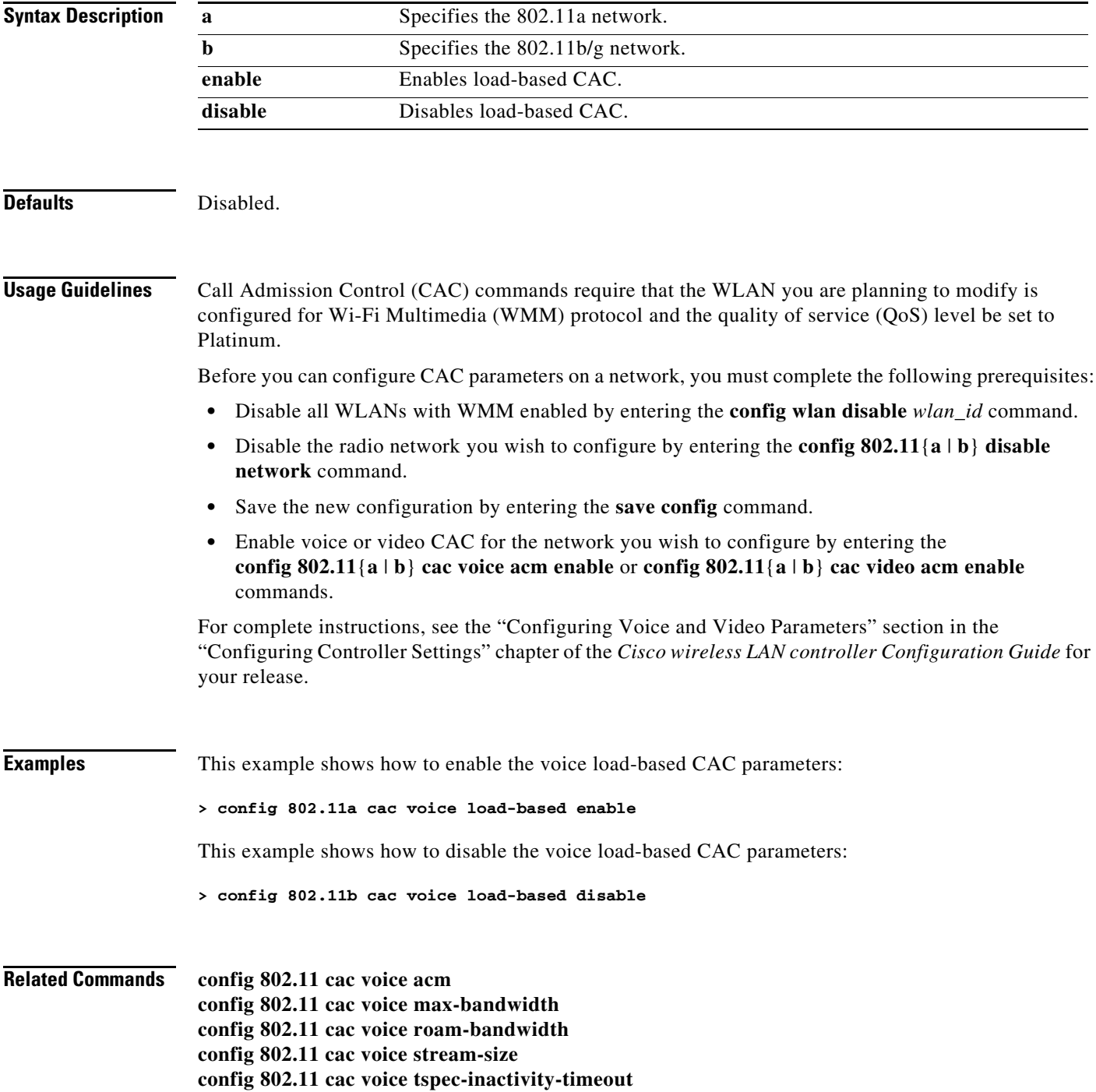

### **config 802.11 cac voice max-calls**

 $\underbrace{\blacklozenge}$ 

**Note** Do not use the **config 802.11 cac voice max-calls** command if the SIP call snooping feature is disabled and if the SIP based CAC requirements are not met.

To configure the maximum number of voice call supported by the radio, use the **config 802.11 cac voice max-calls** command.

**config 802.11**{**a** | **b**} **cac voice max-calls** *number*

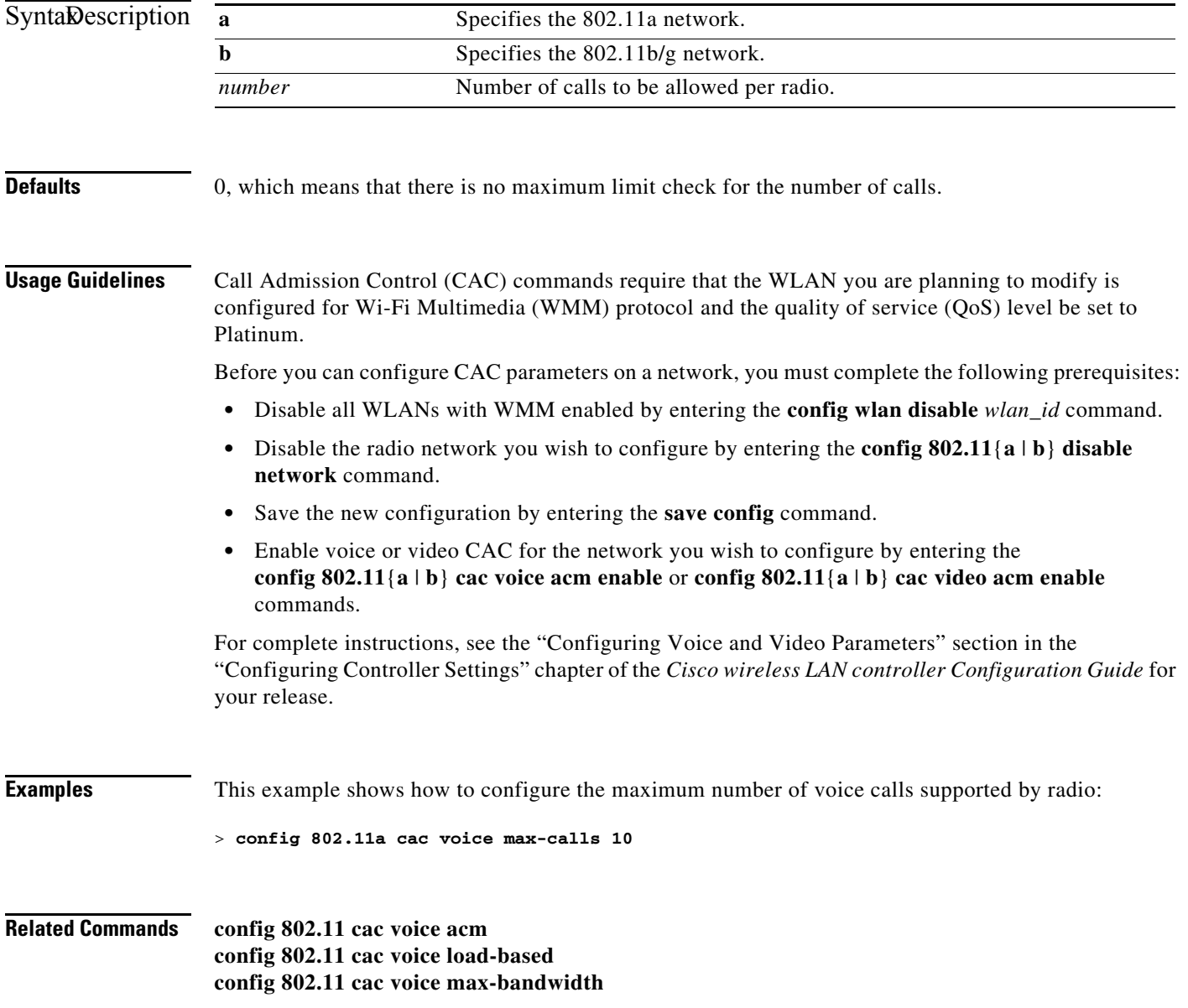

**config 802.11 cac voice roam-bandwidth config 802.11 cac voice tspec-inactivity-timeout config 802.11 exp-bwreq**

П

### **config 802.11 cac voice sip bandwidth**

**Note** SIP bandwidth and sample intervals are used to compute per call bandwidth in case of the SIP based CAC.

To configure the bandwidth that is required per call for the 802.11a or 802.11b/g network, use the **config 802.11 cac voice sip bandwidth** command.

**config 802.11{a | b} cac voice sip bandwidth** *bw\_kbps* **sample**-**interval** *number\_msecs*

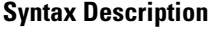

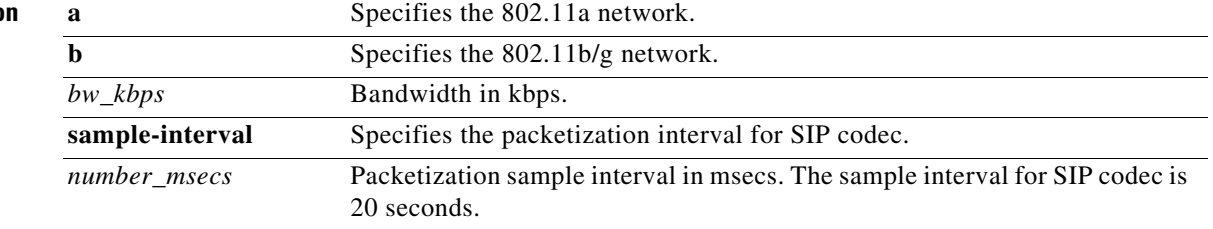

```
Defaults None.
```
**Usage Guidelines** Call Admission Control (CAC) commands require that the WLAN you are planning to modify is configured for Wi-Fi Multimedia (WMM) protocol and the quality of service (QoS) level be set to Platinum.

Before you can configure CAC parameters on a network, you must complete the following prerequisites:

- **•** Disable all WLANs with WMM enabled by entering the **config wlan disable** *wlan\_id* command.
- **•** Disable the radio network you wish to configure by entering the **config 802.11**{**a** | **b**} **disable network** command.
- **•** Save the new configuration by entering the **save config** command.
- **•** Enable voice or video CAC for the network you wish to configure by entering the **config 802.11**{**a** | **b**} **cac voice acm enable** or **config 802.11**{**a** | **b**} **cac video acm enable**  commands.

For complete instructions, see the "Configuring Voice and Video Parameters" section in the "Configuring Controller Settings" chapter of the *Cisco wireless LAN controller Configuration Guide* for your release.

**Examples** This example shows how to configure the bandwidth and voice packetization interval for a SIP codec:

> **config 802.11a cac voice sip bandwidth 10 sample-interval 40**

**Related Commands config 802.11 cac voice acm config 802.11 cac voice load-based config 802.11 cac voice max-bandwidth config 802.11 cac voice roam-bandwidth config 802.11 cac voice tspec-inactivity-timeout config 802.11 exp-bwreq**

### **config 802.11 cac voice sip codec**

To configure the codec name and sample interval as parameters and to calculate the required bandwidth per call for the 802.11a or 802.11b/g network, use the **config 802.11 cac voice sip codec** command.

**config 802.11**{**a** | **b**} **cac voice sip codec {g711** *|* **g729} sample-interval** *number\_msecs*

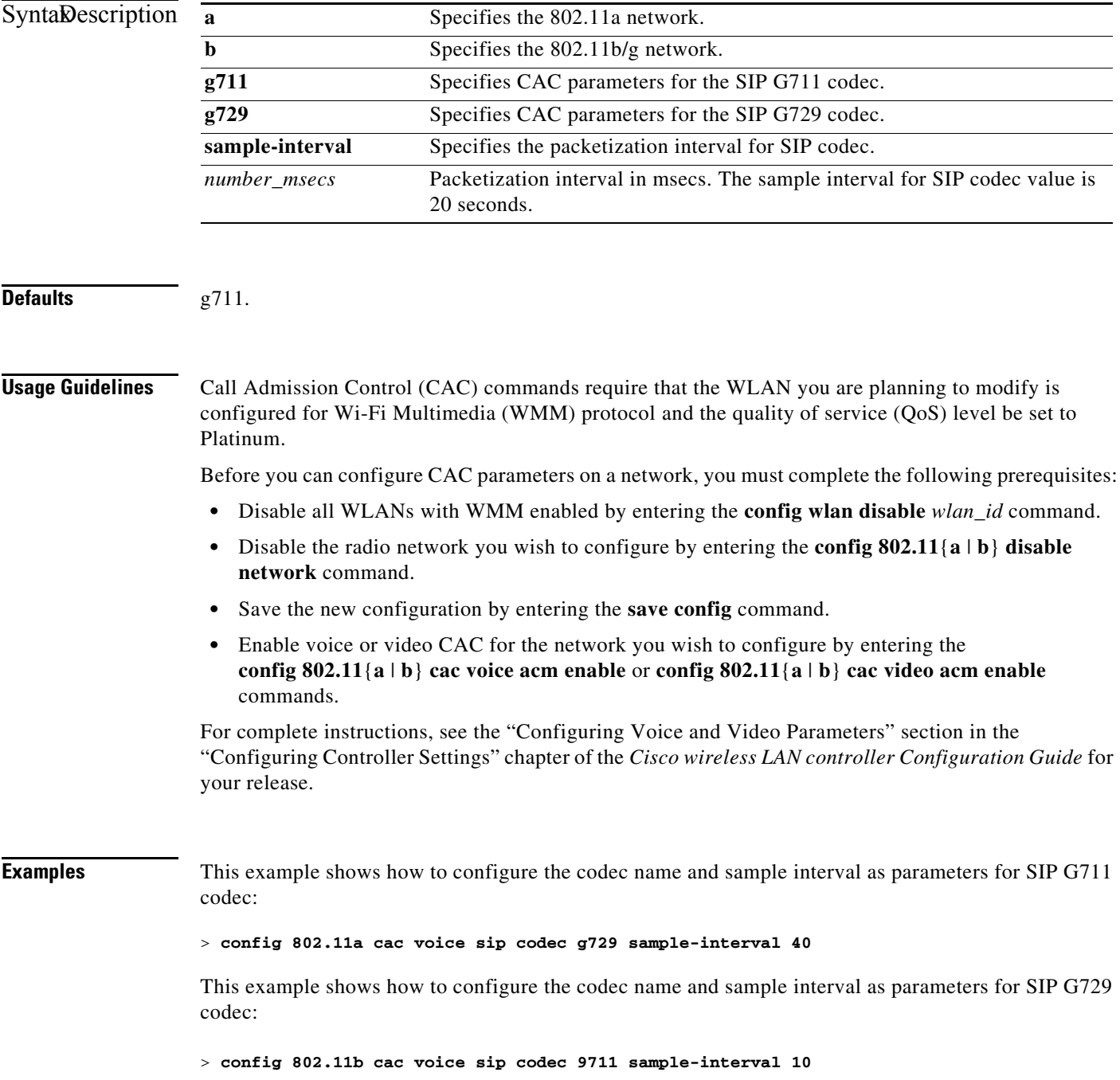

**Related Commands config 802.11 cac voice acm config 802.11 cac voice load-based config 802.11 cac voice max-bandwidth config 802.11 cac voice roam-bandwidth config 802.11 cac voice tspec-inactivity-timeout config 802.11 exp-bwreq**

# **config 802.11 cac voice stream-size**

To configure the number of aggregated voice Wi-Fi Multimedia (WMM) traffic specification (TSPEC) streams at a specified data rate for the 802.11a or 802.11b/g network, use the **config 802.11 cac voice stream-size** command.

**config 802.11**{**a** | **b**} **cac voice stream-size** *stream\_size number* **mean\_datarate max-streams** *number*

| <b>Syntax Description</b>                                                                                                    | a                                                                                                    | Specifies the 802.11a network.                                                                                                    |                 |                                                                                   |
|----------------------------------------------------------------------------------------------------|----------------------------------------------------------------------------------------------------|----------------------------------------------------------------------------------------------------|-----------------|-----------------------------------------------------------------------------------|
|                                                                                                    | b                                                                                                    | Specifies the 802.11b/g network.                                                                                                    |                 |                                                                                   |
|                                                                                                    | stream-size                                                                                                    | Configures the maximum data rate for the stream.                                                                                                    |                 |                                                                                   |
|                                                                                                    | $stream\_size$                                                                                                    | Range of stream size is between 84000 and 92100.                                                                                                    |                 |                                                                                   |
|                                                                                                    | number<br>mean_datarate<br>max-streams                                                                                                    | Number (1 to 5) of voice streams.<br>Configures the mean data rate.<br>Configures the mean data rate of a voice stream.                                                                                   |                 |                                                                                   |
|                                                                                                    |                                                                                                    |                                                                                                    | mean_datarate   | Mean data rate (84 to 91.2 kbps) of a voice stream.                               |
|                                                                                                    |                                                                                                    |                                                                                                    | <b>Defaults</b> | The default number of streams is 2 and the mean data rate of a stream is 84 kbps. |
|                                                                                                    | <b>Usage Guidelines</b>                                                                                                    | Call Admission Control (CAC) commands require that the WLAN you are planning to modify is<br>configured for Wi-Fi Multimedia (WMM) protocol and the quality of service (QoS) level be set to<br>Platinum. |                 |                                                                                   |
| Before you can configure CAC parameters on a network, you must complete the following prerequisites:                                                                                                |                                                                                                    |                                                                                                    |                 |                                                                                   |
| Disable all WLANs with WMM enabled by entering the <b>config wlan disable</b> wlan_id command.<br>$\bullet$                                                                                         |                                                                                                    |                                                                                                    |                 |                                                                                   |
| Disable the radio network you wish to configure by entering the <b>config 802.11</b> {a   b} disable<br>٠<br>network command.                                                                       |                                                                                                    |                                                                                                    |                 |                                                                                   |
| Save the new configuration by entering the save config command.<br>$\bullet$                                                                                                    |                                                                                                    |                                                                                                    |                 |                                                                                   |
| Enable voice or video CAC for the network you wish to configure by entering the<br>$\bullet$<br>config 802.11{a   b} cac voice acm enable or config 802.11{a   b} cac video acm enable<br>commands. |                                                                                                    |                                                                                                    |                 |                                                                                   |
| your release.                                                                                                    |                                                                                                    | For complete instructions, see the "Configuring Voice and Video Parameters" section in the<br>"Configuring Controller Settings" chapter of the Cisco wireless LAN controller Configuration Guide for      |                 |                                                                                   |
| <b>Examples</b>                                                                                                    | This example shows how to configure the number of aggregated voice traffic specifications stream<br>with the stream size 5 and the mean data rate of 85000 kbps: |                                                                                                    |                 |                                                                                   |
|                                                                                                    |                                                                                                    | > config 802.11a cac voice stream-size 5 max-streams size 85                                                                                                    |                 |                                                                                   |

**Related Commands config 802.11 cac voice acm config 802.11 cac voice load-based config 802.11 cac voice max-bandwidth config 802.11 cac voice roam-bandwidth config 802.11 cac voice tspec-inactivity-timeout config 802.11 exp-bwreq**

### **config 802.11 channel**

To configure an 802.11 network or a single access point for automatic or manual channel selection, use the **config 802.11 channel** command.

**config 802.11**{**a** | **b**} **channel** {**global** [**auto** | **once** | **off**]} | **ap {***ap\_name* [**global** | *channel*]}

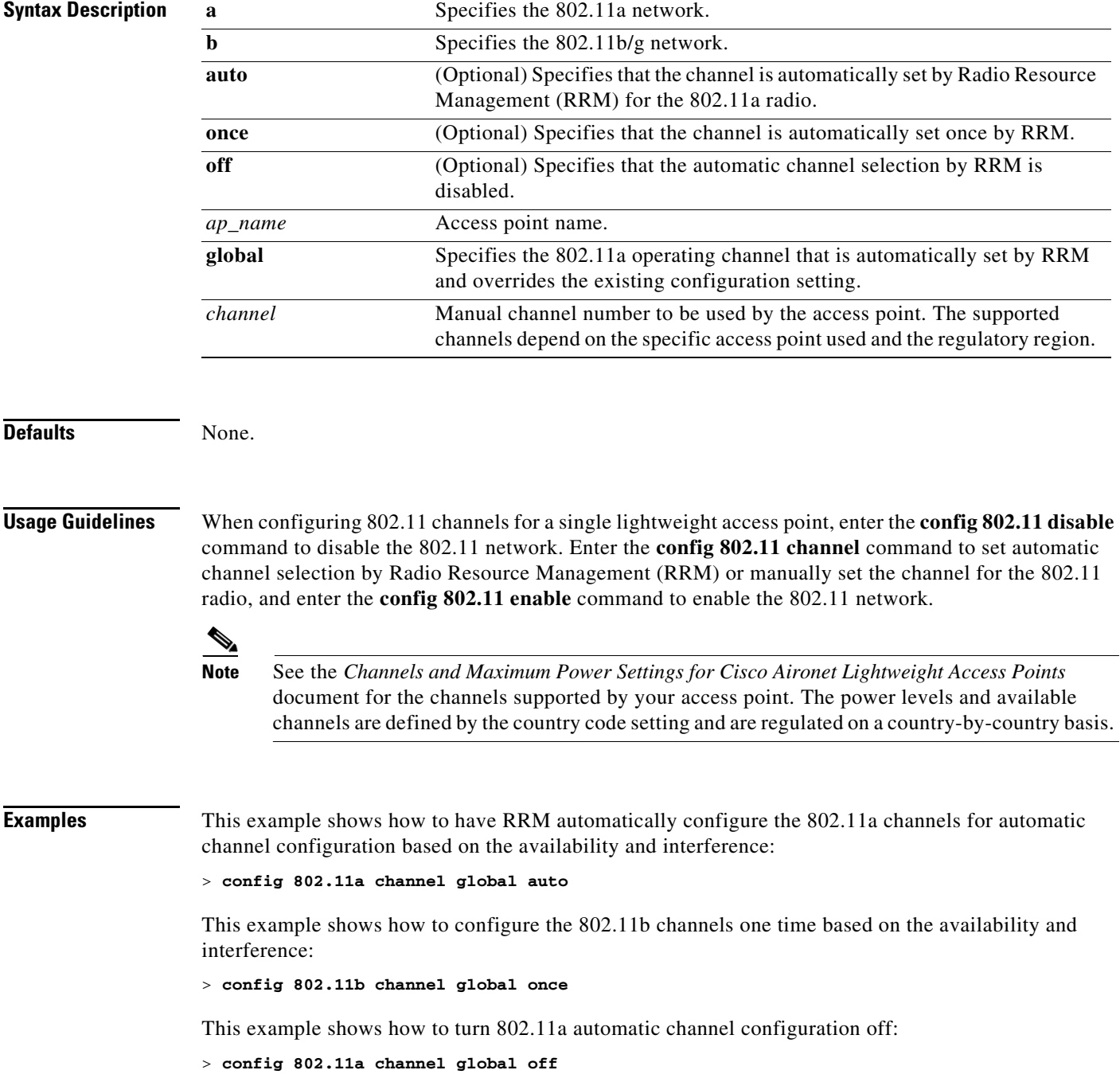

This example shows how to configure the 802.11b channels in access point AP01 for automatic channel configuration:

> **config 802.11b channel AP01 global**

This example shows how to configure the 802.11a channel 36 in access point AP01 as the default channel:

> **config 802.11a channel AP01 36**

#### **Related Commands show 802.11a**

**config 802.11a disable config 802.11a enable config 802.11b channel config country**

### **config 802.11 channel ap**

To set the operating radio channel for an access point, use the **config 802.11 channel ap** command.

**config 802.11**{**a** | **b**} **channel ap** *cisco\_ap* {**global** | *channel\_no*}

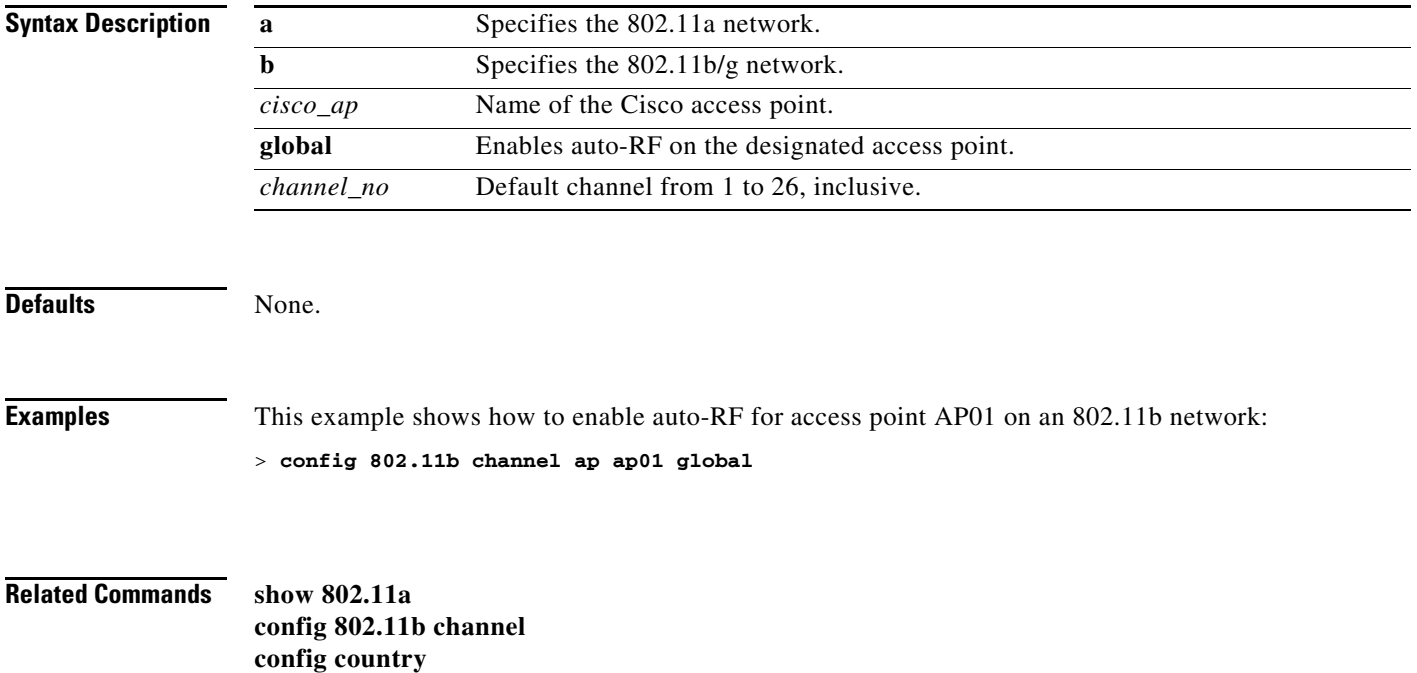
### <span id="page-360-0"></span>**config 802.11 chan\_width**

To configure the channel width for a particular access point, use the **config 802.11 chan\_width**  command.

```
config 802.11{a | b} chan_width cisco_ap {20 | 40}
```
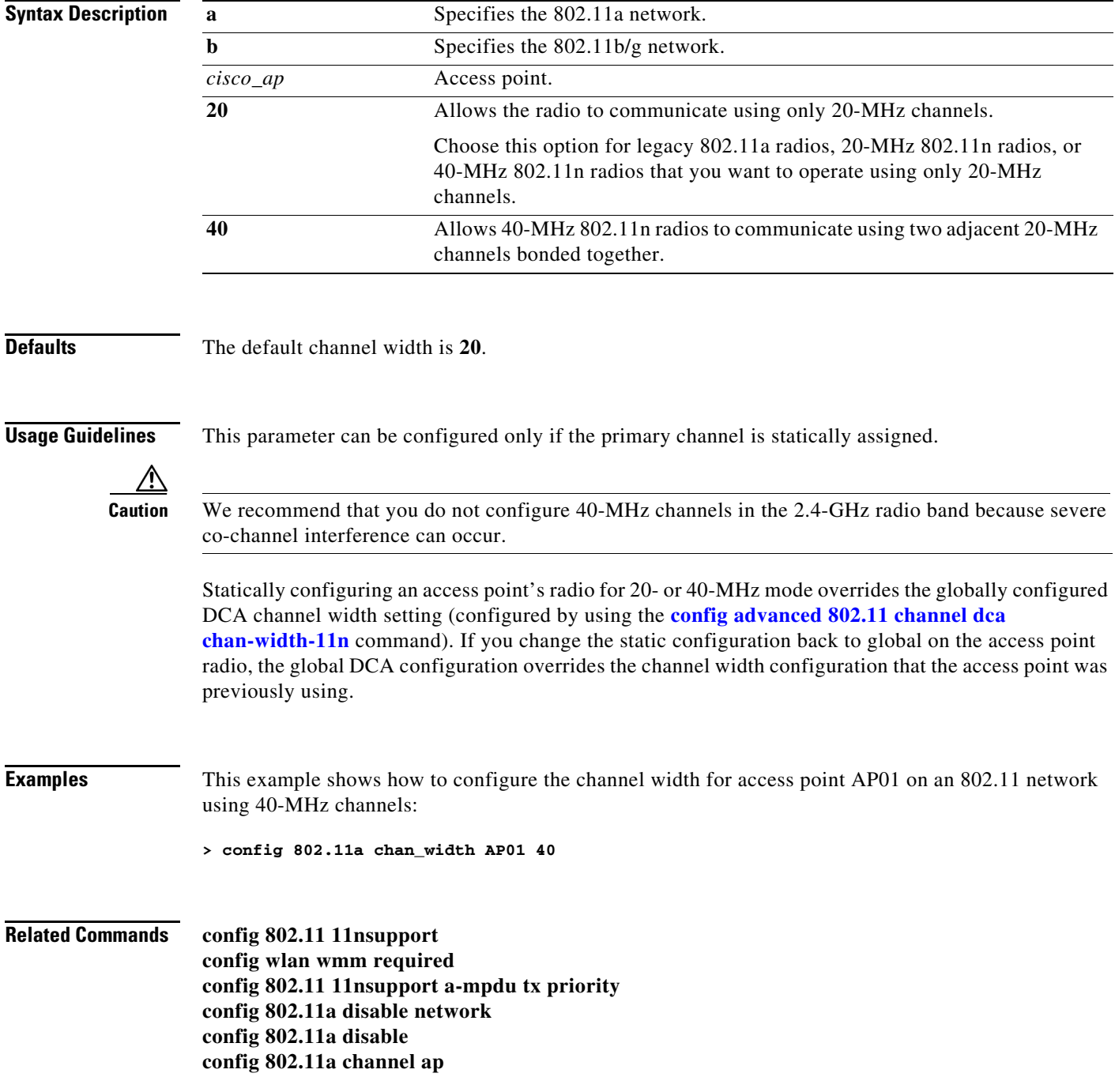

**config 802.11b disable config 802.11b channel ap config 802.11a txpower ap**

П

### <span id="page-362-0"></span>**config 802.11 disable**

To disable radio transmission for an entire 802.11 network or for an individual Cisco radio, use the **config 802.11 disable** command.

**config 802.11**{**a** | **b**} **disable** {**network** | *cisco\_ap*}

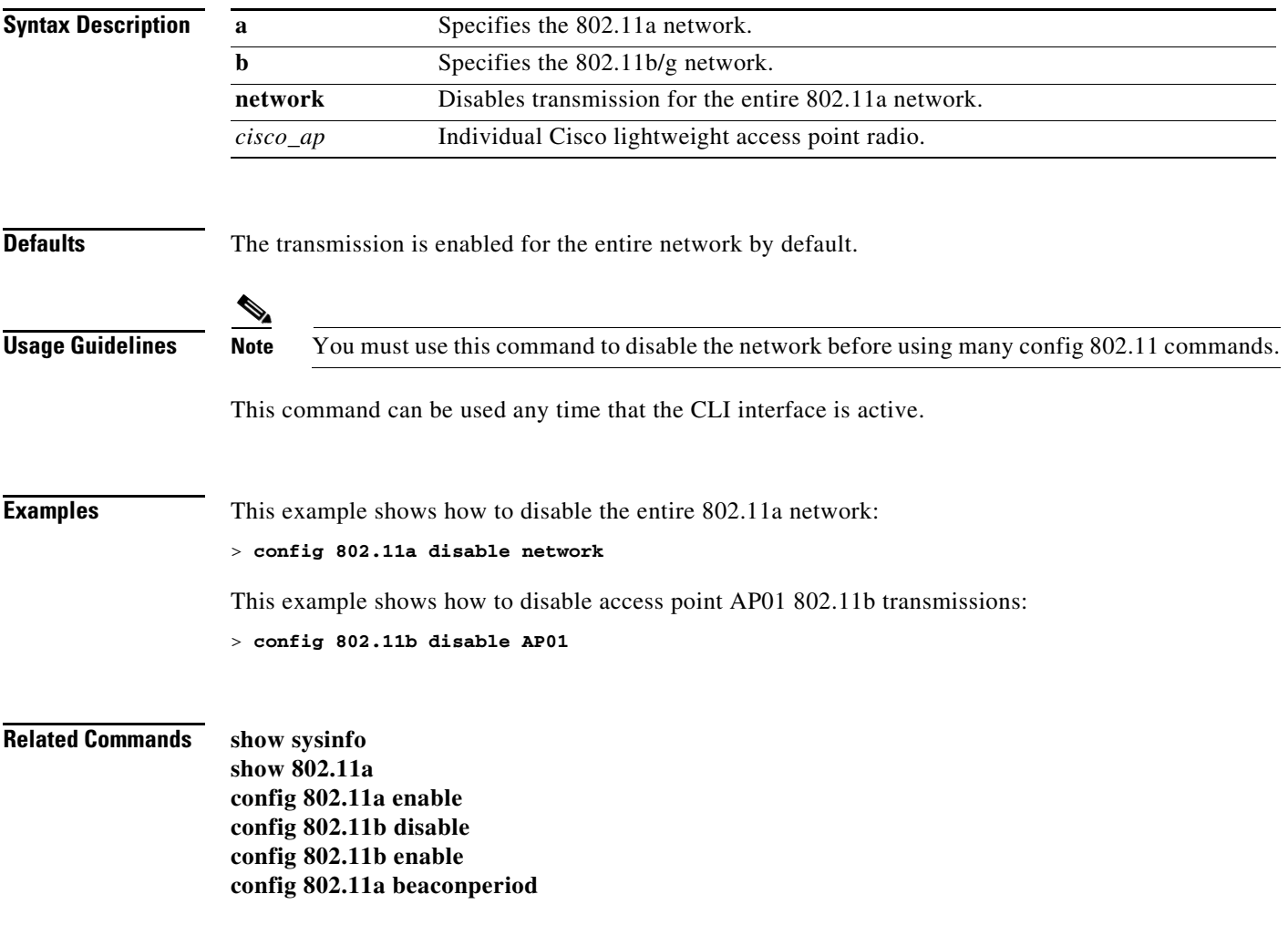

### **config 802.11 dtpc**

To enable or disable the Dynamic Transmit Power Control (DTPC) setting for an 802.11 network, use the **config 802.11 dtpc** command.

**config 802.11**{**a** | **b**} **dtpc** {**enable** | **disable**}

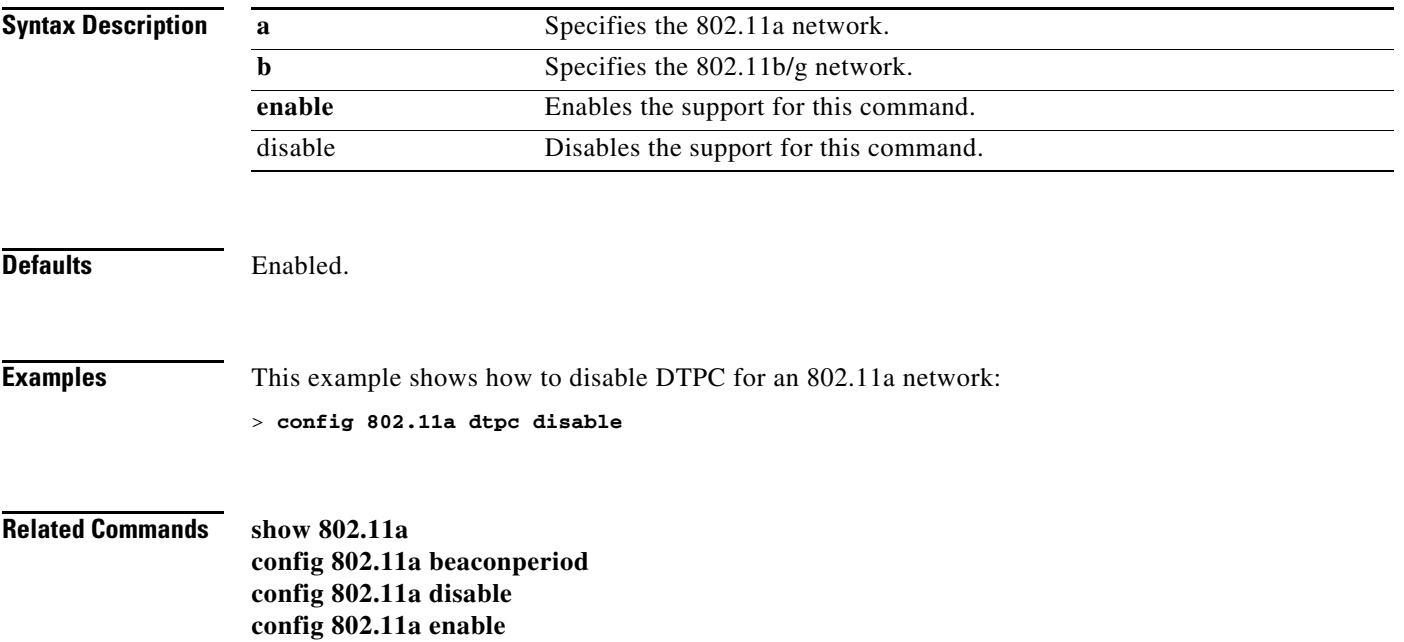

### **config 802.11 enable**

To enable radio transmission for an entire 802.11 network or for an individual Cisco radio, use the **config 802.11 enable** command.

**config 802.11**{**a** | **b**} **enable** {**network** | *cisco\_ap*}

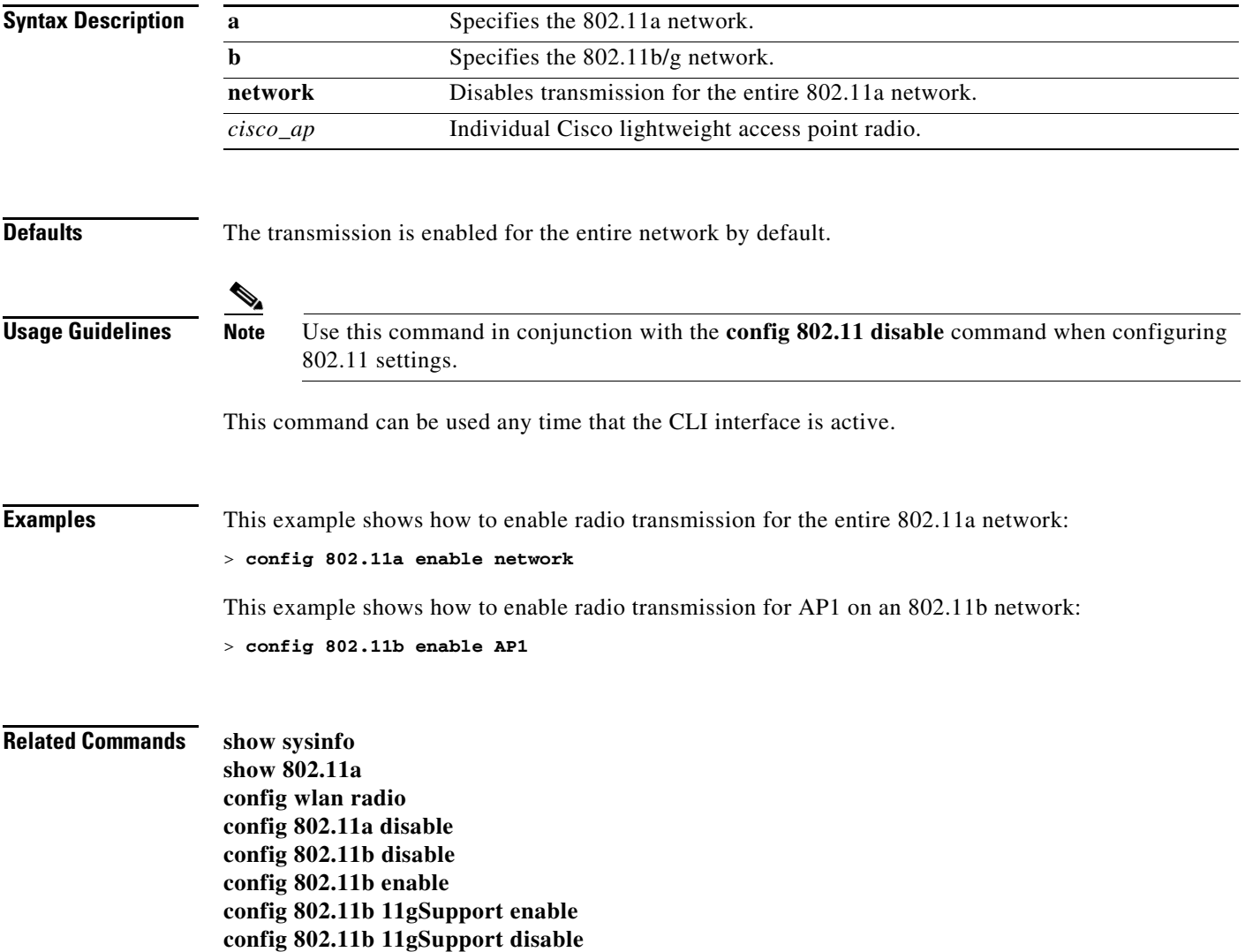

### **config 802.11 exp-bwreq**

To enable or disable the Cisco Client eXtension (CCX) version 5 expedited bandwidth request feature for an 802.11 radio, use the **config 802.11 exp-bwreq** command.

**config 802.11**{**a** | **b**} **exp-bwreq** {**enable** | **disable**}

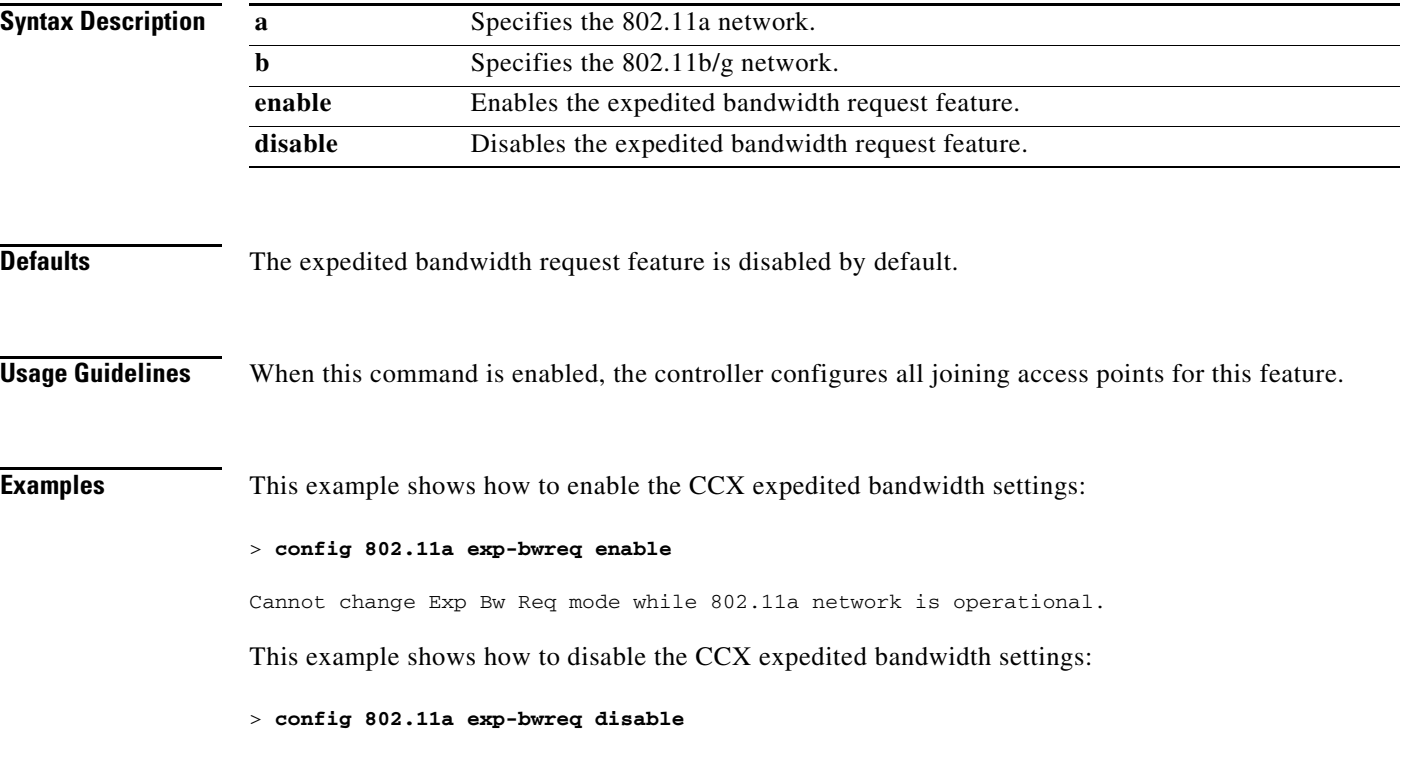

**Related Commands show 802.11a show ap stats 802.11a**

### **config 802.11 fragmentation**

To configure the fragmentation threshold on an 802.11 network, use the **config 802.11 fragmentation** command.

**config 802.11**{**a** | **b**} **fragmentation** *threshold*

**Note** This command can only be used when the network is disabled using the **[config 802.11 disable](#page-362-0)** command.

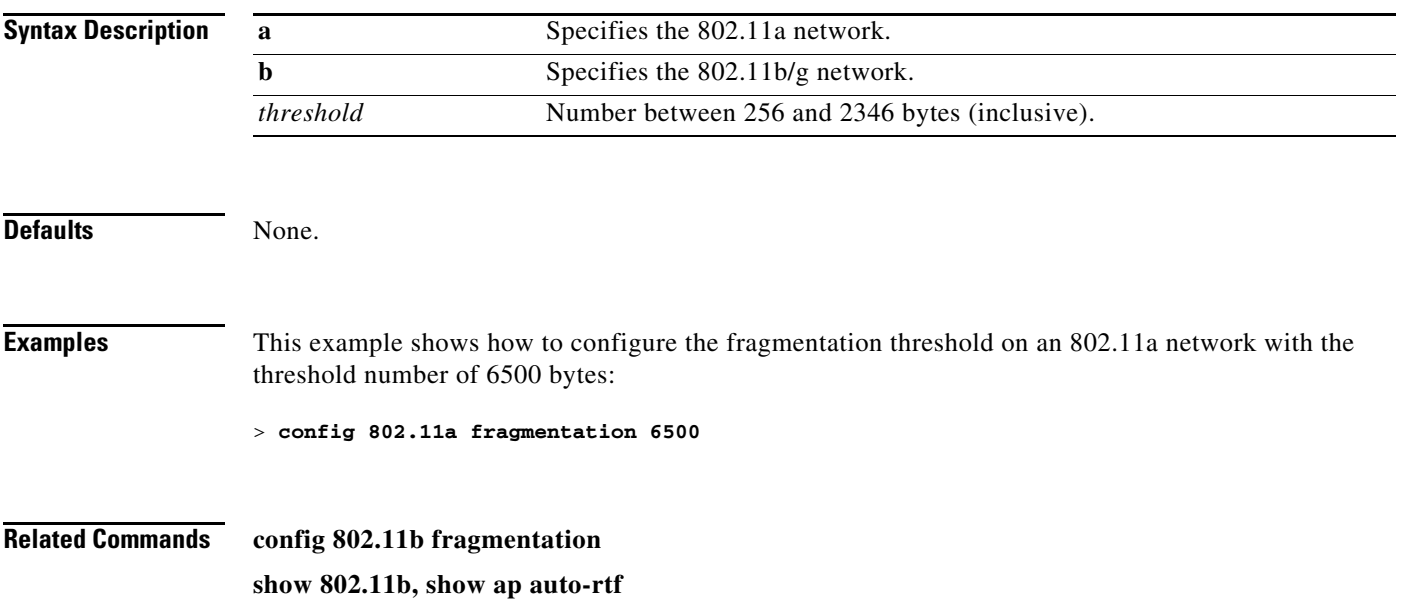

# **config 802.11 l2roam rf-params**

To configure 802.11a or 802.11b/g Layer 2 client roaming parameters, use the **config 802.11 l2roam rf-params** command.

**config 802.11**{**a** | **b**} **l2roam rf-params** {**default** | **custom** *min\_rssi roam\_hyst scan\_thresh trans\_time*}

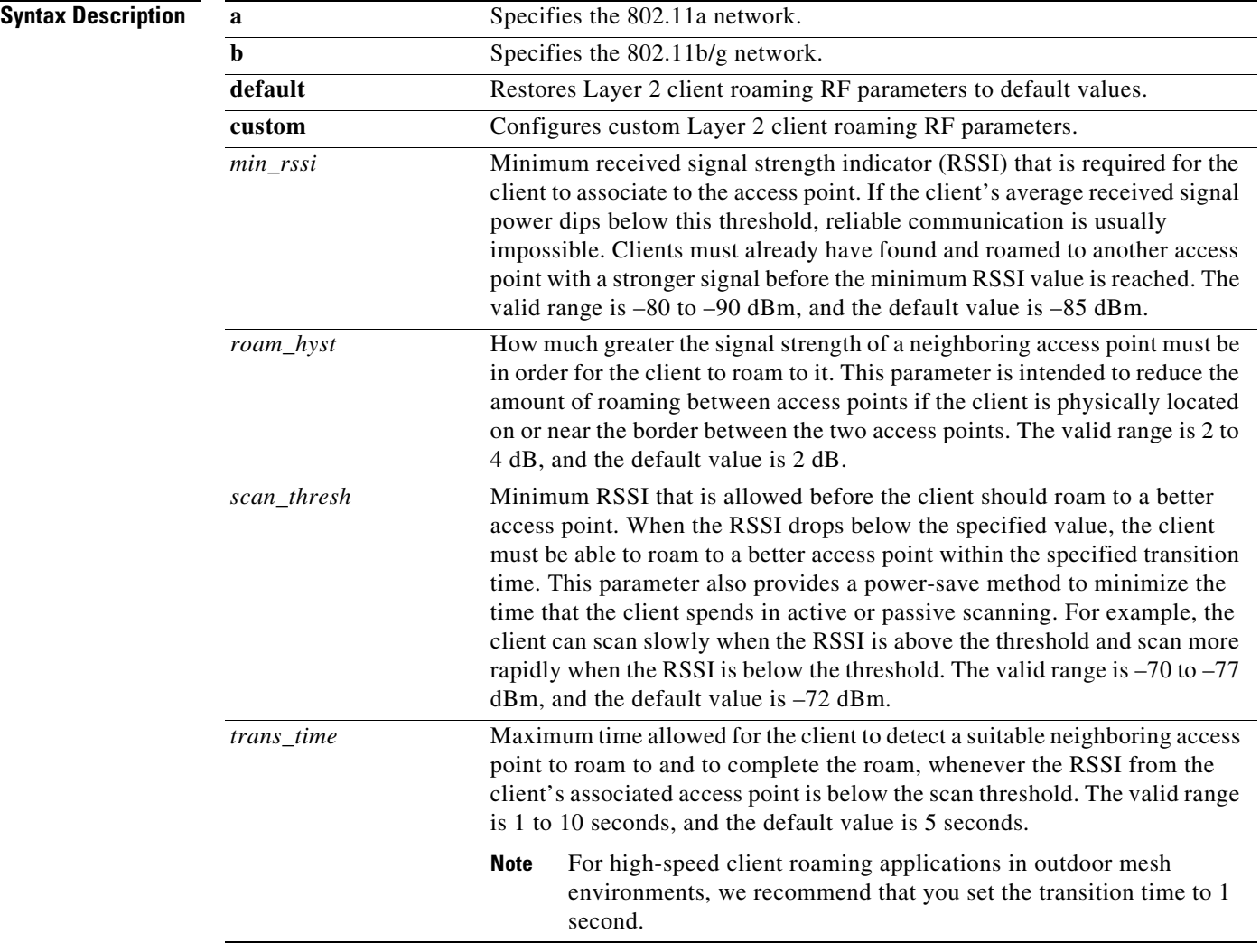

### Defaults

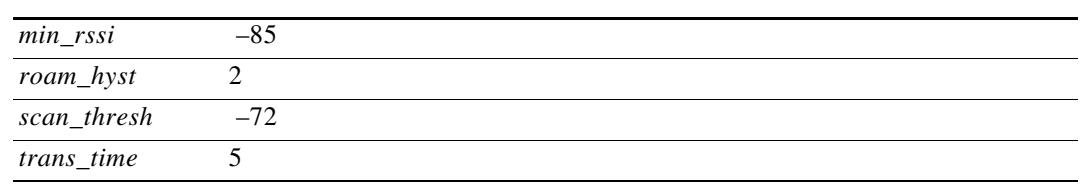

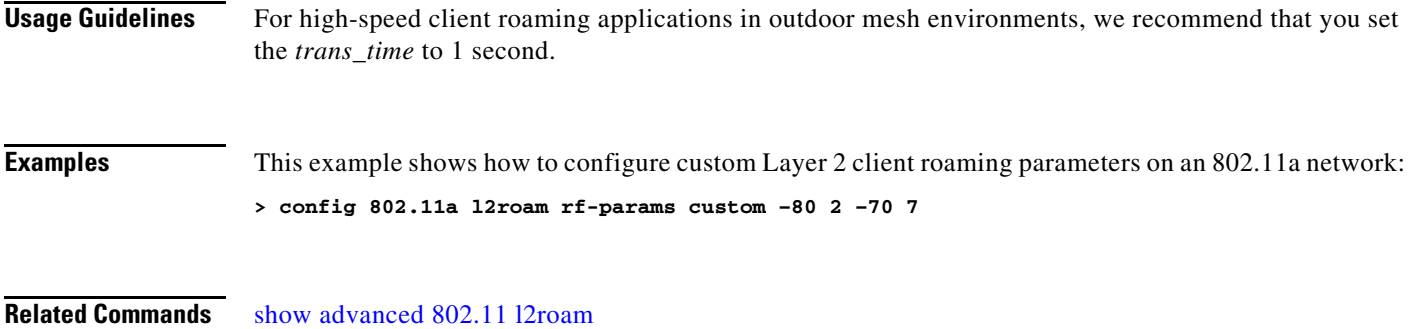

[show l2tp](#page-144-0)

 $\blacksquare$ 

### **config 802.11 rate**

To set mandatory and supported operational data rates for an 802.11 network, use the **config 802.11 rate** command.

**config 802.11**{**a** | **b**} **rate** {**disabled** | **mandatory** | **supported**} *rate*

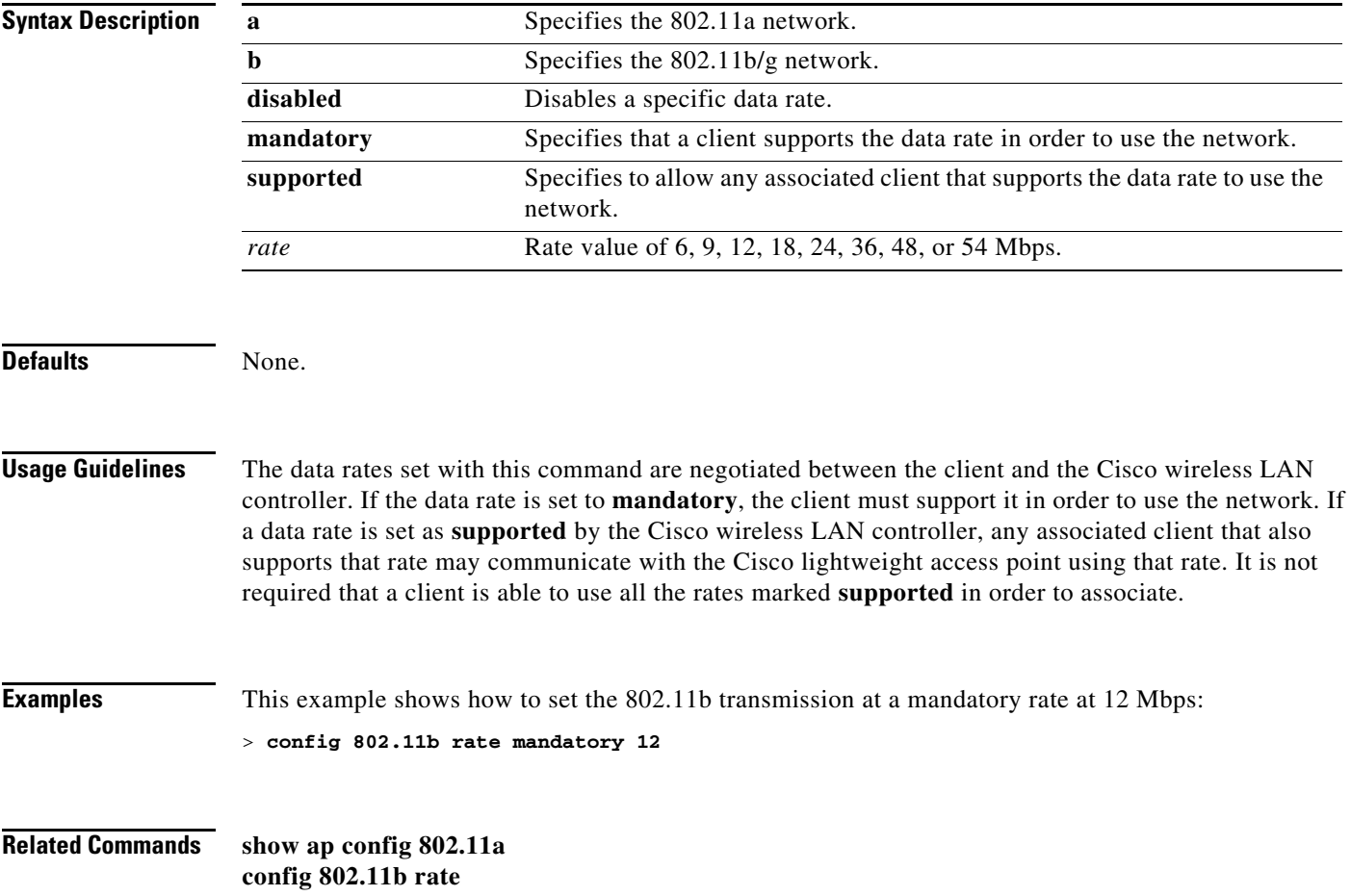

### **config 802.11 tsm**

To enable or disable the video Traffic Stream Metric (TSM) option for the 802.11a or 802.11b/g network, use the **config 802.11 tsm** command.

**config 802.11**{**a** | **b**} **tsm** {**enable** | **disable**}

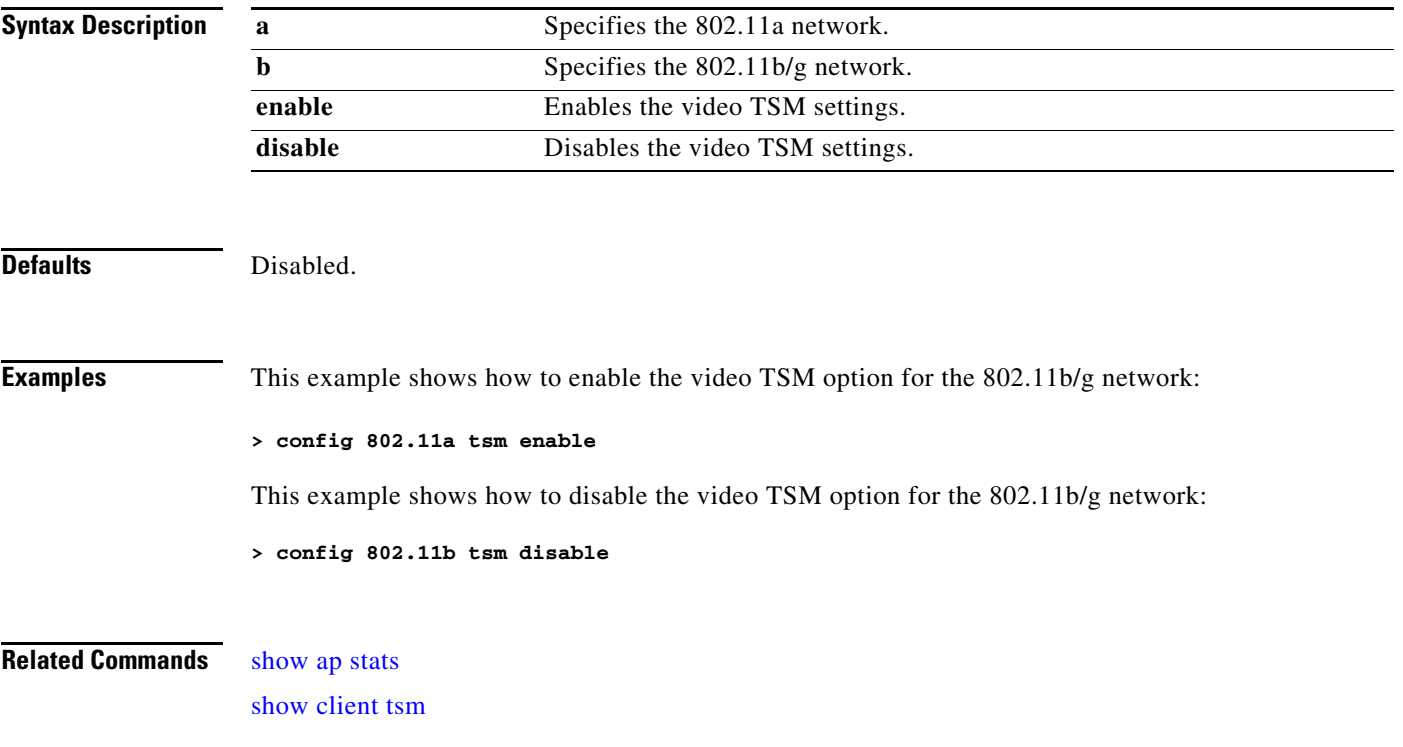

### **config 802.11 txPower**

To configure the transmit power level for all access points or a single access point in an 802.11 network, use the **config 802.11 txPower** command.

```
config 802.11{a | b} txPower {global [auto | once | power_level]}
config 802.11{a | b} txPower {ap ap_name [global | power_level]}
```
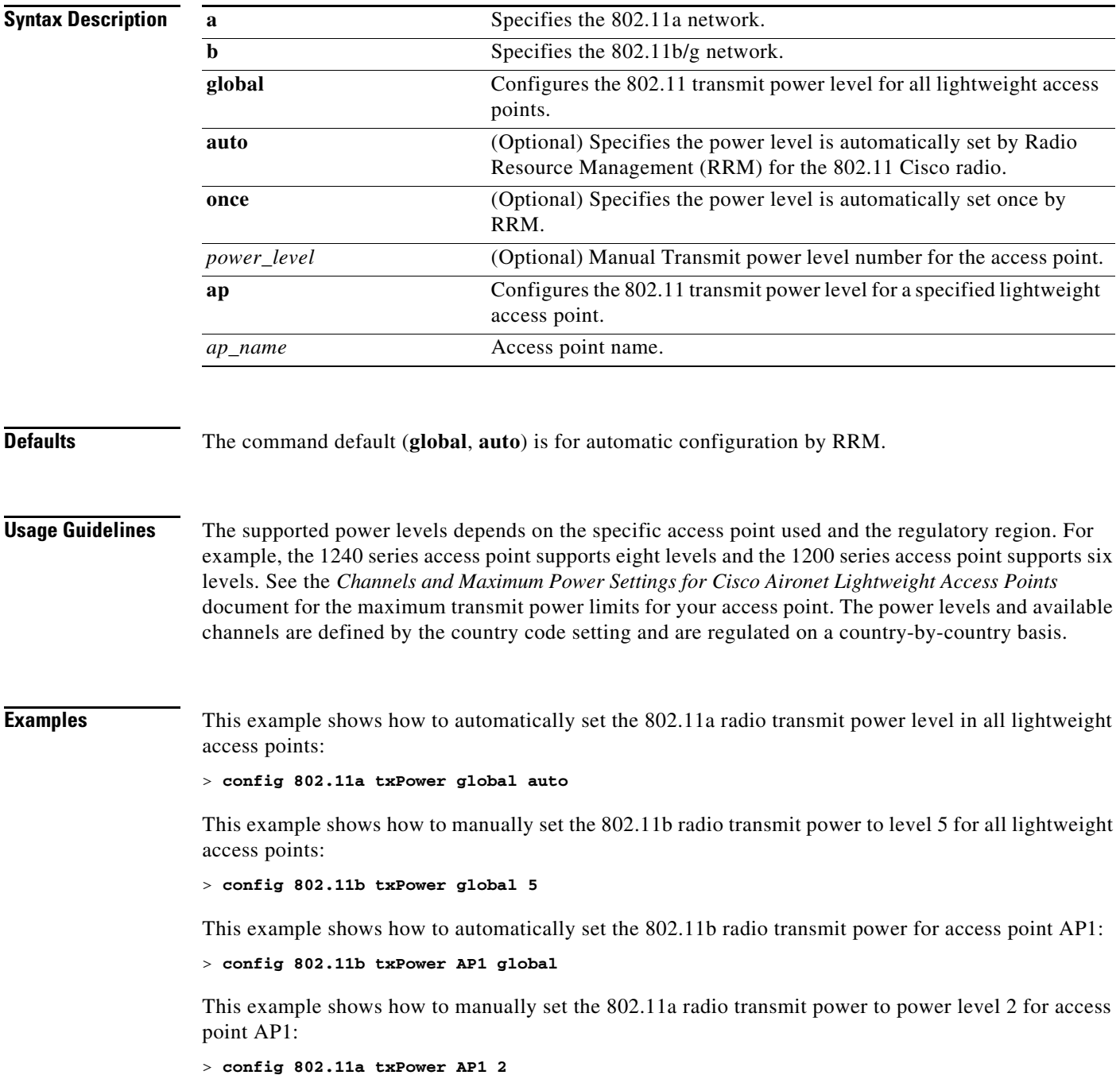

**Related Commands show ap config 802.11a config 802.11b txPower config country**

 $\blacksquare$ 

**The Contract of the Contract of the Contract of the Contract of the Contract of the Contract of the Contract o** 

### **config aaa auth**

To configure the AAA authentication search order for management users, use the **config aaa auth**  command.

**config aaa auth mgmt [***aaa\_server\_type***]**

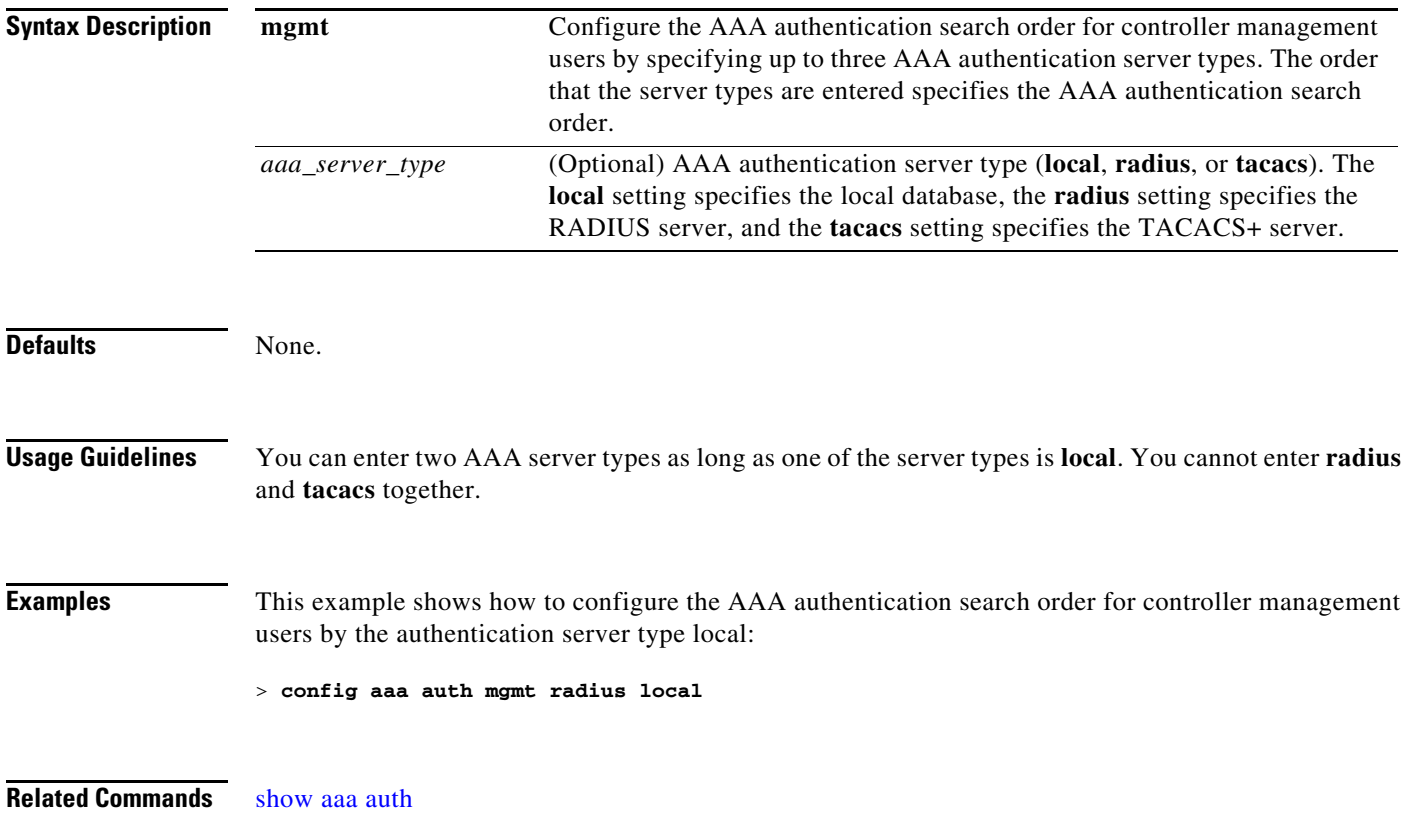

## **config aaa auth mgmt**

To configure the order of authentication when multiple databases are configured, use the **config aaa auth mgmt** command.

**config aaa auth mgmt** [**radius | tacacs**]

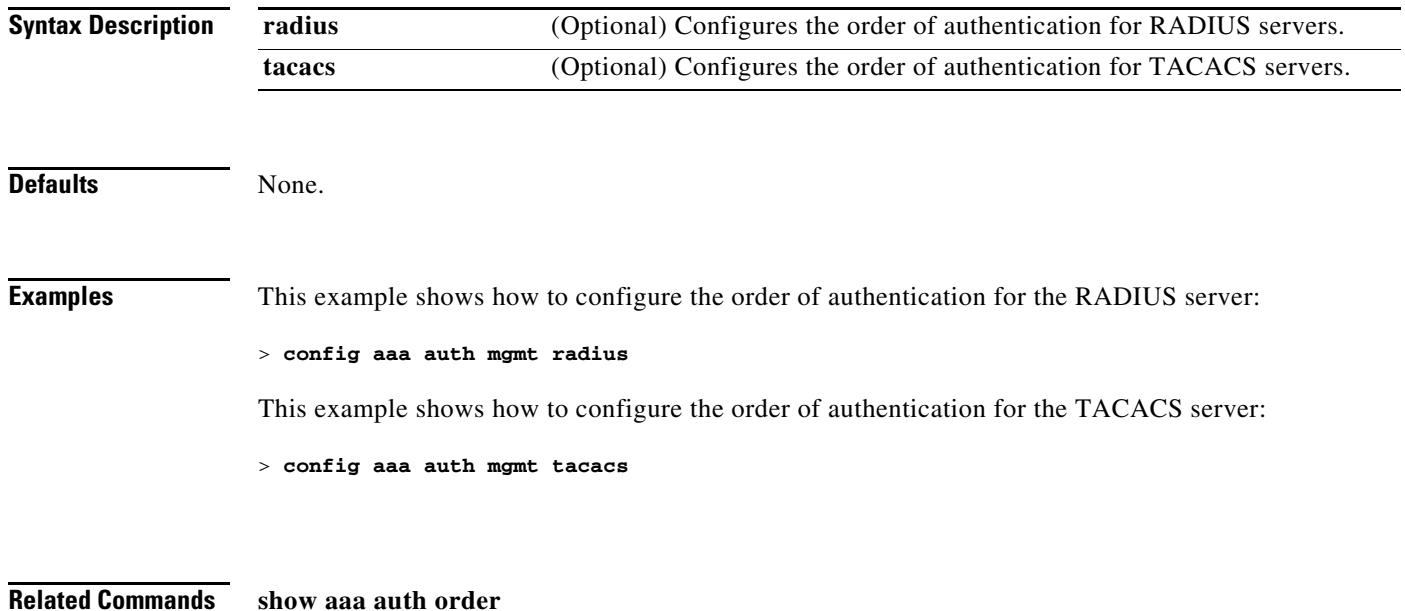

## **config acl apply**

To apply an access control list (ACL) to the data path, use the **config acl apply** command.

**config acl apply** *rule\_name*

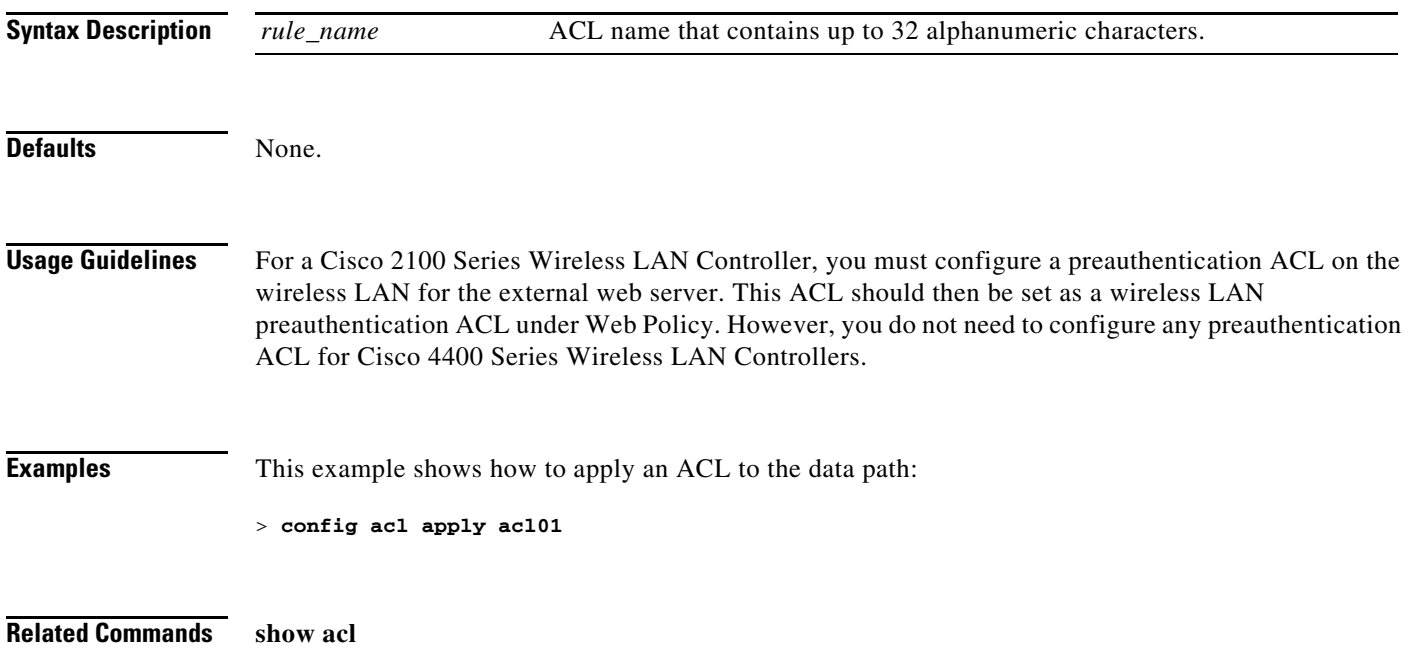

### **config acl counter**

To see if packets are hitting any of the access control lists (ACLs) configured on your controller, use the **config acl counter** command.

**config acl counter** {**start** | **stop**}

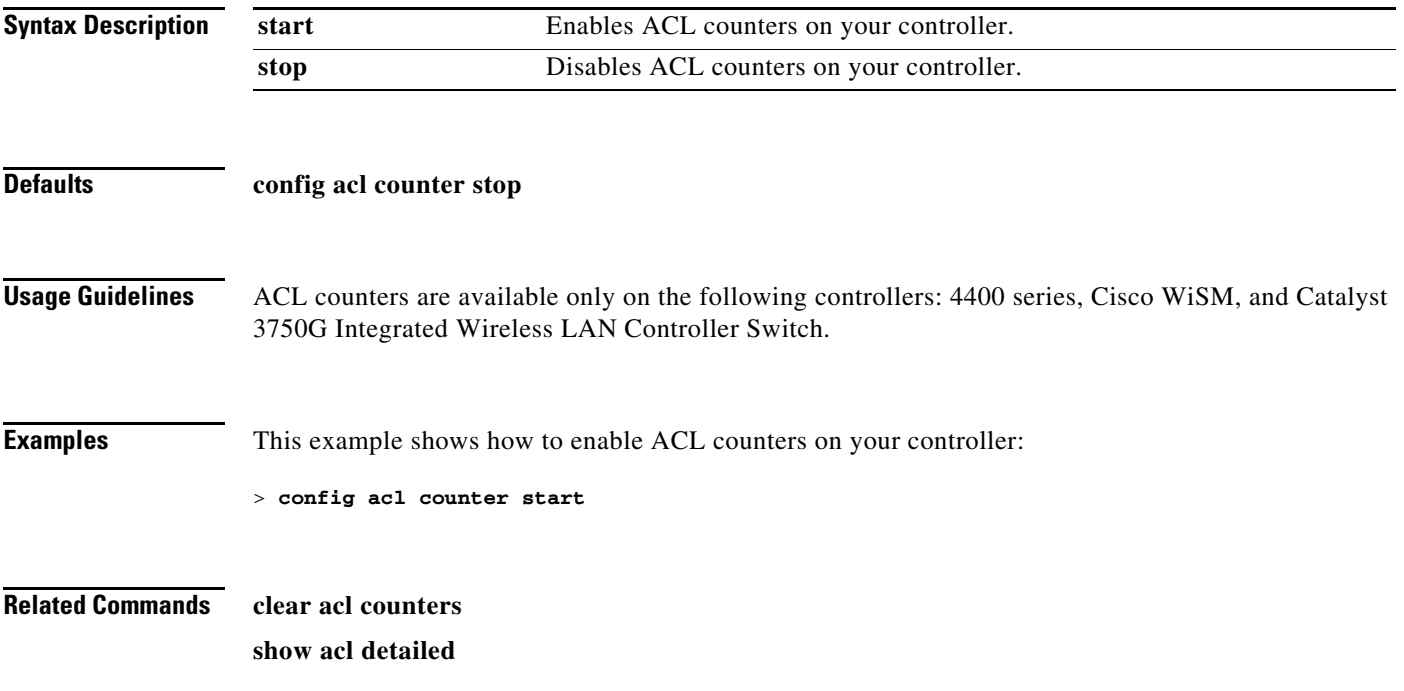

## **config acl create**

To create a new access control list (ACL), use the **config acl create** command.

**config acl create** *rule\_name*

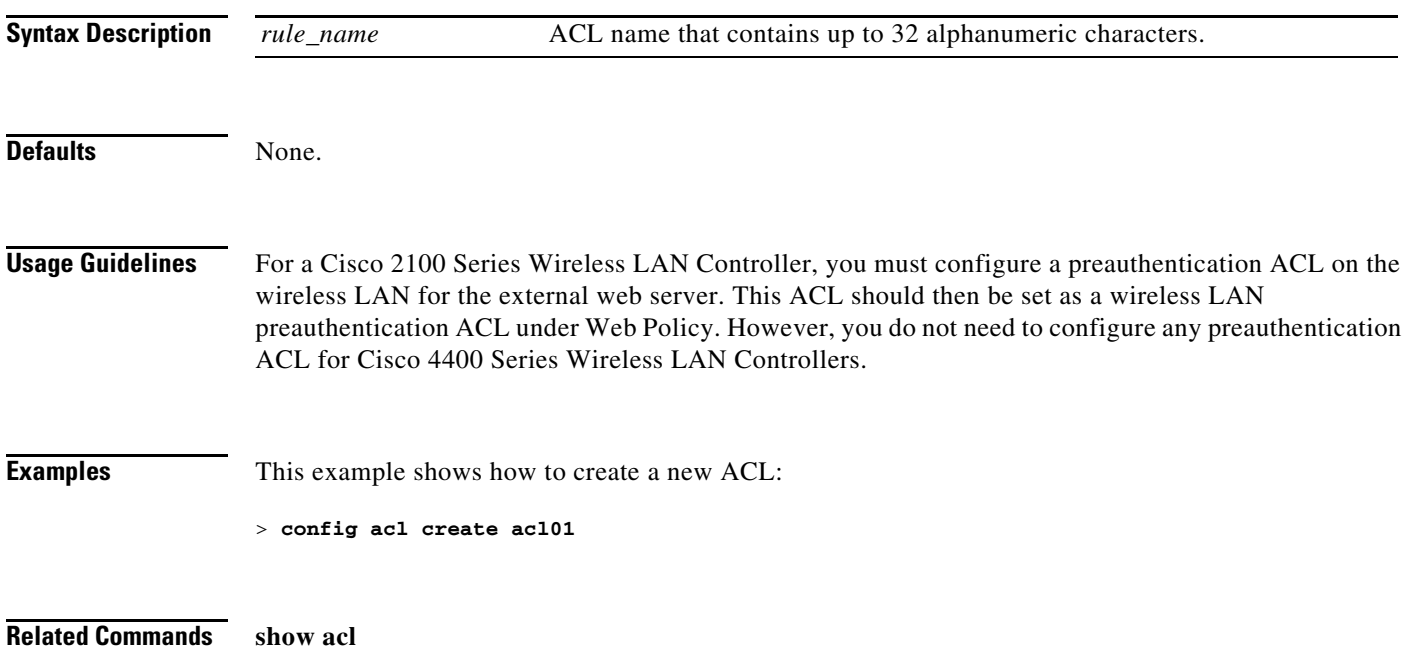

## **config acl cpu**

To create a new access control list (ACL) rule that restricts the traffic reaching the CPU, use the **config acl cpu** command.

**config acl cpu rule\_name {wired | wireless | both}**

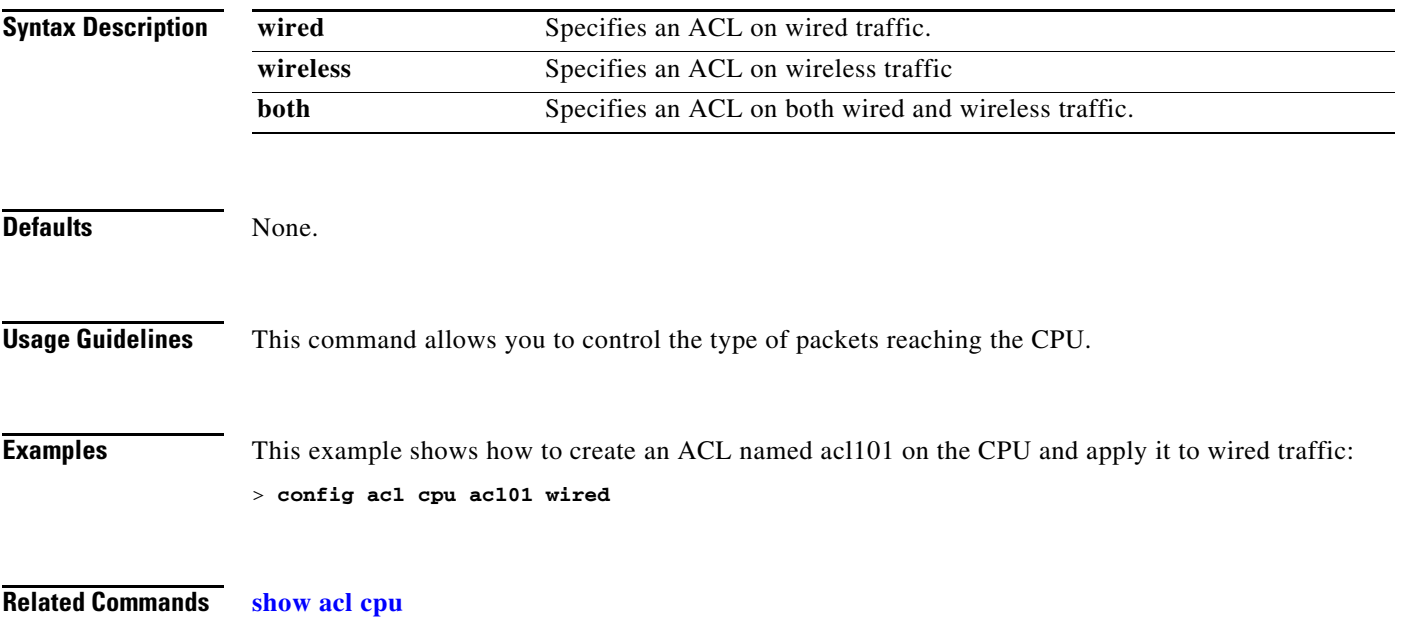

## **config acl delete**

To delete an access control list (ACL), use the **config acl delete** command.

**config acl delete** *rule\_name*

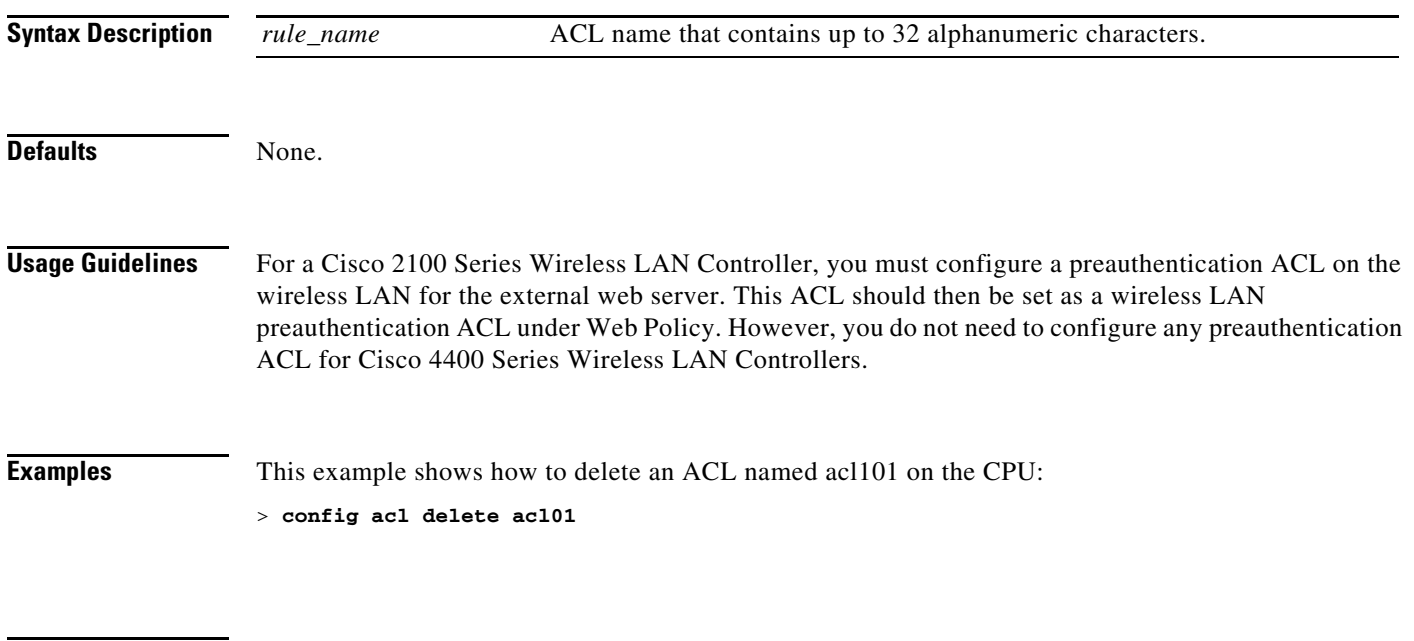

**Related Commands show acl**

### **config acl rule**

To configure ACL rules, use the **config acl rule** command.

### **config acl rule**

**{action** *rule\_name rule\_index* {**permit** | **deny**} | **add** *rule\_name rule\_index* | **change index** *rule\_name old\_index new\_index* | **delete** *rule\_name rule\_index* | **destination address** *rule\_name rule\_index ip\_address netmask* | **destination port range** *rule\_name rule\_index start\_port end\_port* | **direction** *rule\_name rule\_index* {**in** | **out** | **any**} | **dscp** *rule\_name rule\_index dscp* | **protocol** *rule\_name rule\_index protocol* | **source address** *rule\_name rule\_index ip\_address netmask* | **source port range** *rule\_name rule\_index start\_port end\_port* | **swap index** *rule\_name index\_1 index\_2*}

### **Syntax Description**

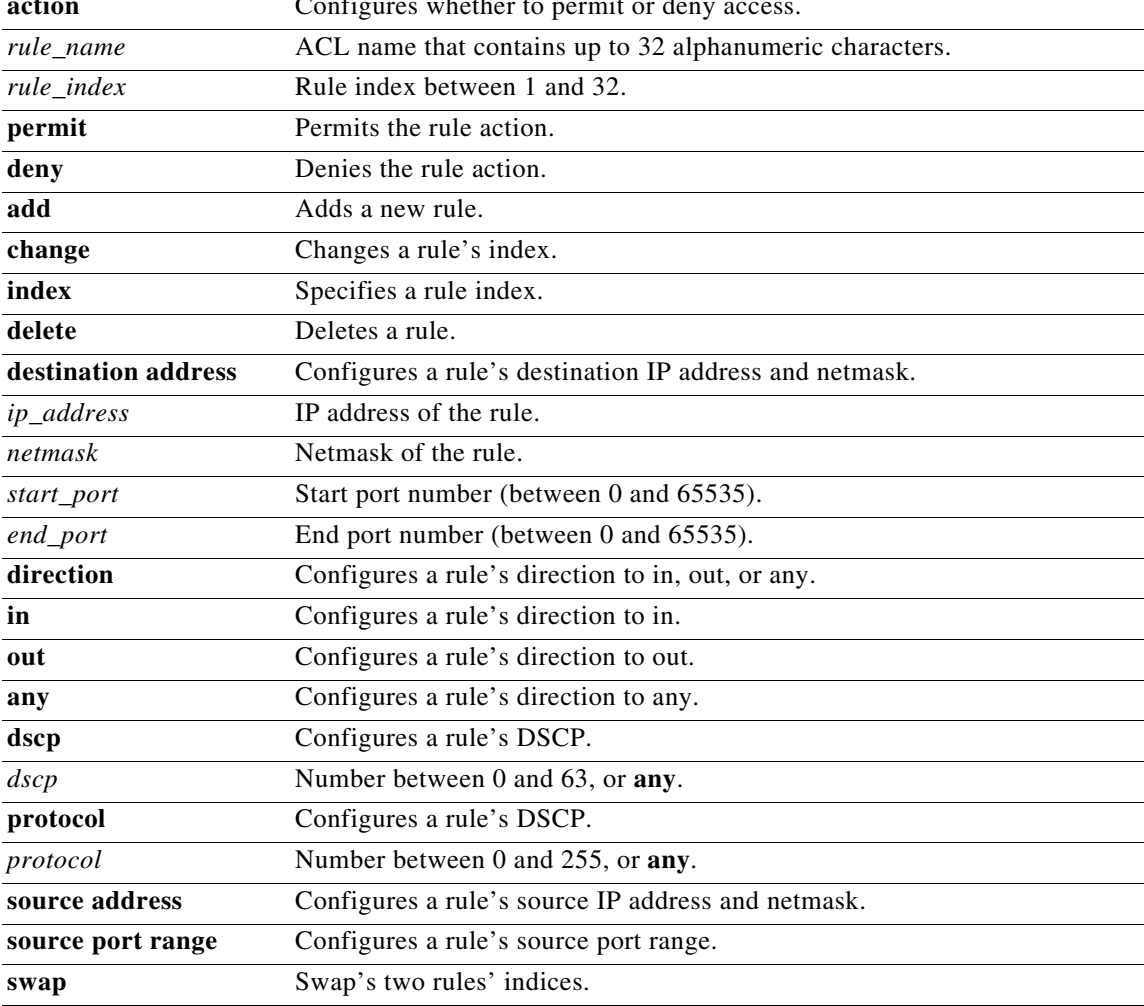

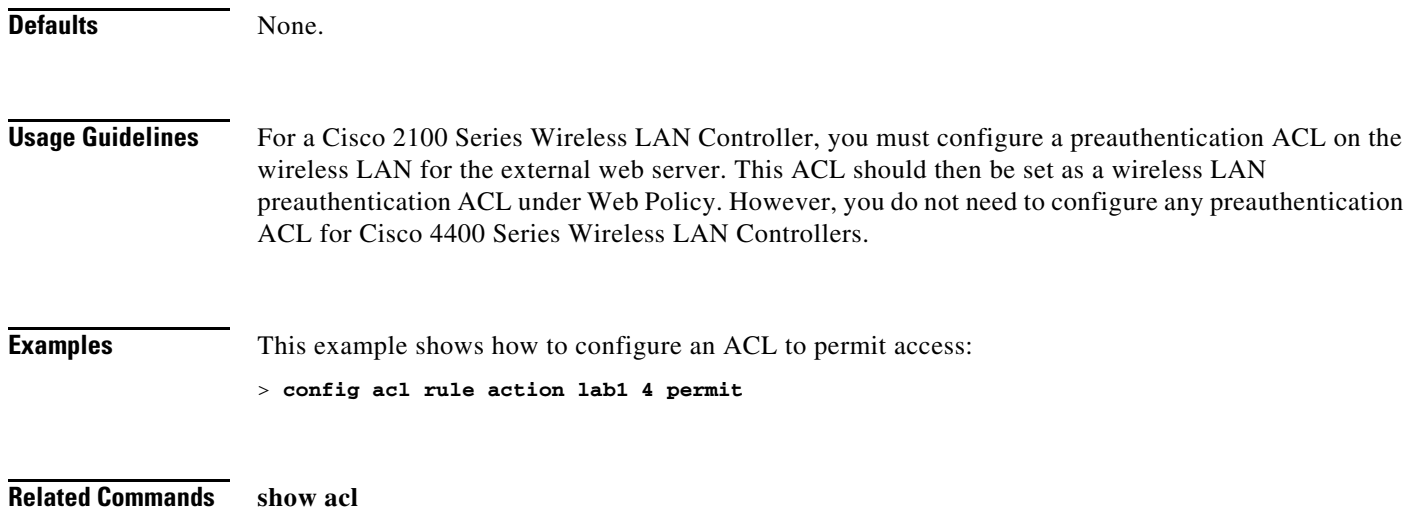

### **Configure Advanced 802.11 Commands**

Use the **config advanced 802.11** commands to configure advanced settings and devices on 802.11a, 802.11b/g, or other supported 802.11 networks.

### **config advanced 802.11 7920VSIEConfig**

To configure the Cisco unified wireless IP phone 7920 VISE parameters, use the **config advanced 802.11 7920VSIEConfig** command.

**config advanced 802.11**{**a** | **b**} **802.11b 7920VSIEConfig** {**call-admission-limit** *limit* | **G711-CU-Quantum** *quantum*}

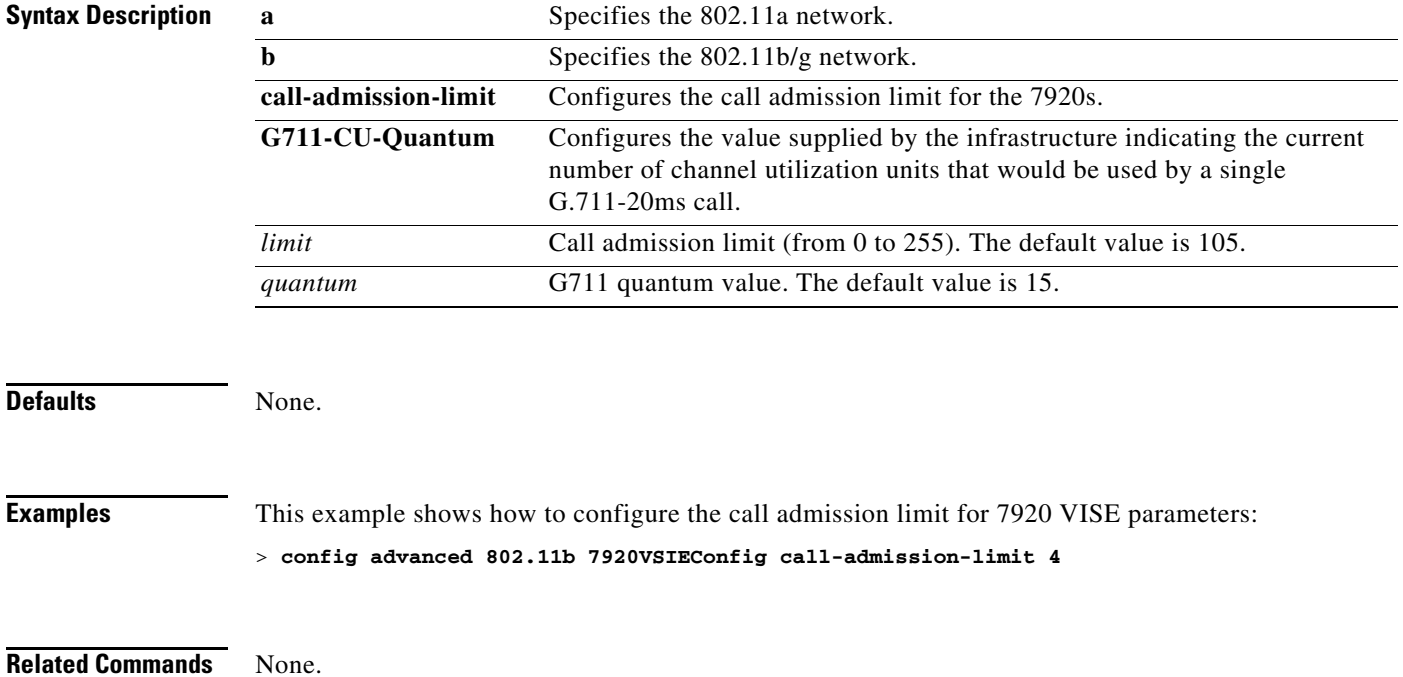

### **Configure Advanced 802.11 Channel Commands**

Use the **config advanced 802.11 channel** commands to configure Dynamic Channel Assignment (DCA) settings on supported 802.11 networks.

## **config advanced 802.11 channel add**

To add channel to the 802.11 networks auto RF channel list, use the **config advanced 802.11 channel add** command.

**config advanced 802.11**{**a** | **b**} **channel {add | delete}** *channel\_number*

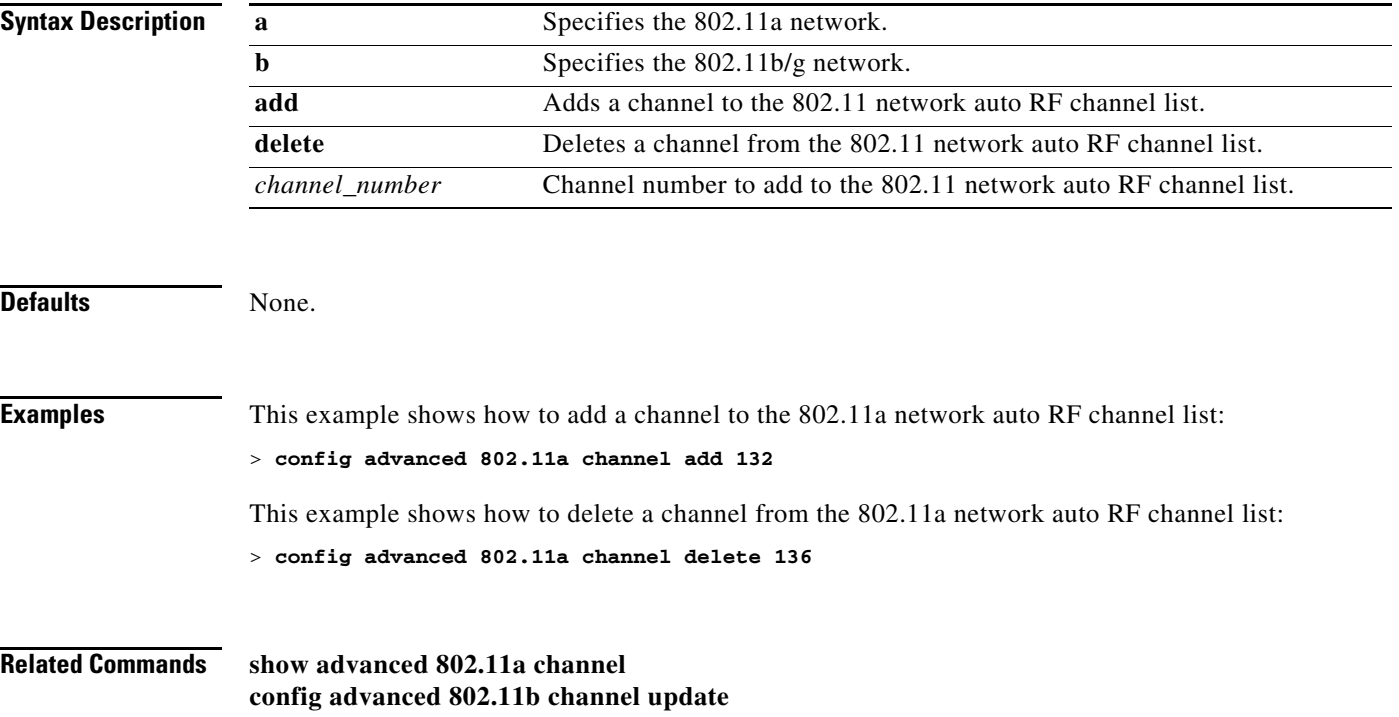

### **config advanced 802.11 channel cleanair-event**

To configure cleanair event driven Radio Resource Management (RRM) parameters for all 802.11 Cisco lightweight access points, use the **config advanced 802.11 channel cleanair-event** command.

**config advanced 802.11**{**a** | **b**} **channel cleanair-event {enable | disable | sensitivity [low | medium | high]}**

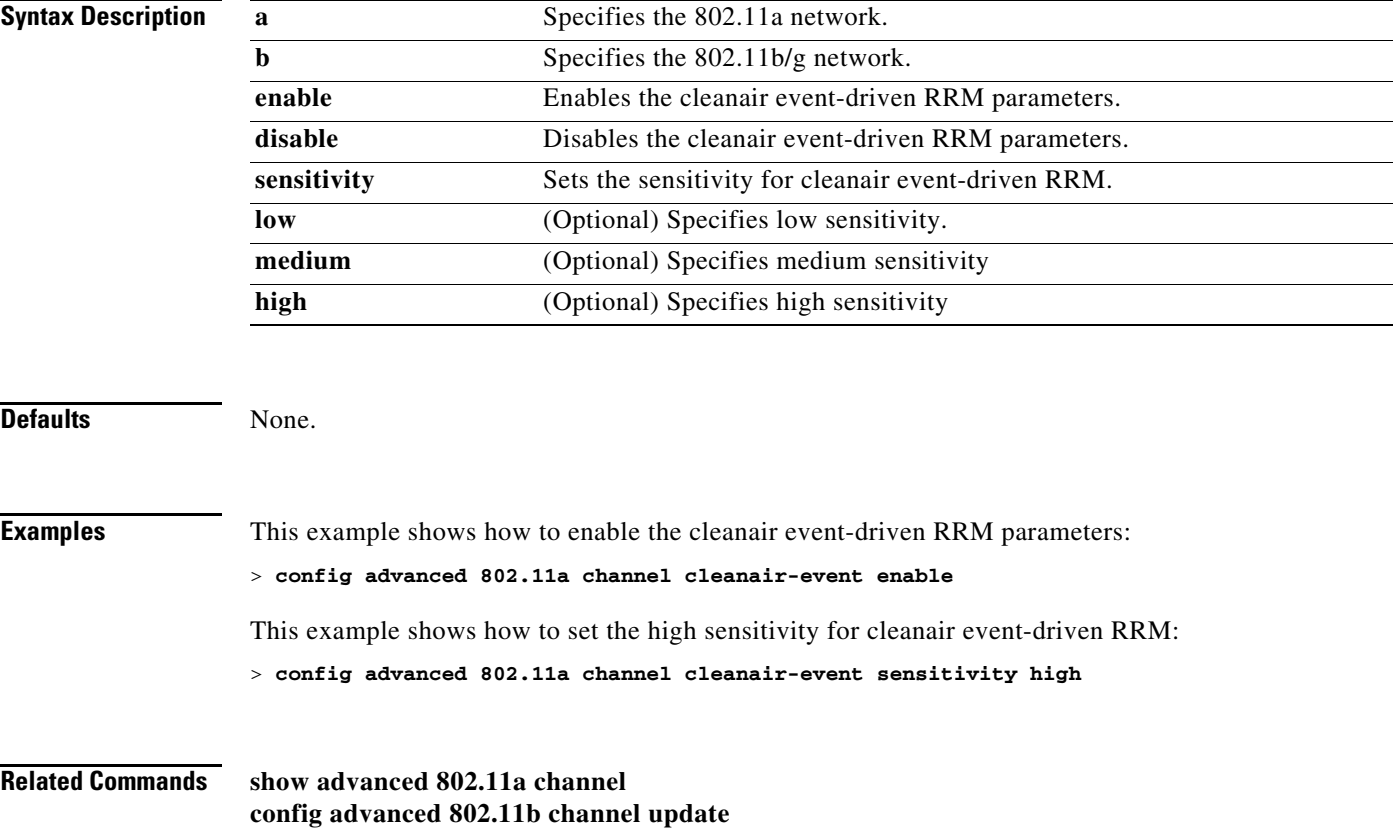

### **config advanced 802.11 channel cleanair-event**

To configure cleanair event driven Radio Resource Management (RRM) parameters for all 802.11 Cisco lightweight access points, use the **config advanced 802.11 channel cleanair-event** command.

**config advanced 802.11**{**a** | **b**} **channel cleanair-event {enable | disable | sensitivity [low | medium | high]}**

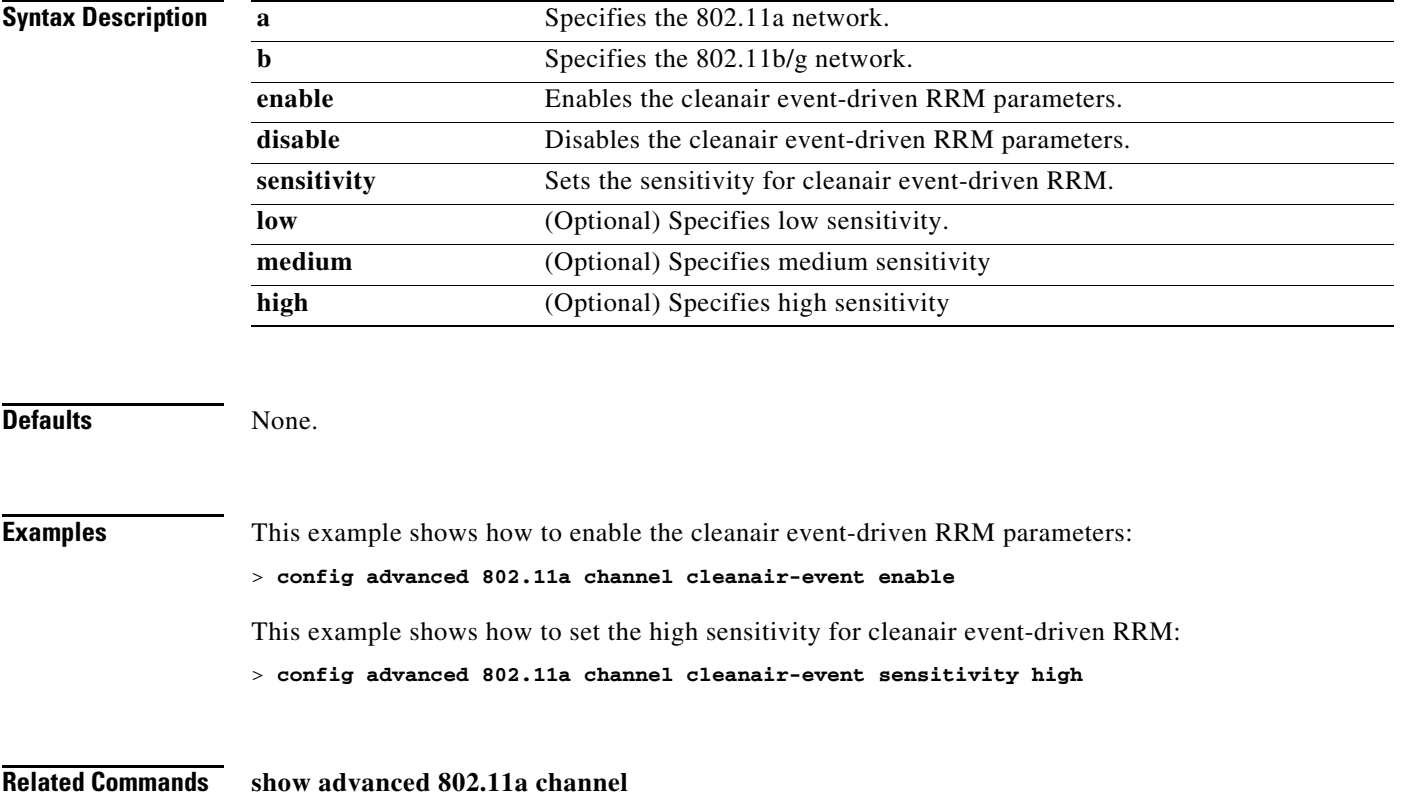

### <span id="page-388-0"></span>**config advanced 802.11 channel dca anchor-time**

To specify the time of day when the Dynamic Channel Assignment (DCA) algorithm is to start, use the **config advanced 802.11 channel dca anchor-time** command.

**config advanced 802.11**{**a** | **b**} **channel dca anchor-time** *value*

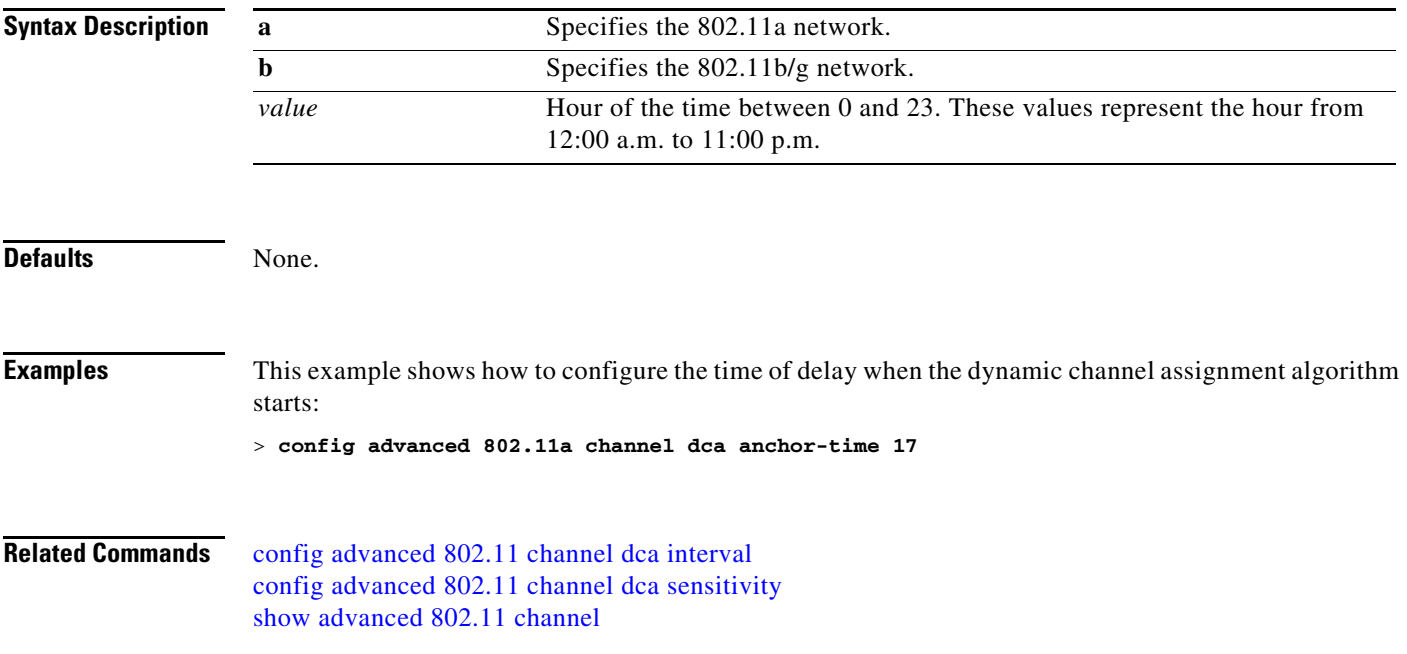

### <span id="page-389-0"></span>**config advanced 802.11 channel dca chan-width-11n**

To configures the Dynamic Channel Assignment (DCA) channel width for all 802.11n radios in the 5-GHz band, use the command.

**config advanced 802.11**{**a** | **b**} **channel dca chan-width-11n** {**20** | **40**}

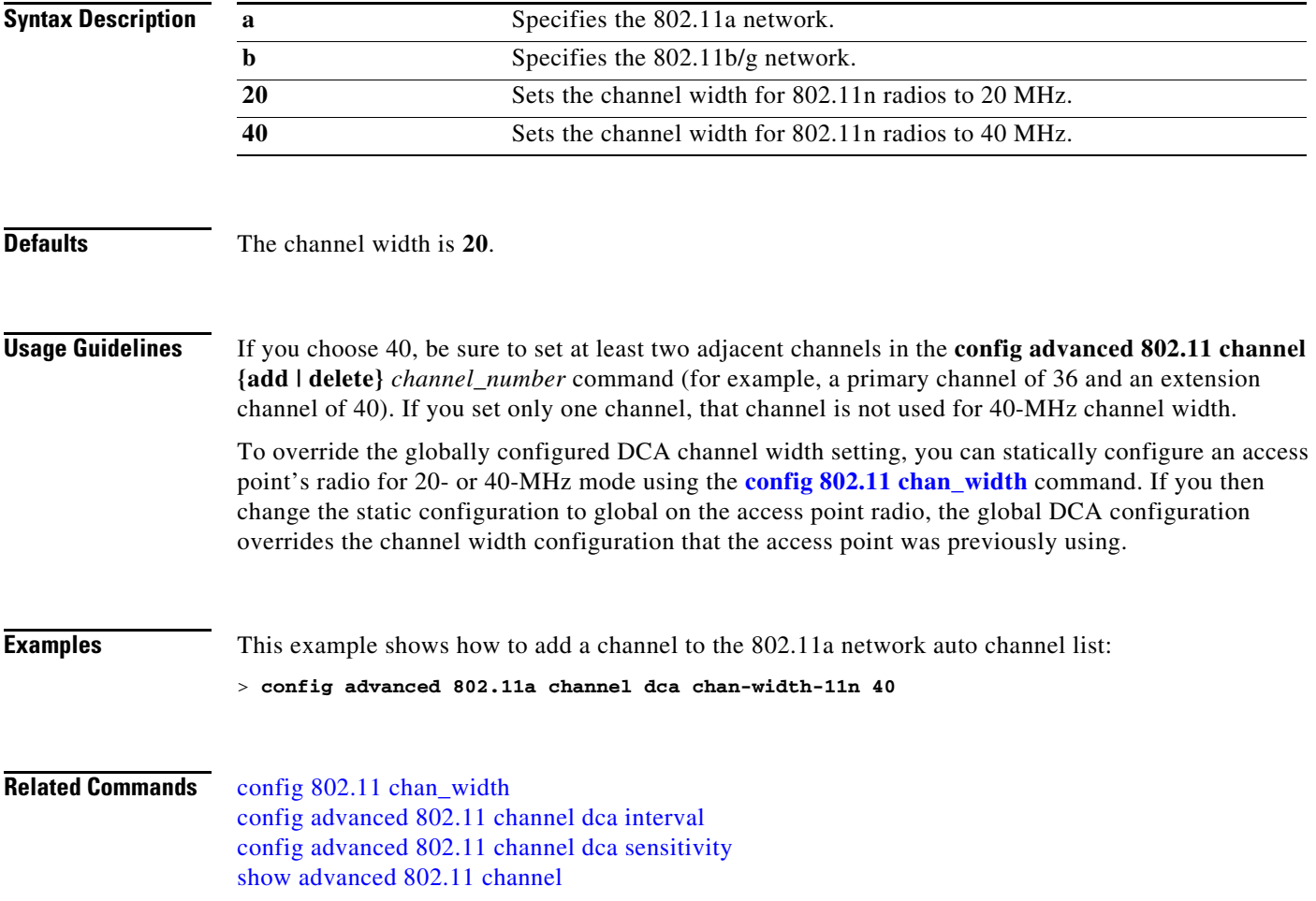

### <span id="page-390-0"></span>**config advanced 802.11 channel dca interval**

To specify how often the Dynamic Channel Assignment (DCA) is allowed to run, use the **config advanced 802.11 channel dca interval** command.

**config advanced 802.11**{**a** | **b**} **channel dca interval** *value*

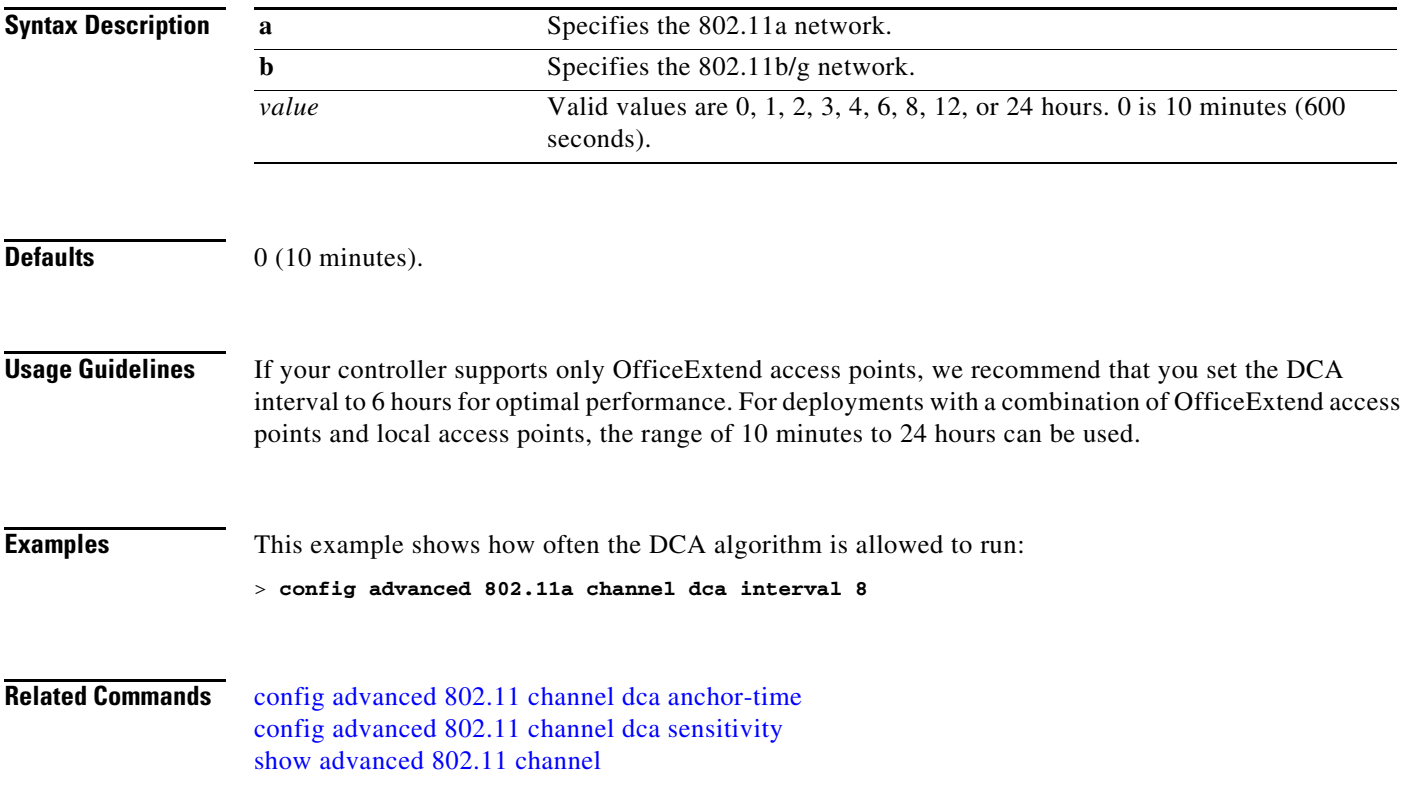

### <span id="page-391-0"></span>**config advanced 802.11 channel dca sensitivity**

To specify how sensitive the Dynamic Channel Assignment (DCA) algorithm is to environmental changes (for example, signal, load, noise, and interference) when determining whether or not to change channels, use the **config advanced 802.11 channel dca sensitivity** command.

**config advanced 802.11**{**a** | **b**} **channel dca sensitivity** {**low** | **medium** | **high**}

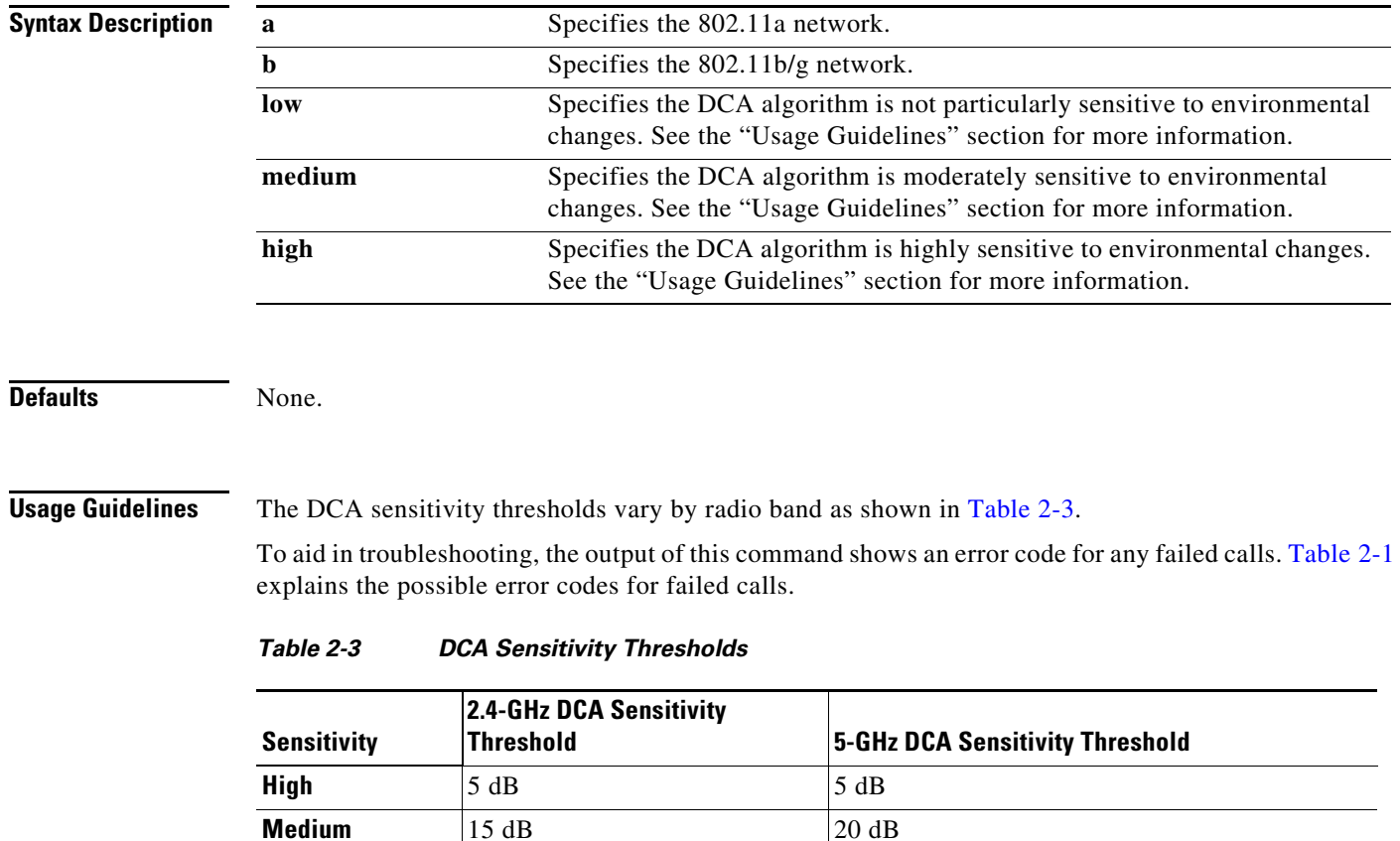

**Examples** This example shows how to configure the value of DCA algorithm's sensitivity to low:

> **config advanced 802.11a channel dca sensitivity low**

<span id="page-391-1"></span>**Low**  $|30 \text{ dB}|$   $|35 \text{ dB}|$ 

**Related Commands** [config advanced 802.11 channel dca anchor-time](#page-388-0) [config advanced 802.11 channel dca interval](#page-390-0) [show advanced 802.11 channel](#page-27-0)

### **config advanced 802.11 channel foreign**

To have Radio Resource Management (RRM) consider or ignore foreign 802.11a interference avoidance in making channel selection updates for all 802.11a Cisco lightweight access points, use the **config advanced 802.11 channel foreign** command.

**config advanced 802.11**{**a** | **b**} **channel foreign** {**enable** | **disable**}

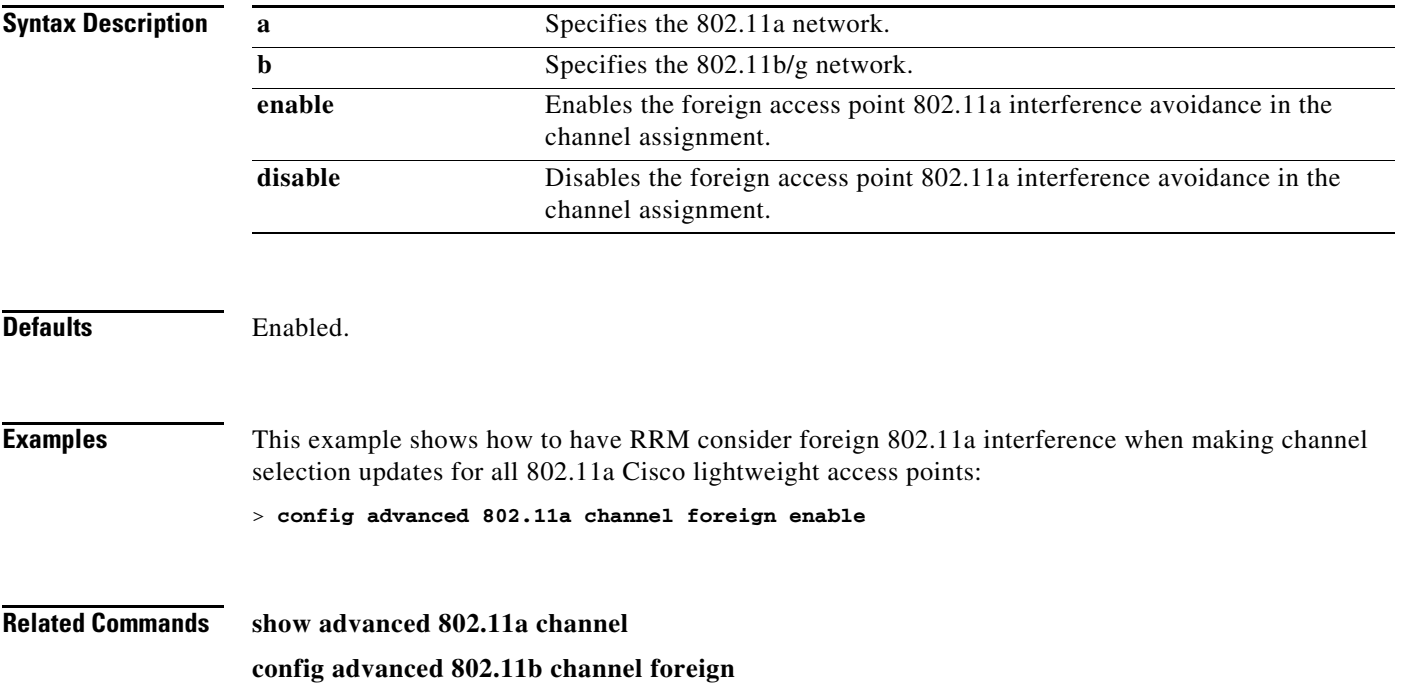

### **config advanced 802.11 channel load**

To have Radio Resource Management (RRM) consider or ignore the traffic load in making channel selection updates for all 802.11a Cisco lightweight access points, use the **config advanced 802.11 channel load** command.

**config advanced 802.11**{**a** | **b**} **channel load** {**enable** | **disable**}

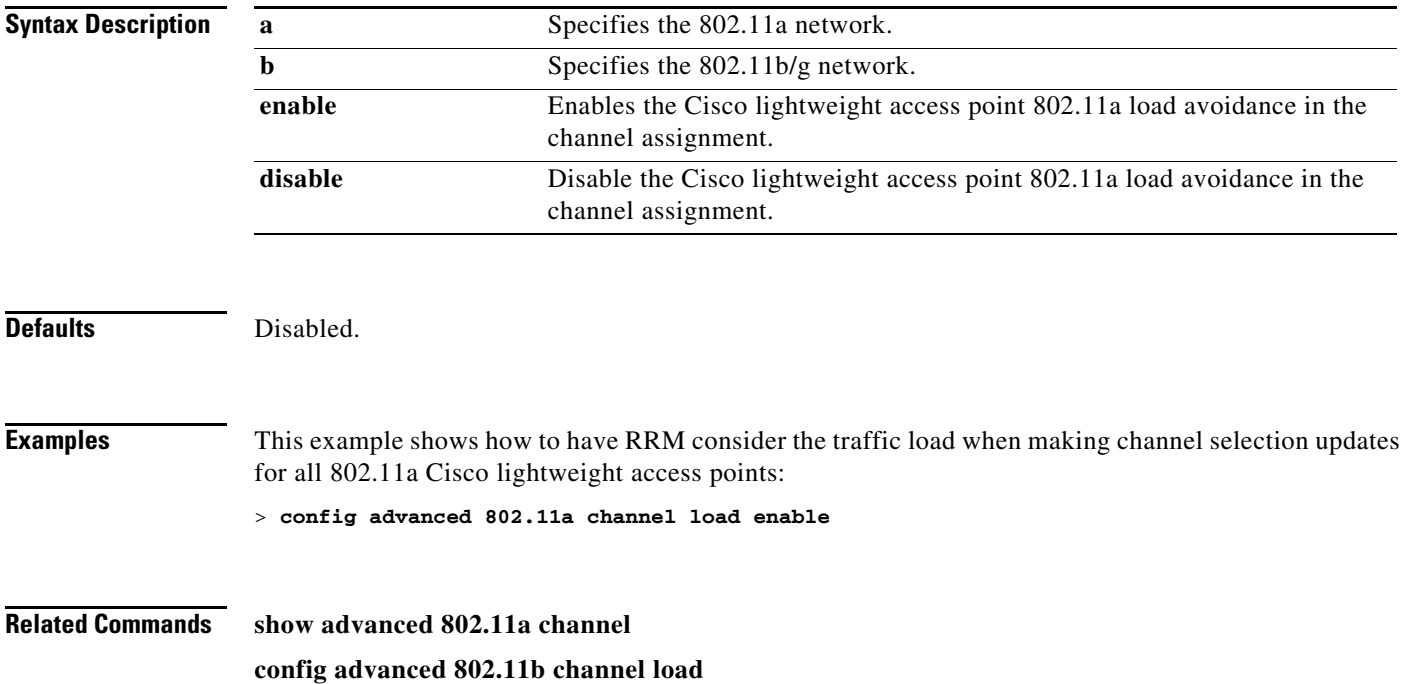

# **config advanced 802.11 channel noise**

To have Radio Resource Management (RRM) consider or ignore non-802.11a noise in making channel selection updates for all 802.11a Cisco lightweight access points, use the **config advanced 802.11 channel noise** command.

**config advanced 802.11**{**a** | **b**} **channel noise** {**enable** | **disable**}

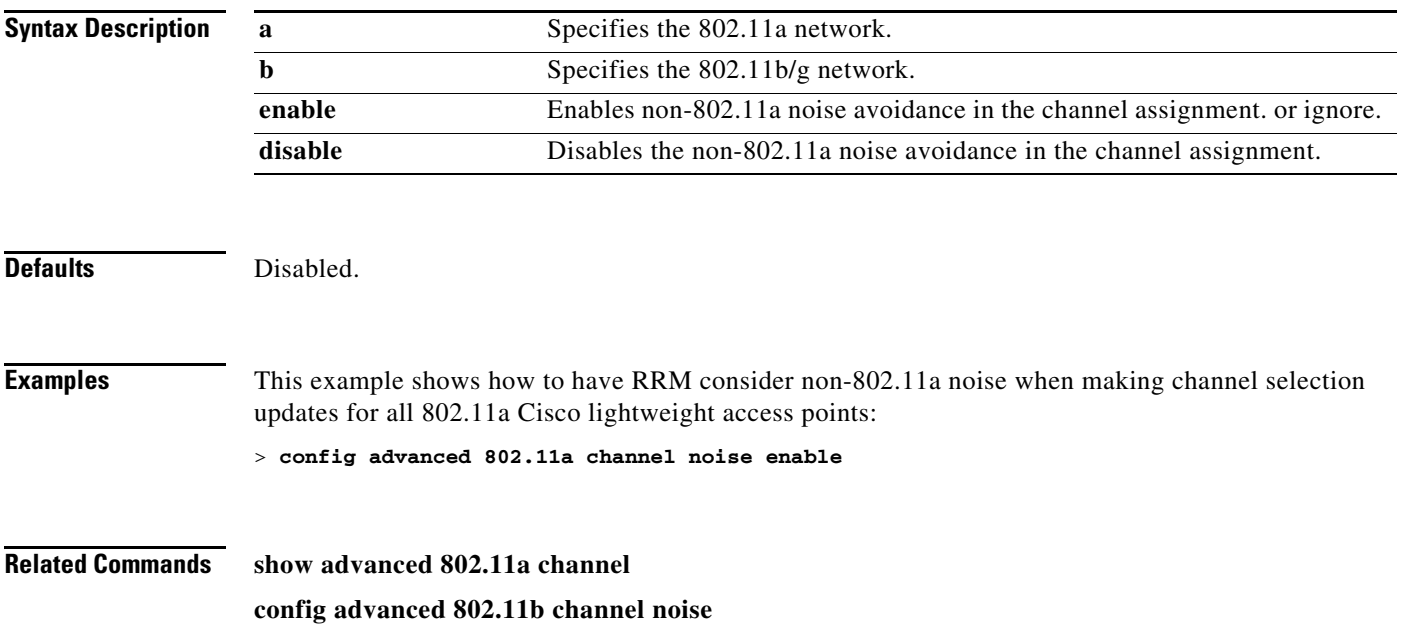

### **config advanced 802.11 channel outdoor-ap-dca**

To enable or disable the controller to avoid checking the non-DFS channels, use the **config advanced 802.11 channel outdoor-ap-dca** command.

**config advanced 802.11**{**a** | **b**} **channel outdoor-ap-dca** {**enable** | **disable**}

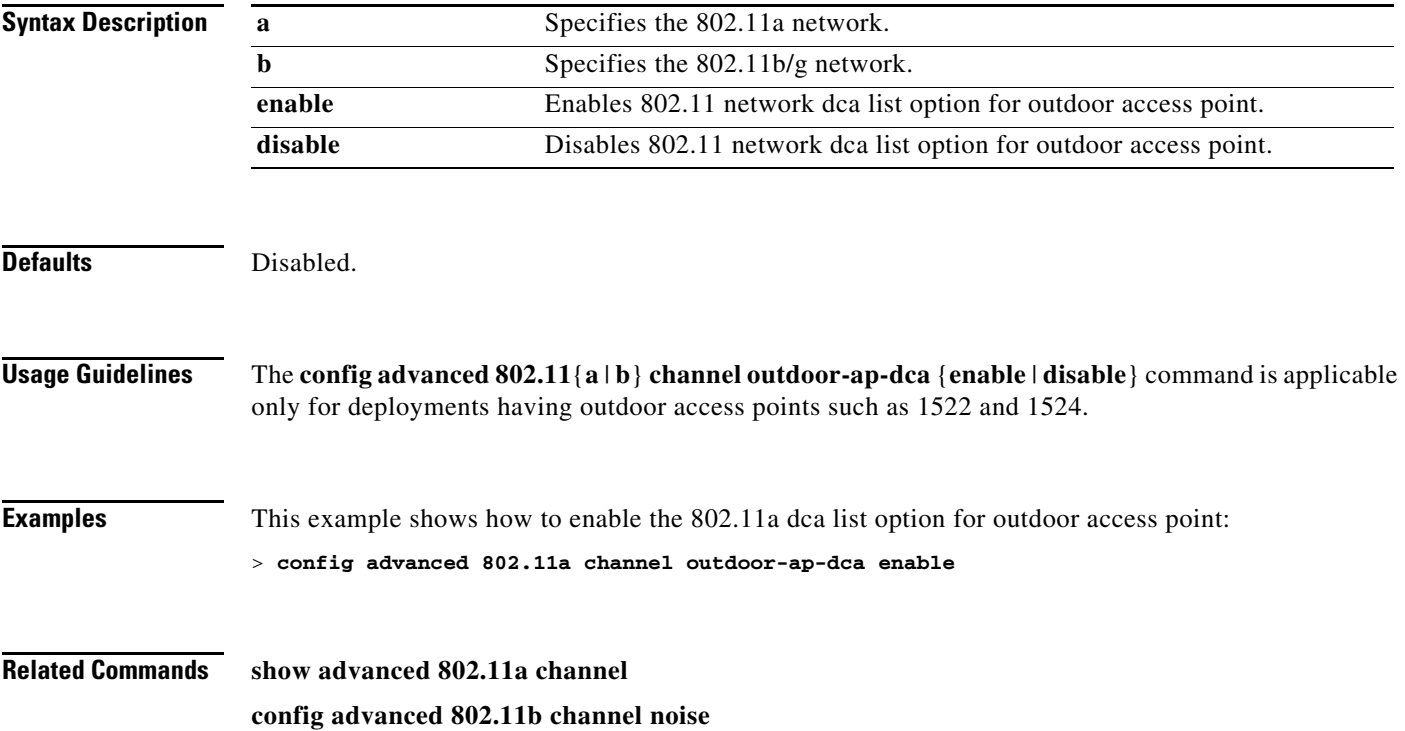
### **config advanced 802.11 channel update**

To have Radio Resource Management (RRM) initiate a channel selection update for all 802.11a Cisco lightweight access points, use the **config advanced 802.11 channel update** command.

**config advanced 802.11**{**a** | **b**} **channel update**

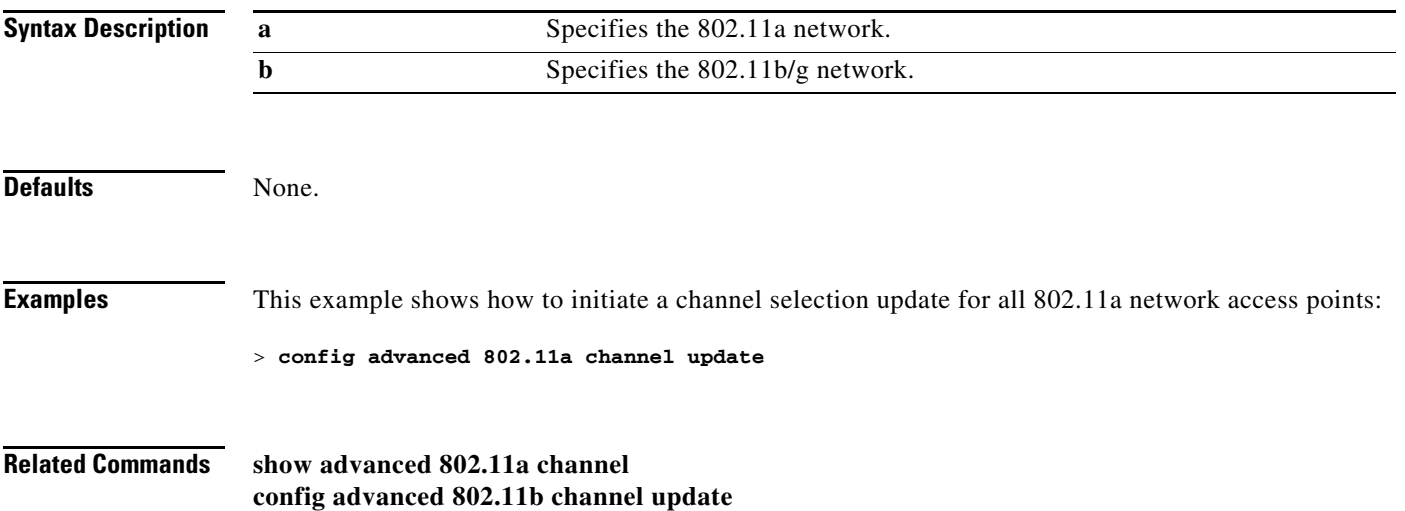

### **Configure Advanced 802.11 Coverage Commands**

Use the **config advanced 802.11 coverage** commands to configure coverage hole detection settings on supported 802.11 networks.

### <span id="page-398-0"></span>**config advanced 802.11 coverage**

To enable or disable coverage hole detection, use the **config advanced 802.11 coverage** command.

**config advanced 802.11**{**a** | **b**} **coverage** {**enable** | **disable**}

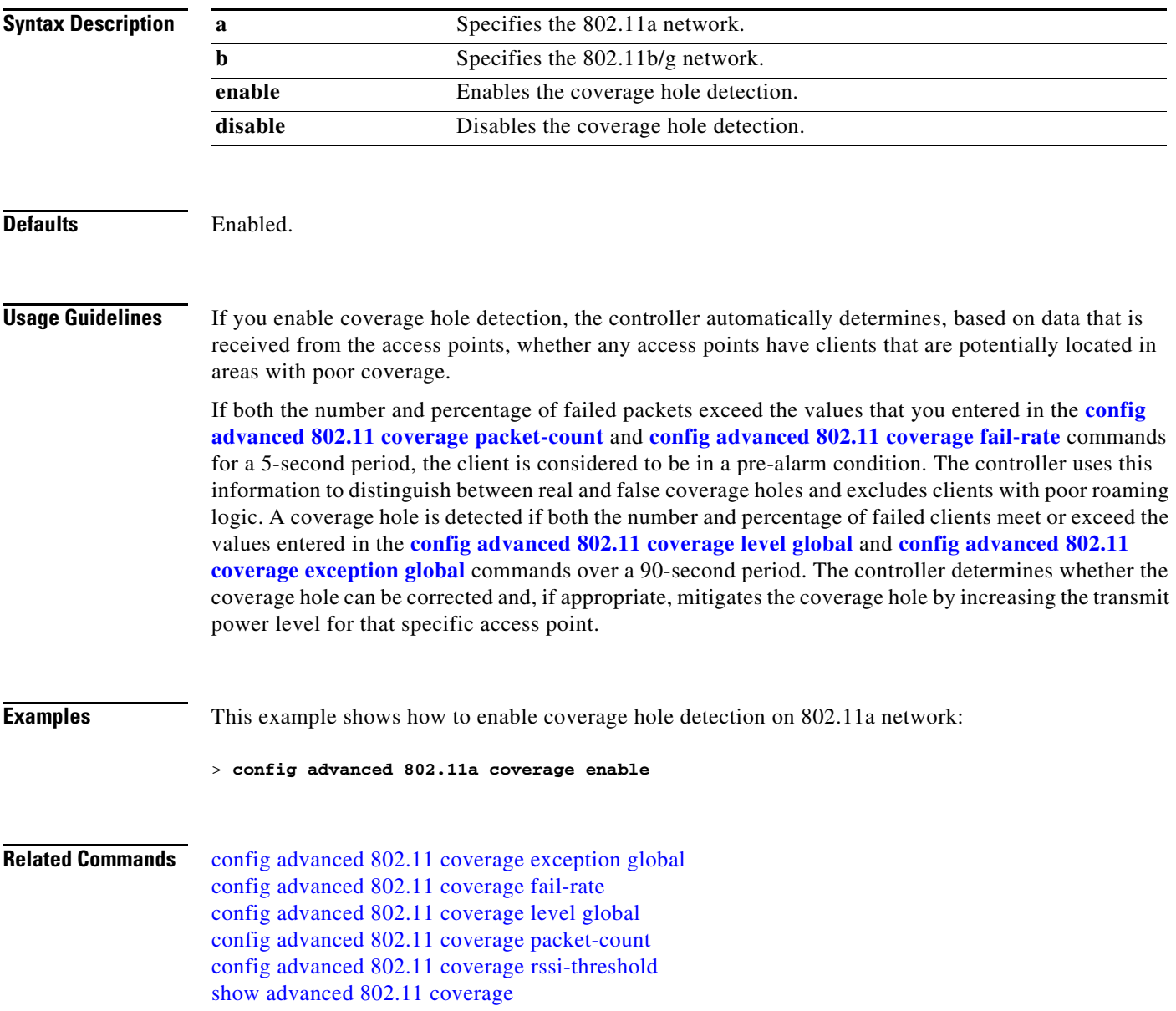

**The Contract of the Contract of the Contract of the Contract of the Contract of the Contract of the Contract o** 

### <span id="page-399-0"></span>**config advanced 802.11 coverage exception global**

To specify the percentage of clients on an access point that are experiencing a low signal level but cannot roam to another access point, use the **config advanced 802.11 coverage exception global** command.

**config advanced 802.11**{**a** | **b**} **coverage exception global** *percent*

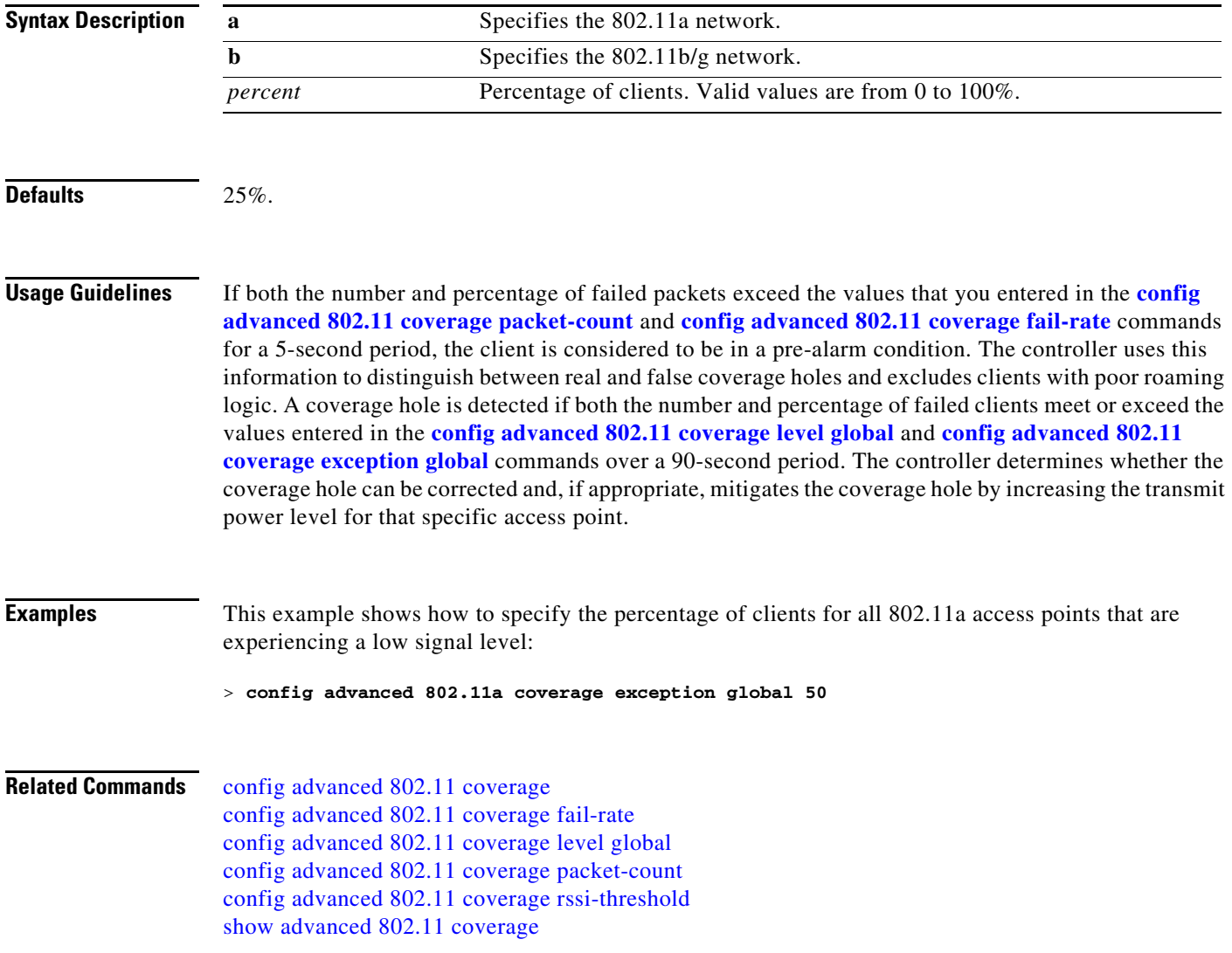

## <span id="page-400-0"></span>**config advanced 802.11 coverage fail-rate**

To specify the failure rate threshold for uplink data or voice packets, use the **config advanced 802.11 coverage fail-rate** command.

**config advanced 802.11**{**a** | **b**} **coverage** {**data** | **voice**} **fail-rate** *percent*

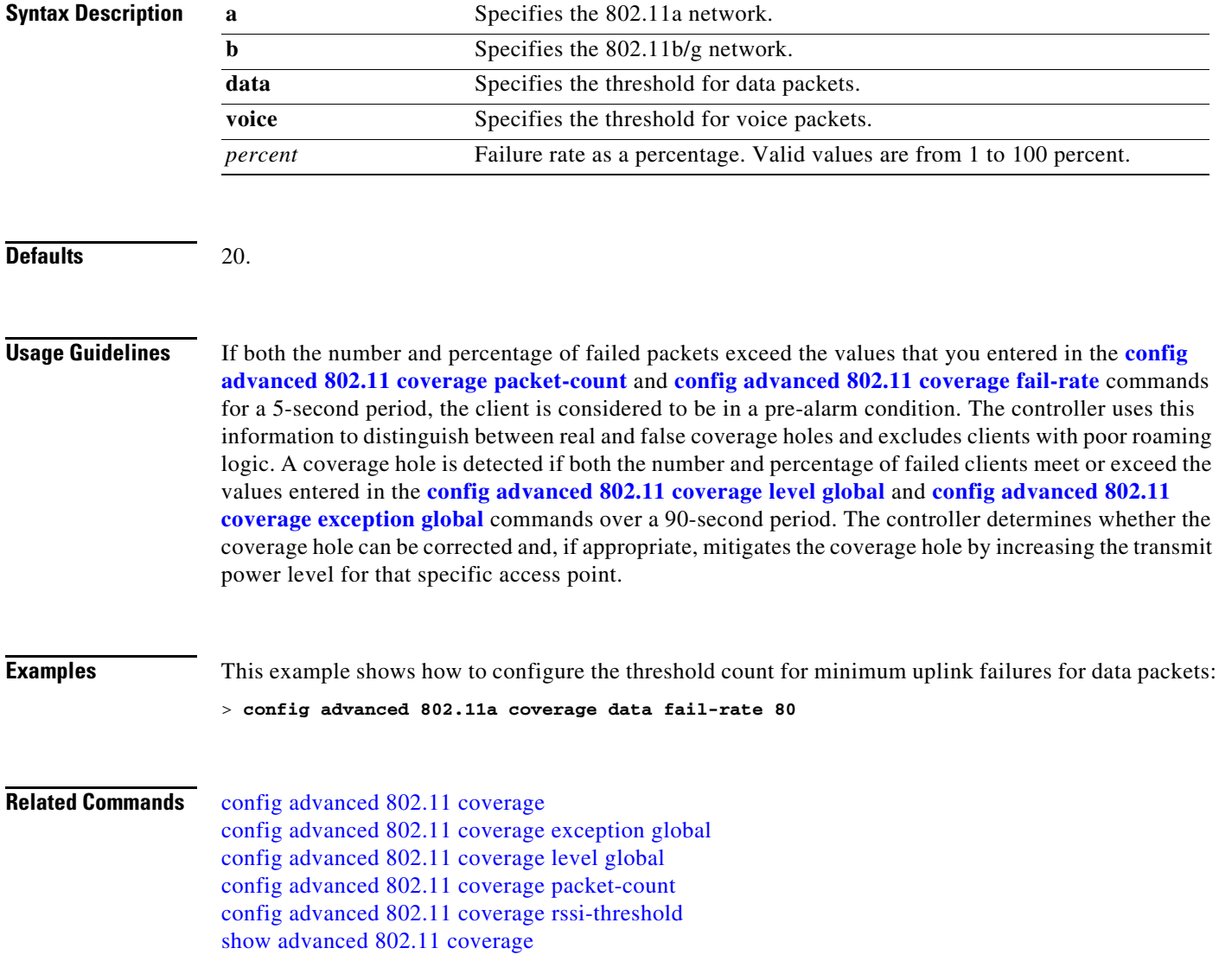

**The Contract of the Contract of the Contract of the Contract of the Contract of the Contract of the Contract o** 

### <span id="page-401-0"></span>**config advanced 802.11 coverage level global**

To specify the minimum number of clients on an access point with an received signal strength indication (RSSI) value at or below the data or voice RSSI threshold, use the **config advanced 802.11 coverage level global** command.

**config advanced 802.11**{**a** | **b**} **coverage level global** *clients*

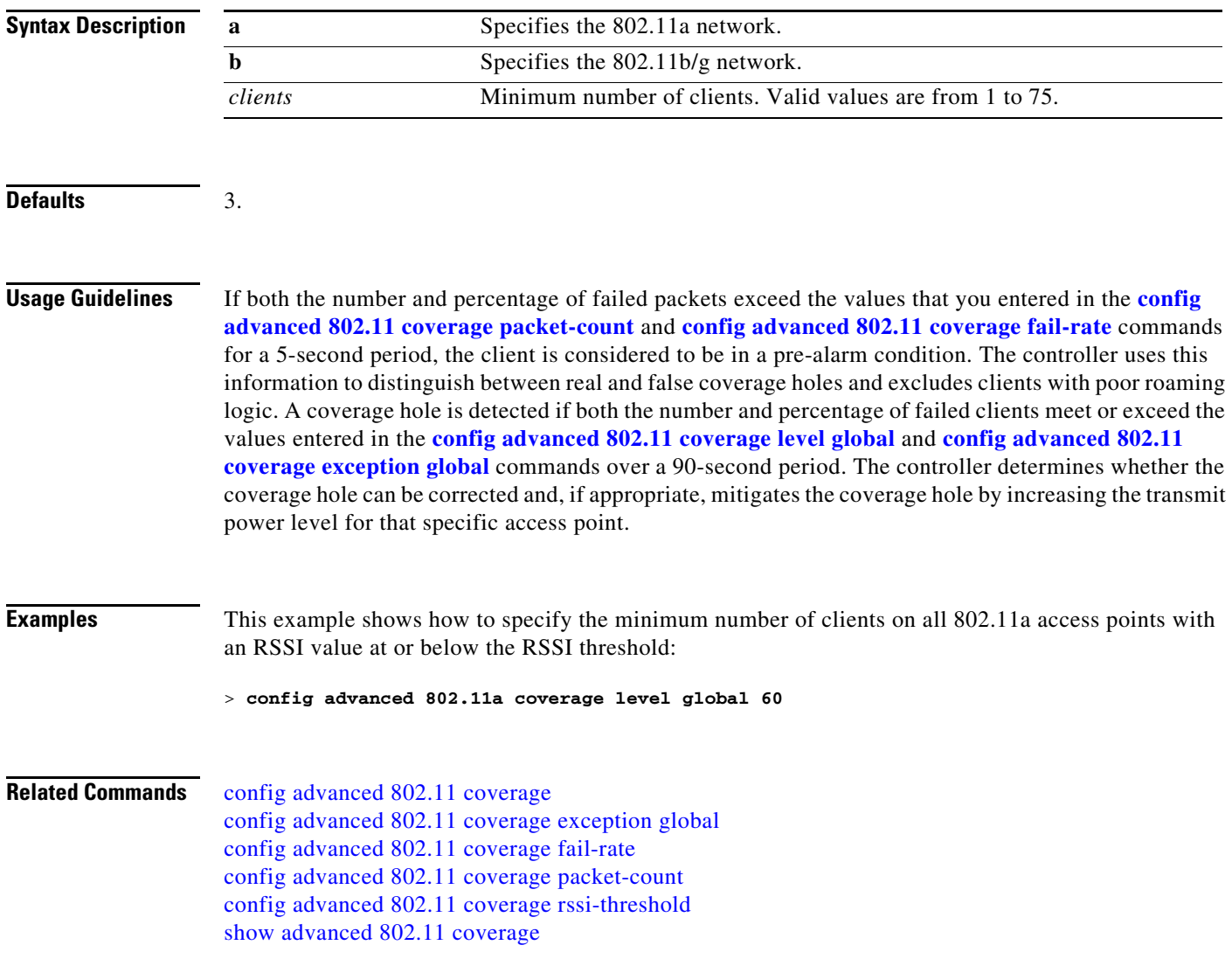

### <span id="page-402-0"></span>**config advanced 802.11 coverage packet-count**

To specify the minimum failure count threshold for uplink data or voice packets, use the **config advanced 802.11 coverage packet-count** command.

**config advanced 802.11**{**a** | **b**} **coverage** {**data** | **voice**} **packet-count** *packets*

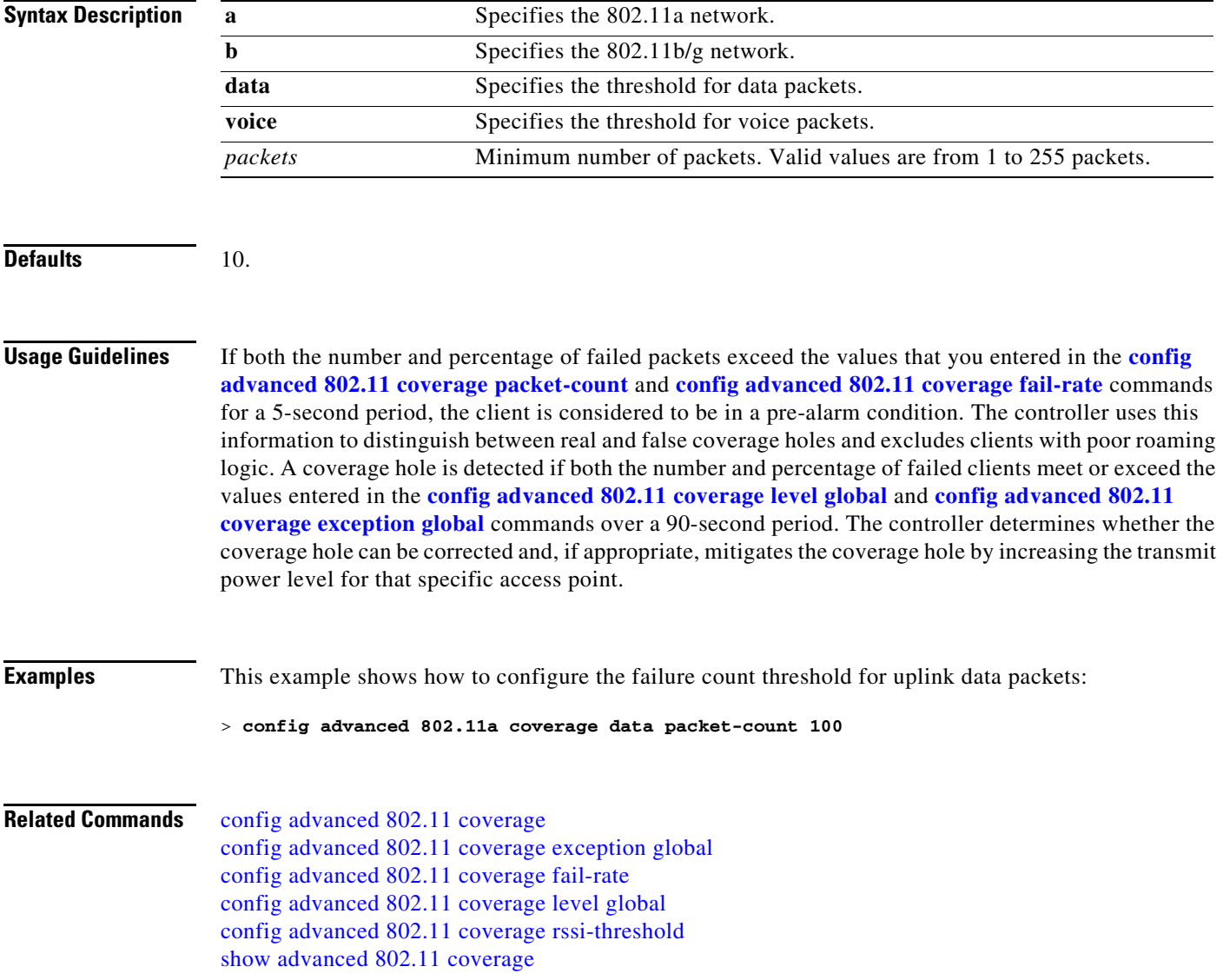

**The Co** 

### <span id="page-403-0"></span>**config advanced 802.11 coverage rssi-threshold**

To specify the minimum receive signal strength indication (RSSI) value for packets that are received by an access point, use the **config advanced 802.11 coverage rssi-threshold** command.

**config advanced 802.11**{**a** | **b**} **coverage** {**data** | **voice**} **rssi-threshold** *rssi*

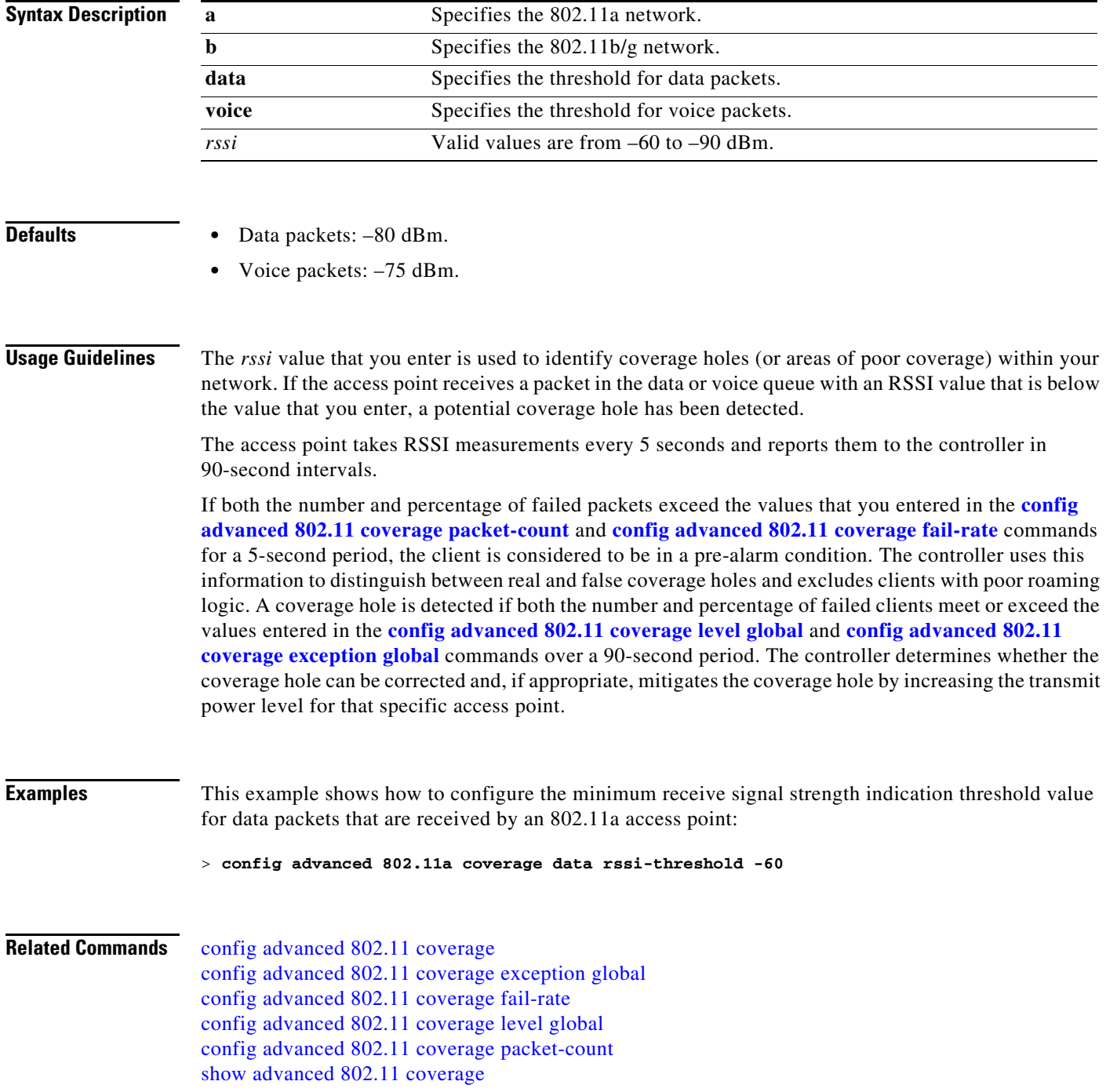

### **config advanced 802.11 edca-parameters**

To enable a specific enhanced distributed channel access (EDCA) profile on the 802.11a network, use the **config advanced 802.11 edca-parameters** command.

**config advanced 802.11**{**a** | **b**} **edca-parameters** {**wmm-default** | **svp-voice** | **optimized-voice** | **optimized-video-voice**}

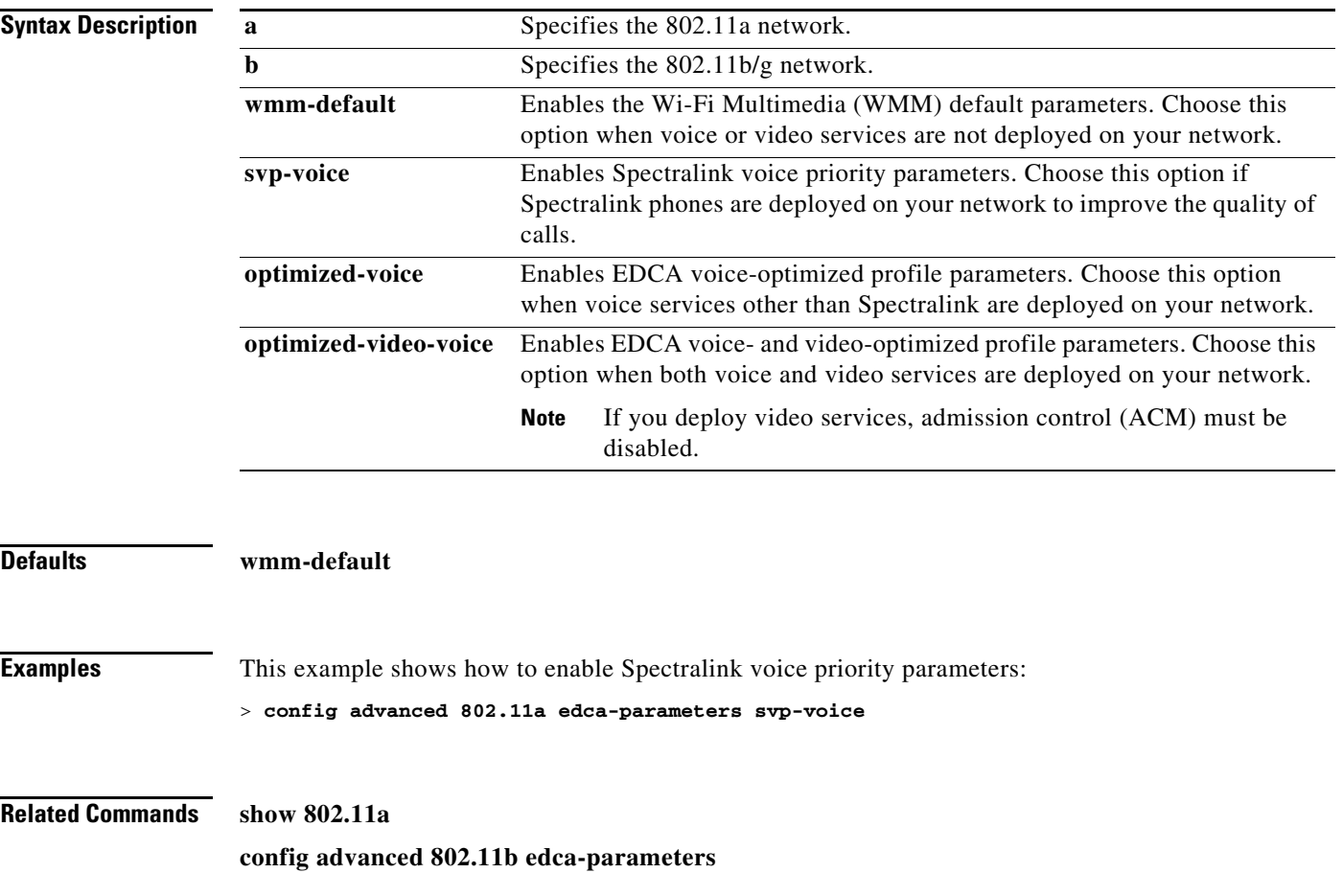

### **config advanced 802.11 factory**

To reset 802.11a advanced settings back to the factory defaults, use the **config advanced 802.11 factory** command.

**config advanced 802.11**{**a** | **b**} **factory**

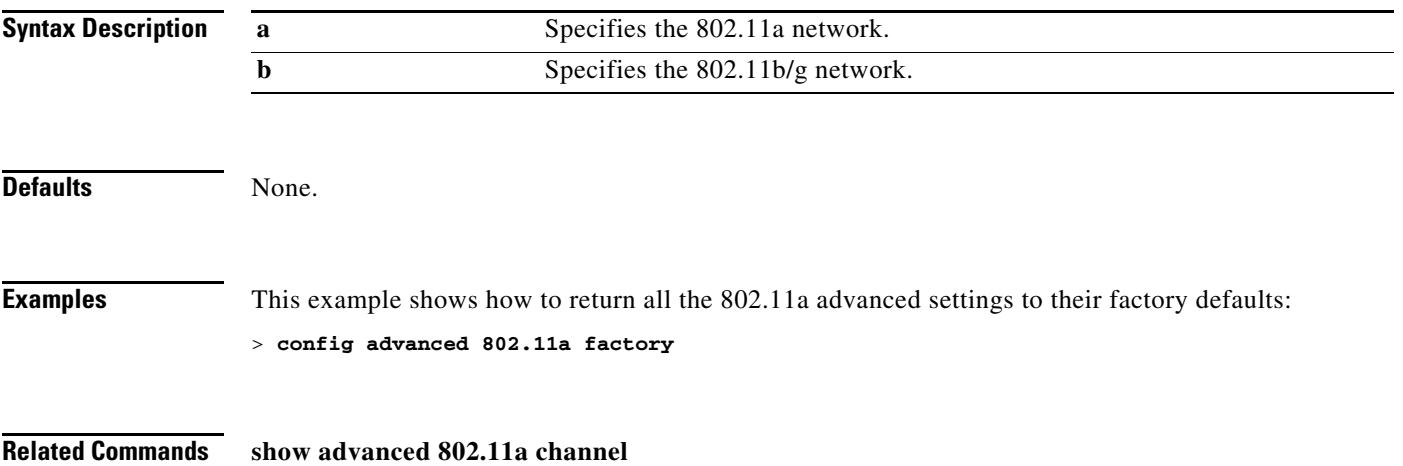

### **config advanced 802.11 group-mode**

To set the 802.11a automatic RF group selection mode on or off, use the **config advanced 802.11 group-mode** command.

**config advanced 802.11**{**a** | **b**} **group-mode** {**auto** | **off**}

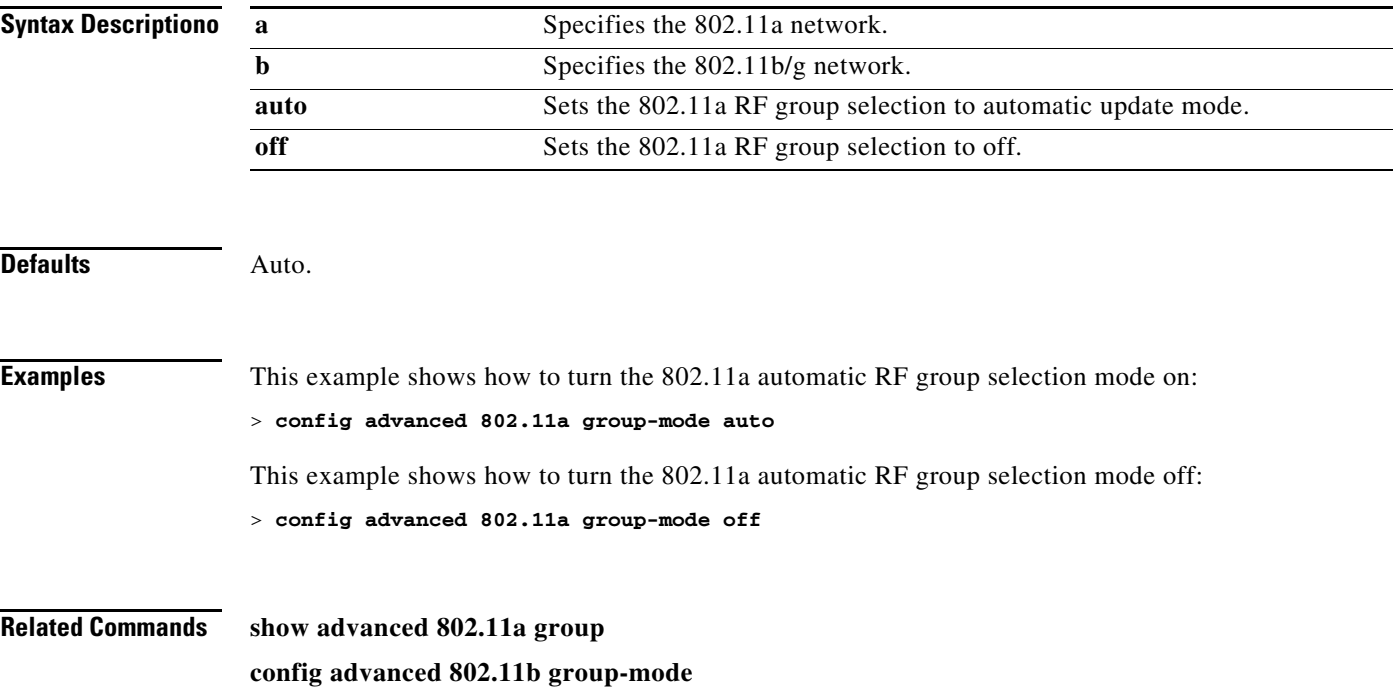

#### **Configure Advanced 802.11 Logging Commands**

Use the **config advanced 802.11 logging** commands to configure report log settings on supported 802.11 networks.

## **config advanced 802.11 logging channel**

To turn the channel change logging mode on or off, use the **config advanced 802.11 logging channel** command.

**config advanced 802.11**{**a** | **b**} **logging channel** {**on** | **off**}

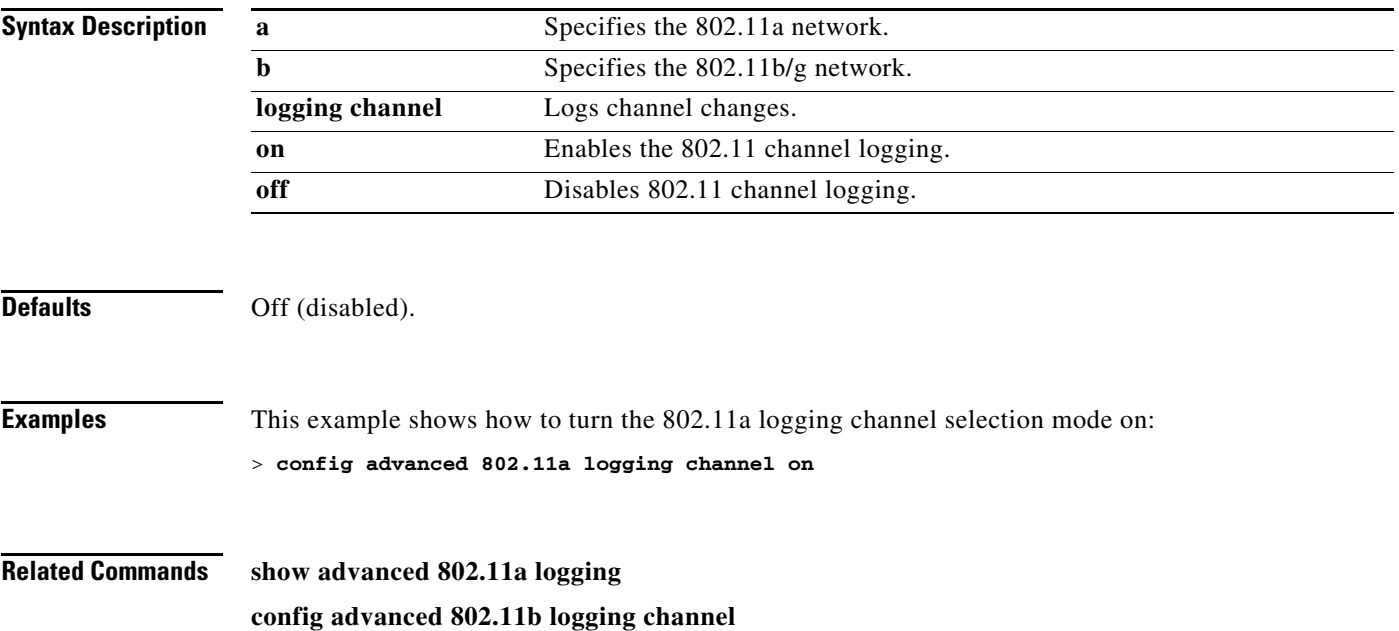

## **config advanced 802.11 logging coverage**

To turn the coverage profile logging mode on or off, use the **config advanced 802.11 logging coverage** command.

**config advanced 802.11**{**a** | **b**} **logging coverage** {**on** | **off**}

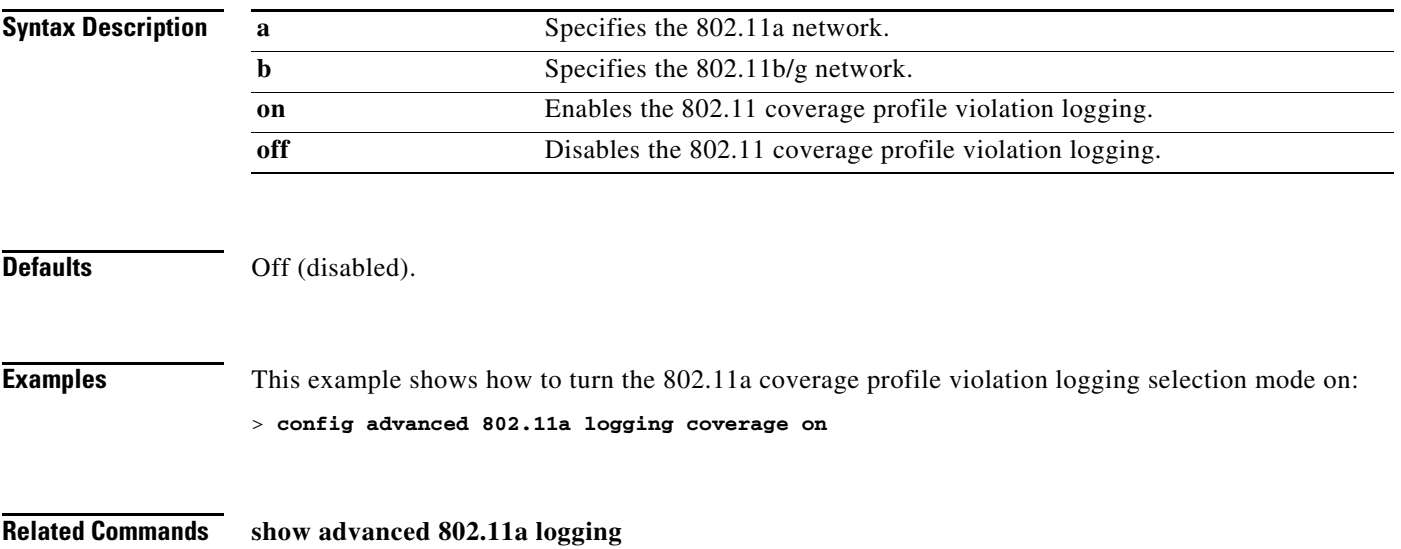

**config advanced 802.11b logging coverage**

## **config advanced 802.11 logging foreign**

To turn the foreign interference profile logging mode on or off, use the **config advanced 802.11 logging foreign** command.

**config advanced 802.11**{**a** | **b**} **logging foreign** {**on** | **off**}

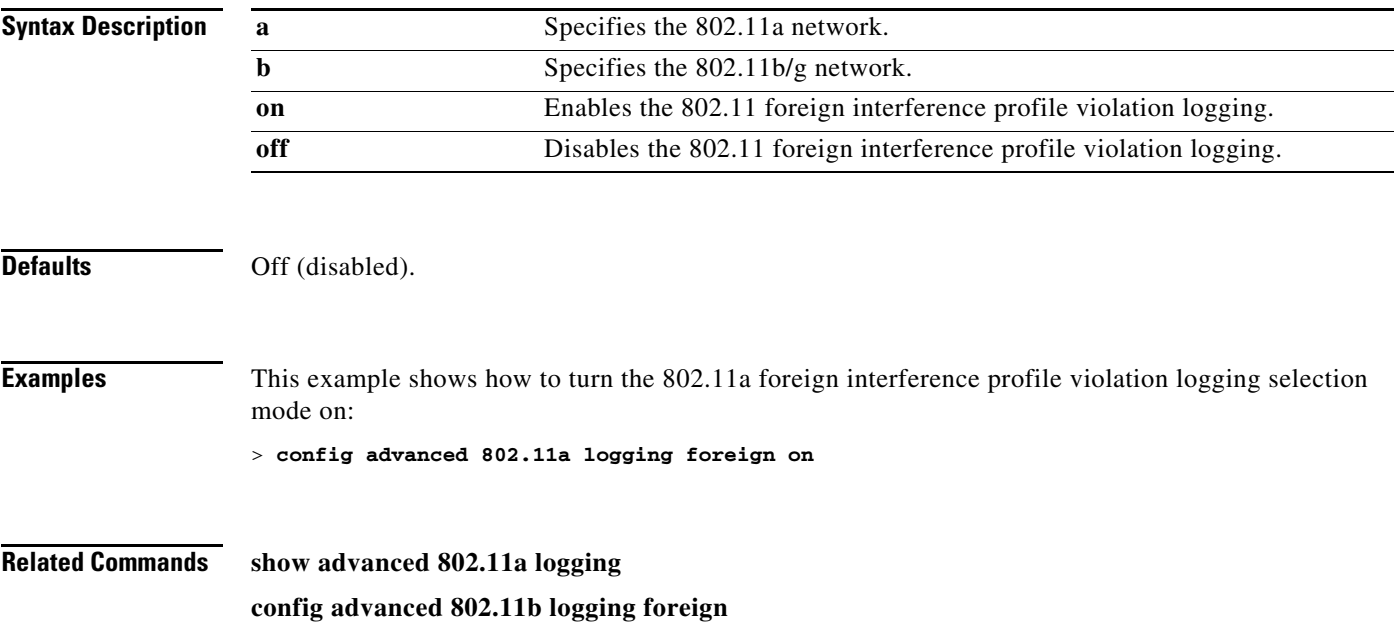

## **config advanced 802.11 logging load**

To turn the 802.11a load profile logging mode on or off, use the **config advanced 802.11 logging load** command.

**config advanced 802.11**{**a** | **b**} **logging load** {**on** | **off**}

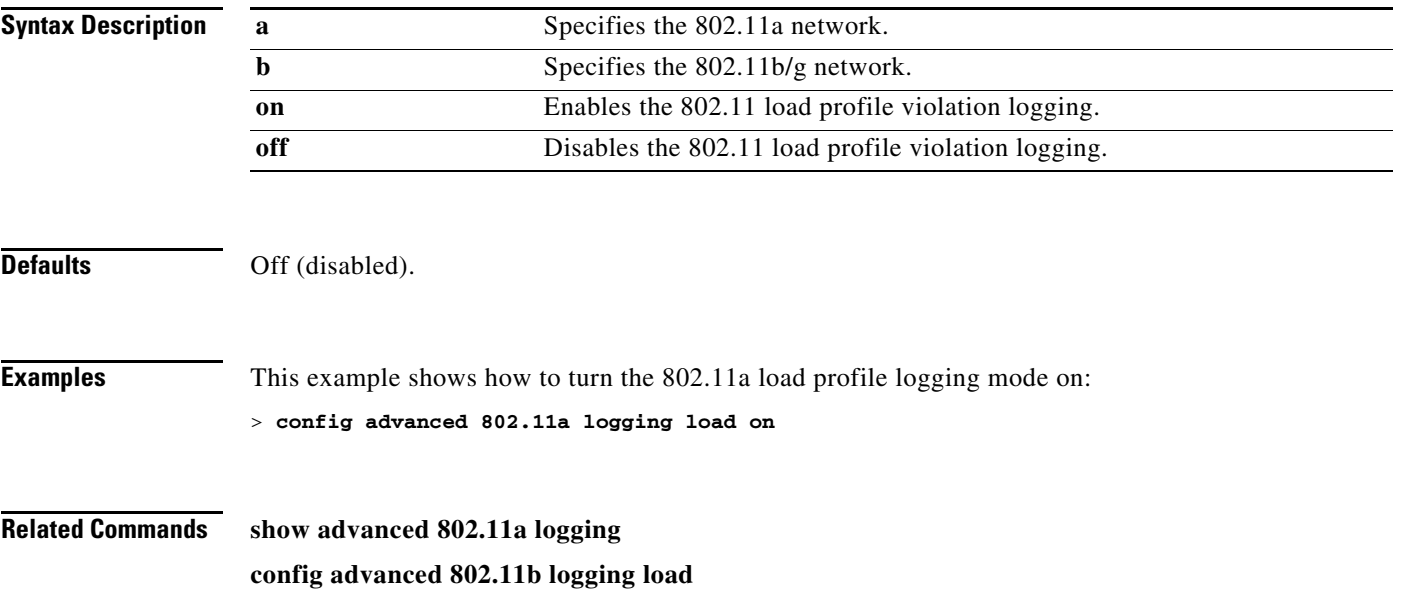

## **config advanced 802.11 logging noise**

To turn the 802.11a noise profile logging mode on or off, use the **config advanced 802.11 logging noise** command.

**config advanced 802.11**{**a** | **b**} **logging noise** {**on** | **off**}

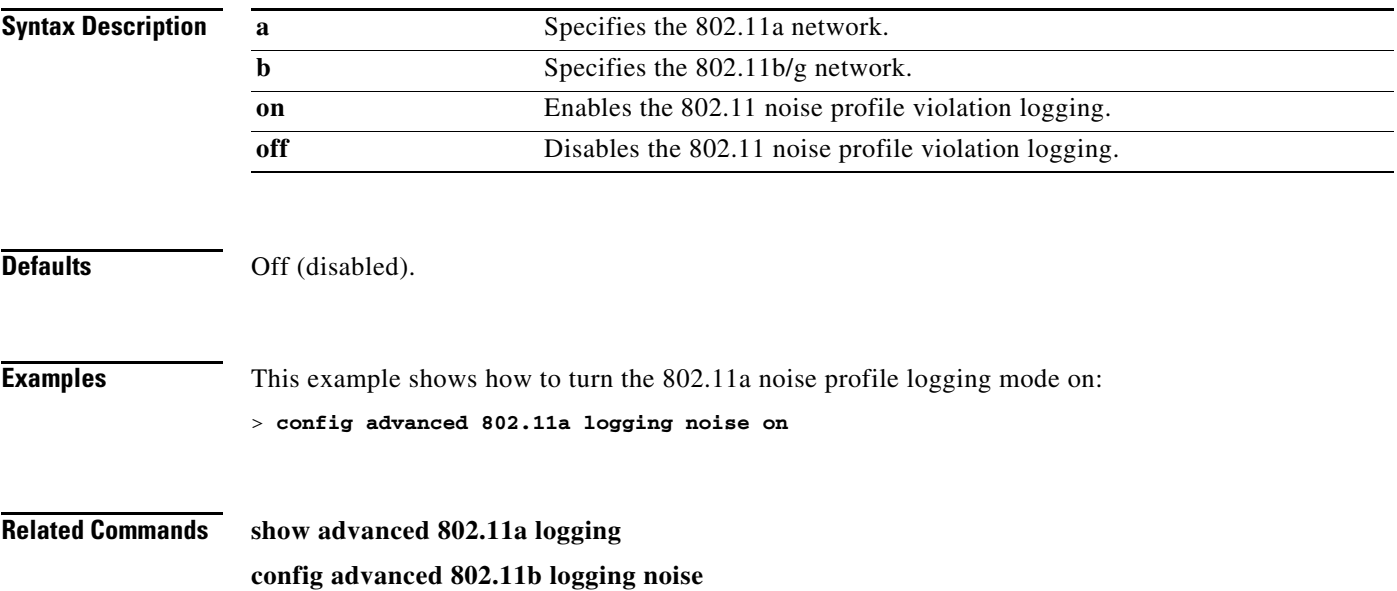

### **config advanced 802.11 logging performance**

To turn the 802.11a performance profile logging mode on or off, use the **config advanced 802.11 logging performance** command.

**config advanced 802.11**{**a** | **b**} **logging performance** {**on** | **off**}

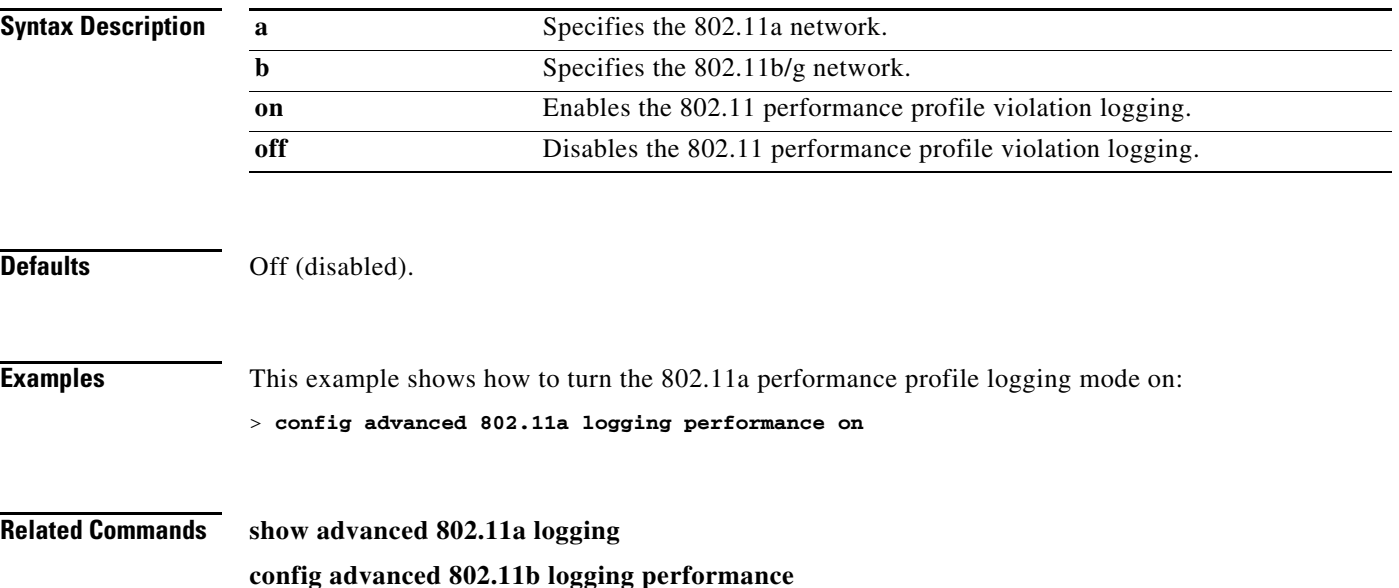

## **config advanced 802.11 logging txpower**

To turn the 802.11a transmit power change logging mode on or off, use the **config advanced 802.11 logging txpower** command.

**config advanced 802.11**{**a** | **b**} **logging txpower** {**on** | **off**}

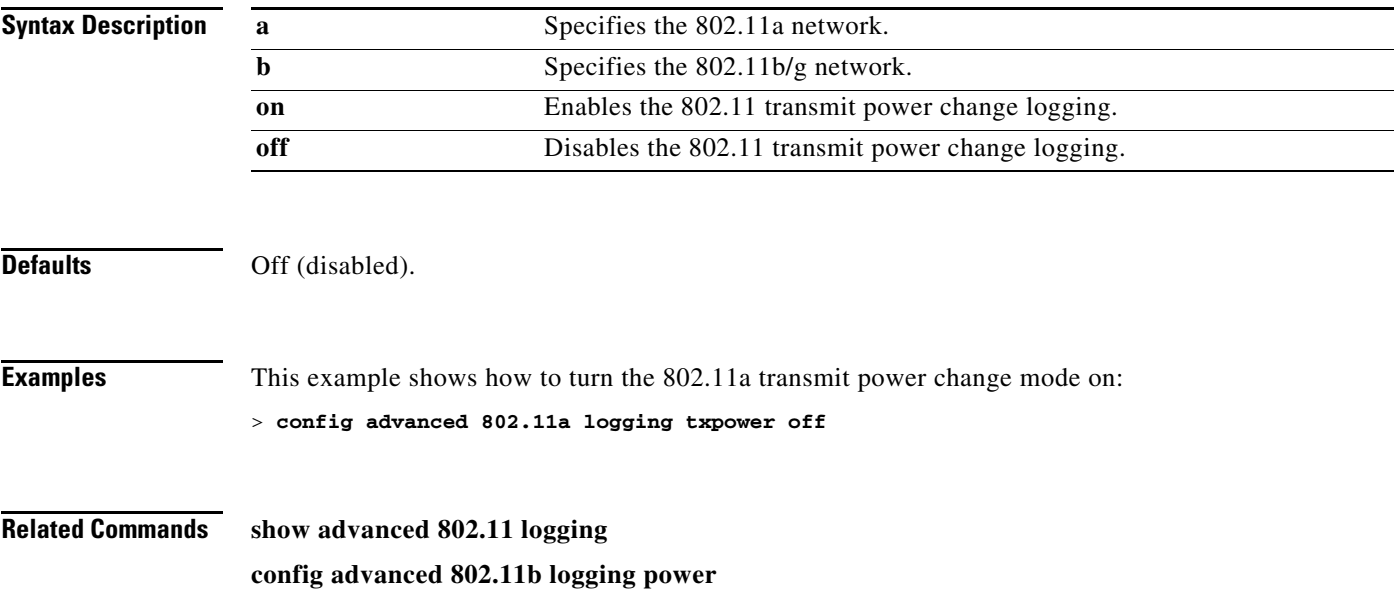

#### **Configure Advanced 802.11 Monitor Commands**

Use the **config advanced 802.11 monitor** commands to configure monitor settings on supported 802.11 networks.

### **config advanced 802.11 monitor channel-list**

To set the 802.11a noise, interference, and rogue monitoring channel list, use the **config advanced 802.11 monitor channel-list** command.

**config advanced 802.11**{**a** | **b**} **monitor channel-list** {**all** | **country** | **dca**}

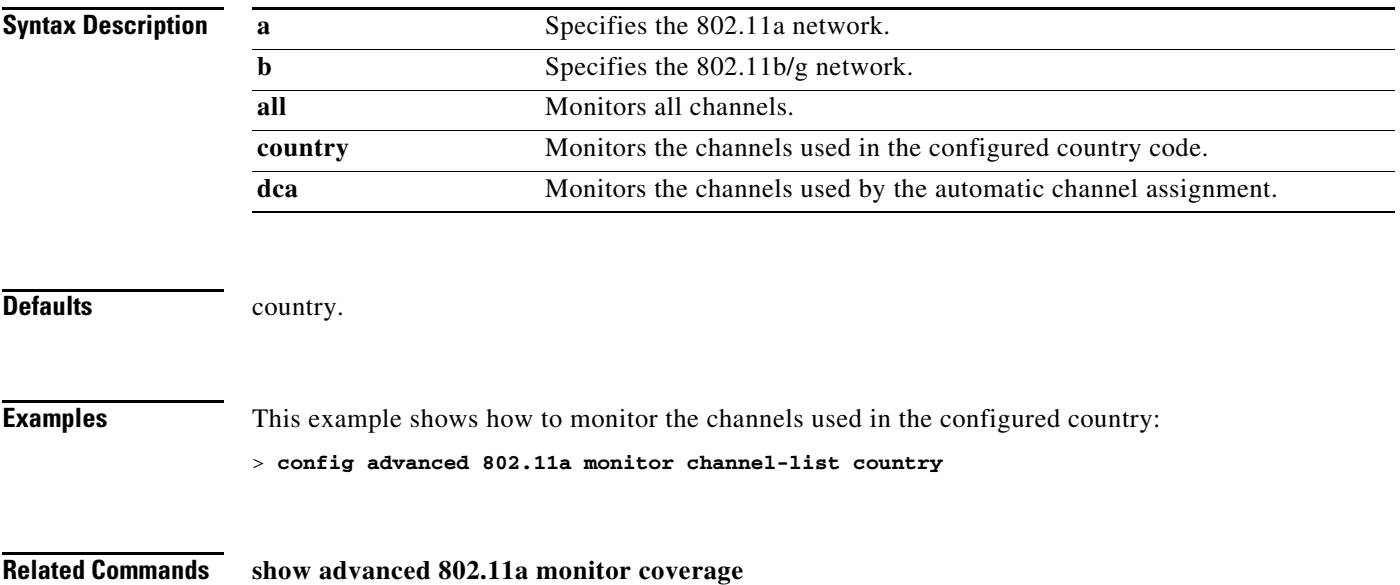

## **config advanced 802.11 monitor coverage**

To set the coverage measurement interval between 60 and 3600 seconds, use the **config advanced 802.11 monitor coverage** command.

**config advanced 802.11**{**a** | **b**} **monitor coverage** *seconds*

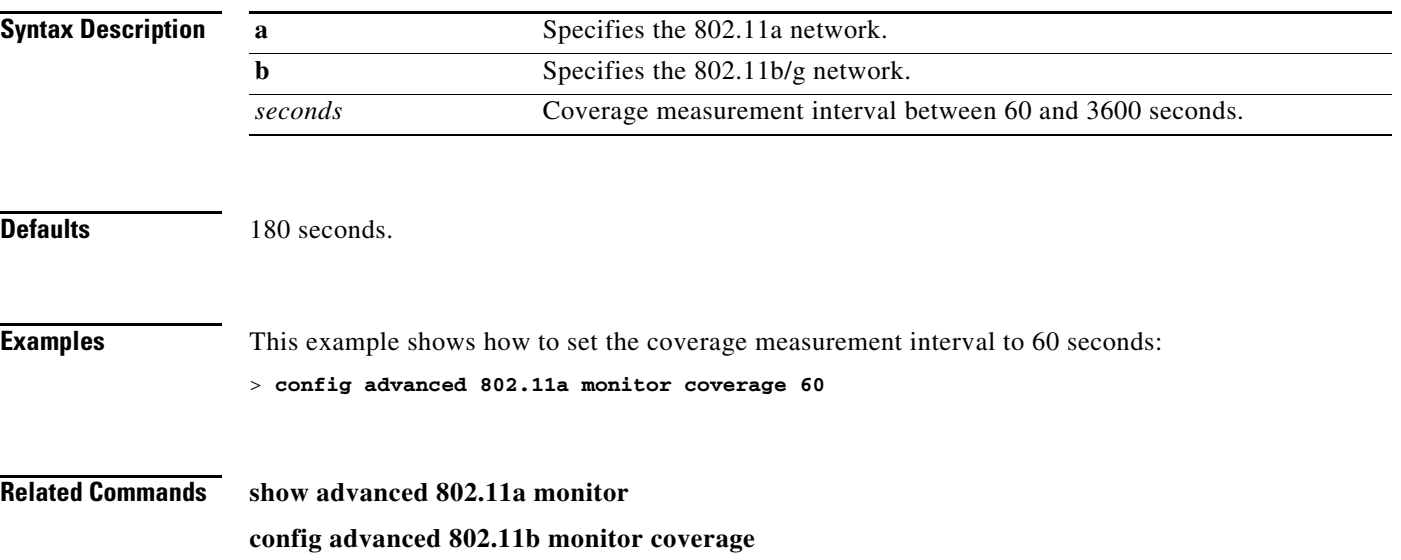

## **config advanced 802.11 monitor load**

To set the load measurement interval between 60 and 3600 seconds, use the **config advanced 802.11 monitor load** command.

**config advanced 802.11**{**a** | **b**} **monitor load** *seconds*

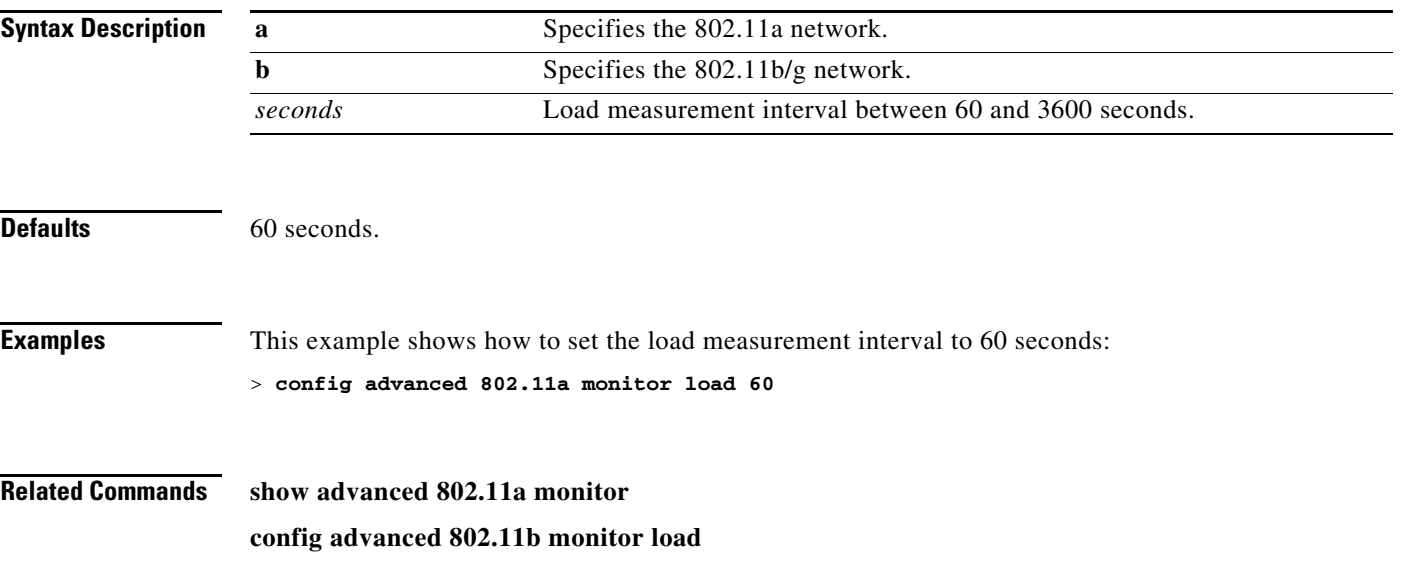

# **config advanced 802.11 monitor mode**

To enable or disable 802.11a access point monitoring, use the **config advanced 802.11 monitor mode** command.

**config advanced 802.11**{**a** | **b**} **monitor mode** {**enable** | **disable**}

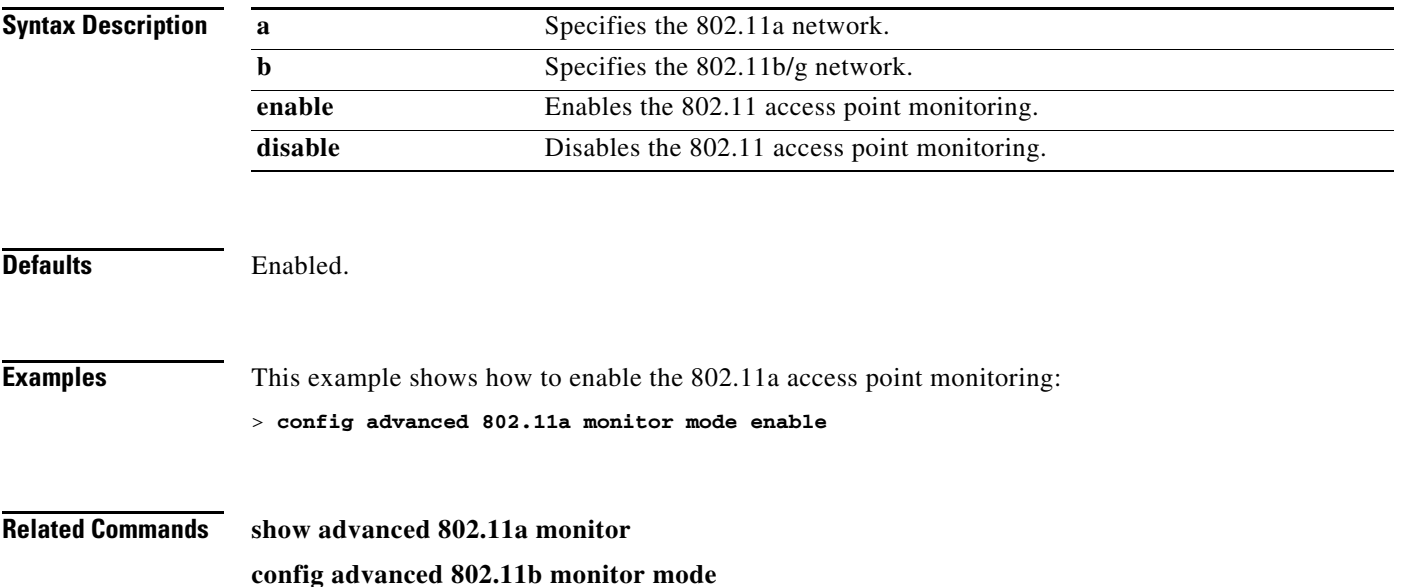

# **config advanced 802.11 monitor noise**

To set the 802.11a noise measurement interval between 60 and 3600 seconds, use the **config advanced 802.11 monitor noise** command.

**config advanced 802.11**{**a** | **b**} **monitor noise** *seconds*

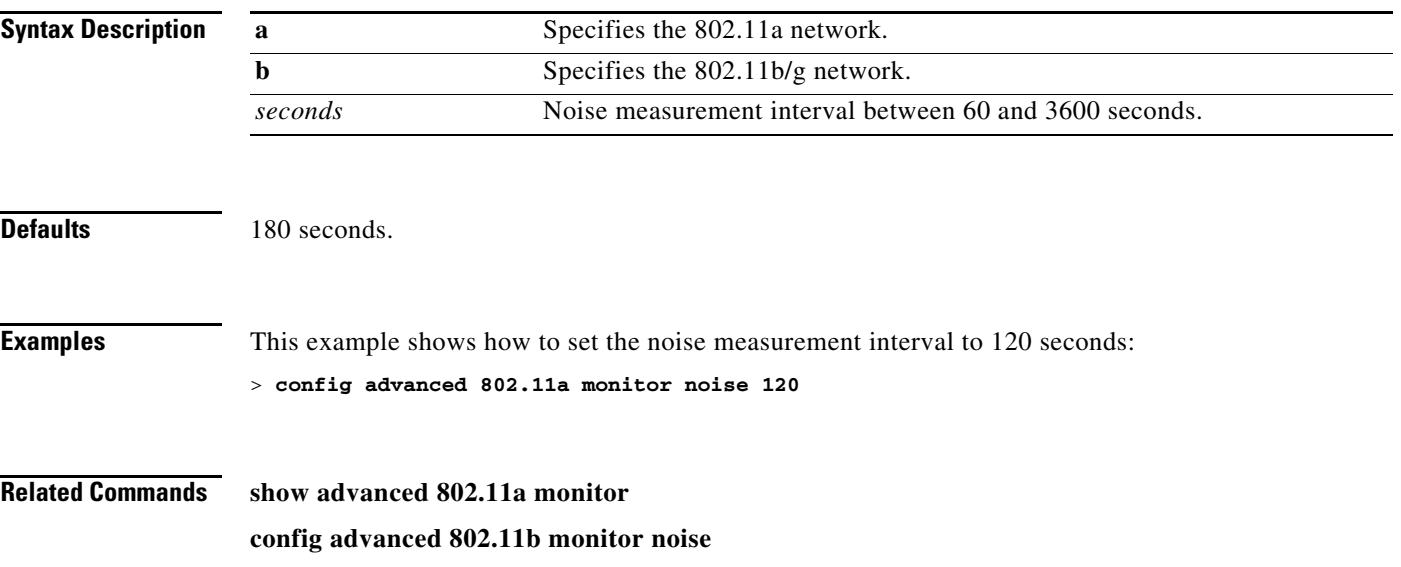

## **config advanced 802.11 monitor signal**

To set the signal measurement interval between 60 and 3600 seconds, use the **config advanced 802.11 monitor signal** command.

**config advanced 802.11**{**a** | **b**} **monitor signal** *seconds*

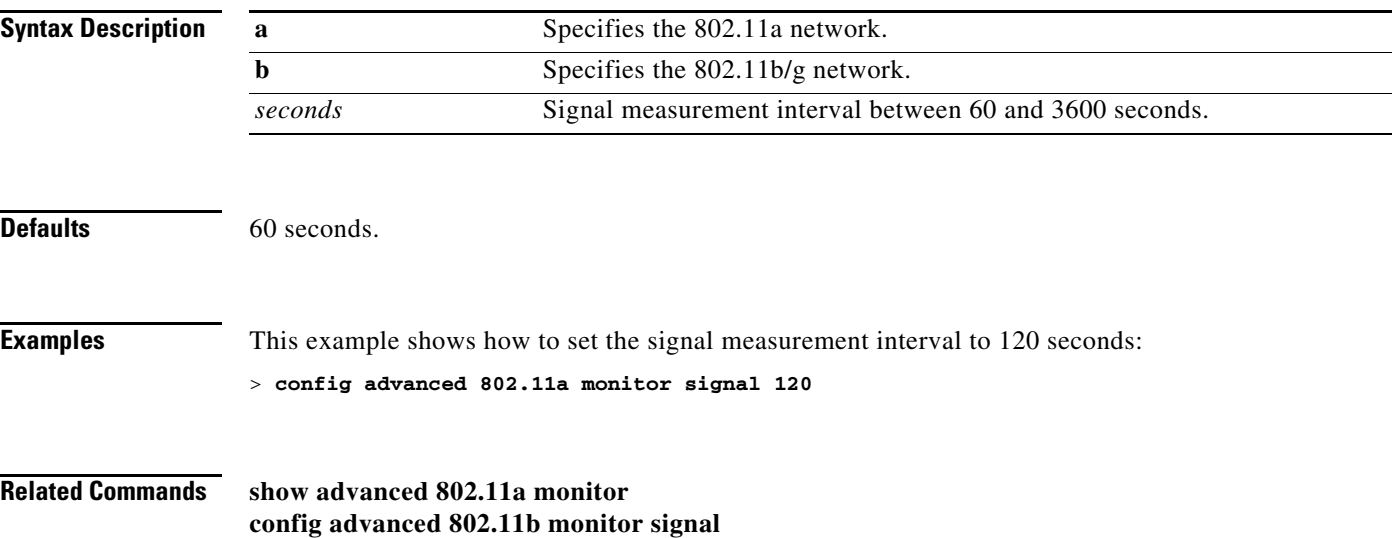

#### **Configure Advanced 802.11 Profile Commands**

Use the **config advanced 802.11 profile** commands to configure Cisco lightweight access point profile settings on supported 802.11 networks.

### **config advanced 802.11 profile clients**

To set the Cisco lightweight access point clients threshold between 1 and 75 clients, use the **config advanced 802.11 profile clients** command.

**config advanced 802.11**{**a** | **b**} **profile clients** {**global** | *cisco\_ap*} *clients*

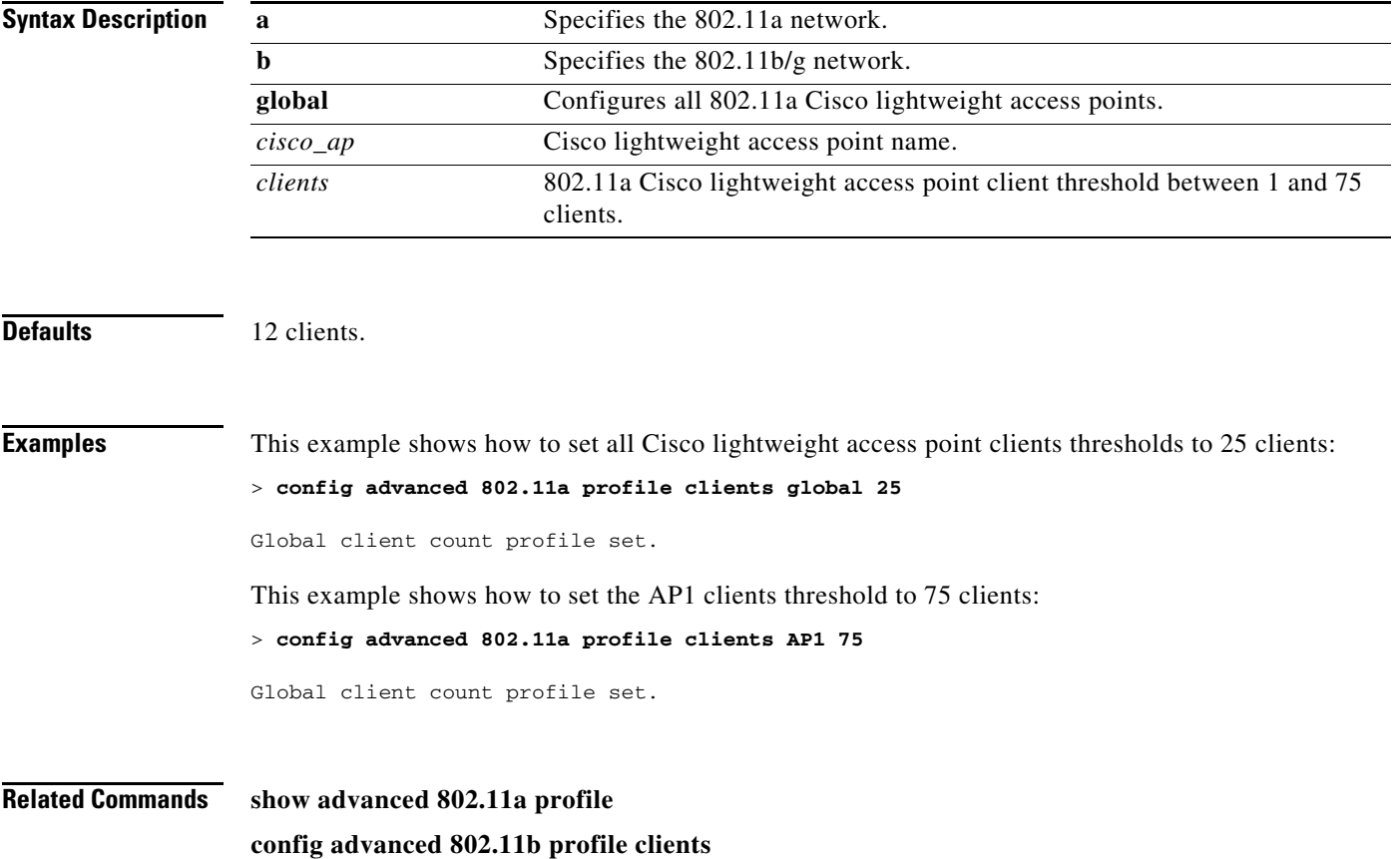

### **config advanced 802.11 profile customize**

To turn customizing on or off for an 802.11a Cisco lightweight access point performance profile, use the **config advanced 802.11 profile customize** command.

**config advanced 802.11**{**a** | **b**} **profile customize** *cisco\_ap* {**on** | **off**}

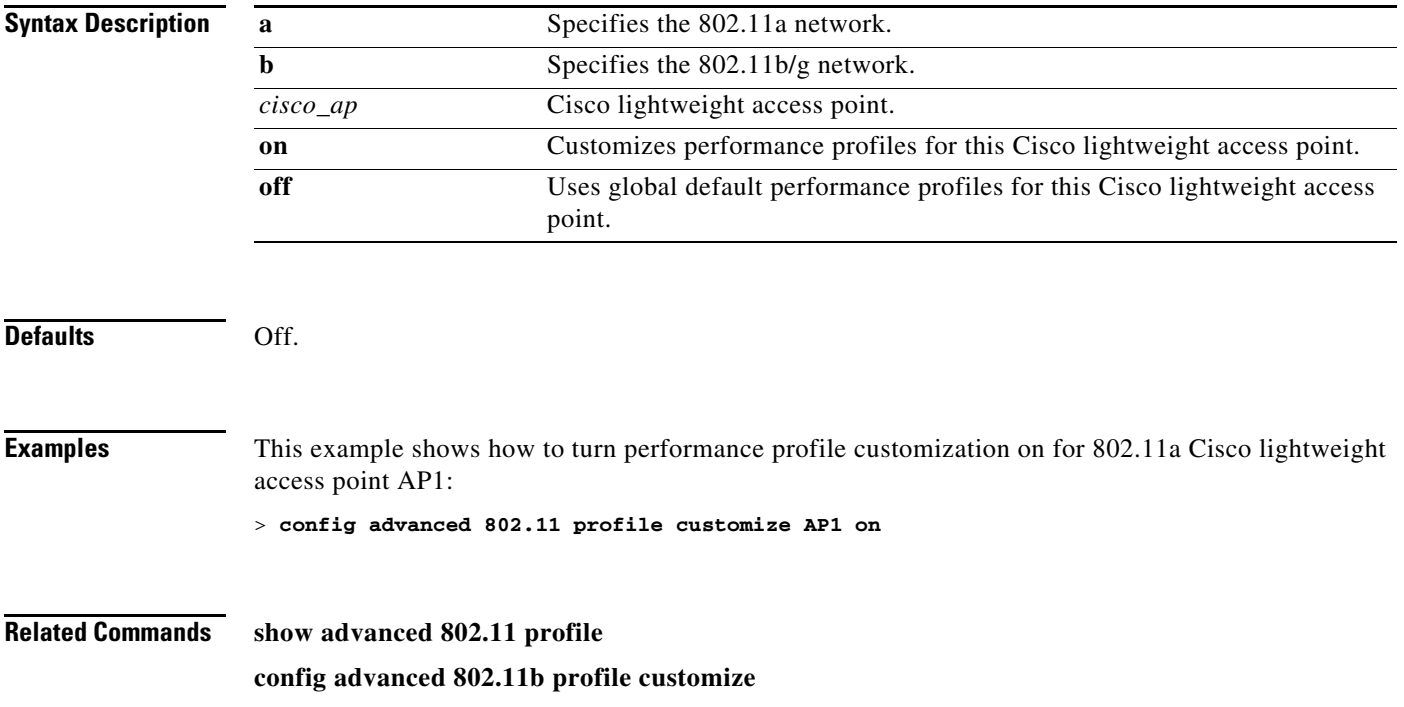

### **config advanced 802.11 profile foreign**

To set the foreign 802.11a transmitter interference threshold between 0 and 100 percent, use the **config advanced 802.11 profile foreign** command.

**config advanced 802.11**{**a** | **b**} **profile foreign** {**global** | *cisco\_ap*} *percent*

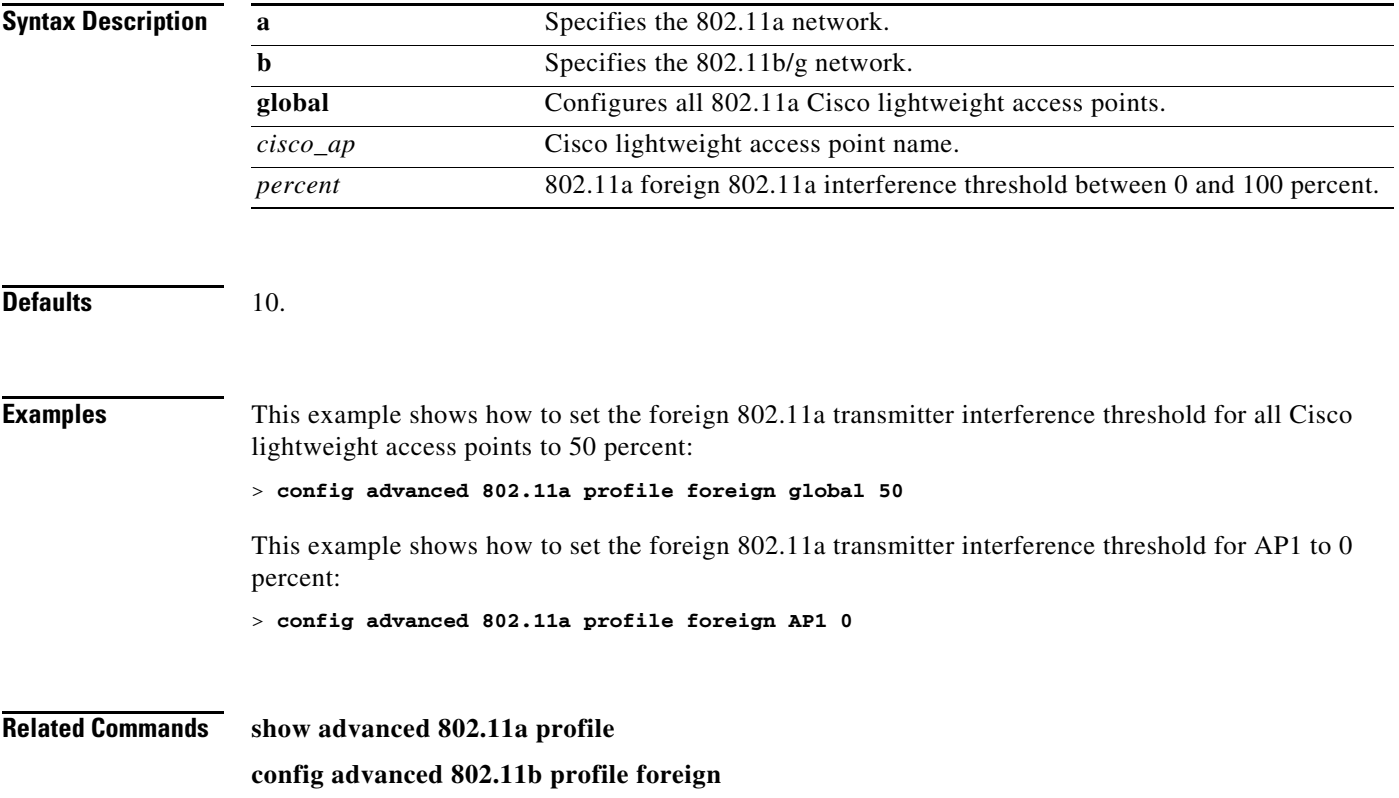

### **config advanced 802.11 profile noise**

To set the 802.11a foreign noise threshold between –127 and 0 dBm, use the **config advanced 802.11 profile noise** command.

**config advanced 802.11**{**a** | **b**} **profile noise** {**global** | *cisco\_ap*} *dBm*

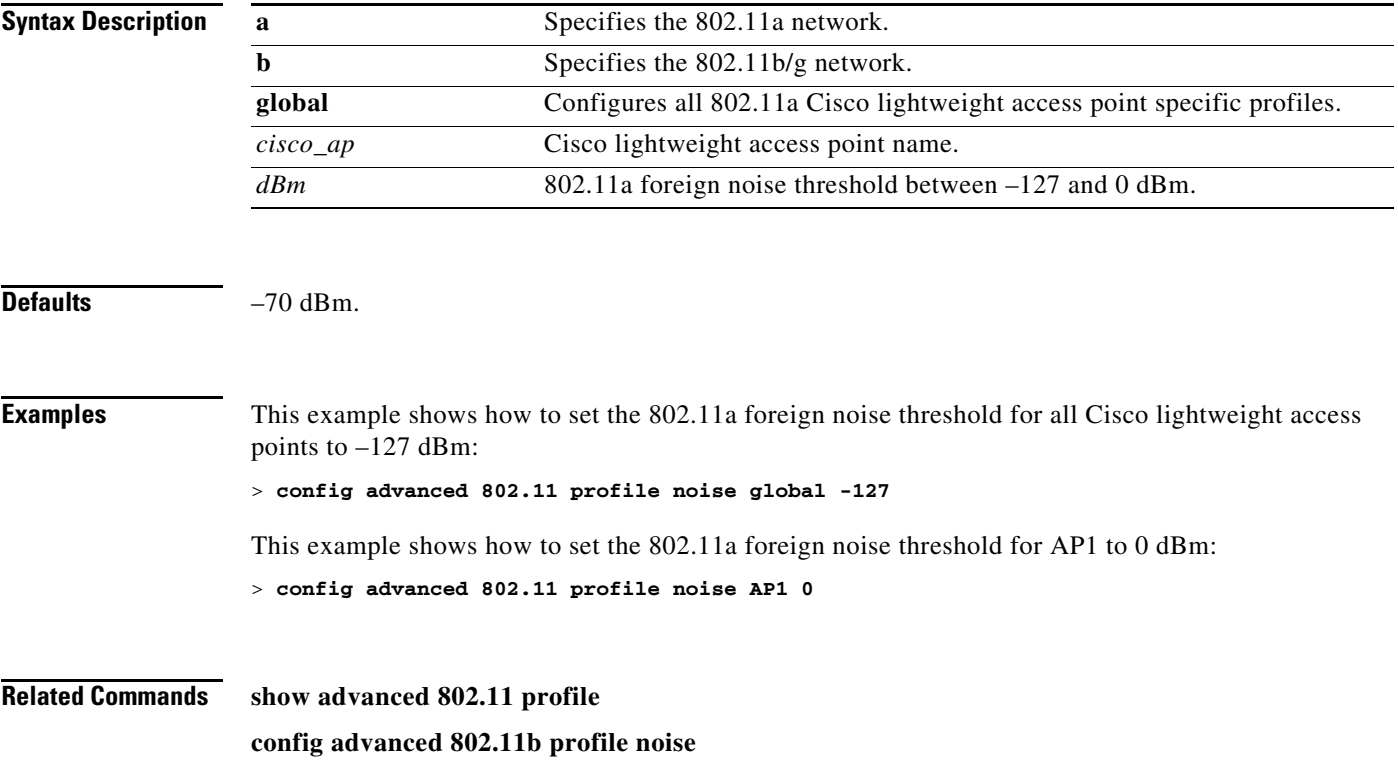

**The Co** 

### **config advanced 802.11 profile throughput**

To set the Cisco lightweight access point data-rate throughput threshold between 1000 and 10000000 bytes per second, use the **config advanced 802.11 profile throughput** command.

**config advanced 802.11**{**a** | **b**} **profile throughput** {**global** | *cisco\_ap*} *value*

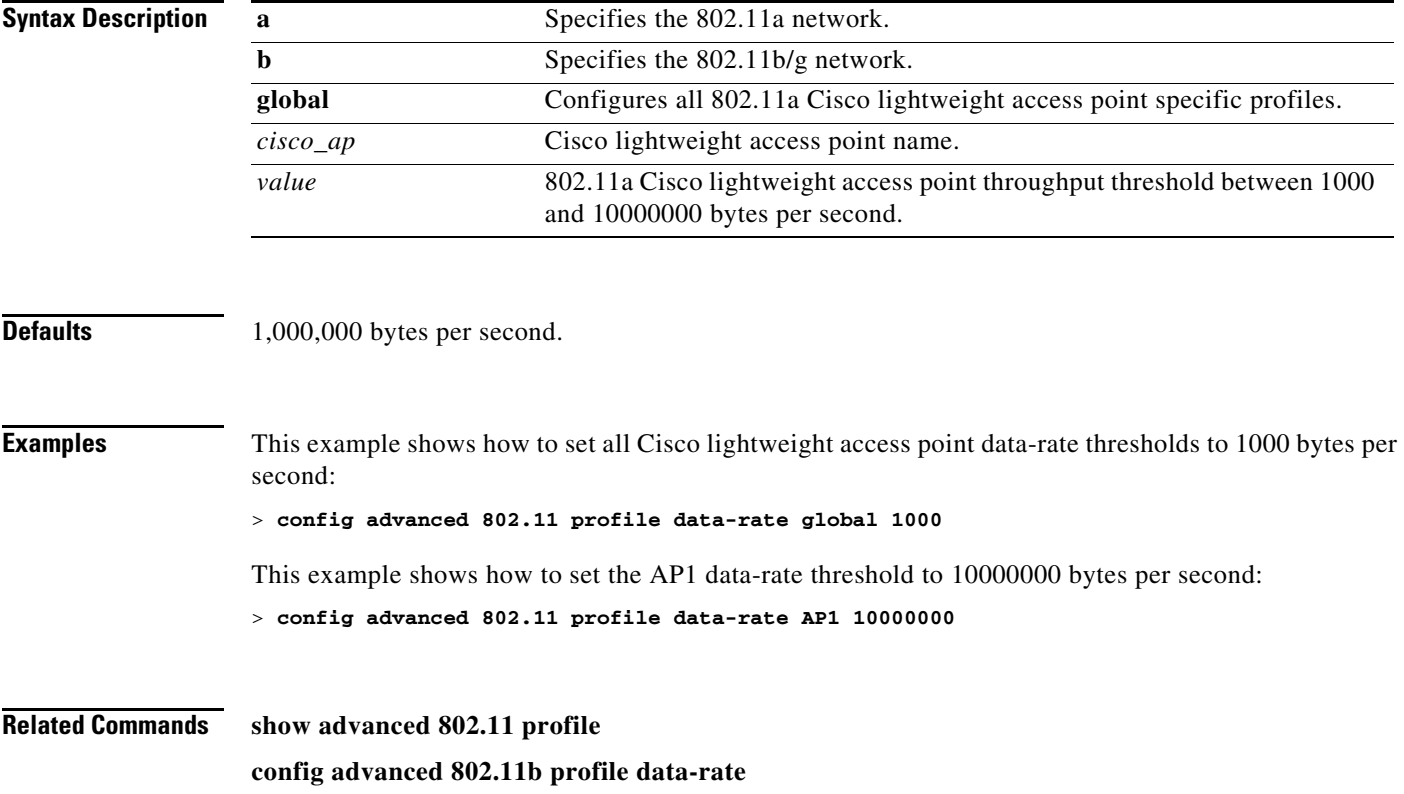

# **config advanced 802.11 profile utilization**

To set the RF utilization threshold between 0 and 100 percent, use the **config advanced 802.11 profile utilization** command. The operating system generates a trap when this threshold is exceeded.

**config advanced 802.11**{**a** | **b**} **profile utilization** {**global** | *cisco\_ap*} *percent*

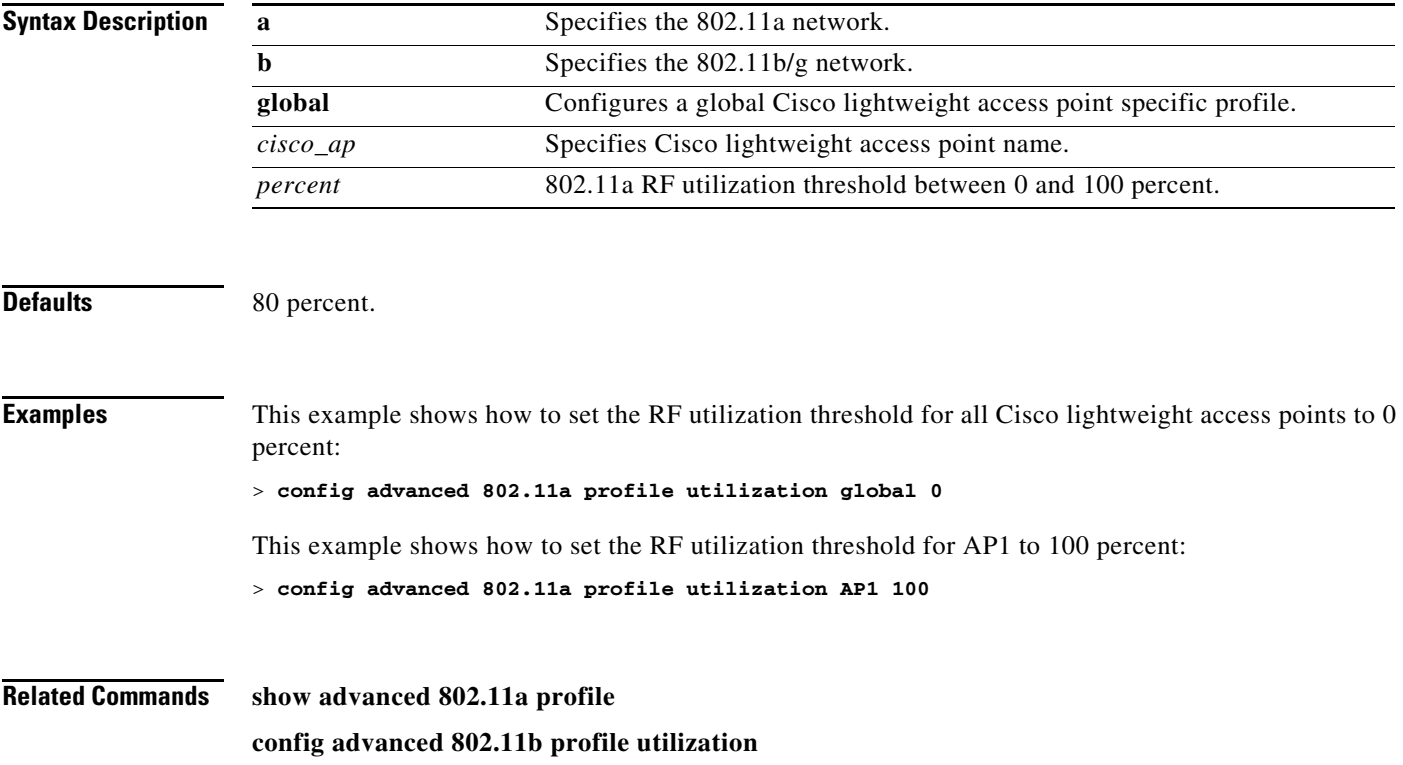

## **config advanced 802.11 receiver**

To set the advanced receiver configuration settings, use the **config advanced 802.11 receiver** command.

**config advanced 802.11**{**a** | **b**} **receiver default config advanced 802.11**{**a** | **b**} **receiver rxstart jumpThreshold** *value*

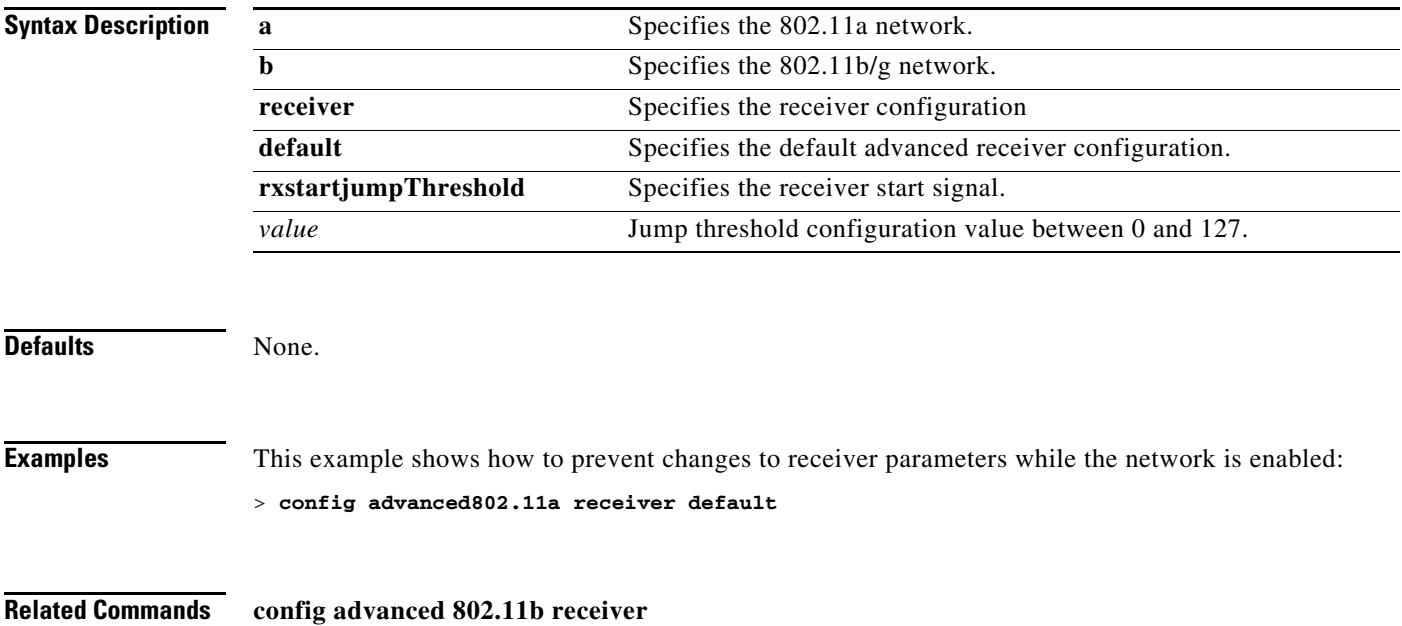

# **config advanced 802.11 txpower-update**

To initiate updates of the 802.11a transmit power for every Cisco lightweight access point, use the **config advanced 802.11 txpower-update** command.

**config advanced 802.11**{**a** | **b**} **txpower-update**

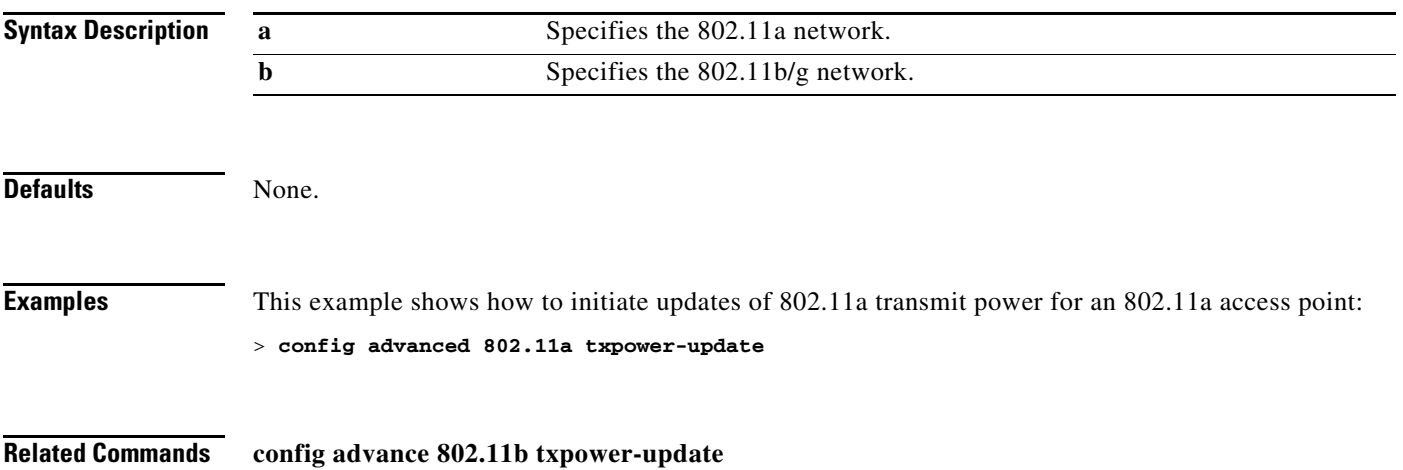

**The Contract of the Contract of the Contract of the Contract of the Contract of the Contract of the Contract o** 

# **config advanced backup-controller primary**

To configure a primary backup controller for a specific controller, use the **config advanced backup-controller primary** command.

**config advanced backup-controller primary** *backup\_controller\_name backup\_controller\_ip\_address*

| <b>Syntax Description</b> | backup_controller_name                                                                                                    | Name of the backup controller.       |
|---------------------------|----------------------------------------------------------------------------------------------------|--------------------------------------|
|                           | backup_controller_ip_address                                                                                                    | IP address of the backup controller. |
| <b>Defaults</b>           | None.                                                                                                    |                                      |
| <b>Usage Guidelines</b>   | To delete a primary backup controller entry, enter 0.0.0.0 for the controller IP address.                                                  |                                      |
| <b>Examples</b>           | This example shows how to configure the primary backup controller:<br>> config advanced backup-controller primary Controller_1 10.10.10.10 |                                      |
| <b>Related Commands</b>   | show advanced backup-controller                                                                                                    |                                      |
#### **config advanced backup-controller secondary**

To configure a secondary backup controller for a specific controller, use the **config advanced backup-controller secondary** command.

**config advanced backup-controller secondary** *backup\_controller\_name backup\_controller\_ip\_address*

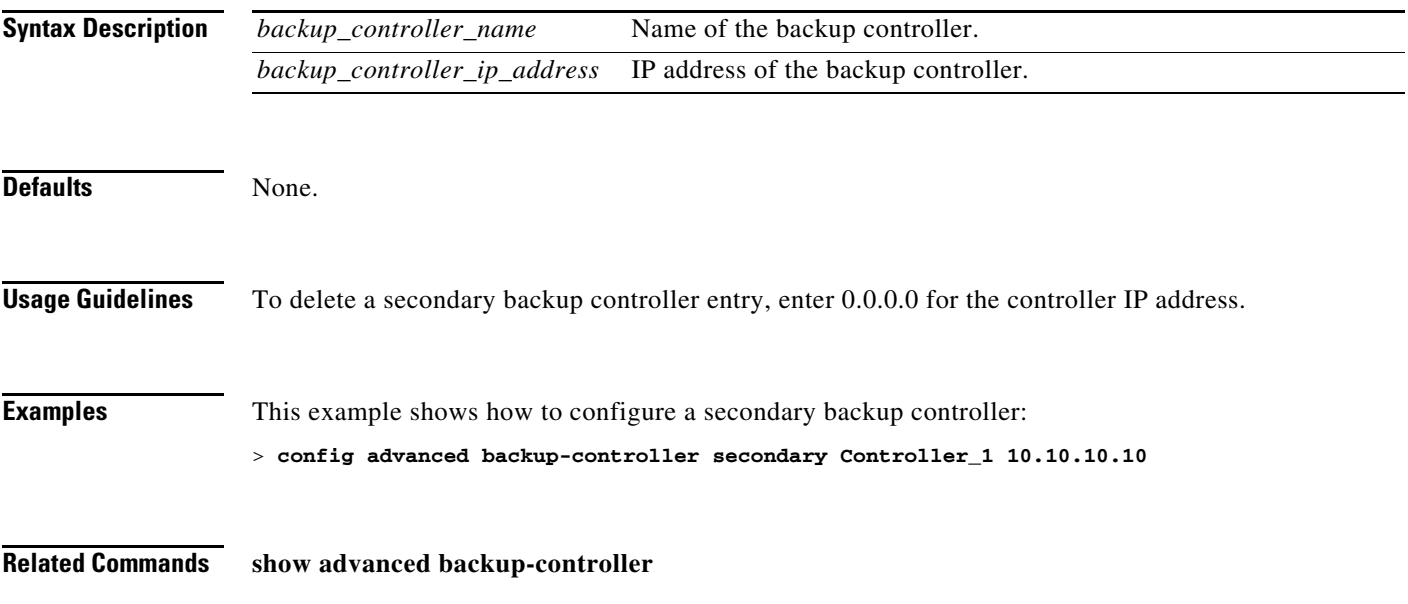

### **config advanced client-handoff**

To set the client handoff to occur after a selected number of 802.11 data packet excessive retries, use the **config advanced client-handoff** command.

**config advanced client-handoff** *num\_of\_retries*

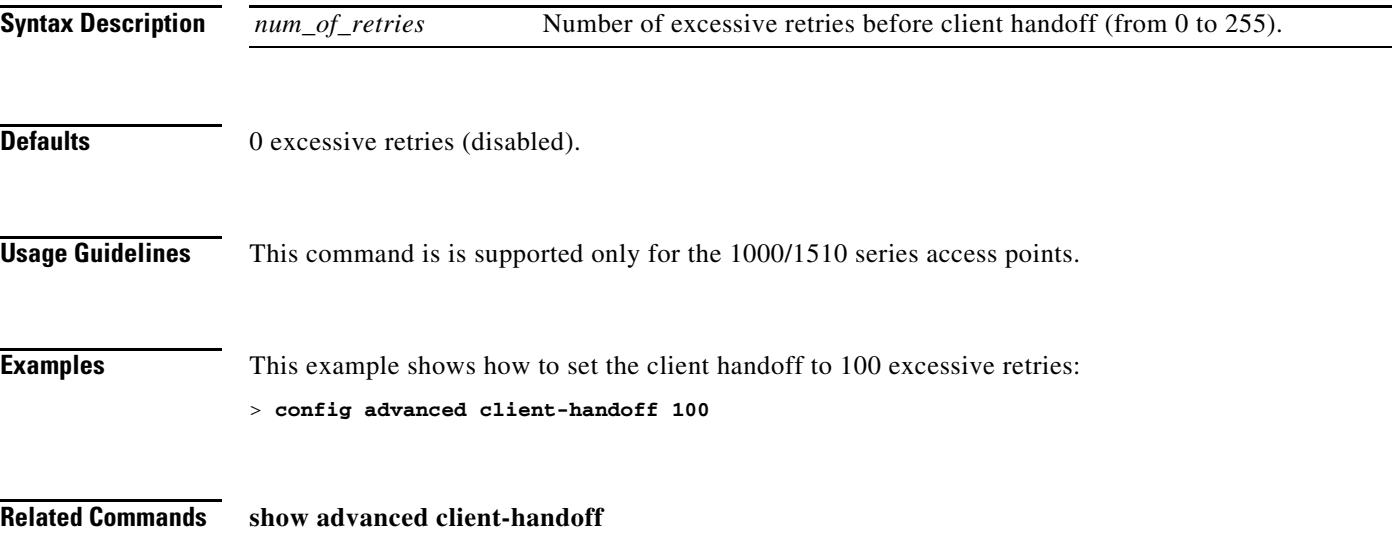

### **config advanced dot11-padding**

To enable or disable over-the-air frame padding, use the **config advanced dot11-padding** command.

**config advanced dot11-padding** {**enable** | **disable**}

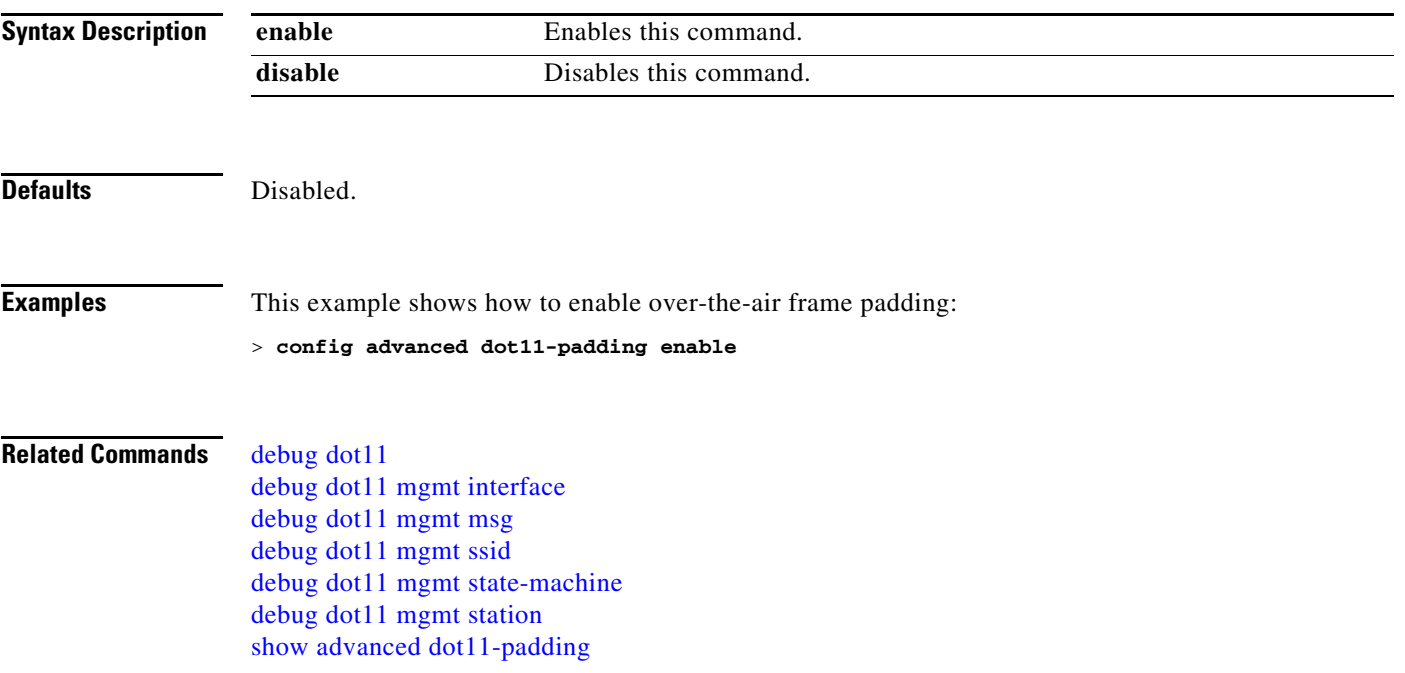

#### **config advanced assoc-limit**

To configure the rate at which access point radios send association and authentication requests to the controller, use the **config advanced assoc-limit** command.

**config advanced assoc-limit** {**enable** [*number of associations per interval | interval in milliseconds*] | **disable}**

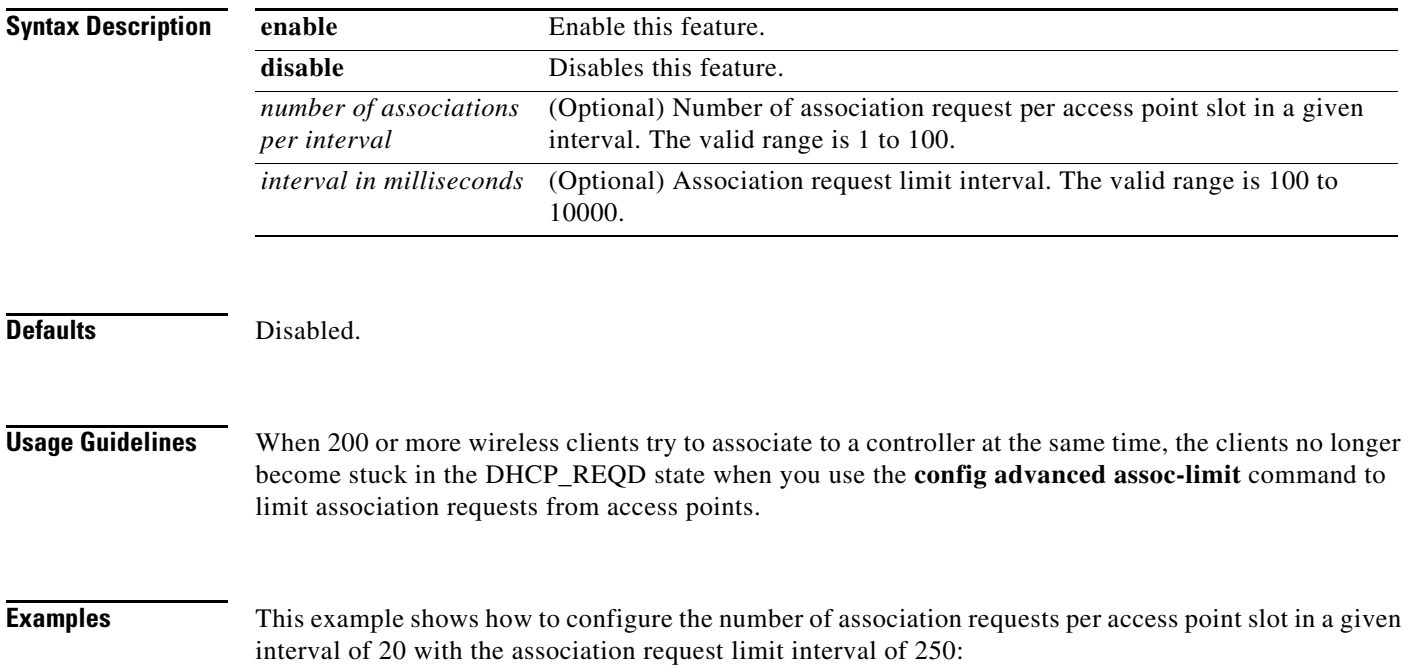

**> config advanced assoc-limit enable 20 250**

a ka

#### **config advanced eap**

To configure advanced extensible authentication protocol (EAP) settings, use the **config advanced eap** command.

**config advanced eap [eapol-key-timeout** *timeout* **| eapol-key-retries** *retries* **|** 

**identity-request-timeout** *timeout* **| identity-request-retries** *retries* **| key-index** *index* **| max-login-ignore-identity-response** {**enable | disable**} **request-timeout** *timeout* **| request-retries** *retries***]** 

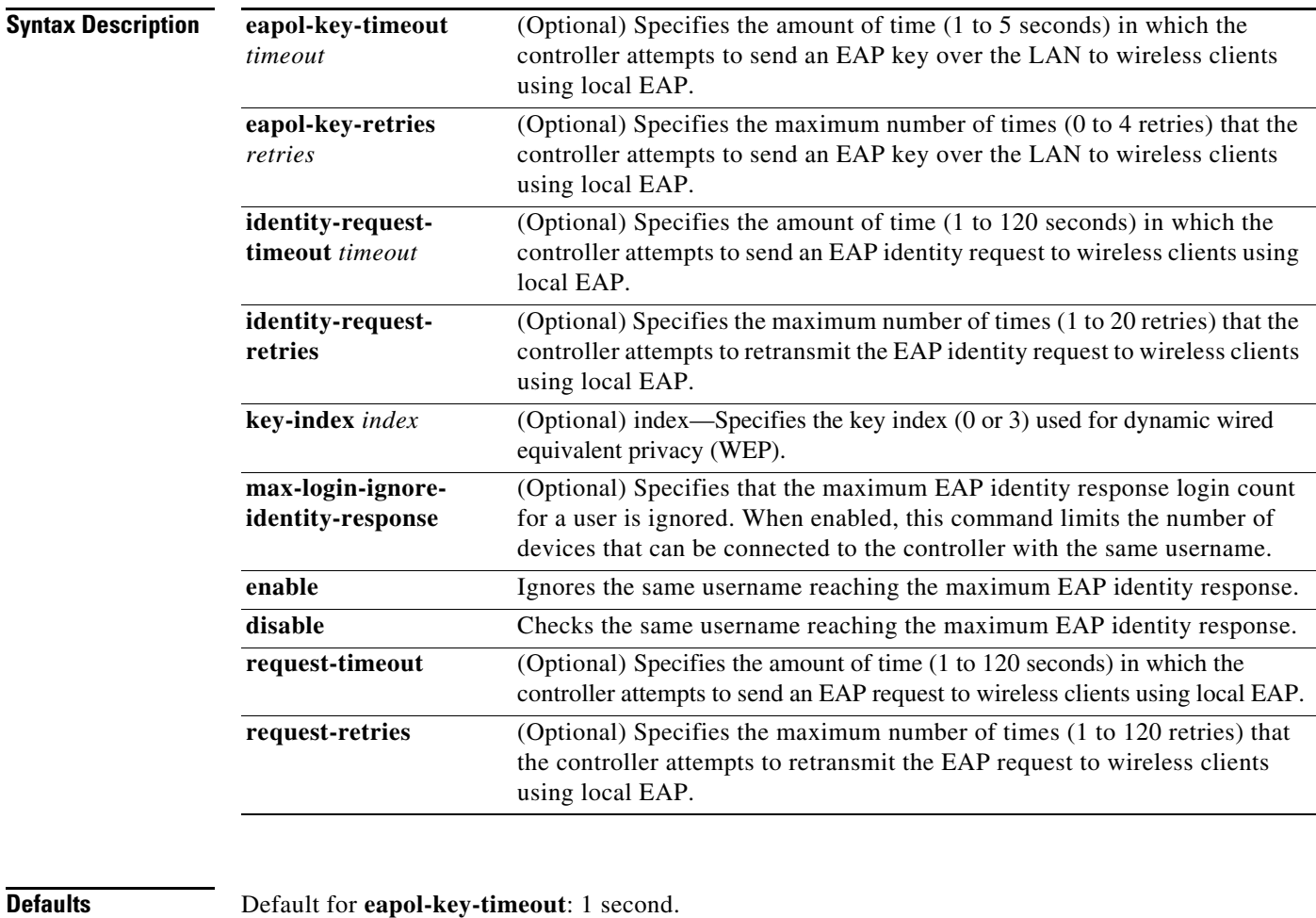

Default for **eapol-key-retries**: 2 retries.

**Examples** This example shows how to configure the key index used for dynamic wired equivalent privacy (WEP): > **config advanced eap key-index 0**

**Related Commands show advanced eap**

П

### **config advanced rate**

To enable or disable switch control path rate limiting, use the **config advanced rate** command.

**config advanced rate** [**enable** | **disable**]

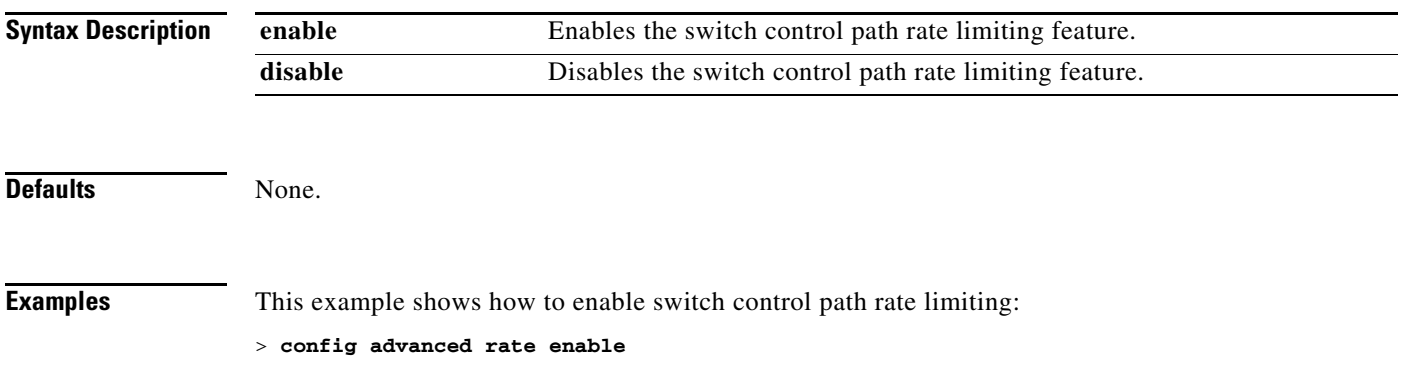

# **config advanced statistics**

To enable or disable the Cisco wireless LAN controller port statistics collection, use the **config advanced statistics** command.

**config advanced statistics** {**enable** | **disable**}

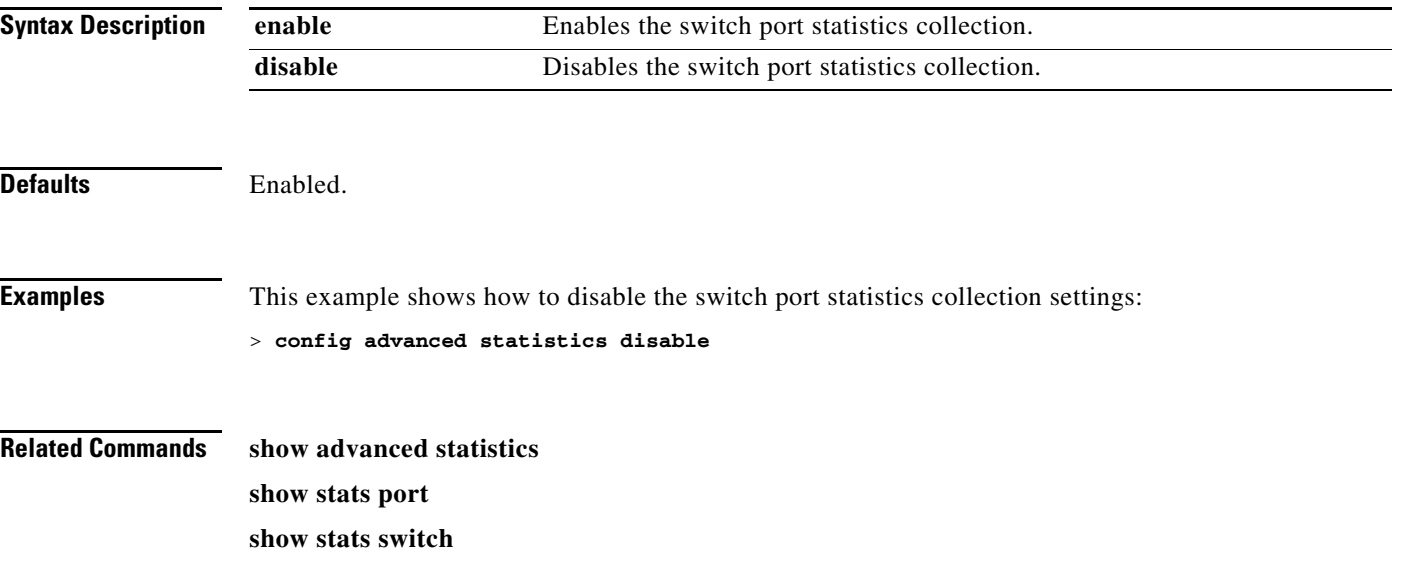

# <span id="page-440-0"></span>**config advanced probe filter**

To enable or disable the filtering of probe requests forwarded from an access point to the controller, use the **config advanced probe filter** command.

**config advanced probe filter** {**enable** | **disable**}

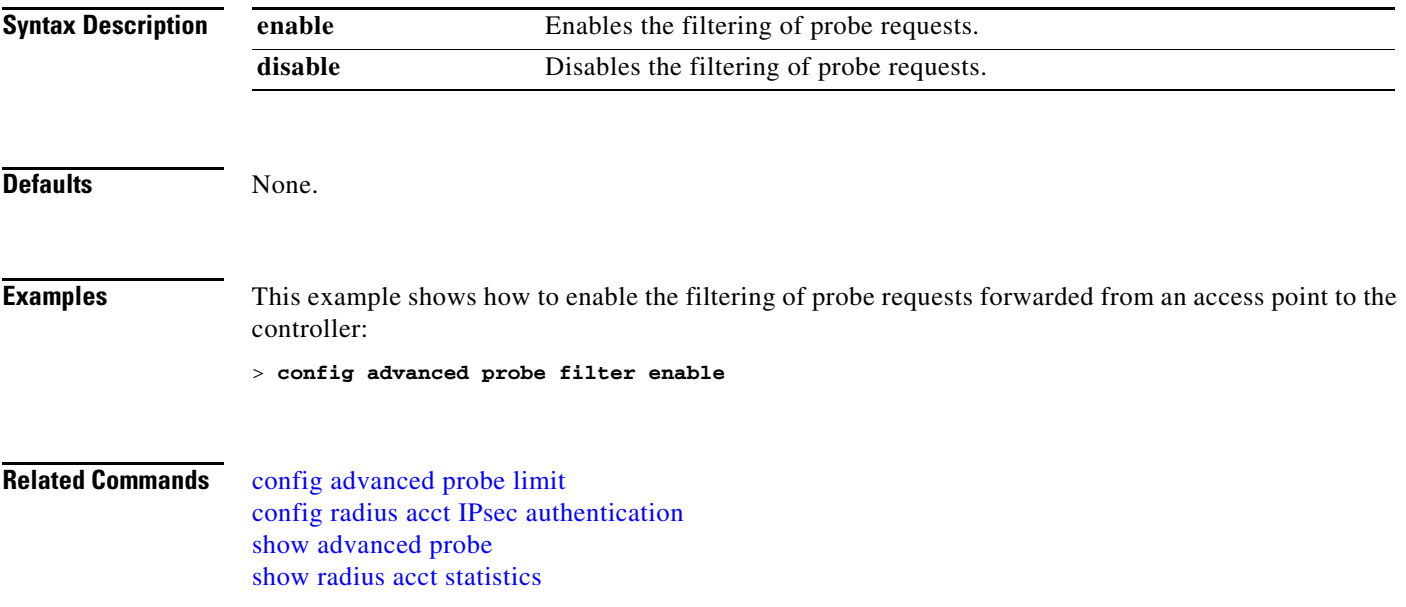

### <span id="page-441-0"></span>**config advanced probe limit**

To limit the number of probes sent to the WLAN controller per access point per client in a given interval, use the **config advanced probe limit** command.

**config advanced probe limit** *num\_probes interval*

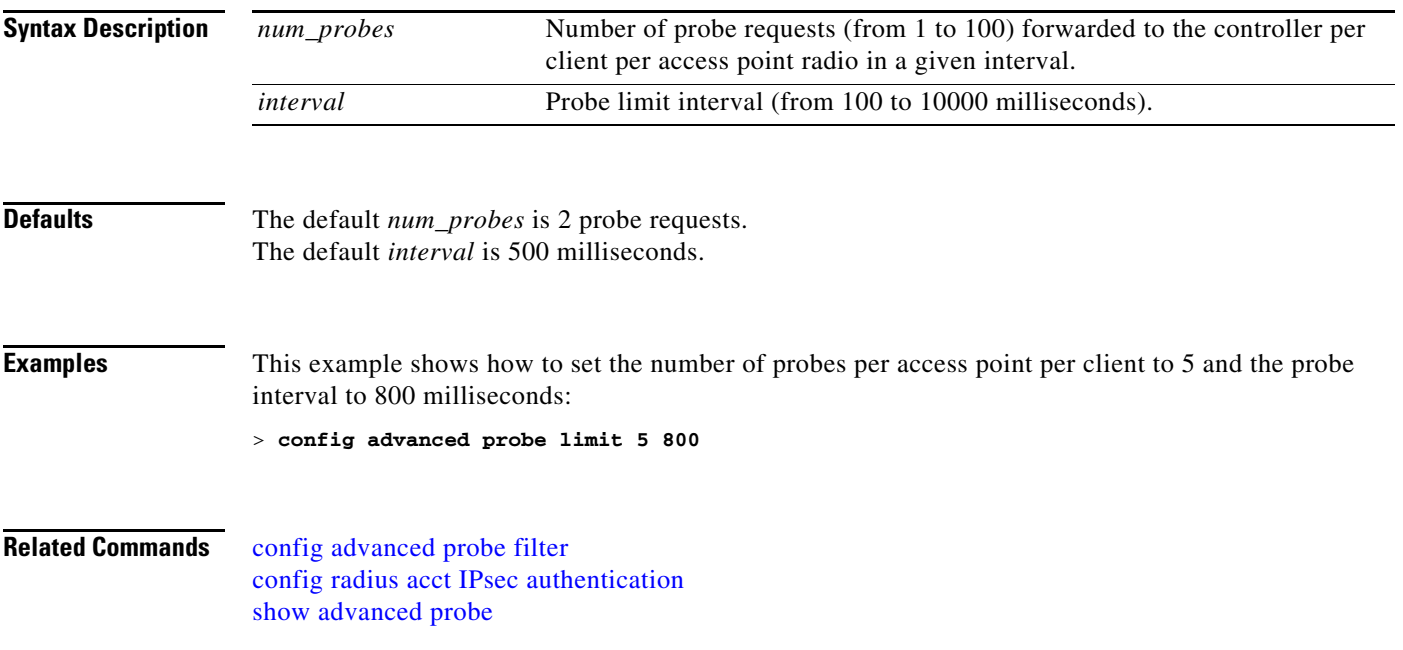

#### **Configure Advanced Timers Commands**

User the **advanced timers** commands to configure advanced 802.11a settings.

п

**The Contract of the Contract of the Contract of the Contract of the Contract of the Contract of the Contract o** 

# <span id="page-443-0"></span>**config advanced timers ap-discovery-timeout**

To configure the Cisco lightweight access point discovery time-out, use the **config advanced timers ap-discovery-timeout** command.

**config advanced timers ap-discovery-timeout** *seconds*

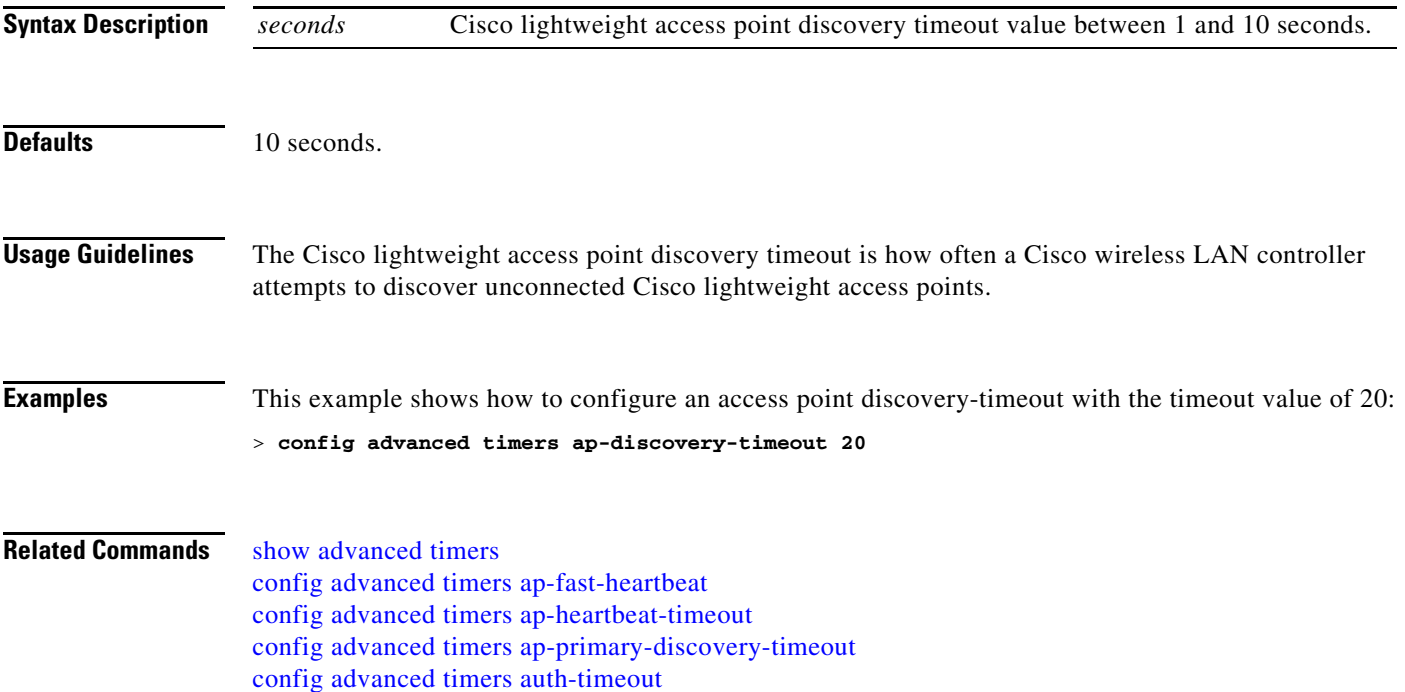

#### <span id="page-444-0"></span>**config advanced timers ap-fast-heartbeat**

To enable or disable the fast heartbeat timer which reduces the amount of time it takes to detect a controller failure for local, hybrid-REAP, or all access points, use the **config advanced timers ap-fast-heartbeat** command.

**config advanced timers ap-fast-heartbeat** {**local | hreap | all**} {**enable | disable**} *interval*

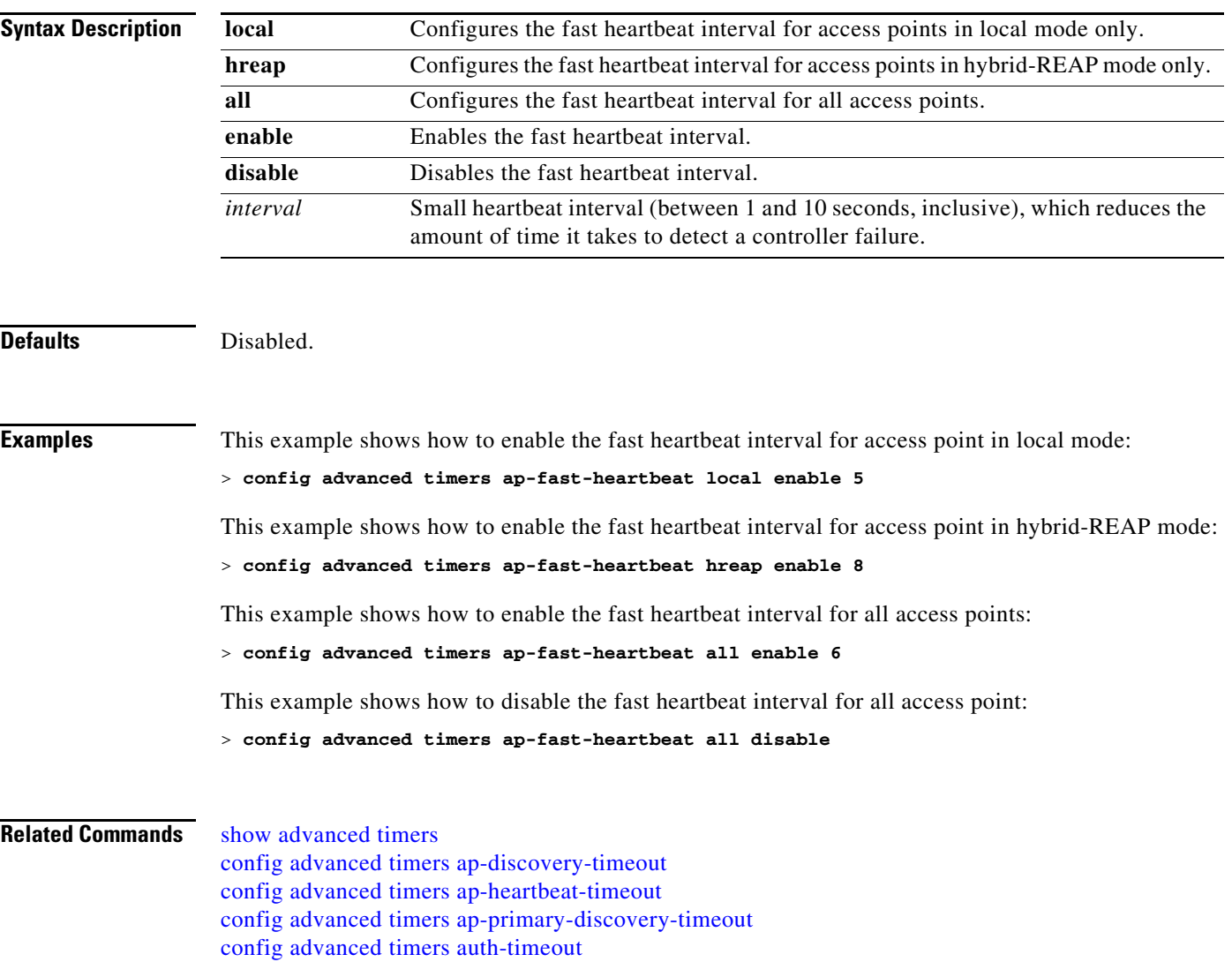

**The Contract of the Contract of the Contract of the Contract of the Contract of the Contract of the Contract of the Contract of the Contract of The Contract of The Contract of The Contract of The Contract of The Contract** 

# <span id="page-445-0"></span>**config advanced timers ap-heartbeat-timeout**

To configure the Cisco lightweight access point heartbeat timeout, use the **config advanced timers ap-heartbeat-timeout** command.

**config advanced timers ap-heartbeat-timeout** *seconds*

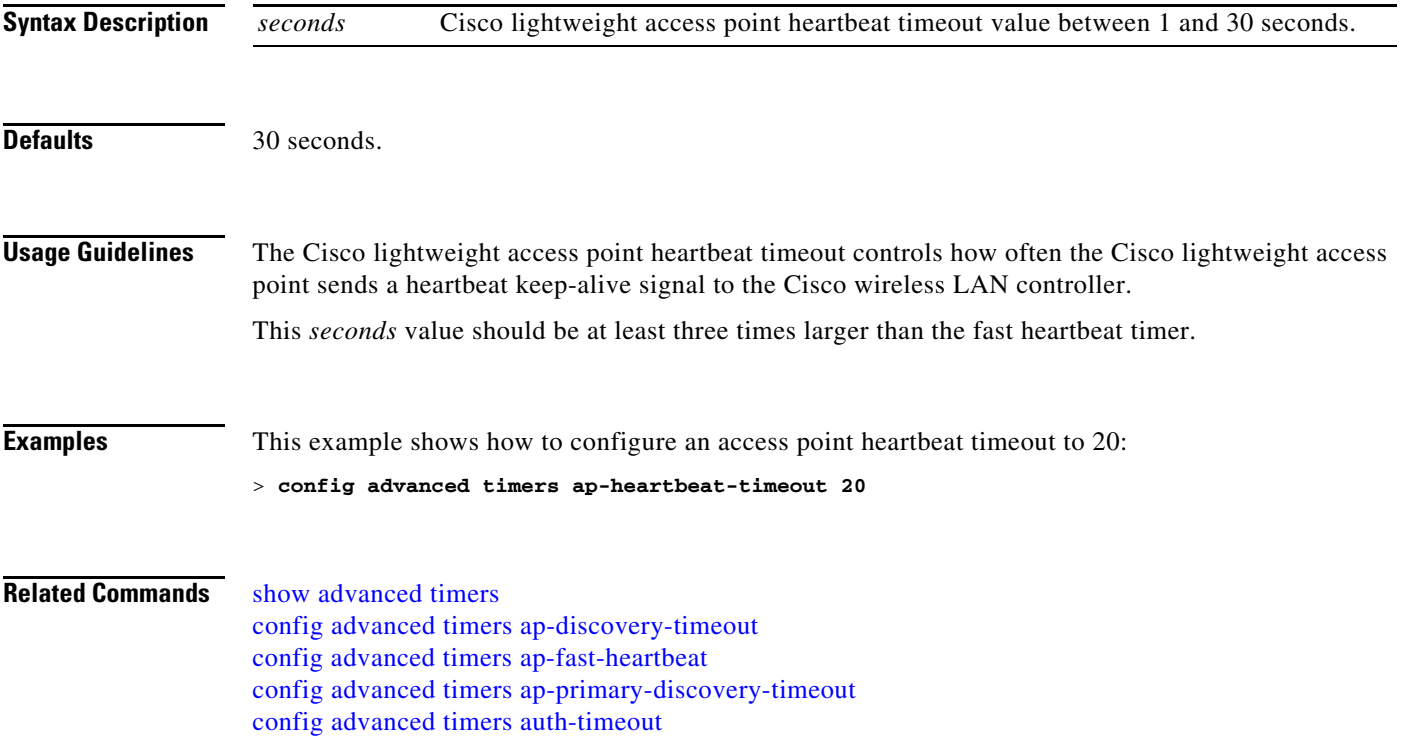

### <span id="page-446-0"></span>**config advanced timers ap-primary-discovery-timeout**

To configure the access point primary discovery request timer, use the **config advanced timers ap-primary-discovery-timeout** command.

**config advanced timers ap-primary-discovery-timeout** *interval*

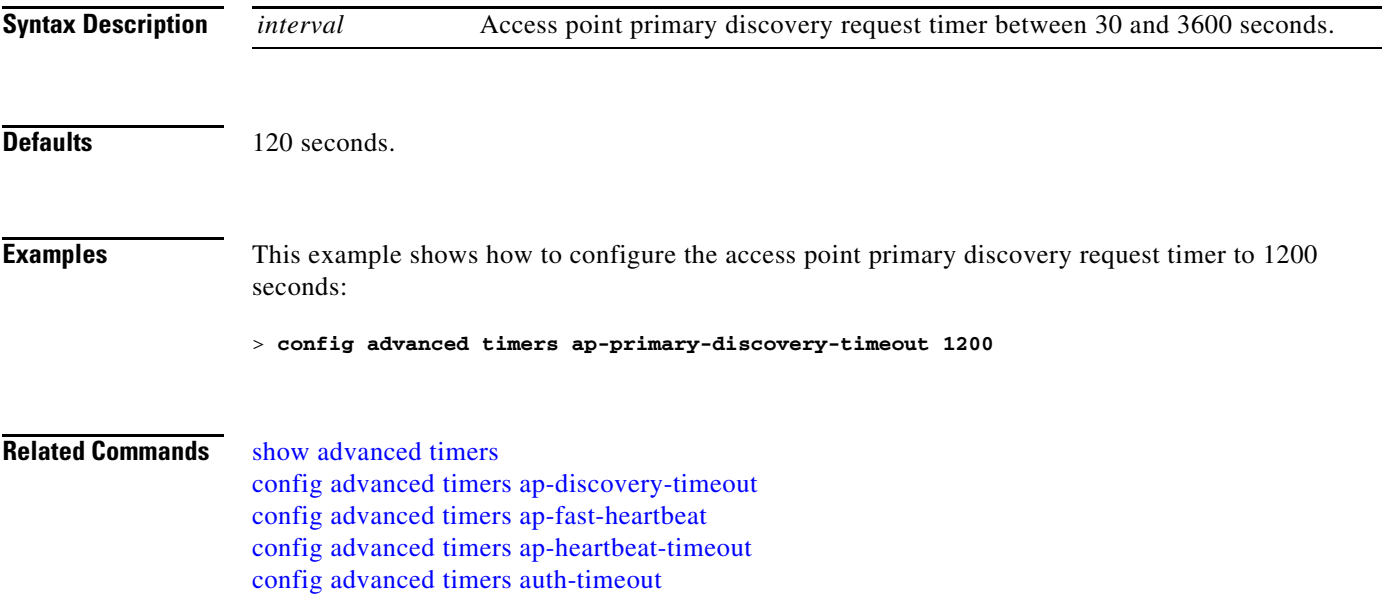

# <span id="page-447-0"></span>**config advanced timers auth-timeout**

To configure the authentication timeout, use the **config advanced timers auth-timeout** command.

**config advanced timers auth-timeout** *seconds*

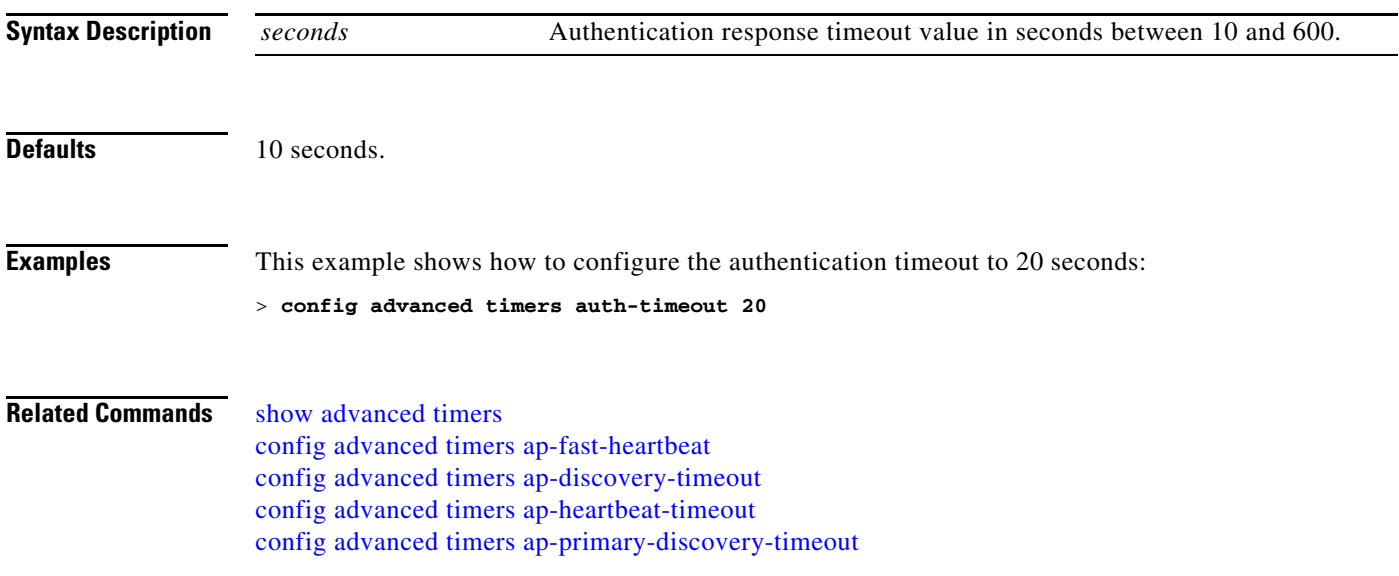

# **config advanced timers eap-timeout**

To configure the Extensible Authentication Protocol (EAP) expiration timeout, use the **config advanced timers eap-timeout** command.

**config advanced timers eap-timeout** *seconds*

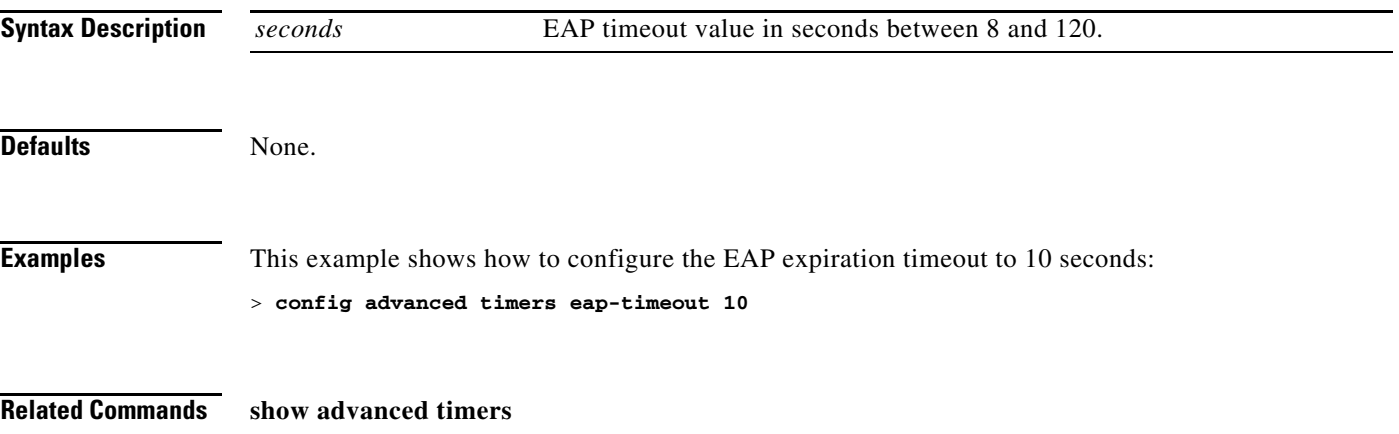

**The Contract of the Contract of the Contract of the Contract of the Contract of the Contract of the Contract o** 

# **config advanced timers eap-identity-request-delay**

To configure the advanced Extensible Authentication Protocol (EAP) identity request delay in seconds, use the **config advanced timers eap-identity-request-delay** command.

**config advanced timers eap-identity-request-delay** *seconds*

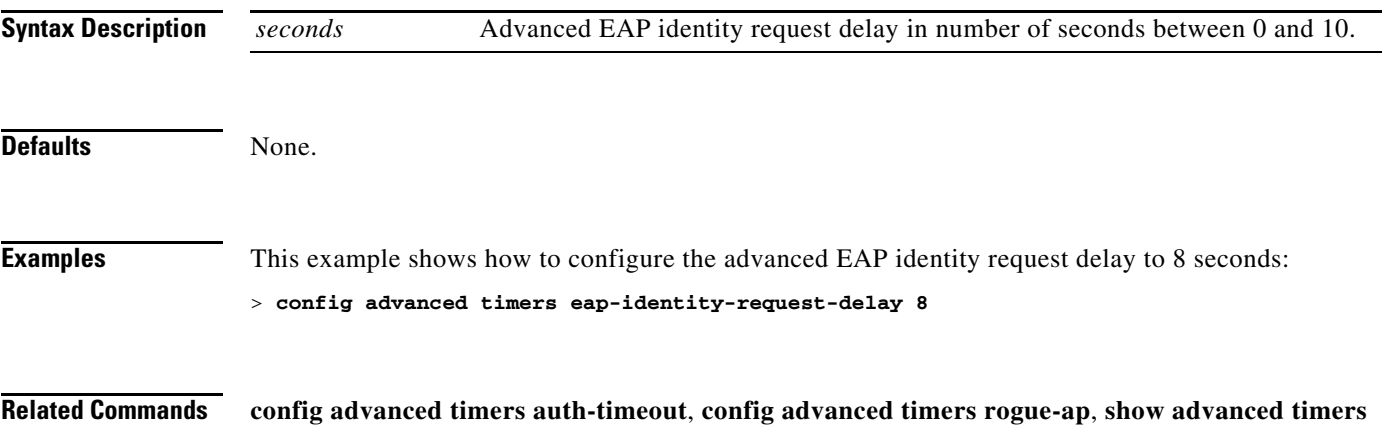

#### <span id="page-450-0"></span>**Configure Access Point Commands**

Use the **config ap** commands to configure access point settings.

**The Contract of the Contract of the Contract of the Contract of the Contract of the Contract of the Contract of the Contract of the Contract of The Contract of The Contract of The Contract of The Contract of The Contract** 

# <span id="page-451-0"></span>**config ap**

To enable or disable a Cisco lightweight access point or to add or delete a third-party (foreign) access point, use the **config ap** commands.

**config ap** {{**enable** | **disable**} *cisco\_ap* | {**add** | **delete**} *MAC port* {**enable** | **disable**} *IP\_address*}

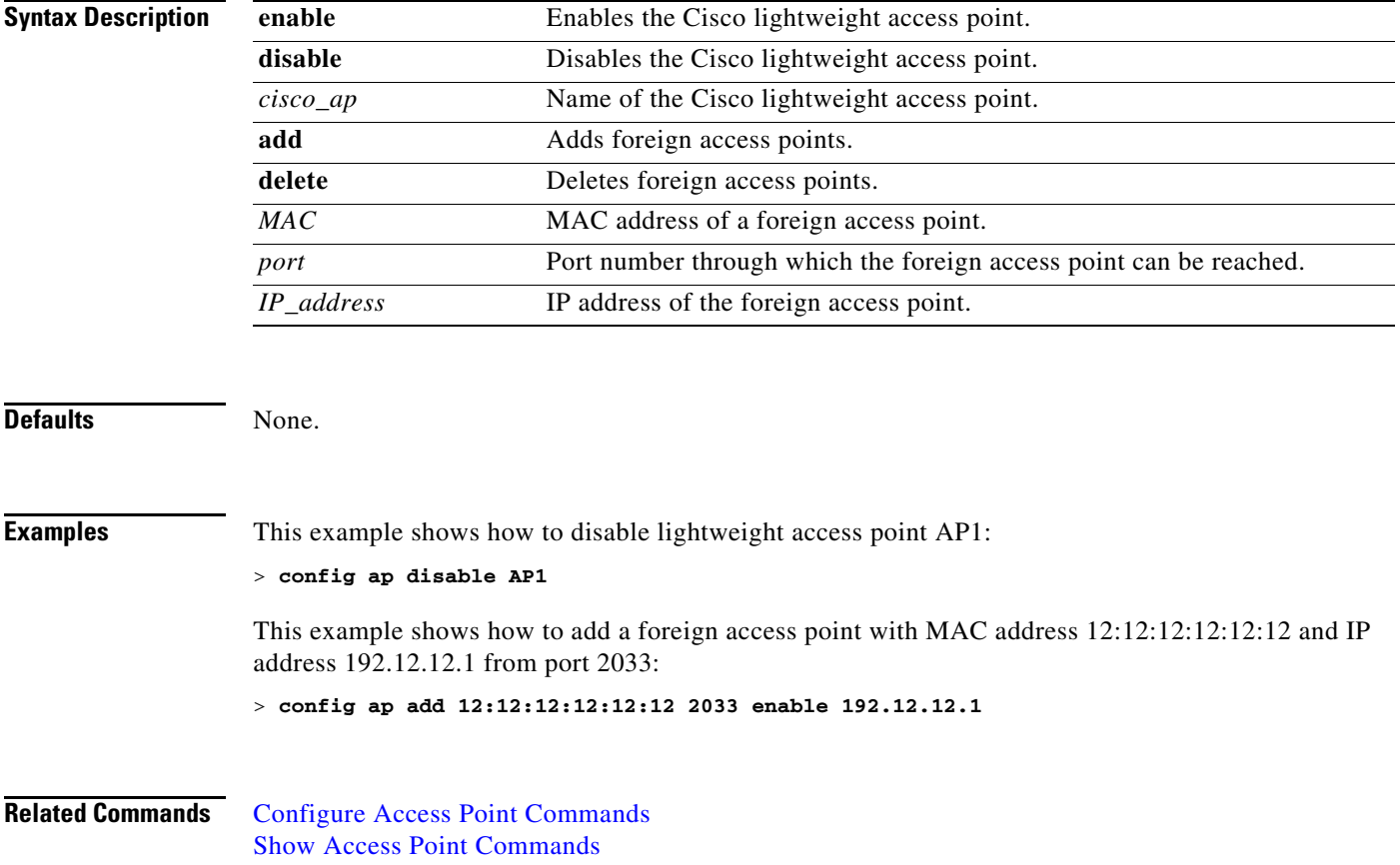

### **config ap bhrate**

To configure the Cisco bridge backhaul Tx rate, use the **config ap bhrate** command.

**config ap bhrate** {*rate* | **auto**} *cisco\_ap*

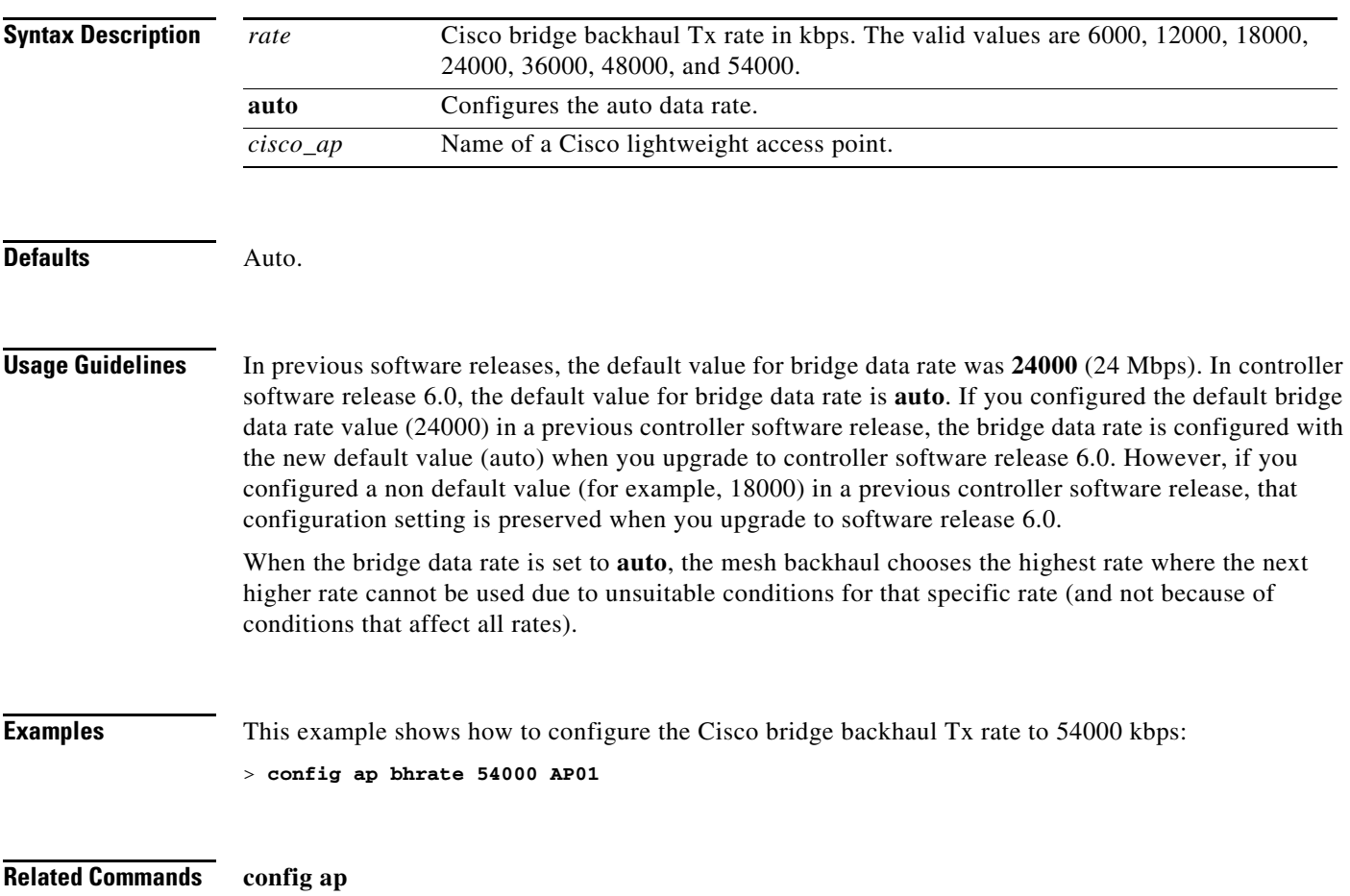

# **config ap bridgegroupname**

To set or delete a bridge group name on a Cisco lightweight access point, use the **config ap bridgegroupname** command.

**config ap bridgegroupname** {**set** *groupname* | **delete**} *cisco\_ap*

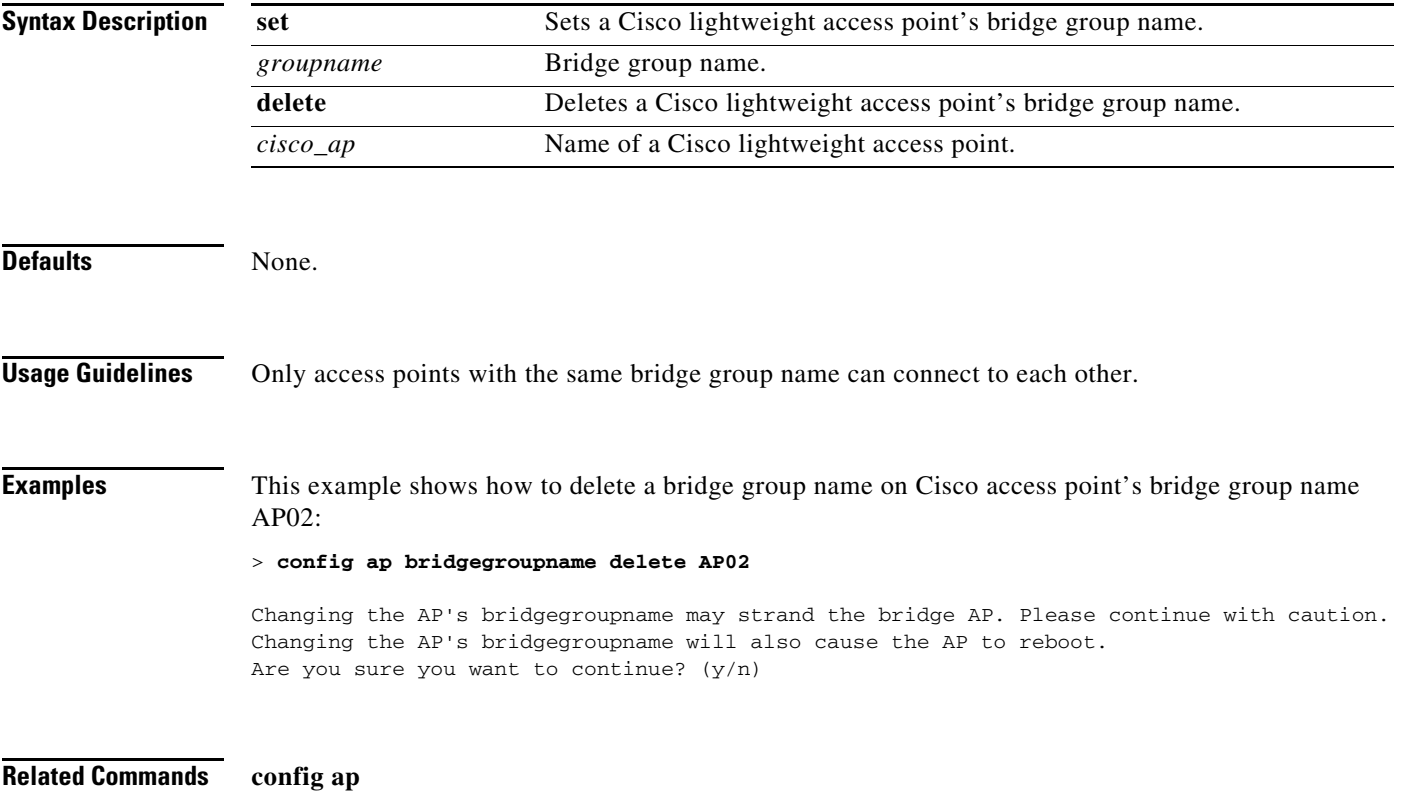

# **config ap bridging**

To enable or disable Ethernet-to-Ethernet bridging on a Cisco lightweight access point, use the **config ap bridging** command.

**config ap bridging {enable** | **disable}** *cisco\_ap*

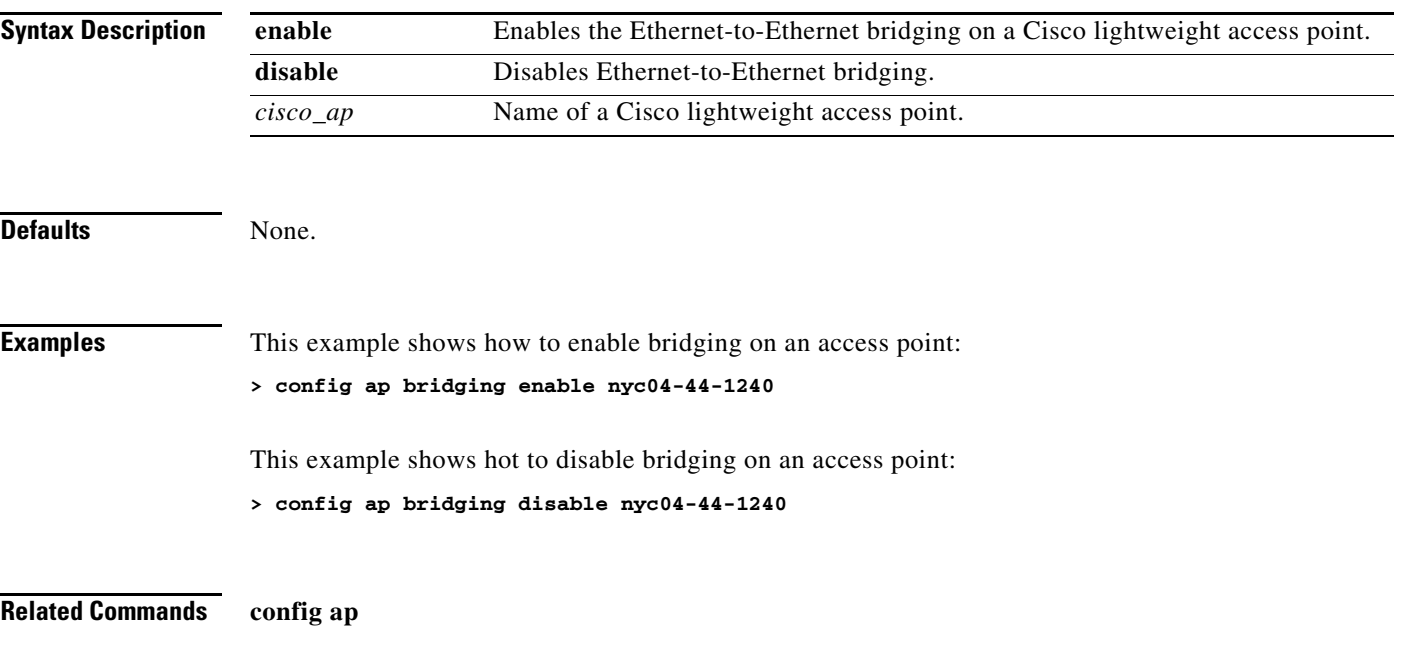

### **config ap cdp**

To enable or disable the Cisco Discovery Protocol (CDP) on a Cisco lightweight access point, use the **config ap cdp** command.

**config ap cdp** {**enable** | **disable**}{*cisco\_ap* | **all**}

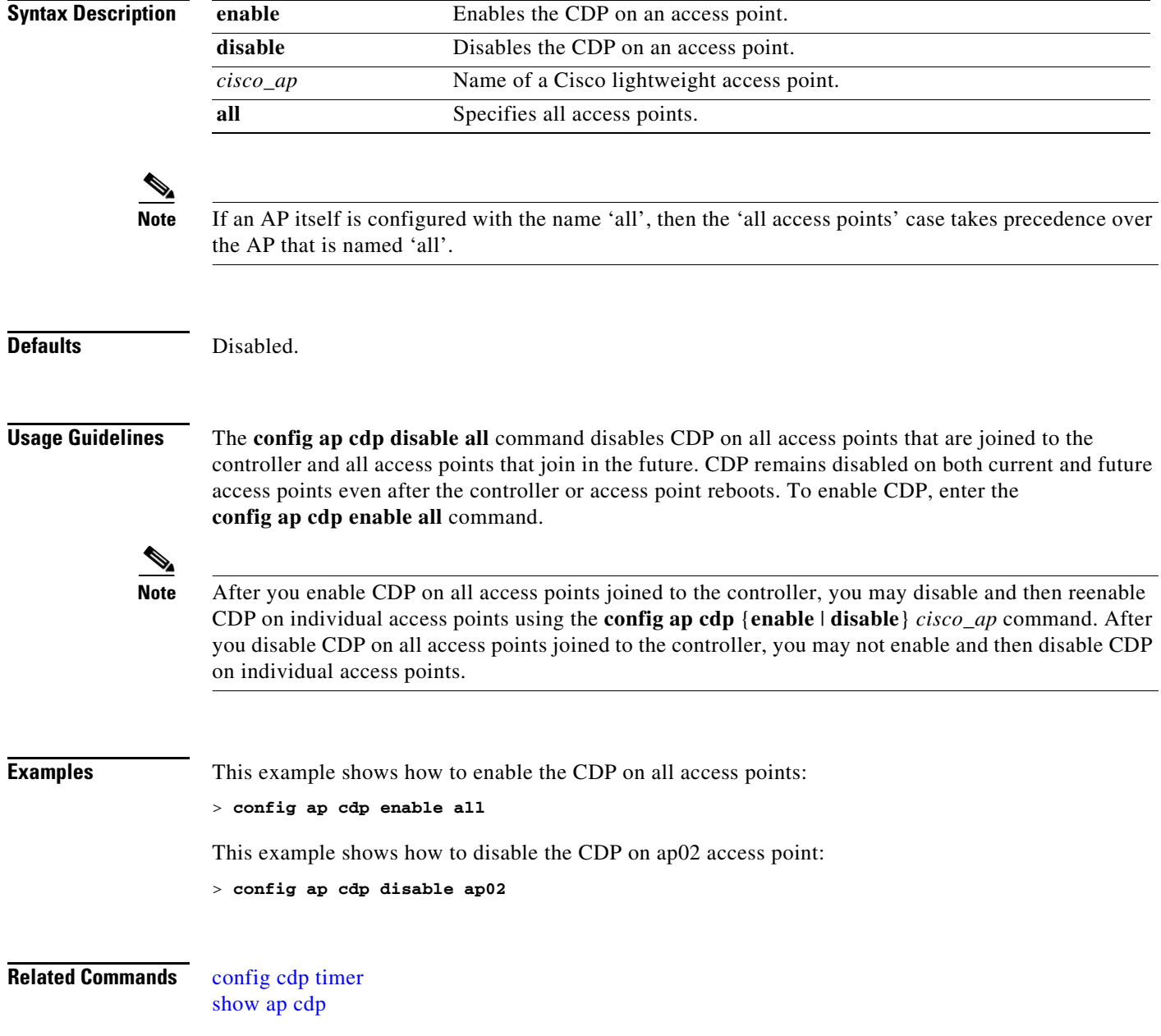

#### <span id="page-456-0"></span>**config ap core-dump**

To configure a Cisco lightweight access point's memory core dump, use the **config ap core-dump** command.

**config ap core-dump** {**disable** | **enable** *tftp\_server\_ipaddress filename* {**compress** | **uncompress**} **{***cisco\_ap* | **all}**

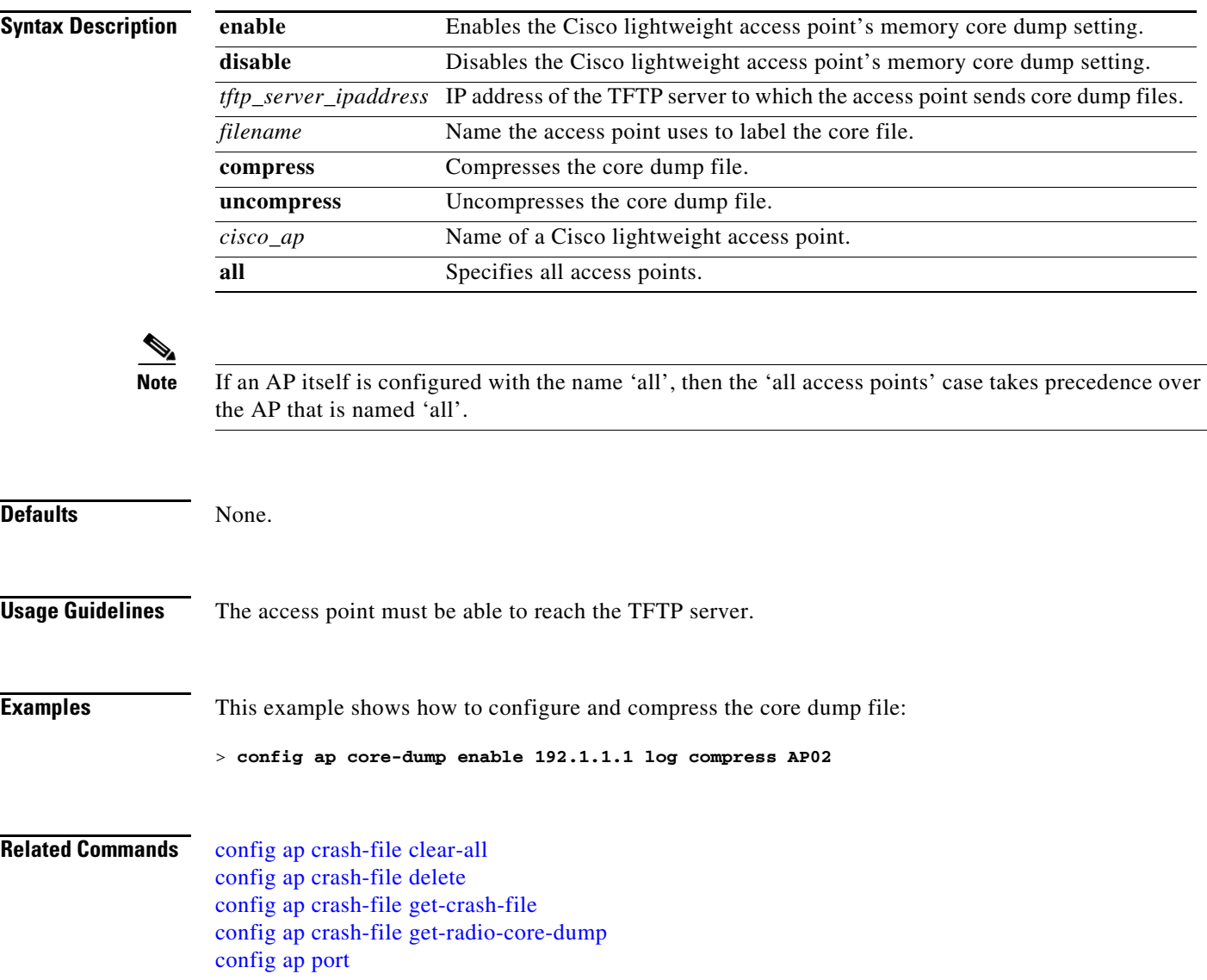

# <span id="page-457-0"></span>**config ap crash-file clear-all**

To delete all crash and radio core dump files, use the **config ap crash-file clear-all** command.

**config ap crash-file clear-all**

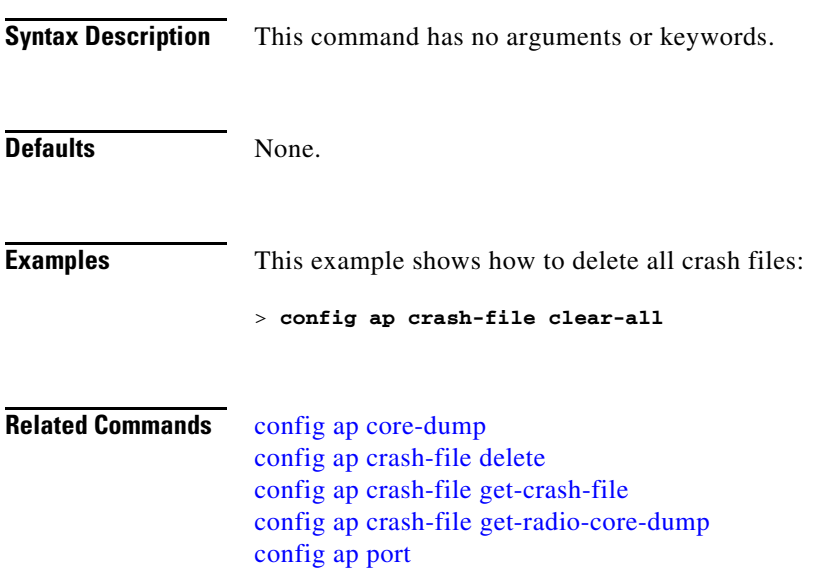

# <span id="page-458-0"></span>**config ap crash-file delete**

To delete a single crash or radio core dump file, use the **config ap crash-file delete** command.

**config ap crash-file delete** *filename*

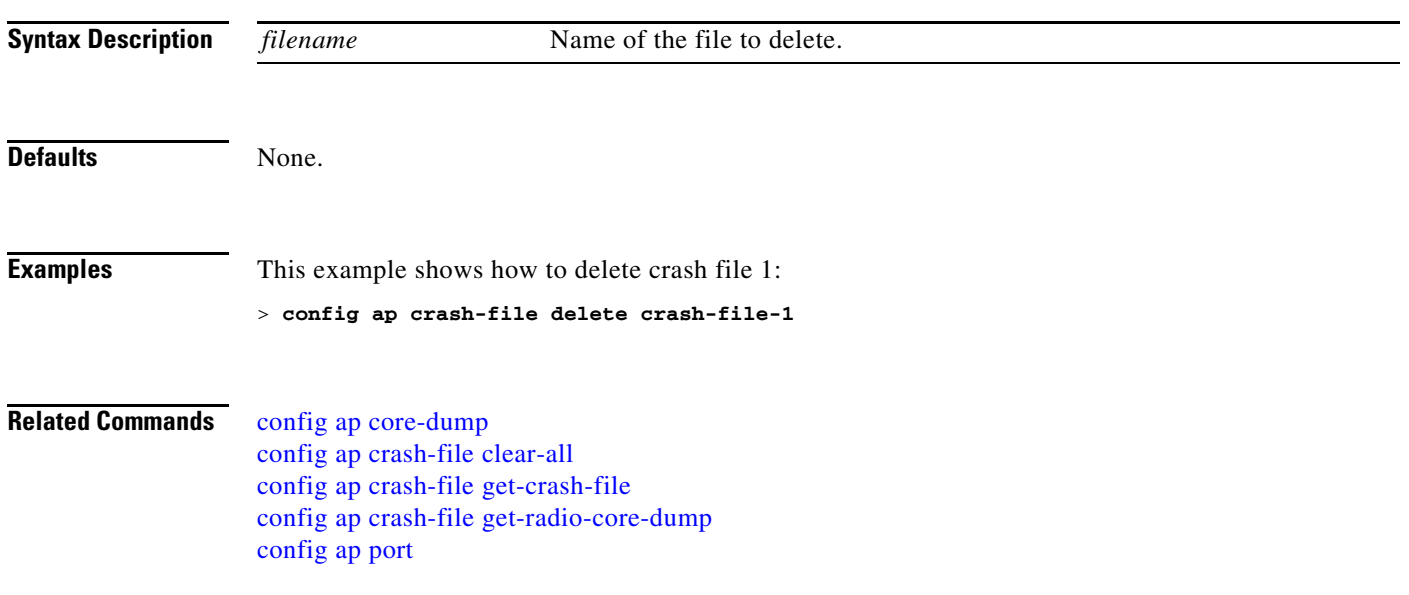

### <span id="page-459-0"></span>**config ap crash-file get-crash-file**

To collect the latest crash data for a Cisco lightweight access point, use the **config ap crash-file get-crash-file** command.

**config ap crash-file get-crash-file** *cisco\_ap*

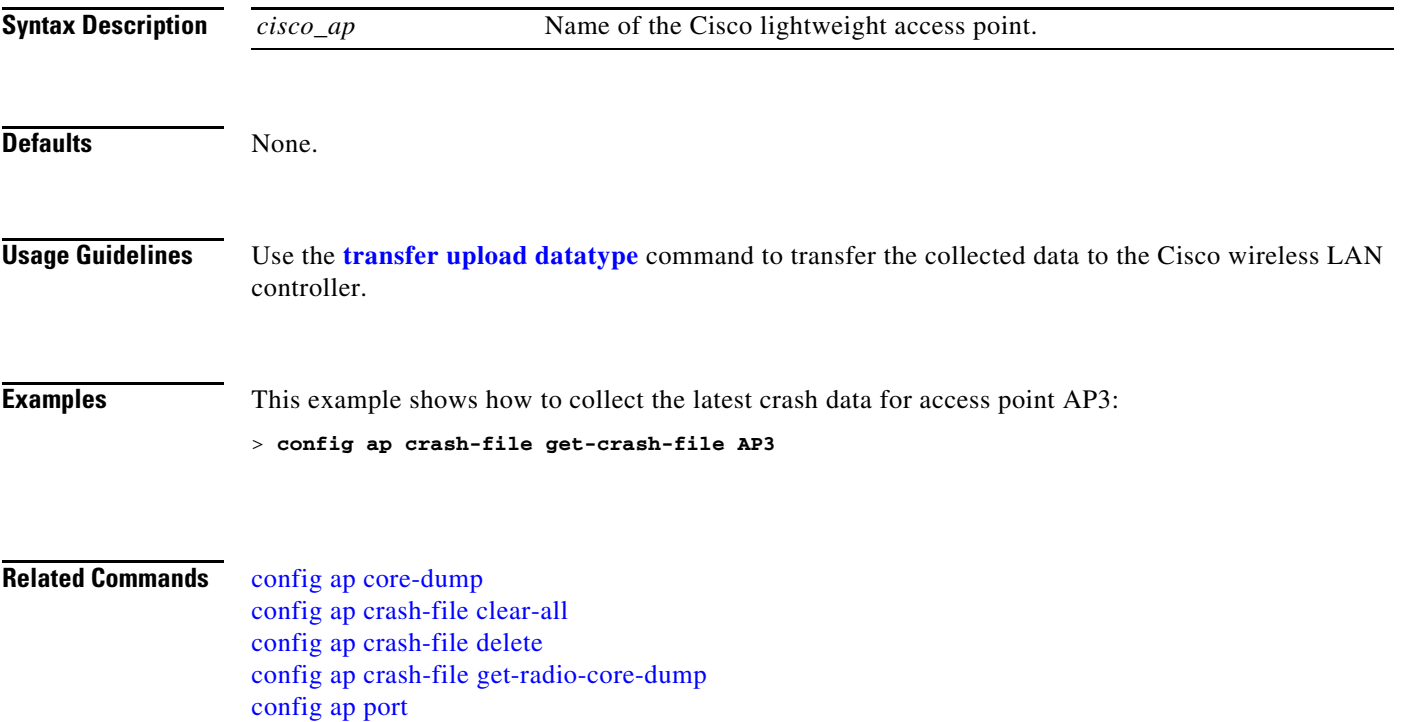

### <span id="page-460-0"></span>**config ap crash-file get-radio-core-dump**

To get a Cisco lightweight access point's radio core dump, use the **config ap crash-file get-radio-core-dump** command.

**config ap crash-file get-radio-core-dump** *Slot\_ID cisco\_ap*

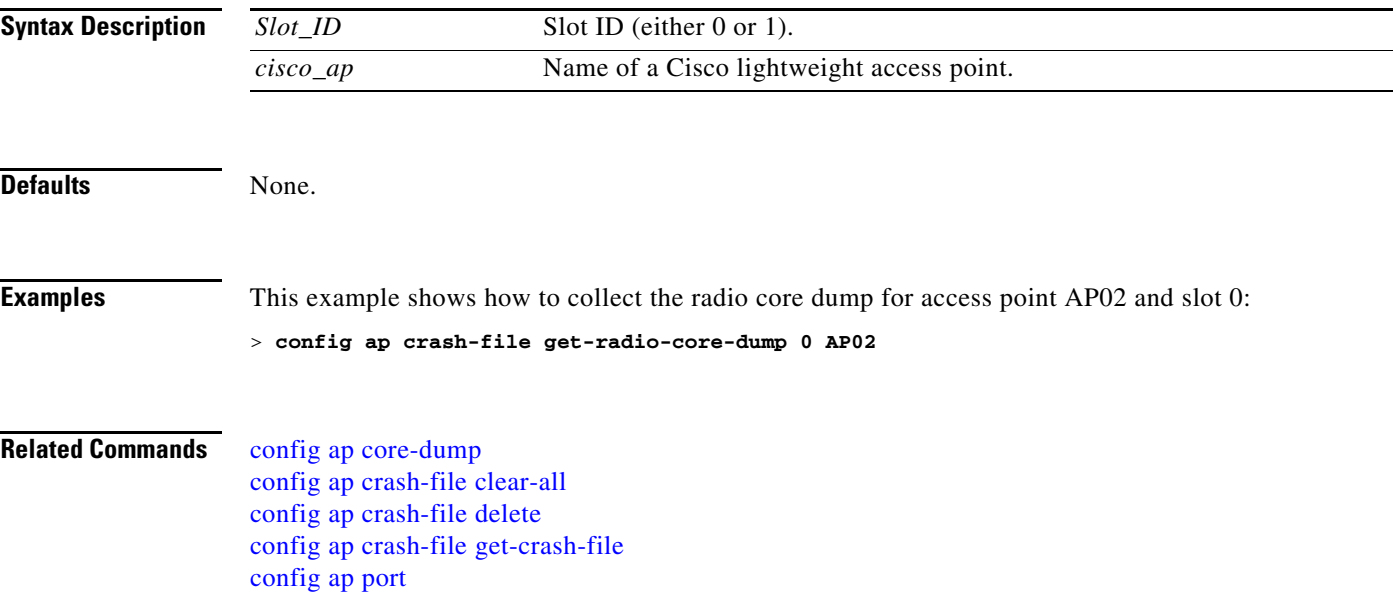

#### <span id="page-461-0"></span>**config ap dot1xuser**

To configure the global authentication username and password for all access points currently joined to the controller as well as any access points that join the controller in the future, use the **config ap dotxuser** command.

**config ap dot1xuser add username** *user* **password** *password* {**all |** *cisco\_ap*}

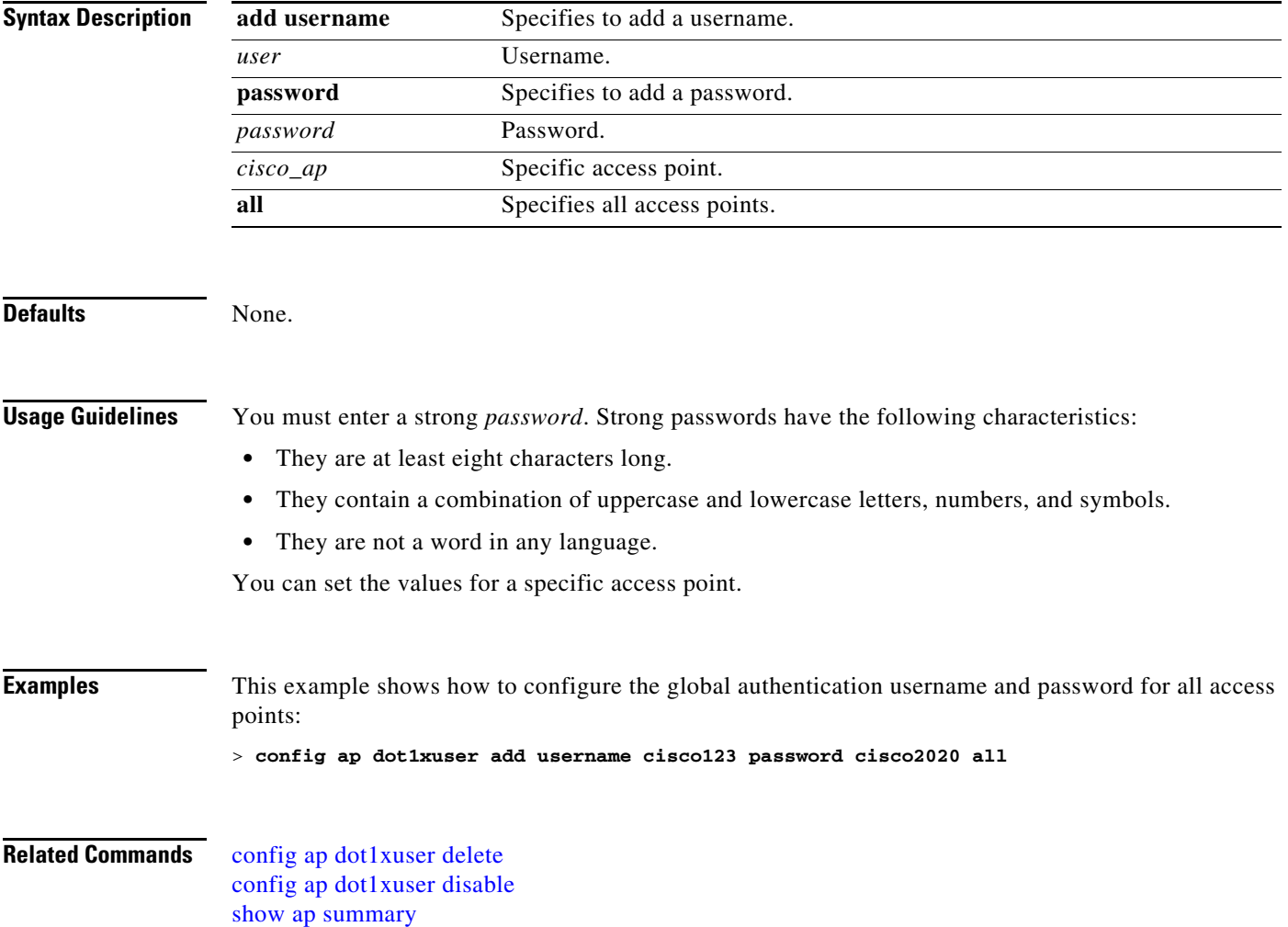

### <span id="page-462-0"></span>**config ap dot1xuserdelete**

To force a specific access point to use the controller's global authentication settings, use the **config ap dot1xuser delete** command.

**config ap dot1xuser delete** *cisco\_ap*

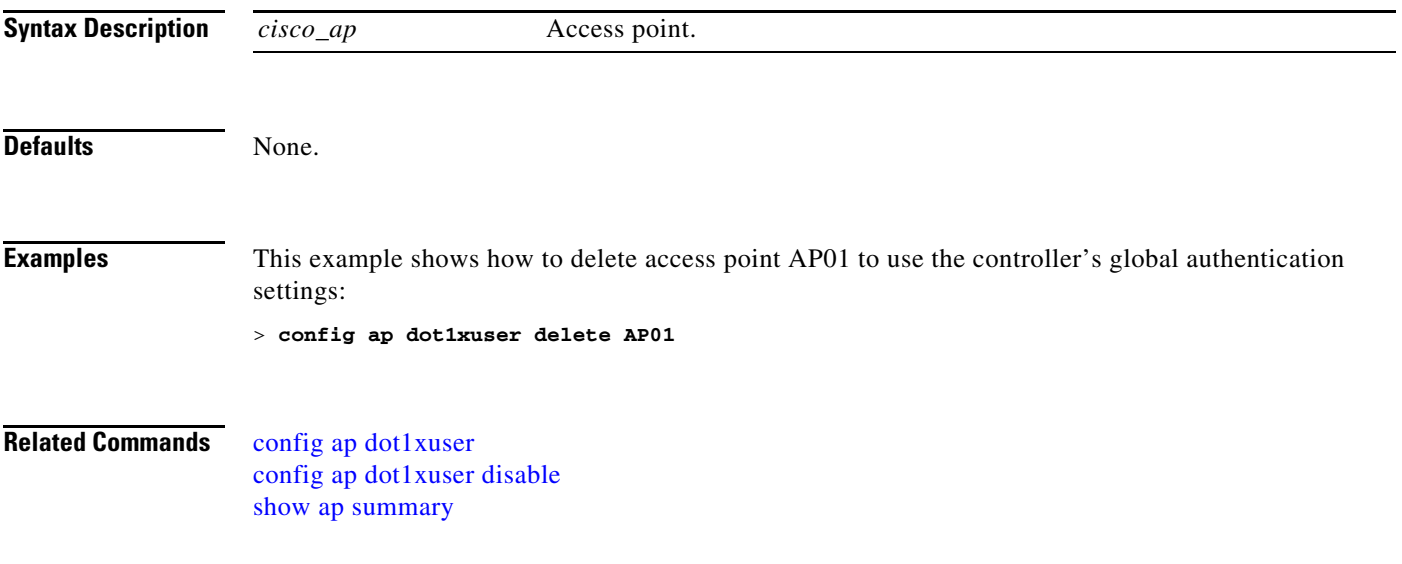

# <span id="page-463-0"></span>**config ap dot1xuser disable**

To disable authentication for all access points or for a specific access point, use the **config ap dot1xuser disable** command.

**config ap dot1xuser disable** {**all** | *cisco\_ap*}

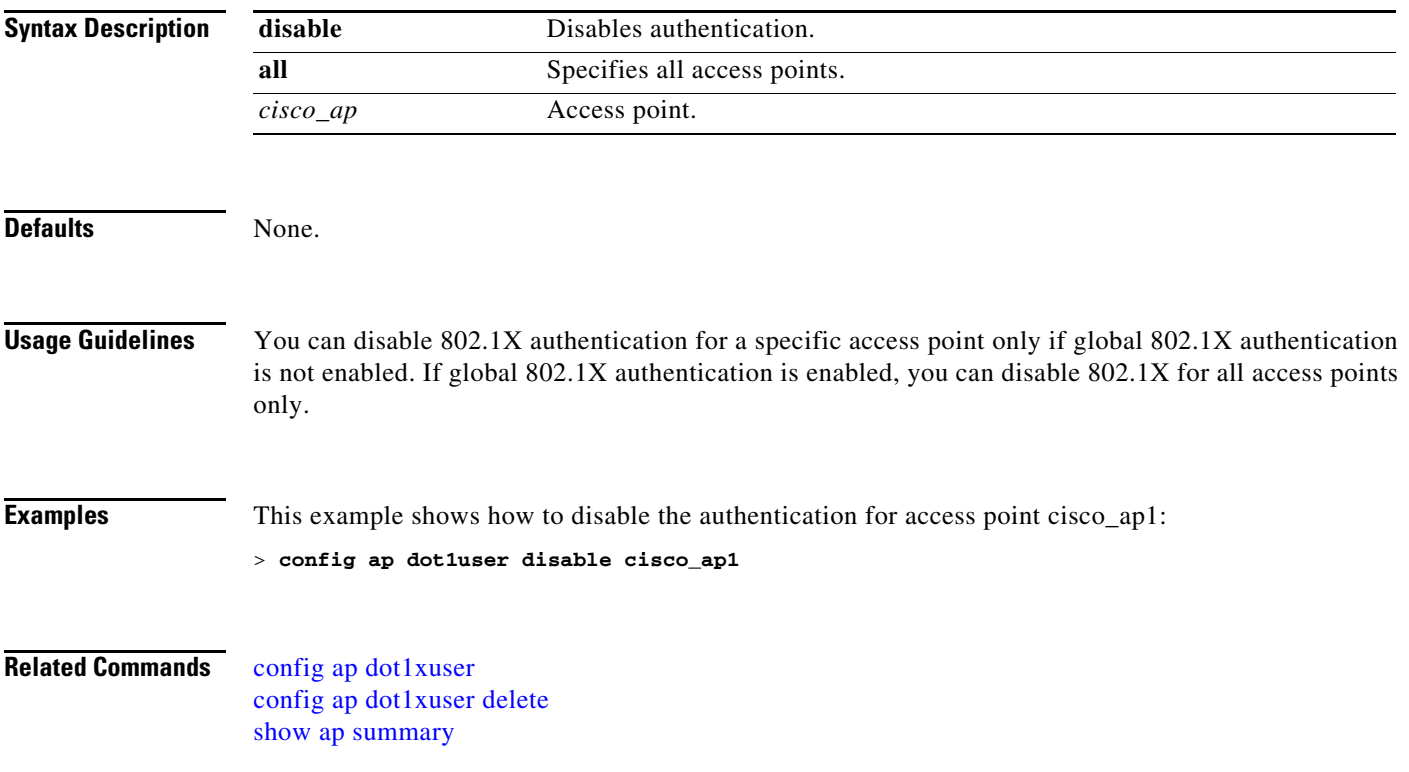

### **config ap ethernet**

To configure the duplex and speed settings on the wireless LAN and the lightweight access points, use the **config ap ethernet** command.

**config ap ethernet duplex [auto | half | full] speed [auto | 10 | 100 | 1000] {all |** *Cisco\_ap***}**

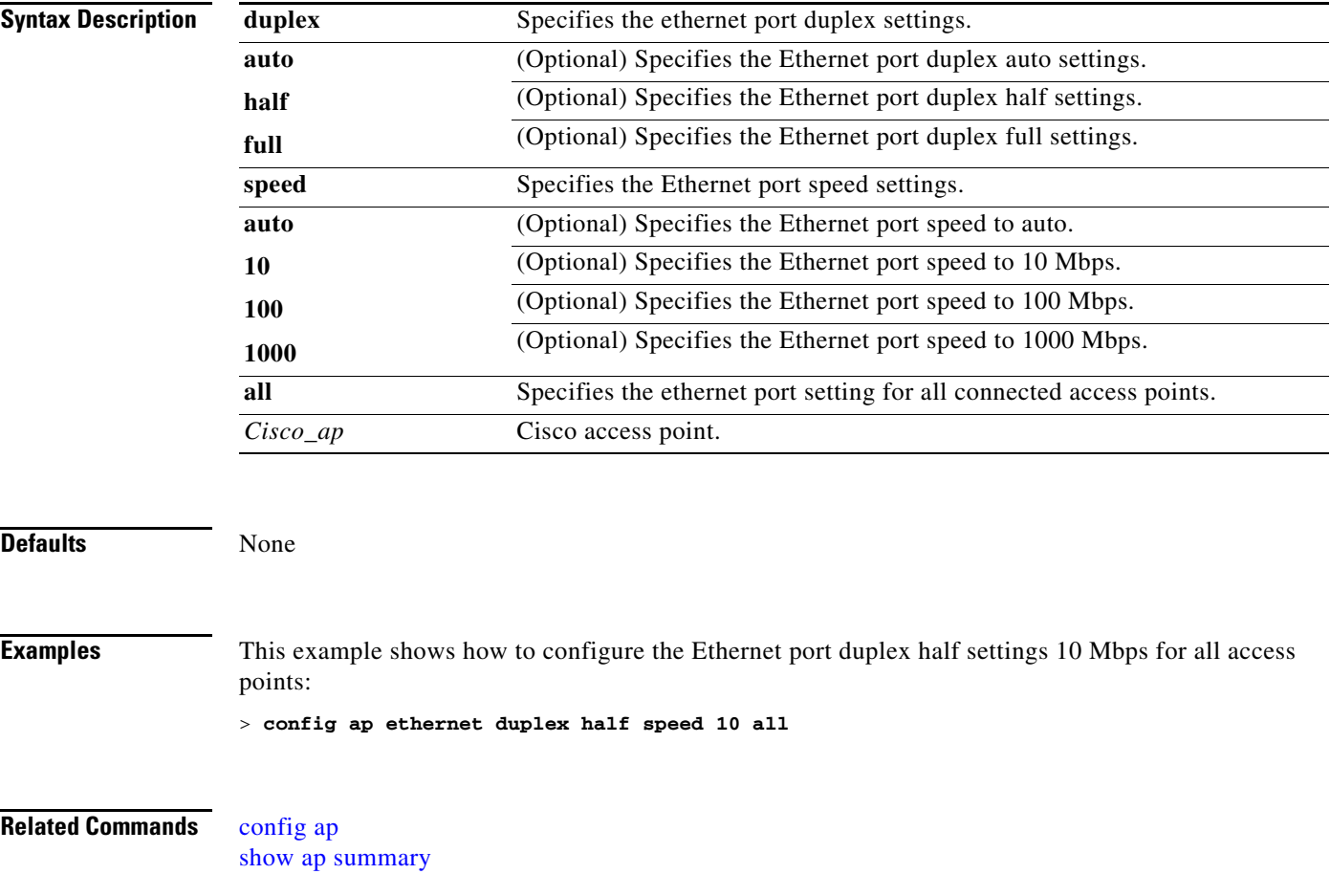

### <span id="page-465-0"></span>**config ap group-name**

To specify a descriptive group name for a Cisco lightweight access point, use the **config ap group-name** command.

**config ap group-name** *groupname cisco\_ap*

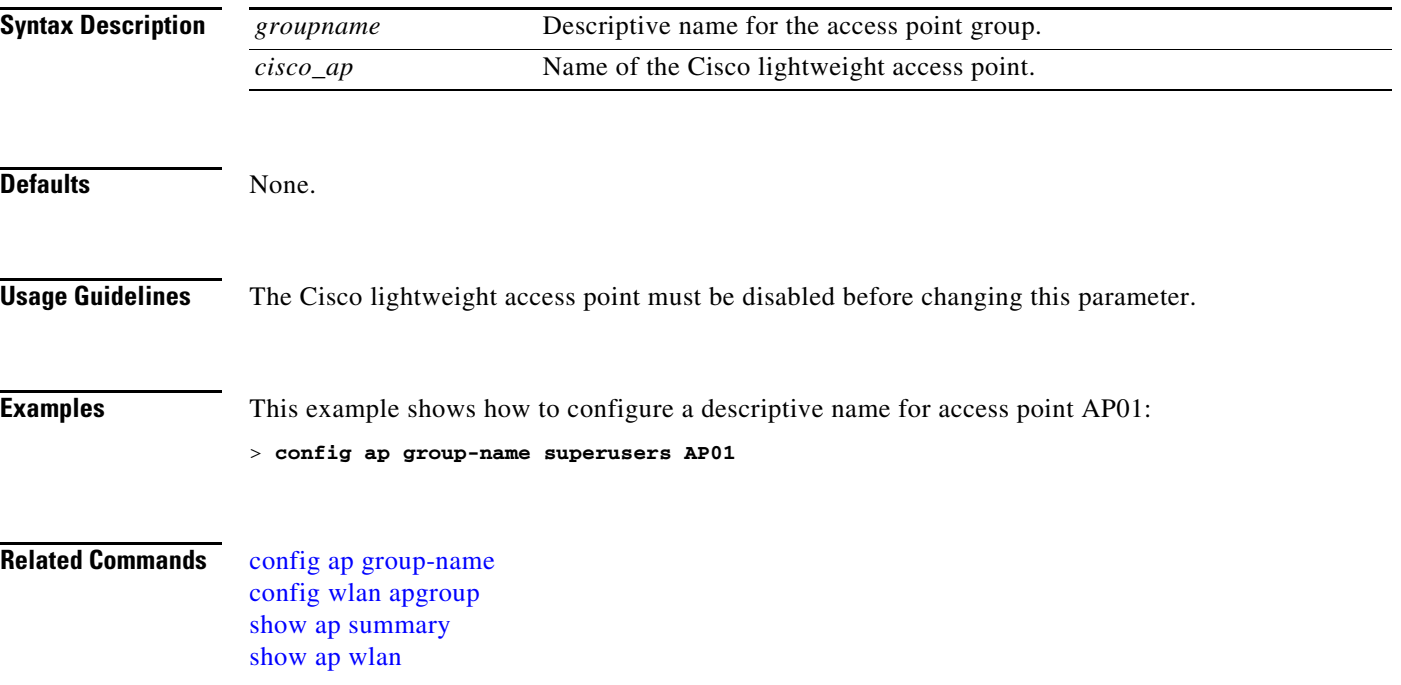

#### **config ap h-reap radius auth set**

To configure a primary or secondary RADIUS server for a specific hybrid-REAP access point, use the **config ap h-reap radius auth set** command.

**config ap h-reap radius auth set** {**primary | secondary**} *ip\_address auth\_port secret*

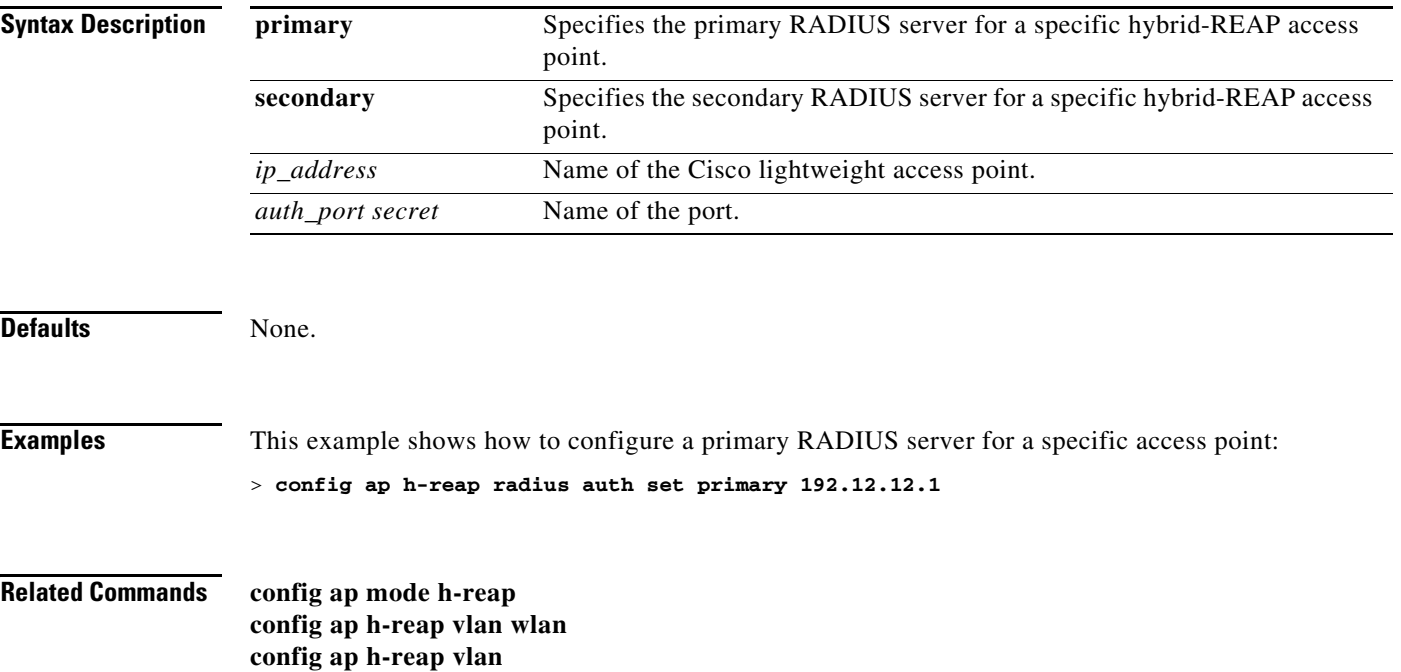

**config ap h-reap vlan native**

### **config ap h-reap vlan**

To enable or disable VLAN tagging for a hybrid-REAP access, use the **config ap h-reap vlan** command.

**config ap h-reap vlan {enable | disable}** *cisco\_ap*

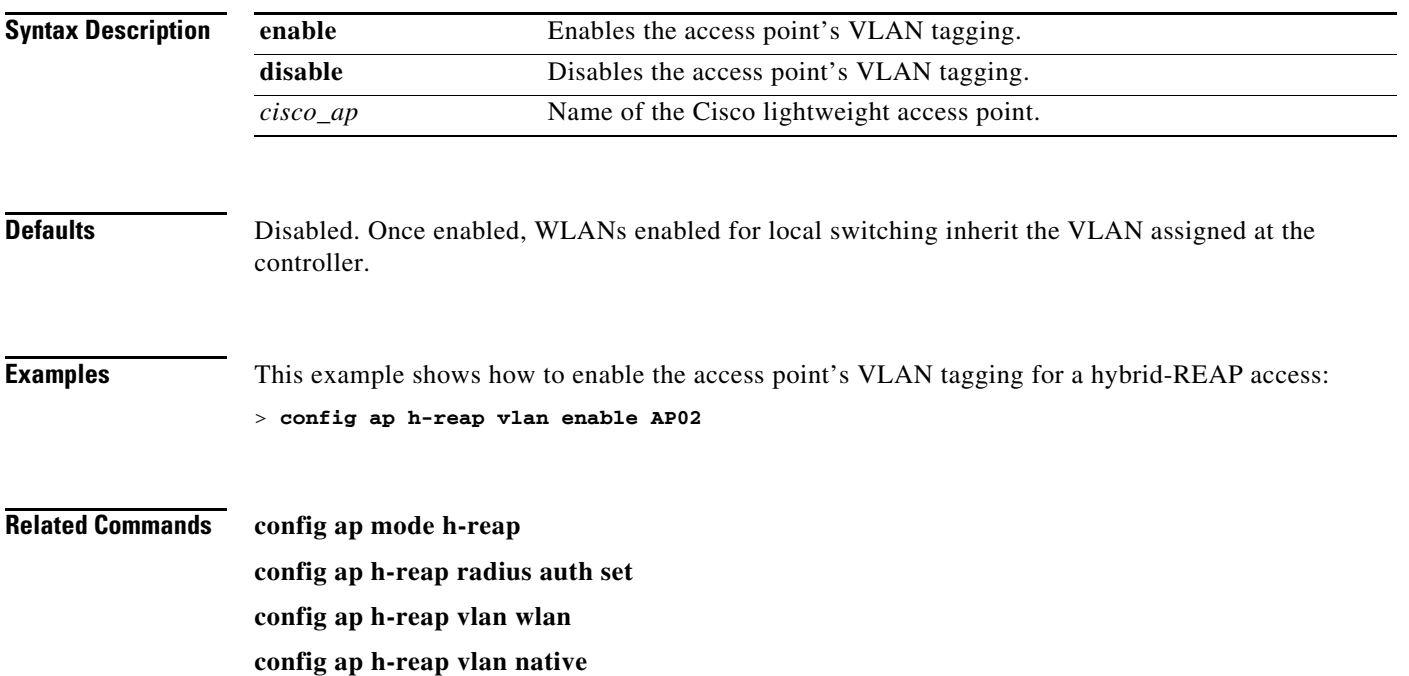
## **config ap h-reap vlan native**

To configure a native VLAN for a hybrid-REAP access, use the **config ap h-reap vlan native** command.

**config ap h-reap vlan native** *vlan-id cisco\_ap*

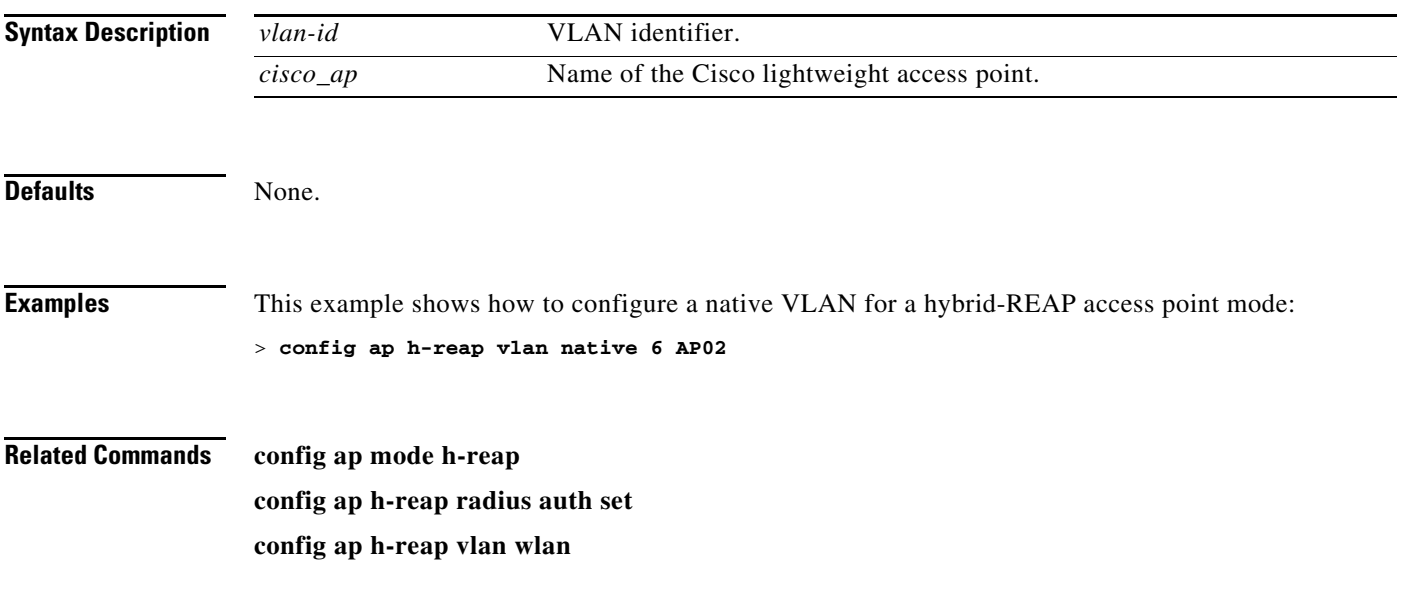

## **config ap h-reap vlan wlan**

To assign a VLAN ID to a hybrid-REAP access point, use the **config ap h-reap vlan wlan** command.

**config ap h-reap vlan wlan** *ip\_address vlan-id cisco\_ap*

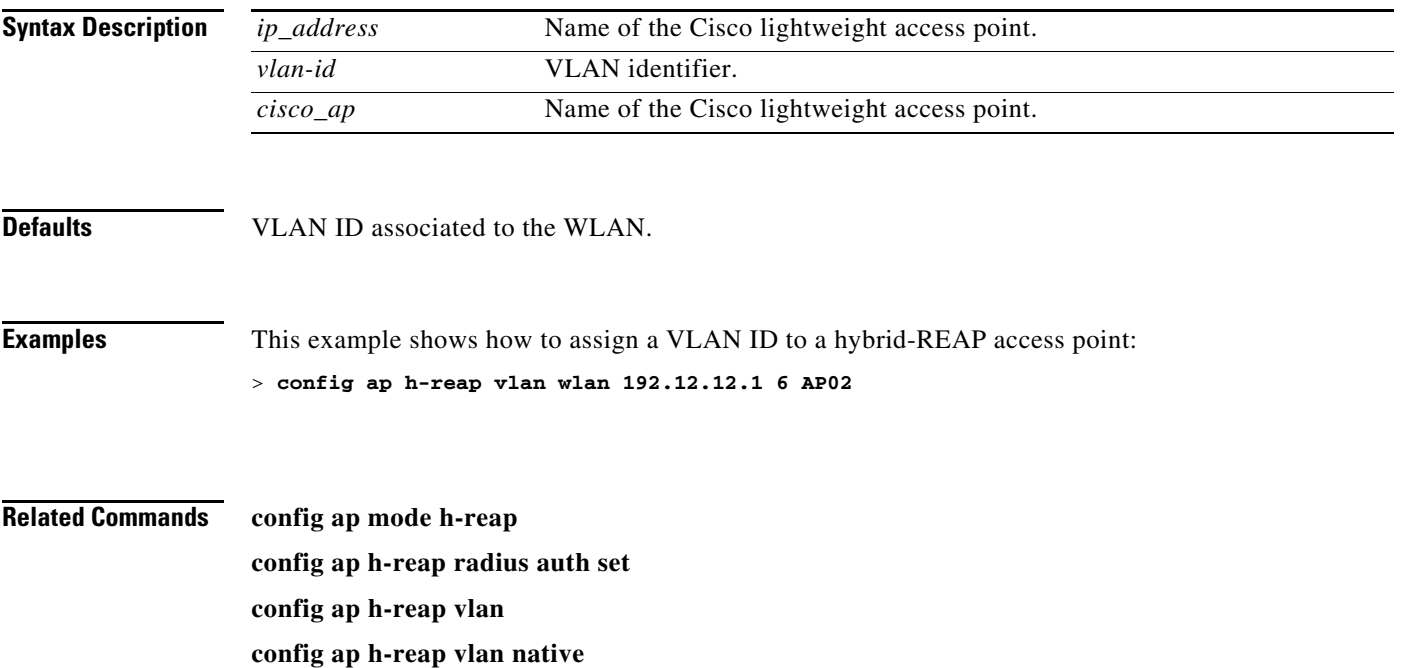

# **config ap image predownload**

To configure an image on a specified access point, use the **config ap image predownload** command.

**config ap image predownload** {**primary** | **backup**} {*cisco\_ap |* **all**}

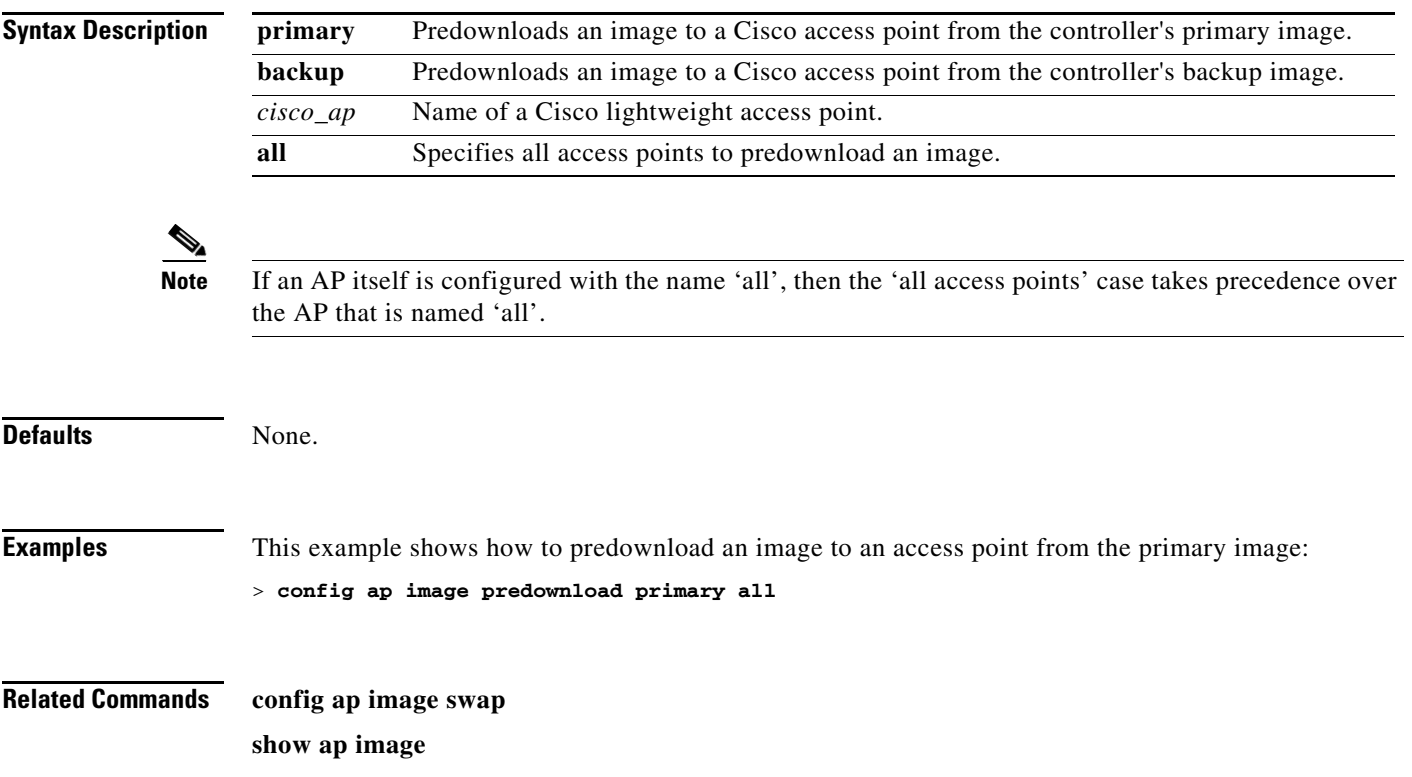

## **config ap image swap**

To swap an access point's primary and backup images, use the **config ap image swap** command.

**config ap image swap** {*cisco\_ap |* **all**}

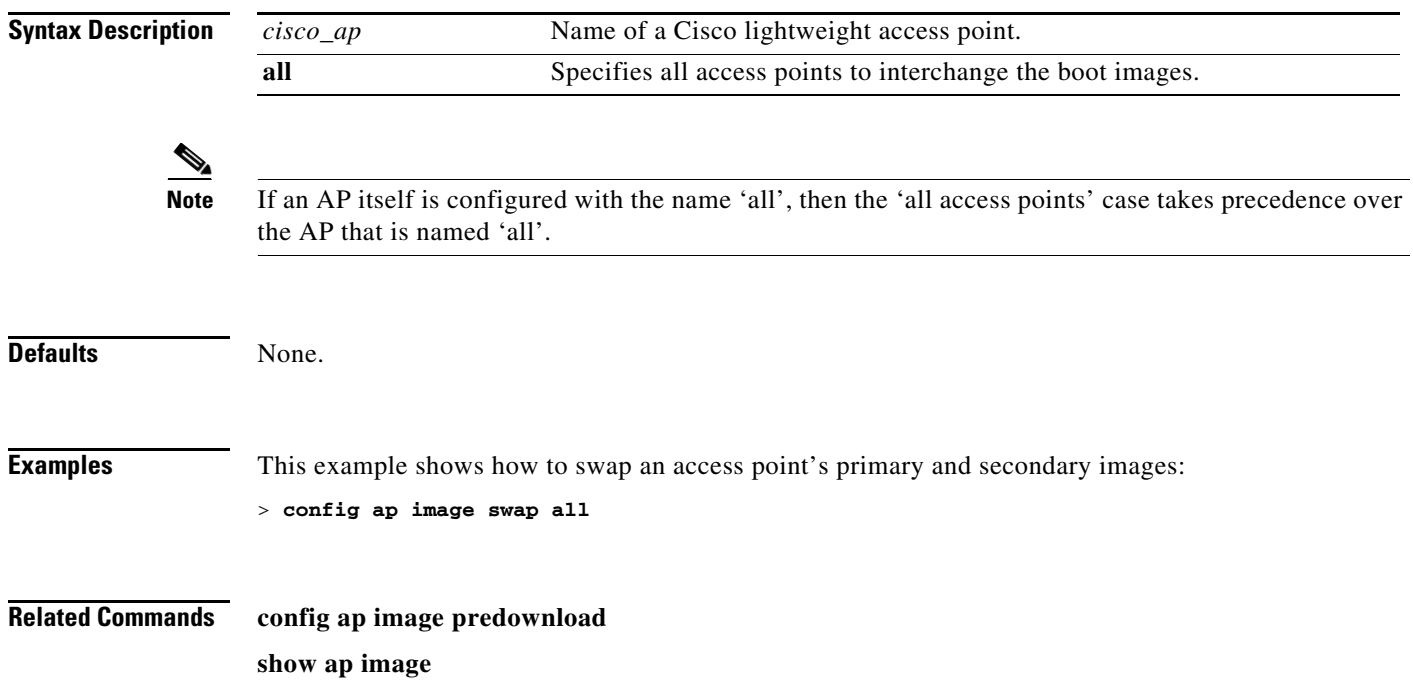

# **config ap led-state**

To enable or disable the LED-State for an access point, use the **config ap led-state** command.

**config ap led-state {enable** | **disable} {***cisco\_ap* | **all}**

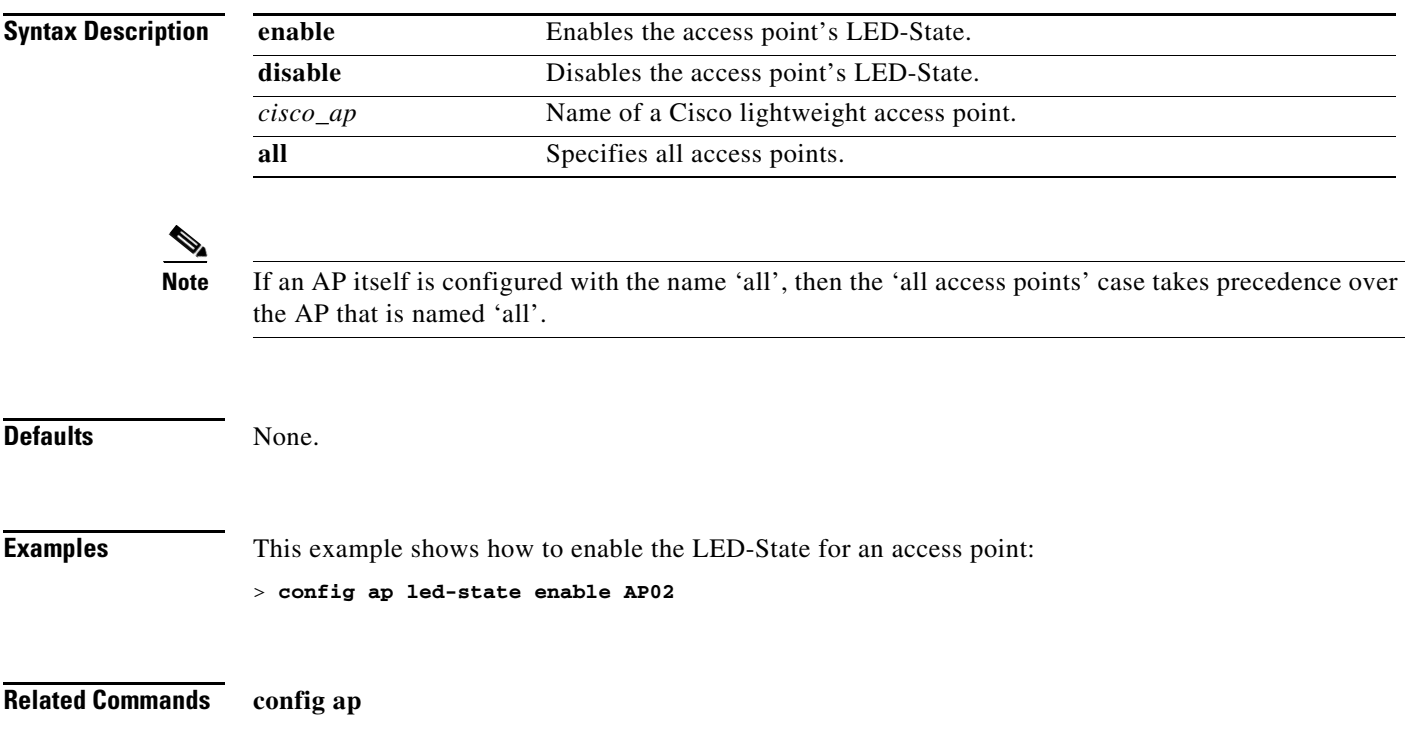

# **config ap link-encryption**

To enable or disable the Datagram Transport Layer Security (DTLS) data encryption for access points on the 5500 series controller, use the **config ap link-encryption** command.

**config ap link-encryption {enable | disable} {***Cisco\_AP* **| all}**

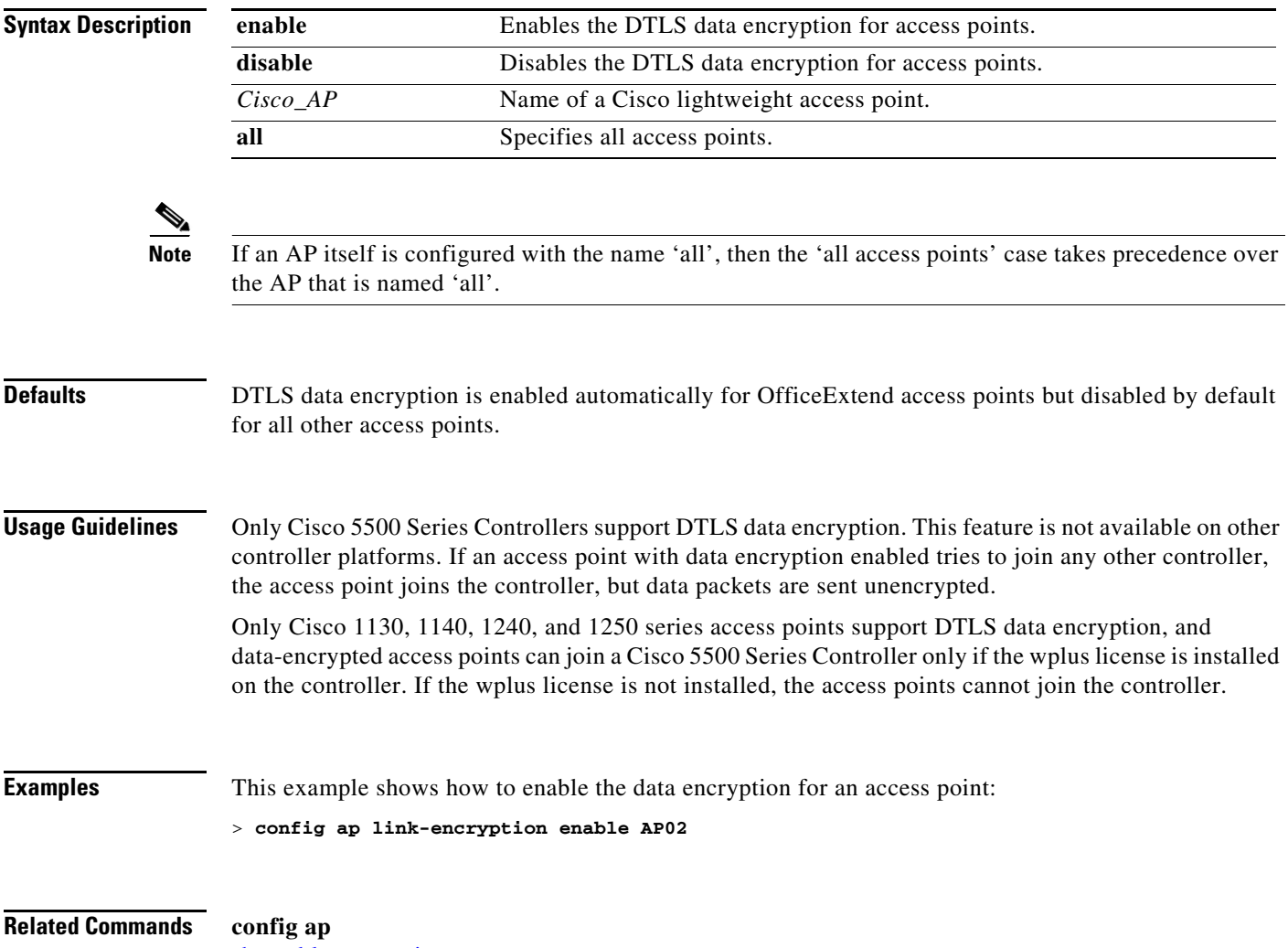

[show dtls connections](#page-130-0)

#### **config ap link-latency**

To enable or disable link latency for a specific access point or for all access points currently associated to the controller, use the **config ap link-latency** command:

**config ap link-latency {enable | disable | reset} {***cisco\_ap* **| all}**

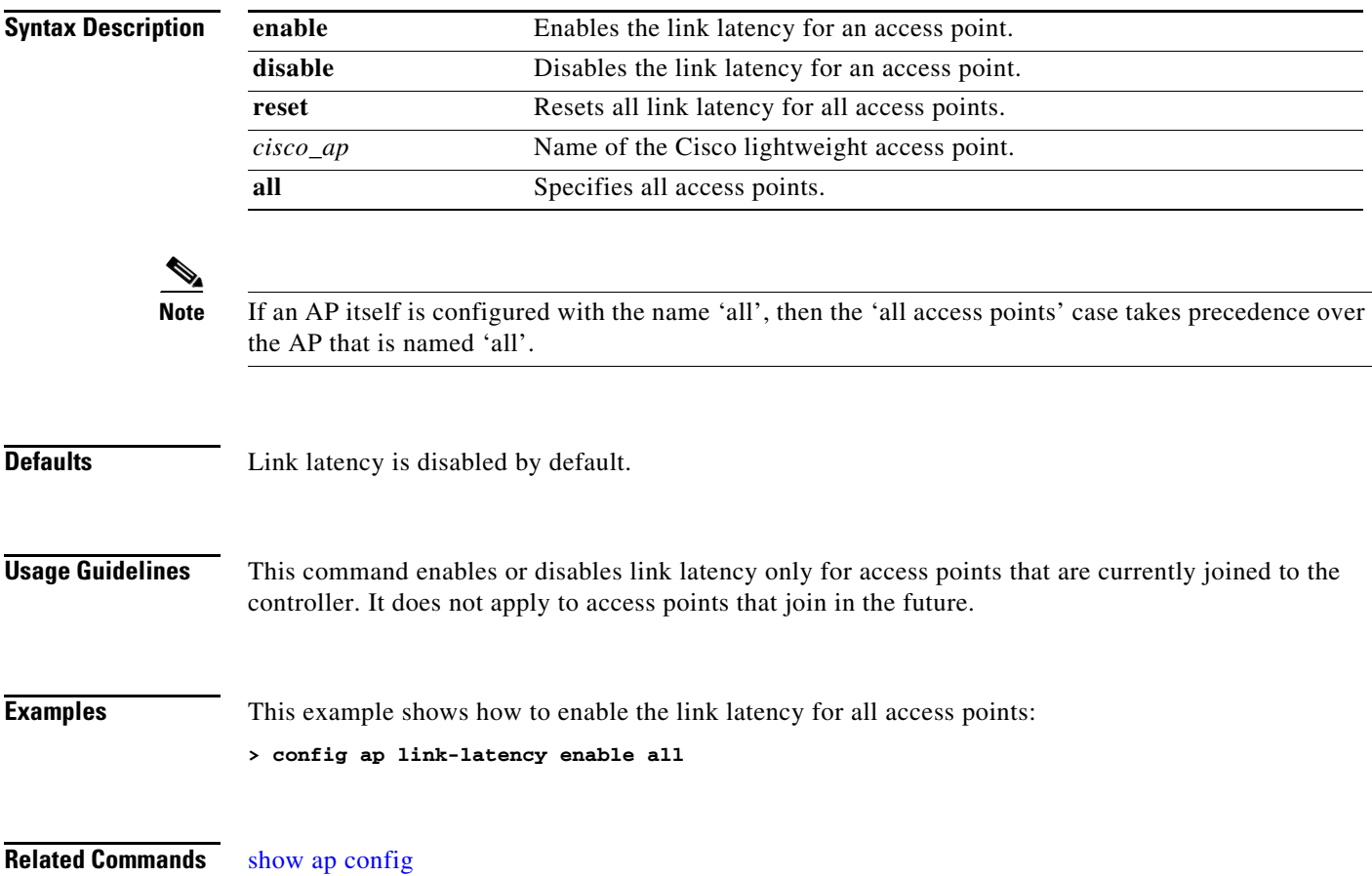

## **config ap location**

To modify the descriptive location of a Cisco lightweight access point, use the **config ap location** command.

**config ap location** *location cisco\_ap*

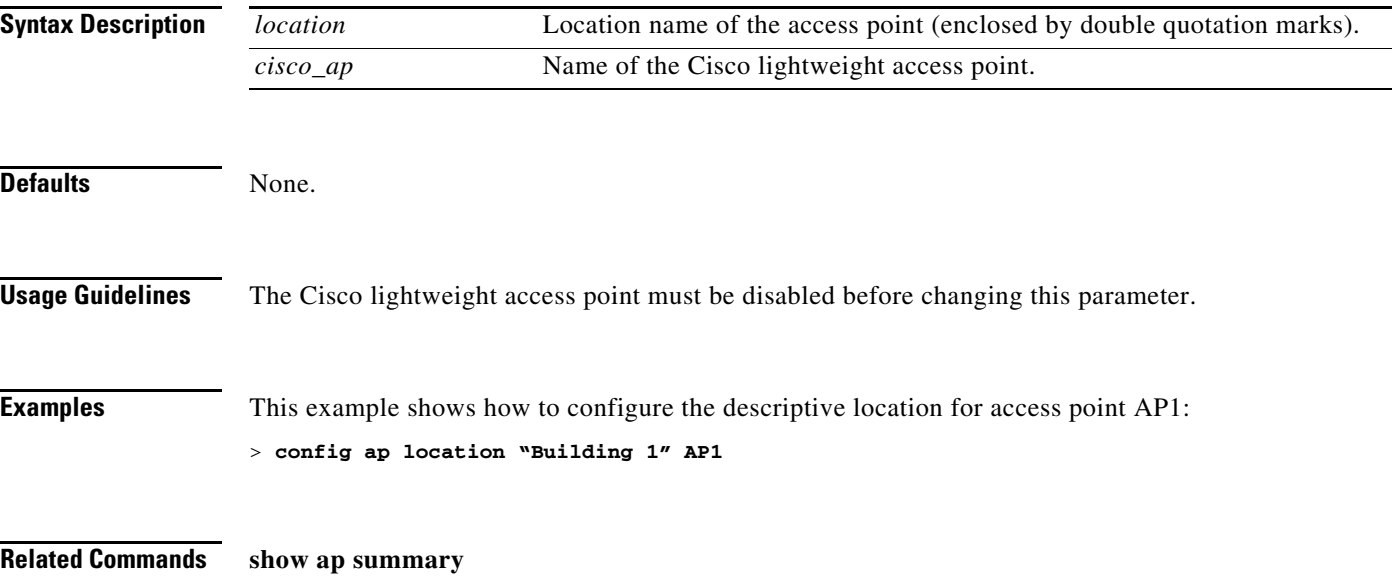

## **config ap logging syslog level**

To set the severity level for filtering syslog messages for a particular access point or for all access points, use the **config ap logging syslog level** command.

**config ap logging syslog level** *severity\_level* {*cisco\_ap* | **all**}

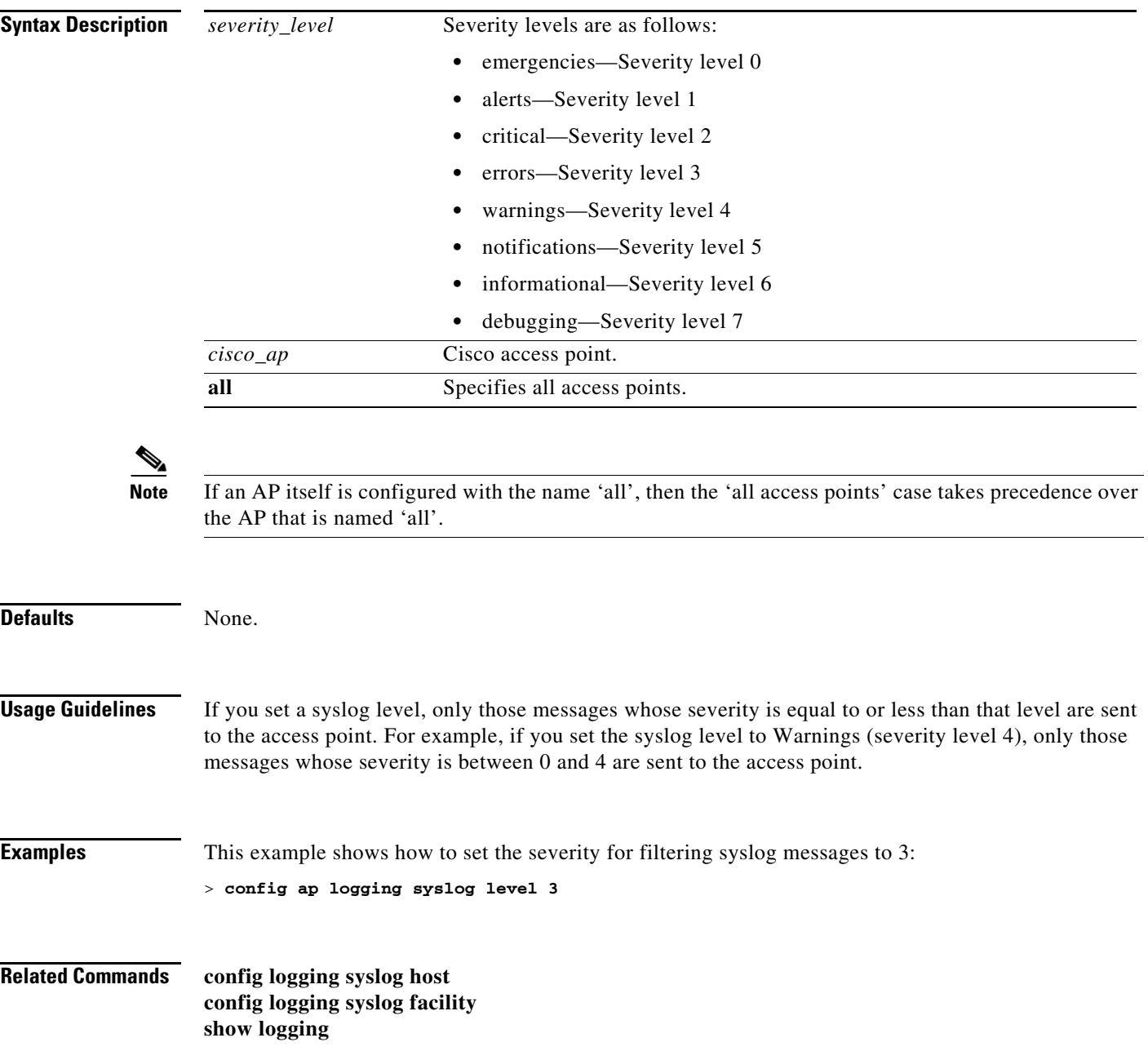

## <span id="page-477-0"></span>**config ap mgmtuseradd**

To configure username, password, and secret password for AP management, use the **config ap mgmtuser add** command.

**config ap mgmtuser add username** *AP\_username* **password** *AP\_password* **secret** *secret*  {all | *Cisco\_AP*}

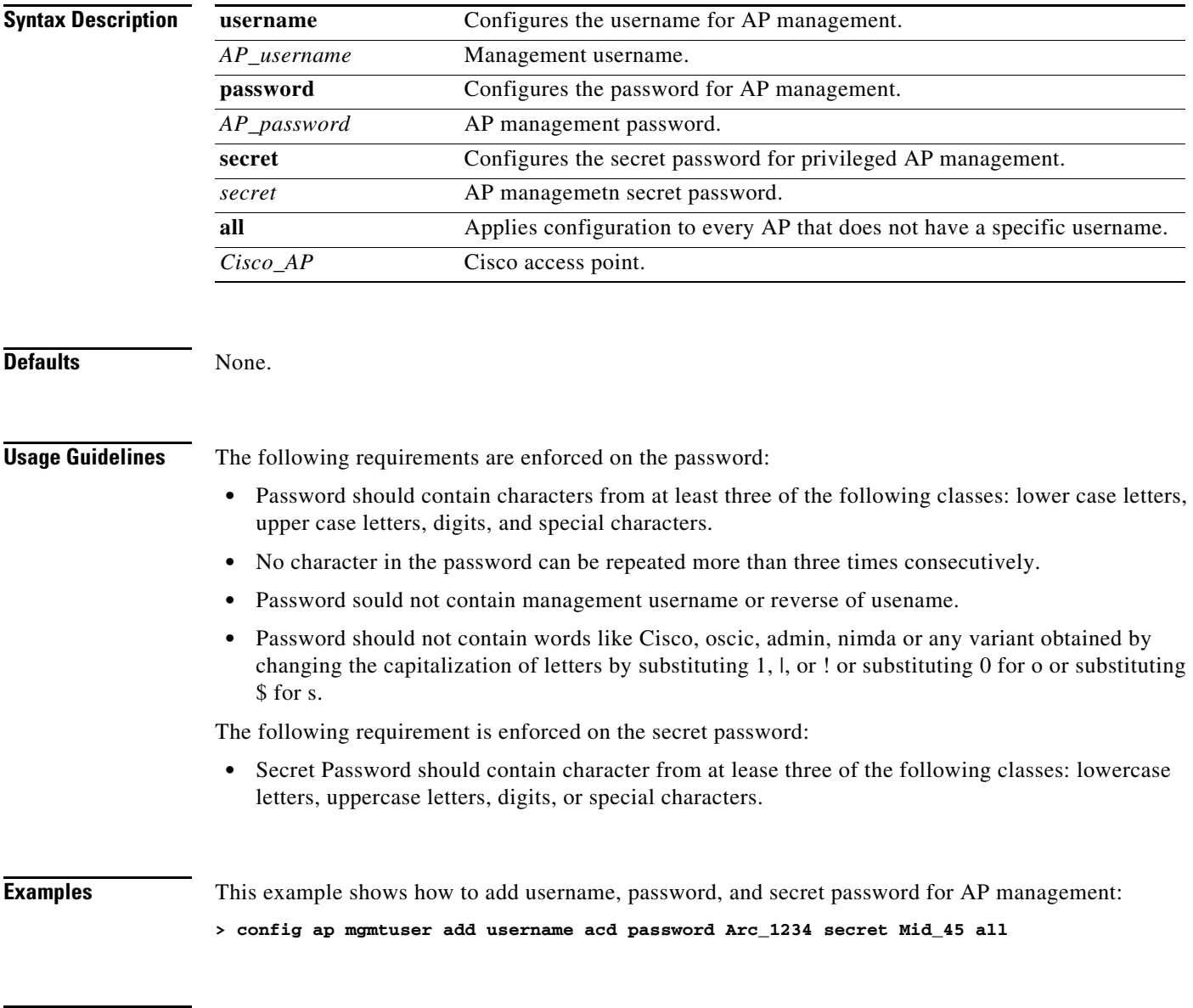

**Related Commands [config ap mgmtuser delete](#page-478-0)**

#### <span id="page-478-0"></span>**config ap mgmtuserdelete**

To force a specific access point to use the controller's global credentials, use the **config ap mgmtuser delete** command.

**config ap mgmtuser delete** *cisco\_ap*

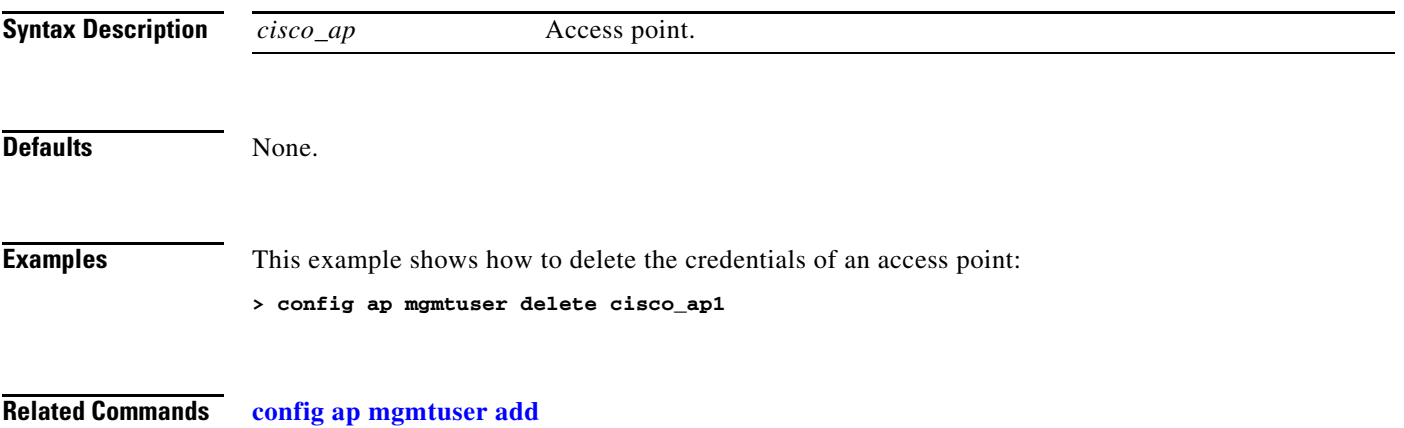

**The Contract of the Contract of the Contract of the Contract of the Contract of the Contract of the Contract o** 

#### <span id="page-479-0"></span>**config ap mode**

To change a Cisco wireless LAN controller communication option for an individual Cisco lightweight access point, use the **config ap mode** command.

**config ap mode** {**bridge** | **h-reap** | **local** | **reap** | **rogue** | **sniffer** | **se-connect monitor** [**submode** {**none** | **wips**}]} *cisco\_ap*

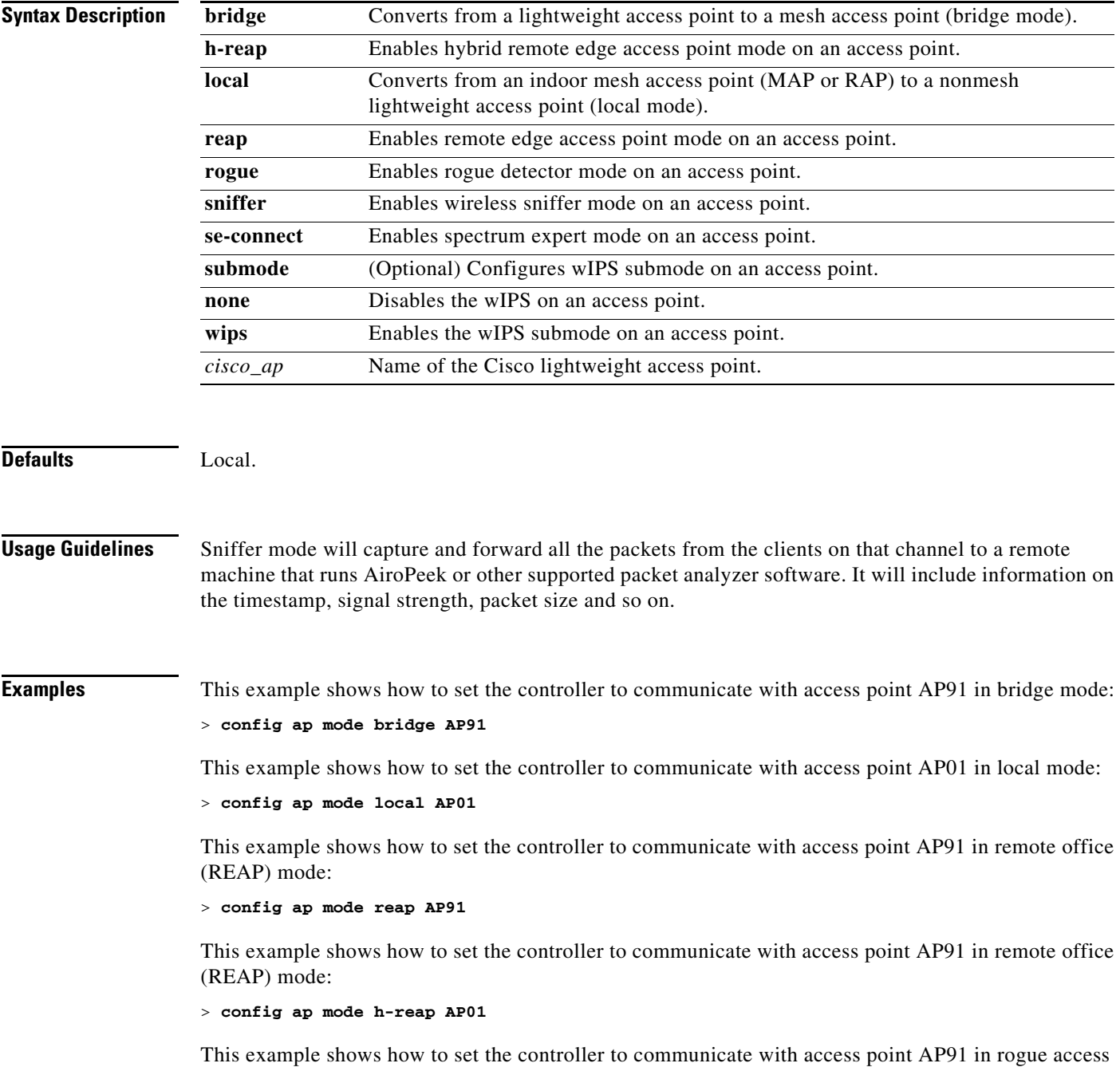

point detector mode:

> **config ap mode rogue AP91**

This example shows how to set the controller to communicate with access point AP02 in wireless sniffer mode:

> **config ap mode sniffer AP02**

This example shows how to set the controller to communicate with access point AP02 in wIPS submode:

> **config ap mode monitor submode wips AP02**

#### **Related Commands** [config 802.11 enable](#page-364-0)

[config ap mode](#page-479-0) [config ap monitor-mode](#page-481-0) [show ap config](#page-55-0) [show ap monitor-mode summary](#page-73-0) [show wps wips statistics](#page-300-0)

#### <span id="page-481-0"></span>**config ap monitor-mode**

To configure Cisco lightweight access point channel optimization, use the **config ap monitor-mode** command.

**config ap monitor-mode** {**802.11b fast-channel** | **no-optimization** | **tracking-opt** | **wips-optimized**} *cisco\_ap*

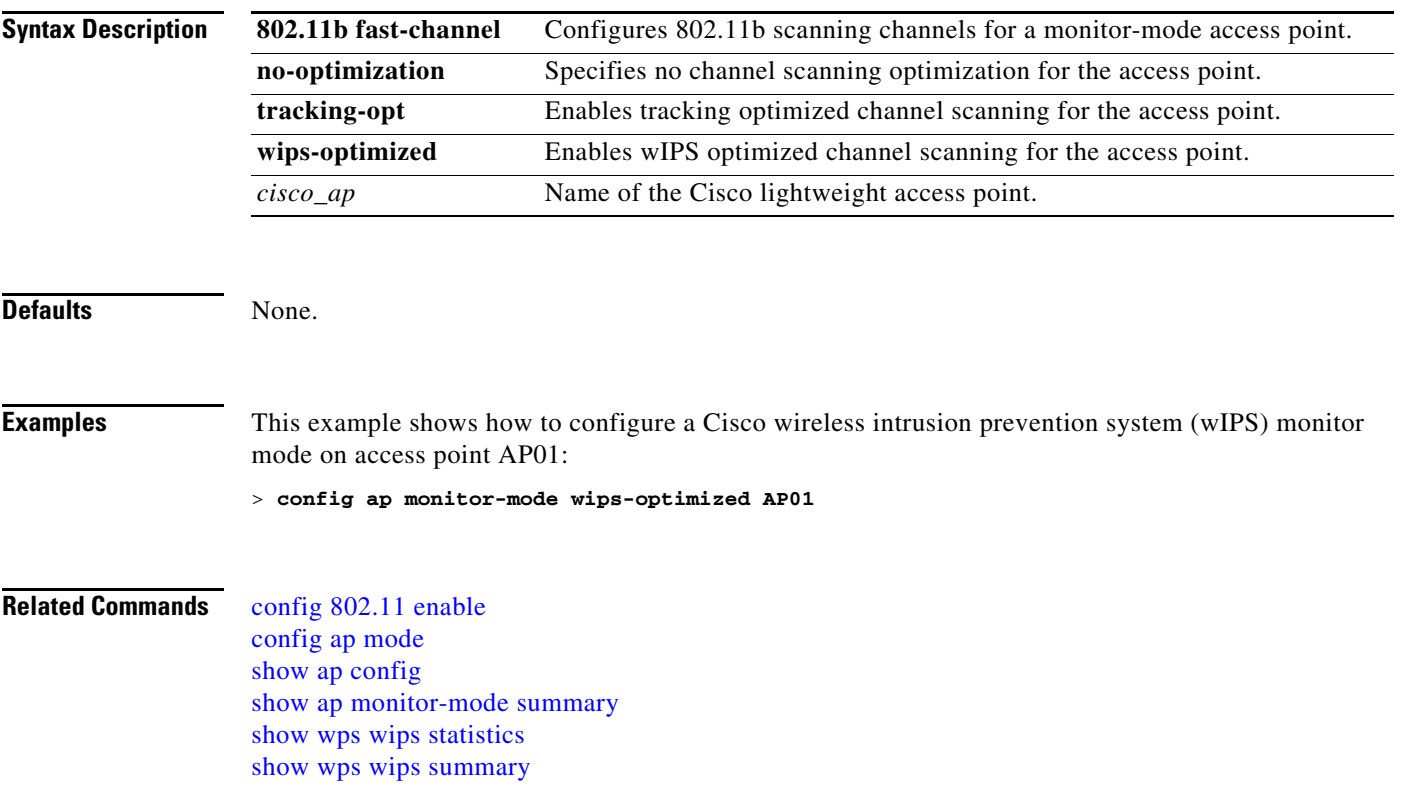

#### **config ap name**

To modify the name of a Cisco lightweight access point, use the **config ap name** command.

**config ap name** *new\_name old\_name*

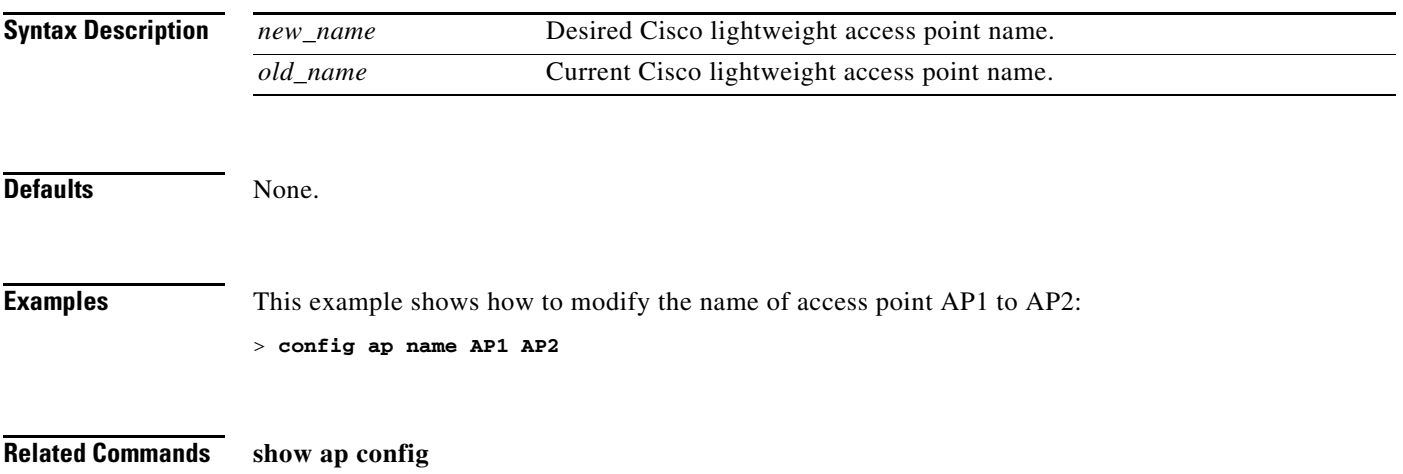

## **config ap port**

To configure the port for a foreign access point, use the **config ap port** command.

**config ap port** *MAC port*

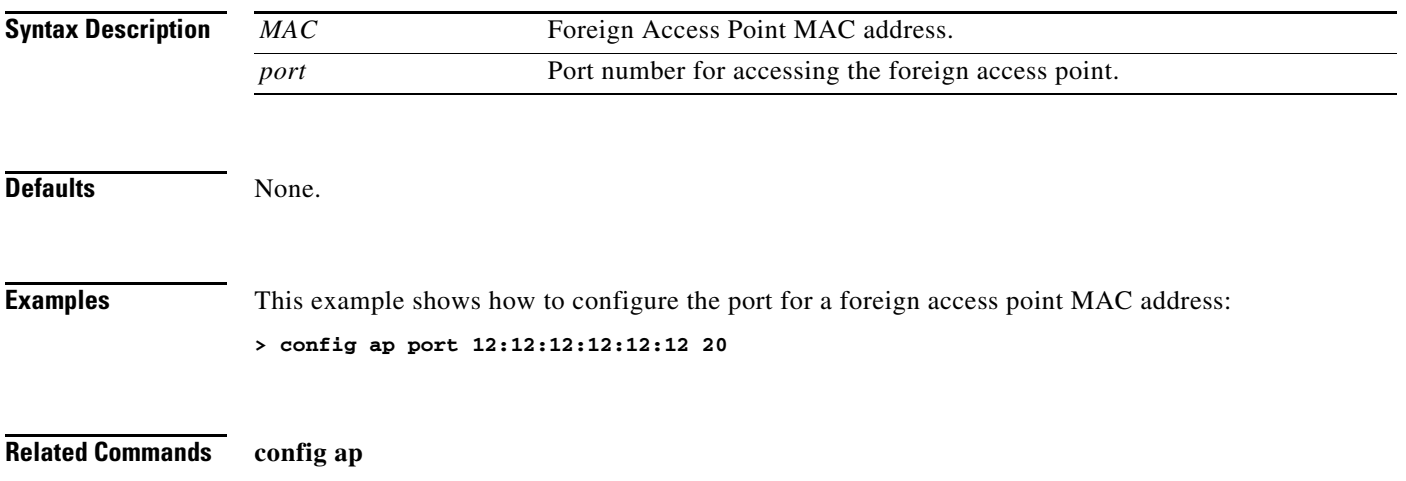

## **config ap power injector**

To configure the power injector state for an access point, use the **config ap power injector** command.

**config ap power injector** {**enable** | **disable**} {*cisco\_ap* | **all}** {**installed** | **override** | *switch\_MAC*}

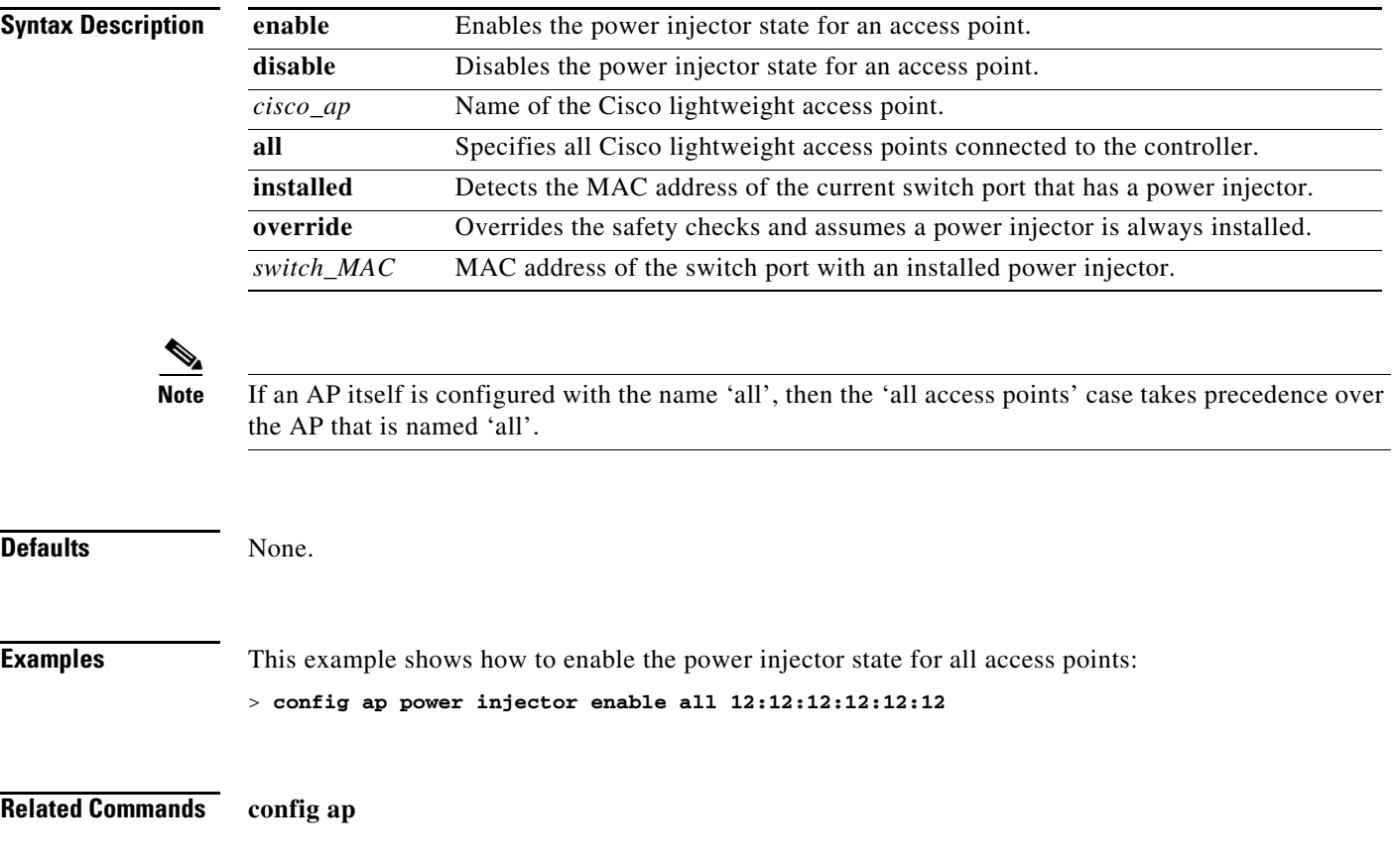

#### **config ap power pre-standard**

To enable or disable the inline power Cisco pre-standard switch state for an access point, use the **config ap power pre-standard** command.

**config ap power pre-standard {enable** | **disable}** *cisco\_ap*

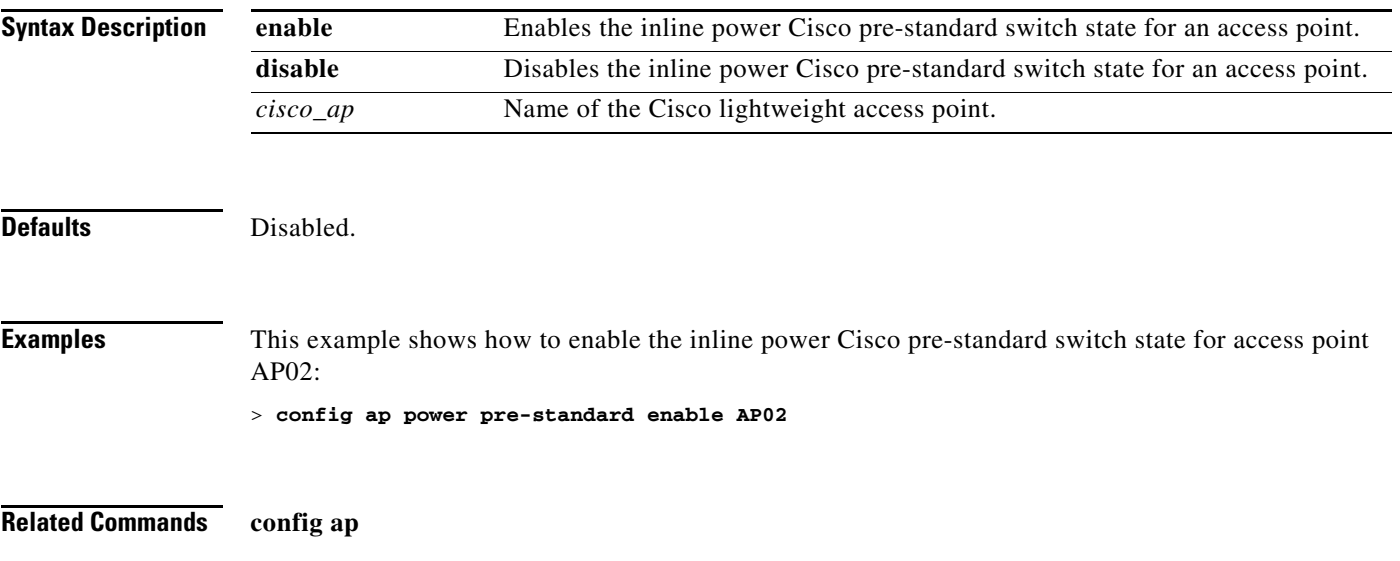

## **config ap primary-base**

To set the Cisco lightweight access point primary Cisco wireless LAN controller, use the **config ap primary-base** command.

**config ap primary-base** *controller\_name cisco\_ap* [*controller\_ip\_address*]

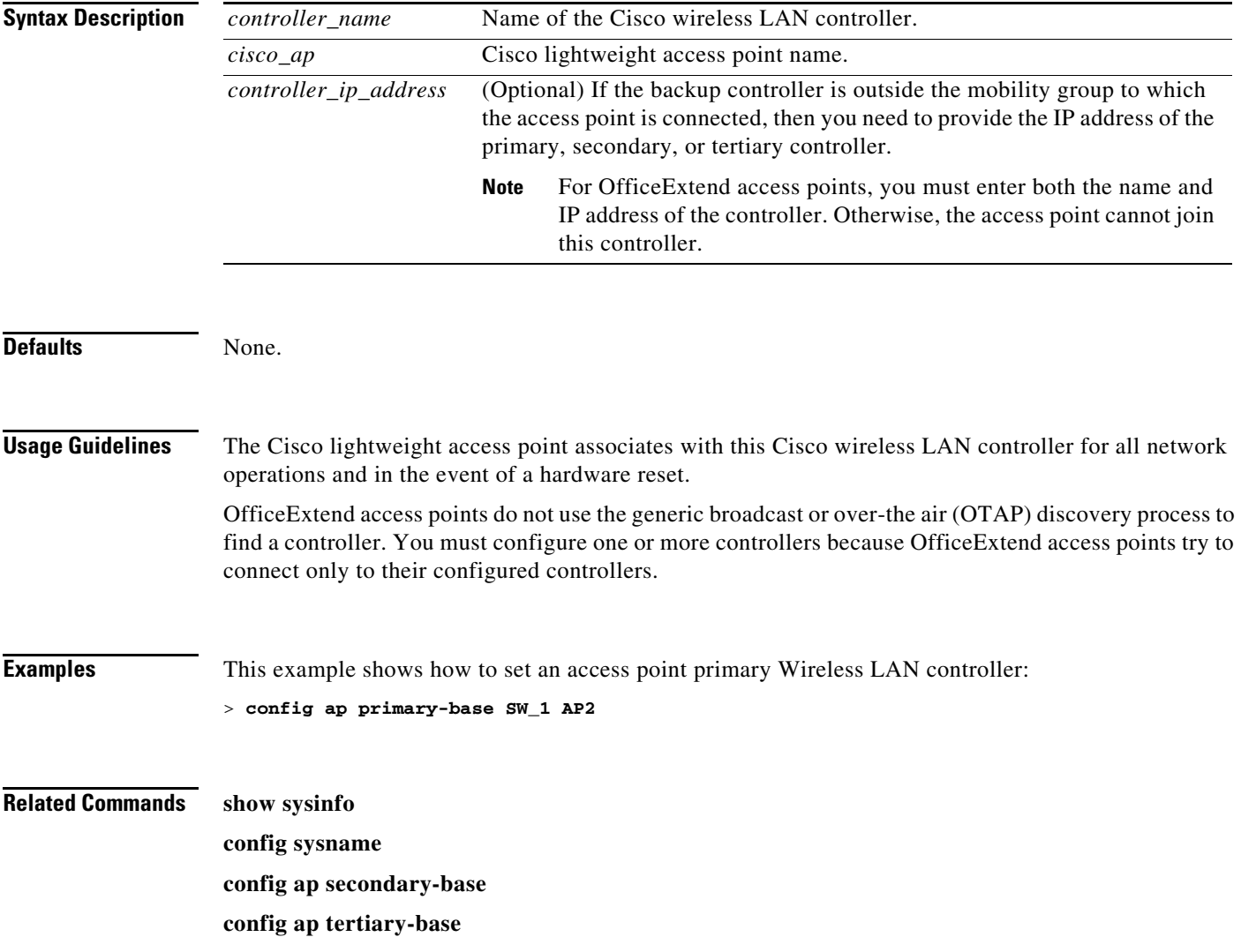

## **config ap priority**

To assign a priority designation to an access point that allows it to reauthenticate after a controller failure by priority rather than on a first-come-until-full basis, use the **config ap priority** command.

**config ap priority {1 | 2** | **3** | **4}** *cisco\_ap*

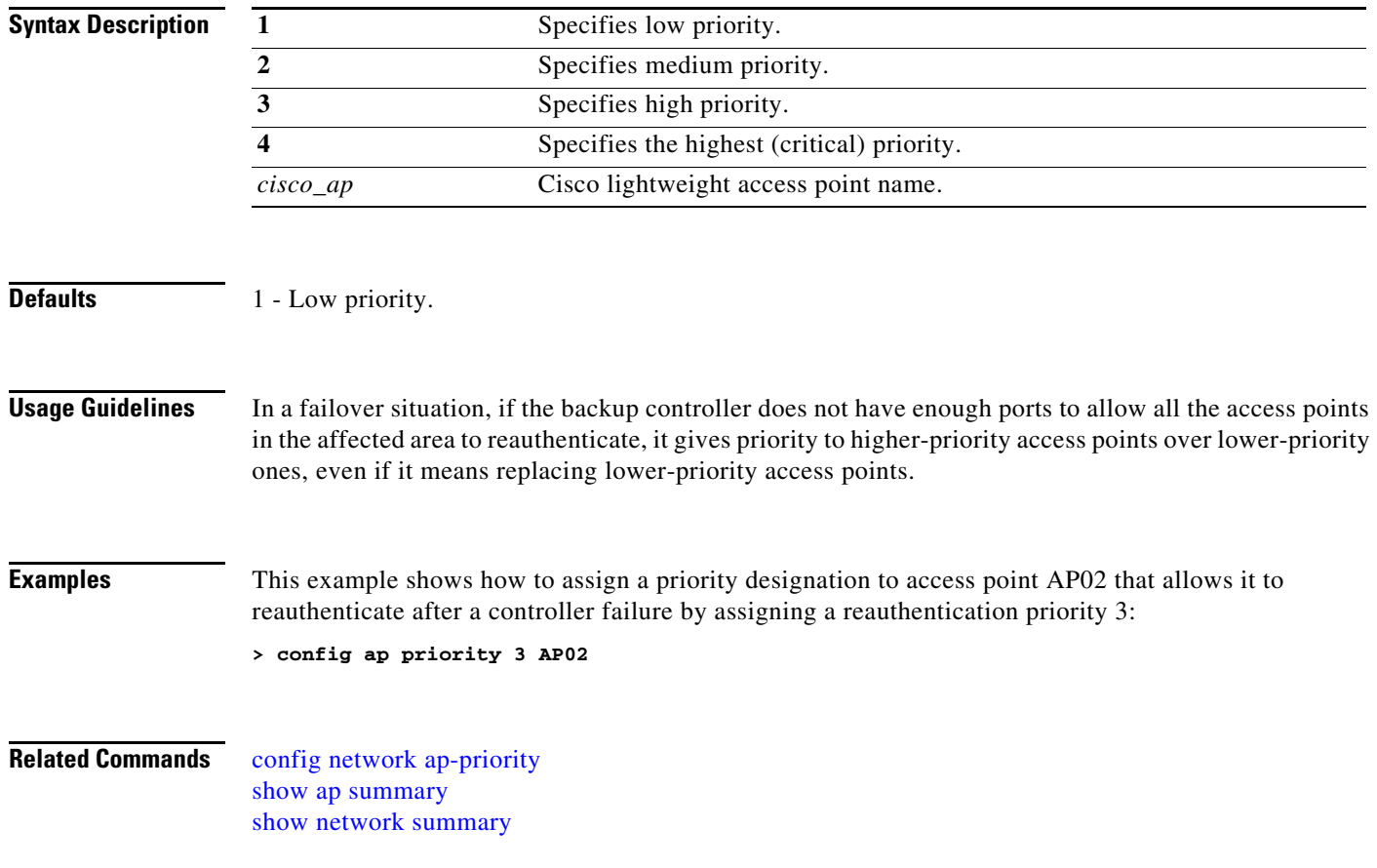

# **config ap reporting-period**

To reset a Cisco lightweight access point, use the **config ap reporting-period** command.

**config ap reporting-period** *period*

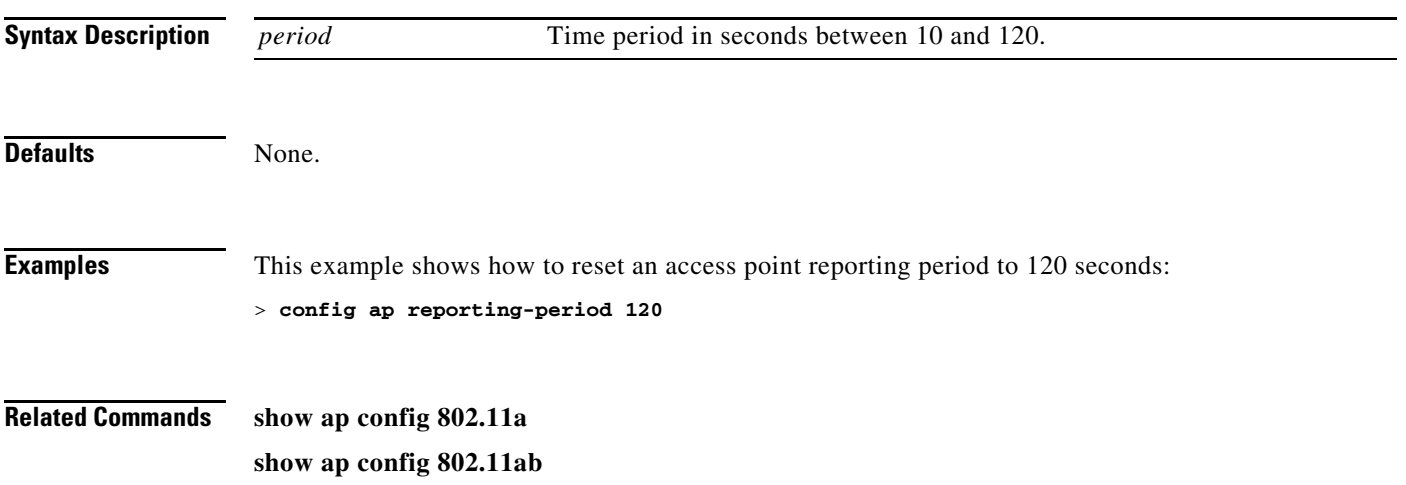

#### **config ap reset**

To reset a Cisco lightweight access point, use the **config ap reset** command.

**config ap reset** *cisco\_ap*

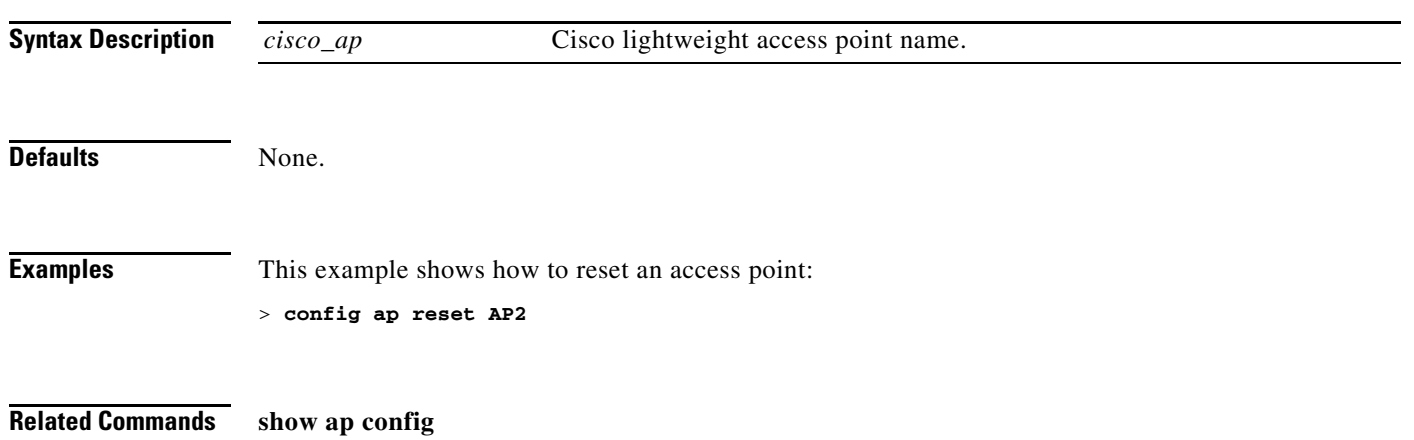

## **config ap role**

To specify the role of an access point in a mesh network, use the **config ap role** command.

**config ap role** {**rootAP** | **meshAP**} *AP\_name*

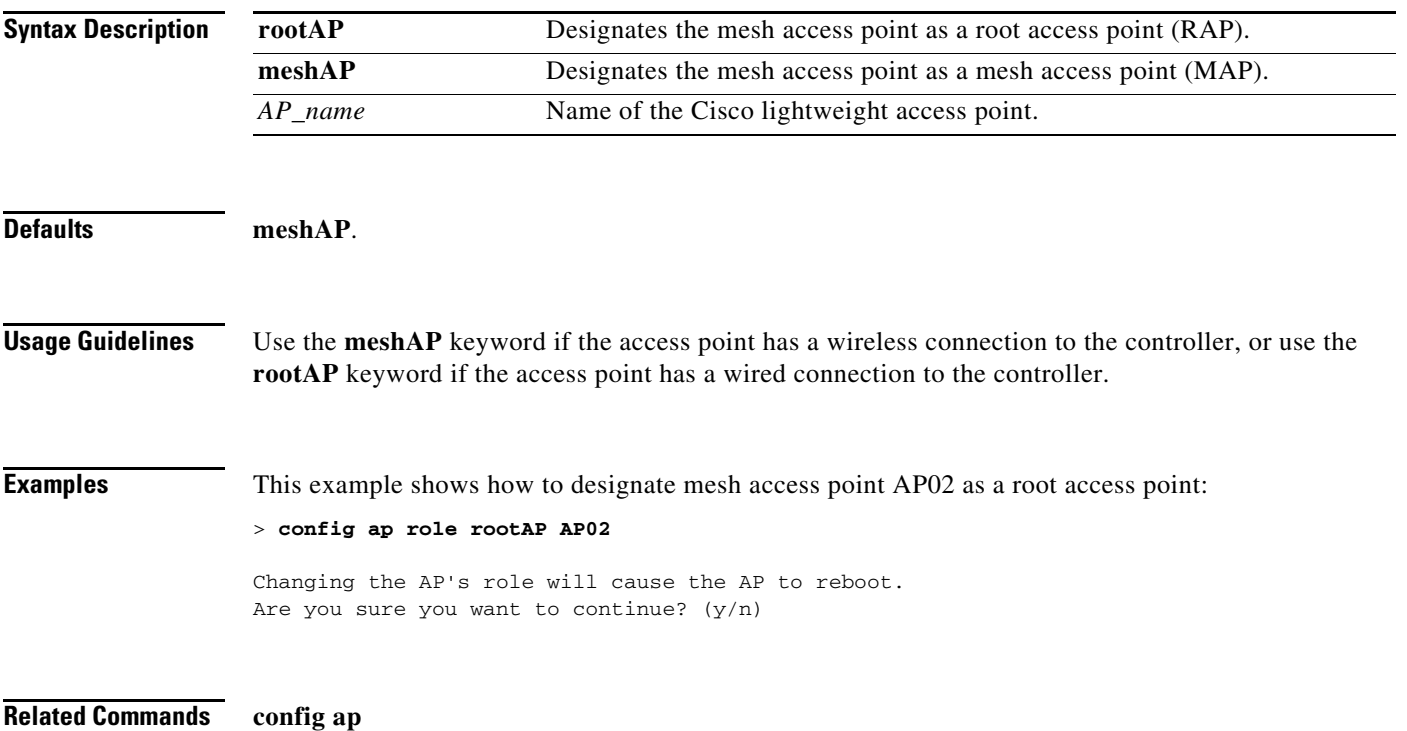

#### **config ap rst-button**

To configure the Reset button for an access point, use the **config ap rst-button** command.

**config ap rst-button** {**enable** | **disable**} *cisco\_ap*

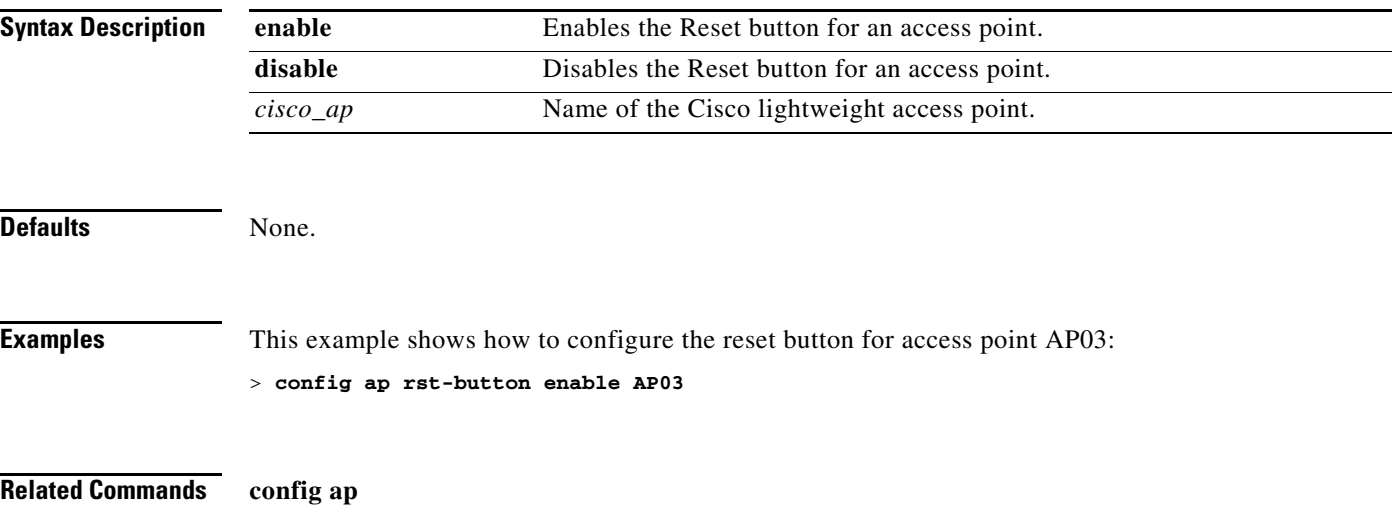

#### **config ap secondary-base**

To set the Cisco lightweight access point secondary Cisco wireless LAN controller, use the **config ap secondary-base** command.

**config ap secondary-base** *controller\_name cisco\_ap* [*controller\_ip\_address*]

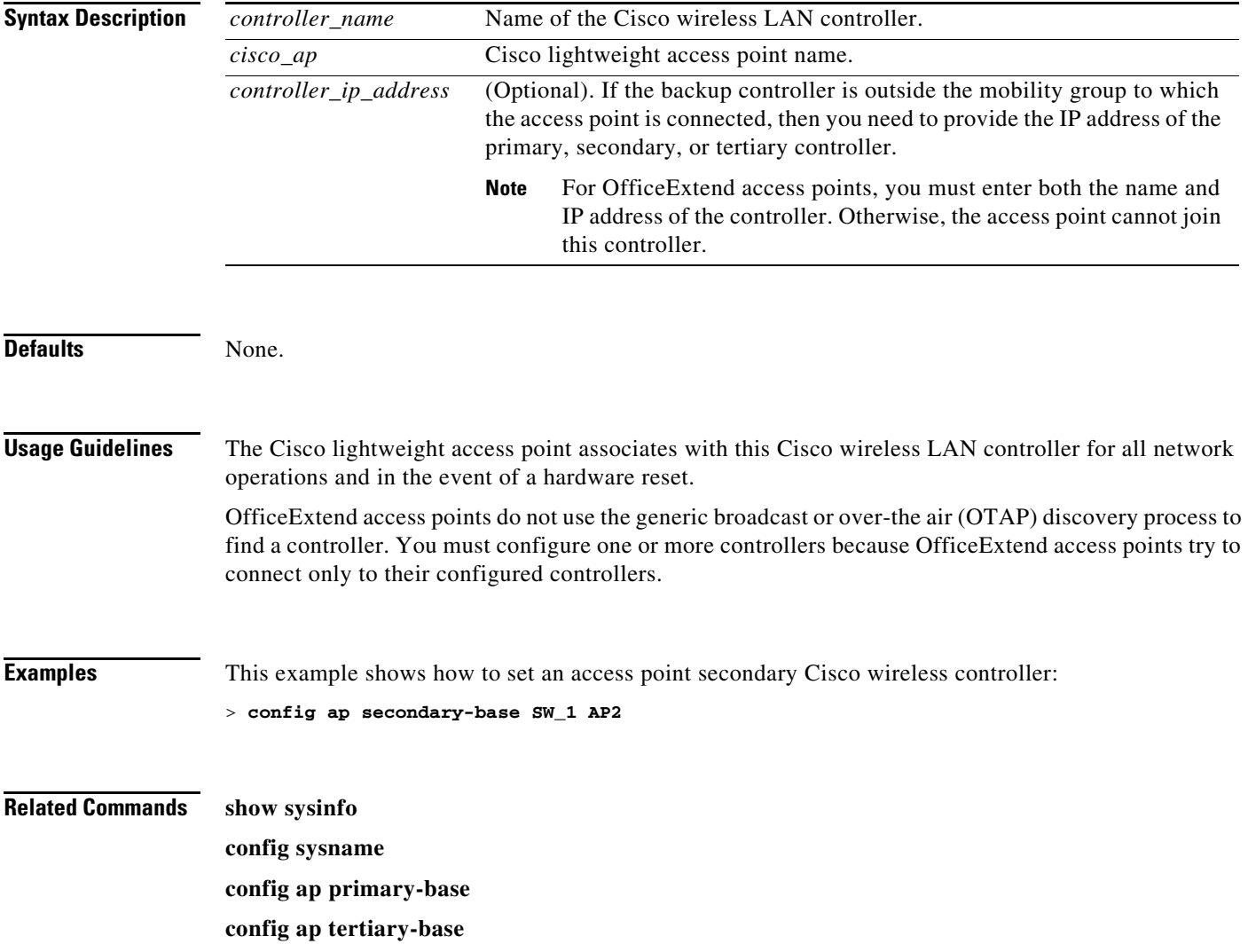

## **config ap sniff**

To enable or disable sniffing on an access point, use the **config ap sniff** command.

**config ap sniff** {**802.11a** | **802.11b**}{**enable** *channel server\_ip* | **disable**} *cisco\_ap*

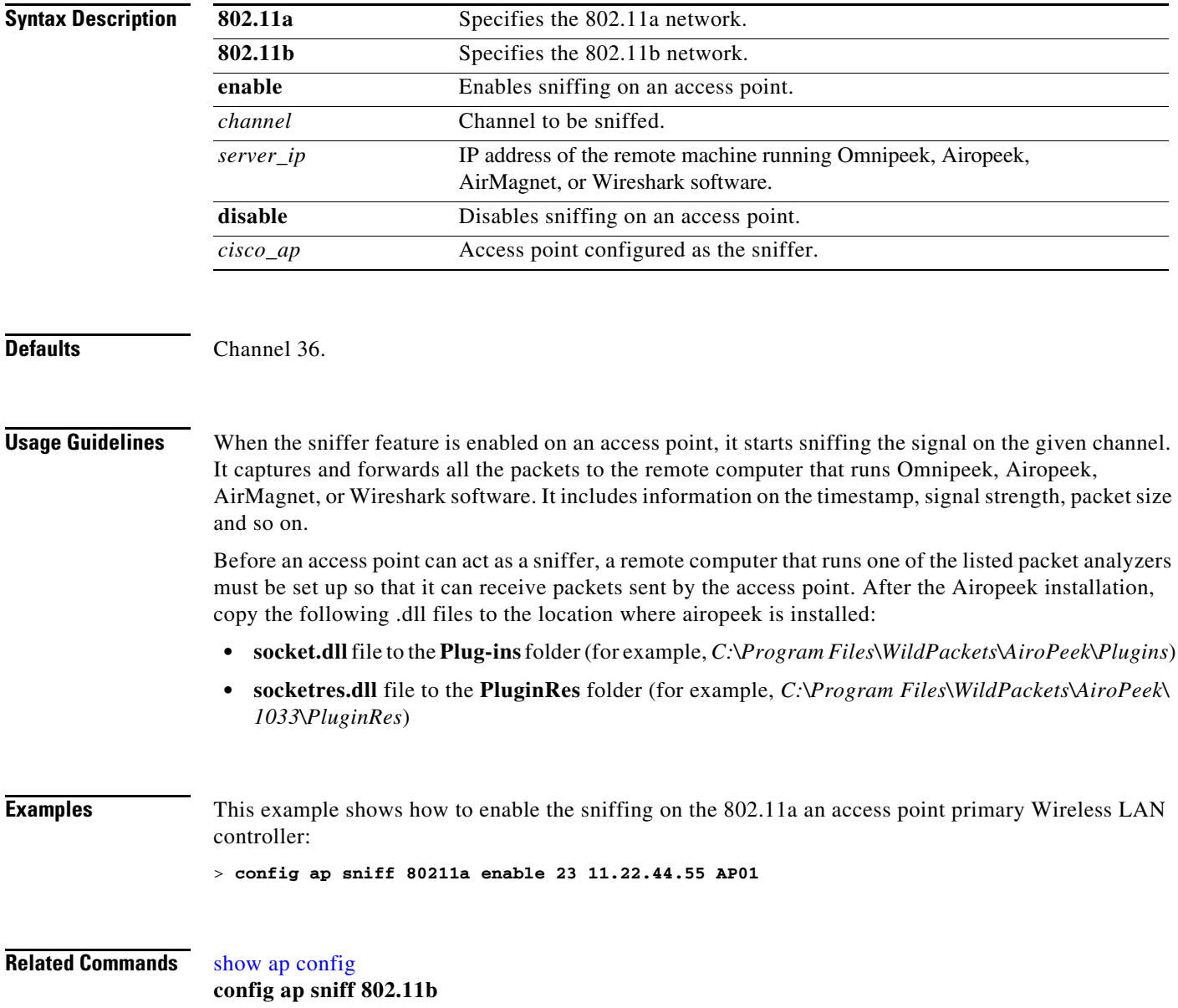

## **config ap ssh**

To enable Secure Shell (SSH) connectivity on an access point, use the **config ap ssh** command.

**config ap ssh** {**enable | disable**} *cisco\_ap*

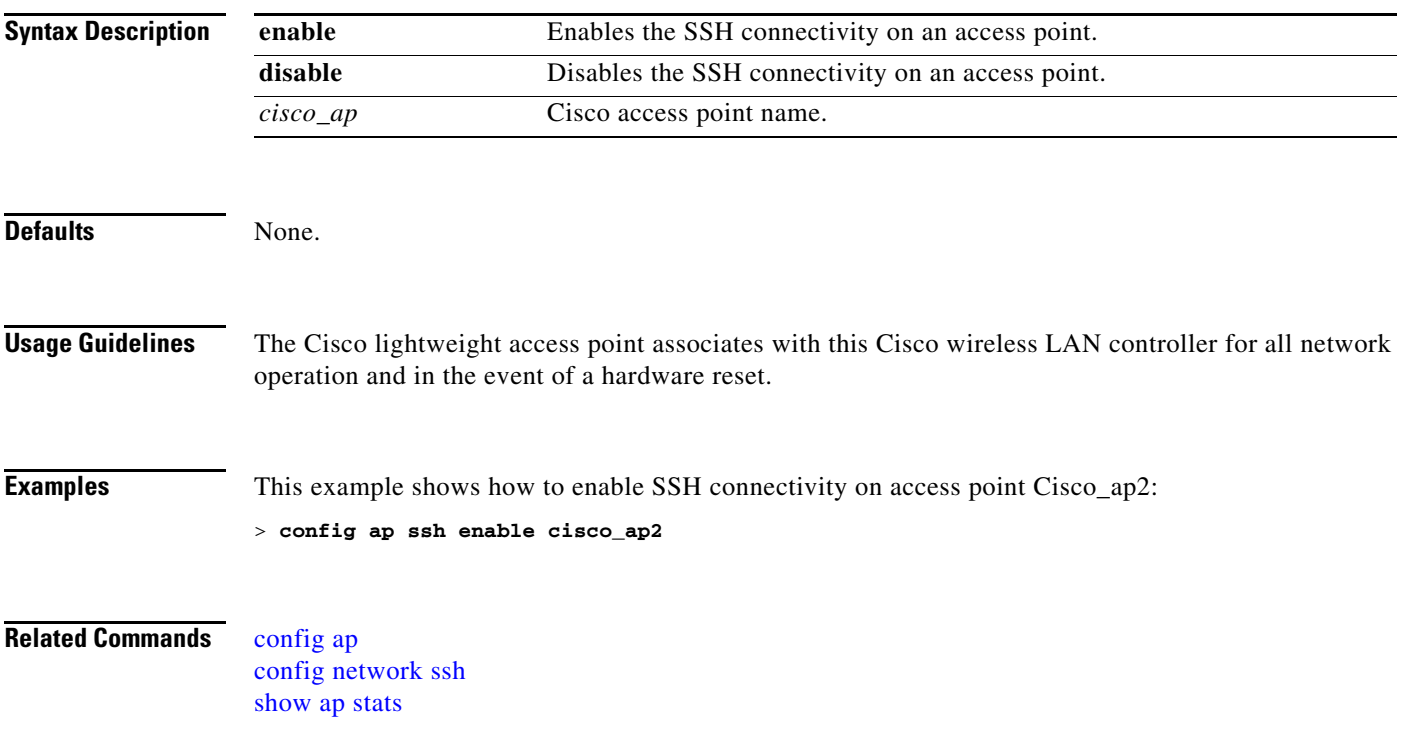

#### **config ap static-ip**

To configure Cisco lightweight access point static IP address settings, use the **config ap static-ip** command.

**config ap static-ip** {**enable** *cisco\_ap ip\_address net\_mask gateway* | **disable** *cisco\_ap |* **add** {**domain** {*cisco\_ap* | **all**} *domain\_name*} | {**nameserver** {*cisco\_ap* | **all**} *dns\_ip\_address*} | **delete** {**domain** | **nameserver**} {*cisco\_ap* | **all**}}

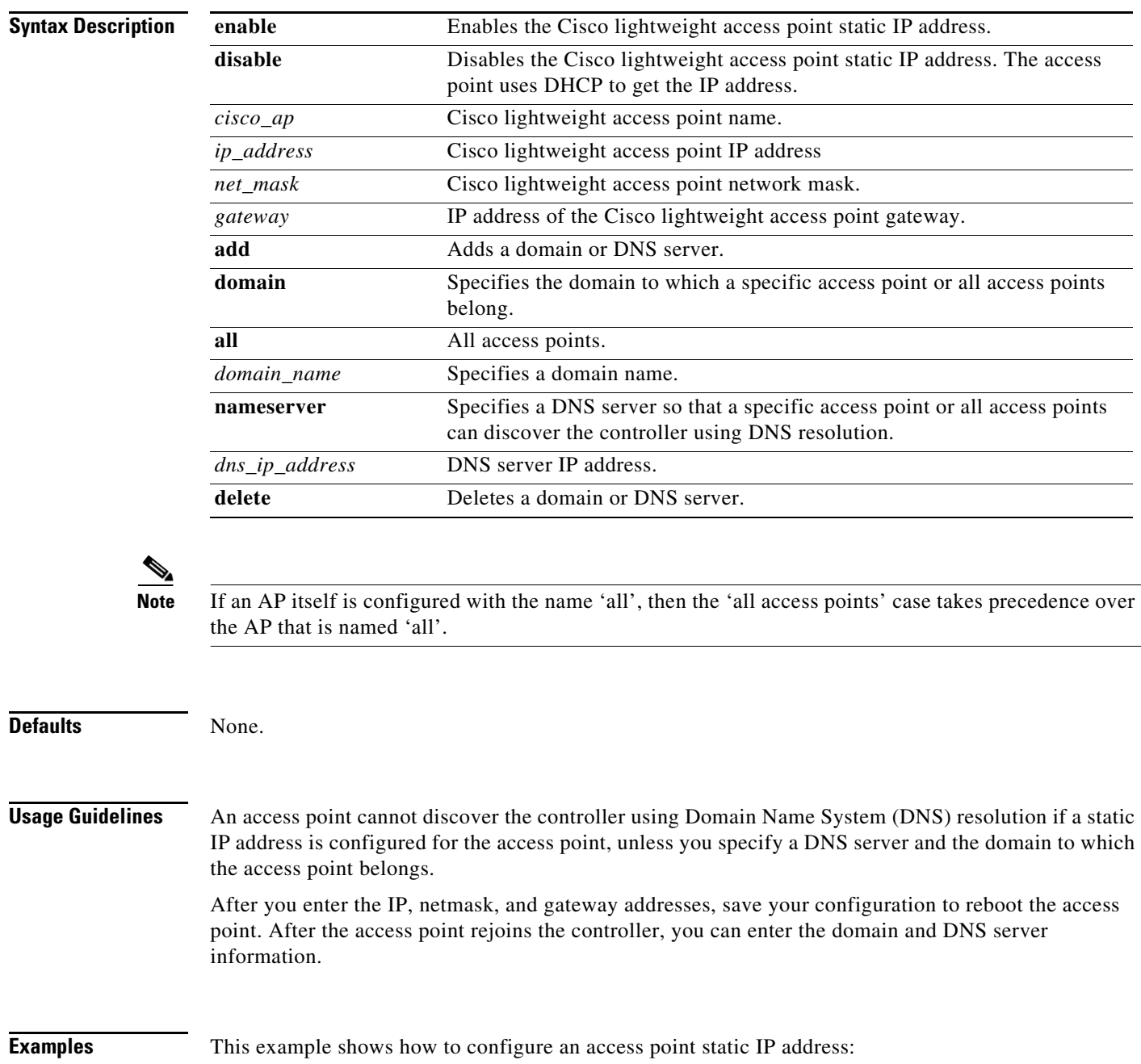

> **config ap static-ip enable AP2 1.1.1.1 255.255.255.0 10.1.1.1**

#### **Related Commands show sysinfo**

**config sysname config ap secondary-base config ap primary-base**

 $\blacksquare$ 

## **config ap stats-timer**

To set the time in seconds that the Cisco lightweight access point sends its DOT11 statistics to the Cisco wireless LAN controller, use the **config ap stats-timer command.** 

**config ap stats-timer** *period cisco\_ap*

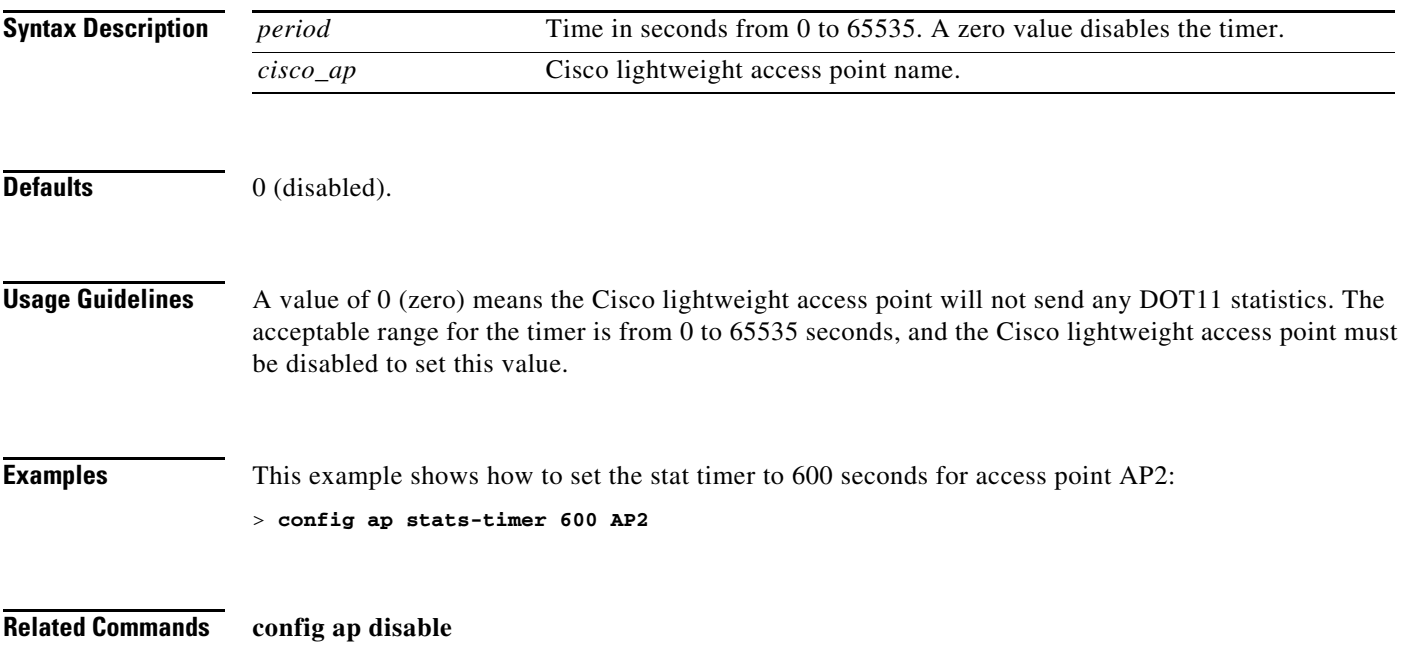

# **config ap syslog host global**

To configure a global syslog server for all access points that join the controller, use the **config ap syslog host global** command.

**config ap syslog host global** *syslog\_server\_IP\_address*

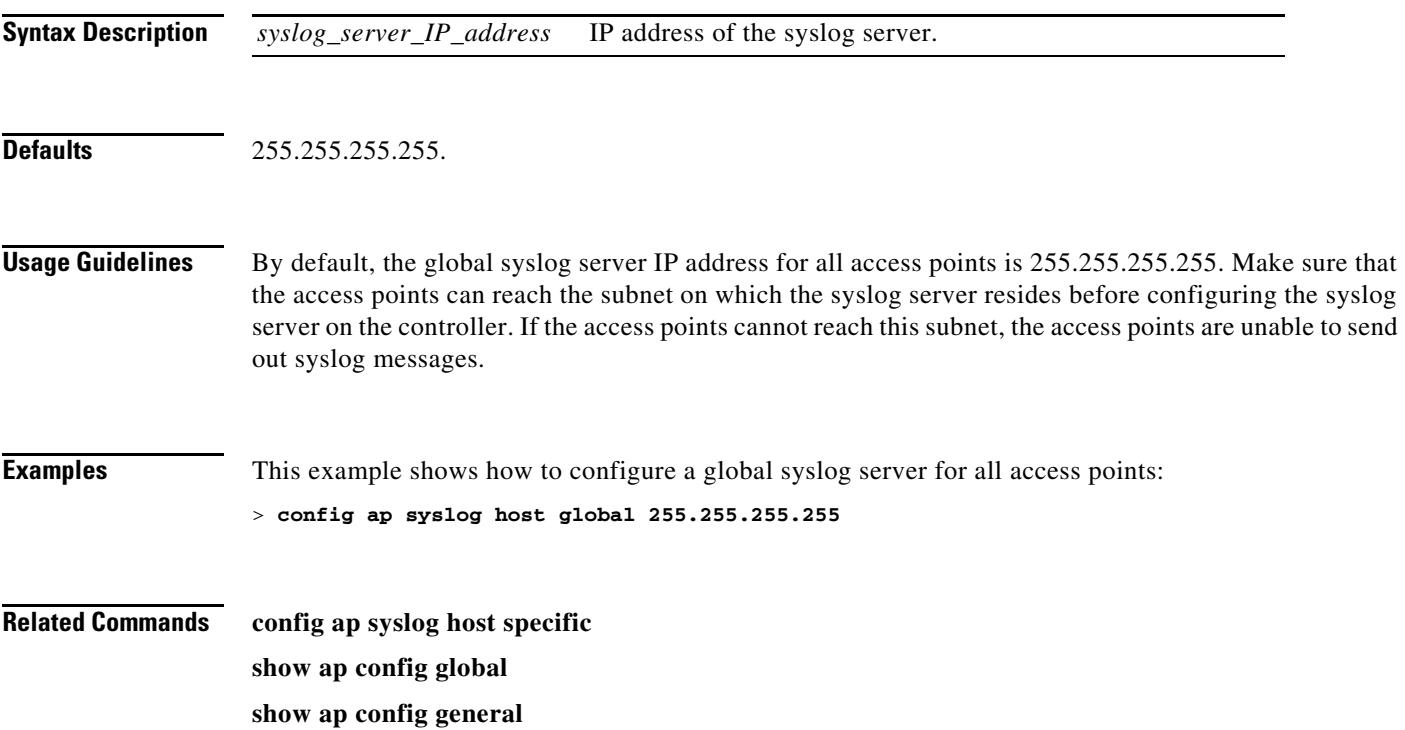

# **config ap syslog host specific**

To configure a syslog server for a specific access point, use the **config ap syslog host specific** command.

**config ap syslog host specific** *Cisco\_ap syslog\_server\_IP\_address*

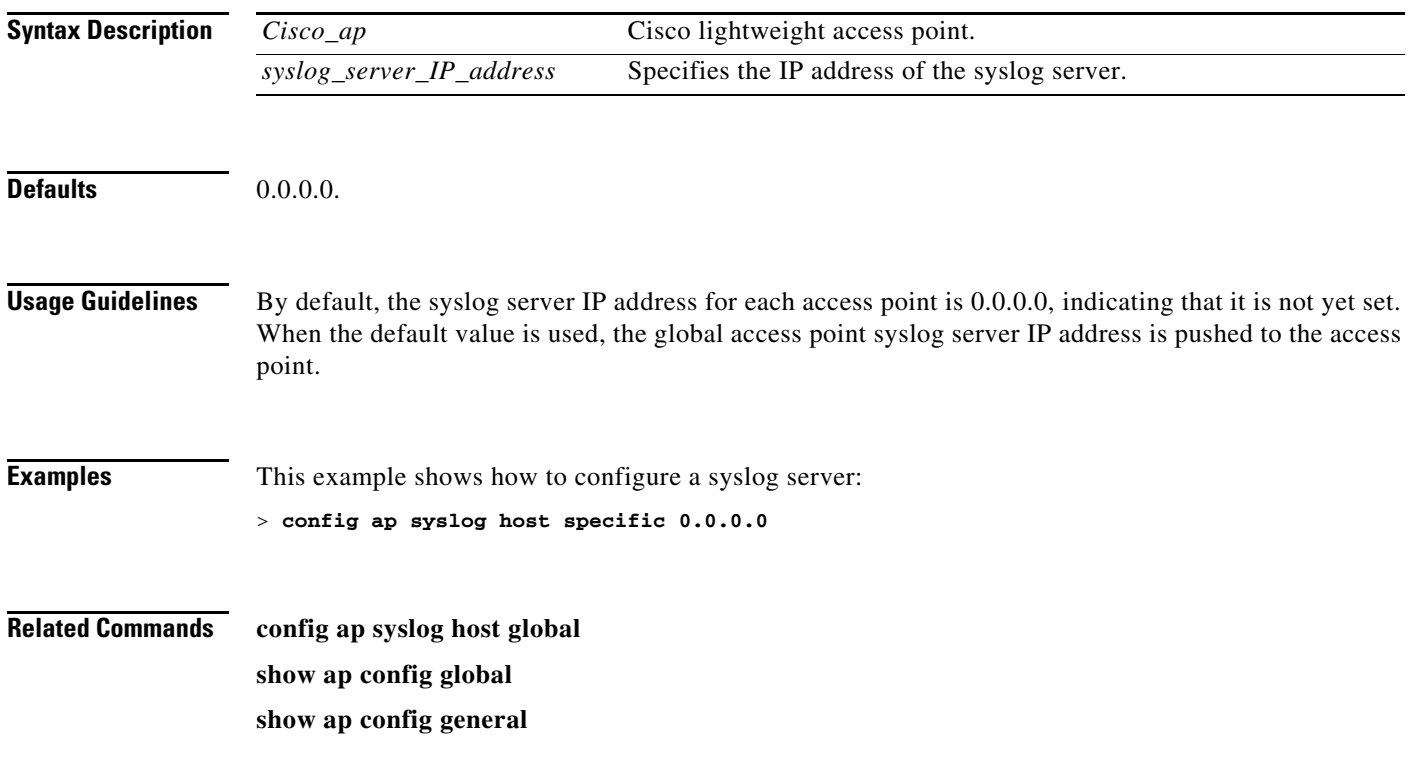

## **config ap tcp-adjust-mss**

To enable or disable the TCP maximum segment size (MSS) on a particular access point or on all access points, use the **config ap tcp-adjust-mss** command.

**config ap tcp-adjust-mss** {**enable** | **disable**} {*Cisco\_AP* | **all**} *size*

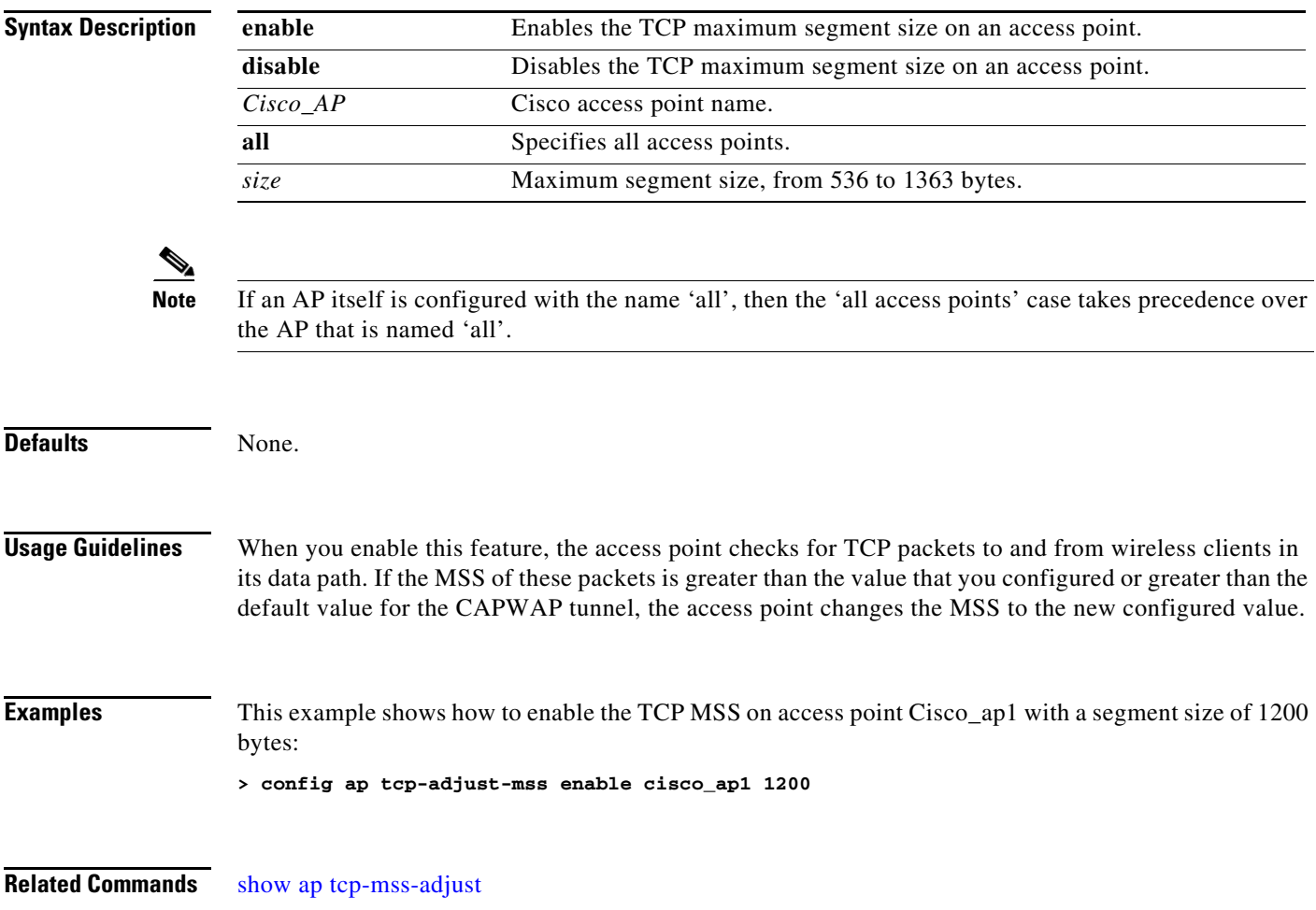

## **config ap telnet**

To enable Telnet connectivity on an access point, use the **config ap telnet** command.

**config ap telnet** {**enable | disable**} *cisco\_ap*

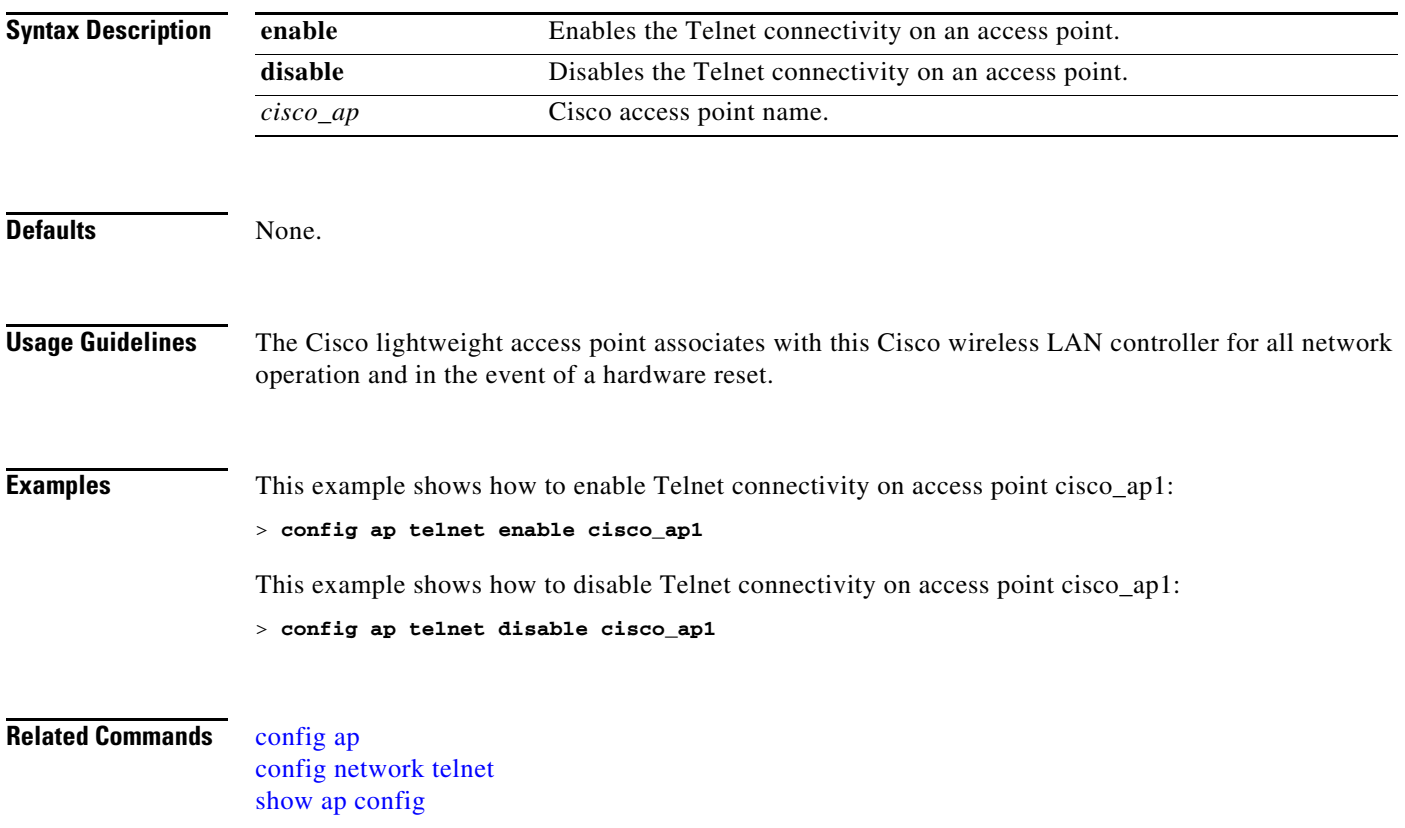

## **config ap tertiary-base**

To set the Cisco lightweight access point tertiary Cisco wireless LAN controller, use the **config ap tertiary-base** command.

**config ap tertiary-base** *controller\_name cisco\_ap* [*controller\_ip\_address*]

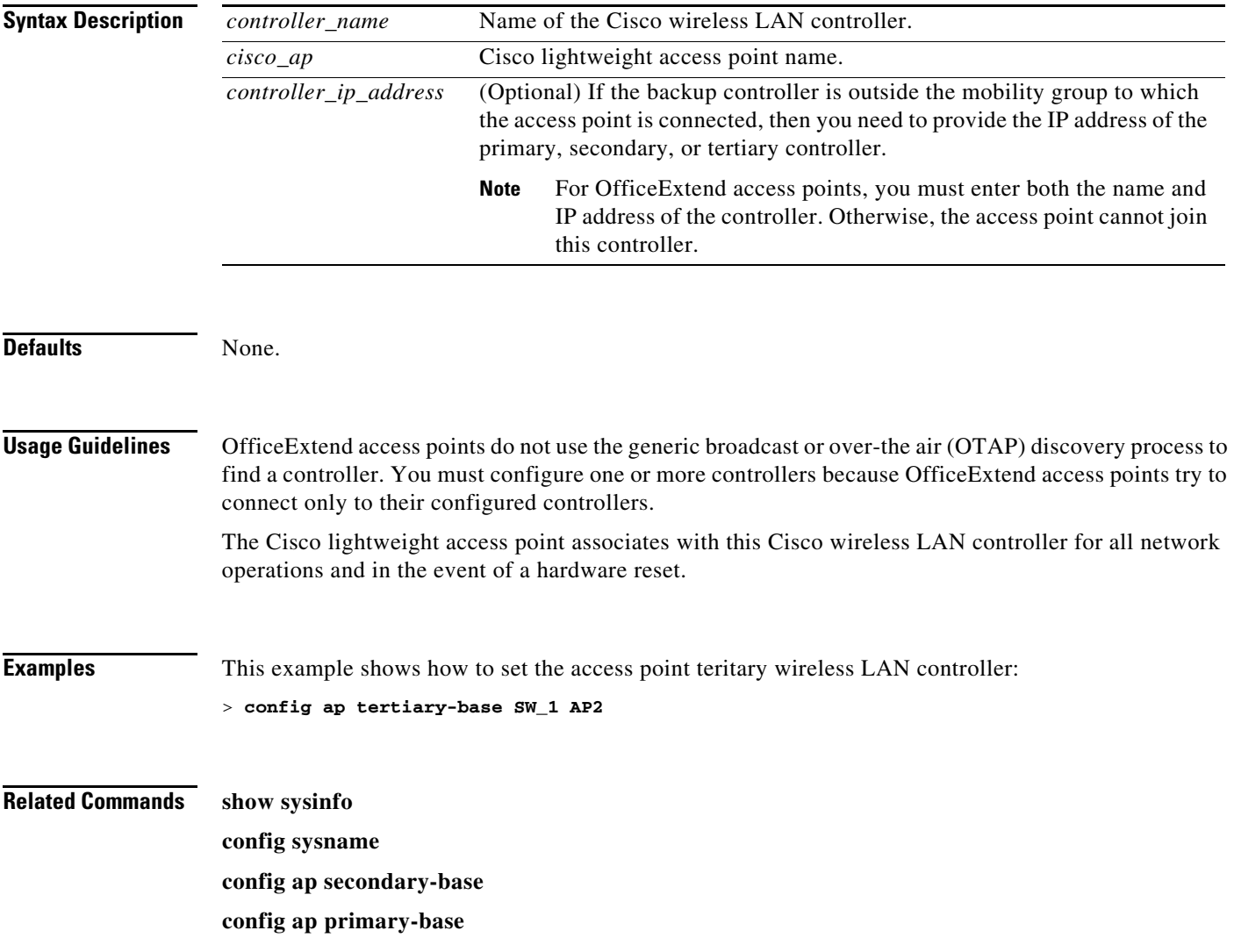

**The Contract of the Contract of the Contract of the Contract of the Contract of the Contract of the Contract o** 

#### **config ap tftp-downgrade**

To configure the settings used for downgrading a lightweight access point to an autonomous access point, use the **config ap ftp-downgrade** command.

**config ap tftp-downgrade** {*tftp\_ip\_address | image*\_*filename* | *ap\_name*}

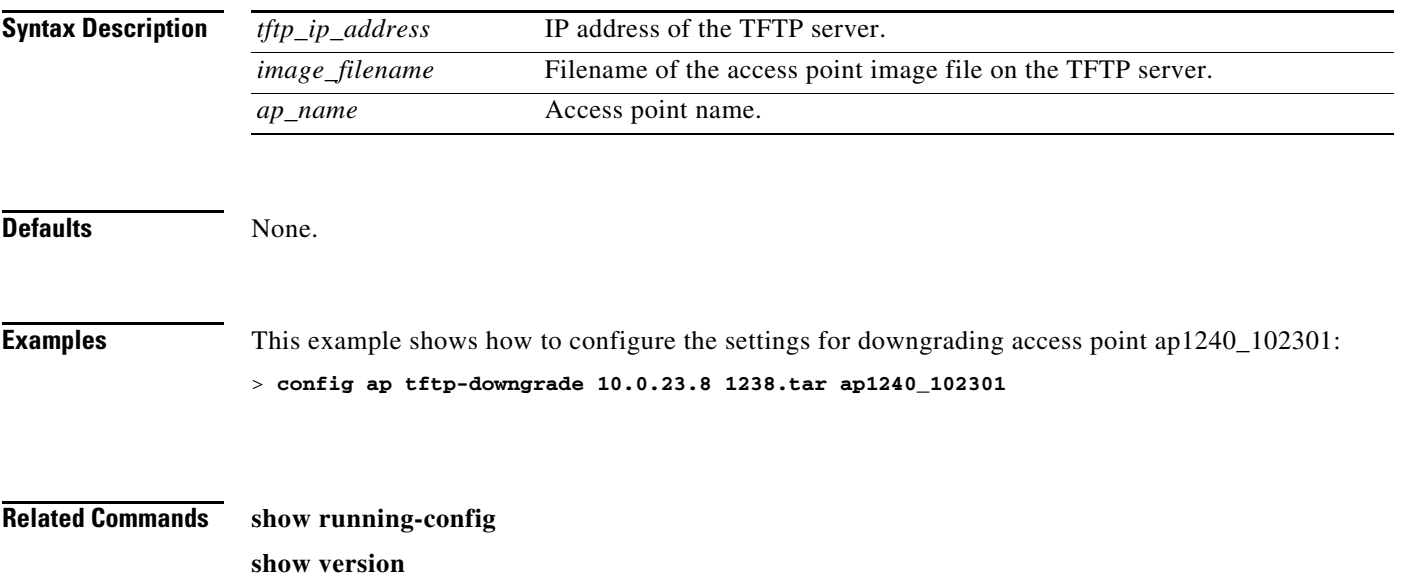
# **config ap username**

To assign a username and password to access either a specific access point or all access points, use the **config ap username** command

**config ap username** *user\_id* **password** *passwd* [**all |** *ap\_name*]

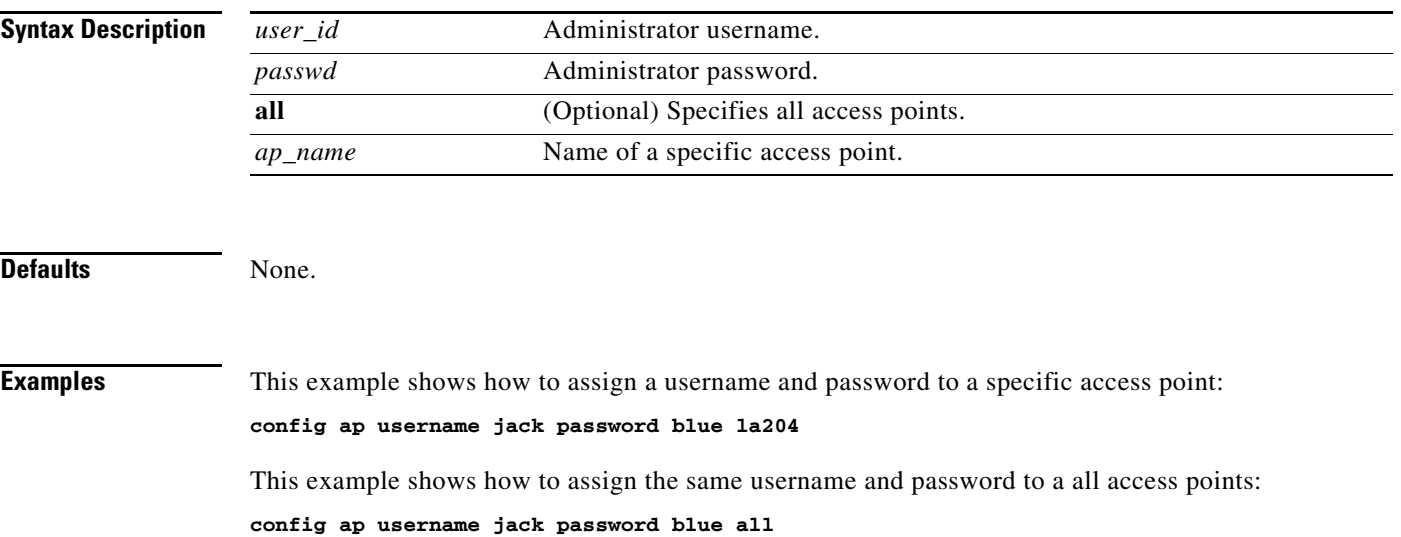

### **config ap wlan**

To enable or disable wireless LAN override for a Cisco lightweight access point radio, use the **config ap wlan** command.

**config ap wlan** {**enable** | **disable**} {**802.11a** | **802.11b**} *wlan\_id cisco\_ap*

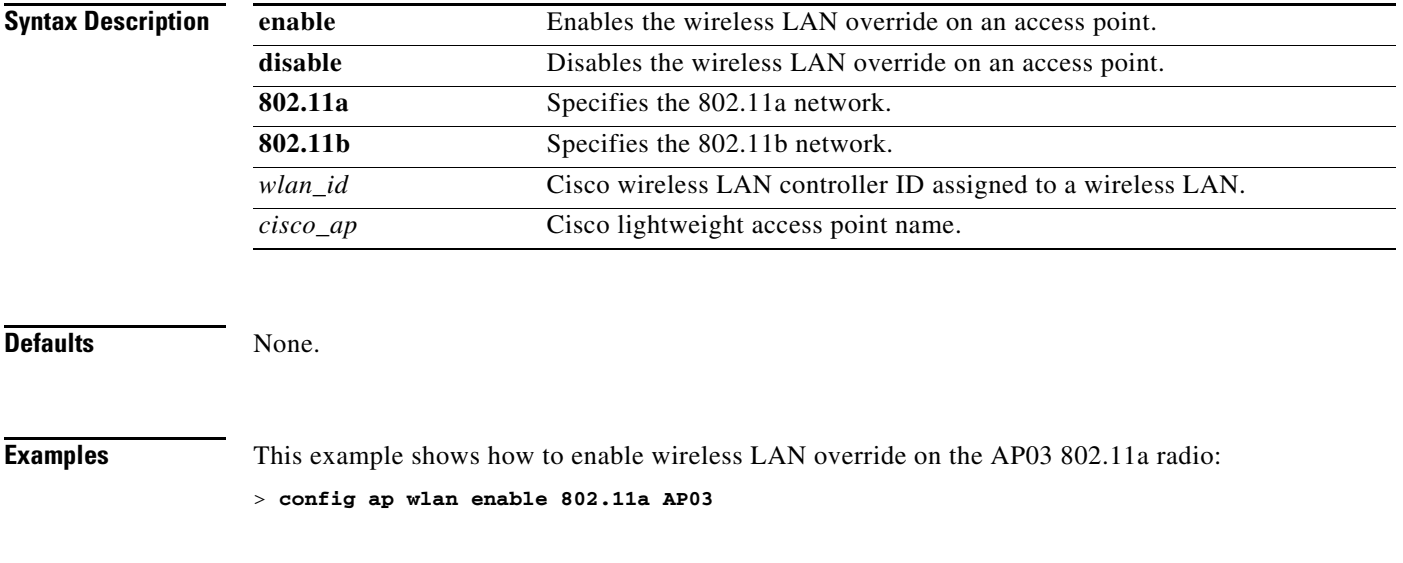

**Related Commands** [show ap wlan](#page-78-0)

## **config auth-list add**

To create an authorized access point entry, use the **config auth-list add** command.

**config auth-list add** {**mic** | **ssc**} *AP\_MAC* [*AP\_key*]

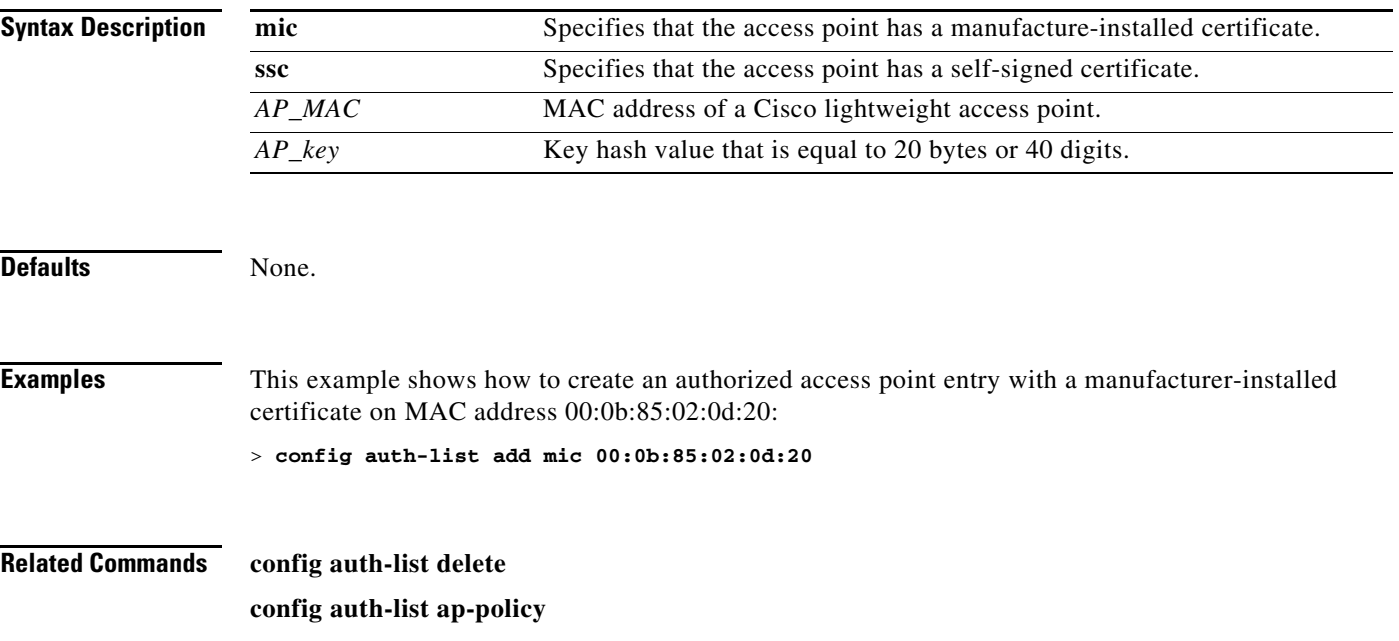

### **config auth-list ap-policy**

To configure an access point authorization policy, use the **config auth-list ap-policy** command.

**config auth-list ap-policy** {**authorize-ap** {**enable** | **disable**} | **ssc** {**enable** | **disable**}}

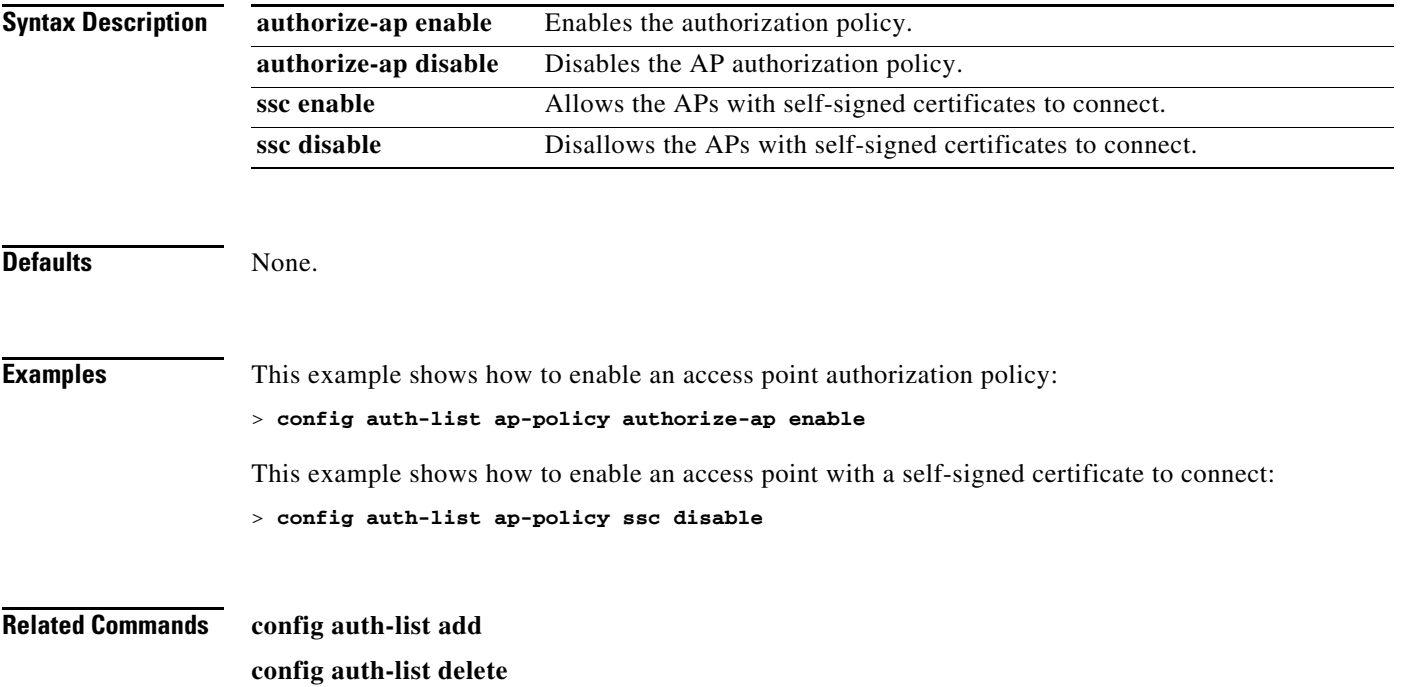

## **config auth-list delete**

To delete an access point entry, use the **config auth-list delete** command.

**config auth-list delete** *AP\_MAC*

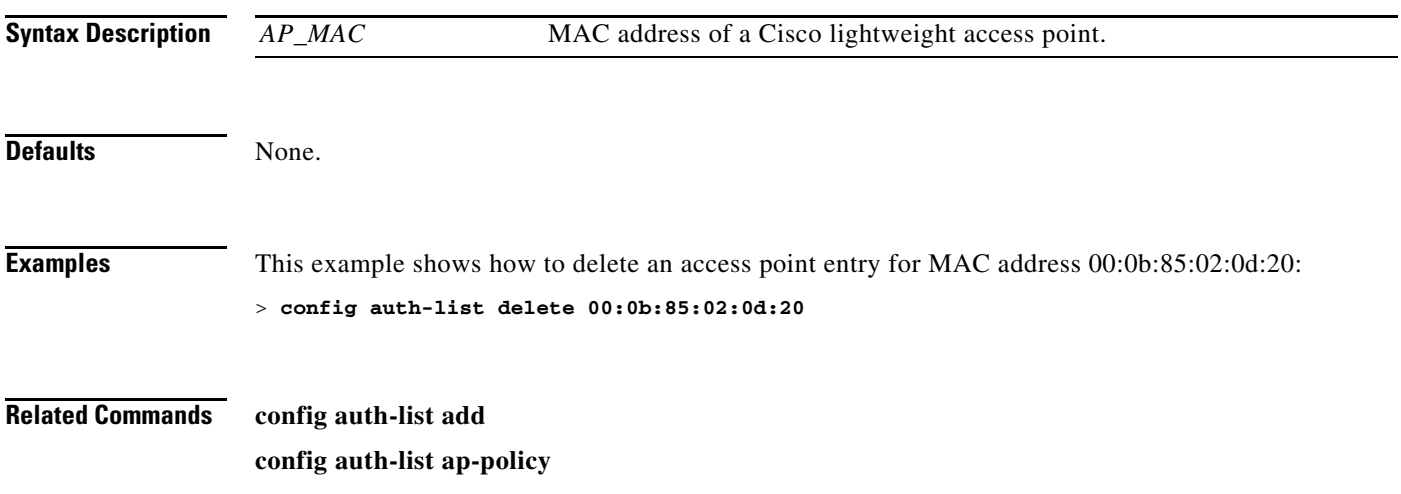

#### **Configure band-select commands**

Use the **config band-select** command to configure the band selection feature on the controller.

### **config band-select cycle-count**

To set the band select probe cycle count, use the **config band-select cycle-count** command.

**config band-select cycle-count** *cycle\_count*

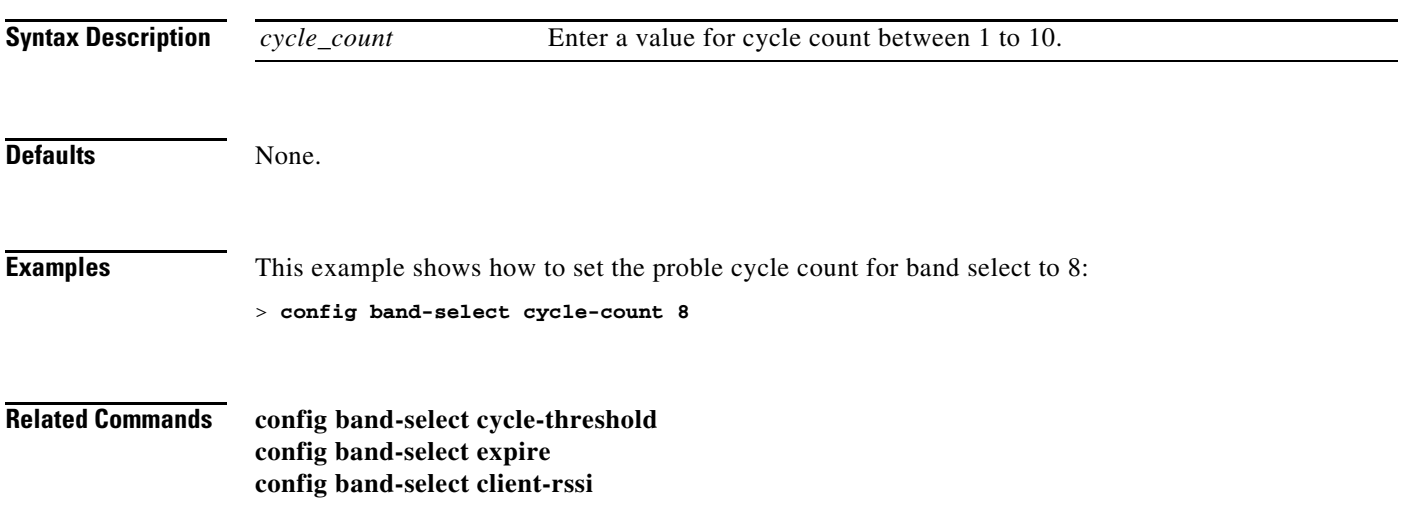

# **config band-select cycle-threshold**

To set the time threshold for a new scanning cycle, use the **config band-select cycle-threshold**  command.

**config band-select cycle-threshold** *cycle\_threshold*

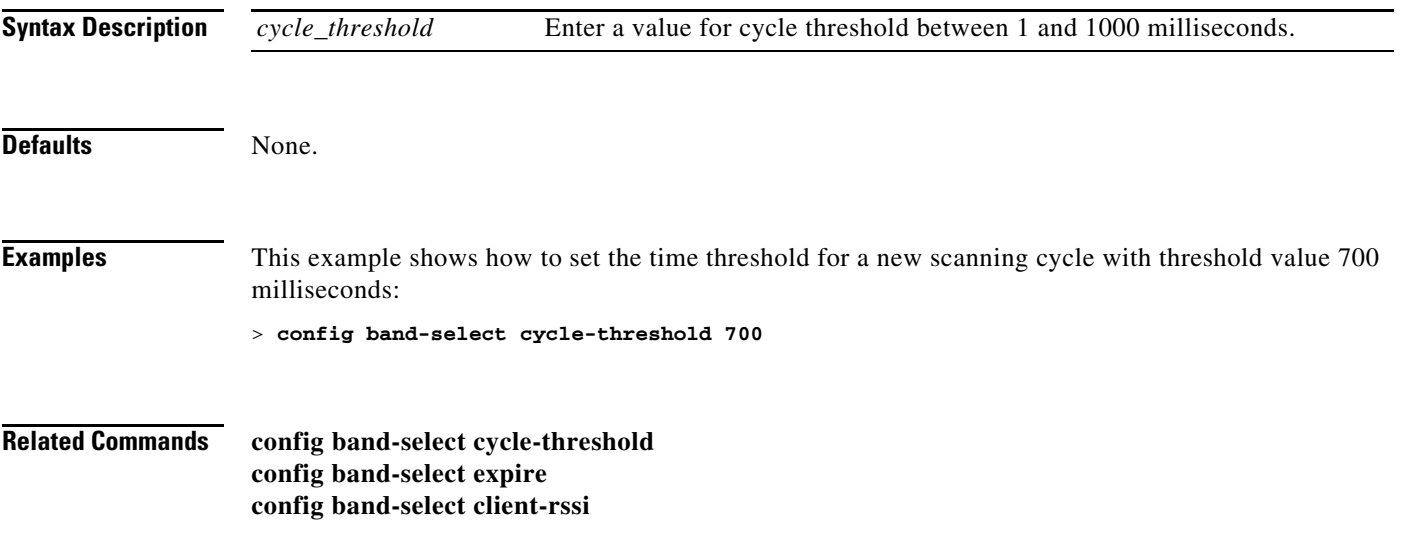

## **config band-select expire**

To set the entry expire for band select, use the **config band-select expire** command.

**config band-select expire {suppression | dual-band}** *seconds*

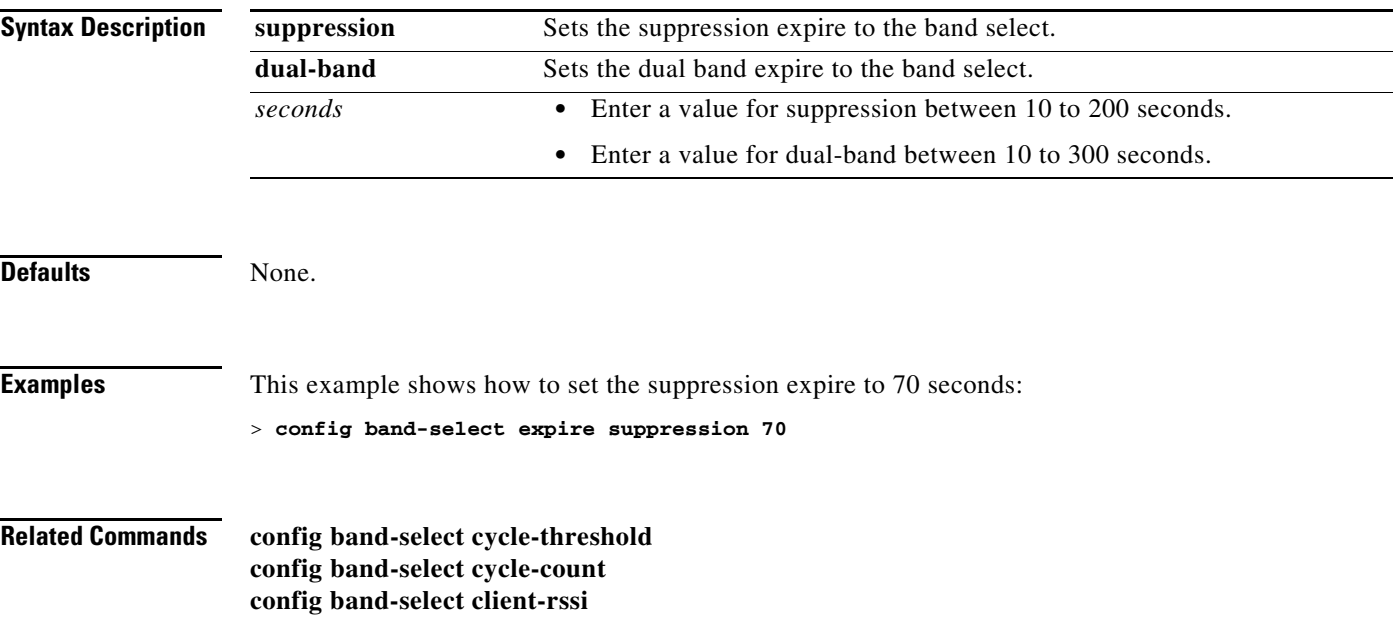

## **config band-select client-rssi**

To set the client RSSI threshold for band select, use the **config band-select client-rssi** command.

**config band-select client-rssi** *client\_rssi*

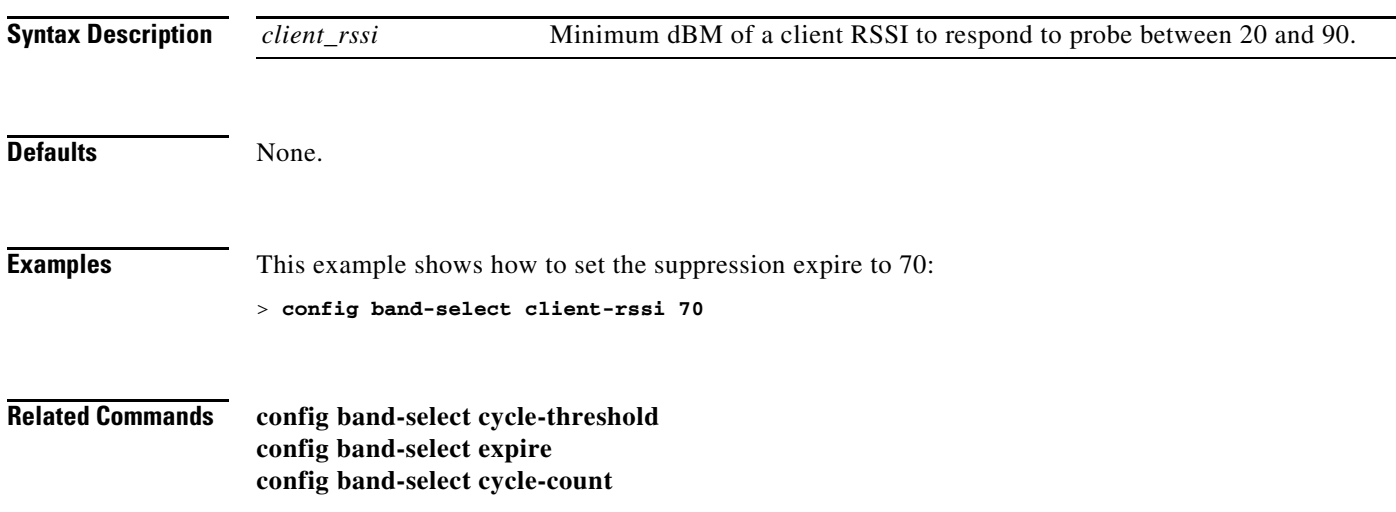

## **config boot**

To change a Cisco wireless LAN controller boot option, use the **config boot** command.

**config boot** {**primary** | **backup**}

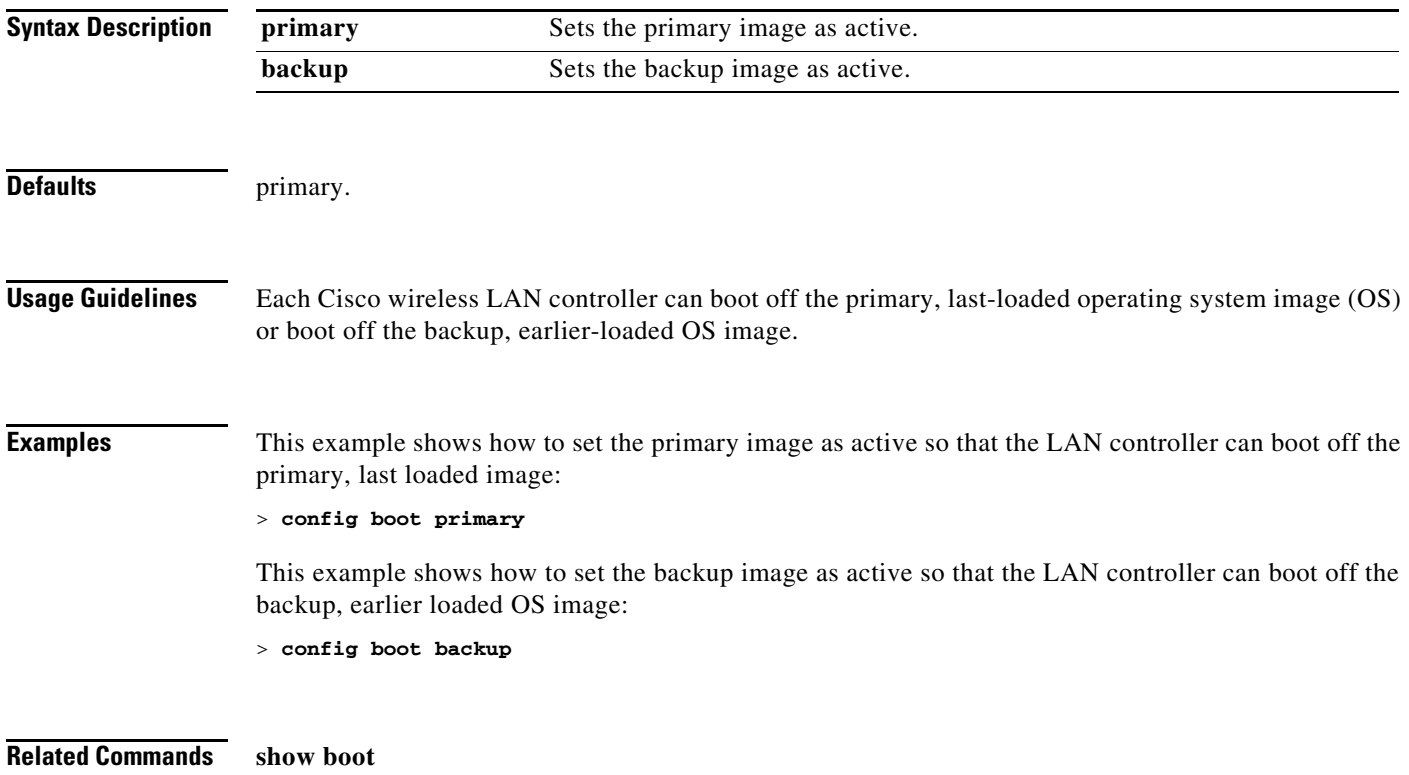

## **config cdp timer**

To configure the Cisco Discovery Protocol (CDP) maximum hold timer, use the **config cdp timer**  command.

**config cdp timer** *seconds*

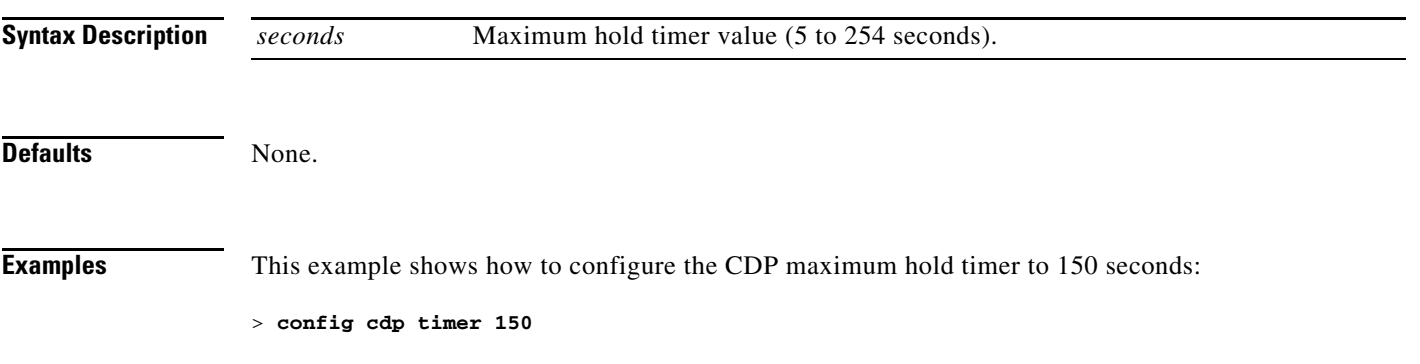

### <span id="page-516-0"></span>**config certificate**

To configure Secure Sockets Layer (SSL) certificates, use the **config certificate** command.

**config certificate** {**generate** {**webadmin** | **webauth**} | **compatibility** {**on** | **off**}}

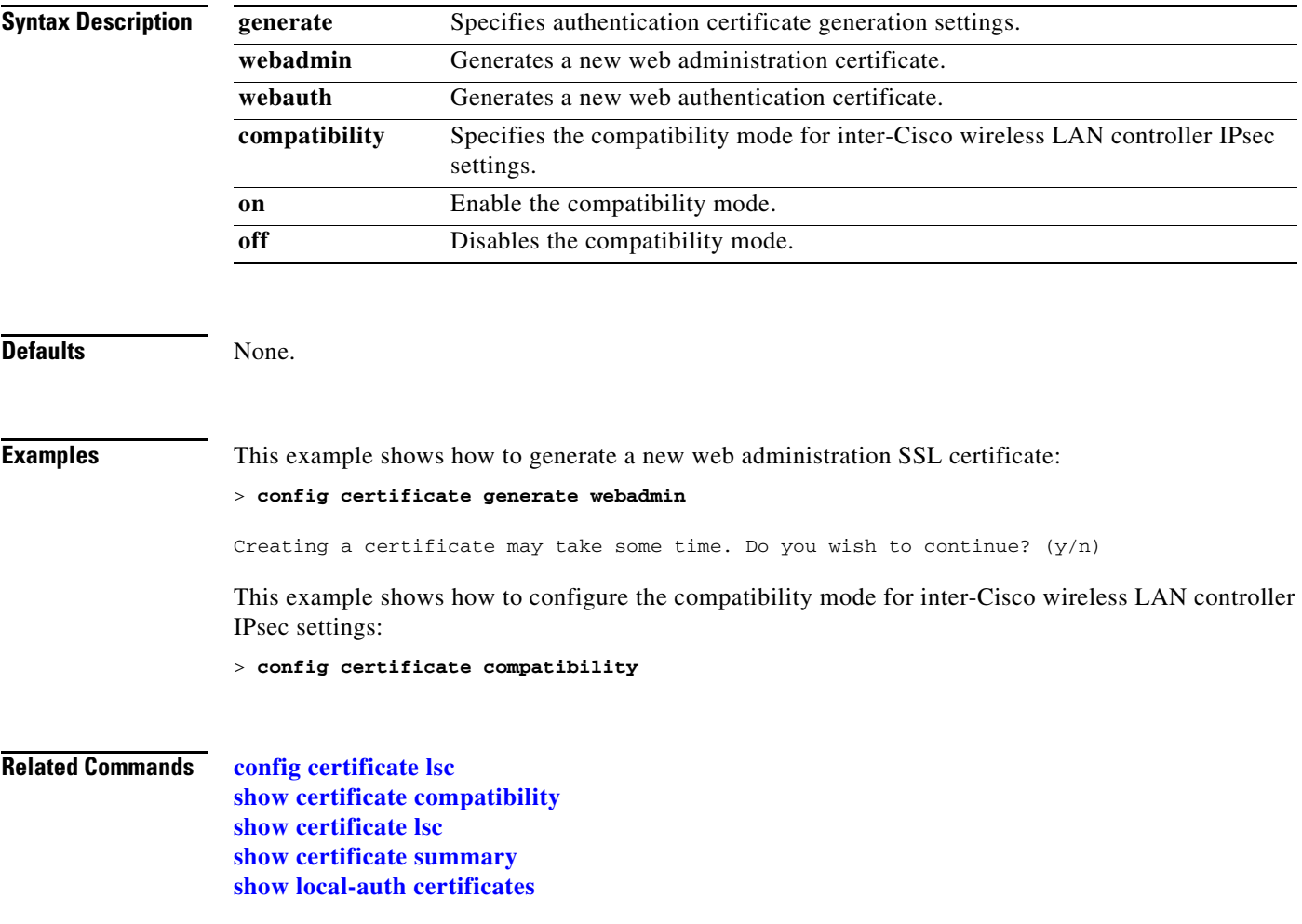

### <span id="page-517-0"></span>**config certificate lsc**

To configure Locally Significant Certificate (LSC) certificates, use the **config certificate lsc** commands.

**config certificate lsc** {**enable** | **disable** | **ca-server** *http://url:port/path* | **ca-cert** {**add** | **delete**} | **subject-params** *country state city orgn dept email* | **other-params** *keysize*} | **ap-provision** {**auth-list** {**add** | **delete**} *ap\_mac* | **revert-cert** *retries*}

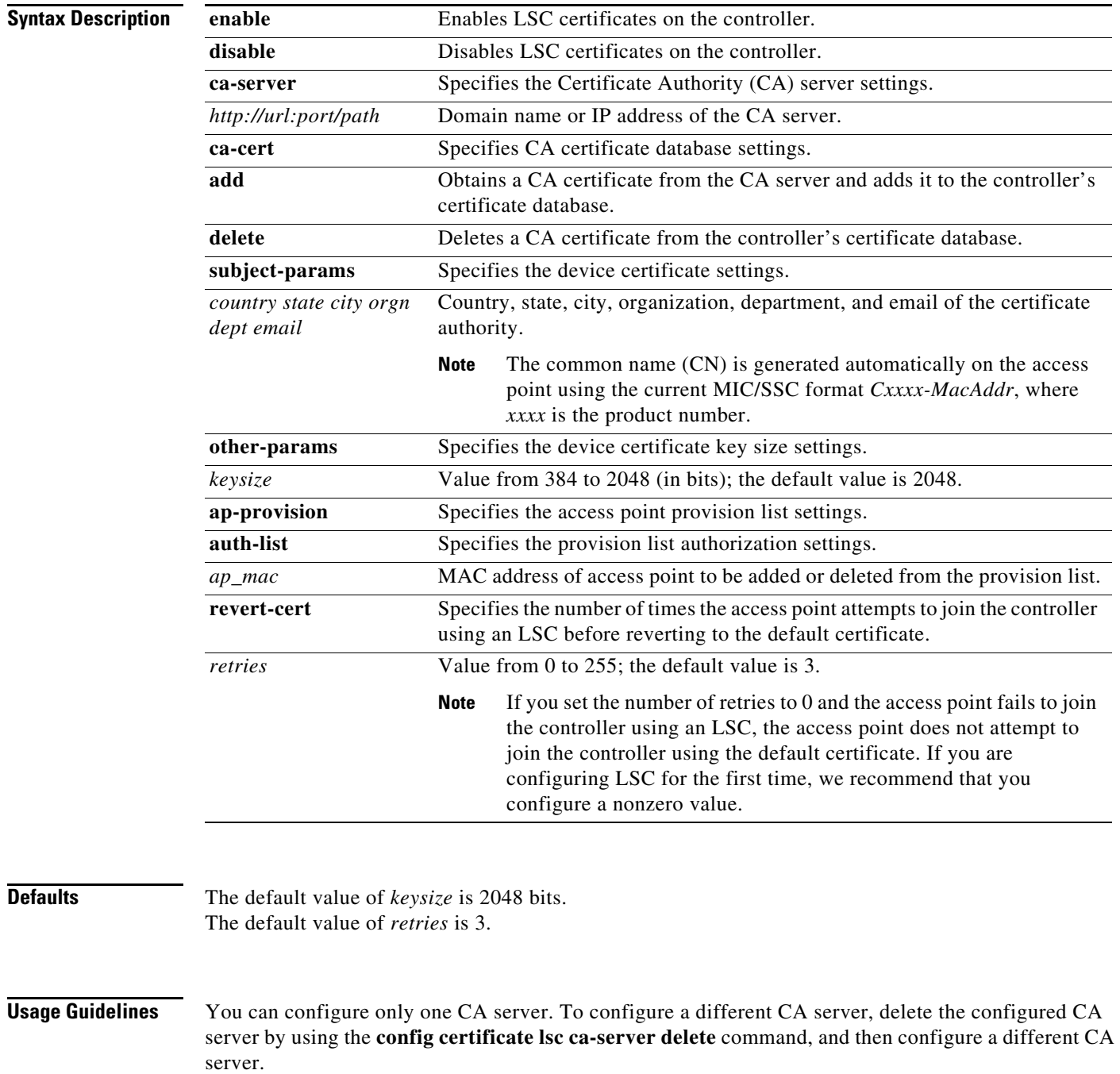

If you configure an access point provision list, only the access points in the provision list are provisioned when you enable AP provisioning (in Step 8). If you do not configure an access point provision list, all access points with an MIC or SSC certificate that join the controller are LSC provisioned.

**Examples** This example shows how to enable the LSC settings:

> **config certificate lsc enable**

This example shows how to enable the LSC settings for Certificate Authority (CA) server settings:

> **config certificate lsc ca-server http://10.0.0.1:8080/caserver**

This example shows how to add a CA certificate from the CA server and add it to the controller's certificate database:

> **config certificate lsc ca-cert add**

This example shows how to configure an LSC certificate with the keysize of 2048 bits:

> **config certificate lsc keysize 2048**

[show local-auth certificates](#page-167-0)

**Related Commands** [config certificate](#page-516-0) [show certificate compatibility](#page-90-0) [show certificate lsc](#page-91-0) [show certificate summary](#page-92-0)

#### **Configure Client Commands**

User the **config client** commands to configure client settings.

## **config client ccx clear-reports**

To clear the client reporting information, use the **config client ccx clear-reports** command.

**config client ccx clear-reports** *client\_mac\_address*

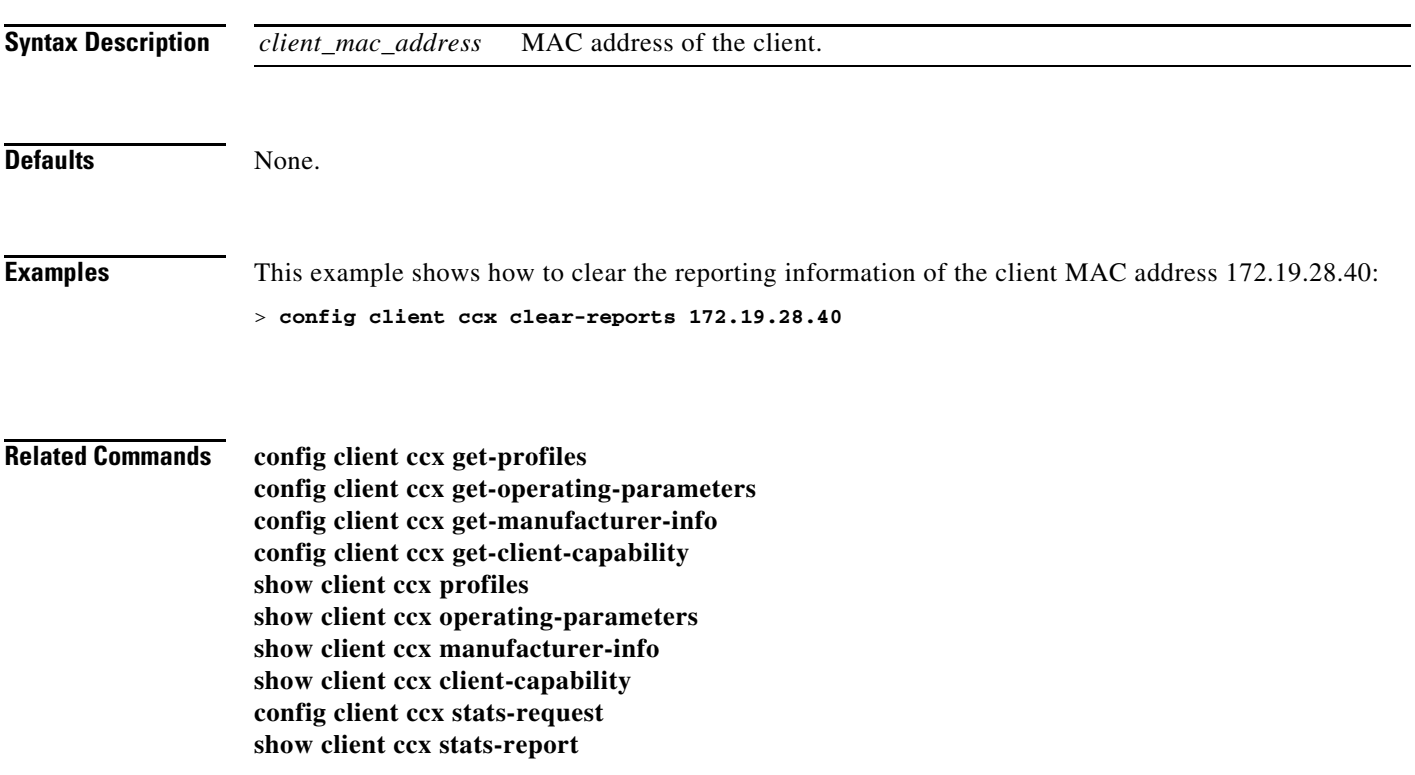

## **config client ccx clear-results**

To clear the test results on the controller, use the **config client ccx clear-results** command.

**config client ccx clear-results** *client\_mac\_address*

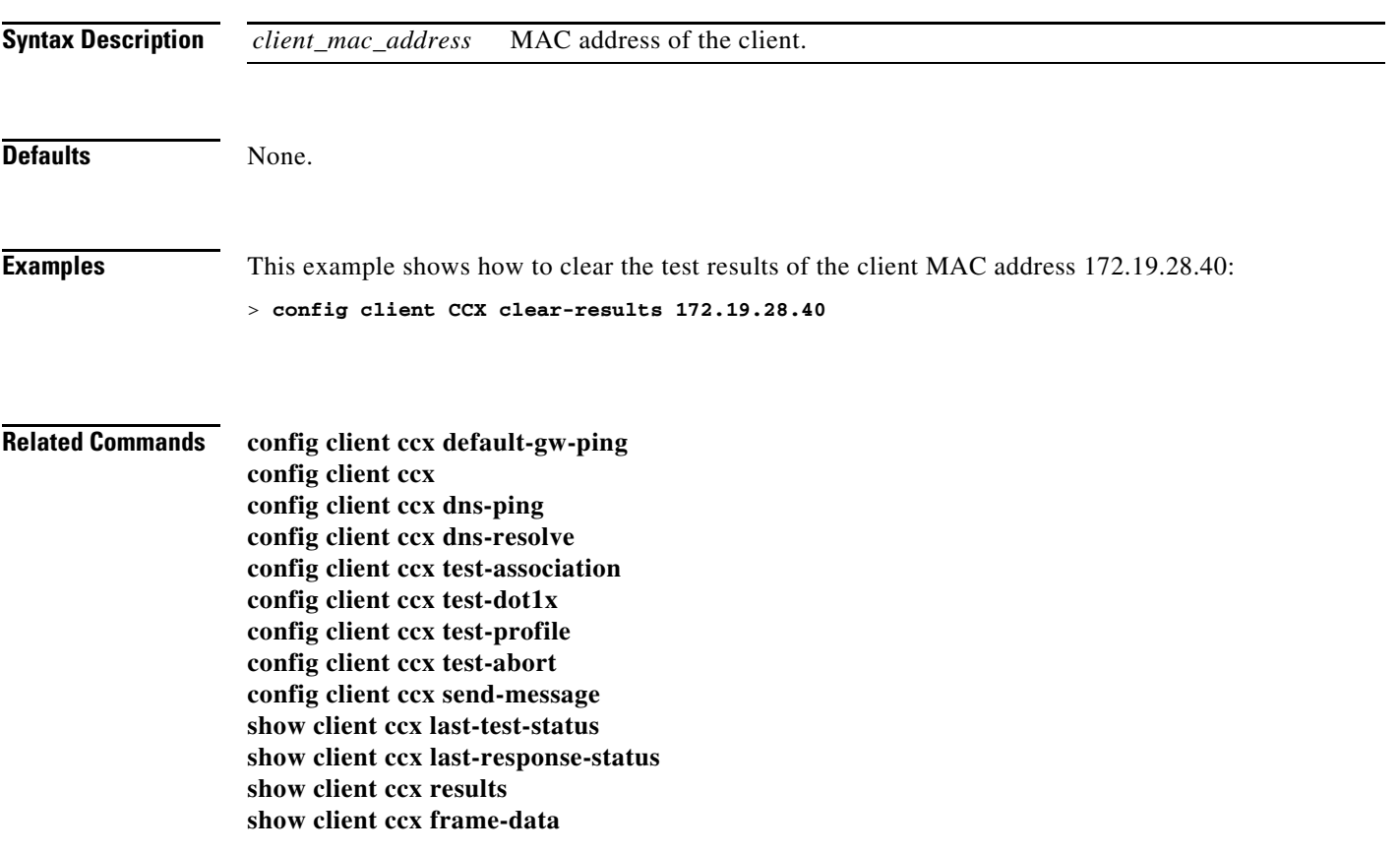

## **config client ccx default-gw-ping**

To send a request to the client to perform the default gateway ping test, use the **config client ccx default-gw-ping** command.

**config client ccx default-gw-ping** *client\_mac\_address*

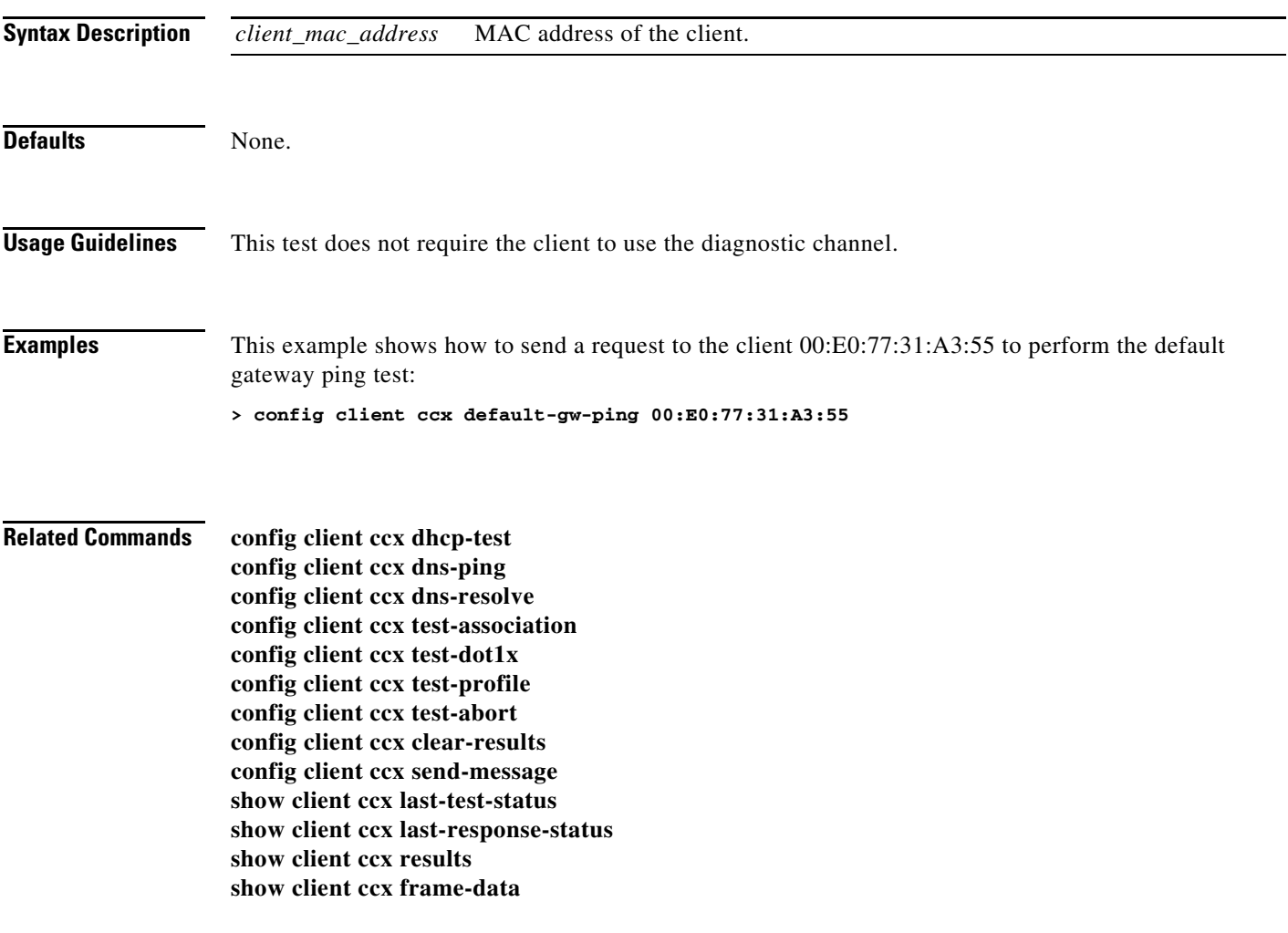

# **config client ccx dhcp-test**

To send a request to the client to perform the DHCP test, use the **config client ccx dhcp-test** command.

**config client ccx dhcp-test** *client\_mac\_address*

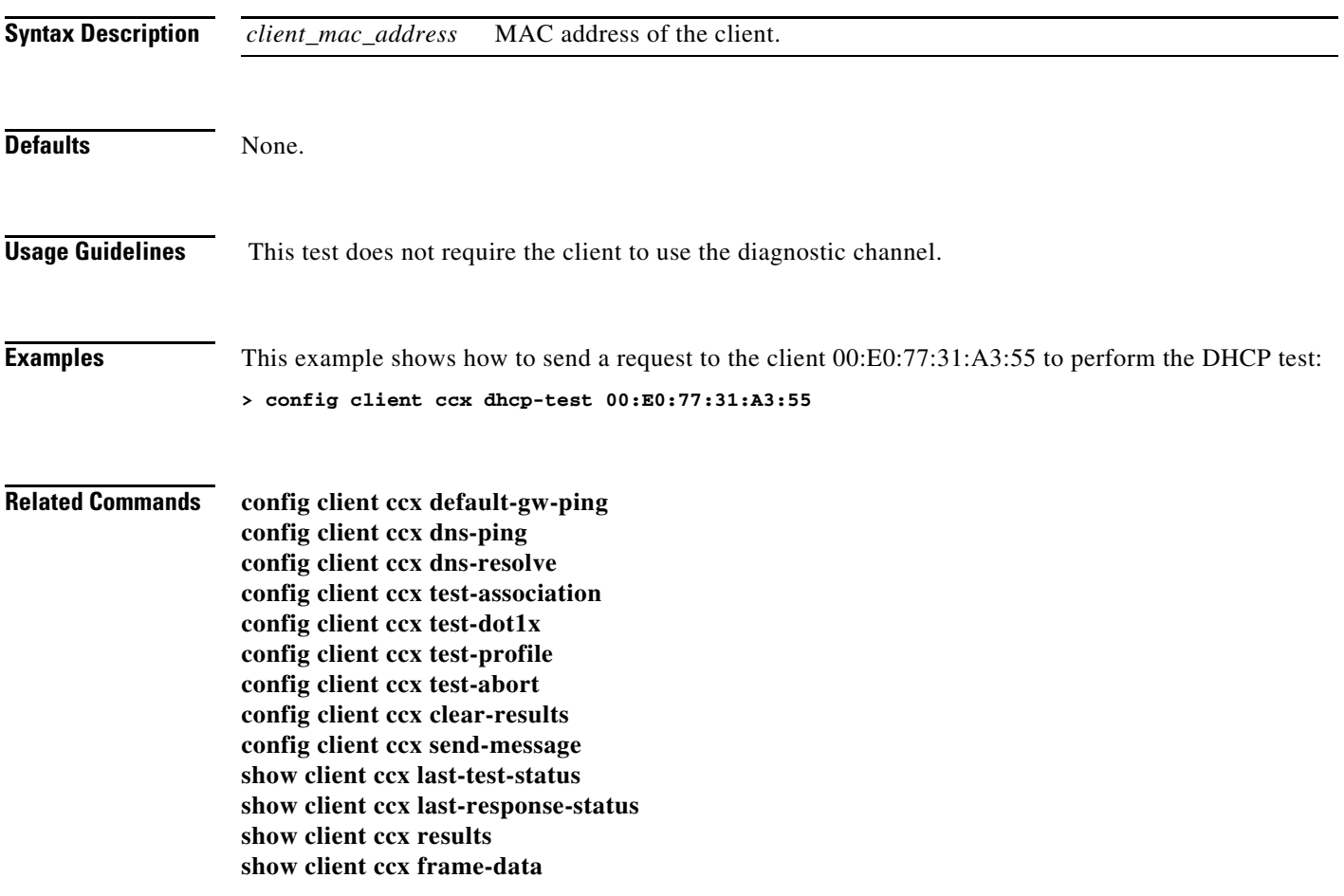

## **config client ccx dns-ping**

To send a request to the client to perform the Domain Name System (DNS) server IP address ping test, use the **config client ccx dns-ping** command.

**config client ccx dns-ping** *client\_mac\_address*

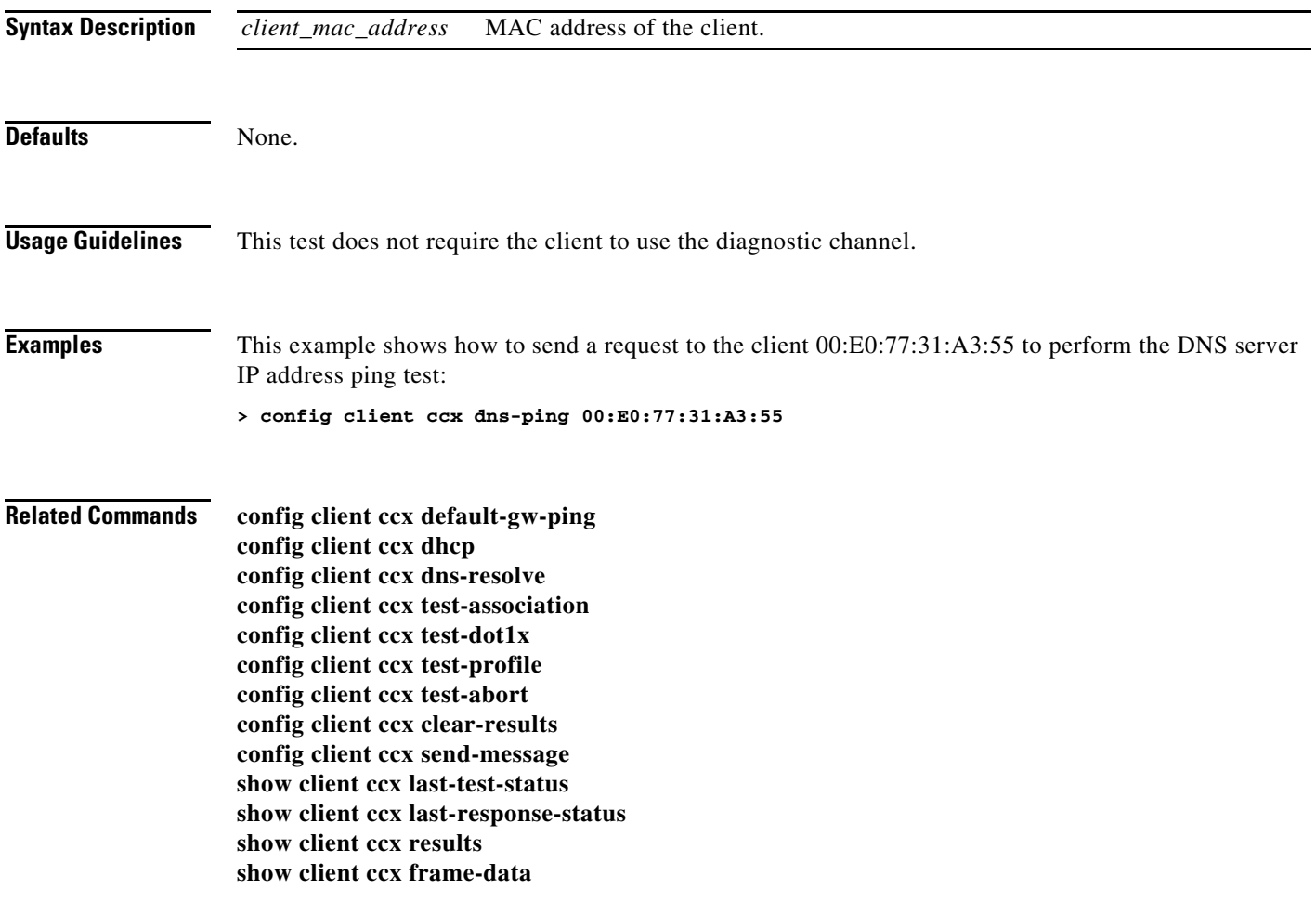

### **config client ccx dns-resolve**

To send a request to the client to perform the Domain Name System (DNS) resolution test to the specified hostname, use the **config client ccx dns-resolve** command.

**config client ccx dns-resolve** *client\_mac\_address host\_name*

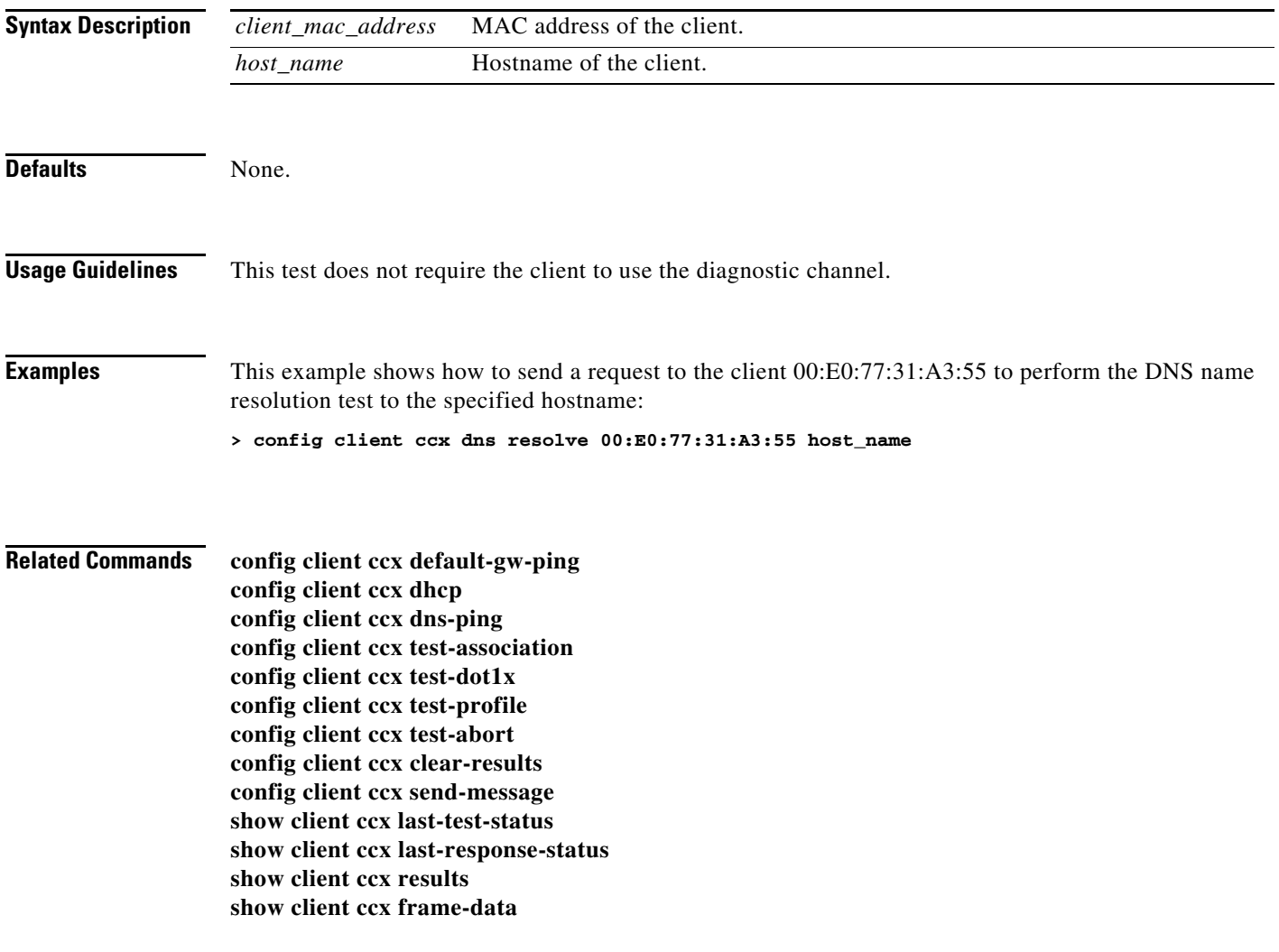

# **config client ccx get-client-capability**

To send a request to the client to send its capability information, use the **config client ccx get-client-capability** command.

**config client ccx get-client-capability** *client\_mac\_address*

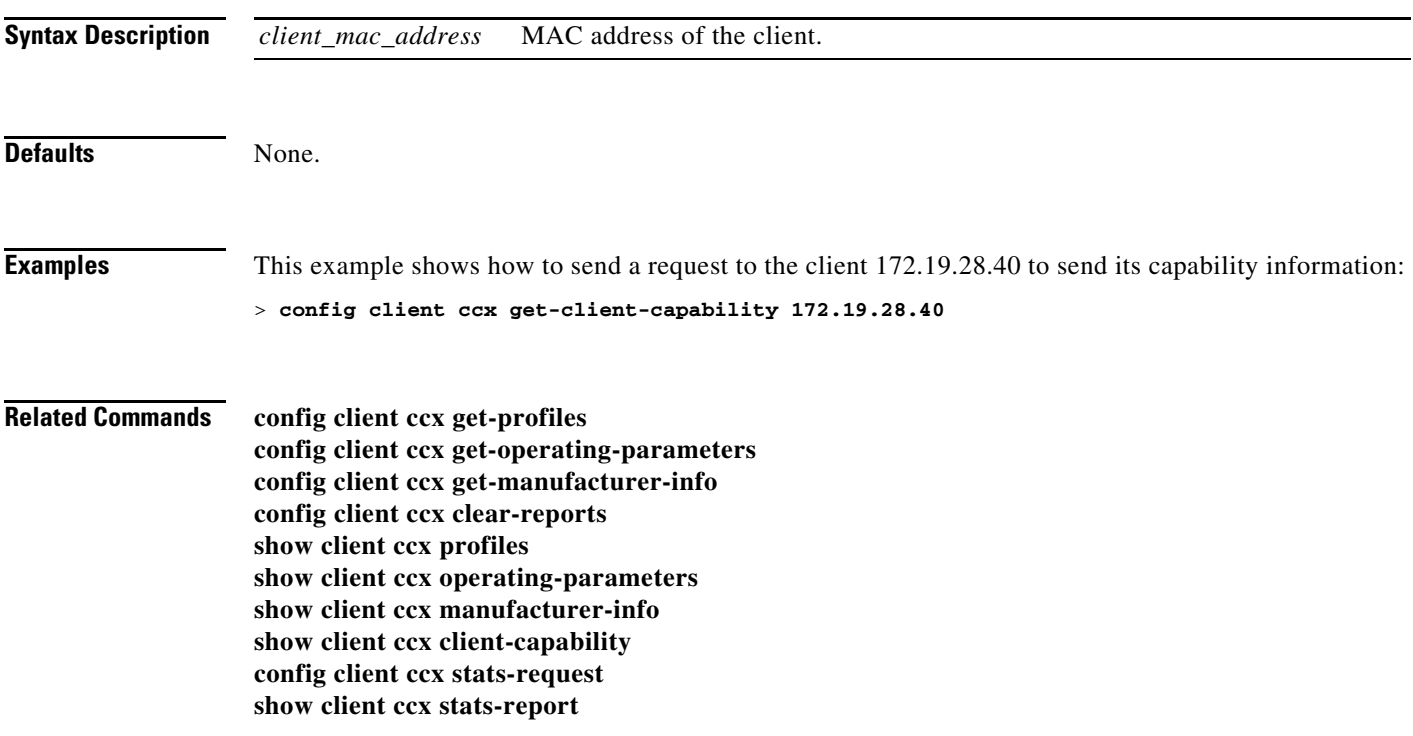

### **config client ccx get-manufacturer-info**

To send a request to the client to send the manufacturer's information, use the **config client ccx get-manufacturer-info** command.

**config client ccx get-manufacturer-info** *client\_mac\_address*

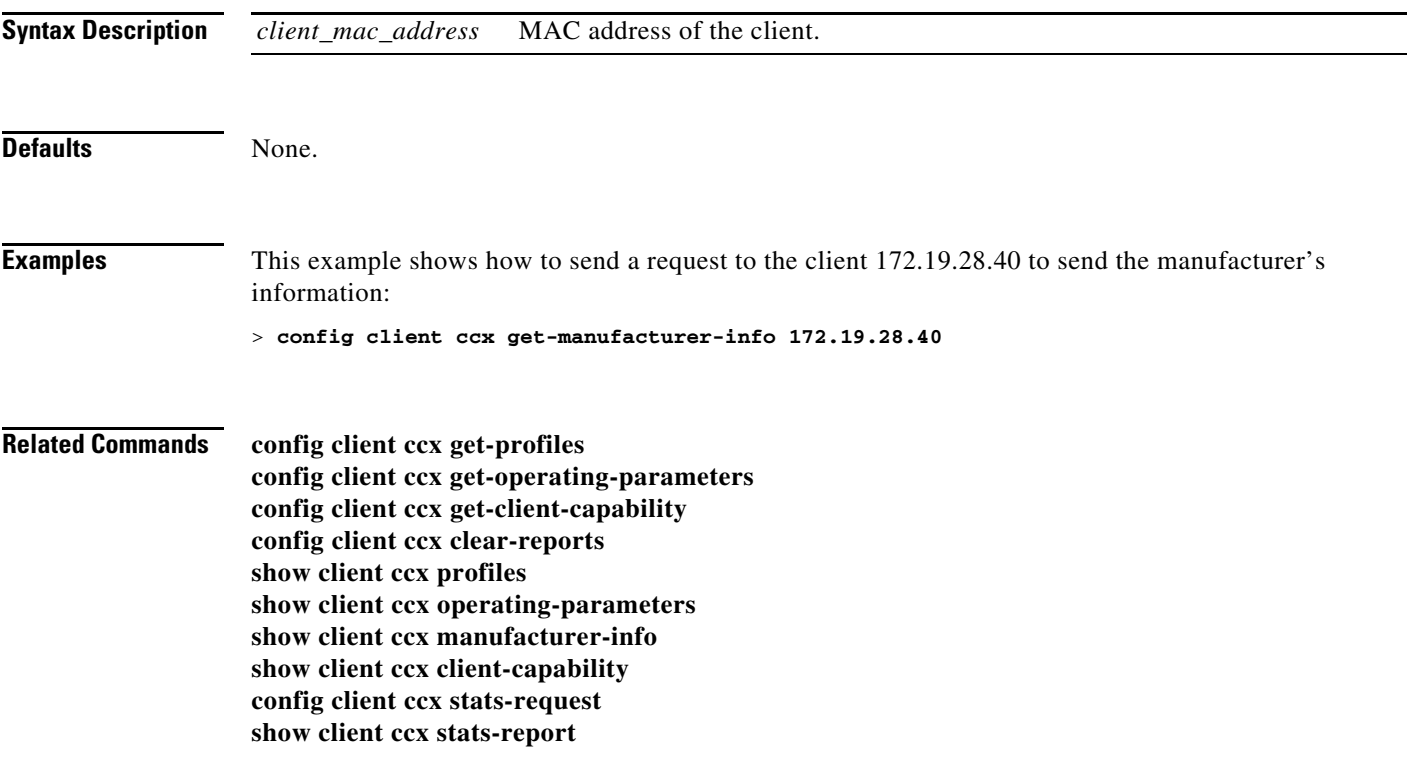

### **config client ccx get-operating-parameters**

To send a request to the client to send its current operating parameters, use the **config client ccx get-operating-parameters** command.

**config client ccx get-operating-parameters** *client\_mac\_address*

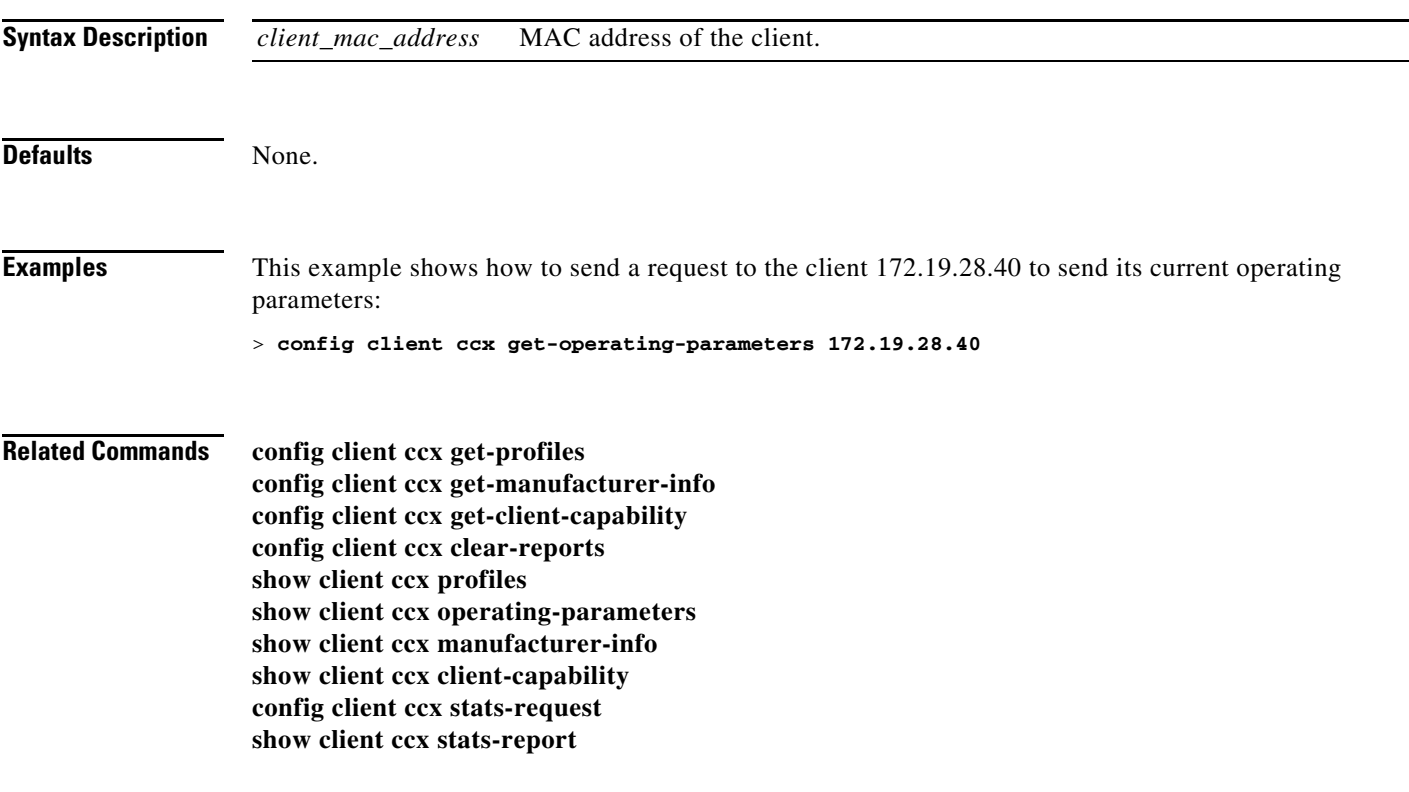

### **config client ccx get-profiles**

To send a request to the client to send its profiles, use the **config client ccx get-profiles** command.

**config client ccx get-profiles** *client\_mac\_address*

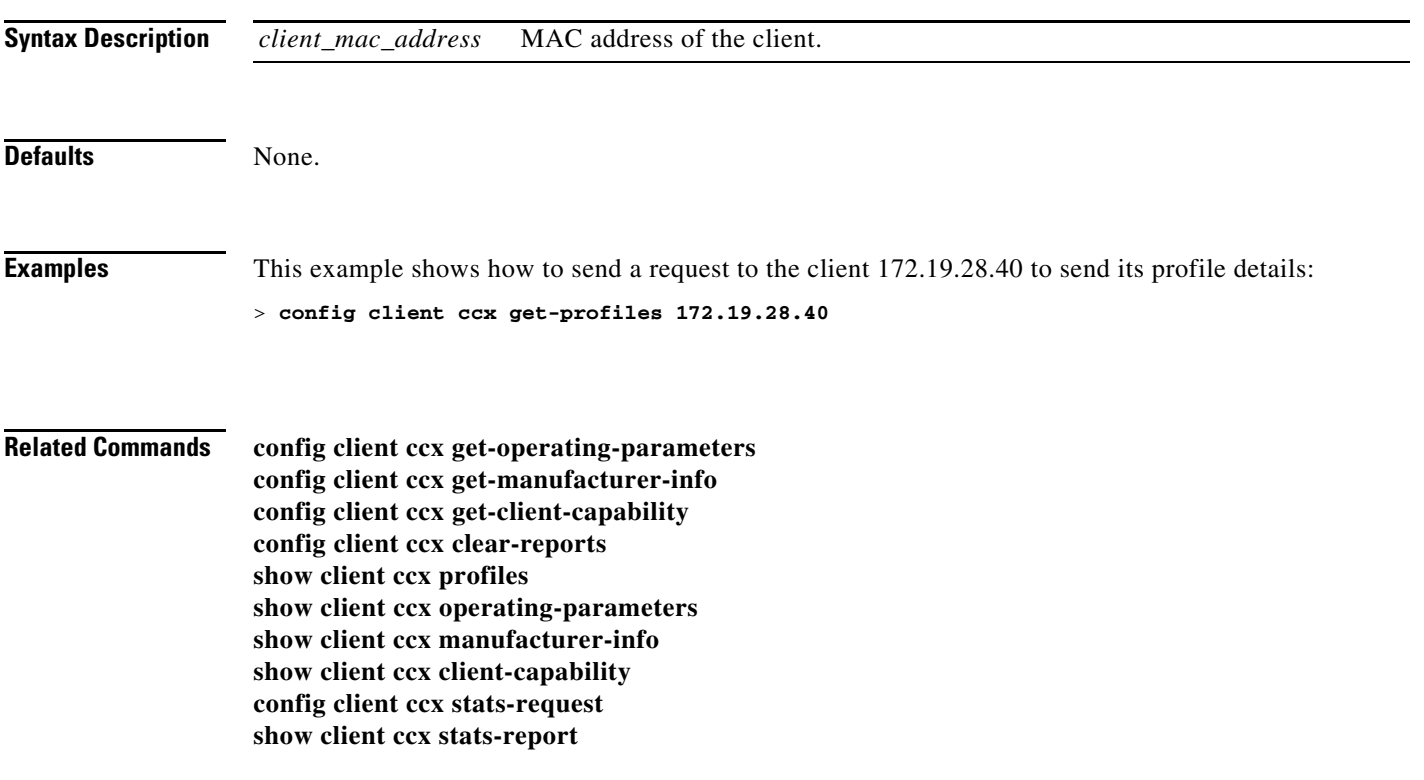

### **config client ccx log-request**

To configure a Cisco client eXtension (CCX) log request for a specified client device, use the **config client CCX log-request** command.

**config client ccx log-request** *log\_type* {**roam** | **rsna** | **syslog**} *client\_mac\_address*

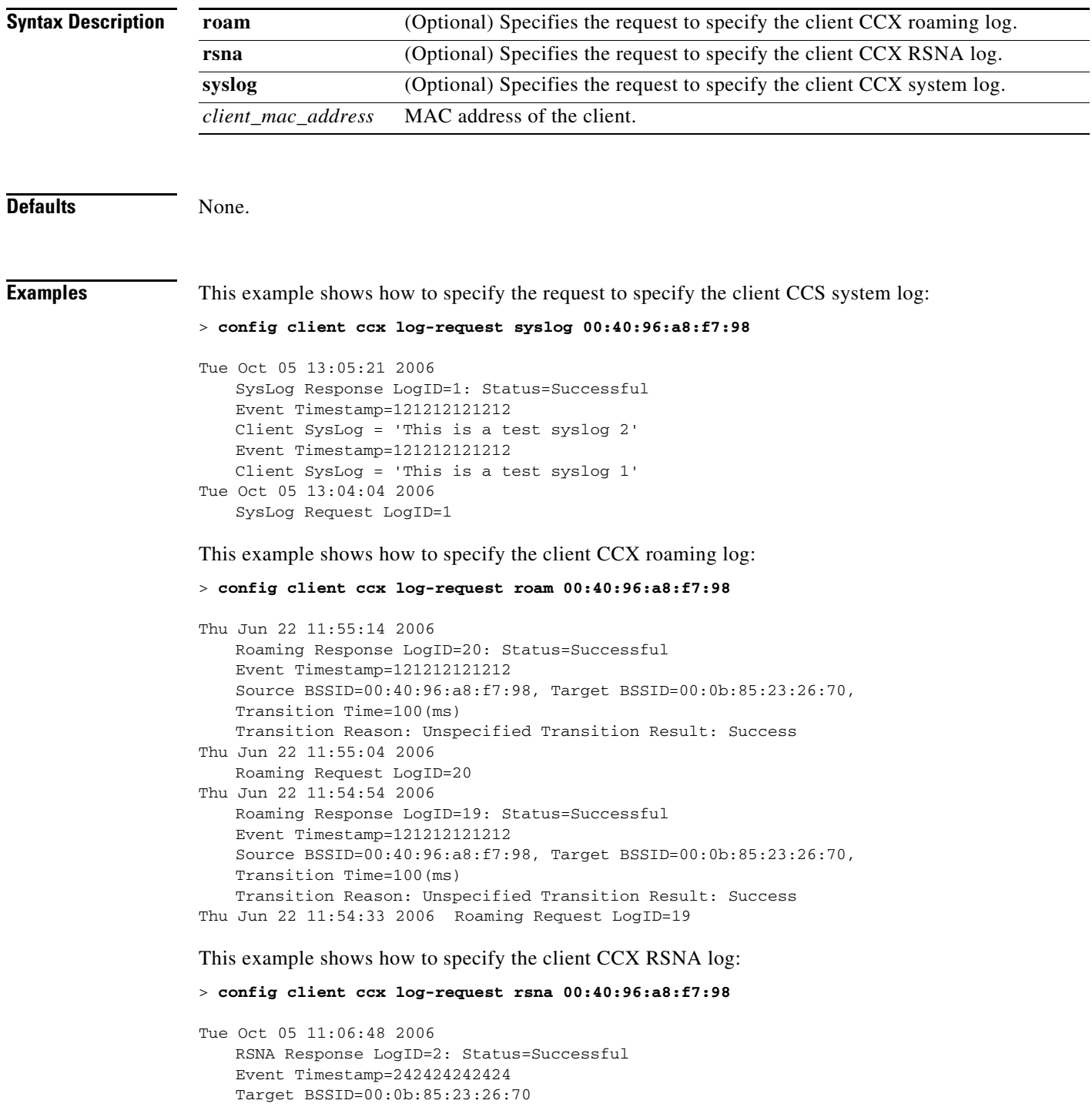

```
RSNA Version=1
   Group Cipher Suite=00-0f-ac-01 
   Pairwise Cipher Suite Count = 2
       Pairwise Cipher Suite 0 = 00-0f-ac-02 
       Pairwise Cipher Suite 1 = 00-0f-ac-04 
   AKM Suite Count = 2 
       KM Suite 0 = 00-0f-ac-01KM Suite 1 = 00-0f-ac-02SN Capability = 0x1 
   PMKID Count = 2 
       PMKID 0 = 01 02 03 04 05 06 07 08 09 10 11 12 13 14 15 16 
       PMKID 1 = 0a 0b 0c 0d 0e 0f 17 18 19 20 1a 1b 1c 1d 1e 1f 
   802.11i Auth Type: EAP_FAST
   RSNA Result: Success
Tue Oct 05 11:05:48 2006 
   RSNA Request LogID=2
```
**Related Commands show client ccx log-response**

### **config client ccx send-message**

To send a message to the client, use the **config client ccx send-message** command.

**config client ccx send-message** *client\_mac\_address message\_id*

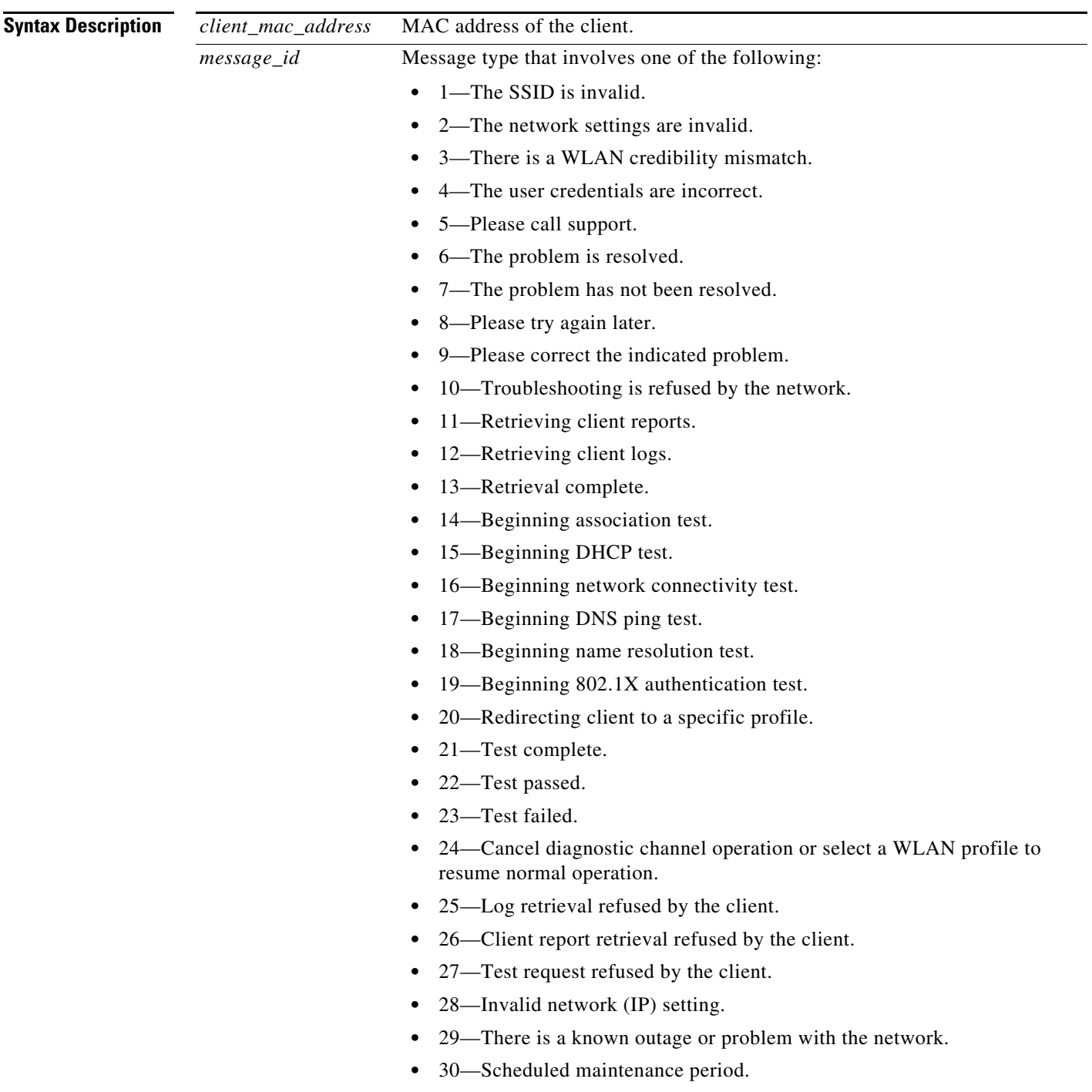

(continued on next page)

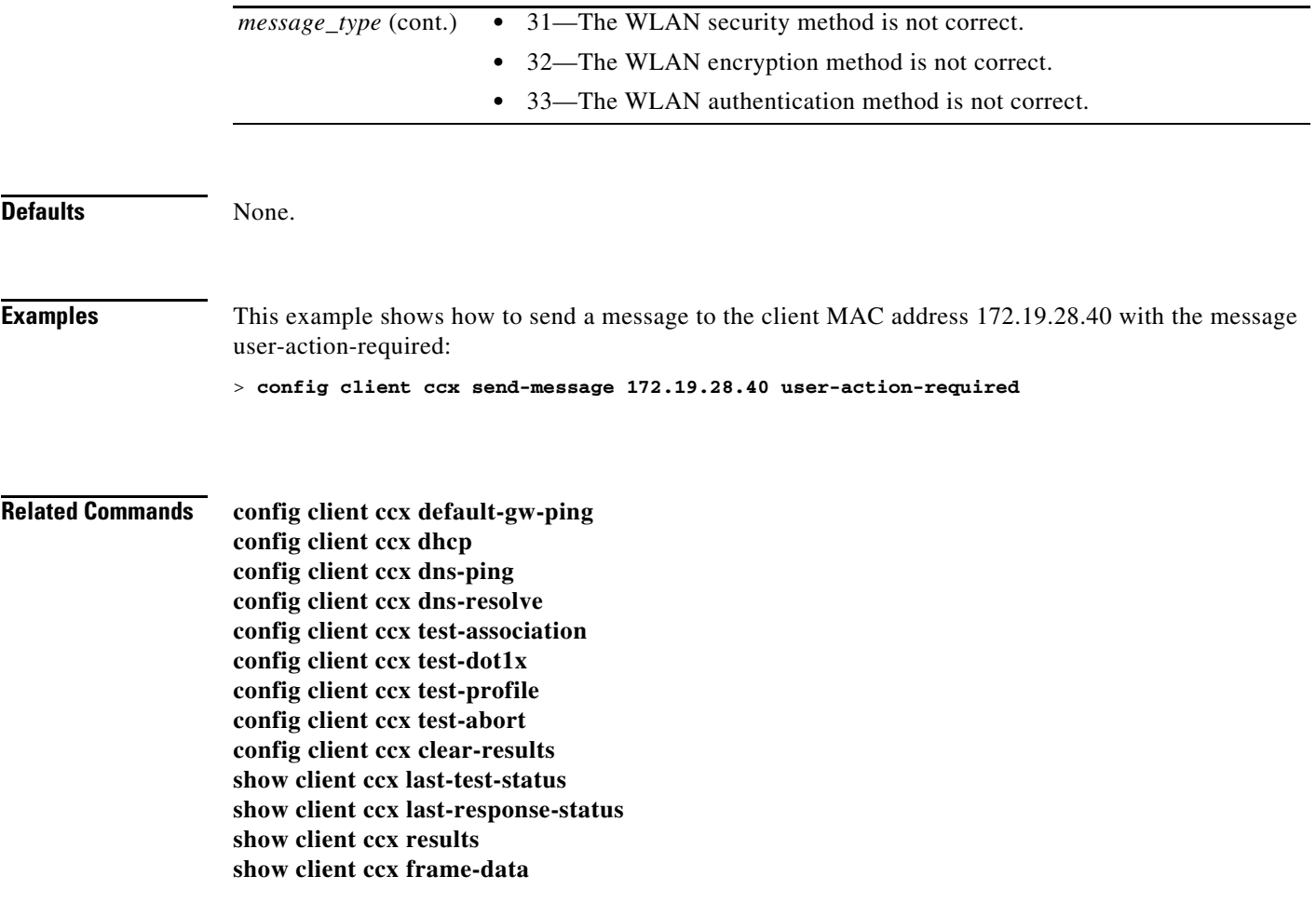

П

### **config client ccx stats-request**

To send a request for statistics, use the **config client ccx stats-request** command.

**config client ccx stats-request** *measurement\_duration stats\_name* {**dot11** | **security**} *client\_mac\_address*

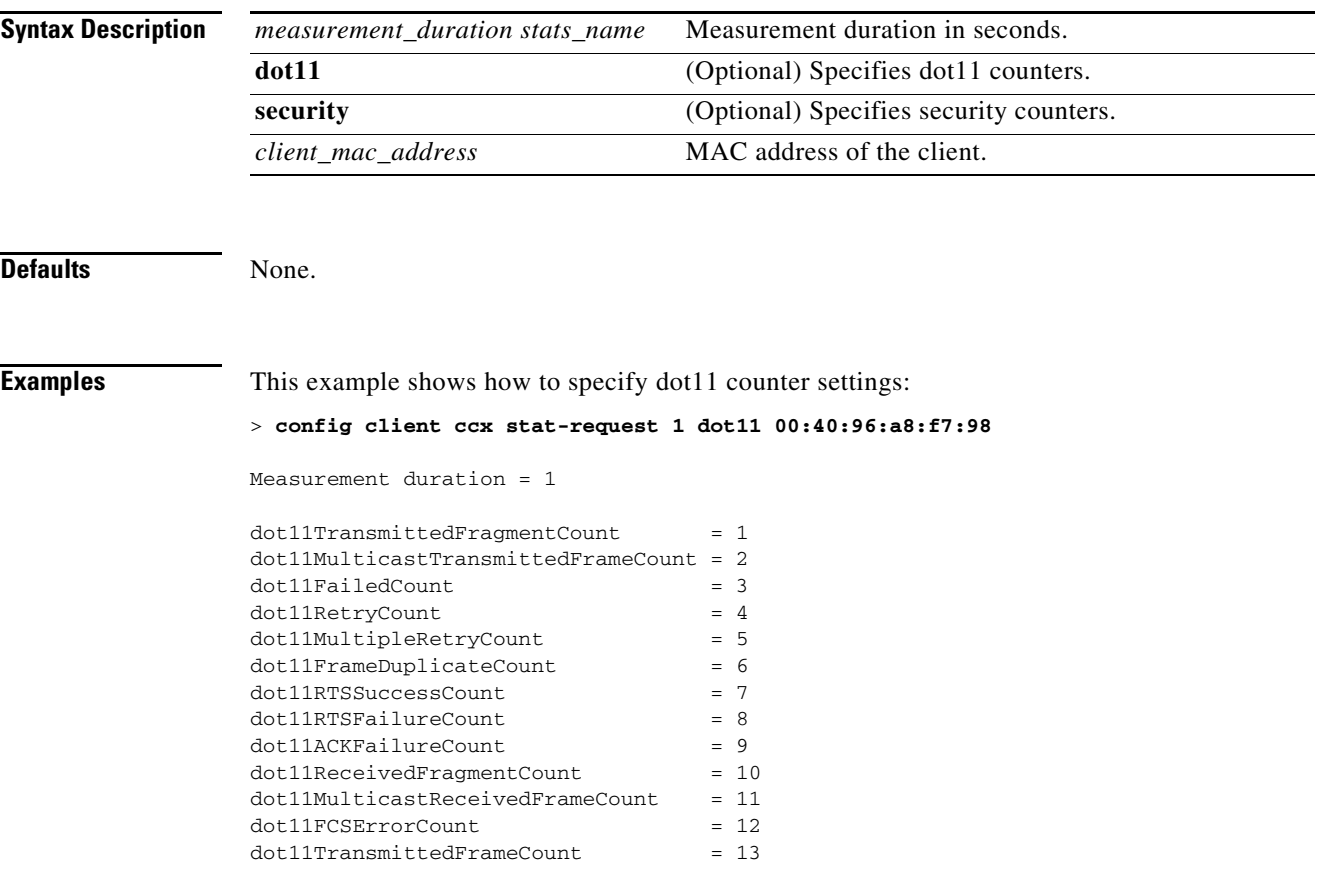

**Related Commands show client ccx stats-report**

## **config client ccx test-abort**

To send a request to the client to terminiate the current test, use the **config client ccx test-abort**  command.

**config client ccx test-abort** *client\_mac\_address*

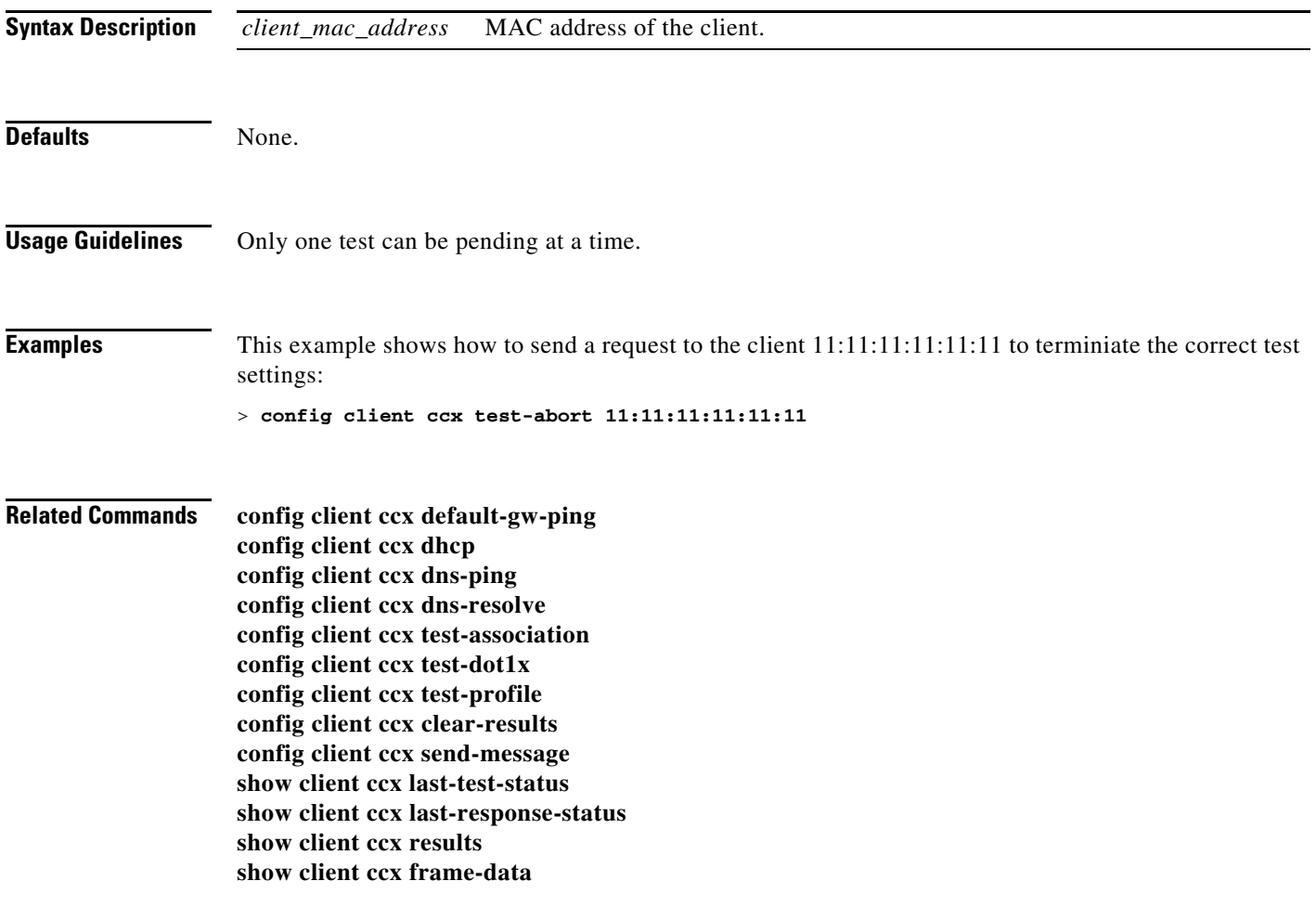

## **config client ccx test-association**

To send a request to the client to perform the association test, use the **config client ccx test-association**  command.

**config client ccx test-association** *client\_mac\_address ssid bssid* **802.11**{**a** | **b** | **g**} *channel*

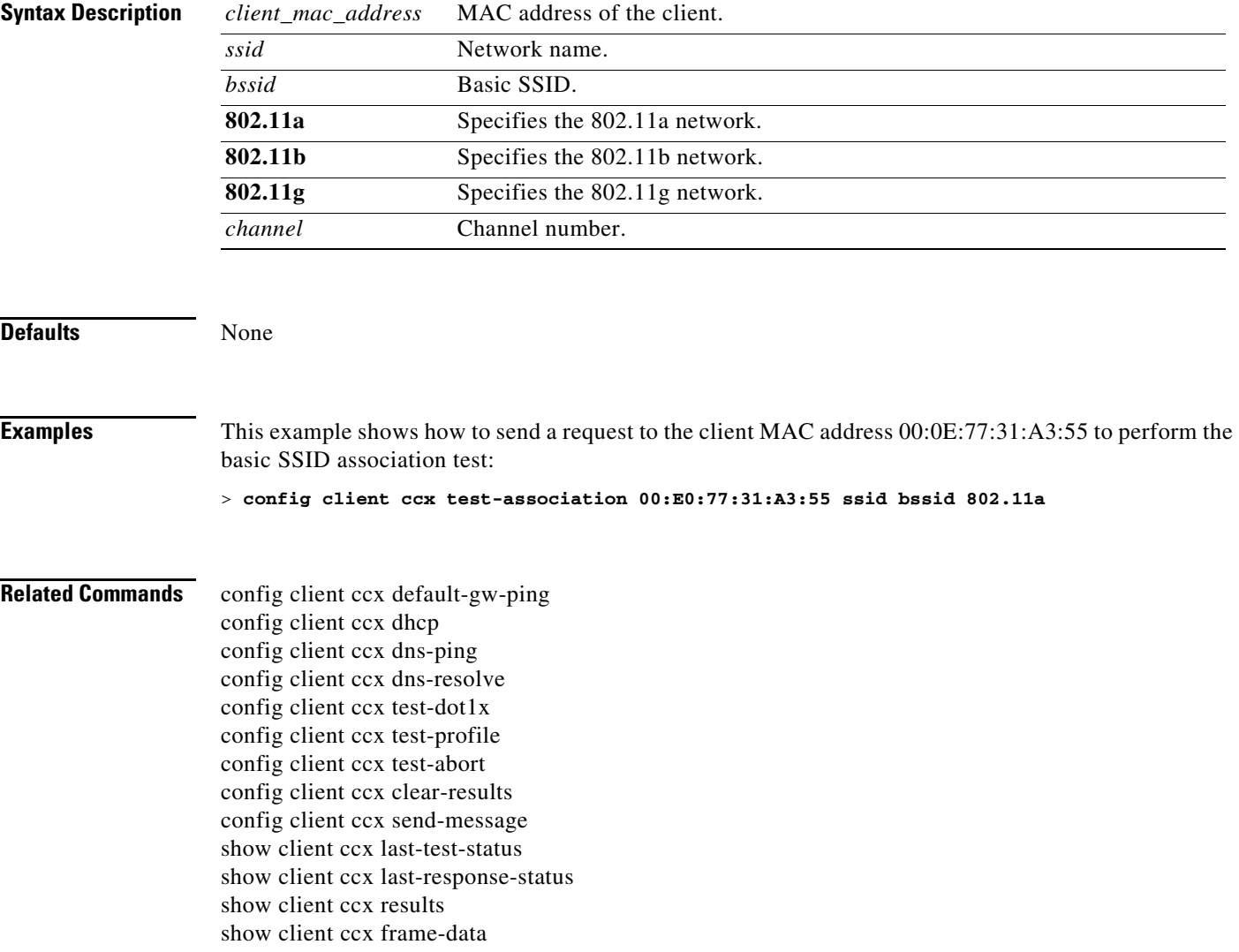

### **config client ccx test-dot1x**

To send a request to the client to perform the 802.1x test, use the **config client ccx test-dot1x** command.

**config client ccx test-dot1x** *client\_mac\_address profile\_id bssid* **802.11**{**a** | **b** | **g**} *channel*

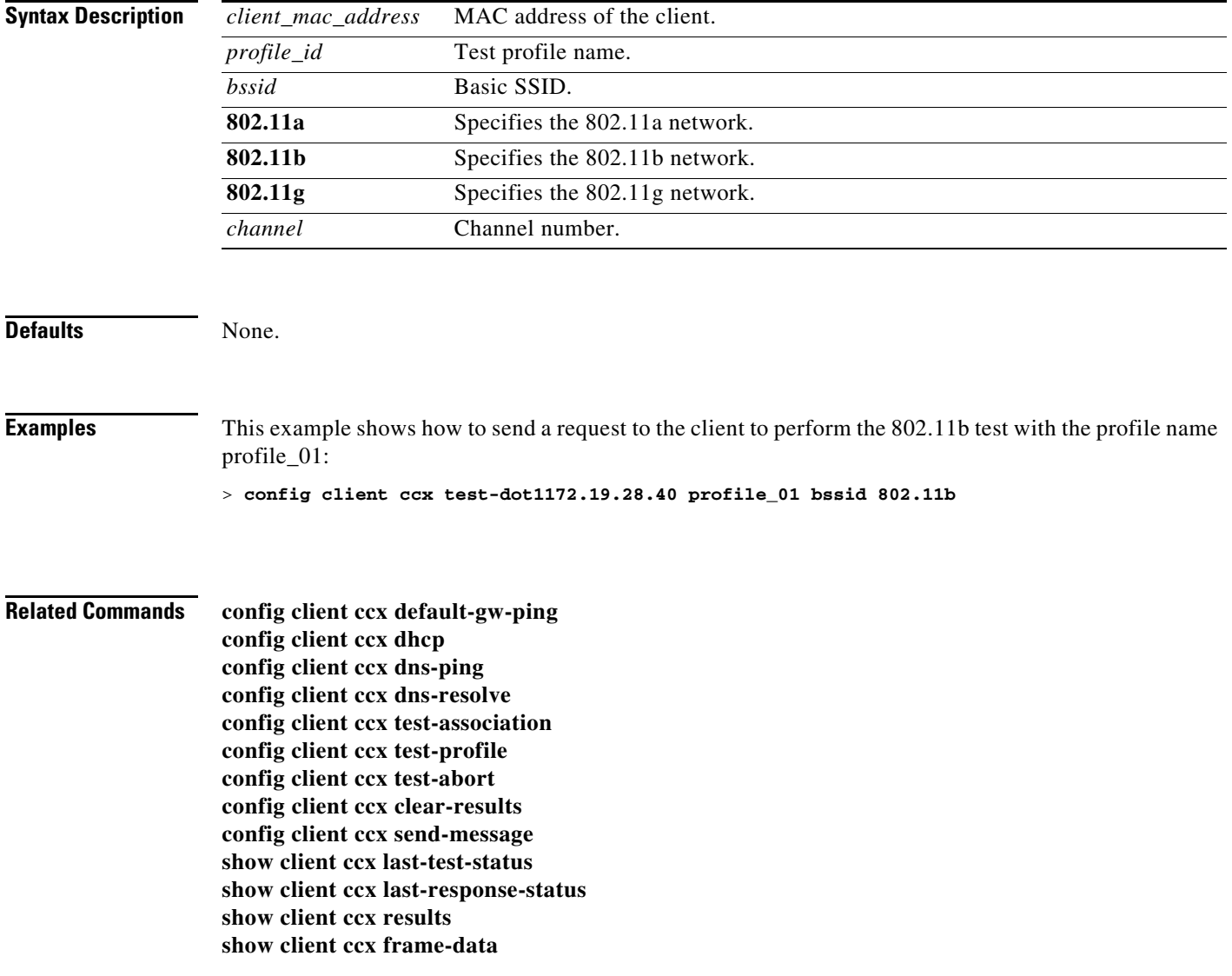

### **config client ccx test-profile**

To send a request to the client to perform the profile redirect test, use the **config client ccx test-profile**  command.

**config client ccx test-profile** *client\_mac\_address profile\_id*

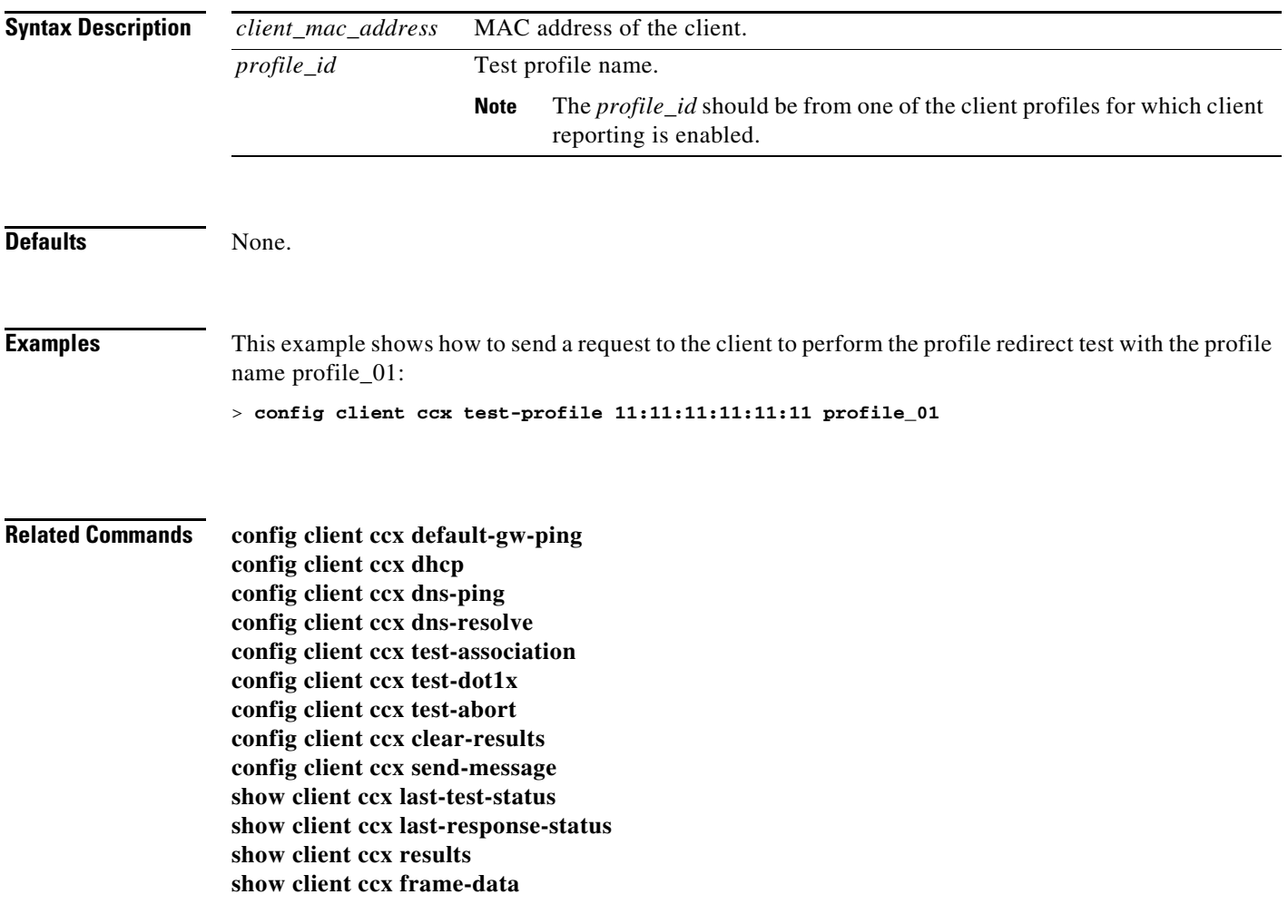

## **config client deauthenticate**

To disconnect a client, use the **config client deauthenticate** command.

**config client deauthenticate** *MAC*

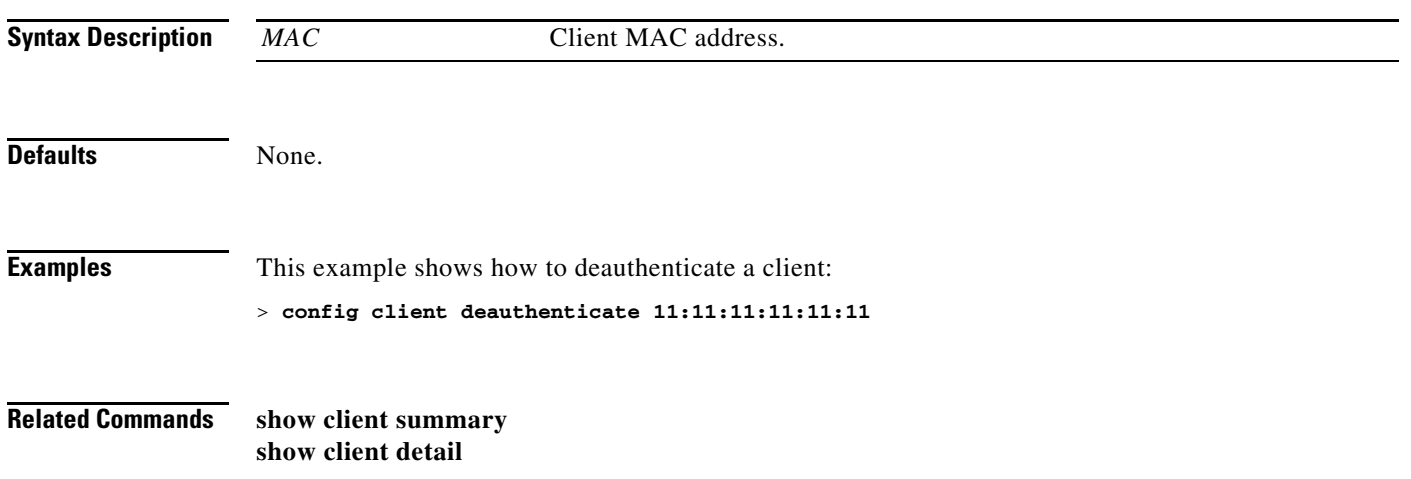
# **config client location-calibration**

To configure link aggregation, use the **config client location-calibration** command.

**config client location-calibration** {**enable** *mac\_address interval* | **disable** *mac\_address*}

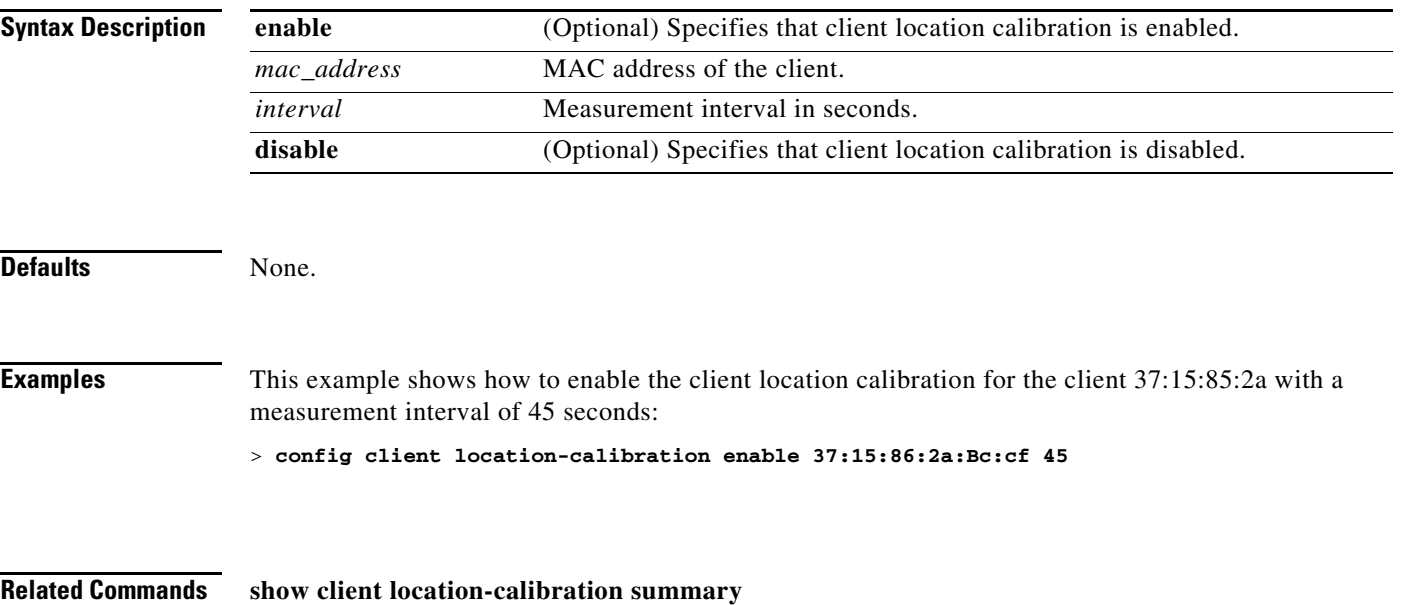

# <span id="page-541-0"></span>**config coredump**

To enable or disable the controller to generate a core dump file following a crash, use the **config cordump** command.

**config coredump** {**enable** | **disable**}

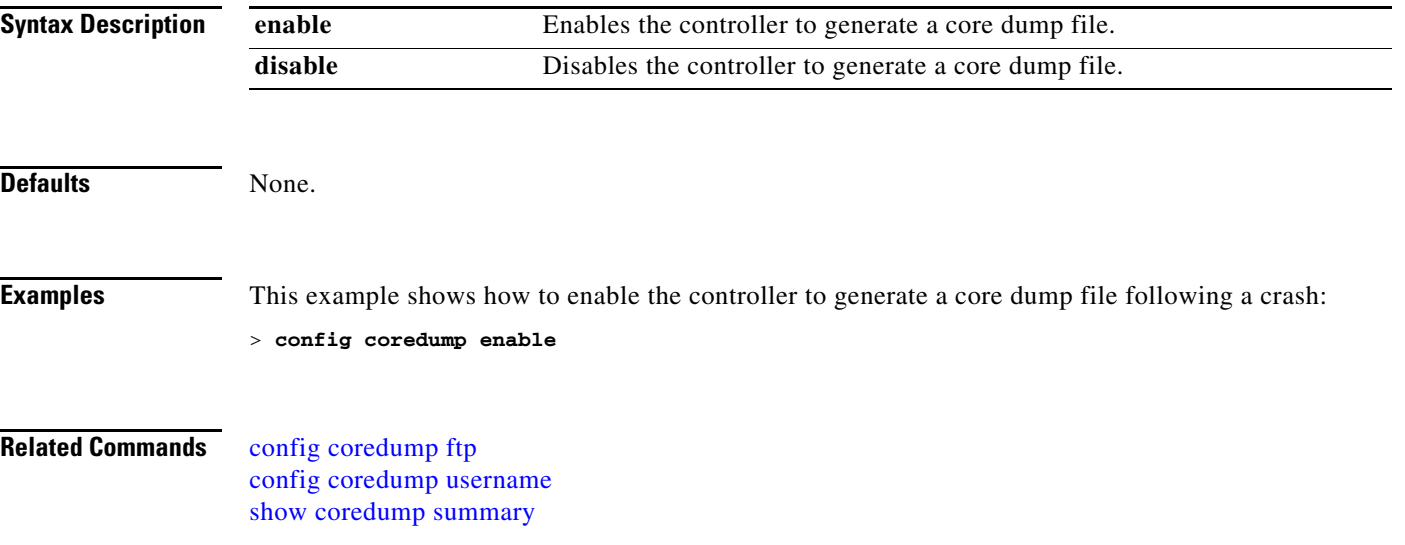

# <span id="page-542-0"></span>**config coredump ftp**

To automatically upload a controller core dump file to an FTP server after experiencing a crash, use the **config coredump ftp** command:

**config coredump ftp** *server\_ip\_address filename*

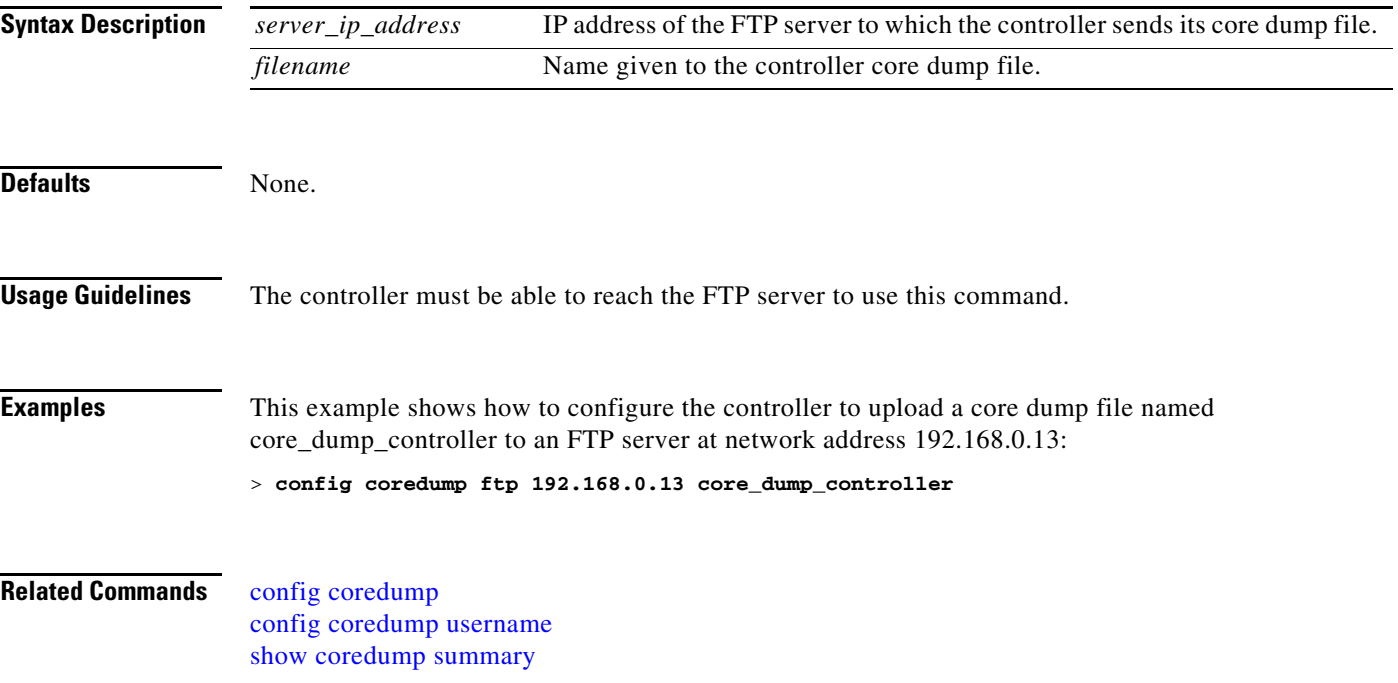

# <span id="page-543-0"></span>**config coredump username**

To specify the FTP server username and password when uploading a controller core dump file after experiencing a crash, use the **config coredump username** command:

**config coredump username** *ftp\_username* **password** *ftp\_password*

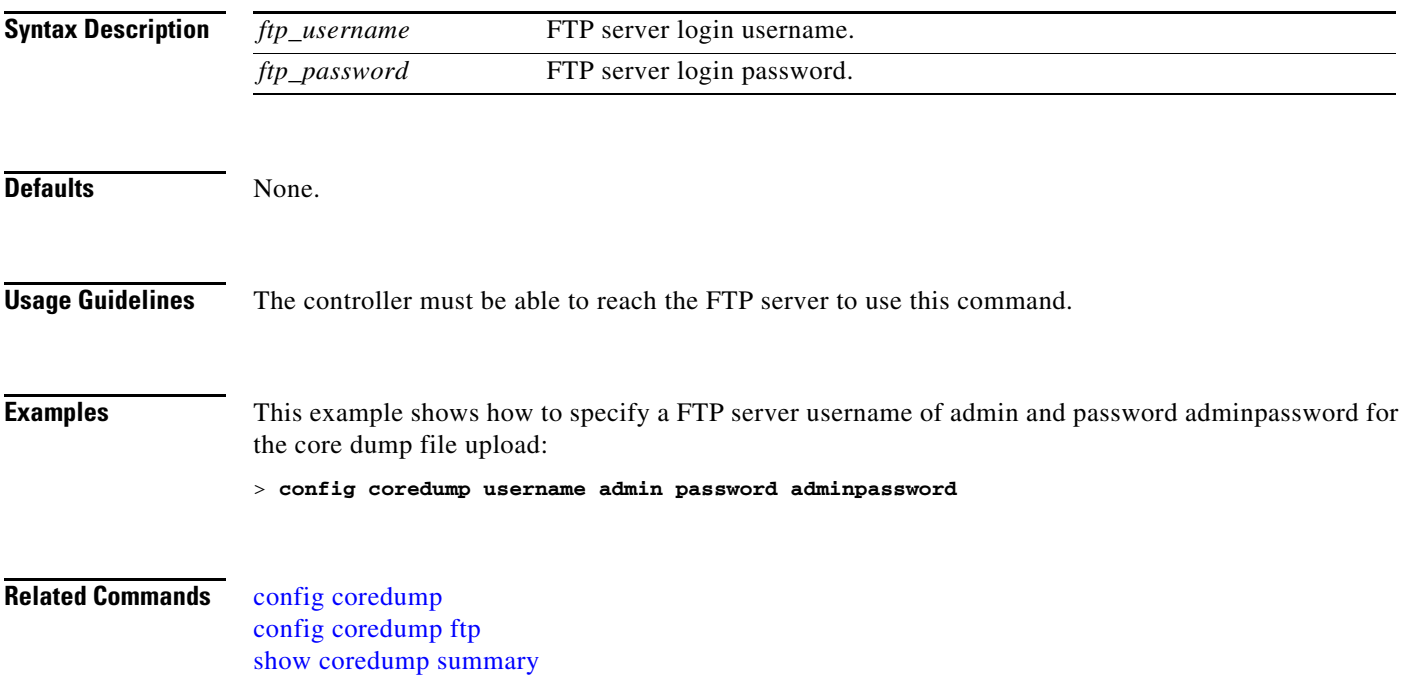

# **config country**

To configure the controller's country code, use the **config country** command.

**config country** *country\_code*

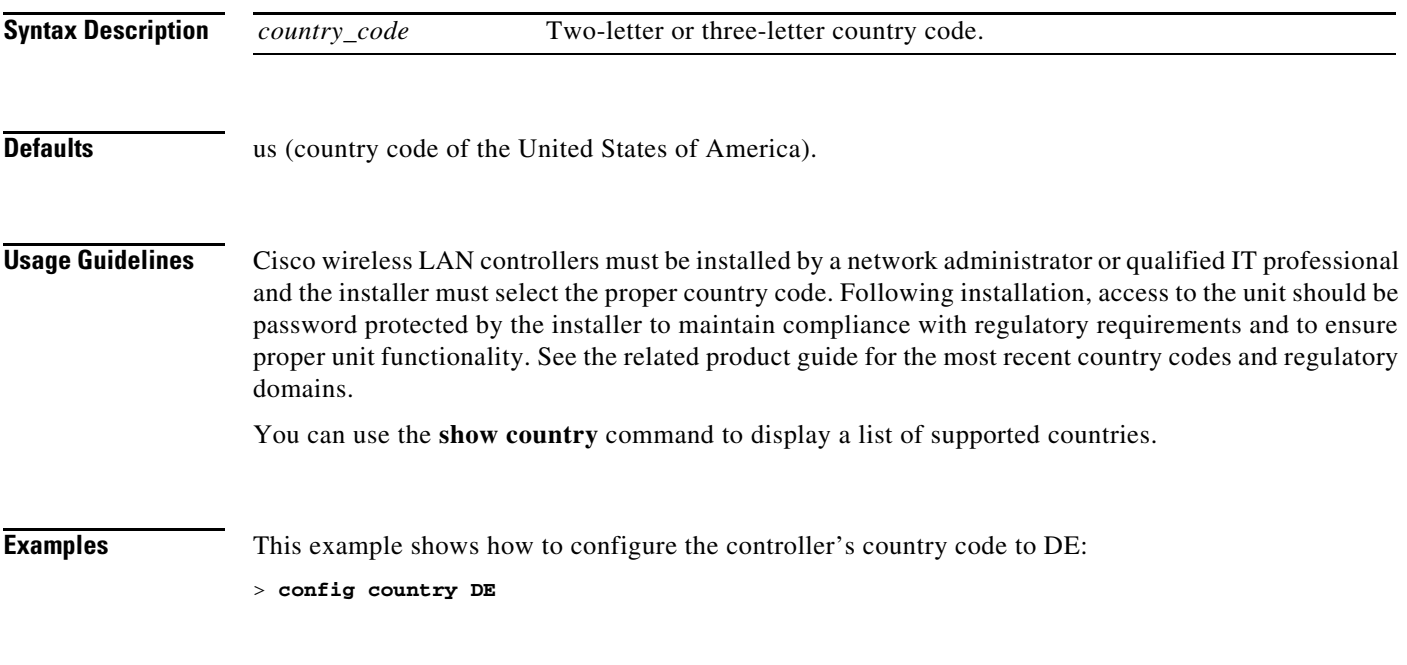

**Related Commands show country**

# **config custom-web ext-webauth-mode**

To configure external URL web-based client authorization for the custom-web authentication page, use the **config custom-web ext-webauth-mode** command.

**config custom-web ext-webauth-mode** {**enable** | **disable**}

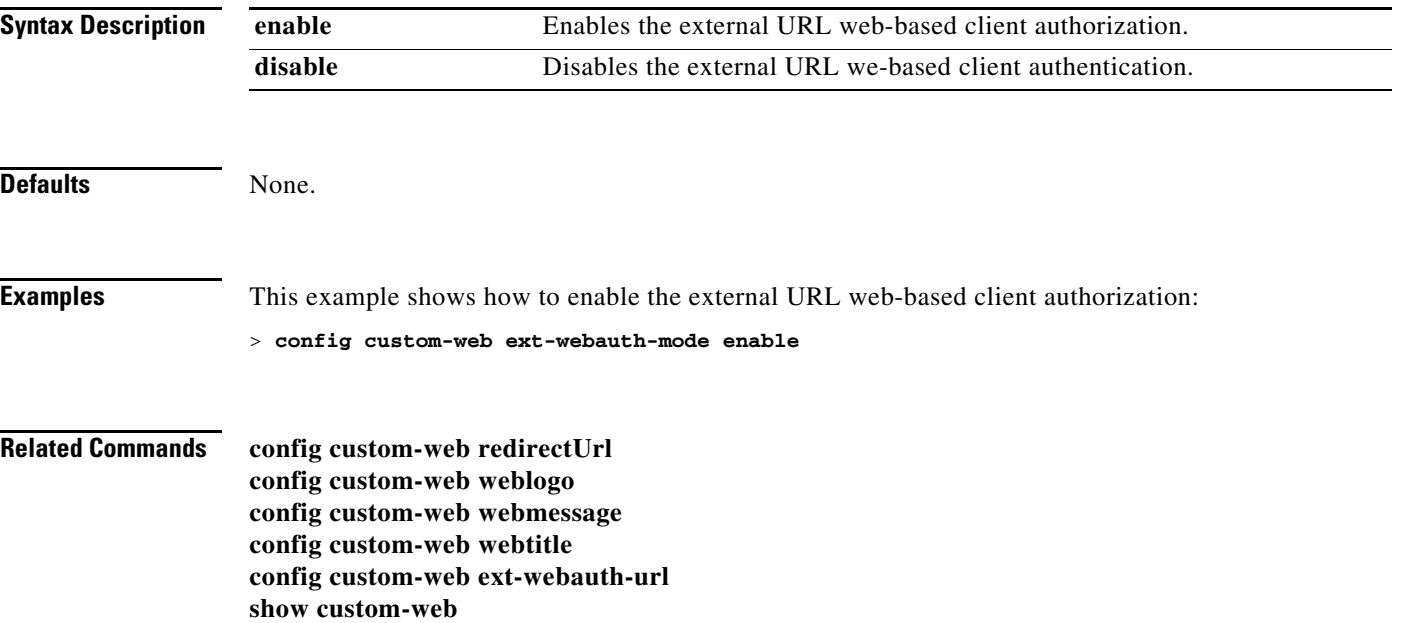

# **config custom-web ext-webauth-url**

To configure the complete external web authentication URL for the custom-web authentication page, use the **config custom-web ext-webauth-url** command.

**config custom-web ext-webauth-url** *URL*

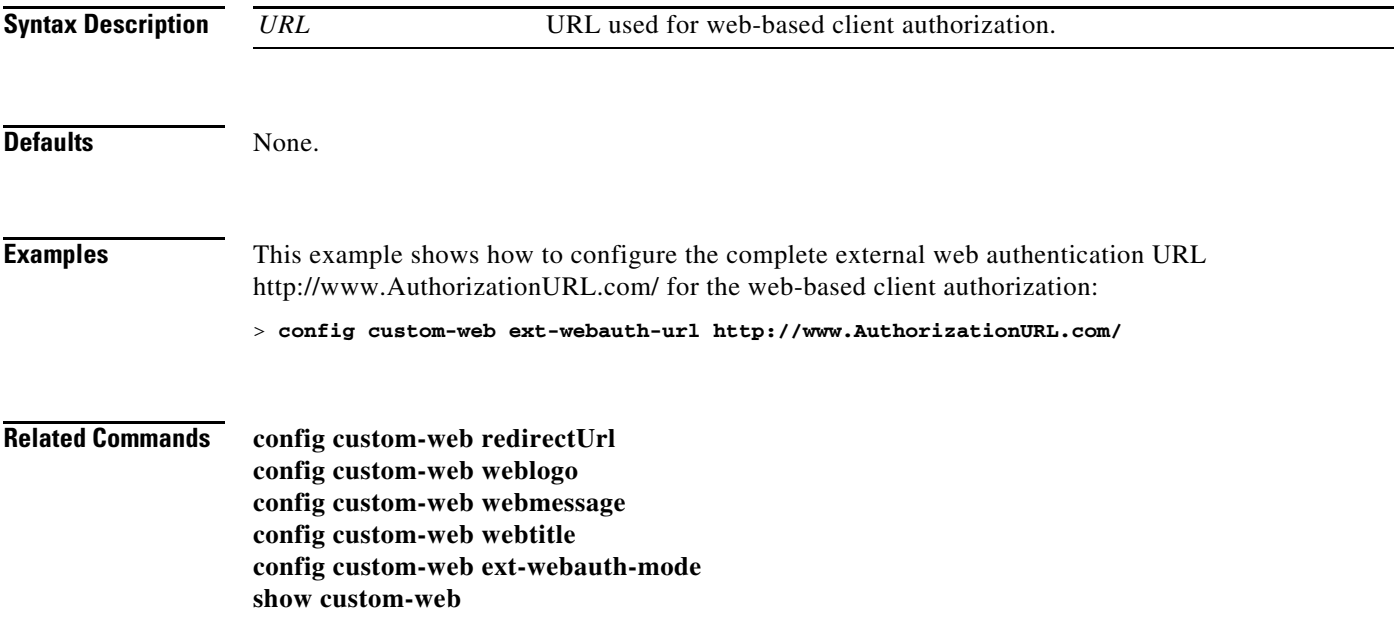

### **config custom-web ext-webserver**

To configure an external web server, use the **config custom-web ext-webserver** command.

**config custom-web ext-webserver** {**add** *index IP\_address* | **delete** *index*}

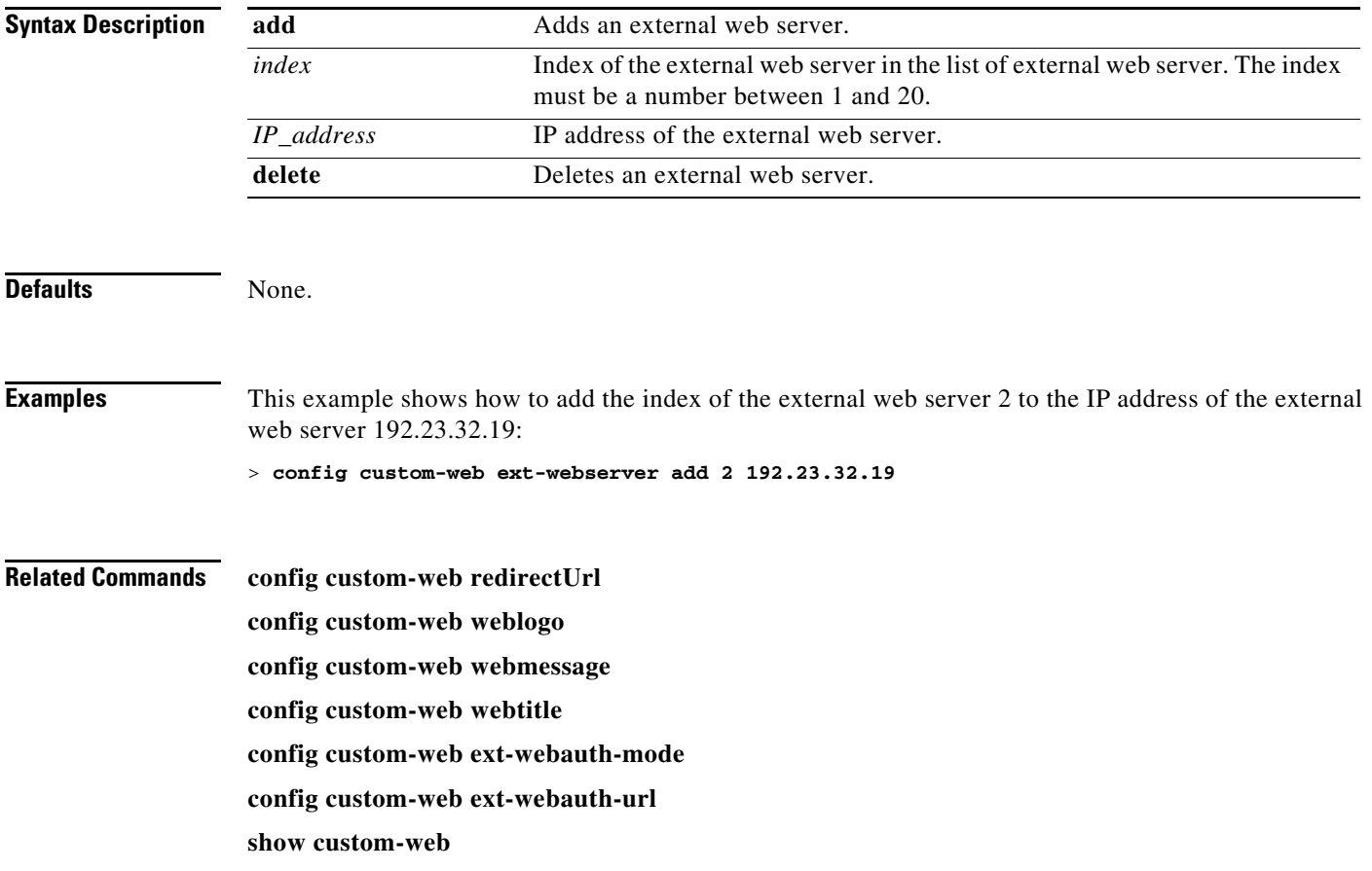

# **config custom-web redirectUrl**

To configure the redirect URL for the custom-web authentication page, use the **config custom-web redirectUrl** command.

**config custom-web redirectUrl** *URL*

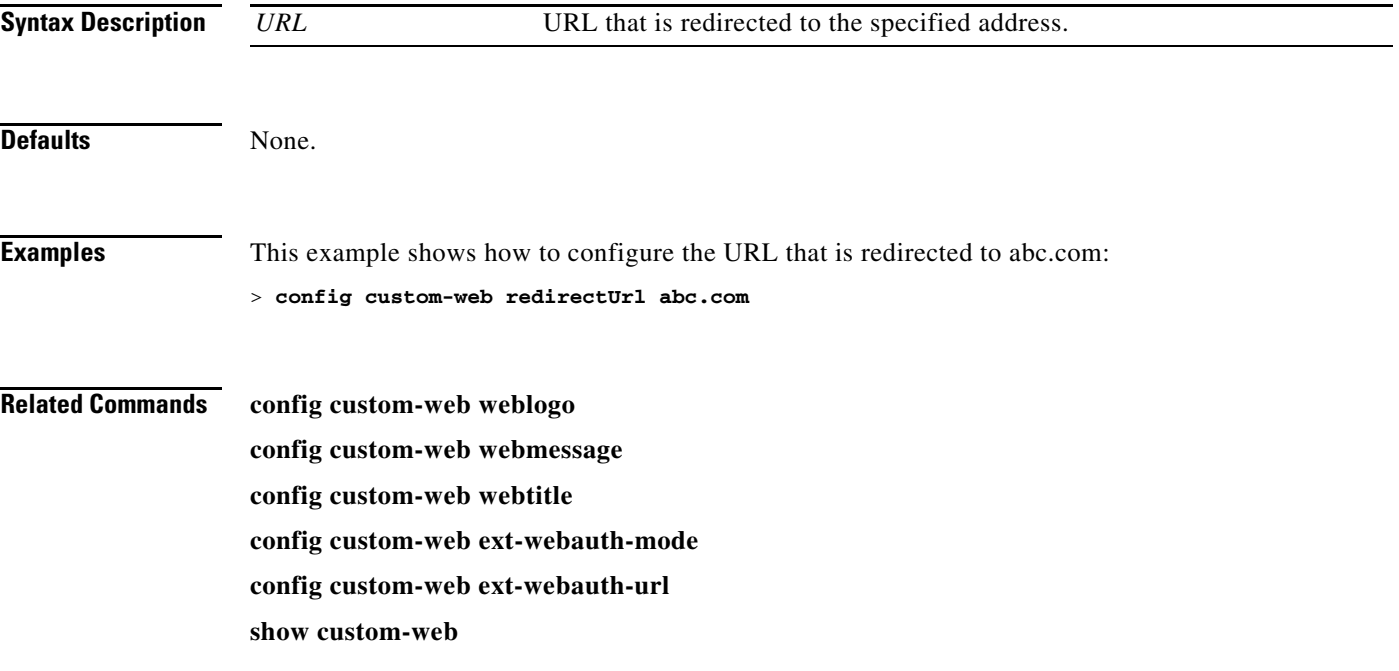

### **config custom-web webauth-type**

To configure the type of web authentication, use the **config custom-web webauth-type** command.

**config custom-web webauth-type** {**internal** | **customized** | **external**}

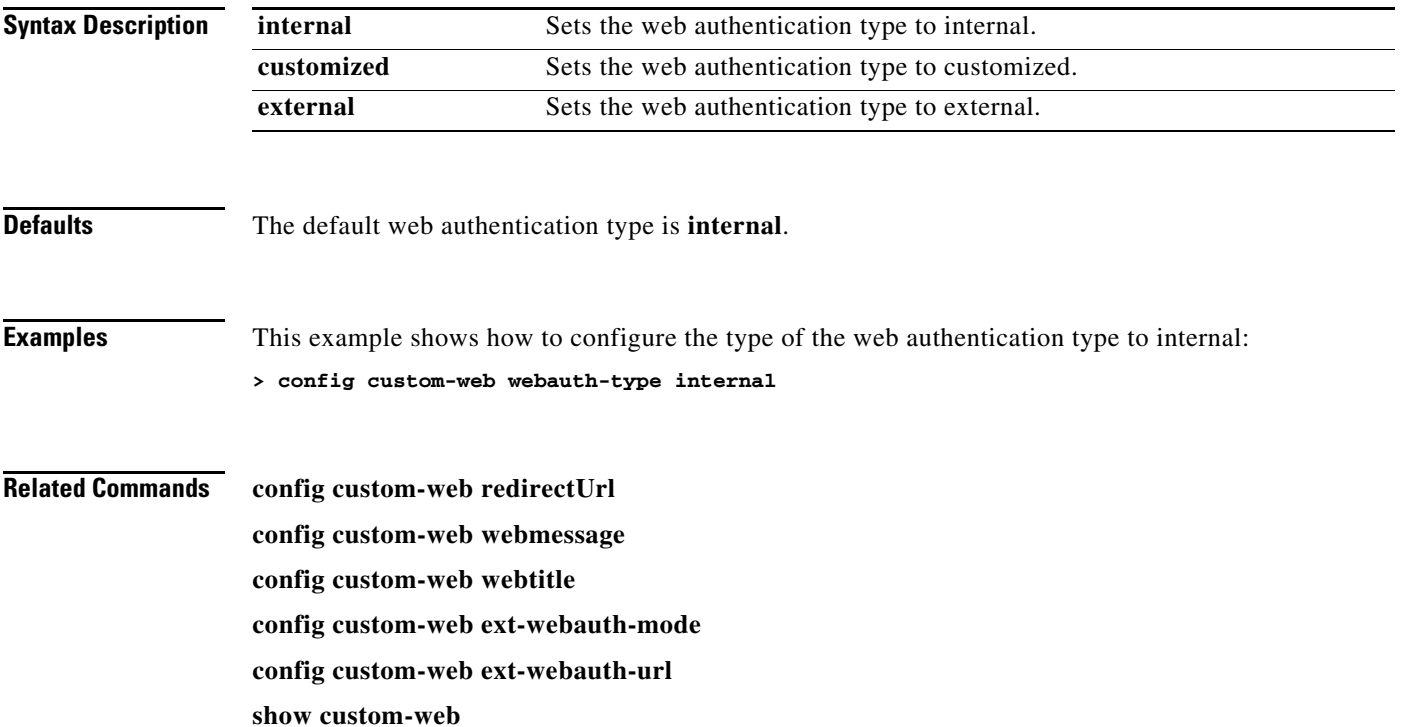

# **config custom-web weblogo**

To configure the web authentication logo for the custom-web authentication page, use the **config custom-web weblogo** command.

**config custom-web weblogo** {**enable** | **disable**}

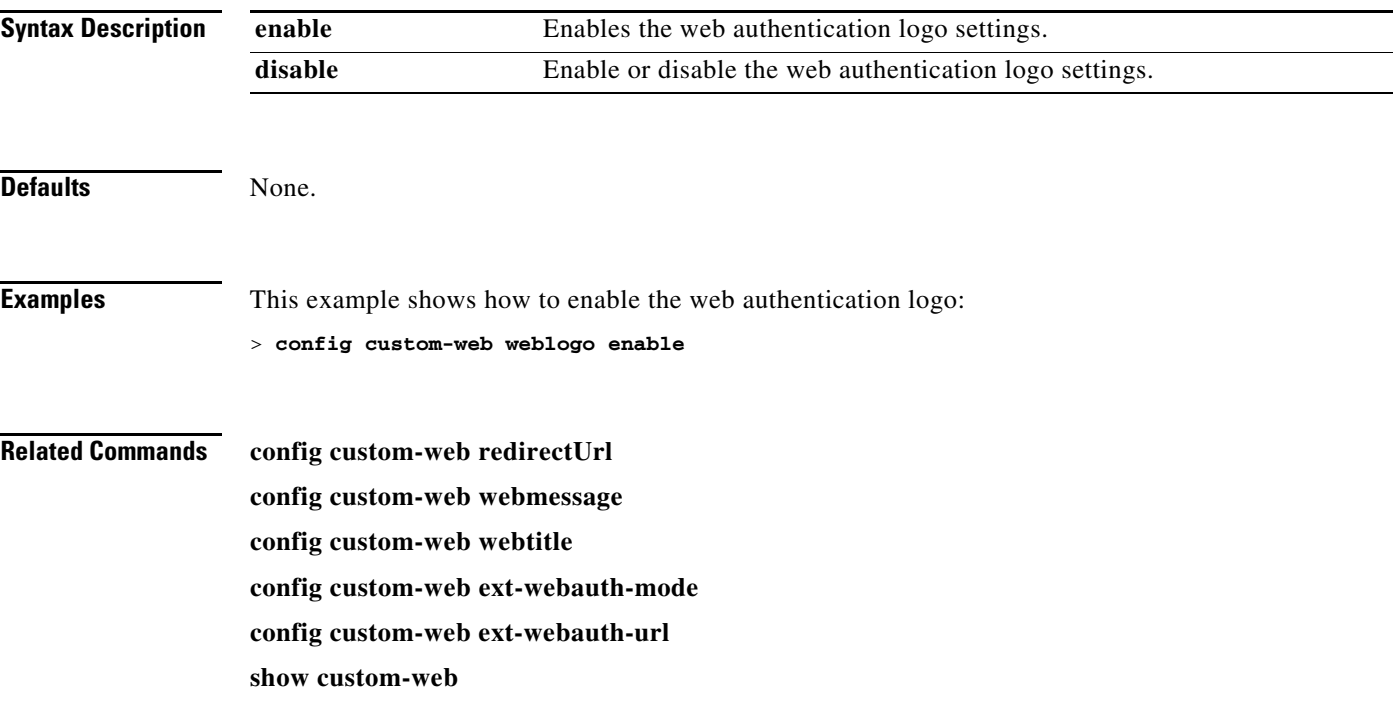

# **config custom-web webmessage**

To configure the custom web authentication message text for the custom-web authentication page, use the **config custom-web webmessage** command.

**config custom-web webmessage** *message*

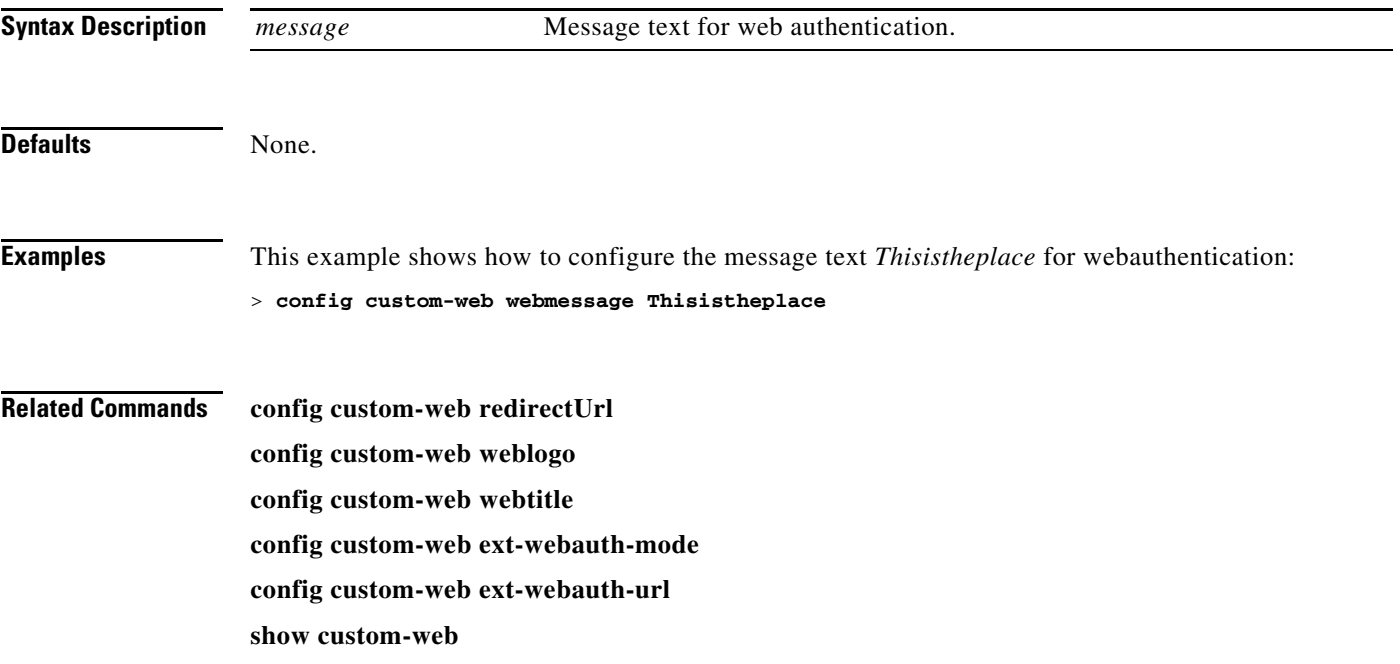

# **config custom-web webtitle**

To configure the web authentication title text for the custom-web authentication page, use the **config custom-web webtitle** command.

**config custom-web webtitle** *title*

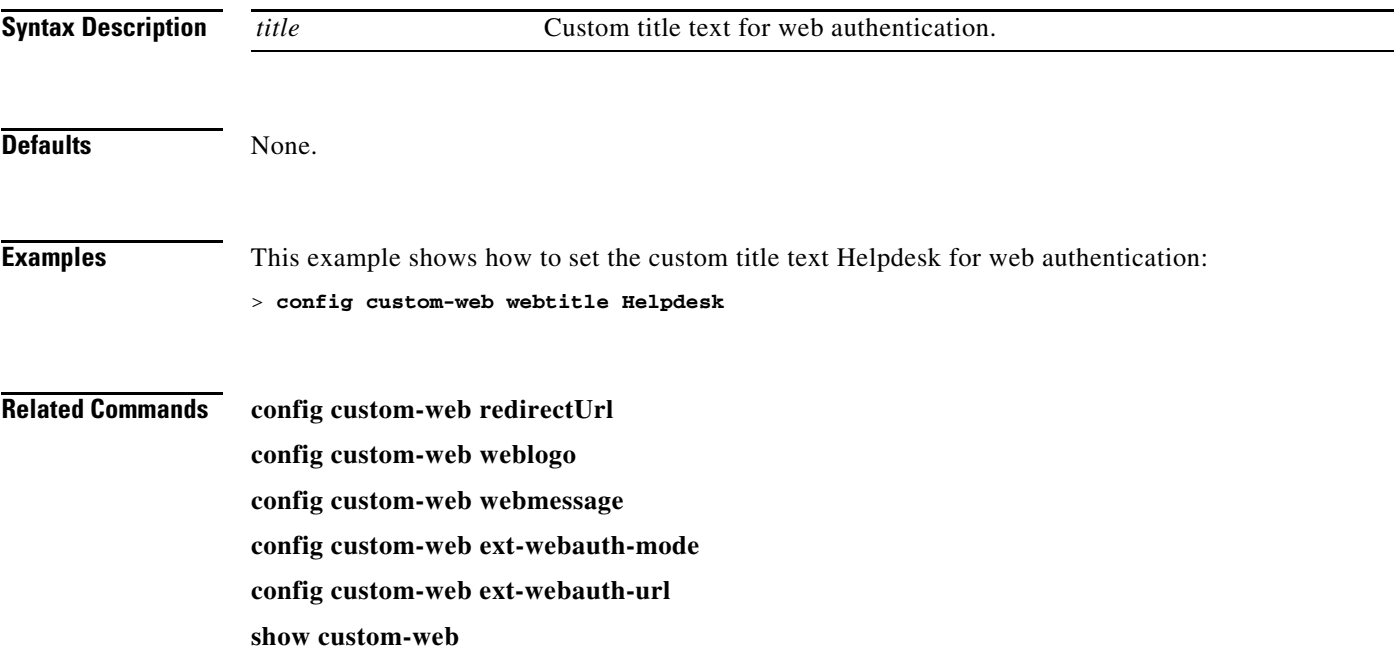

# **config database size**

To configure the local database, use the **config database** command.

**config database size** *count*

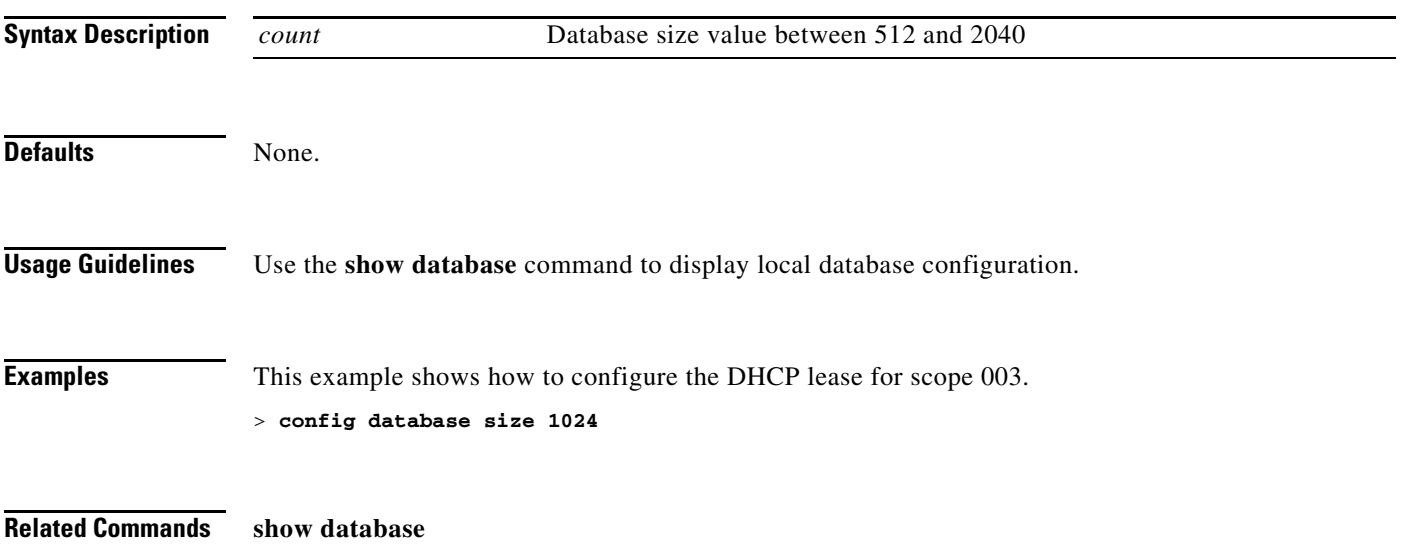

#### <span id="page-554-0"></span>**config dhcp**

To configure the internal DHCP, use the **config dhcp** command.

**config dhcp** {**address-pool** *scope start end* | **create-scope** *scope* | **default-router** *scope router\_1* [*router\_2*] [*router\_3*] | **delete-scope** *scope* | **disable** *scope* | **dns-servers** *scope dns1* [*dns2*] [*dns3*] | **domain** *scope domain* | **enable** *scope* | **lease** *scope lease\_duration* | **netbios-name-server** *scope wins1* [*wins2*] [*wins3*] | **network** *scope network netmask* | **opt-82 remote-id** {*ap\_mac* | *ap\_mac***:***ssid*}}

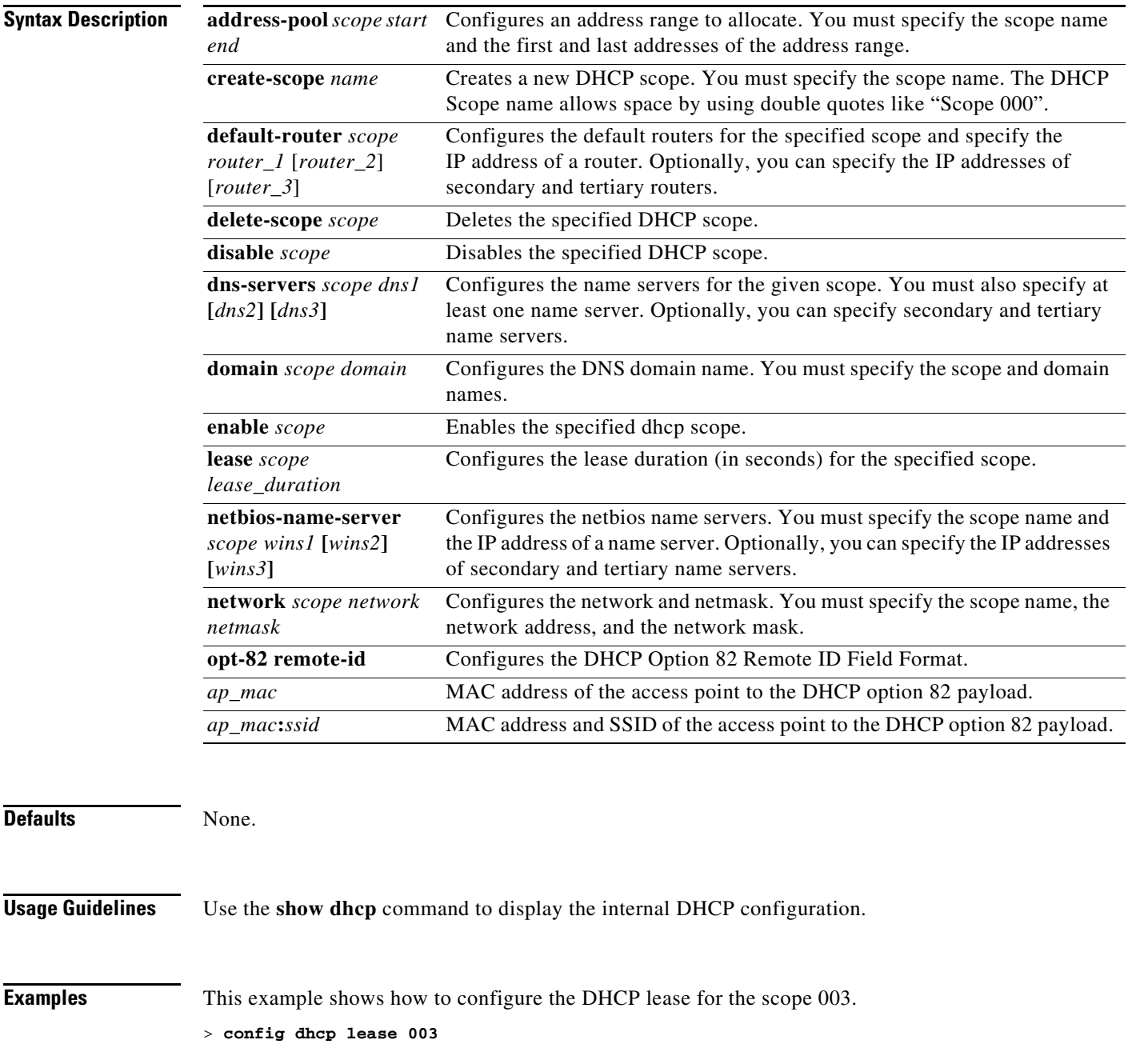

#### **Related Commands** [config dhcp proxy](#page-556-0)

[config interface dhcp](#page-577-0) [config wlan dhcp\\_server](#page-859-0) [debug dhcp](#page-1025-0) [debug dhcp service-port](#page-1026-0) [debug disable-all](#page-1027-0) [show dhcp](#page-128-0) [show dhcp proxy](#page-131-0)

# <span id="page-556-0"></span>**config dhcp proxy**

To specify the level at which DHCP packets are modified, use the **config dhcp proxy** command.

**config dhcp proxy** {**enable** | **disable**}

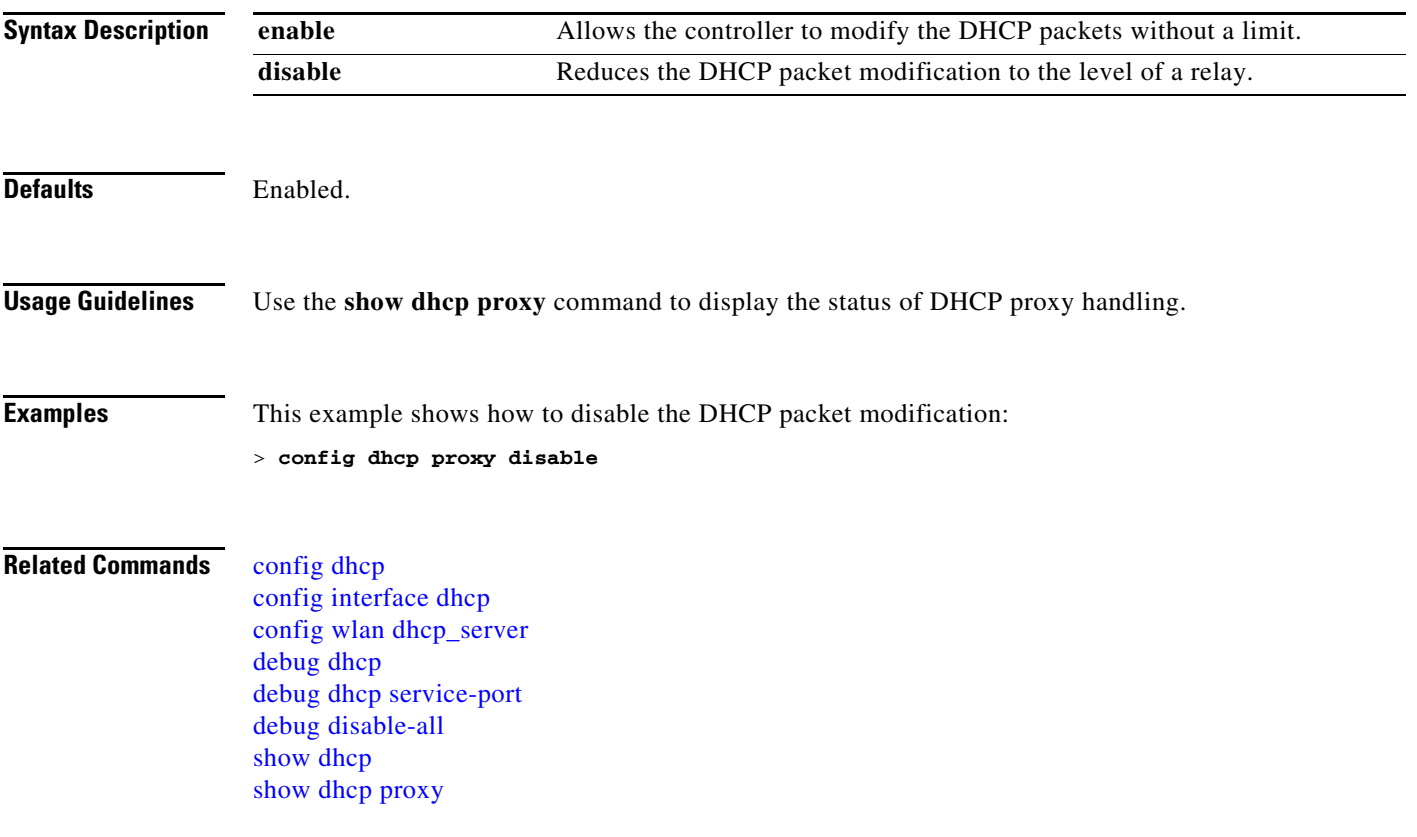

# **config exclusionlist**

To create or delete an exclusion list entry, use the **config exclusionlist** command.

**config exclusionlist** {**add** *MAC* [*description*] | **delete** *MAC* | **description** *MAC* [*description*]}

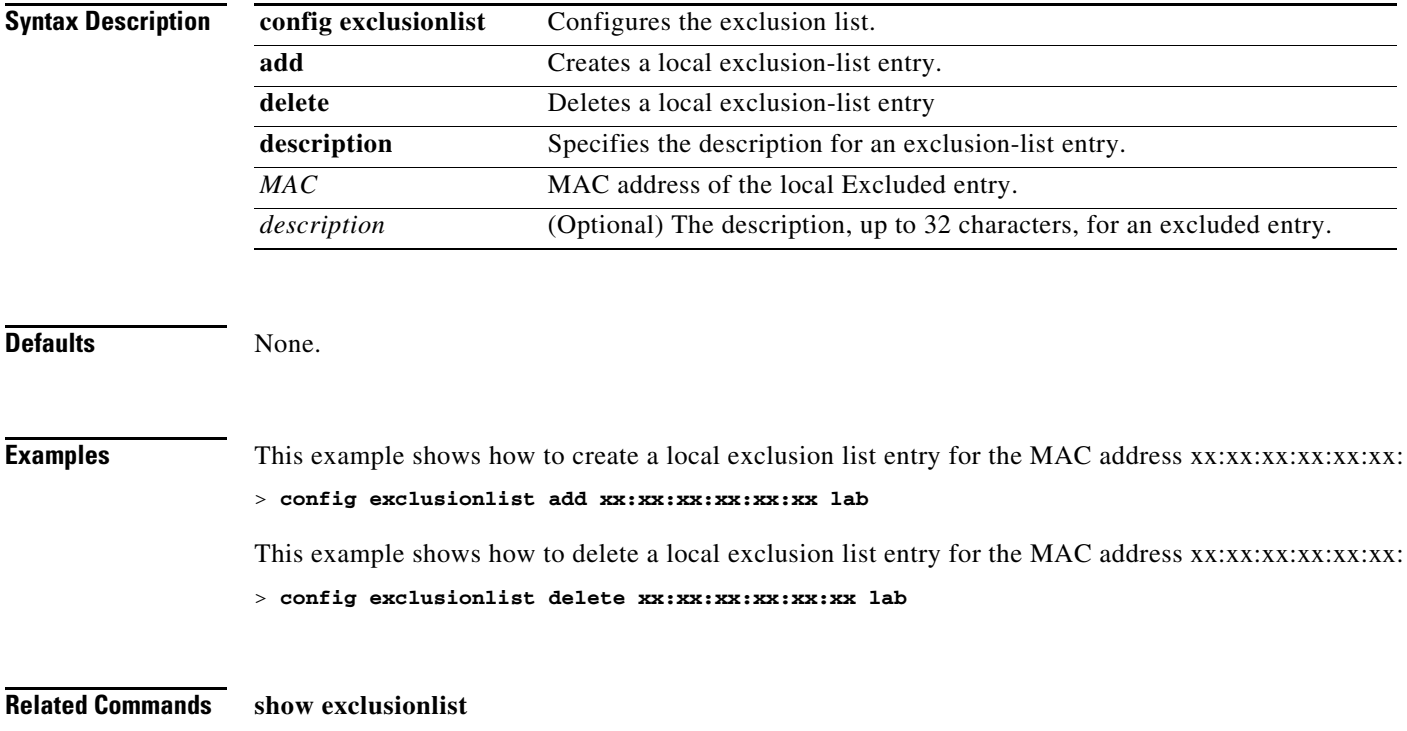

#### **Configure Interface Commands**

Use the **config interface** commands to configure interface commands.

### **config guest-lan**

To create, delete, enable or disable a wireless LAN, use the **config guest-lan** command.

**config guest-lan** {**create** | **delete**} *guest\_lan\_id interface\_name* | {**enable** | **disable**} *guest\_lan\_id*}

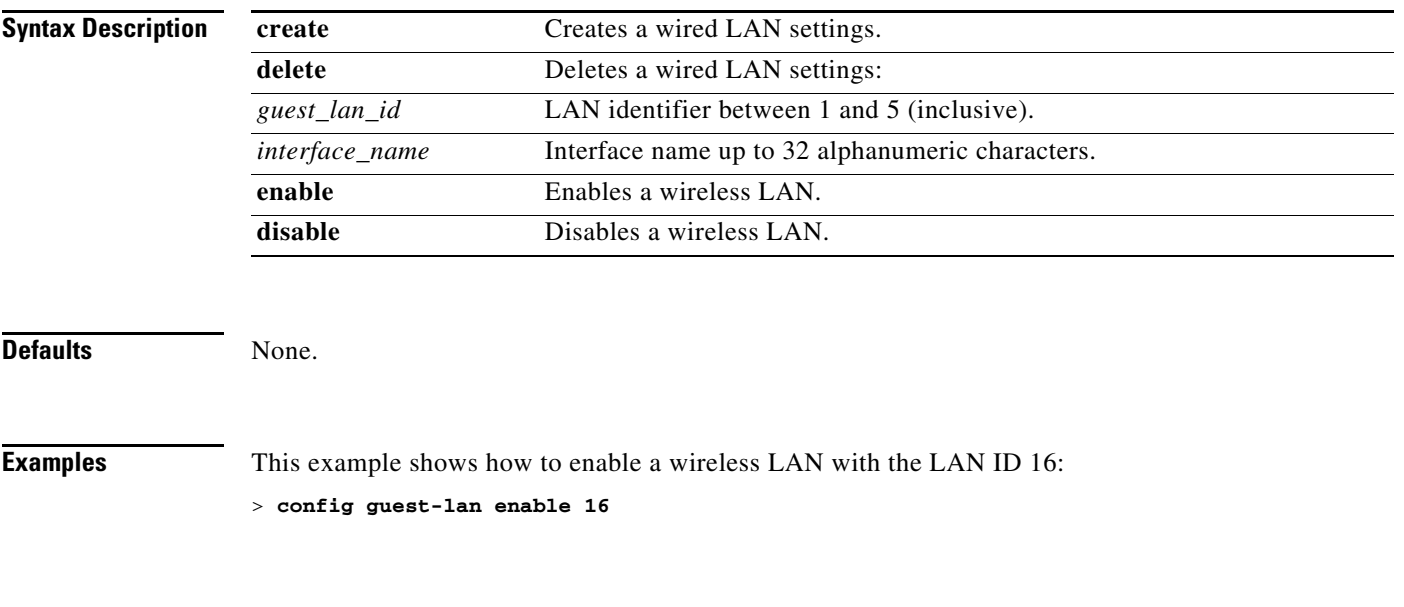

**Related Commands** [show wlan](#page-288-0)

### **config guest-lan custom-web ext-webauth-url**

To redirect guest users to an external server before accessing the web login page, use the **config guest-lan custom-web ext-webauth-url** command to specify the URL of the external server.

**config guest-lan custom-web ext-webauth-url** *ext\_web\_url guest\_lan\_id*

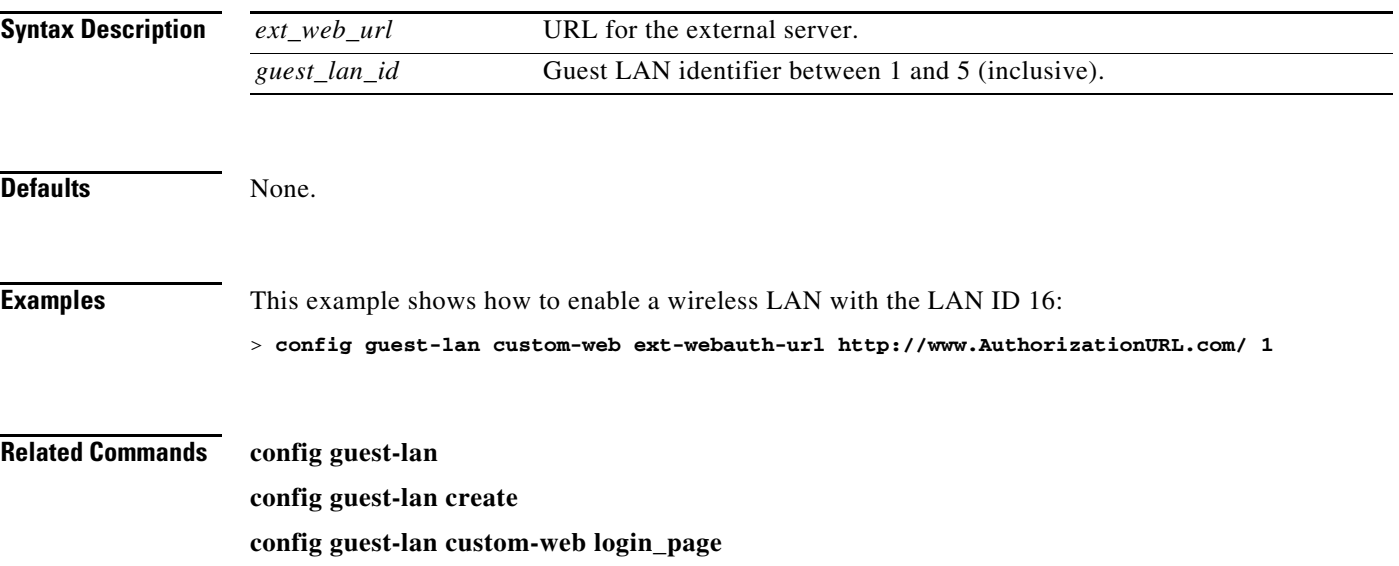

**The Contract of the Contract of the Contract of the Contract of the Contract of the Contract of the Contract o** 

### **config guest-lan custom-web global disable**

To use a guest-LAN specific custom web configuration rather than a global custom web configuration, use the **config guest-lan custom-web global disable** command.

**config guest-lan custom-web global disable** *guest\_lan\_id* 

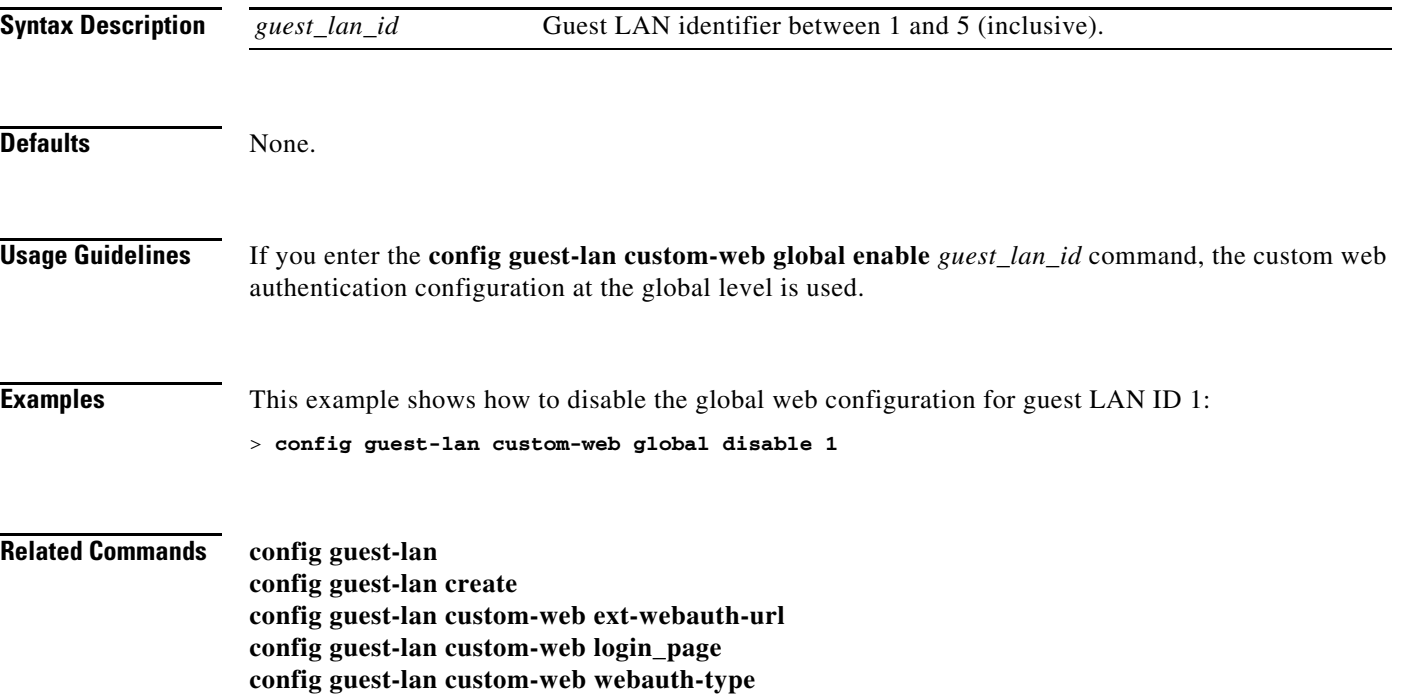

## **config guest-lan custom-web login\_page**

To enable wired guest users to log into a customized web login page, use the **config guest-lan custom-web login\_page** command.

**config guest-lan custom-web login\_page** *page\_name guest\_lan\_id* 

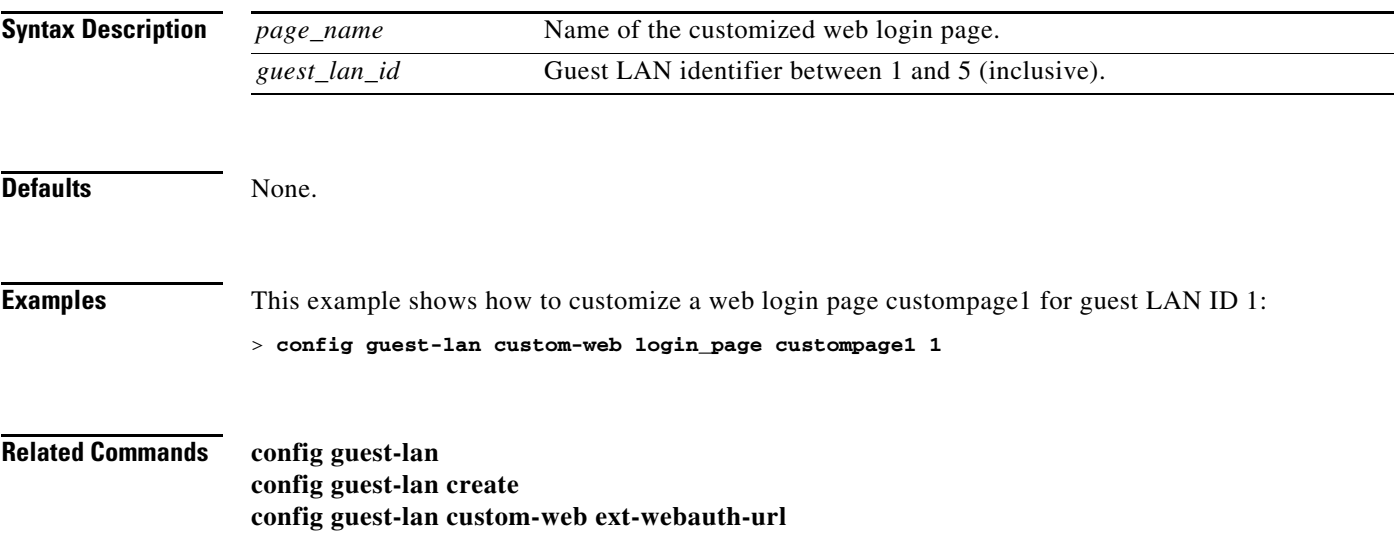

### **config guest-lan custom-web webauth-type**

To define the web login page for wired guest users, use the **config guest-lan custom-web webauth-type**  command.

**config guest-lan custom-web webauth-type** {**internal** | **customized** | **external**} *guest\_lan\_id* 

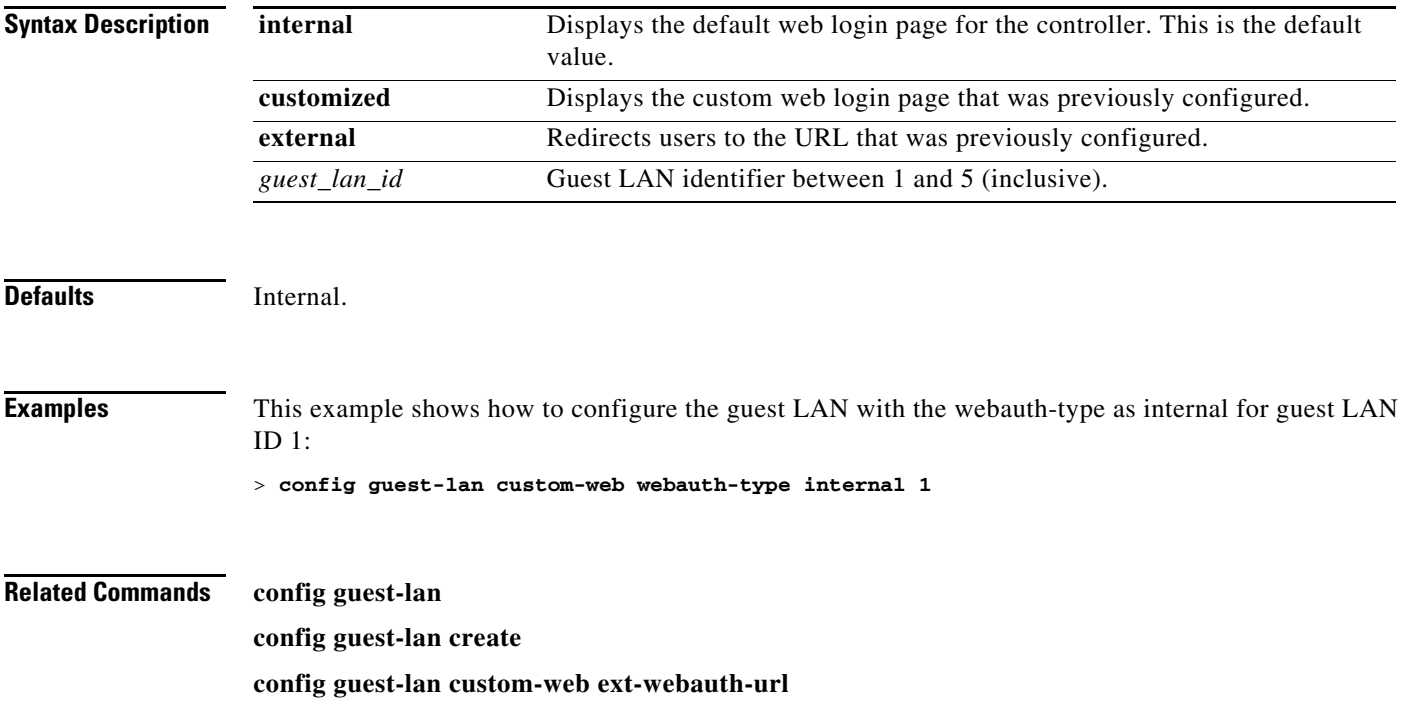

# **config guest-lan ingress-interface**

To configure the wired guest VLAN's ingress interface which provides a path between the wired guest client and the controller by way of the Layer 2 access switch, use the **config guest-lan ingress-interface**  command.

**config guest-lan ingress-interface** *guest\_lan\_id interface\_name*

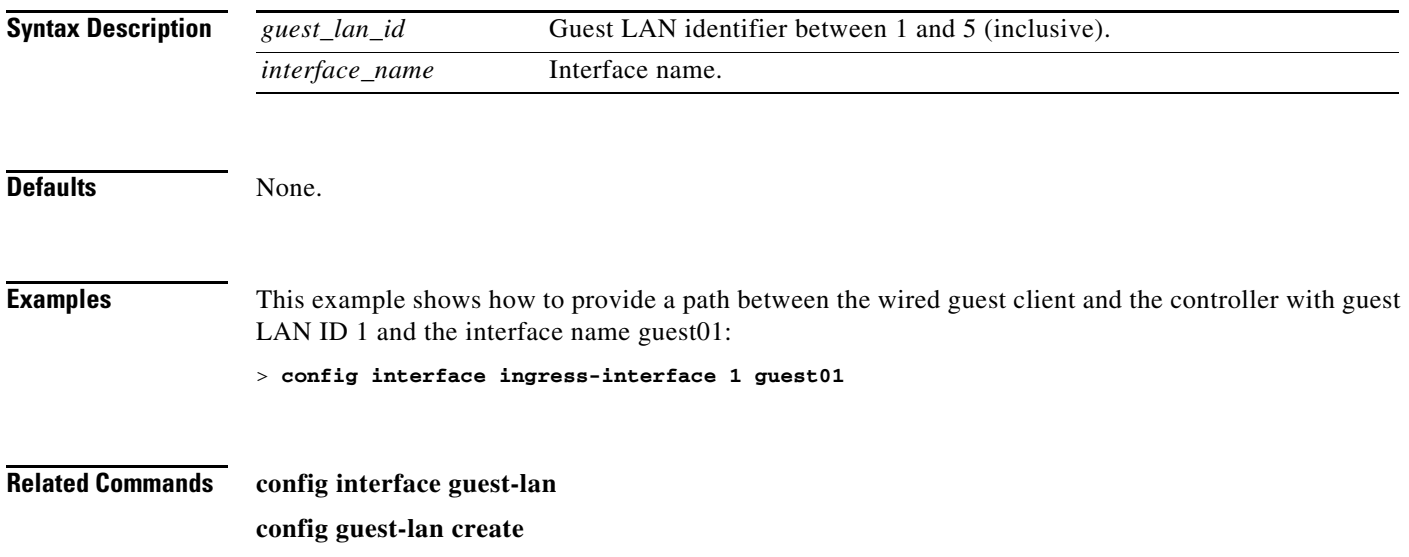

# **config guest-lan interface**

To configure an egress interface to transmit wired guest traffic out of the controller, use the **config guest-lan interface** command.

**config guest-lan interface** *guest\_lan\_id interface\_name*

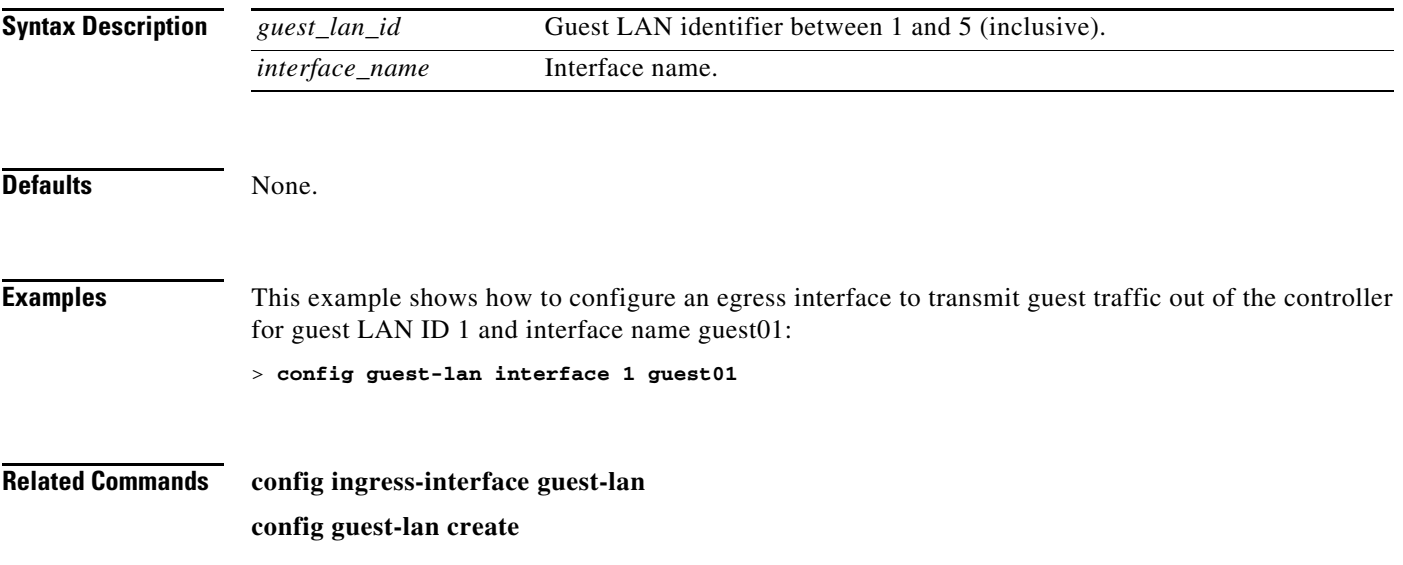

# **config guest-lan mobility anchor**

To add or delete mobility anchor, use the **config guest-lan mobility anchor** commands.

**config guest-lan mobility anchor** {**add** | **delete**} *wlan\_id anchor\_ip*

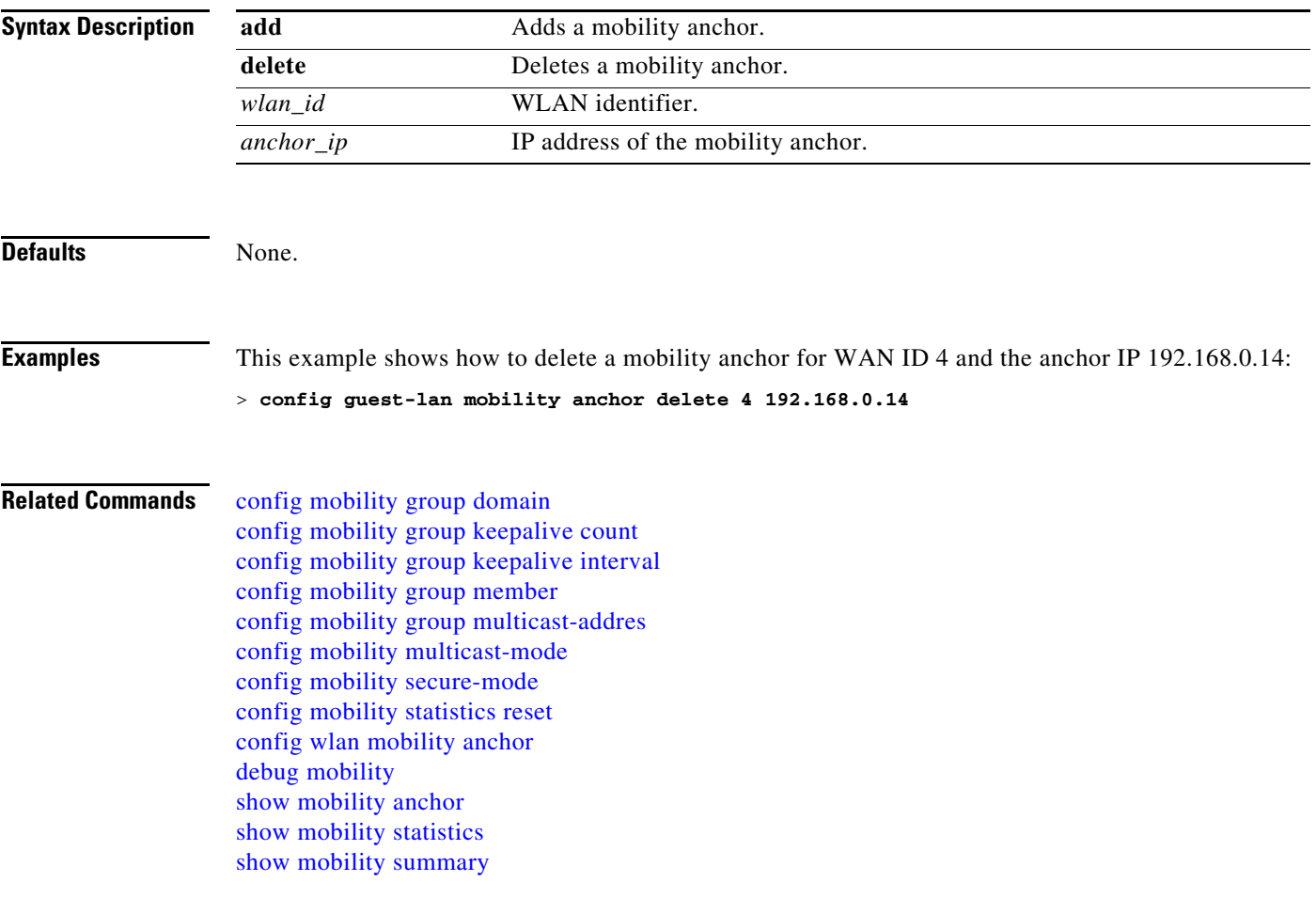

# **config guest-lan nac**

To enable or disable Network Admission Control (NAC) out-of-band support for a guest LAN, use the **config guest-lan nac** command:

**config guest-lan nac** {**enable | disable**} *guest\_lan\_id*

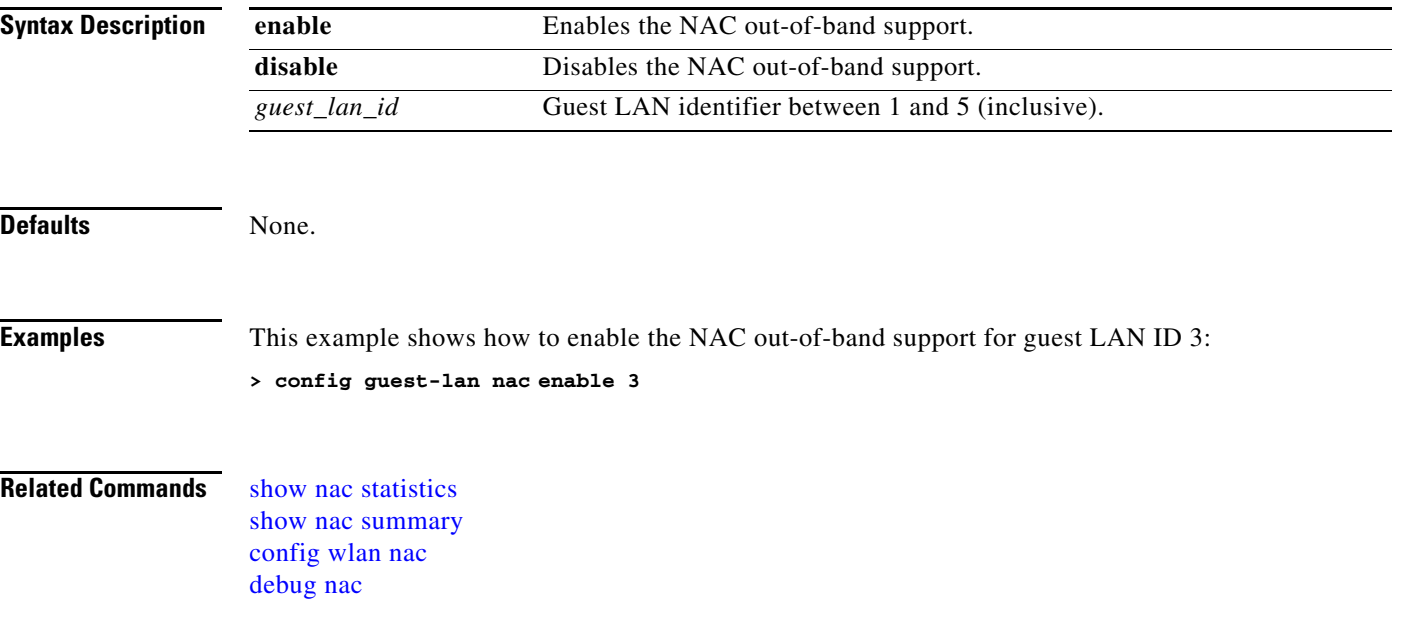

## **config guest-lan security**

To configure the security policy for the wired guest LAN, use the **config guest-lan security** command.

**config guest-lan security {{web-auth {enable | disable | acl | server-precedence}** *guest\_lan\_id |*  {**web-passthrough {acl | email-input | disable| enable}** *guest\_lan\_id*}}

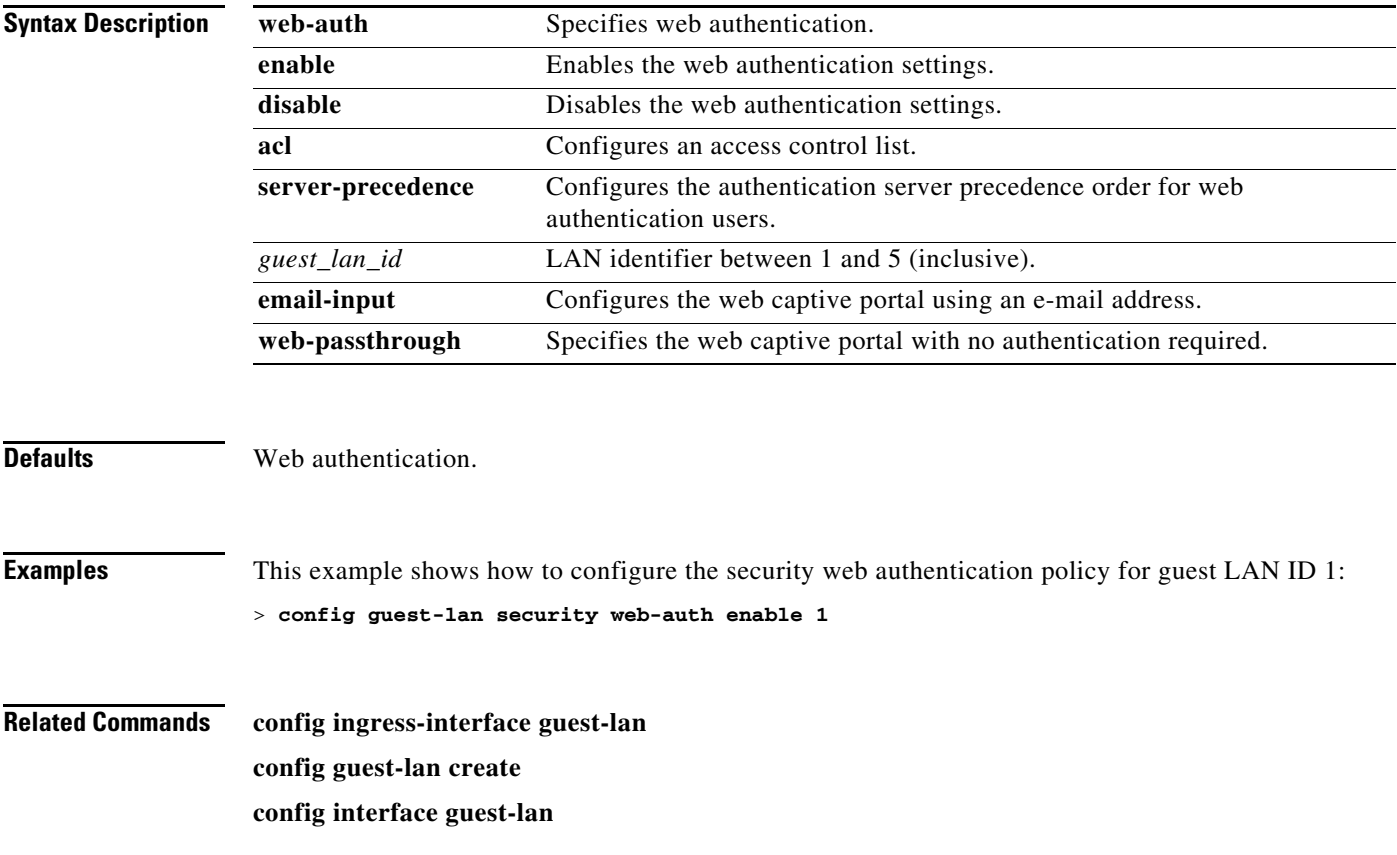

## <span id="page-569-0"></span>**config hreap group**

To add, delete, or configure a hybrid-REAP group, use the **config hreap group** command.

**config hreap group** *group\_name* {**add** | **delete** | **ap** {**add** | **delete**} *ap-mac* | **radius server** {**add** | **delete**}{**primary** | **secondary**} *server\_index*}

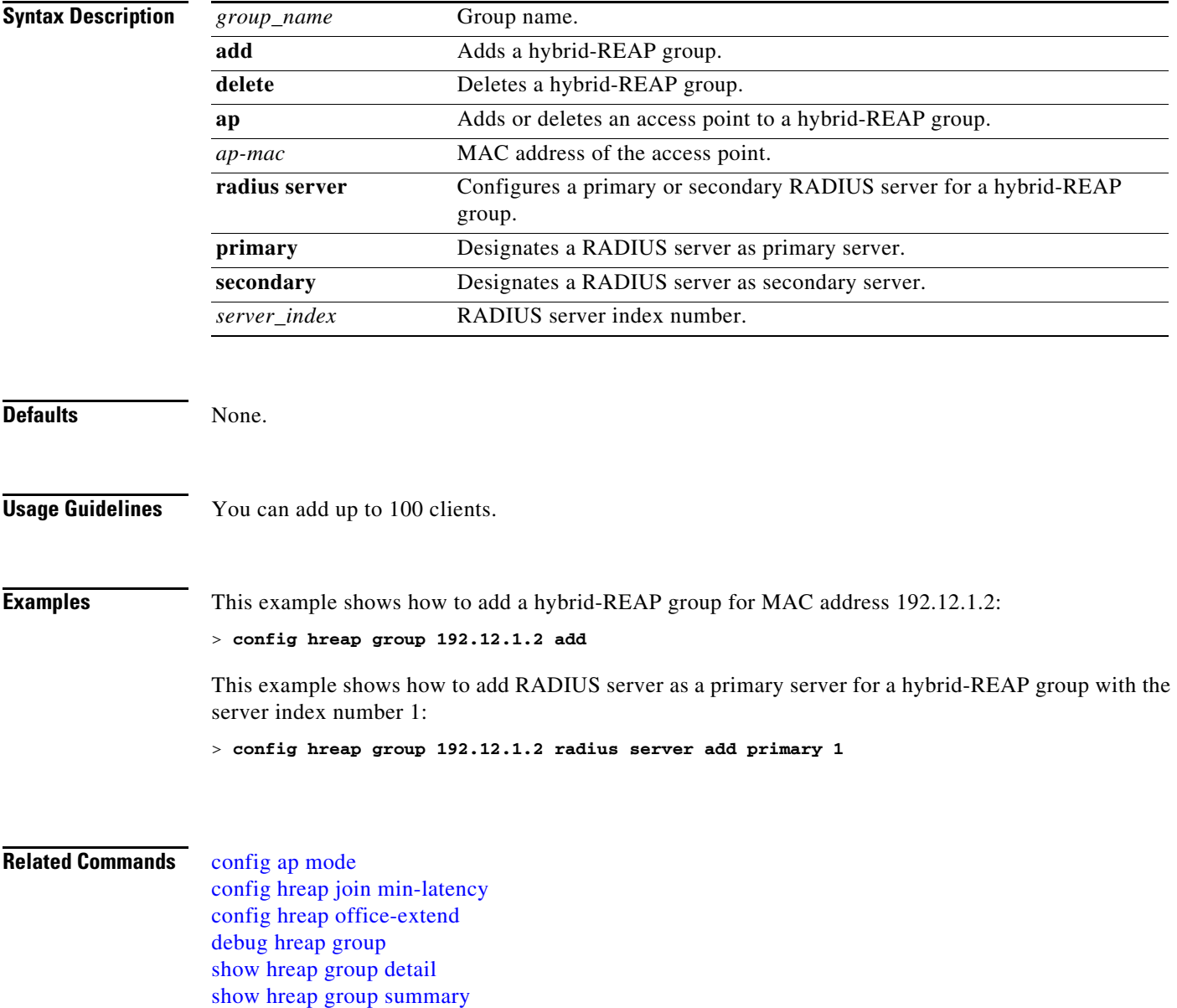

# <span id="page-570-0"></span>**config hreap join min-latency**

To enable or disable the access point to choose the controller with the least latency when joining, use the **config hreap join min-latency** command.

**config hreap join min-latency {enable | disable}** *Cisco\_AP*

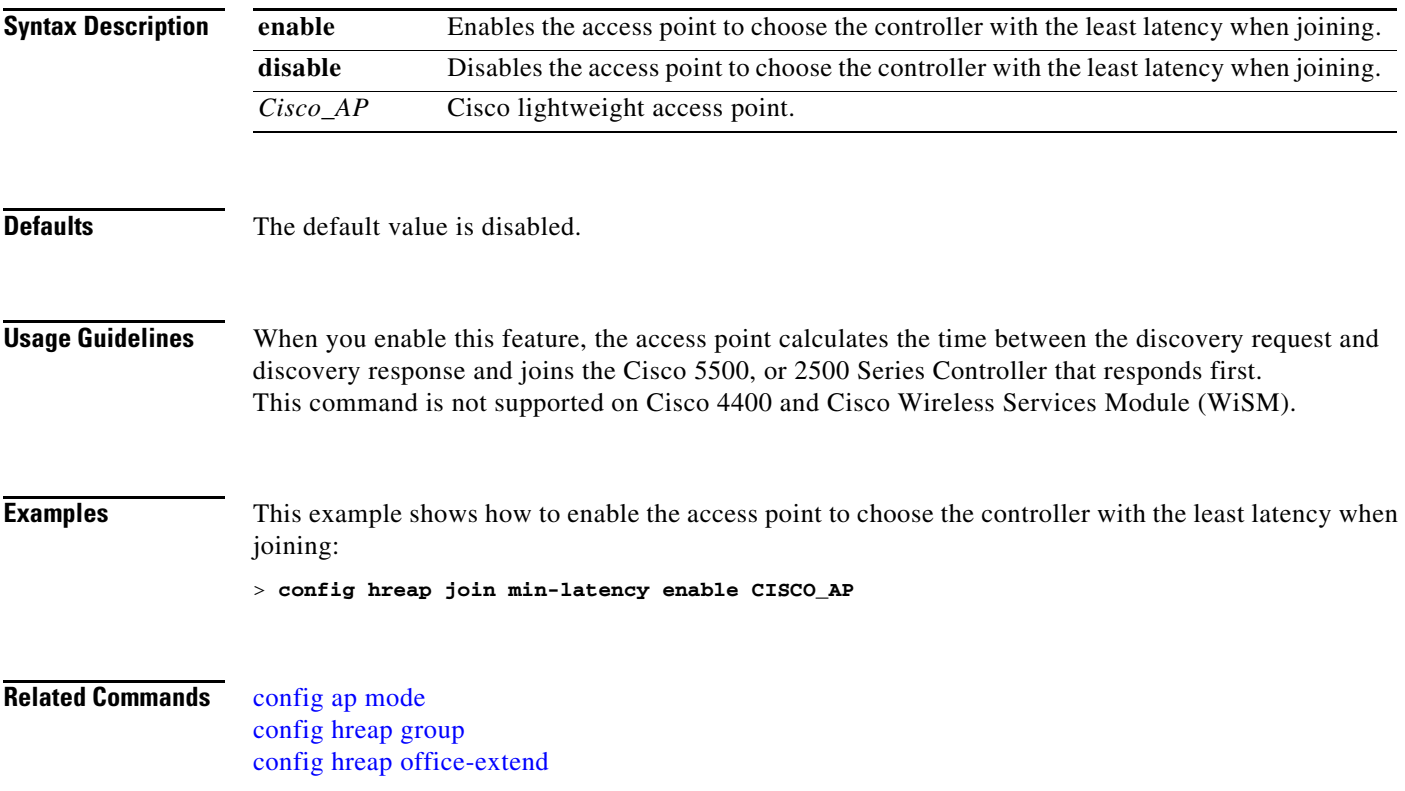

# <span id="page-571-0"></span>**config hreap office-extend**

To configure an OfficeExtend access point, use the **config hreap office-extend** command.

**config hreap office-extend {{enable | disable}** *Cisco\_AP* **| clear-personalssid-config** *Cisco\_AP***}**

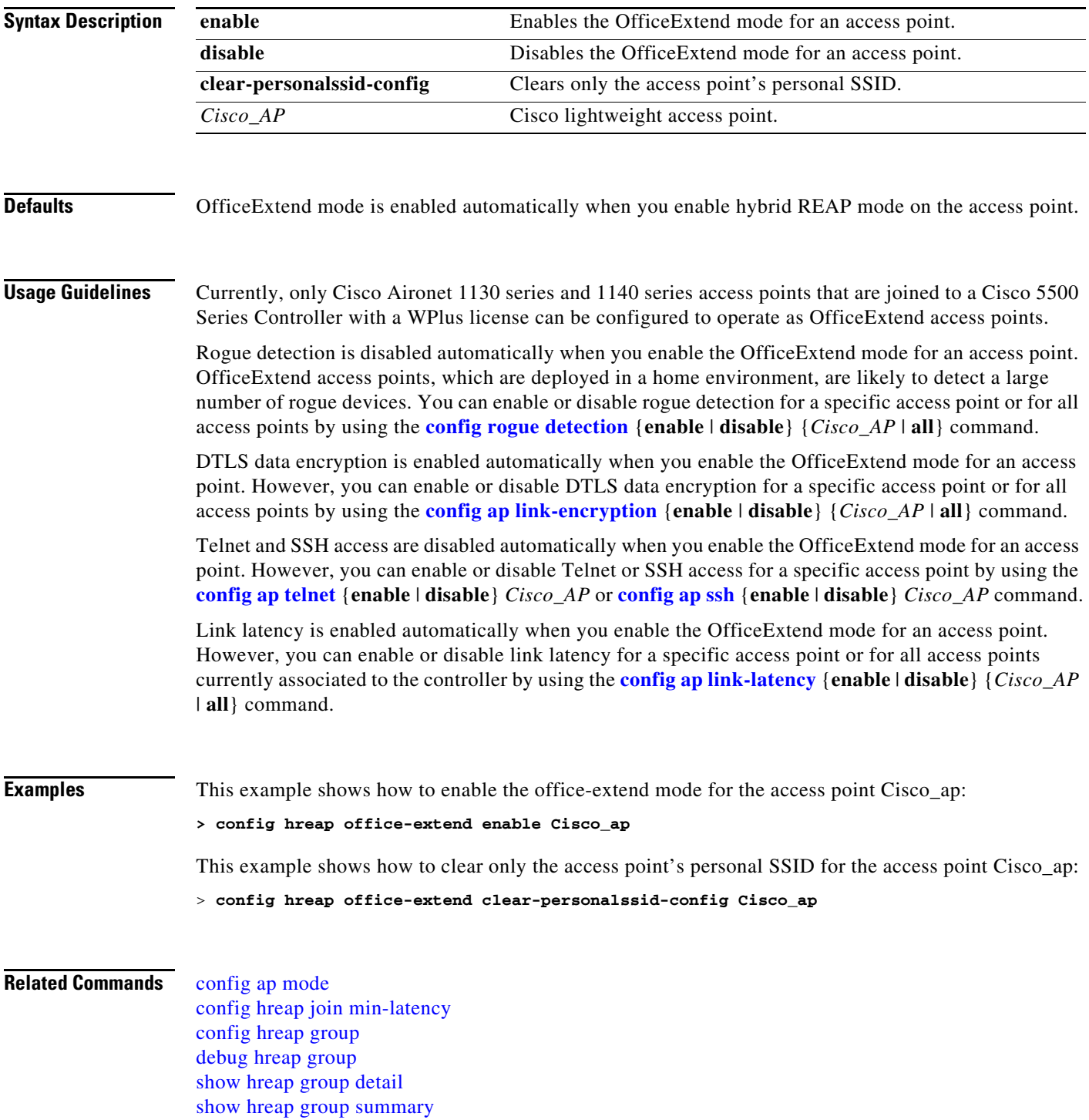

# **config interface acl**

To configure an interface's access control list, use the **config interface acl** command.

**config interface acl** {**ap-manager** | **management** | *interface\_name*} {*ACL* | **none**}

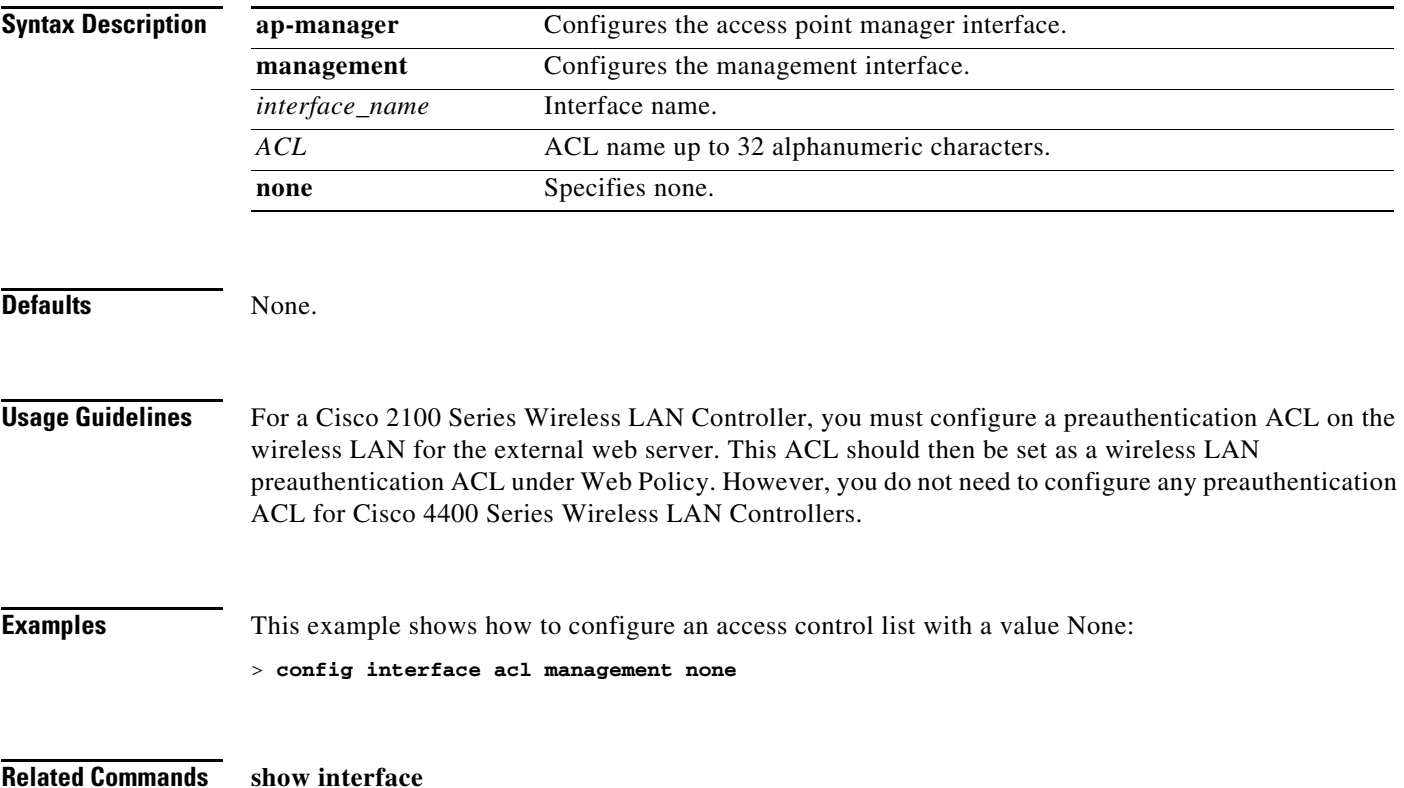

### **config interface address**

To configure address information for an interface, use the **config interface address** command.

#### **config interface address**

{**ap-manager** *IP\_address netmask gateway* | **management** *IP\_address netmask gateway* | **service-port** *IP\_address netmask* | **virtual** *IP\_address* | **interface-name** *interface-name IP\_address netmask gateway*}

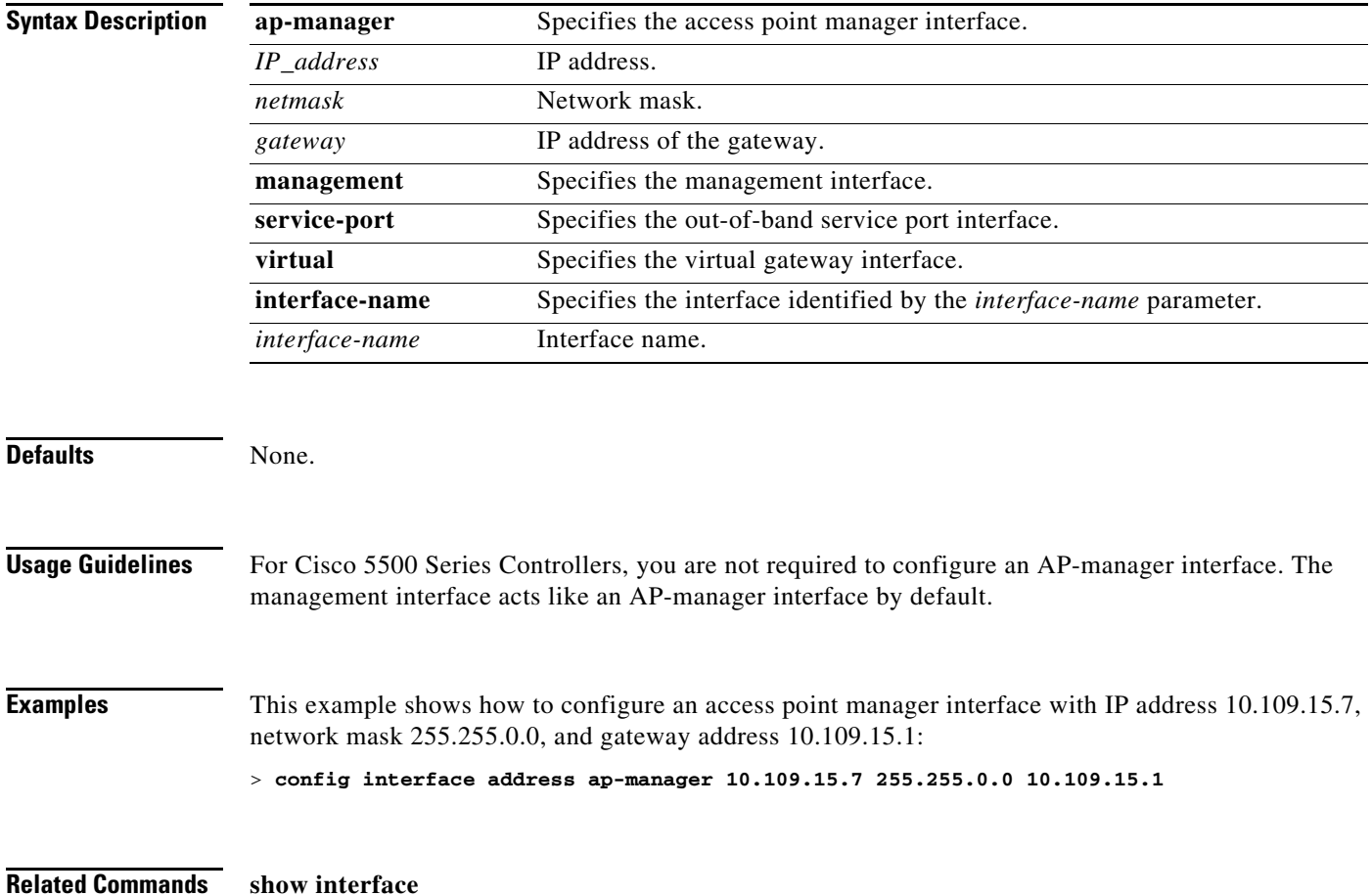

# **config interface ap-manager**

To enable or disable access point manager features on the management or dynamic interface, use the **config interface ap-manager** command.

**config interface ap-manager** {**management** | *interface\_name*} {**enable** | **disable**}

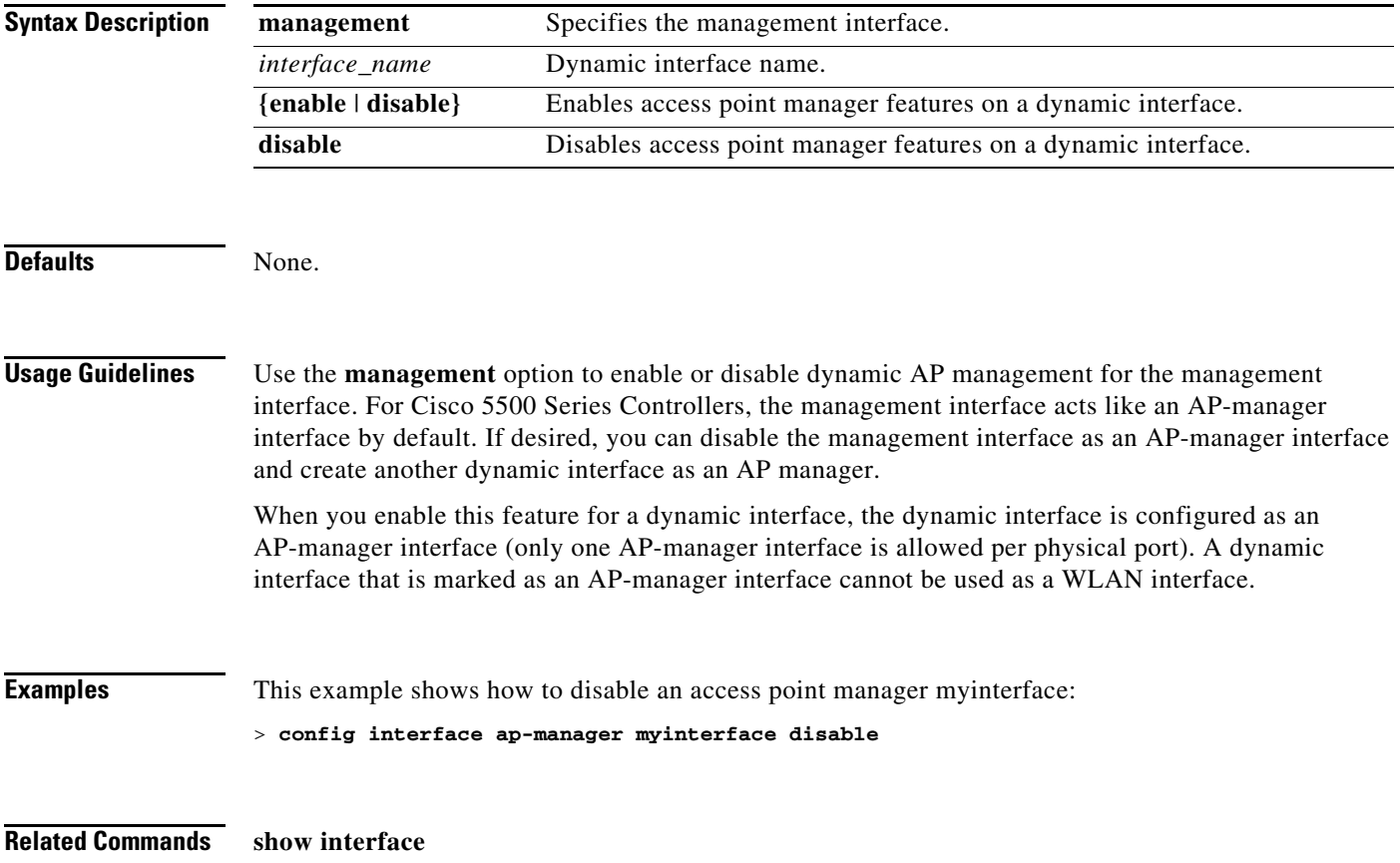

# **config interface create**

To create a dynamic interface (VLAN) for wired guest user access, use the **config interface create** command.

**config interface create** *interface\_name vlan-id*

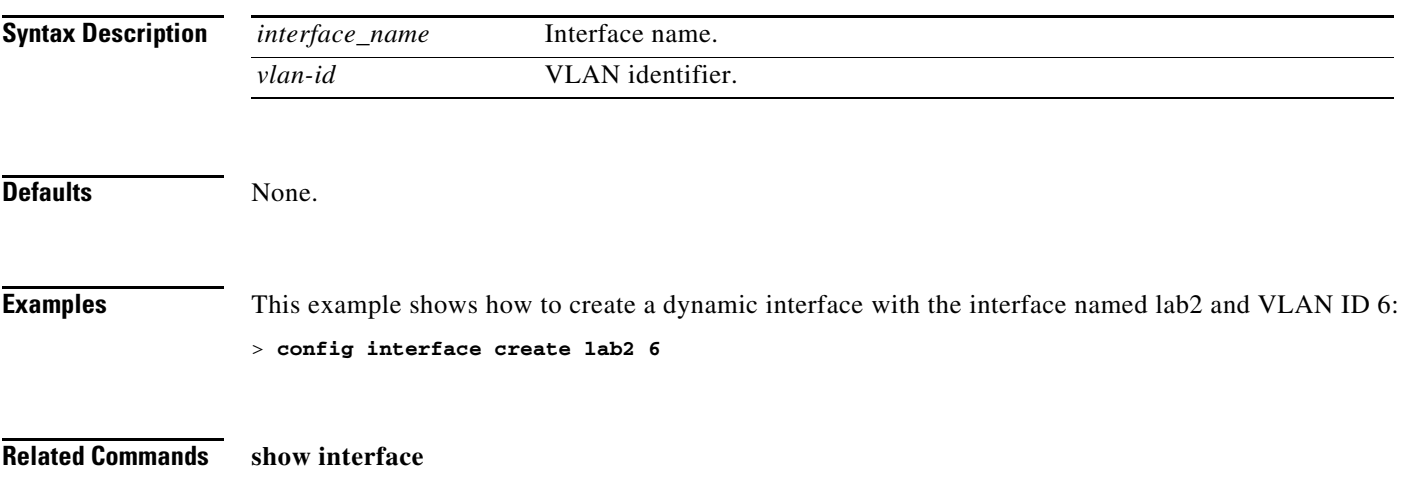
# **config interface delete**

To delete a dynamic interface, use the **config interface delete** command.

**config interface delete** *interface-name*

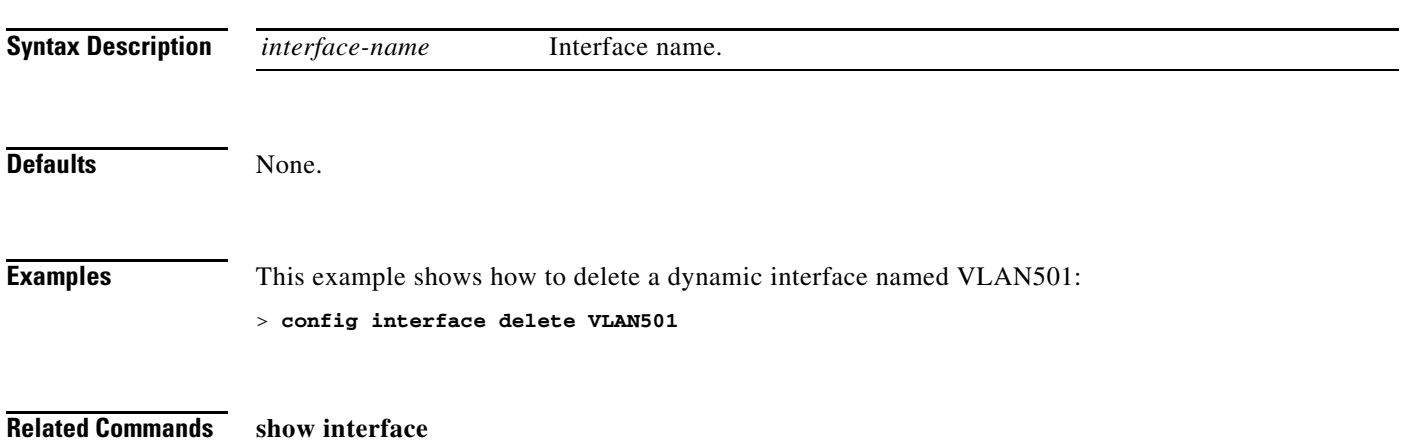

# <span id="page-577-0"></span>**config interface dhcp**

To configure DHCP options on an interface, use the **config interface dhcp** command.

#### **config interface dhcp**

{**ap-manager** [**primary** *dhcp\_server* **secondary** *dhcp\_server* | **option-82** [**enable** | **disable**]} | **management** [**primary** *dhcp\_server* **secondary** *dhcp\_server* | **option-82** [**enable** | **disable**] ] | **service-port** {**enable** | **disable**} |

**dynamic interface** *name* [**primary** *dhcp\_server* **secondary** *dhcp\_server* | **option-82** [**enable** | **disable**] ]}

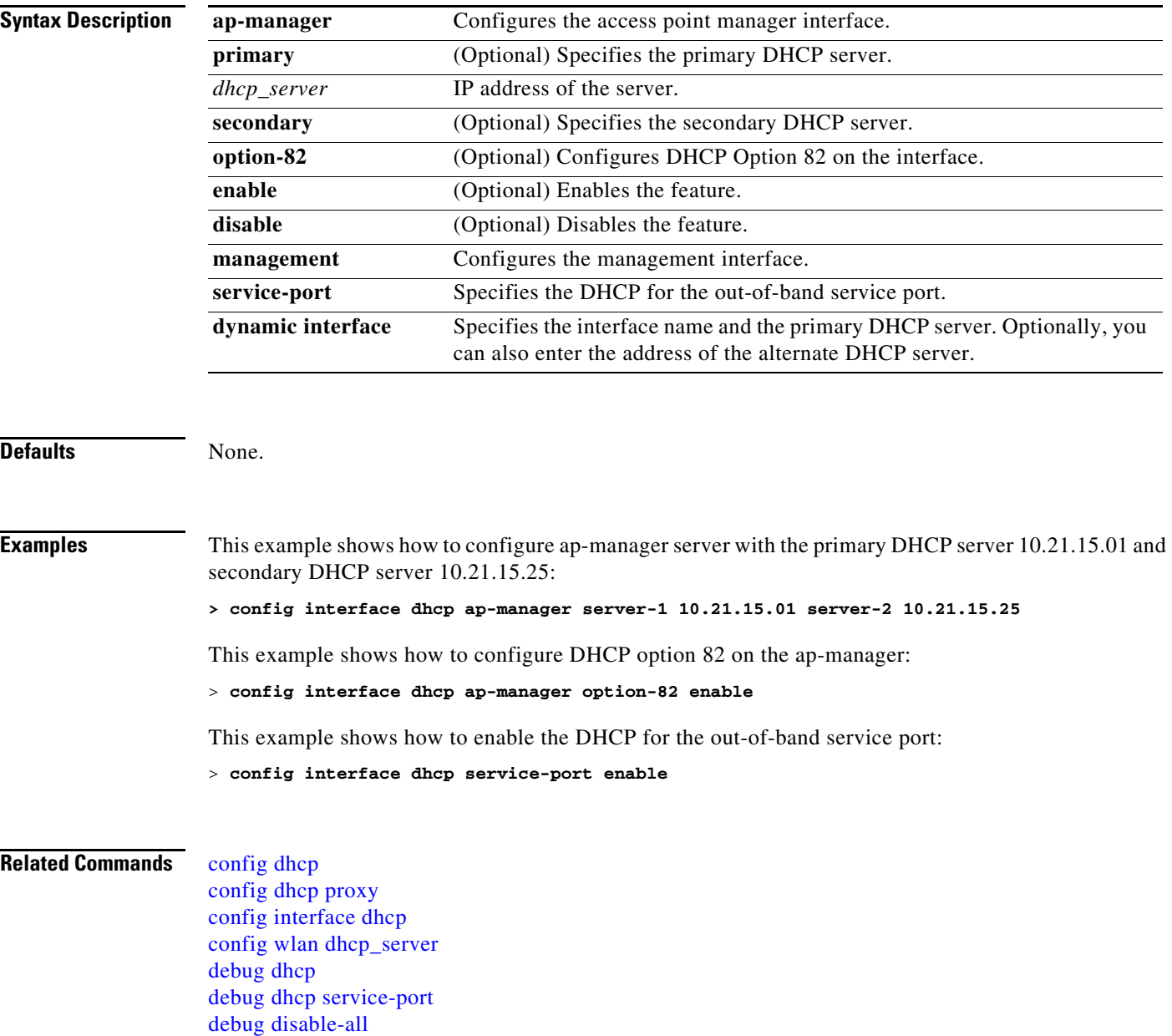

[show dhcp](#page-128-0) [show dhcp proxy](#page-131-0) [show interface](#page-139-0)

 $\blacksquare$ 

## **config interface guest-lan**

To enable or disable the guest LAN VLAN, use the **config interface guest-lan** command.

**config interface guest-lan** *interface\_name* {**enable** | **disable**}

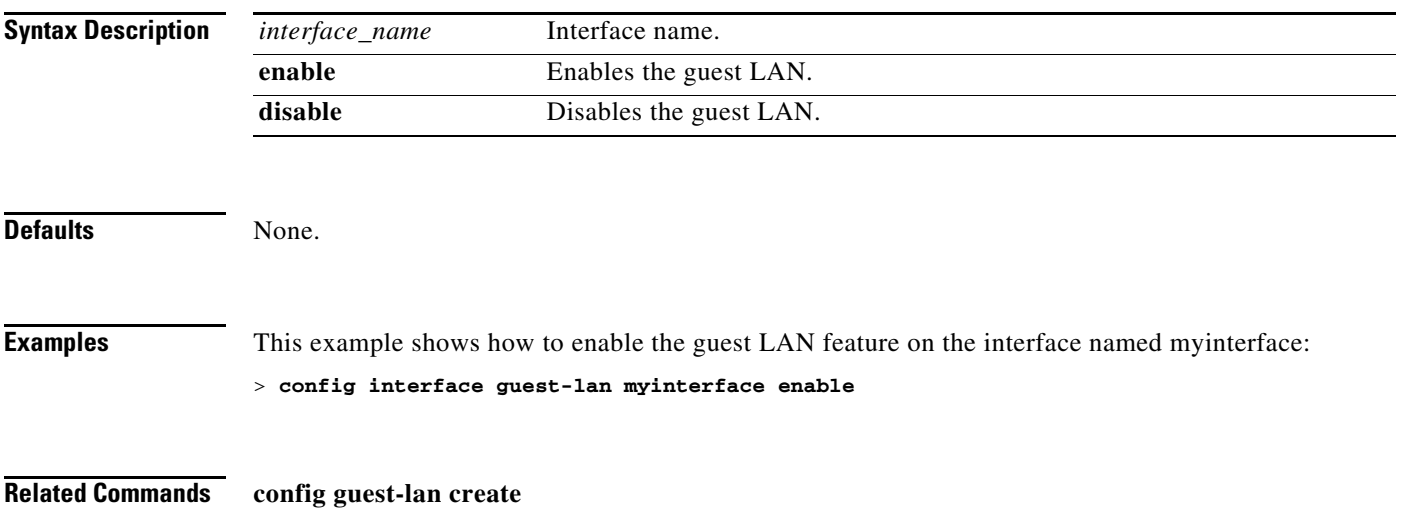

#### **config interface hostname**

To configure the Domain Name System (DNS) hostname of the virtual gateway interface, use the **config interface hostname** command.

**config interface hostname virtual** *DNS\_host*

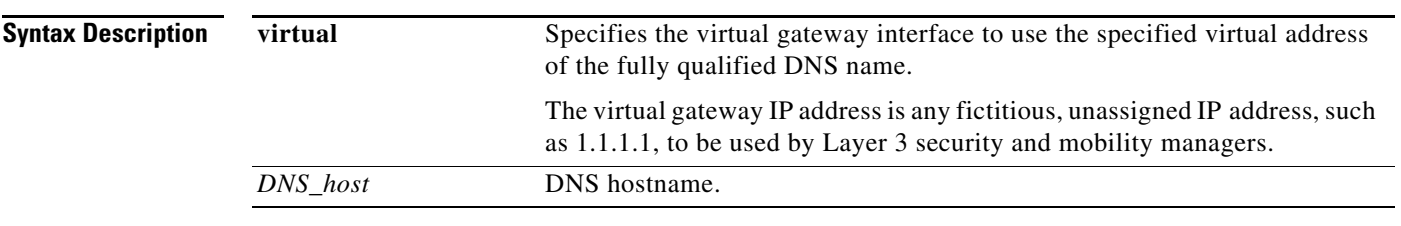

**Defaults** This example shows how to configure virtual gateway interface to use the specified virtual address of the fully qualified DNS hostname DNS\_Host:

> **config interface hostname virtual DNS\_Host**

**Related Commands show interface**

#### **config interface nat-address**

To deploy your Cisco 5500 Series Controller behind a router or other gateway device that is using one-to-one mapping network address translation (NAT), use the **config interface nat-address**  command.

**config interface nat-address {management | dynamic-interface** *interface\_name*} {{**enable** | **disable**} | {**set** *public\_IP\_address*}}

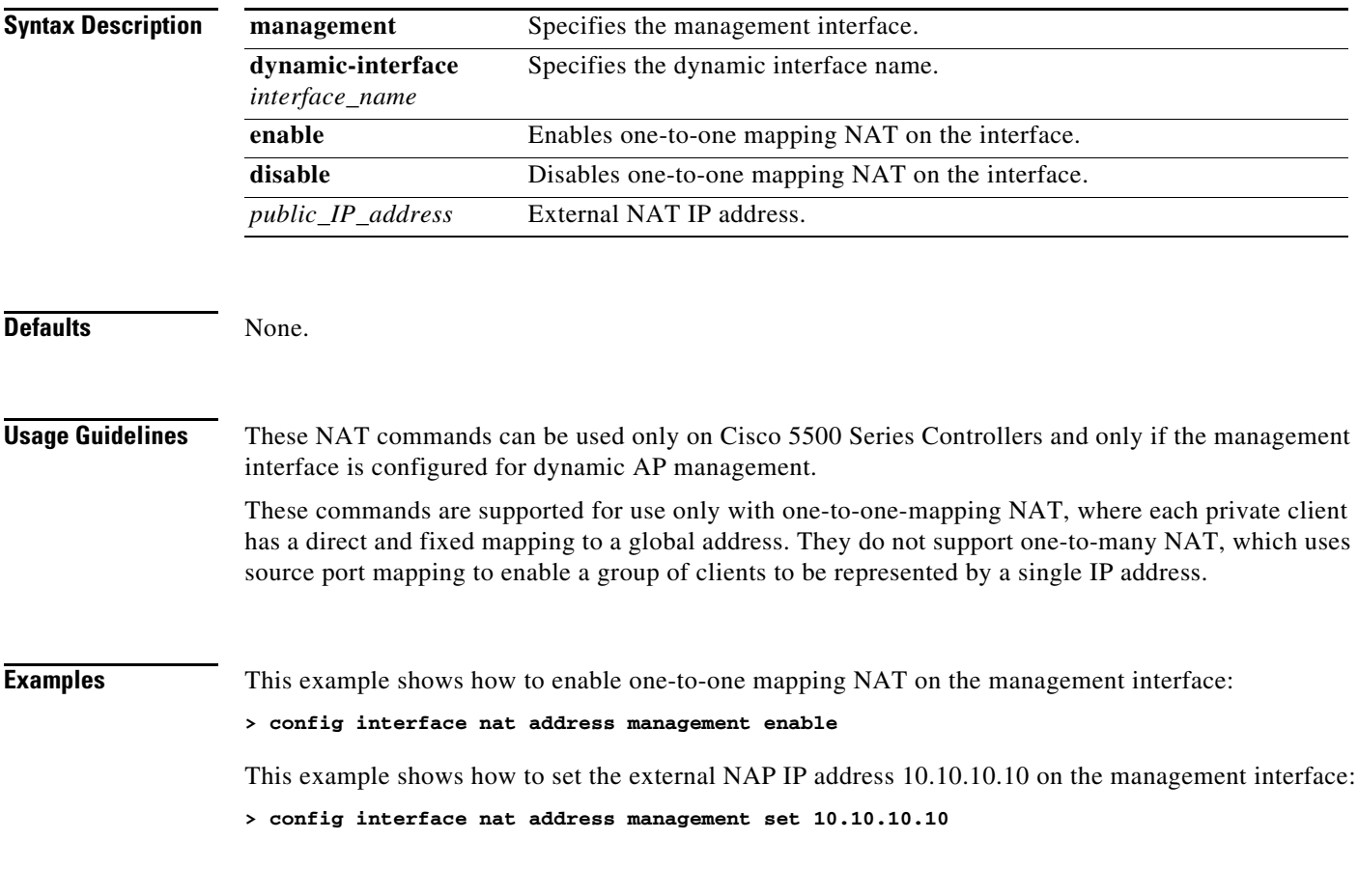

**Related Commands show interface**

# **config interface port**

To map a physical port to the interface (if a link aggregation trunk is not configured), use the **config interface port** command.

**config interface port** {**management** | *interface\_name*} *primary\_port* {*secondary\_port*}

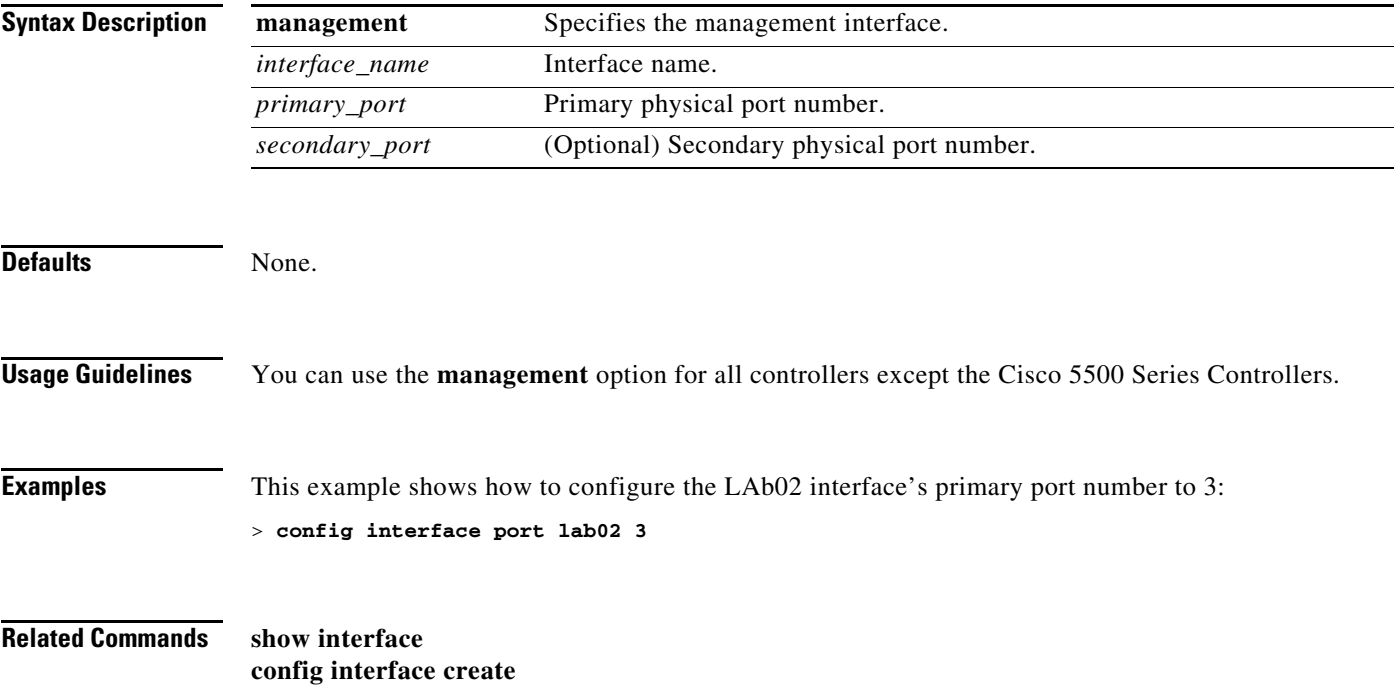

# **config interface quarantine vlan**

To configure a quarantine VLAN on any dynamic interface, use the **config interface quarantine vlan** command.

**config interface quarantine vlan** *interface-name vlan\_id*

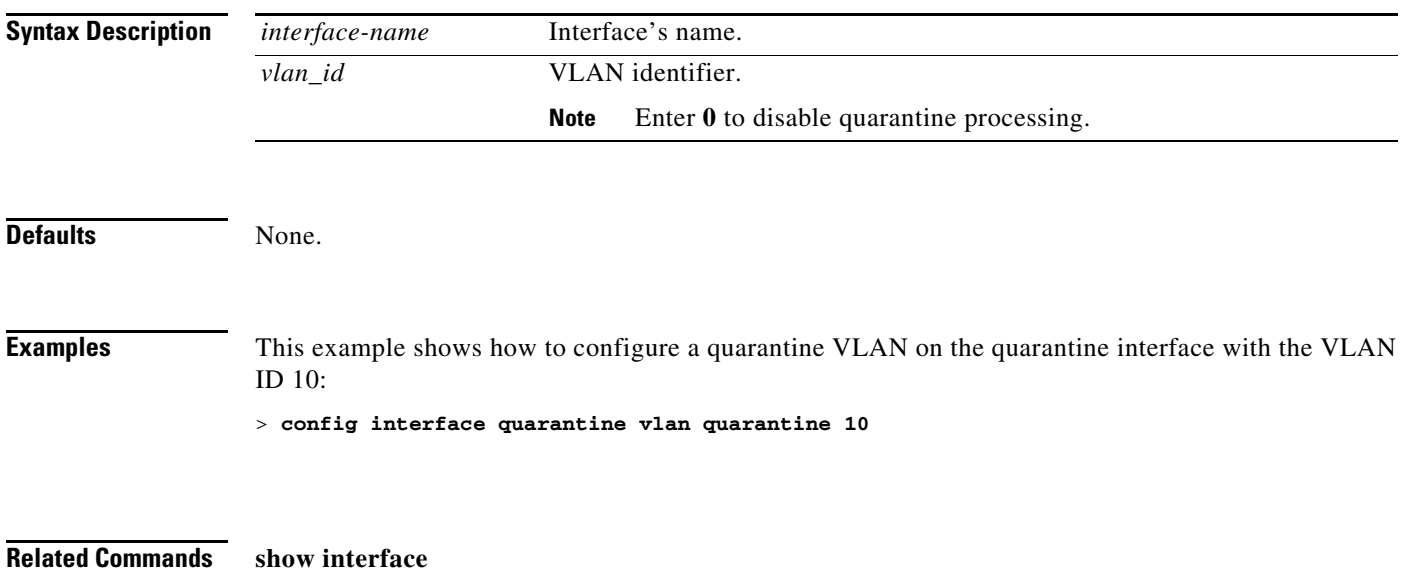

## **config interface vlan**

To configure an interface's VLAN identifier, use the **config interface vlan** command.

**config interface vlan** {**ap-manager** | **management** | *interface-name*} *vlan*

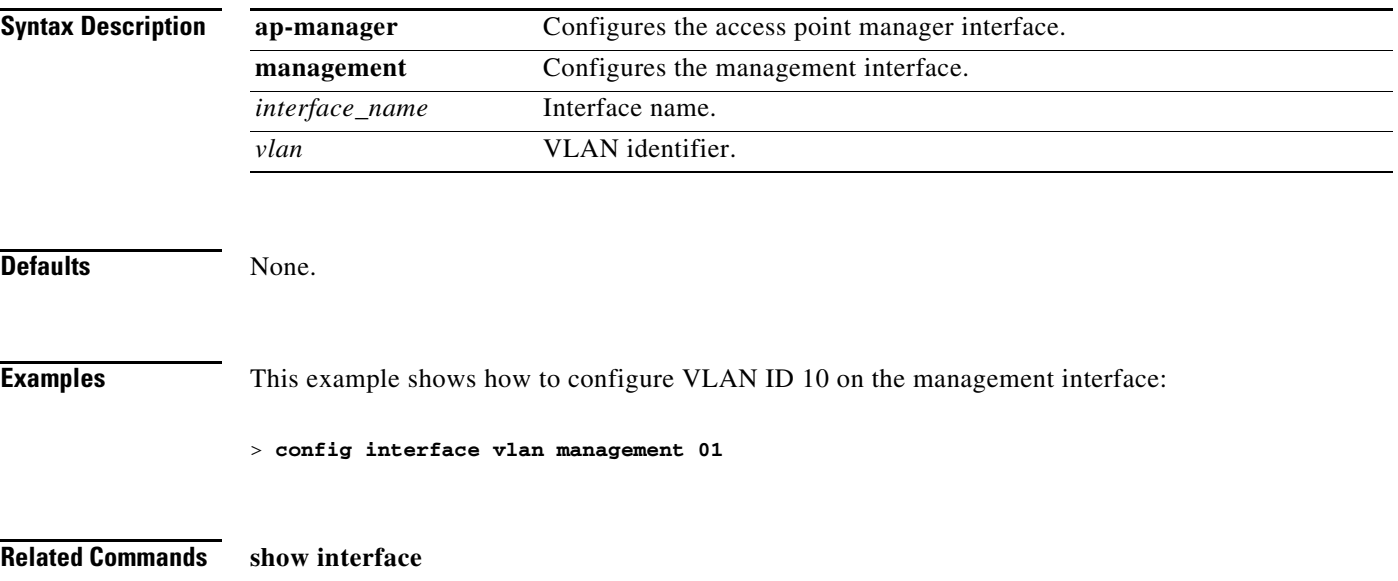

## **config known ap**

To configure a known Cisco lightweight access point, use the **config known ap** command.

**config known ap** {**add** | **alert** | **delete**} *MAC*

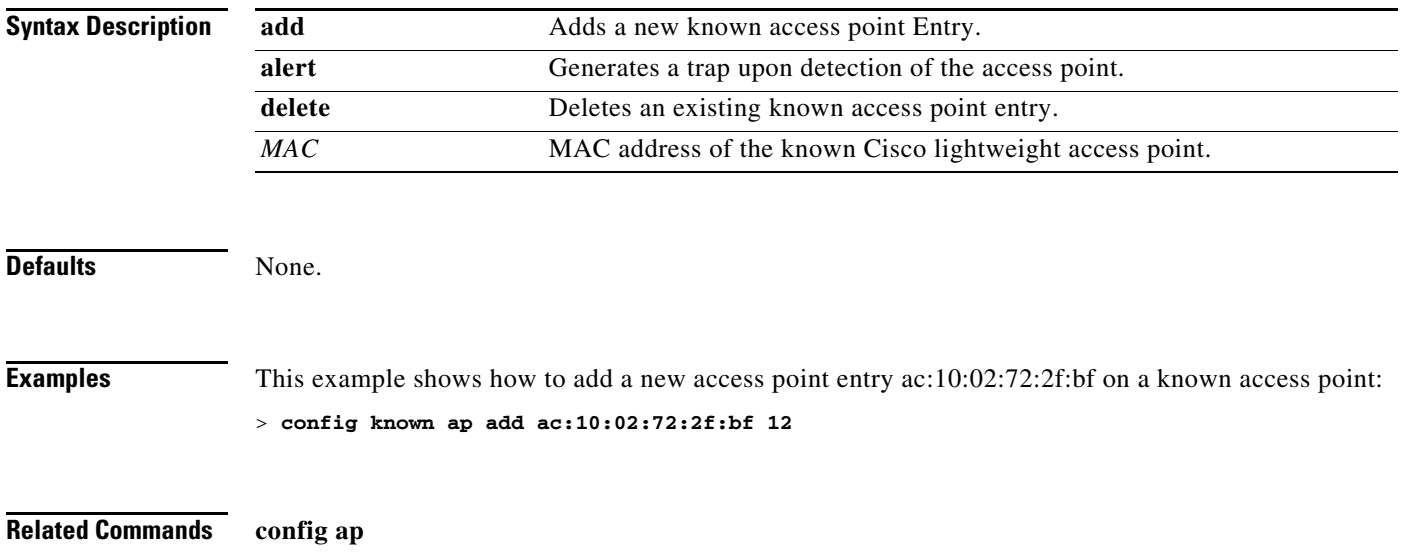

# **config lag**

To enable or disable link aggregation (LAG), use the **config lag** command.

**config lag** {**enable** | **disable**}

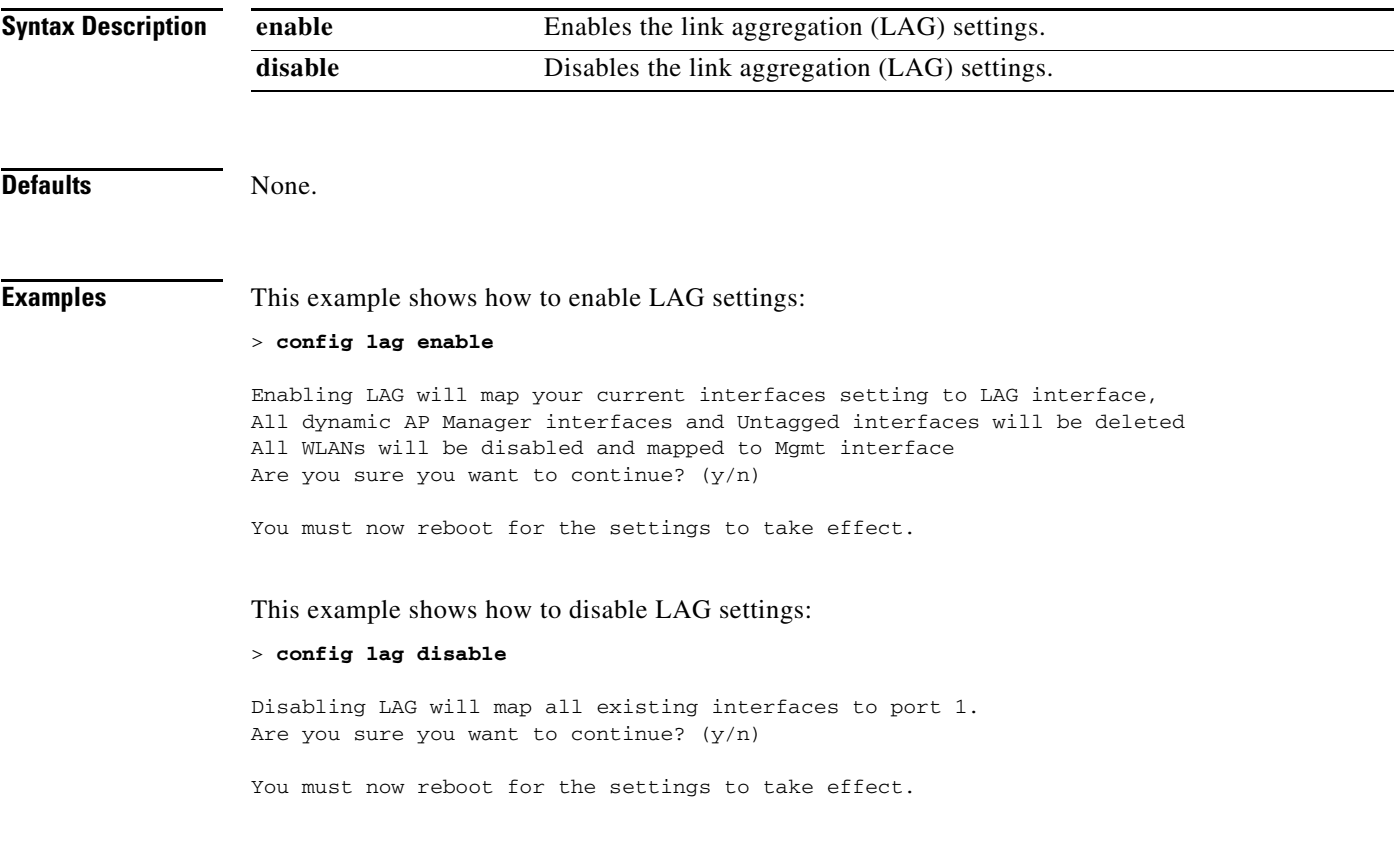

**Related Commands show lag summary**

# <span id="page-587-0"></span>**config ldap**

To configure the Lightweight Directory Access Protocol (LDAP) server settings, use the **config ldap** command.

**config ldap** {**add** | **delete | disable | enable | retransmit-timeout}** *index*

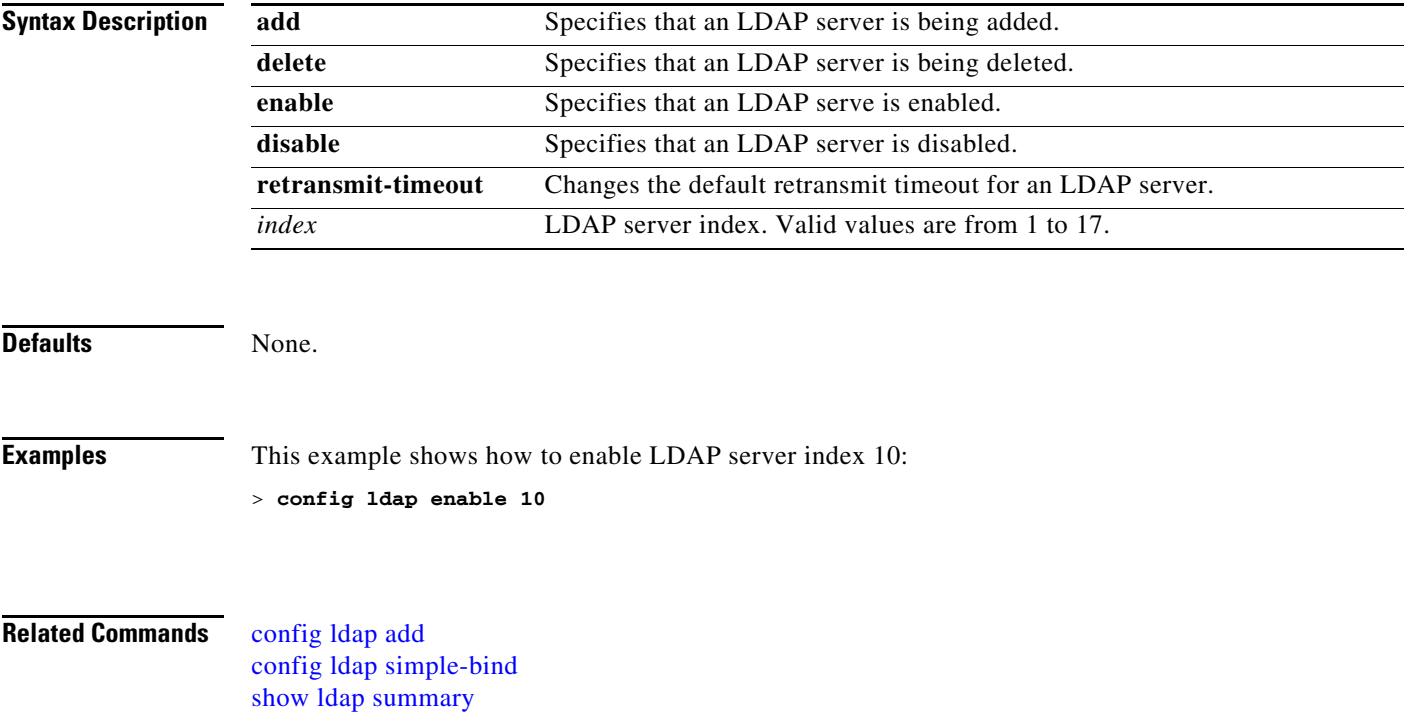

# <span id="page-588-0"></span>**config ldap add**

To configure a Lightweight Directory Access Protocol (LDAP) server, use the **config ldap add**  command.

**config lap add** *index server\_ip\_address port user\_base user\_attr user\_type* 

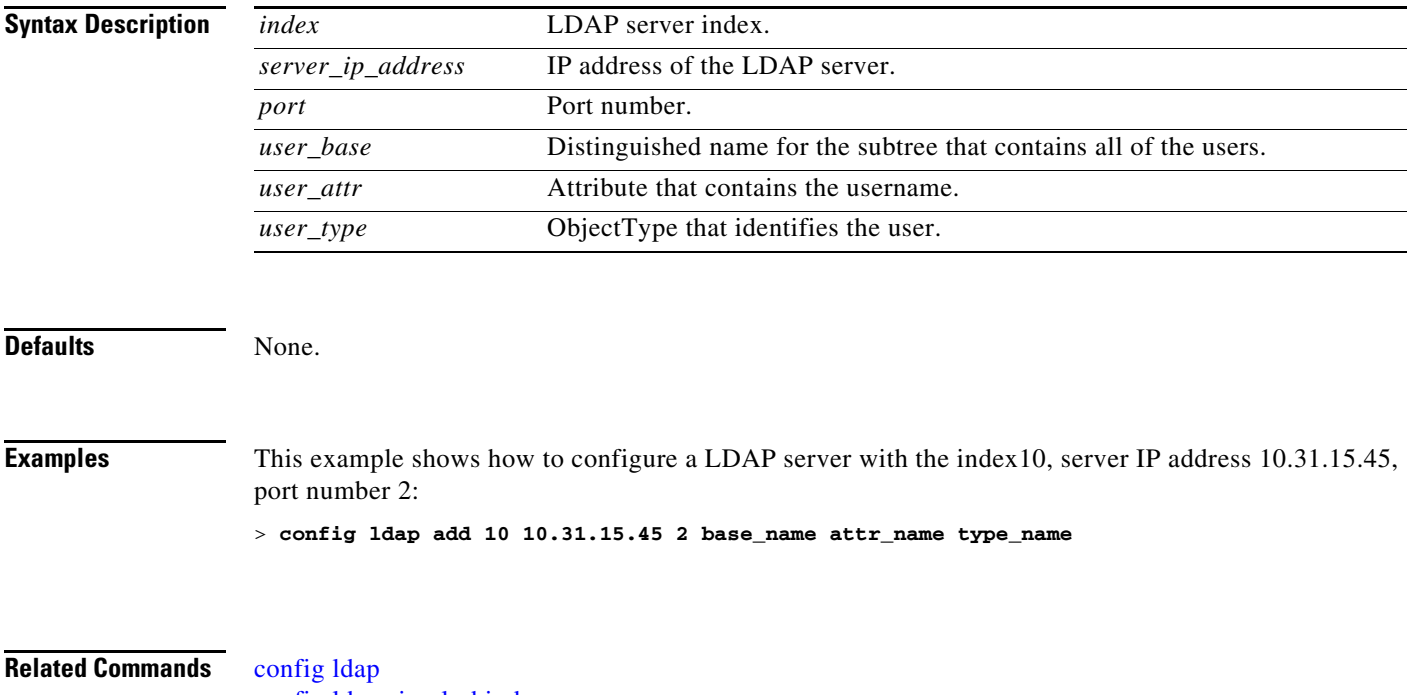

[config ldap simple-bind](#page-589-0) [show ldap summary](#page-148-0)

## <span id="page-589-0"></span>**config ldap simple-bind**

To configure the local authentication bind method for the Lightweight Directory Access Protocol (LDAP) server, use the **config ldap simple-bind** command.

**config ldap simple-bind** {**anonymous** *index |* **authenticated** *index* **username** *username* **password** *password*}

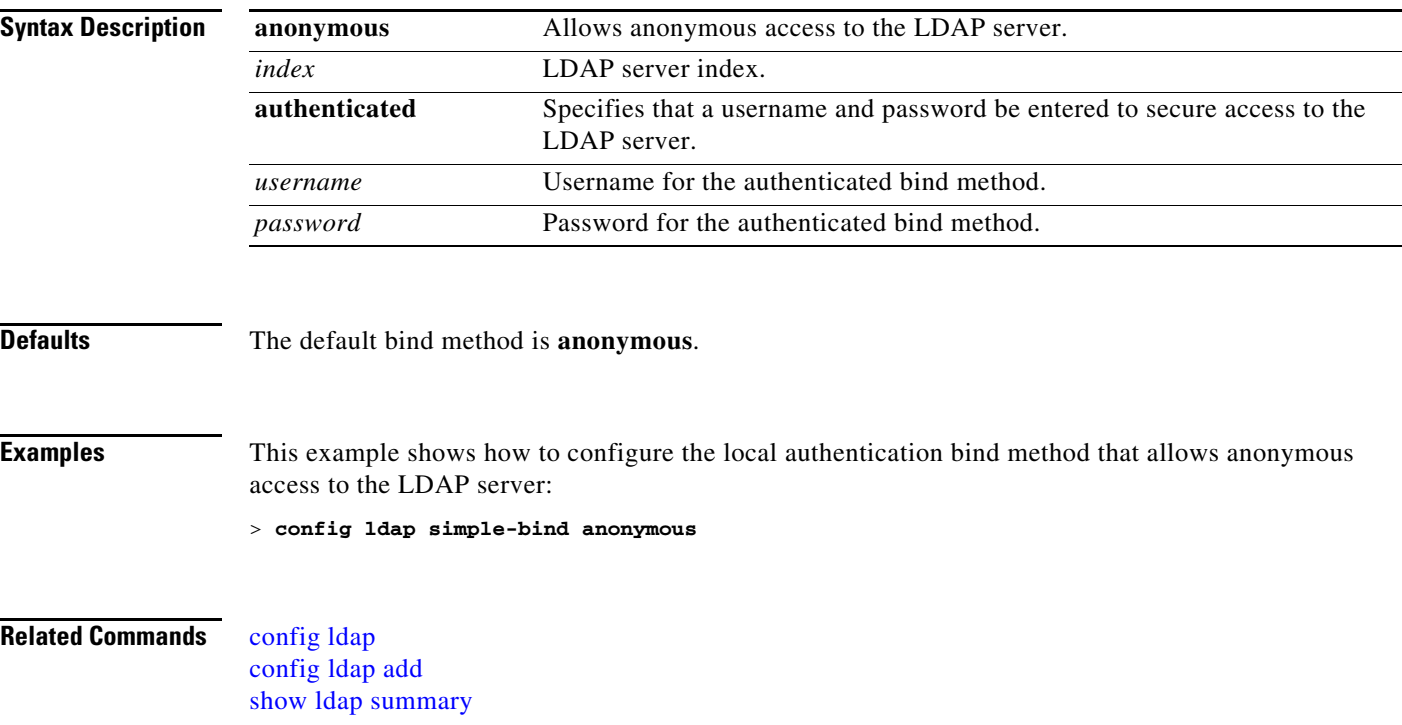

# **config license agent**

To configure the license agent on the Cisco 5500 Series Controller, use the **config license agent**  command.

**config license agent** {**default {disable | authenticate [none]**}} {**listener http {disable |** {**plaintext | encrypt**} *url* **authenticate [acl** *acl***] {max-message** *size***] [none]**}} {**max-session** *sessions*} {**notify {disable |** *url*} *username password*}

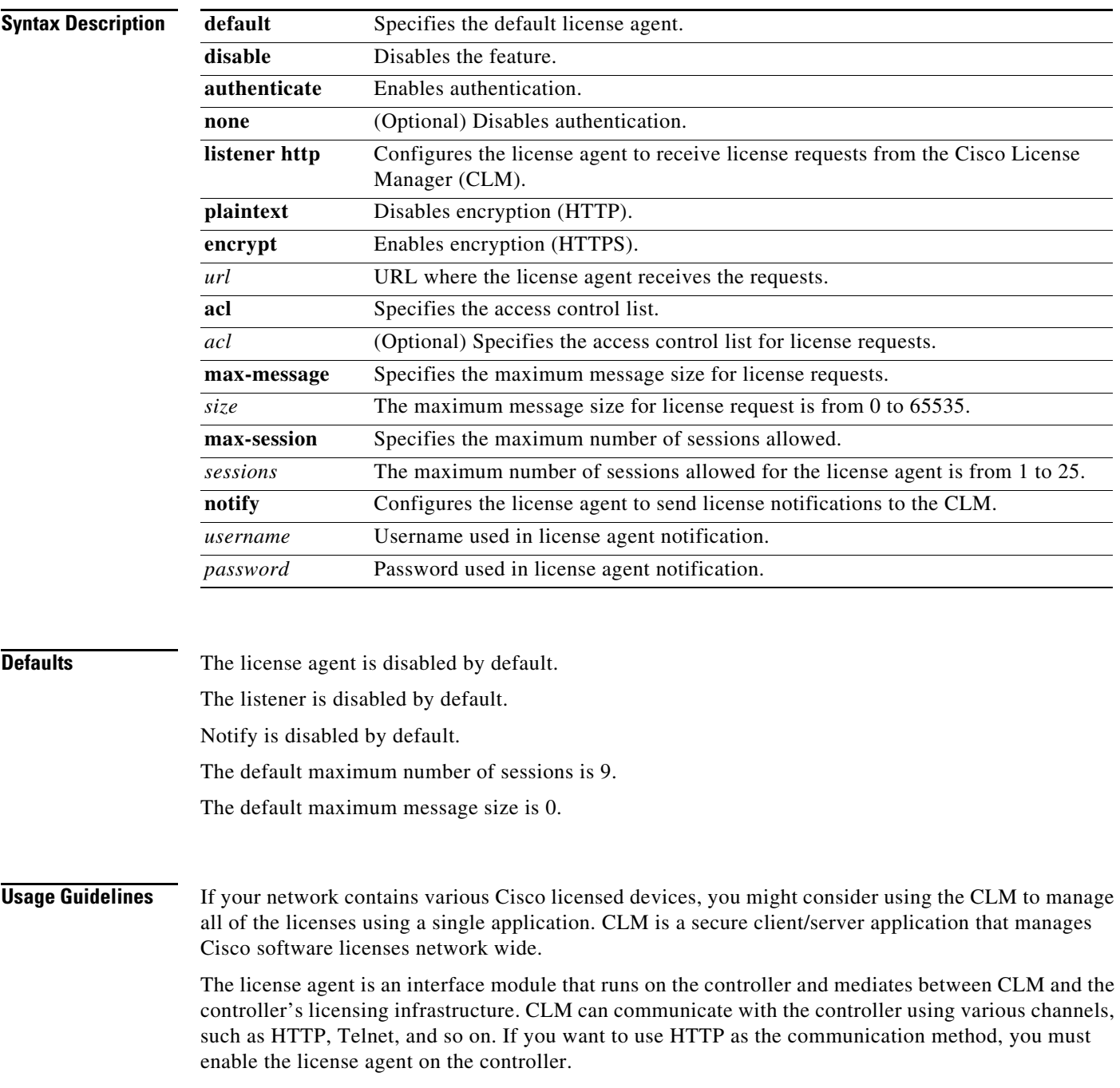

The license agent receives requests from the CLM and translates them into license commands. It also sends notifications to the CLM. It uses XML messages over HTTP or HTTPS to receive the requests and send the notifications. For example, if the CLM sends a **license clear** command, the agent notifies the CLM after the license expires.  $\underbrace{\blacklozenge}$ **Note** You can download the CLM software and access user documentation at this URL: <http://www.cisco.com/go/clm> **Examples** This example shows how to authenticate the default license agent settings: > **config license agent default authenticate** This example shows how to configure the license agent with the number of maximum sessions allowed as 5: > **config license agent max-session 5 Related Commands** [license install](#page-1006-0) [show license agent](#page-149-0) [clear license agent](#page-952-0)

# **config license boot**

To specify the license level to be used on the next reboot of the Cisco 5500 Series Controller, use the **config license boot** command.

**config license boot** {**base** | **wplus** | **auto**}

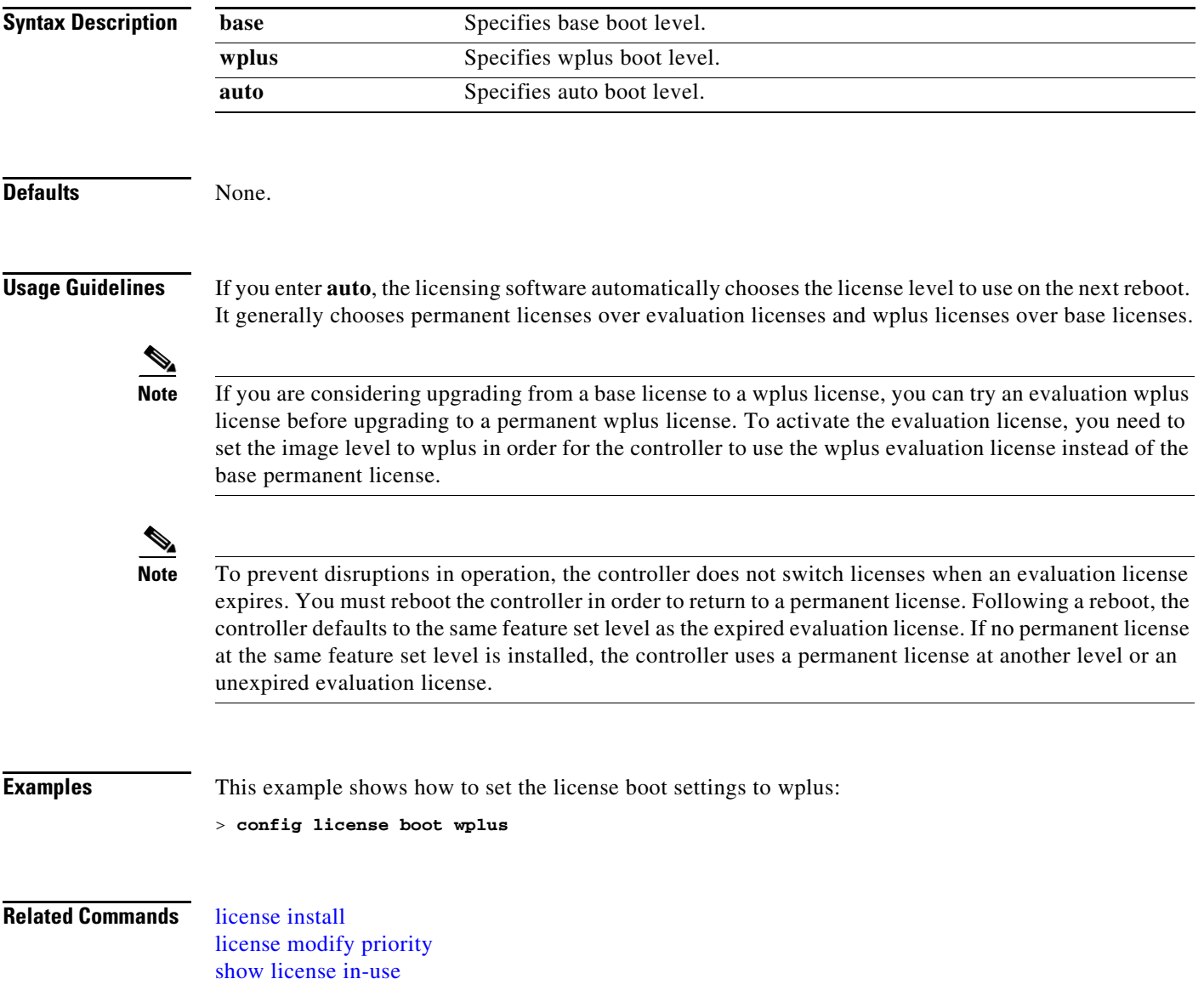

# **config load-balancing**

To globally configure aggressive load balancing on the controller, use the **config load-balancing** command.

**config load-balancing** {**window** *client\_count* | **status** [enable | disable] | **denial** *denial\_count*}

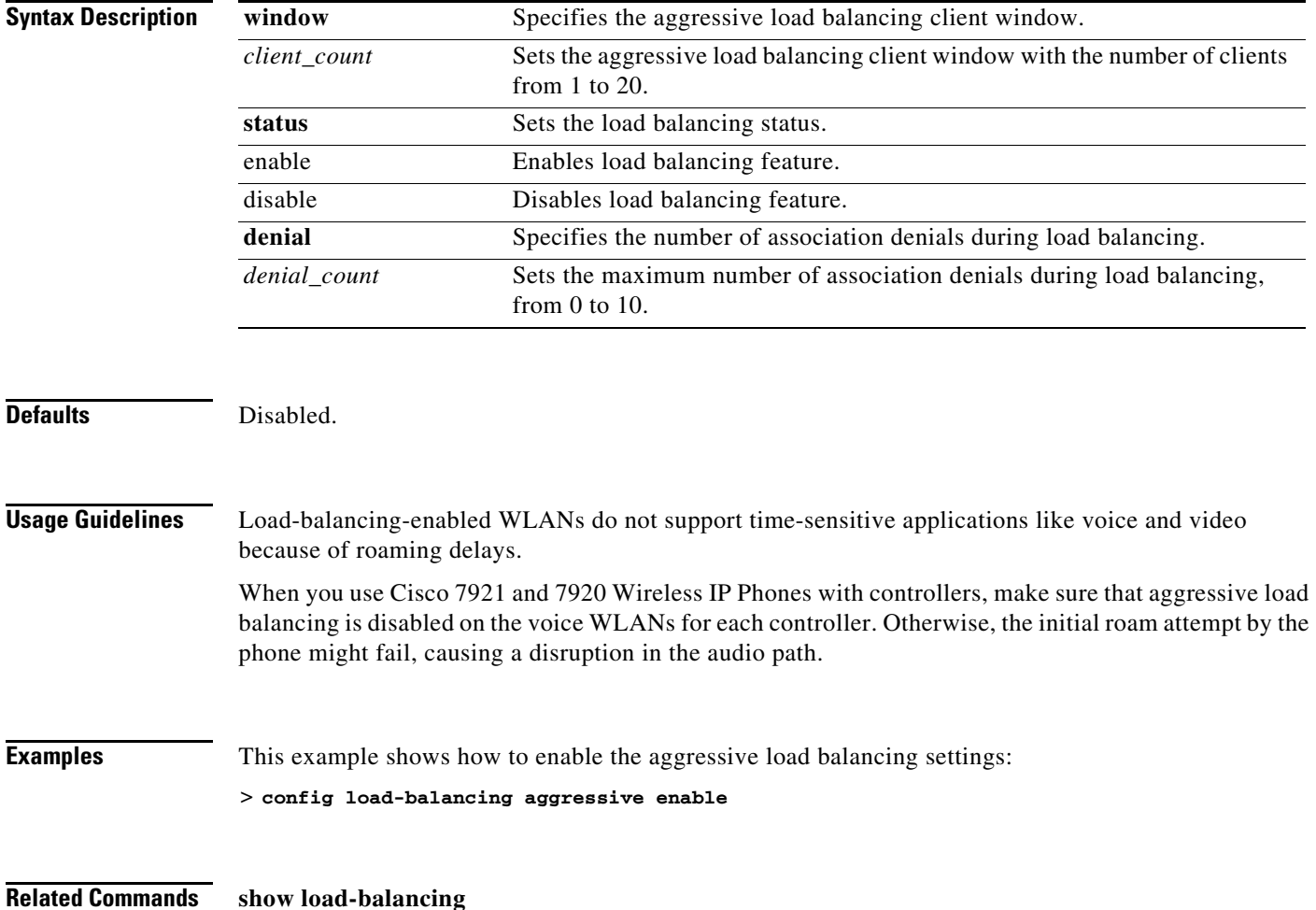

## <span id="page-594-0"></span>**config local-auth active-timeout**

To specify the amount of time in which the controller attempts to authenticate wireless clients using local Extensible Authentication Protocol (EAP) after any pair of configured RADIUS servers fails, use the **config local-auth active-timeout** command.

**config local-auth active-timeout** *timeout*

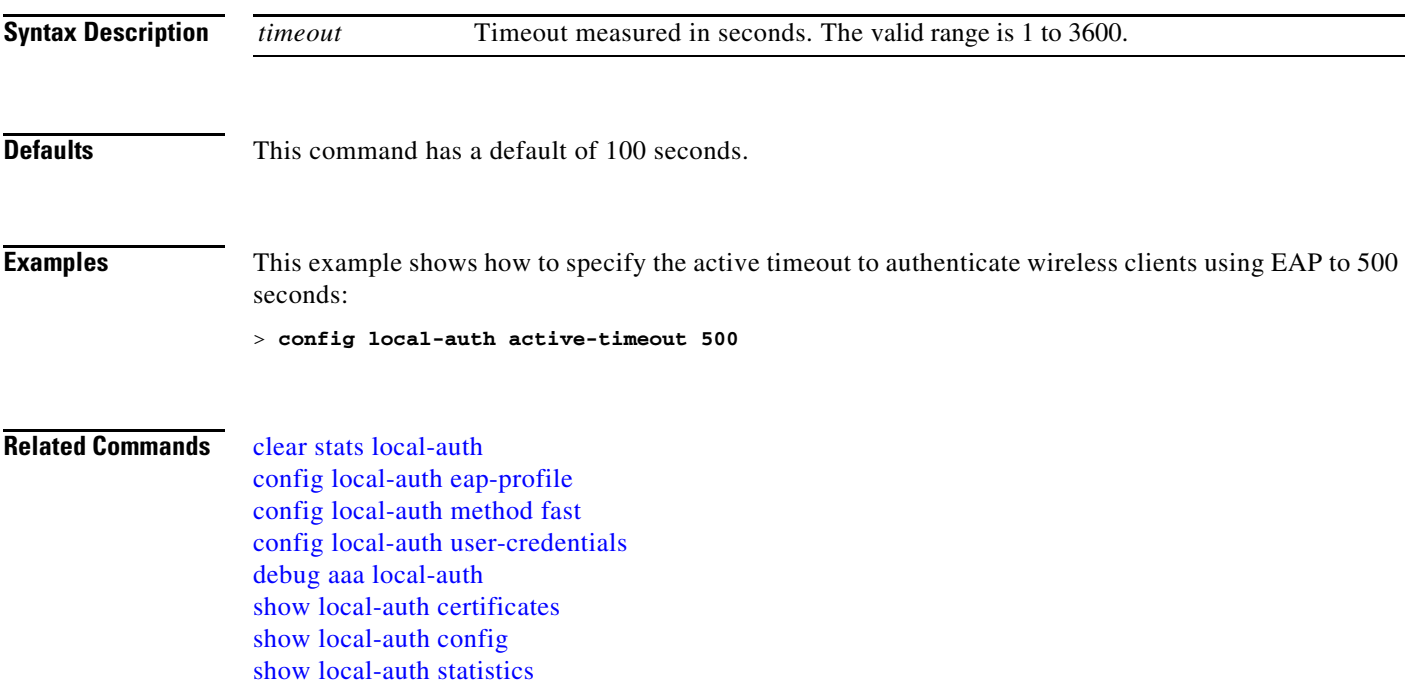

#### <span id="page-595-0"></span>**config local-auth eap-profile**

To configure local Extensible Authentication Protocol (EAP) authentication profiles, use the **config local-auth eap-profile** command.

**config local-auth eap-profile {[add | delete]** *profile\_name* | **cert-issuer** {**cisco** | **vendor**} | **method [add | delete]** *method profile\_name* | **method** *method* **local-cert** {**enable** | **disable**} *profile\_name* | **method** *method* **client-cert** {**enable** | **disable**} *profile\_name* | **method** *method* **peer-verify ca-issuer** {**enable** | **disable**} | **method** *method* **peer-verify cn-verify** {**enable** | **disable**} | **method** *method* **peer-verify date-valid** {**enable** | **disable**}

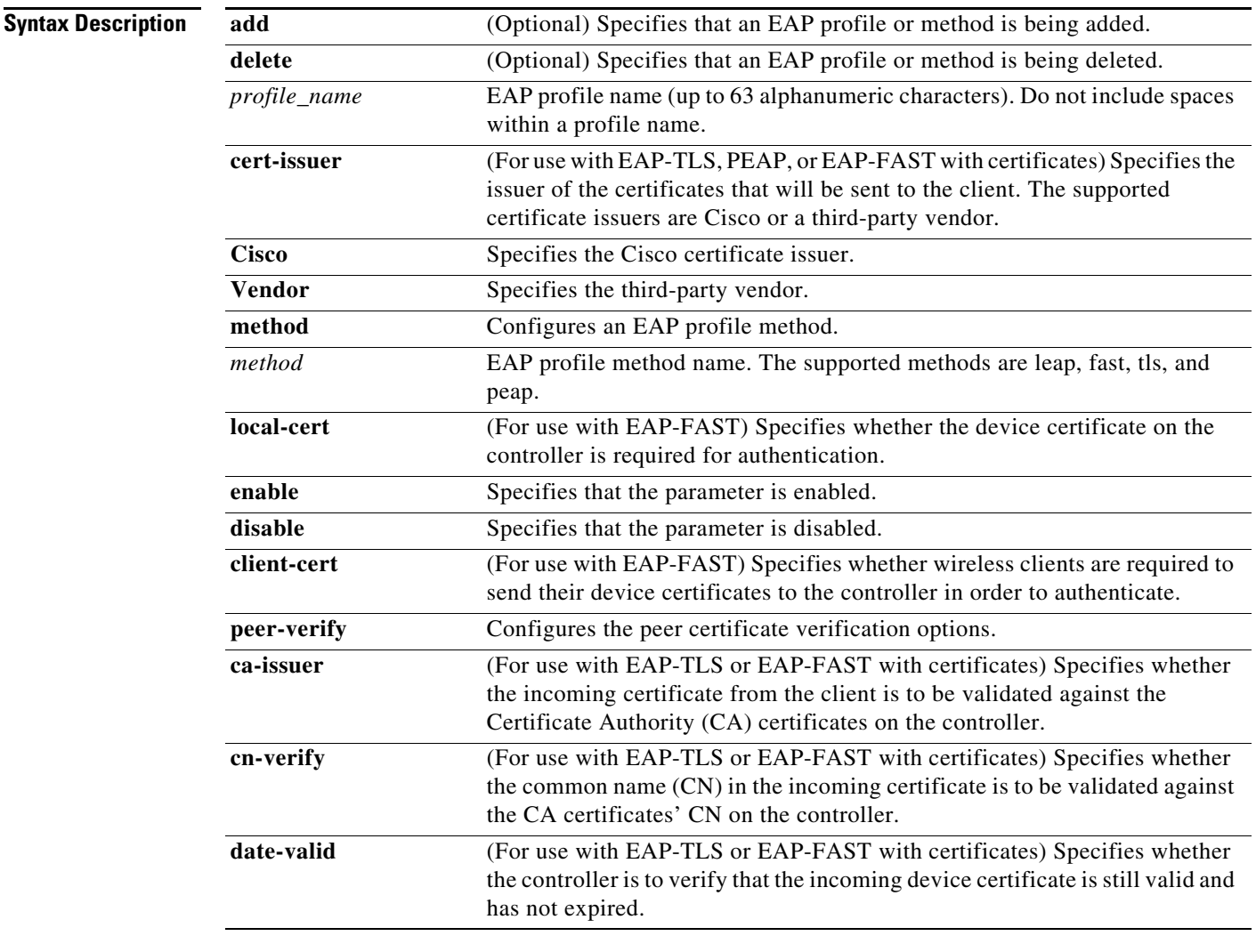

**Defaults** None.

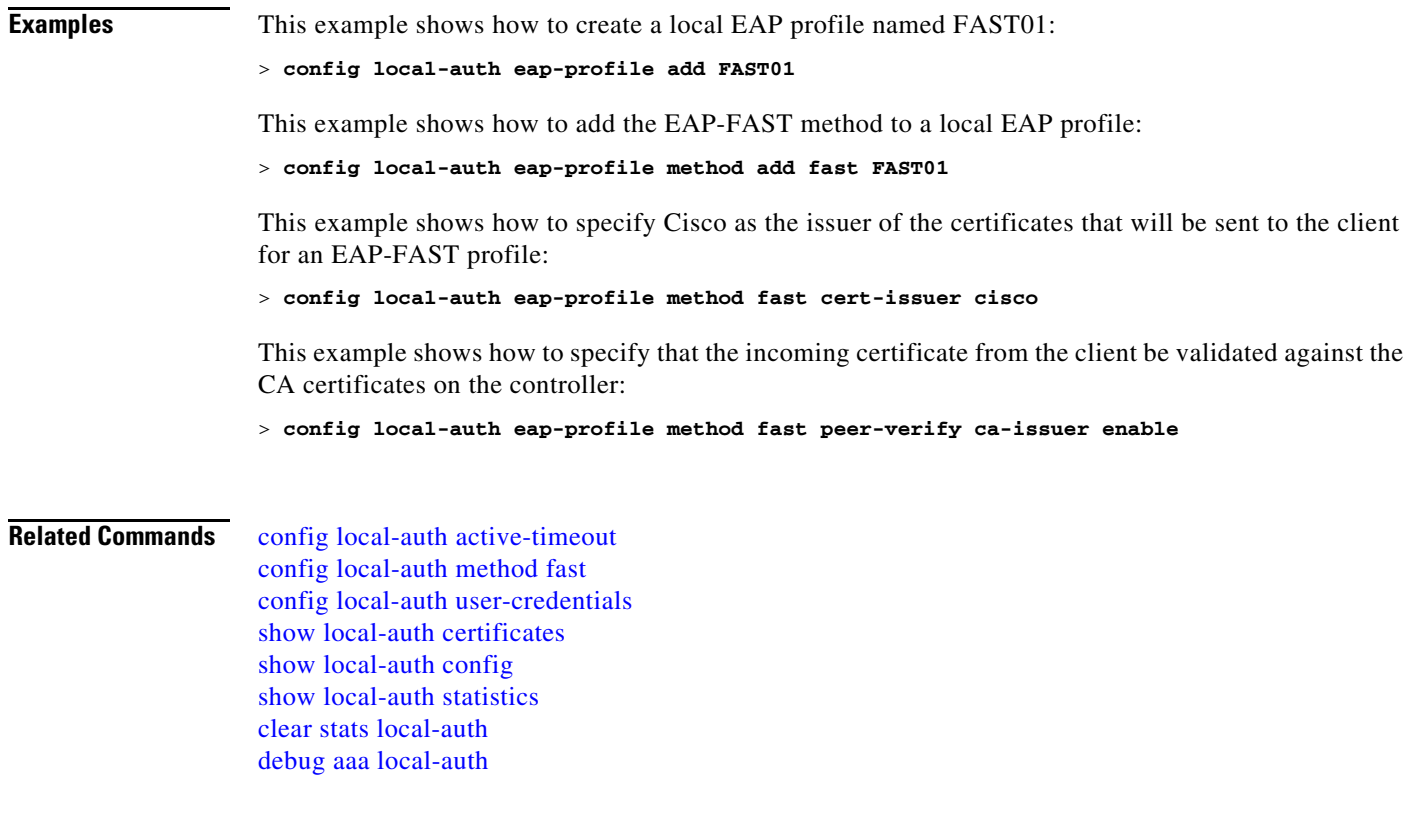

 $\blacksquare$ 

## <span id="page-597-0"></span>**config local-auth method fast**

To configure an EAP-FAST profile, use the **config local-auth method fast** command.

**config local-auth method fast** {**anon-prov** [**enable | disable**] **| authority-id** *auth\_id* **pac-ttl** *days* **| server-key** *key\_value*}

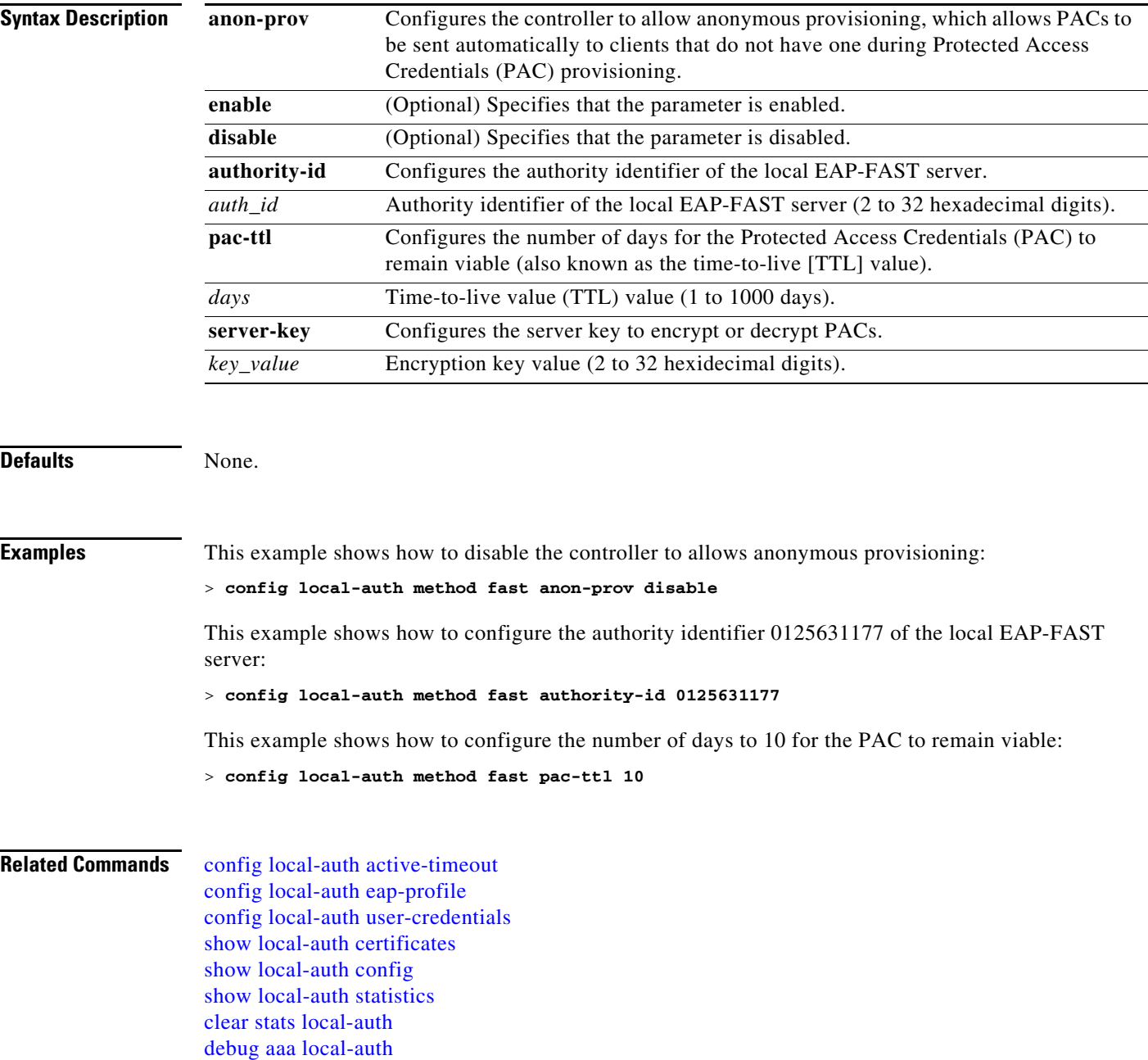

## <span id="page-598-0"></span>**config local-auth user-credentials**

To configure the local Extensible Authentication Protocol (EAP) authentication database search order for user credentials, use the c**onfig local-auth user credentials** command.

#### **config local-auth user-credentials { local [ldap] | ldap [local]}**

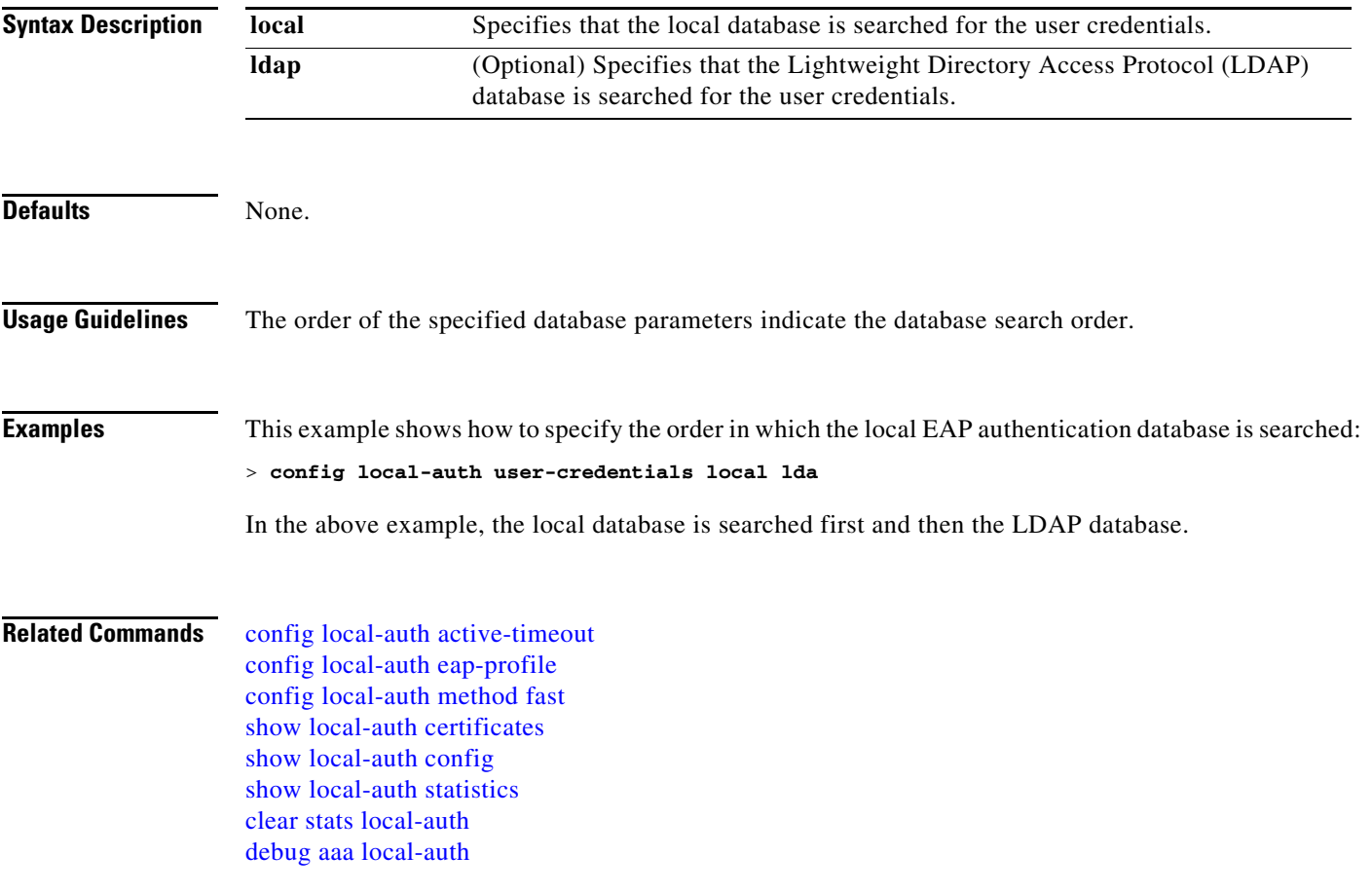

#### **config location**

To configure a location-based system, use the **config location** command.

**config location** {**add** *location* [*description*] | **delete** *location |* **enable** | **disable** | **description** *location description* | **algorithm** {**simple** | **rssi-average**} | {**rssi-half-life** | **expiry**} [**client** | **calibrating-client** | **tags** | **rogue-aps**] *seconds* | **notify-threshold** [**client** | **tags** | **rogue-aps**] *threshold |*  **interface-mapping** {**add** | **delete**} *location wlan\_id interface\_name* | **plm** {**client** {**enable** | **disable**} *burst\_interval* | **calibrating** {**enable** | **disable**} {**uniband** | **multiband**}}}

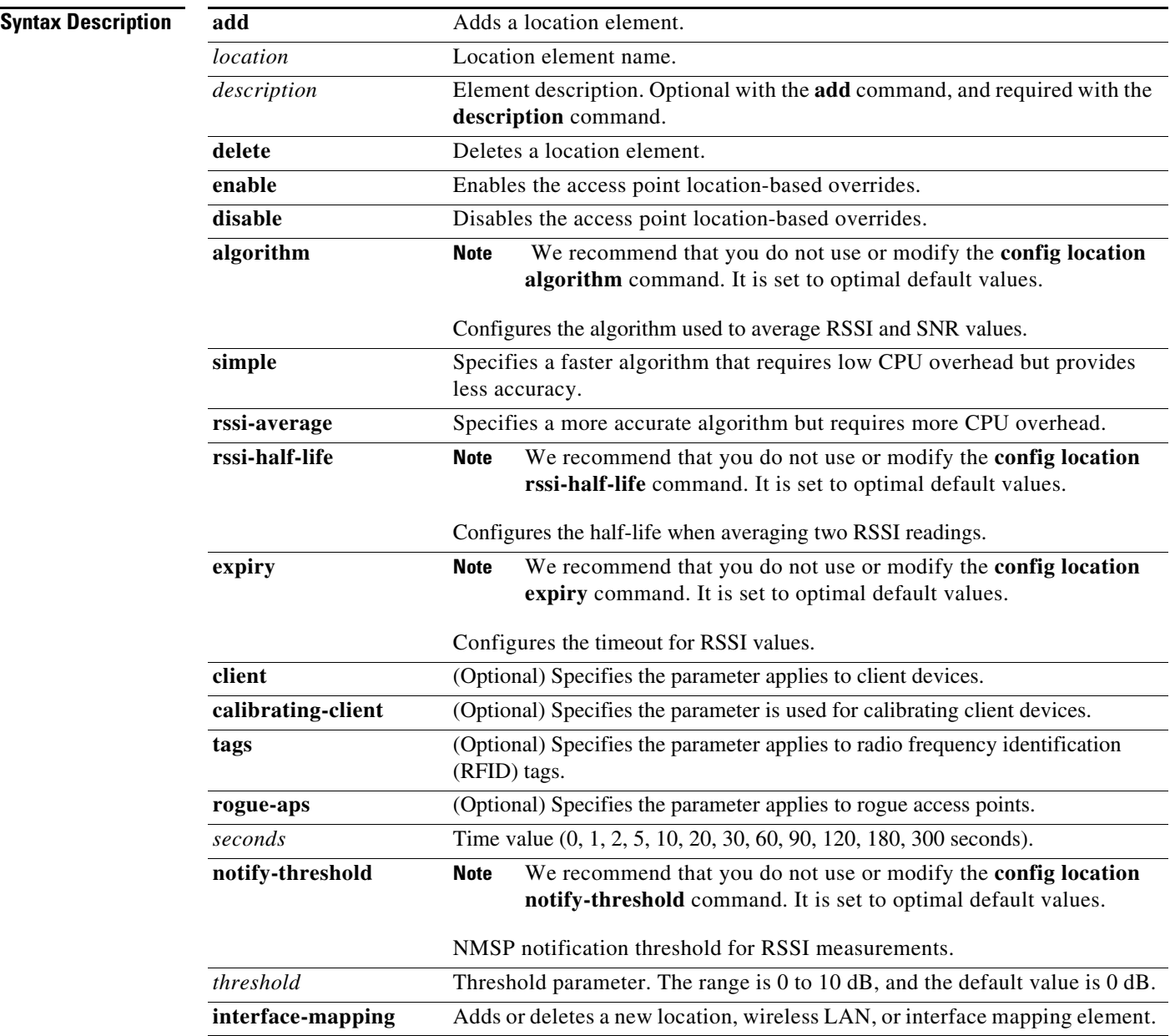

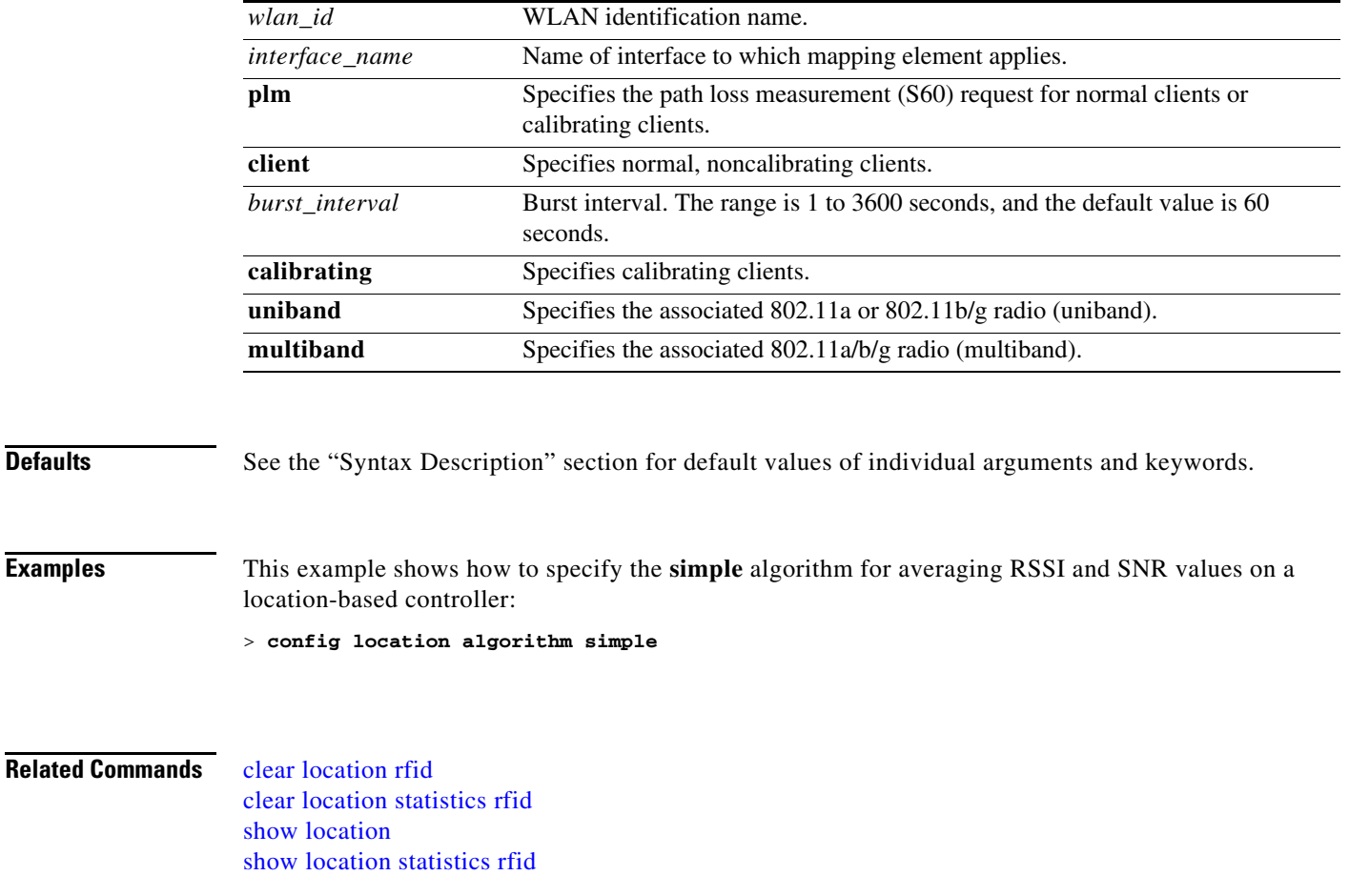

 $\blacksquare$ 

# **config logging buffered**

To set the severity level for logging messages to the controller buffer, use the **config logging buffered**  command.

**config logging buffered** *security\_level*

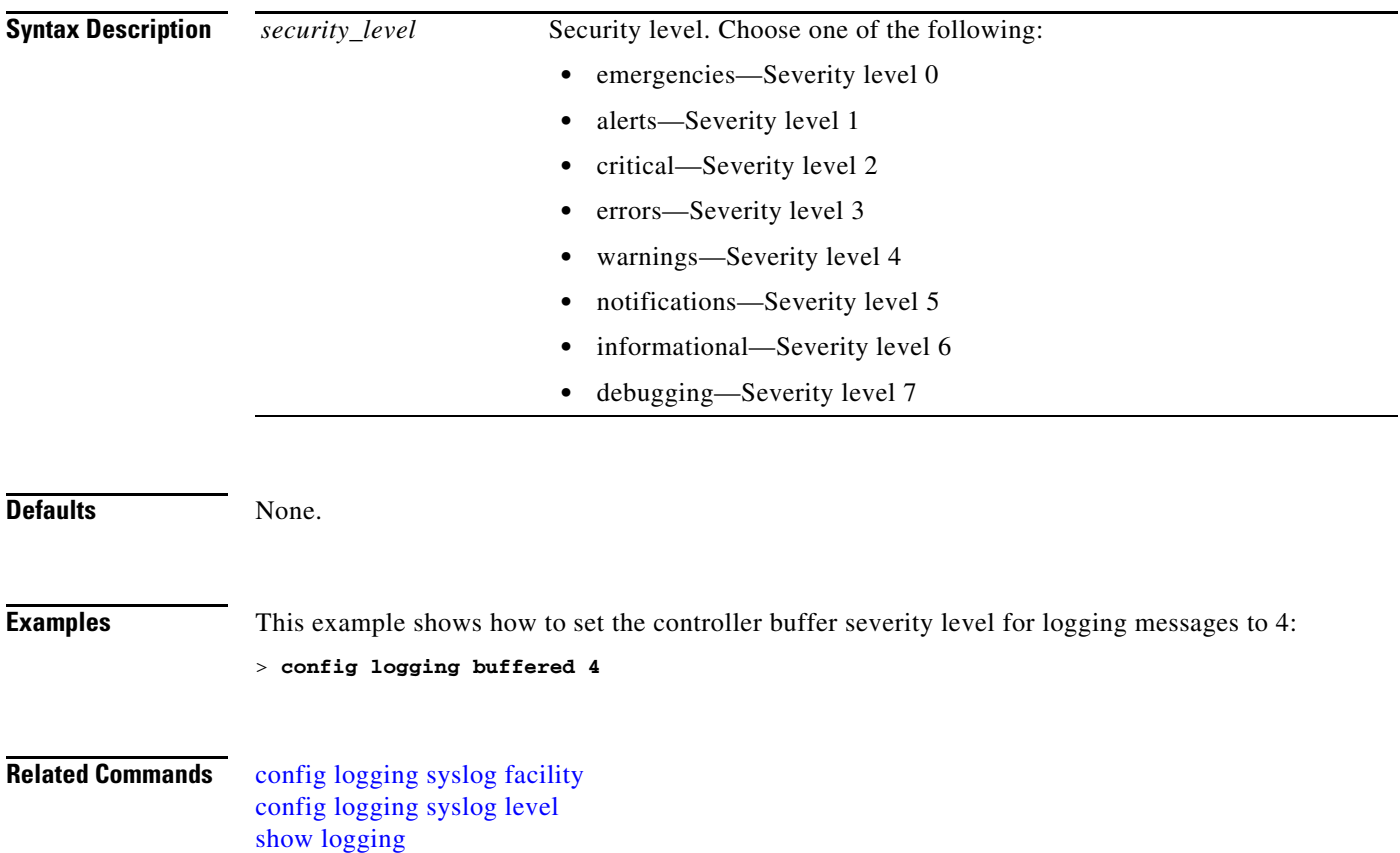

# **config logging console**

To set the severity level for logging messages to the controller console, use the **config logging console**  command.

**config logging console** *security\_level*

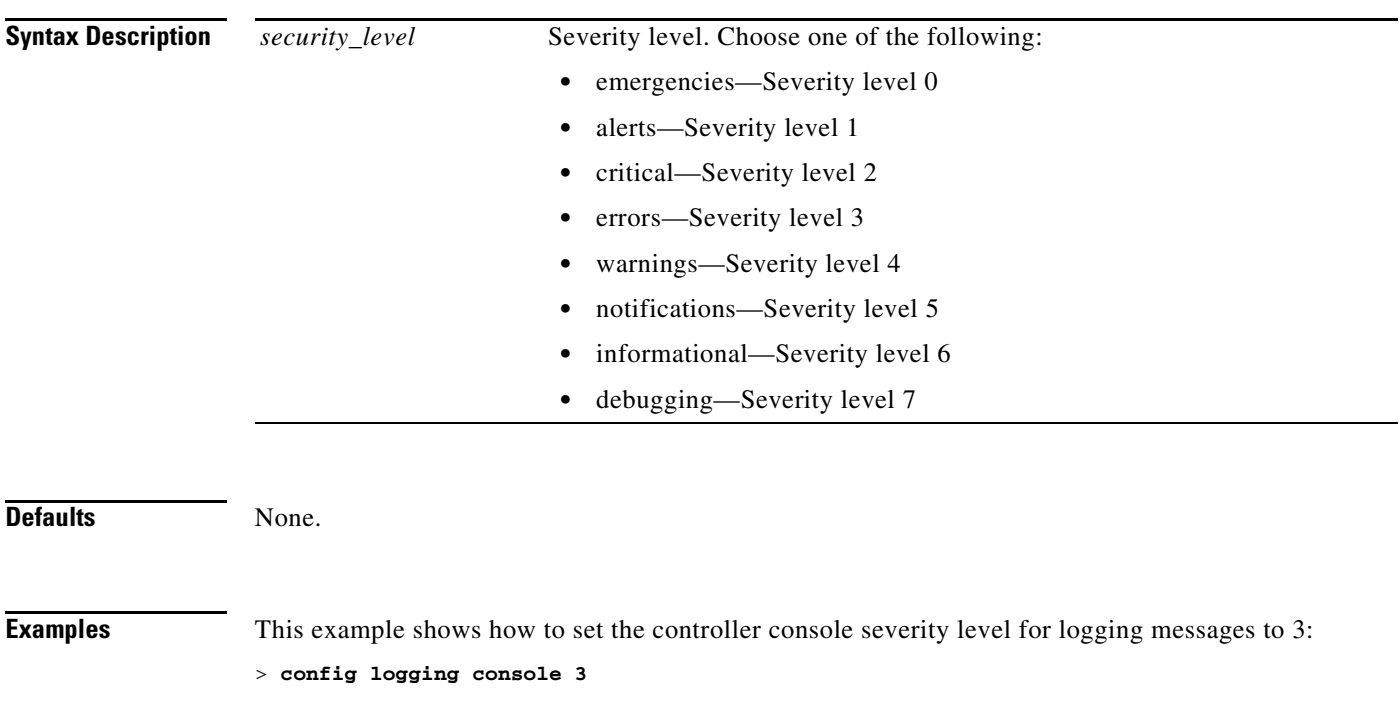

**Related Commands config logging syslog facility config logging syslog level show logging**

# **config logging debug**

To save debug messages to the controller buffer, the controller console, or a syslog server, use the **config logging debug** command.

**config logging debug** {**buffered** | **console** | **syslog**} **{enable** | **disable**}

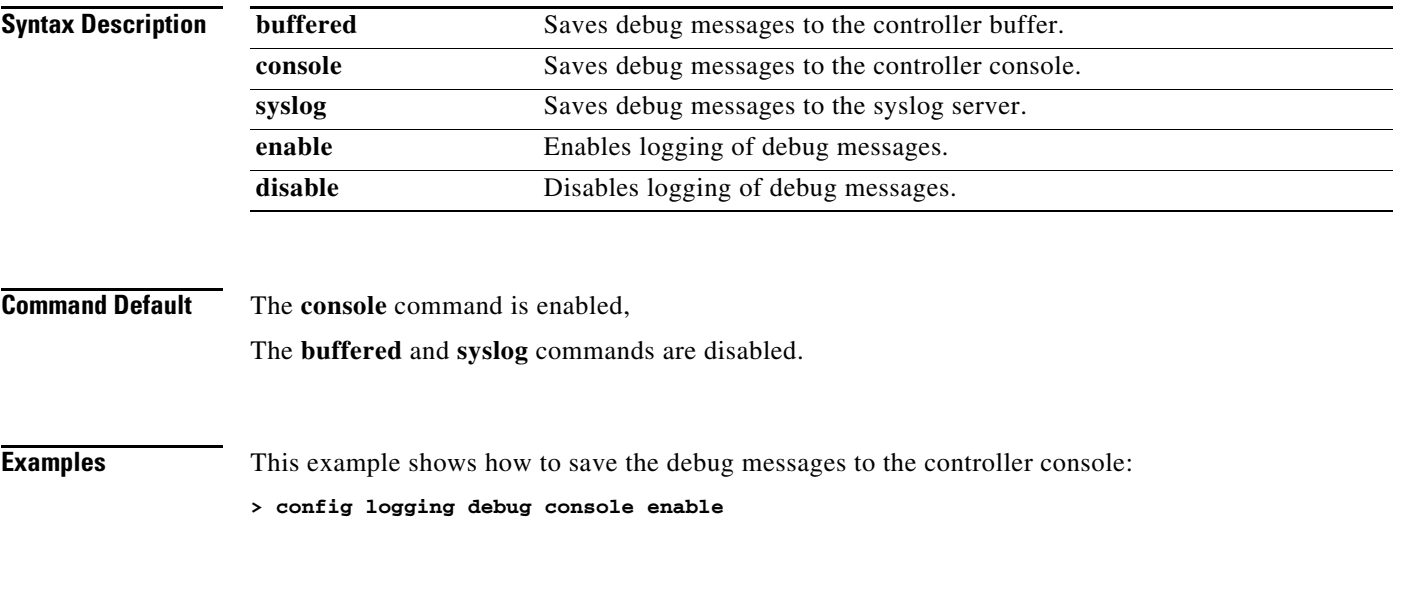

**Related Commands show logging**

# **config logging fileinfo**

To cause the controller to include information about the source file in the message logs or to prevent the controller from displaying this information, use the **config logging fileinfo** command.

**config logging fileinfo** {**enable | disable**}

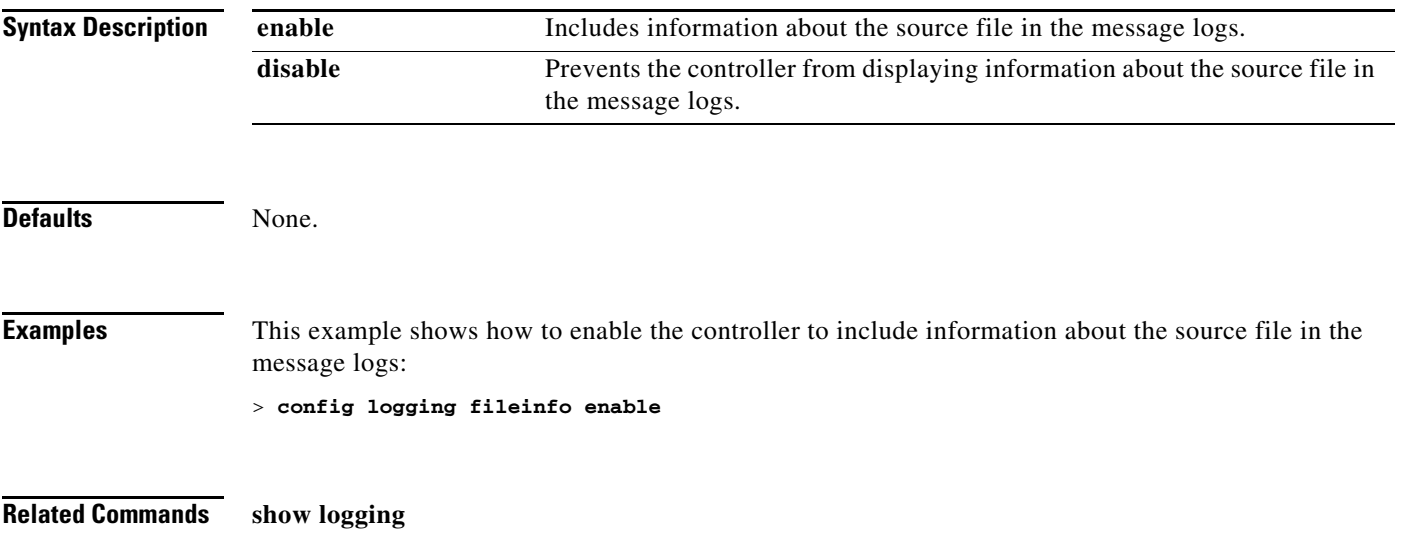

# **config logging procinfo**

To cause the controller to include process information in the message logs or to prevent the controller from displaying this information, use the **config logging procinfo** command.

**config logging procinfo** {**enable | disable**}

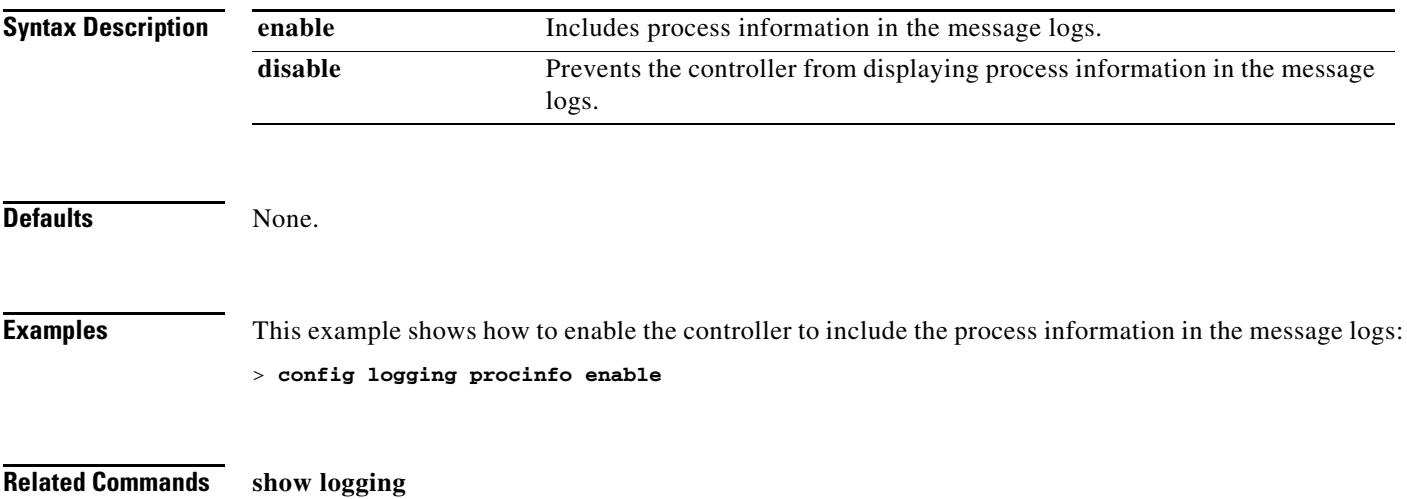

# **config logging traceinfo**

To cause the controller to include traceback information in the message logs or to prevent the controller from displaying this information, use the **config logging traceinfo** command.

**config logging traceinfo** {**enable | disable**}

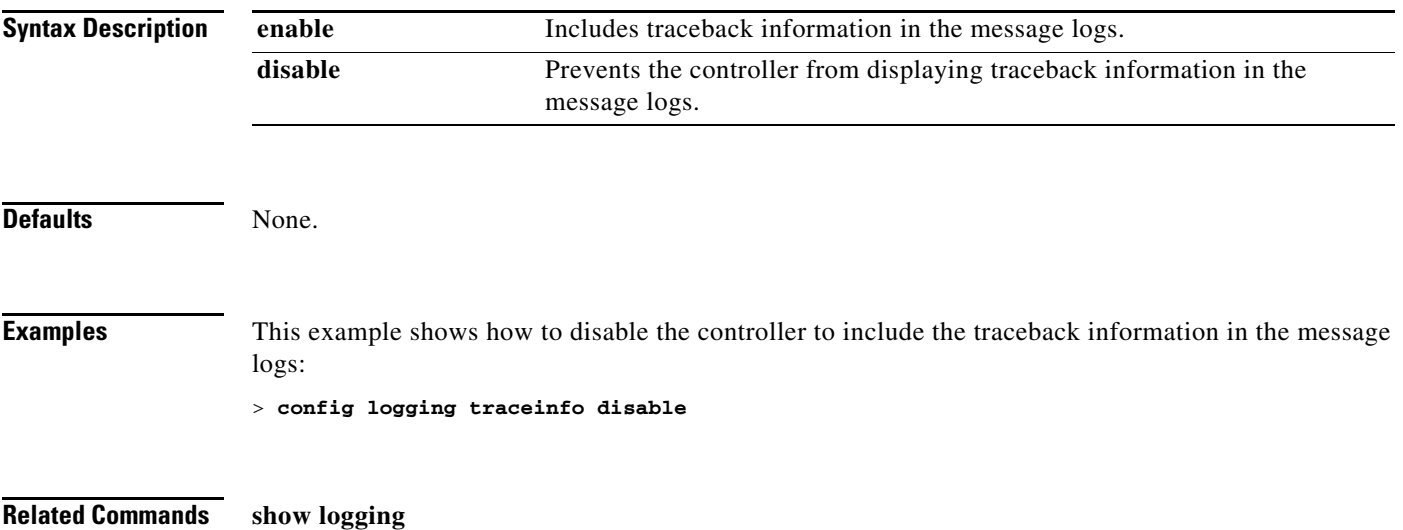

# **config logging syslog host**

To configure a remote host for sending syslog messages, use the **config logging syslog host** command.

**config logging syslog host** {*host\_IP\_address*}

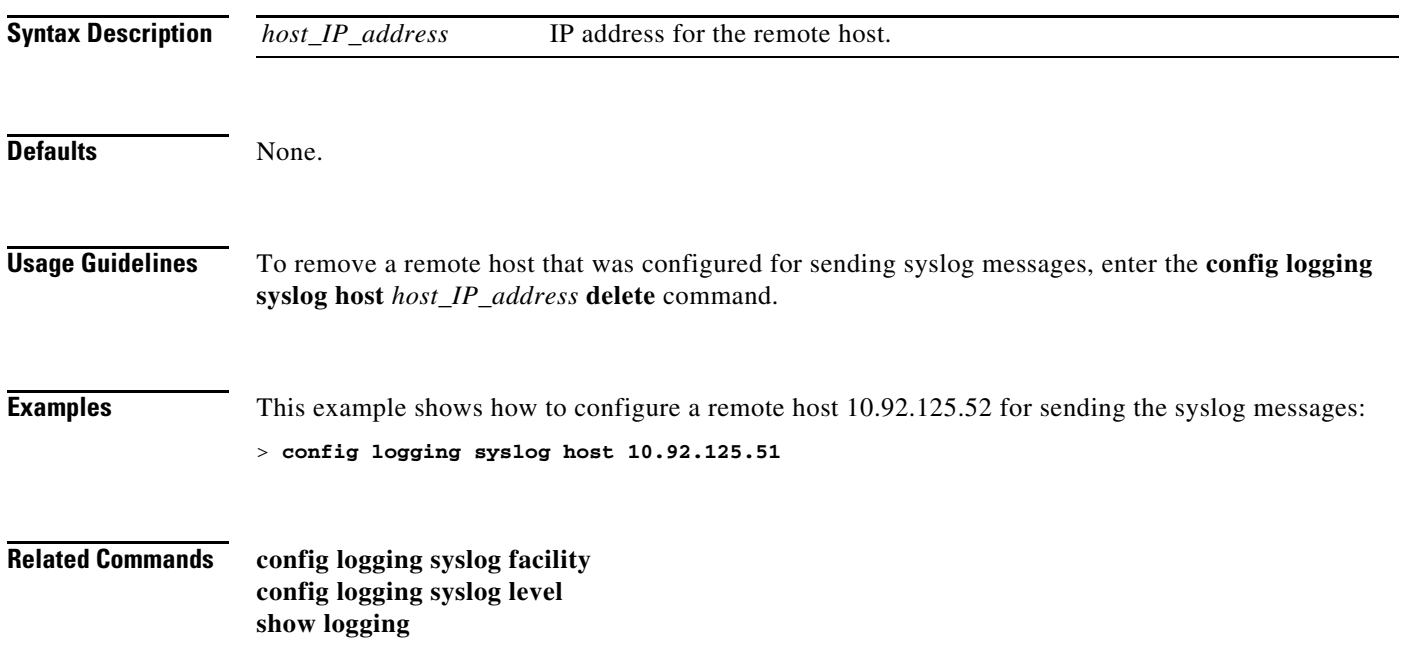

# <span id="page-608-0"></span>**config logging syslog facility**

To set the facility for outgoing syslog messages to the remote host, use the **config logging syslog facility**  command.

**config logging syslog facility** *facility\_code*

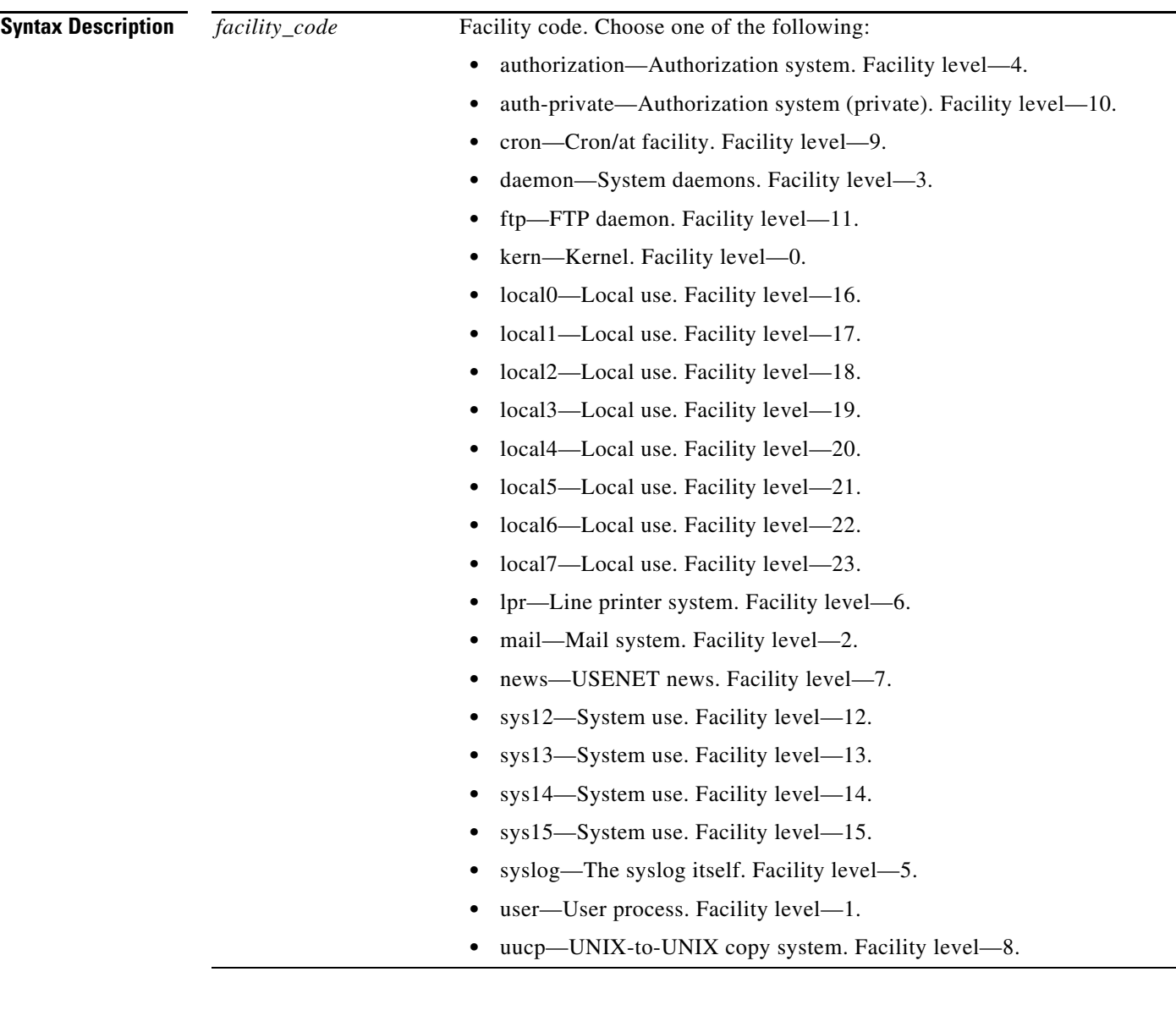

Defaults None.

**Examples** This example shows how to set the facility for outgoing syslog messages to authorization:

> **config logging syslog facility authorization**

**Related Commands config logging syslog host config logging syslog level show logging**

٠

# <span id="page-610-0"></span>**config logging syslog level**

To set the severity level for filtering syslog messages to the remote host, use the **config logging syslog level** command.

**config logging syslog level** *severity\_level*

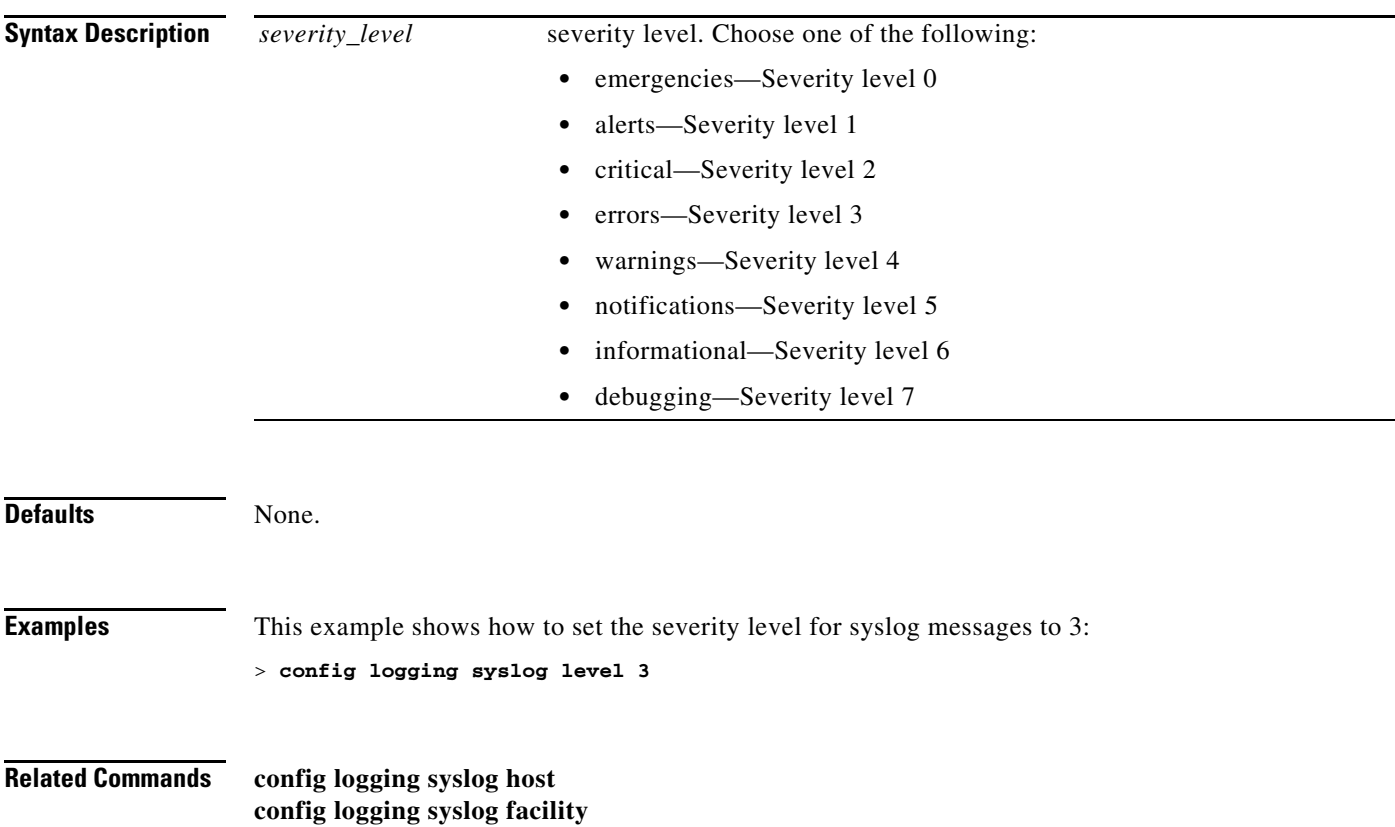

**show logging**

# **config loginsession close**

To close all active Telnet session(s), use the **config loginsession close** command.

**config loginsession close** {*session\_id* | **all**}

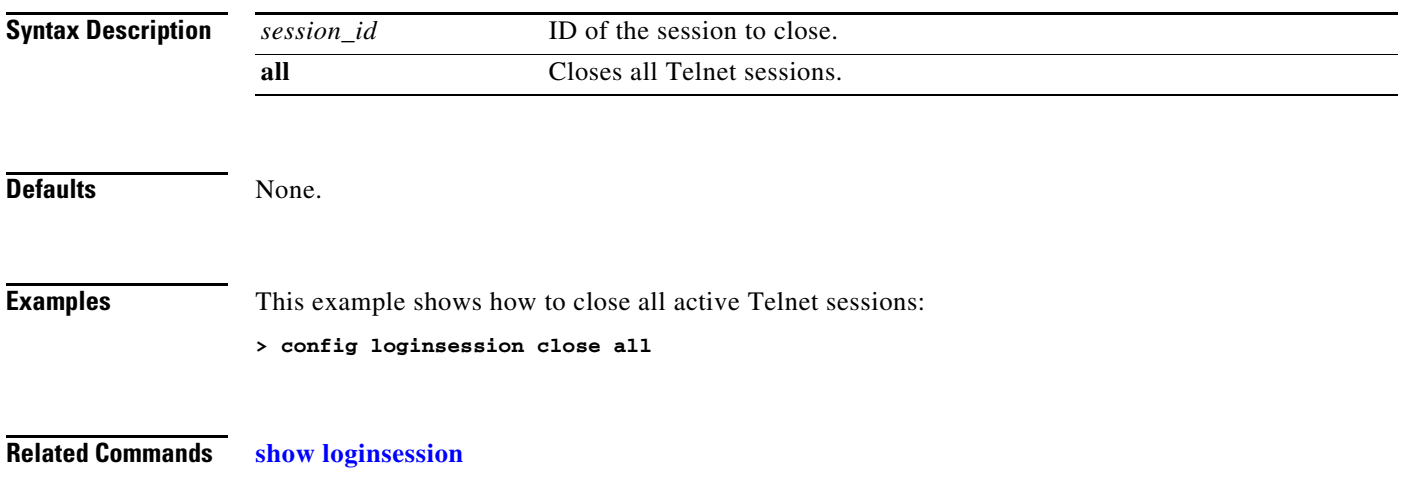
### **Configure Macfilter Commands**

Use the **config macfilter** commands to configure macfilter settings.

# <span id="page-613-0"></span>**config macfilter**

To create or delete a MAC filter entry on the Cisco wireless LAN controller, use the **config mac filters**  command.

**config macfilter** {**add** *client\_MAC wlan\_id* [*interface\_name*] [*description*] [*macfilter\_IP*] | **delete** *client\_MAC*}

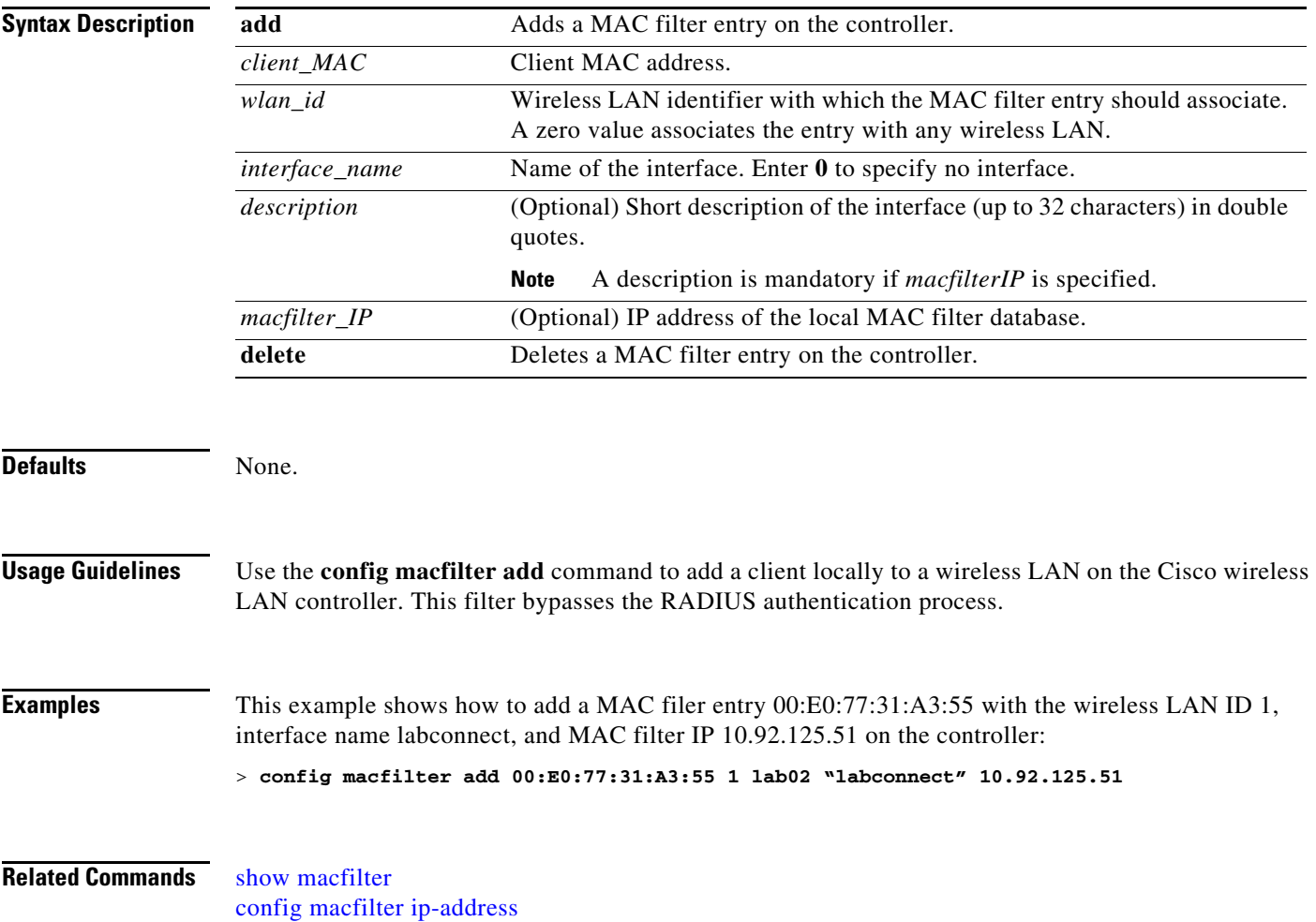

## **config macfilter description**

To add a description to a MAC filter, use the **config macfilter description** command.

**config macfilter description** *MAC description*

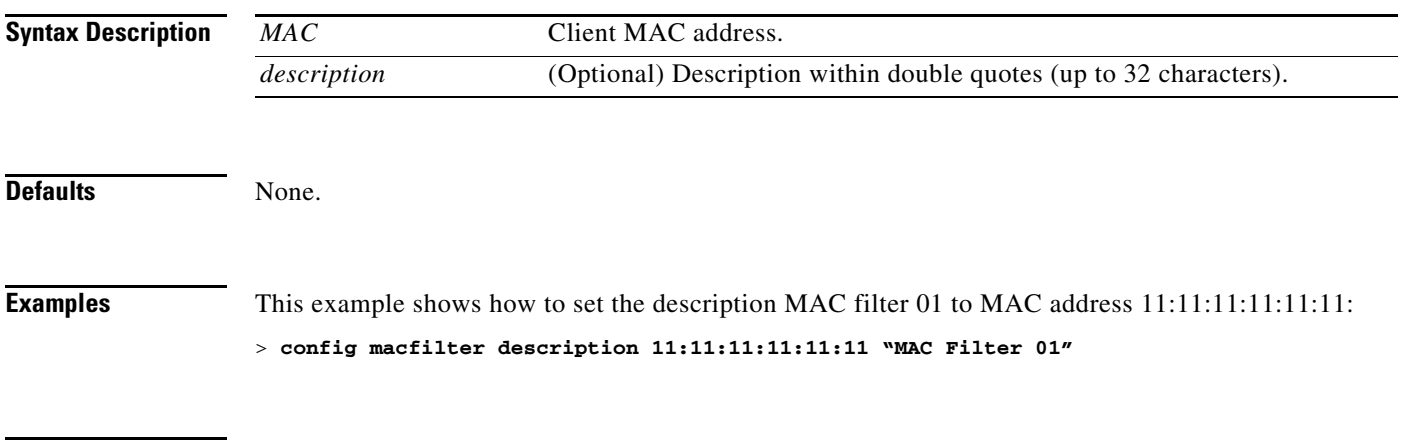

**Related Commands** [show macfilter](#page-178-0)

# **config macfilter interfac**

To create a MAC filter client interface, use the **config macfilter interface** command.

**config macfilter interface** *MAC interface*

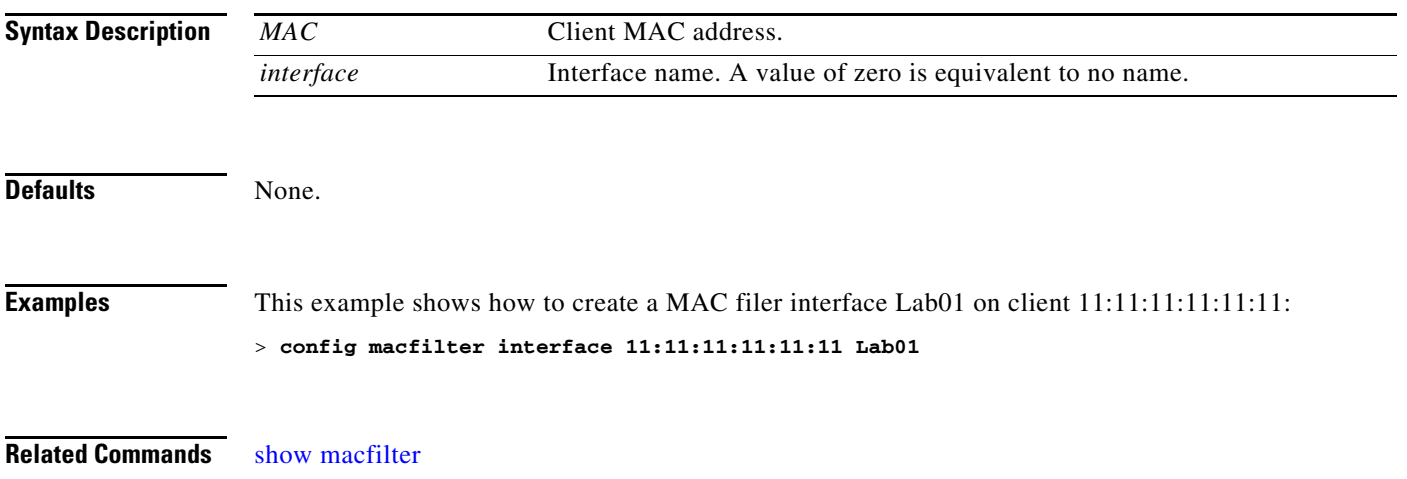

## <span id="page-616-0"></span>**config macfilter ip-address**

To assign an IP address to an existing MAC filter entry, if one was not assigned using the **config macfilter add** command, use the **config macfilter ip-address** command.

**config macfilter ip-address** *MAC\_address IP\_address*

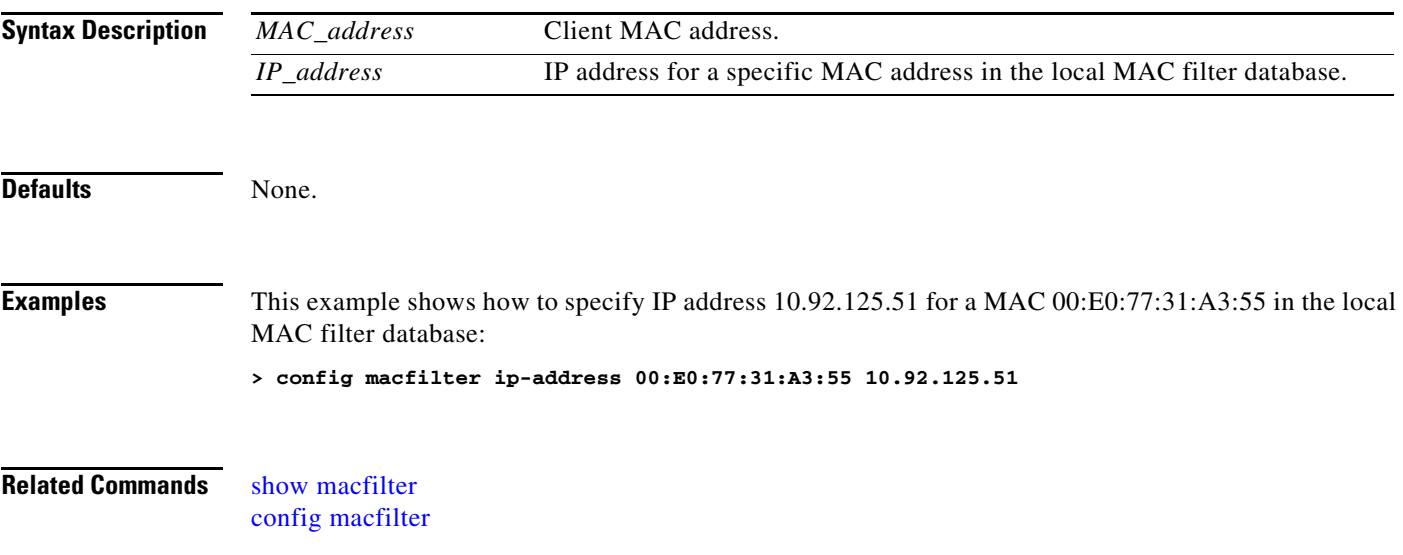

## **config macfilter mac-delimiter**

To set the MAC delimiter (colon, hyphen, none, and single-hyphen) for MAC addresses sent to RADIUS servers, use the **config macfilter mac-delimiter** command.

**config macfilter mac-delimiter** {**none** | **colon** | **hyphen** | **single-hyphen**}

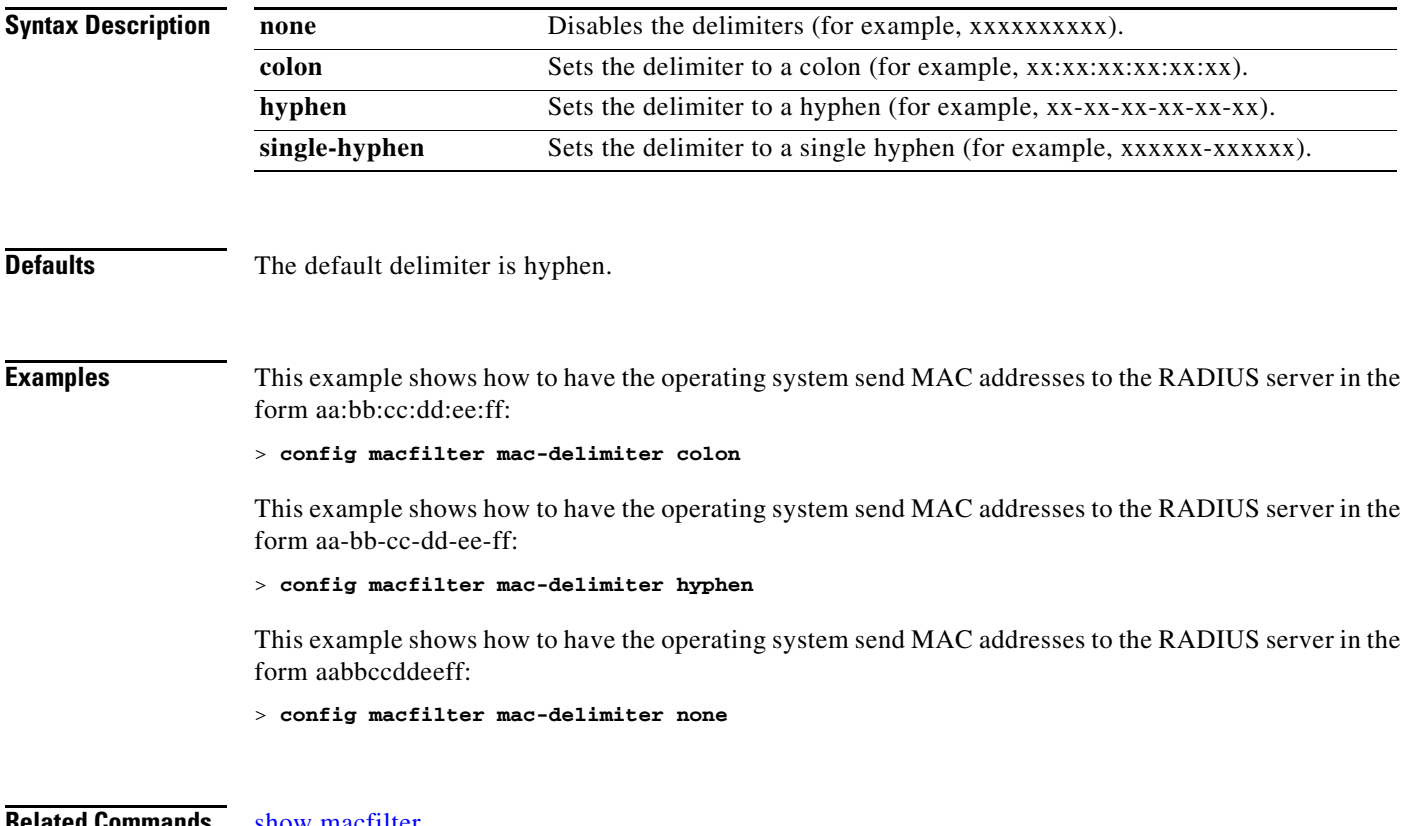

**Related Commands** [show macfilter](#page-178-0)

## **config macfilter radius-compat**

To configure the Cisco wireless LAN controller for compatibility with selected RADIUS servers, use the **config macfilter radius-compact** command.

**config macfilter radius-compat** {**Cisco** | **free** | **other**}

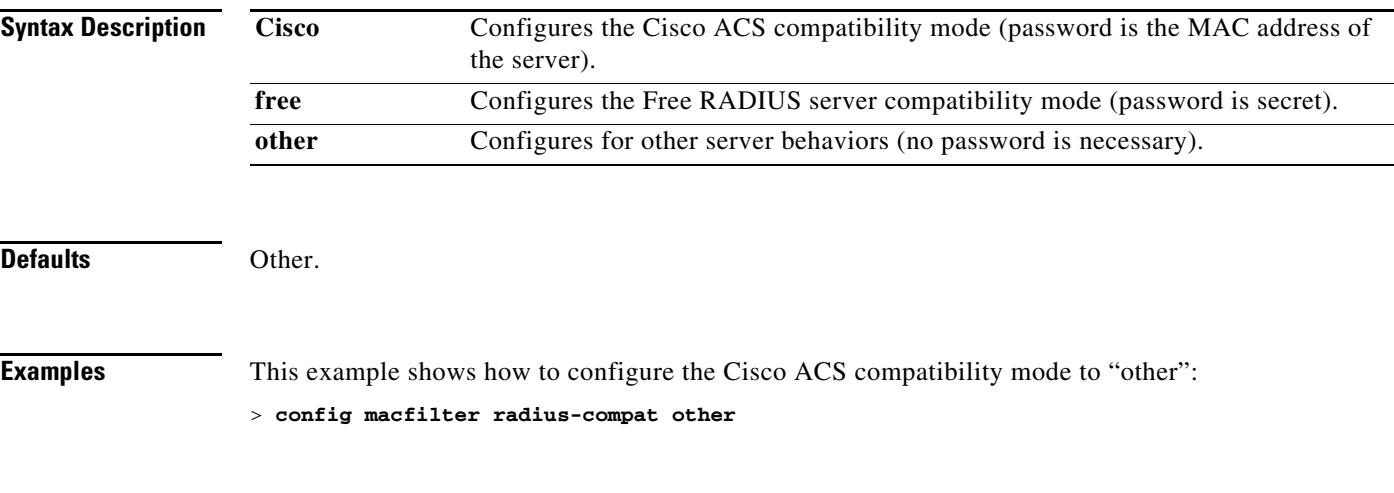

**Related Commands** [show macfilter](#page-178-0)

# **config macfilter wlan-id**

To modify a wireless LAN ID for a MAC filter, use the **config macfilter wlan-id** command.

**config macfilter wlan-id** *MAC wlan\_id*

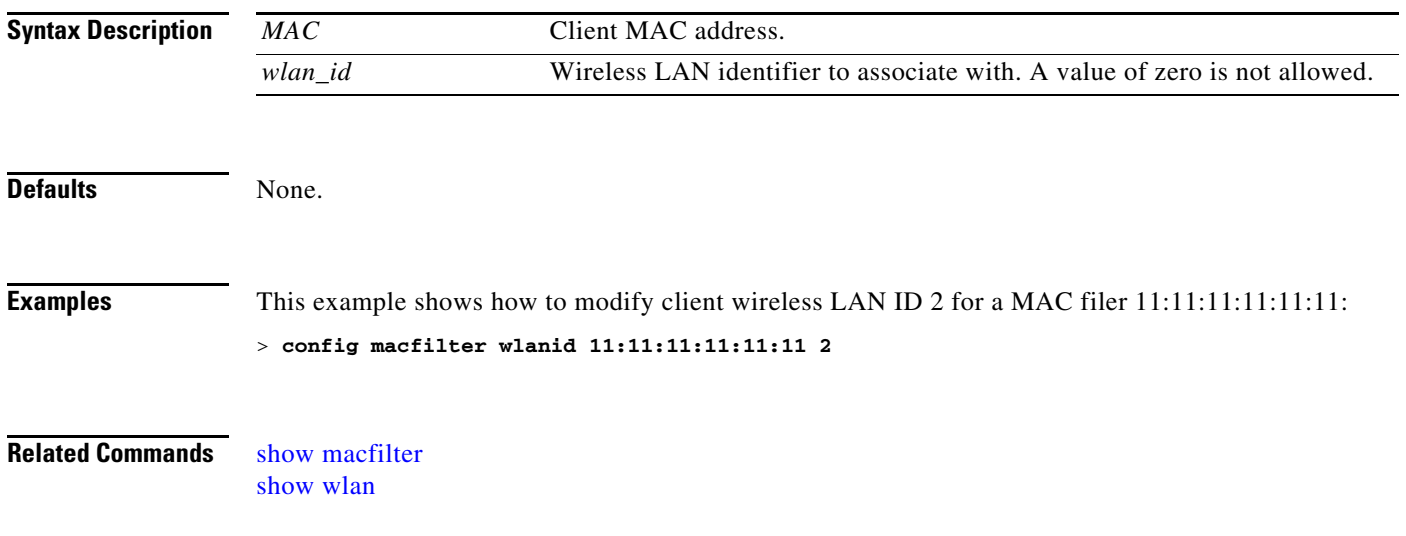

### **Configure Memory Monitor Commands**

To troubleshoot hard-to-solve or hard-to-reproduce memory problems, use the **config memory monitor** commands.

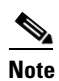

**Note** The commands in this section can be disruptive to your system and should be run only when you are advised to do so by the Cisco Technical Assistance Center (TAC).

### <span id="page-621-0"></span>**config memory monitor errors**

To enable or disable monitoring for memory errors and leaks, enter this command:

**config memory monitor errors** {**enable** | **disable**}

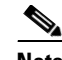

**Note** The **config memory monitor** commands can be disruptive to your system and should be run only when you are advised to do so by the Cisco TAC.

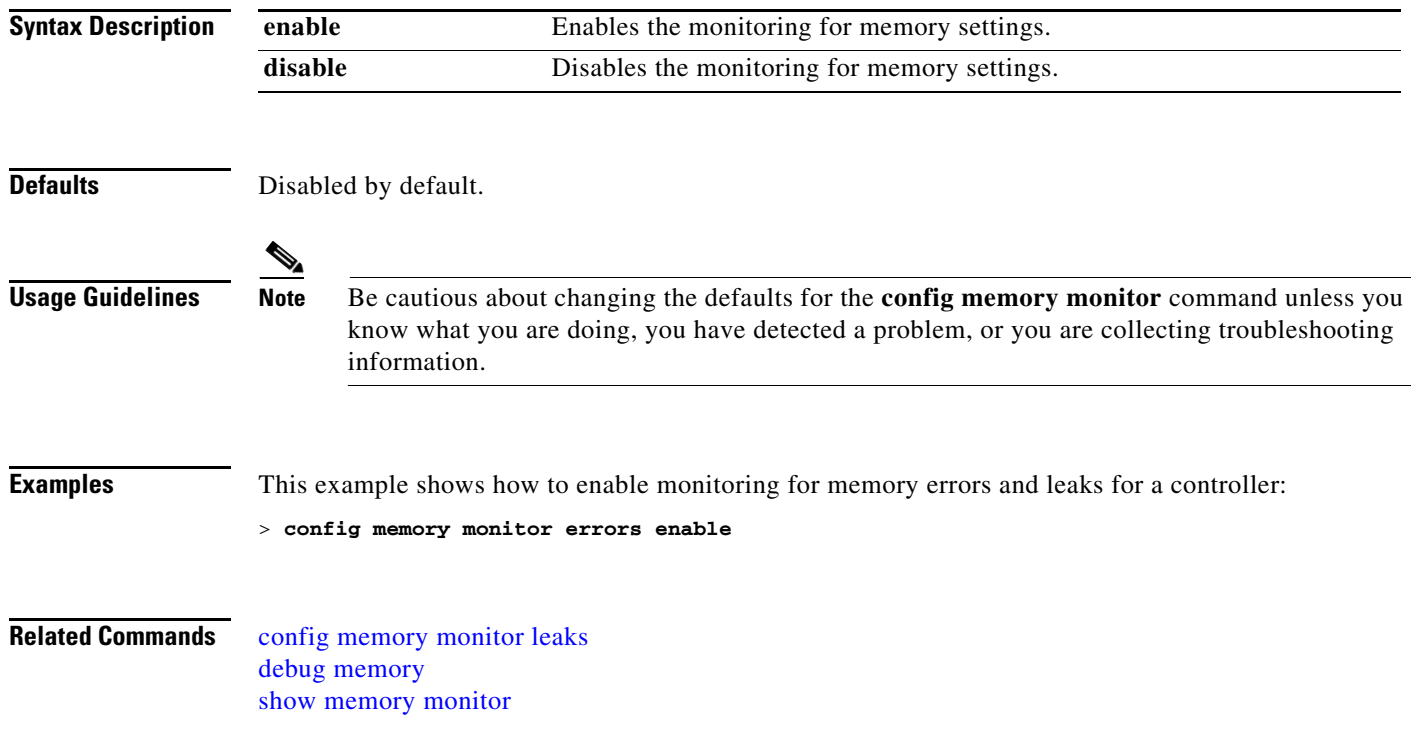

## <span id="page-622-0"></span>**config memory monitor leaks**

To configure the controller to perform an auto-leak analysis between two memory thresholds, enter the **config memory monitor leaks** command.

**config memory monitor leaks** *low\_thresh high\_thresh*

### $\mathscr{P}$

**Note** The **config memory monitor** commands can be disruptive to your system and should be run only when you are advised to do so by the Cisco TAC.

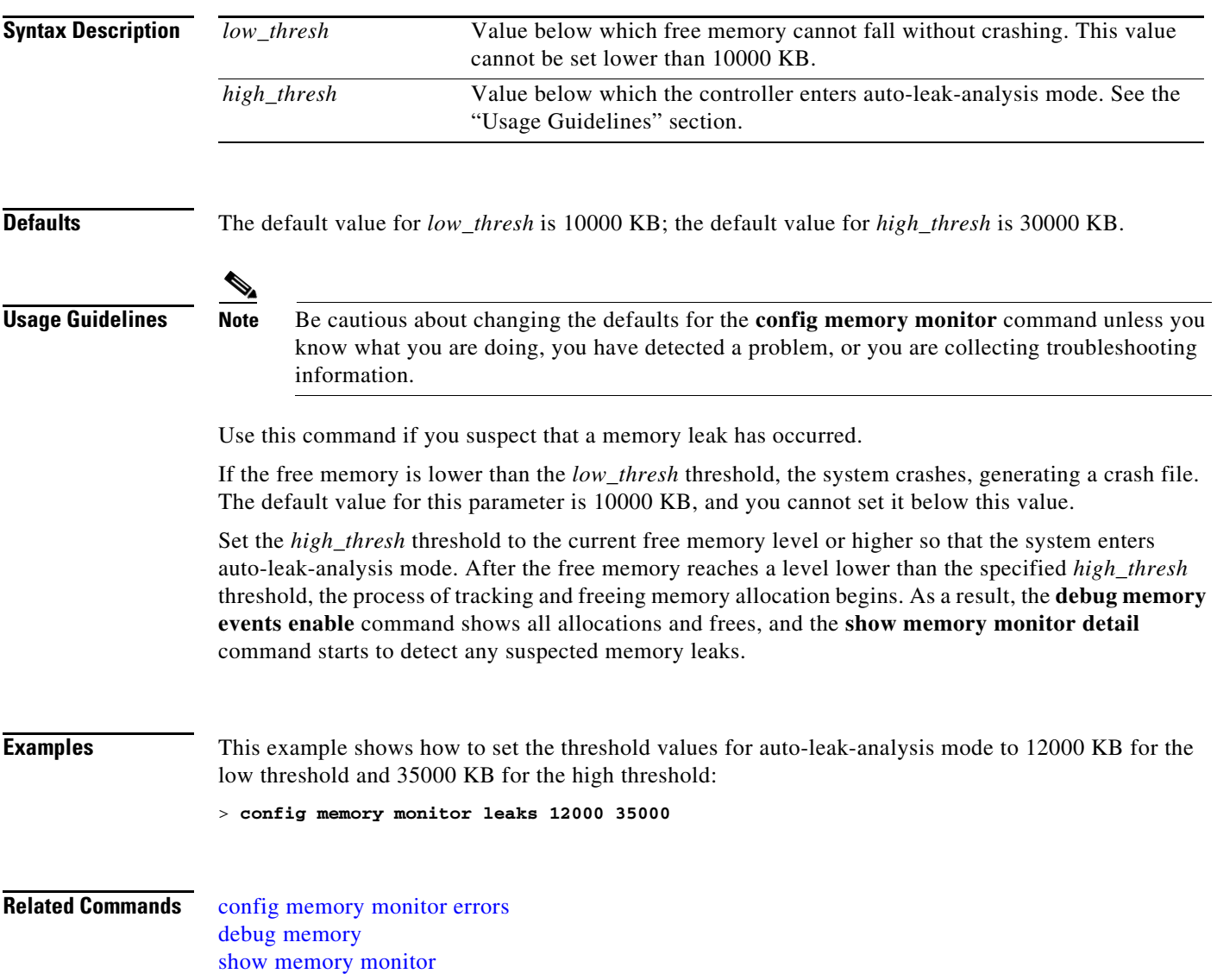

### **Configure Mesh Commands**

Use the **configure mesh** commands to set mesh access point settings.

## <span id="page-624-0"></span>**config mesh alarm**

To configure alarm settings for outdoor mesh access points, use the **config mesh alarm** command.

### **config mesh alarm** {**max-hop** | **max-children** | **low-snr** | **high-snr** | **association** | **parent-change count**} *value*

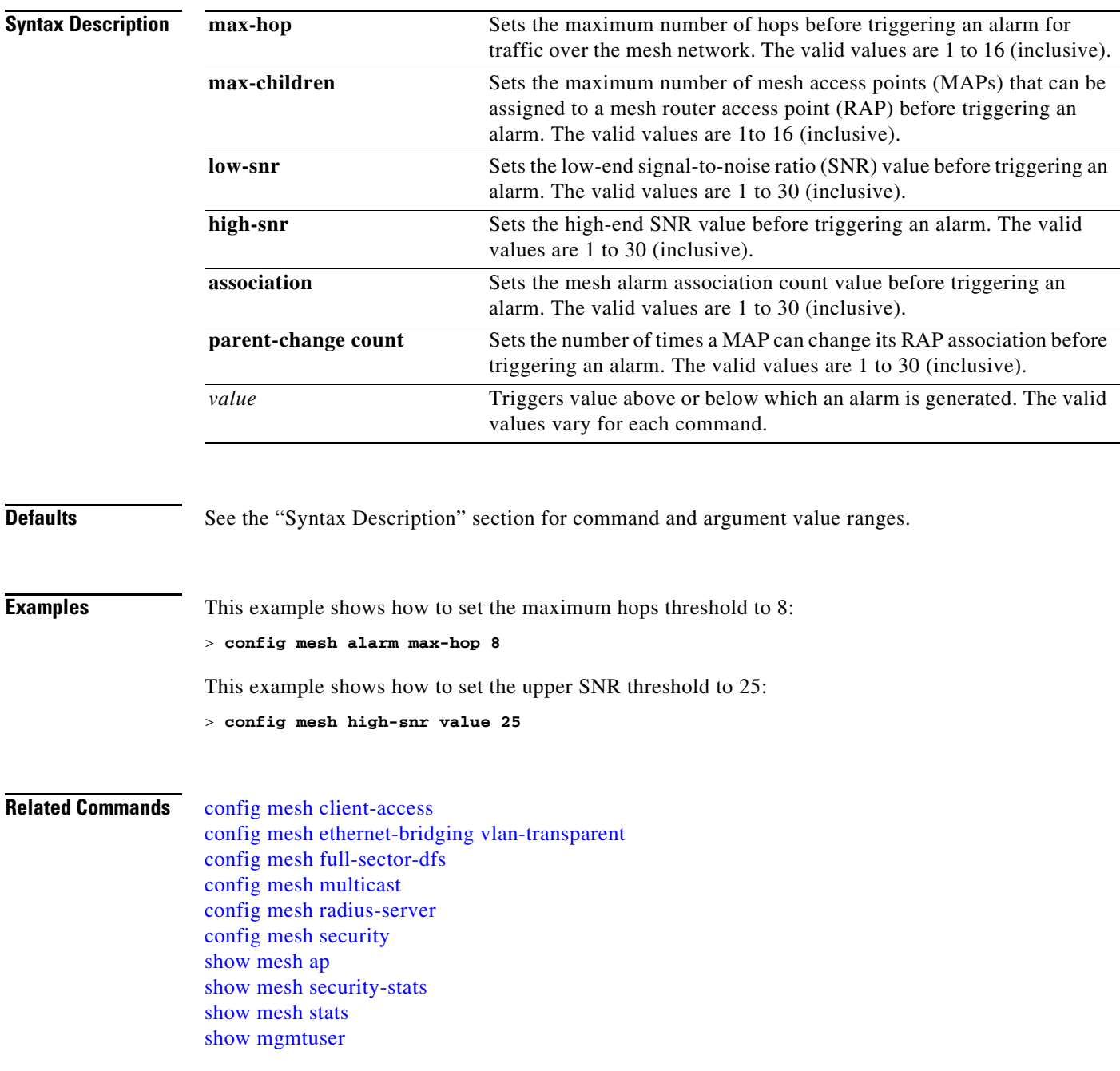

## <span id="page-625-0"></span>**config mesh astools**

To globally enable or disable the anti-stranding feature for outdoor mesh access points, use the **config mesh astools** command.

**config mesh astools** {**enable** | **disable**}

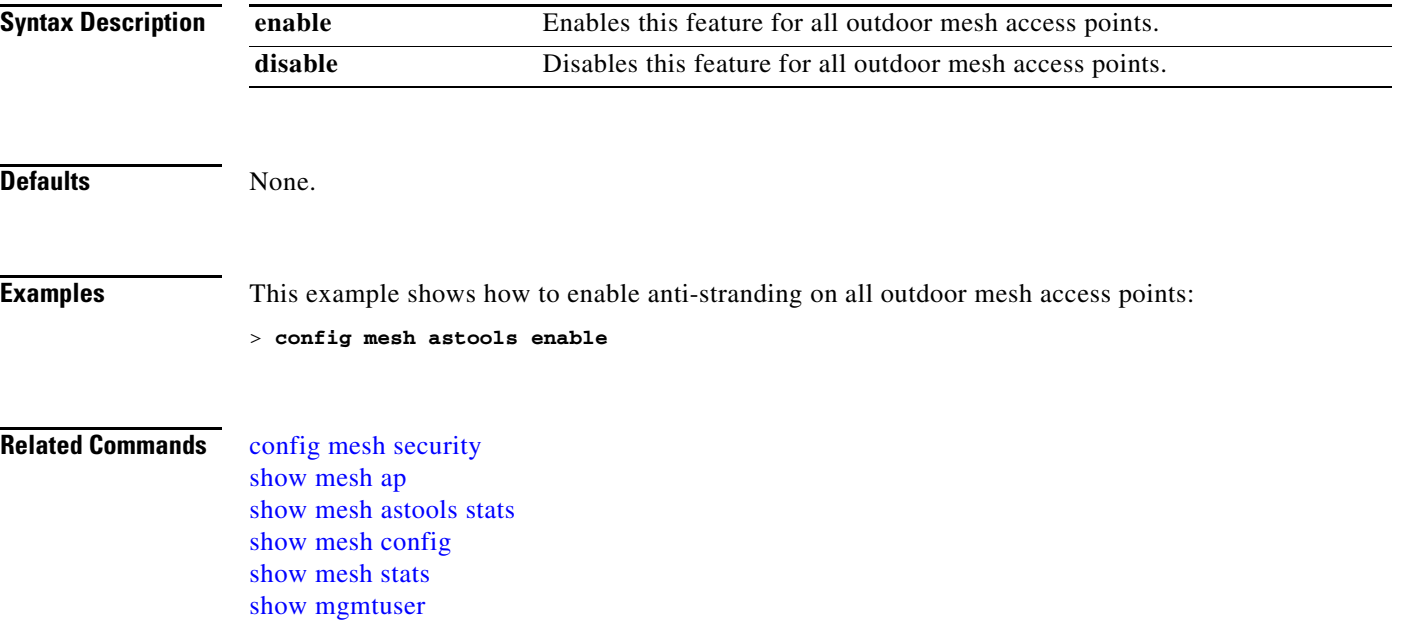

## <span id="page-626-0"></span>**config mesh background-scanning**

To globally enable or disable background scanning for Cisco 1510 access points, use the **config mesh background-scanning** command.

**config mesh background-scanning** {**enable** | **disable**}

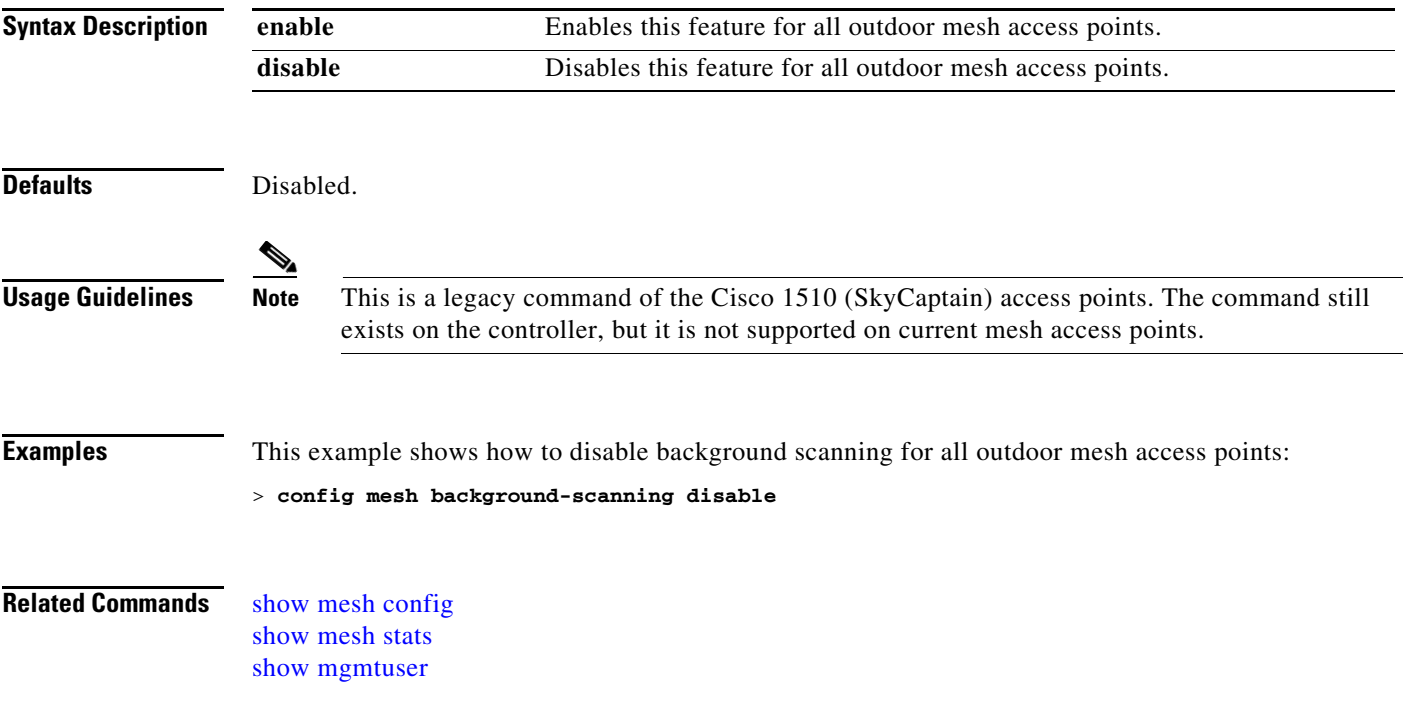

## **config mesh backhaul dca-channels**

To globally configure the DCA channel set for serial backhaul mesh access points, use the **config mesh backhaul dca-channels** command.

**config mesh backhaul dca-channels** {**enable** | **disable**}

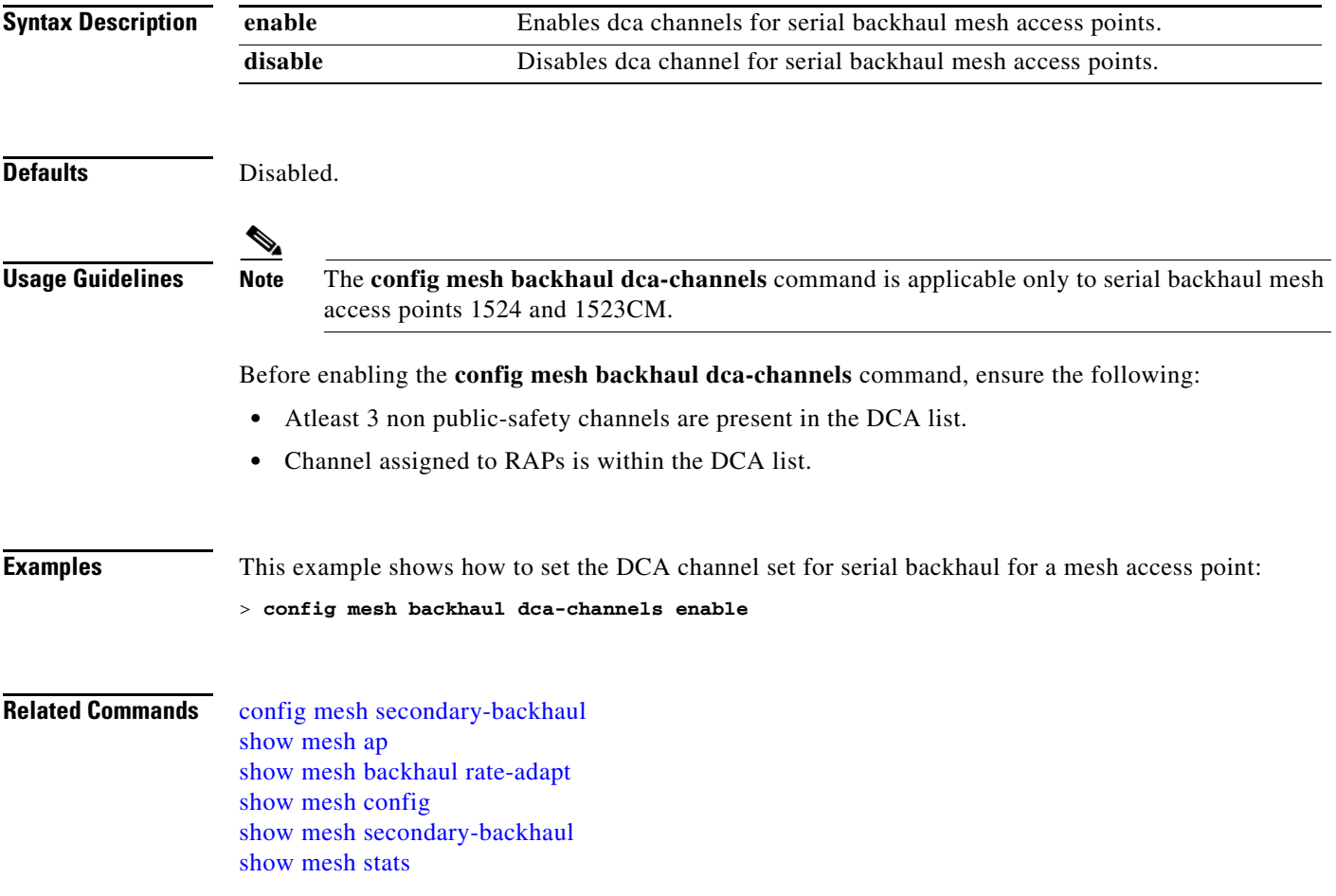

### **config mesh backhaul rate-adapt**

To globally configure the backhaul Tx rate adaptation (universal access) settings for indoor and outdoor mesh access points, use the **config mesh backhaul rate-adapt** command.

**config mesh backhaul rate-adapt** [**all** | **bronze** | **silver** | **gold** | **platinum**] {**enable** | **disable**}

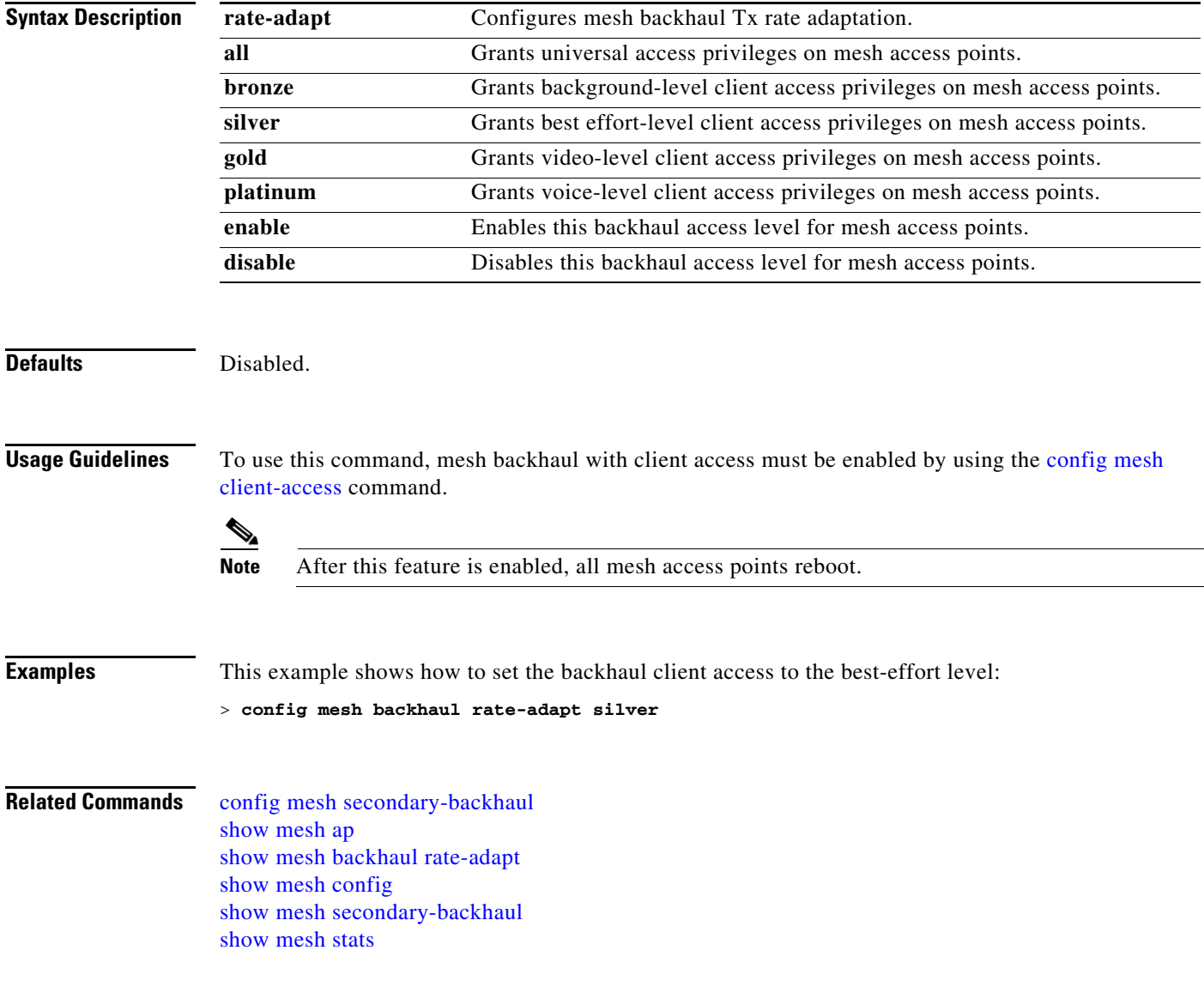

### <span id="page-629-0"></span>**config mesh battery-state**

To configure the battery state for Cisco Aironet 1520 series mesh access points, use the **config mesh battery-state** command.

**config mesh battery-state** {**enable** | **disable**} {**all** | *cisco\_ap*}

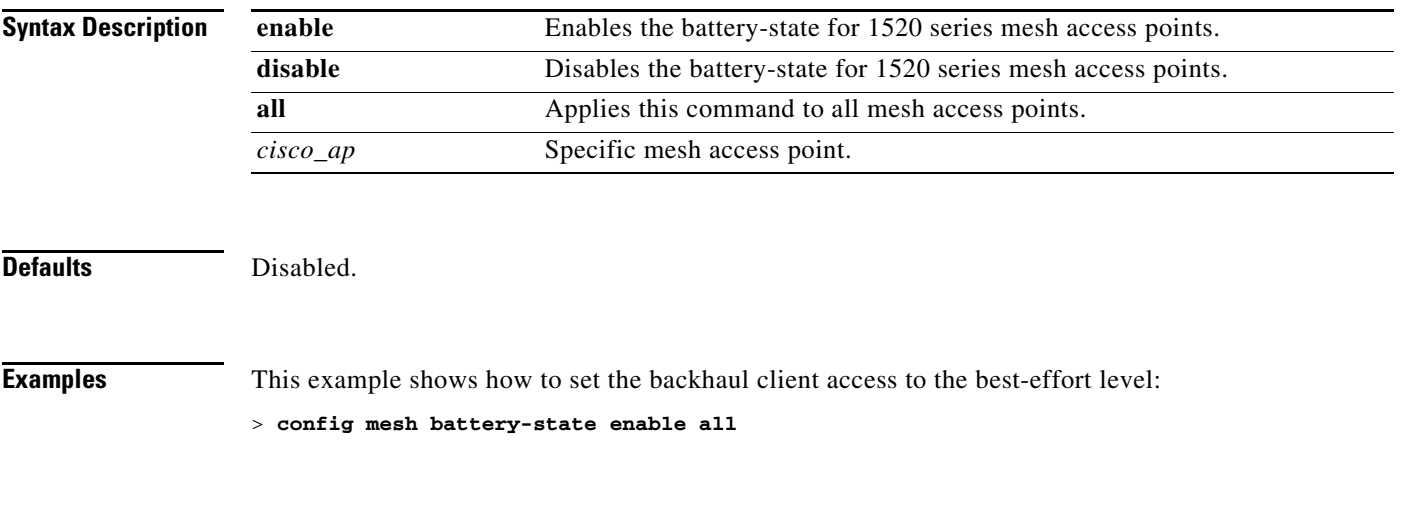

**Related Commands**

# <span id="page-630-0"></span>**config mesh client-access**

To enable or disable client access to the mesh backhaul on indoor and outdoor mesh access points, use the **config mesh client-access** command.

**config mesh client-access** {**enable [extended]** | **disable**}

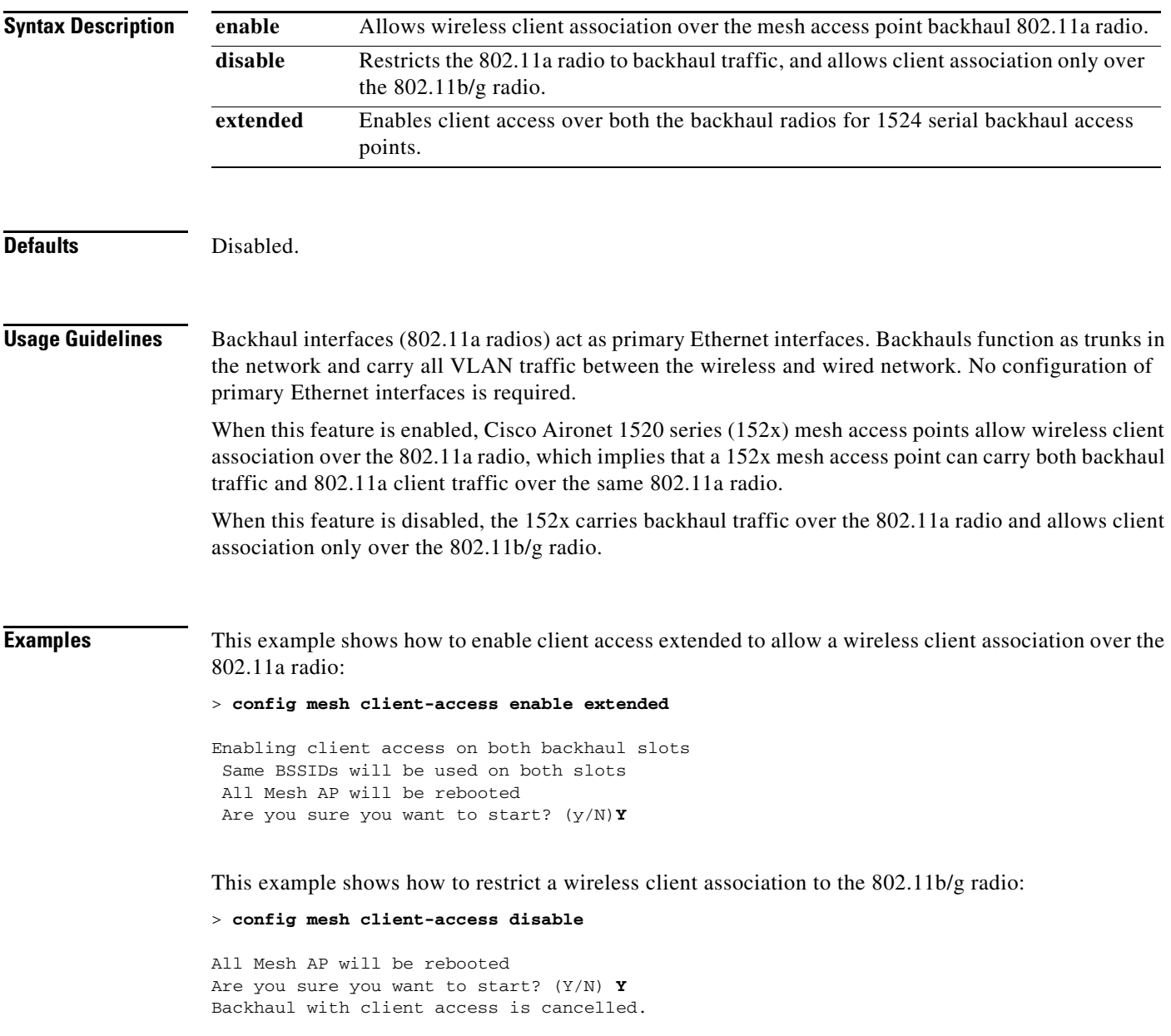

**Related Commands** [config mesh secondary-backhaul](#page-645-0) [show mesh ap](#page-186-0) [show mesh client-access](#page-193-0) [show mesh config](#page-194-0) [show mesh stats](#page-208-0)

## <span id="page-632-0"></span>**config mesh ethernet-bridging vlan-transparent**

To configure how a mesh access point handles VLAN tags for Ethernet bridged traffic, use the **config mesh ethernet-bridging vlan-transparent** command.

### **config mesh ethernet-bridging vlan-transparent** {**enable** | **disable**}

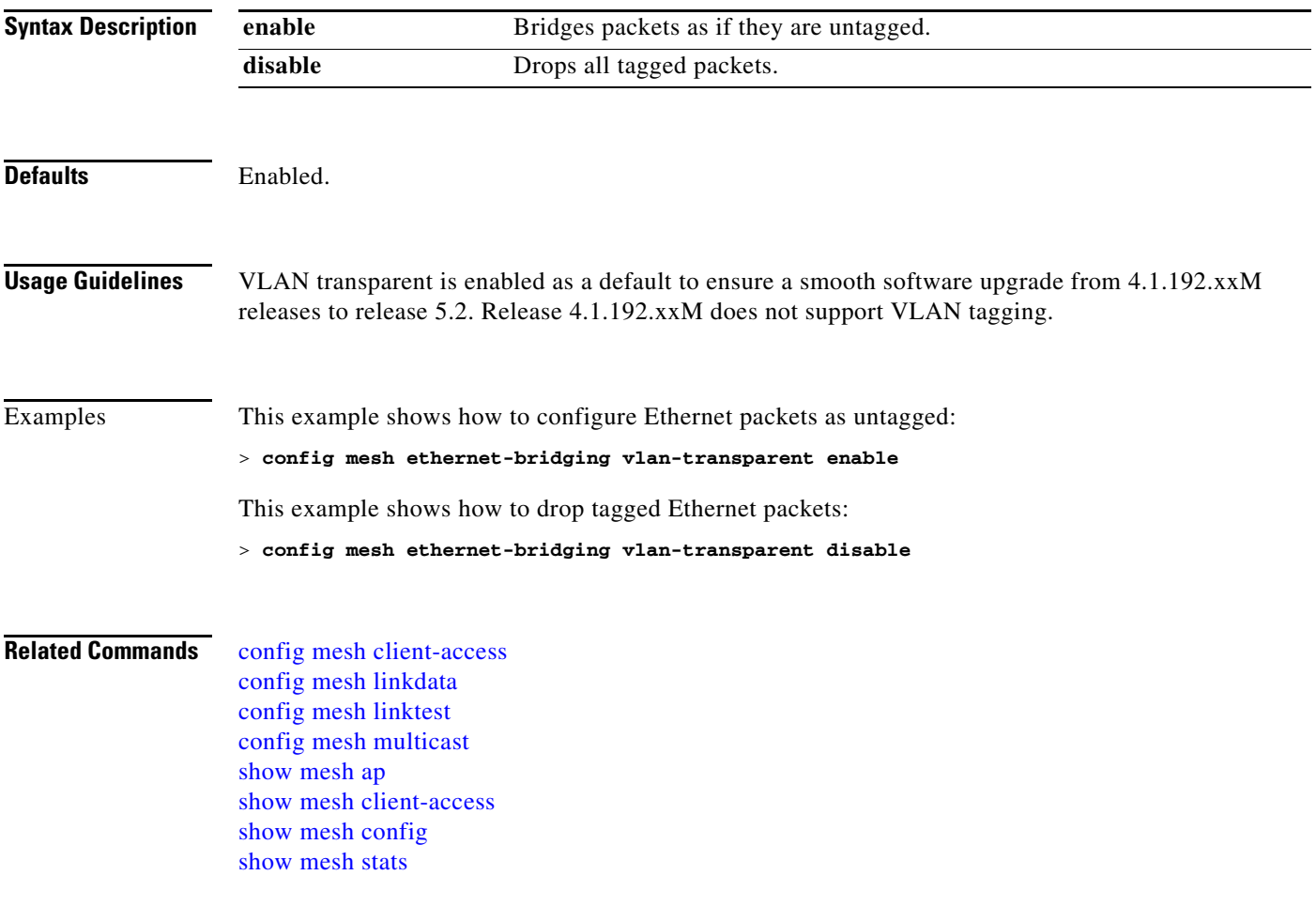

## <span id="page-633-0"></span>**config mesh full-sector-dfs**

To globally enable or disable full-sector Dynamic Frequency Selection (DFS) on mesh access points, use the **config mesh full-sector-dfs** command.

**config mesh full-sector-dfs** {**enable** | **disable**}

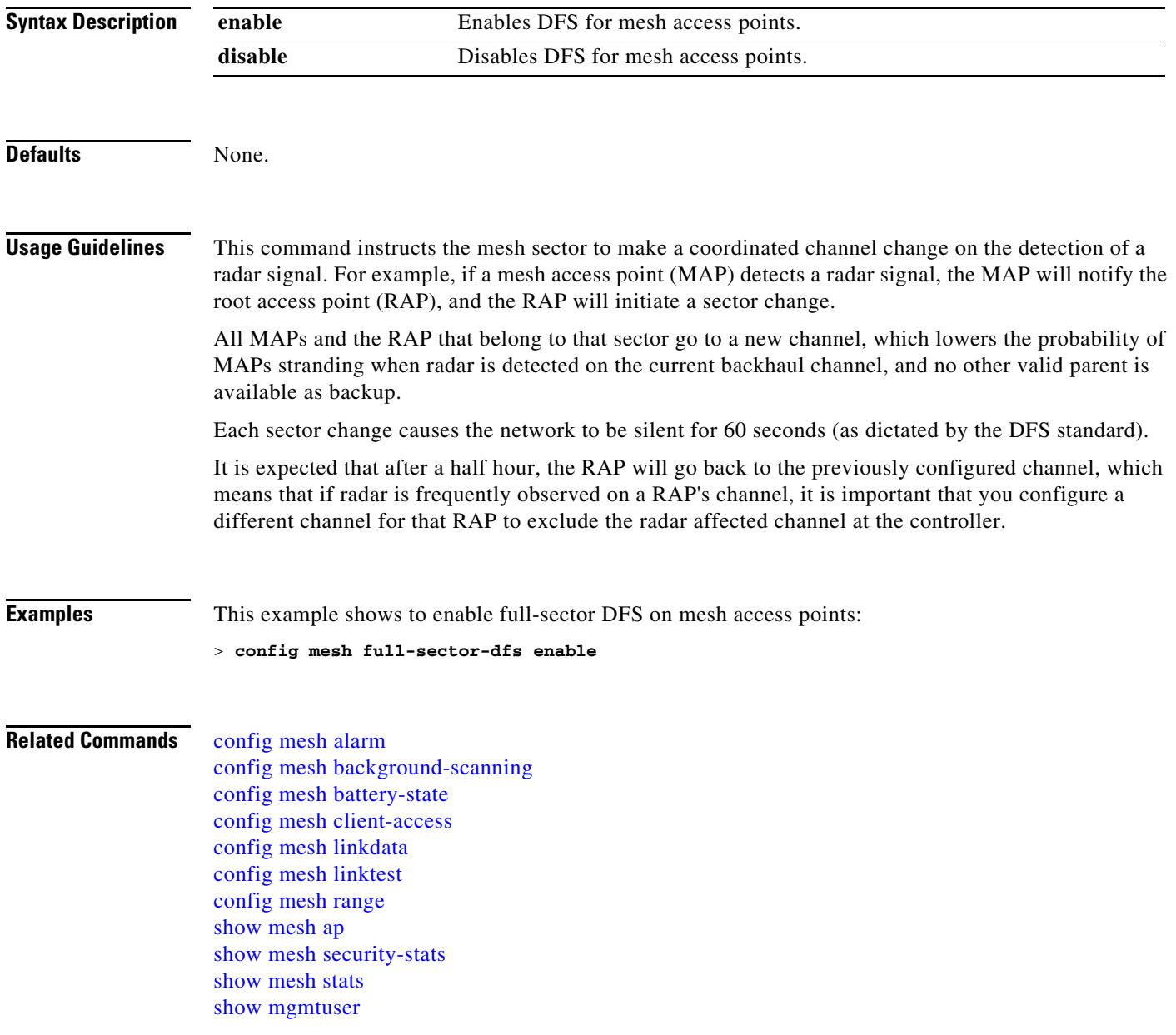

## <span id="page-634-0"></span>**config mesh linkdata**

To enable external MAC filtering of access points, use the **config mesh linkdata** command.

**config mesh linkdata** *destination\_ap\_name*

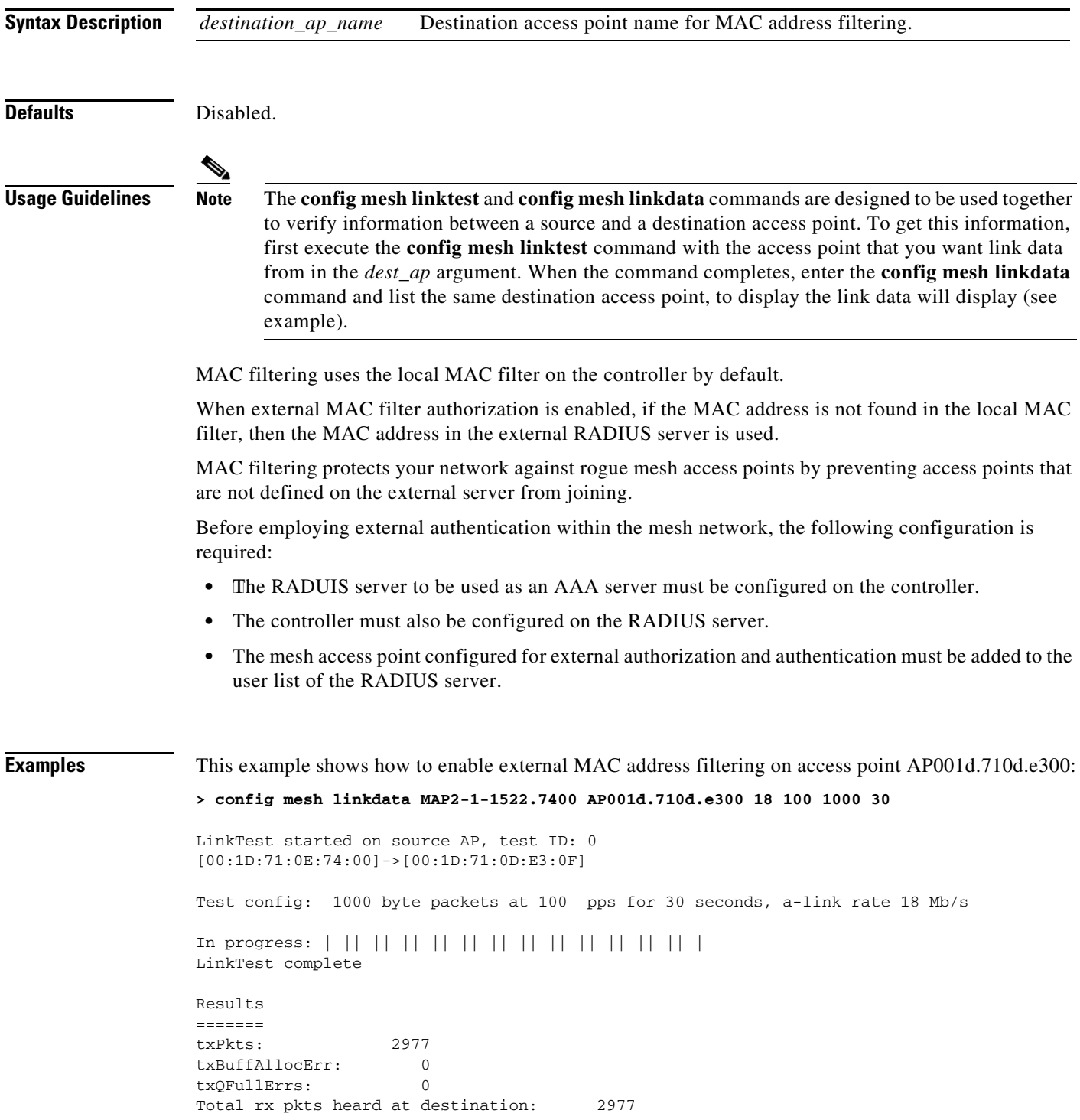

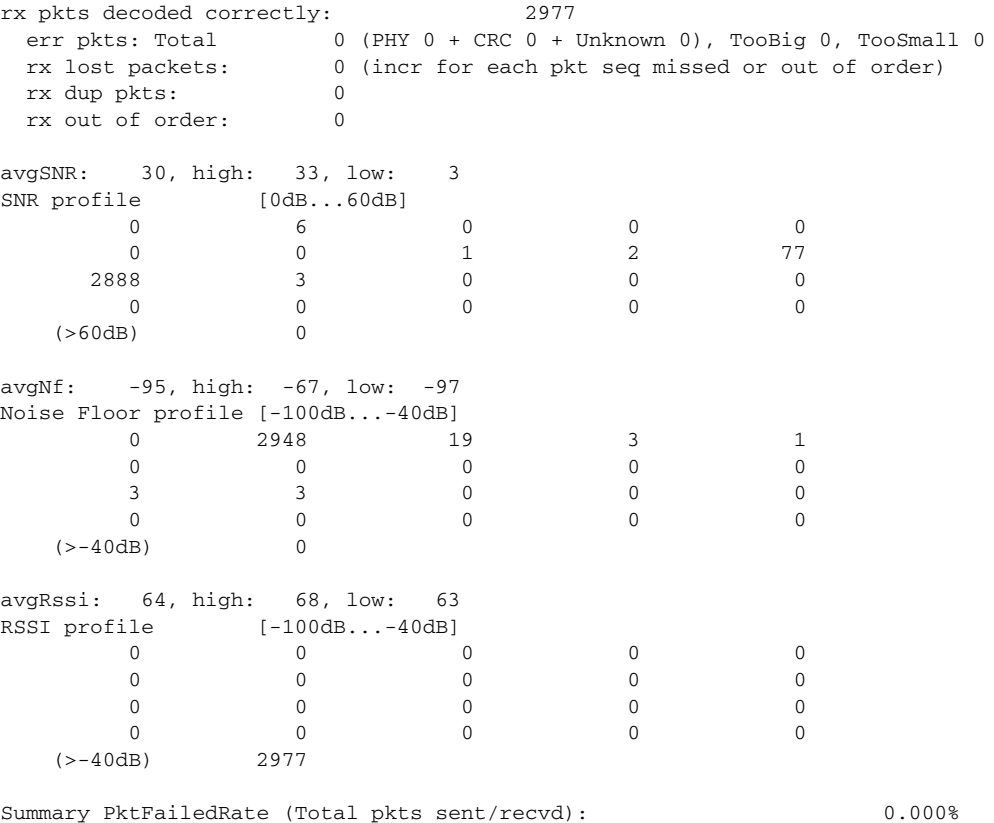

Physical layer Error rate (Total pkts with errors/Total pkts heard): 0.000%

This example shows how to enable external MAC filtering on access point AP001d.71d.e300:

> **config mesh linkdata AP001d.710d.e300**

[SD:0,0,0(0,0,0), 0,0, 0,0] [SD:1,105,0(0,0,0),30,704,95,707]  $[\, {\rm SD}\colon\! 2\,,103\,,0\,(\,0\,,0\,,0\,)$  ,  $30\,,46\,,95\,,25\,]$ [SD:3,105,0(0,0,0),30,73,95,29] [SD:4,82,0(0,0,0),30,39,95,24] [SD:5,82,0(0,0,0),30,60,95,26] [SD:6,105,0(0,0,0),30,47,95,23] [SD:7,103,0(0,0,0),30,51,95,24] [SD:8,105,0(0,0,0),30,55,95,24] [SD: 9, 103, 0(0, 0, 0), 30, 740, 95, 749] [SD:10,105,0(0,0,0),30,39,95,20] [SD:11,104,0(0,0,0),30,58,95,23] [SD:12,105,0(0,0,0),30,53,95,24] [SD:13,103,0(0,0,0),30,64,95,43] [SD:14,105,0(0,0,0),30,54,95,27] [SD:15,103,0(0,0,0),31,51,95,24]  $\left[\, \text{SD}\!:\! 16\, , 105\, , 0 \, (0\, ,0\, ,0)\,$  ,  $30\, , 59\, , 95\, ,23\, \right]$ [SD:17,104,0(0,0,0),30,53,95,25] [SD:18,105,0(0,0,0),30,773,95,777] [SD:19,103,0(0,0,0),30,745,95,736] [SD:20,105,0(0,0,0),30,64,95,54] [SD:21,103,0(0,0,0),30,747,95,751] [SD:22,105,0(0,0,0),30,55,95,25] [SD:23,104,0(0,0,0),30,52,95,35] [SD:24,105,0(0,0,0),30,134,95,23] [SD:25,103,0(0,0,0),30,110,95,76] [SD:26,105,0(0,0,0),30,791,95,788] [SD:27,103,0(0,0,0),30,53,95,23] [SD:28,105,0(0,0,0),30,128,95,25]  $[\, \text{SD:}\, 29\, , 104\, , 0 \, (0\, ,0\, ,0)$ , 30, 49, 95, 24] [SD:30,0,0(0,0,0), 0,0, 0,0]

### **Related Commands** [config mesh alarm](#page-624-0)

[config mesh client-access](#page-630-0) [config mesh ethernet-bridging vlan-transparent](#page-632-0) [config mesh linktest](#page-637-0) [config mesh radius-server](#page-643-0) [show mesh ap](#page-186-0) [show mesh client-access](#page-193-0) [show mesh config](#page-194-0) [show mesh stats](#page-208-0)

## <span id="page-637-0"></span>**config mesh linktest**

To verify client access between mesh access points, use the **config mesh linktest** command.

**config mesh linktest** *source\_ap* {*dest\_ap* | *dest\_MAC*} *datarate packet\_rate packet\_size duration*

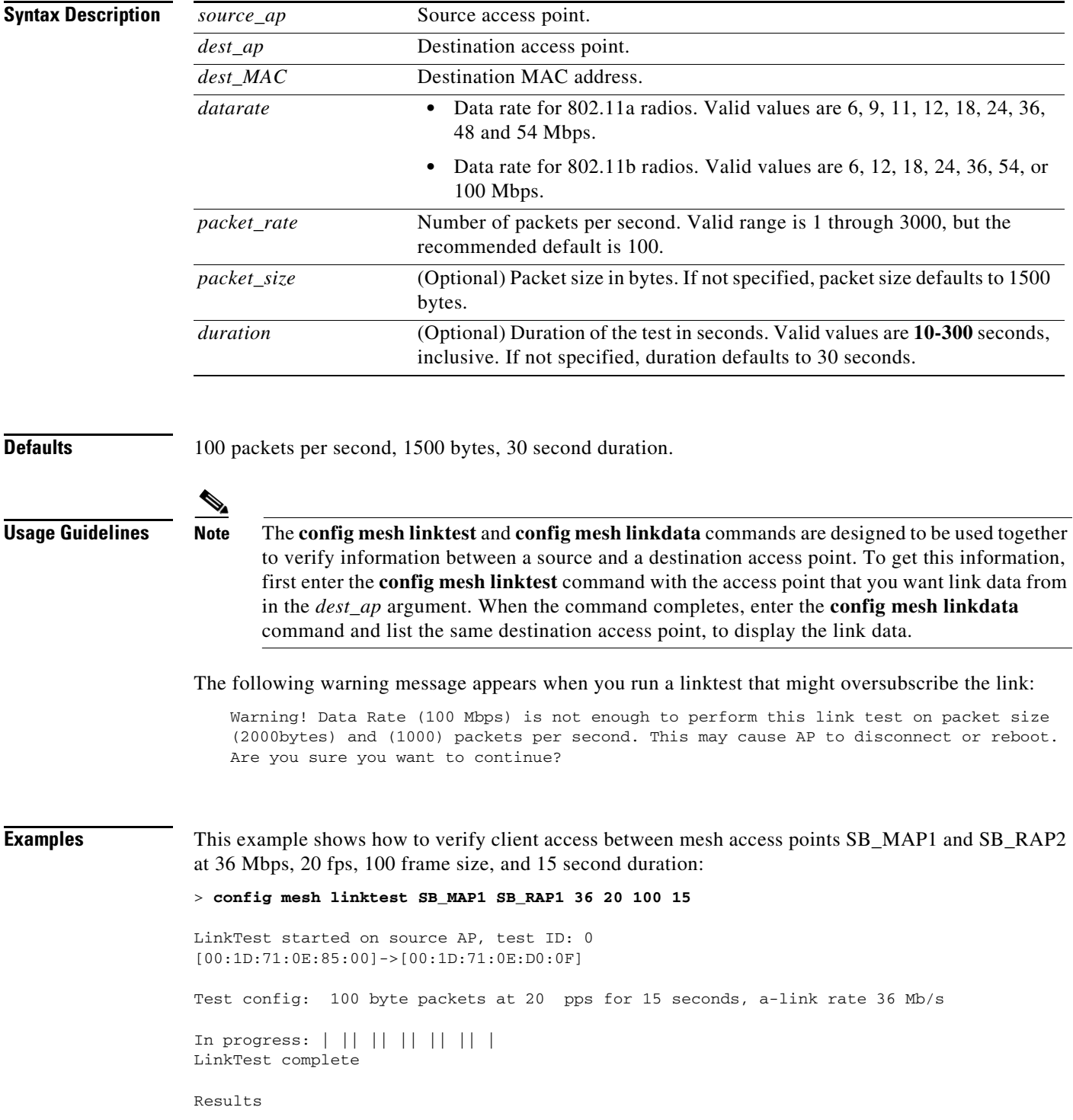

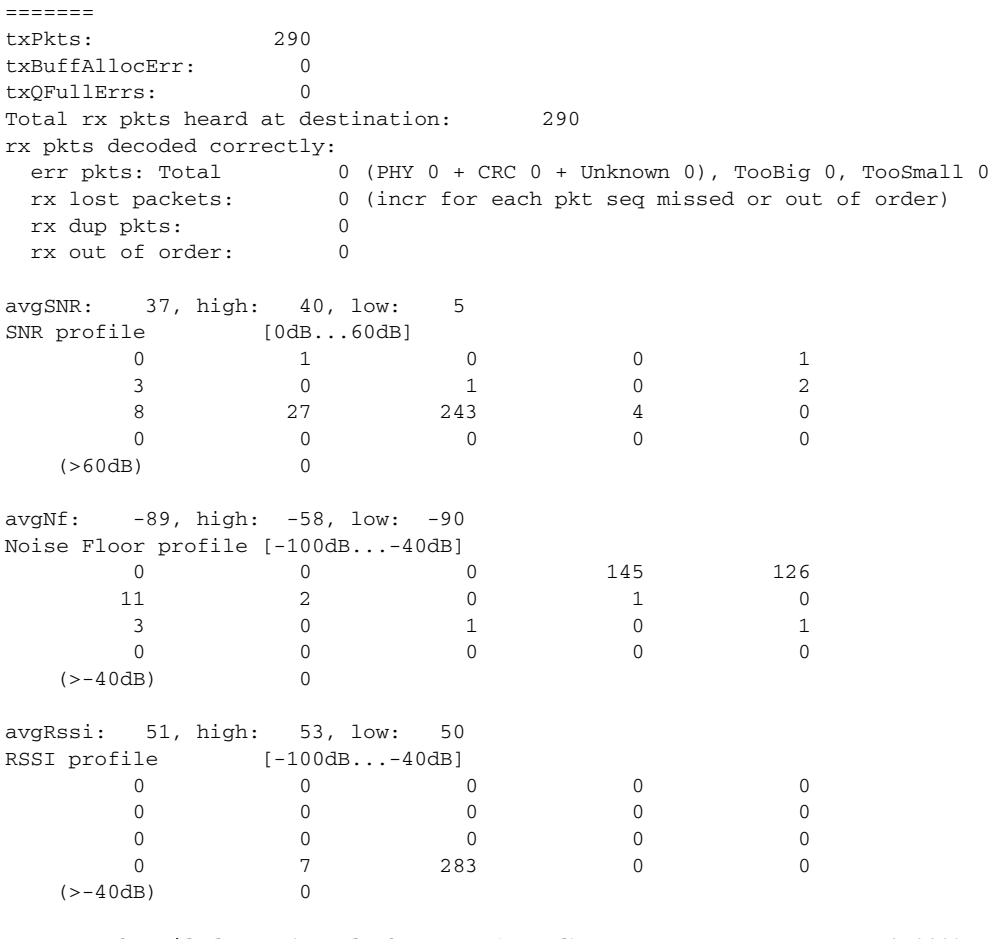

Summary PktFailedRate (Total pkts sent/recvd): 0.000% Physical layer Error rate (Total pkts with errors/Total pkts heard): 0.000%

[Table 2-4](#page-638-0) lists the output flags displayed for the **config mesh linktest** command.

### <span id="page-638-0"></span>*Table 2-4 Output Flags for the Config Mesh Linktest Command*

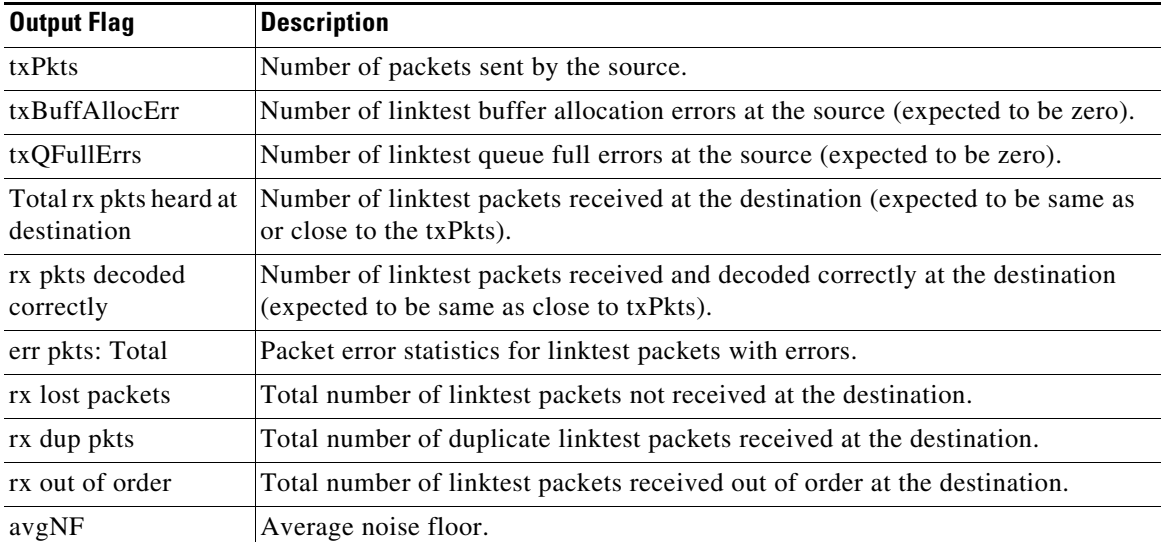

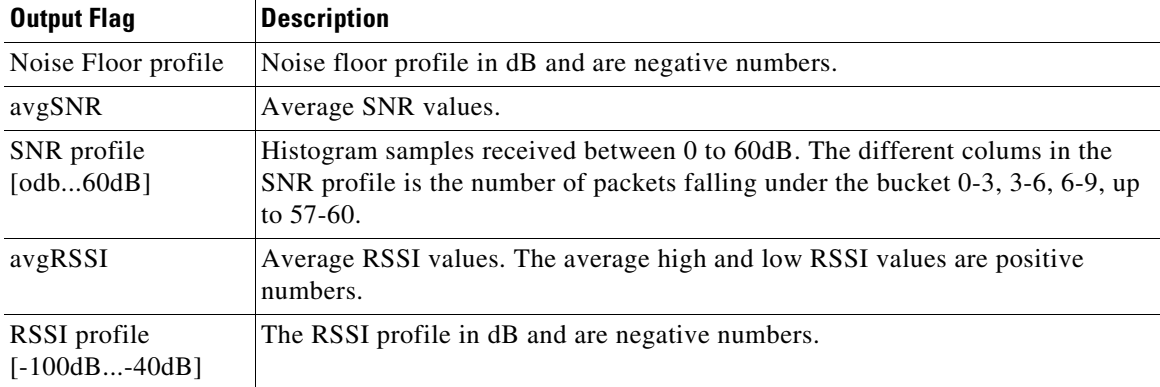

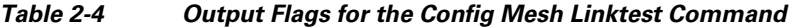

### **Related Commands** [config mesh battery-state](#page-629-0)

[config mesh client-access](#page-630-0) [config mesh full-sector-dfs](#page-633-0) [config mesh linkdata](#page-634-0) [config mesh multicast](#page-640-0) [config mesh range](#page-644-0) [config mesh secondary-backhaul](#page-645-0) [show mesh backhaul rate-adapt](#page-190-0) [show mesh client-access](#page-193-0) [show mesh config](#page-194-0) [show mesh security-stats](#page-206-0) [show mesh stats](#page-208-0)

### <span id="page-640-0"></span>**config mesh multicast**

To configure multicast mode settings to manage multicast transmissions within the mesh network, use the **config mesh multicast** commands.

**config mesh multicast** {**regular** | **in** | **in-out**}

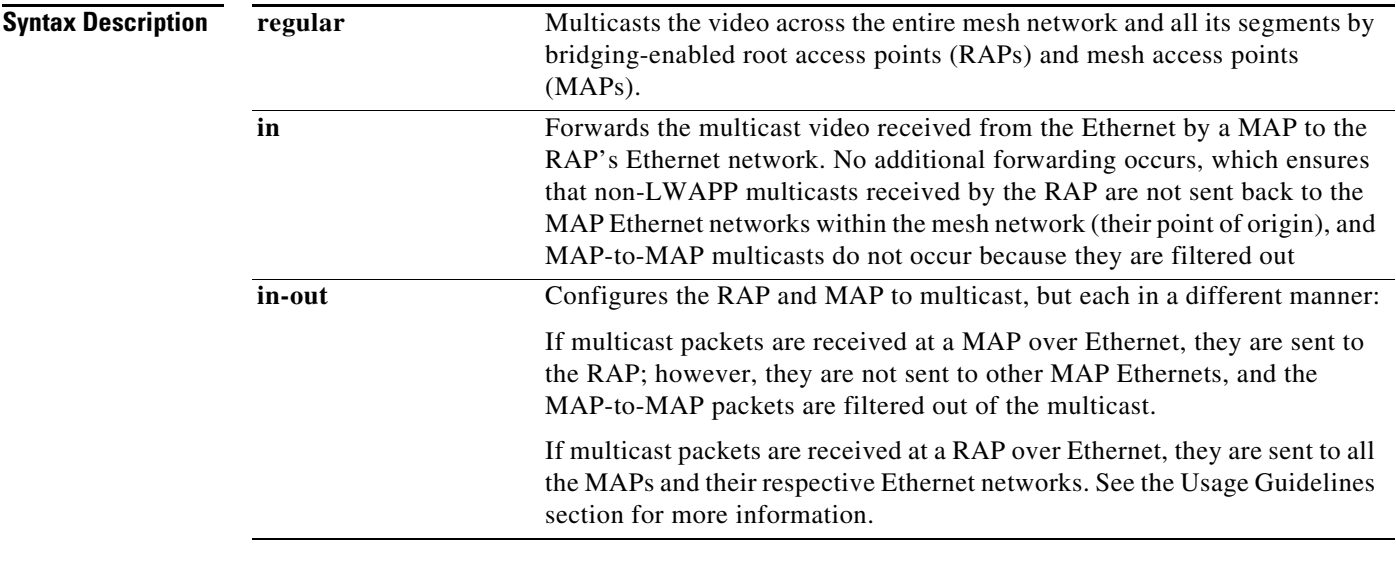

**Defaults In-out** mode.

**Usage Guidelines** Multicast for mesh networks cannot be enabled using the controller GUI.

Mesh multicast modes determine how bridging-enabled access points mesh access points (MAPs) and root access points (RAPs) send multicasts among Ethernet LANs within a mesh network. Mesh multicast modes manage non-LWAPP multicast traffic only. LWAPP multicast traffic is governed by a different mechanism.

You can use the controller CLI to configure three mesh multicast modes to manage video camera broadcasts on all mesh access points. When enabled, these modes reduce unnecessary multicast transmissions within the mesh network and conserve backhaul bandwidth.

When using **in-out** mode, it is important to properly partition your network to ensure that a multicast sent by one RAP is not received by another RAP on the same Ethernet segment and then sent back into the network.

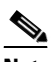

**Note** If 802.11b clients need to receive CAPWAP multicasts, then multicast must be enabled globally on the controller as well as on the mesh network (by using the [config network](#page-703-0)  [multicast global](#page-703-0) command). If multicast does not need to extend to 802.11b clients beyond the mesh network, you should disable the global multicast parameter.

Г

**Examples** This example shows how to multicast video across the entire mesh network and all its segments by bridging-enabled RAPs and MAPs:

> **config mesh multicast regular**

### **Related Commands** [config network multicast global](#page-703-0) [config mesh battery-state](#page-629-0) [config mesh client-access](#page-630-0) [config mesh linktest](#page-637-0) [config mesh secondary-backhaul](#page-645-0) [show mesh ap](#page-186-0) [show mesh config](#page-194-0) [show mesh stats](#page-208-0)

## <span id="page-642-0"></span>**config mesh public-safety**

To enable or disable the 4.9-GHz public safety band for mesh access points, use the **config mesh public-safety** command.

**config mesh public-safety** {**enable** | **disable**} {**all** | *cisco\_ap*}

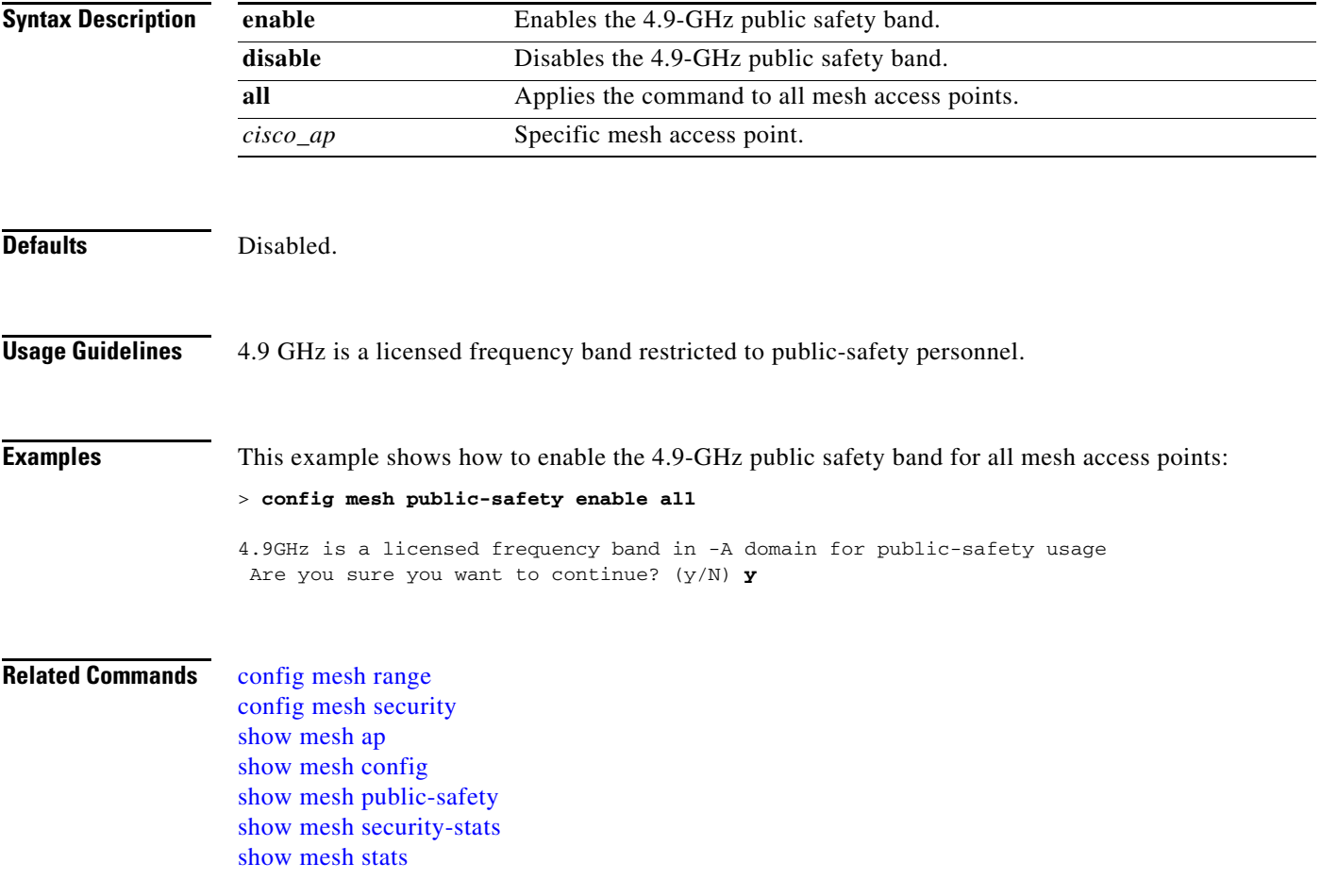

## <span id="page-643-0"></span>**config mesh radius-server**

To enable or disable external authentication for mesh access points, use the **config mesh radius-server**  command.

**config mesh radius-server** *index* {**enable** | **disable**}

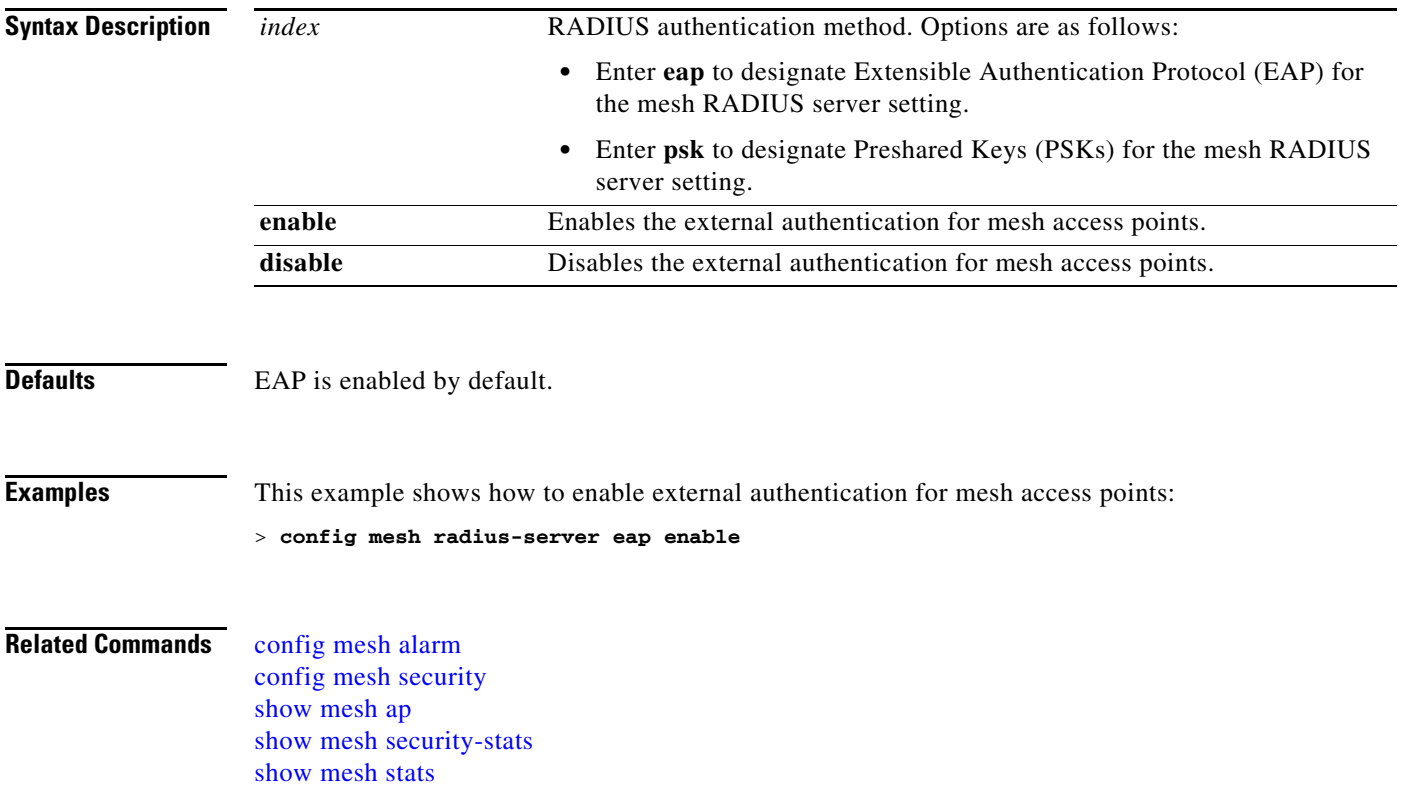

# <span id="page-644-0"></span>**config mesh range**

To globally set the maximum range between outdoor mesh root access points (RAPs) and mesh access points (MAPs), use the **config mesh range** command.

**config mesh range** [*distance*]

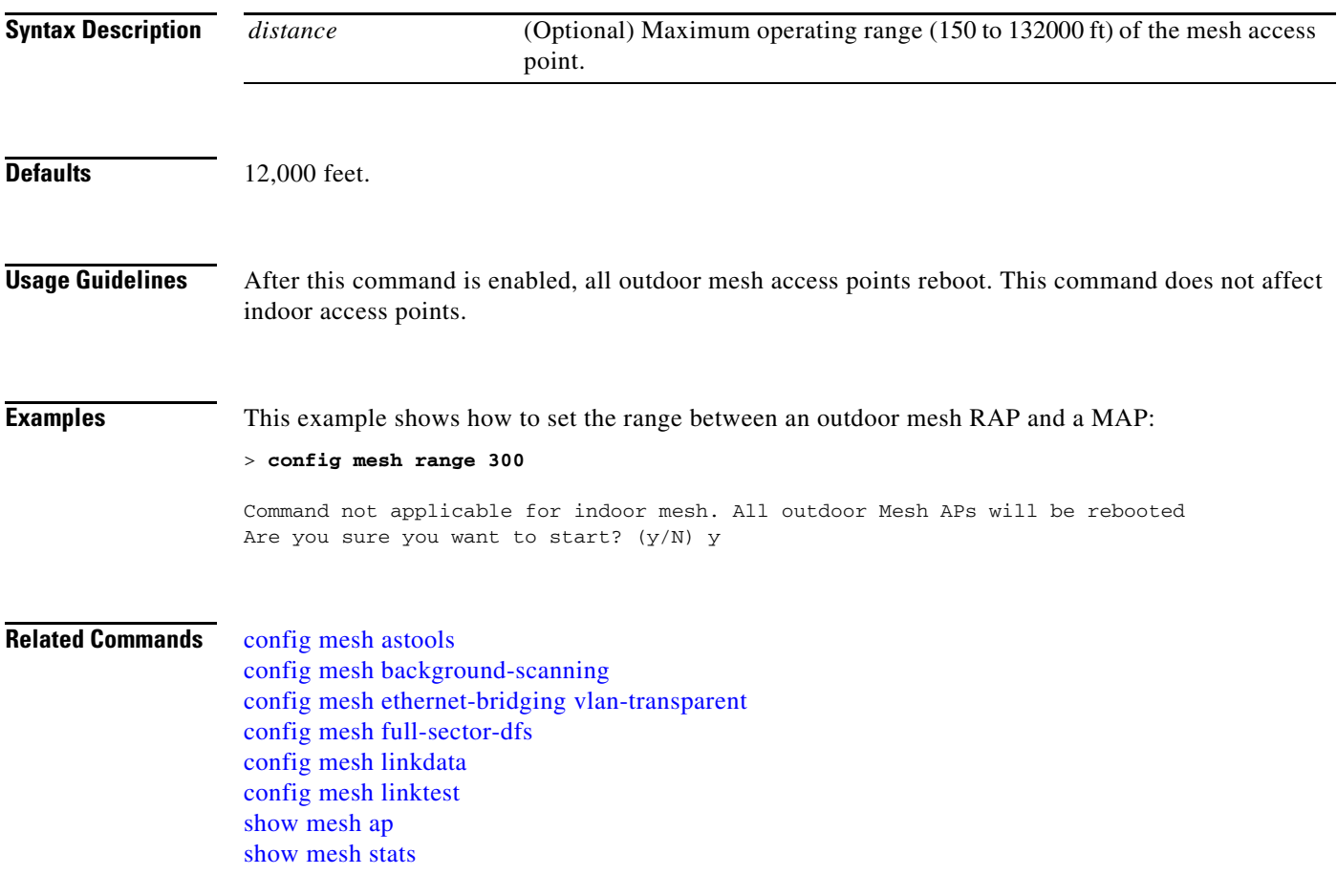

### <span id="page-645-0"></span>**config mesh secondary-backhaul**

To configure a secondary backhaul on the mesh network, use the **config mesh secondary-backhaul** command.

**config mesh secondary-backhaul** {**enable** [**force-same-secondary-channel**] | **disable** [**rll-retransmit** | **rll-transmit**]}

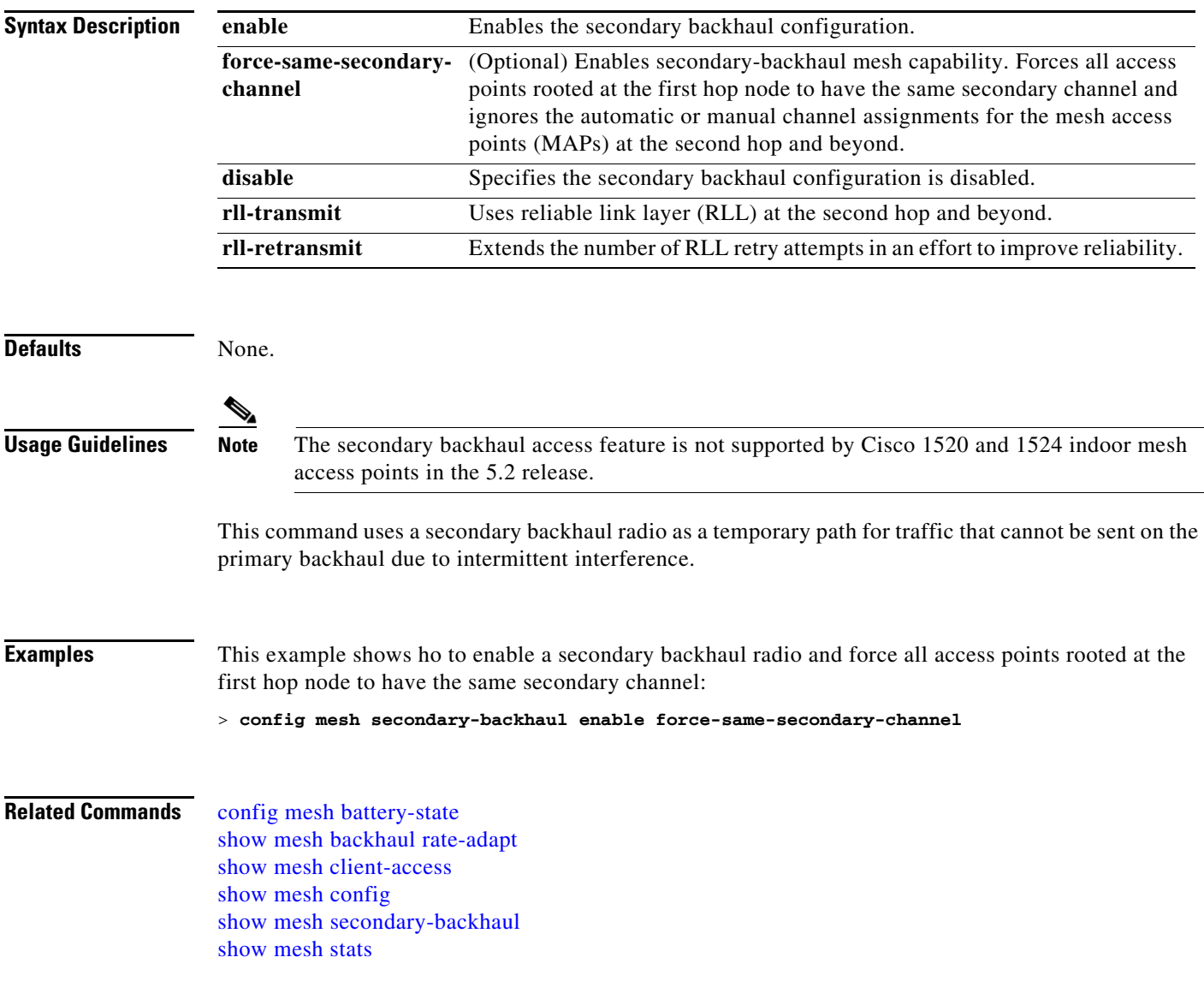

## <span id="page-646-0"></span>**config mesh security**

To configure the security settings for mesh networks, use the **config mesh security** commands.

**config mesh security** {{{**rad-mac-filter** | **force-ext-auth**} {**enable** | **disable**}} | **eap** | **psk**}

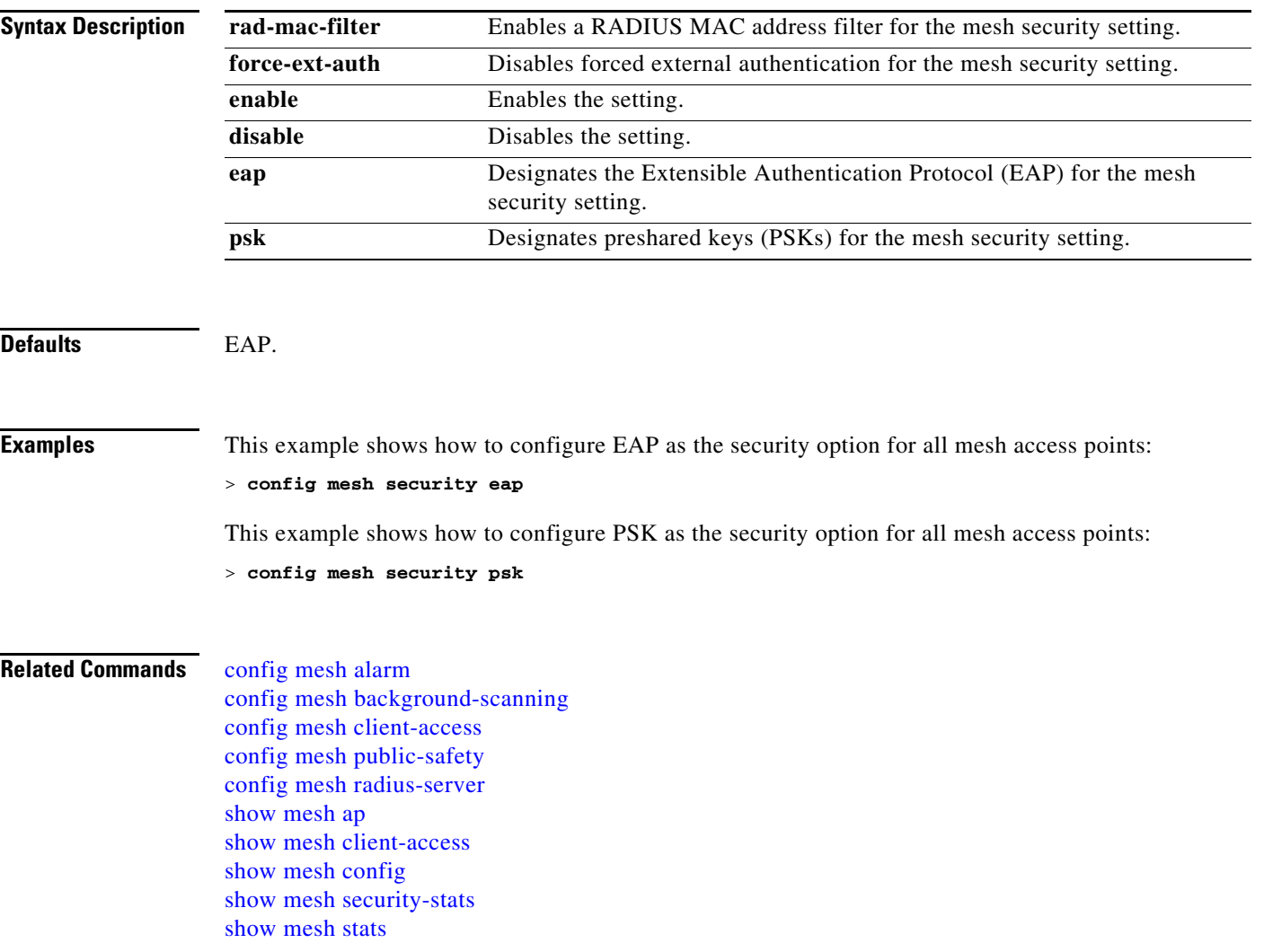

### **Configure Management-User Commands**

Use the **config mgmtuser** commands to configure management user settings.
### **config mgmtuser add**

To add a local management user to the Cisco wireless LAN controller, use the **config mgmtuser add** command.

**config mgmtuser add** *username password* {**read-write** | **read-only**} [*description*]

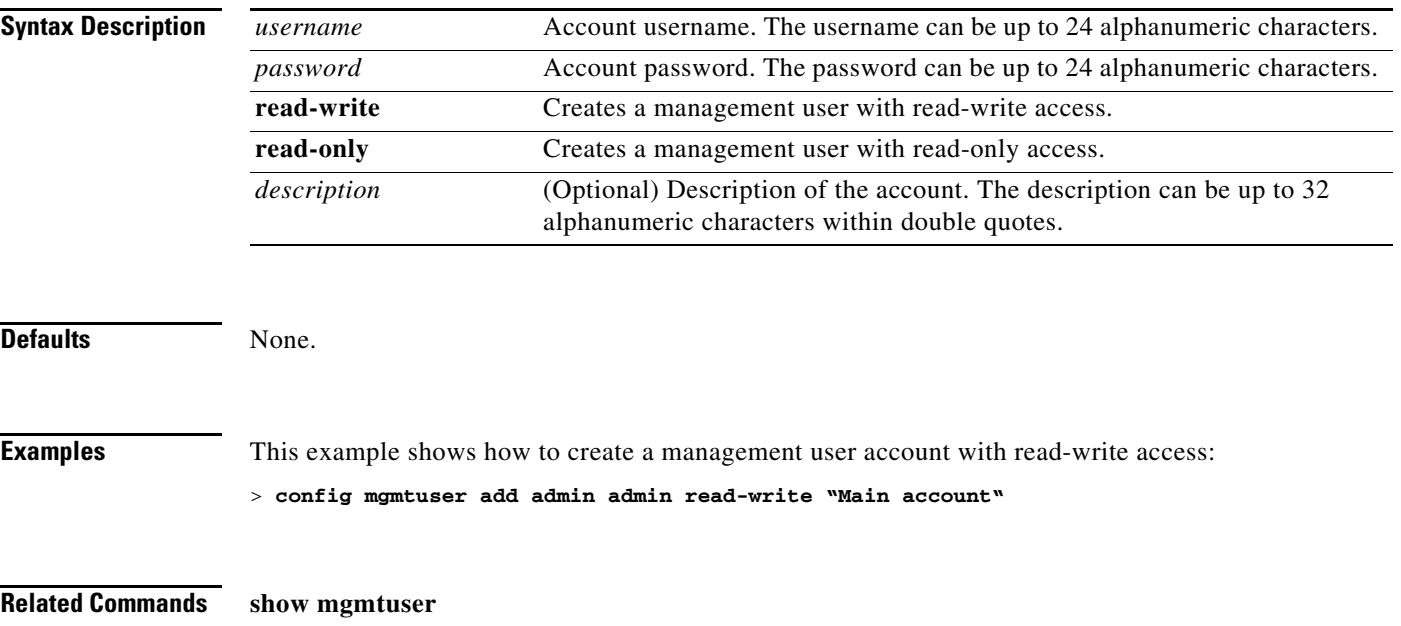

# **config mgmtuser delete**

To delete a management user from the Cisco wireless LAN controller, use the **config mgmtuser delete** command.

**config mgmtuser delete** *username*

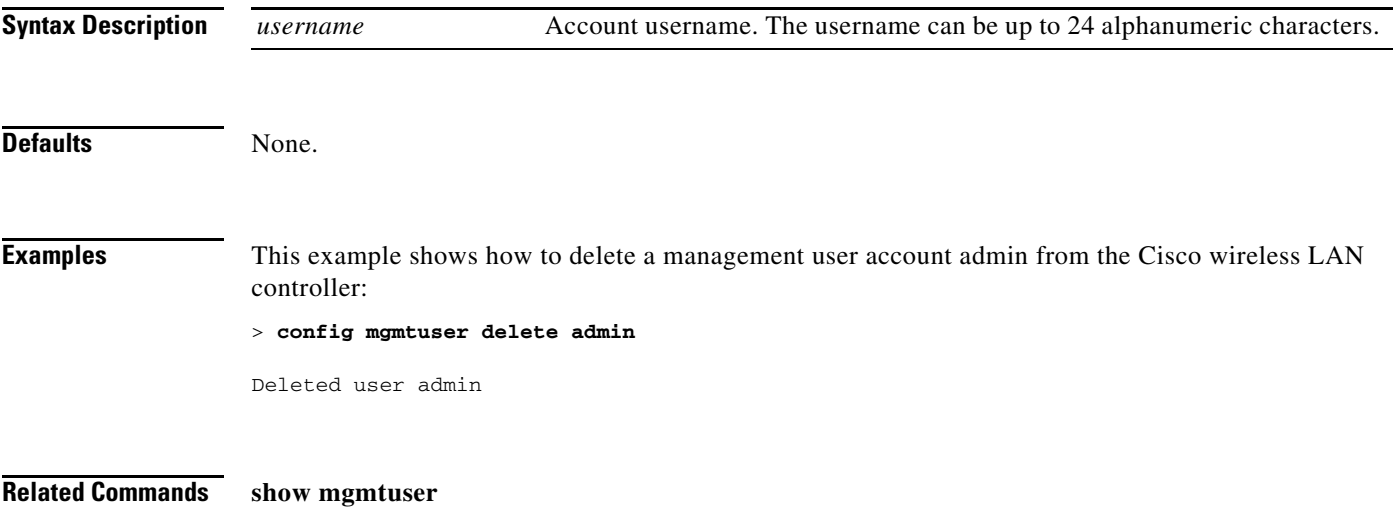

## **config mgmtuser description**

To add a description to an existing management user login to the Cisco wireless LAN controller, use the **config mgmtuser description** command.

**config mgmtuser description** *username description*

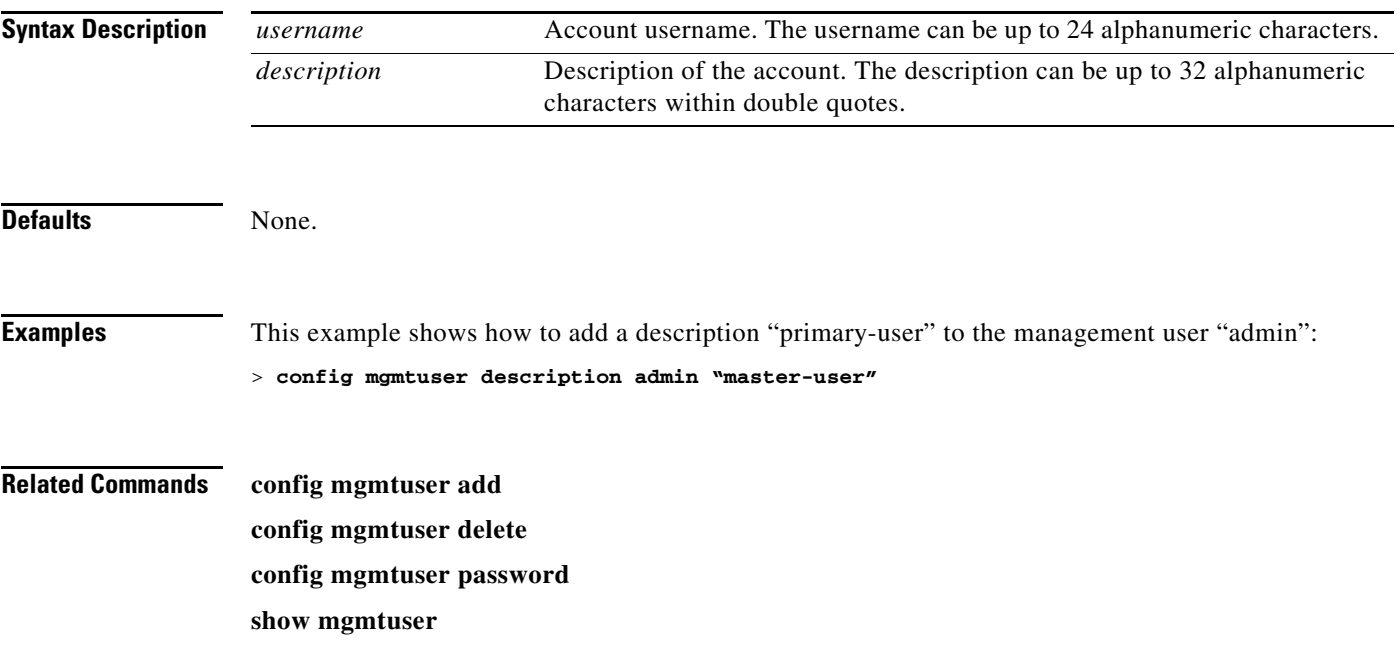

# **config mgmtuser password**

To change a management user password, use the **config mgmtuser password** command.

**config mgmtuser password** *username password*

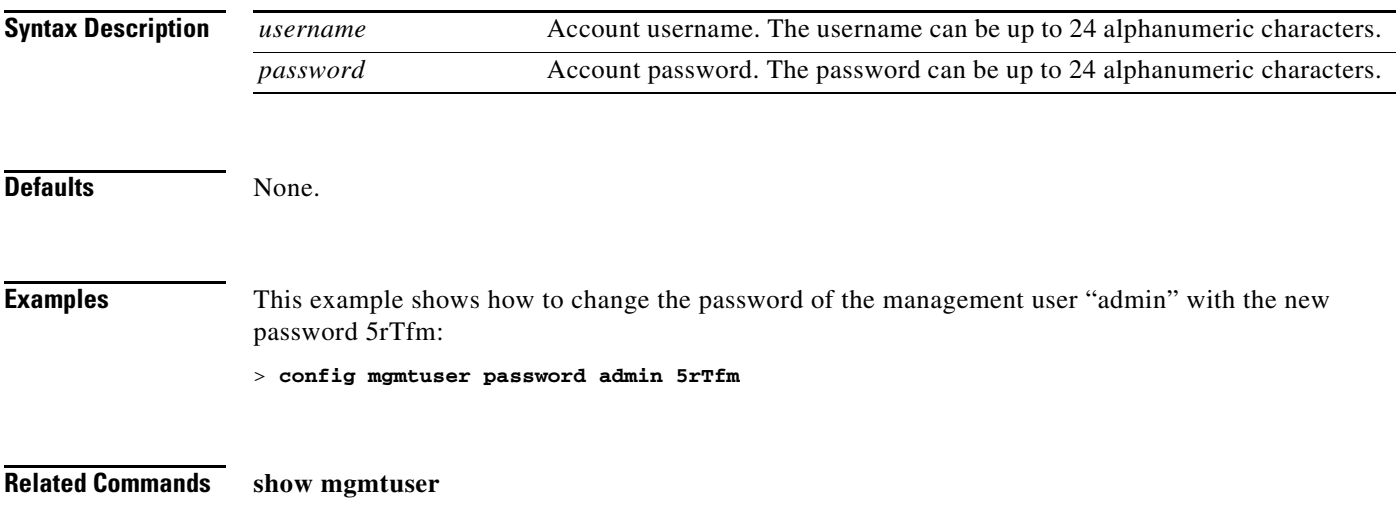

### **Configure Mobility Commands**

Use the **config mobility** commands to configure mobility (roaming) settings.

# <span id="page-653-0"></span>**config mobility group anchor**

To create a new mobility anchor for the WLAN or wired guest LAN, enter, use the **config mobility group anchor** command.

**config mobility group anchor** {**add** | **delete**} {**wlan** *wlan\_id* | **guest-lan** *guest\_lan\_id*} *anchor\_ip*

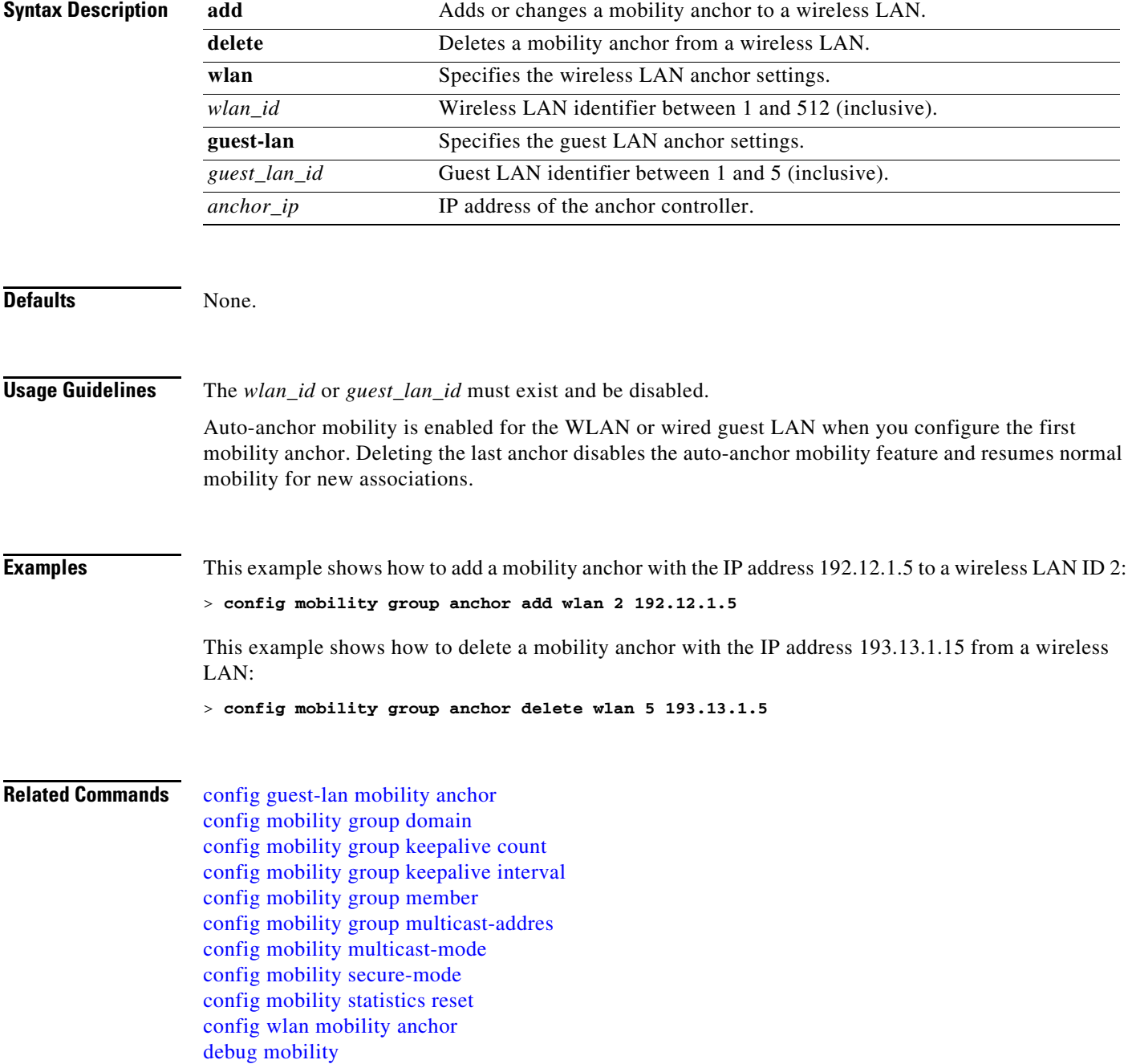

[show mobility anchor](#page-211-0) [show mobility statistics](#page-213-0) [show mobility summary](#page-215-0)

П

## <span id="page-655-0"></span>**config mobility group domain**

To configure the mobility domain name, use the **config mobility group domain** command.

**config mobility group domain** *domain\_name*

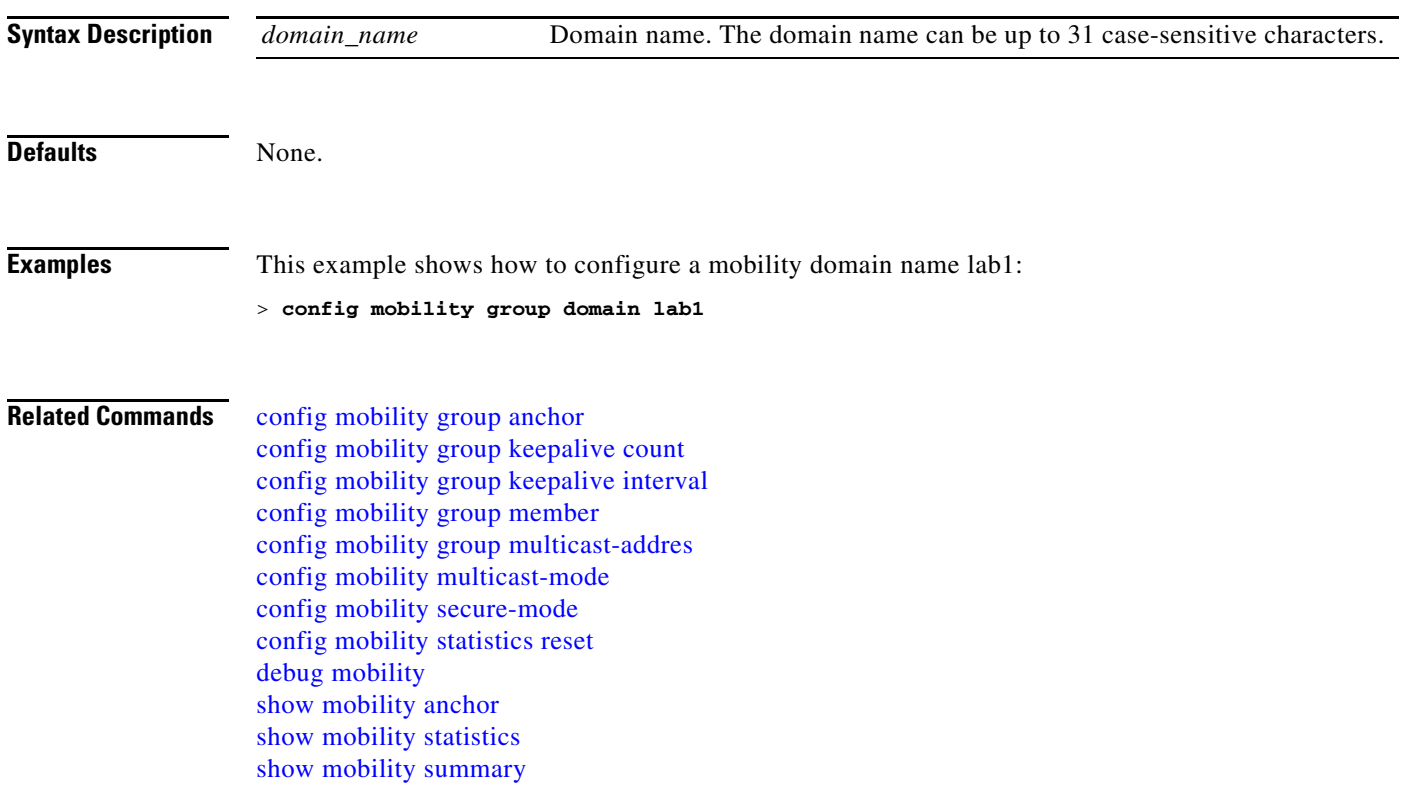

## <span id="page-656-0"></span>**config mobility group keepalive count**

To configure the controller to detect failed mobility group members (including anchor controllers), use the **config mobility group keepalive count** commands.

**config mobility group keepalive count** *count*

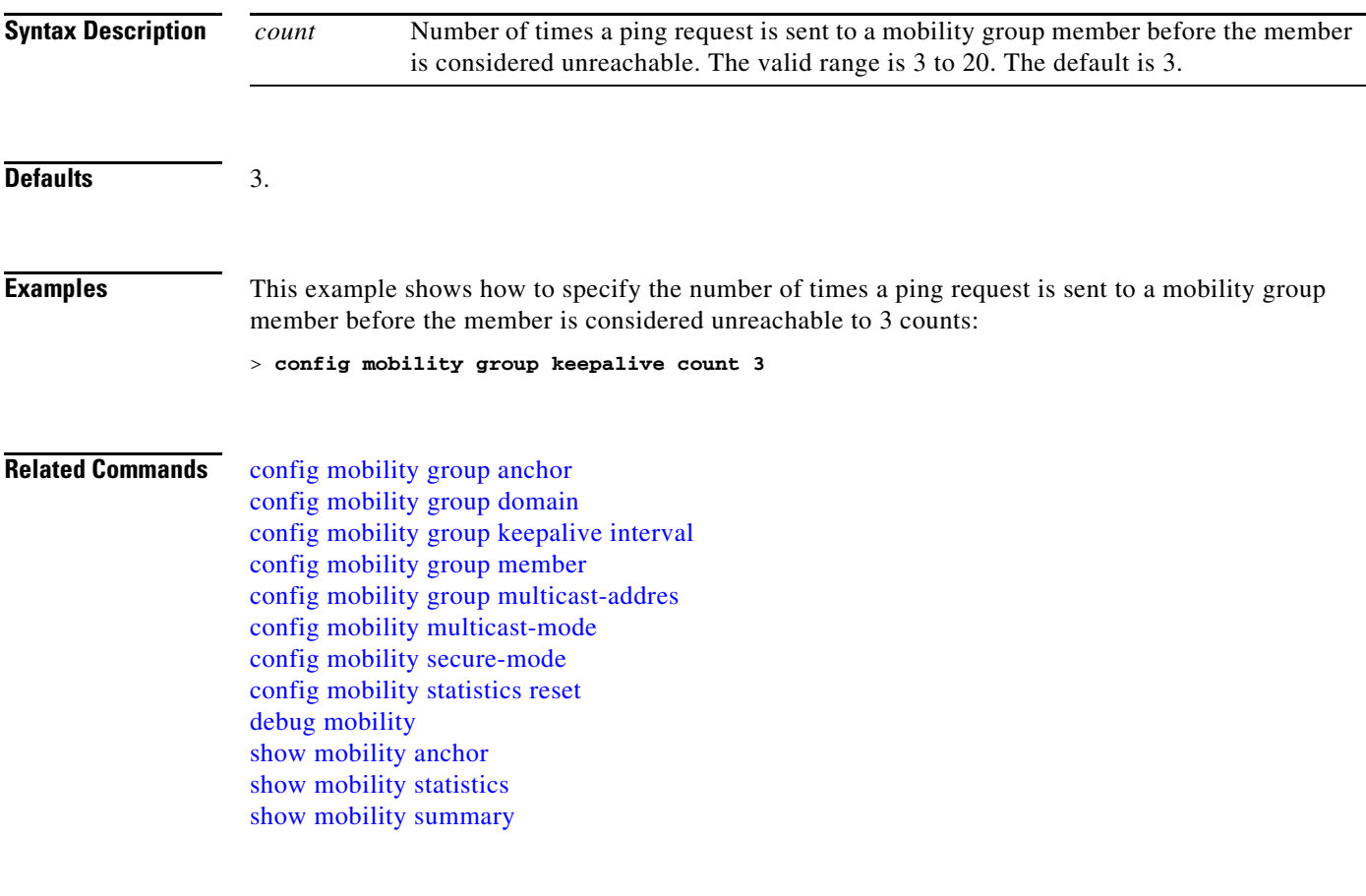

## <span id="page-657-0"></span>**config mobility group keepalive interval**

To configure the controller to detect failed mobility group members (including anchor controllers), use the **config mobility group keepalive** commands.

**config mobility group keepalive** *interval*

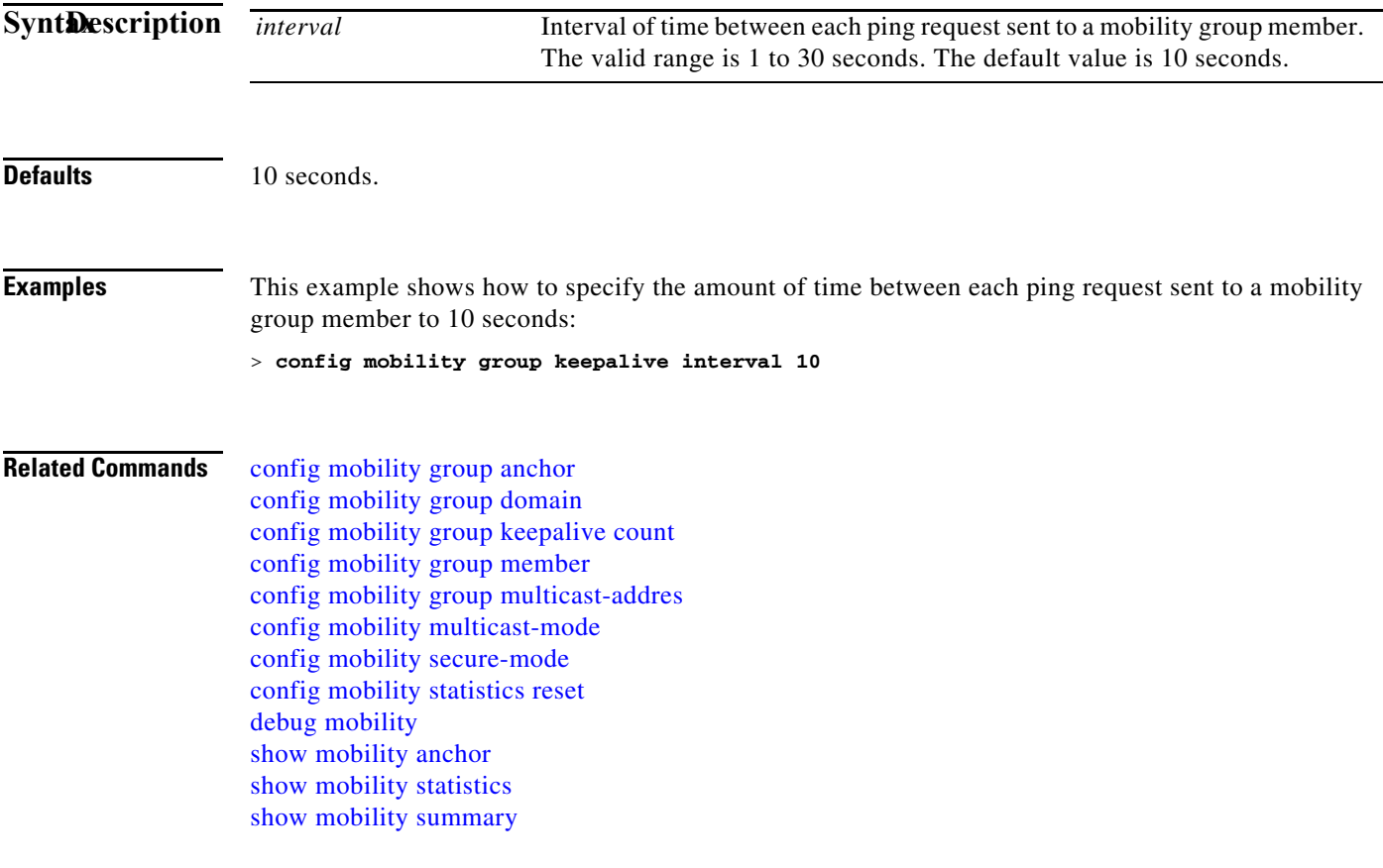

## <span id="page-658-0"></span>**config mobility group member**

To add or delete users from the mobility group member list, use the **config mobility group member** command.

**config mobility group member** {**add** *MAC IP\_address* [*group\_name*] | **delete** *MAC*}

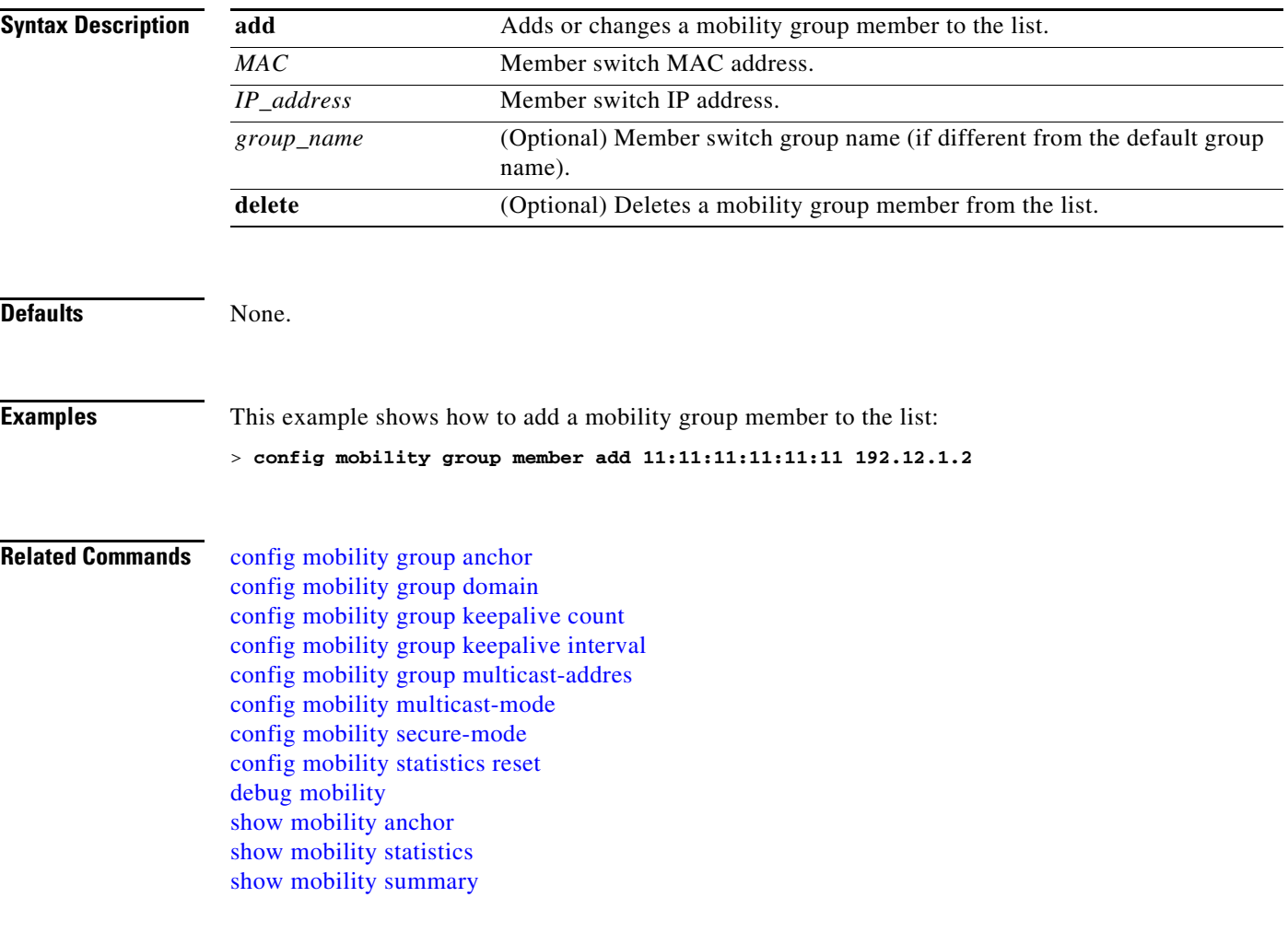

## <span id="page-659-0"></span>**config mobility group multicast-addres**

To configure the multicast group IP address for nonlocal groups within the mobility list, use the **config mobility group multicast-address** command:

**config mobility group multicast-address** *group\_name IP\_address*

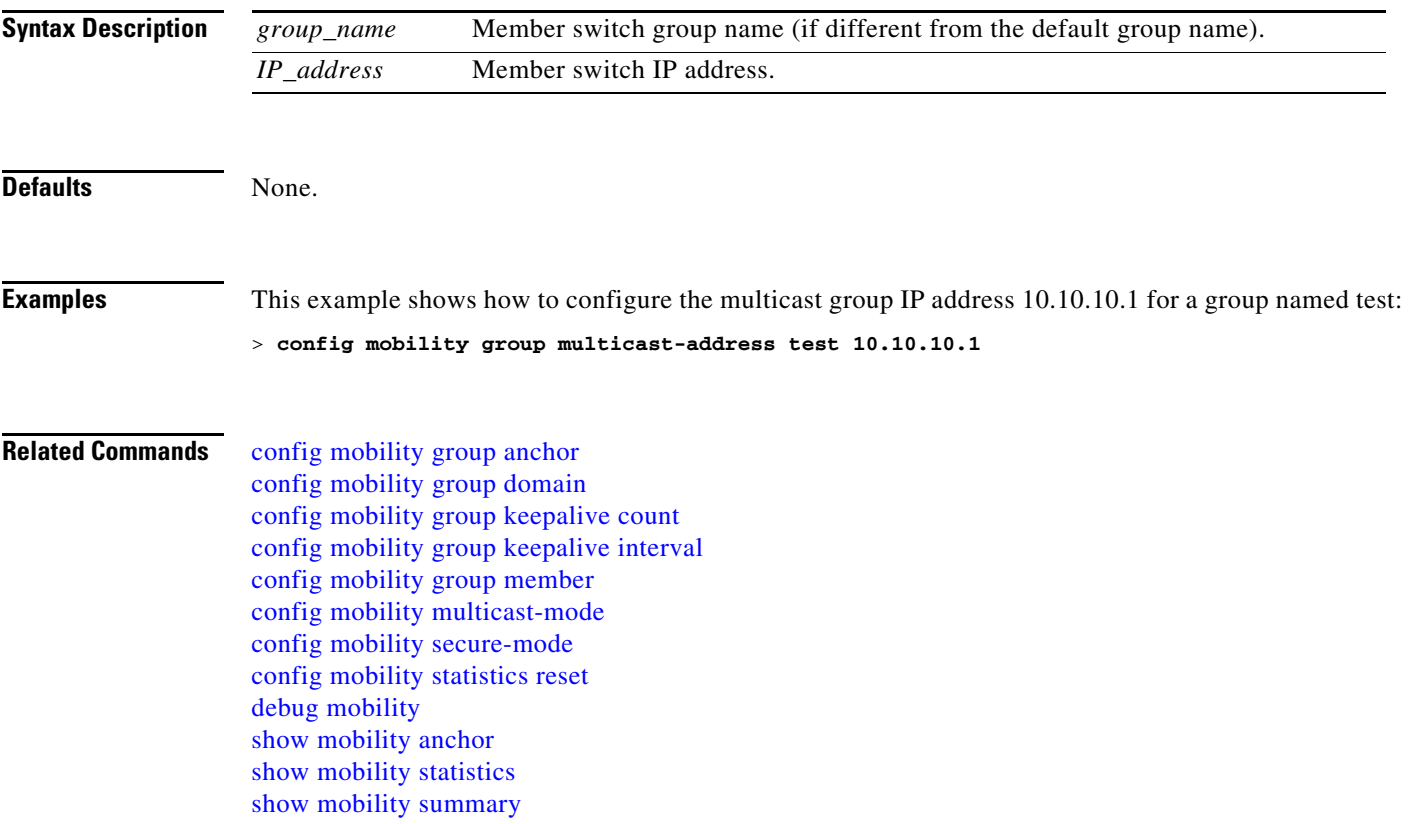

## <span id="page-660-0"></span>**config mobility multicast-mode**

To enable or disable multicast mobility mode, use the **config mobility multicast-mode** command.

**config mobility multicast-mode** {**enable** | **disable**} *local\_group\_multicast\_address*

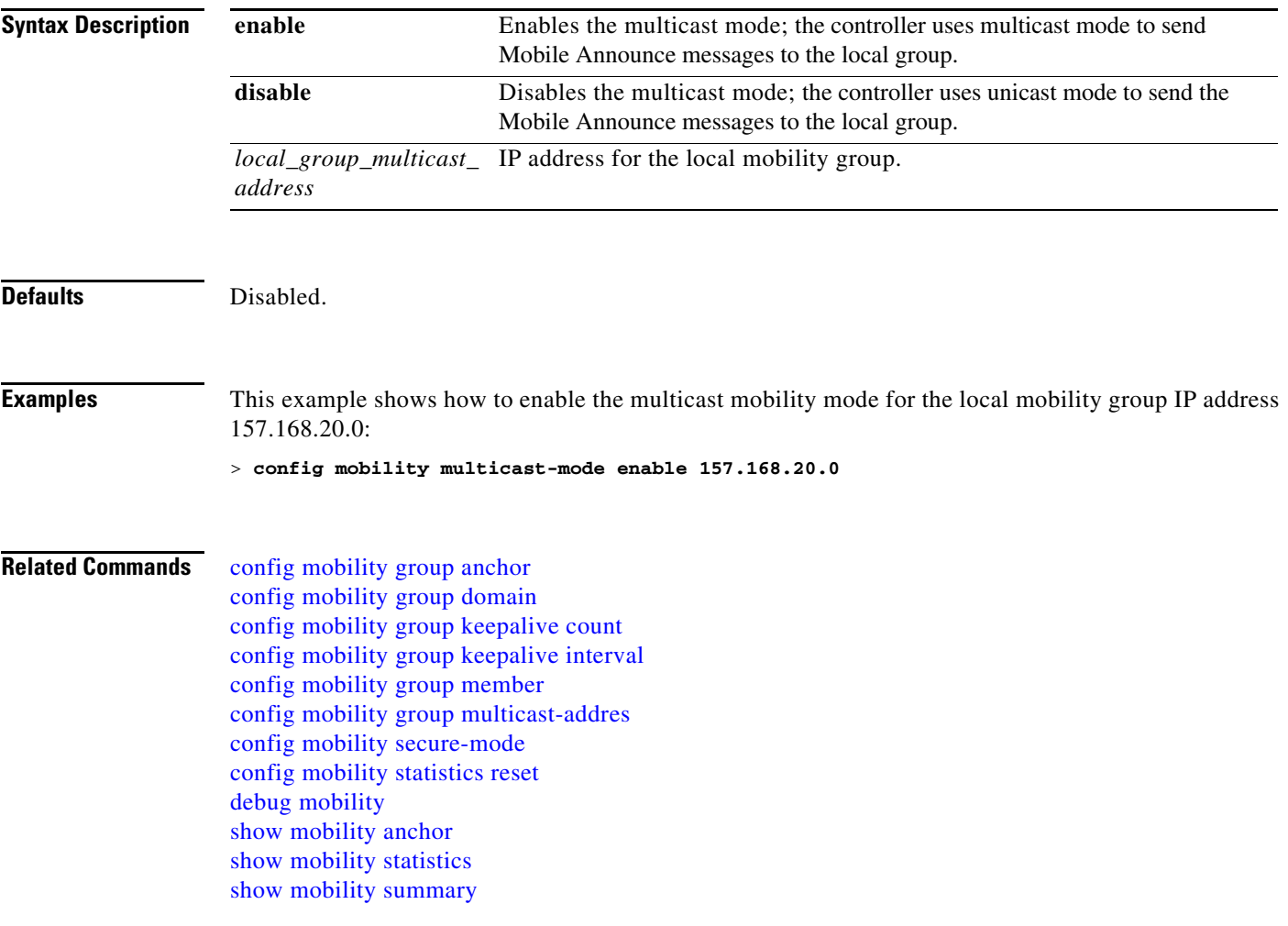

# <span id="page-661-0"></span>**config mobility secure-mode**

To configure the secure mode for mobility messages between Cisco wireless LAN controllers, use the **config mobility secure-mode** command.

**config mobility secure-mode** {**enable** | **disable**}

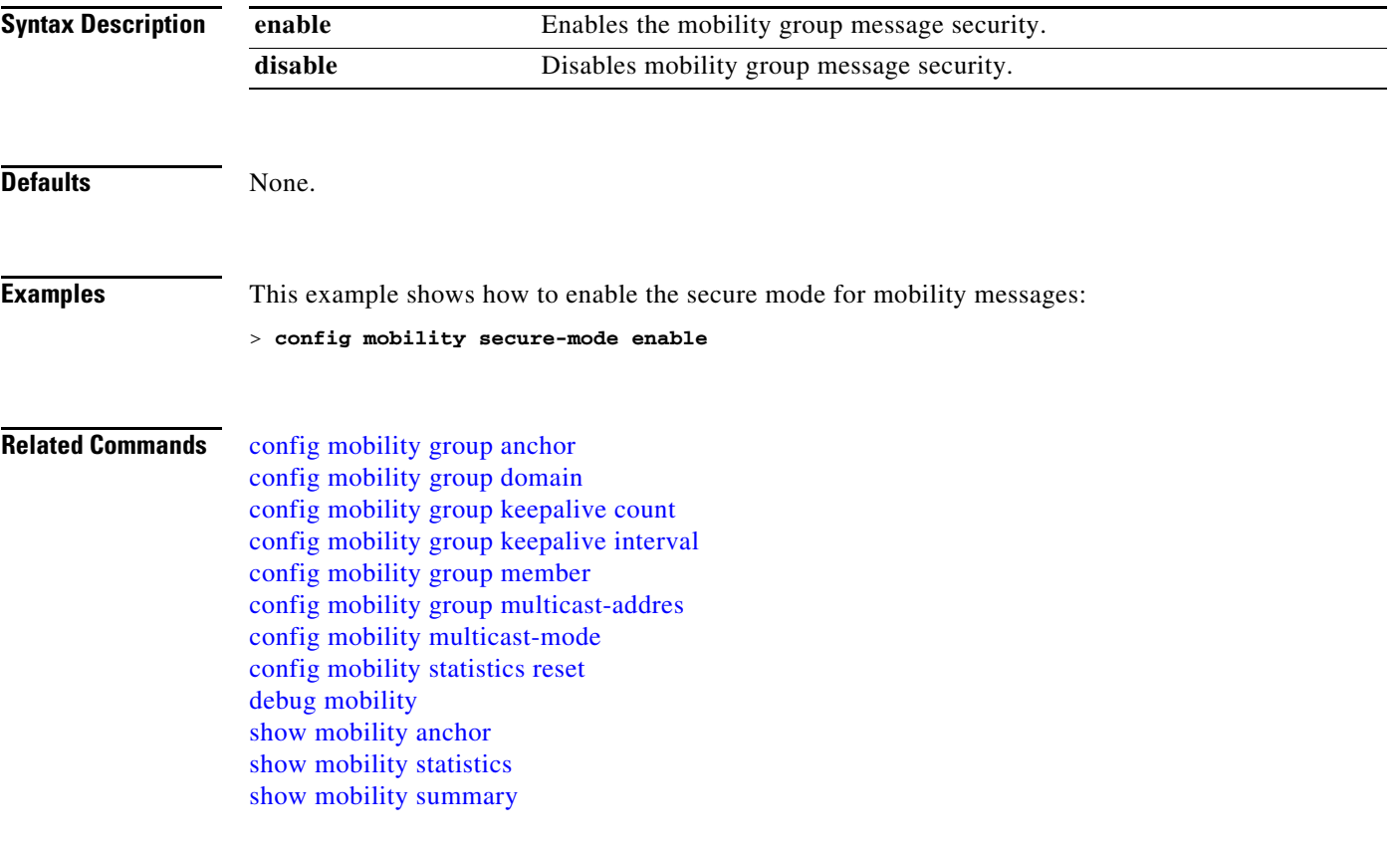

## <span id="page-662-0"></span>**config mobility statistics reset**

To reset the mobility statistics, use the **config mobility statistics** command.

**config mobility statistics reset**

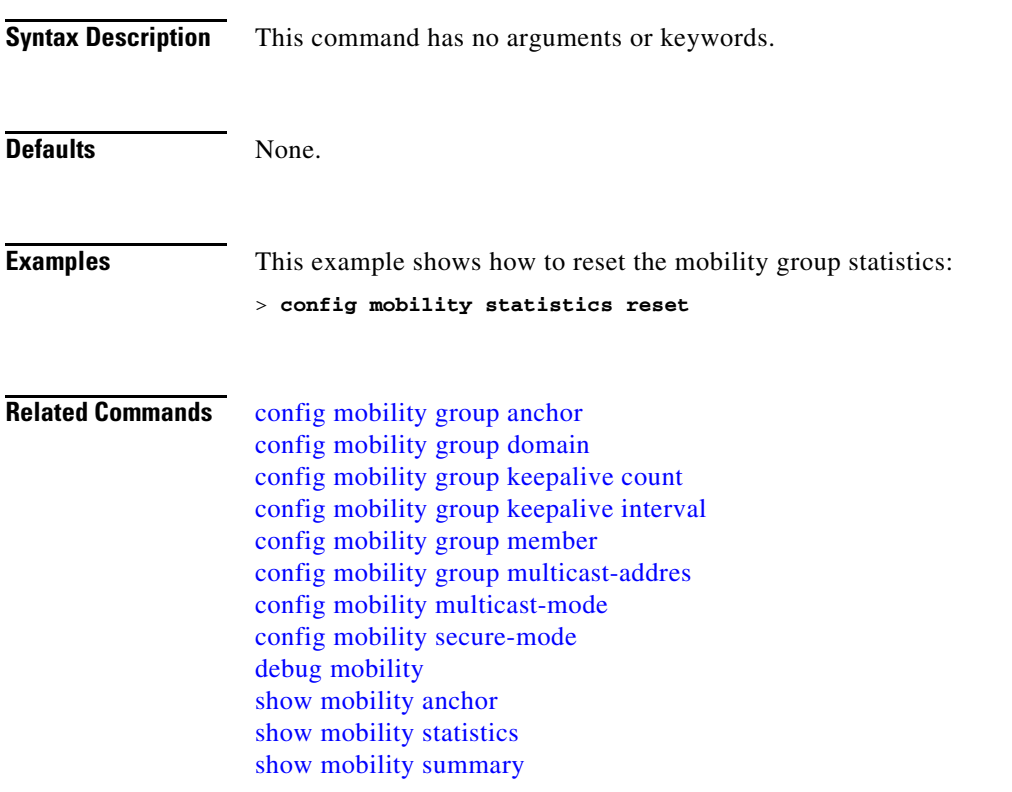

### **Configure Message Log Level Commands**

Use the **config msglog** commands to configure msglog level settings.

# **config msglog level critical**

To reset the message log so that it collects and displays only critical (highest-level) messages, use the **config msglog level critical** command.

#### **config msglog level critical**

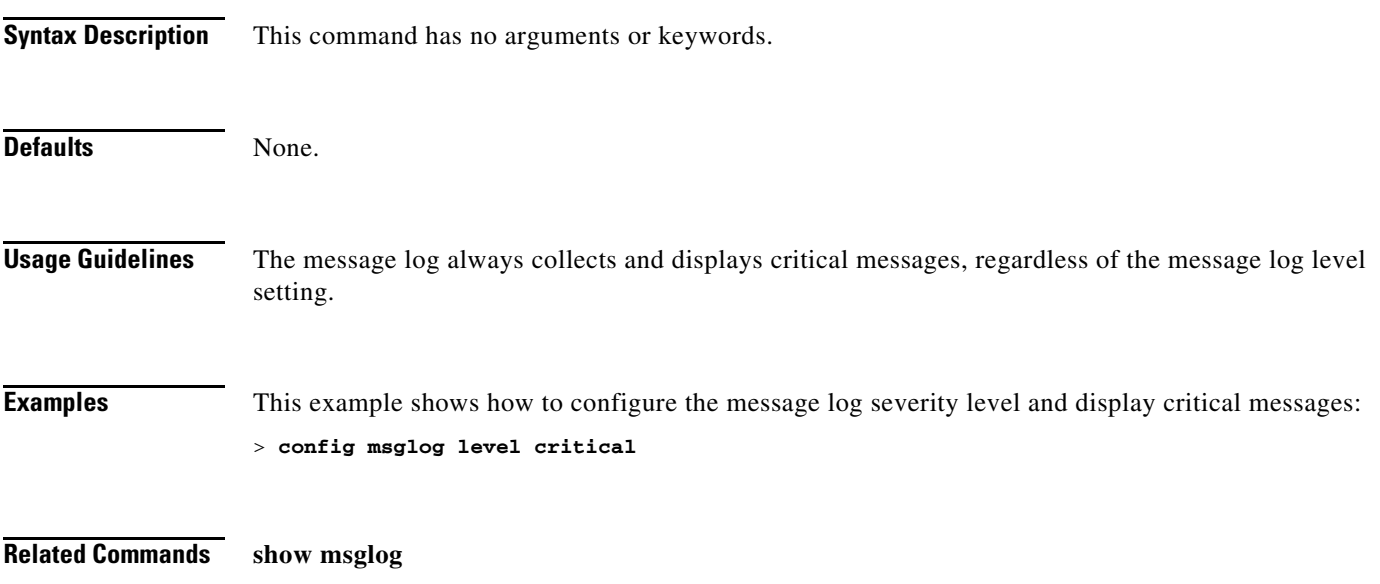

## **config msglog level error**

To reset the message log so that it collects and displays both critical (highest-level) and error (second-highest) messages, use the **config msglog level error** command.

#### **config msglog level error**

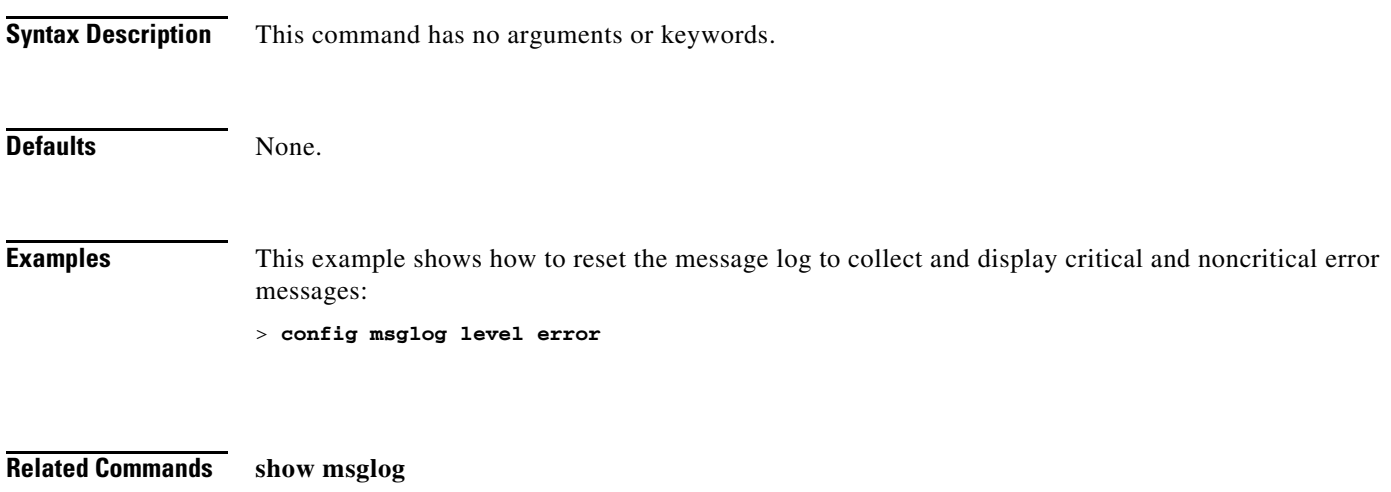

## **config msglog level security**

To reset the message log so that it collects and displays critical (highest-level), error (second-highest), and security (third-highest) messages, use the **config msglog level security** command.

#### **config msglog level security**

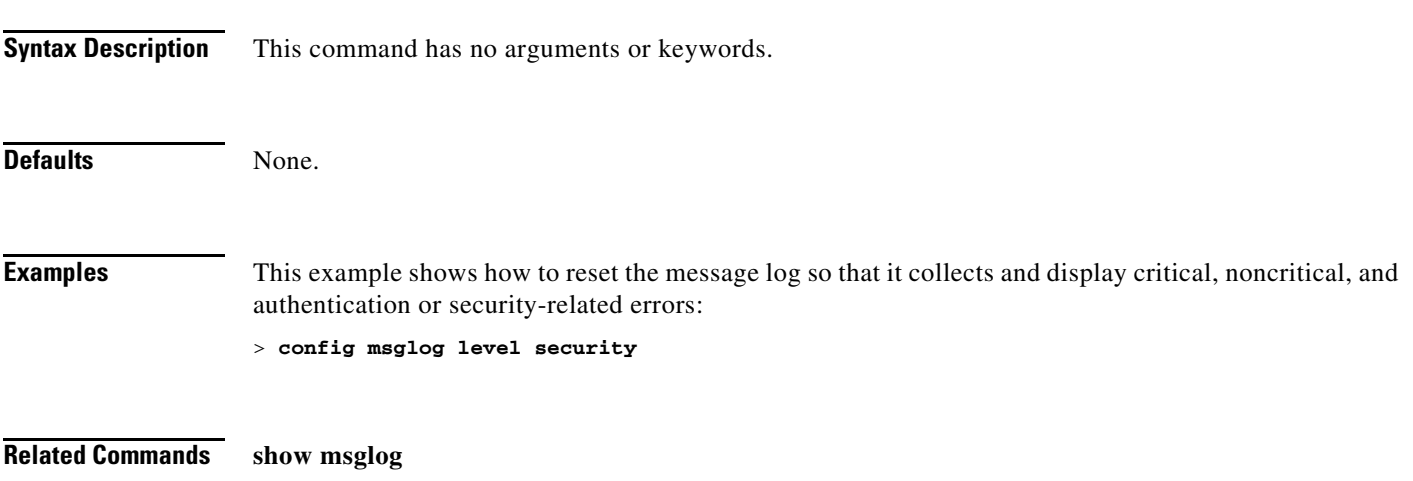

## **config msglog level verbose**

To reset the message log so that it collects and displays all messages, use the **config msglog level verbose** command.

**config msglog level verbose**

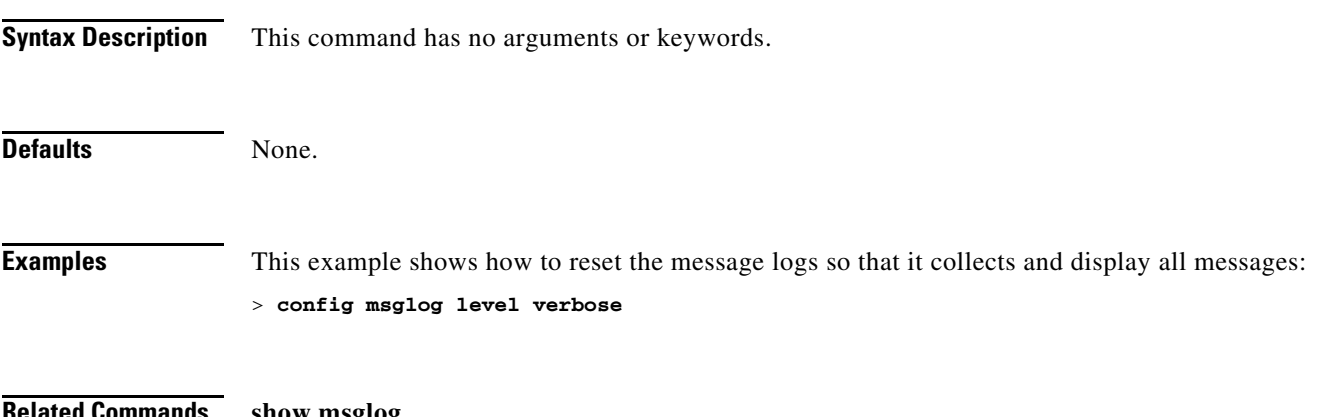

**Related Commands show msglog**

# **config msglog level warning**

To reset the message log so that it collects and displays critical (highest-level), error (second-highest), security (third-highest), and warning (fourth-highest) messages, use the **config msglog level warning** command.

#### **config msglog level warning**

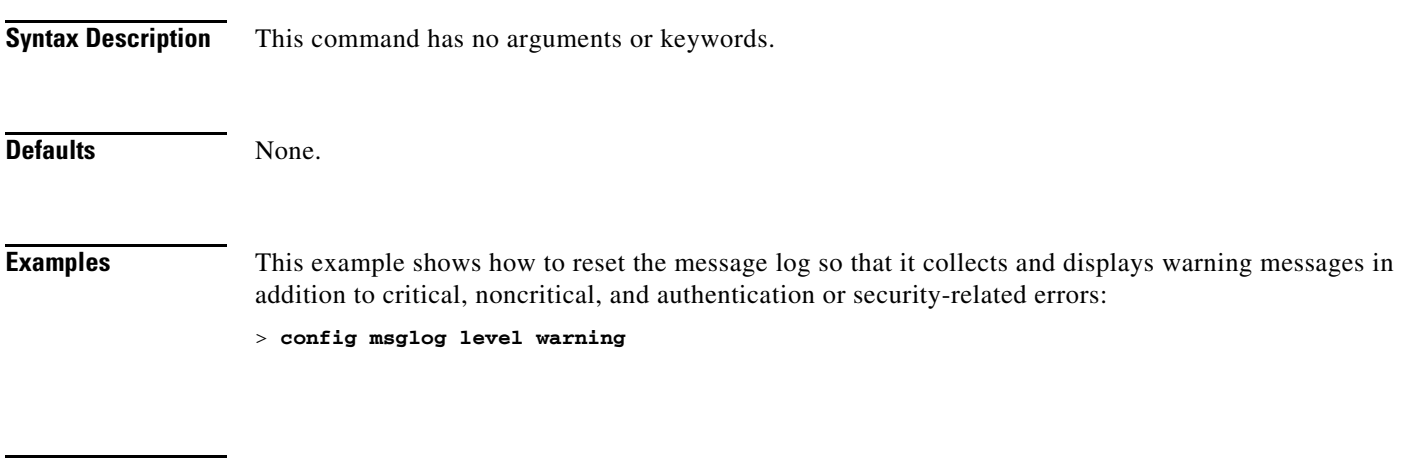

**Related Commands show msglog**

### **Configure Media-Stream Commands**

Use the **config media-stream** commands to configure media stream settings.

## **config media-stream**

To configure the media-stream multicast direct, use the **config media-stream** command.

**config media-stream multicast-direct {enable | disable}**

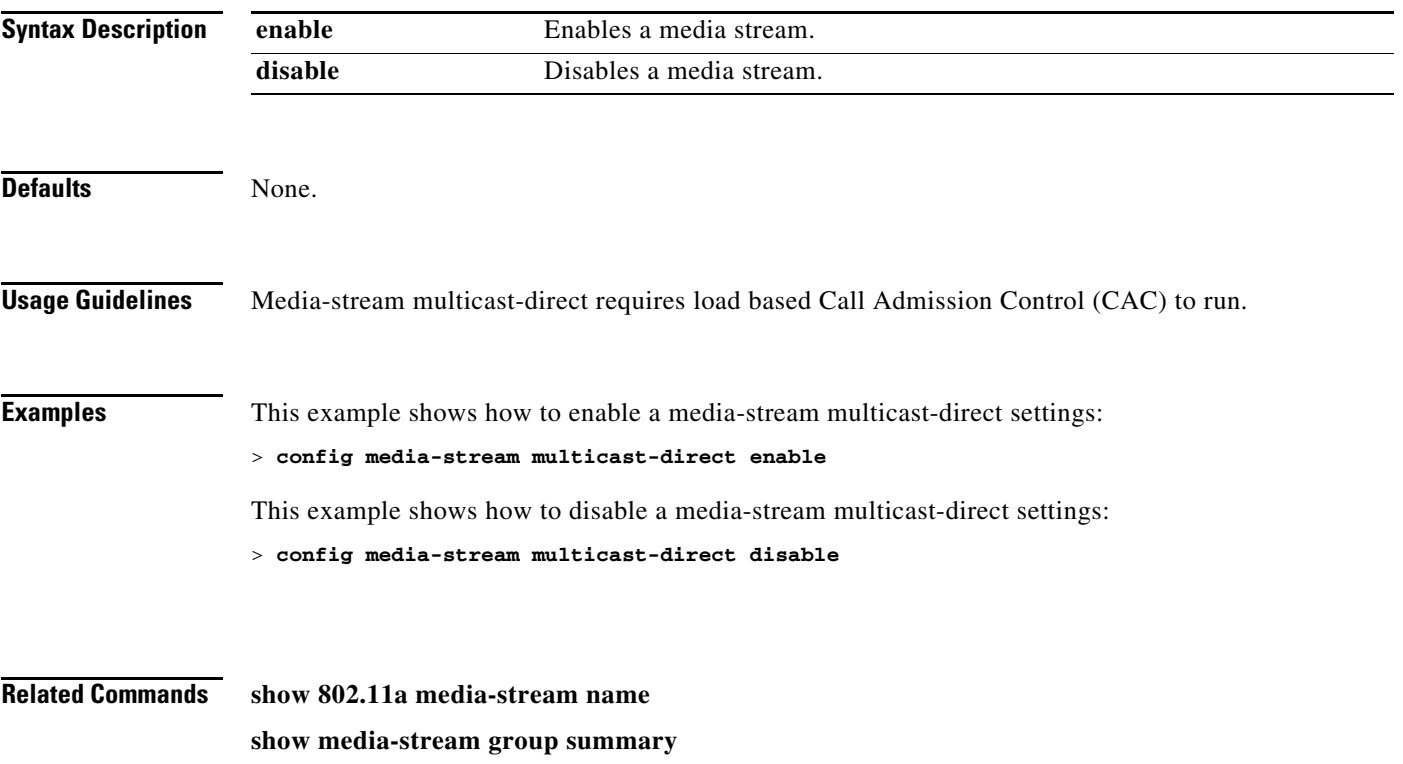

**show media-stream group detail**

## **config media-stream message**

To configure various parameters of message configuration, use the **config media-stream message** command.

**config media-stream message {state [enable | disable] | url** *url* **| email** *email* **| phone**  *phone\_number* **| note** *note***}**

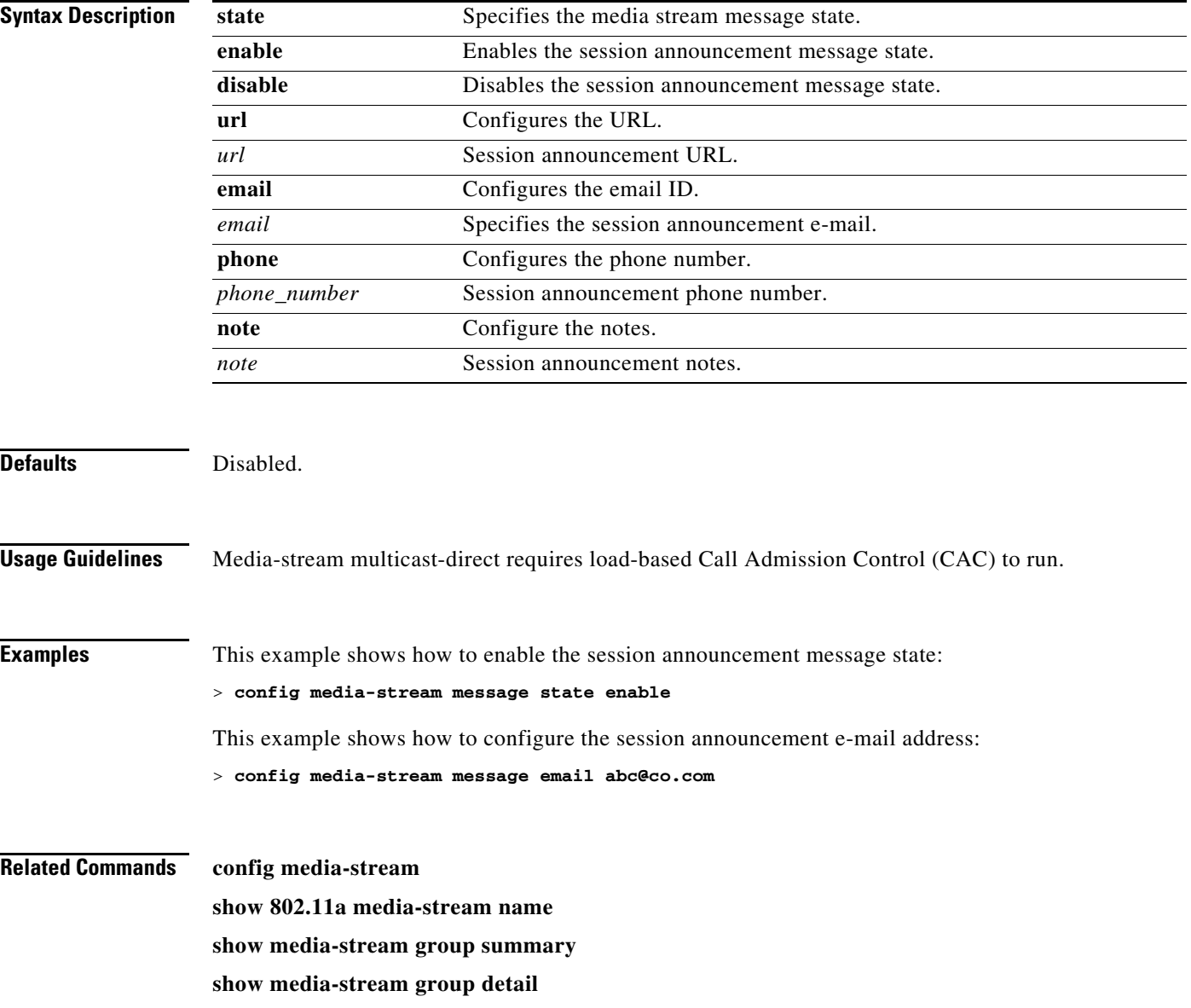

### **config media-stream add**

To configure the various global media-stream configurations, use the **config media-stream add** command.

**config media-stream add multicast-direct** *media\_stream\_name start-IP end-IP*  [**template** {**very-coarse** | **coarse** | **ordinary** | **low***-***resolution** | **med***-***resolution** | **high***-***resolution**}*|*  **detail** {*bandwidth | packet-size| re-evaluation* {**periodic** | **initial**}} **video** *video* **priority** {**drop** *|*  **fallback**}

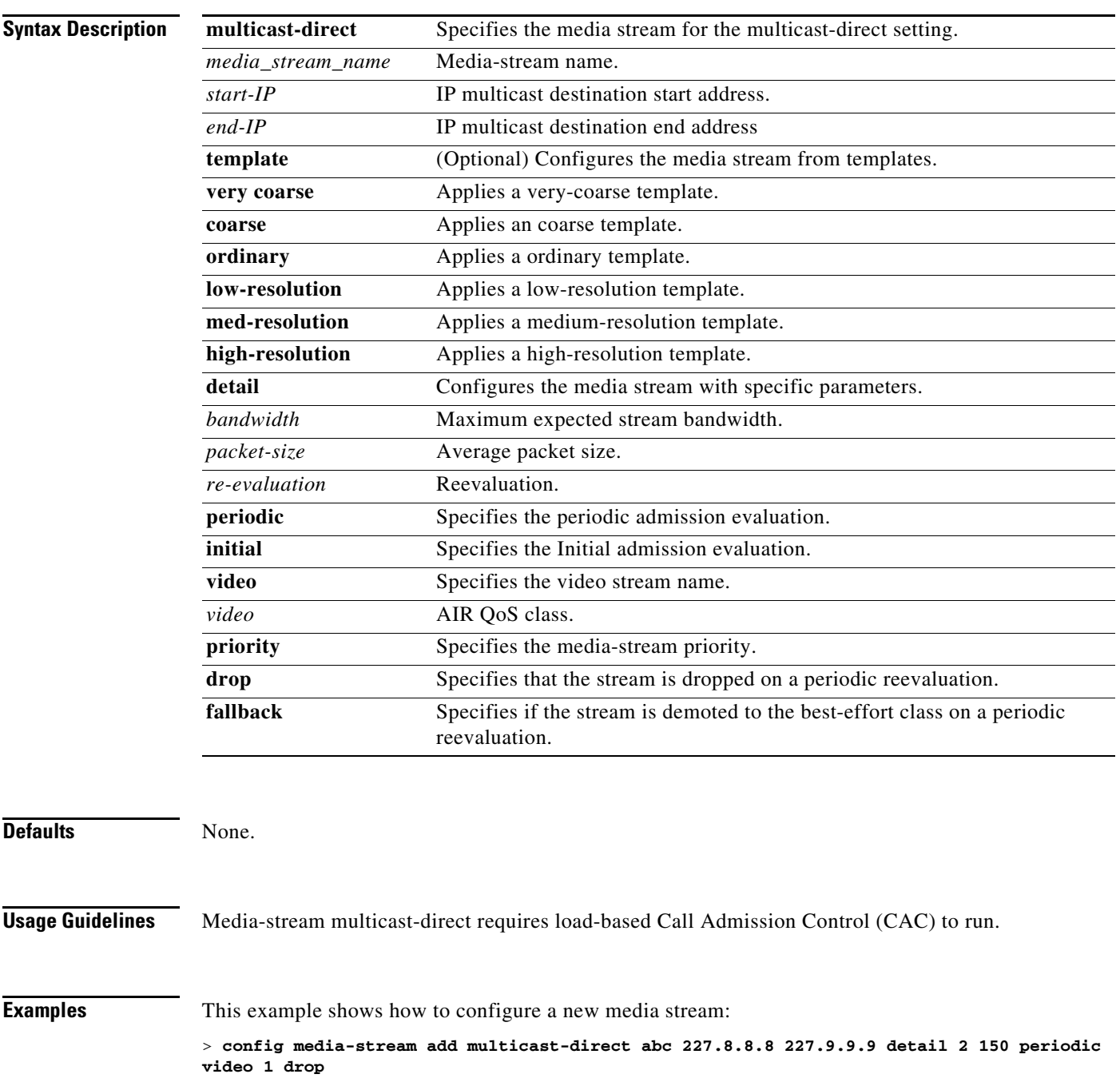

**Related Commands show 802.11a media-stream name show media-stream group summary show media-stream group detail**

## **config media-stream delete**

To configure the various global media-stream configurations, use the **config media-stream delete** command.

**config media-stream delete** *media\_stream\_name*

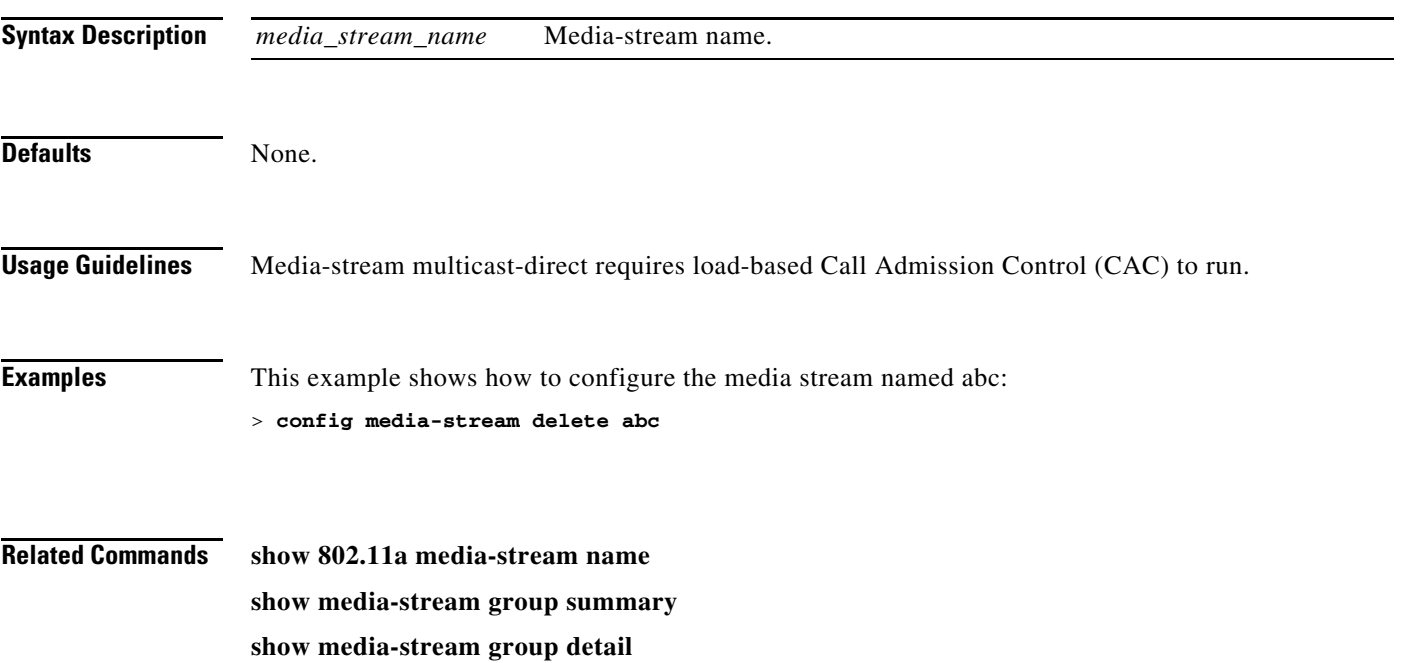

### **Configure Net User Commands**

Use the **config netuser** commands to configure netuser settings.

### **config netuser add**

To add a guest user on a WLAN or wired guest LAN to the local user database on the controller, use the **config netuser add** command.

**config netuser add** *username password* {**wlan** *wlan\_id* **| guestlan** *guestlan\_id***} userType guest lifetime** *lifetime* **description** *description*

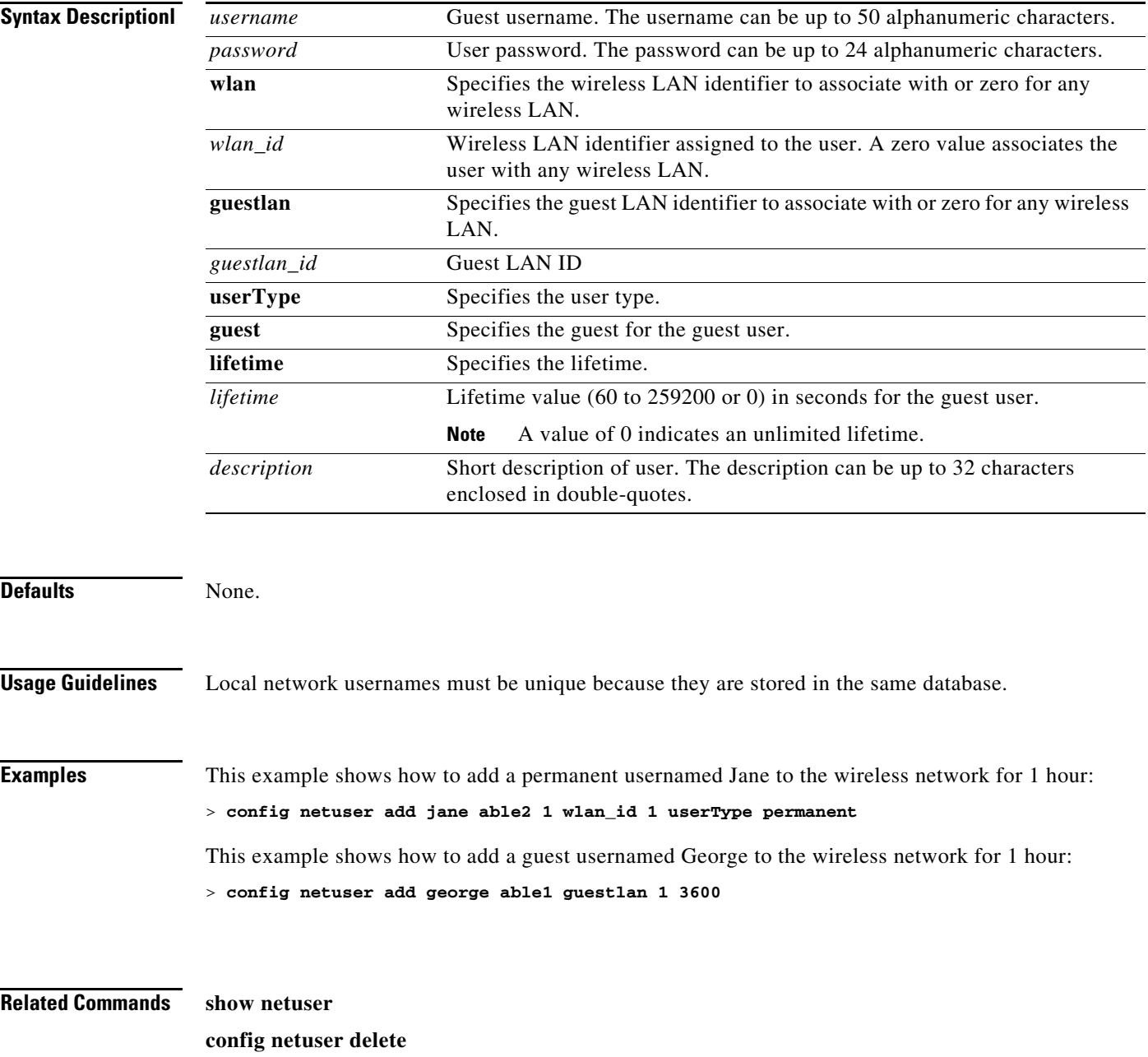

# **config netuser delete**

To delete an existing user from the local network, use the **config netuser delete** command.

**config netuser delete** *username*

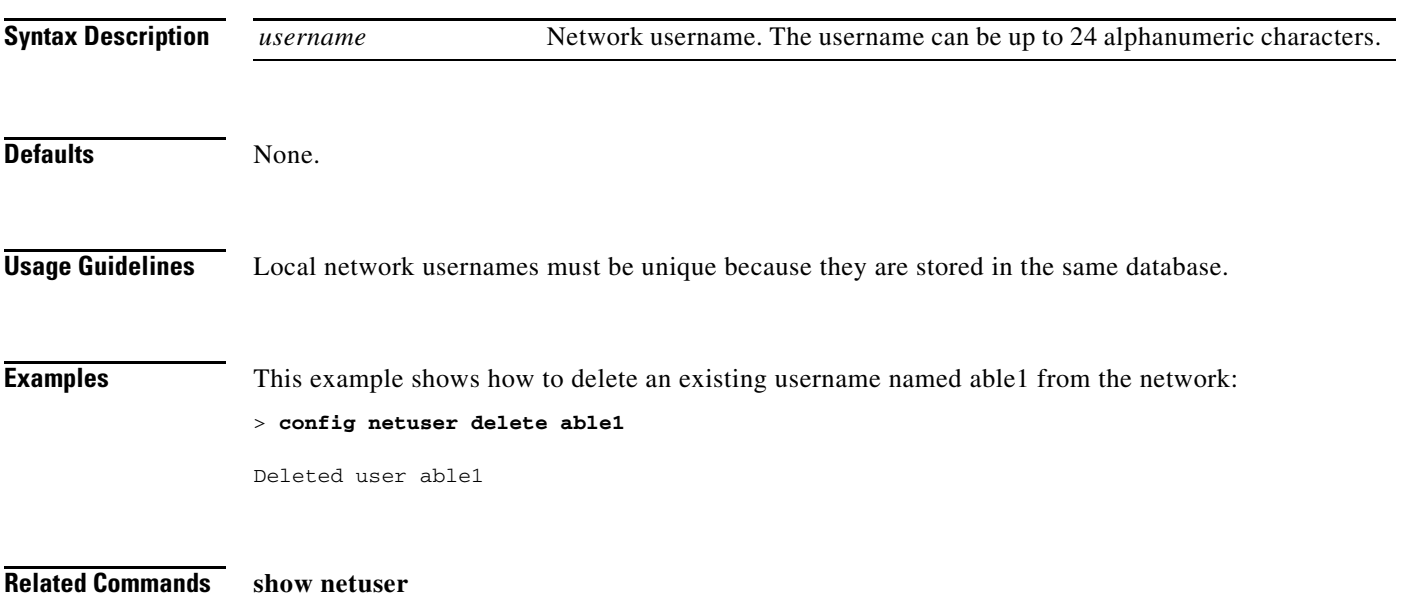

## **config netuser description**

To add a description to an existing net user, use the **config netuser description** command.

**config netuser description** *username description*

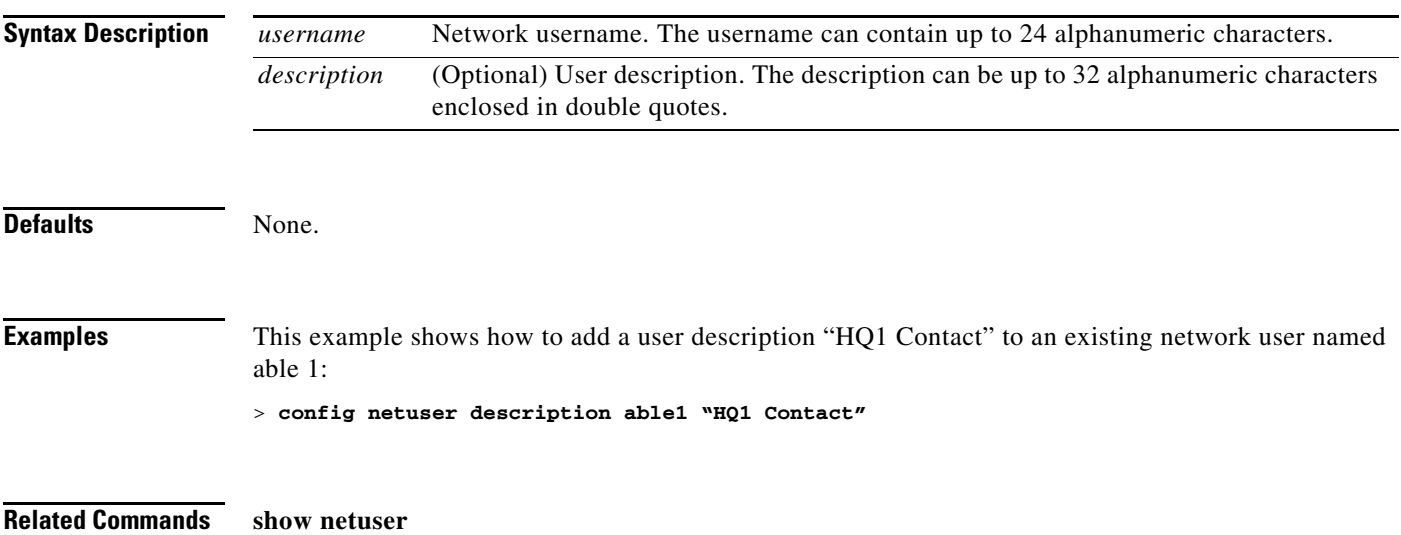

# **config netuser guest-role apply**

To apply a quality of service (QoS) role to a guest user, use the **config netuser guest-role apply**  command.

**config netuser guest-role apply** *username role\_name*

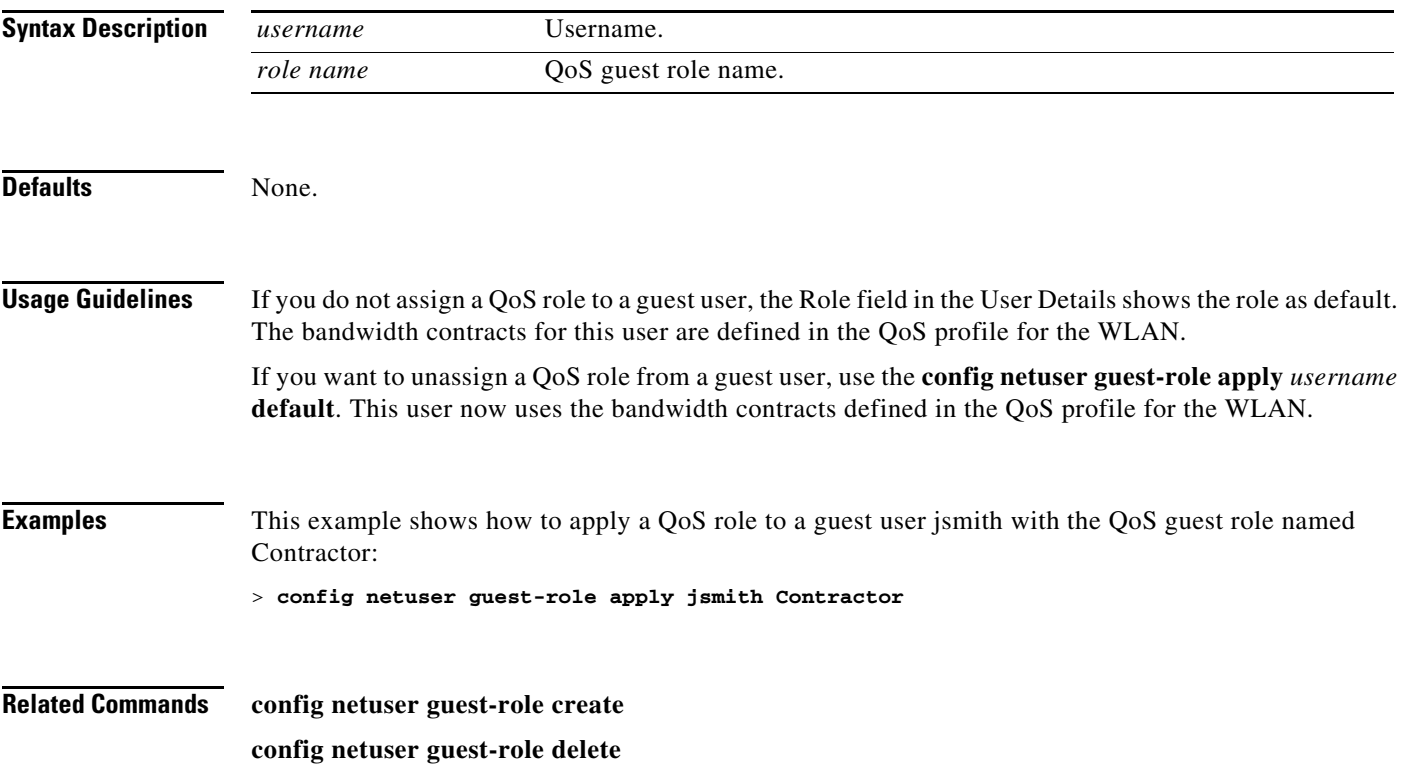

## **config netuser guest-role create**

To create a quality of service (QoS) role for a guest user, use the **config netuser guest-role create**  command.

**config netuser guest-role create** *role\_name*

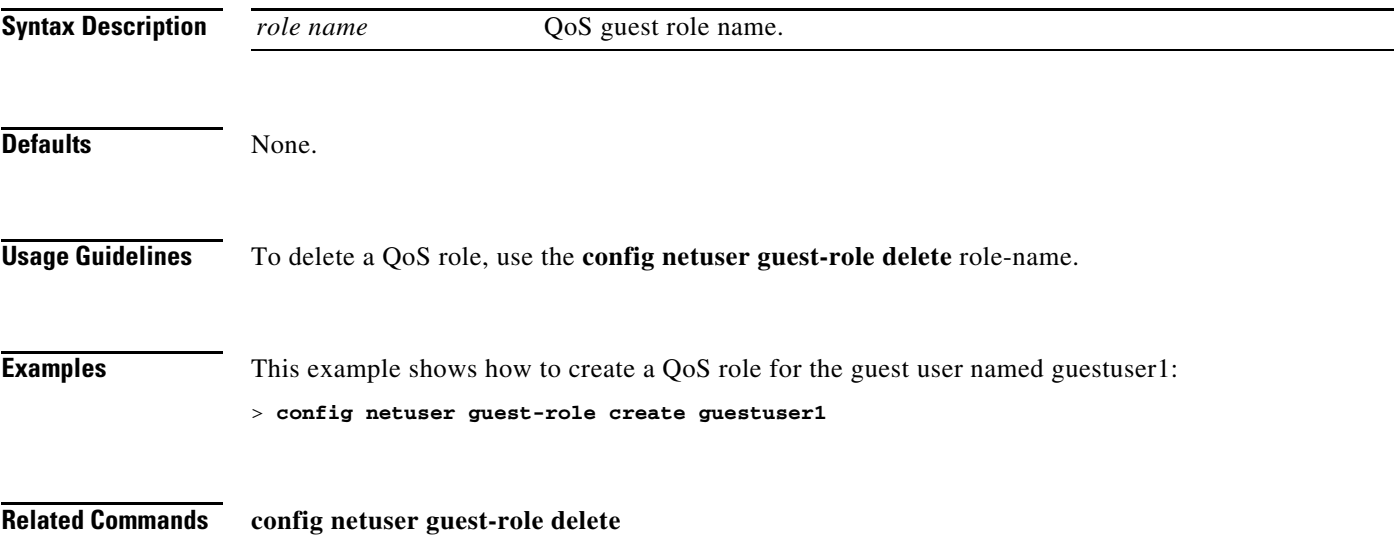

## **config netuser guest-role delete**

To delete a quality of service (QoS) role for a guest user, use the **config netuser guest-role delete**  command.

**config netuser guest-role delete** *role\_name*

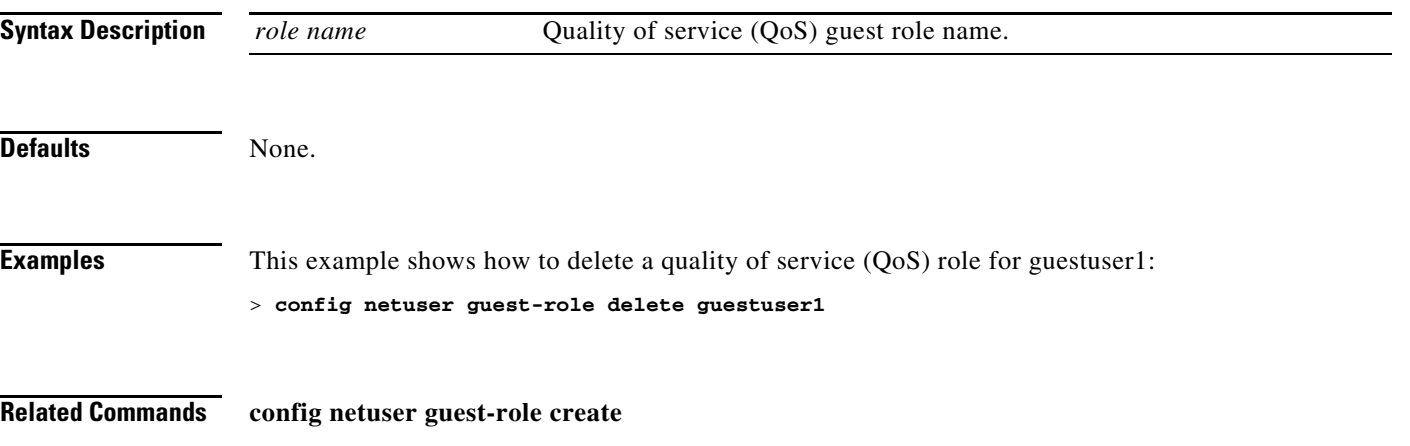

### **config netuser guest-role qos data-rate average-data-rate**

To configure the average data rate for TCP traffic on a per user basis, use the **config netuser guest-role qos data-rate average-data-rate** command.

**config netuser guest-role qos data-rate average-data-rate** *role\_name rate*

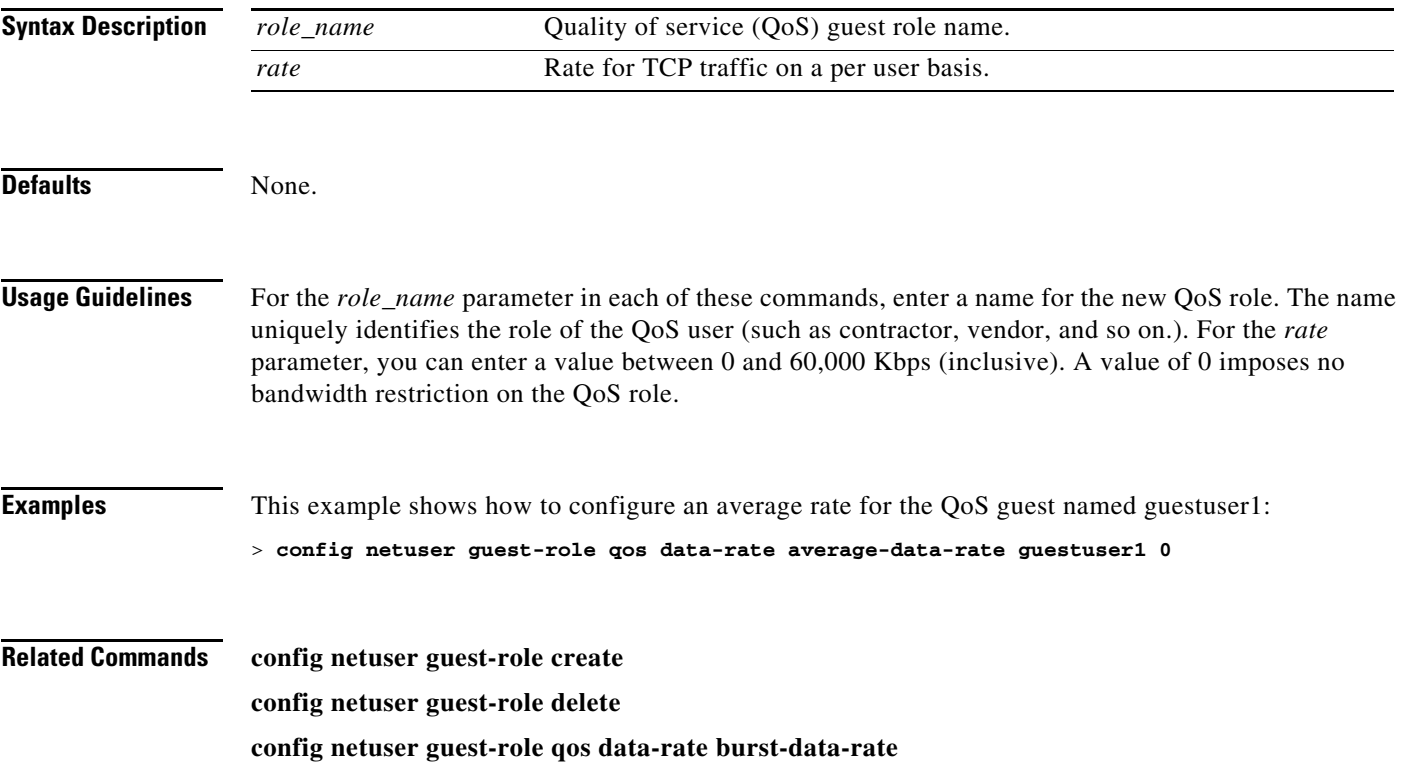

**The Contract of the Contract of the Contract of the Contract of the Contract of the Contract of the Contract o** 

### **config netuser guest-role qos data-rate average-realtime-rate**

To configure the average data rate for TCP traffic on a per user basis, use the **config netuser guest-role qos data-rate average-realtime-rate** command.

**config netuser guest-role qos data-rate average-realtime-rate** *role\_name rate*

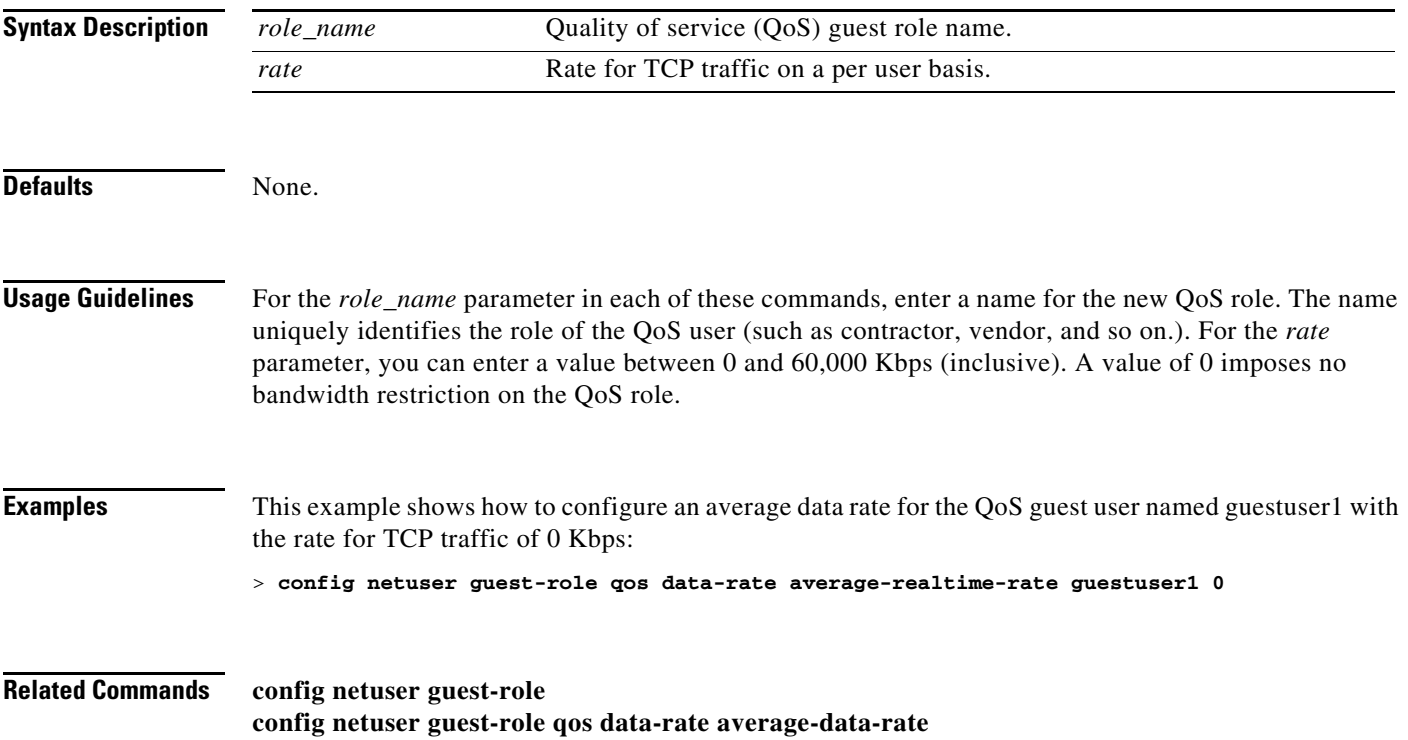
### **config netuser guest-role qos data-rate burst-data-rate**

To configure the peak data rate for TCP traffic on a per user basis, use the **config netuser guest-role qos data-rate burst-data-rate** command.

**config netuser guest-role qos data-rate burst-data-rate** *role\_name rate*

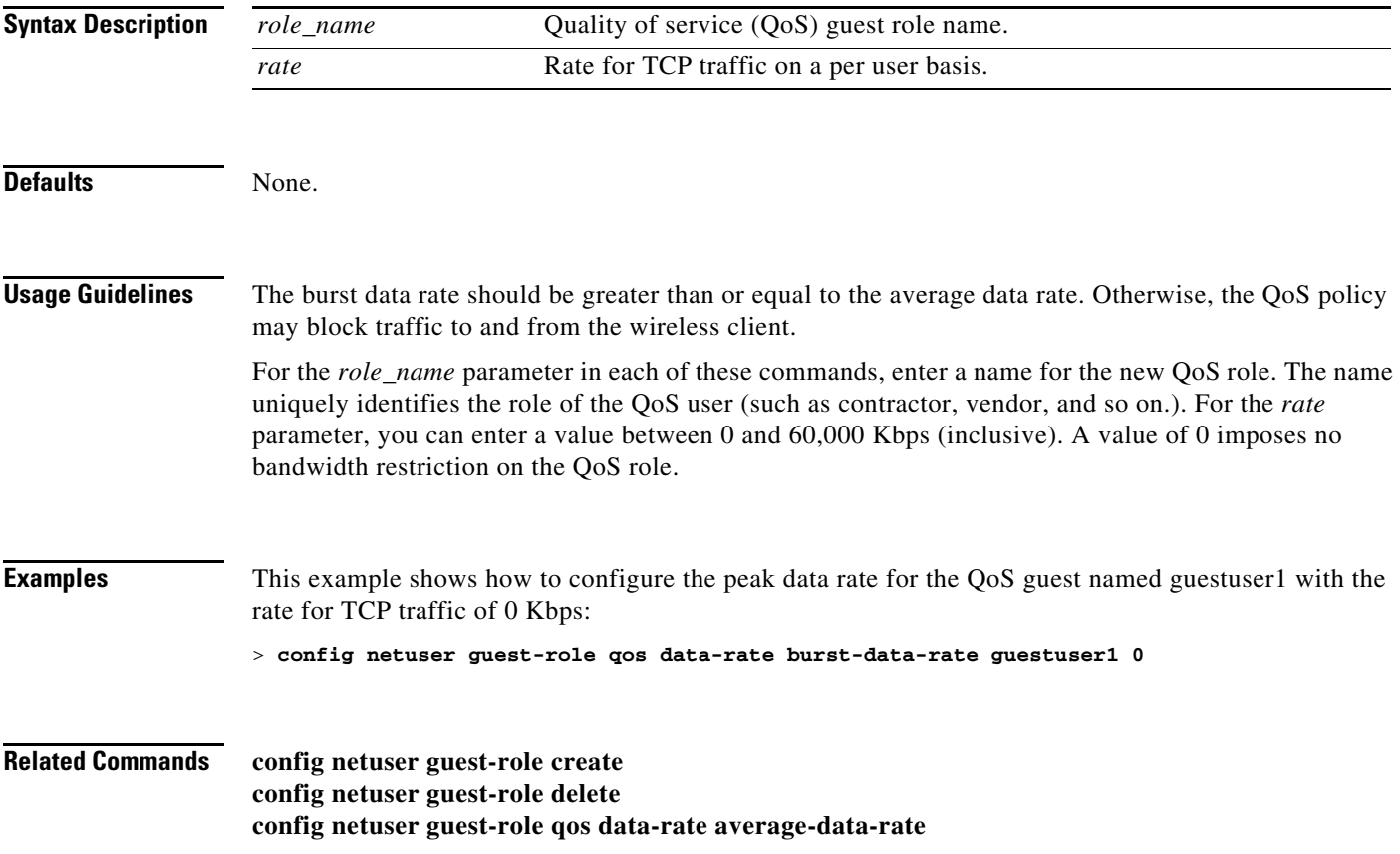

**The Co** 

### **config netuser guest-role qos data-rate burst-realtime-rate**

To configure the burst real-time data rate for UDP traffic on a per user basis, use the **config netuser guest-role qos data-rate burst-realtime-rate** command.

#### **config netuser guest-role qos data-rate burst-realtime-rate** *role\_name rate*

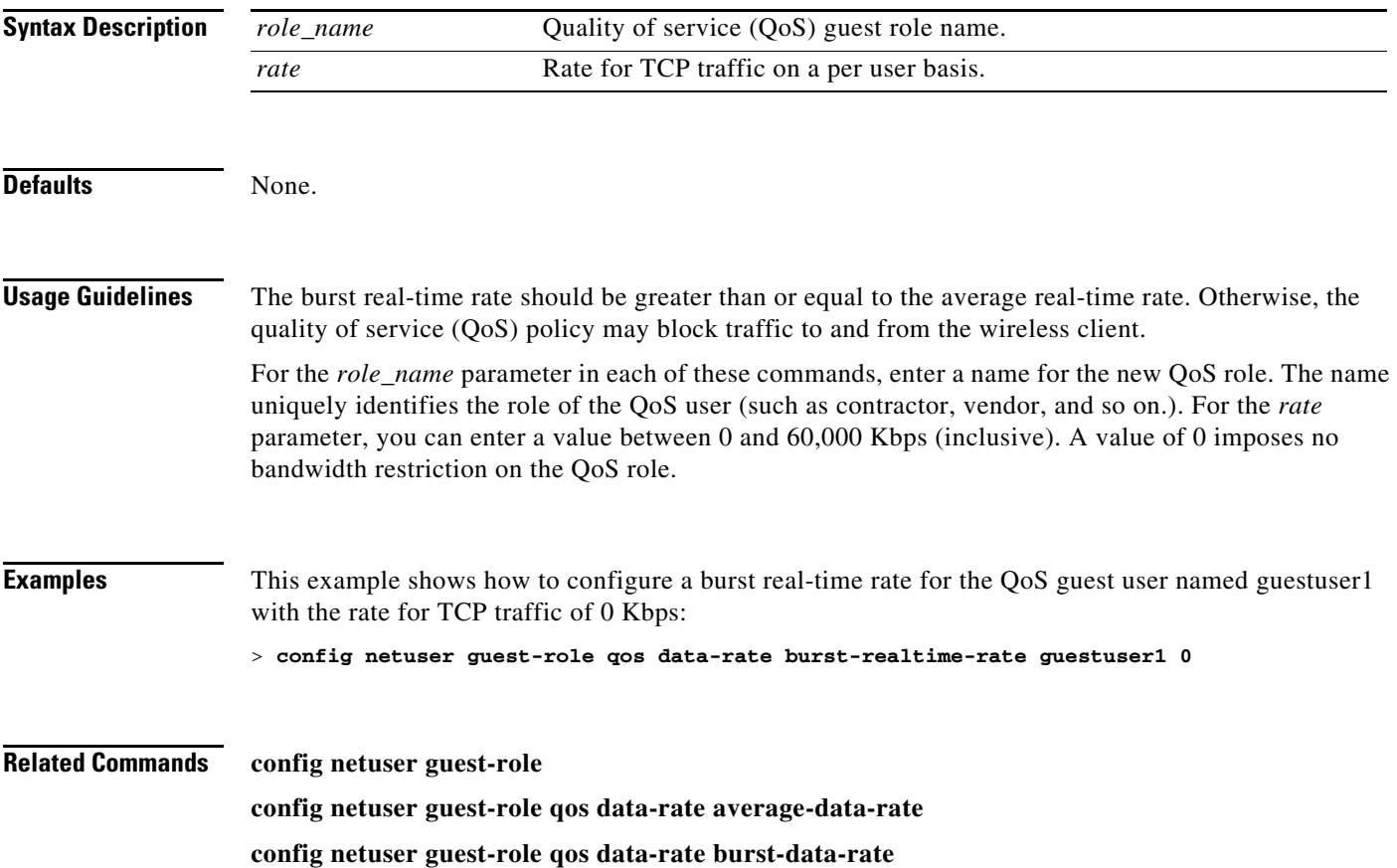

## **config netuser maxEapUserLogin**

To configure the maximum number of Extensible Authentication Protocol (EAP) user login attempts allowed for a network user, use the **config netuser maxEapUserLogin** command.

**config netuser maxEapUserLogin** *count*

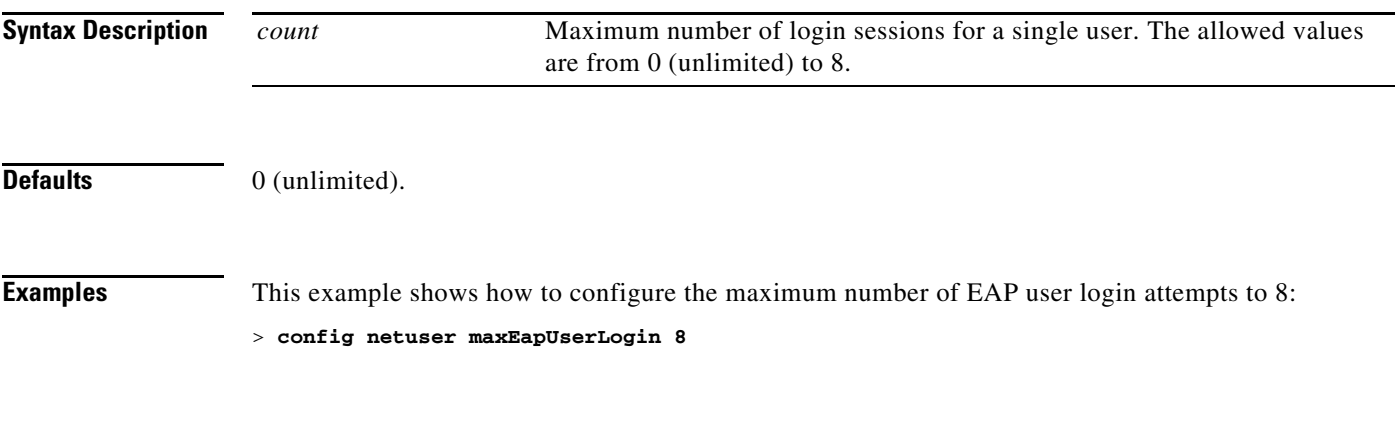

**Related Commands show netuser**

# **config netuser maxuserLogin**

To configure the maximum number of login sessions allowed for a network user, use the **config netuser maxuserlogin** command.

**config netuser maxuserlogin** *count* [**per method**]

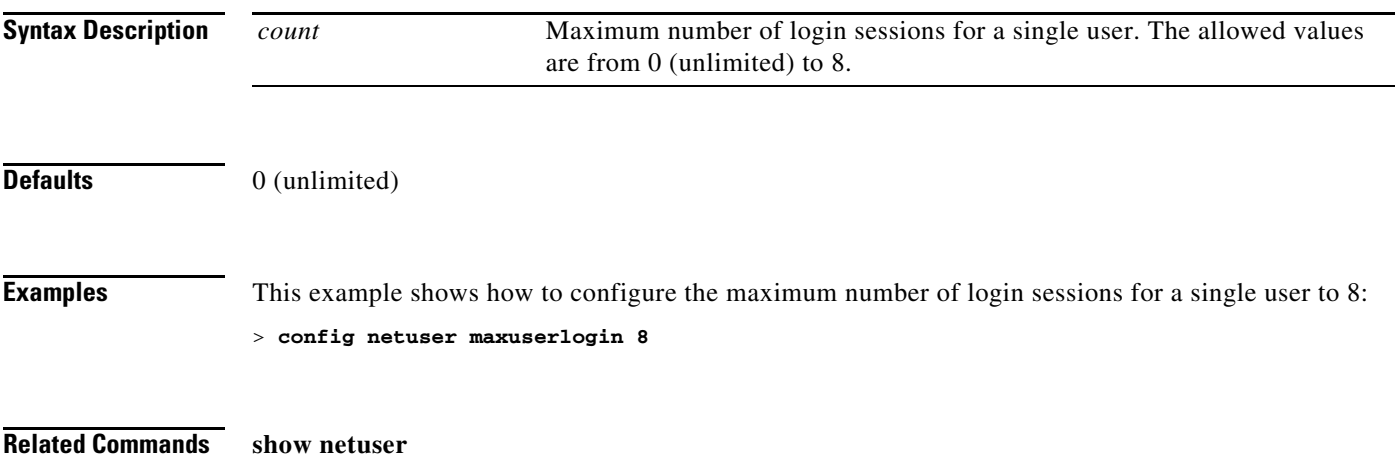

# **config netuser password**

To change a local network user password, use the **config netuser password** command.

**config netuser password** *username password*

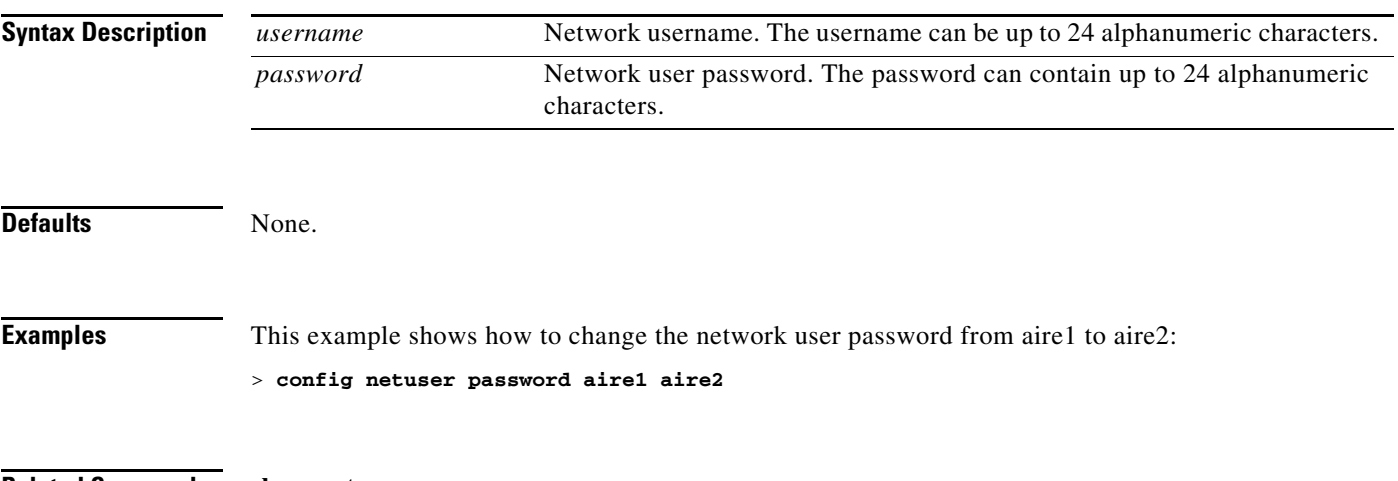

**Related Commands show netuser**

# **config netuser wlan-id**

To configure a wireless LAN ID for a network user, use the **config netuser wlan-id** command.

**config netuser wlan-id** *username wlan\_id*

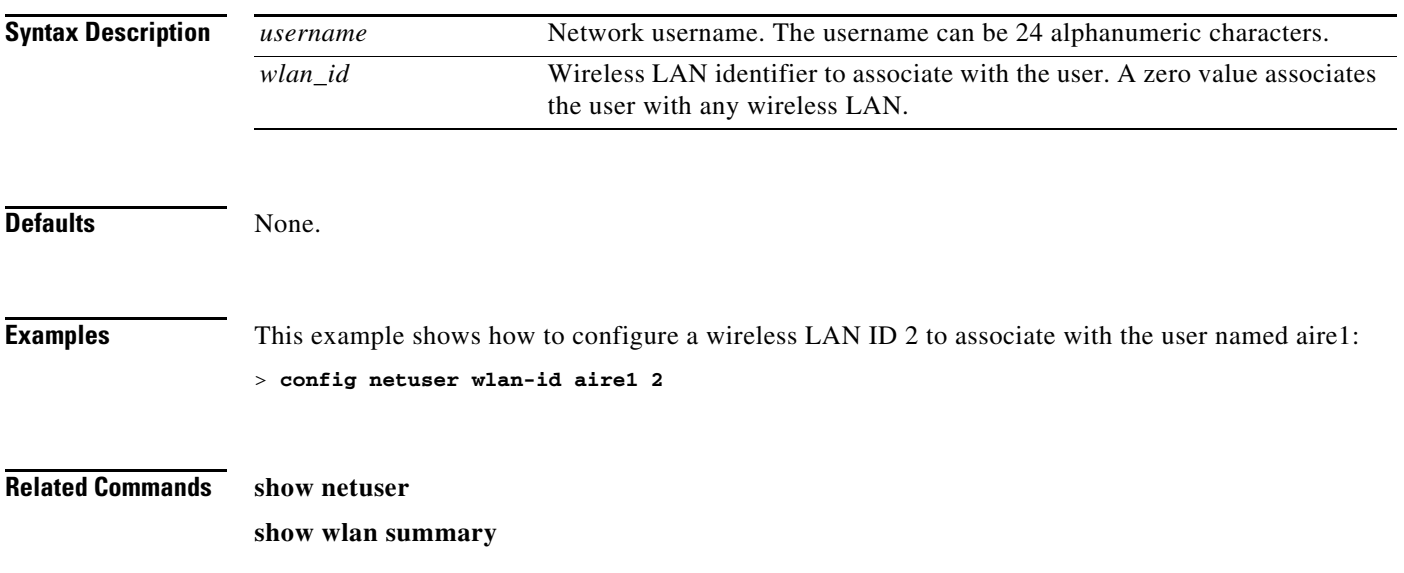

### **Configure Network Commands**

Use the **config network** commands to configure network settings.

# **config network 802.3-bridging**

To enable or disable 802.3 bridging on a controller, use the **config network 802.3-bridging** command.

**config network 802.3-bridging** {**enable** | **disable**}

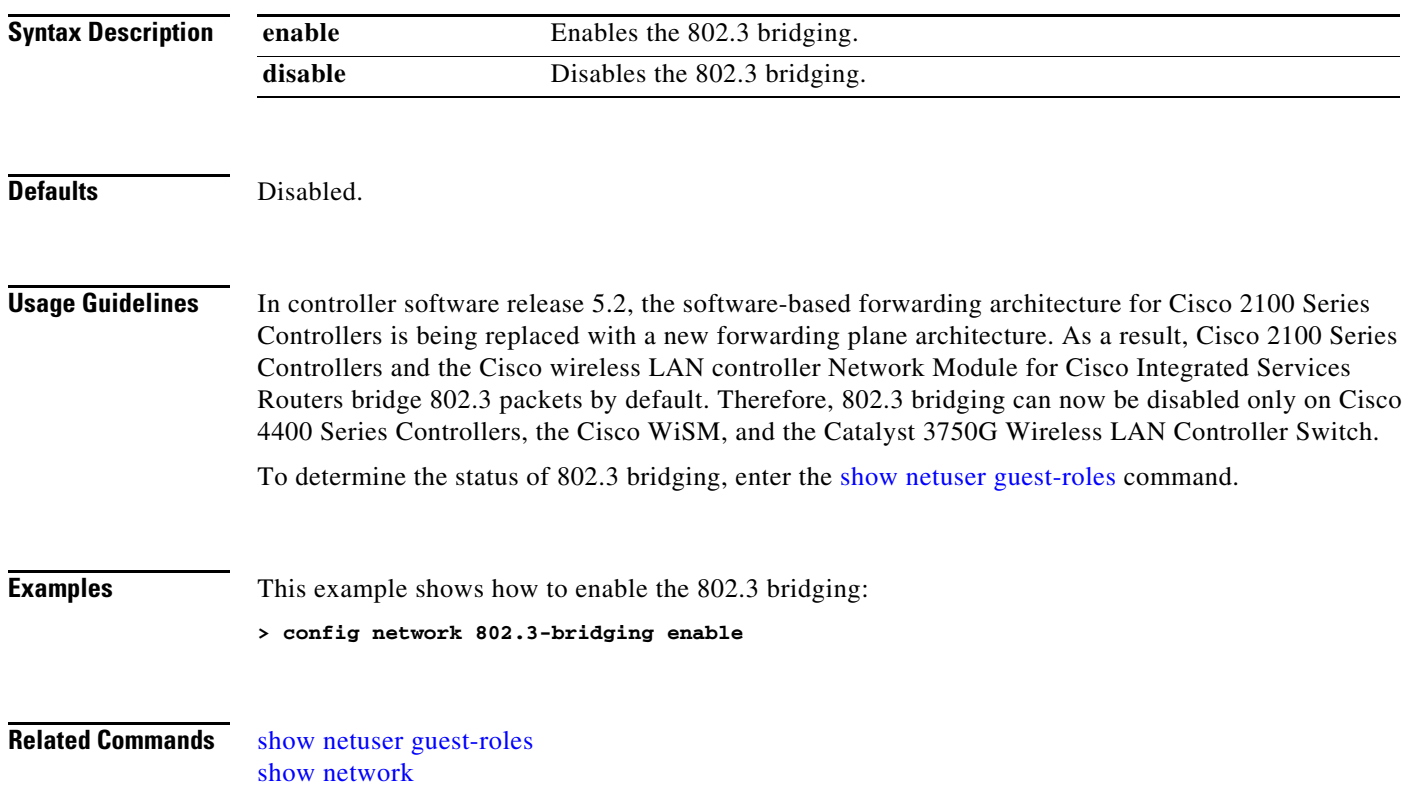

## **config network allow-old-bridge-aps**

To configure an old bridge access point's ability to associate with a switch, use the **config network allow-old-bridge-aps** command.

#### **config network allow-old-bridge-aps** {**enable** | **disable**}

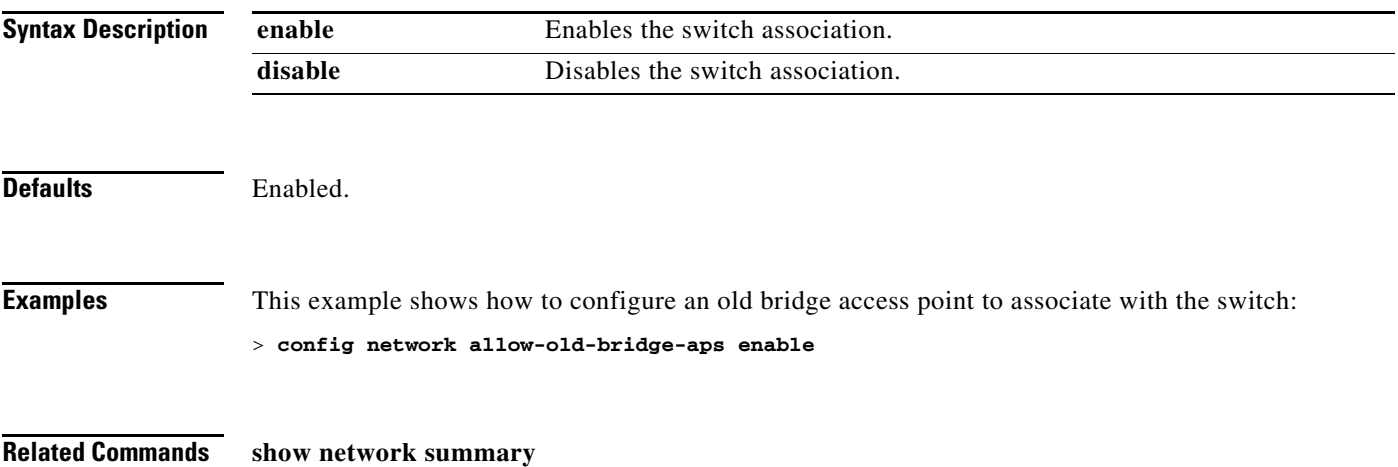

**Cisco Wireless LAN Controller Command Reference**

## **config network ap-fallback**

To configure Cisco lightweight access point fallback, use the **config network ap-fallback** command.

**config network ap-fallback** {**enable** | **disable**}

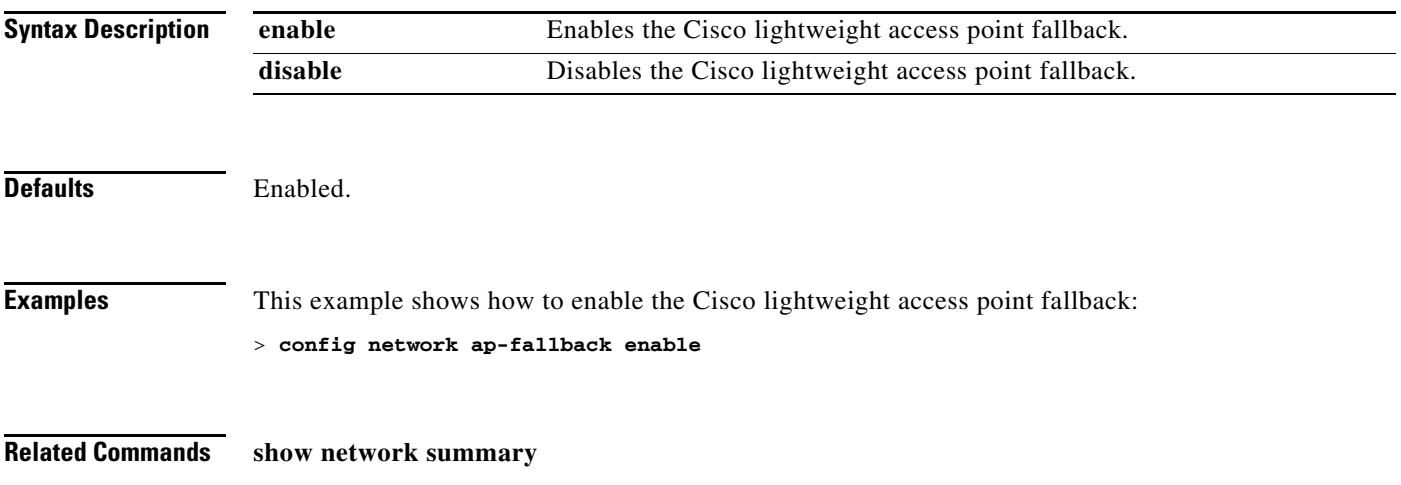

### **config network ap-priority**

To enable or disable the option to prioritize lightweight access points so that after a controller failure they reauthenticate by priority rather than on a first-come-until-full basis, use the **config network ap-priority** command.

**config network ap-priority** {**enable** | **disable**}

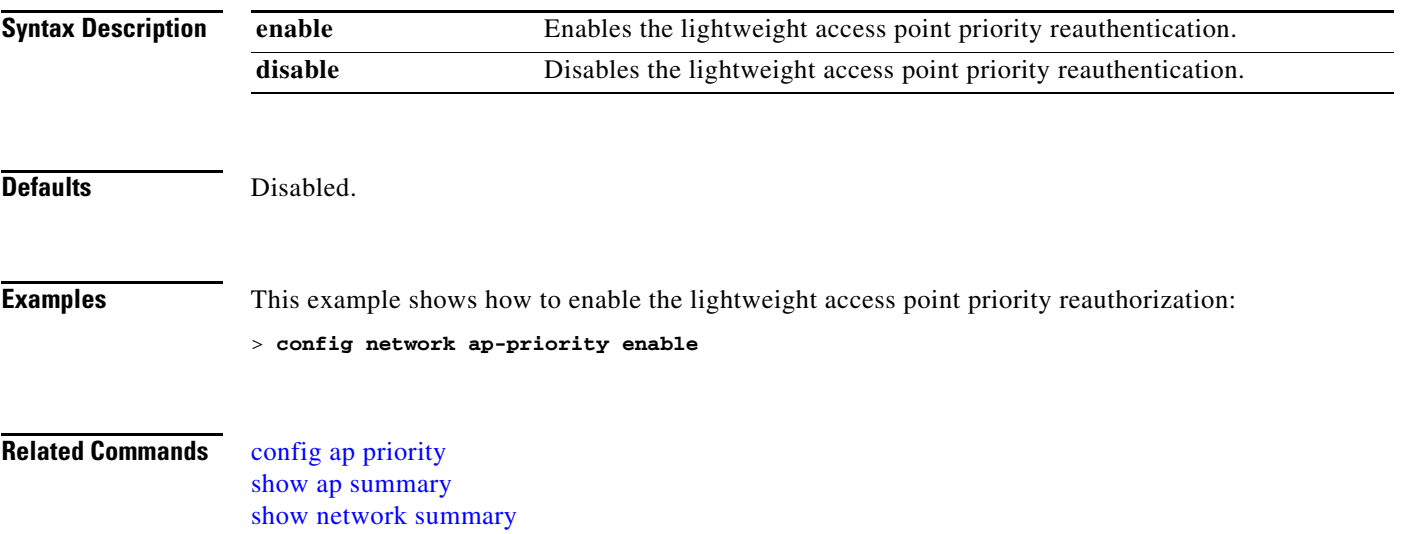

## **config network apple-talk**

To configure AppleTalk bridging, use the **config network apple-talk** command.

**config network apple-talk** {**enable** | **disable**}

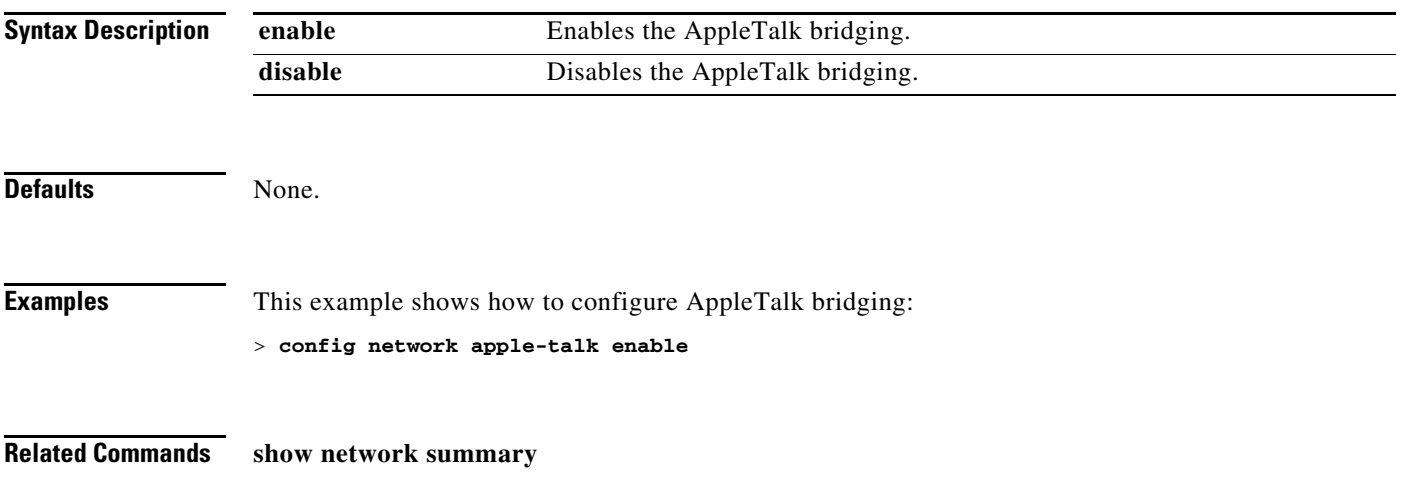

# **config network arptimeout**

To set the Address Resolution Protocol (ARP) entry timeout value, use the **config network arptimeout** command.

**config network arptimeout** *seconds*

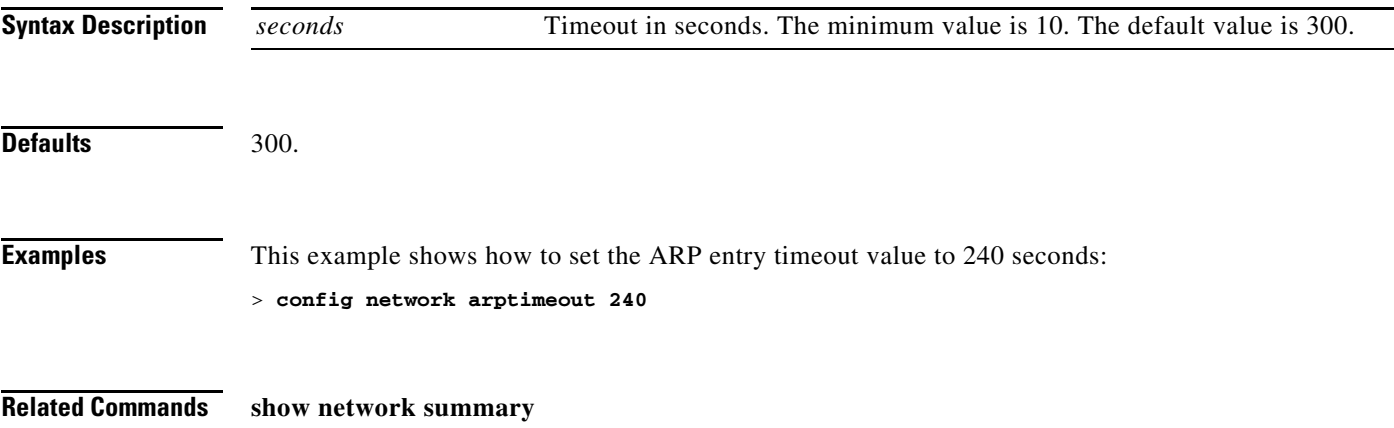

**The Co** 

# **config network bridging-shared-secret**

To configure the bridging shared secret, use the **config network bridging-shared-secret** command.

**config network bridging-shared-secret** *shared\_secret*

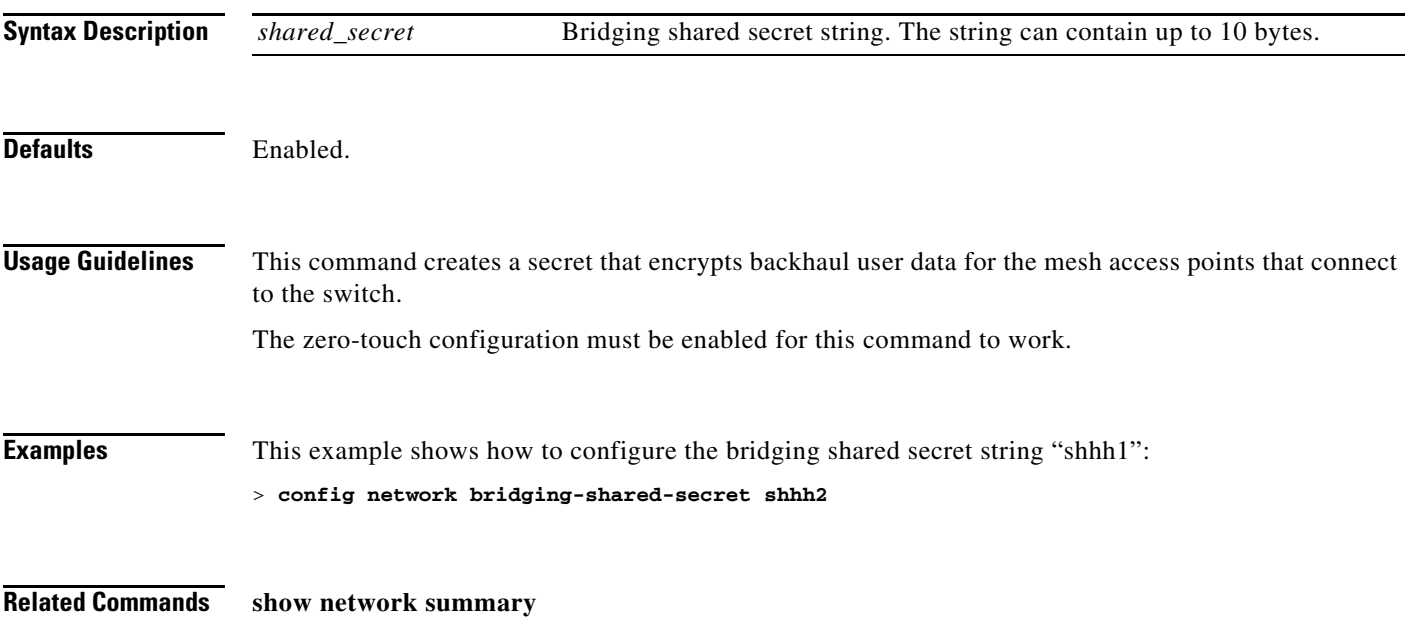

# **config network broadcast**

To enable or disable broadcast packet forwarding, use the **config network broadcast** command.

**config network broadcast** {**enable** | **disable**}

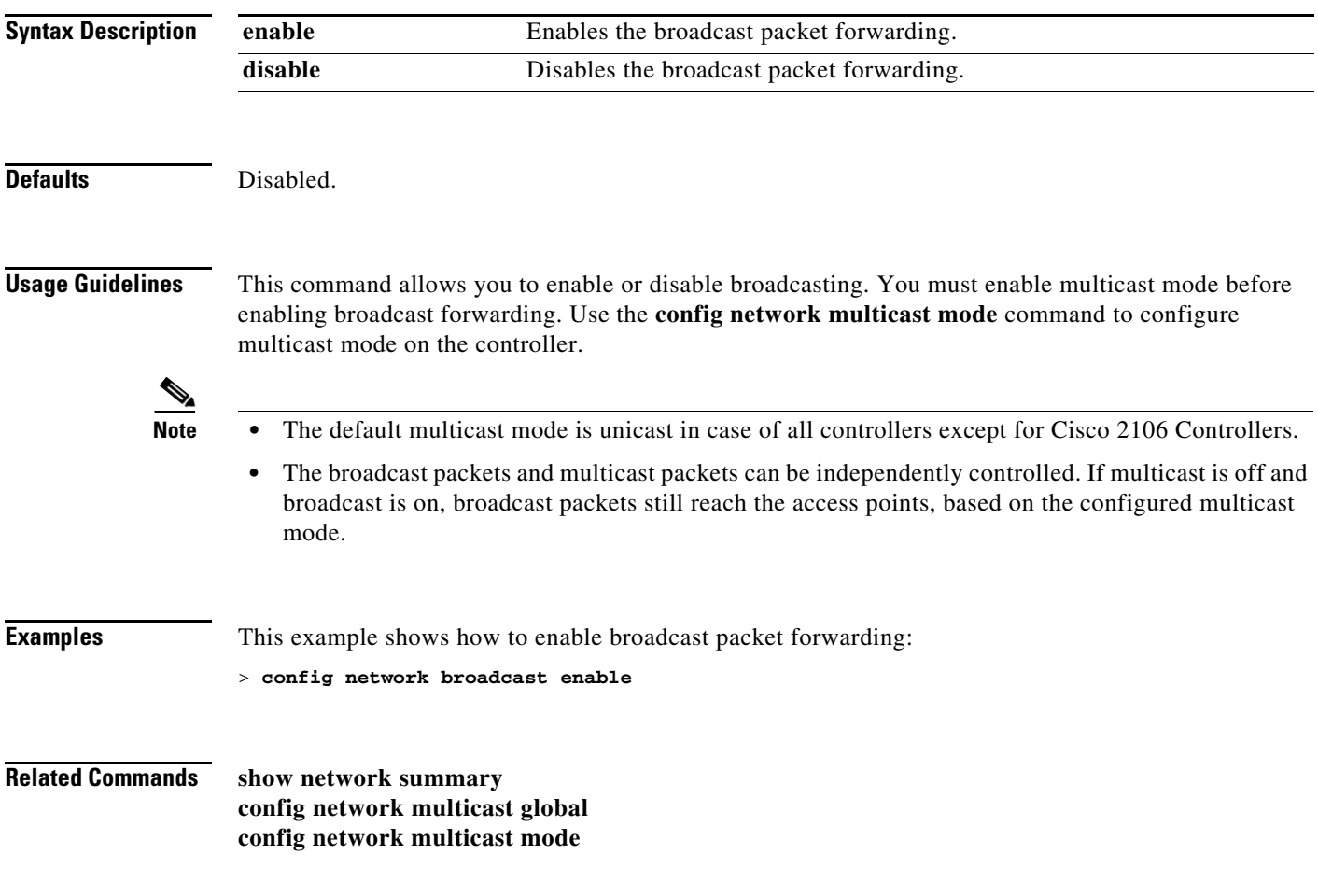

# **config network fast-ssid-change**

To enable or disable fast Service Set Identifier (SSID) changing for mobile stations, use the **config network fast-ssid-change** command.

**config network fast-ssid-change** {**enable** | **disable**}

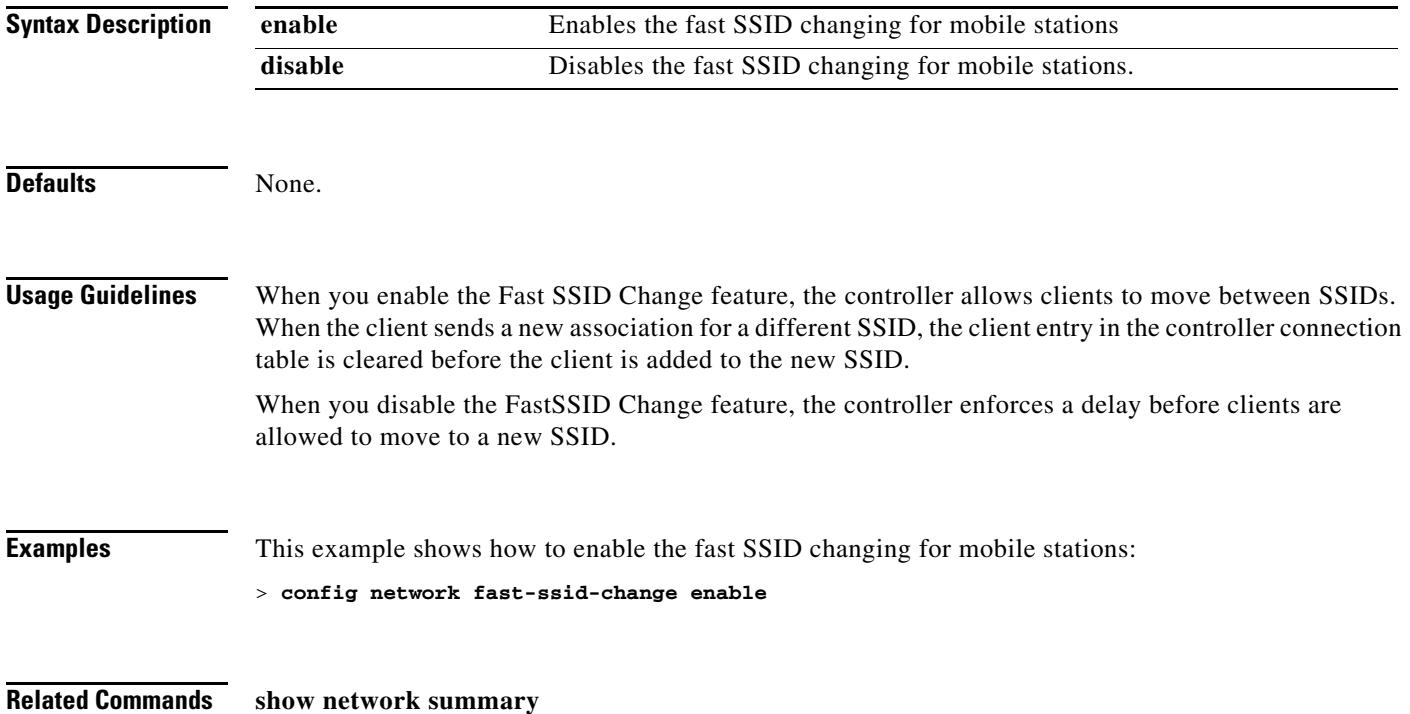

# **config network ip-mac-binding**

To validate the source IP address and MAC address binding within client packets, use the **config network ip-mac-binding** command.

#### **config network ip-network-binding** {**enable** | **disable**}

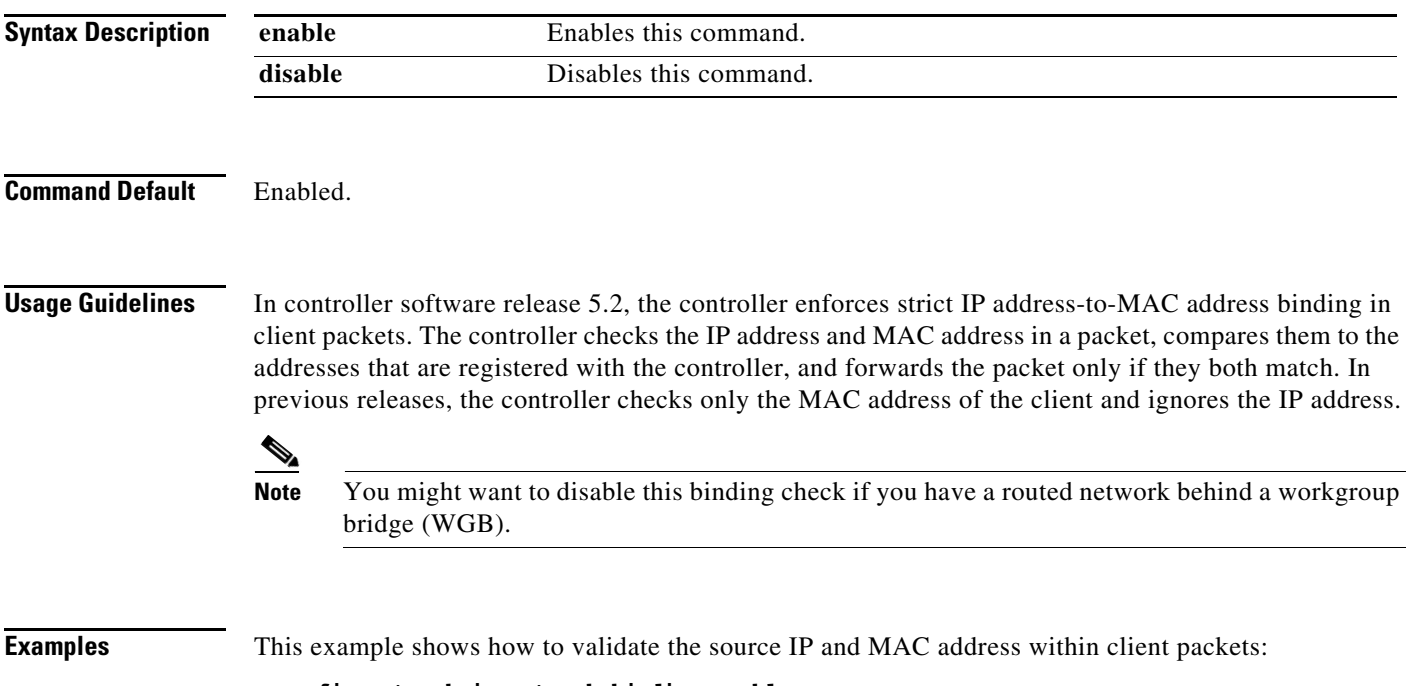

> **config network ip-network-binding enable**

### **config network master-base**

To enable or disable the Cisco wireless LAN controller as an access point default primary, use the **config network master-base** command. This setting is only used upon network installation and should be disabled after the initial network configuration.

**config network master-base** {**enable** | **disable**}

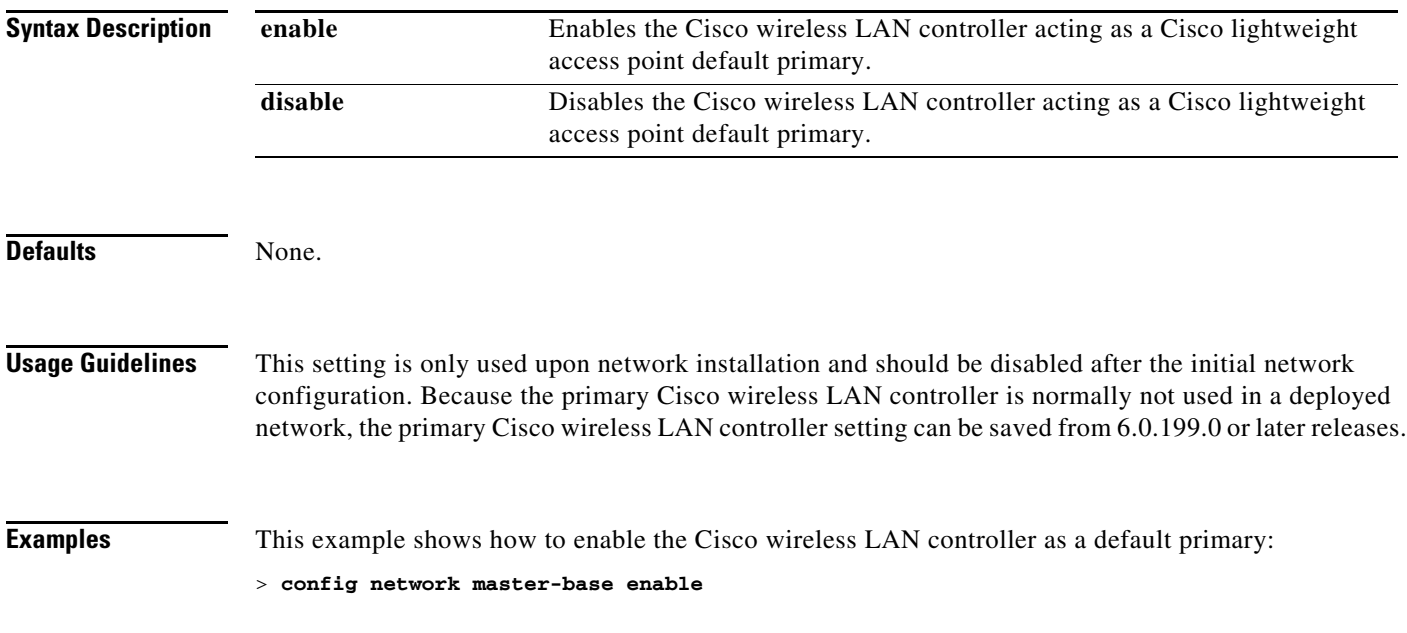

## **config network mgmt-via-wireless**

To enable Cisco wireless LAN controller management from an associated wireless client, use the **config network mgmt-via-wireless** command.

**config network mgmt-via-wireless** {**enable** | **disable**}

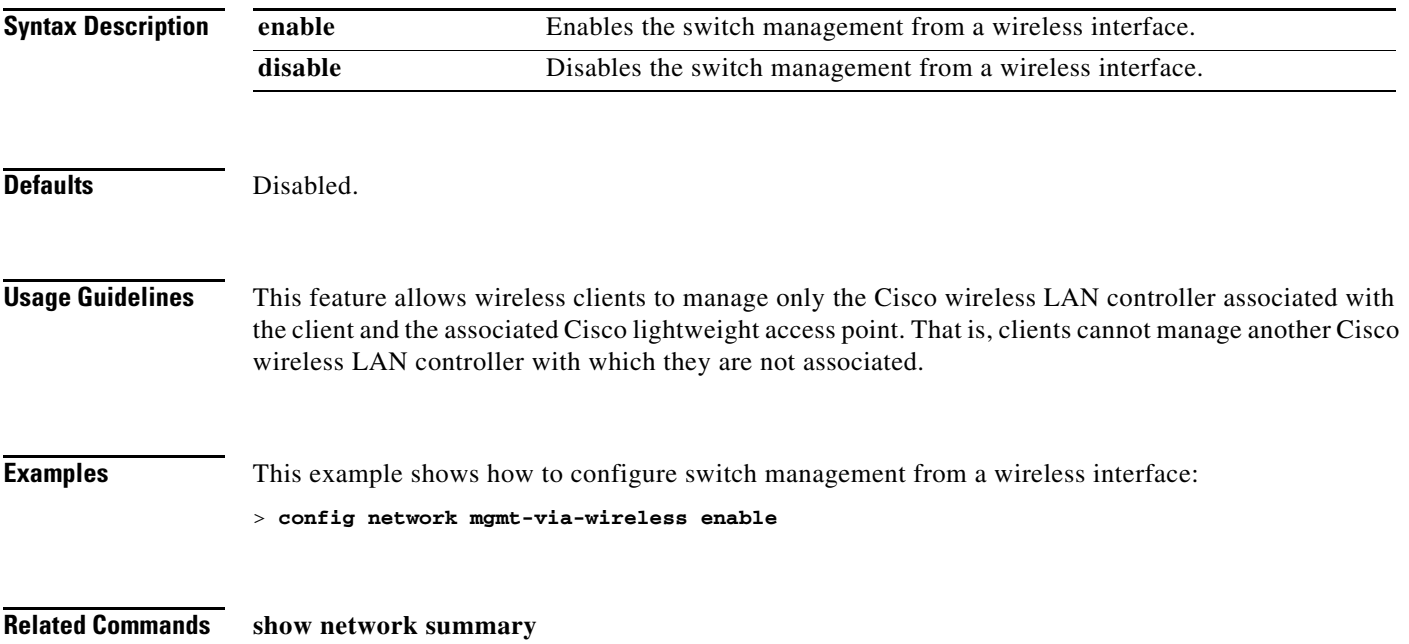

# **config network multicast global**

To enable or disable multicasting on the controller, use the **config network multicast global** command.

**config network multicast global** {**enable** | **disable**}

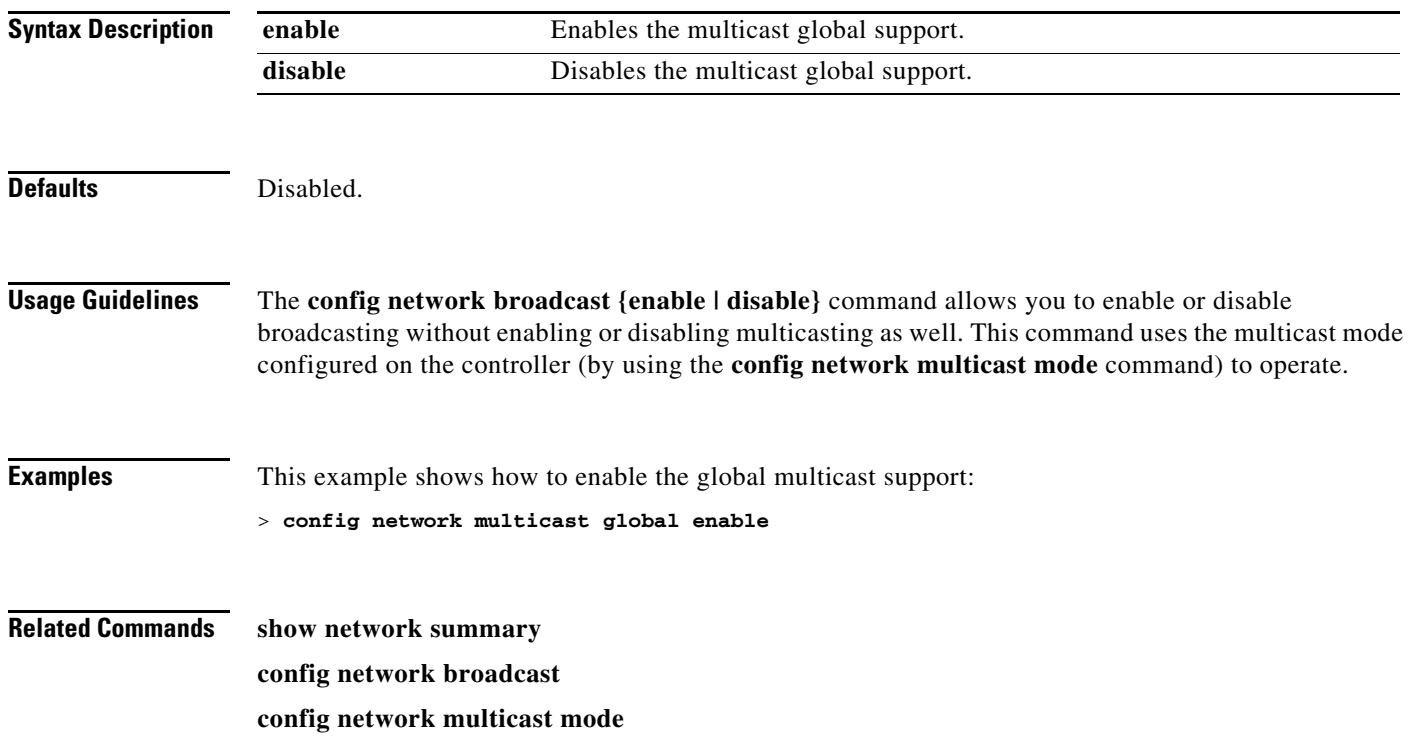

# **config network multicast igmp snooping**

To enable or disable IGMP snooping, use the **config network multicast igmp snooping** command.

#### **config network multicast igmp snooping**

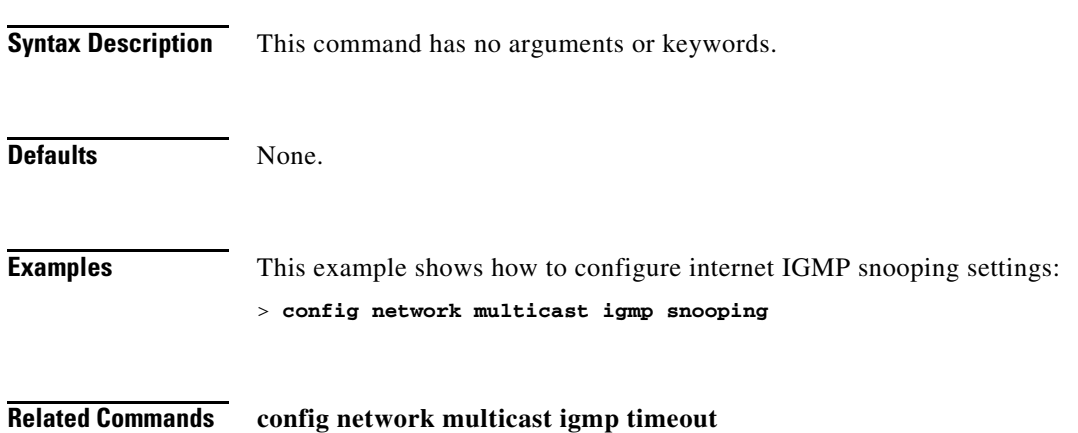

**The Contract of the Contract of the Contract of the Contract of the Contract of the Contract of the Contract o** 

# **config network multicast igmp timeout**

To set the IGMP timeout value, use the **config network multicast igmp timeout** command.

#### **config network multicast igmp timeout**

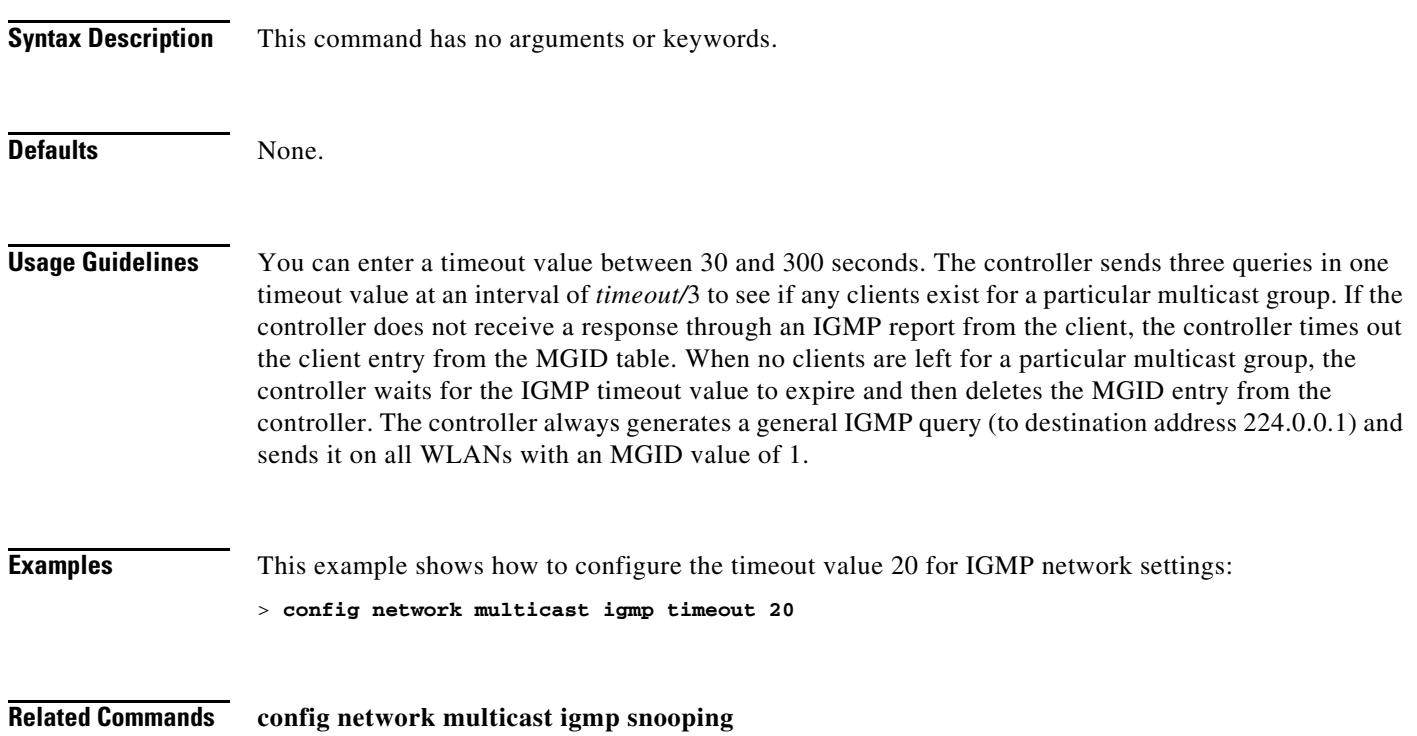

## **config network multicast mode multicast**

To configure the controller to use the multicast method to send broadcast or multicast packets to an access point, use the **config network multicast mode multicast** command.

#### **config network multicast mode multicast**

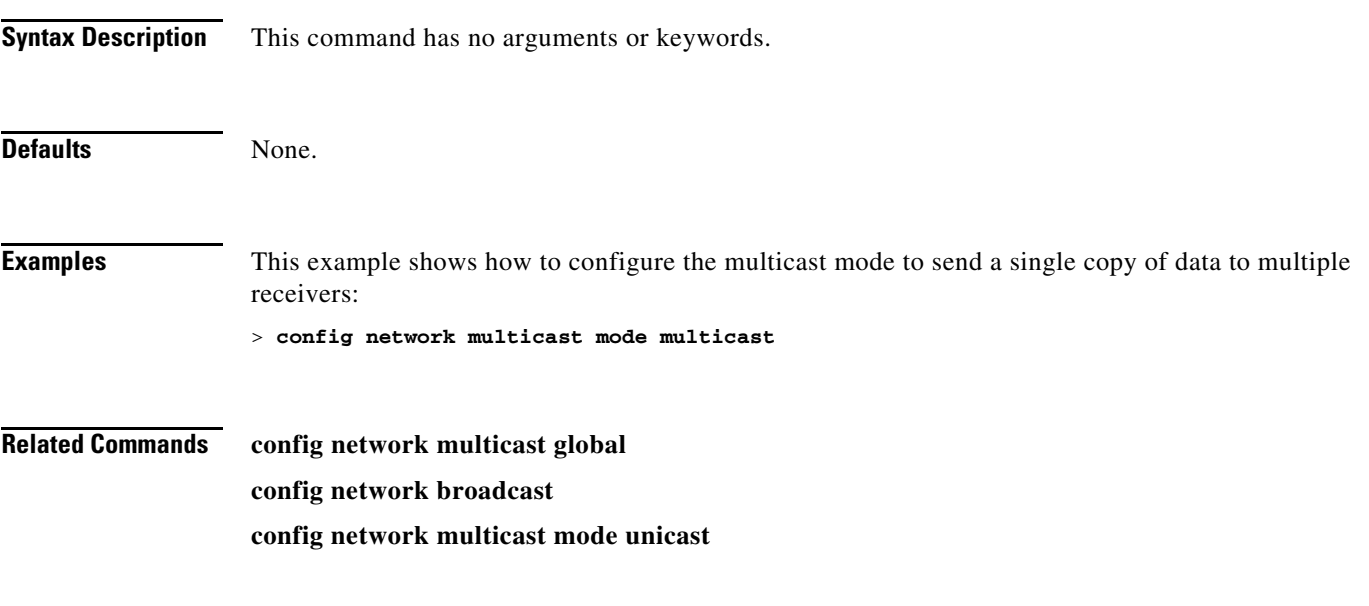

**The Contract of the Contract of the Contract of the Contract of the Contract of the Contract of the Contract o** 

# **config network multicast mode unicast**

To configure the controller to use the unicast method to send broadcast or multicast packets to an access point, use the **config network multicast mode unicast** command.

#### **config network multicast mode unicast**

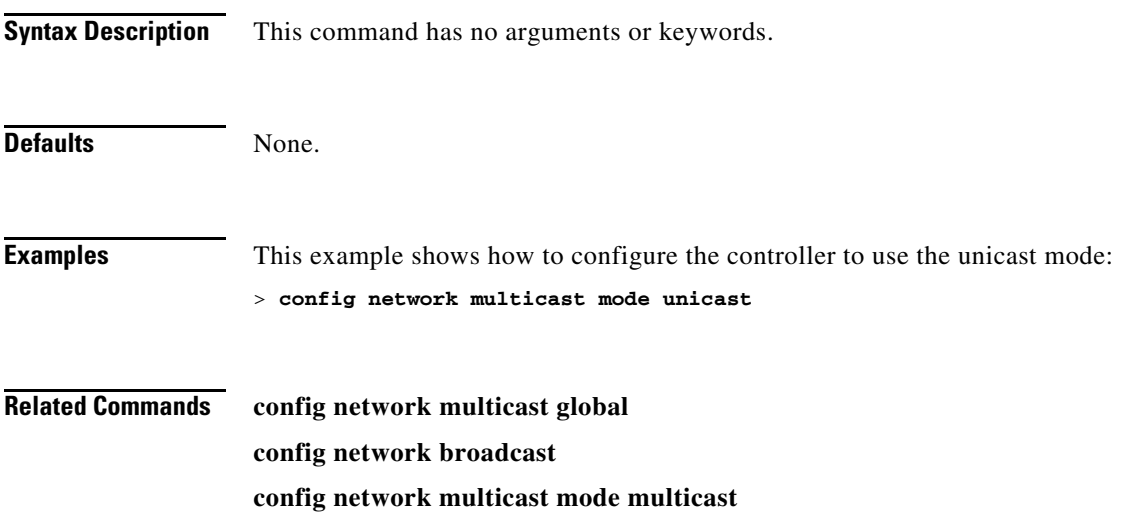

## **config network otap-mode**

To enable or disable over-the-air provisioning (OTAP) of Cisco lightweight access points, use the **config network otap-mode** command.

**config network otap-mode** {**enable** | **disable**}

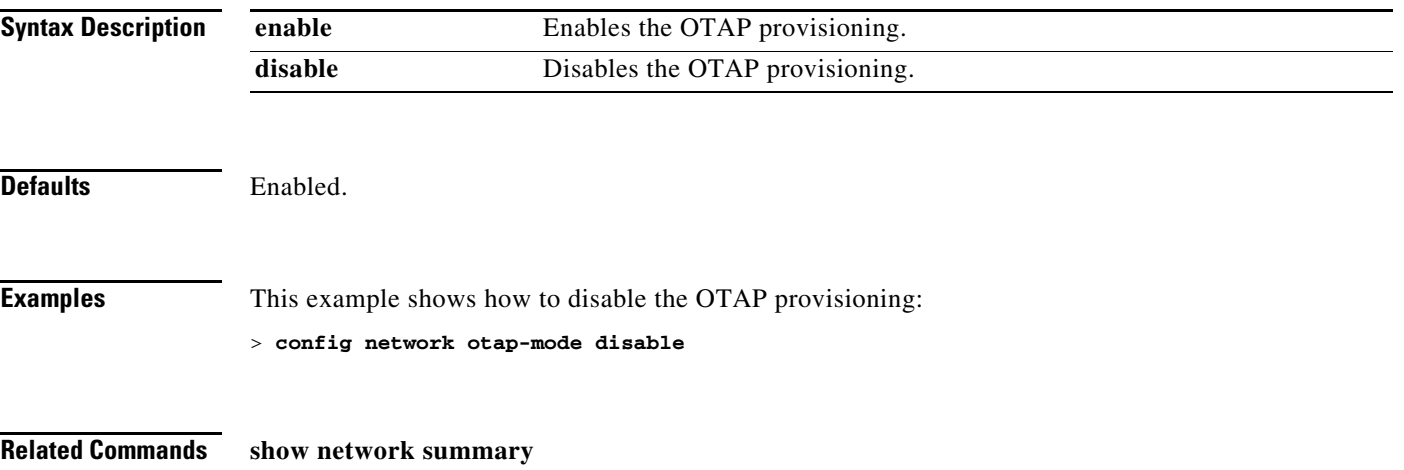

# **config network rf-network-name**

To set the RF-Network name, use the **config network rf-network-name** command.

**config network rf-network-name** *name*

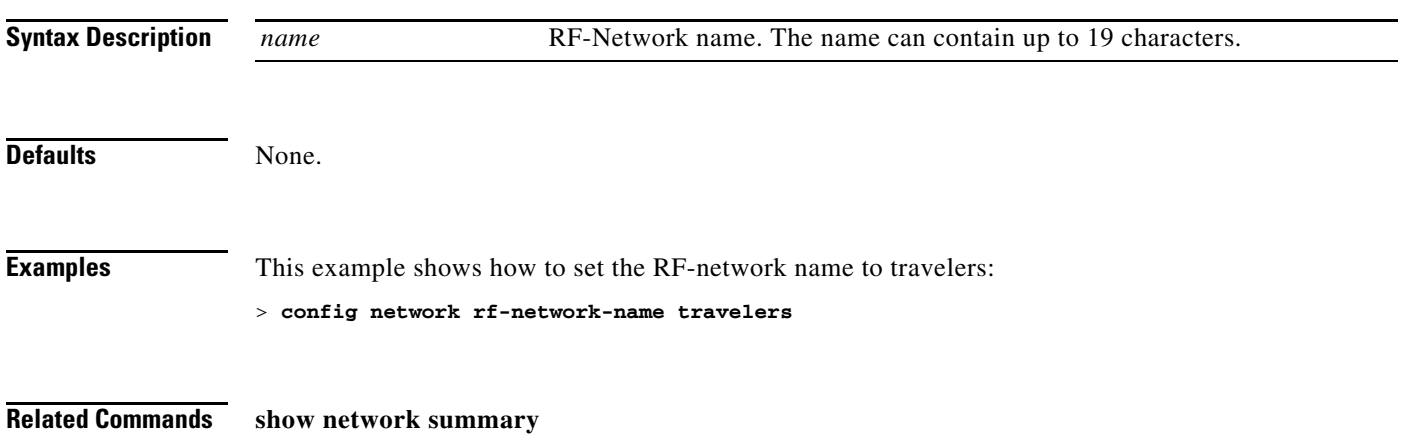

# <span id="page-710-0"></span>**config network secureweb**

To change the state of the secure web (https is http and SSL) interface, use the **config network secureweb** command.

**config network secureweb** {**enable** | **disable**}

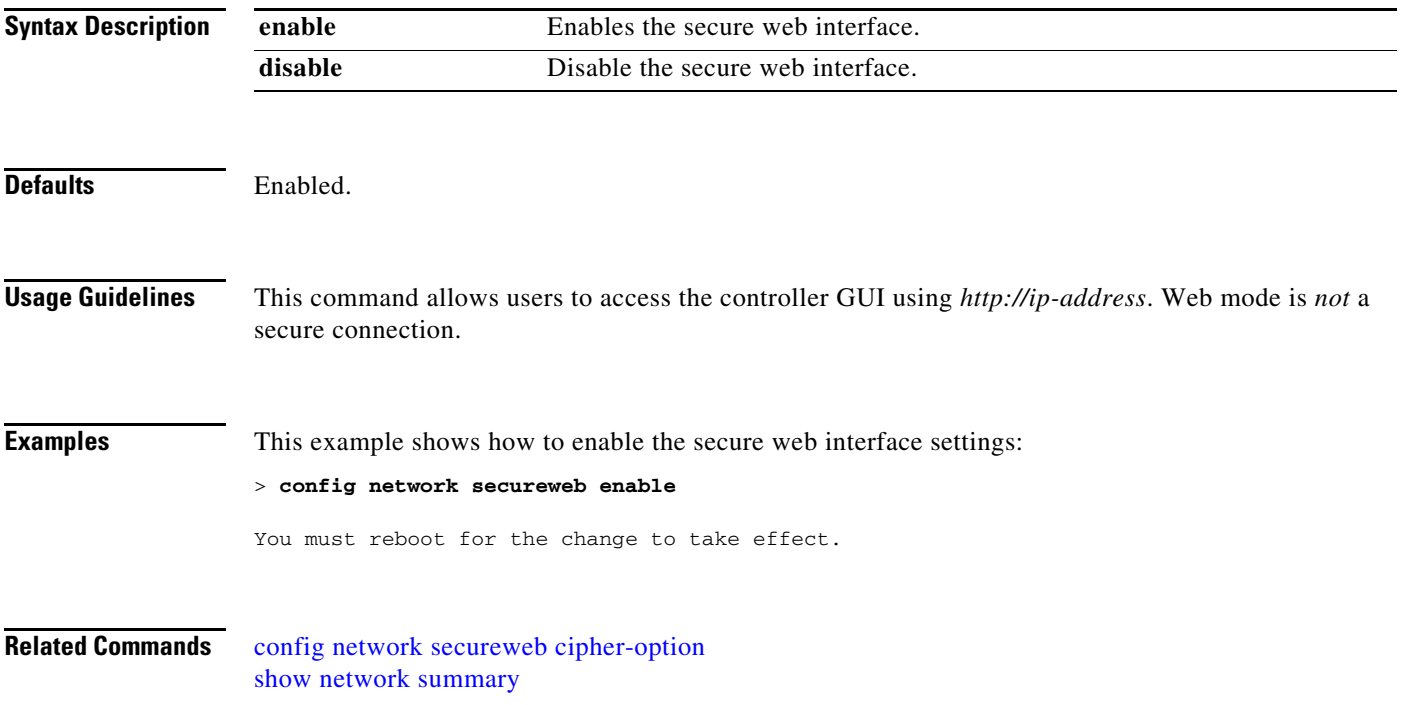

**The Contract of the Contract of the Contract of the Contract of the Contract of the Contract of the Contract o** 

## <span id="page-711-0"></span>**config network secureweb cipher-option**

To enable or disable secure web mode with increased security, or to enable or disable Secure Sockets Layer (SSL v2) for web administration and web authentication, use the **config network secureweb cipher-option** command.

**config network secureweb cipher-option** {**high** | **sslv2**} {**enable** | **disable**}

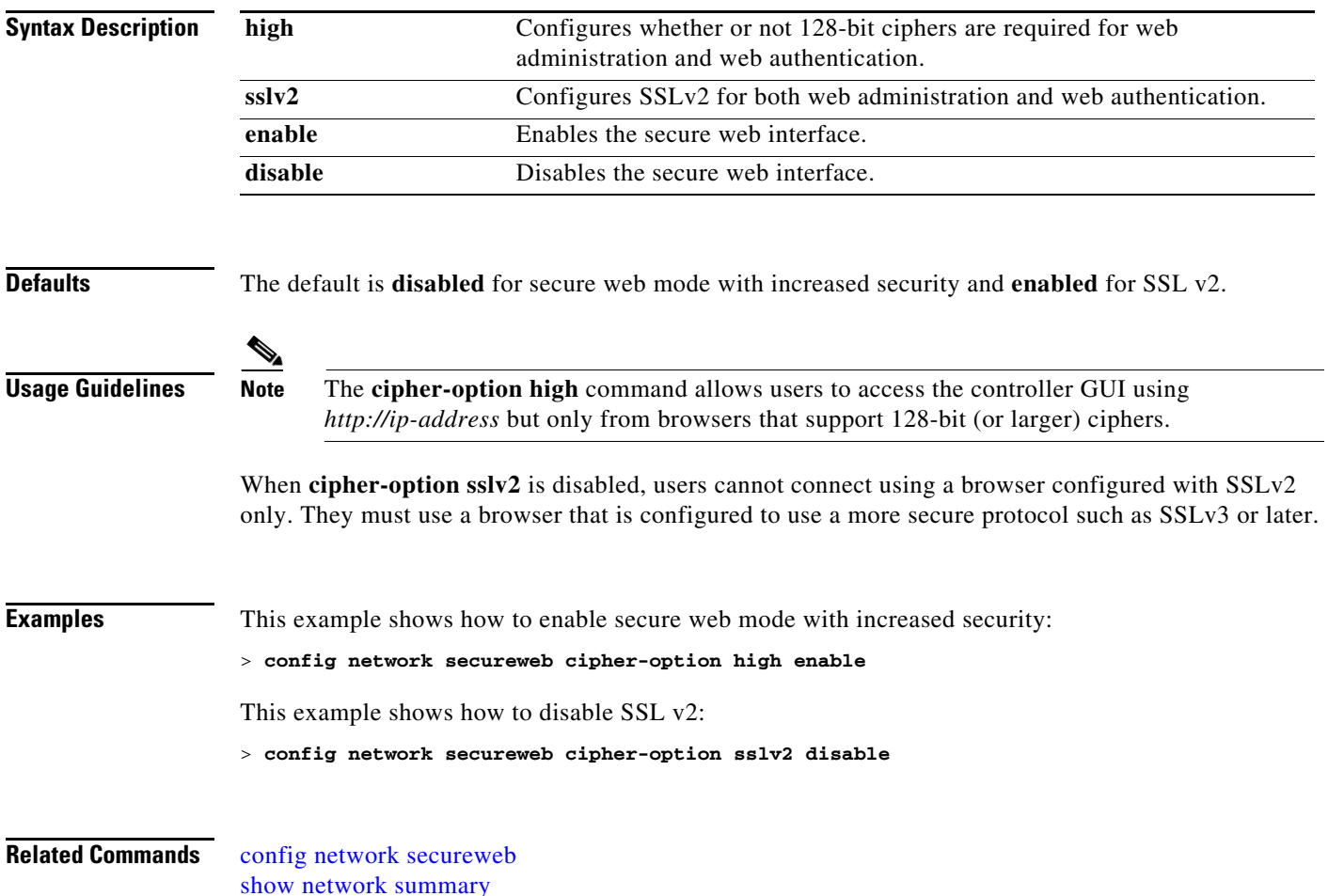

## **config network ssh**

To allow or disallow new Secure Shell (SSH) sessions, use the **config network ssh** command.

**config network ssh** {**enable** | **disable**}

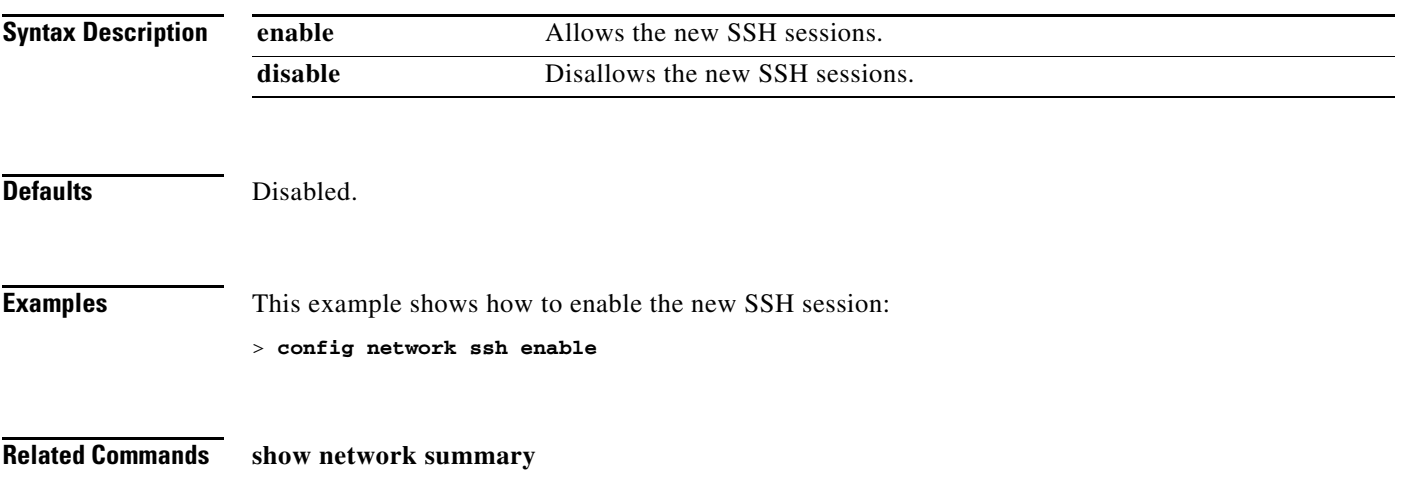

# **config network telnet**

To allow or disallow new Telnet sessions, use the **config network telnet** command.

**config network telnet** {**enable** | **disable**}

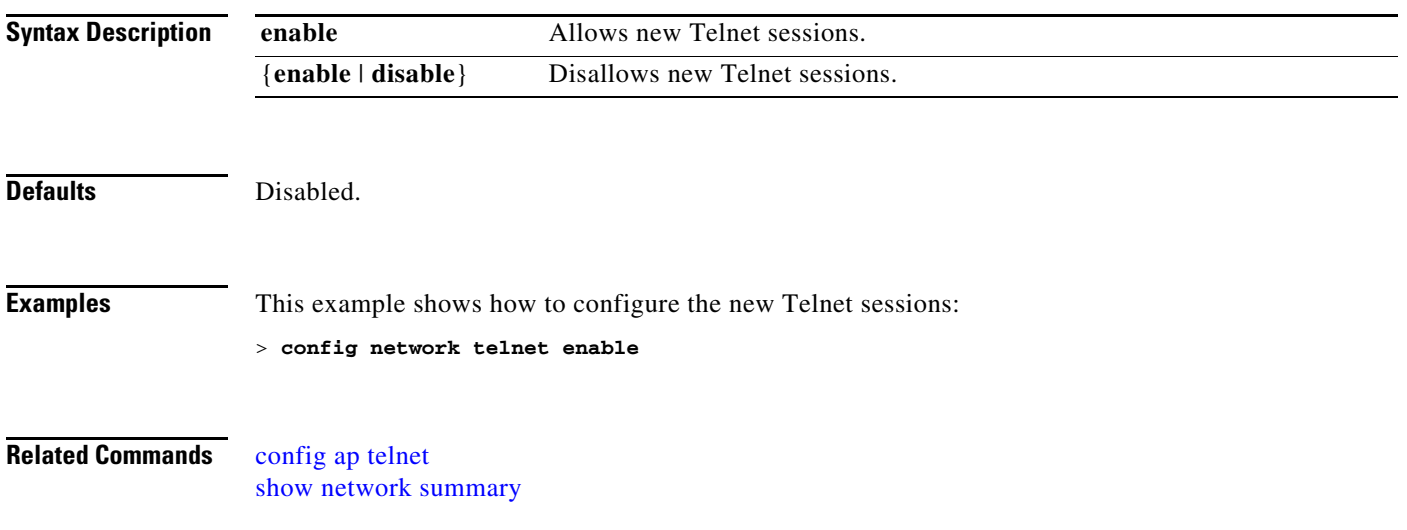

# **config network usertimeout**

To change the timeout for idle client sessions, use the **config network usertimeout** command.

**config network usertimeout** *seconds*

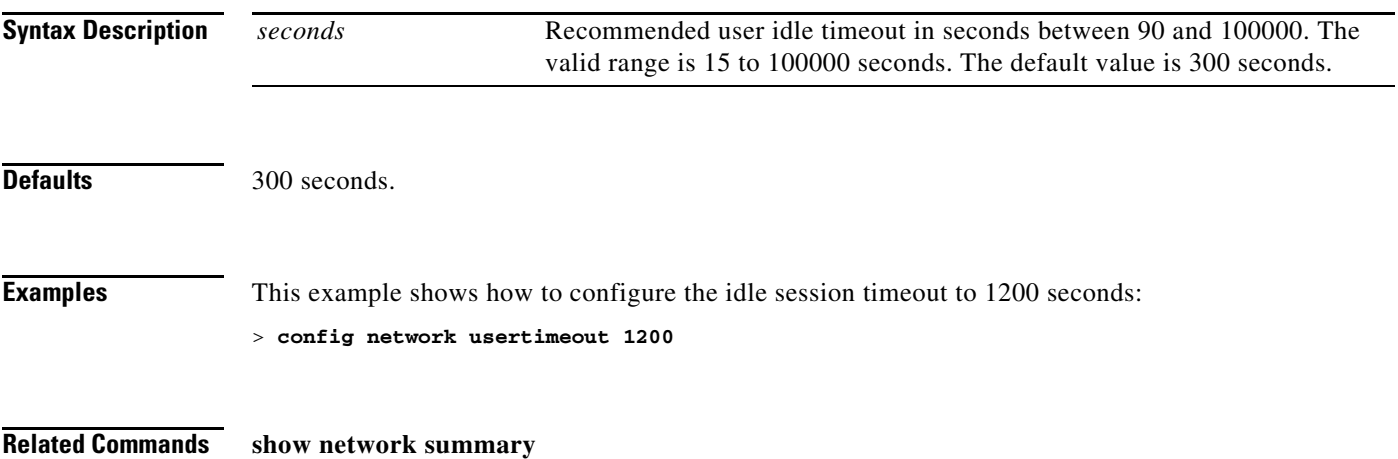

# **config network web-auth-port**

To configure an additional port to be redirected for web authentication, use the **config network web-auth-port** command.

**config network web-auth-port** *port*

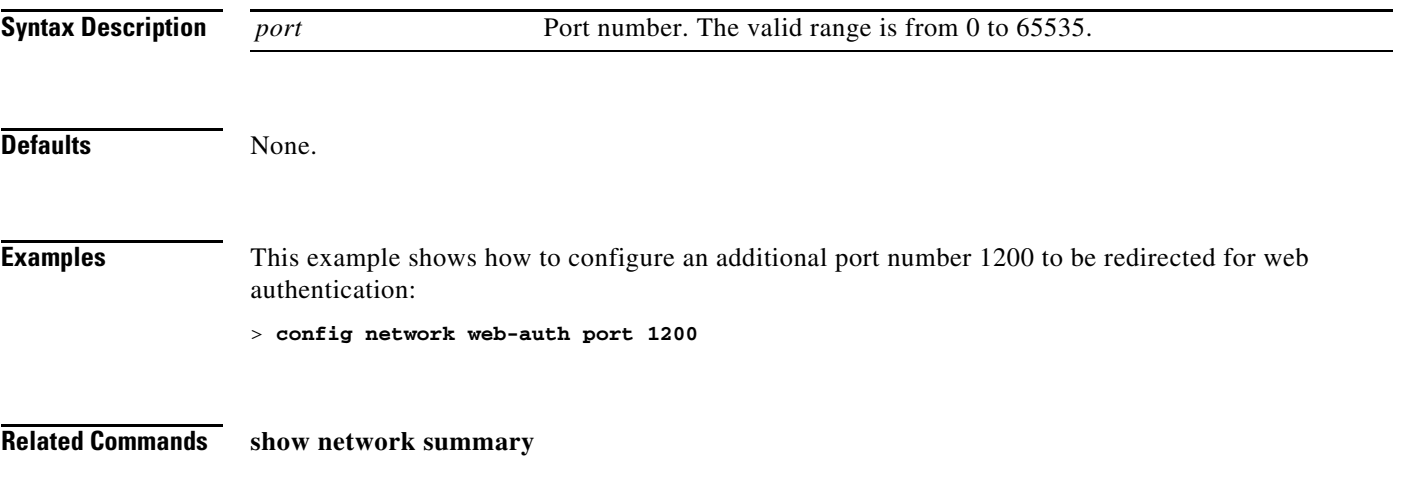

# **config network webmode**

To enable or disable the web mode, use the **config network webmode** command.

**config network webmode** {**enable** | **disable**}

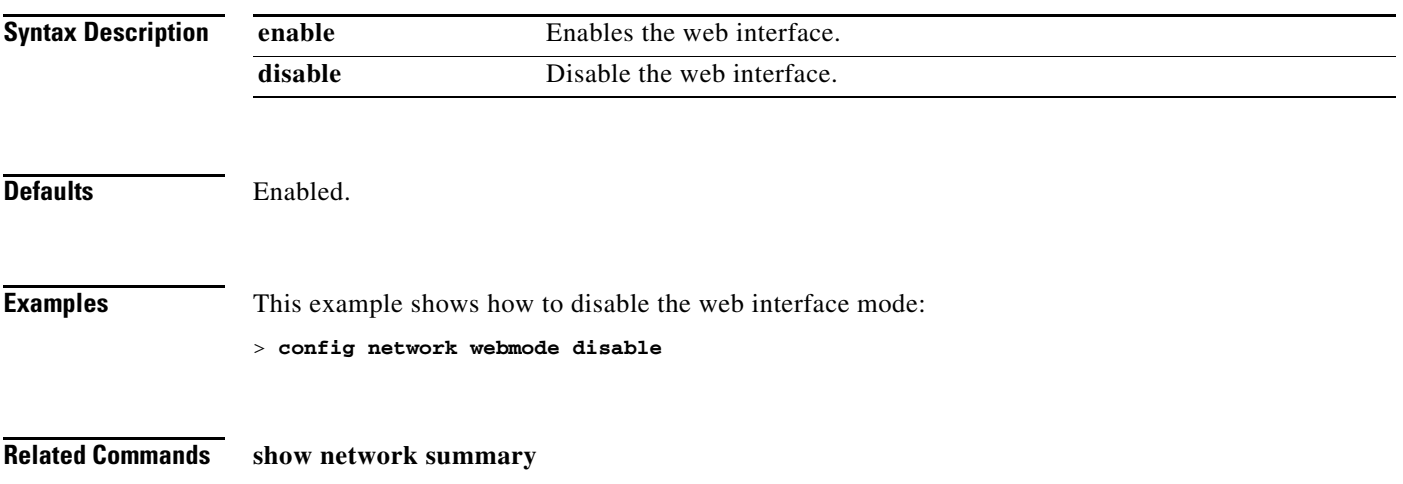

## **config network zero-config**

To configure bridge access point ZeroConfig support, use the **config network zero-config** command.

**config network zero-config** {**enable** | **disable**}

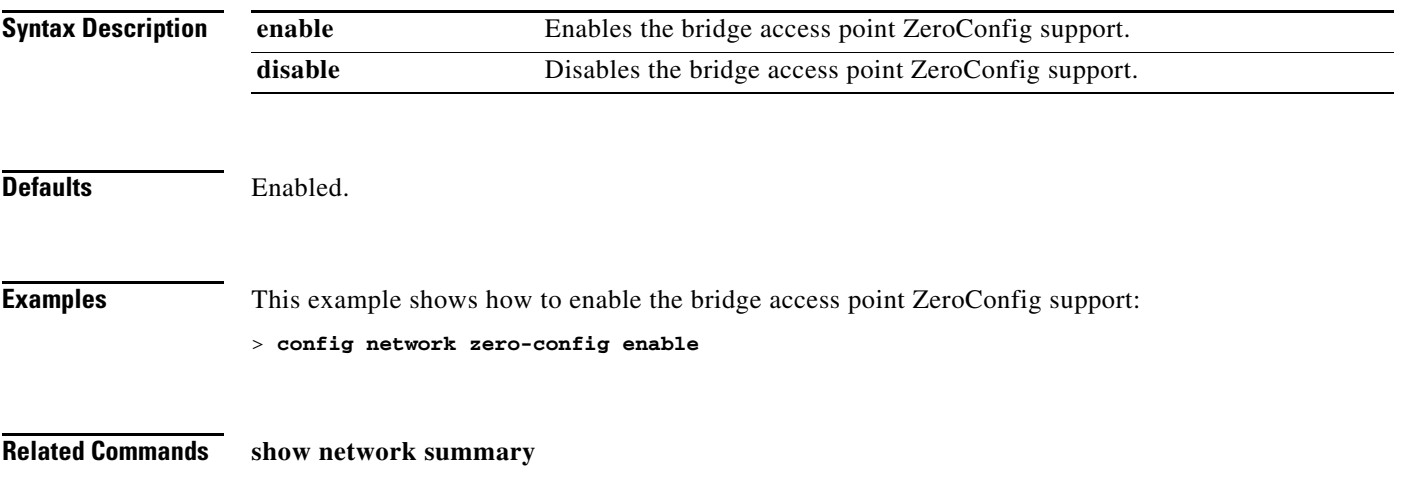

## **config nmsp notify-interval measurement**

To modify the Network Mobility Services Protocol (NMSP) notification interval value on the controller to address latency in the network, use the **config nmsp notify-interval measurement** command.

#### **config nmsp notify-interval measurement** {**client** | **rfid** | **rogue**} *interval*

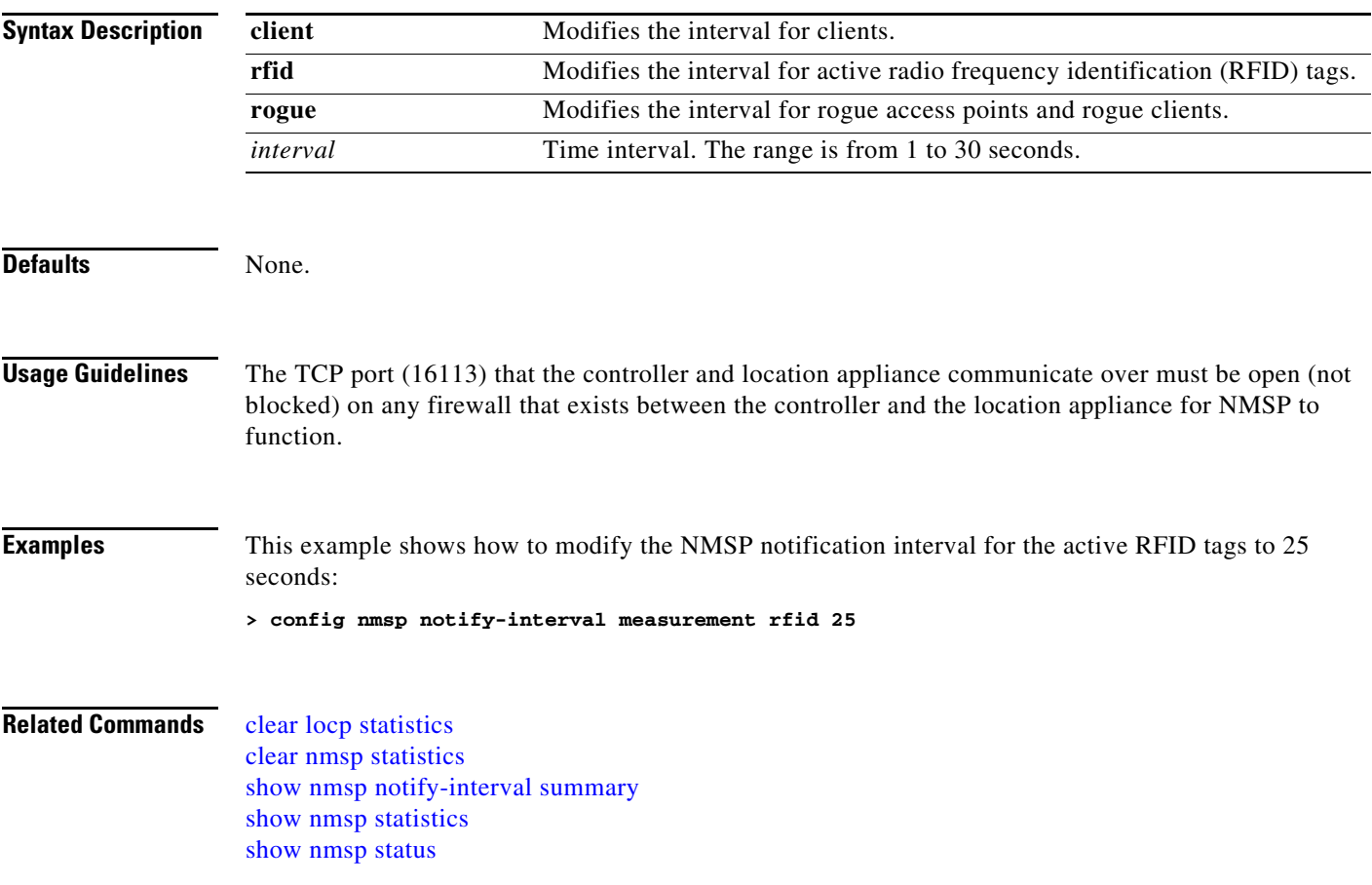

# **config passwd-cleartext**

To enable or disable temporary display of passwords in plain text, use the **config passwd-cleartext** command.

**config passwd-cleartext** {**enable** | **disable**}

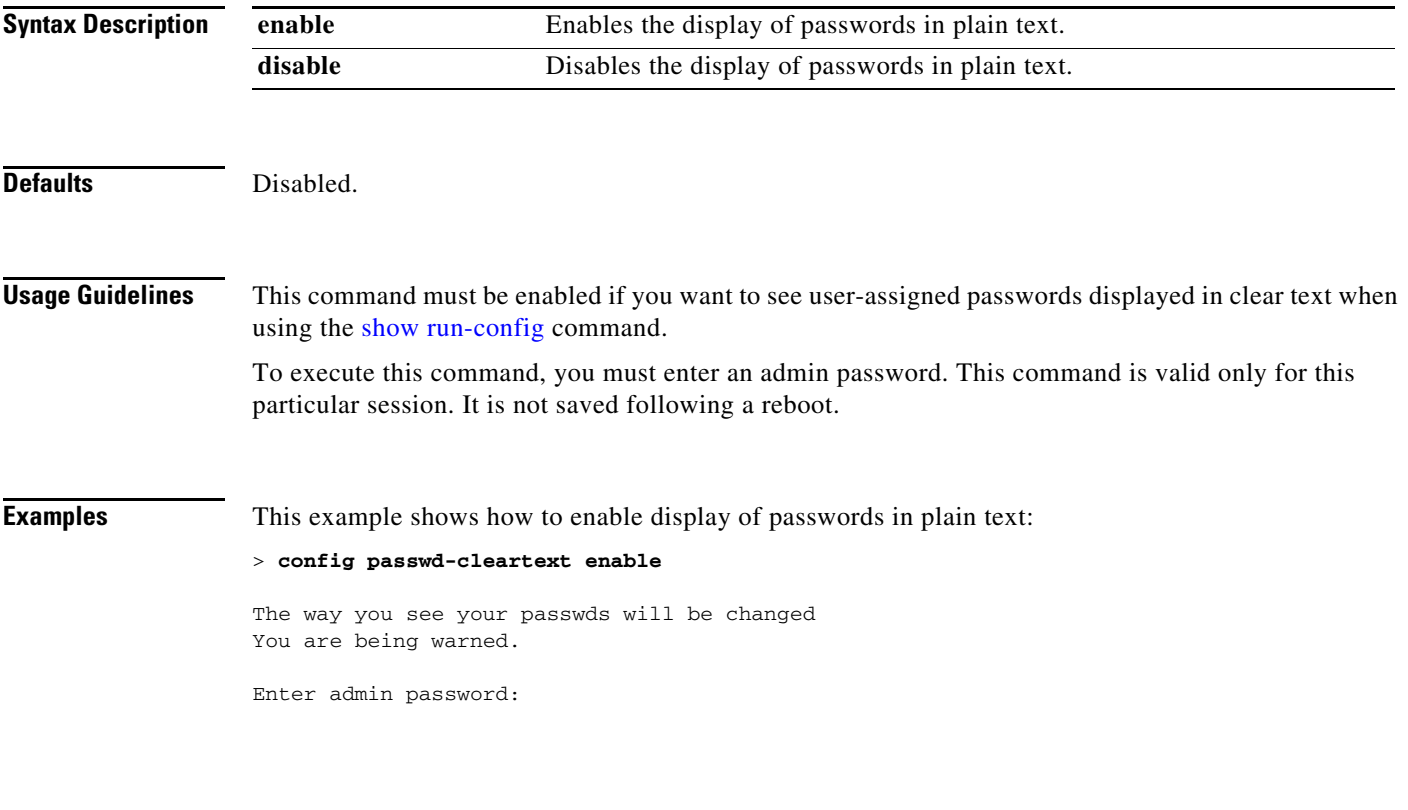

**Related Commands** [show run-config](#page-261-0)
### **config pmk-cache delete**

To delete an entry in the Pairwise Master Key (PMK) cache from all Cisco wireless LAN controllers in the mobility group, use the **config pmk-cache delete** command.

**config pmk-cache delete** {**all** | *mac\_address*}

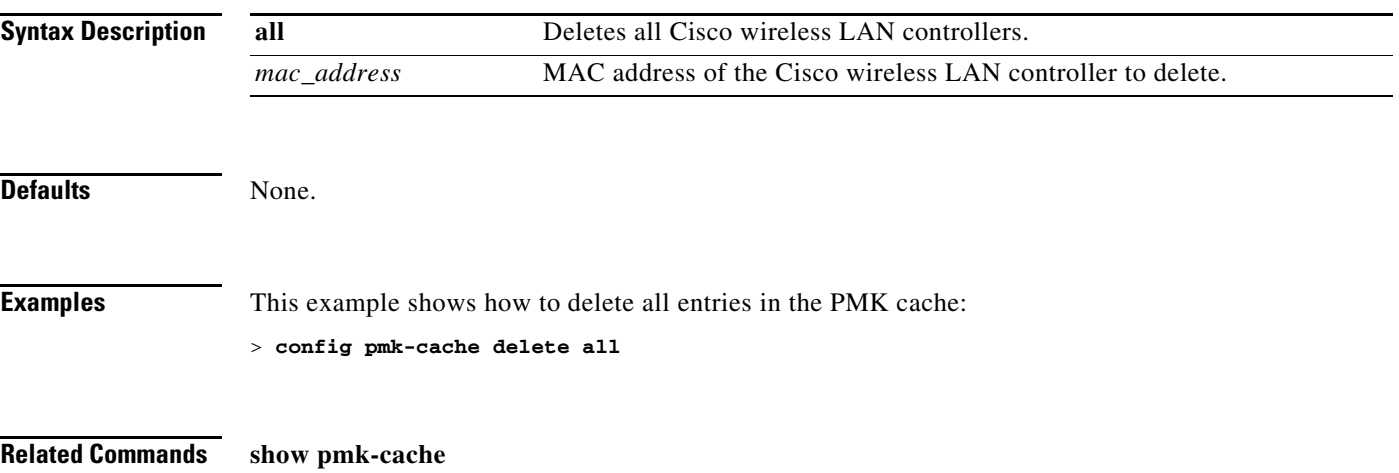

#### **Configure Port Commands**

Use the **config port** commands to configure port settings.

# <span id="page-722-0"></span>**config port adminmode**

To enable or disable the administrative mode for a specific controller port or for all ports, use the **config port adminmode** command.

**config port adminmode** {**all** | *port*} {**enable** | **disable**}

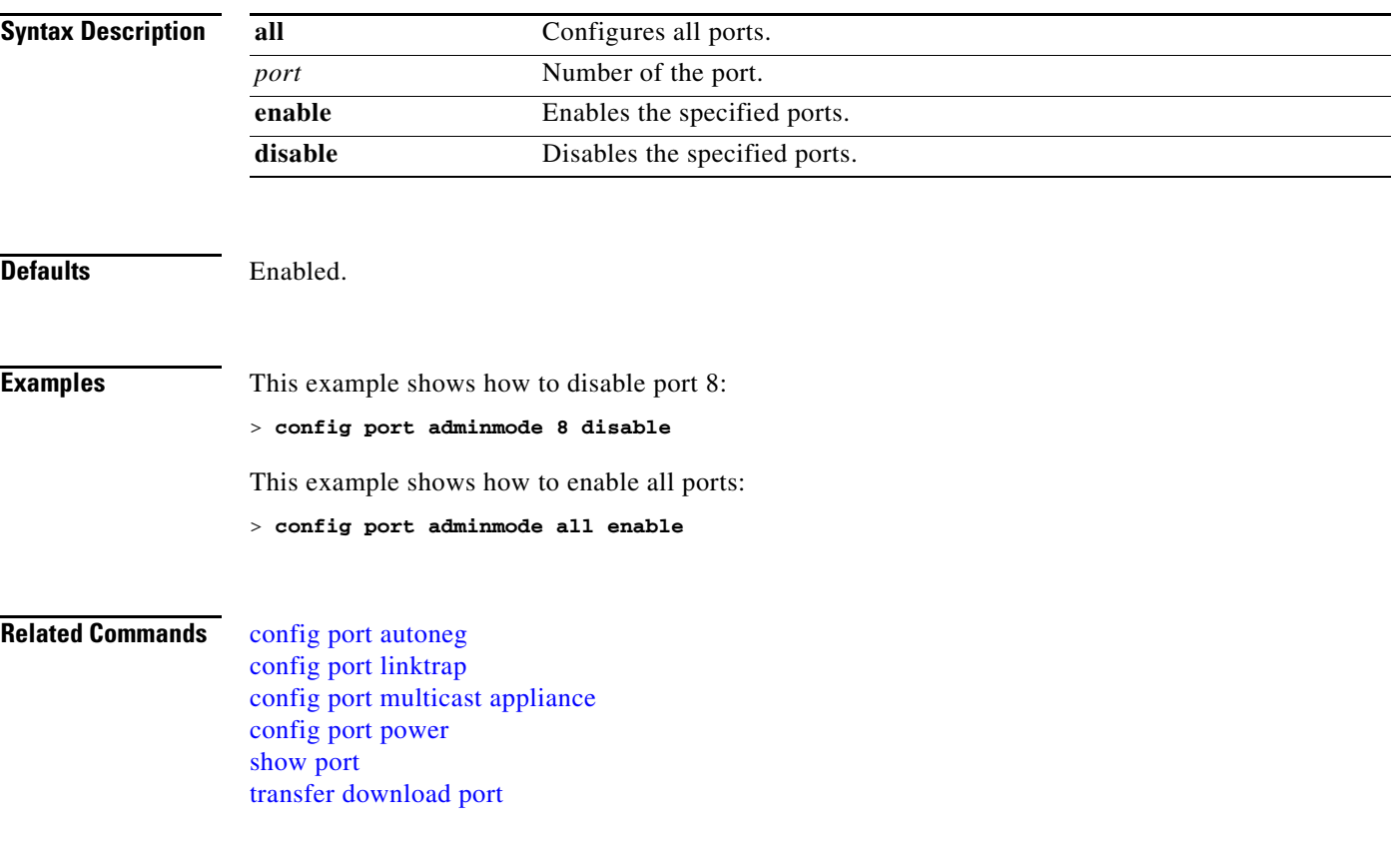

# <span id="page-723-0"></span>**config port autoneg**

To configure 10/100BASE-T Ethernet ports for physical port autonegotiation, use the **config port autoneg** command.

**config port autoneg** {**all** | *port*} {**enable** | **disable**}

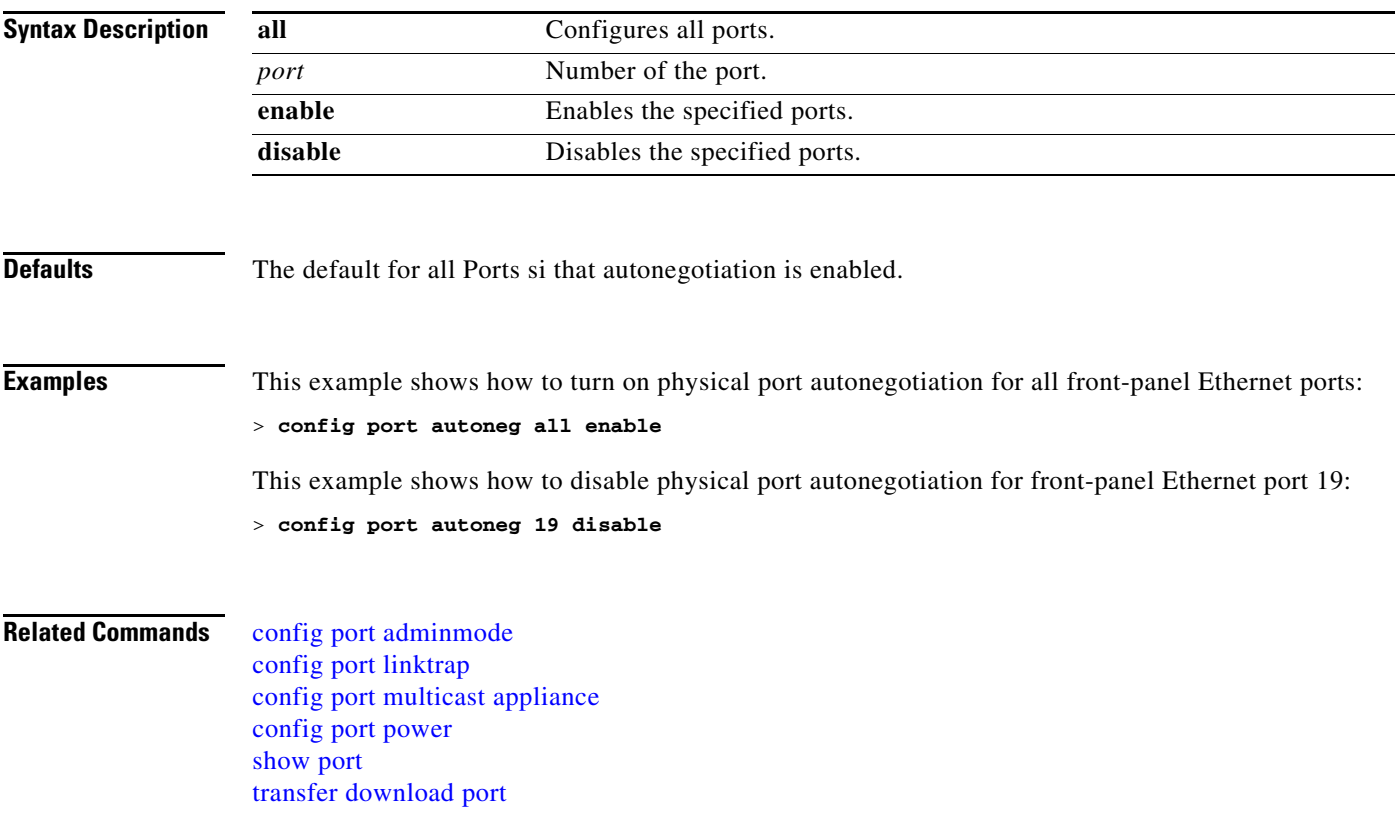

# <span id="page-724-0"></span>**config port linktrap**

To enable or disable the up and down link traps for a specific controller port or for all ports, use the **config port linktrap** command.

**config port linktrap** {**all** | *port*} {**enable** | **disable**}

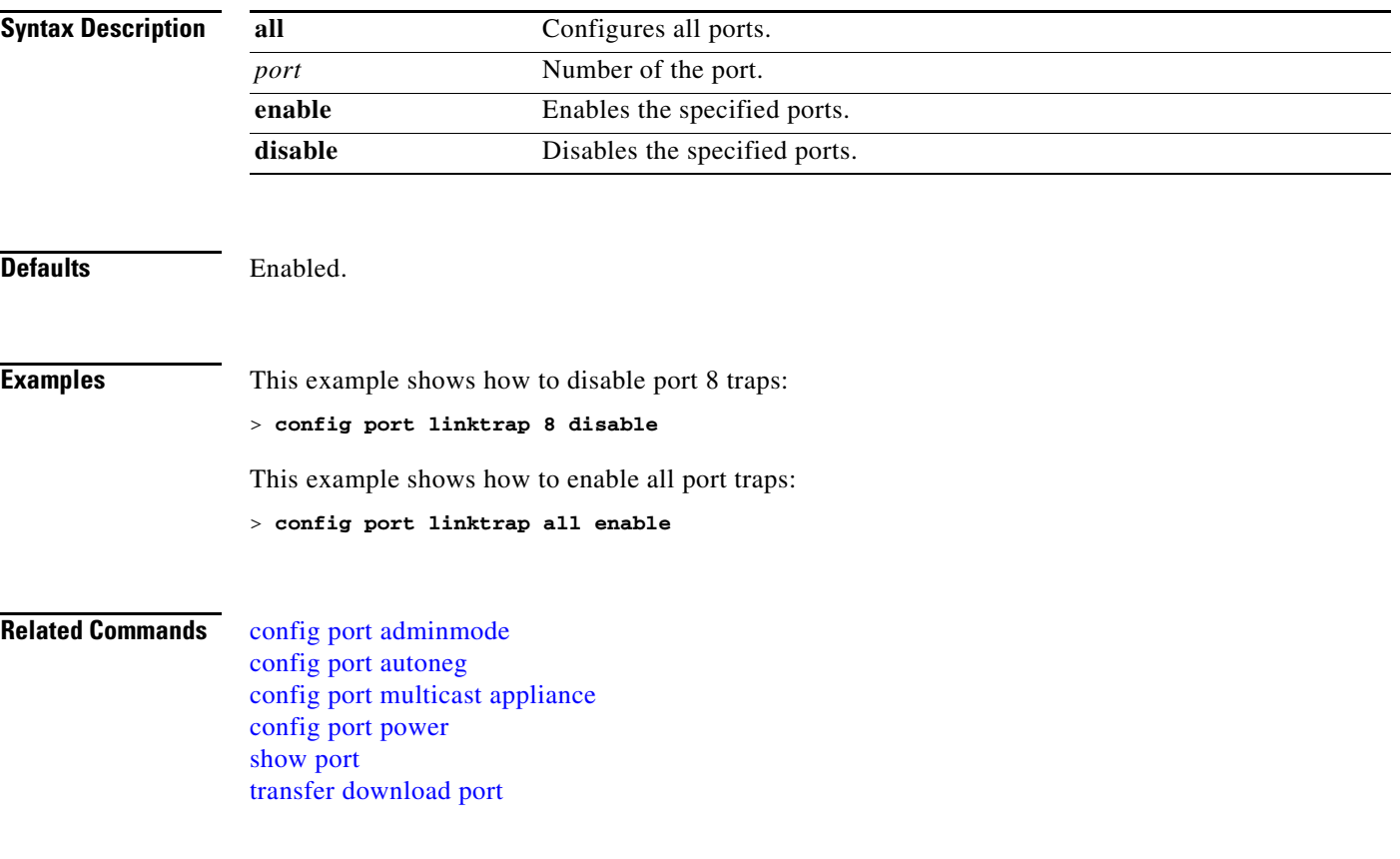

# <span id="page-725-0"></span>**config port multicast appliance**

To enable or disable the multicast appliance service for a specific controller port or for all ports, use the **config port multicast appliance** commands.

**config port multicast appliance** {**all** | *port*} {**enable** | **disable**}

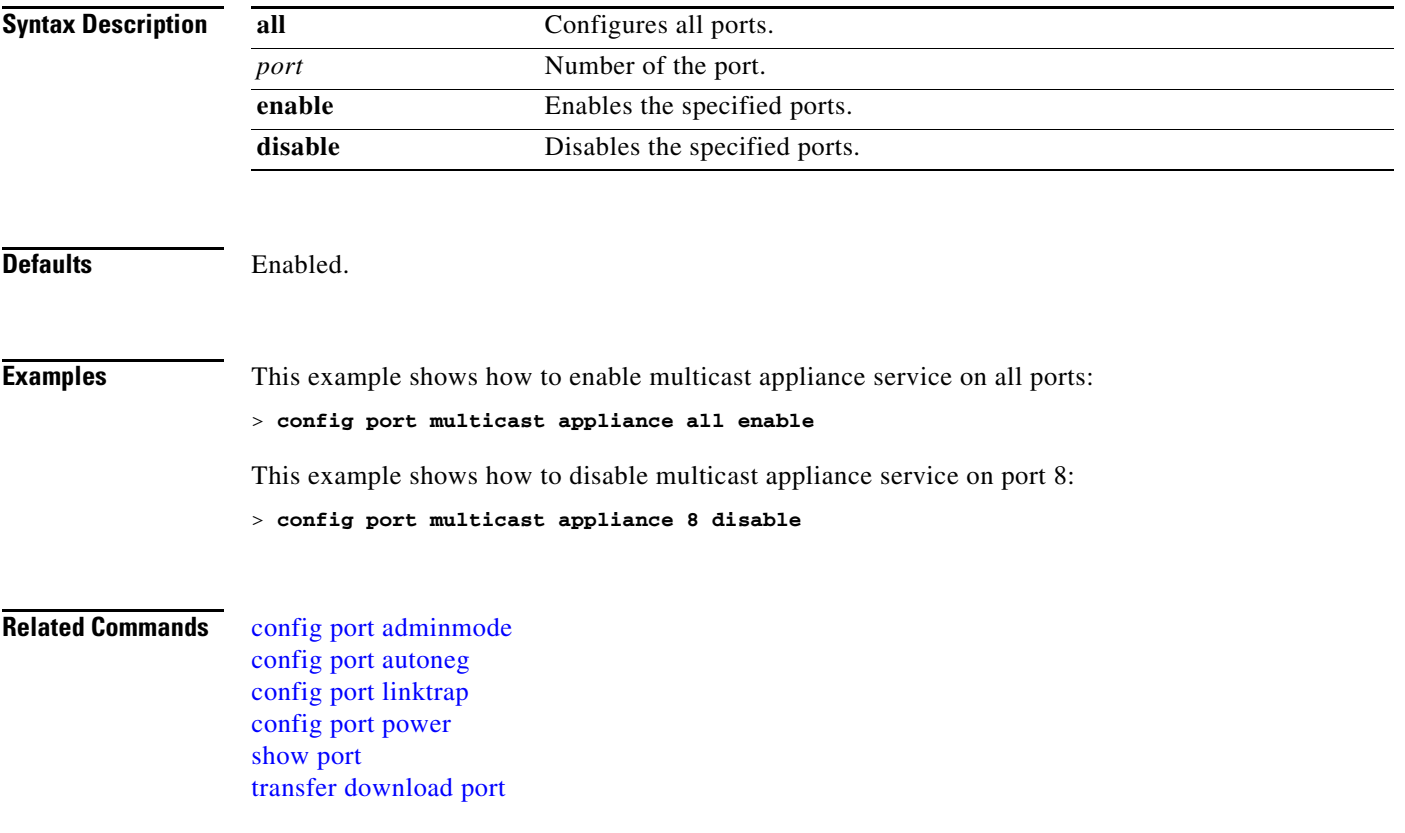

# <span id="page-726-0"></span>**config port power**

To enable or disable Power over Ethernet (PoE) for a specific controller port or for all ports, use the **config port power** commands.

**config port power** {**all** | *port*} {**enable** | **disable**}

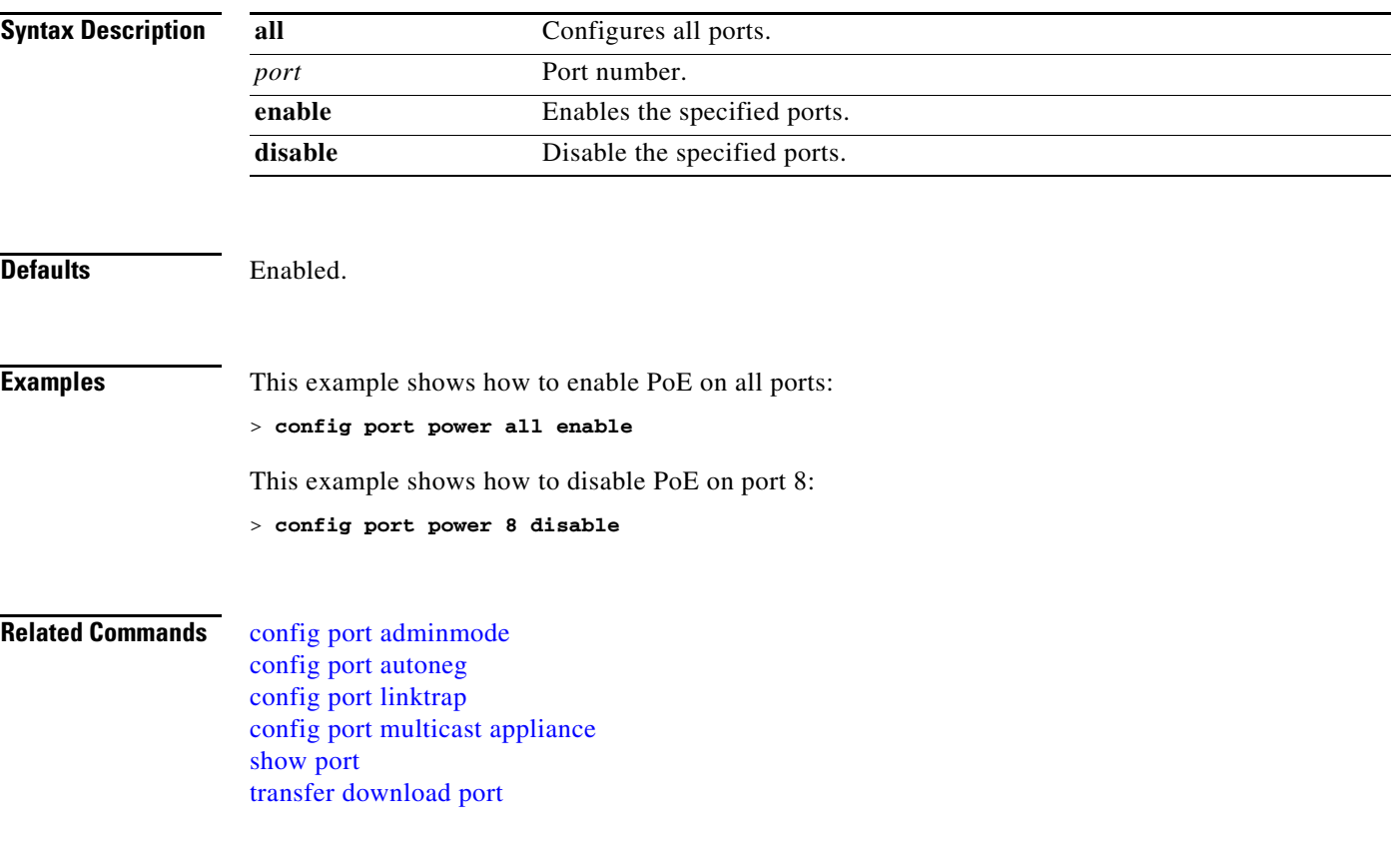

# **config prompt**

To change the CLI system prompt, use the **config prompt** command.

**config prompt** *prompt*

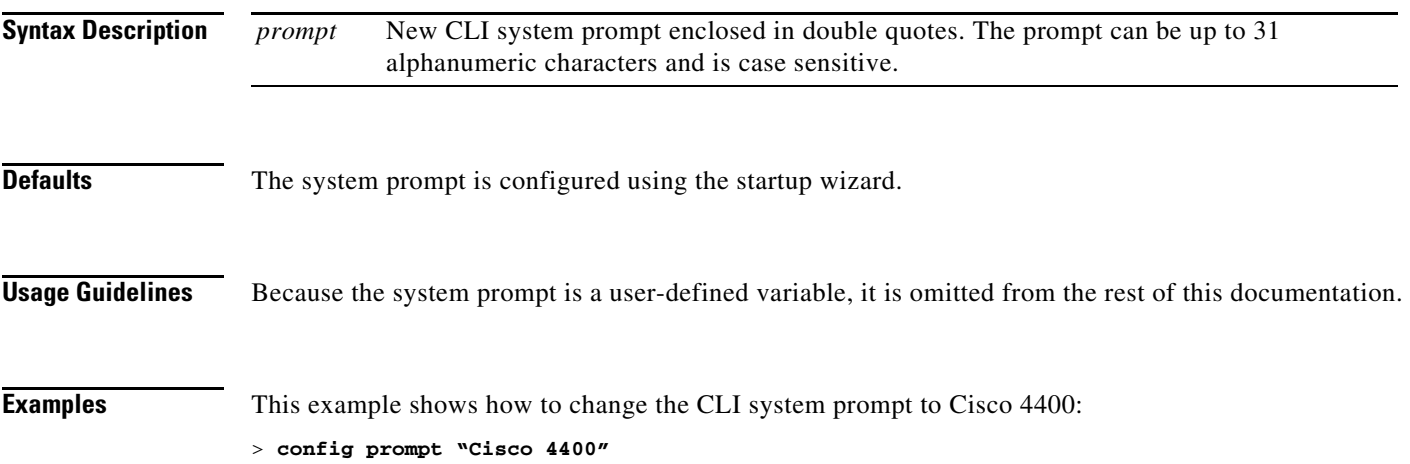

### **config qos average-data-rate**

To define the average data rate in Kbps for TCP traffic per user, use the **config qos average-data-rate**  command.

**config qos average-data-rate** {**bronze** | **silver** | **gold** | **platinum**} *rate*

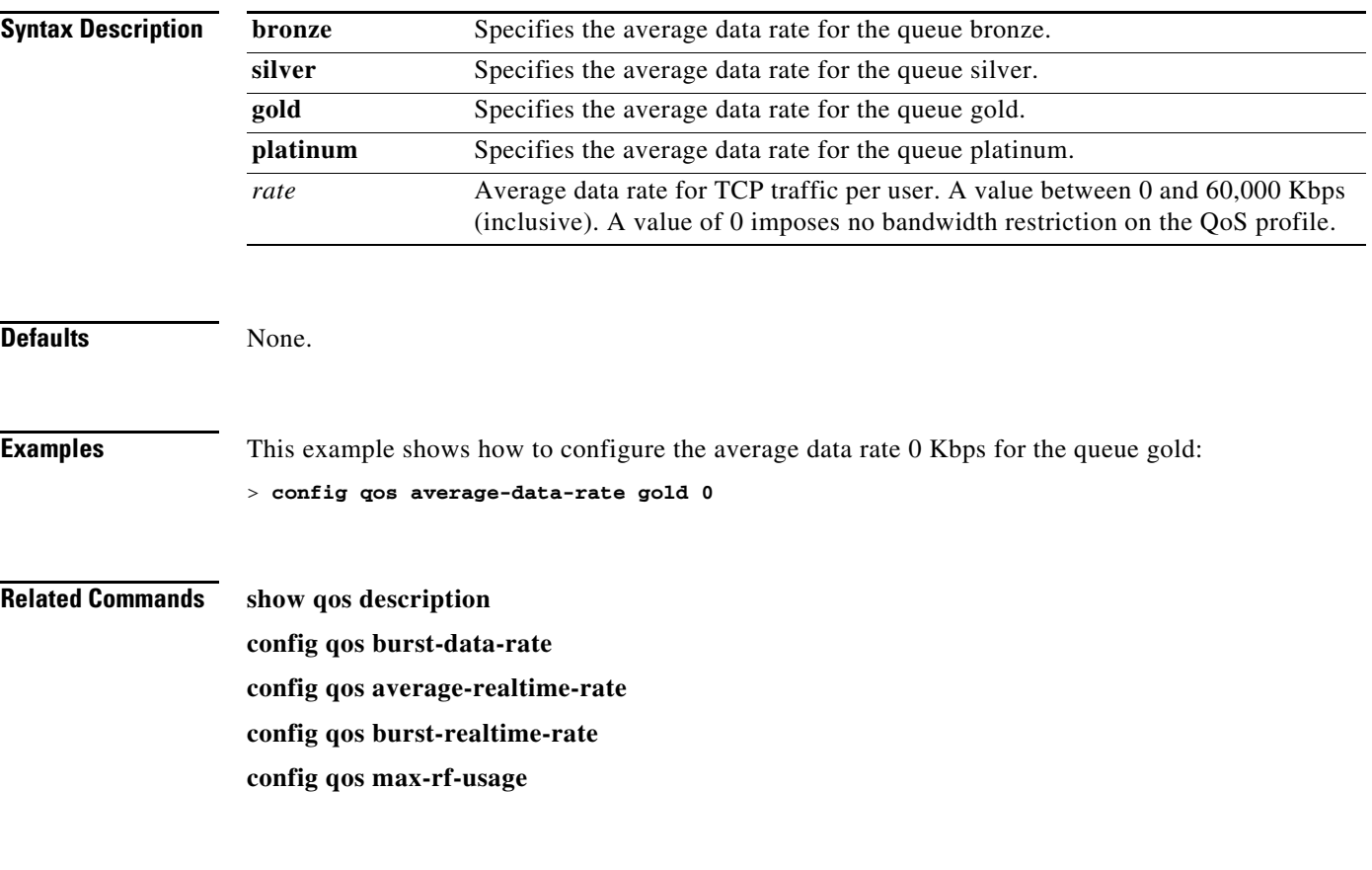

# **config qos average-realtime-rate**

To define the average real-time data rate in Kbps for UDP traffic per user, use the **config qos average-realtime-rate** command.

**config qos average-realtime-rate** {**bronze** | **silver** | **gold** | **platinum**} *rate*

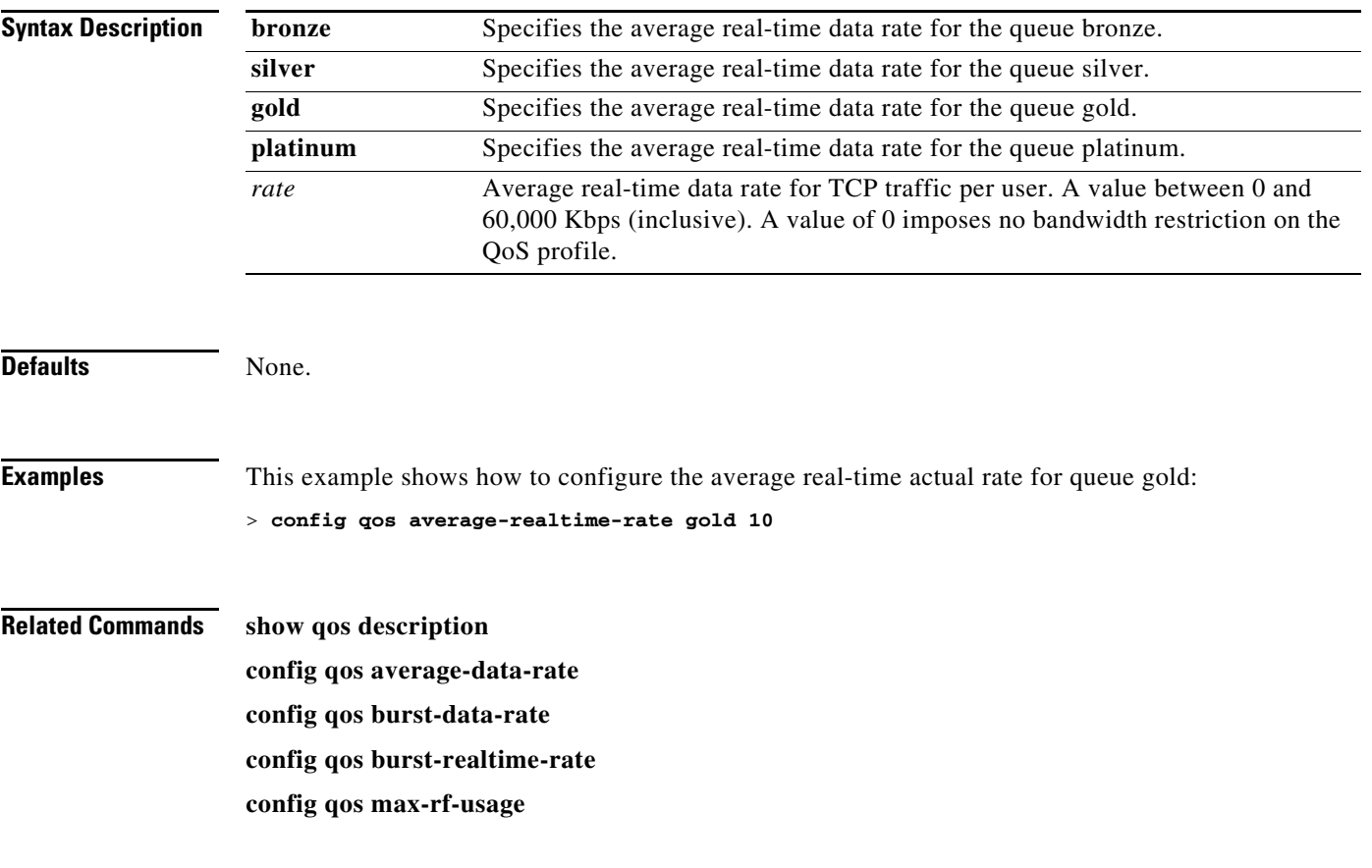

### **config qos burst-data-rate**

To define the peak data rate in Kbps for TCP traffic per user, use the **config qos burst-data-rate**  command.

**config qos burst-data-rate** {**bronze** | **silver** | **gold** | **platinum**} *rate*

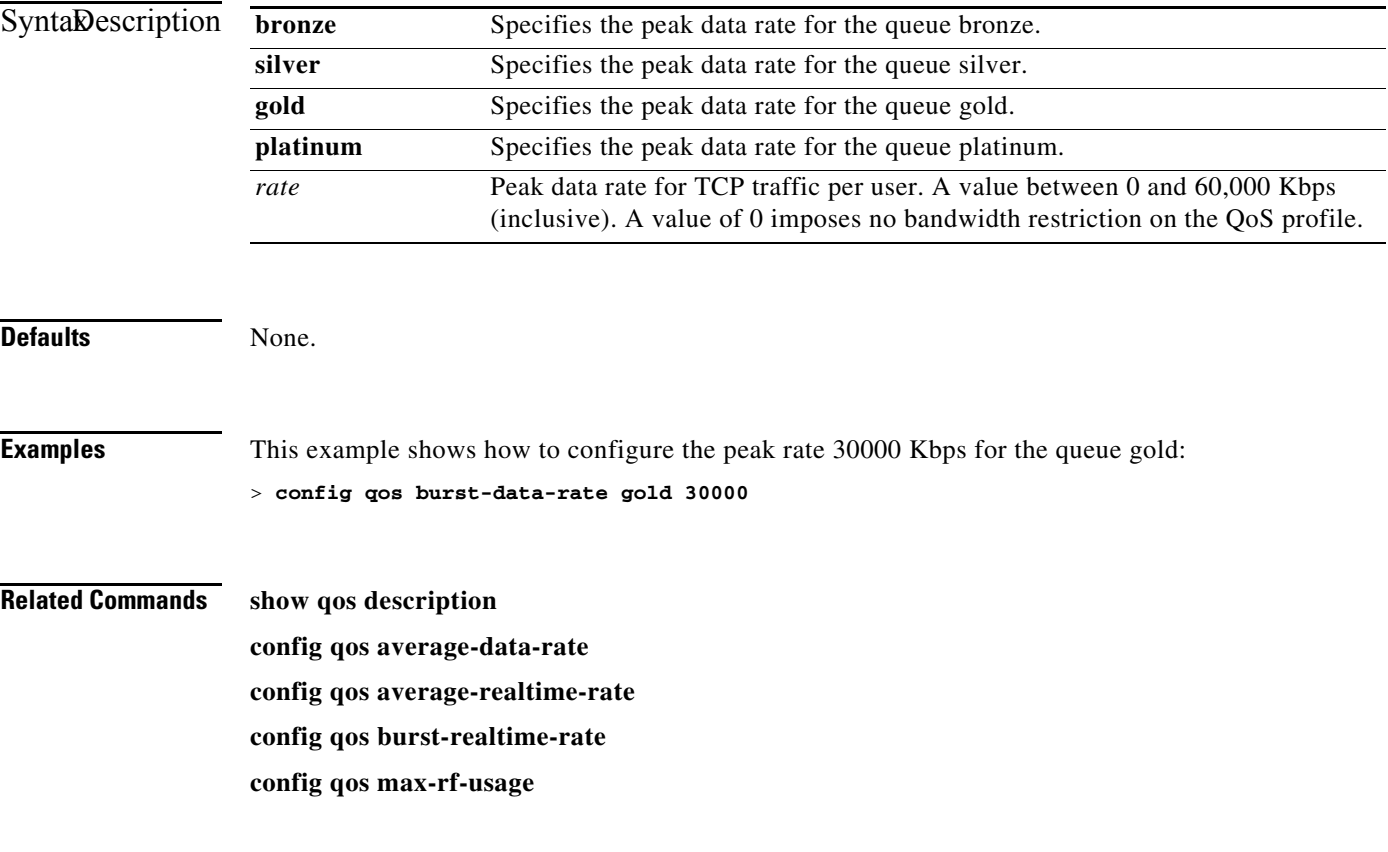

# **config qos burst-realtime-rate**

To define the burst real-time data rate in Kbps for UDP traffic per user, use the **config qos burst-realtime-rate** command.

**config qos burst-realtime-rate** {**bronze** | **silver** | **gold** | **platinum**} *rate*

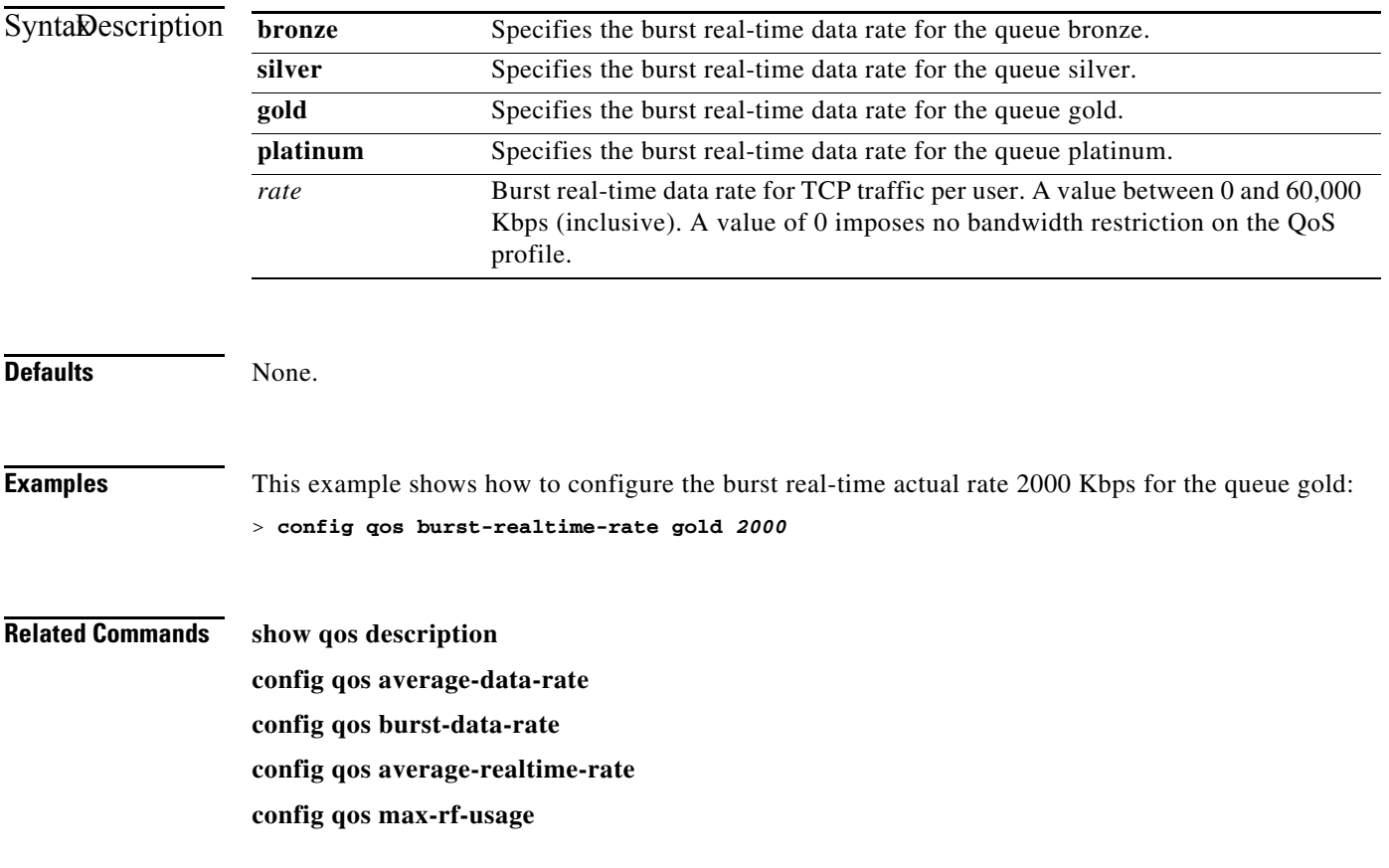

# **config qos description**

To change the profile description, use the **config qos description** command.

**config qos description** {**bronze** | **silver** | **gold** | **platinum**} *description*

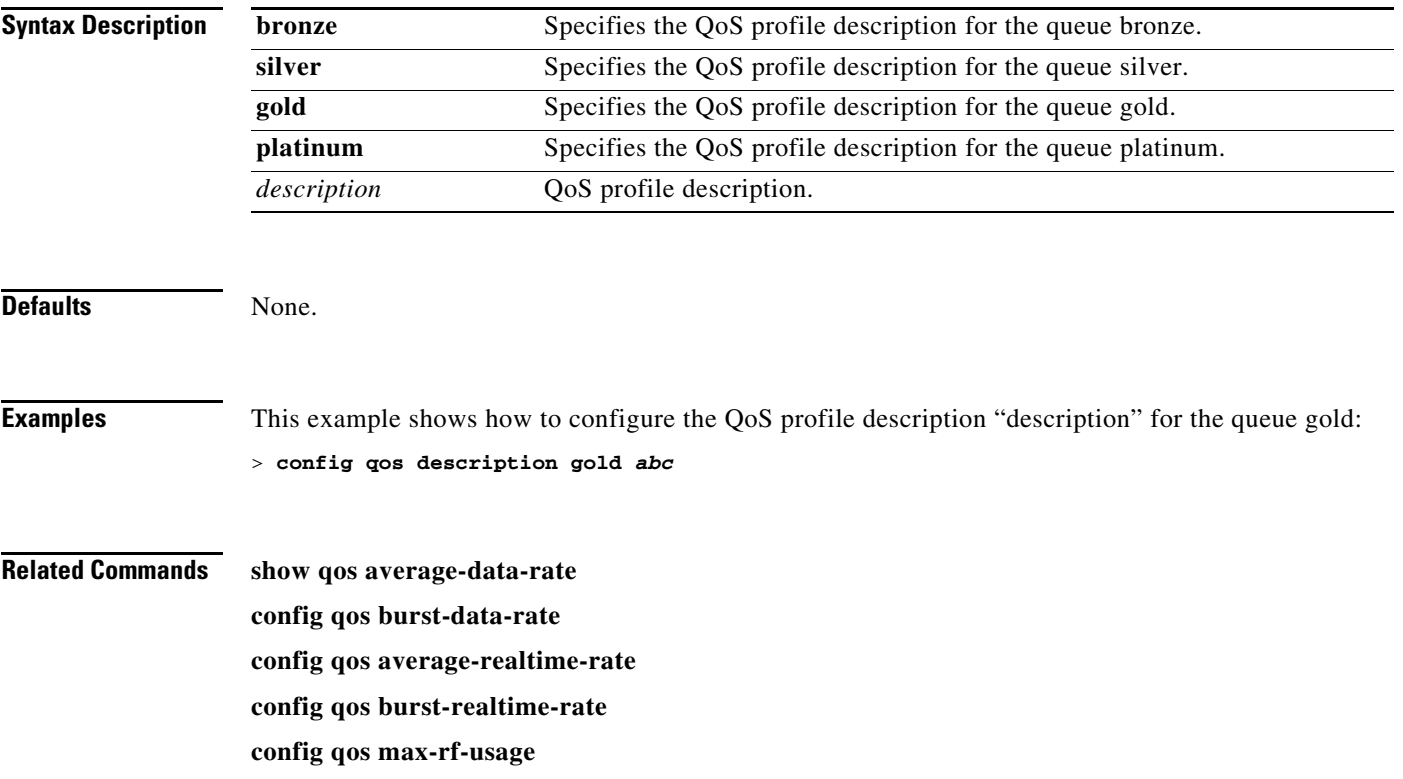

# **config qos max-rf-usage**

To specify the maximum percentage of RF usage per access point, use the **config qos max-rf-usage**  command.

**config qos max-rf-usage** {**bronze** | **silver** | **gold** | **platinum**} *usage\_percentage*

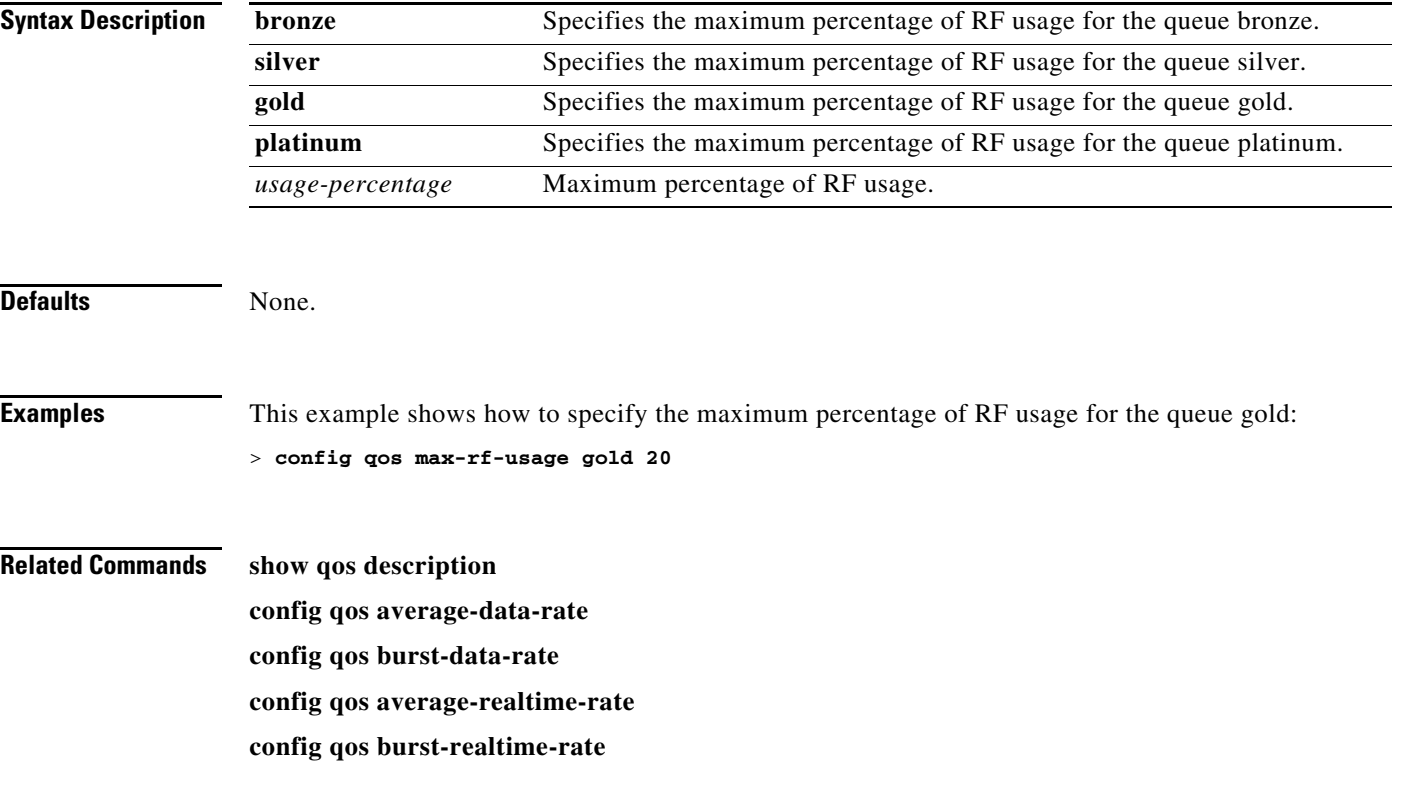

#### **config qos protocol-type/config qos dot1p-tag**

To define the maximum value (0-7) for the priority tag associated with packets that fall within the profile, use the **config qos protocol-type** and **config qos dot1p-tag** commands.

**config qos protocol-type** {**bronze** | **silver** | **gold** | **platinum**} {**none** | **dot1p}**

**config qos dot1p-tag** {**bronze** | **silver** | **gold** | **platinum**} *dot1p*\_*tag*

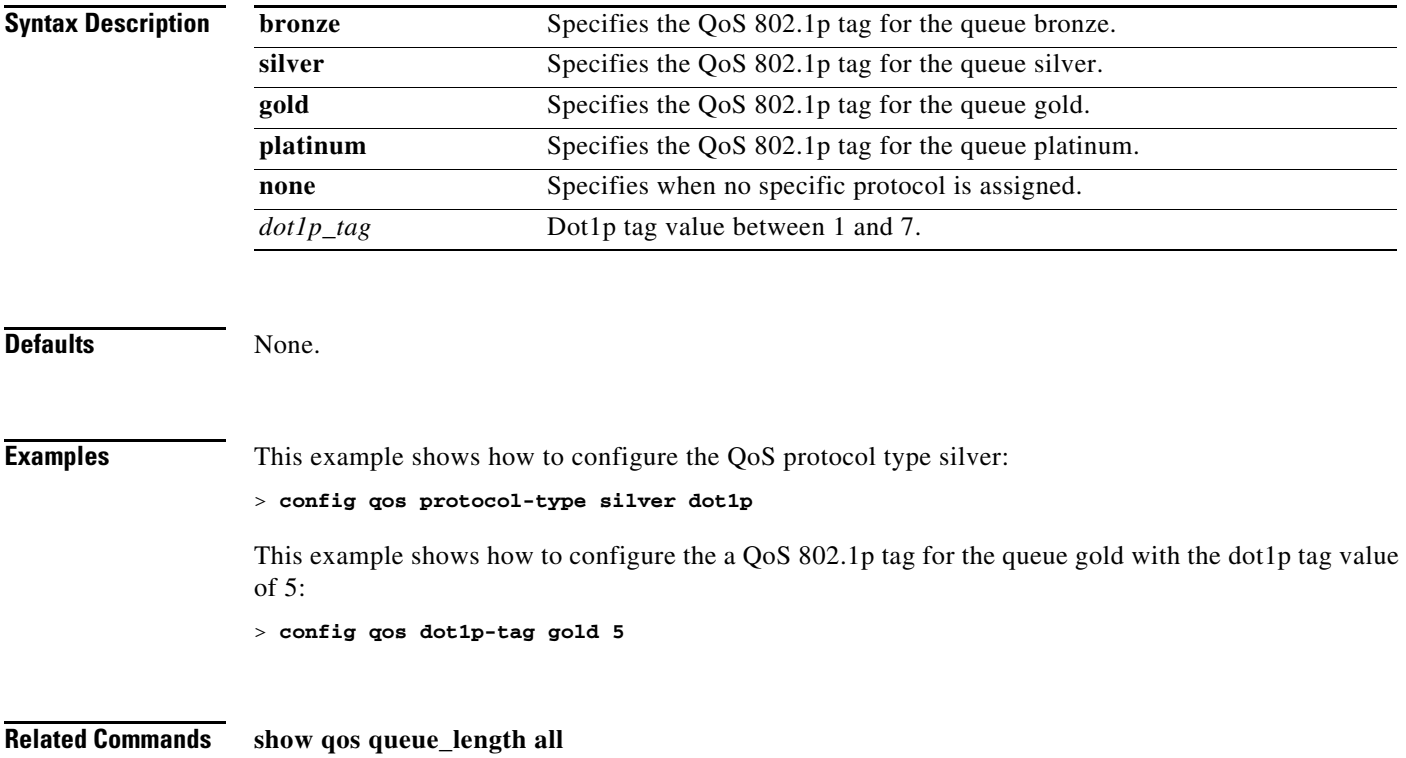

### **config qos queue\_length**

To specify the maximum number of packets that access points keep in their queues, use the **config qos queue\_length** command.

**config qos queue\_length** {**bronze** | **silver** | **gold** | **platinum**} *queue\_length*

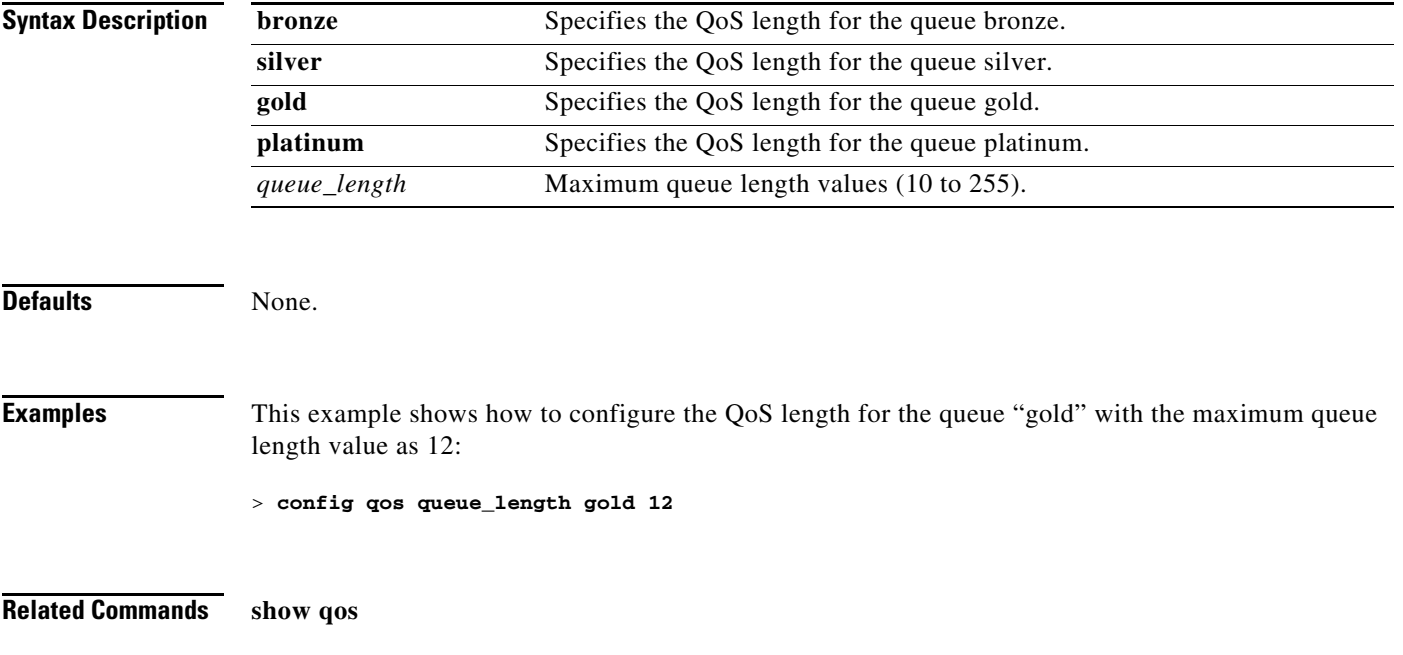

#### **Configure RADIUS Account Commands**

Use the **config radius acct** commands to configure RADIUS account server settings.

### **config radius acct**

To add, delete, or configure settings for a RADIUS accounting server for the Cisco wireless LAN controller, use the **config radius acct** command.

**config radius acct** {{**enable** | **disable** | **delete**} *index*} | **add** *index server\_ip port* {**ascii** | **hex**} *secret*}

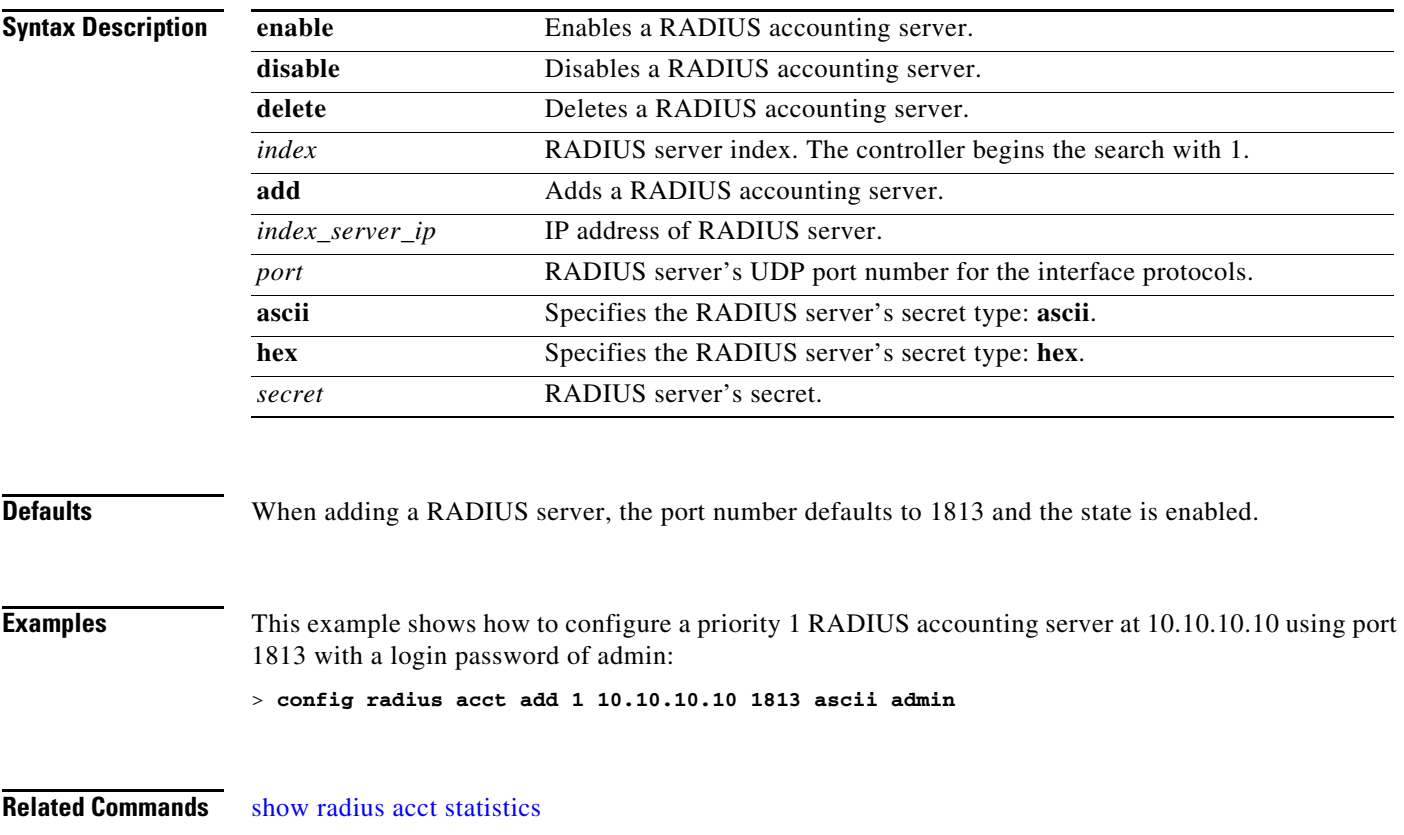

### **config radius acct IPsec authentication**

To configure IPsec authentication for the Cisco wireless LAN controller, use the **config radius acct ipsec authentication** command.

**config radius acct ipsec authentication** {**hmac-md5** | **hmac-sha1**} *index*

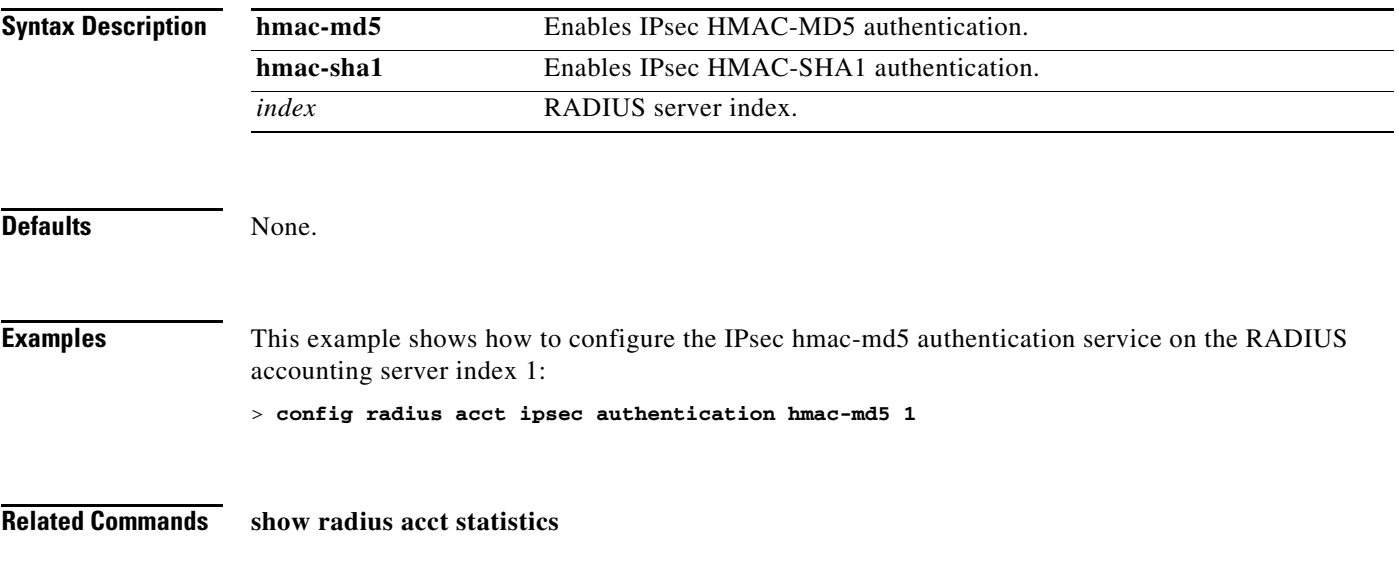

# **config radius acct IPsec disable**

To disable IPsec support for an accounting server for the Cisco wireless LAN controller, use the **config radius acct ipsec disable** command.

**config radius acct ipsec disable** *index*

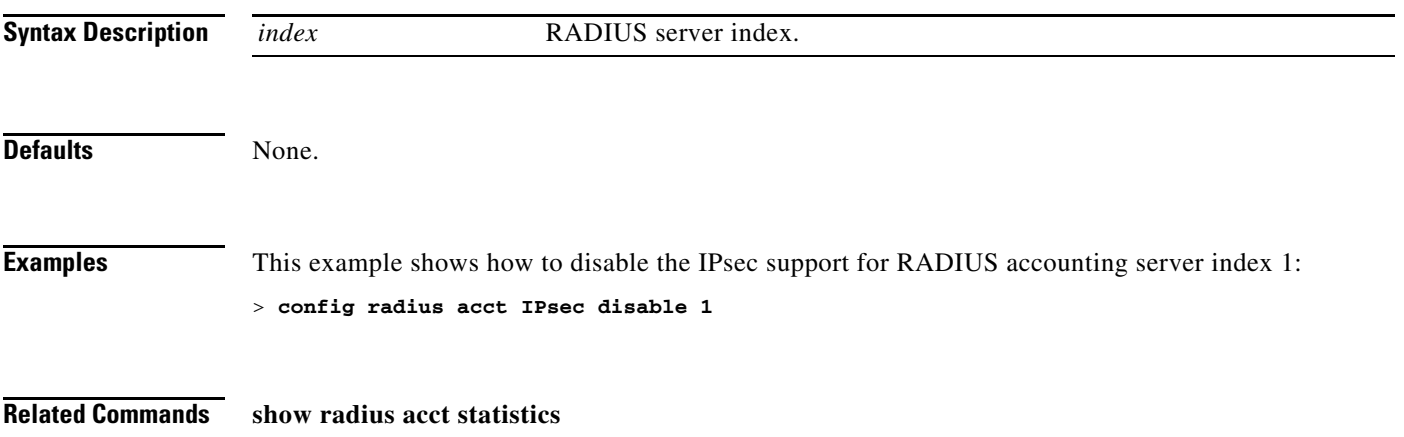

### **config radius acct IPsec enable**

To enable IPsec support for an accounting server for the Cisco wireless LAN controller, use the **config radius acct ipsec enable** command.

**config radius acct ipsec enable** *index*

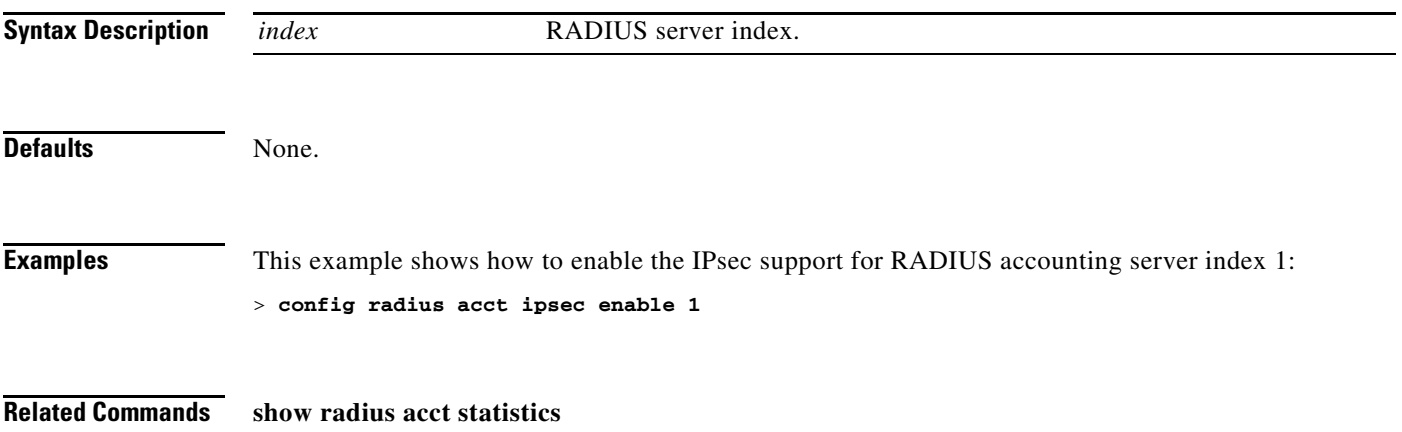

# **config radius acct IPsec encryption**

To configure IPsec encryption for an accounting server for the Cisco wireless LAN controller, use the **config radius acct ipsec encryption** command.

**config radius acct ipsec encryption {3des | aes | des}** *index*

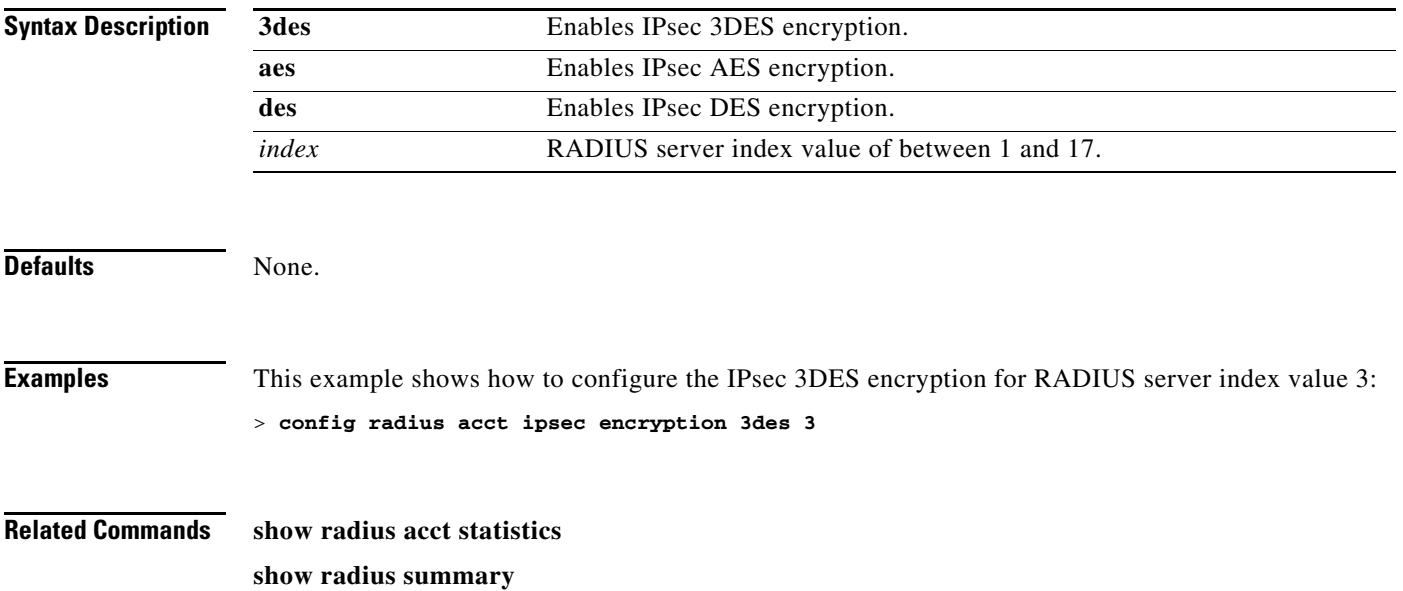

# **config radius acct IPsec ike**

To configure Internet Key Exchange (IKE) for the Cisco wireless LAN controller, use the **config radius acct ipsec** command.

**config radius acct ipsec ike dh-group** {**group-1** | **group-2** | **group-5**} | **lifetime** *seconds* | **phase1** {**aggressive** | **main**}} *index*

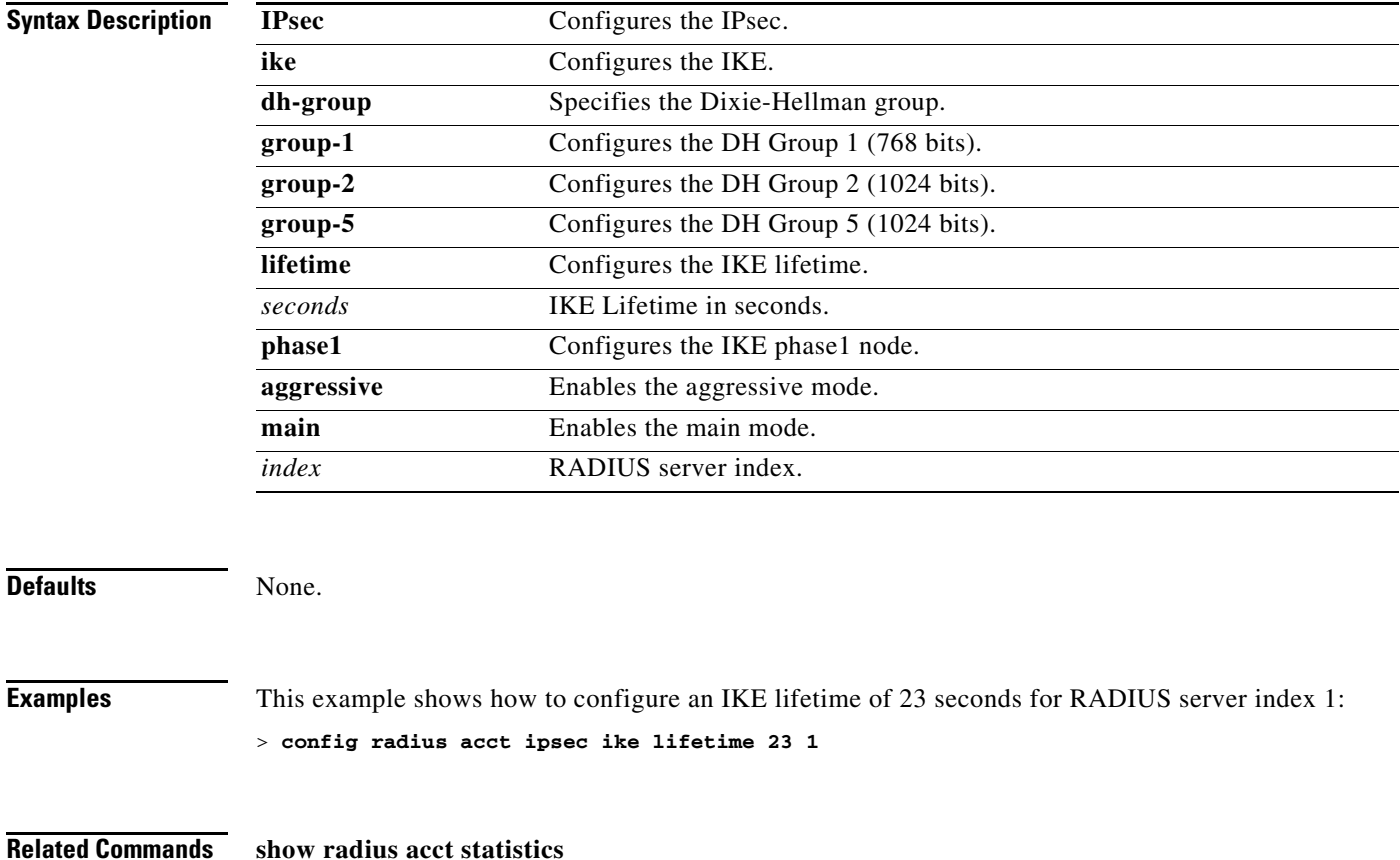

### **config radius acct mac-delimiter**

To specify the delimiter to be used in the MAC addresses that are sent to the RADIUS accounting server, use the **config radius acct mac-delimiter** command.

**config radius acct mac-delimiter** {**colon** | **hyphen** | **single-hyphen** | **none**}

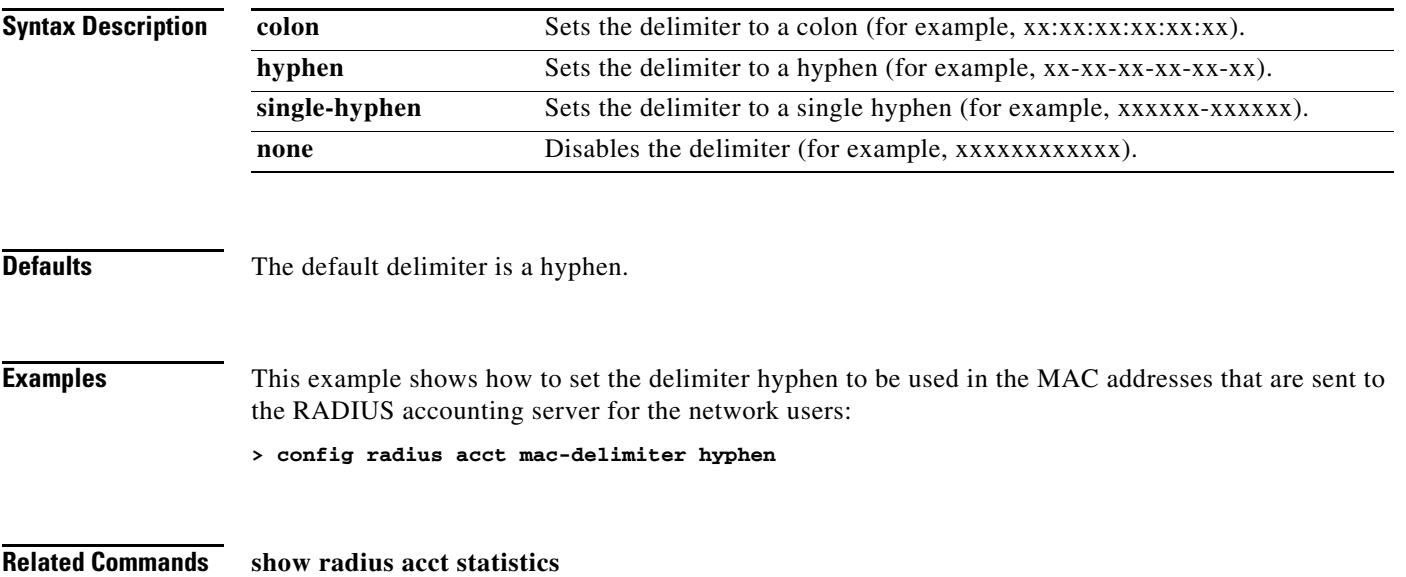

# **config radius acct network**

To configure a default RADIUS server for network users, use the **config radius acct network** command.

**config radius acct network** *index* {**enable** | **disable**}

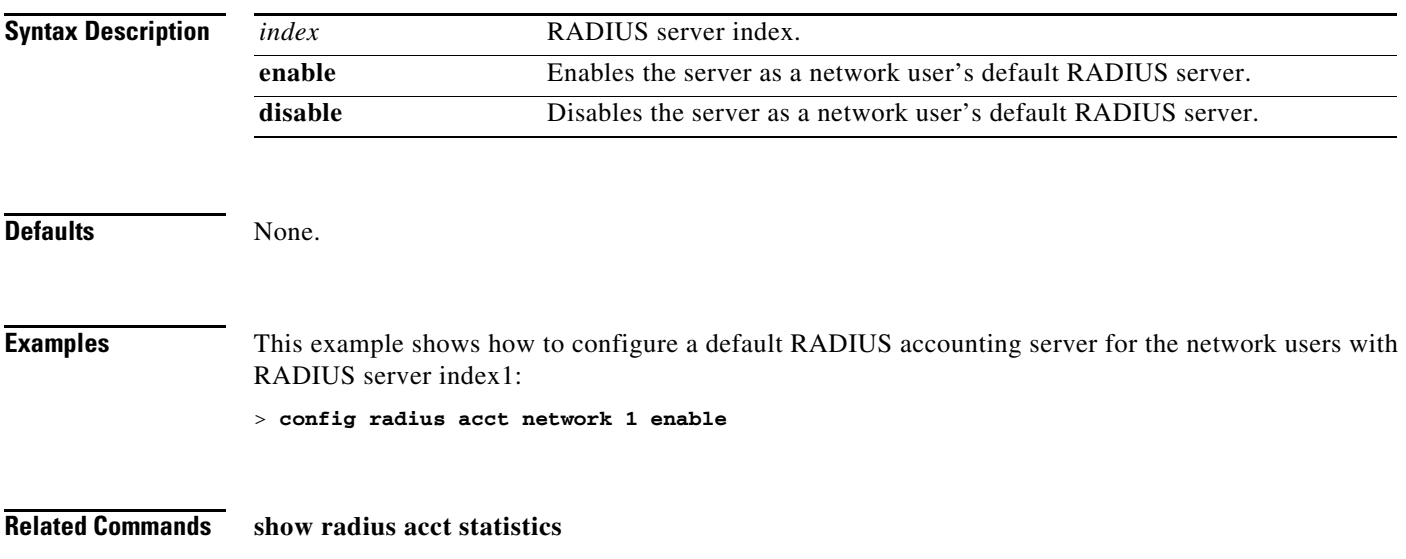

# **config radius acct retransmit-timeout**

To change the default transmission timeout for a RADIUS accounting server for the Cisco wireless LAN controller, use the **config radius acct retransmit-timeout** command.

**config radius acct retransmit-timeout** *index timeout*

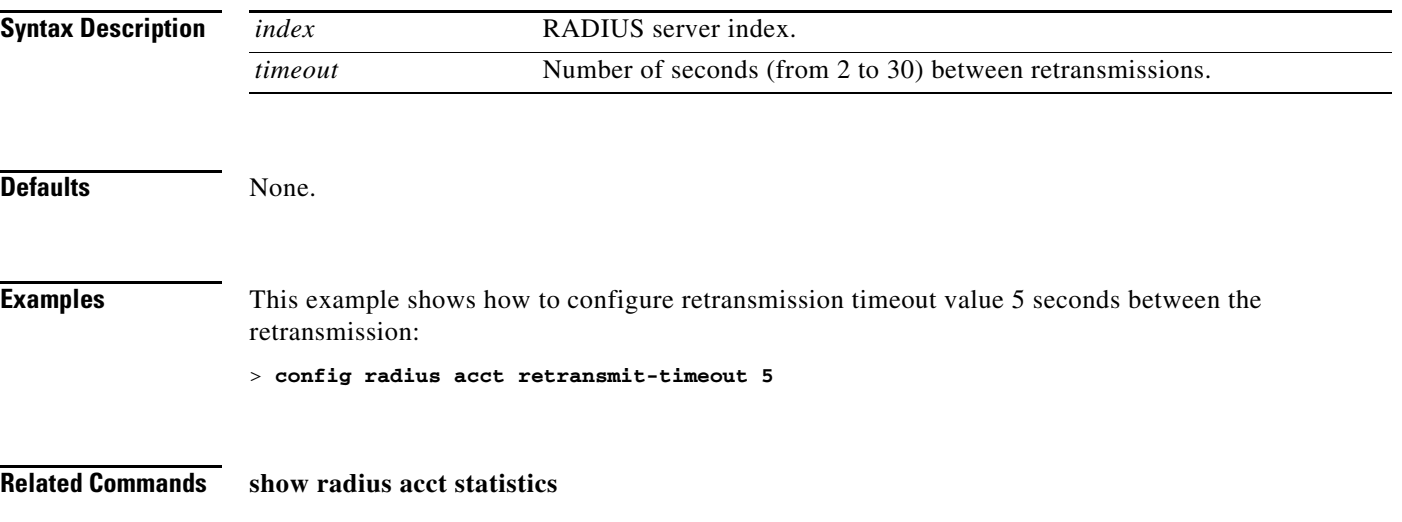

#### **Configure RADIUS Authentication Server Commands**

Use the **config radius auth** commands to configure RADIUS authentication server settings.

### **config radius auth**

To add, delete, or configure settings for a RADIUS authentication server for the Cisco wireless LAN controller, use the **config radius auth** command.

**config radius auth** {{**enable** | **disable** | **delete**} *index*} | **add** *index server\_ip port* {**ascii** | **hex**} *secret*

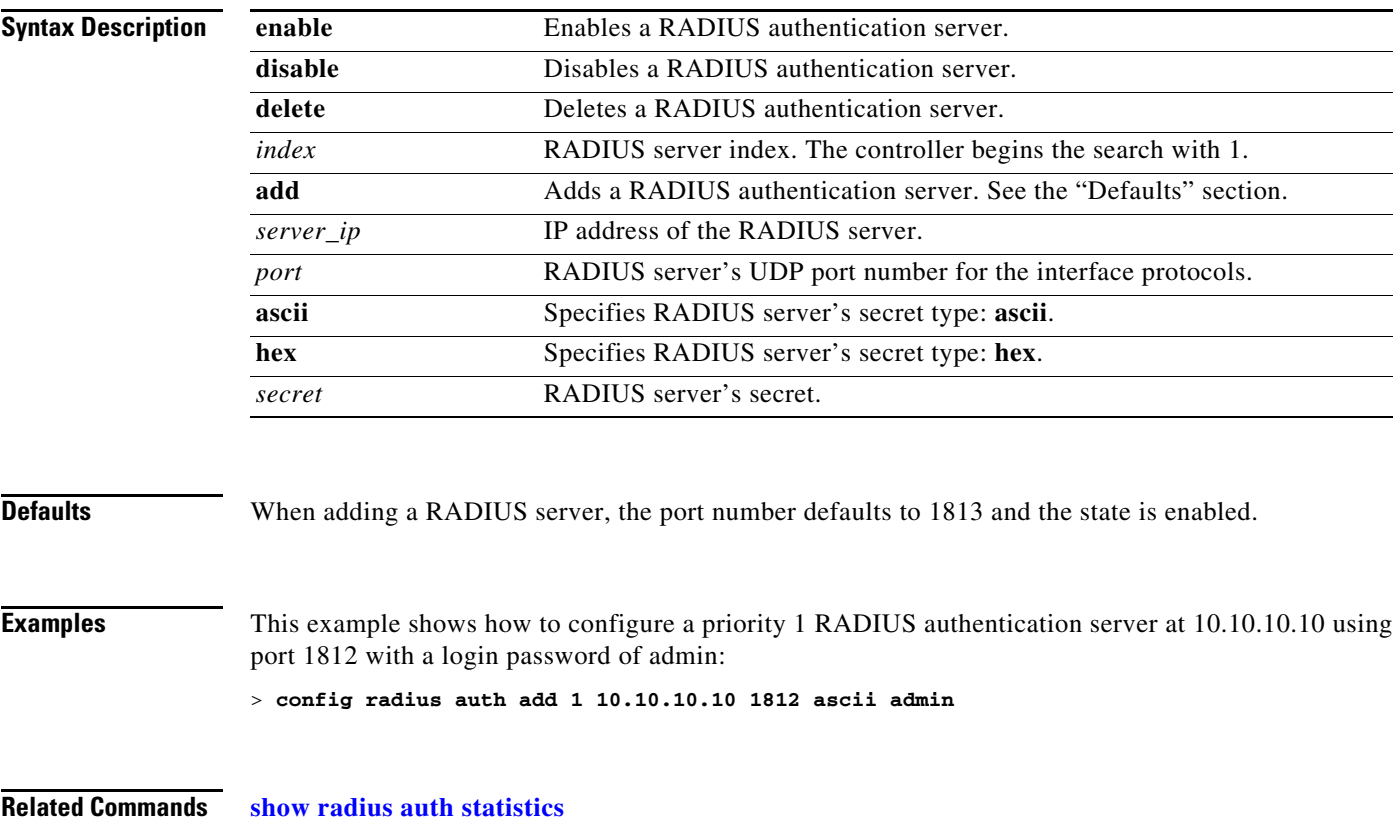

# **config radius auth IPsec authentication**

To configure IPsec support for an authentication server for the Cisco wireless LAN controller, use the **config radius auth IPsec authentication** command.

**config radius auth IPsec authentication** {**hmac-md5** | **hmac-sha1**} *index*

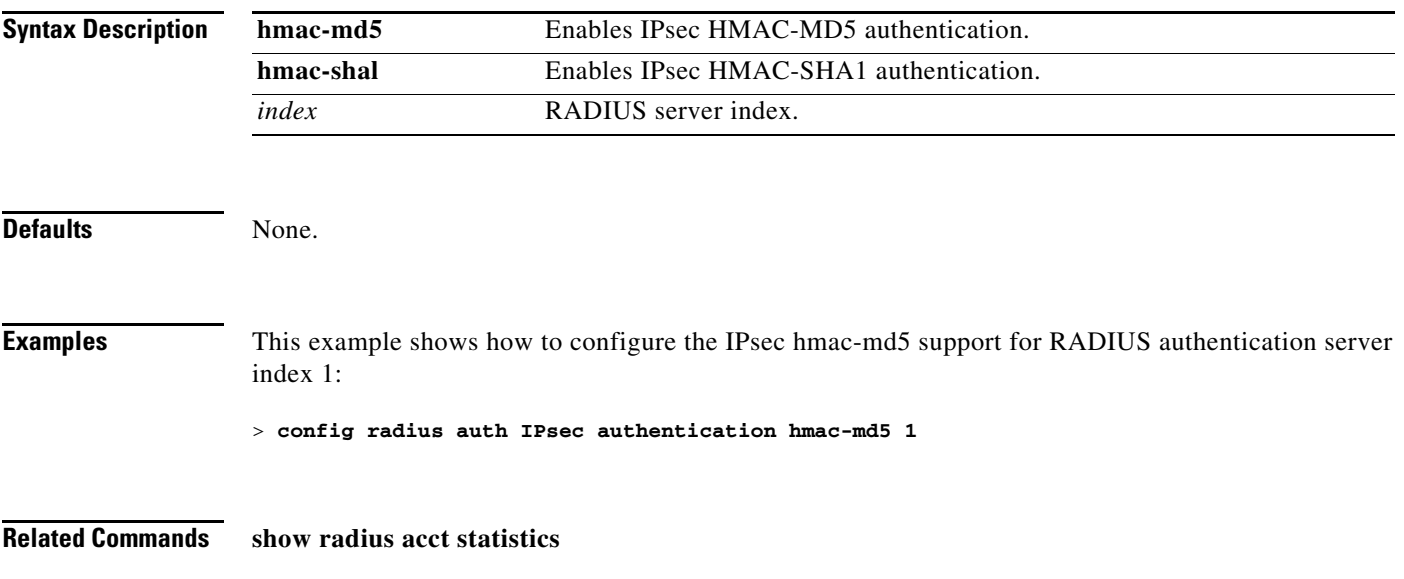

# **config radius auth IPsec disable**

To disable IPsec support for an authentication server for the Cisco wireless LAN controller, use the **config radius auth IPsec disable** command.

**config radius auth IPsec** {**enable | disable**} *index*

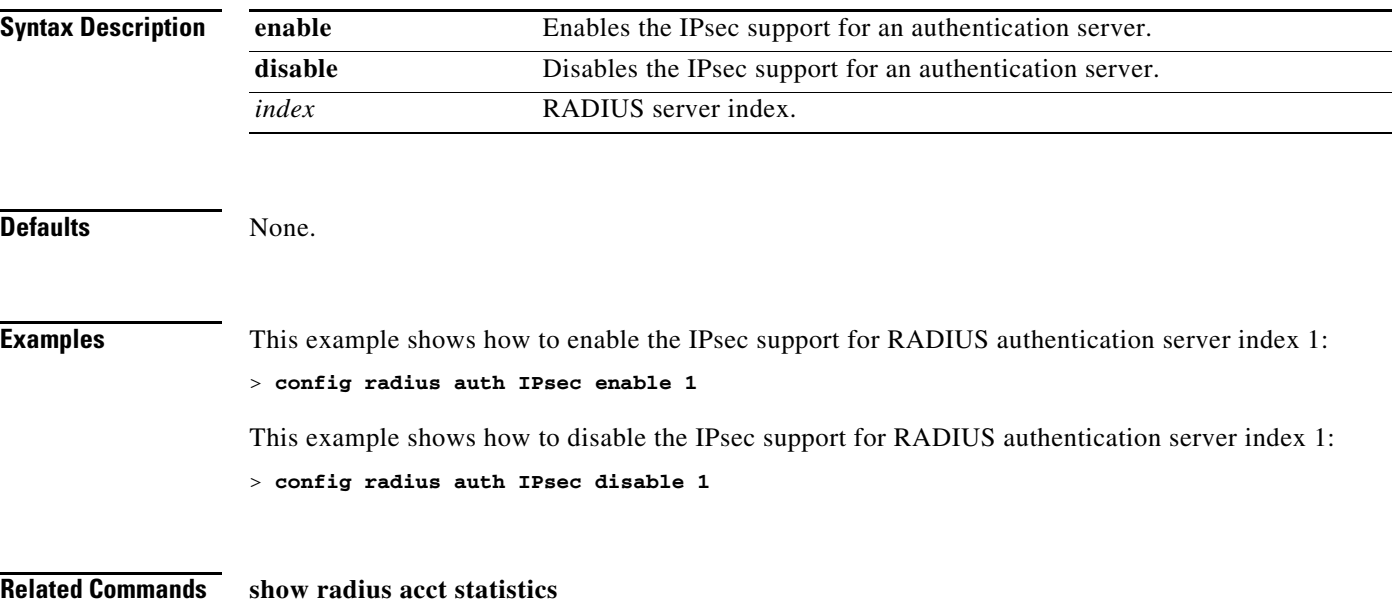

### **config radius auth IPsec encryption**

To configure IPsec encryption support for an authentication server for the Cisco wireless LAN controller, use the **config radius auth IPsec** command.

**config radius auth IPsec encryption** {**3des** | **aes** | **des**} *index*

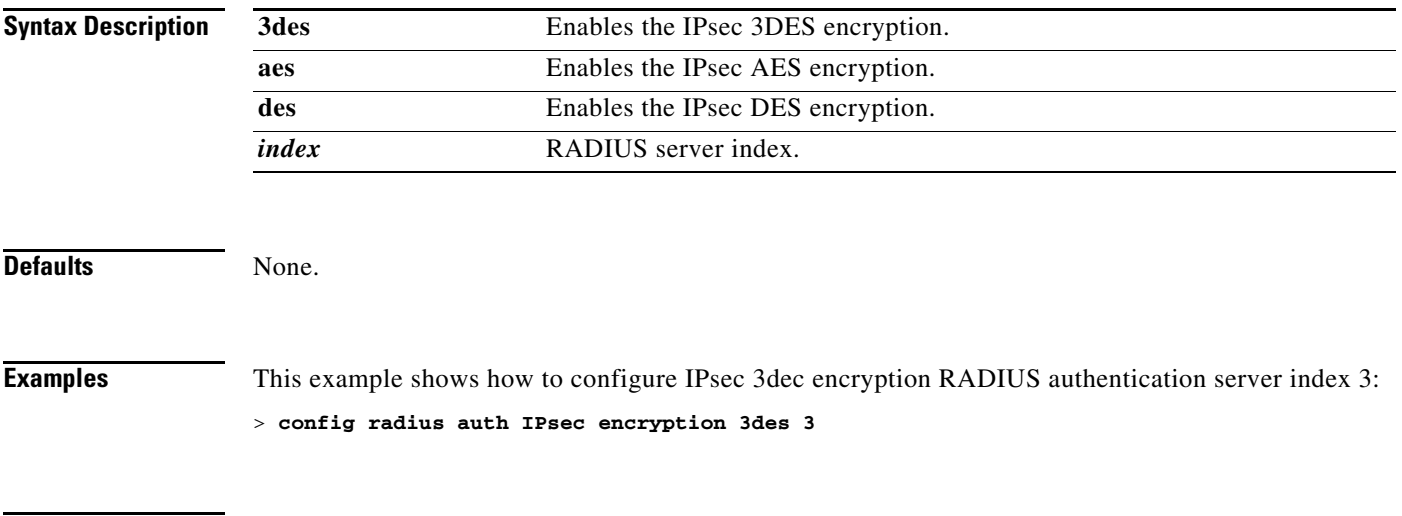

**Related Commands show radius acct statistics**

### **config radius auth IPsec ike**

To configure Internet Key Exchange (IKE) for the Cisco wireless LAN controller, use the **config radius auth IPsec ike** command.

**config radius auth IPsec ike** {**dh-group** {**group-1** | **group-2** | **group-5**} | **lifetime** *seconds* | **phase1** {**aggressive** | **main**}} *index*

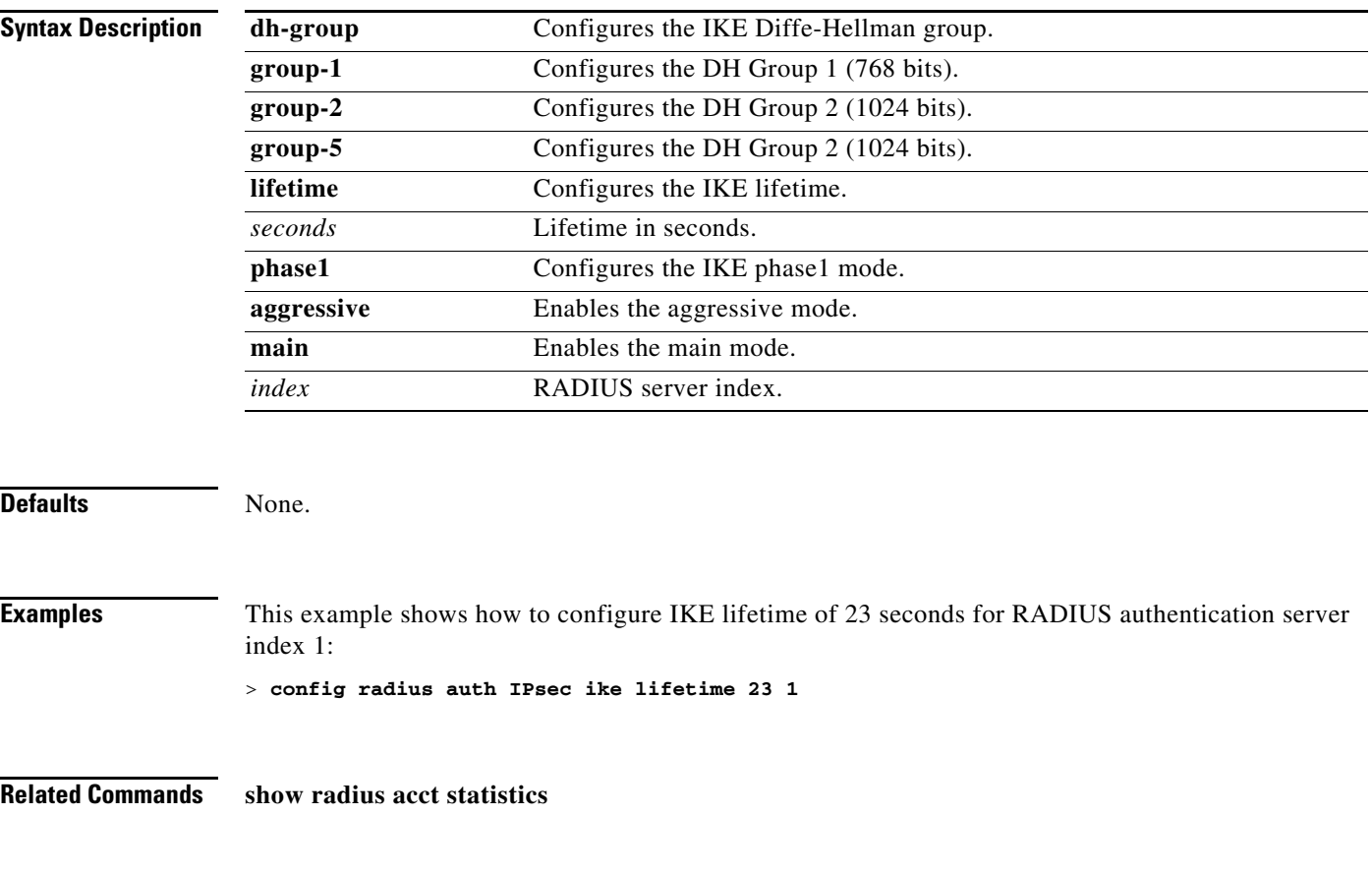

#### **config radius auth keywrap**

To enable and configure Advanced Encryption Standard (AES) key wrap, which makes the shared secret between the controller and the RADIUS server more secure, use the **config radius auth keywrap** command.

**config radius auth keywrap** {**enable | disable | add** {**ascii** | **hex**} *kek mack index*}

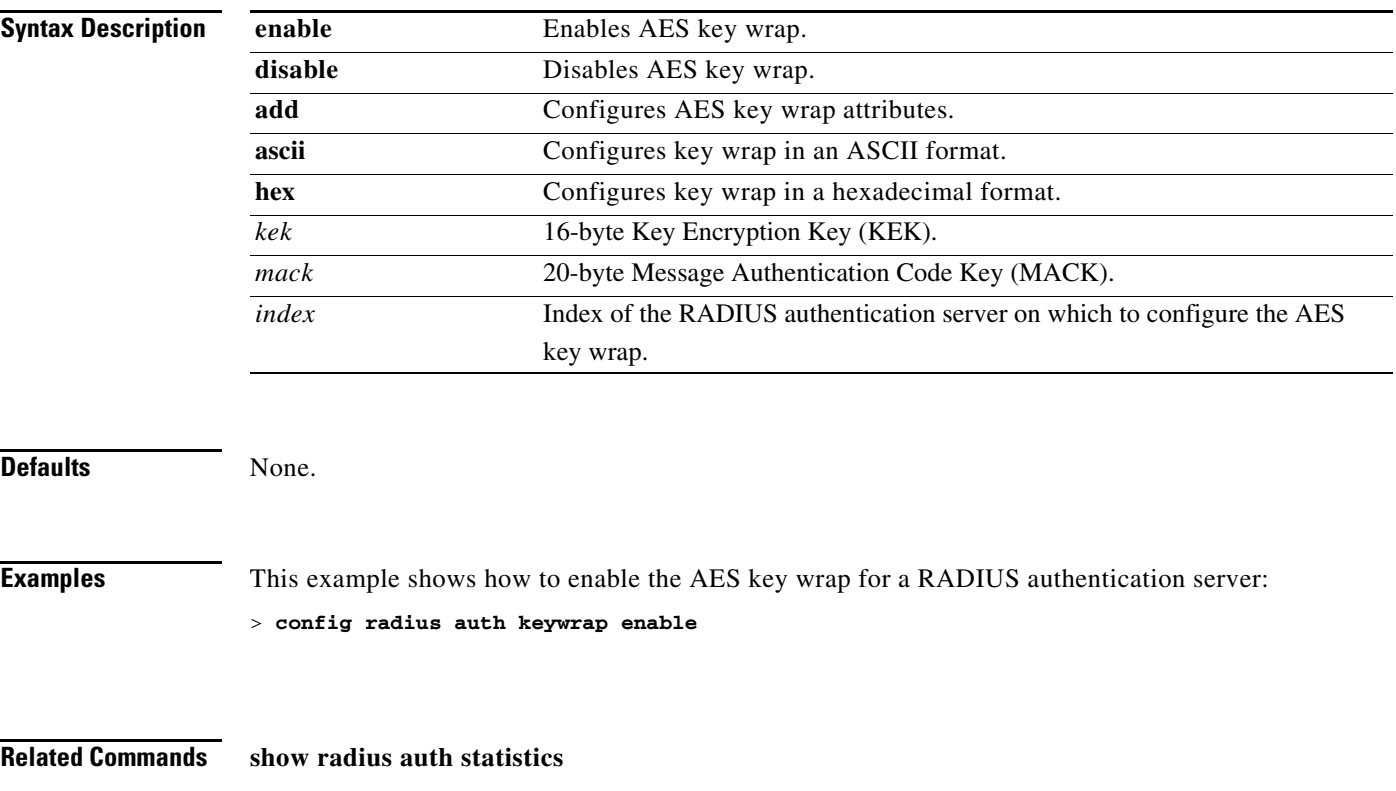

### **config radius auth mac-delimiter**

To specify a delimiter to be used in the MAC addresses that are sent to the RADIUS authentication server, use the **config radius auth mac-delimiter** command.

**config radius auth mac-delimiter** {**colon** | **hyphen** | **single-hyphen** | **none**}

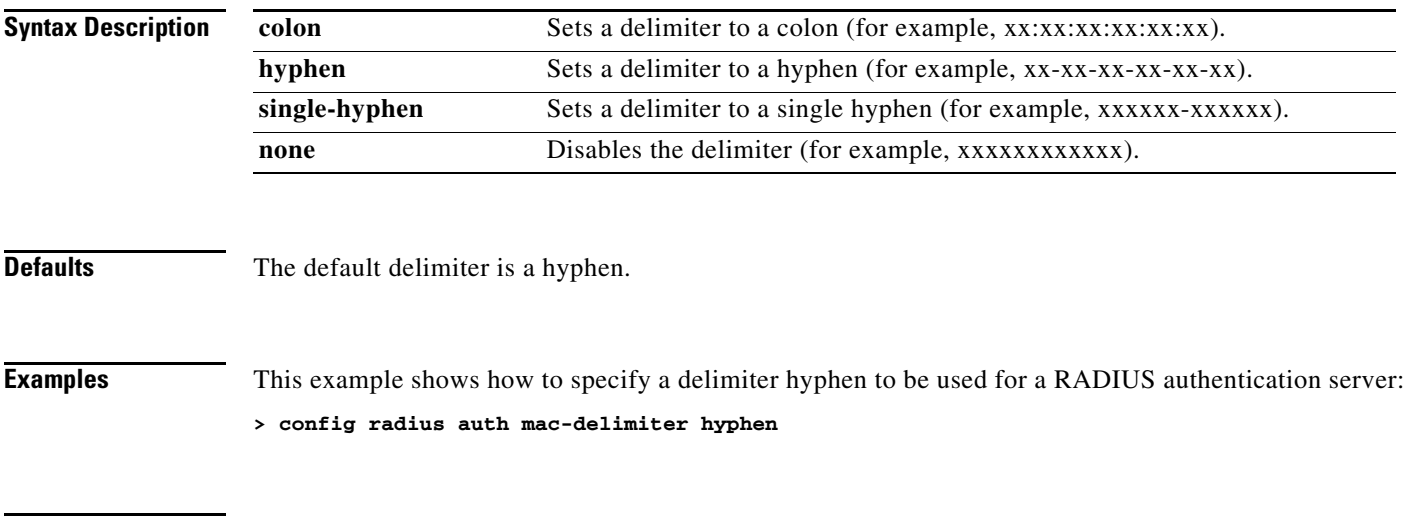

**Related Commands show radius auth statistics**

# **config radius auth management**

To configure a default RADIUS server for management users, use the **config radius auth management** command.

**config radius auth management** *index* {**enable** | **disable**}

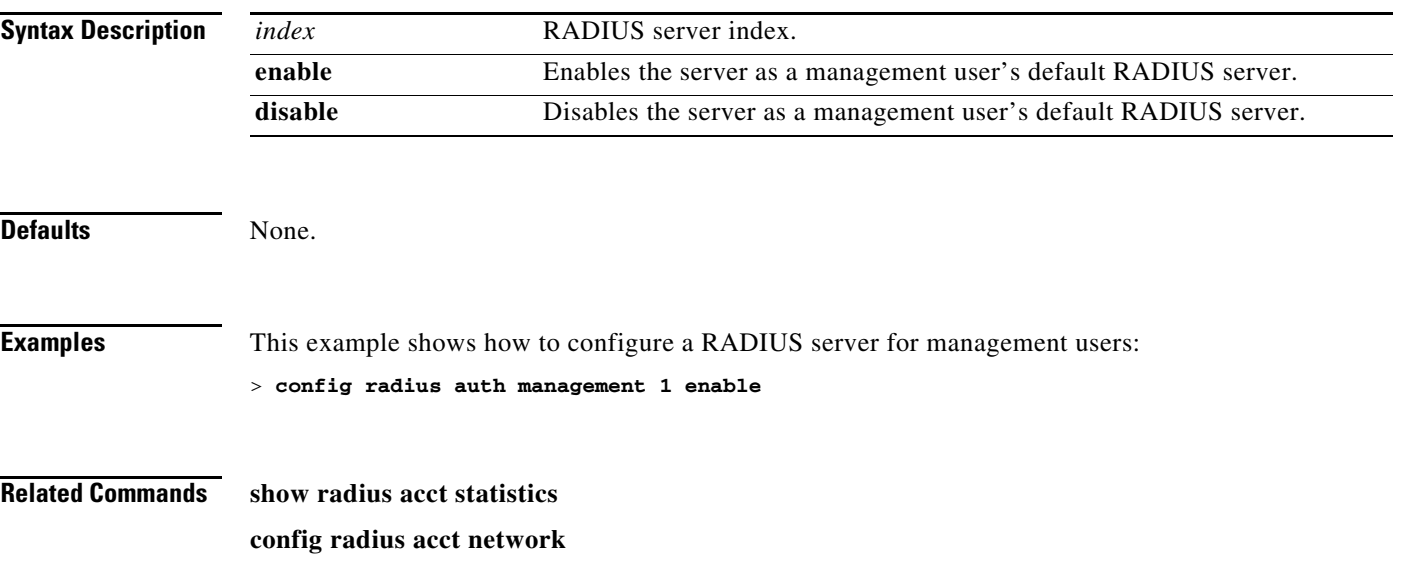

### **config radius auth network**

To configure a default RADIUS server for network users, use the **config radius auth network** command.

**config radius auth network** *index* {**enable** | **disable**}

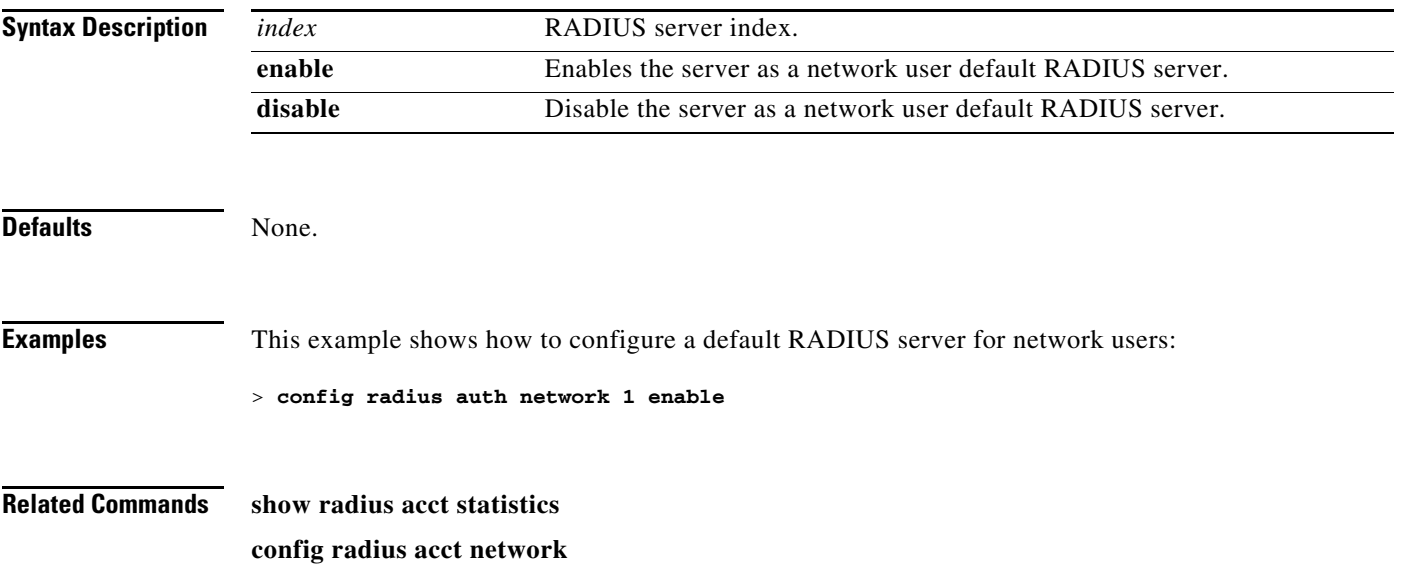
# **config radius auth retransmit-timeout**

To change a default transmission timeout for a RADIUS authentication server for the Cisco wireless LAN controller, use the **config radius auth retransmit-timeout** command.

**config radius auth retransmit-timeout** *index timeout*

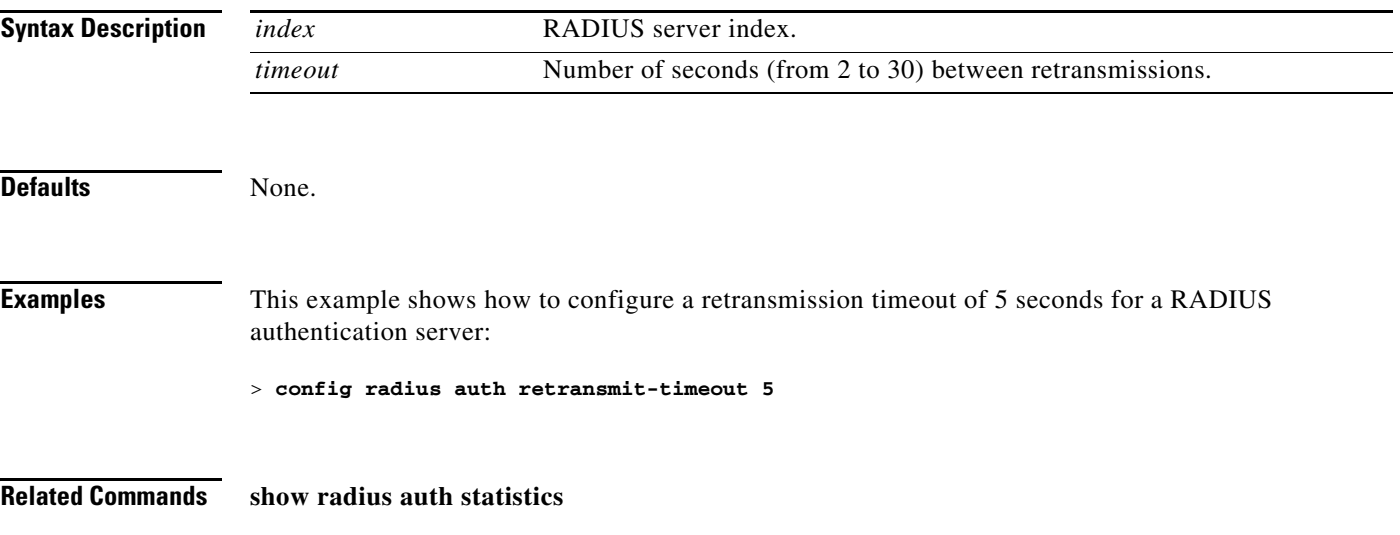

# **config radius auth rfc3576**

To configure RADIUS RFC-3576 support for the authentication server for the Cisco wireless LAN controller, use the **config radius auth rfc3576** command.

**config radius auth rfc3576** {**enable** | **disable**} *index*

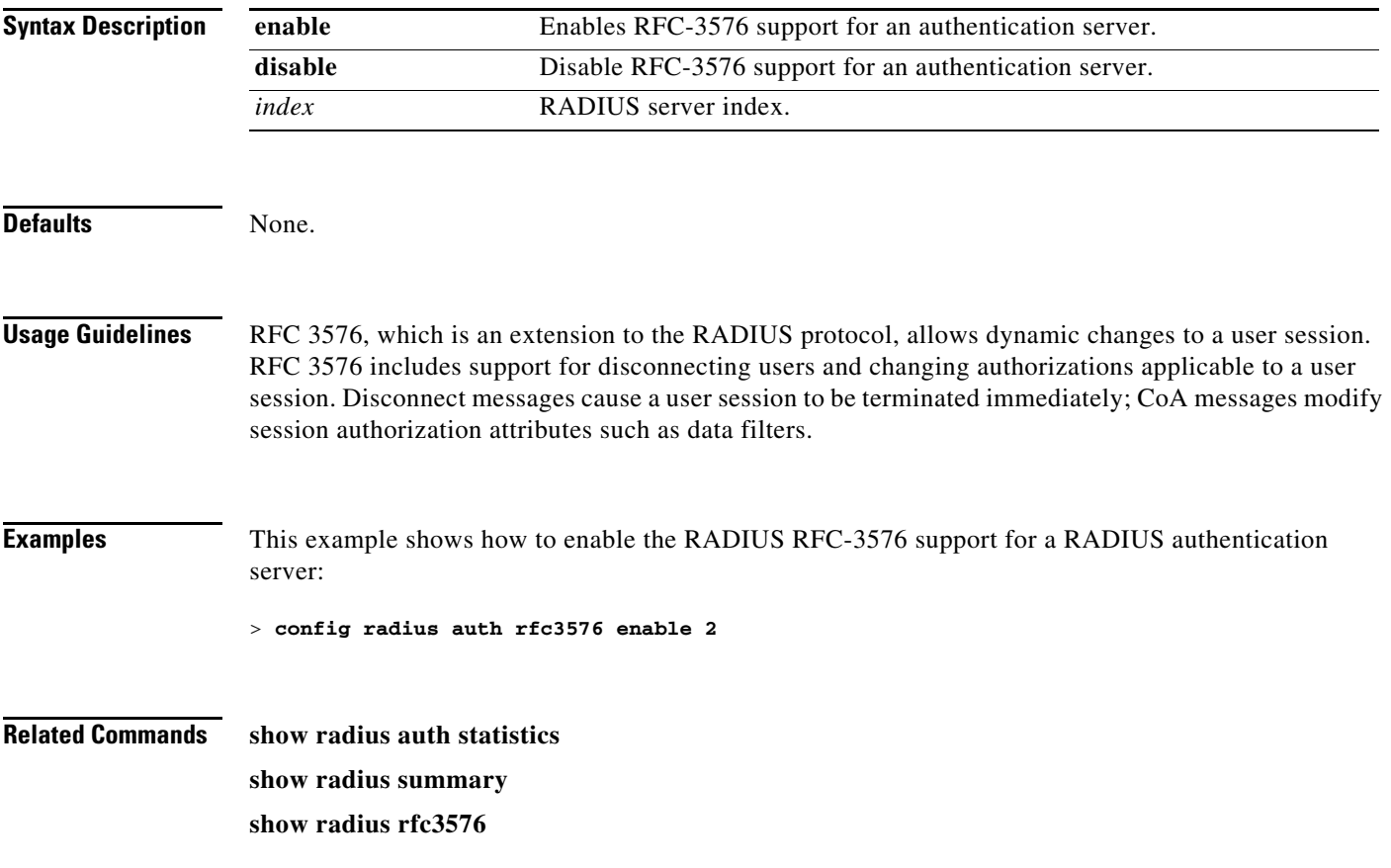

# **config radius auth server-timeout**

To configure a retransmission timeout value for a RADIUS accounting server, use the **config radius auth server-timeout** command.

**config radius auth server-timeout** *index timeout*

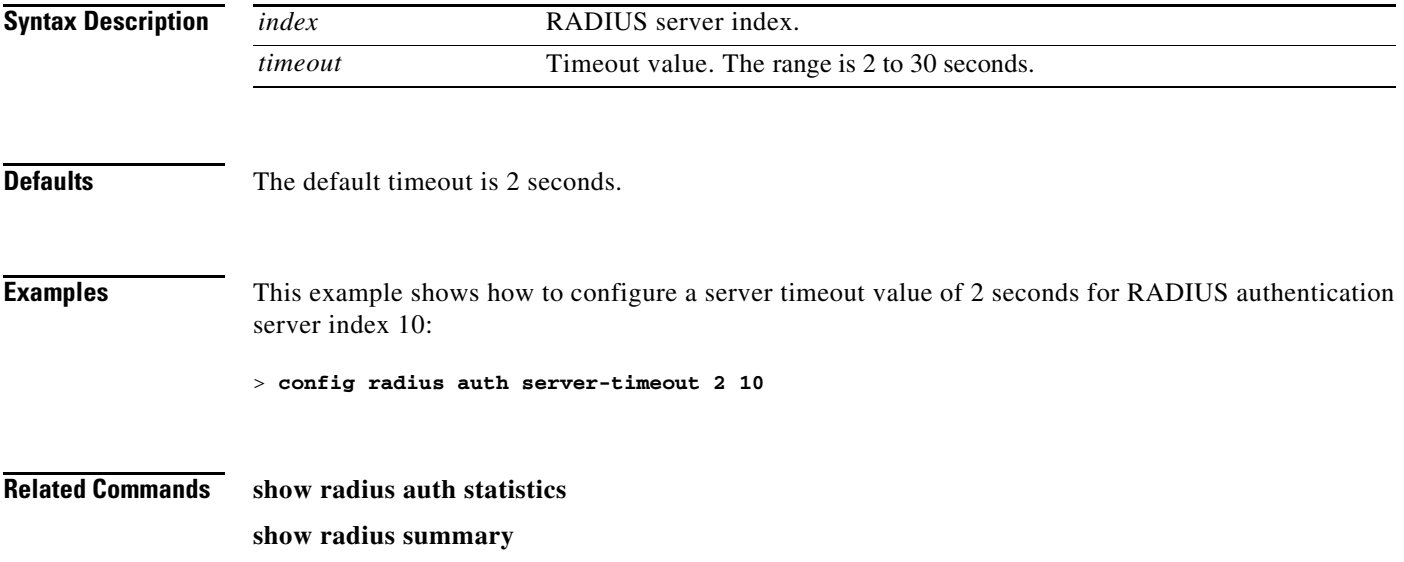

#### **config radius aggressive-failover disabled**

To configure the controller to mark a RADIUS server as down (not responding) after the server does not reply to three consecutive clients, use the **config radius aggressive-failover disabled** command.

#### **config radius aggressive-failover disabled**

**Syntax Description** This command has no arguments or keywords. **Defaults** None. **Examples** This example shows how to configure the controller to mark a RADIUS server as down: > **config radius aggressive-failover disabled**

**Related Commands show radius summary**

#### **config radius backward compatibility**

To configure RADIUS backward compatibility for the Cisco wireless LAN controller, use the **config radius backward** command.

**config radius backward compatibility** {**enable** | **disable**}

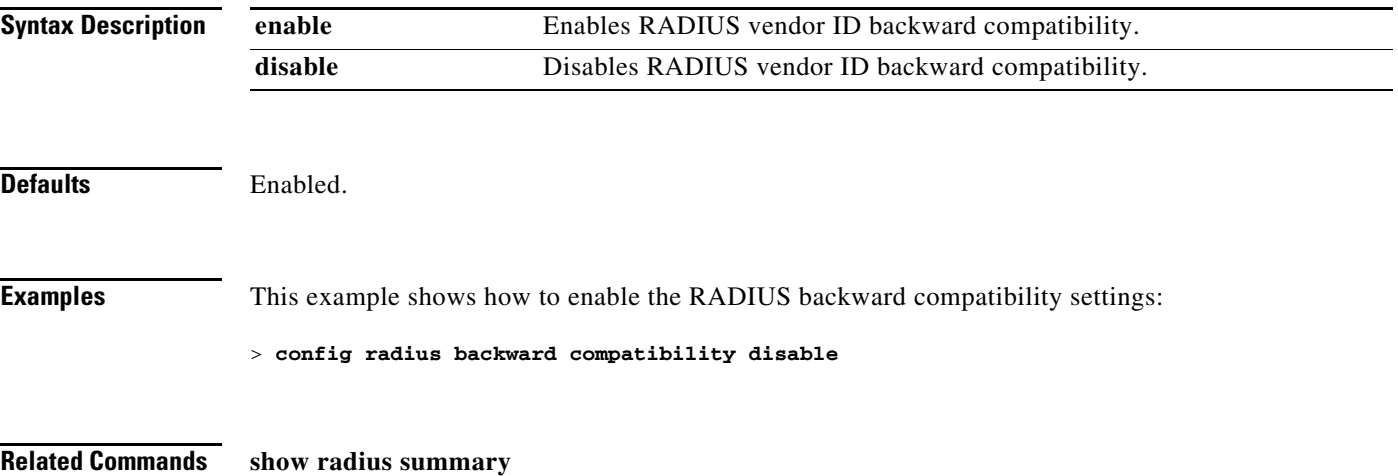

#### **config radius callStationIdType**

To configure callStationIdType information sent in RADIUS messages for the Cisco wireless LAN controller, use the **config radius callStationIdType** command.

#### **config radius callStationIdType** {**ipAddr** | **macAddr** | **ap-macAddr**}

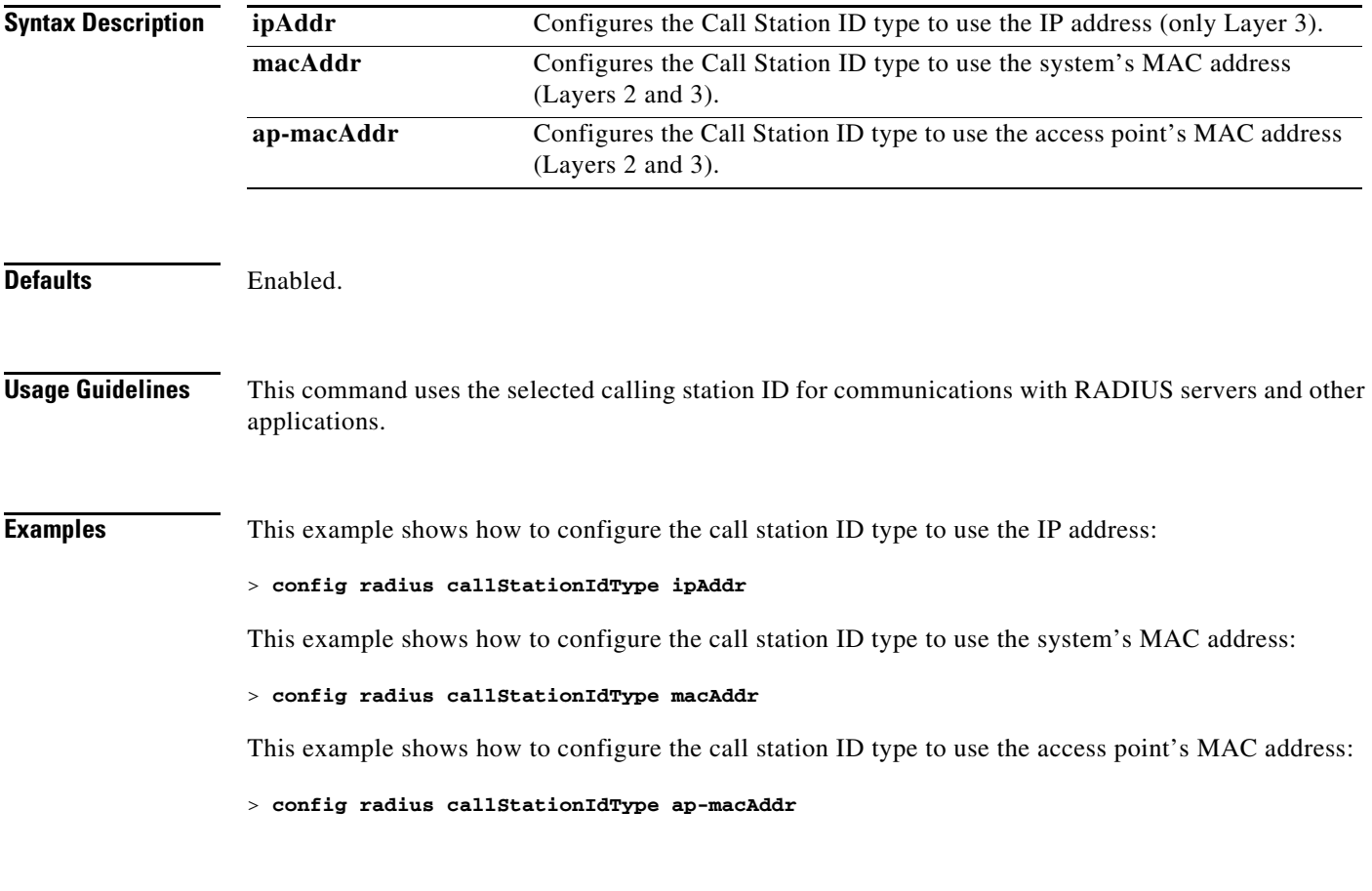

**Related Commands show radius summary**

#### **config radius fallback-test**

To configure the RADIUS server fallback behavior, use the **config radius fallback-test** command.

**config radius fallback-test mode** {**off | passive | active**}} | {**username** *username*} | {**interval** *interval*}

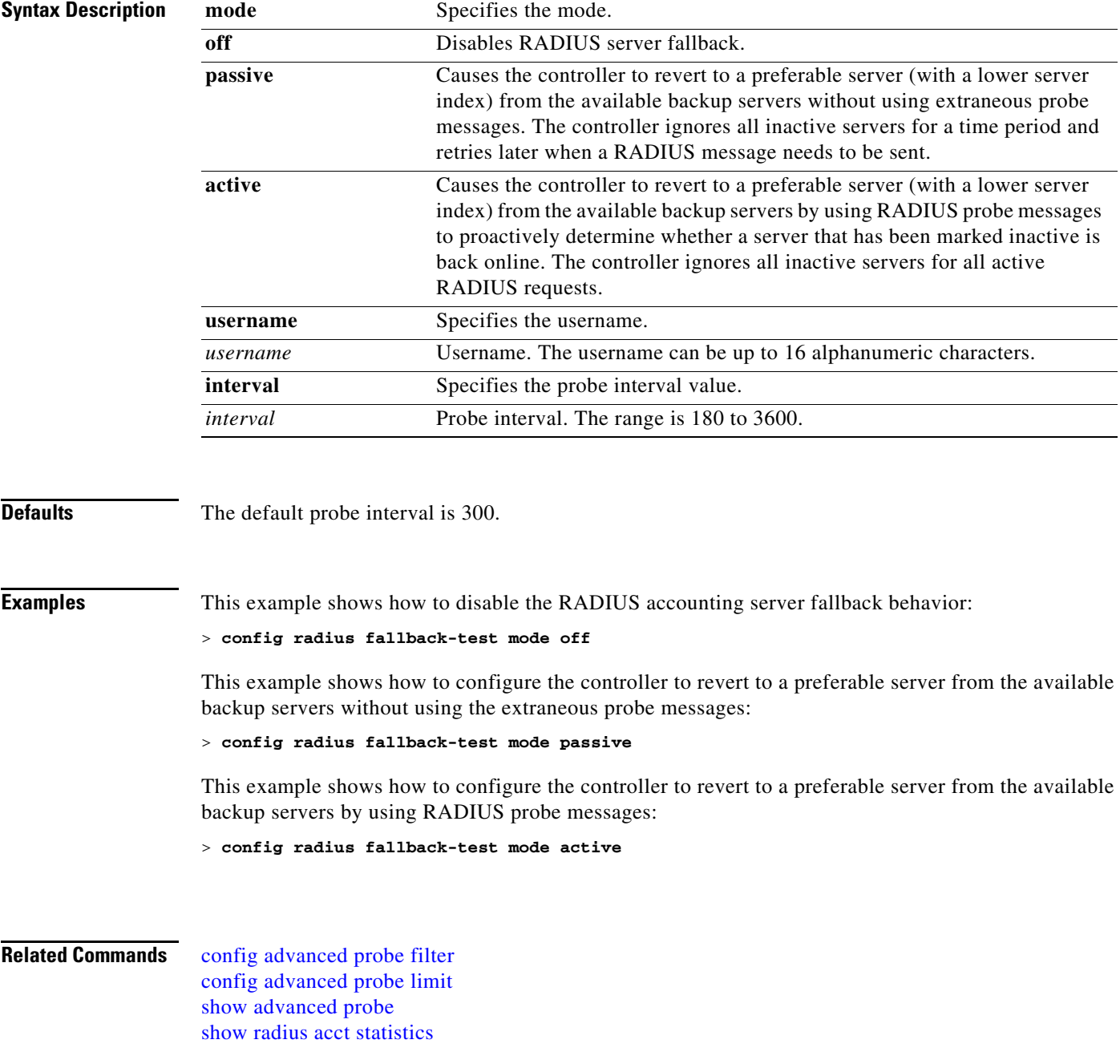

# **config rfid auto-timeout**

To configure an automatic timeout of radio frequency identification (RFID) tags, use the **config rfid auto-timeout** command.

**config rfid auto-timeout** {**enable** | **disable**}

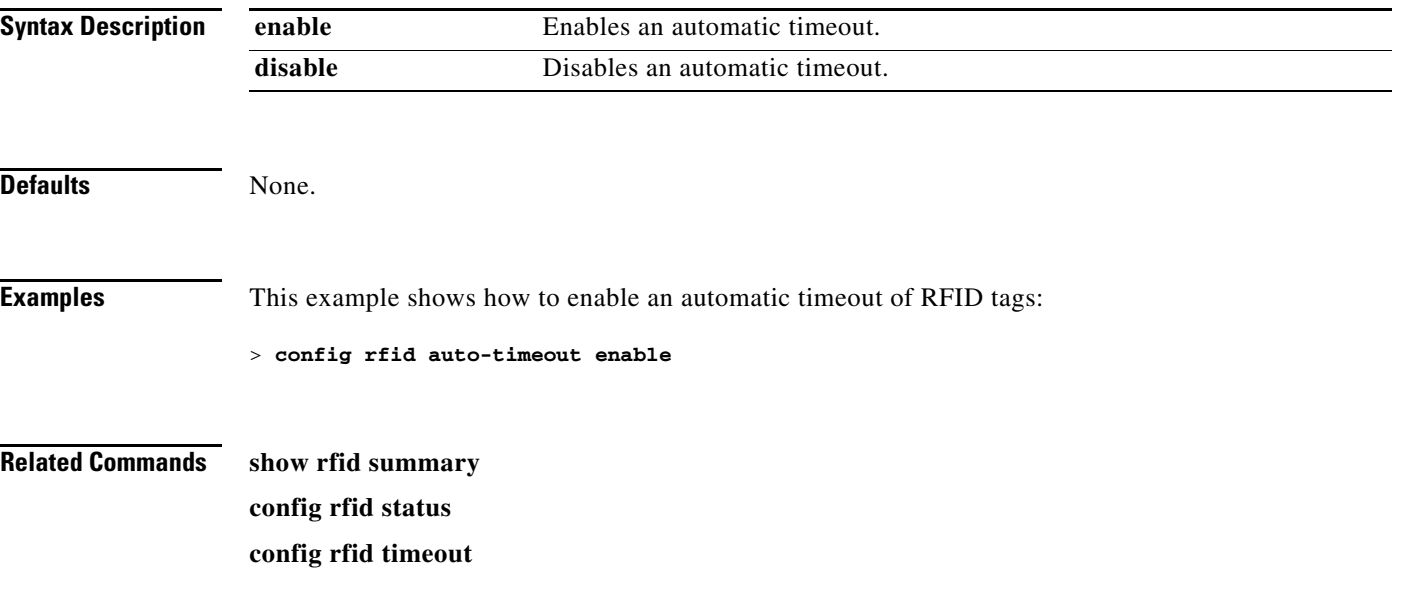

# **config rfid status**

To configure radio frequency identification (RFID) tag data tracking, use the **config rfid status** command.

**config rfid status** {**enable** | **disable**}

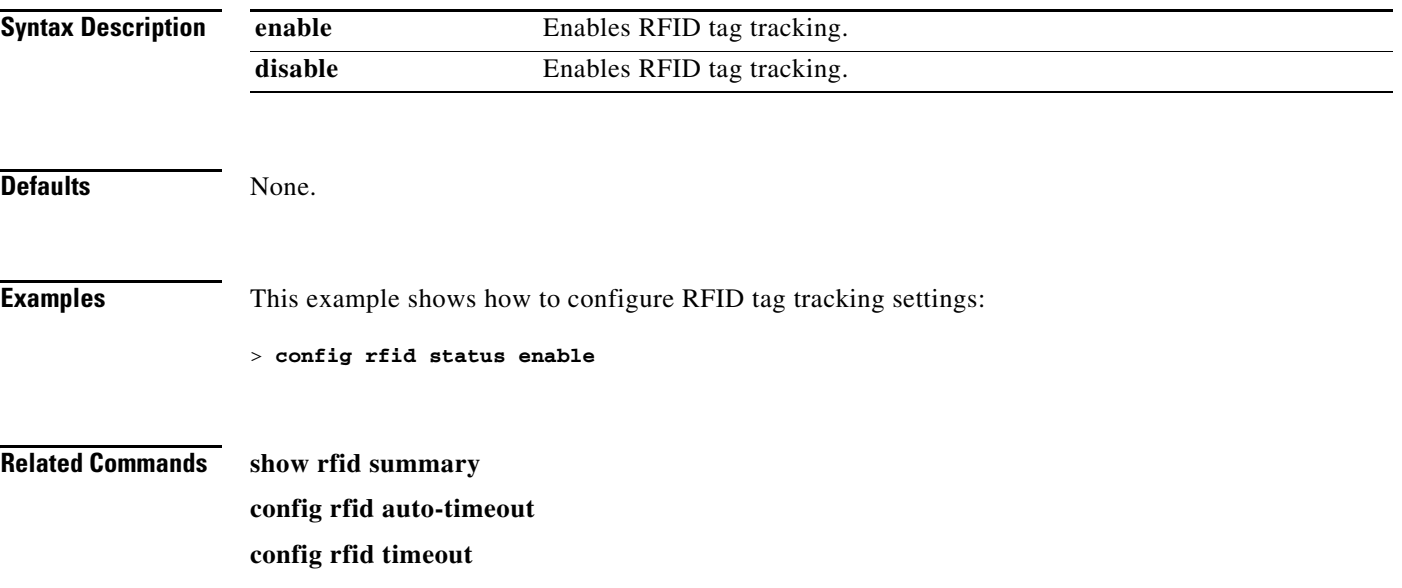

# **config rfid timeout**

To configure a static radio frequency identification (RFID) tag data timeout, use the **config rfid timeout** command.

**config rfid timeout** *seconds*

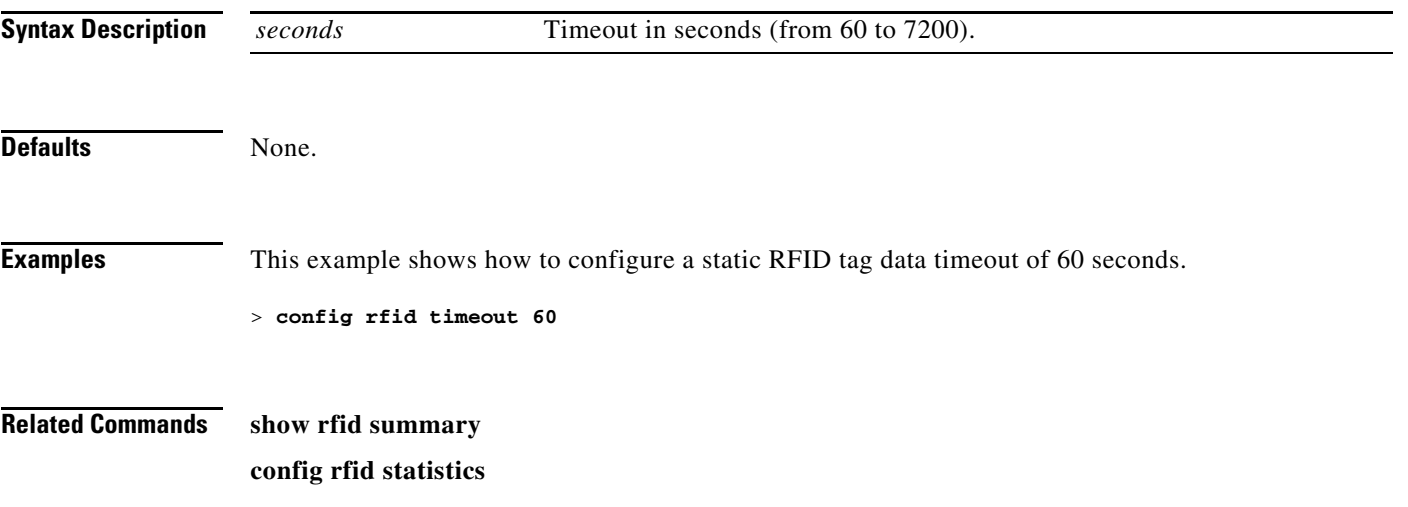

#### **Configure Rogue Commands**

Use the configure **rogue** commands to configure policy settings for unidentified (rogue) clients.

#### <span id="page-767-0"></span>**config rogue adhoc**

To globally or individually configure the status of an Independent Basic Service Set (IBSS or ad-hoc) rogue access point, use the **config rogue adhoc** command.

**config rogue adhoc** {**enable** | **disable** | **external** *rogue\_MAC* | **alert** {*rogue\_MAC* | **all**} | **auto-contain** [*monitor\_ap*] | **contain** *rogue\_MAC 1234\_aps*}

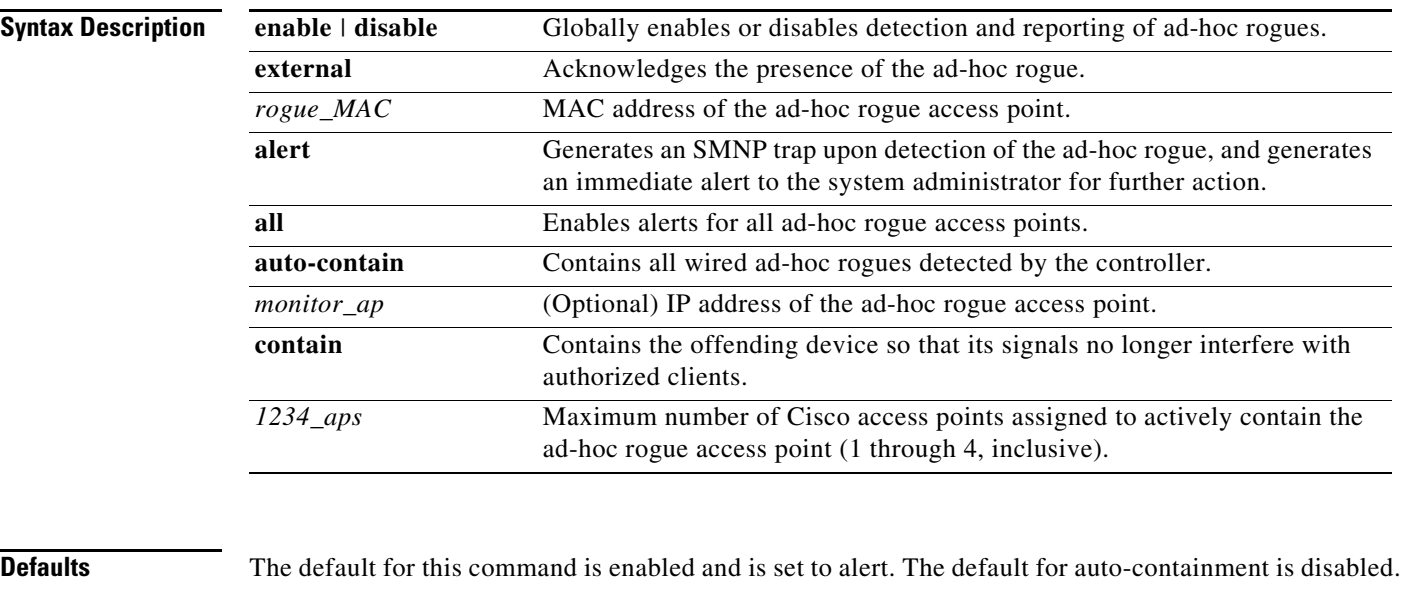

**Usage Guidelines** The controller continuously monitors all nearby access points and automatically discovers and collects information on rogue access points and clients. When the controller discovers a rogue access point, it uses RLDP to determine if the rogue is attached to your wired network.

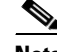

**Note** RLDP is not supported for use with Cisco autonomous rogue access points. These access points drop the DHCP Discover request sent by the RLDP client. Also, RLDP is not supported if the rogue access point channel requires dynamic frequency selection (DFS).

When you enter any of the containment commands, the following warning appears:

Using this feature may have legal consequences. Do you want to continue?  $(y/n)$  :

The 2.4- and 5-GHz frequencies in the Industrial, Scientific, and Medical (ISM) band are open to the public and can be used without a license. As such, containing devices on another party's network could have legal consequences.

Enter **auto-contain** with the *monitor\_ap* argument to monitor the rogue access point without containing it. Enter **auto-contain** without the optional *monitor\_ap* to automatically contain all wired ad-hoc rogues detected by the controller.

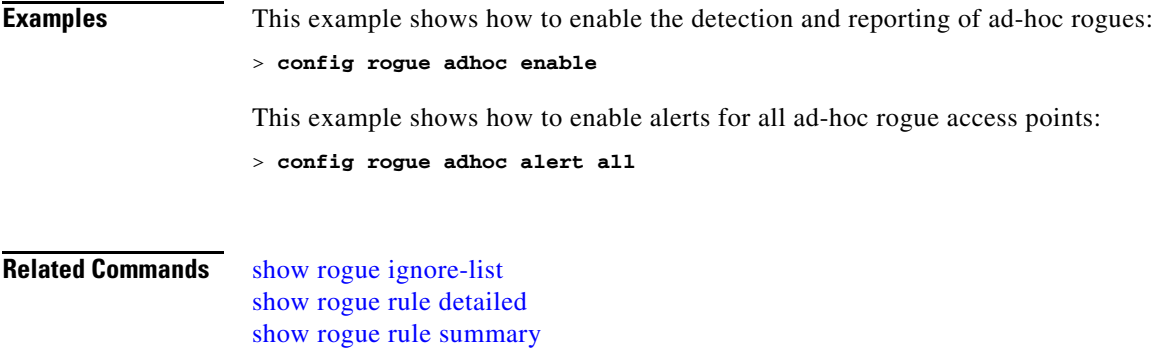

 $\blacksquare$ 

#### <span id="page-769-0"></span>**config rogue ap classify**

To classify the status of a rogue access point, use the **config rogue ap classify** command.

**config rogue ap classify** {**friendly state** {**internal** | **external**} *ap\_mac* **config rogue ap classify** {**malicious** | **unclassified**} **state** {**alert** | **contain**} *ap\_mac*}

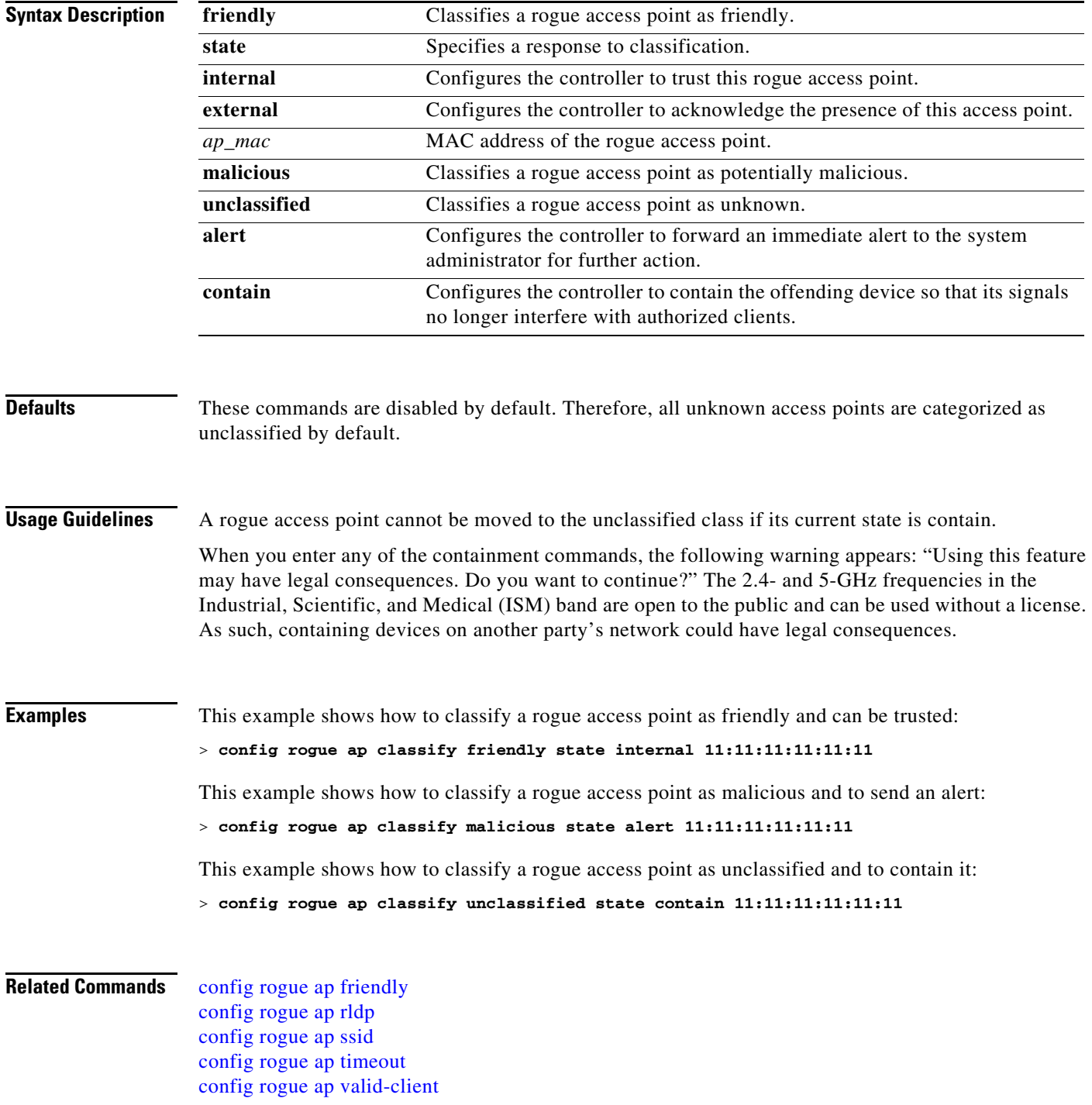

[config rogue rule](#page-779-0) [config trapflags rogueap](#page-835-0) [show rogue ap clients](#page-248-0) [show rogue ap detailed](#page-249-0) [show rogue ap summary](#page-250-0) [show rogue ap friendly summary](#page-251-0) [show rogue ap malicious summary](#page-252-0) [show rogue ap unclassified summary](#page-253-0) [show rogue ignore-list](#page-256-0) [show rogue rule detailed](#page-257-0) [show rogue rule summary](#page-258-0)

# <span id="page-771-0"></span>**config rogue ap friendly**

To add a new friendly access point entry to the friendly MAC address list, or delete an existing friendly access point entry from the list, use the **config rogue ap friendly** command.

**config rogue ap friendly** {**add** | **delete**} *ap\_mac*

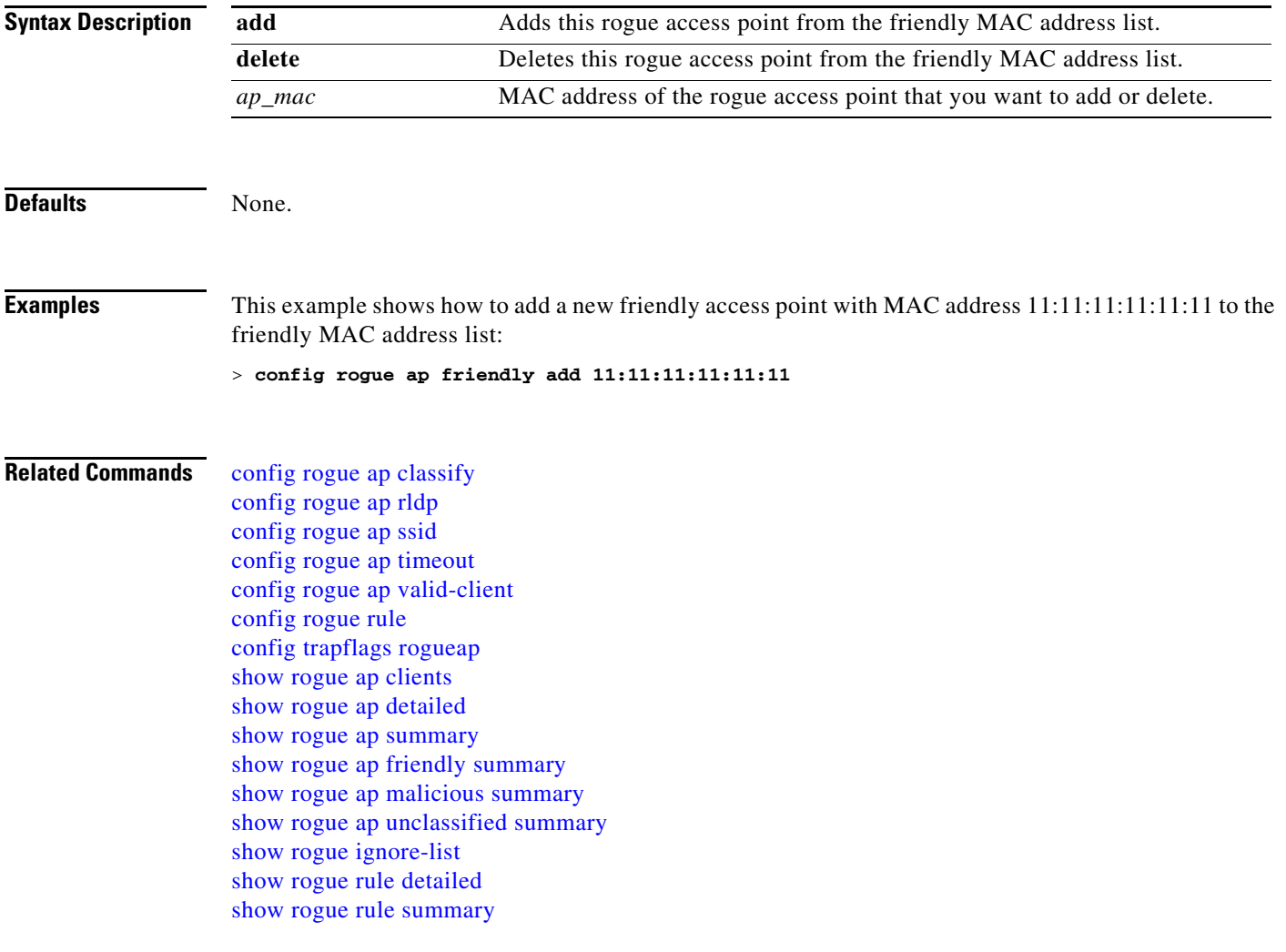

#### <span id="page-772-0"></span>**config rogue ap rldp**

To enable, disable, or initiate the Rogue Location Discovery Protocol (RLDP), use the **config rogue ap rldp** command.

**config rogue ap rldp enable** {**alarm-only** | **auto-contain**} [*monitor\_ap\_only*] **config rogue ap rldp initiate** *rogue\_mac\_address* **config rogue ap rldp disable**

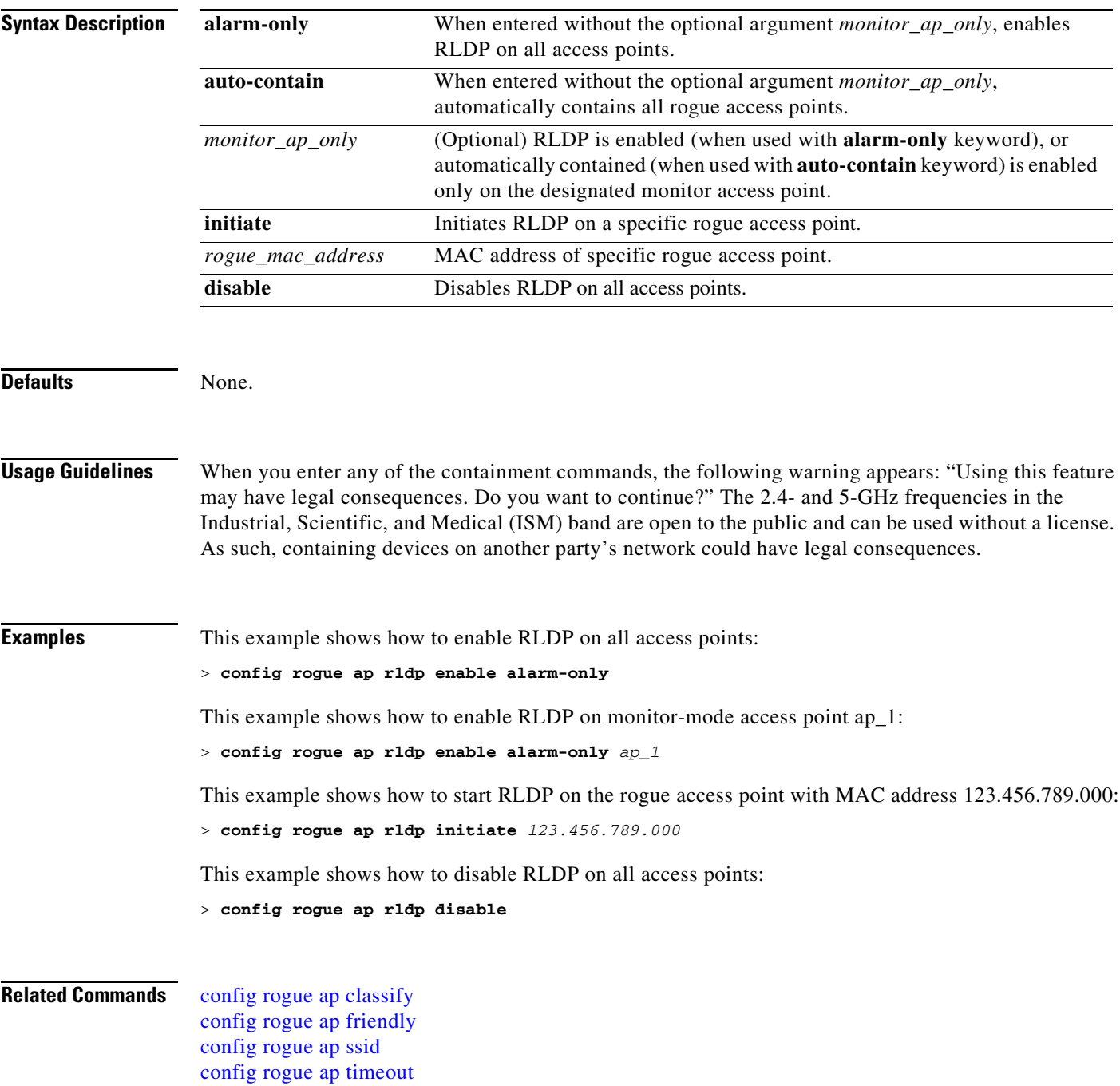

[config rogue ap valid-client](#page-776-0) [config rogue rule](#page-779-0) [config trapflags rogueap](#page-835-0) [show rogue ap clients](#page-248-0) [show rogue ap detailed](#page-249-0) [show rogue ap summary](#page-250-0) [show rogue ap friendly summary](#page-251-0) [show rogue ap malicious summary](#page-252-0) [show rogue ap unclassified summary](#page-253-0) [show rogue ignore-list](#page-256-0) [show rogue rule detailed](#page-257-0) [show rogue rule summary](#page-258-0)

#### <span id="page-774-0"></span>**config rogue ap ssid**

To generate an alarm only, or to automatically contain a rogue access point that is advertising your network's service set identifier (SSID), use the **config rogue ap ssid** command.

**config rogue ap ssid** {**alarm** | **auto-contain**}

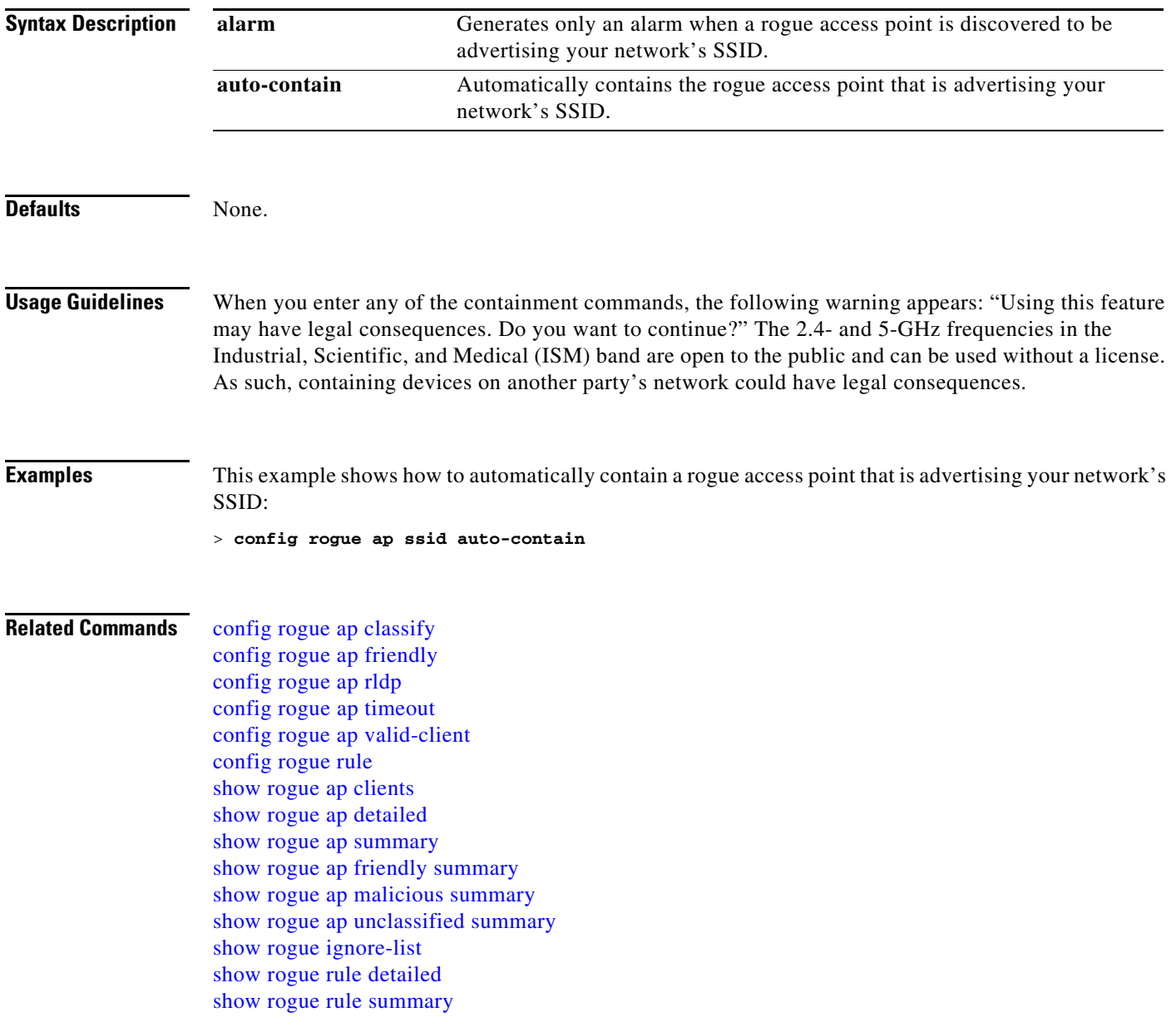

# <span id="page-775-0"></span>**config rogue ap timeout**

To specify the number of seconds after which the rogue access point and client entries expire and are removed from the list, use the **config rogue ap timeout** command.

**config rogue ap timeout** *seconds*

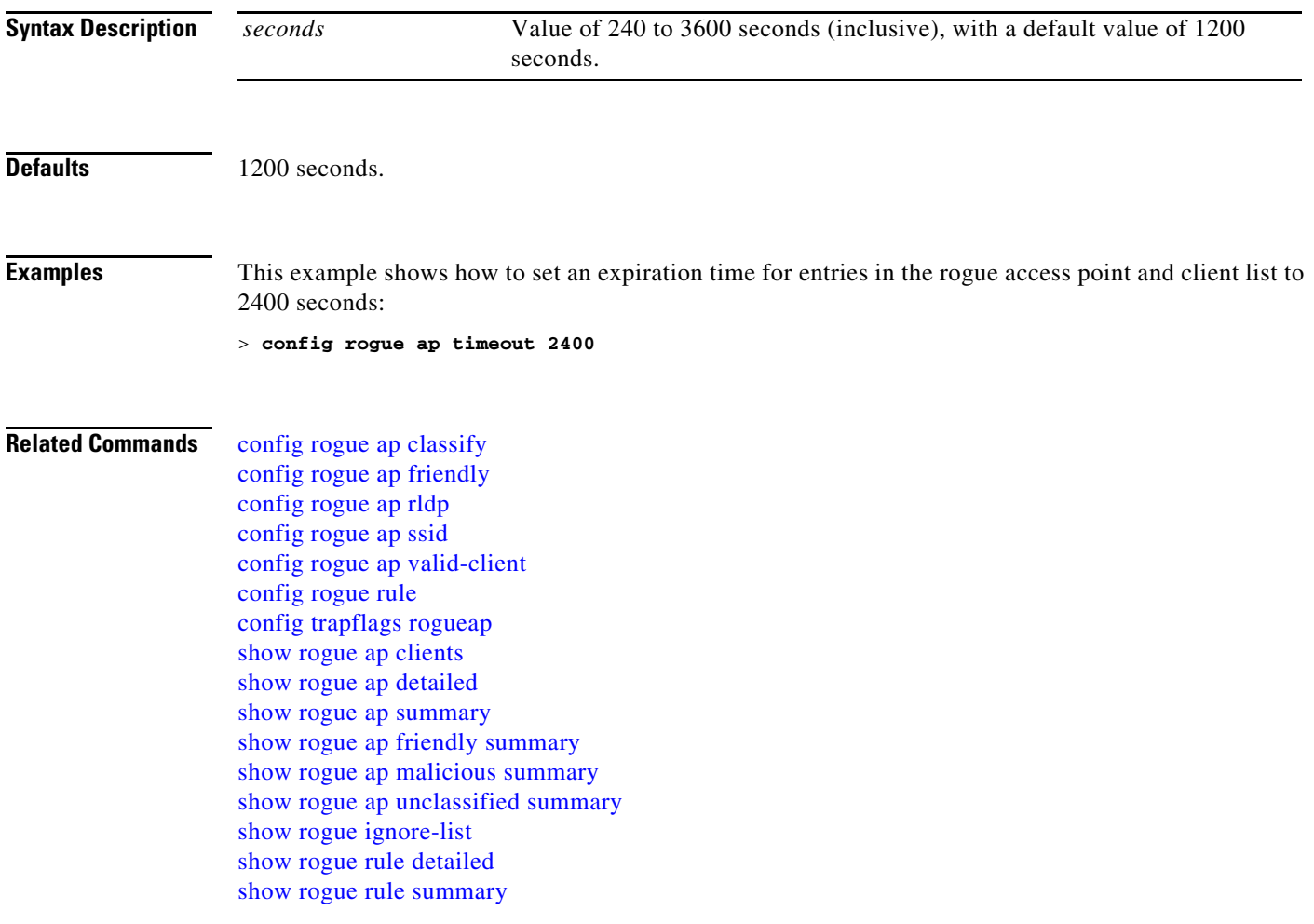

# <span id="page-776-0"></span>**config rogue ap valid-client**

To generate an alarm only, or to automatically contain a rogue access point to which a trusted client is associated, use the **config rogue ap valid-client** command.

**config rogue ap valid-client** {**alarm** | **auto-contain**}

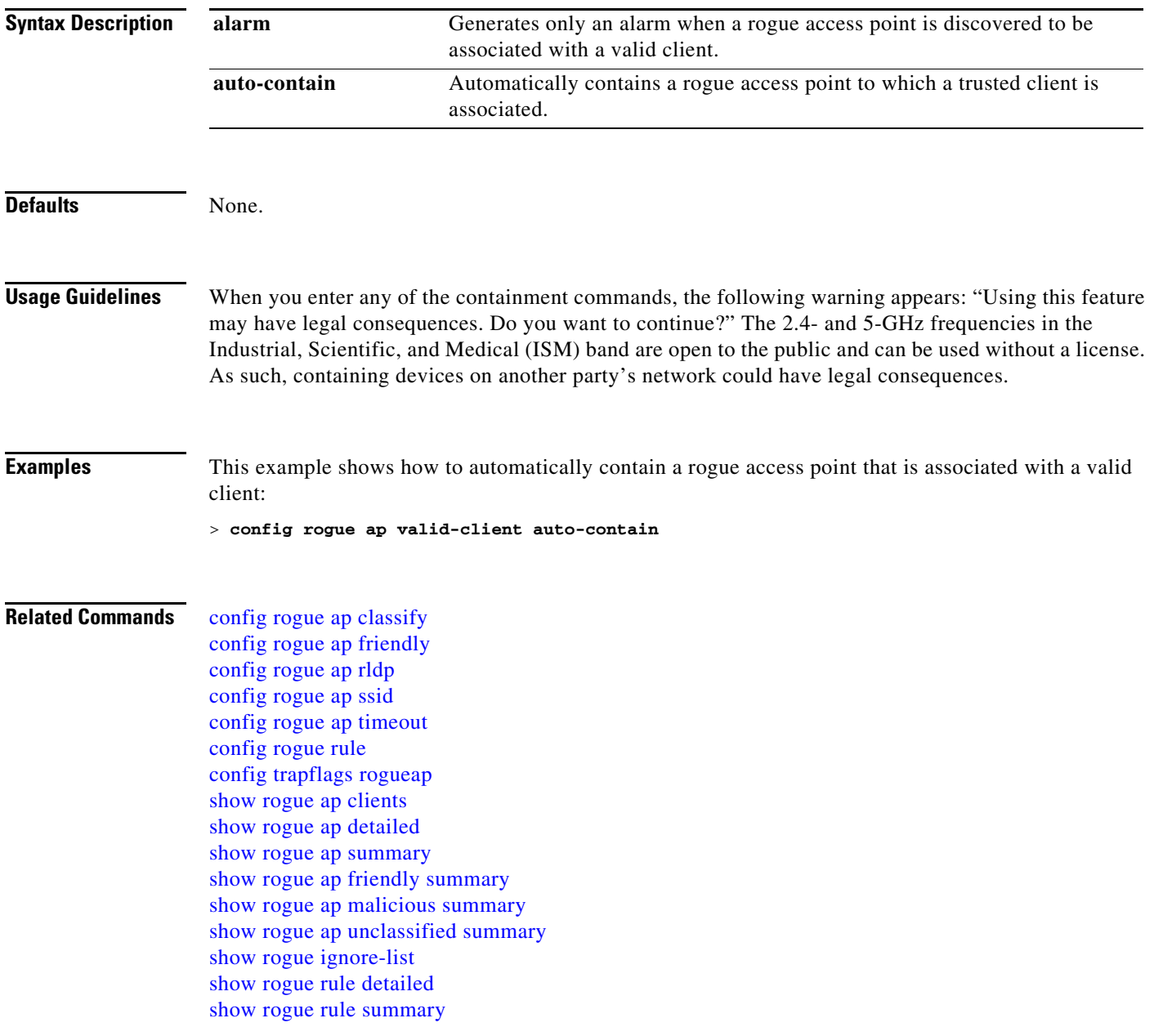

# <span id="page-777-0"></span>**config rogue client**

To configure rogue clients, use the **config rogue client** command.

**config rogue client** {**aaa** {**enable** | **disable**} | **alert** *ap\_mac* | **contain** *client\_mac*} *num\_of\_APs*

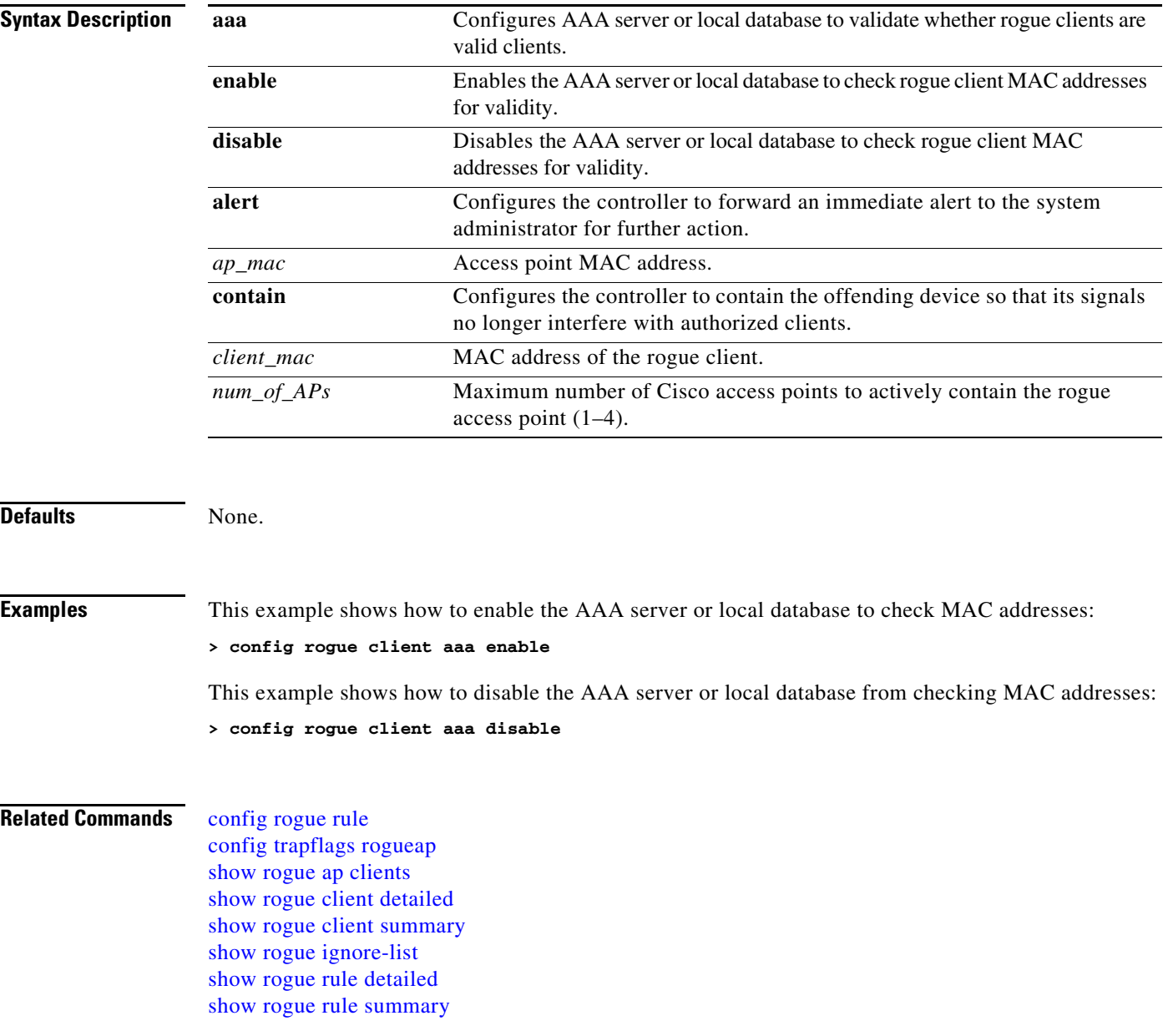

# **config rogue detection**

To enable or disable rogue detection, use the **config rogue detection** command.

**config rogue detection {enable | disable} {***Cisco\_AP* **| all}**

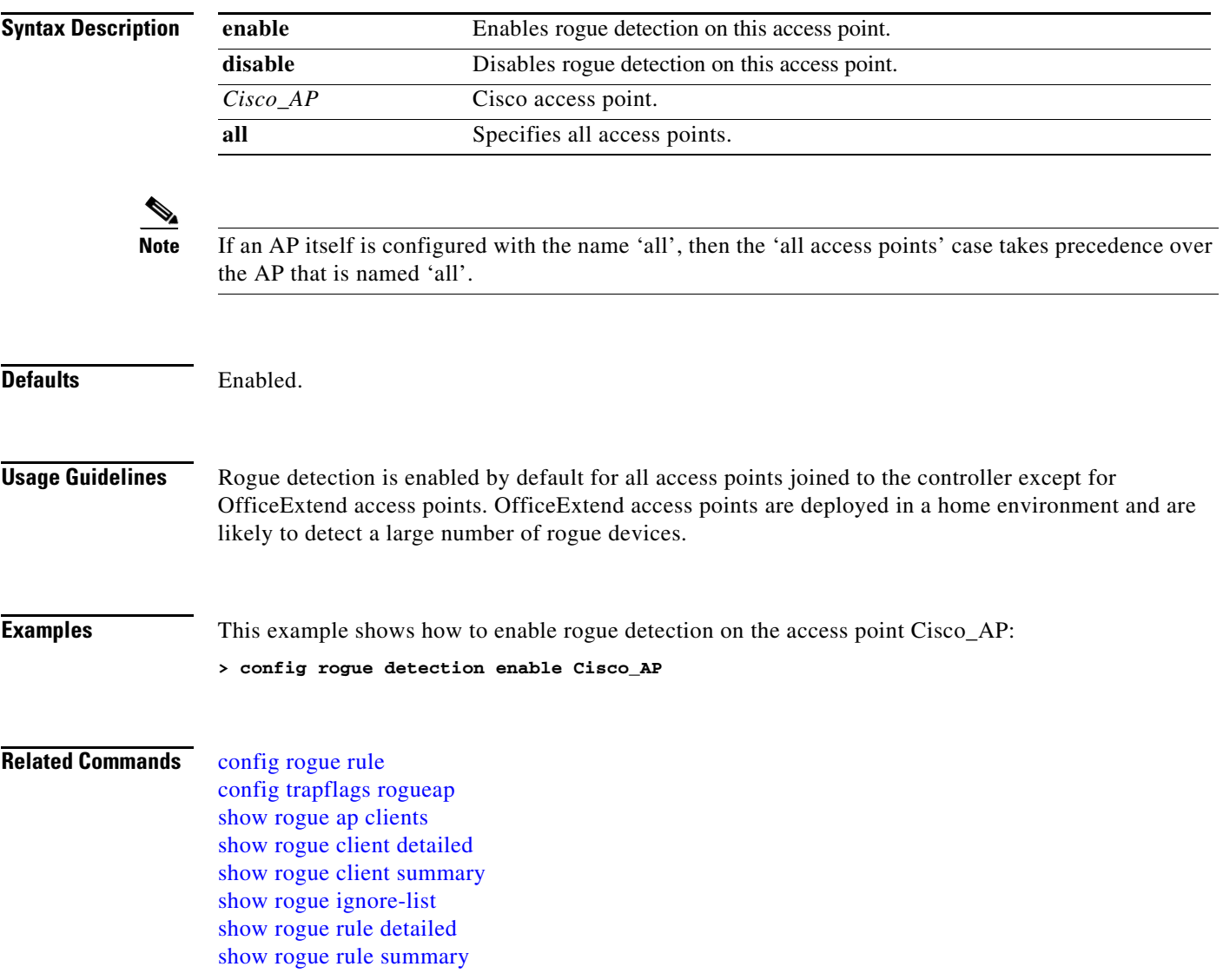

#### <span id="page-779-0"></span>**config rogue rule**

To add and configure rogue classification rules, use the **config rogue rule** commands.

**config rogue rule** {**add ap priority** *priority* **classify** {**friendly** | **malicious**} *rule\_name* | **classify** {**friendly** | **malicious**} *rule\_name* | **condition ap** {**set** | **delete**} *condition\_type condition\_value rule\_name* | {**enable** | **delete** | **disable**} {**all** | *rule\_name*} | **match** {**all** | **any**} | **priority** *priority rule\_name*}

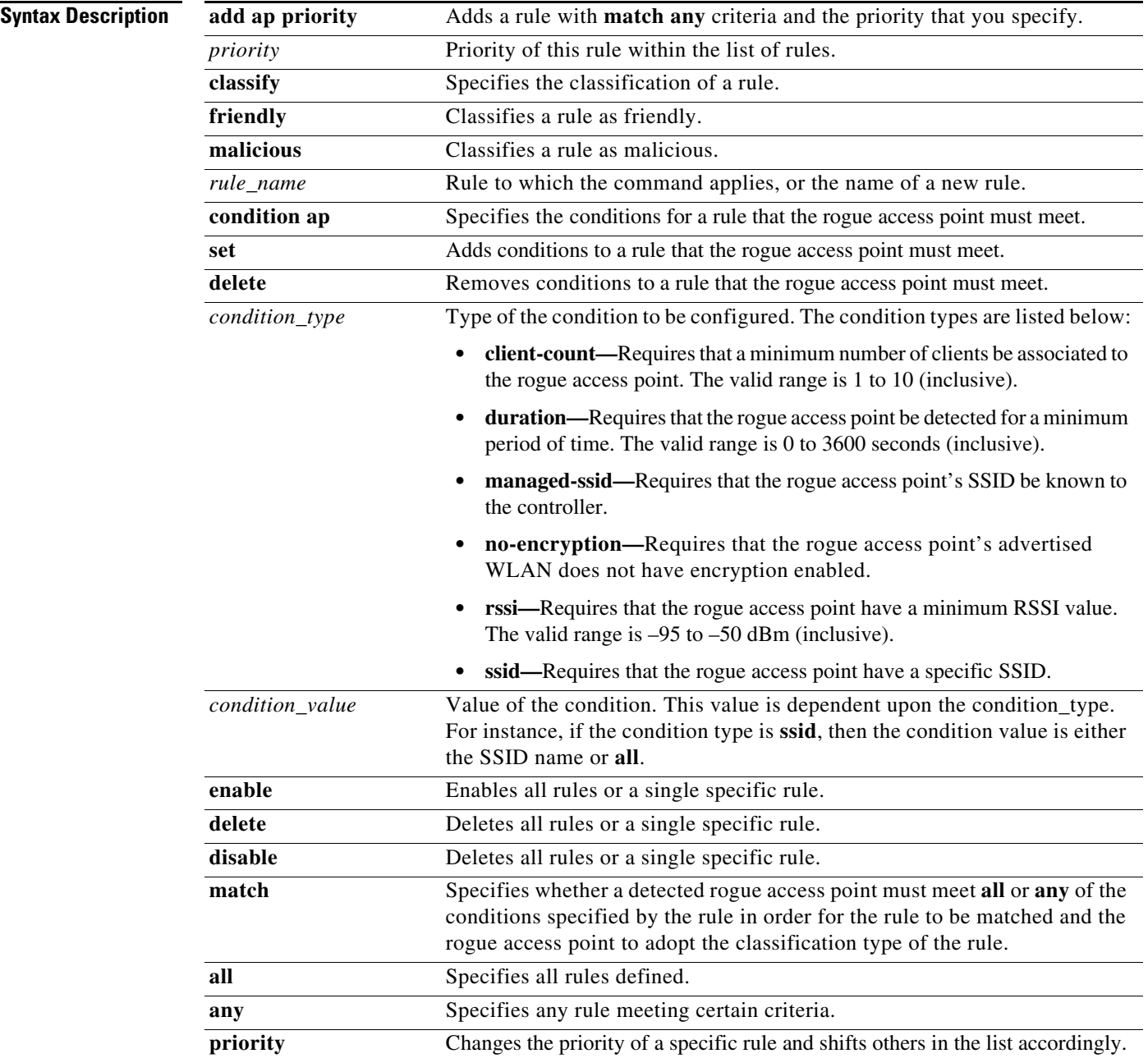

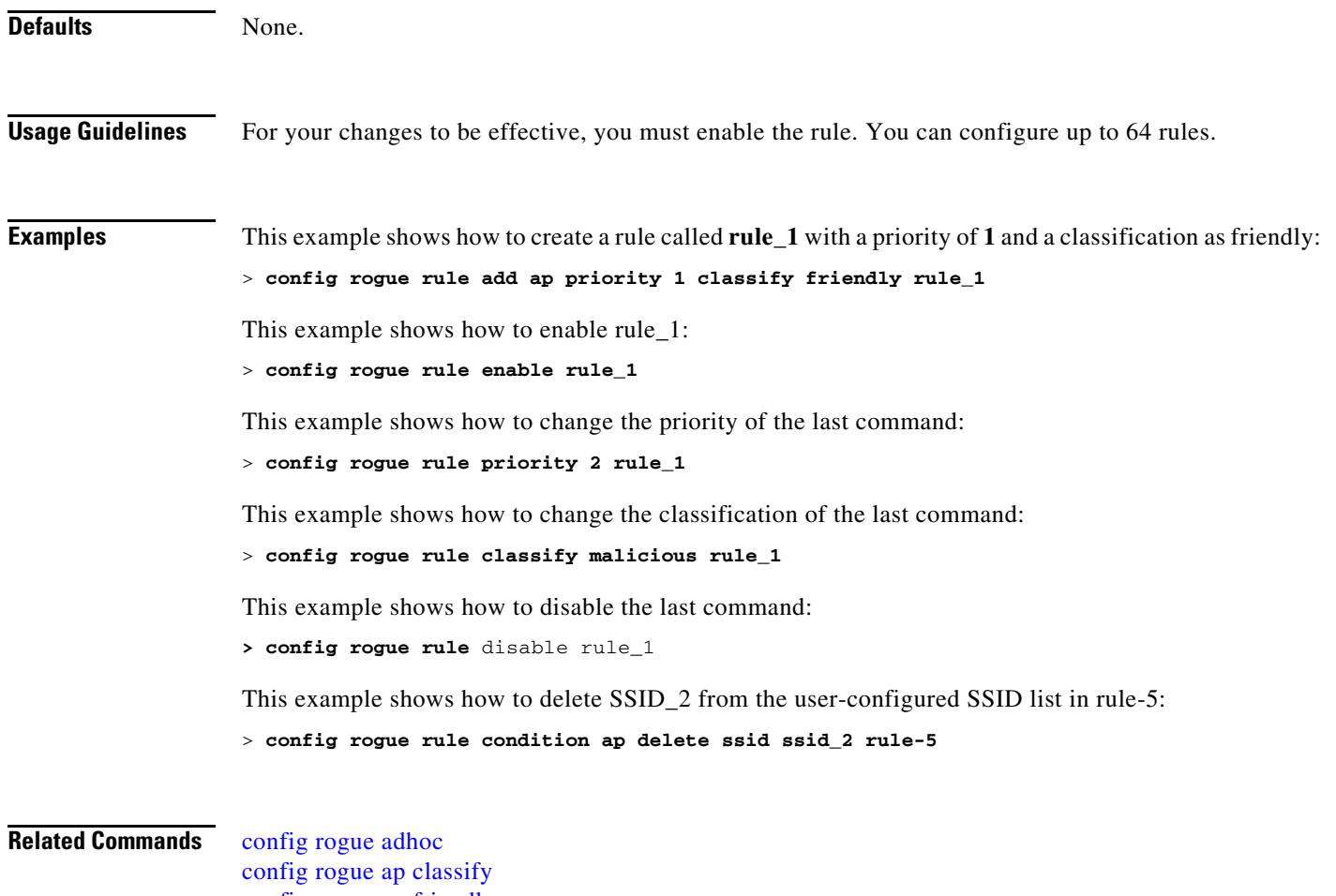

[config rogue ap friendly](#page-771-0) [config rogue ap rldp](#page-772-0) [config rogue ap ssid](#page-774-0) [config rogue ap timeout](#page-775-0) [config rogue ap valid-client](#page-776-0) [config rogue client](#page-777-0) [config trapflags rogueap](#page-835-0) [show rogue ap clients](#page-248-0) [show rogue ap detailed](#page-249-0) [show rogue ap summary](#page-250-0) [show rogue ap friendly summary](#page-251-0) [show rogue ap malicious summary](#page-252-0) [show rogue ap unclassified summary](#page-253-0) [show rogue client detailed](#page-254-0) [show rogue client summary](#page-255-0) [show rogue ignore-list](#page-256-0) [show rogue rule detailed](#page-257-0) [show rogue rule summary](#page-258-0)

#### **config route add**

To configure a network route from the service port to a dedicated workstation IP address range, use the **config route add** command.

**config route add** *ip\_address netmask gateway*

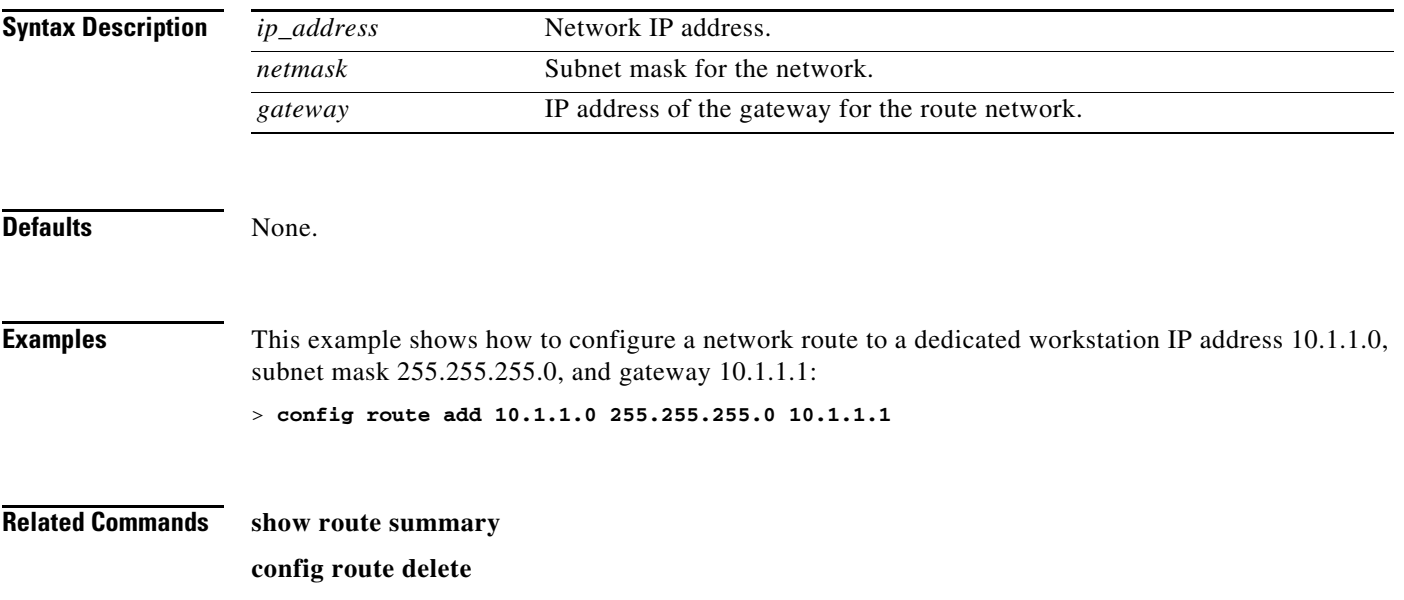

# **config route delete**

To remove a network route from the service port, use the **config route delete** command.

**config route delete** *ip\_address*

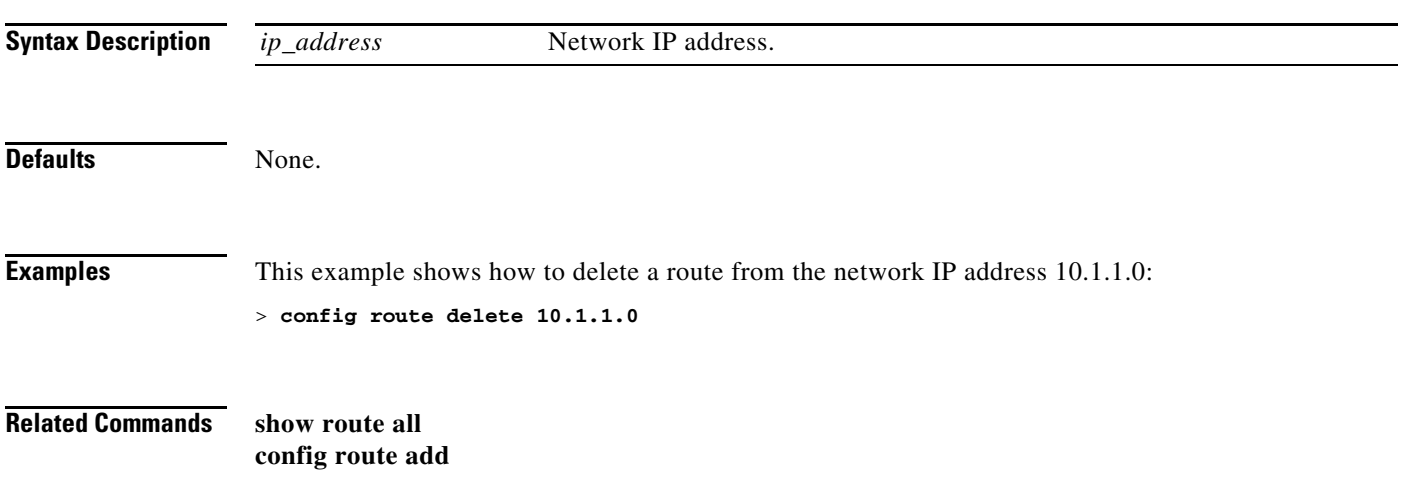

#### **config serial baudrate**

To set the serial port baud rate, use the **config serial baudrate** command.

**config serial baudrate** {**1200** | **2400** | **4800** | **9600** | **19200** | **38400** | **57600**}

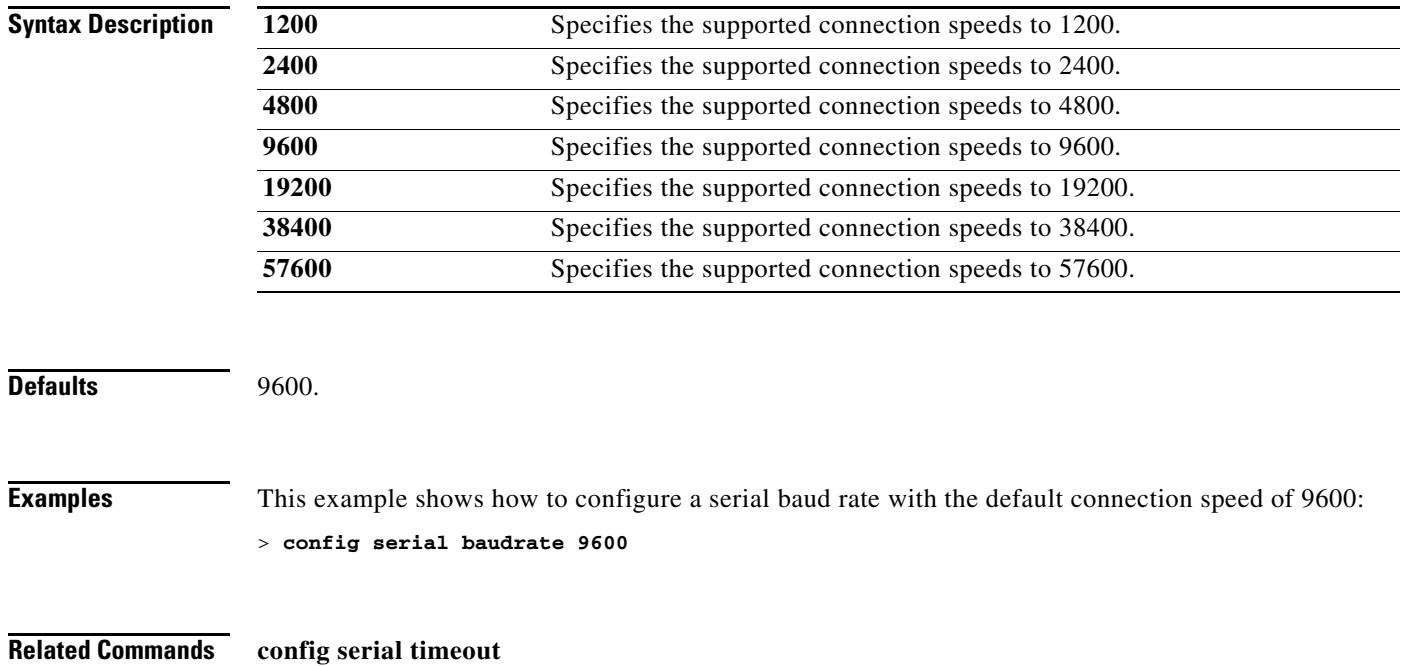

# **config serial timeout**

To set the timeout of a serial port session, use the **config serial timeout** command.

**config serial timeout** *minutes*

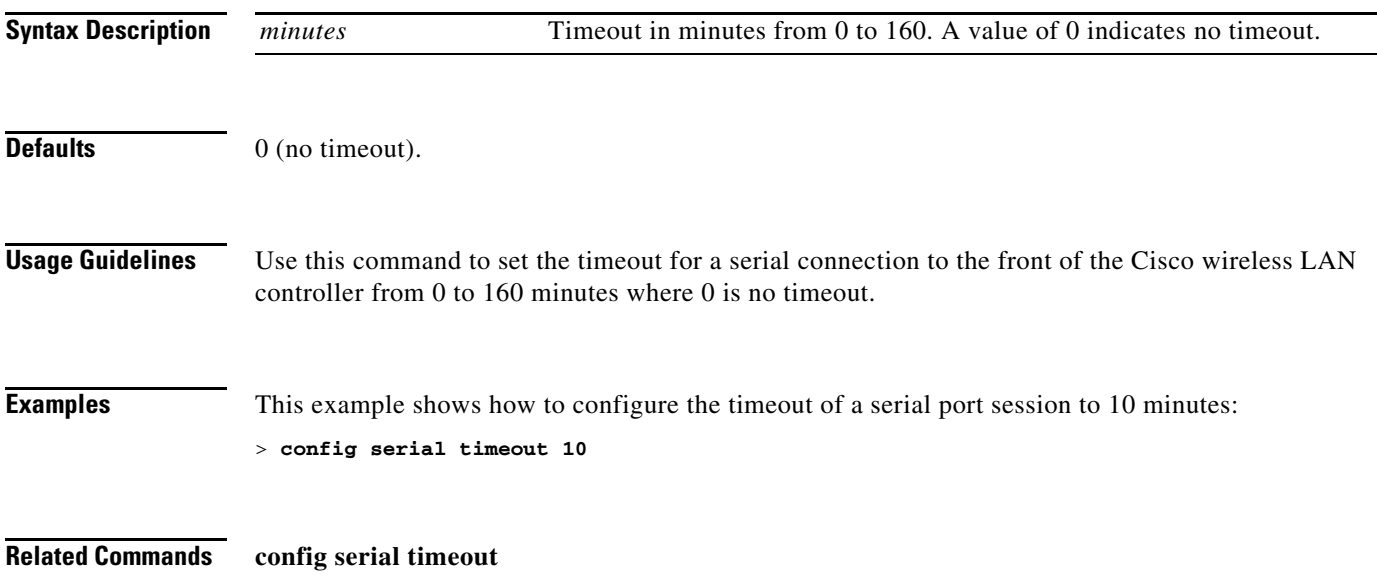

# **config service timestamps**

To enable or disable timestamps in message logs, use the **config service timestamps** command.

**config service timestamps** {**debug** | **log**} {**datetime** | **disable**}

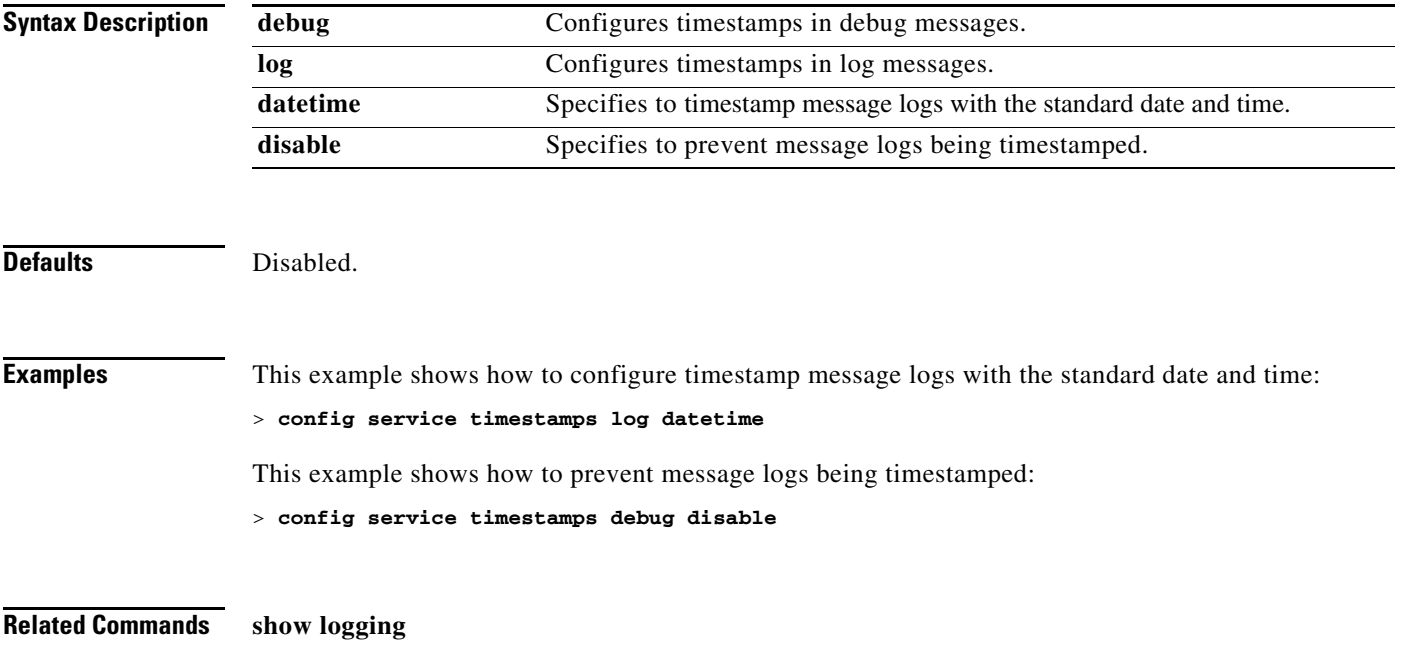

# **config sessions maxsessions**

To configure the number of Telnet CLI sessions allowed by the Cisco wireless LAN controller, use the **config sessions maxsessions** command.

**config sessions maxsessions** *session\_num*

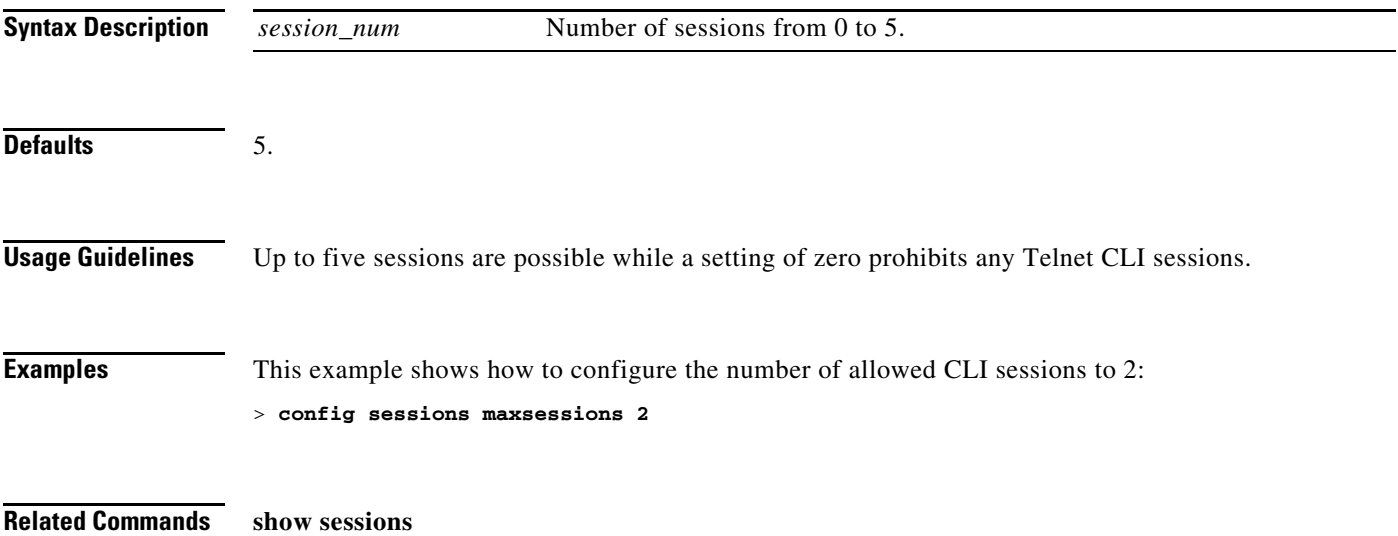

# **config sessions timeout**

To configure the inactivity timeout for Telnet CLI sessions, use the **config sessions timeout** command.

**config sessions timeout** *timeout*

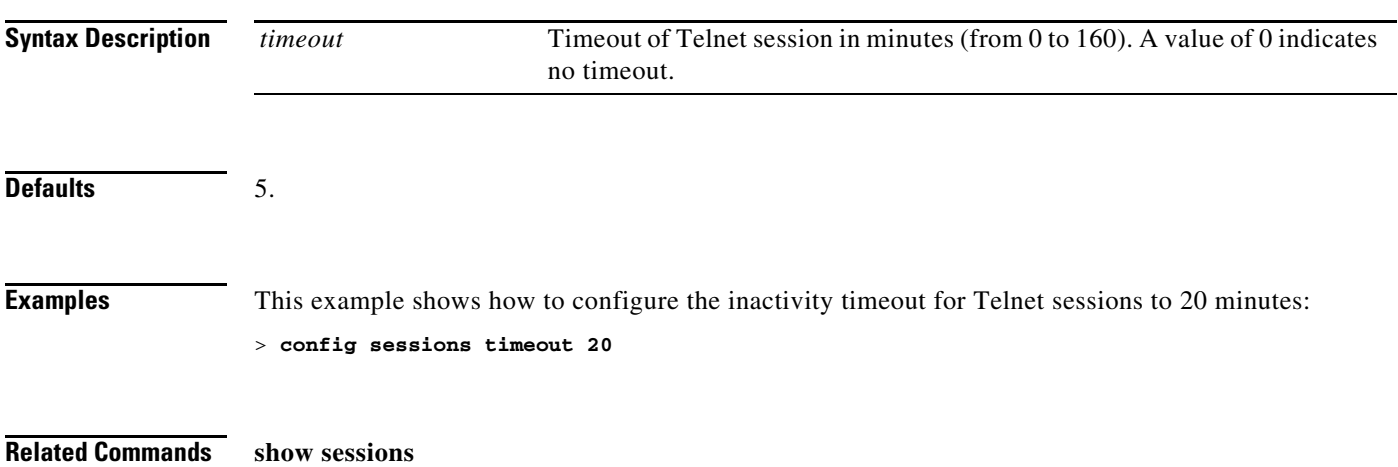

#### **config slot**

To configure various slot parameters, use the **config slot** command.

**config slot** *slot\_Id* {**enable** | **disable** | **channel ap** | **chan\_width** | **txpower ap** | **antenna extAntGain**  *antenna\_gain* | **rts**} *Cisco\_AP*

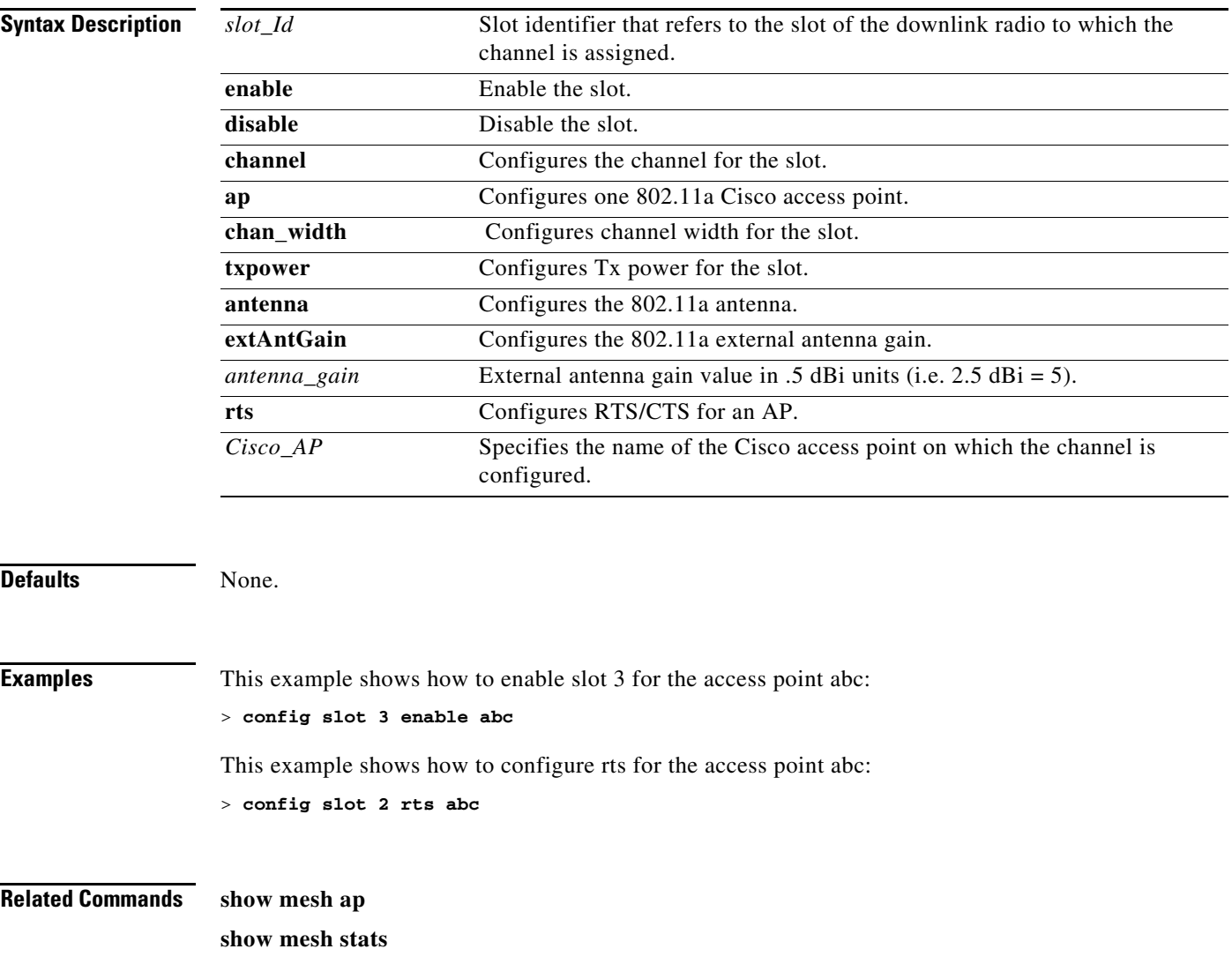

#### **Configure SNMP Commands**

Use the **config snmp** commands to configure Simple Network Management Protocol (SNMP) settings.

# **config snmp community accessmode**

To modify the access mode (read only or read/write) of an SNMP community, use the **config snmp community accessmode** command.

**config snmp community accessmode** {**ro** | **rw**} *name*

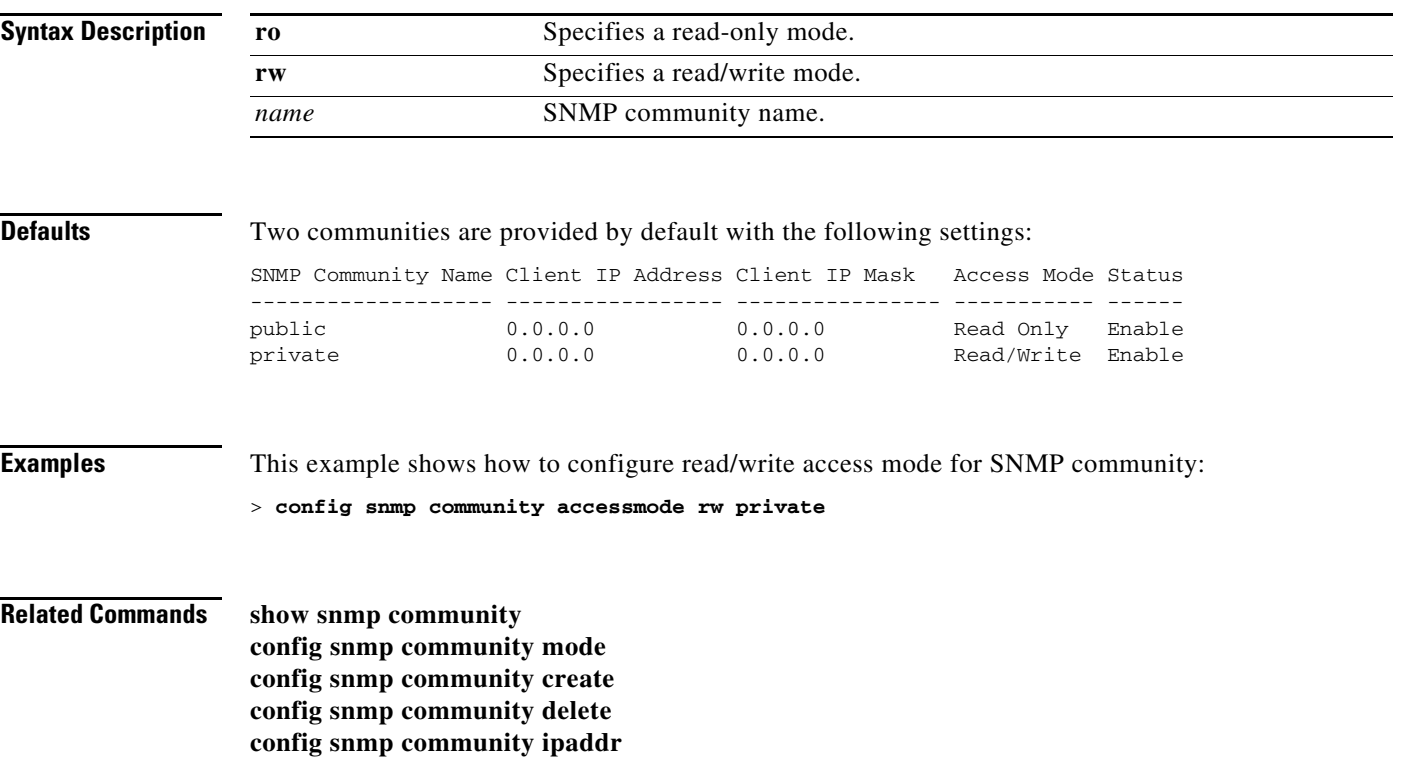

#### **config snmp community create**

To create a new SNMP community, use the **config snmp community create** command.

**config snmp community create** *name*

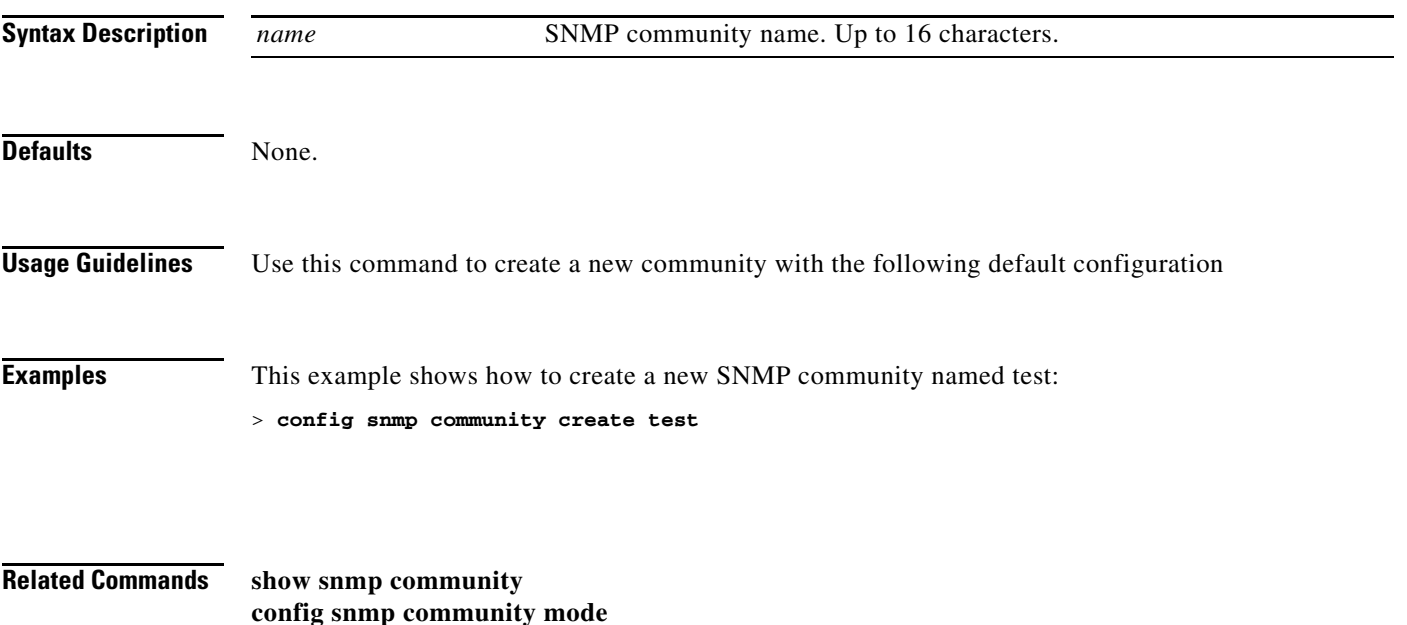

**config snmp community accessmode config snmp community delete config snmp community ipaddr**
## **config snmp community delete**

To delete an SNMP community, use the **config snmp community delete** command.

**config snmp community delete** *name*

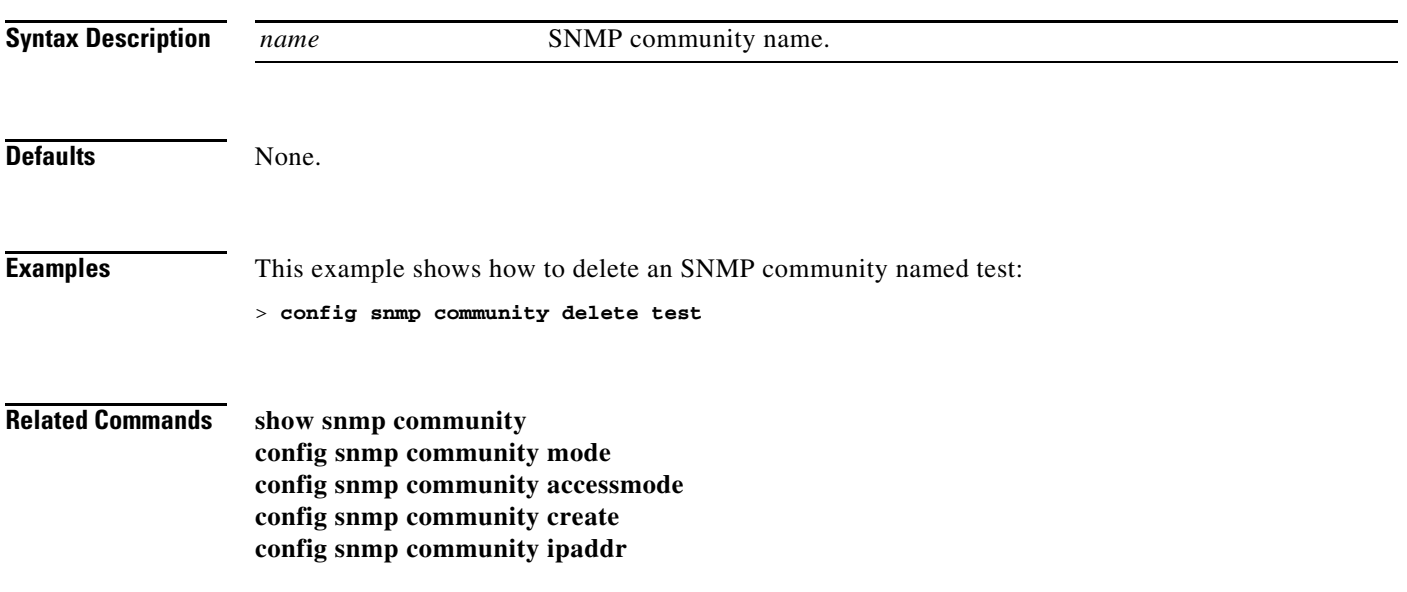

## **config snmp community ipaddr**

To configure the IP address of an SNMP community, use the **config snmp community ipaddr** command.

**config snmp community ipaddr** *ip\_address ip\_mask name*

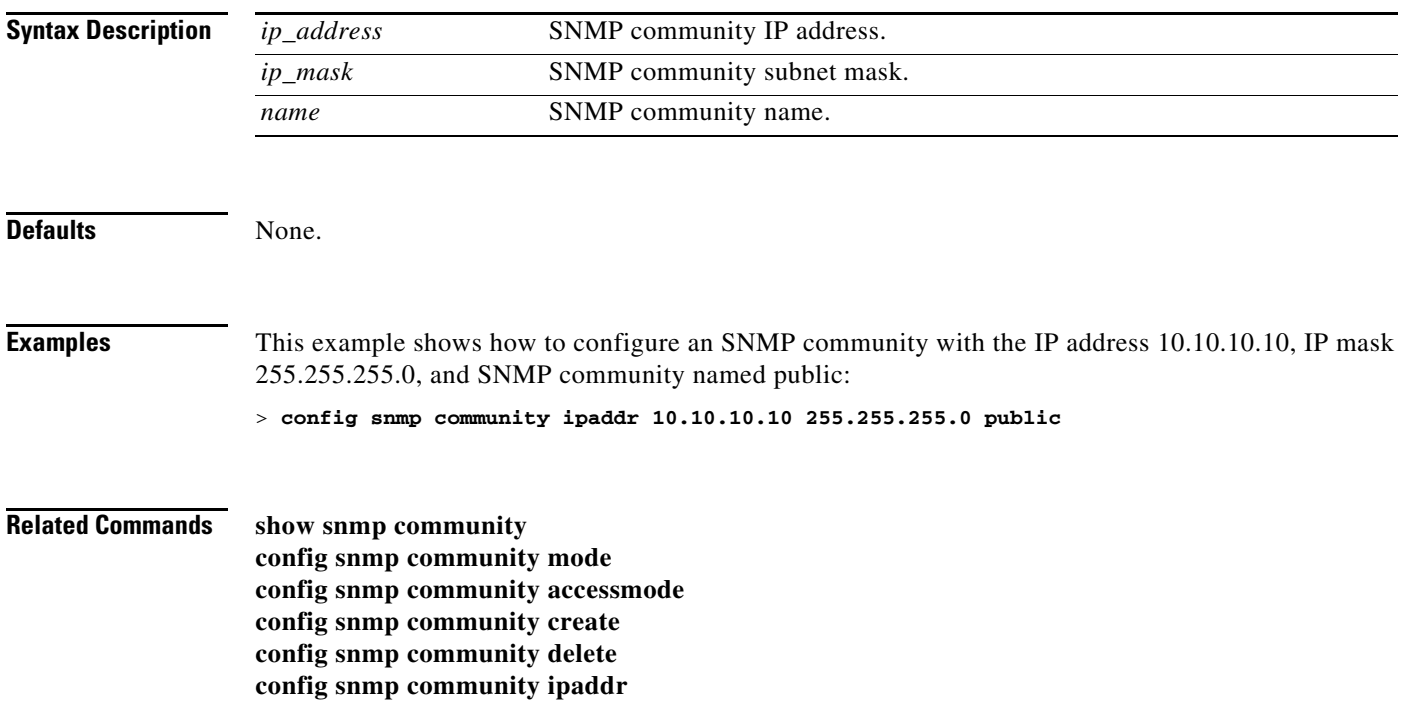

## **config snmp community mode**

To enable or disable an SNMP community, use the **config snmp community mode** command.

**config snmp community mode** {**enable** | **disable**} *name*

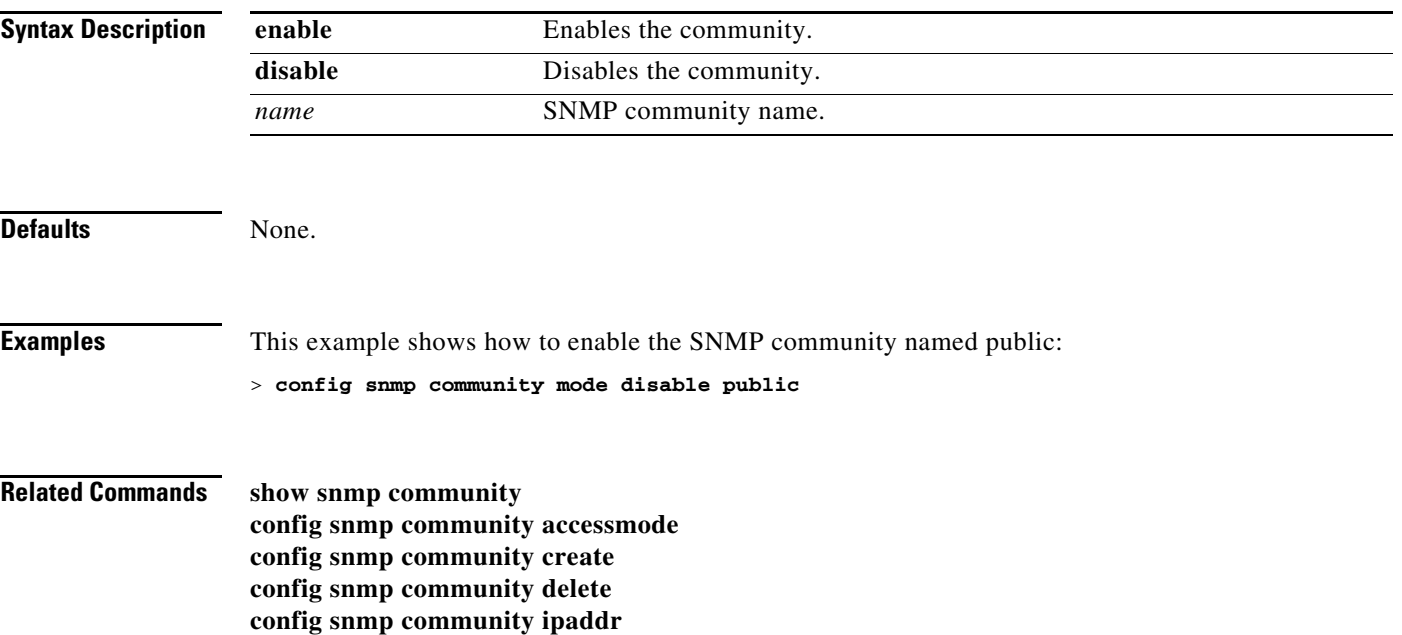

#### **config snmp syscontact**

To set the SNMP system contact name, use the **config snmp syscontact** command.

**config snmp syscontact** *contact*

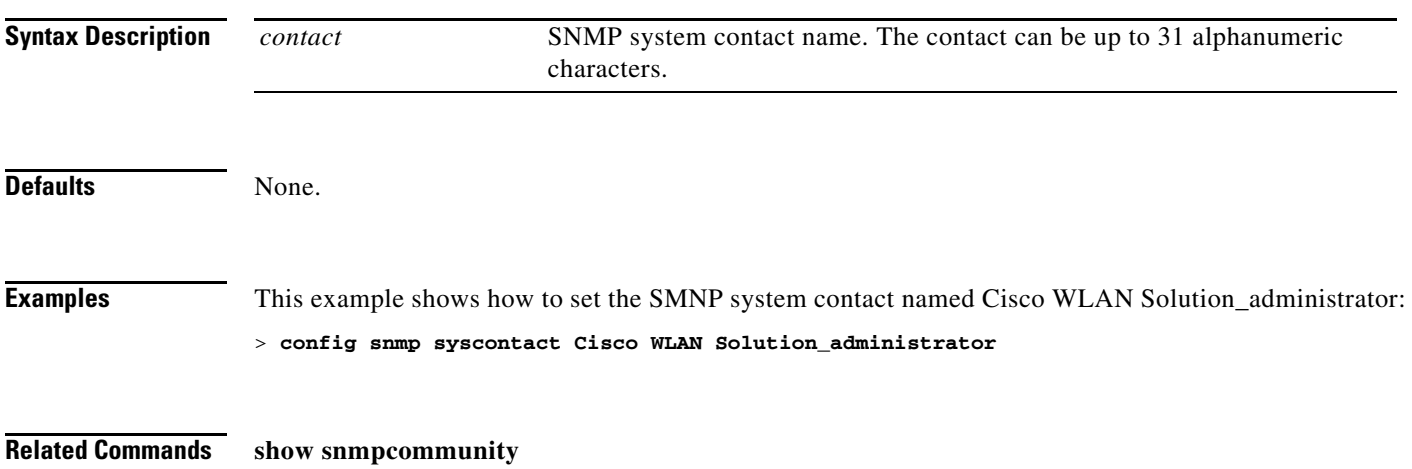

**Cisco Wireless LAN Controller Command Reference**

## **config snmp syslocation**

To configure the SNMP system location name, use the **config snmp syslocation** command.

**config snmp syslocation** *location*

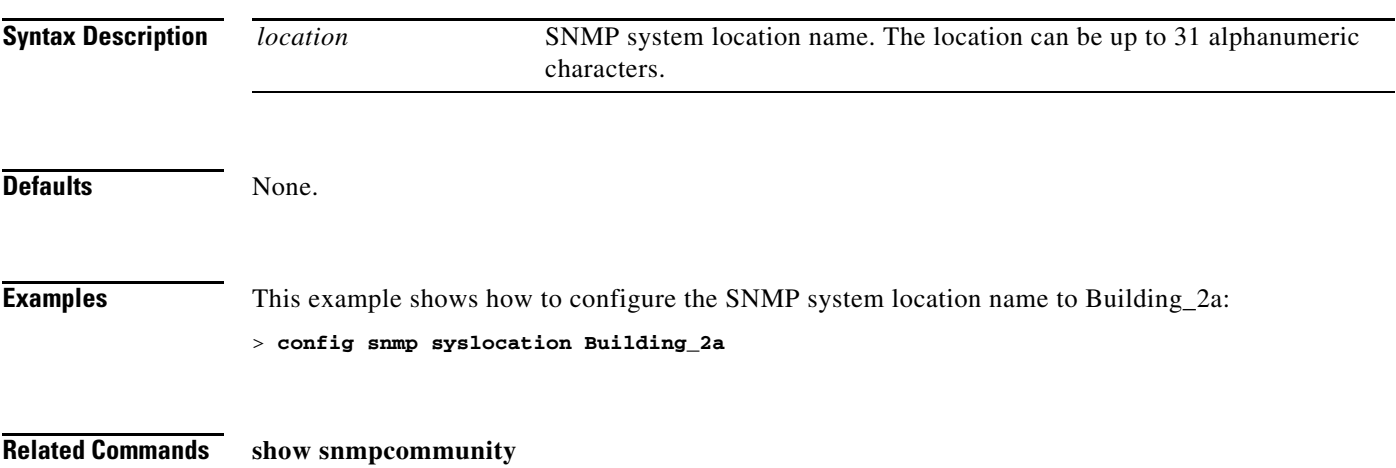

# **config snmp trapreceiver create**

To configure a server to receive SNMP traps, use the **config snmp trapreceiver create** command.

**config snmp trapreceiver create** *name ip\_address*

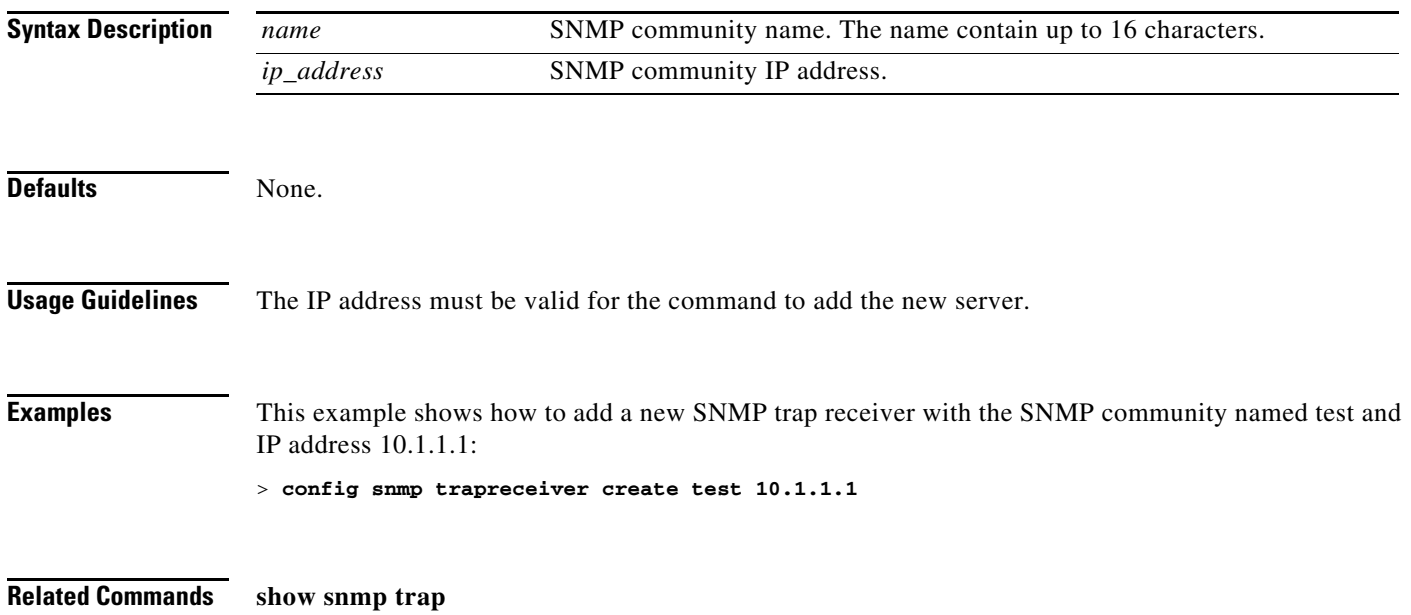

## **config snmp trapreceiver delete**

To delete a server from the trap receiver list, use the **config snmp trapreceiver delete** command.

**config snmp trapreceiver delete** *name*

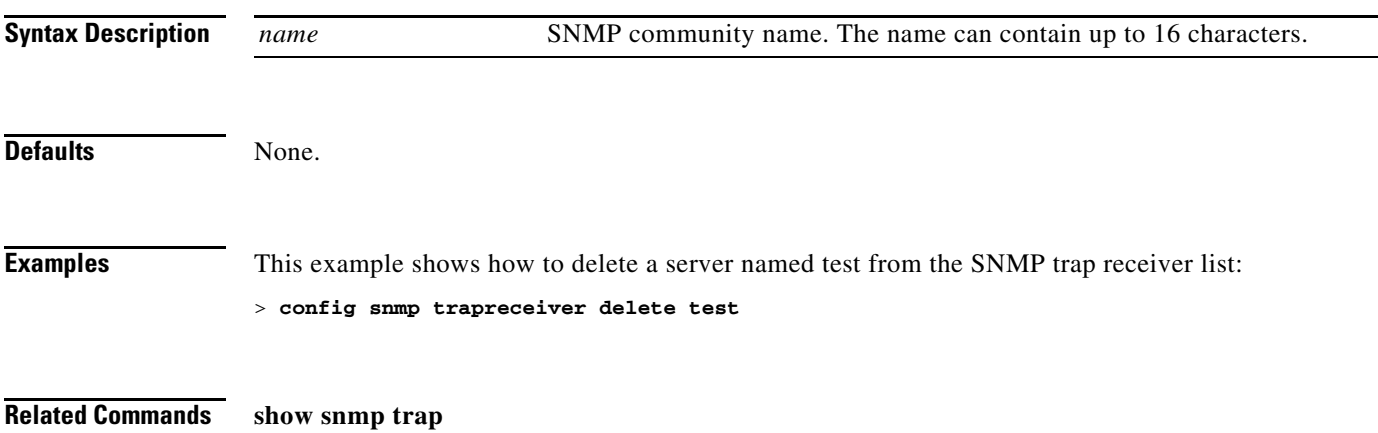

# **config snmp trapreceiver mode**

To send or disable sending traps to a selected server, use the **config snmp trapreceiver mode** command.

**config snmp trapreceiver mode** {**enable** | **disable**} *name*

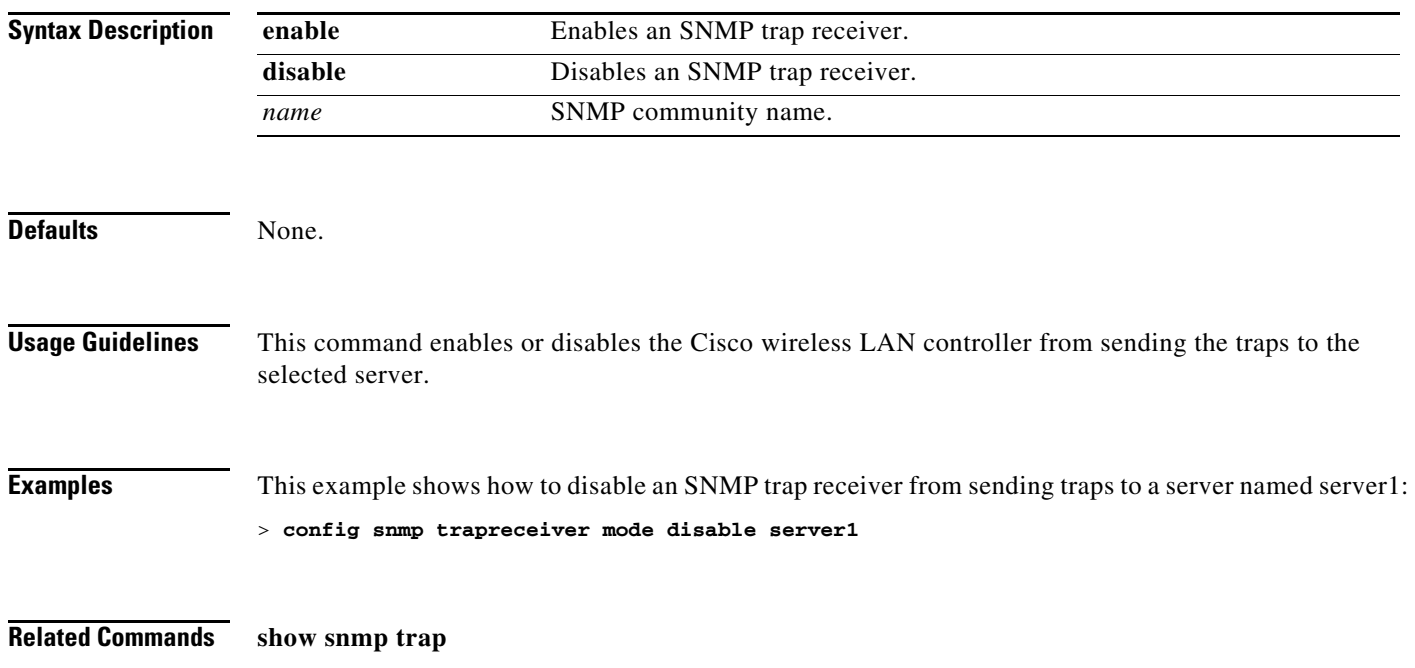

## **config snmp v3user create**

To create a version 3 SNMP user, use the **config snmp v3user create** command.

**config snmp v3user create** *username* {**ro** | **rw**} {**none** | **hmacmd5** | **hmacsha**} {**none** | **des** | **aescfb128**} [*auth\_key*] [*encrypt\_key*]

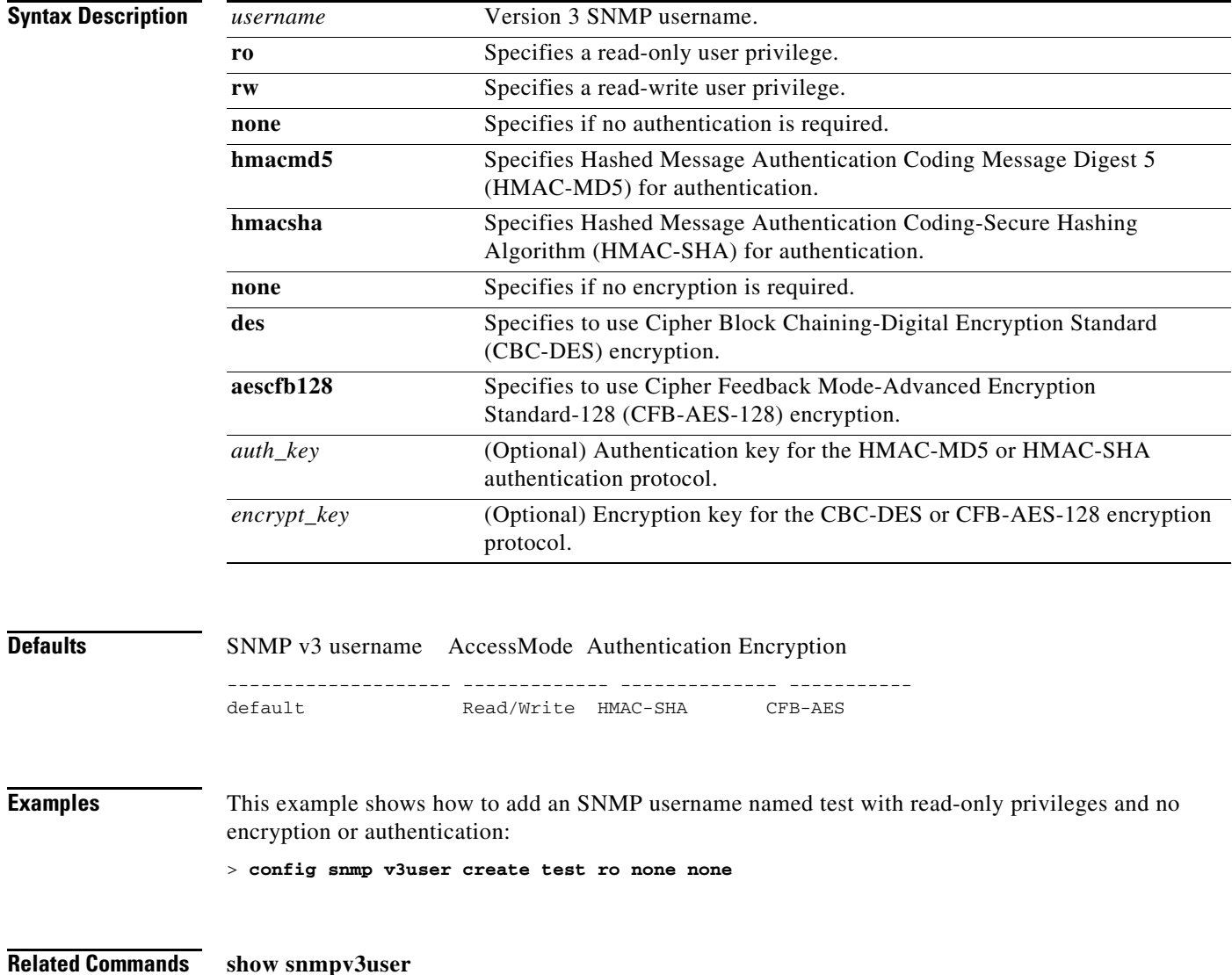

## **config snmp v3user delete**

To delete a version 3 SNMP user, use the **config snmp v3user delete** command.

**config snmp v3user delete** *username*

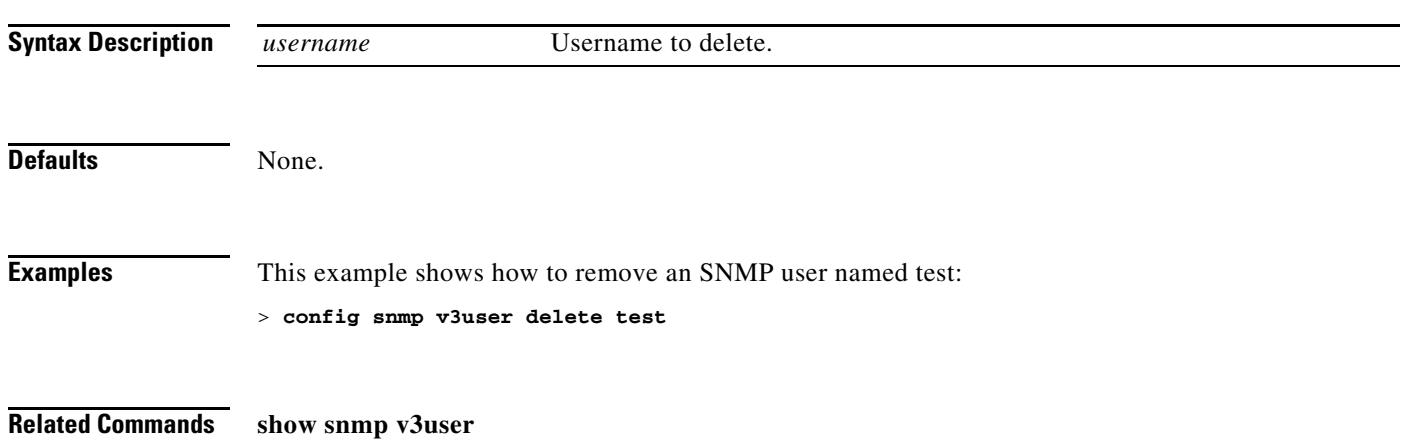

## **config snmp version**

To enable or disable selected SNMP versions, use the **config snmp version** command.

**config snmp version** {**v1** | **v2** | **v3**} {**enable** | **disable**}

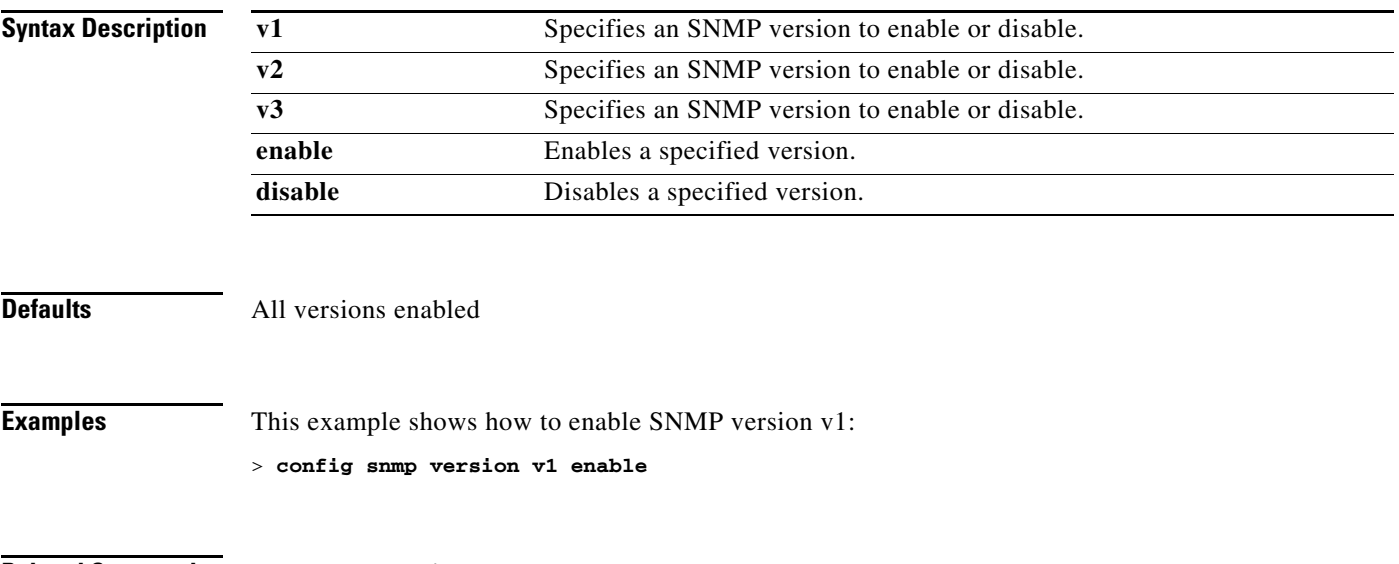

**Related Commands show snmpversion**

#### **Configure Spanning Tree Protocol Commands**

Use the **config spanningtree** commands to configure Spanning Tree Protocol settings.

#### **config spanningtree port mode**

To turn fast or 802.1D Spanning Tree Protocol (STP) on or off for one or all Cisco wireless LAN controller ports, use the **config spanningtree port mode** command.

**config spanningtree port mode** {**off** | **802.1d** | **fast**} {*port* | **all**}

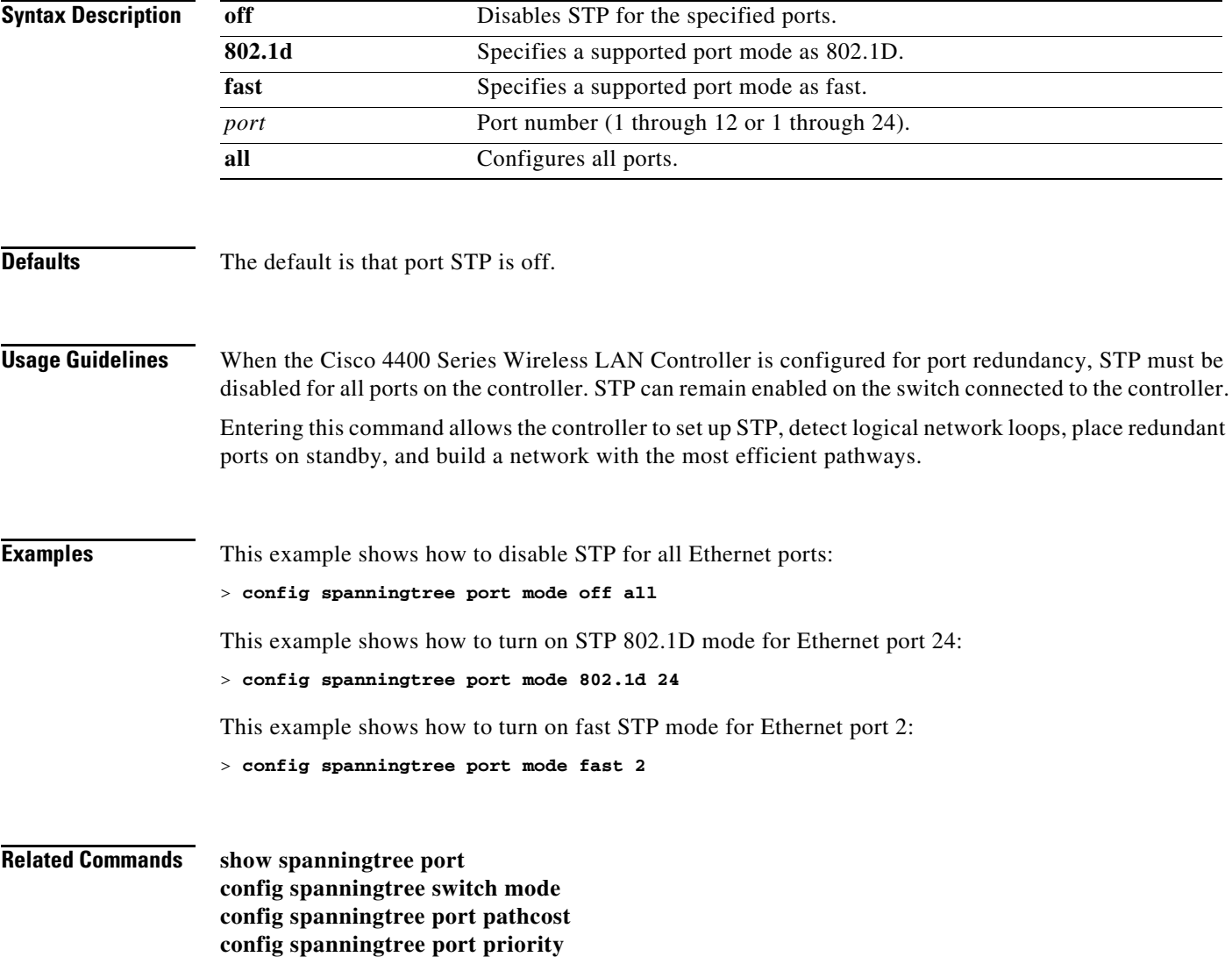

## **config spanningtree port pathcost**

To set the Spanning Tree Protocol (STP) path cost for an Ethernet port, use the **config spanningtree port pathcost** command.

**config spanningtree port pathcost** {*cost* | **auto**} {*port* | **all**}

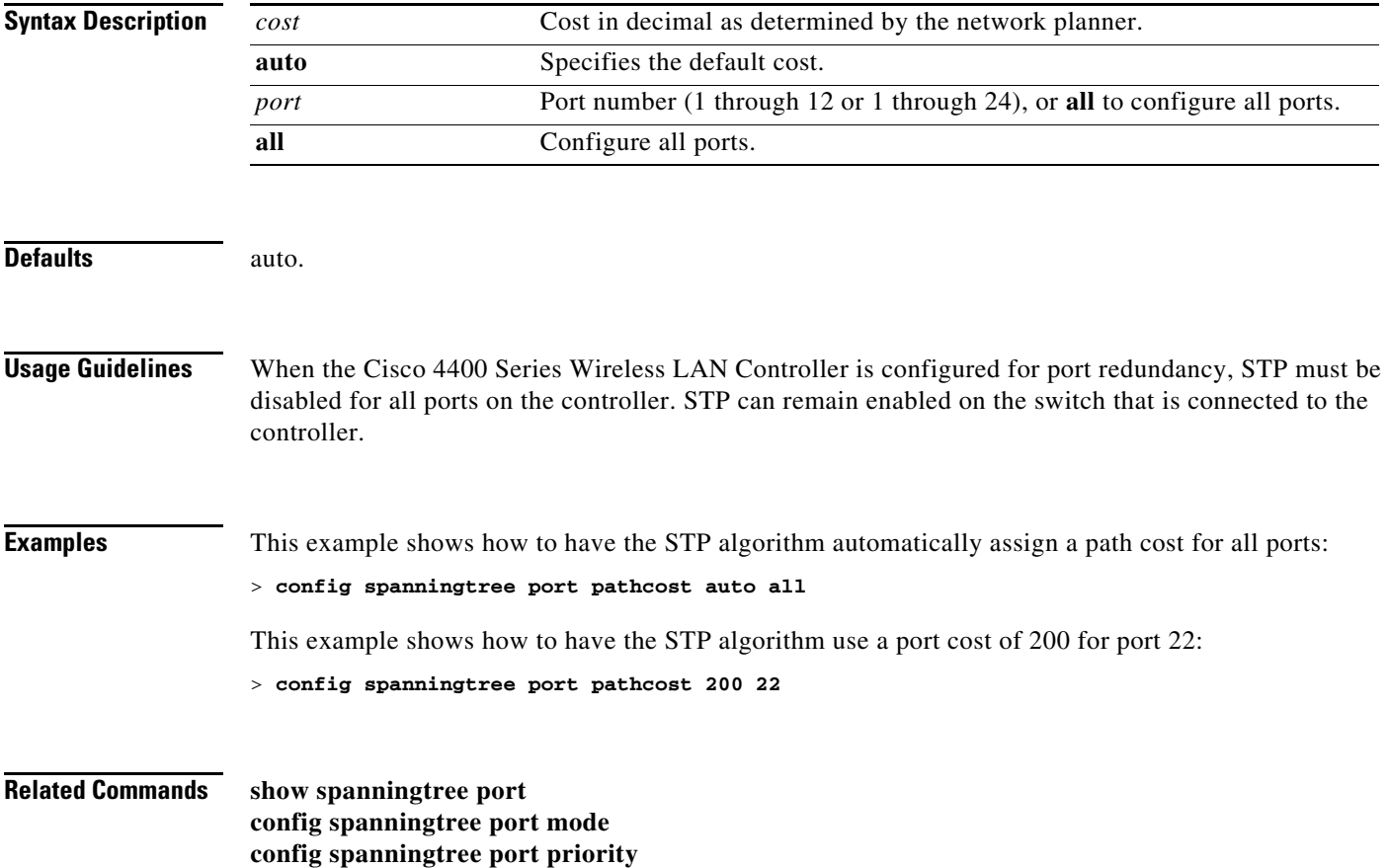

## **config spanningtree port priority**

To configure the Spanning Tree Protocol (STP) port priority, use the **config spanningtree port priority** command.

**config spanningtree port priority** *priority\_num port*

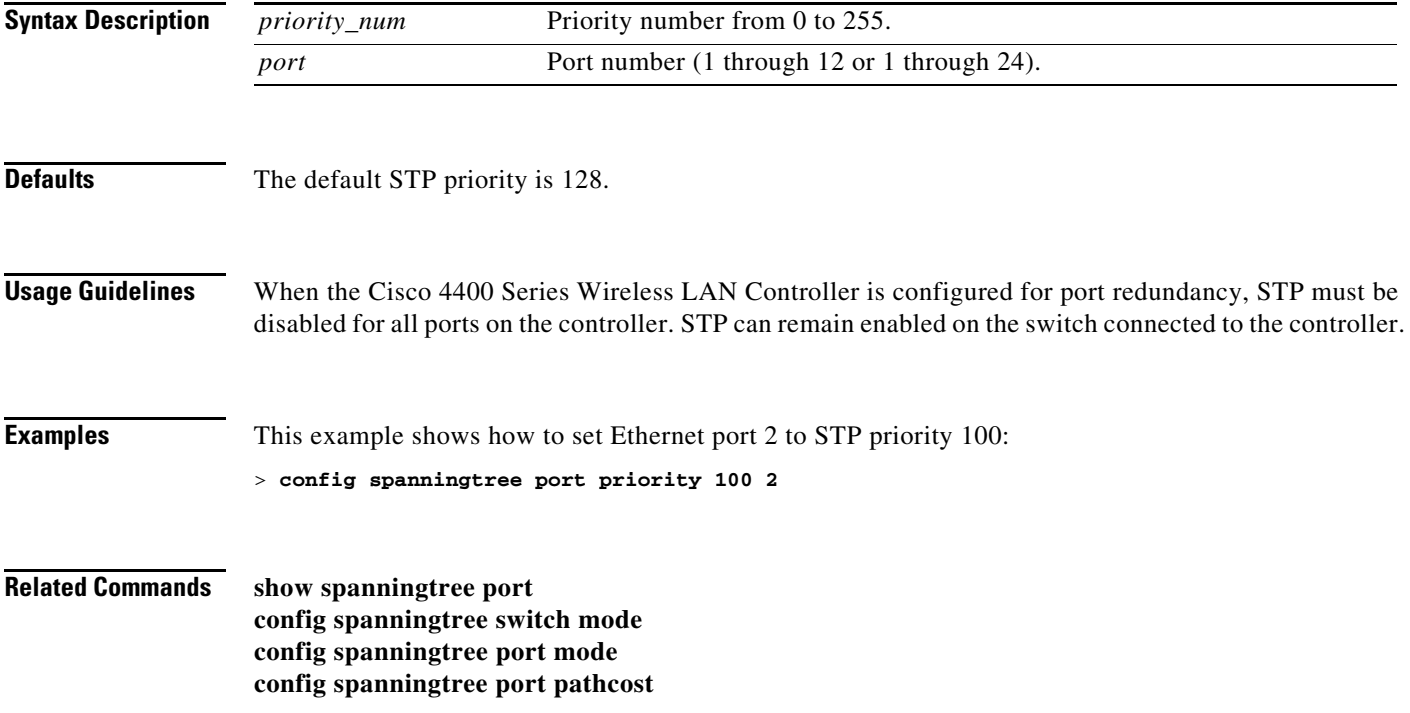

## <span id="page-807-0"></span>**config spanningtree switch bridgepriority**

To set the bridge ID, use the **config spanningtree switch bridgepriority** command.

**config spanningtree switch bridgepriority** *priority\_num*

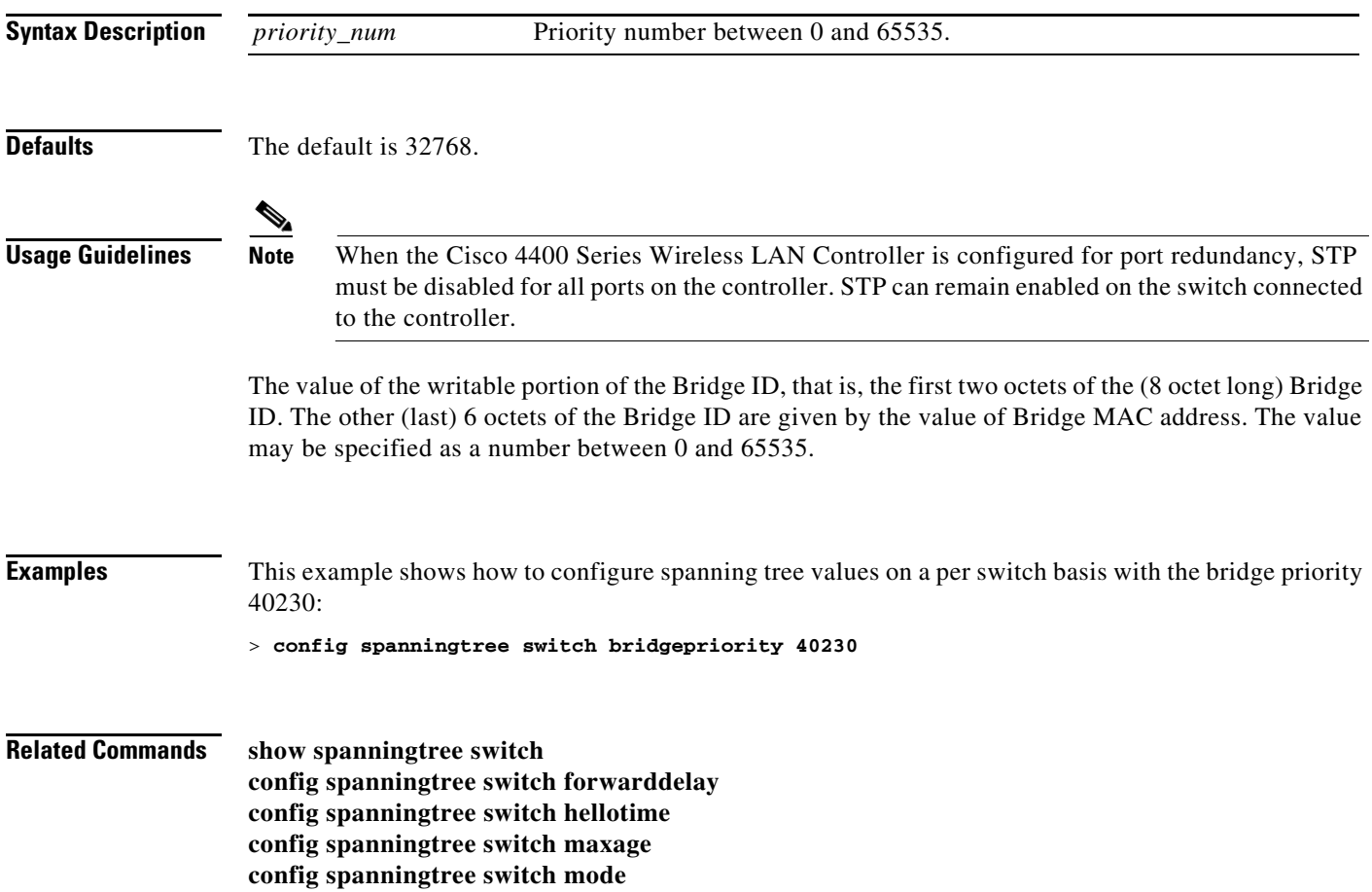

## **config spanningtree switch forwarddelay**

To set the bridge timeout, use the **config spanningtree switch forwarddelay** command.

**config spanningtree switch forwarddelay** *seconds*

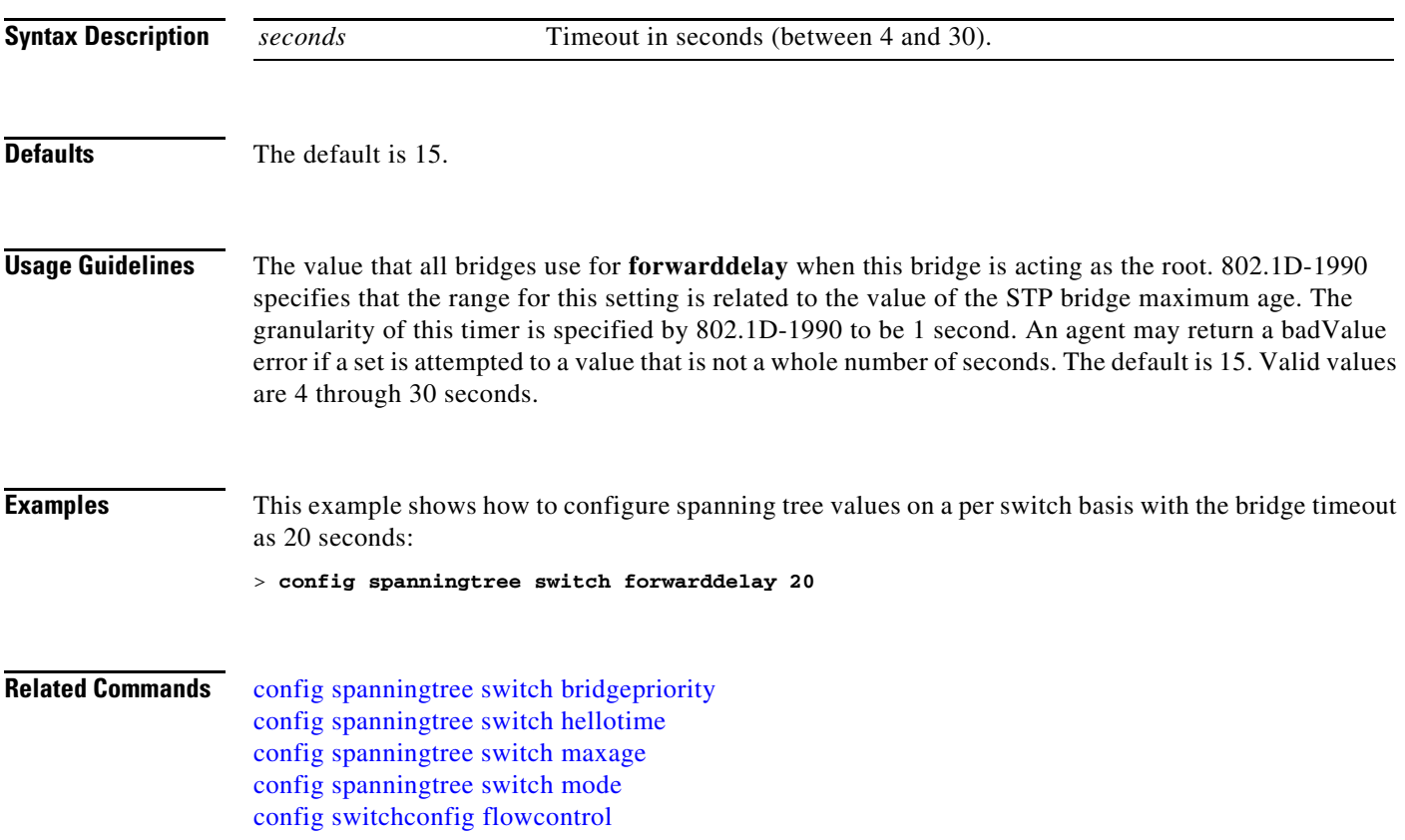

**The Co** 

## <span id="page-809-0"></span>**config spanningtree switch hellotime**

To set the hello time, use the **config spanningtree switch hellotime** command.

**config spanningtree switch hellotime** *seconds*

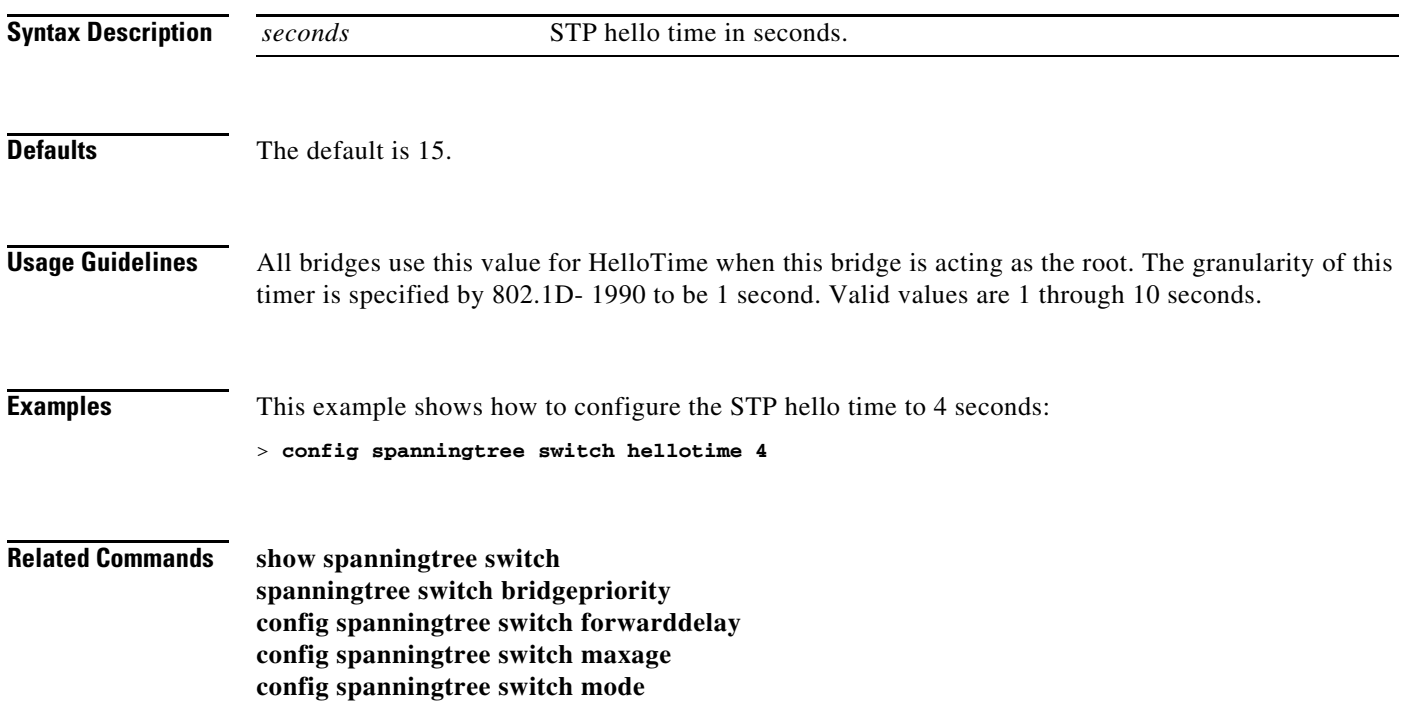

## <span id="page-810-0"></span>**config spanningtree switch maxage**

To set the maximum age, use the **config spanningtree switch maxage** command.

**config spanningtree switch maxage** *seconds*

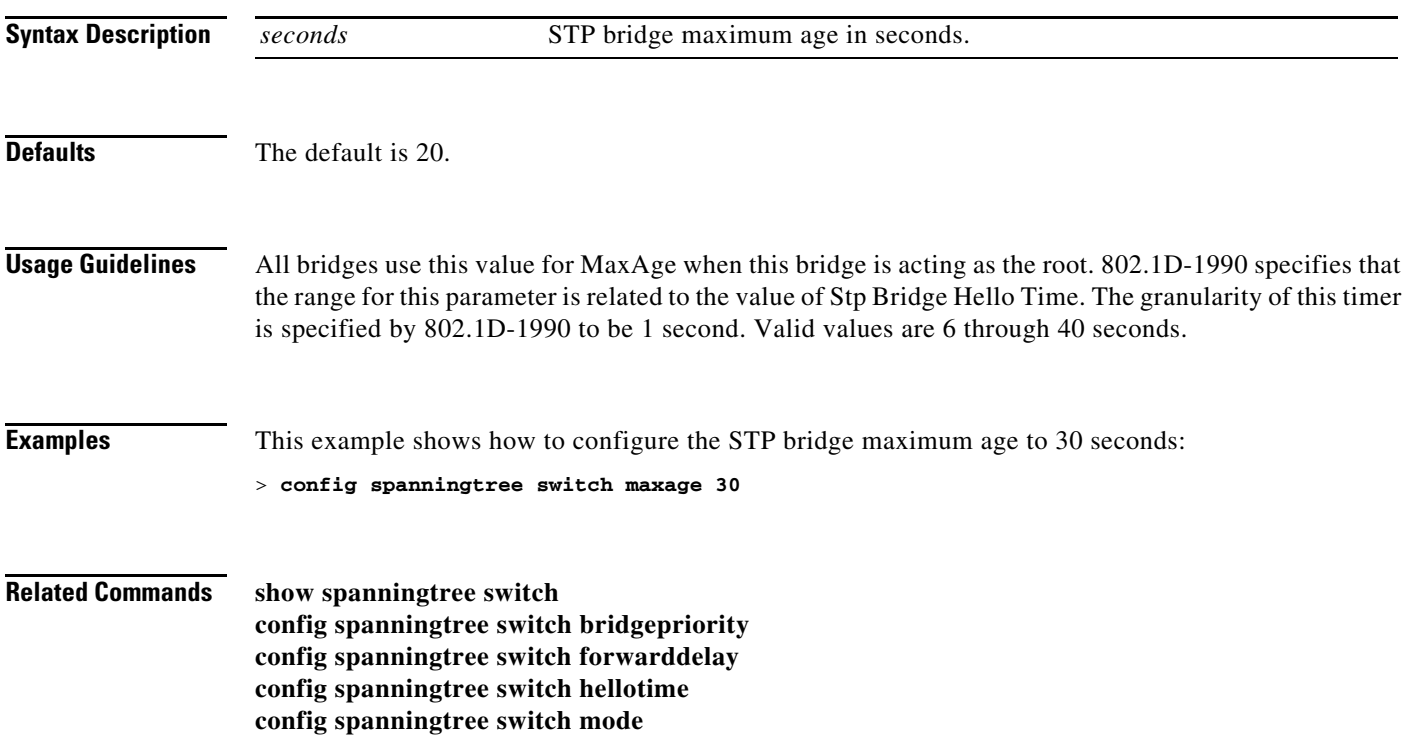

## <span id="page-811-0"></span>**config spanningtree switch mode**

To turn the Cisco wireless LAN controller Spanning Tree Protocol (STP) on or off, use the **config spanningtree switch mode** command.

**config spanningtree switch mode** {**enable** | **disable**}

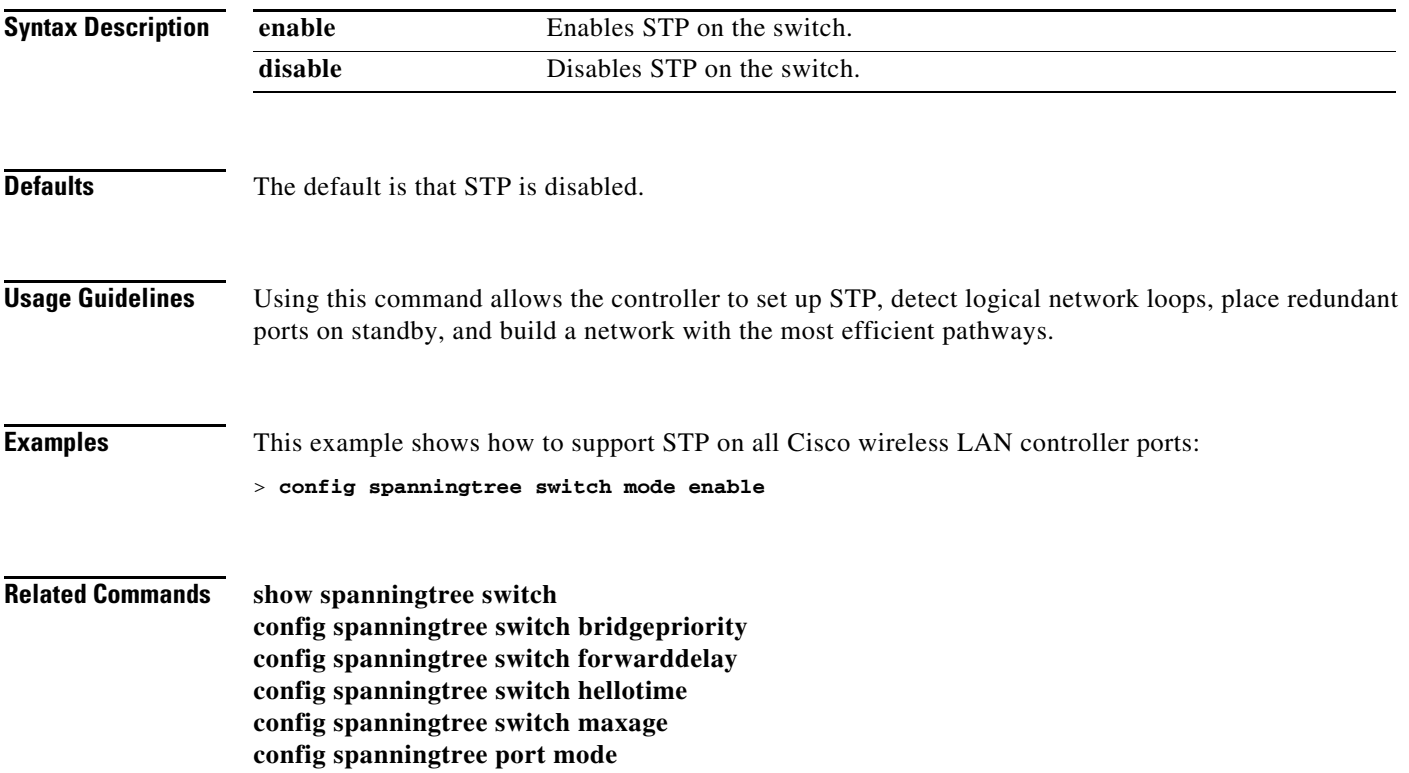

## <span id="page-812-0"></span>**config switchconfig flowcontrol**

To enable or disable 802.3x flow control, use the **config switchconfig flowcontrol** command.

**config switchconfig flowcontrol** {**enable** | **disable**}

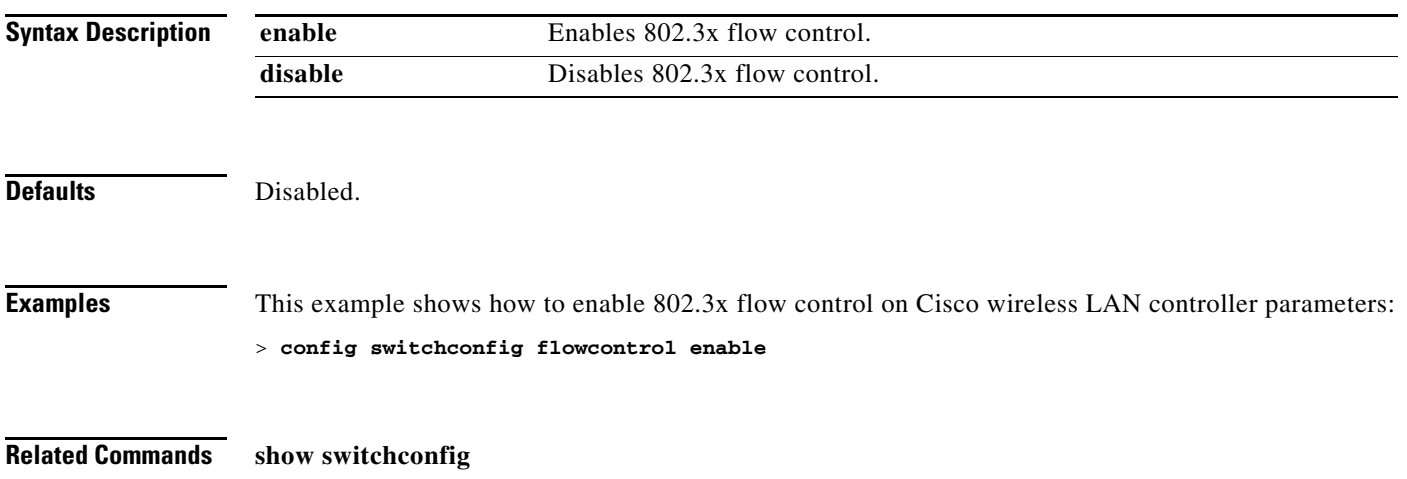

## **config switchconfig mode**

To configure Lightweight Access Port Protocol (LWAPP) transport mode for Layer 2 or Layer 3, use the **config switchconfig** command.

**config switchconfig mode** {**L2** | **L3**}

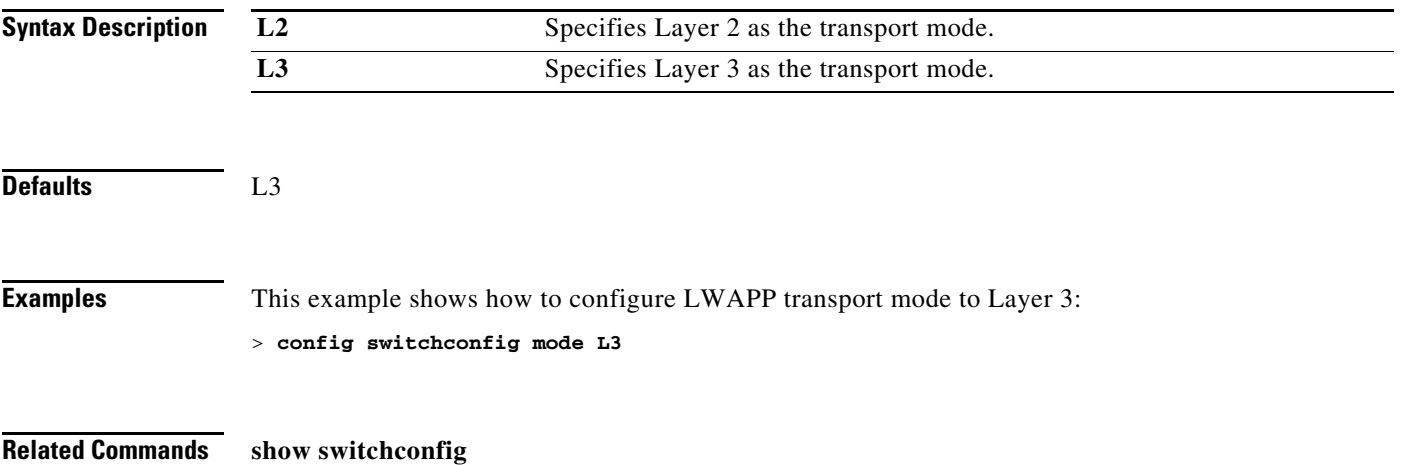

#### **config switchconfig secret-obfuscation**

To enable or disable secret obfuscation, use the **config switchconfig secret-obfuscation** command.

**config switchconfig secret-obfuscation** {**enable** | **disable**}

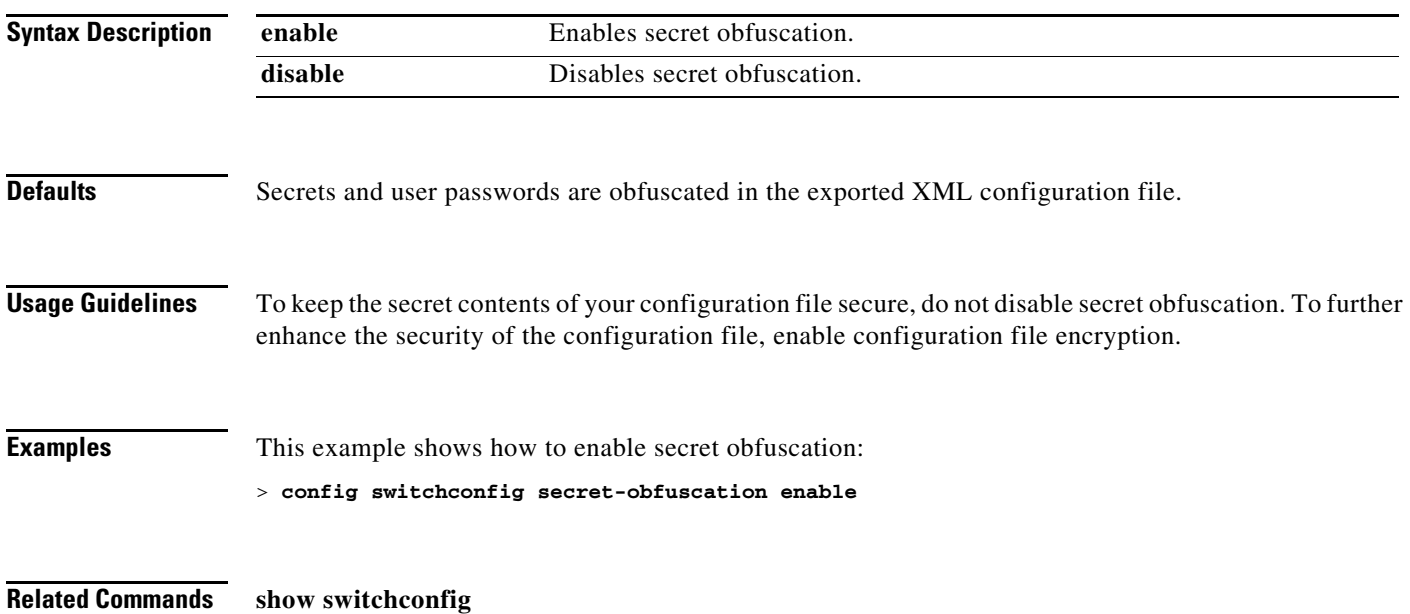

#### **config sysname**

To set the Cisco wireless LAN controller system name, use the **config sysname** command.

**config sysname** *name*

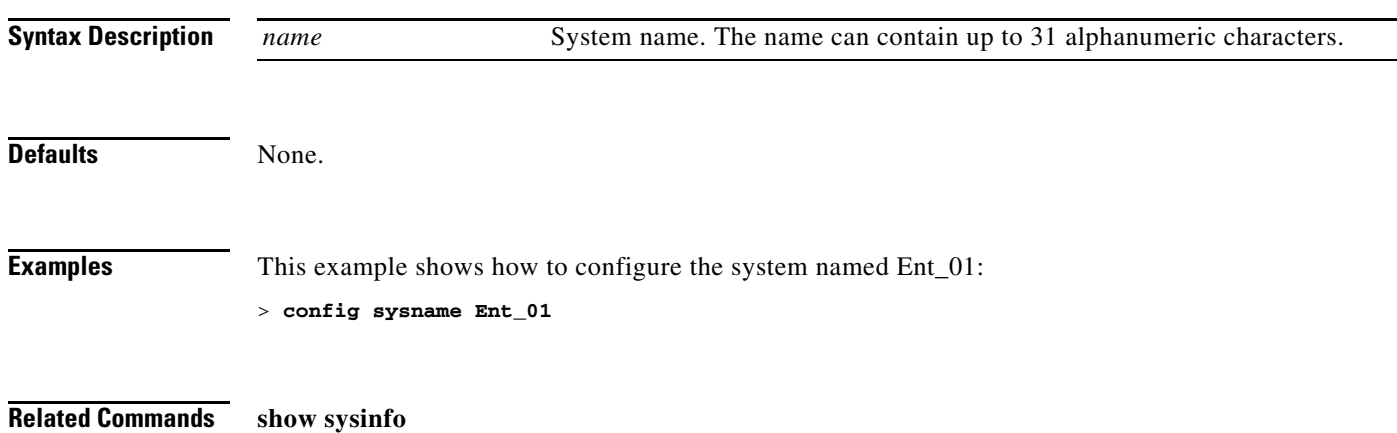

#### **Configure TACACS Commands**

Use the **config tacacs** commands to configure TACACS+ settings.

#### **config tacacs acct**

To configure TACACS+ accounting server settings, use the **config tacacs acct** command.

**config tacacs acct add** {*server\_index ip\_address port type secret\_key*} *|* **delete** {*server\_index*} *|*  **disable** {*server\_index*} *|* **enable** {*server\_index*} **| retransmit-timeout** {*server\_index seconds*}

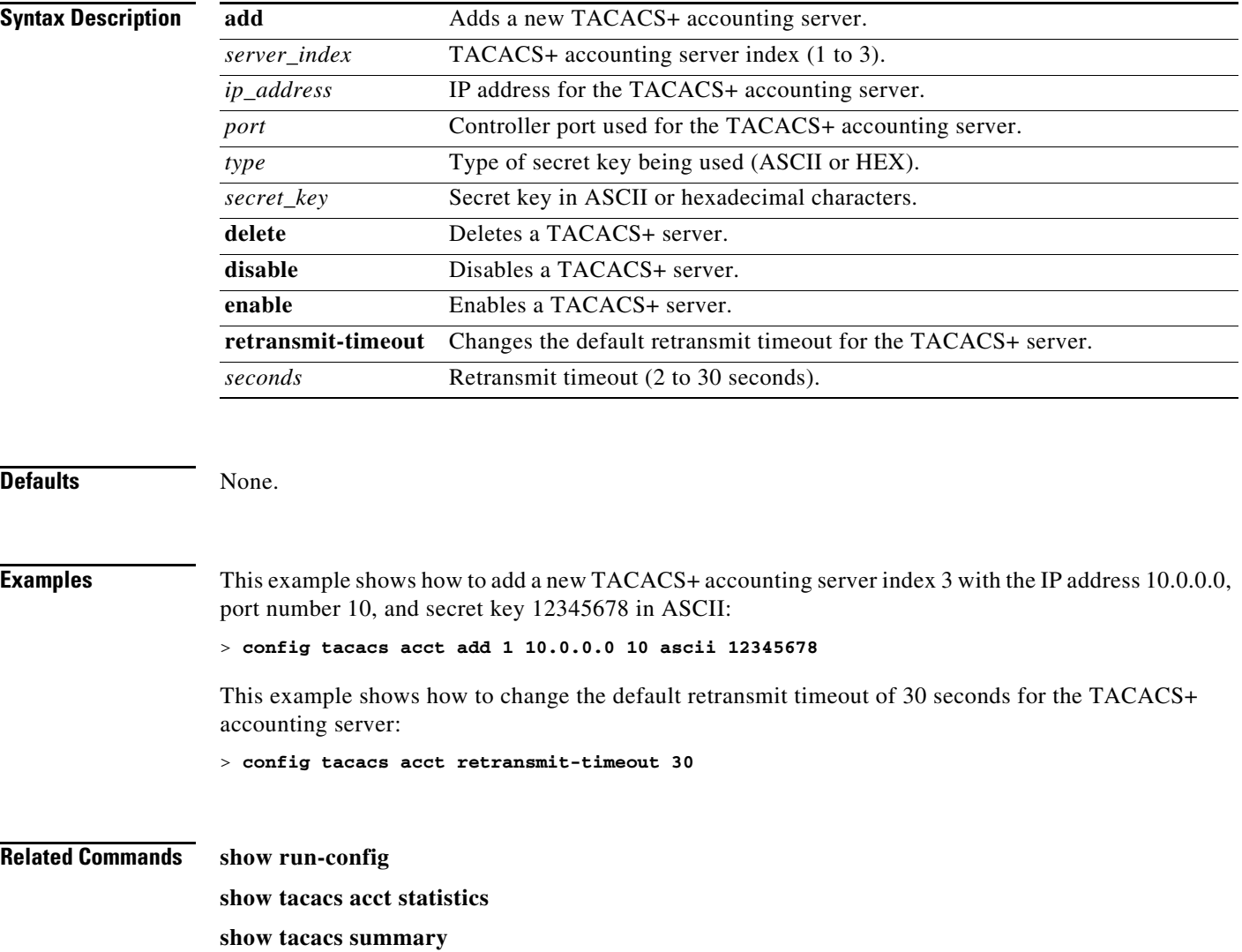

#### **config tacacs athr**

To configure TACACS+ authorization server settings, use the **config tacacs athr** command.

**config tacacs athr add** {*server\_index ip\_address port type secret\_key*} *|* **delete** {*server\_index*}*|* **disable** {*server\_index*} *|* **enable** {*server\_index*} **| retransmit-timeout** {*server\_index seconds*}

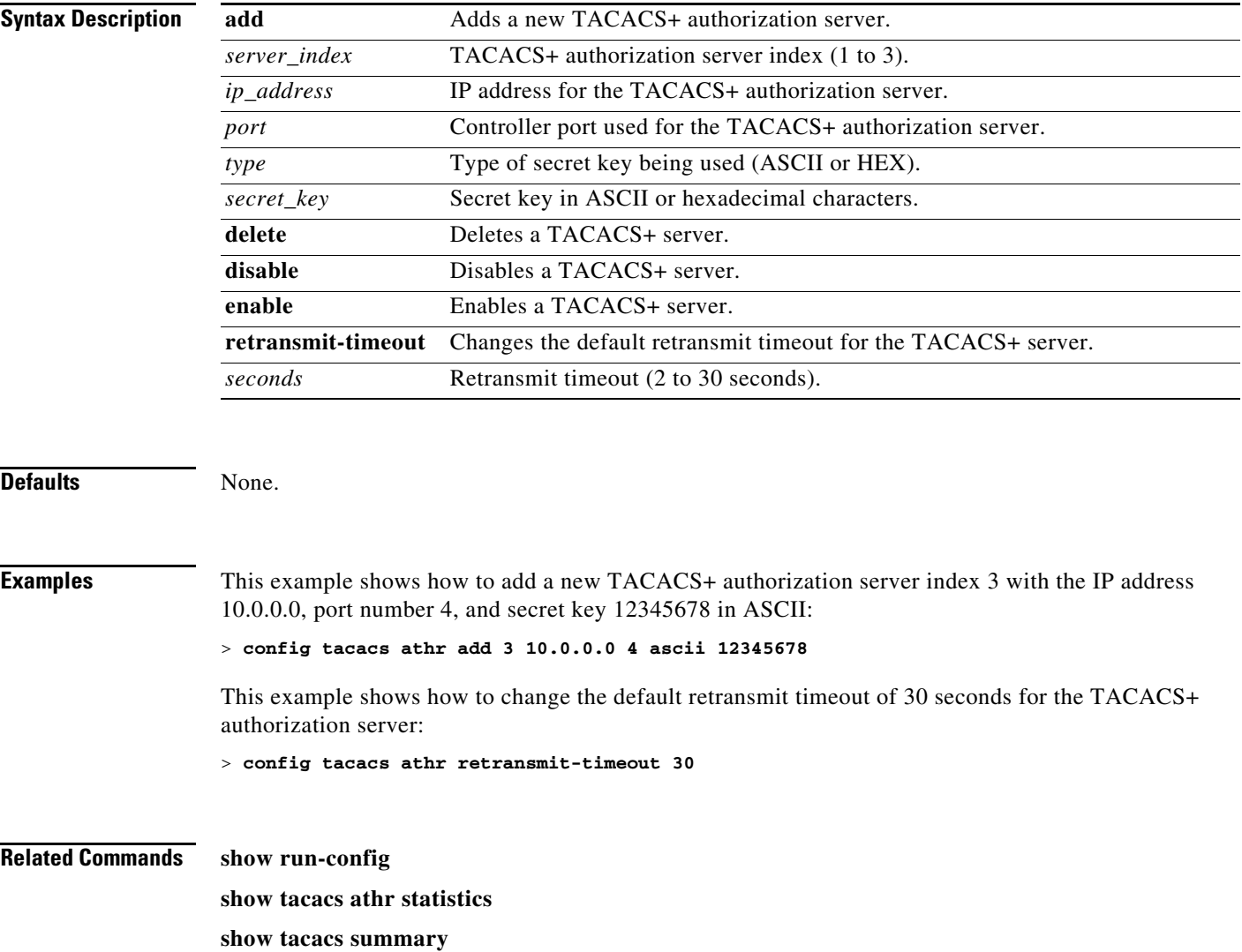

#### **config tacacs auth**

To configure TACACS+ authentication server settings, use the **config tacacs auth** command.

**config tacacs auth add** {*server\_index ip\_address port type secret\_key*} *|* **delete** {*server\_index} |* **disable** {*server\_index*} *|* **enable** {*server\_index*} **| retransmit-timeout** {*server\_index seconds*}

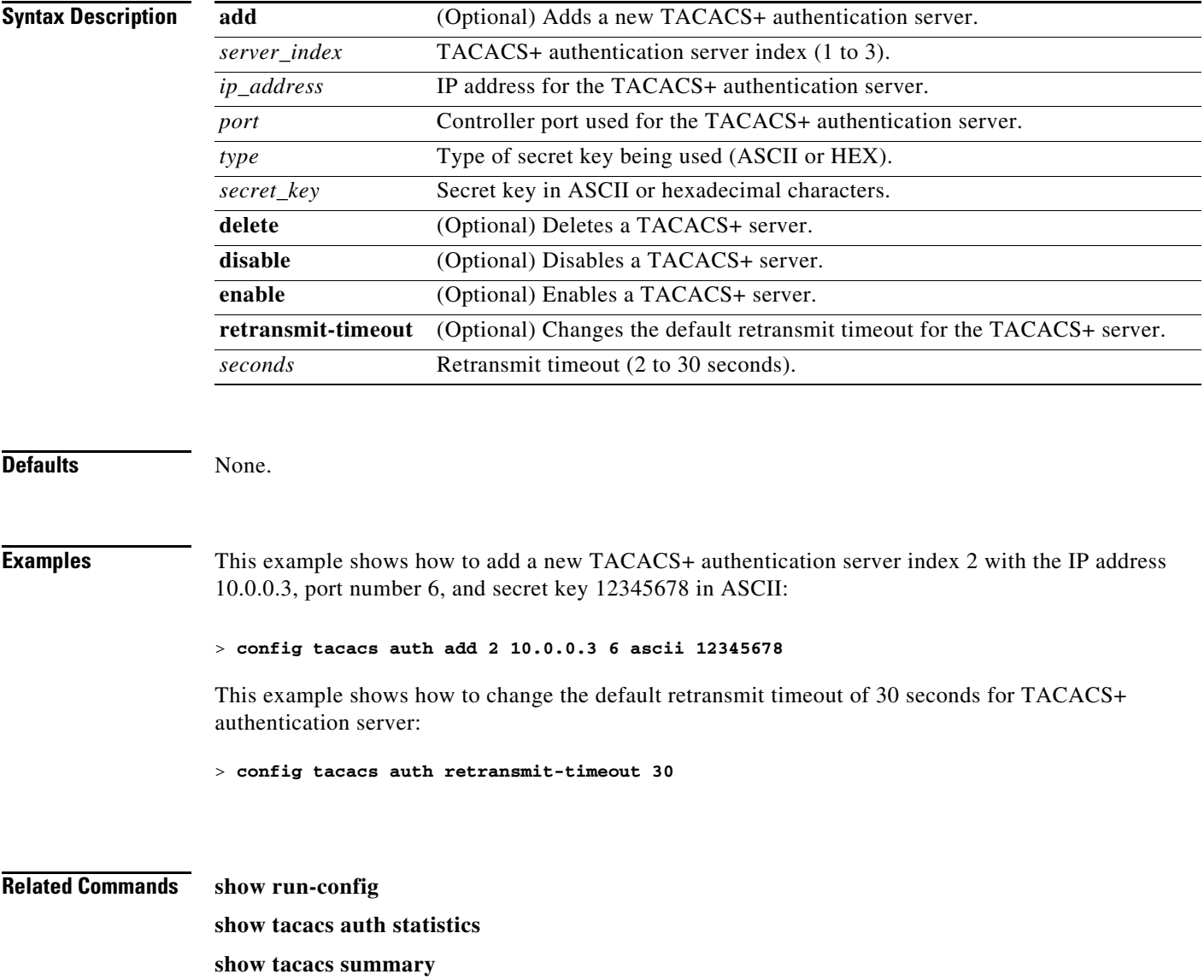

## **config time manual**

To set the system time, use the **config time manual** command.

**config time manual** *MM***/***DD***/***YY HH***:***MM***:***SS*

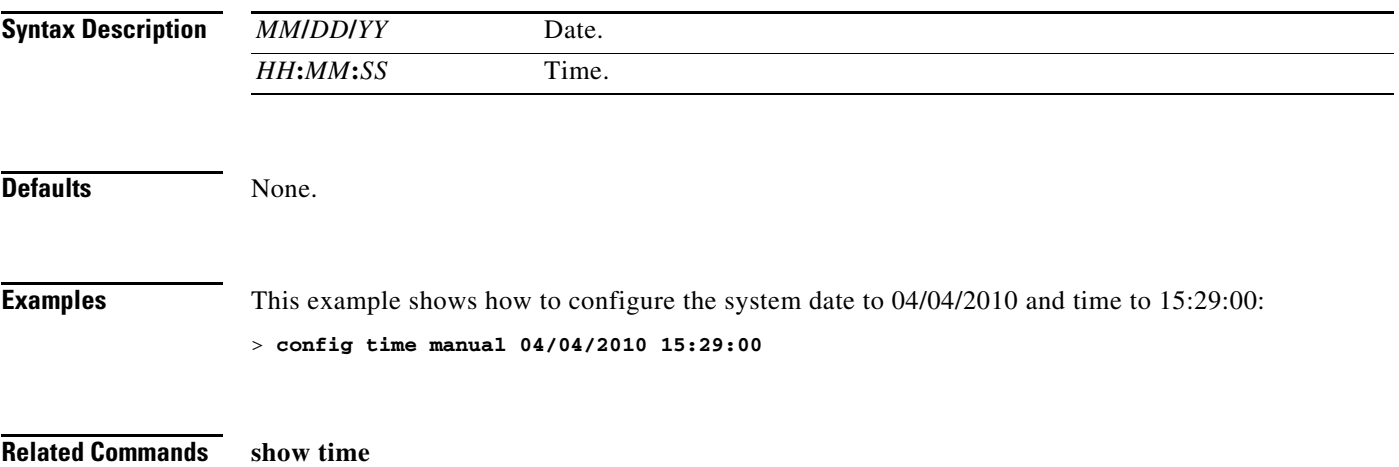

## **config time ntp**

To set the Network Time Protocol (NTP), use the **config time ntp** command.

**config time ntp** {**interval** *seconds* | **server** *index ip\_address*}

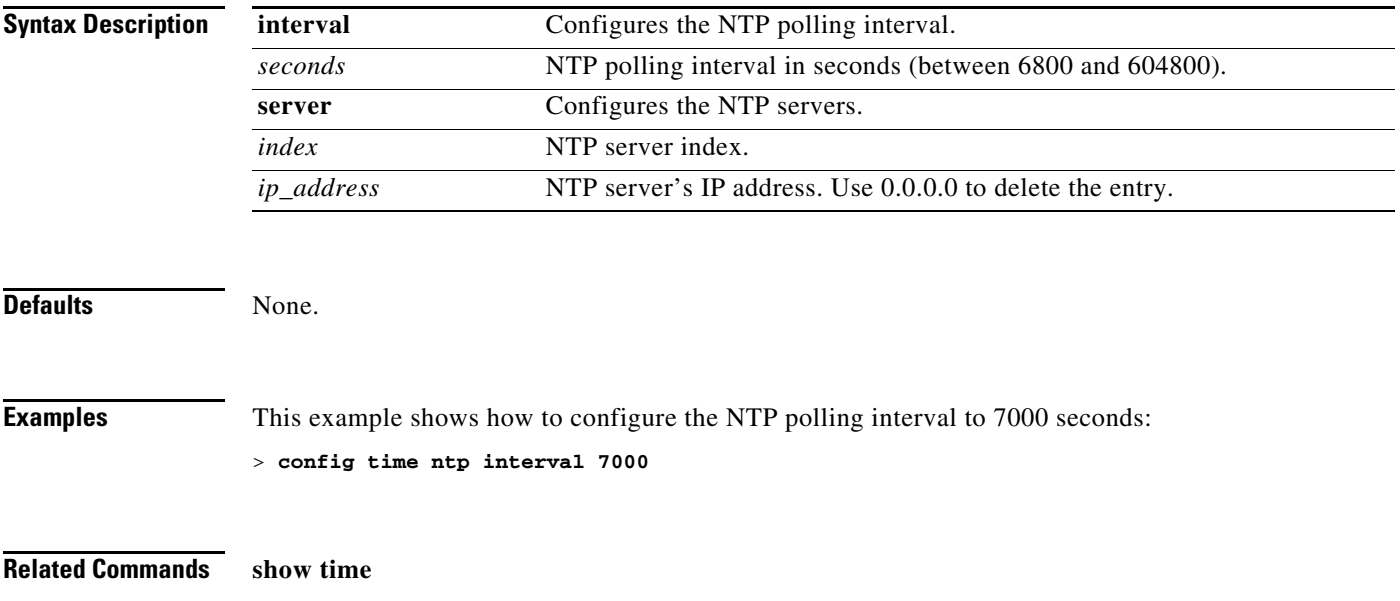

a ka

## **config time timezone**

To configure the system time zone, use the **config time timezone** command.

**config time timezone** {**enable** | **disable**} *delta\_hours delta\_mins*

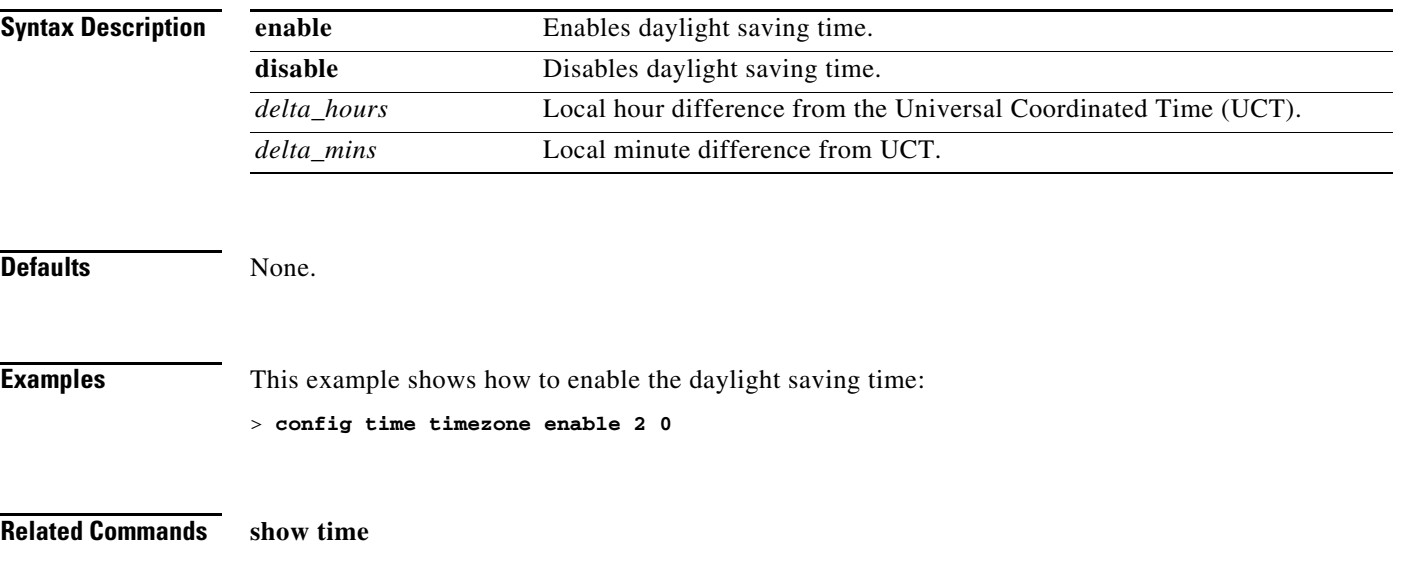

#### **config time timezone location**

To set the location of the time zone in order to have daylight saving time set automatically when it occurs, use the **config time timezone location** command.

**config time timezone location** *location\_index*

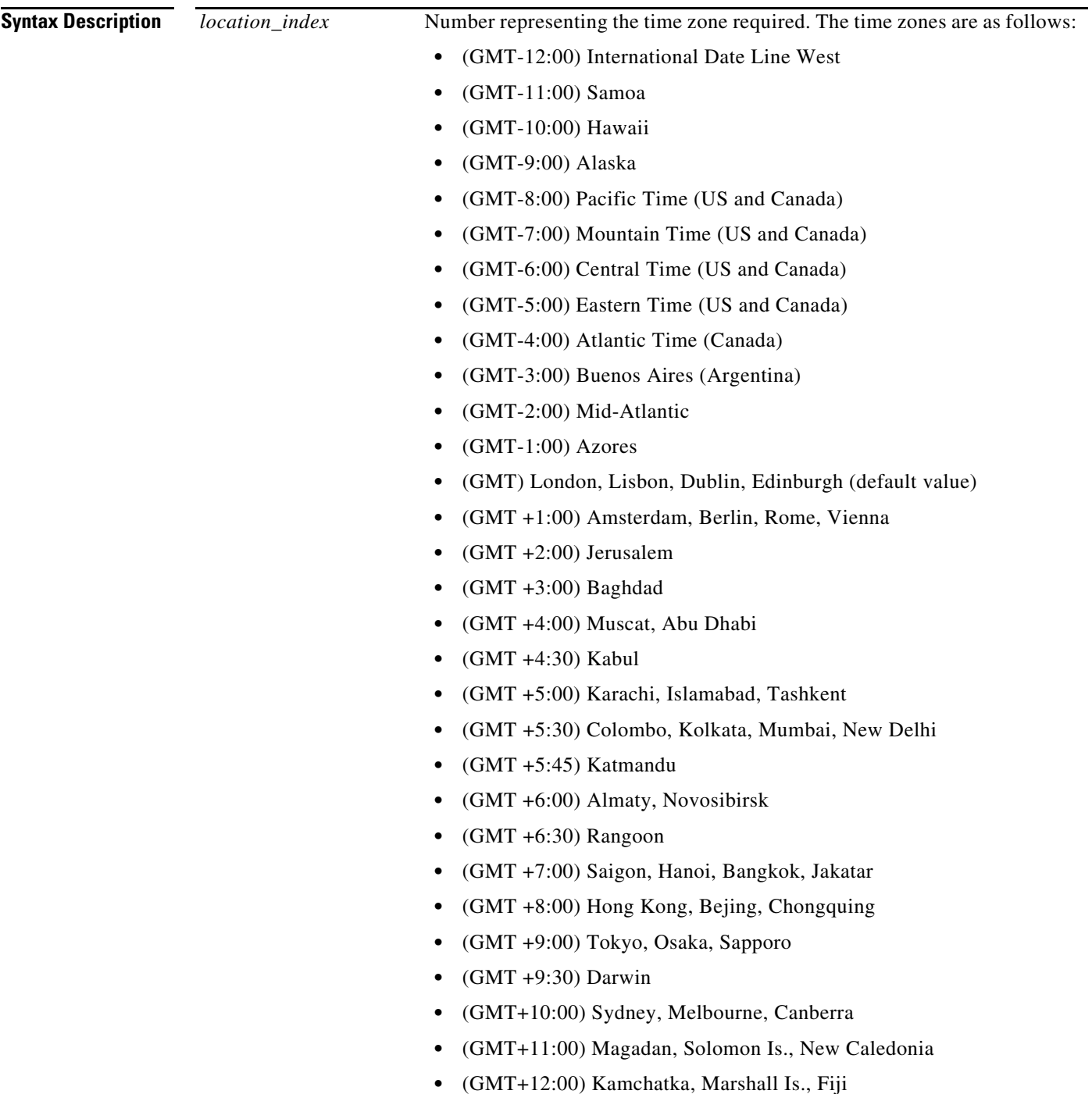

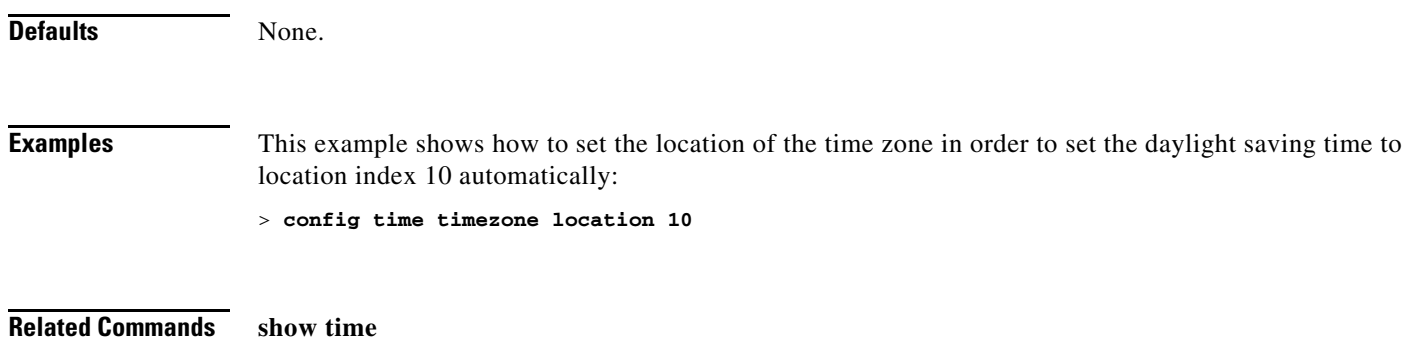

 $\blacksquare$ 

#### **Configure Trap Flag Commands**

Use the **config trapflags** commands to configure trap flags settings.

## **config trapflags 802.11-Security**

To enable or disable sending 802.11 security-related traps, use the **config trapflags 802.11-Security** command.

**config trapflags 802.11-Security wepDecryptError** {**enable** | **disable**}

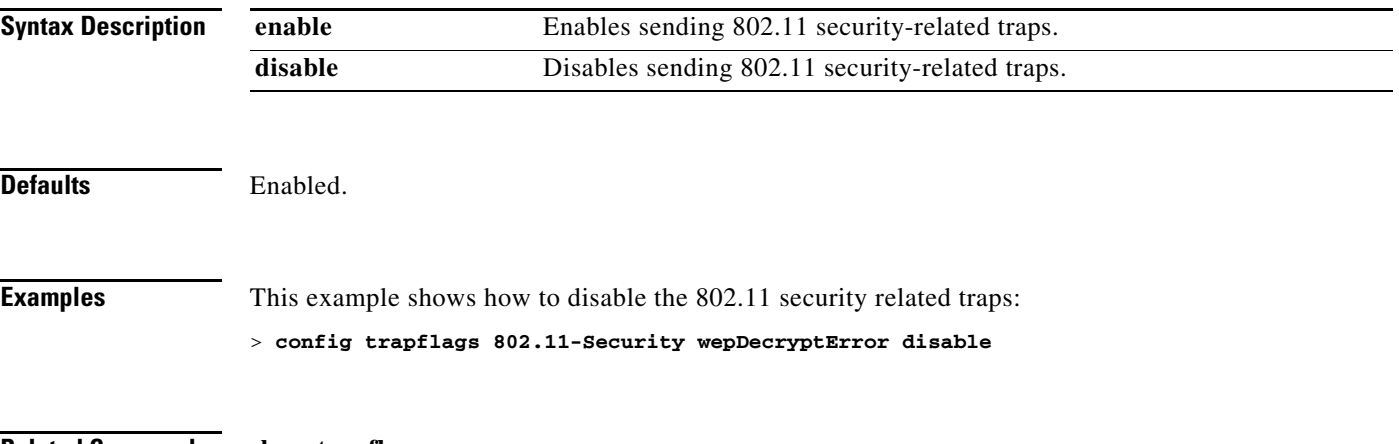

**Related Commands show trapflags**

## **config trapflags aaa**

To enable or disable the sending of AAA server-related traps, use the **config trapflags aaa** command.

**config trapflags aaa** {**auth** | **servers**} {**enable** | **disable**}

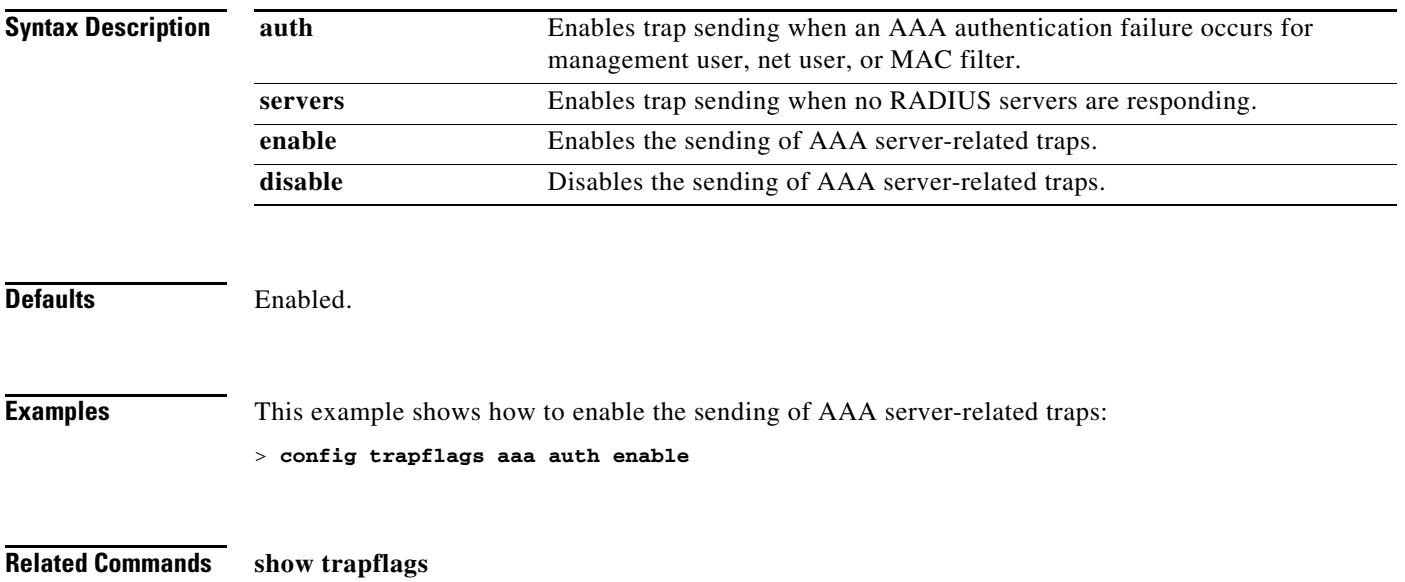
## **config trapflags ap**

To enable or disable the sending of Cisco lightweight access point traps, use the **config trapflags ap** command.

**config trapflags ap** {**register** | **interfaceUp**} {**enable** | **disable**}

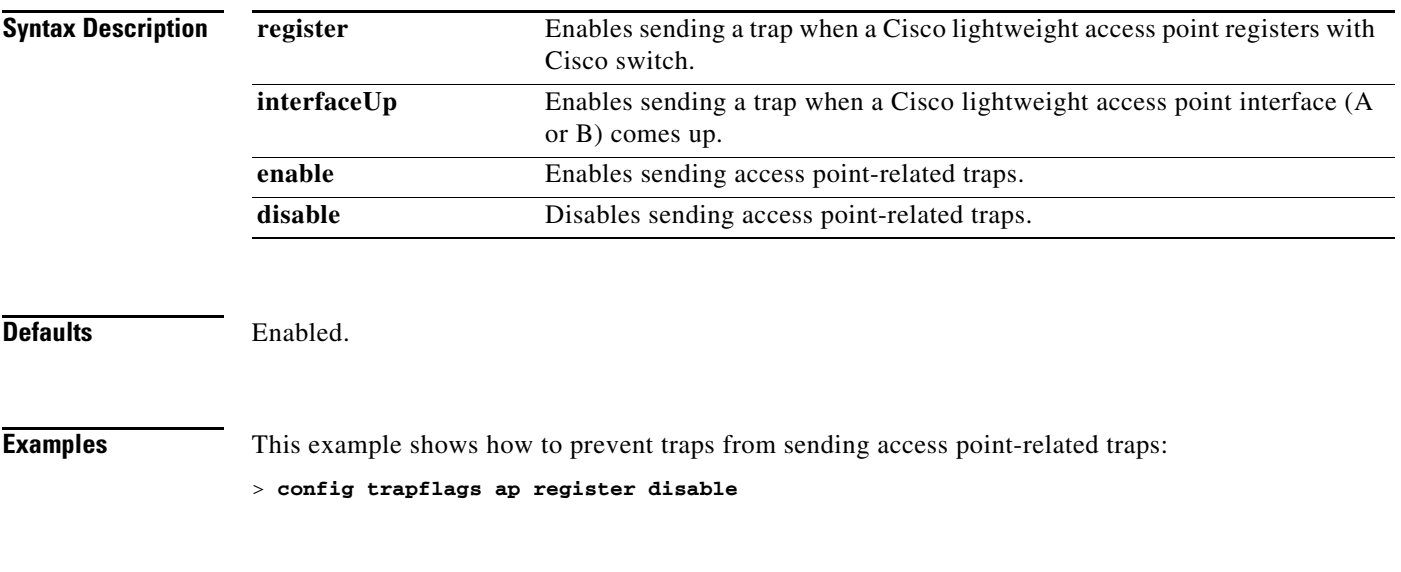

**Related Commands show trapflags**

# **config trapflags authentication**

To enable or disable sending traps with invalid SNMP access, use the **config trapflags authentication** command.

**config trapflags authentication** {**enable** | **disable**}

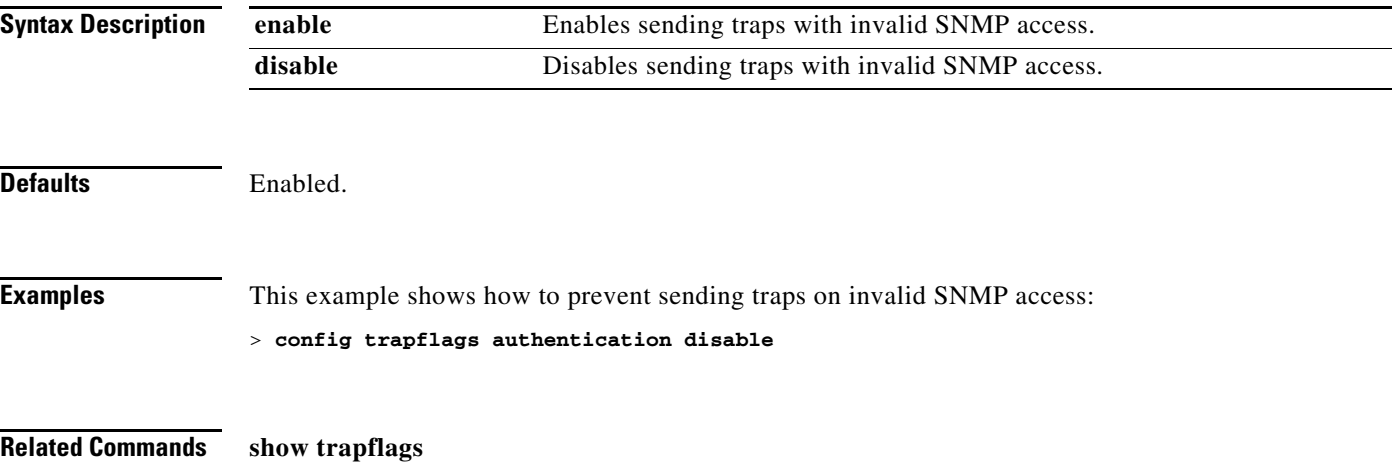

## **config trapflags client**

To enable or disable the sending of client-related DOT11 traps, use the **config trapflags client** command.

**config trapflags client** {**802.11-disassocate** | **802.11-deauthenticate** | **802.11-authfail** | **802.11-assocfail** | **excluded**} {**enable** | **disable**}

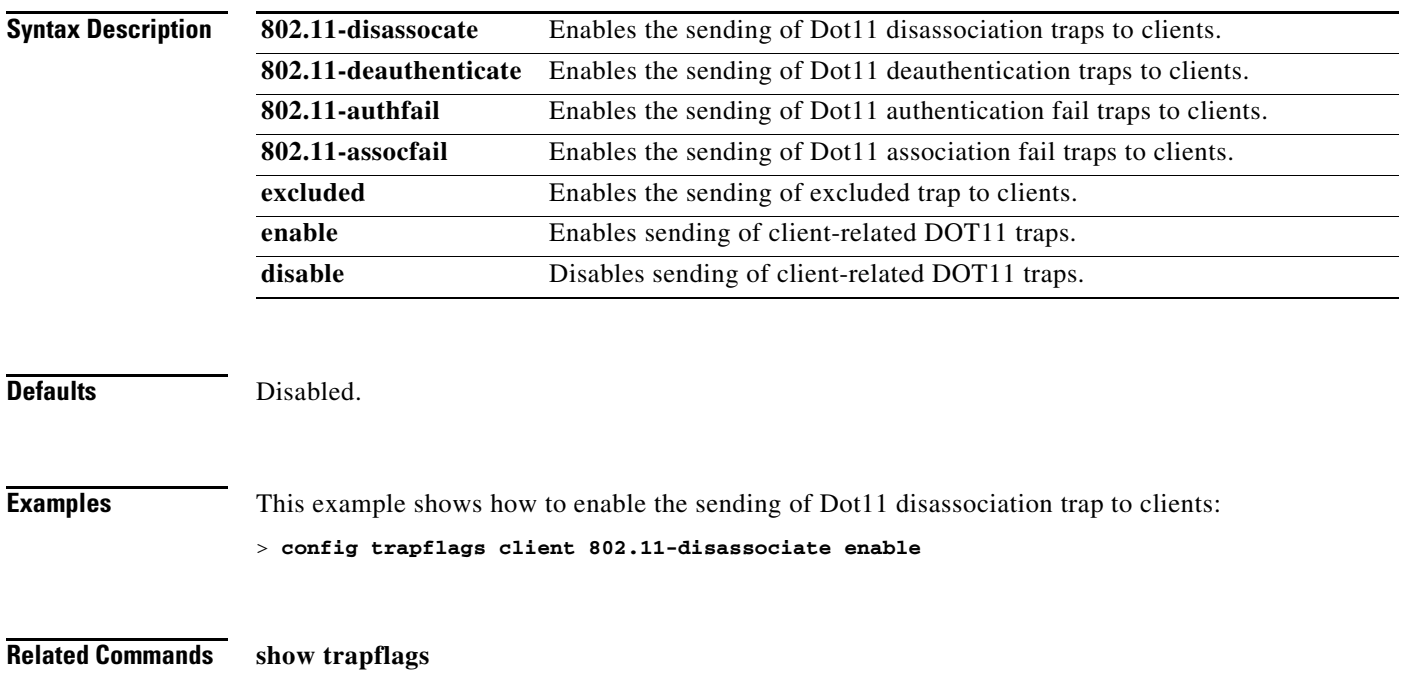

## **config trapflags configsave**

To enable or disable the sending of configuration-saved traps, use the **config trapflags configsave** command.

**config trapflags configsave** {**enable** | **disable**}

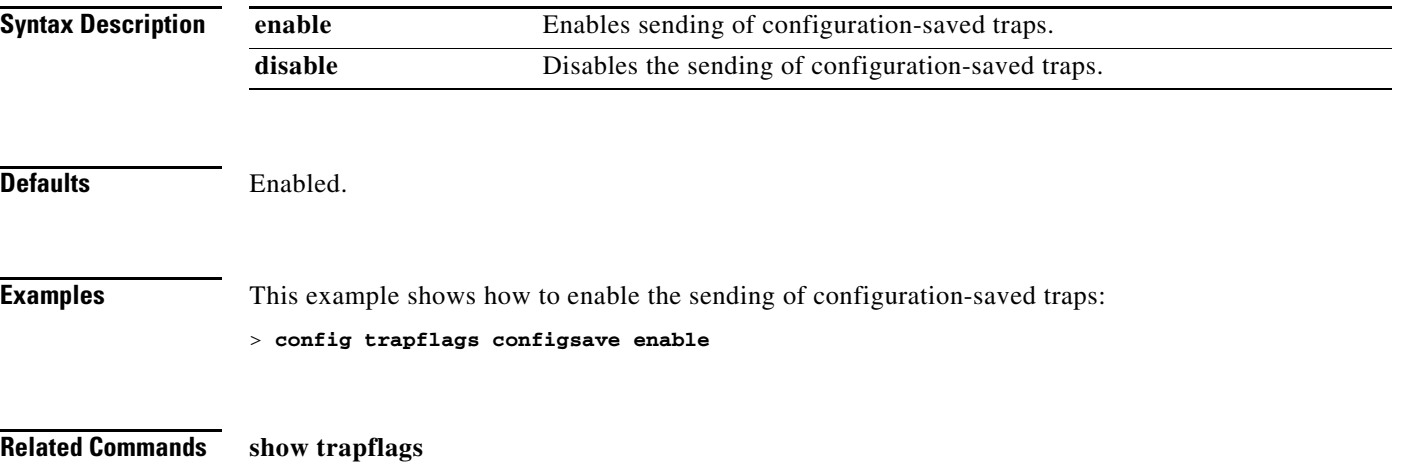

# **config trapflags IPsec**

To enable or disable the sending of IPsec traps, use the **config trapflags IPsec** command.

**config trapflags IPsec** {**esp-auth** | **esp-reply** | **invalidSPI** | **ike-neg** | **suite-neg** | **invalid-cookie**} {**enable** | **disable**}

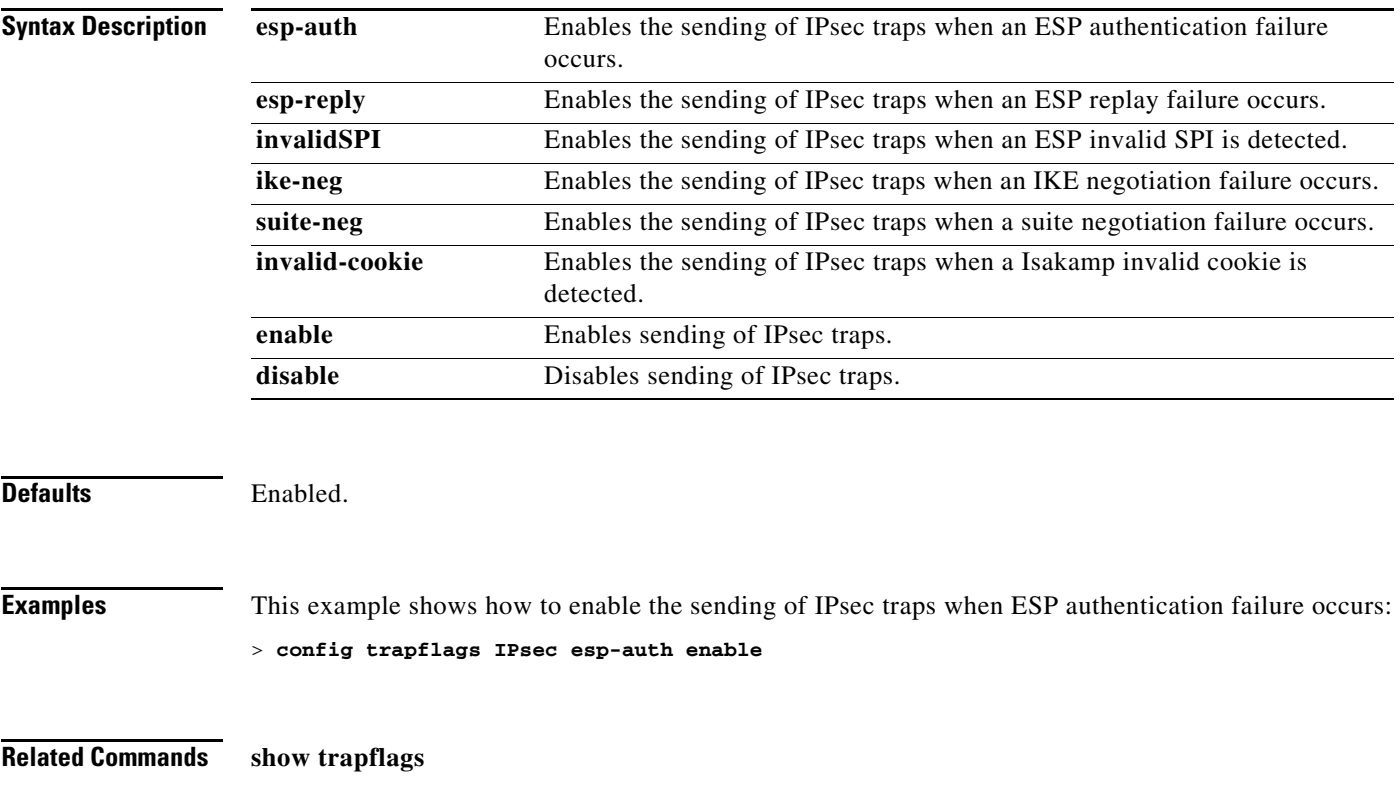

## **config trapflags linkmode**

To enable or disable Cisco wireless LAN controller level link up/down trap flags, use the **config trapflags linkmode** command.

**config trapflags linkmode** {**enable** | **disable**}

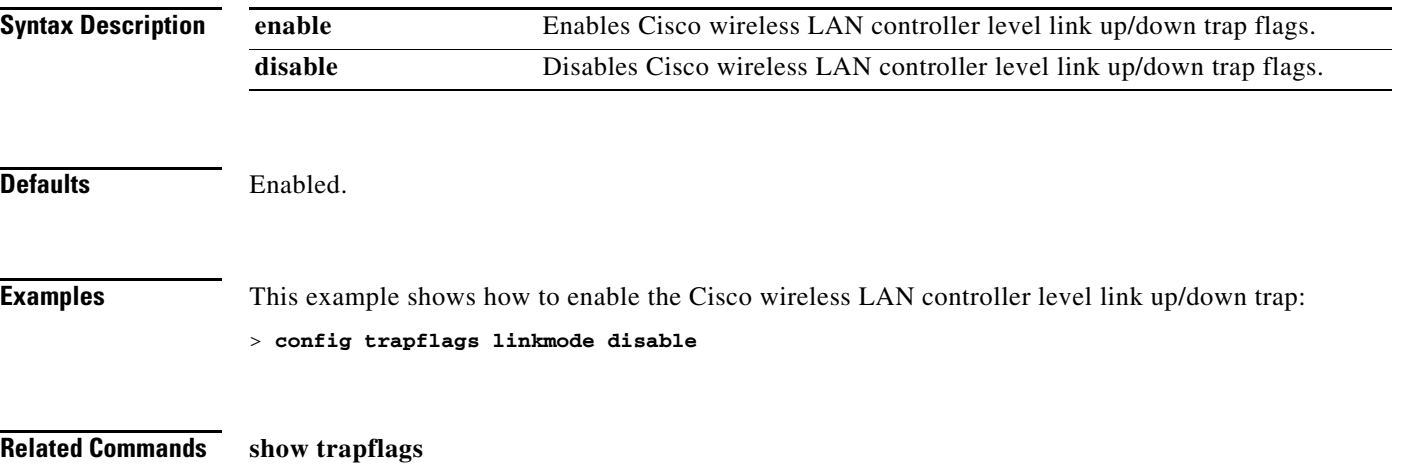

## **config trapflags multiusers**

To enable or disable the sending of traps when multiple logins are active, use the **config trapflags multiusers** command.

**config trapflags multiusers** {**enable** | **disable**}

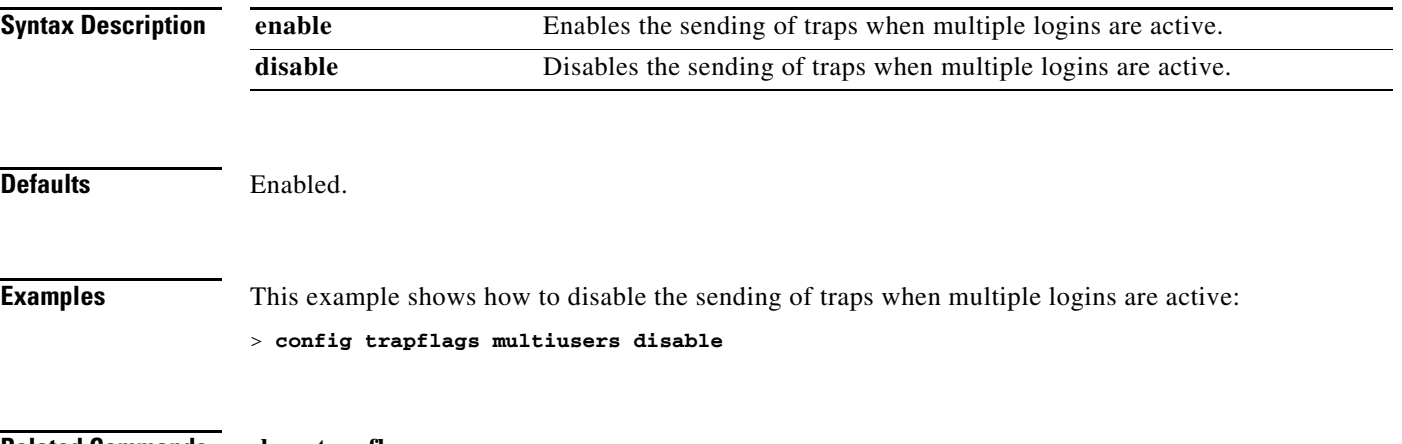

**Related Commands show trapflags**

## **config trapflags rogueap**

To enable or disable sending rogue access point detection traps, use the **config trapflags rogueap** command.

**config trapflags rogueap** {**enable** | **disable**}

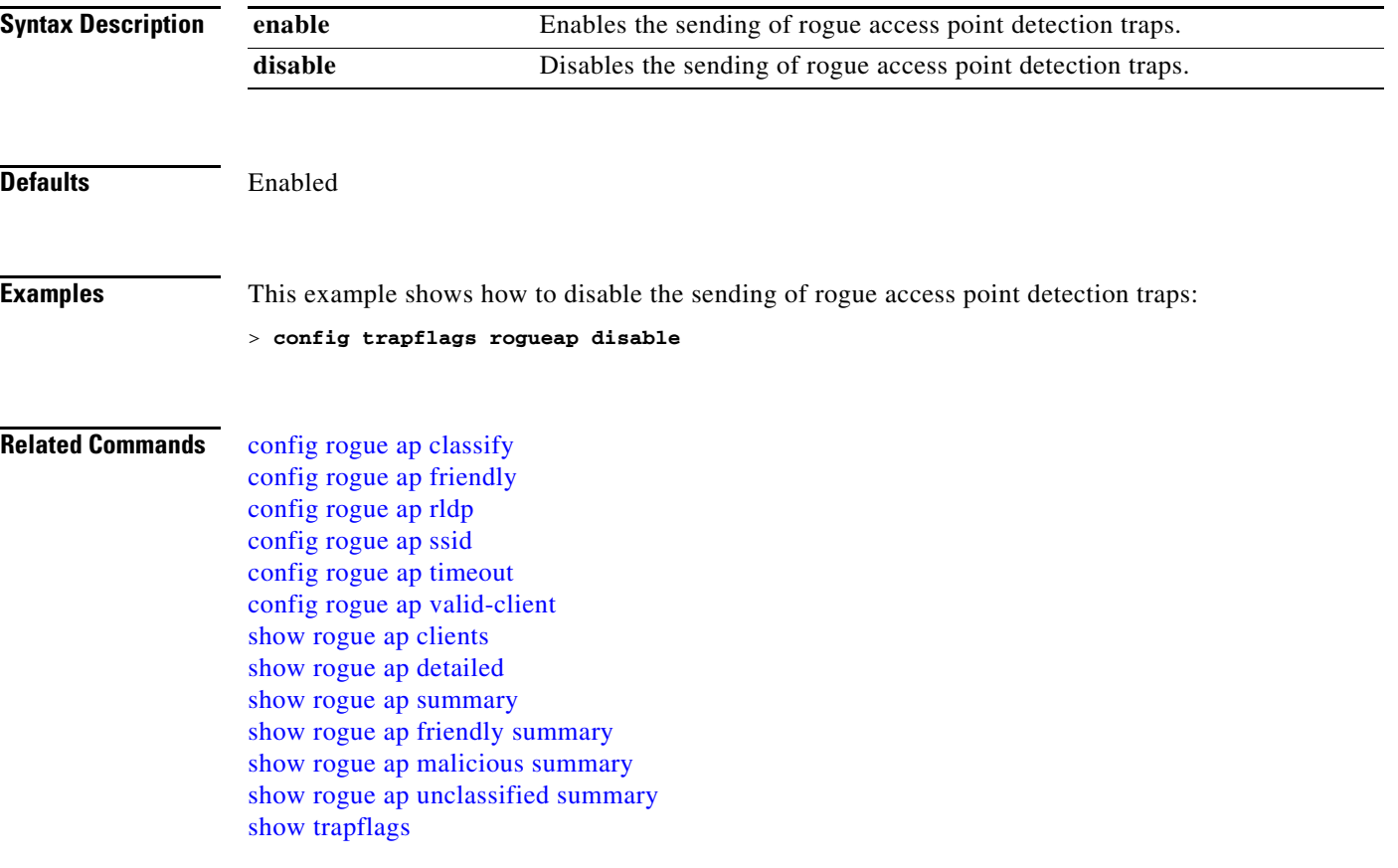

## **config trapflags rrm-params**

To enable or disable the sending of Radio Resource Management (RRM) parameters traps, use the **config trapflags rrm-params** command.

**config trapflags rrm-params** {**tx-power** | **channel** | **antenna**} {**enable** | **disable**}

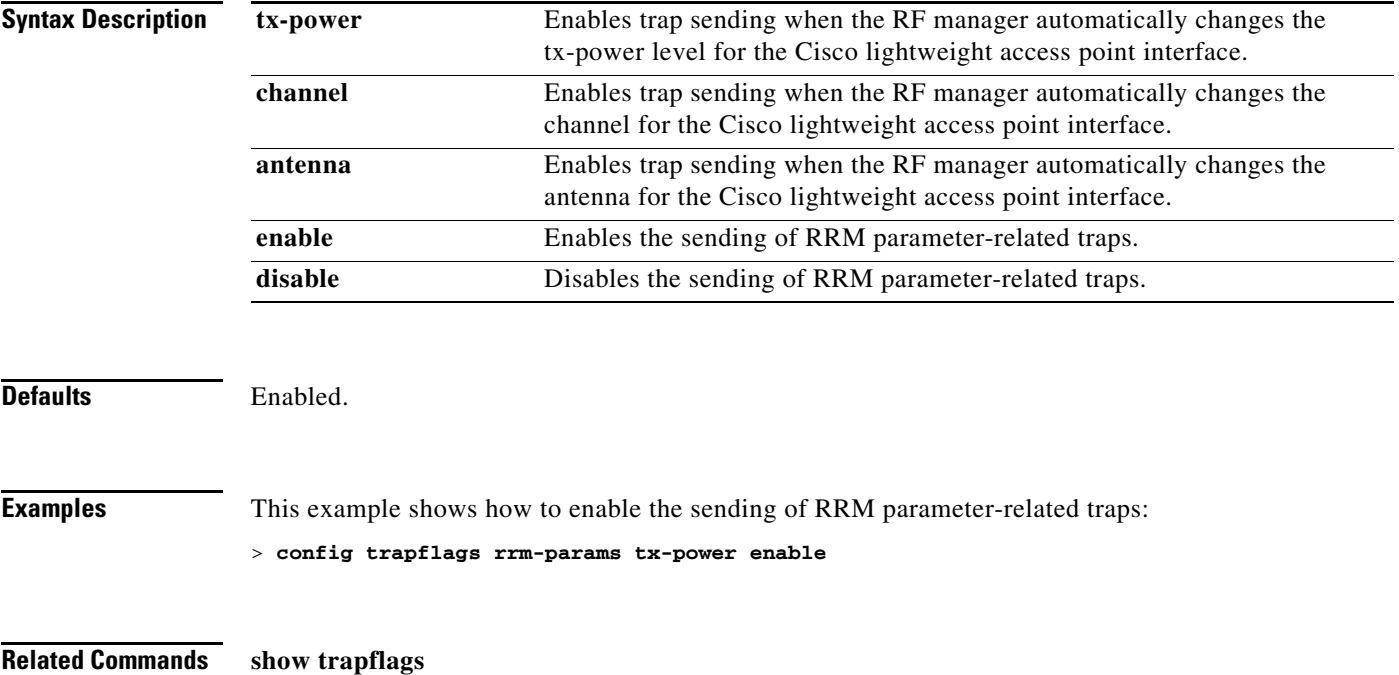

## **config trapflags rrm-profile**

To enable or disable the sending of Radio Resource Management (RRM) profile-related traps, use the **config trapflags rrm-profile** command.

**config trapflags rrm-profile** {**load** | **noise** | **interference** | **coverage**} {**enable** | **disable**}

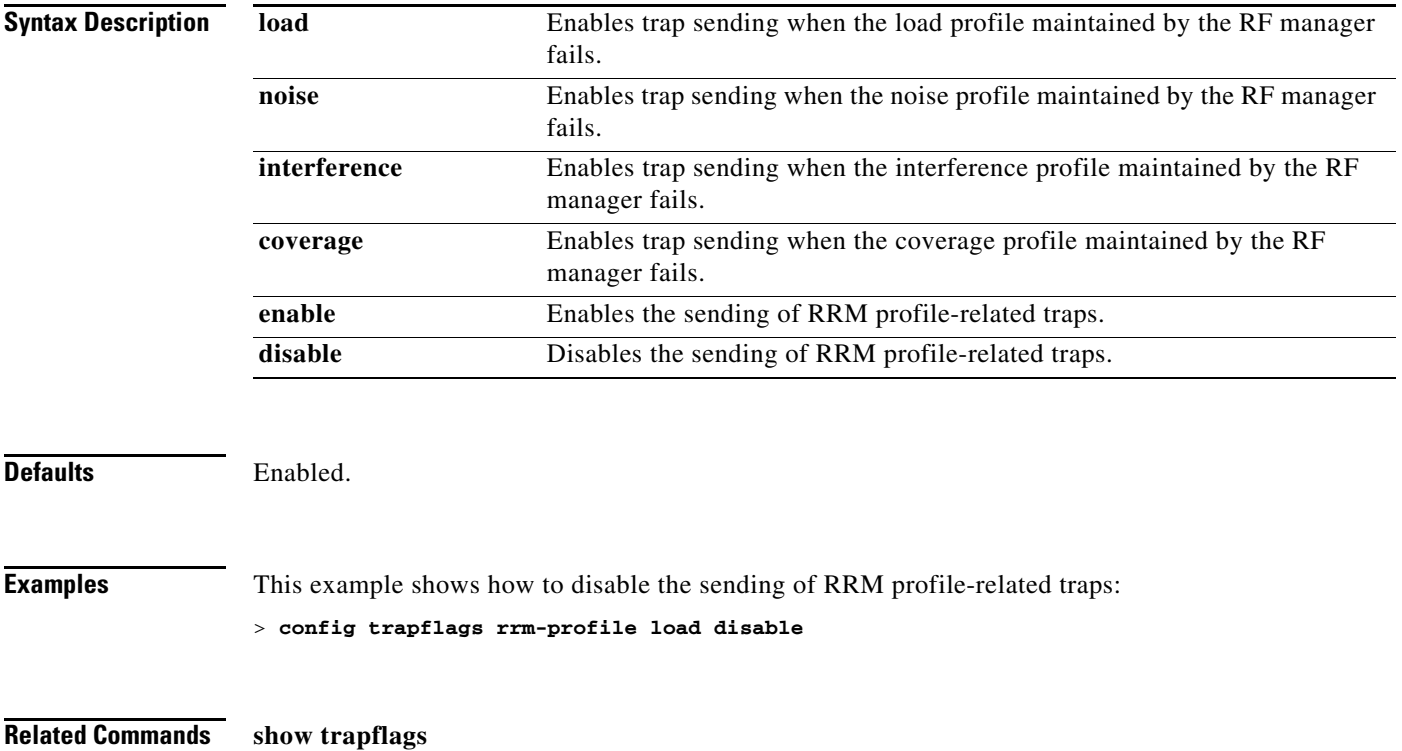

## **config trapflags stpmode**

To enable or disable the sending of spanning tree traps, use the **config trapflags stpmode** command.

**config trapflags stpmode** {**enable** | **disable**}

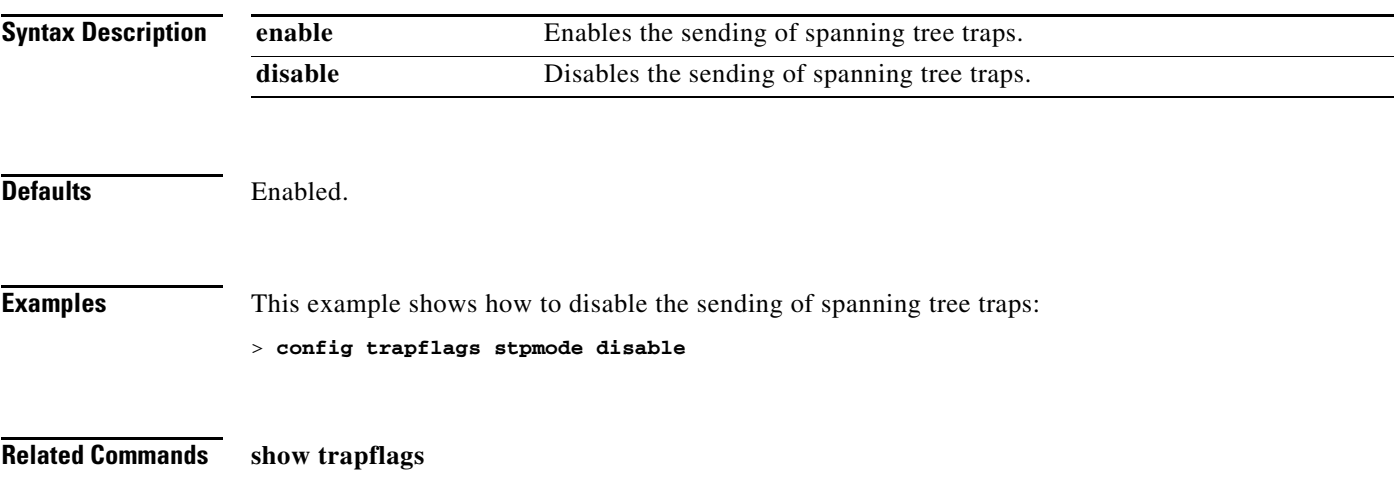

## **config trapflags wps**

To enable or disable Wireless Protection System (WPS) trap sending, use the **config trapflags wps** command.

**config trapflags wps** {**enable** | **disable**}

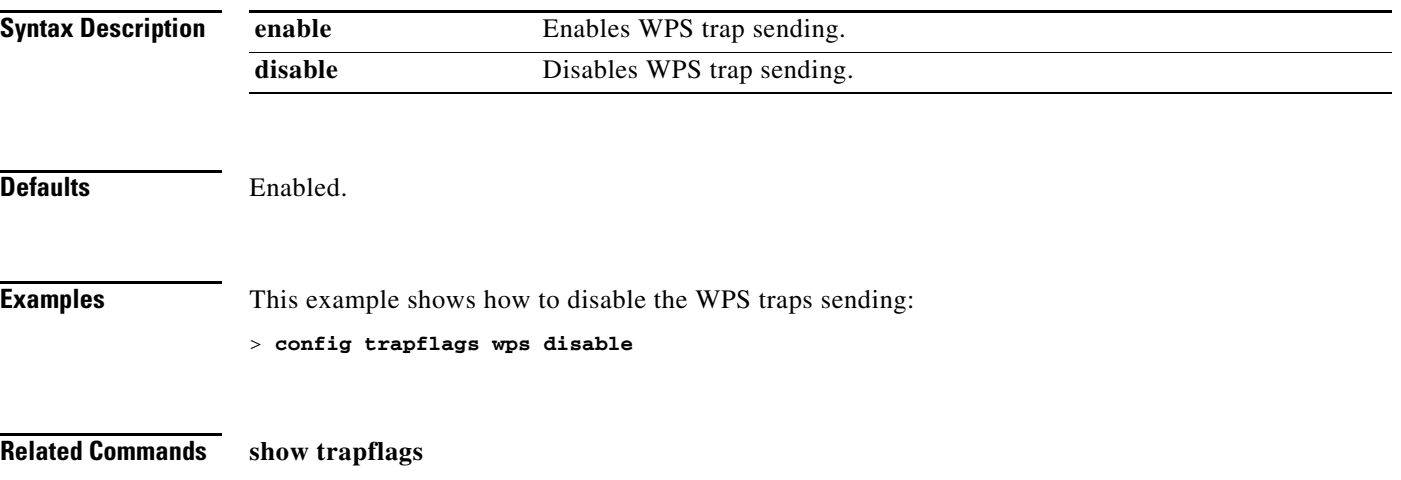

#### **Configure Watchlist Commands**

Use the **config watchlist** commands to configure watchlist settings.

### **config watchlist add**

To add a watchlist entry for a wireless LAN, use the **config watchlist add** command.

**config watchlist add** {**mac** *MAC |* **username** *username*}

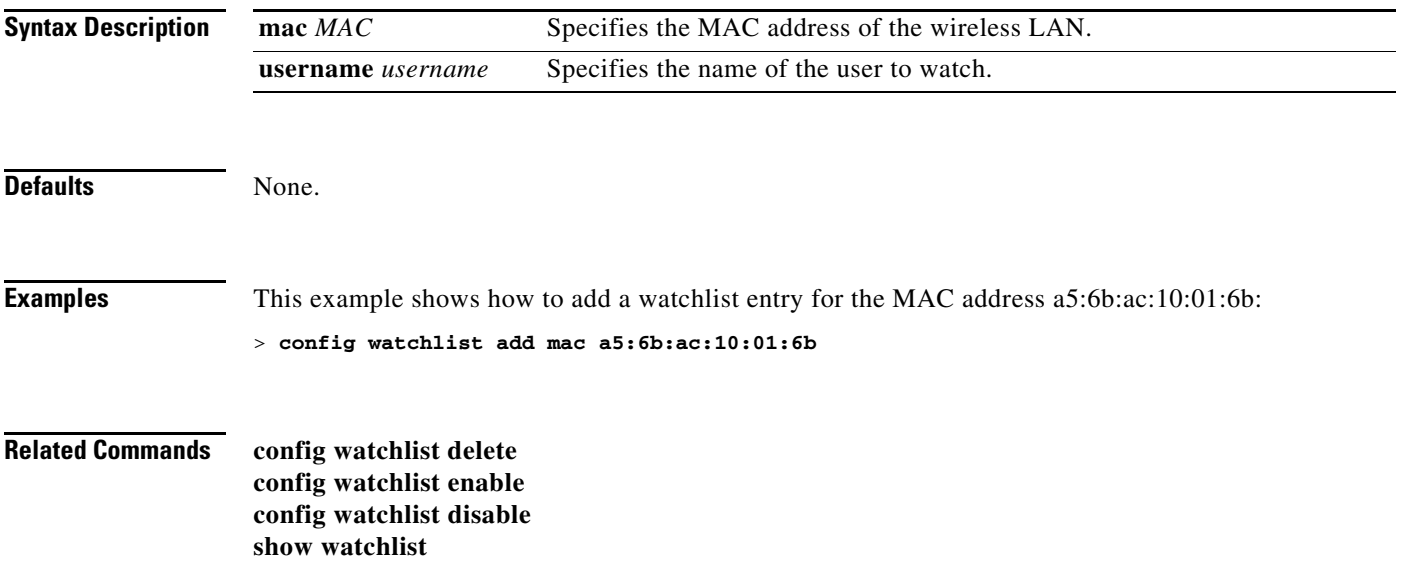

## **config watchlist delete**

To delete a watchlist entry for a wireless LAN, use the **config watchlist delete** command.

**config watchlist delete** {**mac** *MAC |* **username** *username*}

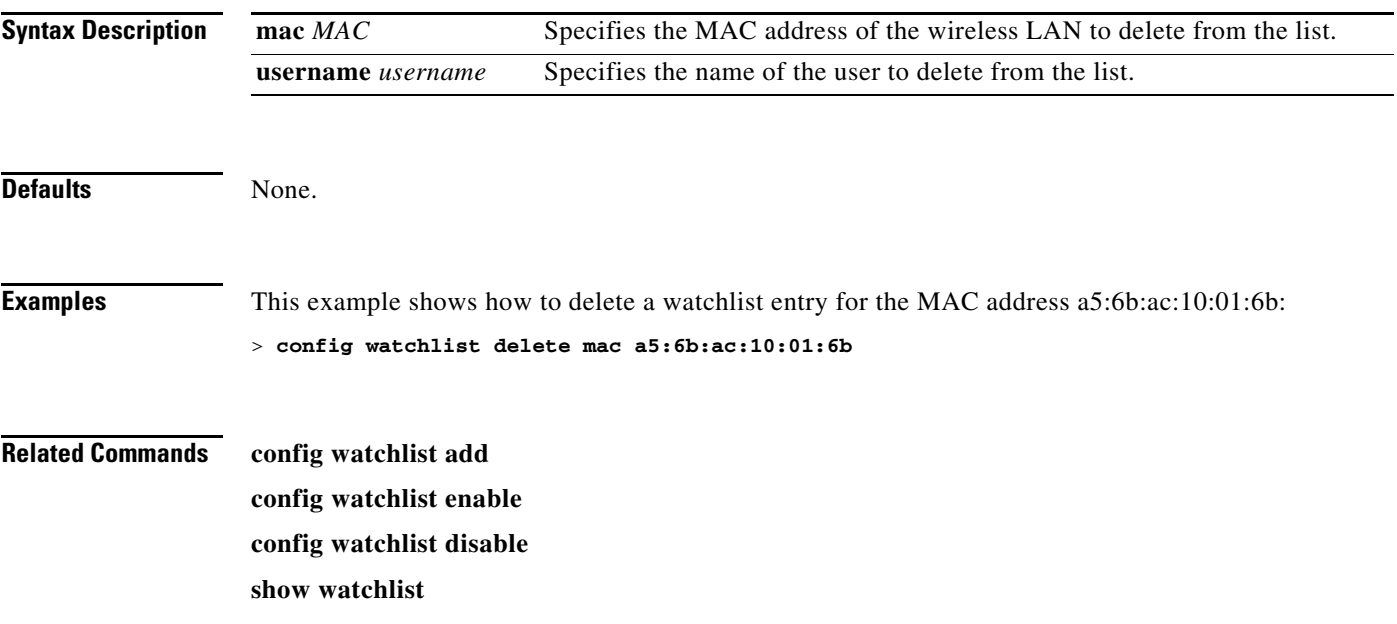

## **config watchlist disable**

To disable the client watchlist, use the **config watchlist disable** command.

#### **config watchlist disable**

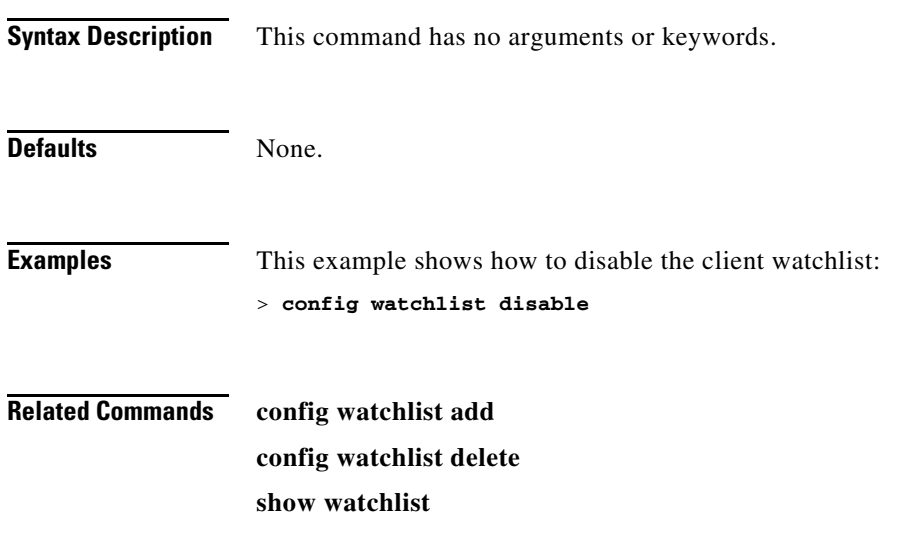

## **config watchlist enable**

To enable a watchlist entry for a wireless LAN, use the **config watchlist enable** command.

#### **config watchlist enable**

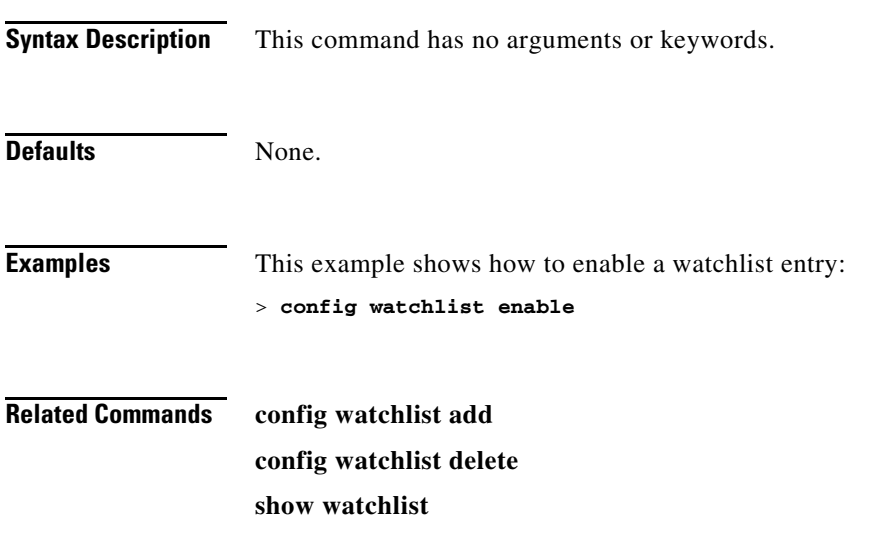

#### **Configure Wireless LAN Commands**

Use the **config wlan** commands to configure wireless LAN command settings.

### <span id="page-846-0"></span>**config wlan**

To create, delete, enable, or disable a wireless LAN, use the **config wlan** command.

**config wlan** {**enable** | **disable** | **create** | **delete**} *wlan\_id* [*name* | **foreignAp** *name ssid |* **all**]

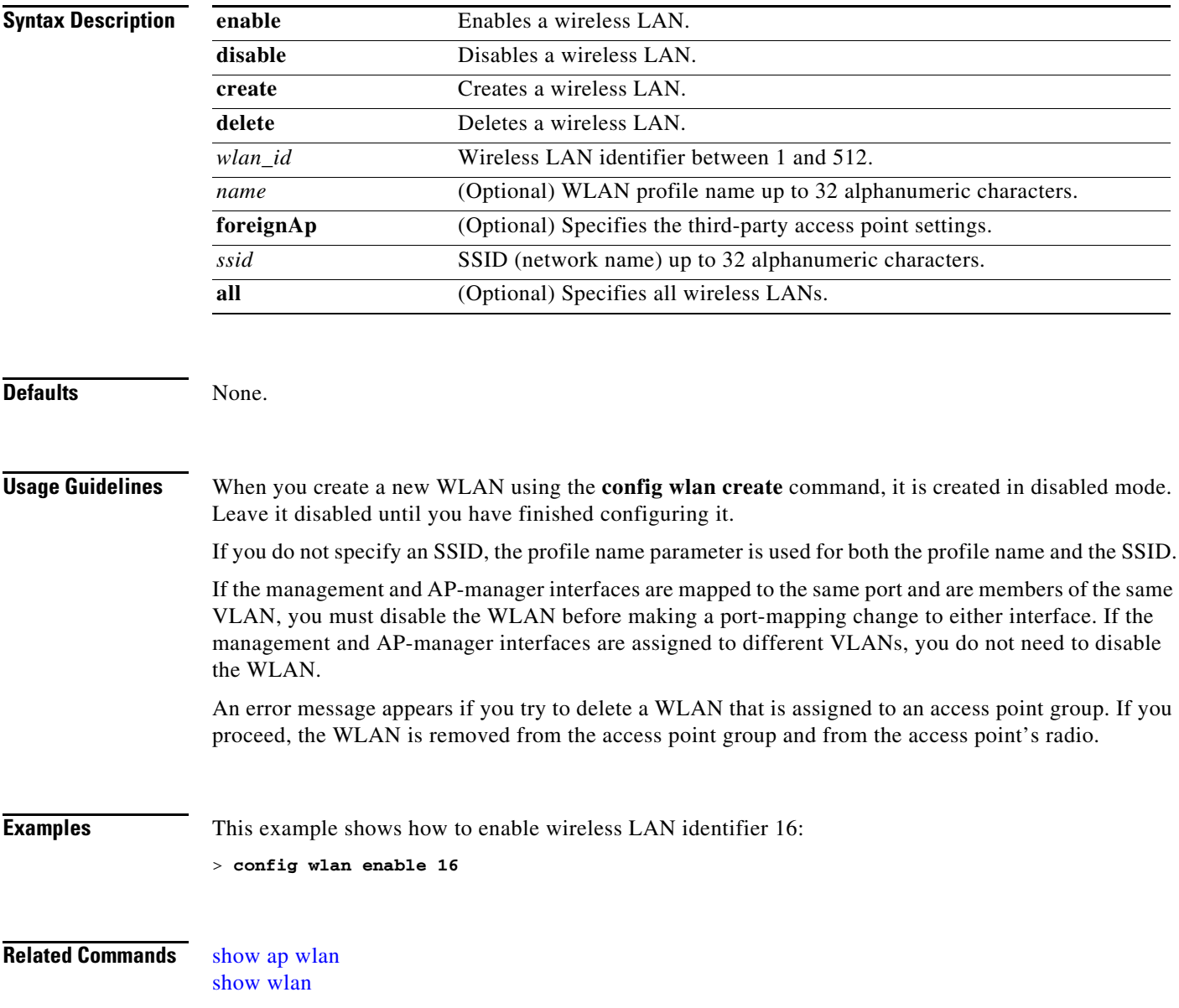

### **config wlan 7920-support**

To configure support for phones, use the **config wlan 7920-support** command.

**config wlan 7920-support** {**client-cac-limit** | **ap-cac-limit**} {**enable** | **disable**} *wlan\_id*

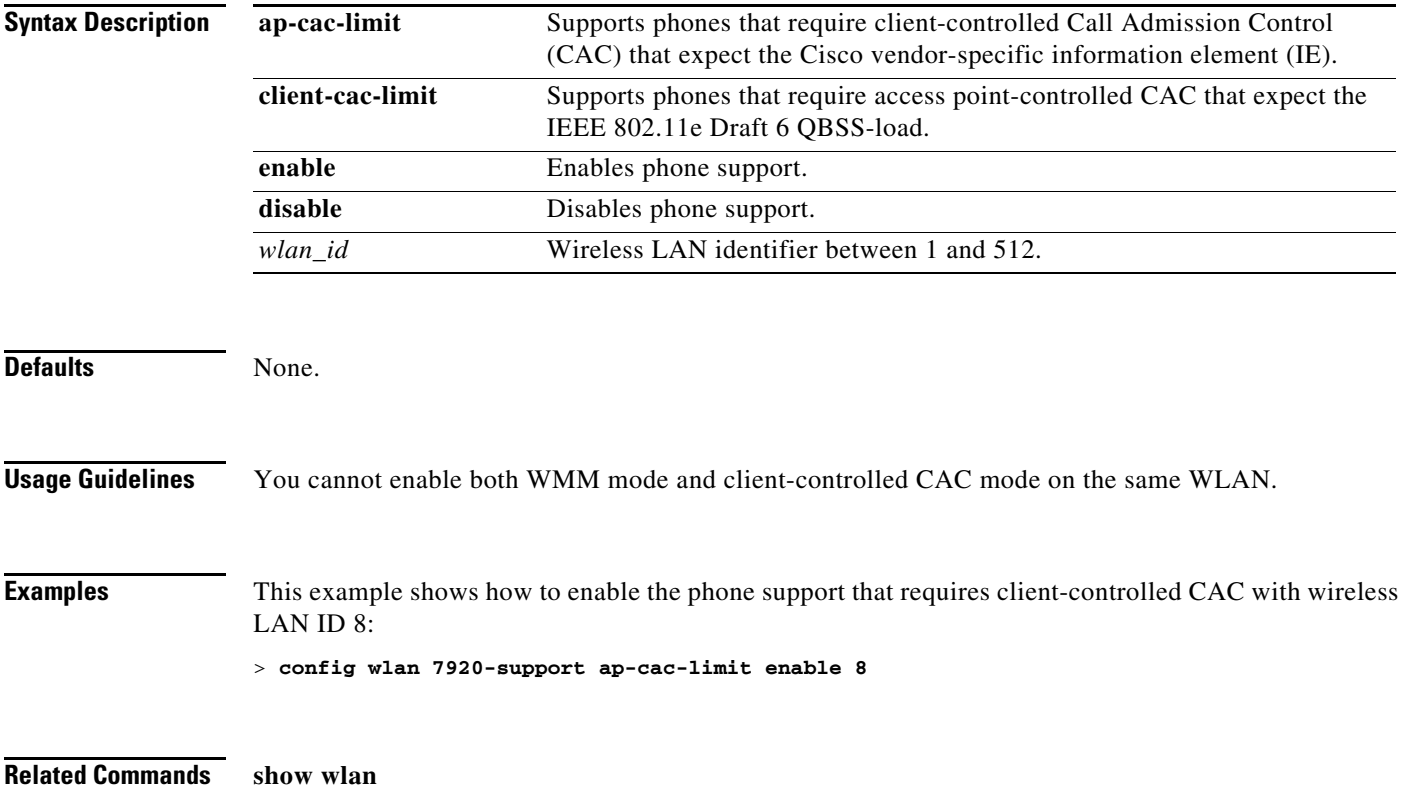

### **config wlan 802.11e**

To configure 802.11e support on a wireless LAN, use the **config wlan 802.11e** command.

**config wlan 802.11e** {**allow** | **disable** | **require**} *wlan\_id*

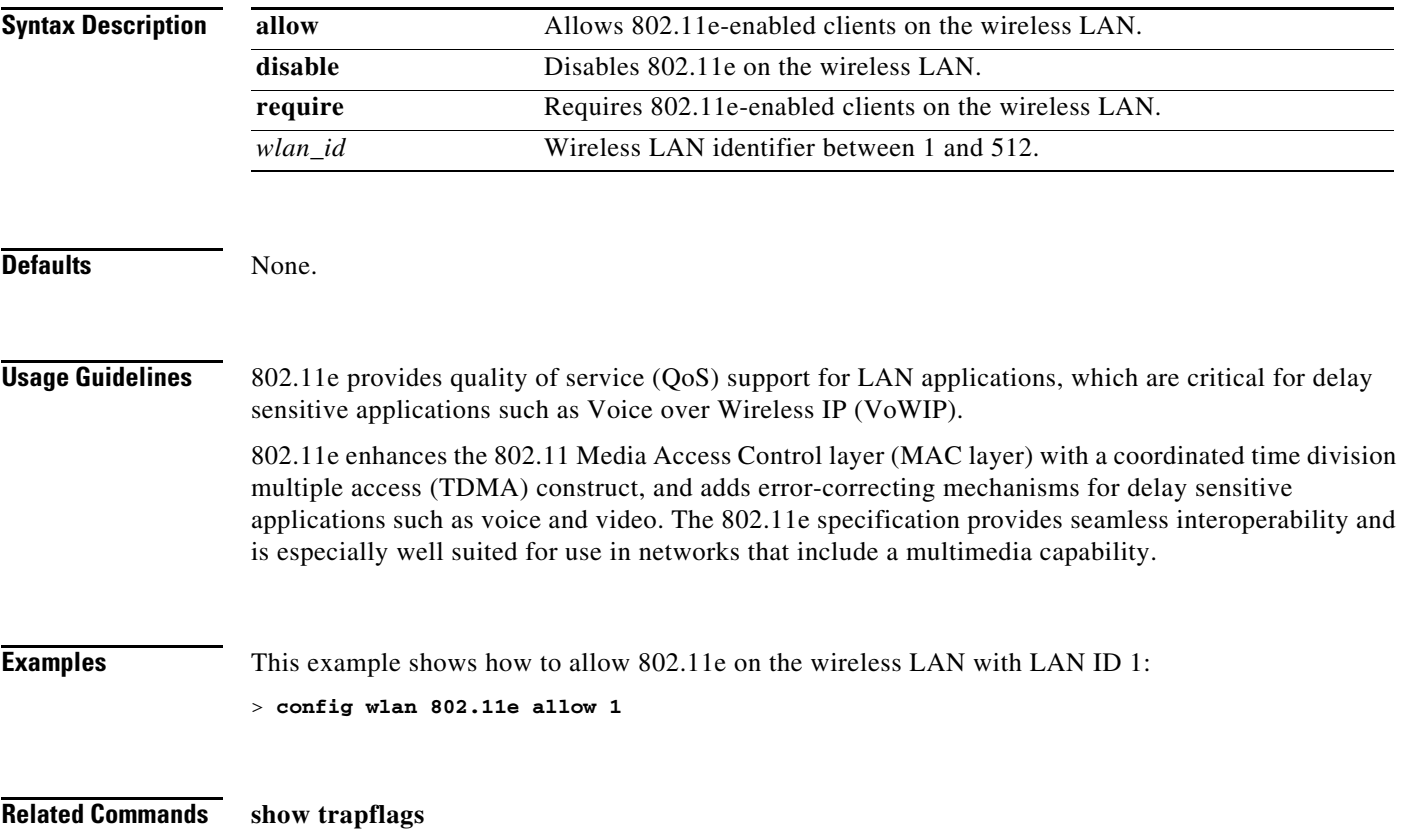

### **config wlan aaa-override**

To configure a user policy override via AAA on a wireless LAN, use the **config wlan aaa-override** command.

**config wlan aaa-override** {**enable** | **disable**} {*wlan\_id |* **foreignAp**}

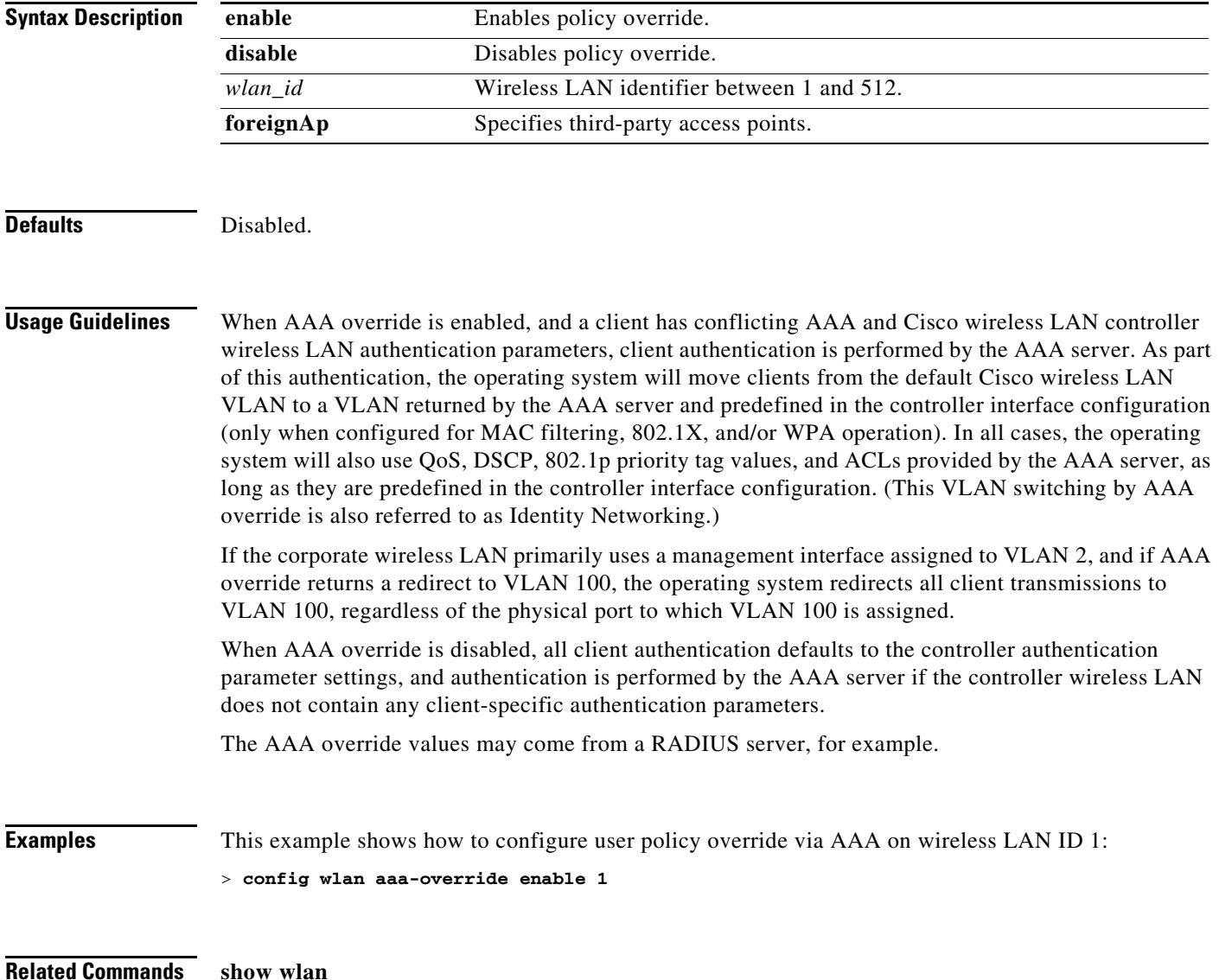

### **config wlan acl**

To configure a wireless LAN access control list (ACL), use the **config wlan acl** command.

**config wlan acl** *wlan\_id* [*acl\_name |* **none**]

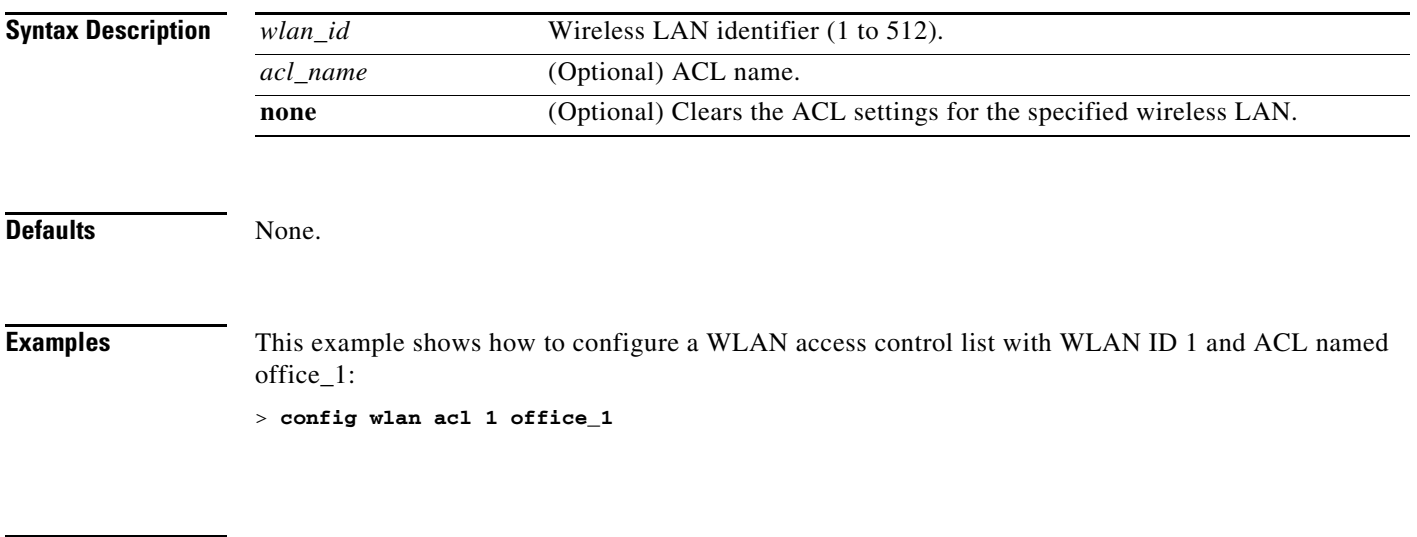

**Related Commands show wlan**

#### **config wlan apgroup**

To manage access point group VLAN features, use the **config wlan apgroup** command.

**config wlan apgroup** {**add** *apgroup\_name wlan\_id interface\_name* | **delete** *apgroup\_name* | **description** *apgroup\_name description* | **interface-mapping** {**add** | **delete**} *apgroup\_name wlan\_id interface\_name* | **nac** {**enable** | **disable**} *apgroup\_name wlan\_id* | **radio-policy** *apgroup\_name wlan-id* {**802.11a-only** | **802.11bg** | **802.11g-only** | **all**}}

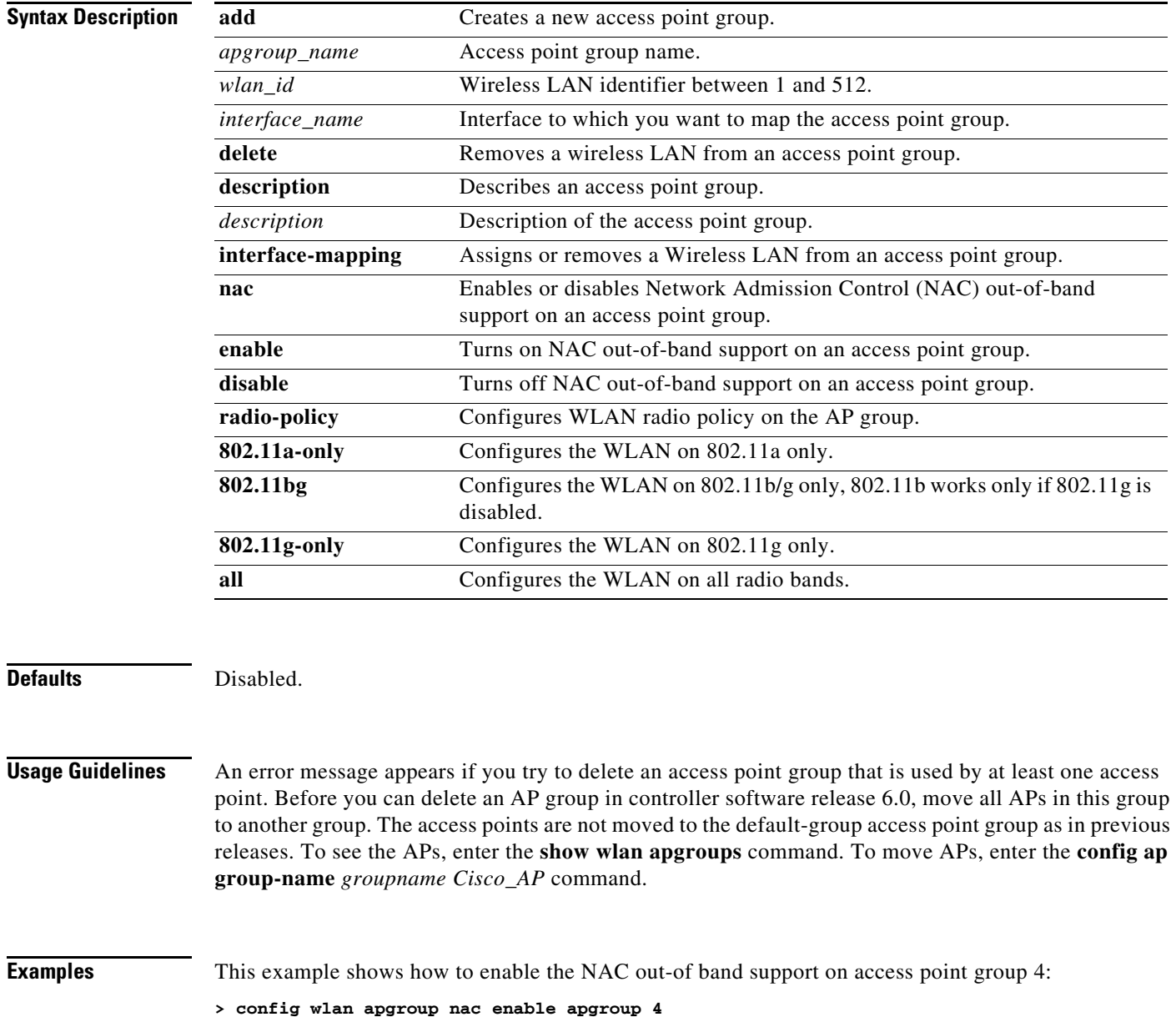

#### **Related Commands** [config guest-lan nac](#page-567-0)

[config wlan nac](#page-873-0) [debug group](#page-1035-0) [show ap stats](#page-74-0) [show ap summary](#page-76-0) [show ap wlan](#page-78-0) [show nac statistics](#page-217-0) [show nac summary](#page-218-0) [show wlan](#page-288-0)

## **config wlan broadcast-ssid**

To configure an Service Set Identifier (SSID) broadcast on a wireless LAN, use the **config wlan broadcast-ssid** command.

**config wlan broadcast-ssid** {**enable** | **disable**} *wlan\_id*

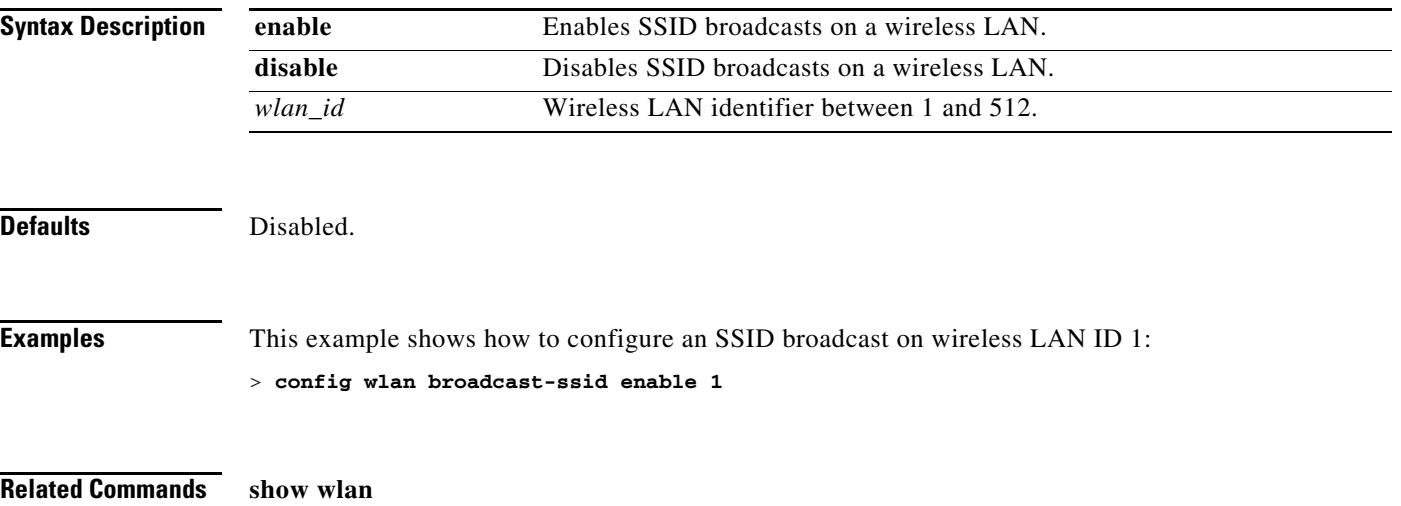

## **config wlan call-snoop**

To enable or disable Voice-over-IP (VoIP) snooping for a particular WLAN, use the **config wlan call-snoop** command.

**config wlan call-snoop** {**enable** | **disable**} *wlan\_id*

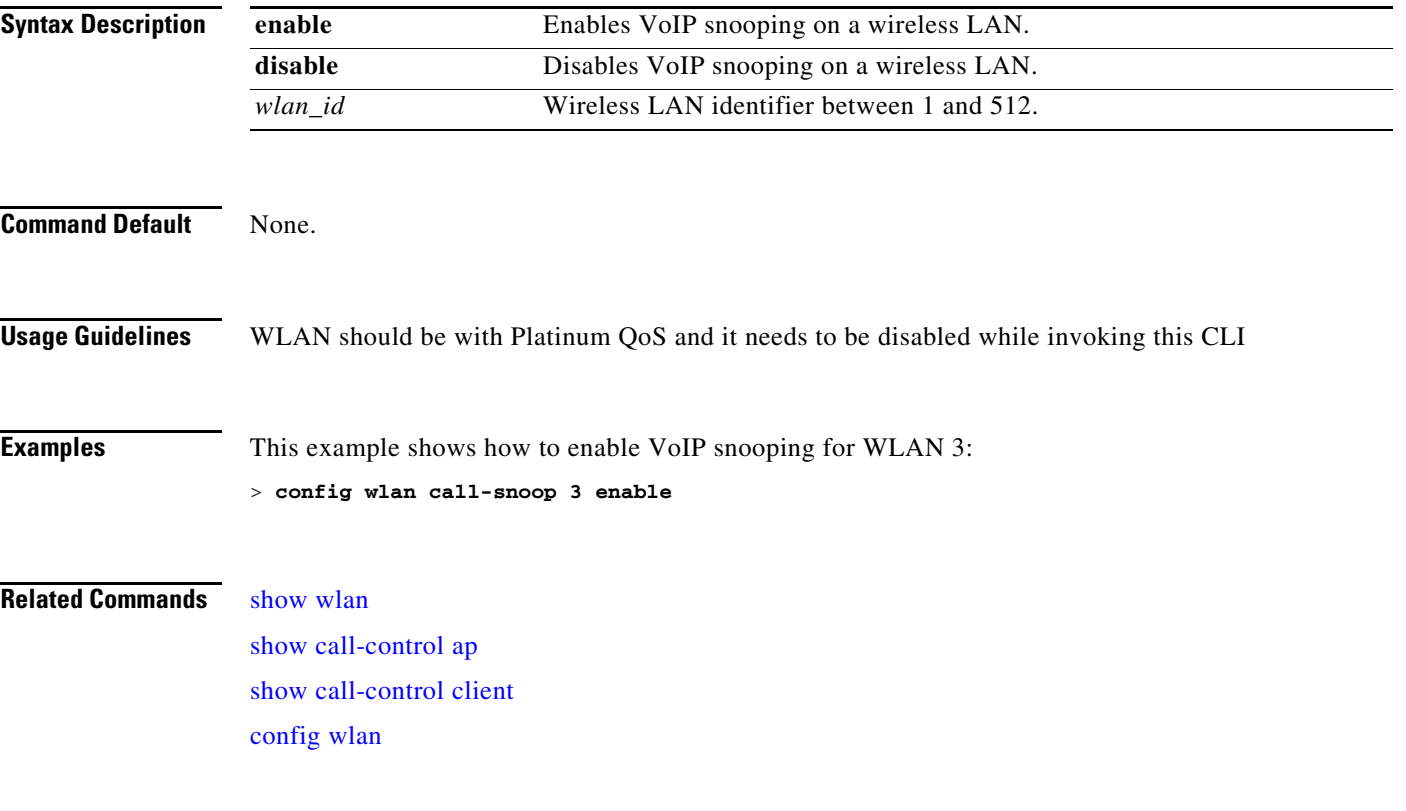

### **config wlan chd**

To enable or disable Coverage Hole Detection (CHD) for a wireless LAN, use the **config wlan chd** command.

**config wlan chd** *wlan\_id* {**enable** | **disable**}

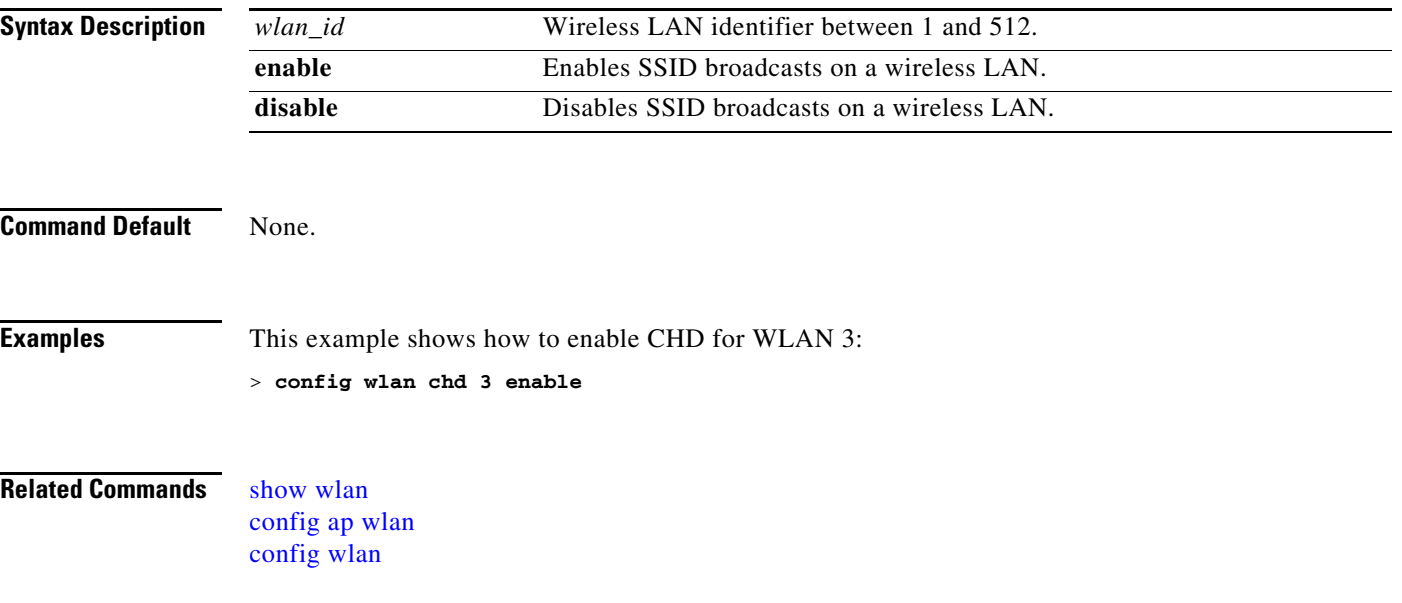

# **config wlan ccx aironet-ie**

To enable or disable Aironet information elements (IEs) for a WLAN, use the **config wlan ccx aironet-ie** command.

**config wlan ccx aironet-ie** {**enable** | **disable**}

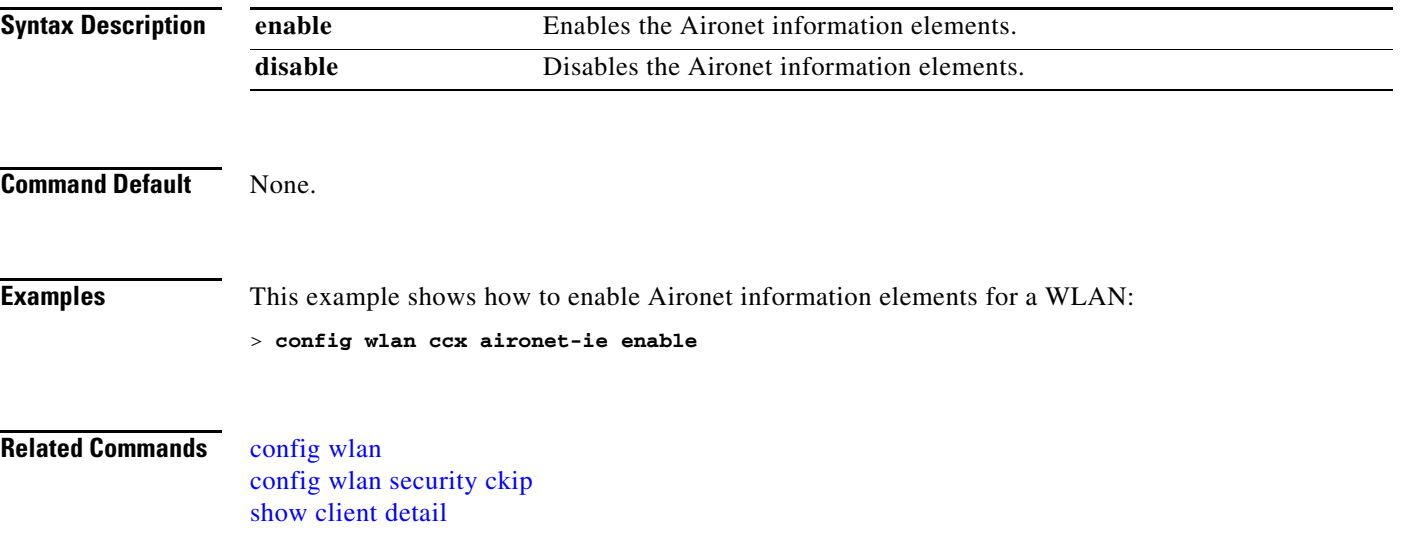

#### <span id="page-857-0"></span>**config wlan channel-scan defer-priority**

To configure the controller to defer priority markings for packets that can defer off channel scanning, use the **config wlan channel-scan defer-priority** command.

**config wlan channel-scan defer-priority** *priority* [**enable** | **disable**] *wlan\_id*

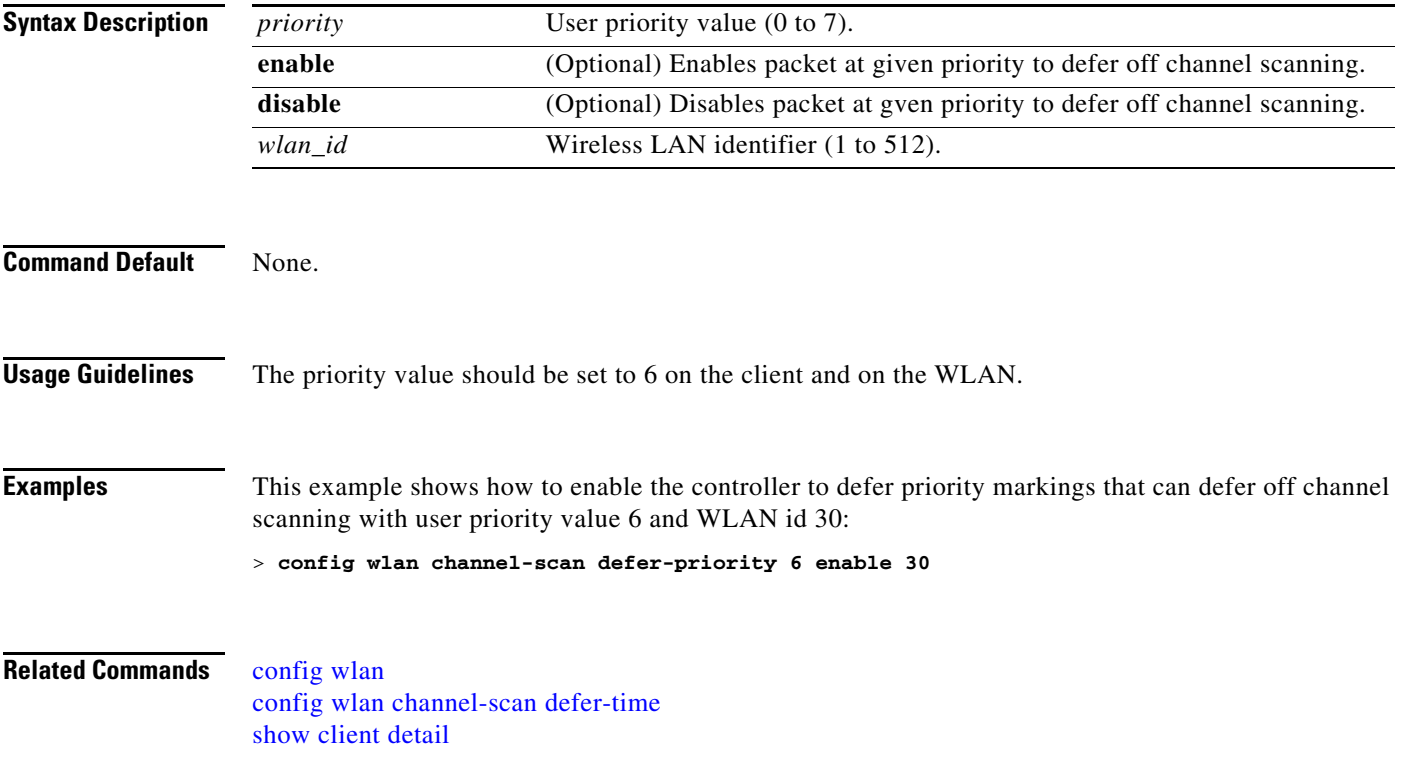

### <span id="page-858-0"></span>**config wlan channel-scan defer-time**

To assign the channel scan defer time in milliseconds, use the **config wlan channel-scan defer-time**  command.

**config wlan channel-scan defer-time** *msecs wlan\_id*

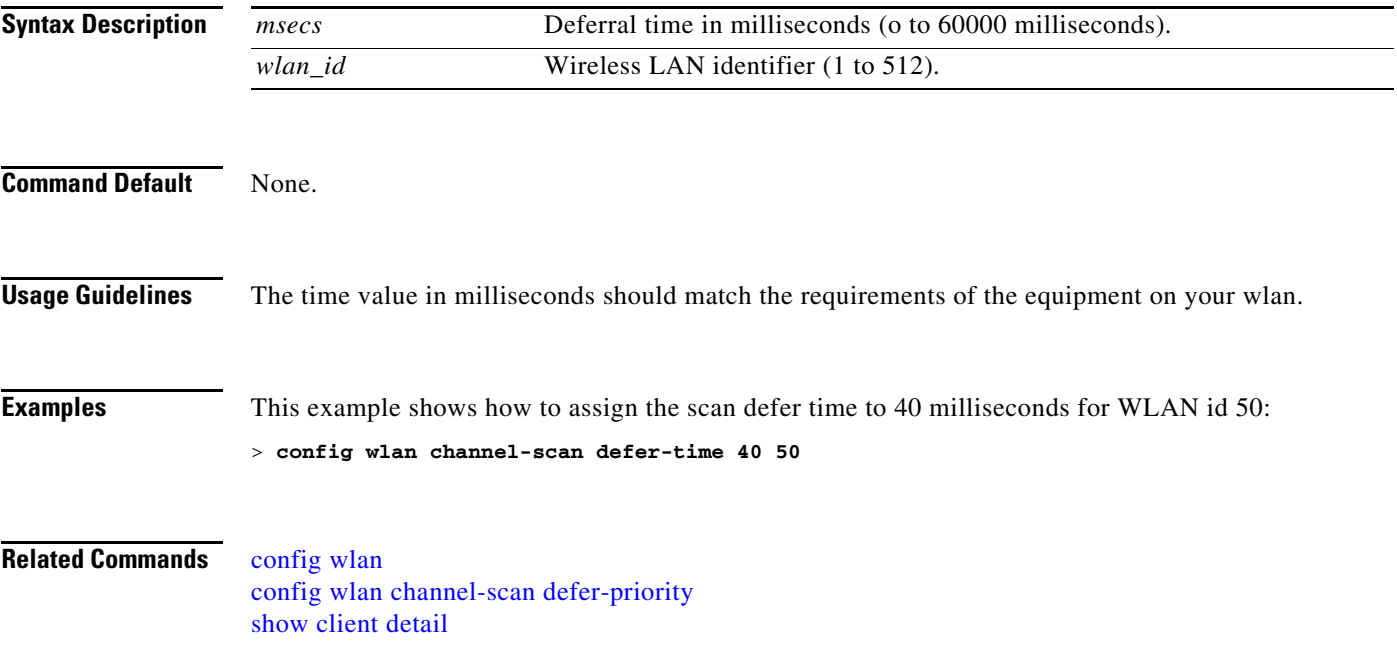

### **config wlan dhcp\_server**

To configure the internal DHCP server for a wireless LAN, use the **config wlan dhcp\_server** command.

**config wlan dhcp\_server** {*wlan\_id |* **foreignAp**} *ip\_address* [**required**]

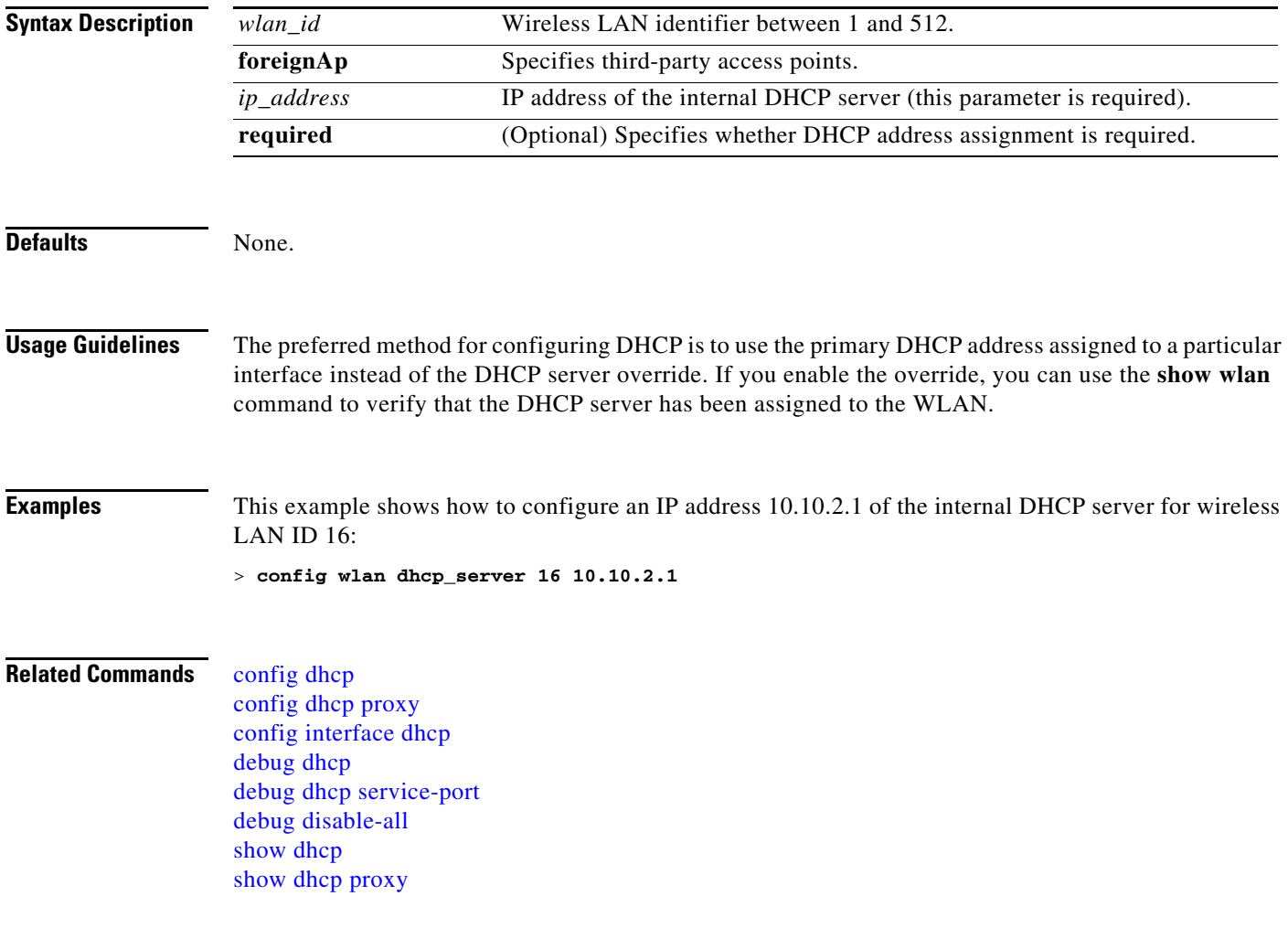

### **config wlan diag-channel**

To enable the diagnostic channel troubleshooting on a particular WLAN, use the **config wlan diag-channel** command.

**config wlan diag-channel** [**enable** | **disable**] *wlan\_id*

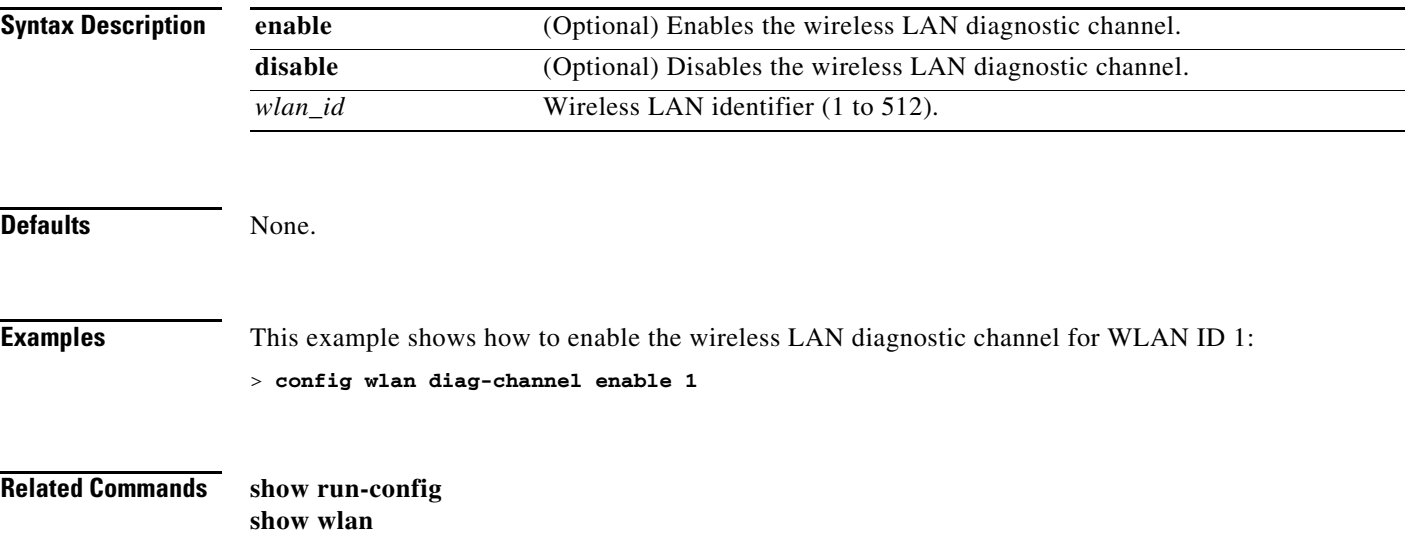

# **config wlan dtim**

To configure a Delivery Traffic Indicator Message (DTIM) for 802.11 radio network **config wlan dtim** command.

**config wlan dtim** {**802.11a** | 8**02.11b**} *dtim wlan\_id*

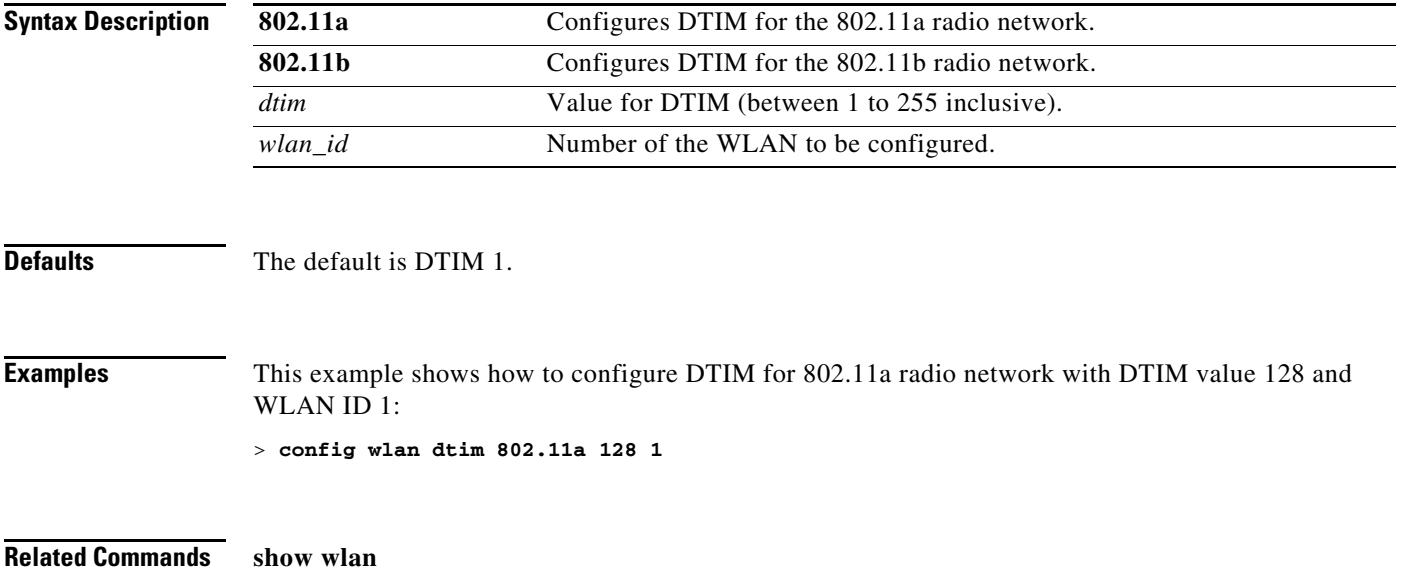

## **config wlan exclusionlist**

To configure the wireless LAN exclusion list, use the config wlan exclusionlist command.

**config wlan exclusionlist** {*wlan\_id* [**enabled** | **disabled** | *time*] | **foreignAp** [**enabled** | **disabled** | *time*]}

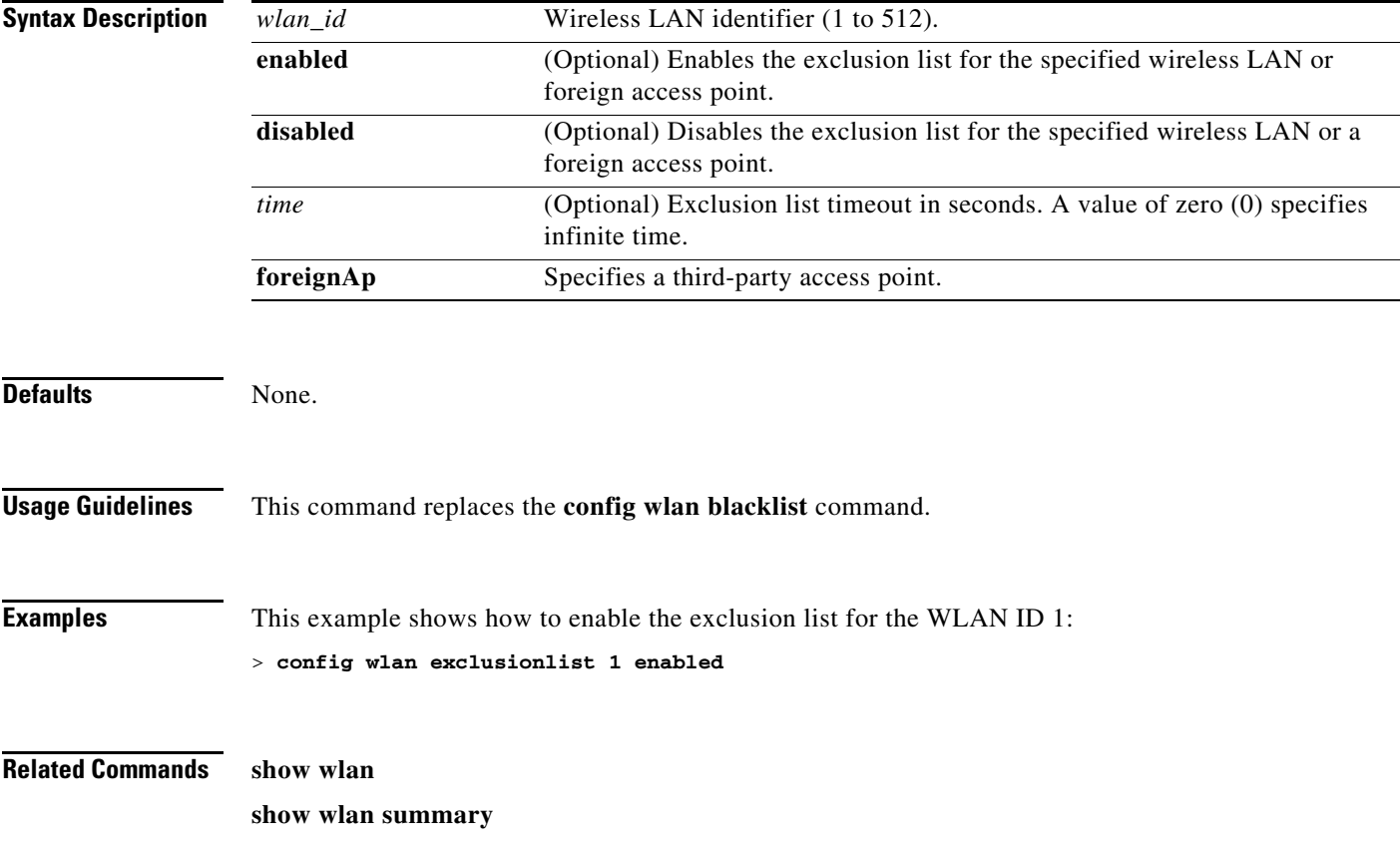

### **config wlan h-reap learn-ipaddr**

To enable or disable client IP address learning for the Cisco WLAN controller, use the **config wlan h-reap learn-ipaddr** command.

**config wlan h-reap learn-ipaddr** *wlan\_id* {**enable** | **disable**}

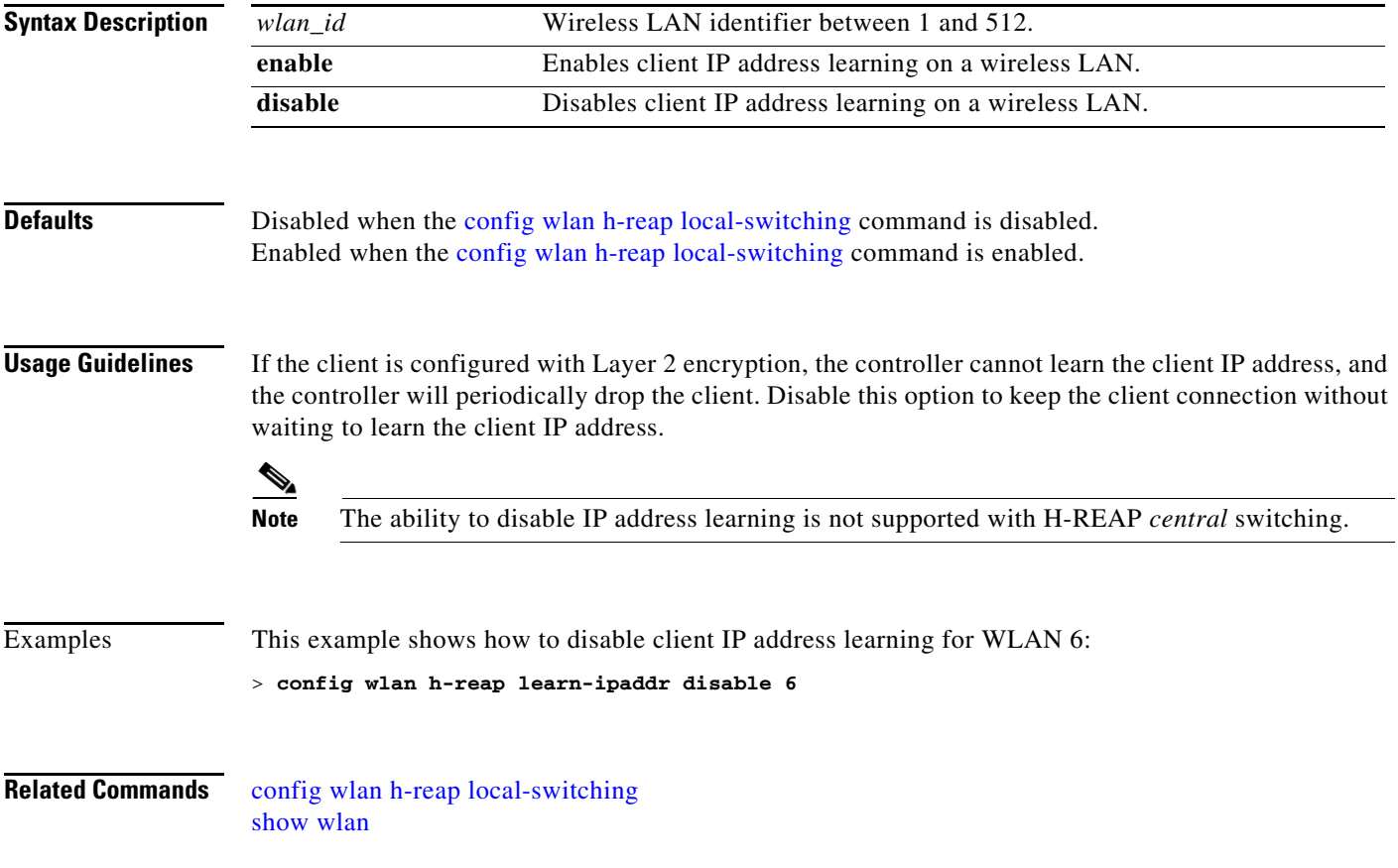
### **config wlan h-reap local-switching**

To configure the WLAN for local switching, use the **config wlan h-reap local switching** command.

**config wlan h-reap local-switching** {**enable** | **disable**} *wlan\_id*

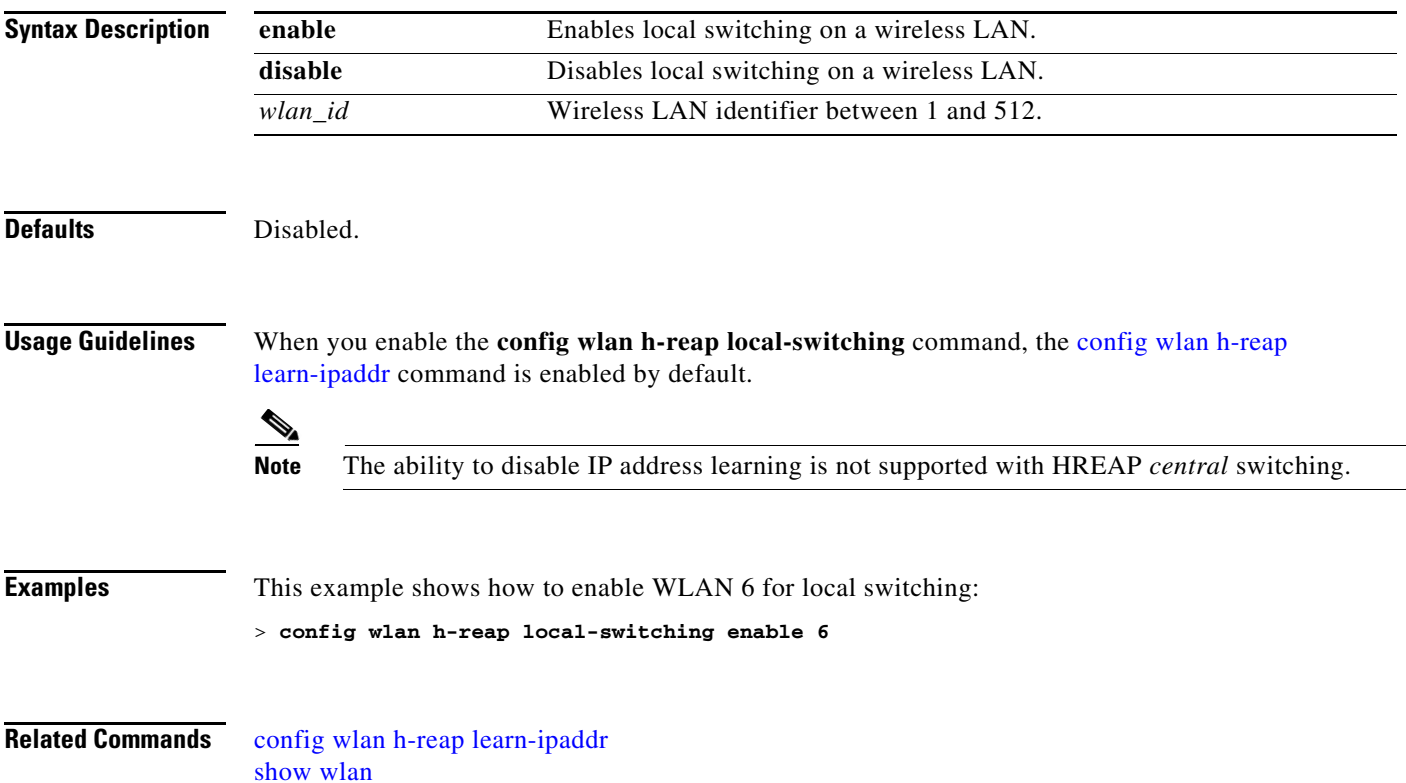

### **config wlan interface**

To configure a wireless LAN interface, use the **config wlan interface** command.

**config wlan interface** {*wlan\_id |* **foreignAp**} *interface-name*

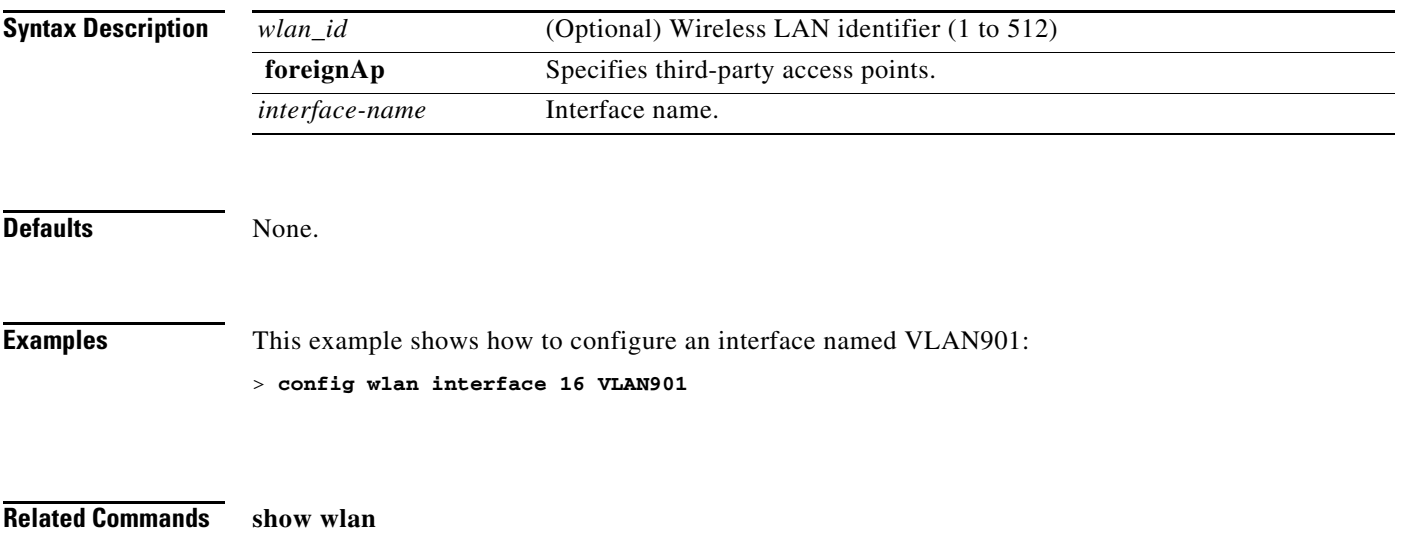

### **config wlan IPv6Support**

To configure IPv6 support on a wireless LAN, use the **config wlan IPv6Support** command.

**config wlan IPv6support** {**enable** | **disable**} *wlan\_id*

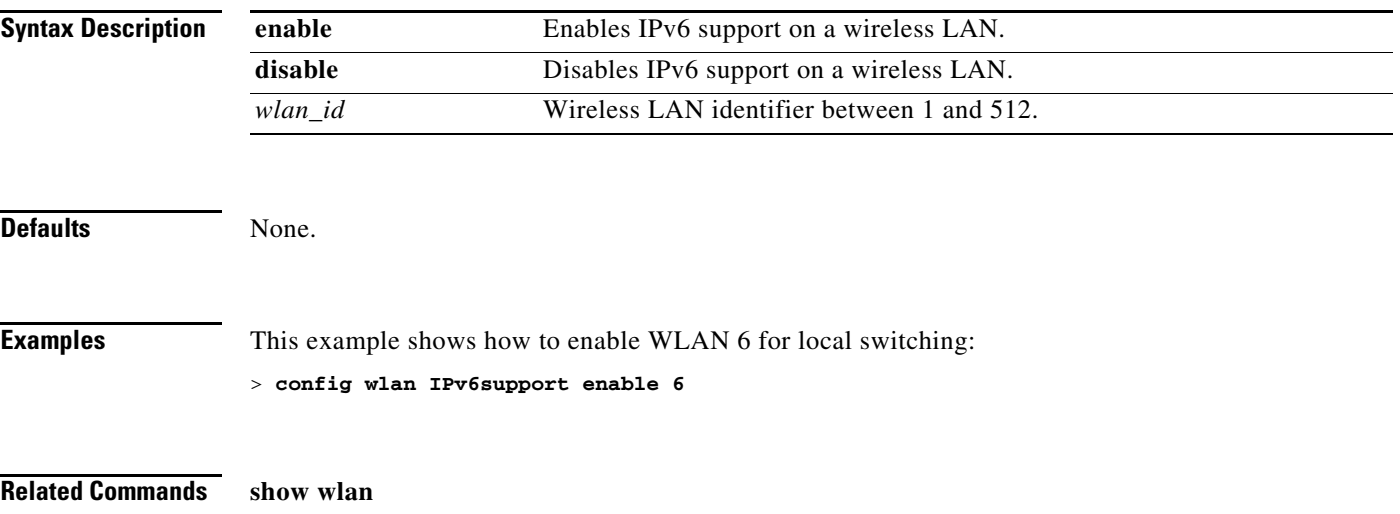

### **config wlan ldap**

To add or delete a link to a configured Lightweight Directory Access Protocol (LDAP) server, use the **config wlan ldap** command.

**config wlan ldap** {**add** *wlan\_id server\_id* | **delete** *wlan\_id* {**all** | *server\_id*}}

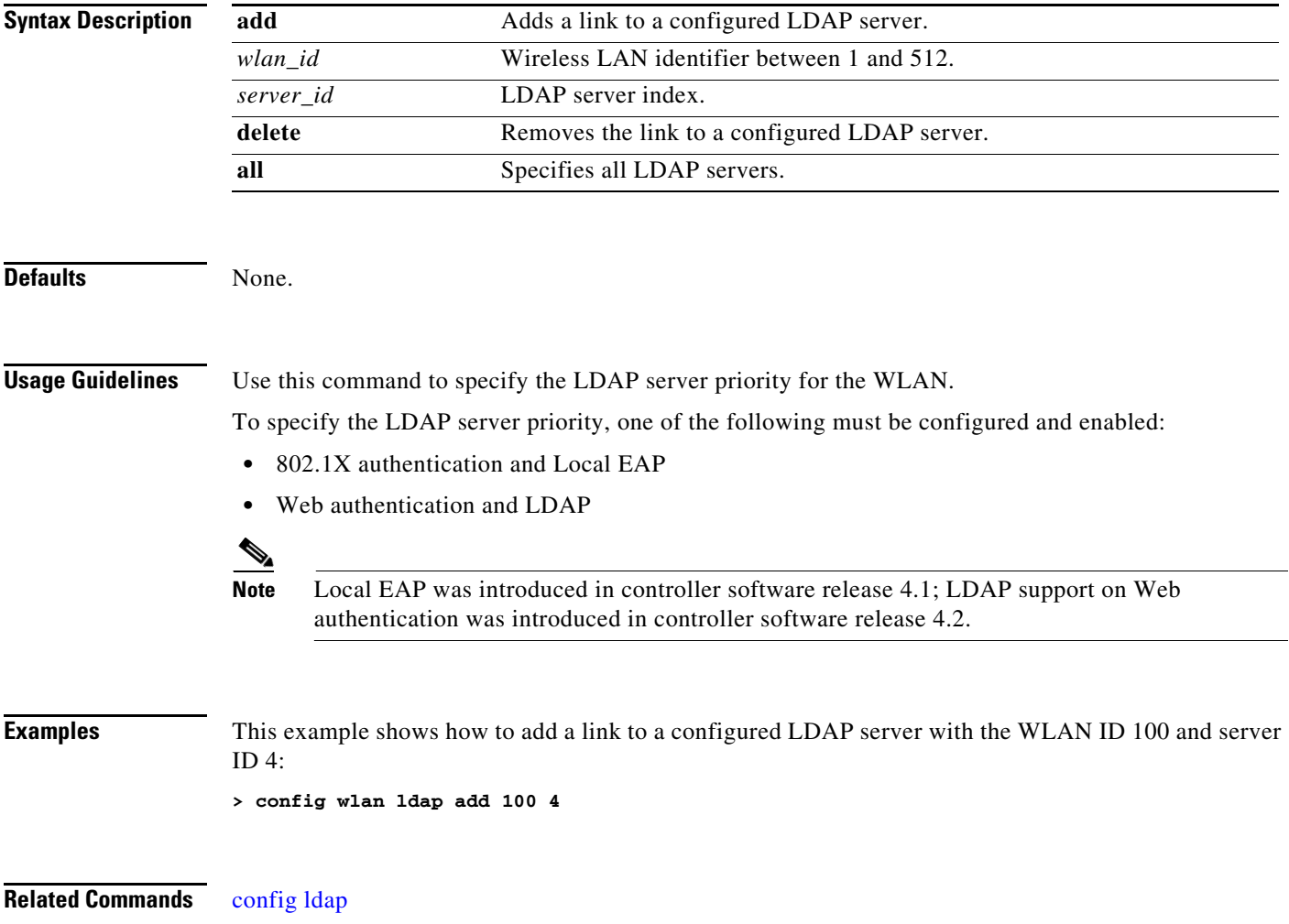

#### **config wlan load-balance**

To override the global load balance configuration and enable or disable load balancing on a particular WLAN, use the **config wlan load-balance** command.

**config wlan load-balance allow** {**enable** | **disable**} *wlan\_id*

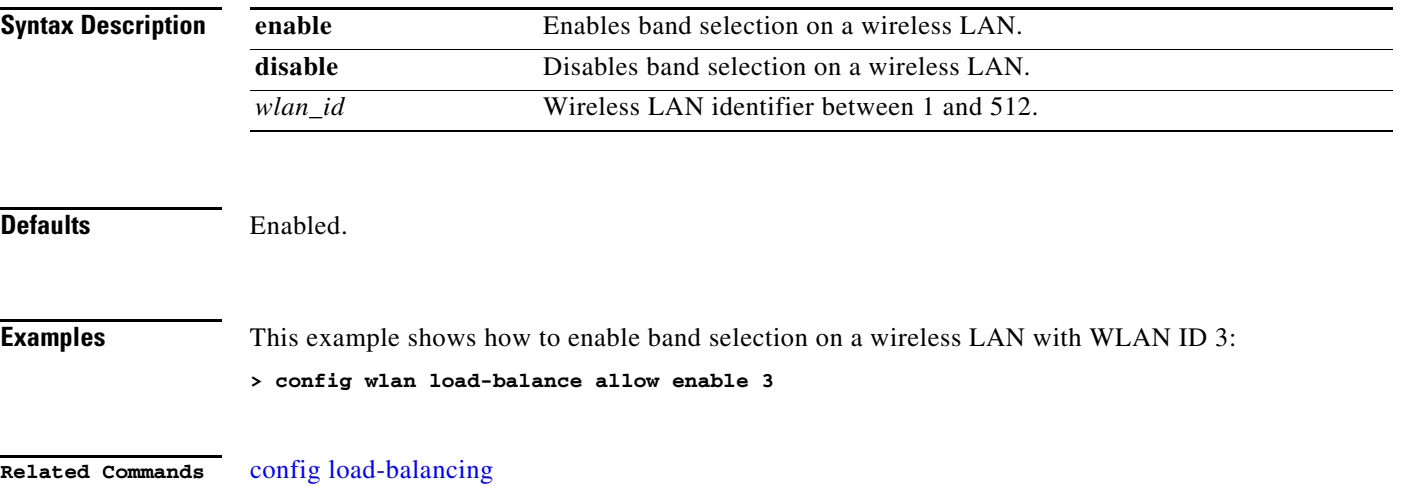

### **config wlan mac-filtering**

To change the state of MAC filtering on a wireless LAN, use the **config wlan mac-filtering** command.

**config wlan mac-filtering** {**enable** | **disable**} {*wlan\_id |* **foreignAp**}

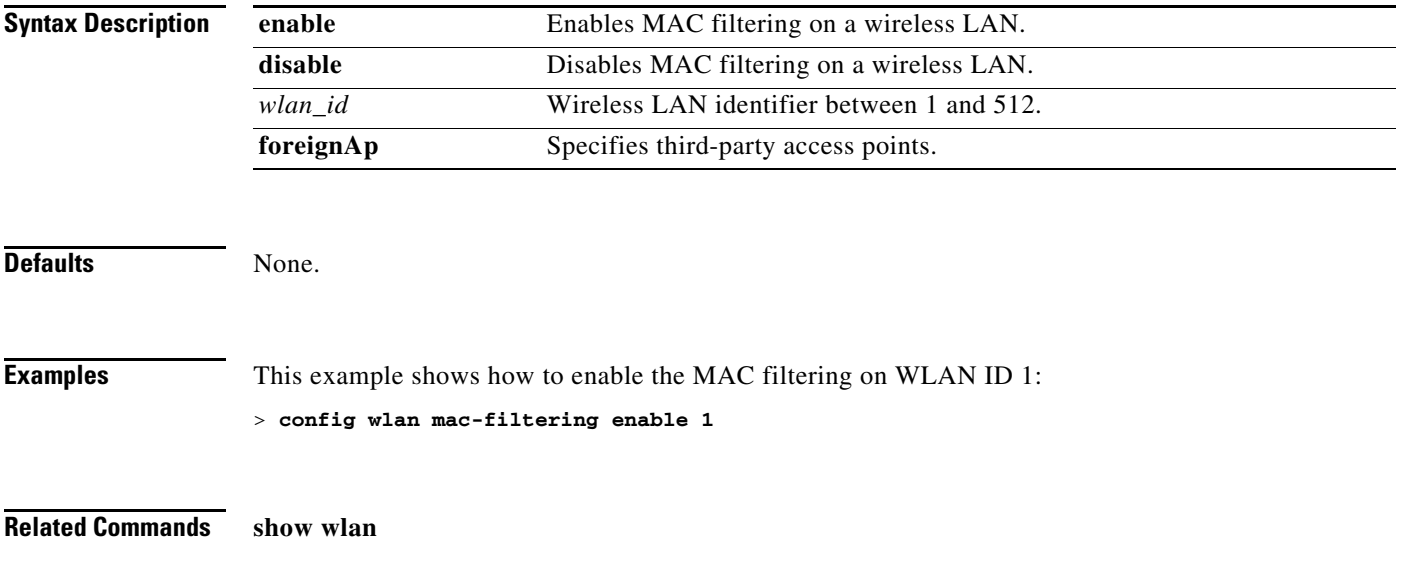

## **config wlan media-stream**

To configure multicast-direct for wireless LAN's media stream, use the **config wlan media-stream** command.

**config wlan media-stream multicast-direct {wlan\_id | all} {enable | disable}**

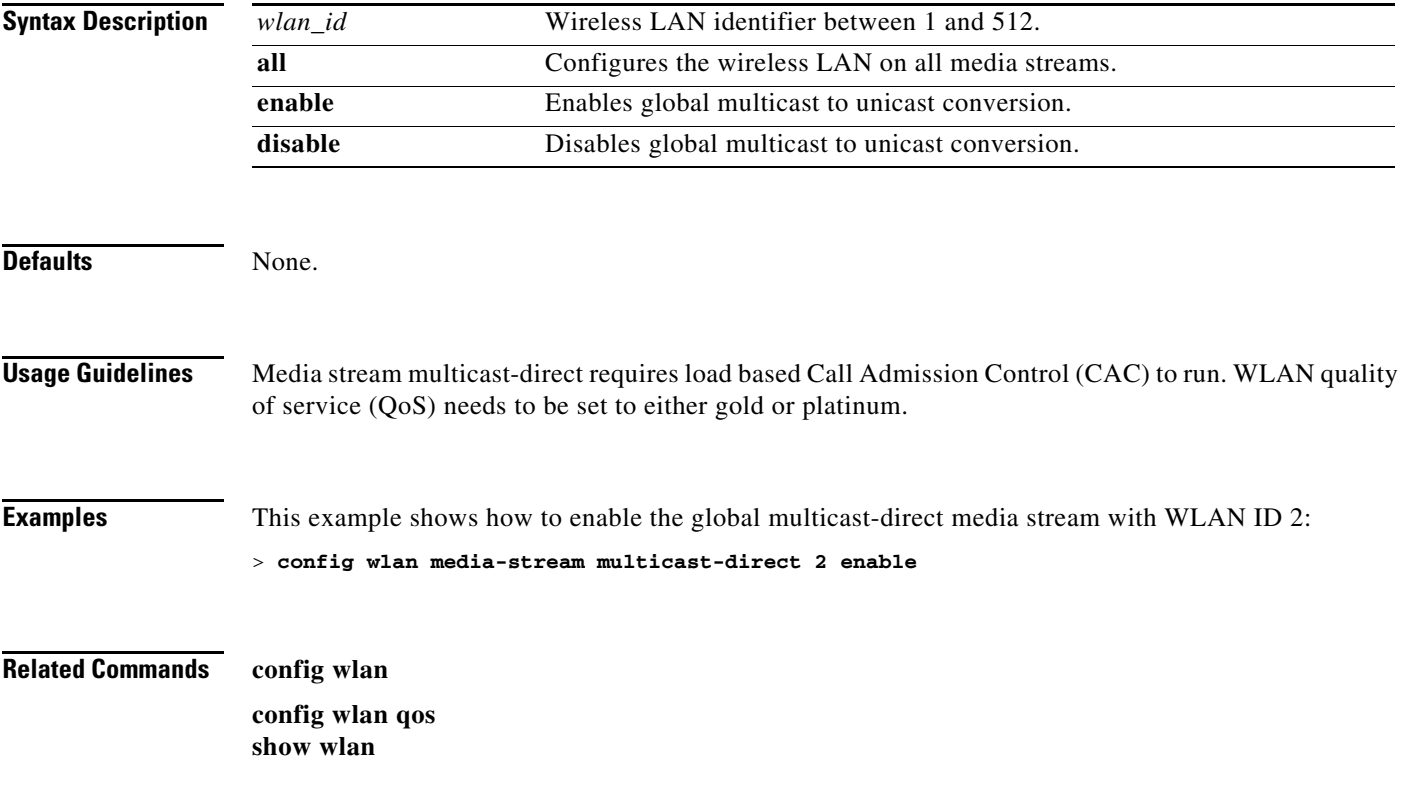

### **config wlan mfp**

To configure management frame protection (MFP) options for the wireless LAN, use the **config wlan mfp** command.

**config wlan mfp {client [enable | disable]** *wlan\_id* **| infrastructure protection [enable | disable]** *wlan\_id***}**

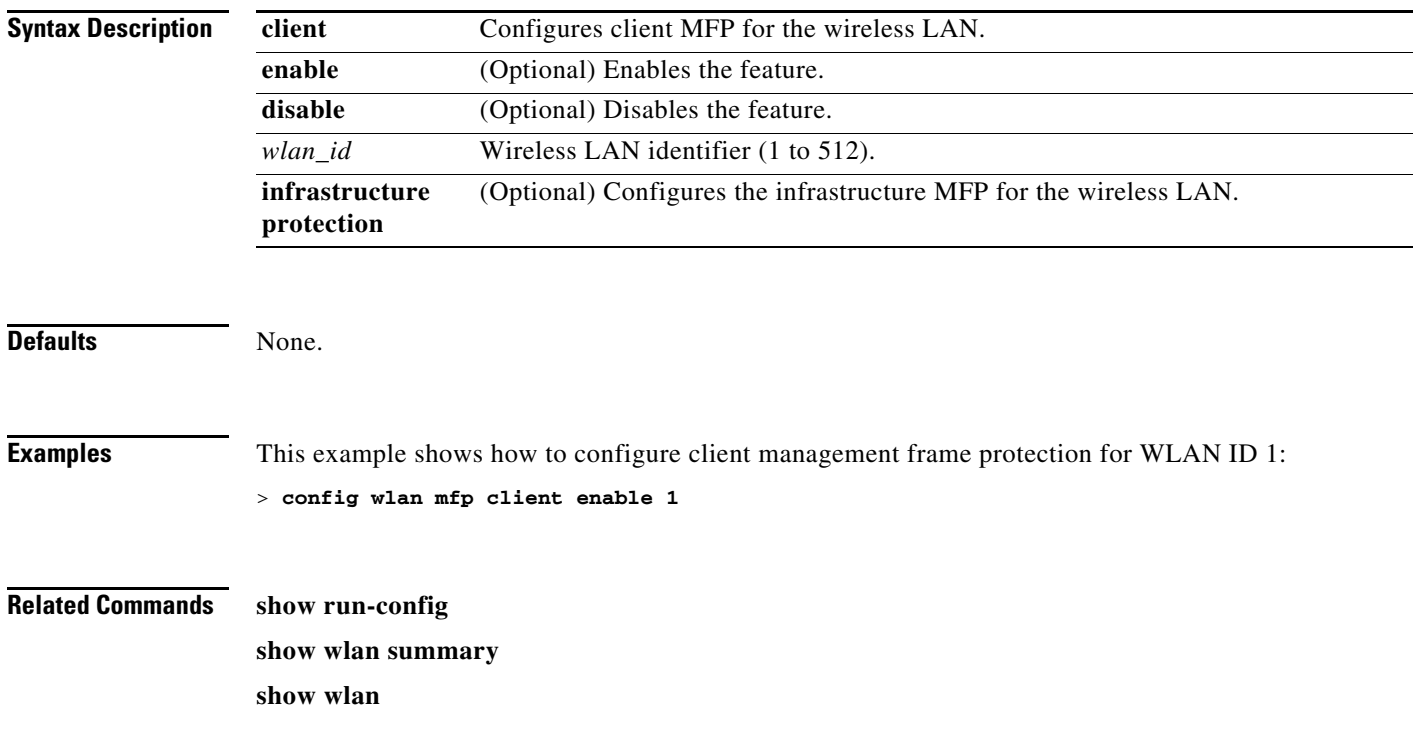

## **config wlan mobility anchor**

To change the state of MAC filtering on a wireless LAN, use the **config wlan mobility anchor** command.

**config wlan mobility anchor** {**add** | **delete**} *wlan\_id ip\_address*

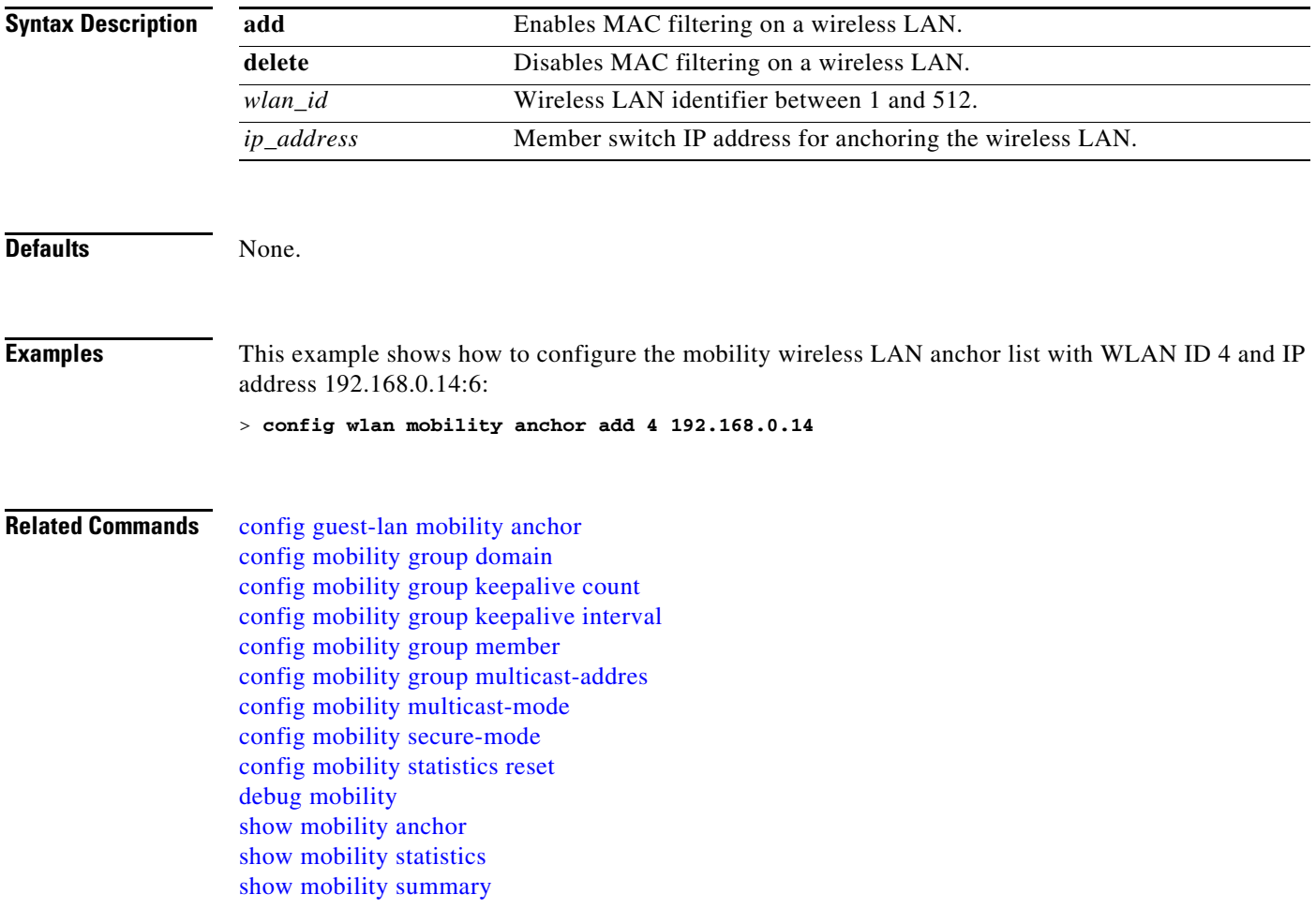

**The Contract of the Contract of the Contract of the Contract of the Contract of the Contract of the Contract o** 

### **config wlan nac**

To enable or disable Network Admission Control (NAC) out-of-band support for a WLAN, enter this command:

**config wlan nac** {**enable | disable**} *wlan\_id*

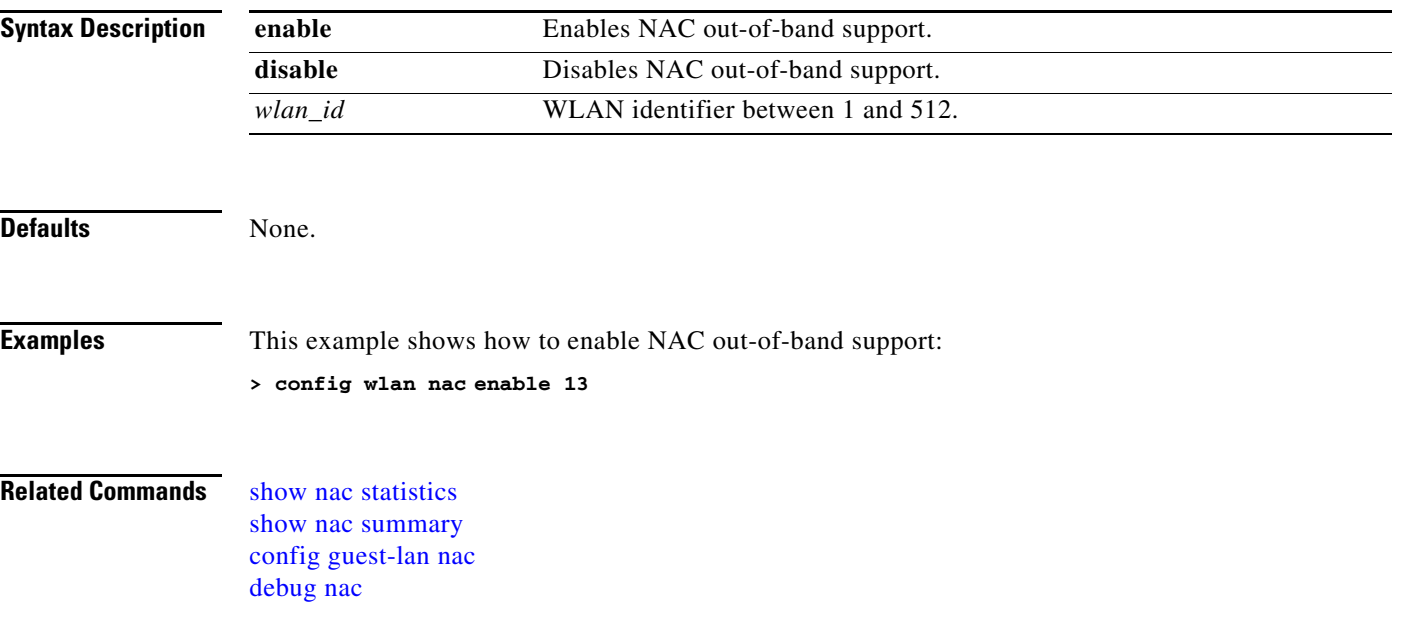

## **config wlan passive-client**

To configure passive-client feature on a wireless LAN, use the **config wlan passive-client** command.

**config wlan passive-client {enable | disable}** *wlan\_id*

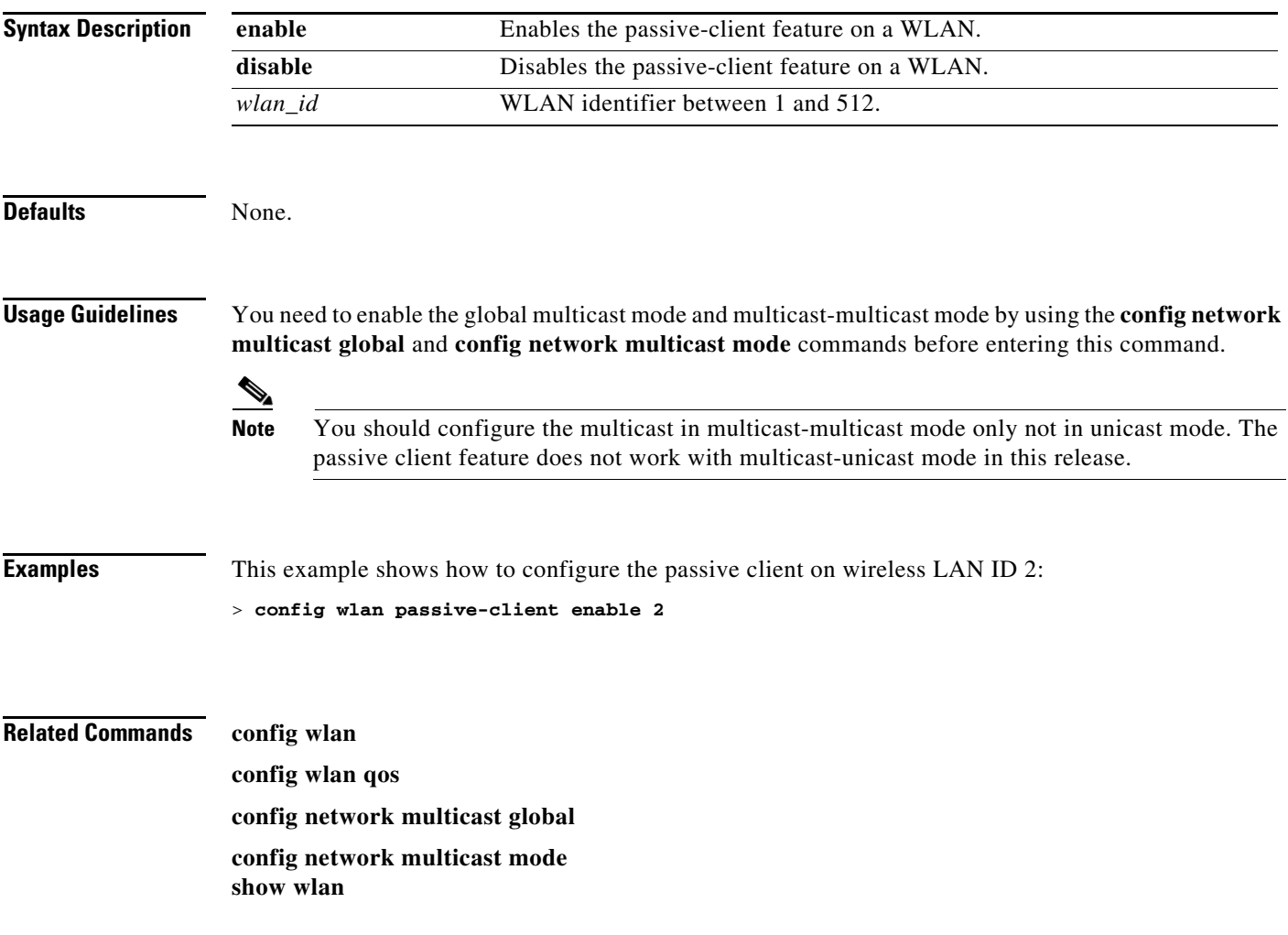

### **config wlan peer-blocking**

To configure peer-to-peer blocking on a WLAN, use the **config wlan peer-blocking** command.

**config wlan peer-blocking** {**disable** | **drop** | **forward-upstream**} *wlan\_id*

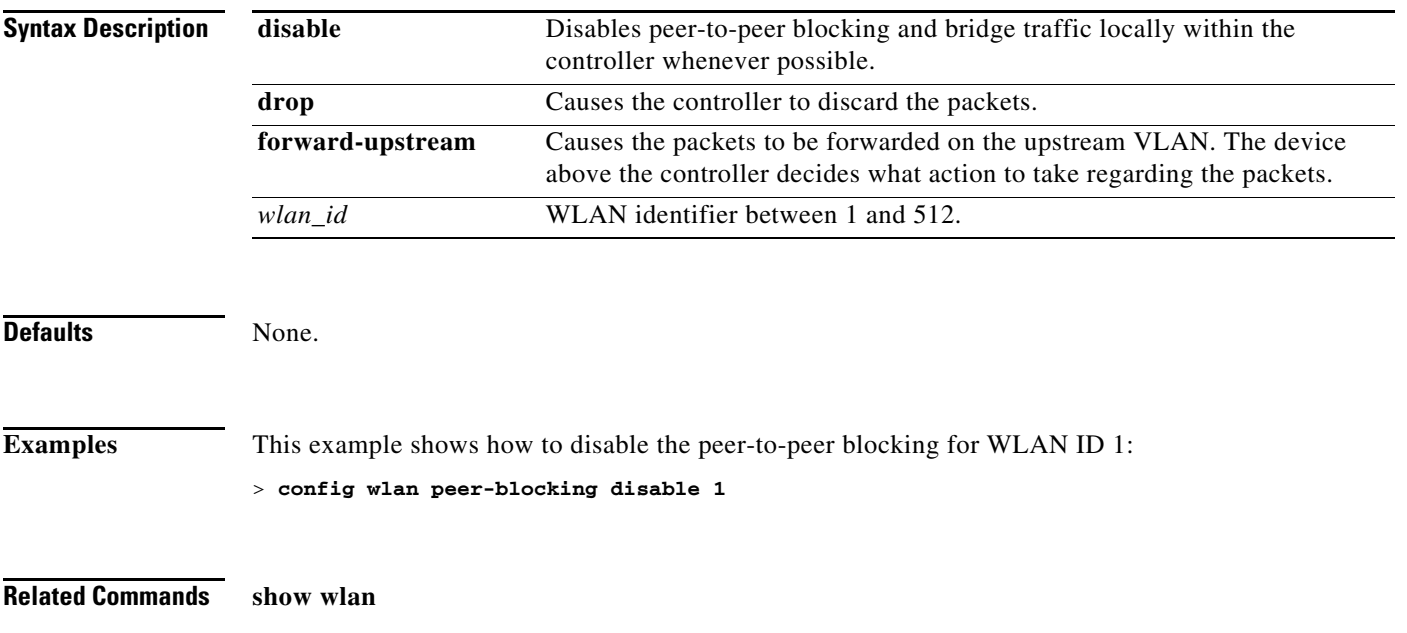

### **config wlan qos**

To change the quality of service for a wireless LAN, use the **config wlan qos** command.

**config wlan qos** *wlan\_id* {**bronze** | **silver** | **gold** | **platinum**}

**config wlan qos foreignAp** {**bronze** | **silver** | **gold** | **platinum**}

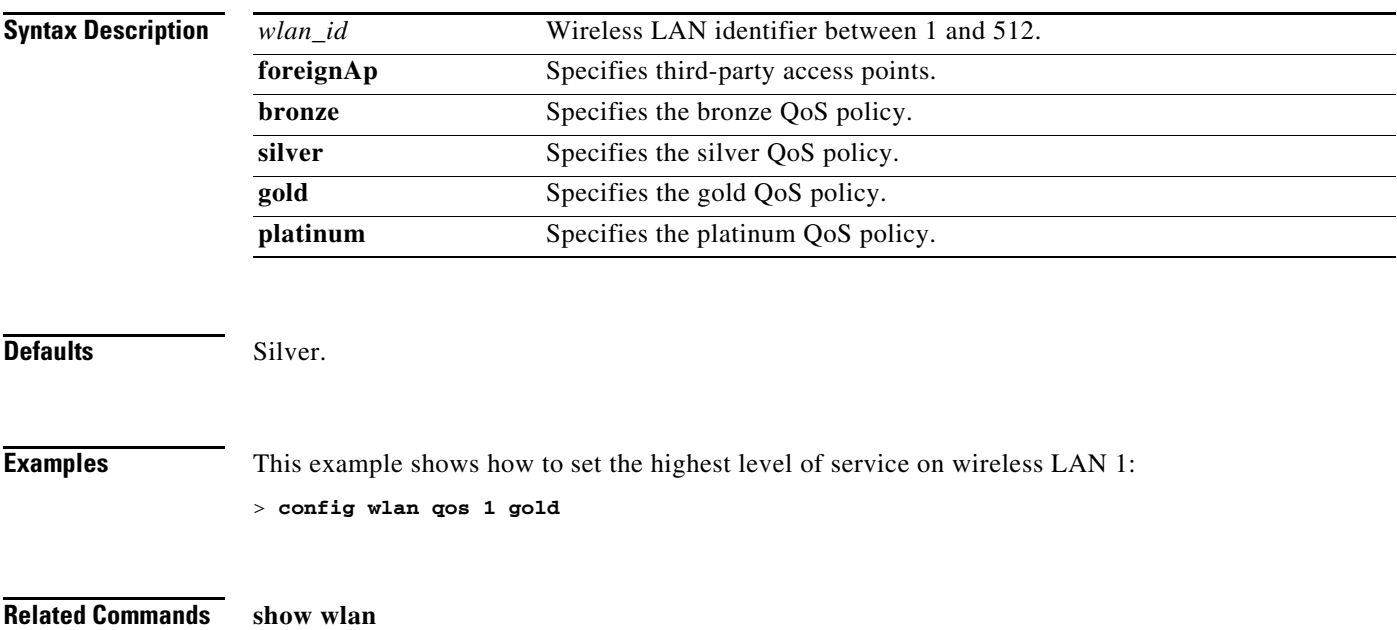

### **config wlan radio**

To set the Cisco radio policy on a wireless LAN, use the **config wlan radio** command.

**config wlan radio** *wlan\_id* {**all** | **802.11a** | **802.11b**g | **802.11g** | **802.11ag**}

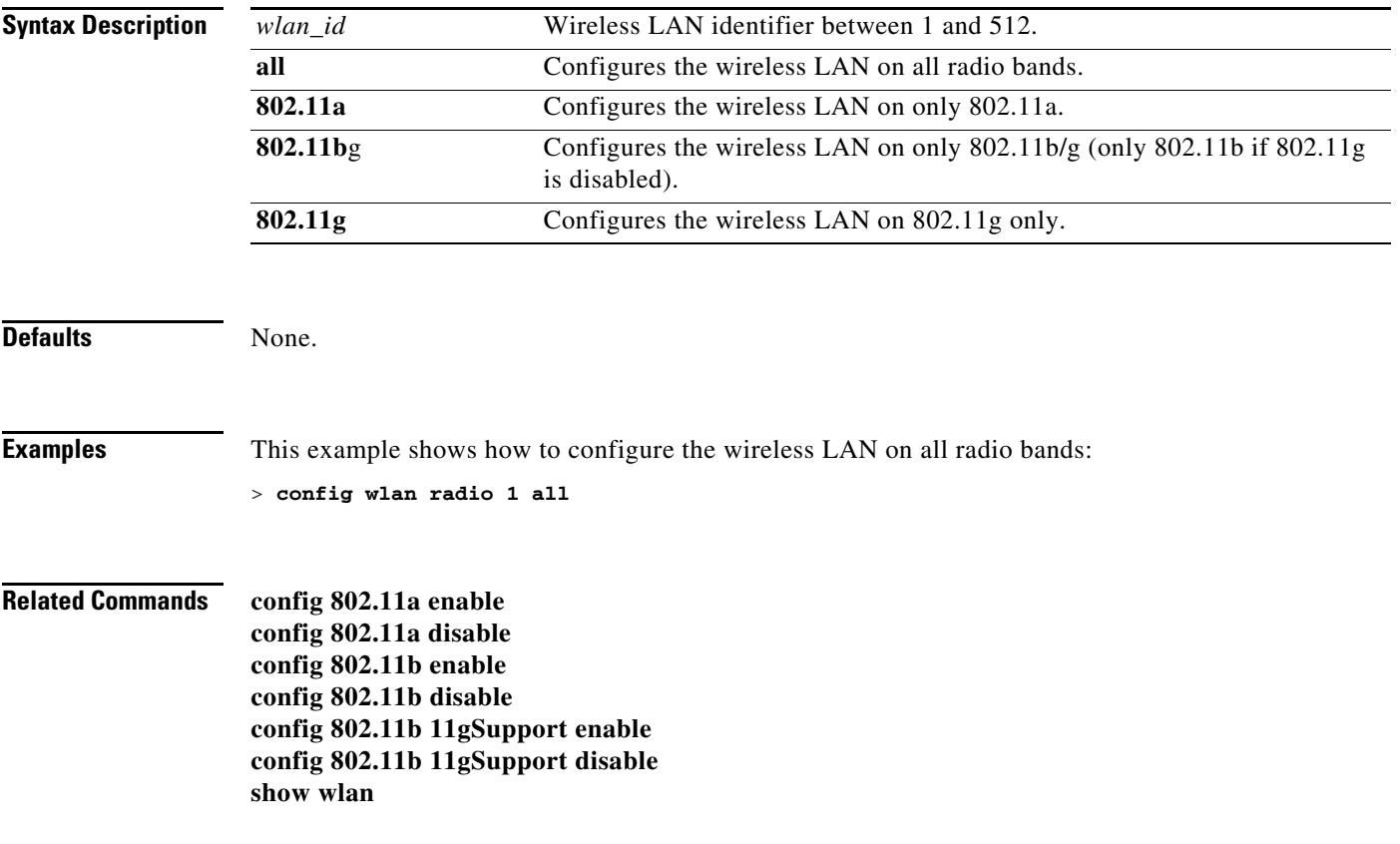

### **config wlan radius\_server**

To configure a wireless LAN's RADIUS servers, use the **config wlan radius\_server** command.

**config wlan radius\_server** {**auth** | **acct**} **{enable** *wlan\_id* | **disable** *wlan\_id***}** {**add** *wlan\_id server\_id* | **delete** *wlan\_id* {**all** | *server\_id*}}

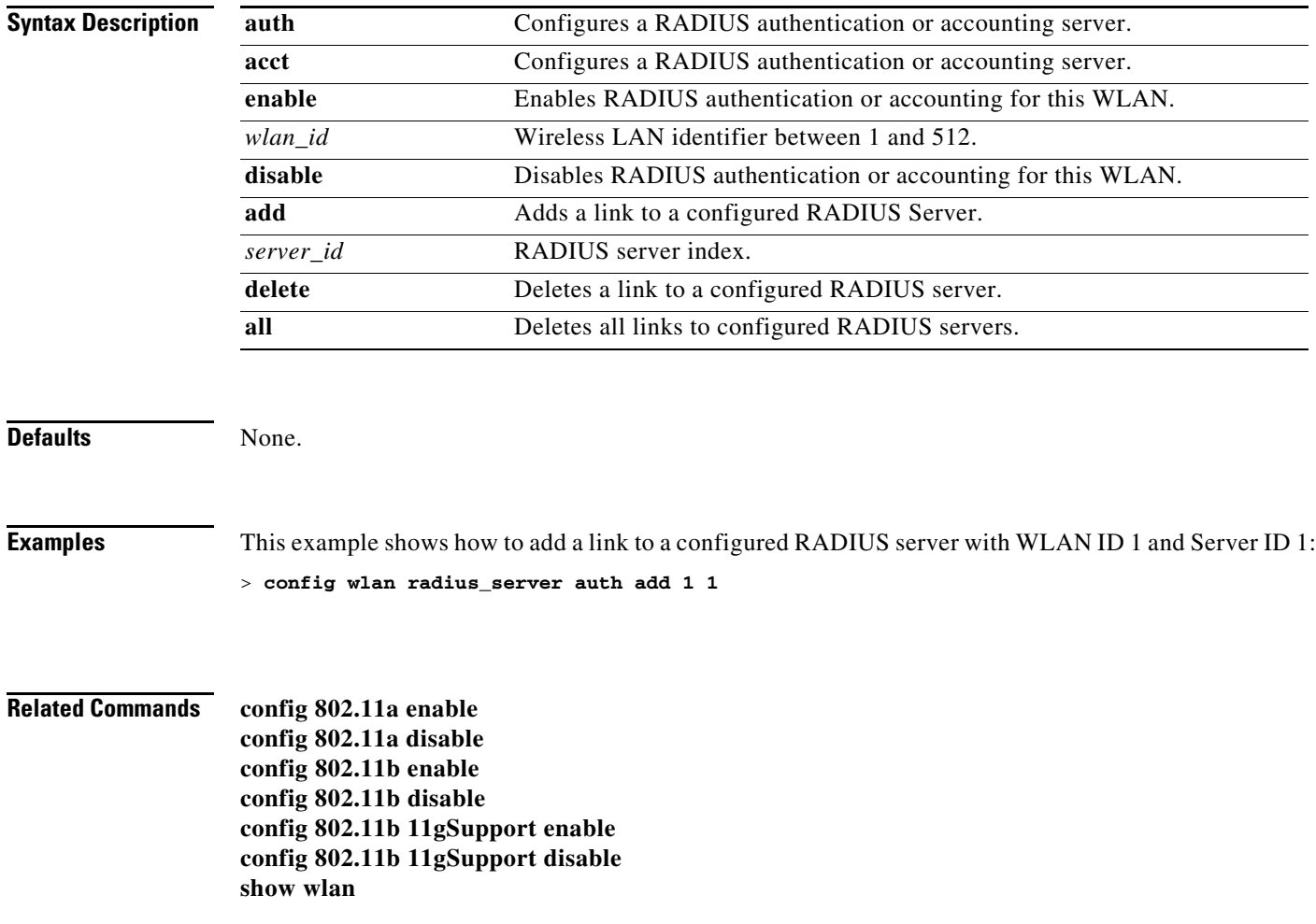

## **config wlan radius\_server overwrite-interface**

To configure a wireless LAN's RADIUS dynamic interface, use the **config wlan radius\_server overwrite-interface** command.

**config wlan radius\_server overwrite-interface** {**enable** | **disable**} *wlan\_id*

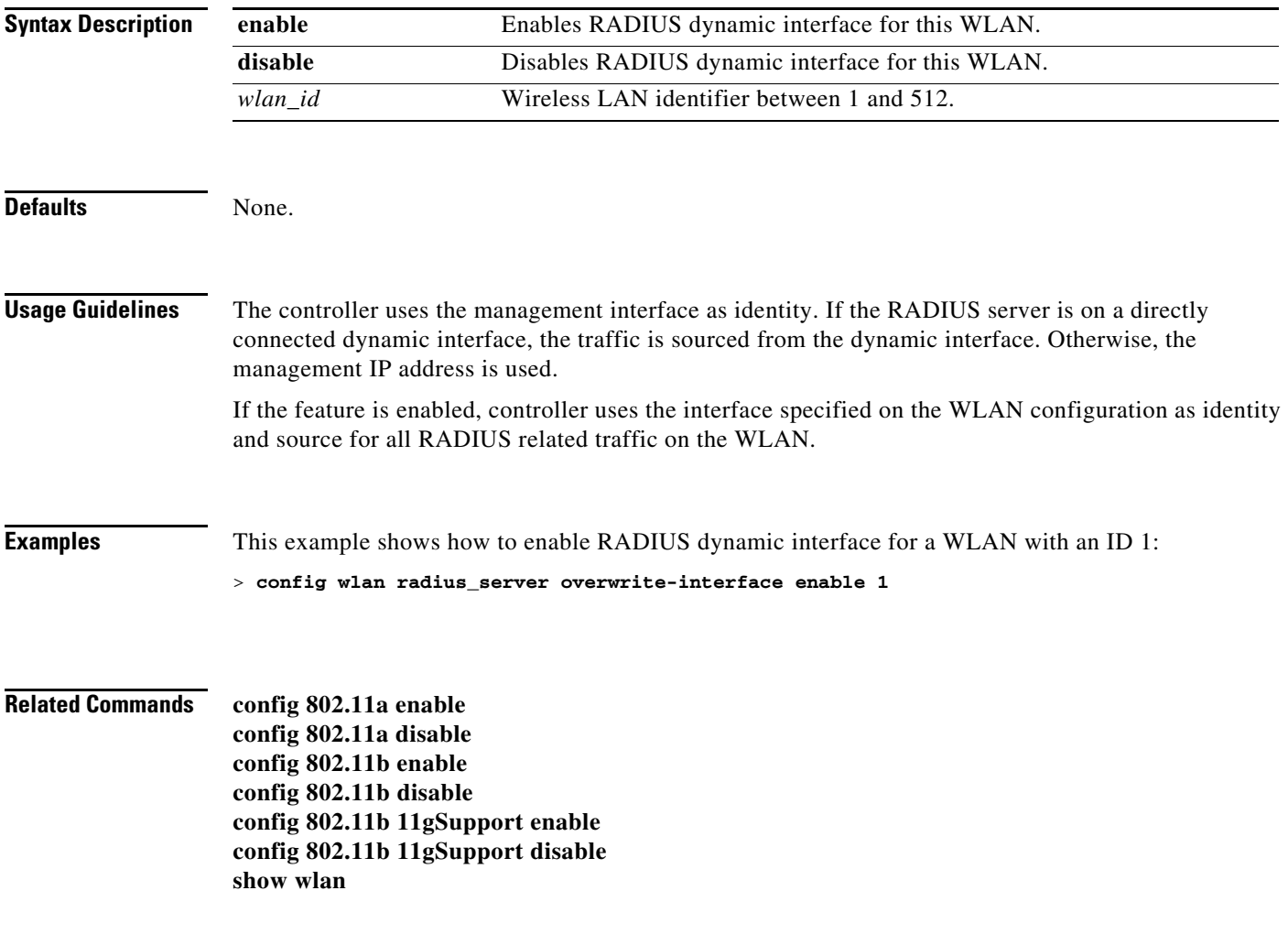

#### **Configure Wireless LAN Security Commands**

Use the **config wlan security** commands to configure wireless LAN security settings.

#### **config wlan security 802.1X**

To change the state of 802.1X security on the wireless LAN Cisco radios, use the **config wlan security 802.1X** command.

**config wlan security 802.1X** {**enable** {*wlan\_id |* **foreignAp**} | **disable** {*wlan\_id |* **foreignAp**} | **encryption** {*wlan\_id |* **foreignAp**} {**0** | **40** | **104**}}

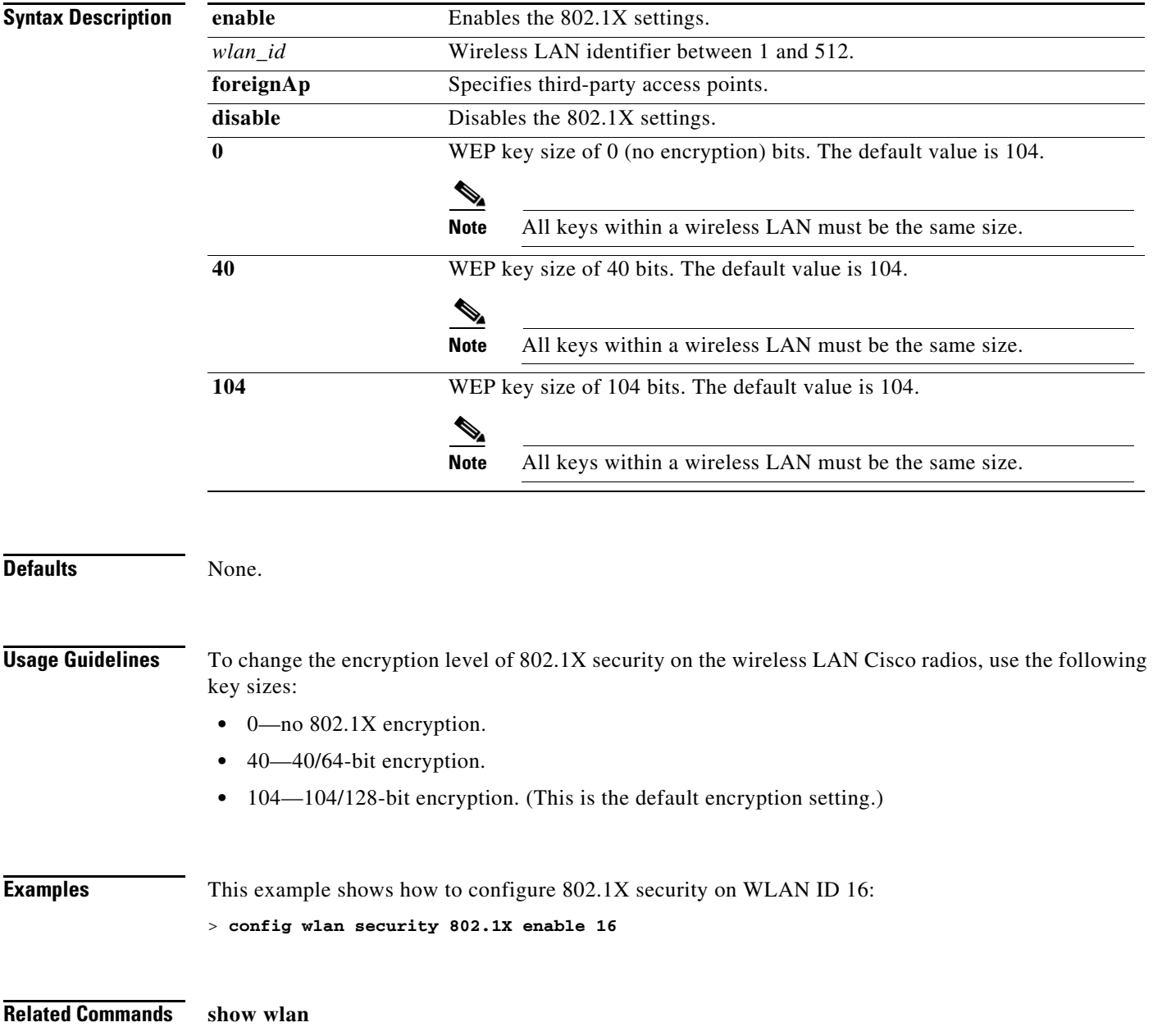

#### **config wlan security ckip**

To configure Cisco Key Integrity Protocol (CKIP) security options for the wireless LAN, use the **config wlan security ckip** command.

```
config wlan security ckip {enable | disable} wlan_id
[akm psk set-key {hex | ascii}{40 | 104} key key_index wlan_id | 
mmh-mic {enable | disable} wlan_id | 
kp {enable | disable} wlan_id]
```
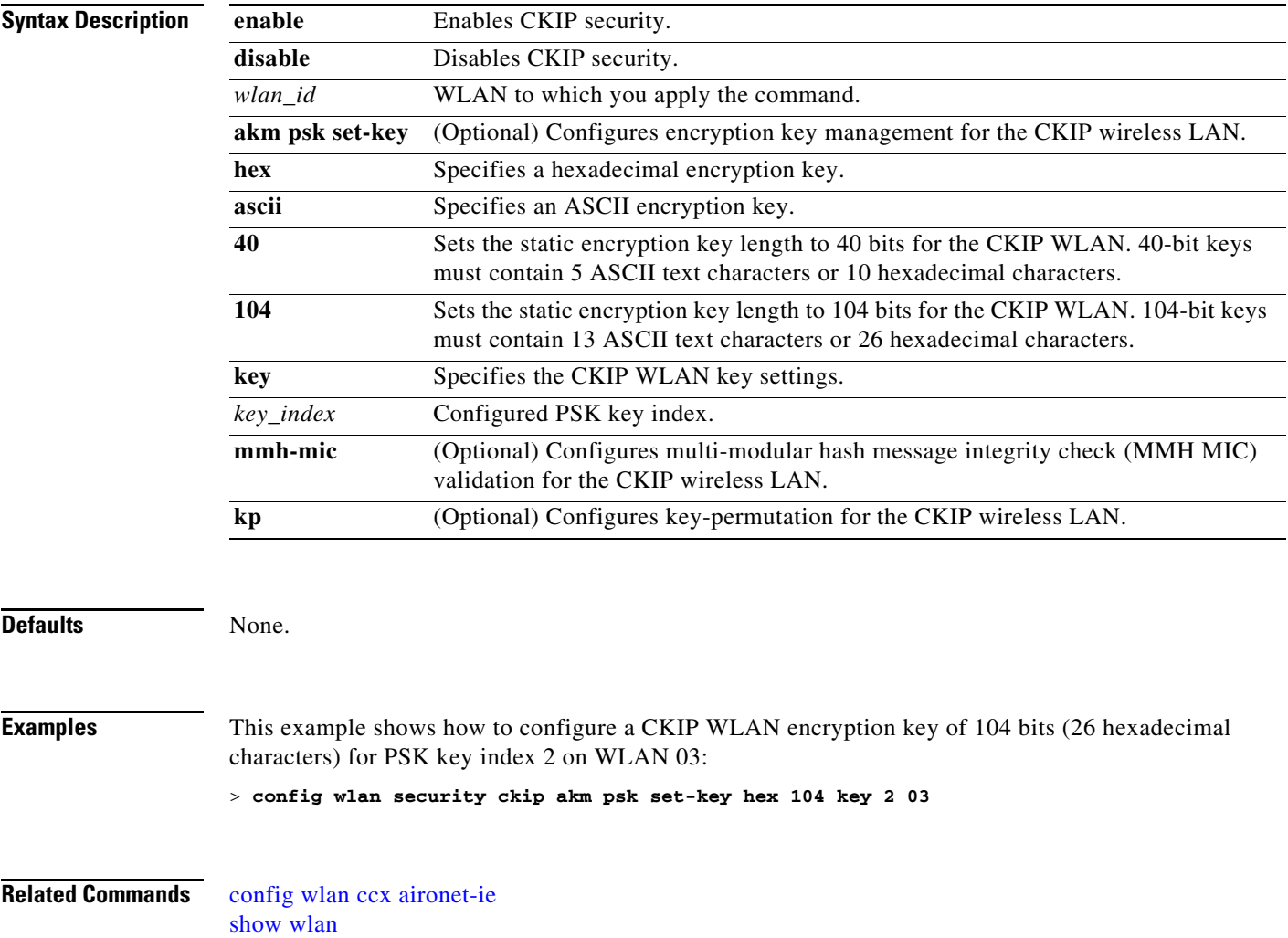

**The Co** 

### **config wlan security cond-web-redir**

To enable or disable conditional web redirect, use the **config wlan security cond-web-redir** command.

**config wlan security cond-web-redir** {**enable** | **disable**} *wlan\_id*

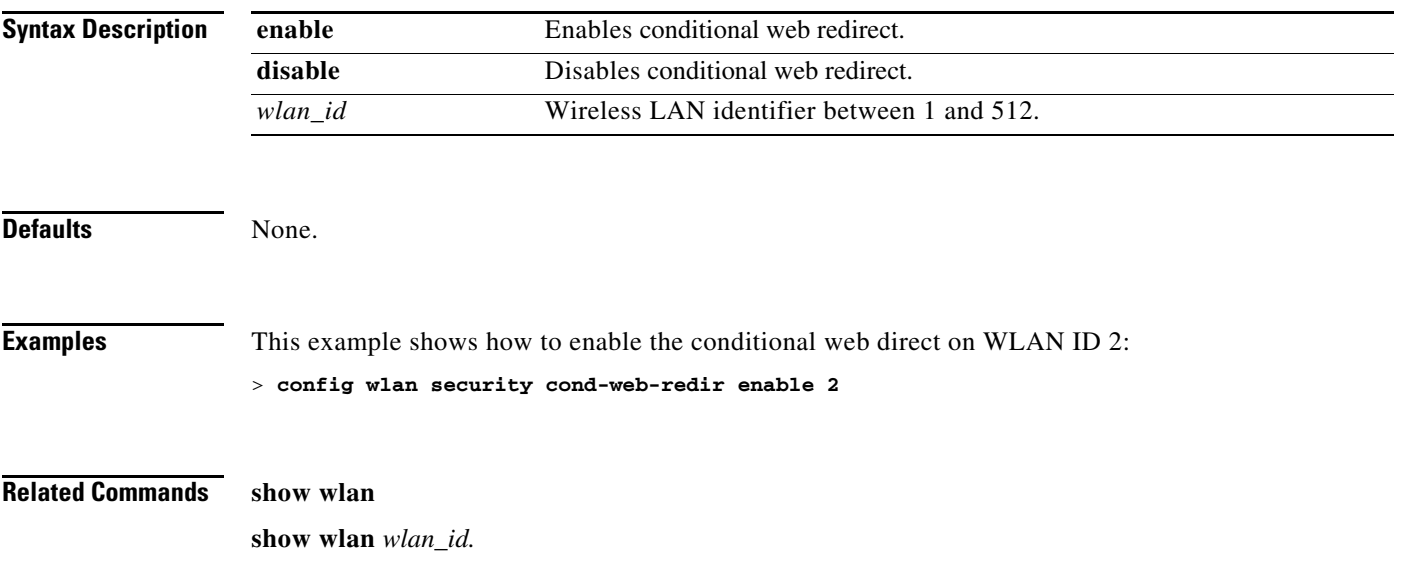

### **config wlan security IPsec disable**

To disable IPsec security, use the **config wlan security IPsec disable** command.

**config wlan security IPsec disable** {*wlan\_id |* **foreignAp**}

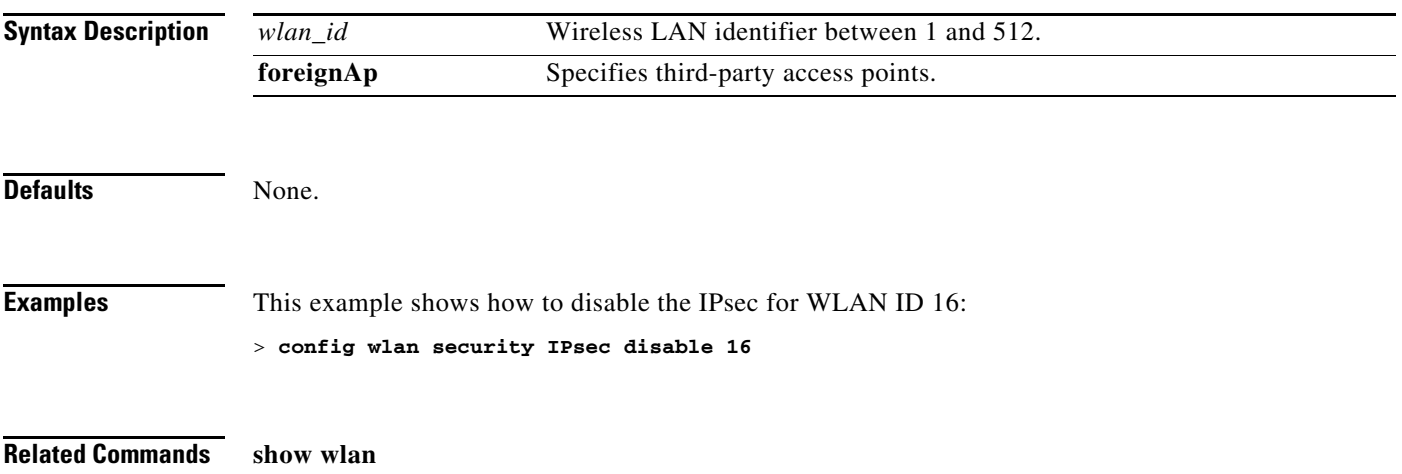

### **config wlan security IPsec enable**

To enable IPsec security, use the **config wlan security IPsec enable** command.

**config wlan security IPsec enable** {*wlan\_id |* **foreignAp**}

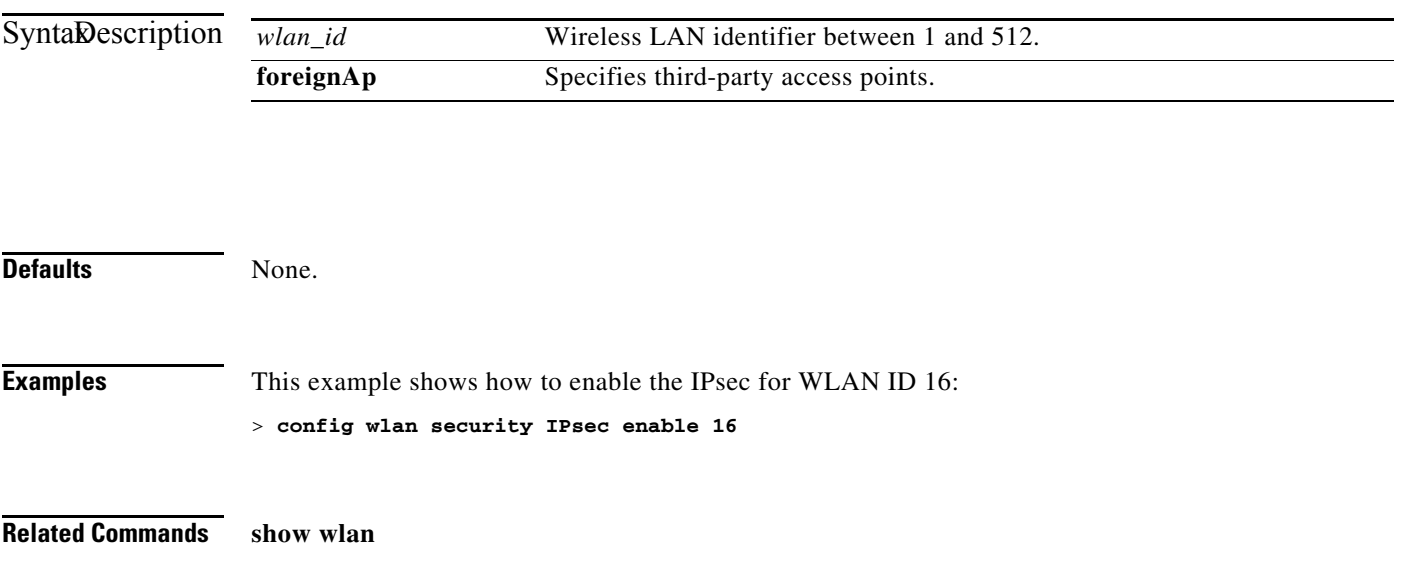

### **config wlan security IPsec authentication**

To modify the IPsec security authentication protocol used on the wireless LAN, use the **config wlan security IPsec authentication** command.

**config wlan security IPsec authentication** {**hmac-md5** | **hmac-sha-1**} {*wlan\_id |* **foreignAp**}

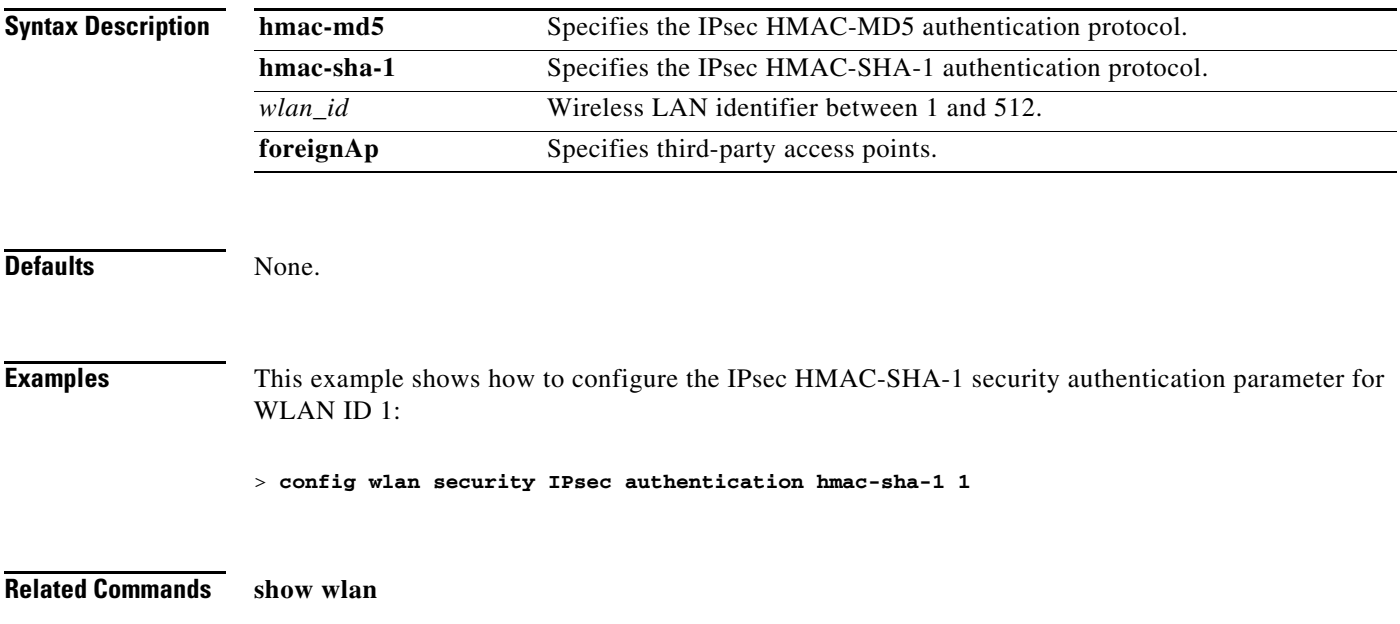

### **config wlan security IPsec encryption**

To modify the IPsec security encryption protocol used on the wireless LAN, use the **config wlan security IPsec encryption** command.

**config wlan security IPsec encryption** {**3des** | **aes** | **des**} {*wlan\_id |* **foreignAp**}

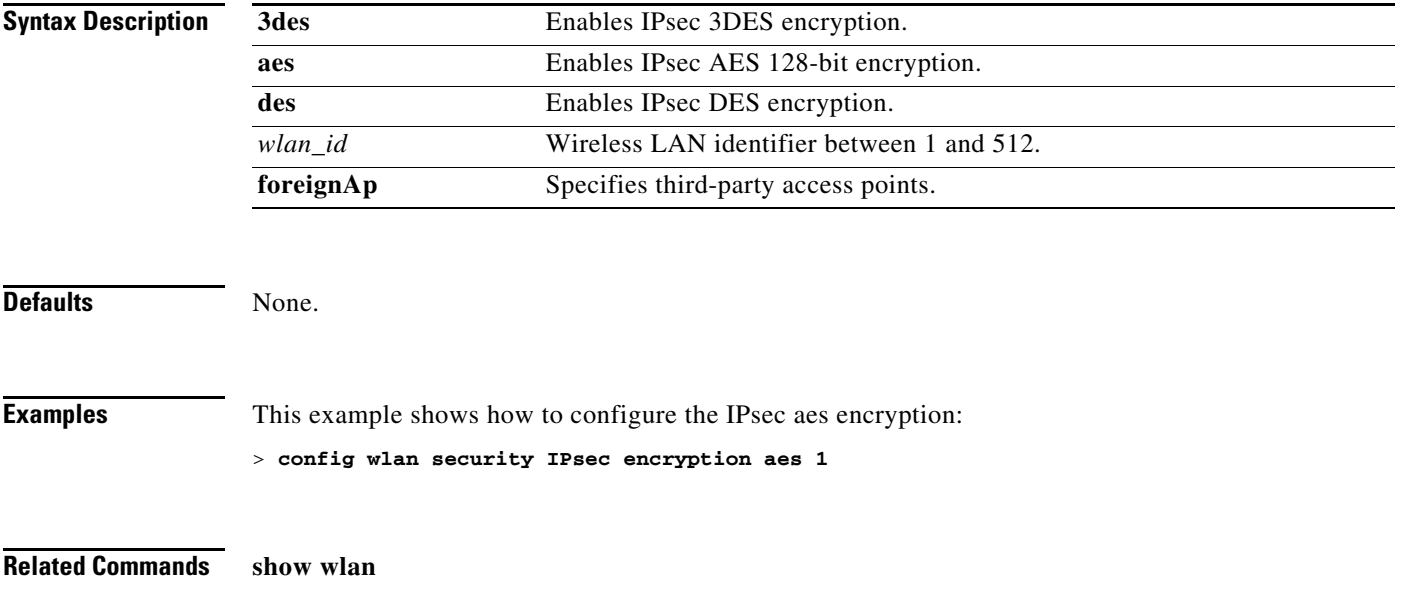

#### **config wlan security IPsec config**

To configure the propriety Internet Key Exchange (IKE) CFG-Mode parameters used on the wireless LAN, use the **config wlan security IPsec config** command.

**config wlan security IPsec config qotd** *ip\_address* {*wlan\_id |* **foreignAp**}

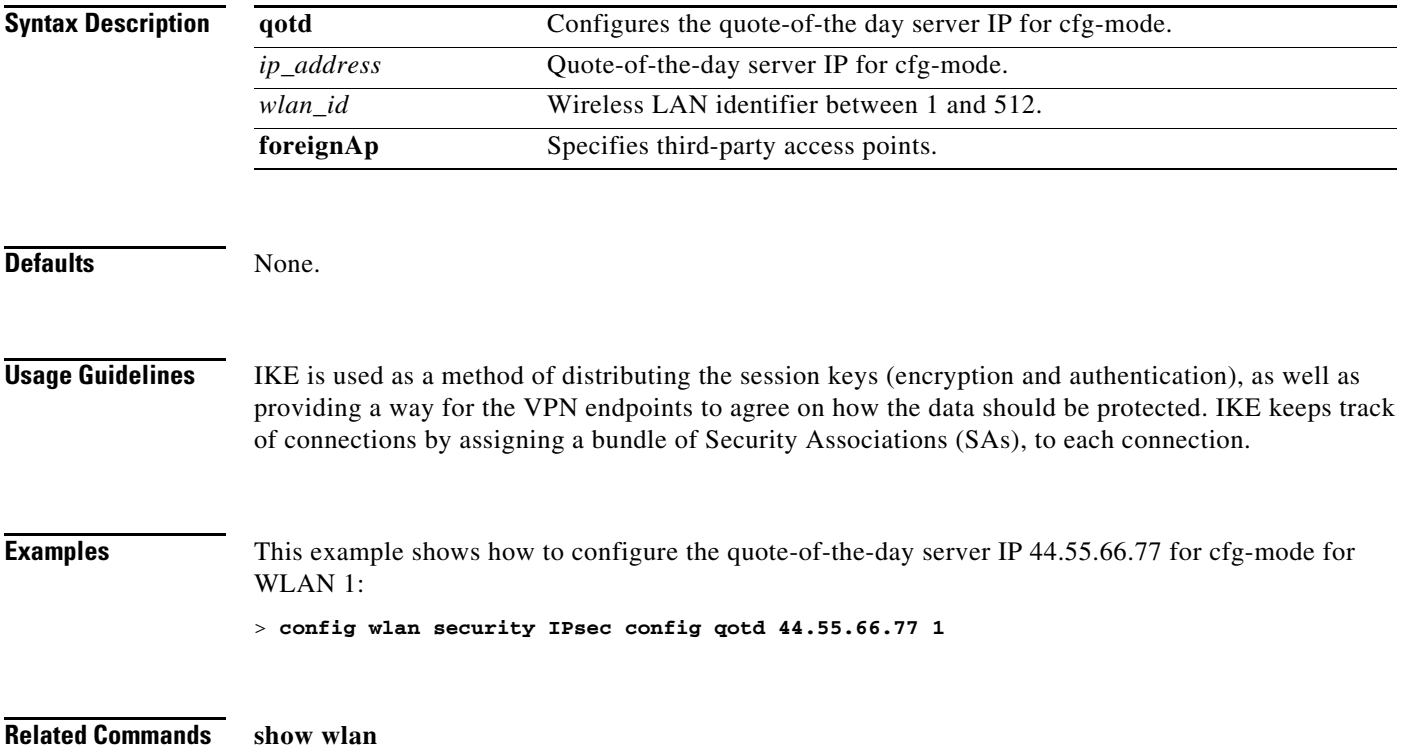

#### **config wlan security IPsec ike authentication**

To modify the IPsec Internet Key Exchange (IKE) authentication protocol used on the wireless LAN, use the **config wlan security IPsec ike authentication** command.

**config wlan security IPsec ike authentication** {**certificates** {*wlan\_id |* **foreignAp**} | **pre-share-key** {*wlan\_id |* **foreignAp**} *key* | **xauth-psk** {*wlan\_id |* **foreignAp**} *key*}

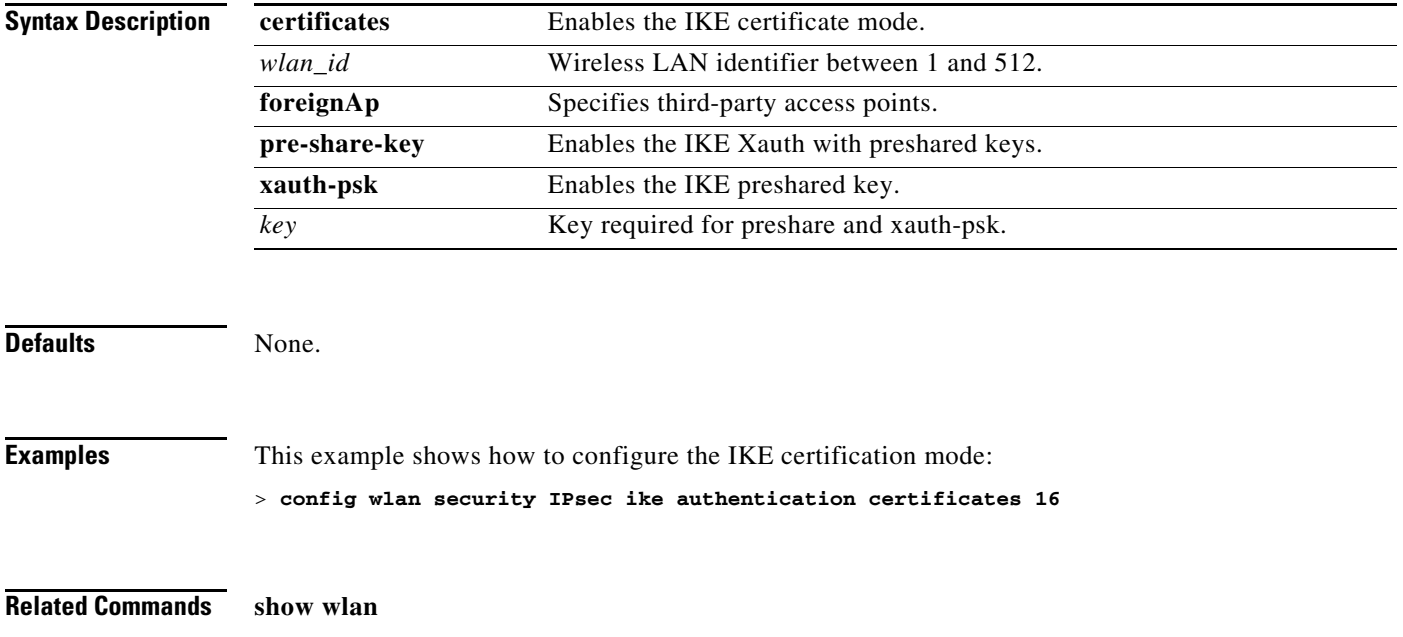

#### **config wlan security IPsec ike dh-group**

To modify the IPsec Internet Key Exchange (IKE) Diffie Hellman group used on the wireless LAN, use the **config wlan security IPsec ike dh-group** command.

**config wlan security IPsec ike dh-group** {*wlan\_id |* **foreignAp**} {**group-1** | **group-2** | **group-5**}

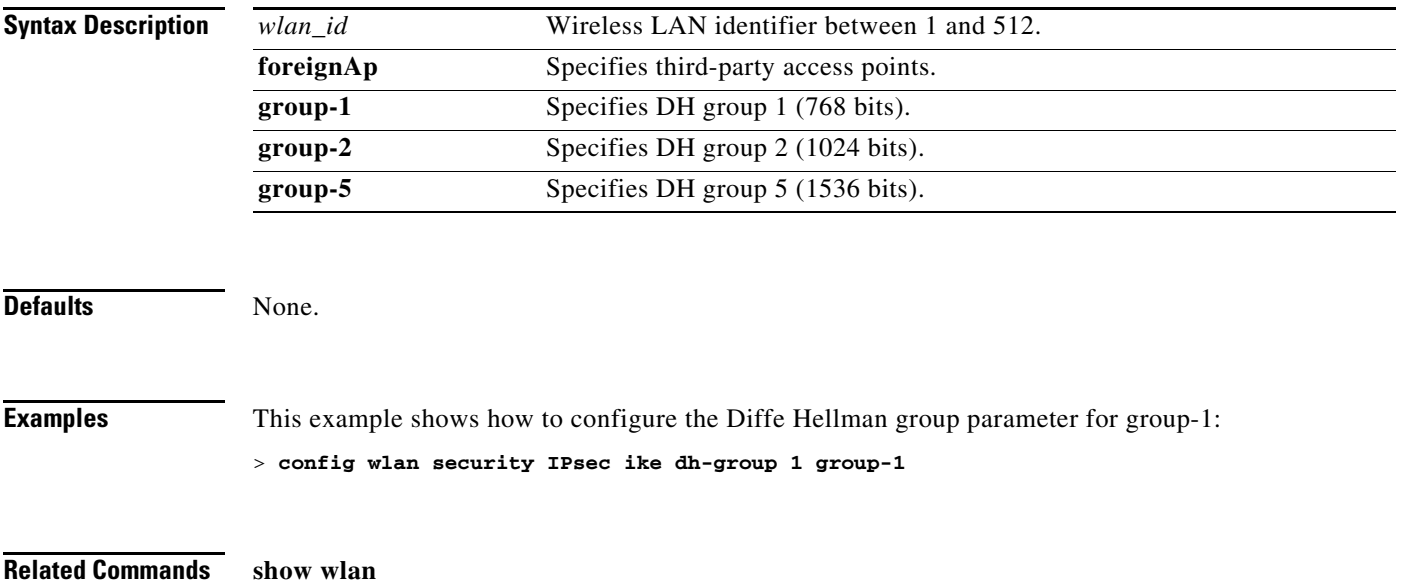

#### **config wlan security IPsec ike lifetime**

To modify the IPsec Internet Key Exchange (IKE) lifetime used on the wireless LAN, use the **config wlan security IPsec ike lifetime** command.

**config wlan security IPsec ike lifetime** {*wlan\_id |* **foreignAp**} *seconds*

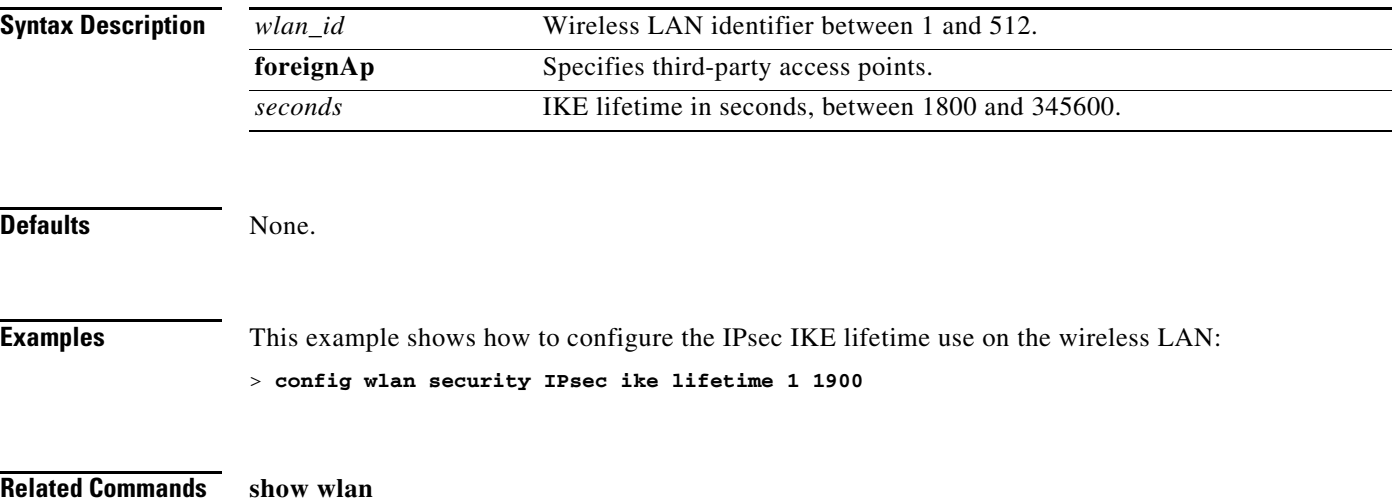

### **config wlan security IPsec ike phase1**

To modify IPsec Internet Key Exchange (IKE) Phase 1 used on the wireless LAN, use the **config wlan security IPsec ike phase1** command.

**config wlan security IPsec ike phase1** {**aggressive** | **main**} {*wlan\_id |* **foreignAp**}

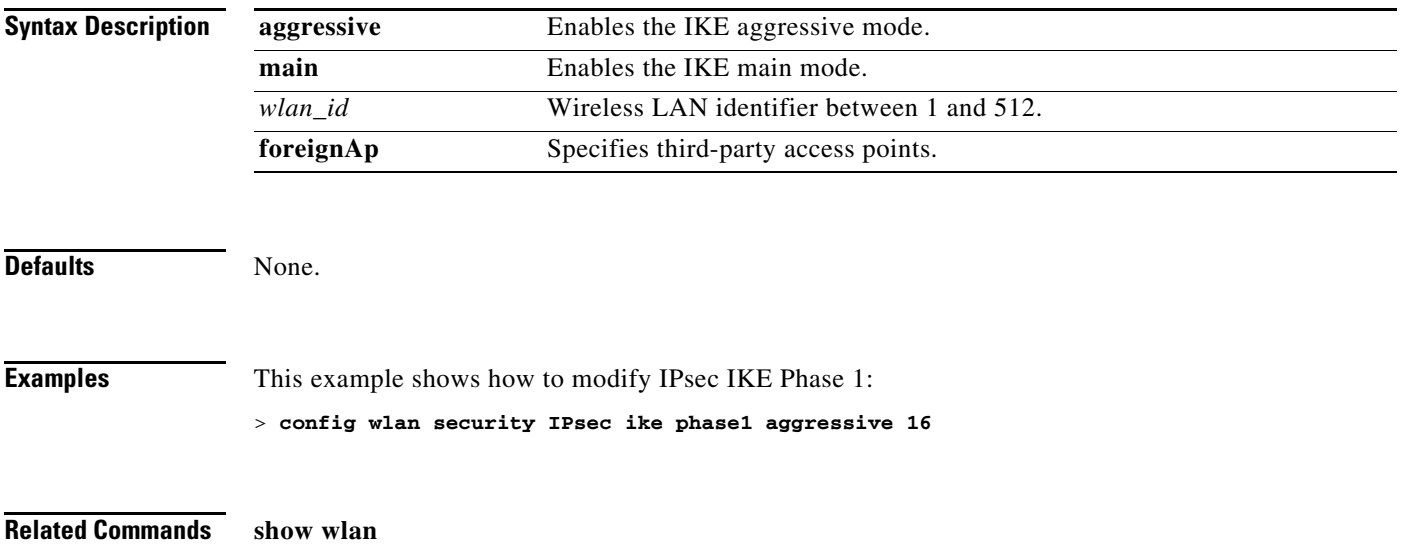

#### **config wlan security IPsec ike contivity**

To modify Nortel's Contivity VPN client support on the wireless LAN, use the **config wlan security IPsec ike contivity** command.

**config wlan security IPsec ike contivity** {**enable** | **disable**} {*wlan\_id |* **foreignAp**}

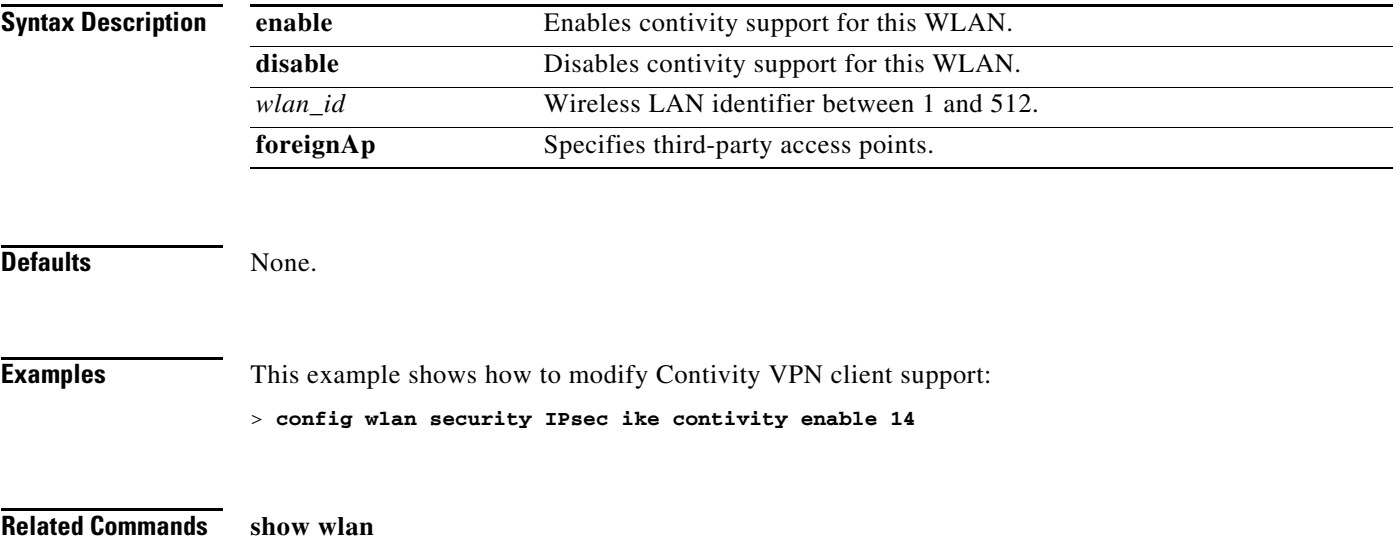

### **config wlan security passthru**

To modify the IPsec pass-through used on the wireless LAN, use the **config wlan security IPsec ike passthru** command.

**config wlan security passthru** {**enable** | **disable**} {*wlan\_id |* **foreignAp**} [*ip\_address*]

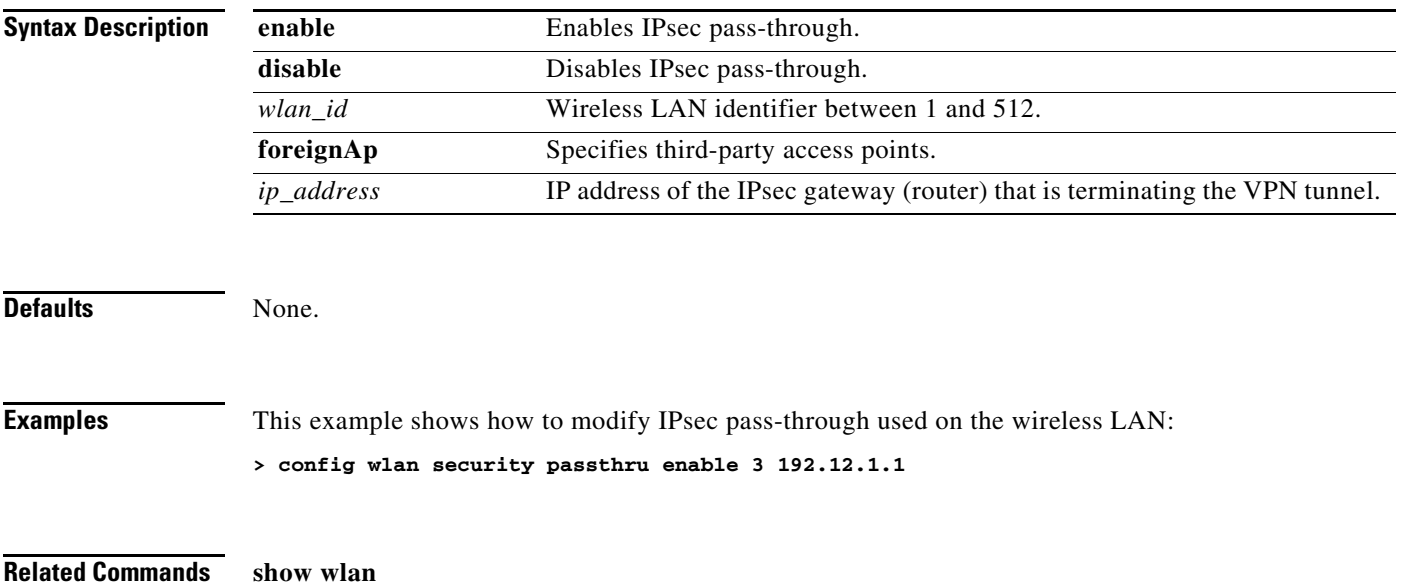

### **config wlan security splash-page-web-redir**

To enable or disable splash page web redirect, use the **config wlan security splash-page-web-redir**  command.

**config wlan security splash-page-web-redir** {**enable** | **disable**} *wlan\_id*

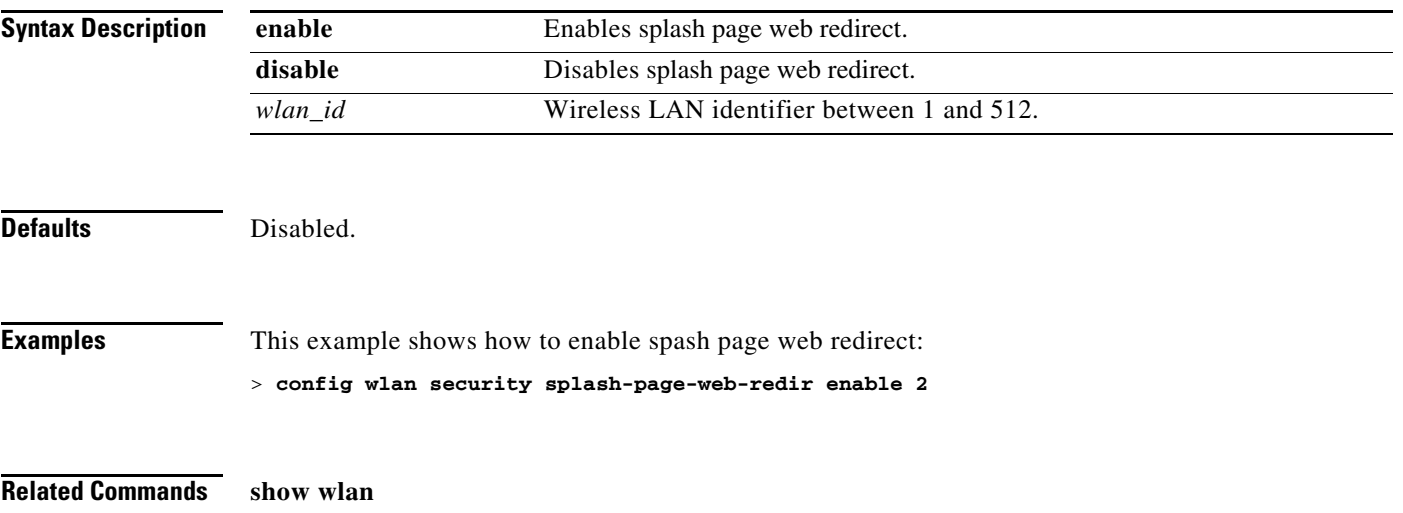

#### **config wlan security static-wep-key authentication**

To configure static Wired Equivalent Privacy (WEP) key 802.11 authentication on a wireless LAN, use the **config wlan security static-wep-key authentication** command.

**config wlan security static-wep-key authentication** {shared-key | open} *wlan\_id*

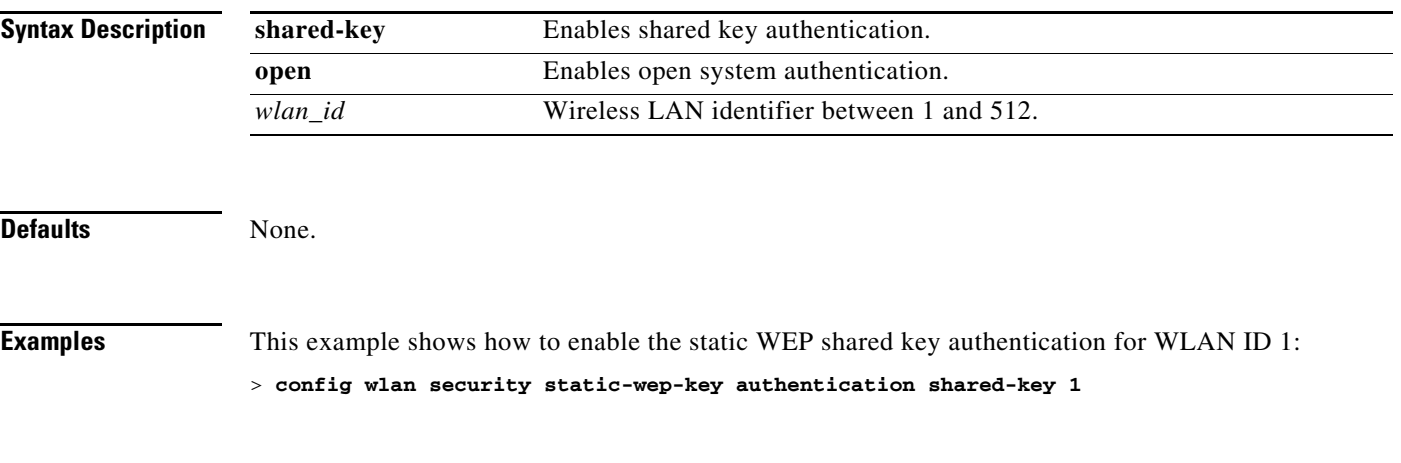

**Related Commands show wlan**

### **config wlan security static-wep-key disable**

To disable the use of static Wired Equivalent Privacy (WEP) keys, use the **config wlan security static-wep-key disable** command.

**config wlan security static-wep-key disable** *wlan\_id*

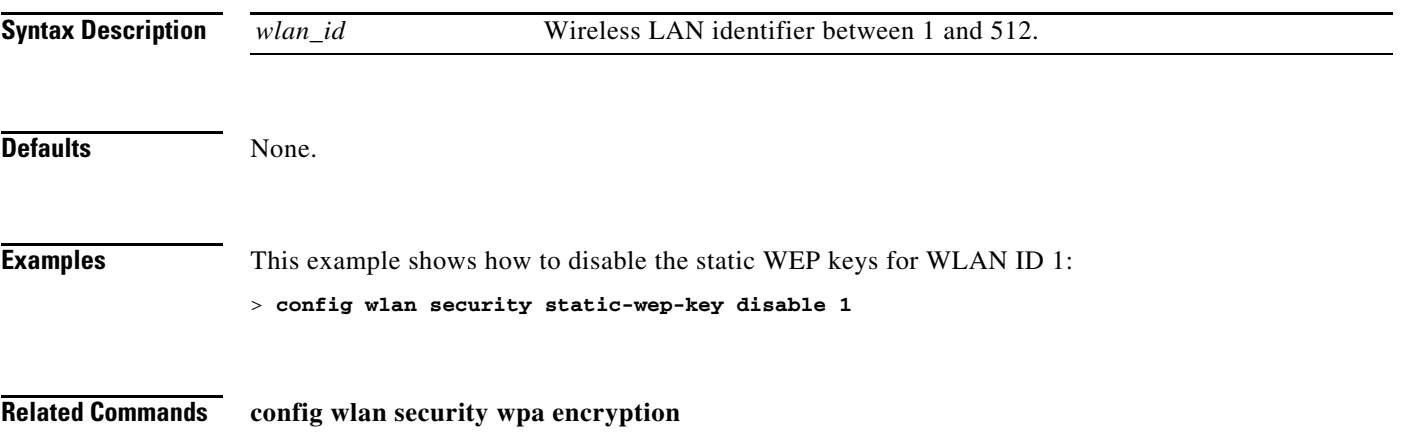

# **config wlan security static-wep-key enable**

To enable the use of static Wired Equivalent Privacy (WEP) keys, use the **config wlan security static-wep-key enable** command.

**config wlan security static-wep-key enable** *wlan\_id*

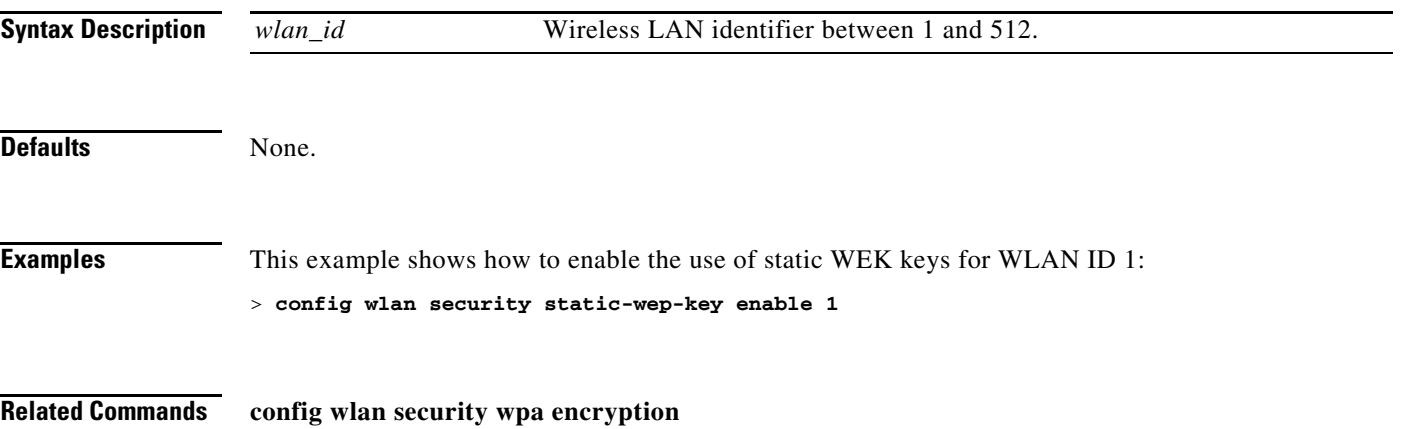

### **config wlan security static-wep-key encryption**

To configure the static Wired Equivalent Privacy (WEP) keys and indexes, use the **config wlan security static-wep-key encryption** command.

**config wlan security static-wep-key encryption** *wlan\_id* {**40** | **104**} {**hex** | **ascii**} *key key-index*

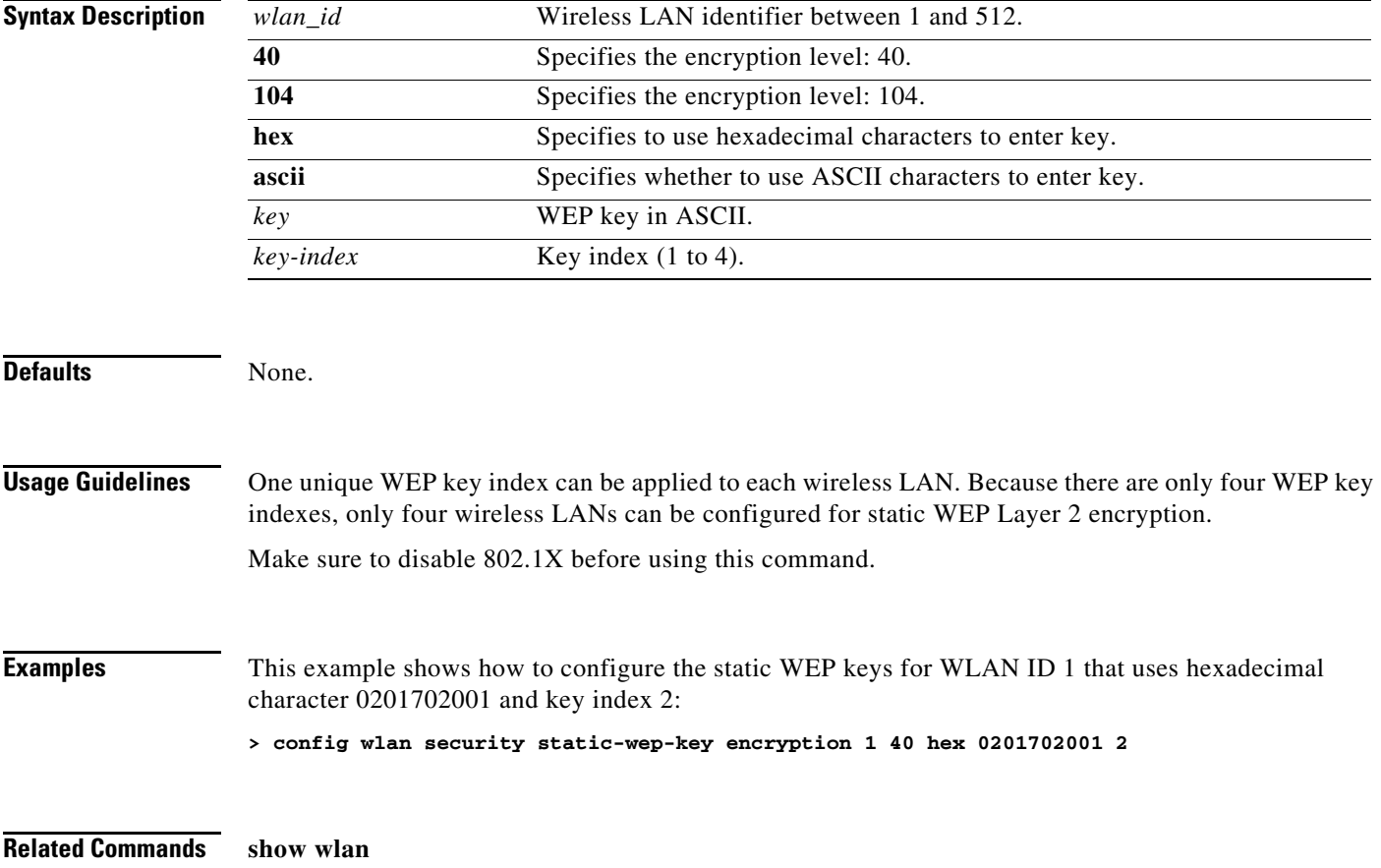
#### **config wlan security web-auth**

To change the status of web authentication used on the wireless LAN, use the **config wlan security web** command.

**config wlan security web-auth** {**acl** | **enable** | **disable**} {*wlan\_id* | **foreignAp**} [*acl\_name* | **none**]

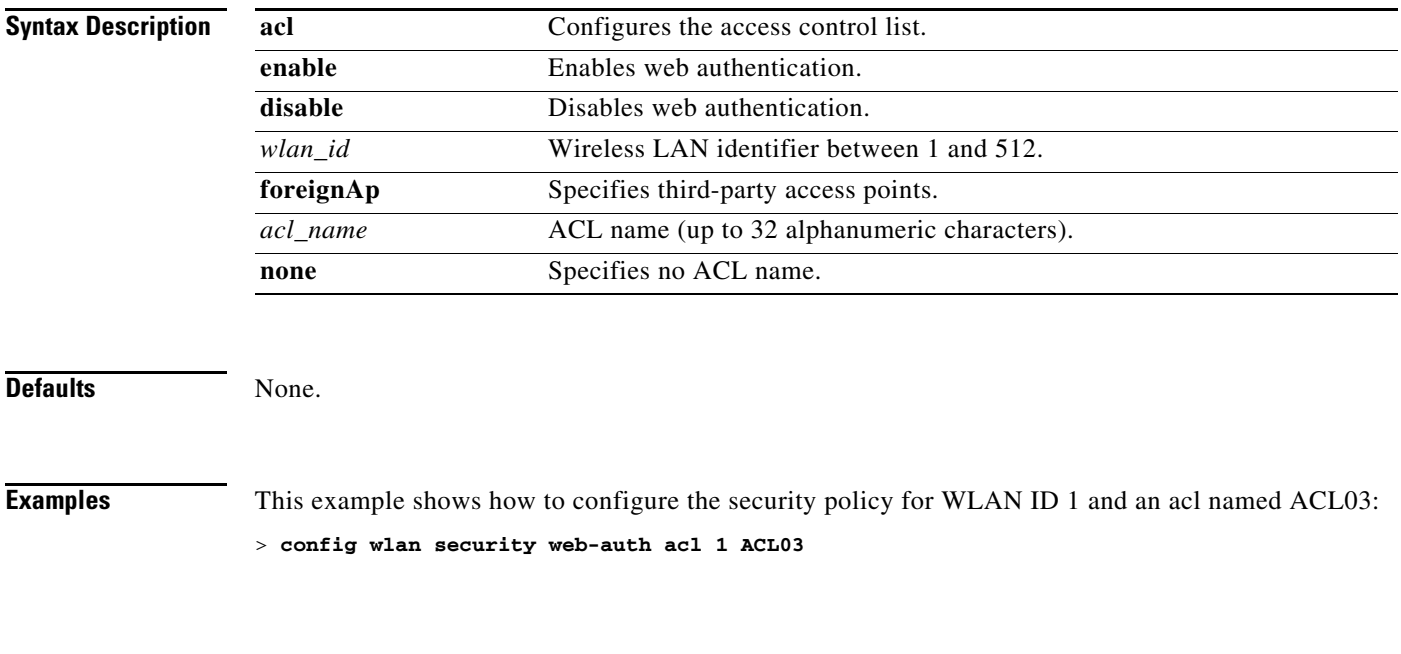

**Related Commands** [show wlan](#page-288-0)

## **config wlan security web-passthrough acl**

To add an access control list (ACL) to the wireless LAN definition, use the **config wlan security web-passthrough acl** command.

**config wlan security web-passthrough acl** {*wlan\_id |* **foreignAp**} {*acl\_name* | **none**}

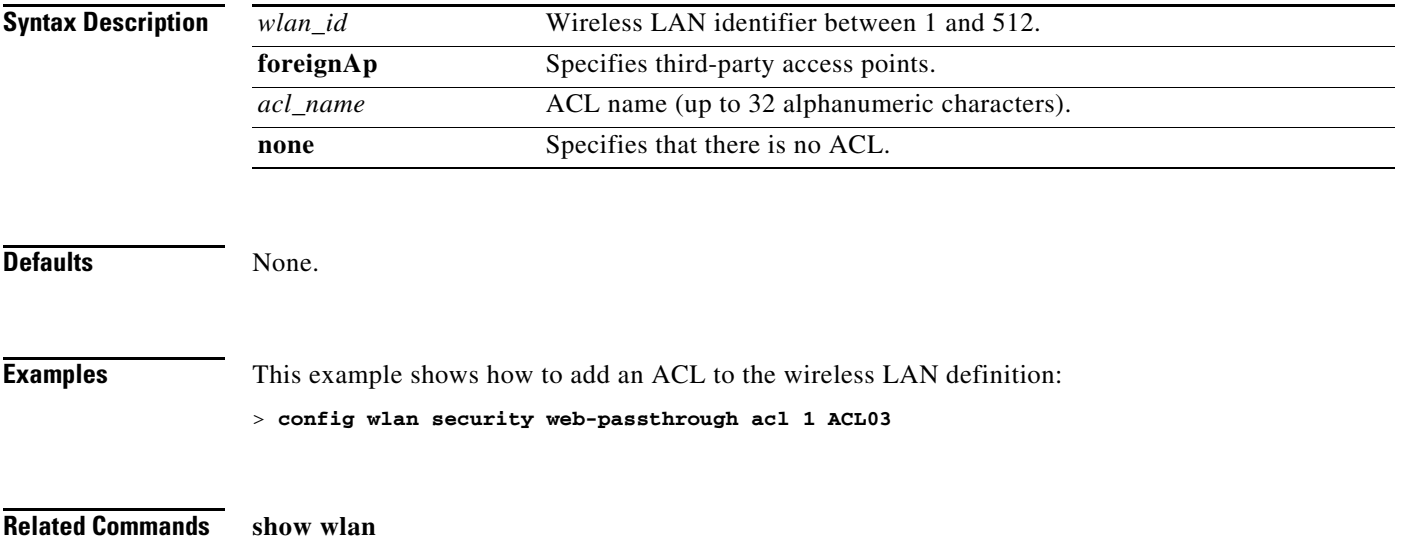

#### **config wlan security web-passthrough disable**

To disable a web captive portal with no authentication required on a wireless LAN, use the **config wlan security web-passthrough disable** command.

**config wlan security web-passthrough disable** {*wlan\_id |* **foreignAp**}

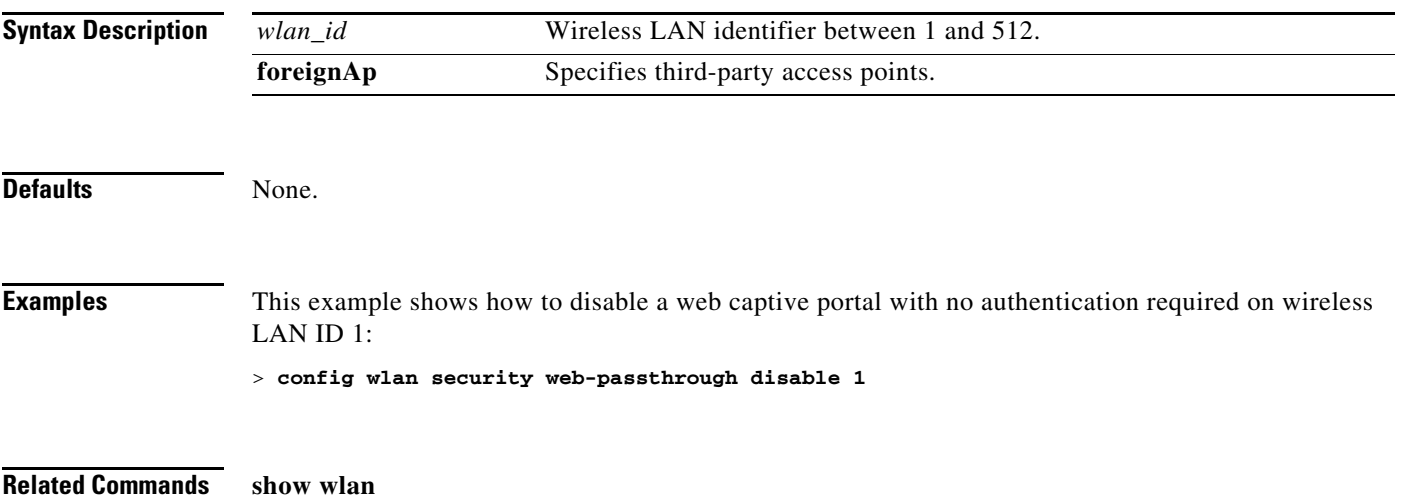

**Cisco Wireless LAN Controller Command Reference**

#### **config wlan security web-passthrough email-input**

To configure a web captive portal using an e-mail address, use the **config wlan security web-passthrough email-input** command.

**config wlan security web-passthrough email-input** {**enable** | **disable**} {*wlan\_id |* **foreignAp**}

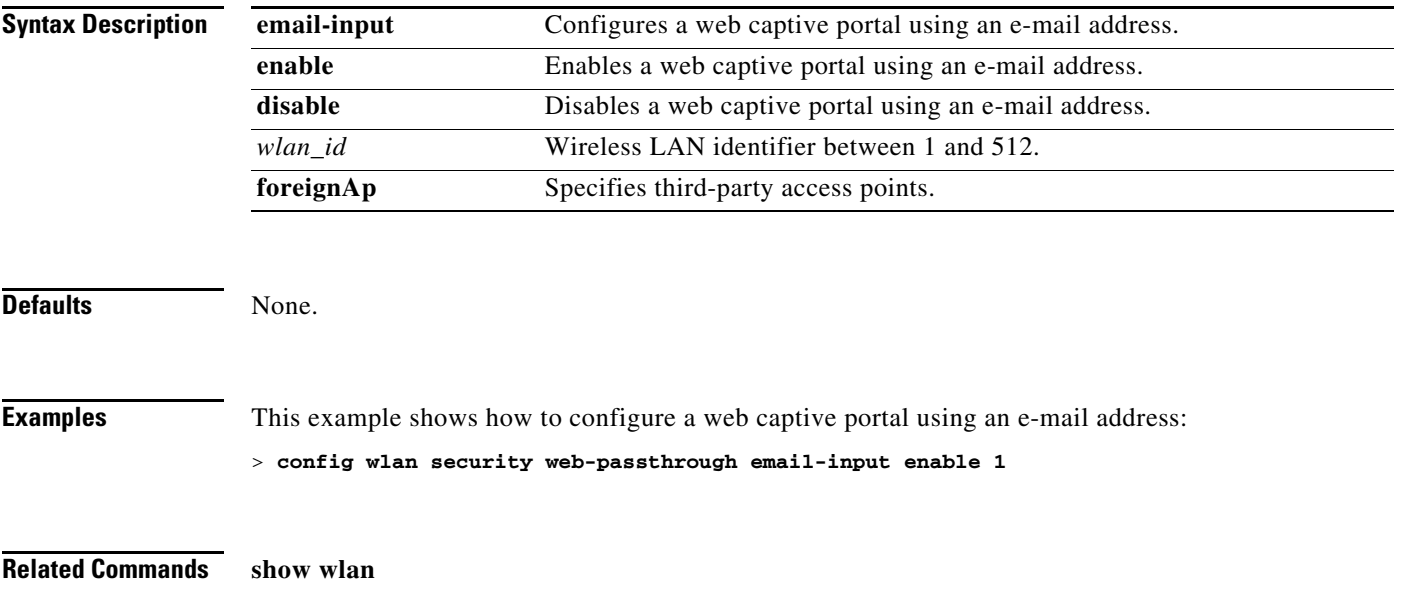

#### **config wlan security web-passthrough enable**

To enable a web captive portal with no authentication required on the wireless LAN, use the **config wlan security web-passthrough enable** command.

**config wlan security web-passthrough enable** {*wlan\_id |* **foreignAp**}

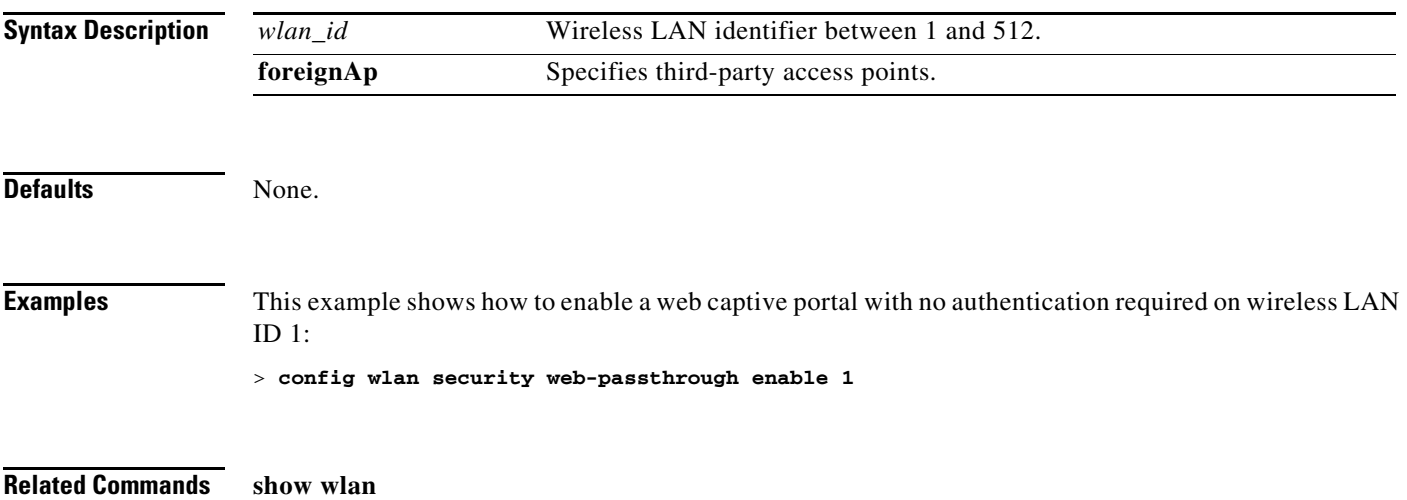

**Cisco Wireless LAN Controller Command Reference**

## **config wlan security wpa1 disable**

To disable WPA1, use the **config wlan security wpa1 disable** command.

**config wlan security wpa1 disable** *wlan\_id*

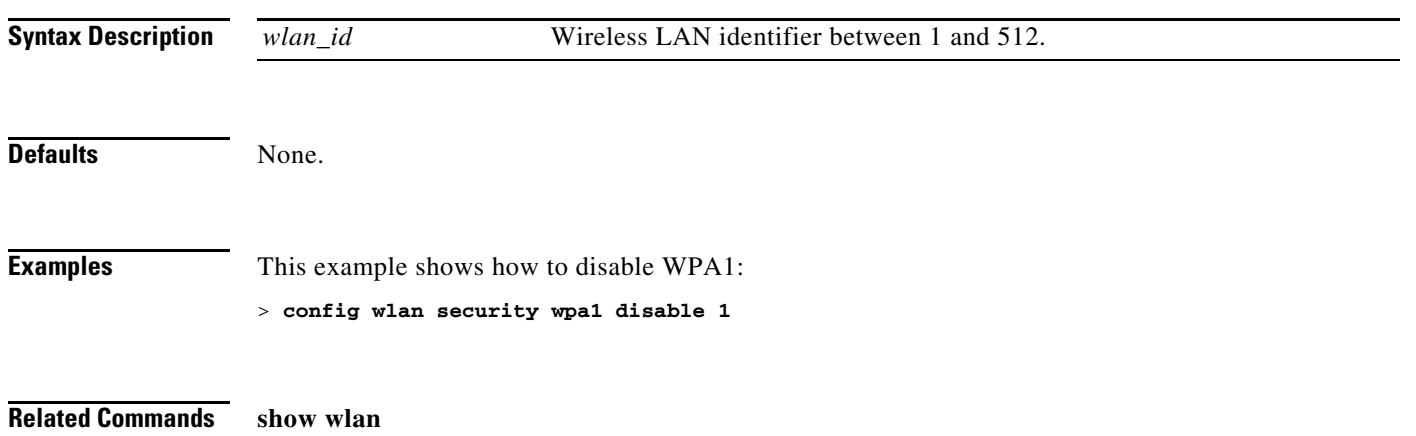

# **config wlan security wpa1 enable**

To enable WPA1, use the **config wlan security wpa1 enable** command.

**config wlan security wpa1 enable** *wlan\_id*

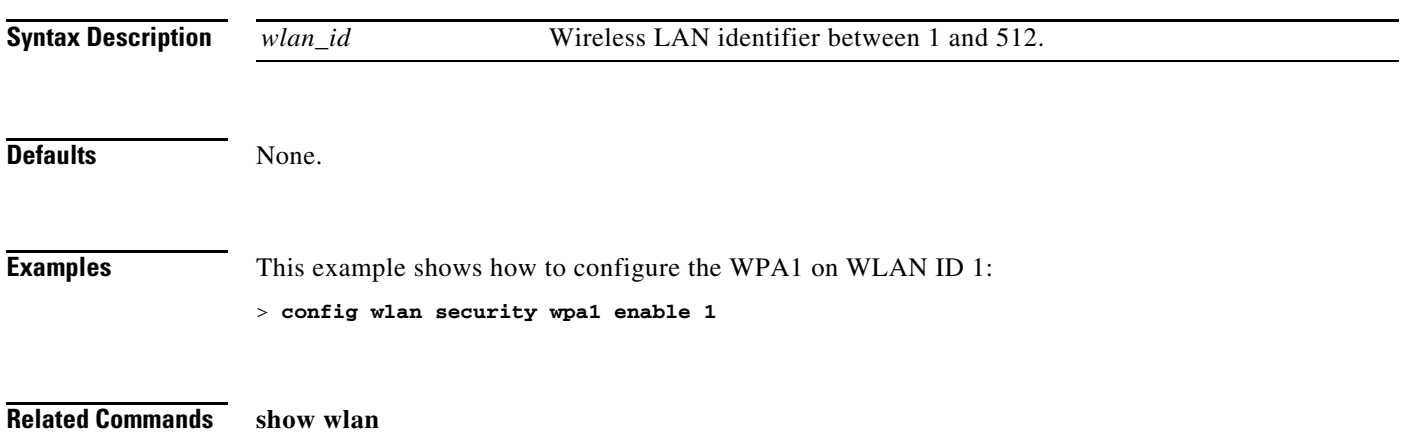

## **config wlan security wpa1 pre-shared-key**

To configure the Wi-Fi protected access (WPA) preshared key mode, use the **config wlan security wpa1 pre-shared-key** command.

**config wlan security wpa1 pre-shared-key** {**enable** *wlan\_id key* | **disable** *wlan\_id*}

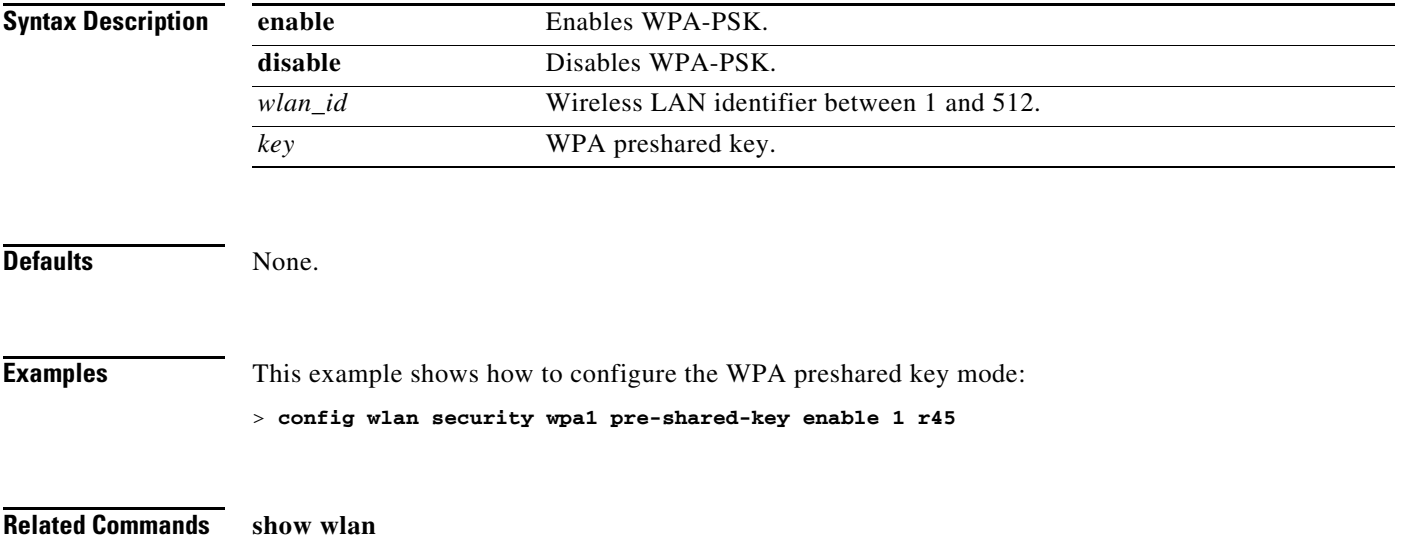

## **config wlan security wpa2 disable**

To disable WPA2, use the **config wlan security wpa2 disable** command.

**config wlan security wpa2 disable** *wlan\_id*

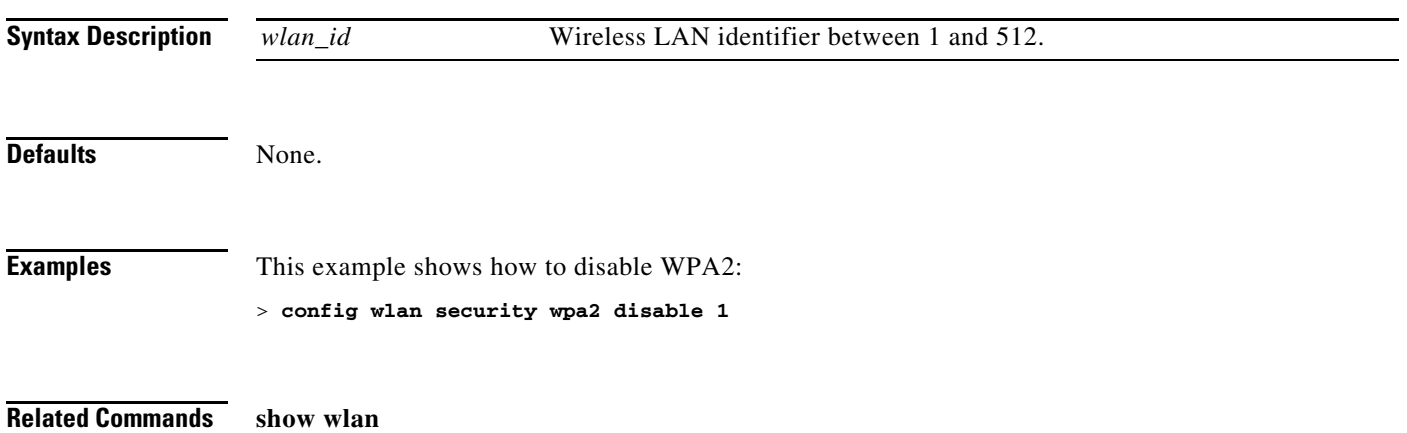

# **config wlan security wpa2 enable**

To enable WPA2, use the **config wlan security wpa2 enable** command.

**config wlan security wpa2 enable** *wlan\_id*

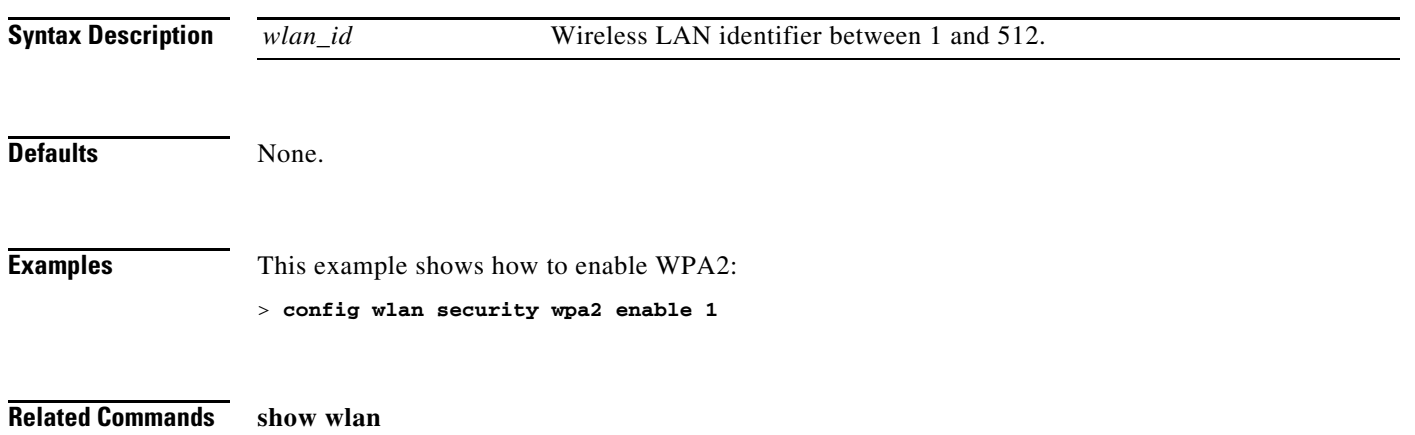

#### **config wlan security wpa2 pre-shared-key**

To configure the Wi-Fi protected access (WPA) preshared key mode, use the **config wlan security wpa2 pre-shared-key** command.

**config wlan security wpa2 pre-shared-key** {**enable** *wlan\_id key* | **disable** *wlan\_id*}

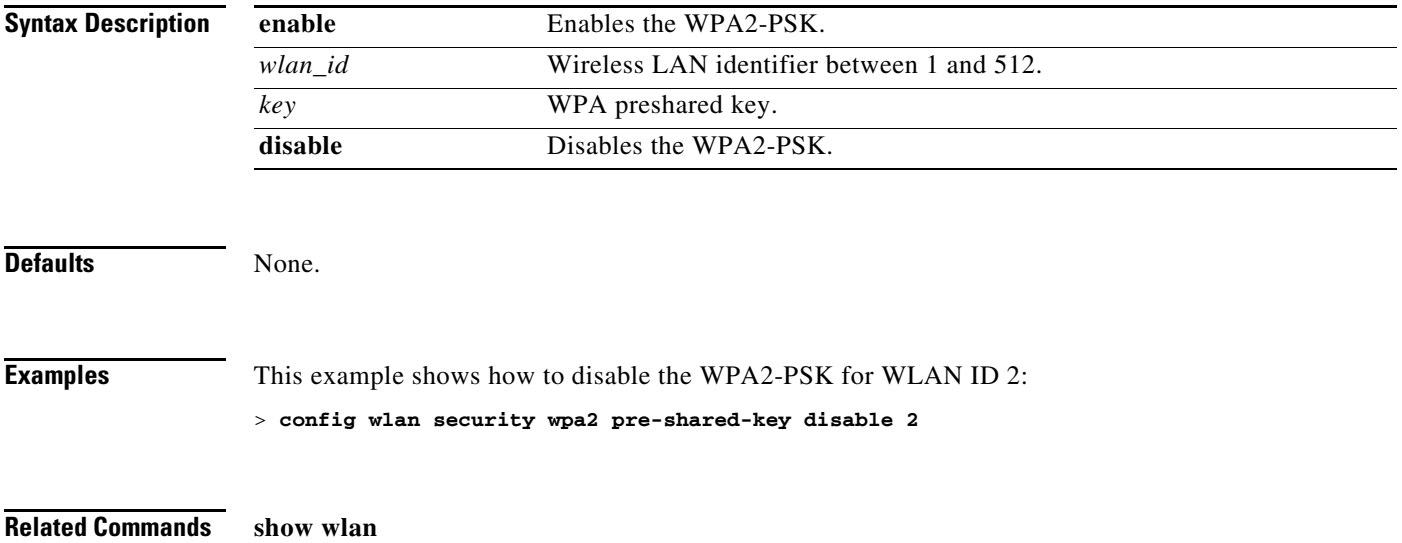

# **config wlan security wpa2 tkip**

To change the status of Wi-Fi protected access (WPA) authentication, use the **config wlan security wpa2 tkip** command.

**config wlan security wpa2 tkip** {**enable** | **disable**} *wlan\_id*

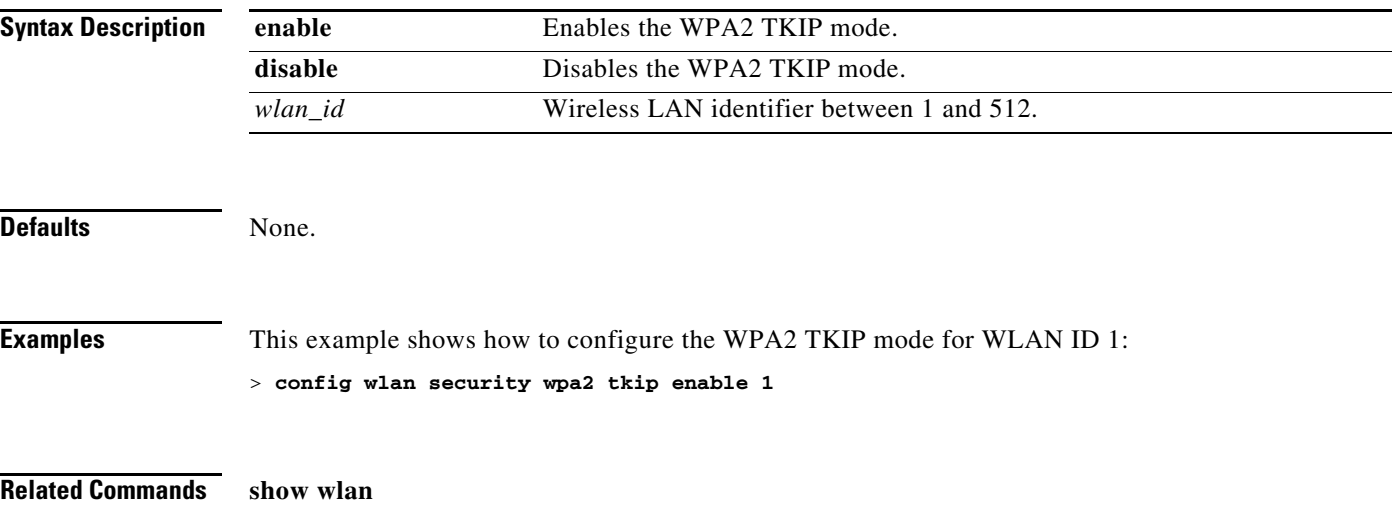

#### **config wlan security wpa2 wpa-compat**

To change the status of Wi-Fi protected access (WPA) authentication, use the **config wlan security wpa2 wpa-compat** command.

**config wlan security wpa2 wpa-compat** {**enable** | **disable**} *wlan\_id*

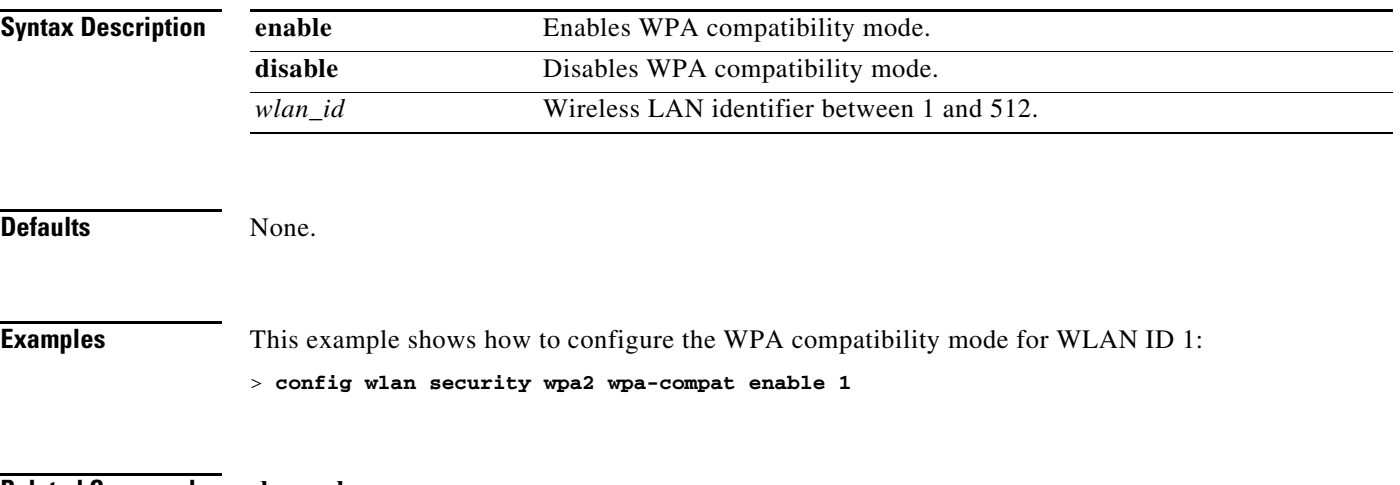

**Related Commands show wlan**

# **config wlan session-timeout**

To configure client session timeout of wireless LAN clients, use the **config wlan session-timeout** command.

**config wlan session-timeout** {*wlan\_id |* **foreignAp**} *seconds*

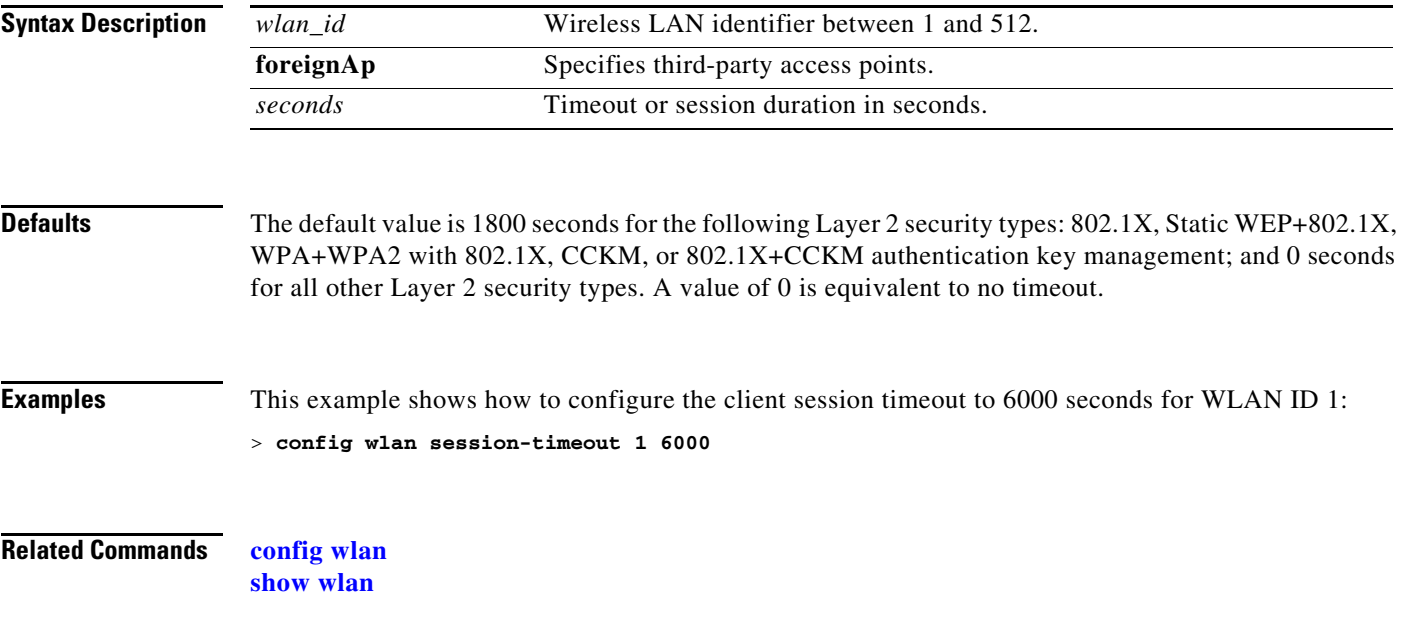

## **config wlan webauth-exclude**

To release the guest user IP address when the web authentication policy time expires and exclude the guest user from acquiring an IP address for three minutes, use the **config wlan webauth-exclude** command.

**config wlan webauth-exclude** *wlan\_id* **{enable | disable}**

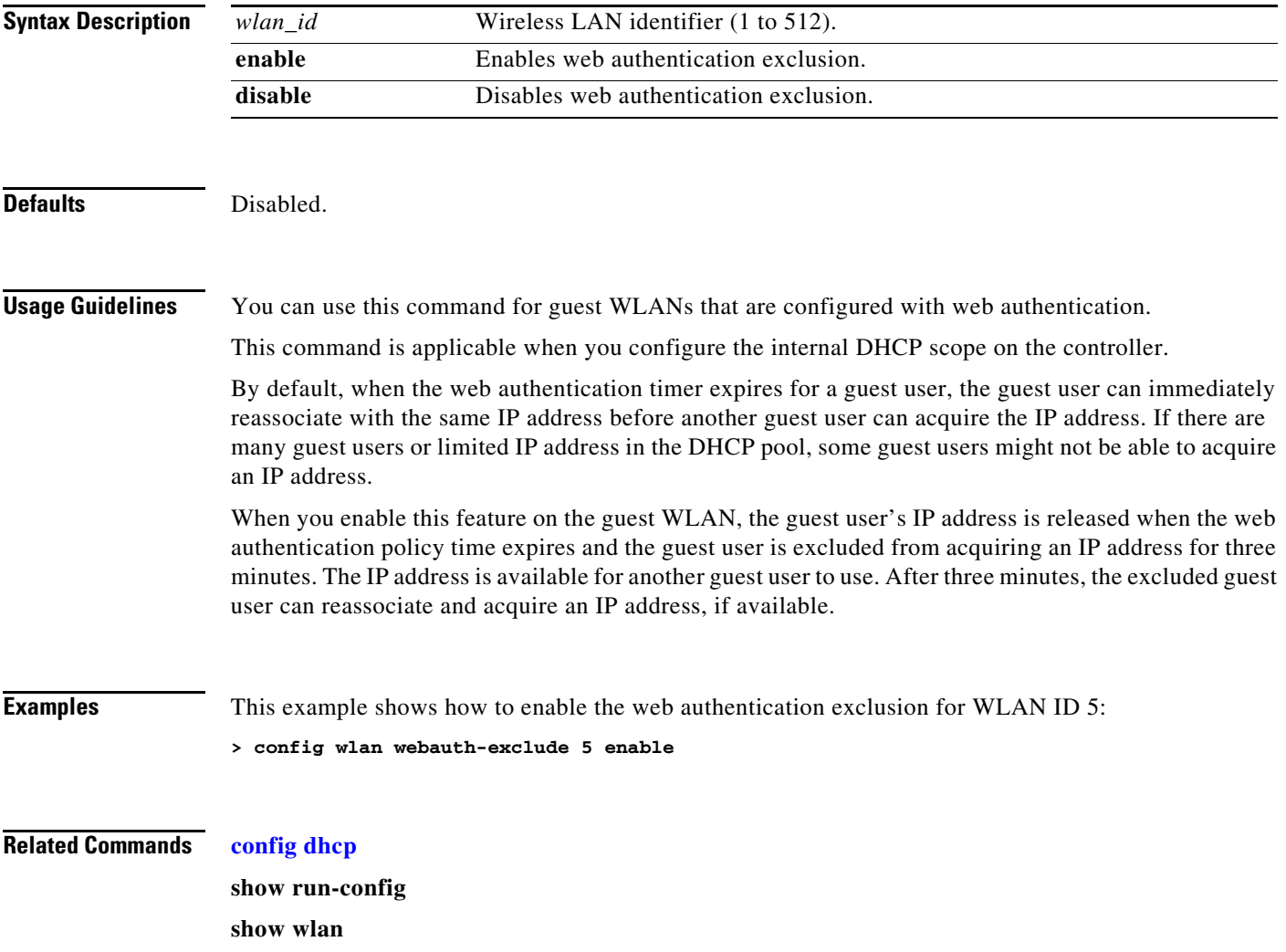

## **config wlan wmm**

To configure Wi-Fi Multimedia (WMM) mode on a wireless LAN, use the **config wlan wmm** command.

**config wlan wmm** {**allow** | **disable** | **require**} *wlan\_id*

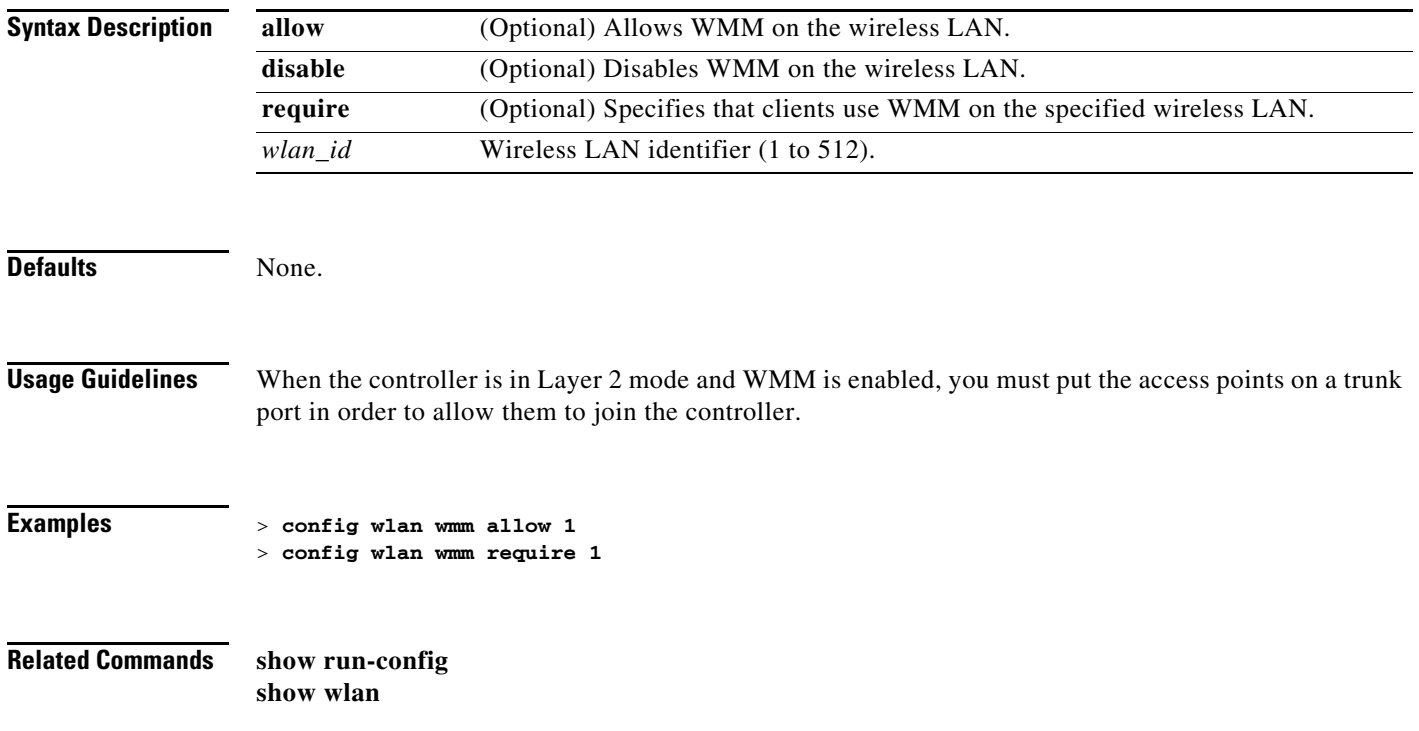

#### **Configure WPS Commands**

Use the **config wps** commands to configure Wireless Protection System (WPS) settings.

# **config wps ap-authentication**

To configure access point neighbor authentication, use the **config wps ap-authentication** command.

**config wps ap-authentication [enable | disable | threshold** *threshold\_value*]

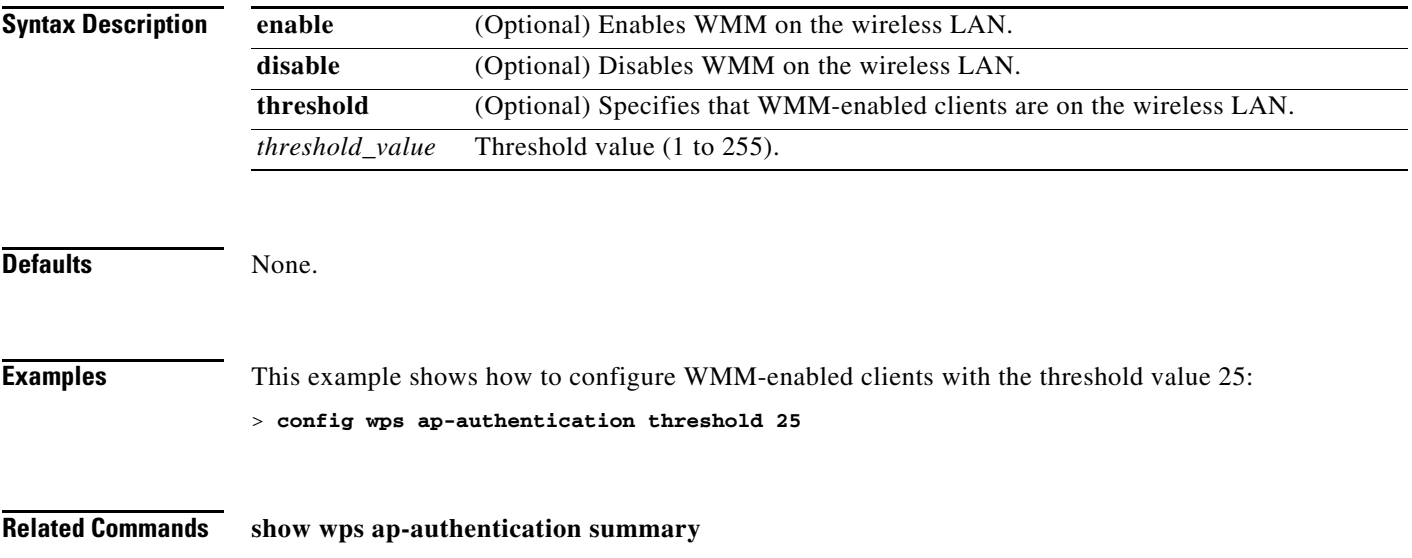

# **config wps auto-immune**

To enable or disable protection from Denial of Service (DoS) attacks, use the **config wps auto-immune**  command.

**config wps auto-immune** {**enable** | **disable**}

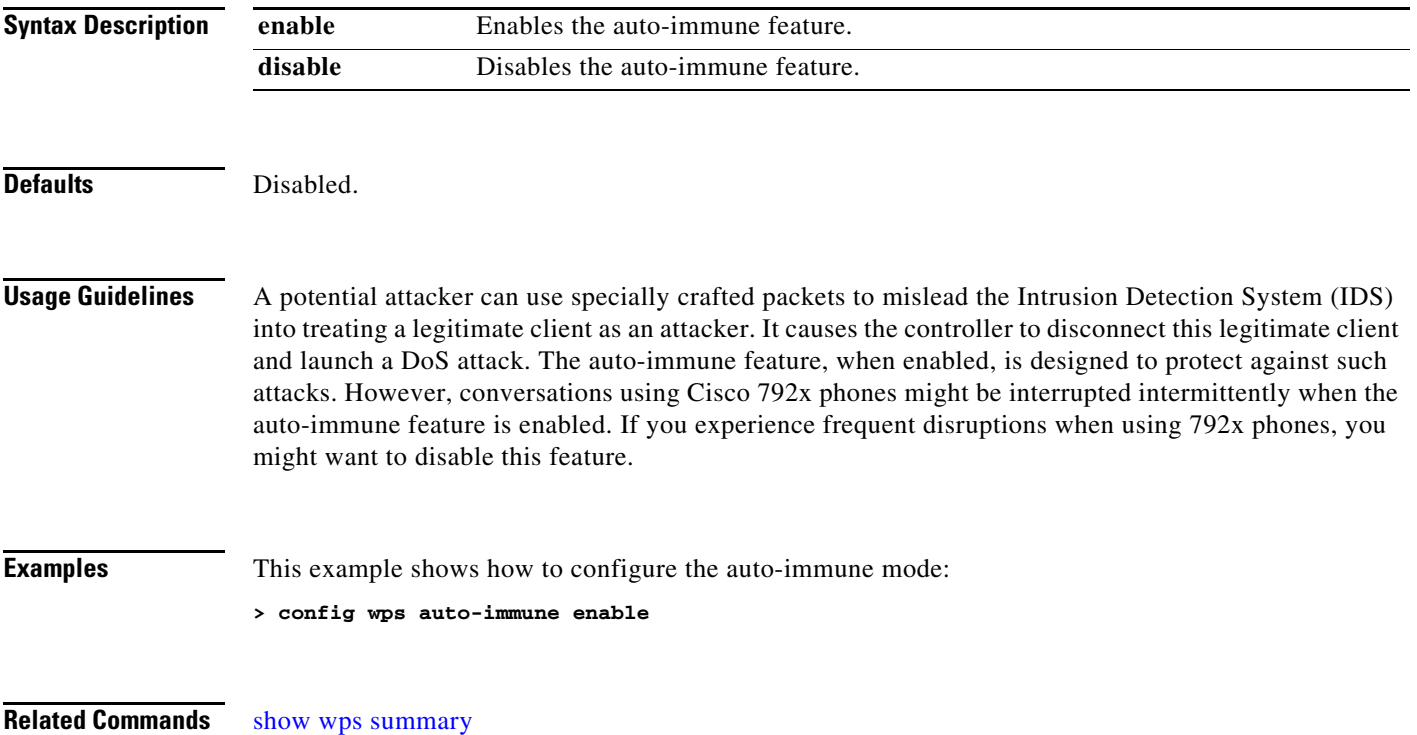

**The Contract of the Contract of the Contract of the Contract of the Contract of the Contract of the Contract o** 

#### **config wps cids-sensor**

To configure Intrusion Detection System (IDS) sensors for the Wireless Protection System (WPS), use the **config wps cids-sensor** command.

**config wps cids-sensor {[add** *index ip\_address username password***] |** [**delete** *index*] | [**enable** *index*] | [**disable** *index*] | [**port** *index port*] | [**interval** *index query\_interval*] | [**fingerprint** *index* **sha1** *fingerprint*]}

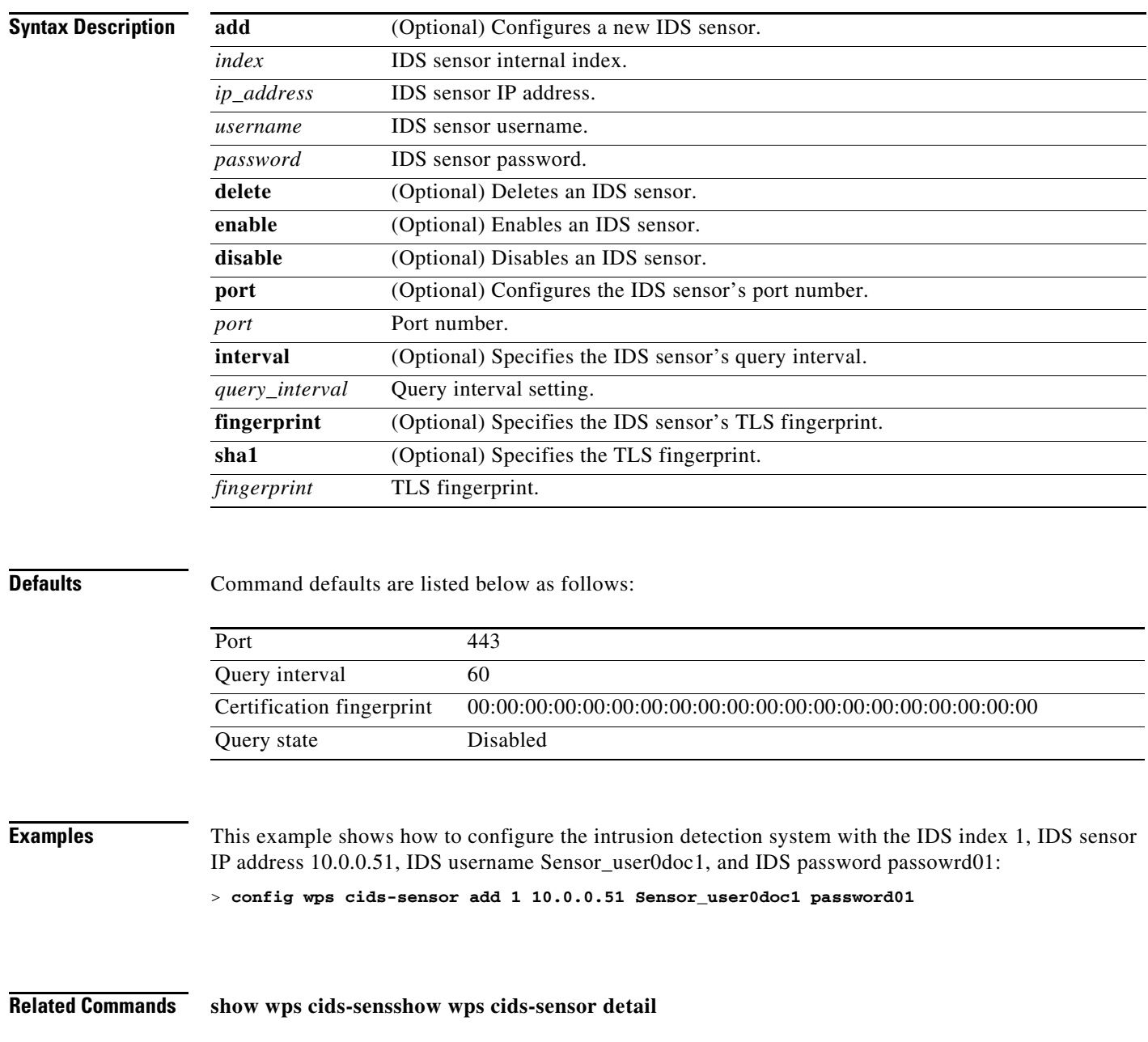

## **config wps client-exclusion**

To configure client exclusion policies, use the **config wps client-exclusion** command.

**config wps client-exclusion {802.11-assoc | 802.11-auth | 802.1x-auth | ip-theft | web-auth | all} {enable | disable}**

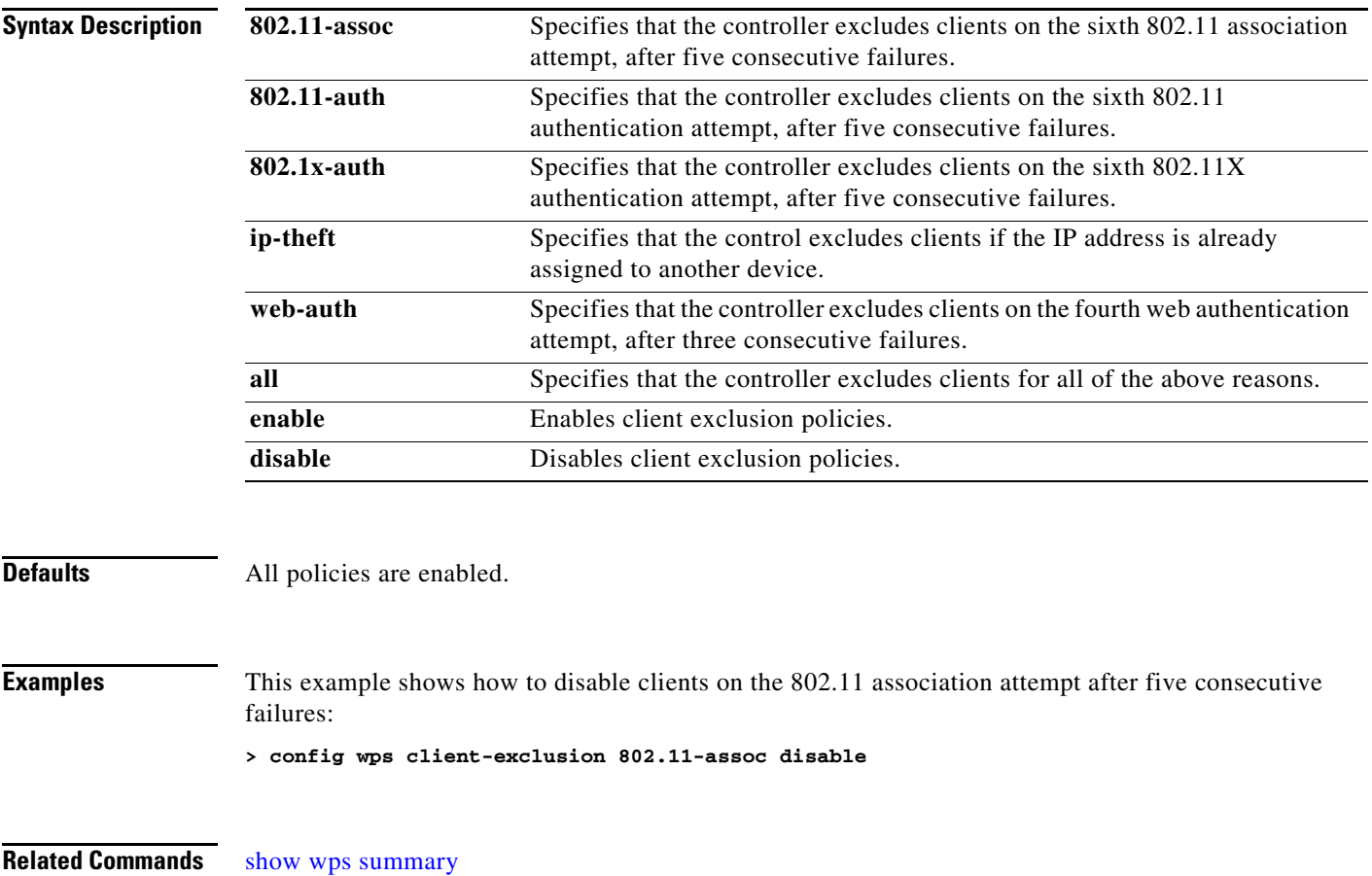

## **config wps mfp**

To configure Management Frame Protection (MFP), use the **config wps mfp** command.

**config wps mfp infrastructure {enable | disable}**

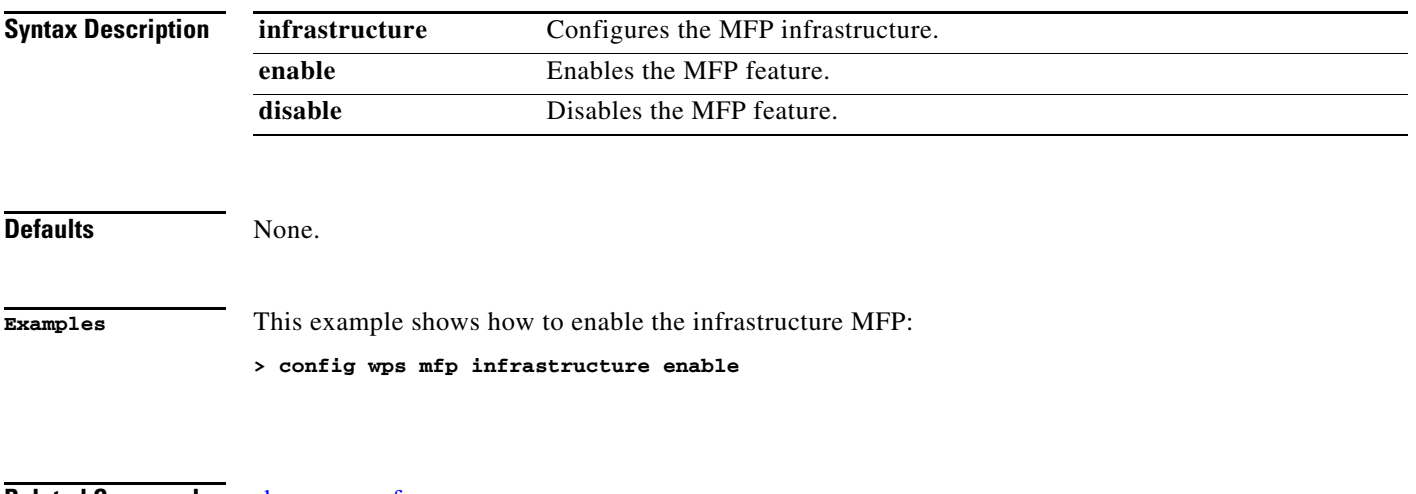

**Related Commands** [show wps mfp](#page-293-0)

# **config wps shun-list**

To force the controller to synchronization with other controllers in the mobility group for the shun list, use the **config wps shun-list** command.

**config wps shun-list re-sync**

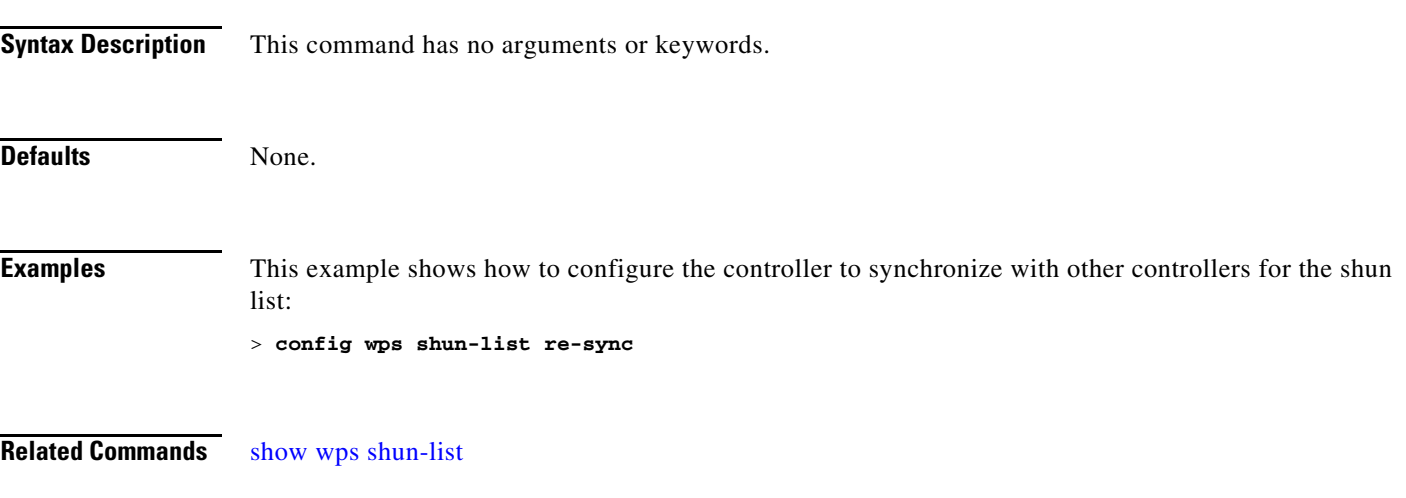

# <span id="page-923-0"></span>**config wps signature**

To enable or disable Intrusion Detection System (IDS) signature processing, or to enable or disable a specific IDS signature, use the **config wps signature** command.

**config wps signature** {**standard** | **custom**} **state** *signature\_id* {**enable** | **disable**}

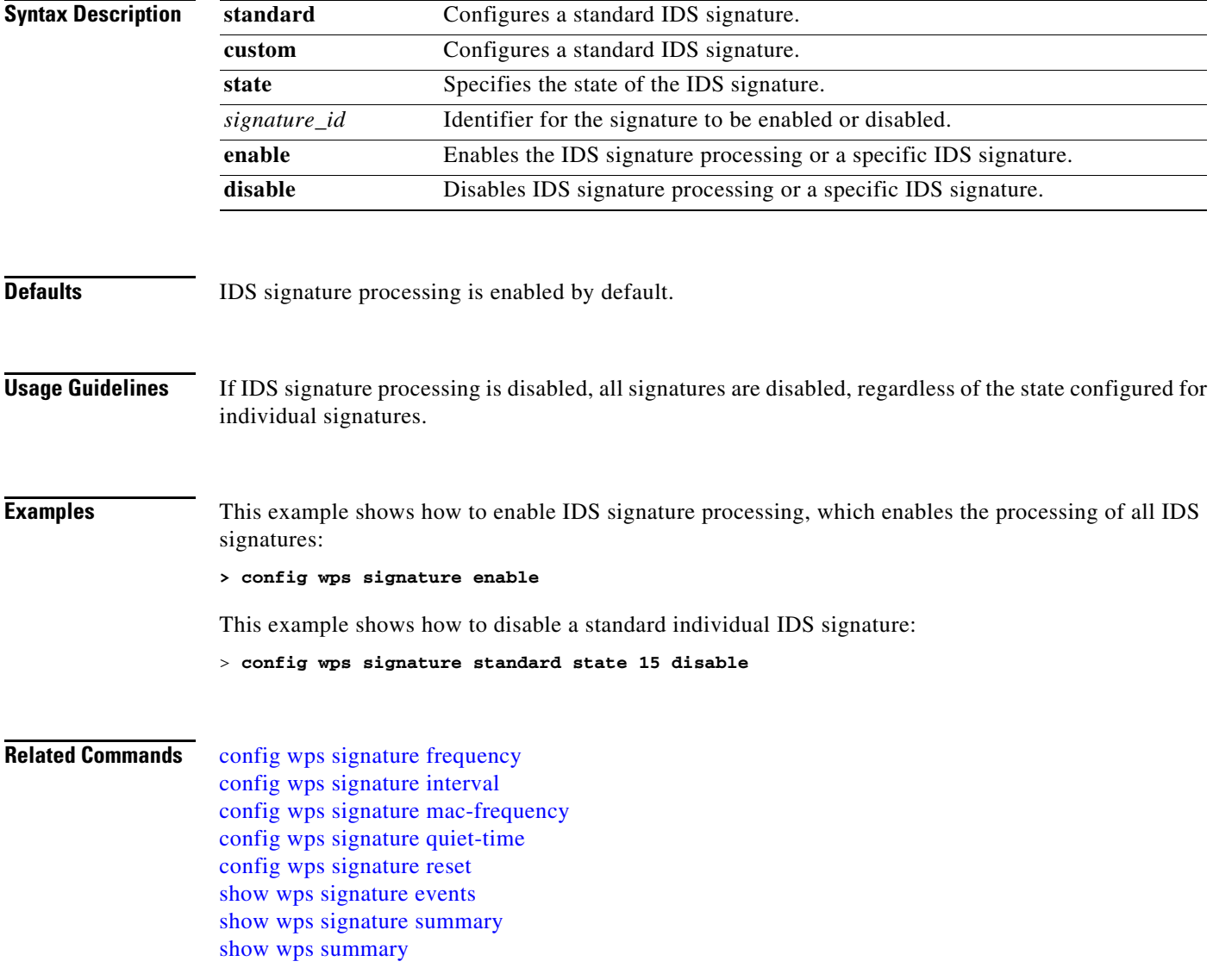

# <span id="page-924-0"></span>**config wps signature frequency**

To specify the number of matching packets per interval that must be identified at the individual access point level before an attack is detected, use the **config wps signature frequency** command.

**config wps signature frequency** *signature\_id frequency*

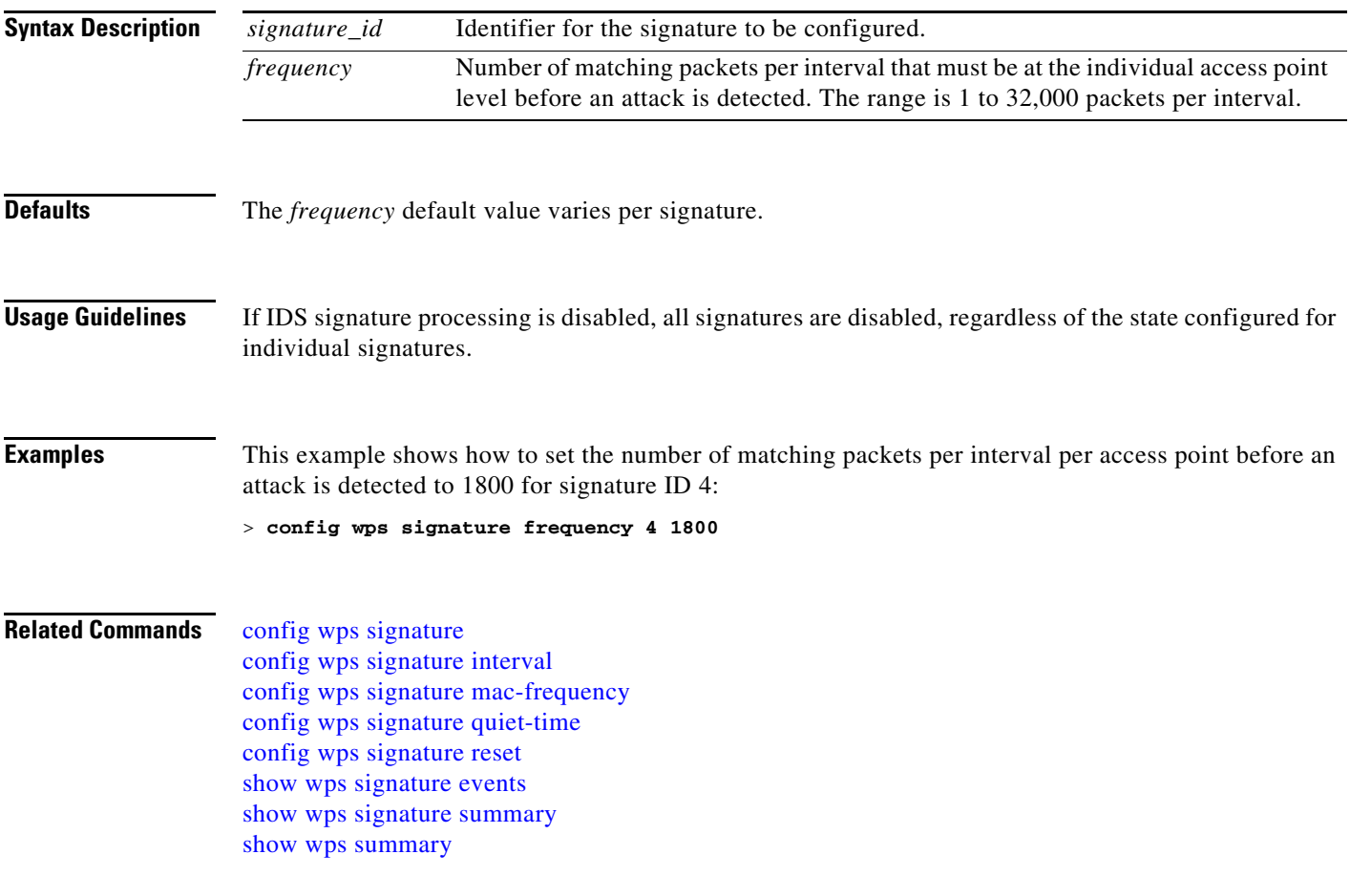

## <span id="page-925-0"></span>**config wps signature interval**

To specify the number of seconds that must elapse before the signature frequency threshold is reached within the configured interval, use the **config wps signature interval** command.

**config wps signature interval** *signature\_id interval*

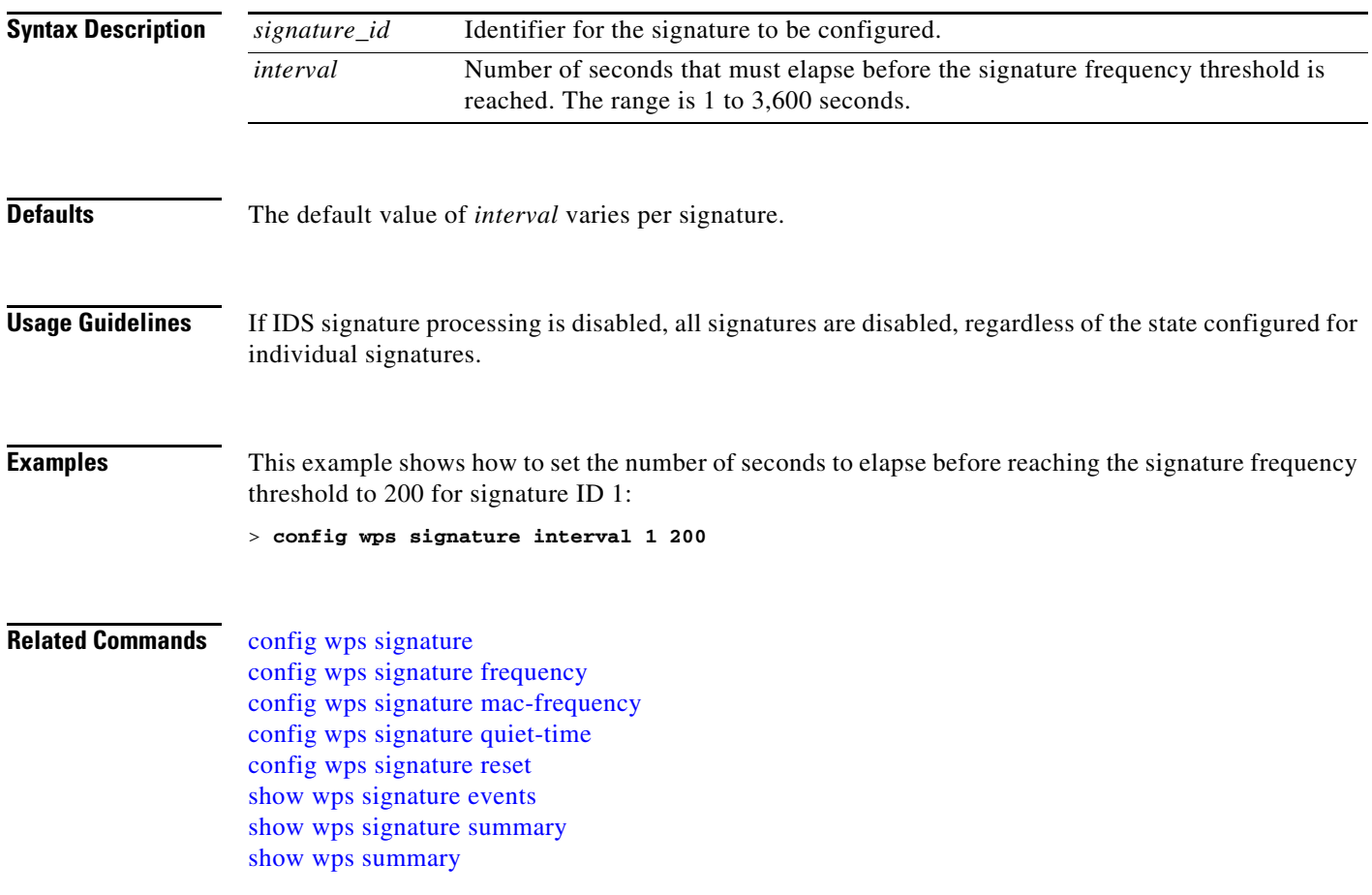

## <span id="page-926-0"></span>**config wps signature mac-frequency**

To specify the number of matching packets per interval that must be identified per client per access point before an attack is detected, use the **config wps signature mac-frequency** command.

**config wps signature mac-frequency** *signature\_id mac\_frequency*

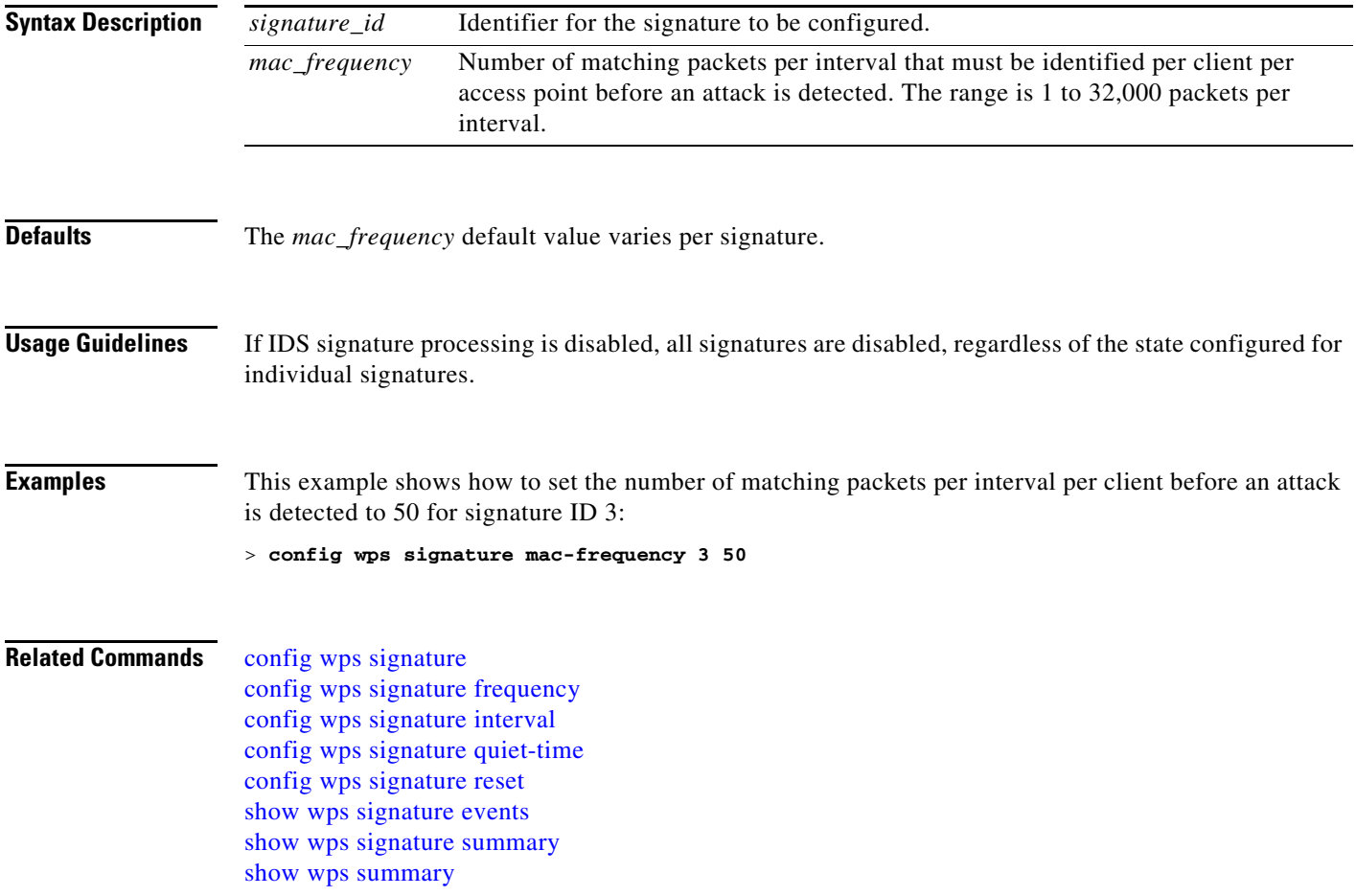

# <span id="page-927-0"></span>**config wps signature quiet-time**

To specify the length of time after which no attacks have been detected at the individual access point level and the alarm can stop, use the **config wps signature quiet-time** command.

**config wps signature quiet-time** *signature\_id quiet\_time*

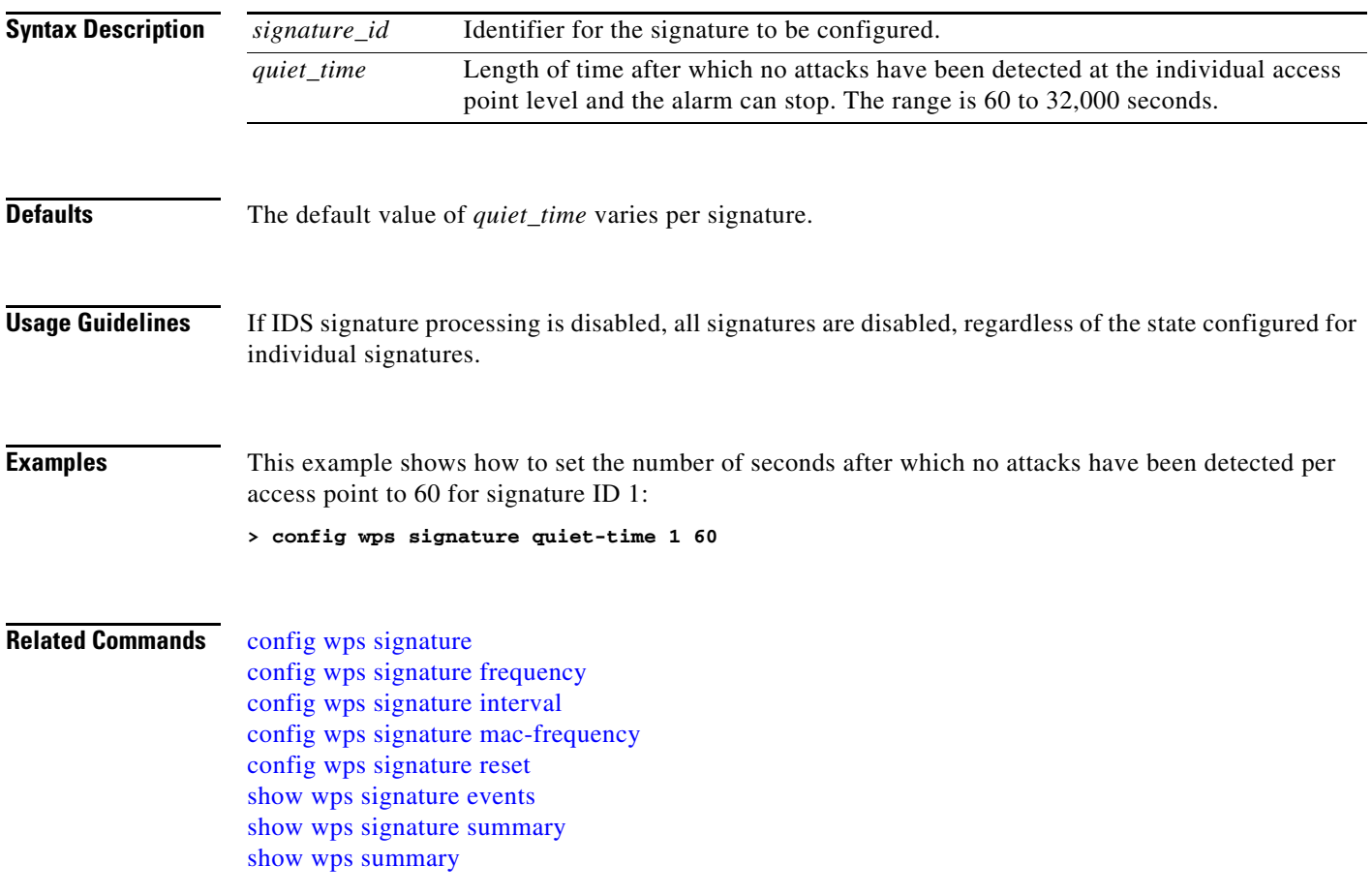

## <span id="page-928-0"></span>**config wps signature reset**

To reset a specific Intrusion Detection System (IDS) signature or all IDS signatures to default values, use the **config wps signature reset** command.

**config wps signature reset** {*signature\_id* | **all**}

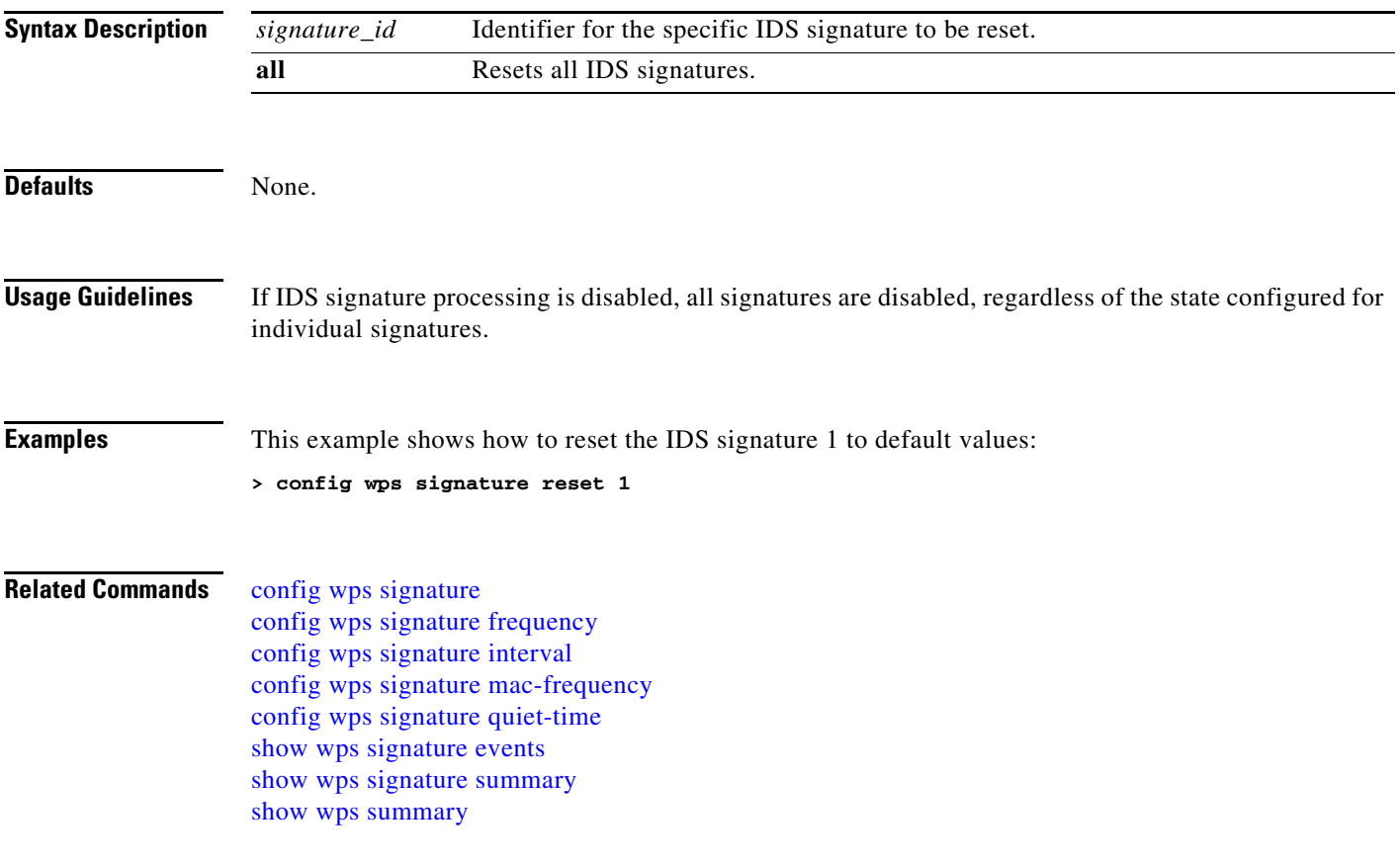

#### **Capwap Access Point Commands**

Use the **capwap ap** commands to configure capwap access point settings.

# <span id="page-930-0"></span>**capwap ap controller ip address**

To configure the controller IP address into the capwap access point from the access point's console port, use the **capwap ap controller ip address** command.

**capwap ap controller ip address** *ip\_address*

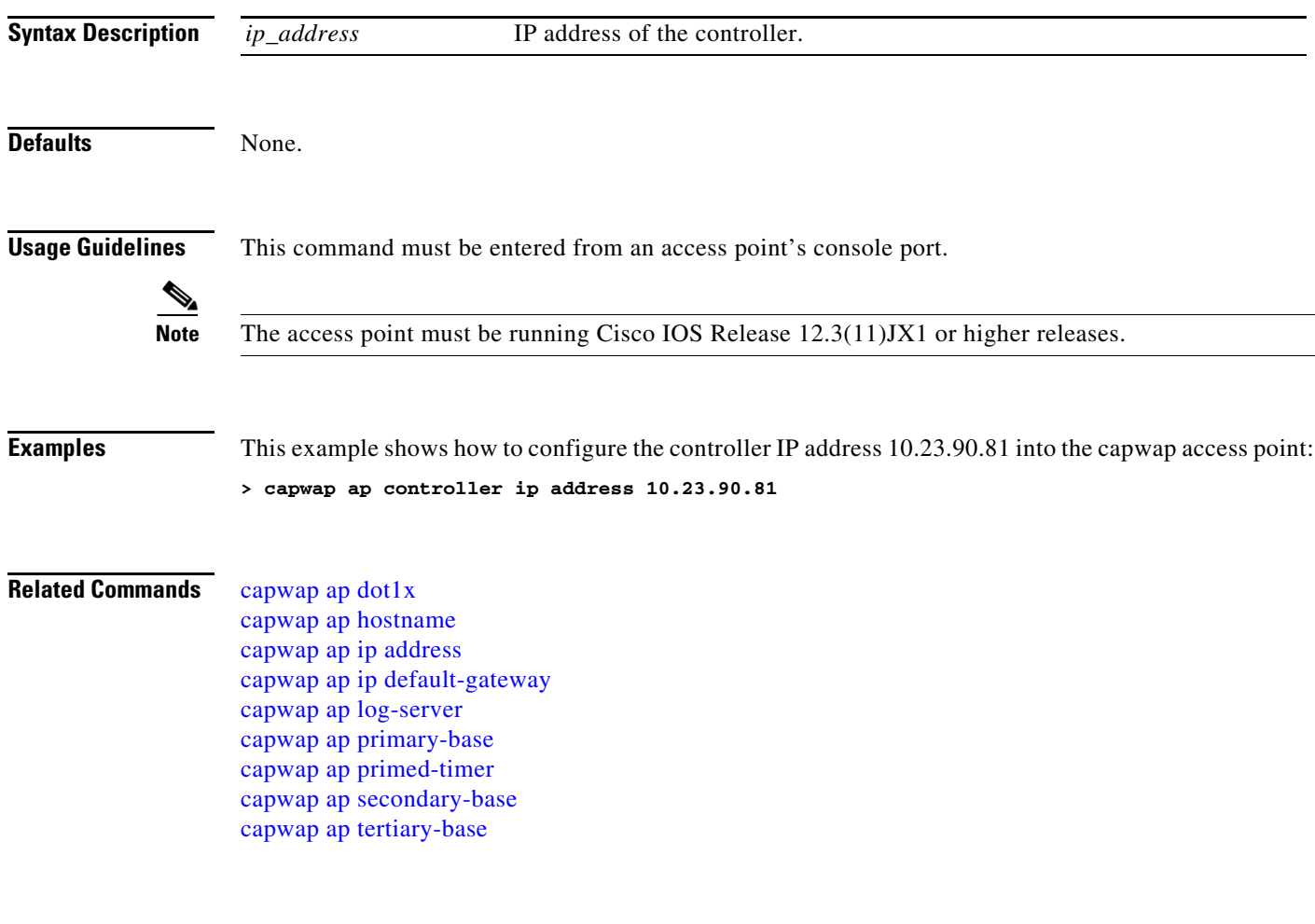

# <span id="page-931-0"></span>**capwap ap dot1x**

To configure the dot1x username and password into the capwap access point from the access point's console port, use the **capwap ap dot1x** command.

**capwap ap dot1x username** *user\_name* **password** *password*

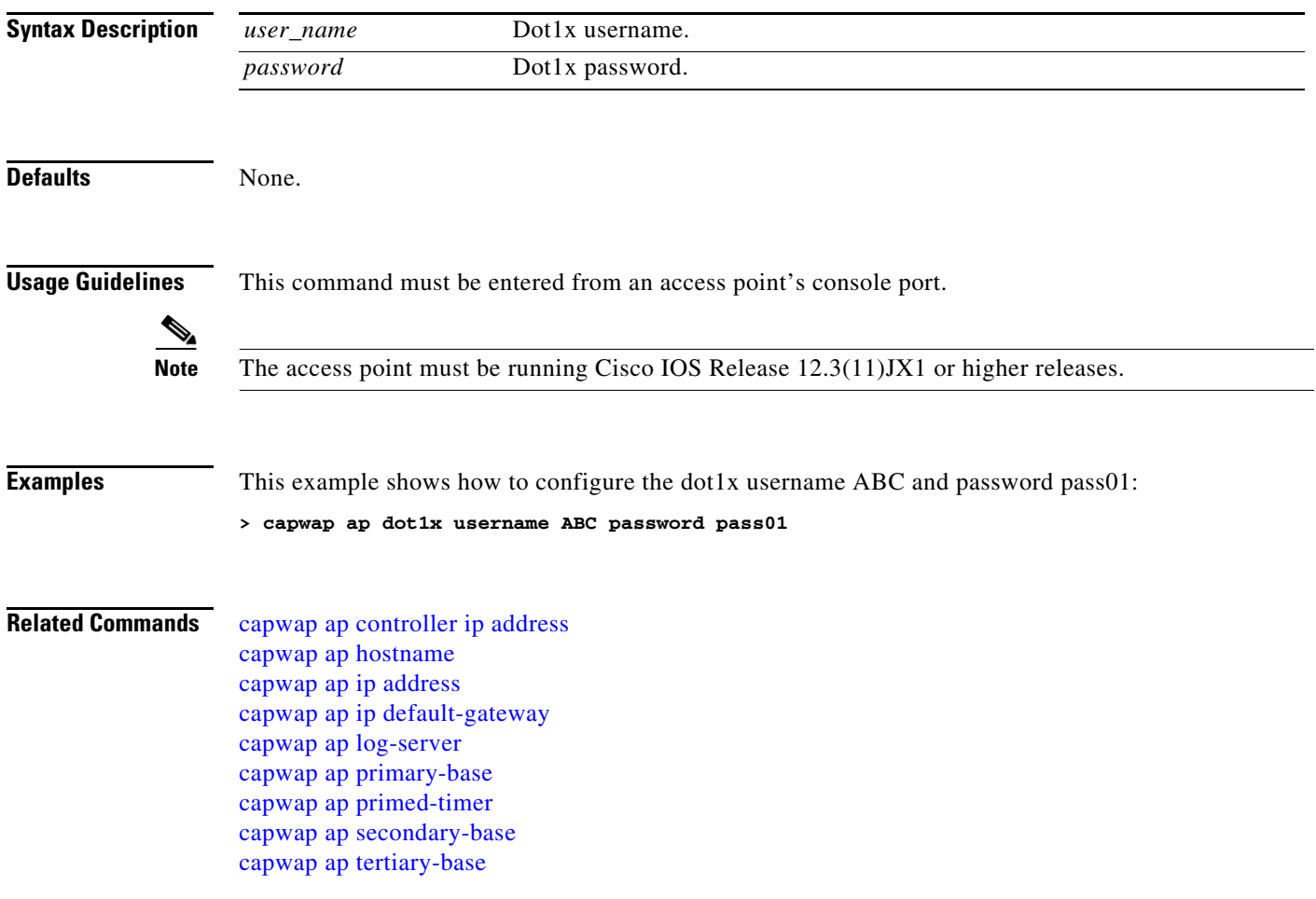

## <span id="page-932-0"></span>**capwap ap hostname**

To configure the access point host name from the access point's console port, use the **capwap ap hostname** command.

**capwap ap hostname** *host\_name*

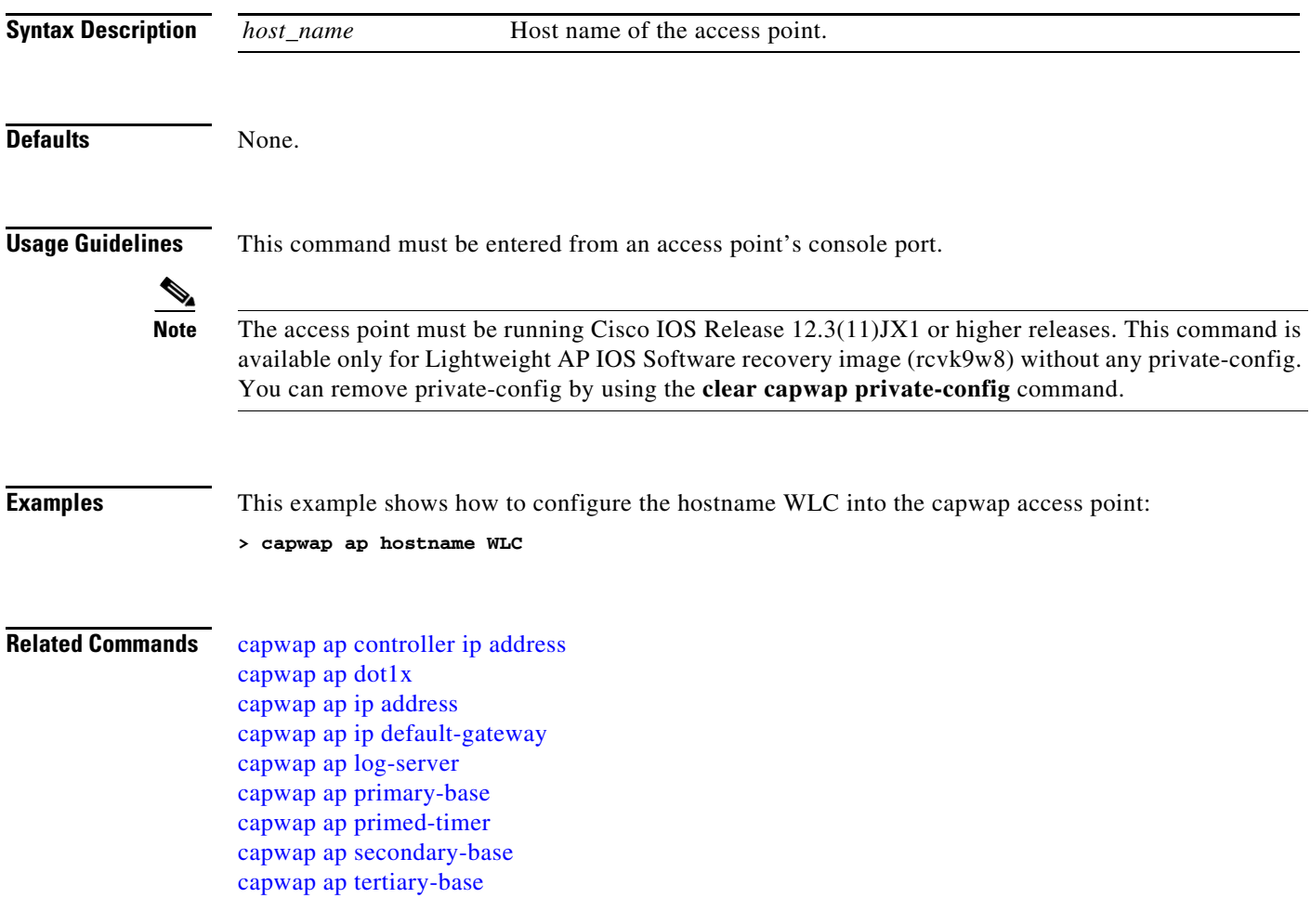

# <span id="page-933-0"></span>**capwap ap ip address**

To configure the IP address into the capwap access point from the access point's console port, use the **capwap ap ip address** command.

**capwap ap ip address** *ip\_address*

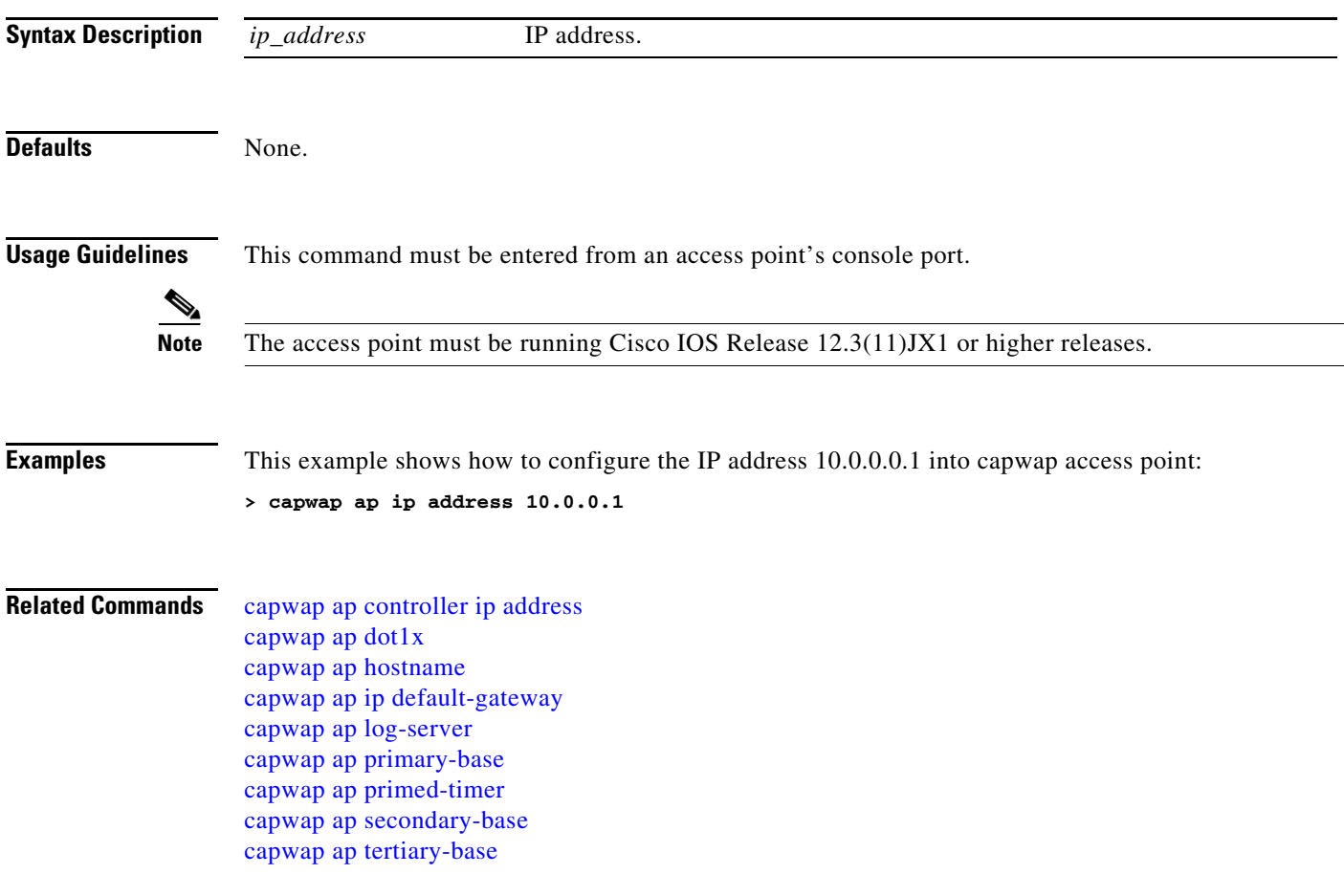

## <span id="page-934-0"></span>**capwap ap ip default-gateway**

To configure the default gateway from the access point's console port, use the **capwap ap ip default-gateway** command.

**capwap ap ip default-gateway** *default\_gateway*

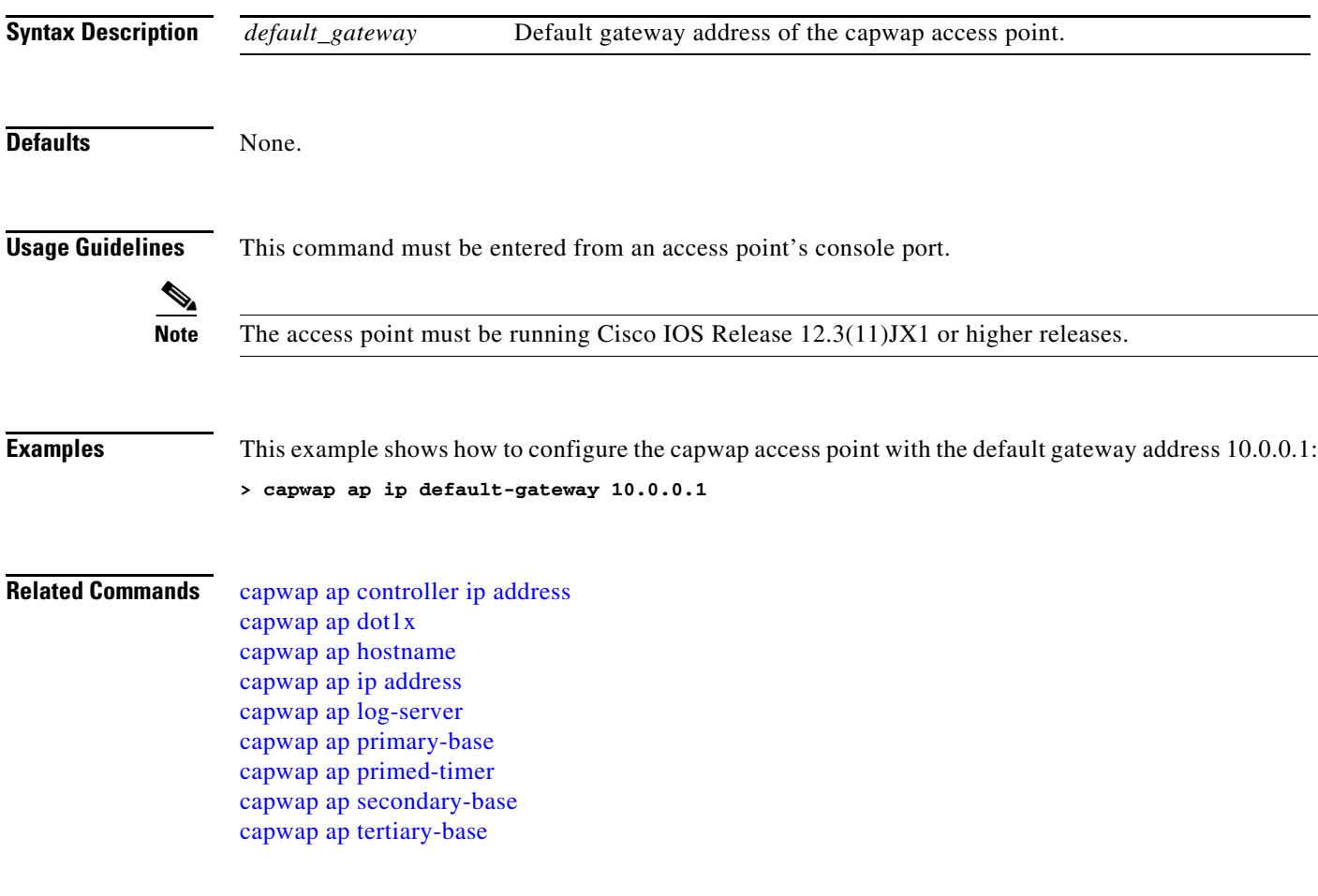

## <span id="page-935-0"></span>**capwap ap log-server**

To configure the system log server to log all the capwap errors, use the **capwap ap log-server** command.

**capwap ap log-server** *ip\_address*

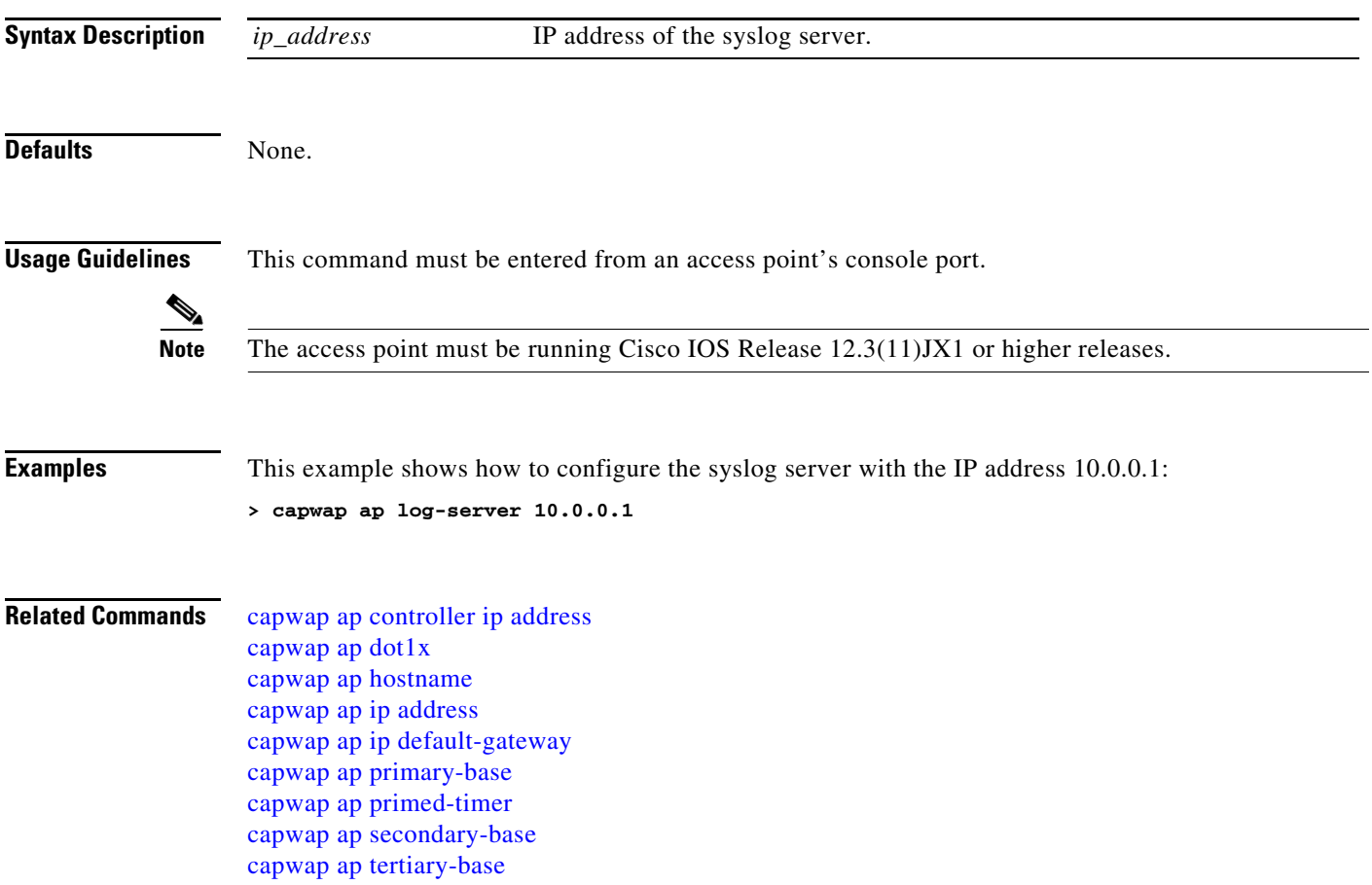
## <span id="page-936-0"></span>**capwap ap primary-base**

To configure the primary controller name and IP address into the capwap access point from the access point's console port, use the **capwap ap primary-base** command.

**capwap ap primary-base** *controller\_name controller\_ip\_address*

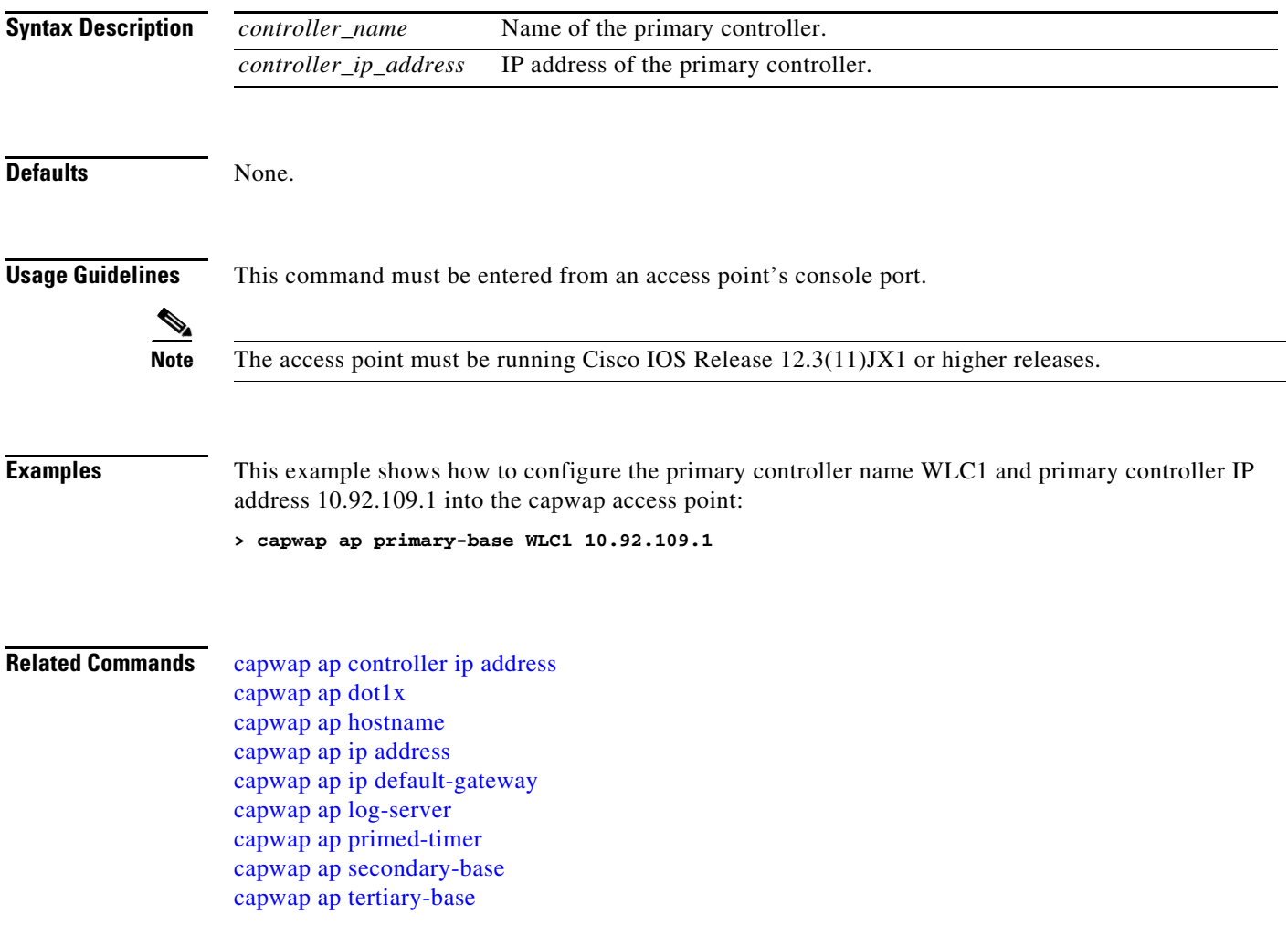

# <span id="page-937-0"></span>**capwap ap primed-timer**

To configure the primed timer into the capwap access point, use the **capwap ap primed-timer**  command.

**capwap ap primed-timer** {enable | disable}

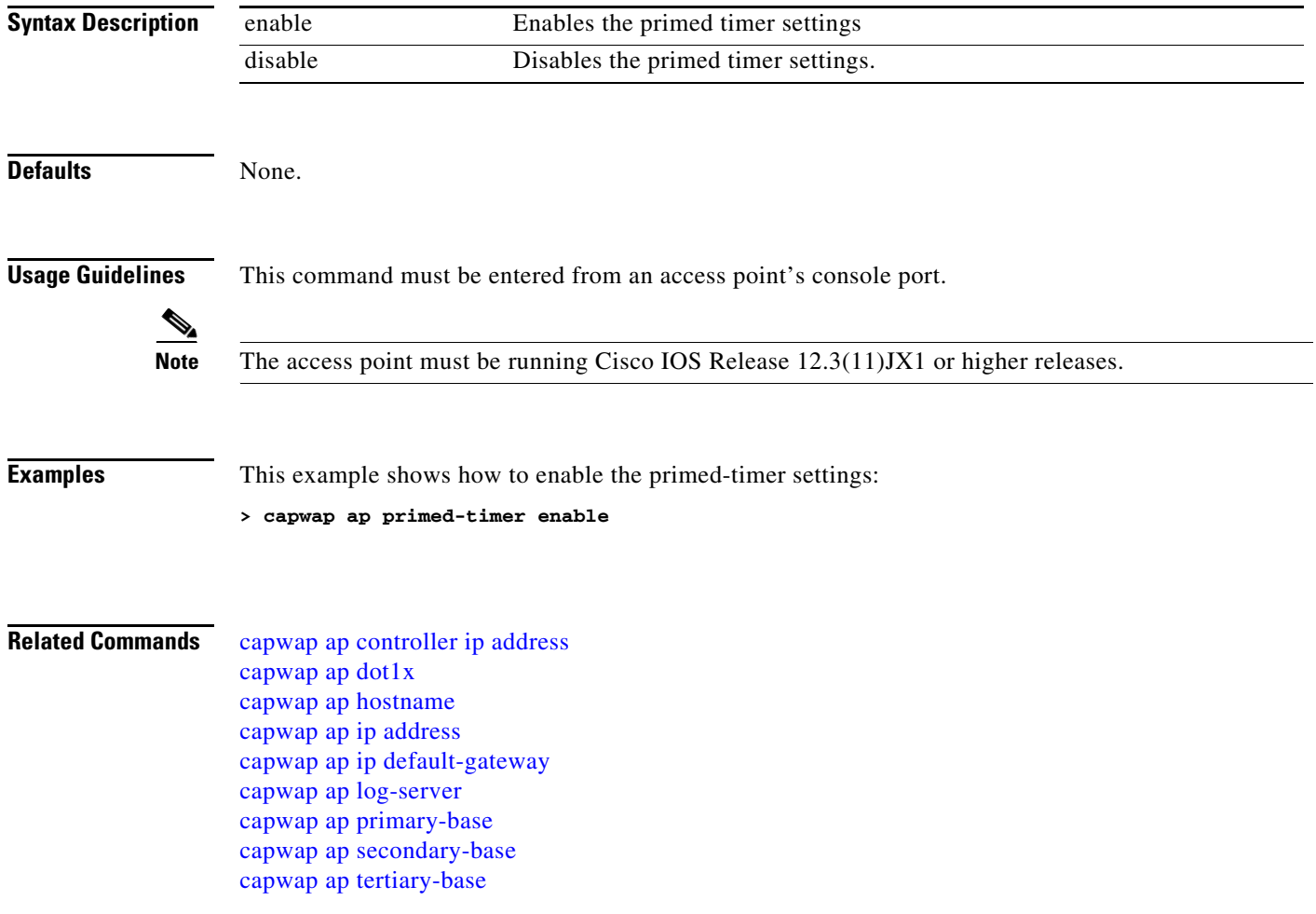

### <span id="page-938-0"></span>**capwap ap secondary-base**

To configure the secondary controller name and IP address into the capwap access point from the access point's console port, use the **capwap ap secondary-base** command.

**capwap ap secondary-base** *controller\_name controller\_ip\_address*

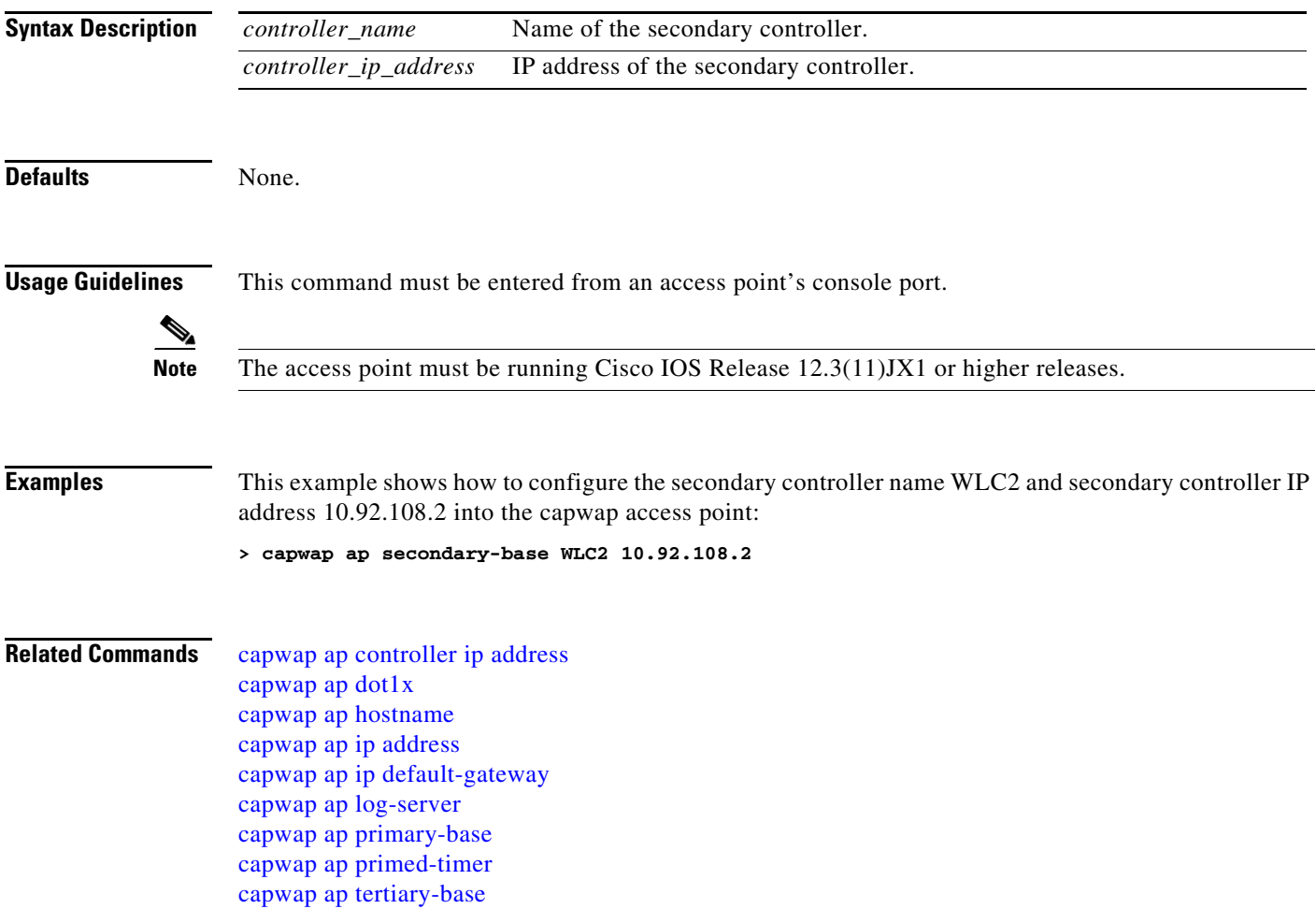

## <span id="page-939-0"></span>**capwap ap tertiary-base**

To configure the tertiary controller name and IP address into the capwap access point from the access point's console port, use the **capwap ap tertiary-base** command.

**capwap ap tertiary-base** *controller\_name controller\_ip\_address*

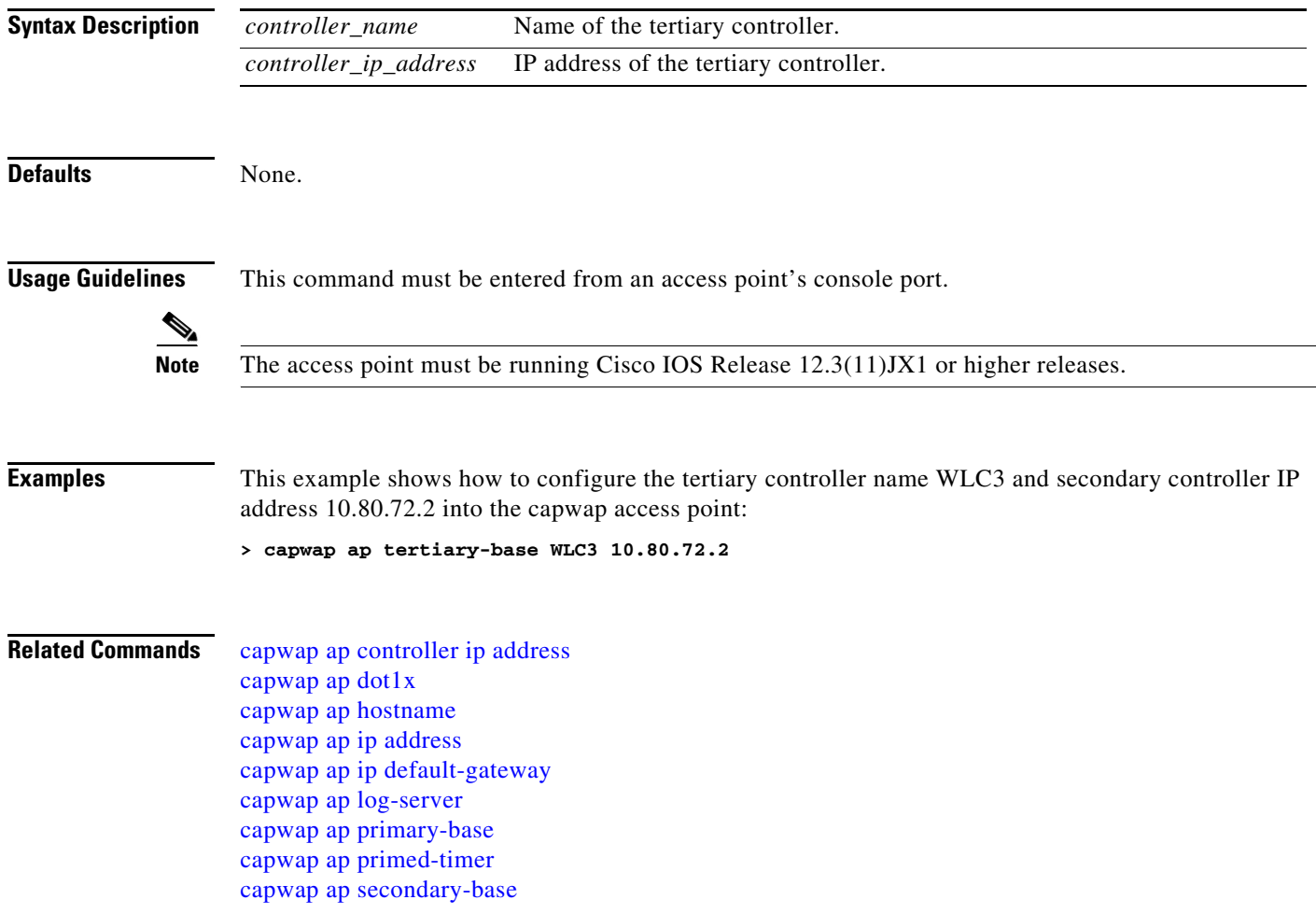

# **lwapp ap controller ip address**

To configure the controller IP address into the H-REAP access point from the access point's console port, use the **lwapp ap controller ip address** command.

**lwapp ap controller ip address** *ip\_address*

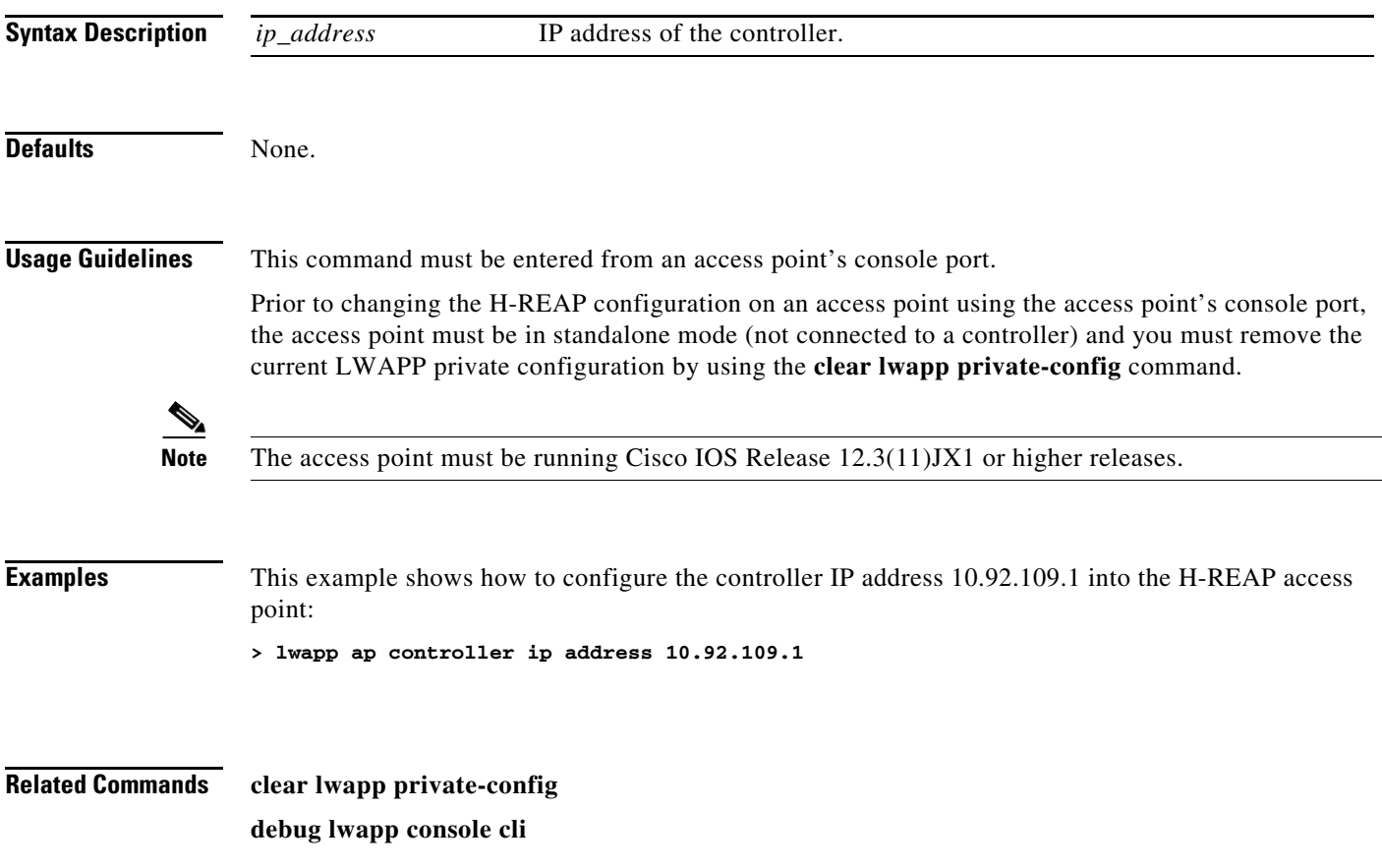

# **Saving Configurations**

Use the **save config** command before you log out of the command line interface to save all previous configuration changes.

a ka

### **save config**

To save Cisco wireless LAN controller configurations, use the **save config** command.

**save config** 

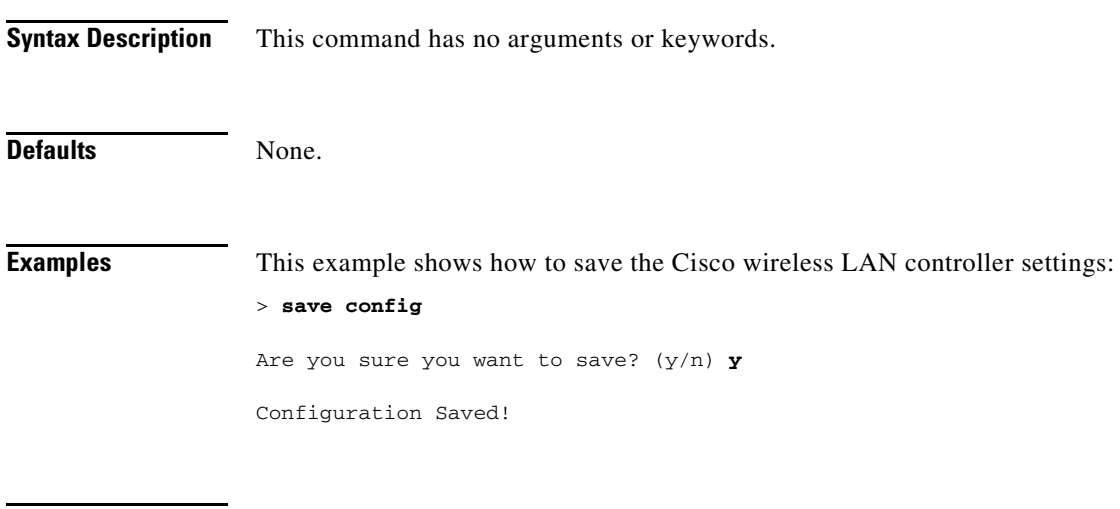

**Related Commands show sysinfo**

## **Clearing Configurations, Logfiles, and Other Actions**

Use the **clear** command to clear existing configurations, log files, and other functions.

a ka

# **clear acl counters**

To clear the current counters for an access control list (ACL), use the **clear acl counters** command.

**clear acl counters** *acl\_name*

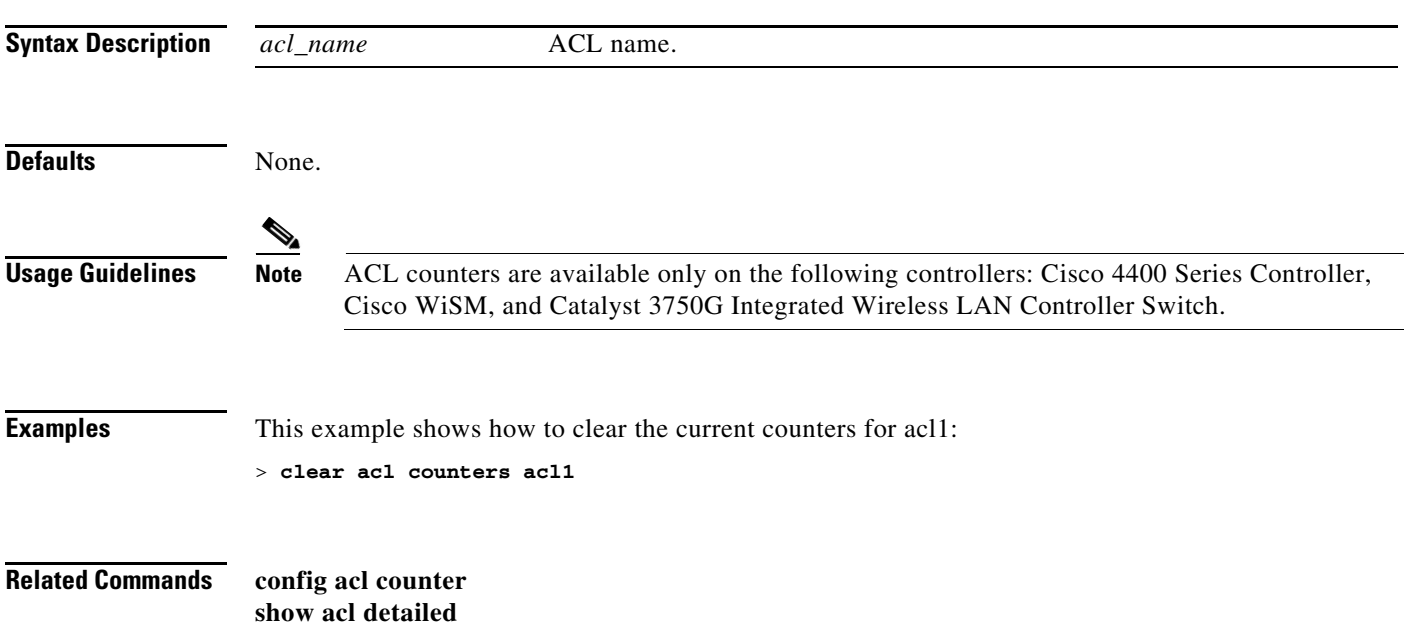

### **clear ap-config**

To clear (reset to the default values) a lightweight access point's configuration settings, use the **clear ap-config** command.

**clear ap-config** *ap\_name*

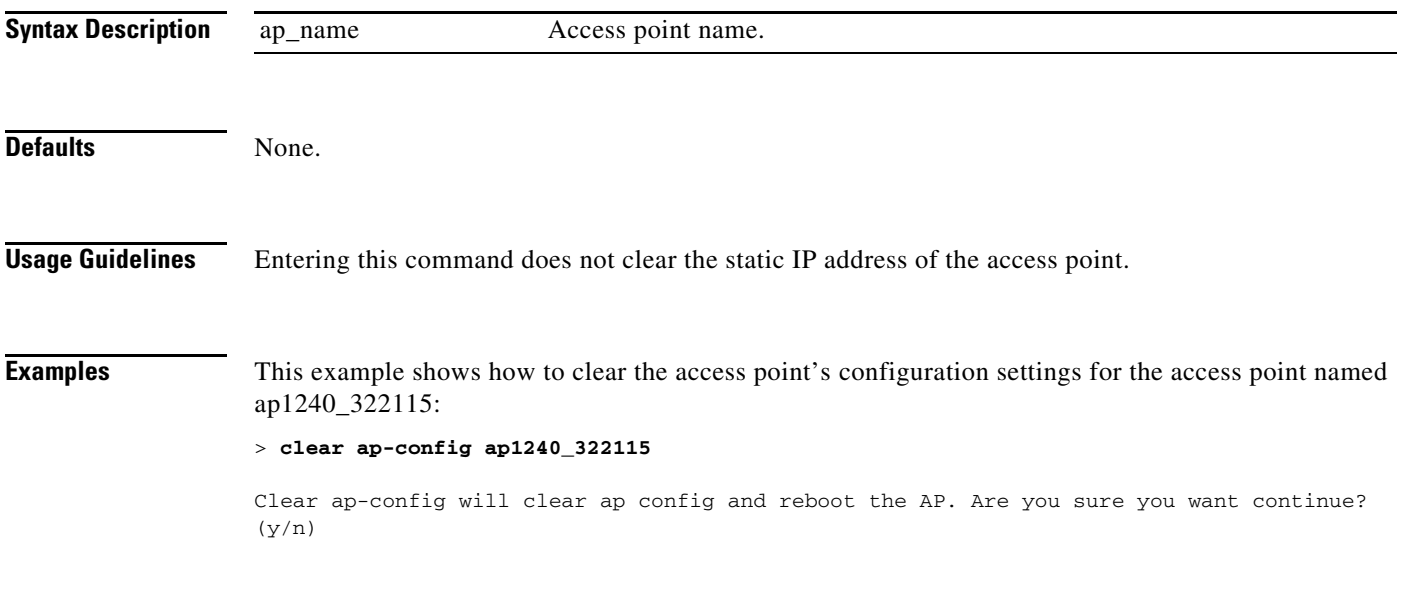

**Related Commands show ap config**

### **clear ap-eventlog**

To delete the existing event log and create an empty event log file for a specific access point or for all access points joined to the controller, use the **clear ap-eventlog** command.

**clear ap-eventlog {specific** *ap\_name* | **all}**

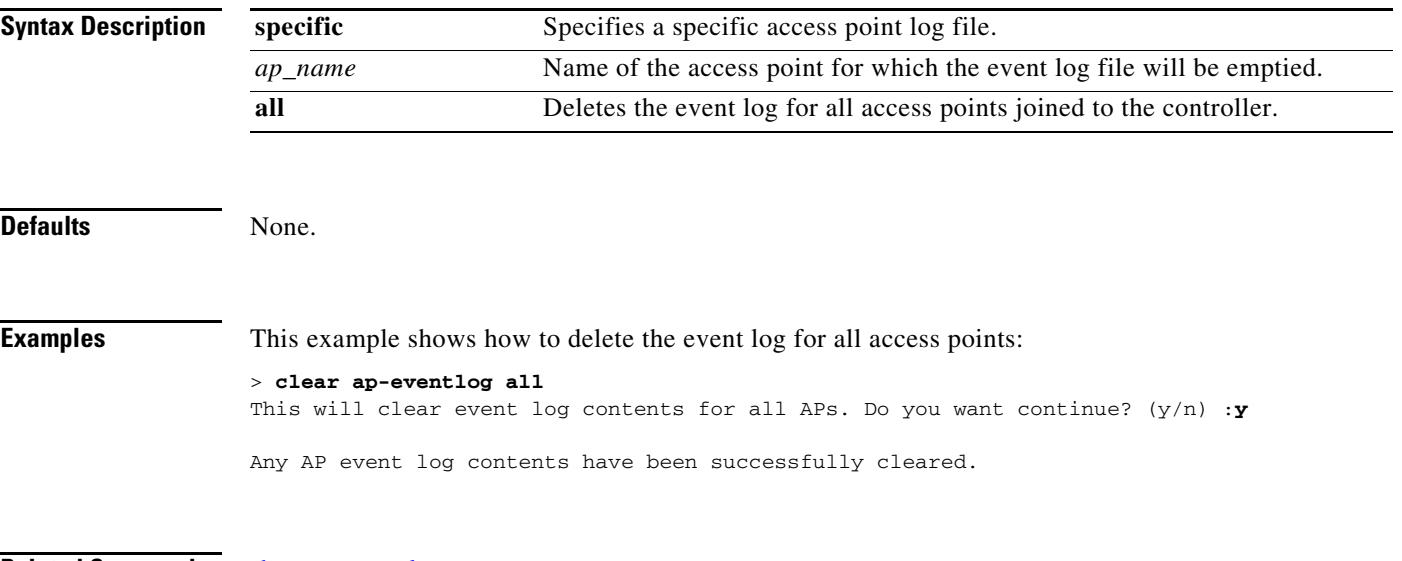

**Related Commands** [show ap eventlog](#page-65-0)

**The Contract of the Contract of the Contract of the Contract of the Contract of the Contract of the Contract o** 

# **clear ap join stats**

To clear the join statistics for all access points or for a specific access point, use the **clear ap join stats** command.

**clear ap join stats** {**all** | *ap\_mac*}

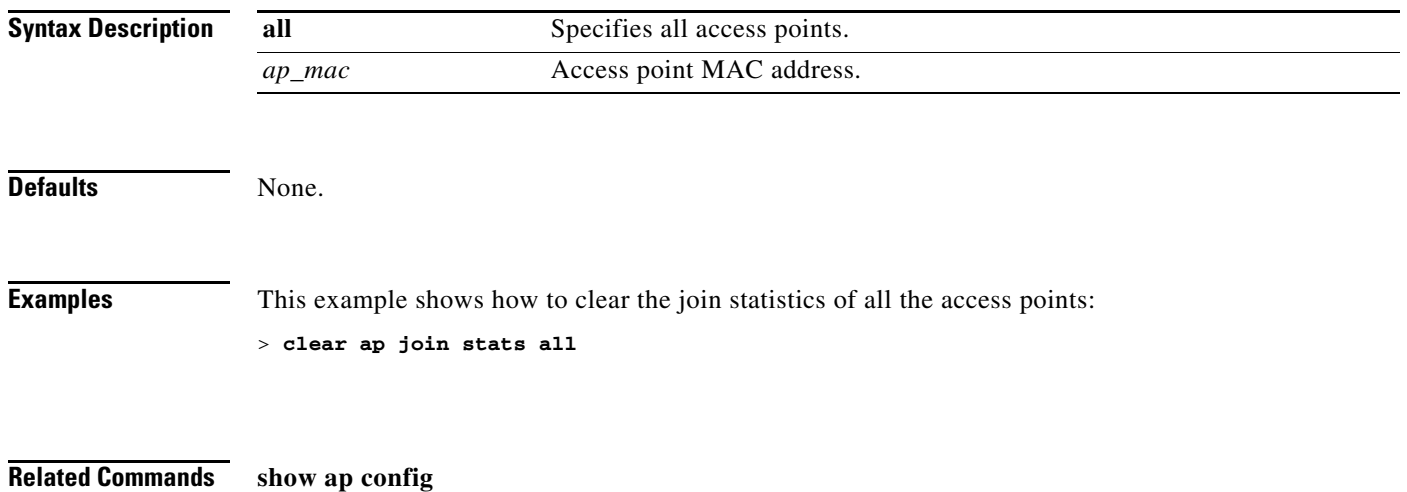

**Cisco Wireless LAN Controller Command Reference**

a ka

### **clear arp**

To clear the Address Resolution Protocol (ARP) table, use the **clear arp** command.

**clear arp**

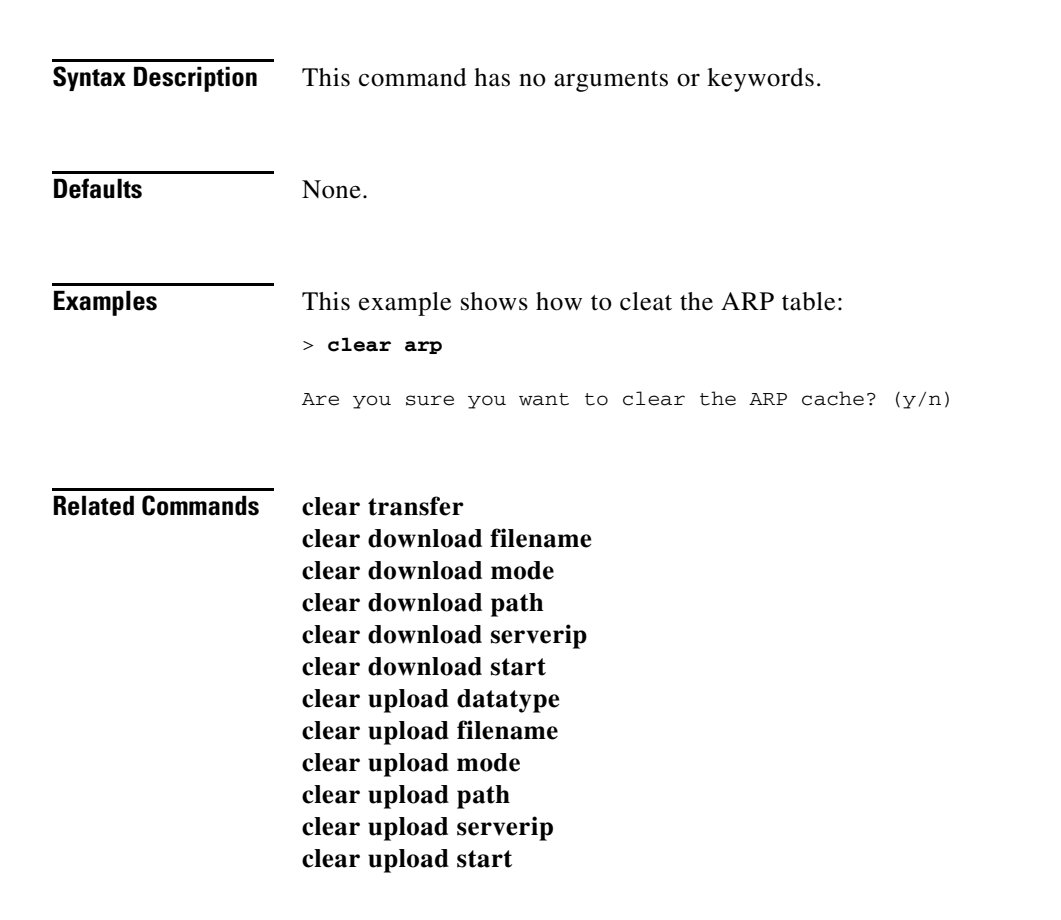

### **clear client tsm**

To clear the traffic stream metrics (TSM) statistics for a particular access point or all the access points to which this client is associated, use the **clear client tsm** command.

**clear client tsm** {**802.11a** | **802.11b**} *client\_mac* {*ap\_mac* | **all**}

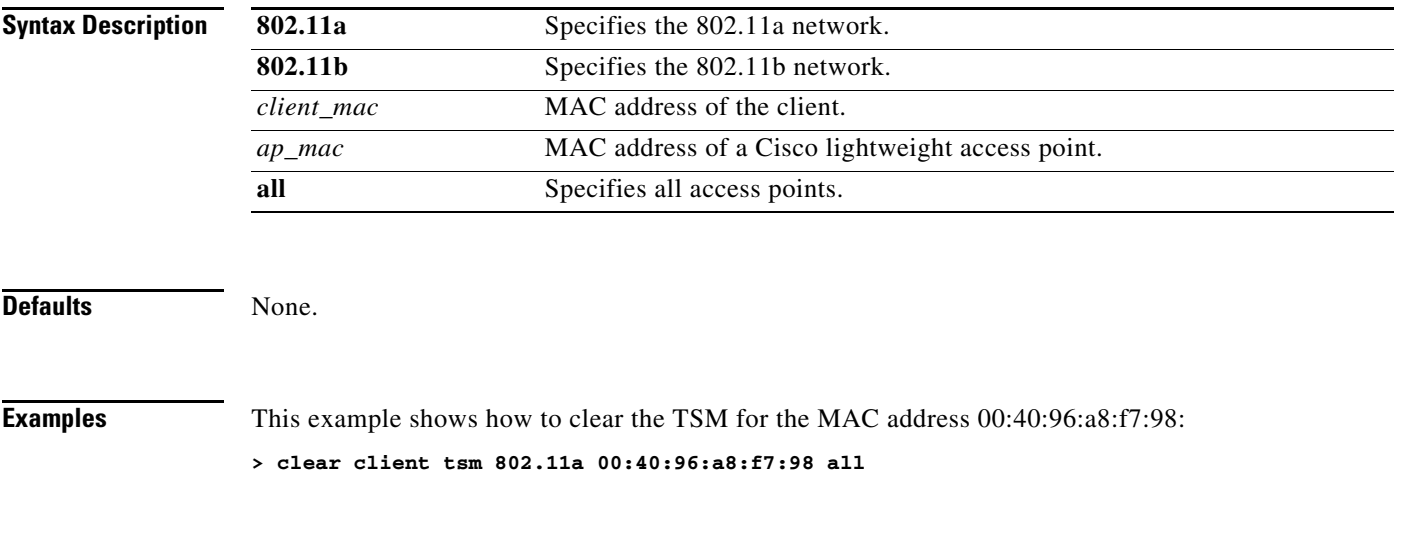

**Related Commands clear upload start**

### **clear config**

To reset configuration data to factory defaults, use the **clear config** command.

**clear config**

**clear upload serverip clear upload start**

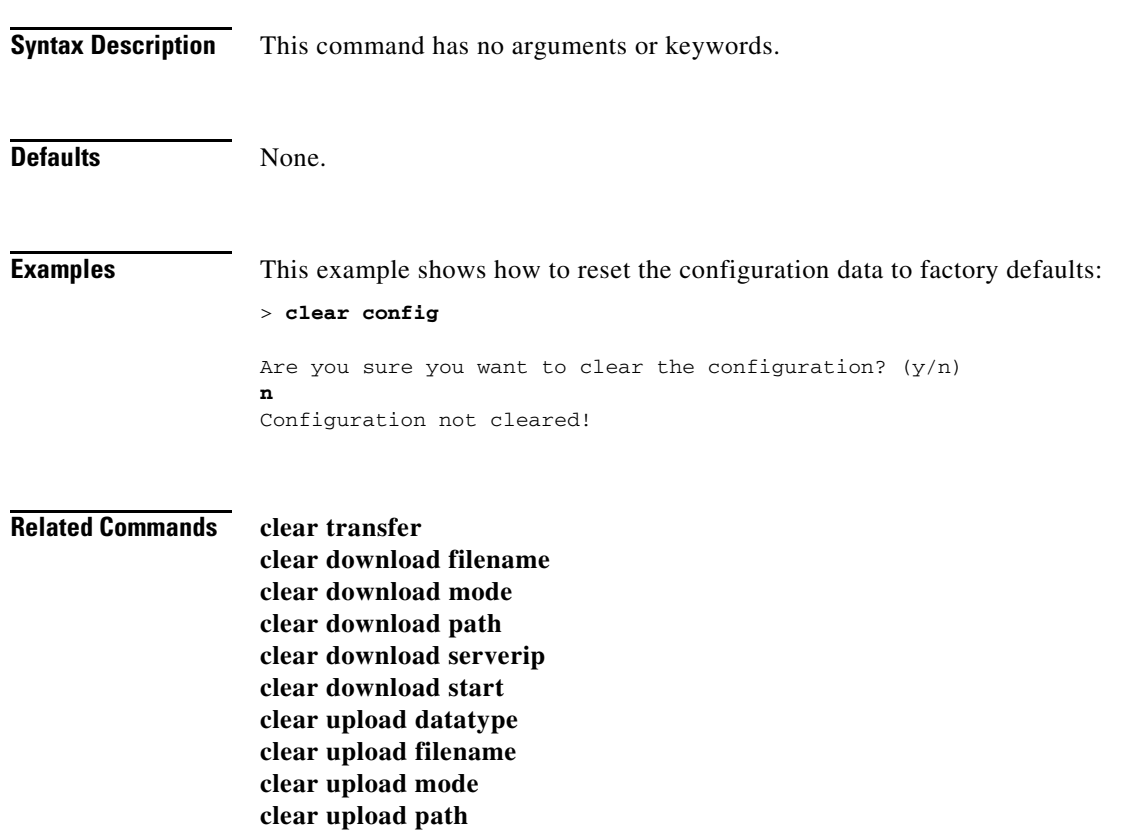

### **clear ext-webauth-url**

To clear the external web authentication URL, use the **clear ext-webauth-url** command.

**clear ext-webauth-url Syntax Description** This command has no arguments or keywords. Defaults None. **Examples** This example shows how to clear the external web authentication URL: > **clear ext-webauth-url** URL cleared. **Related Commands clear transfer clear download datatype clear download filename clear download mode clear download path clear download serverip clear download start clear upload filename clear upload mode clear upload path clear upload serverip**

**clear upload start**

# **clear license agent**

To clear the license agent's counter or session statistics, use the **clear license agent** command.

**clear license agent** {**counters** | **sessions**}

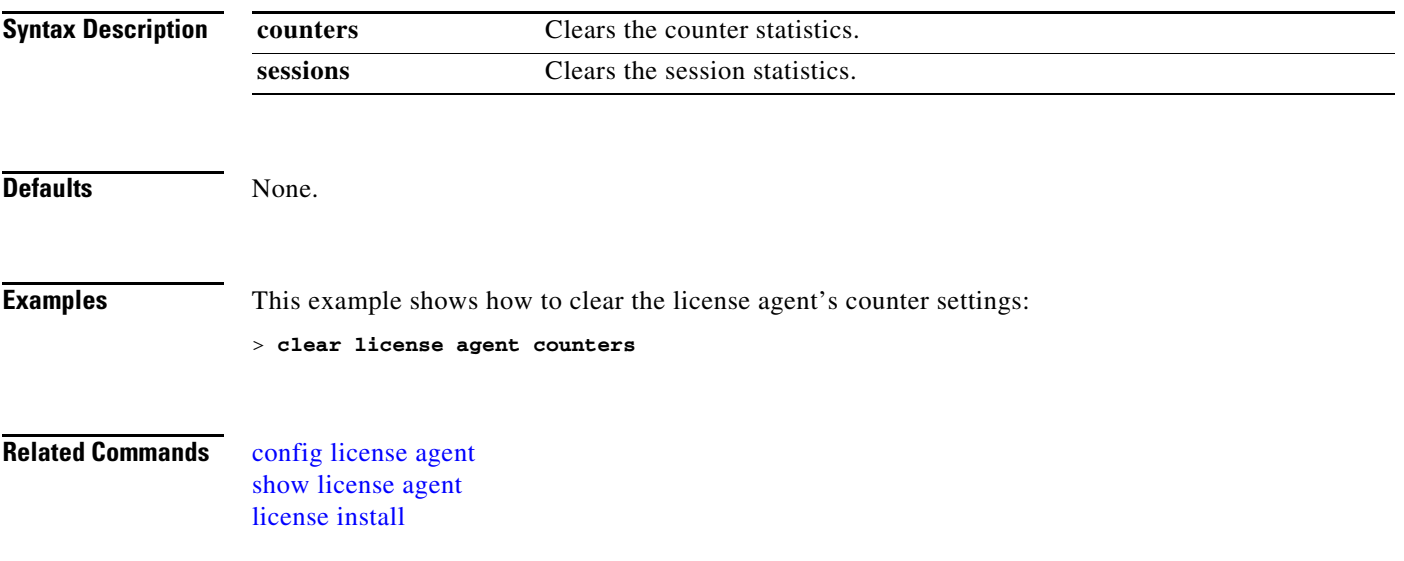

### **clear location rfid**

To clear a specific radio frequency identification (RFID) tag or all of the RFID tags in the entire database, use the **clear location rfid** command.

**clear location rfid** {*mac\_address* | **all**}

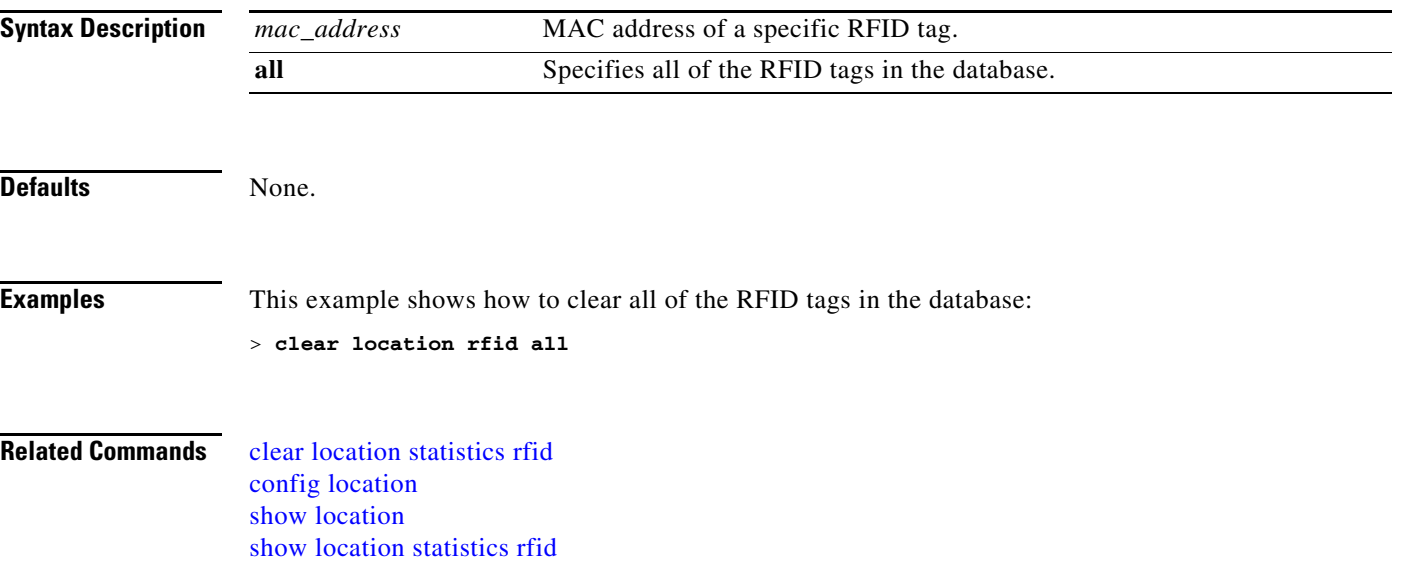

# <span id="page-954-0"></span>**clear location statistics rfid**

To clear radio frequency identification (RFID) statistics, use the **clear location statistics rfid** command.

**clear location statistics rfid**

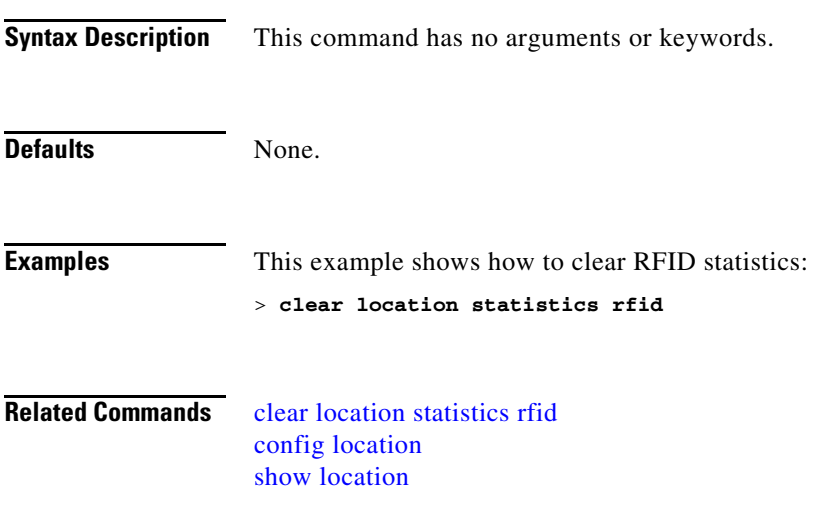

# <span id="page-955-0"></span>**clear locp statistics**

To clear the Location Protocol (LOCP) statistics, use the **clear locp statistics** command.

#### **clear locp statistics**

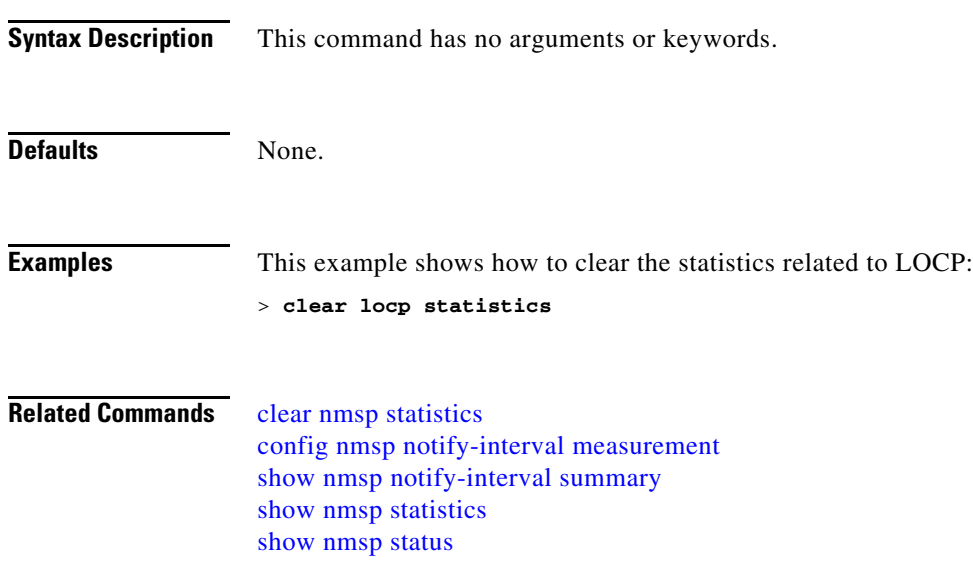

## **clear login-banner**

To remove the login banner file from the controller, use the **clear login-banner** command.

**clear login-banner**

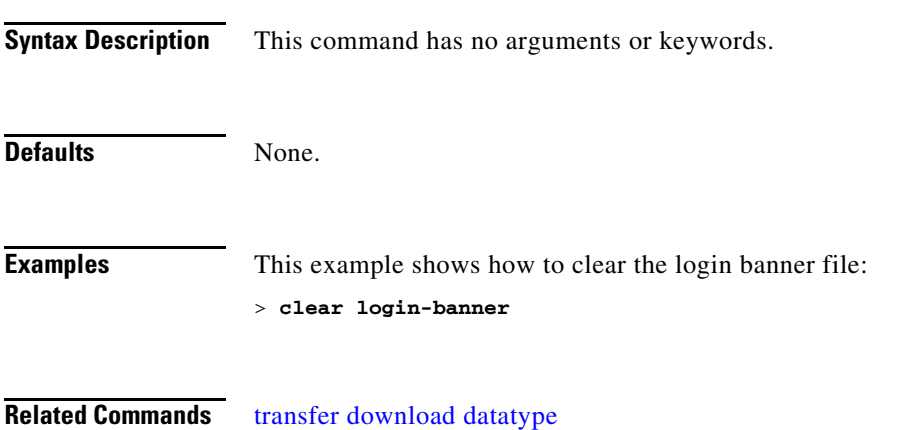

### **clear lwapp private-config**

To clear (reset to default values) an access point's current Lightweight Access Point Protocol (LWAPP) private configuration, which contains static IP addressing and controller IP address configurations, use the **clear lwapp private-config** command.

#### **clear lwapp private-config**

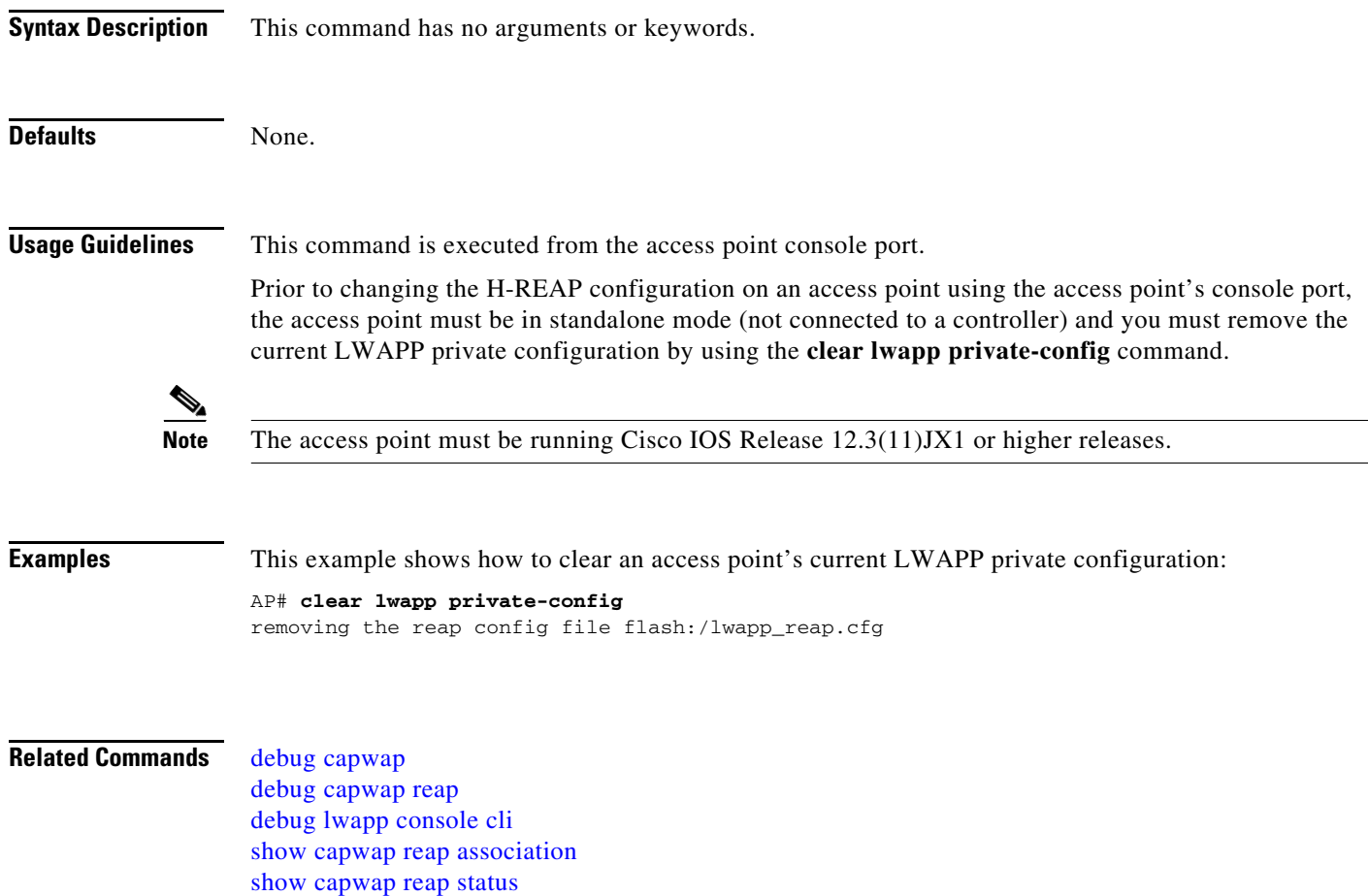

# <span id="page-958-0"></span>**clear nmsp statistics**

To clear the Network Mobility Services Protocol (NMSP) statistics, use the **clear nmsp statistics** command.

**clear nmsp statistics**

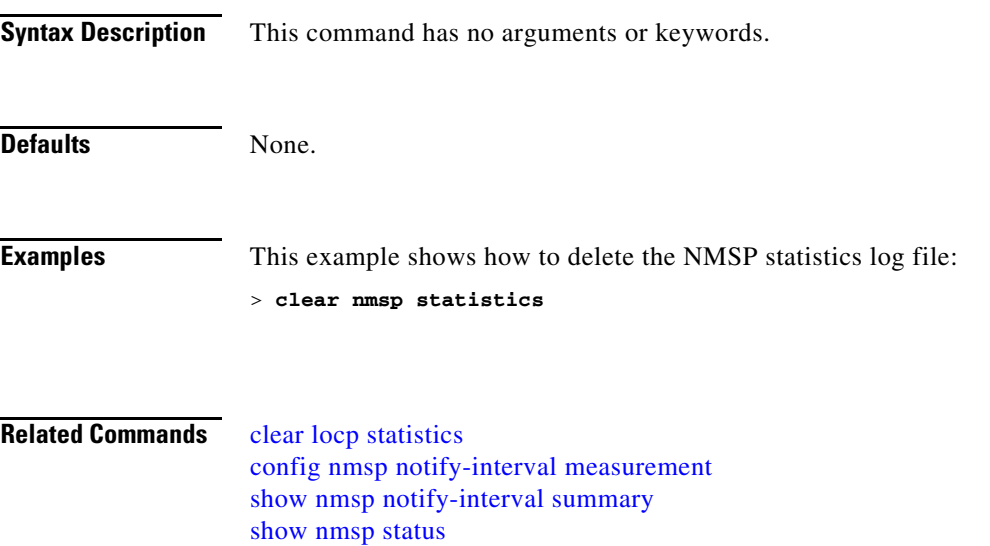

### **clear radius acct statistics**

To clear the RADIUS accounting statistics on the controller, use the **clear radius acc statistics** command.

**clear radius acct statistics** [*index* **| all**]

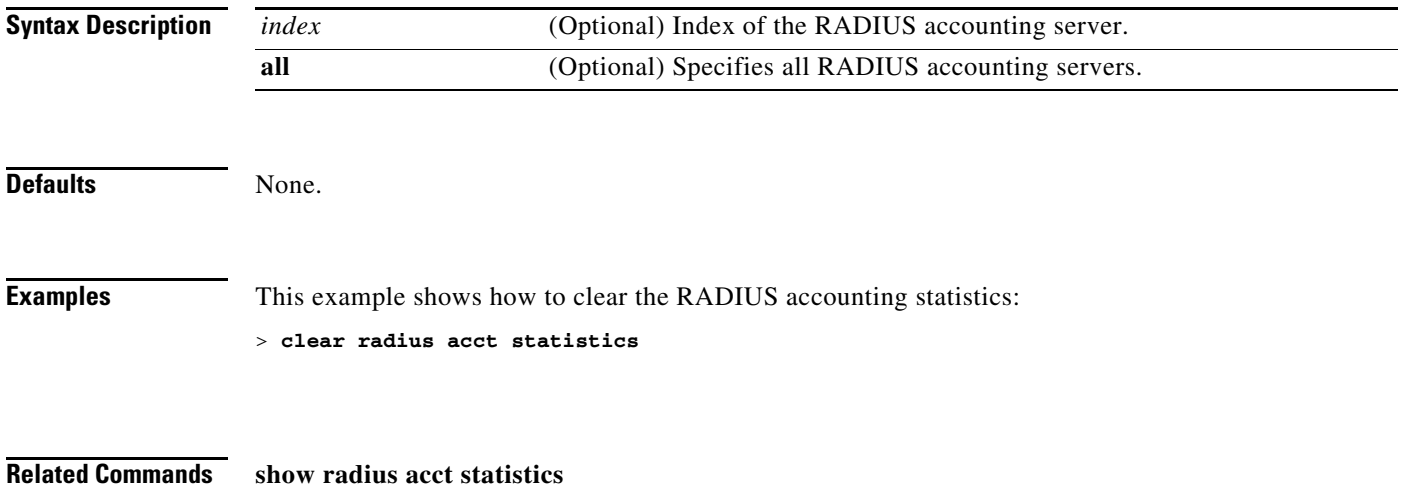

# **clear tacacs auth statistics**

To clear the RADIUS authentication server statistics in the controller, use the **clear tacacs auth statistics** command.

**clear radius tacacs auth statistics** [*index* **| all**]

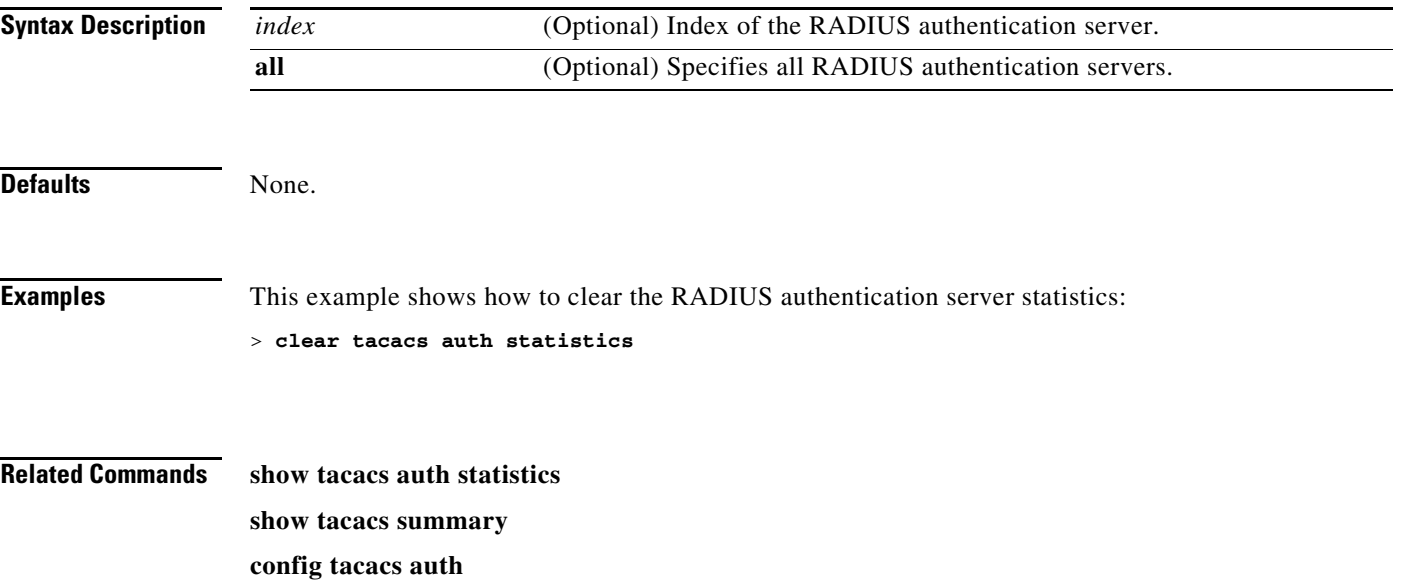

**The Co** 

## **clear redirect-url**

To clear the custom web authentication redirect URL on the Cisco wireless LAN controller, use the **clear redirect-url** command.

#### **clear redirect-url**

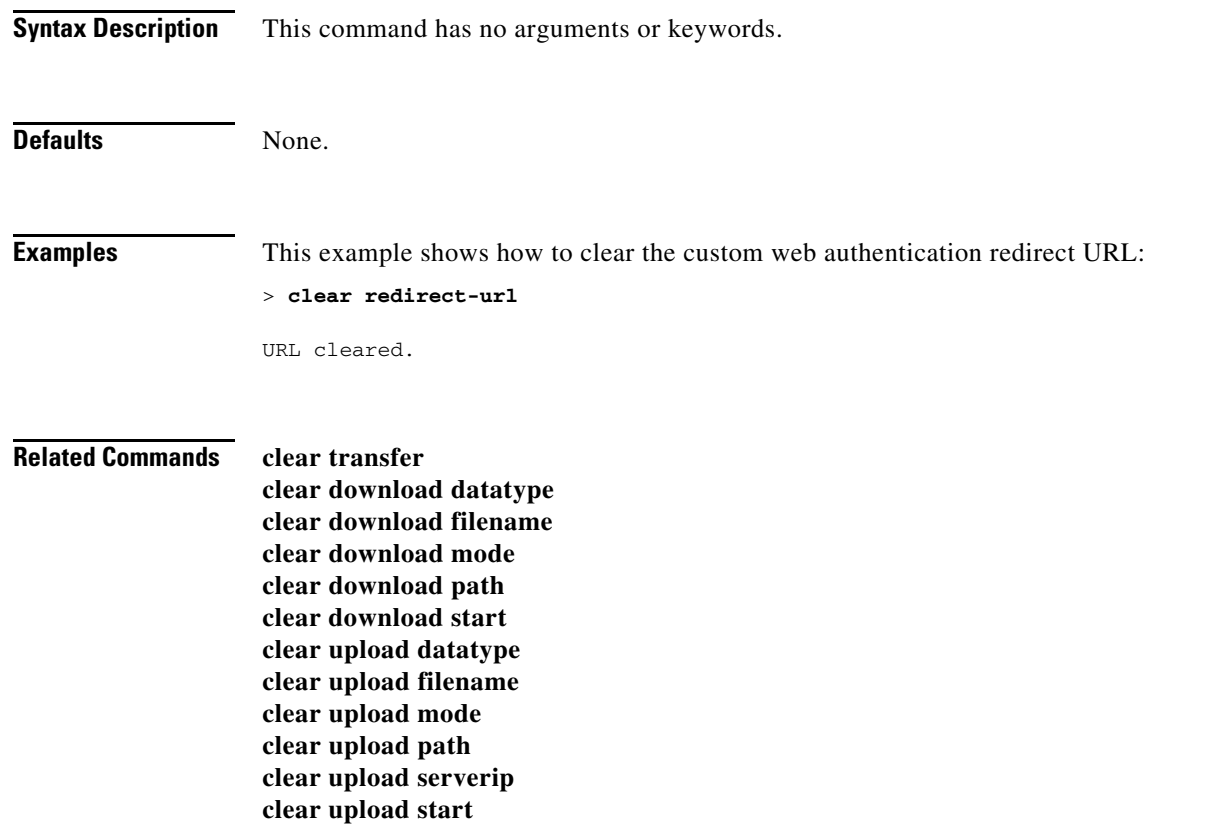

## **clear stats ap wlan**

To clear the WLAN statistics, use the **clear stats ap wlan** command.

**clear stats ap wlan** *cisco\_ap*

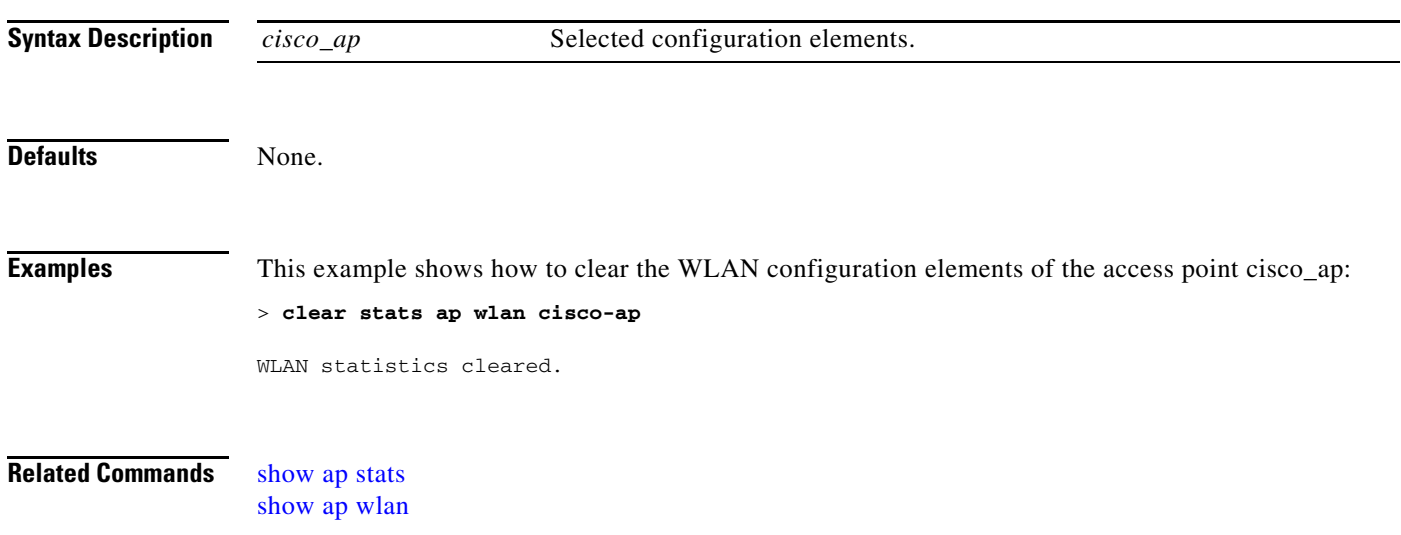

### **clear stats local-auth**

To clear the local Extensible Authentication Protocol (EAP) statistics, use the **clear stats local-auth** command.

#### **clear stats local-auth**

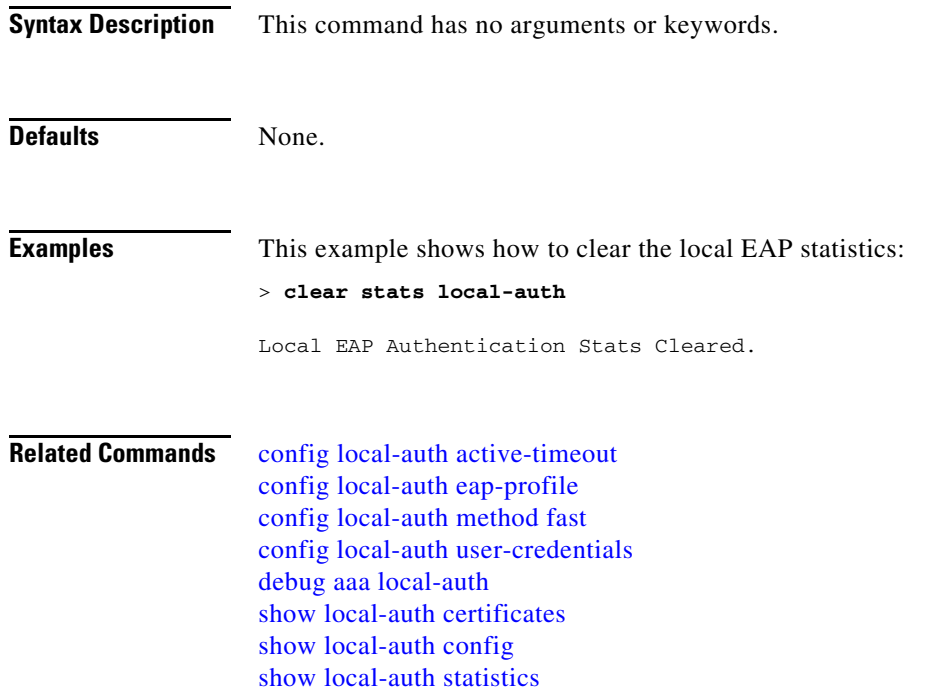

**Cisco Wireless LAN Controller Command Reference**

# **clear stats mobility**

To clear mobility manager statistics, use the **clear stats mobility** command.

#### **clear stats mobility**

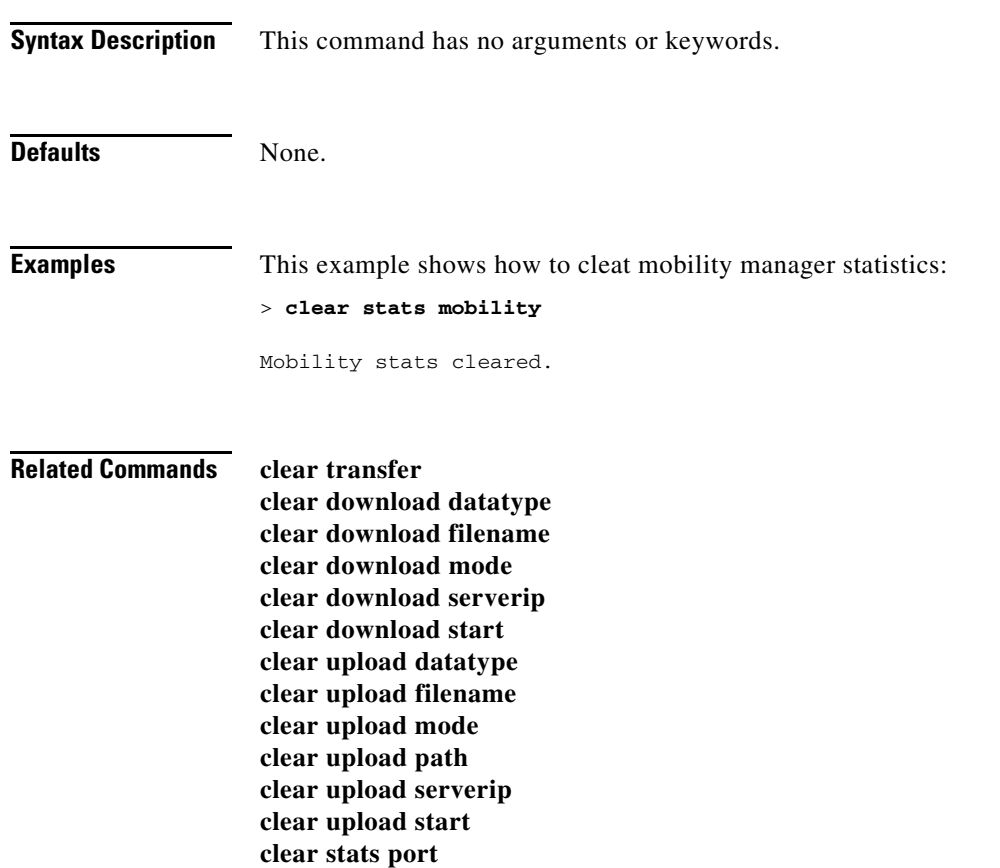

### **clear stats port**

To clear statistics counters for a specific port, use the **clear stats port** command.

**clear stats port** *port*

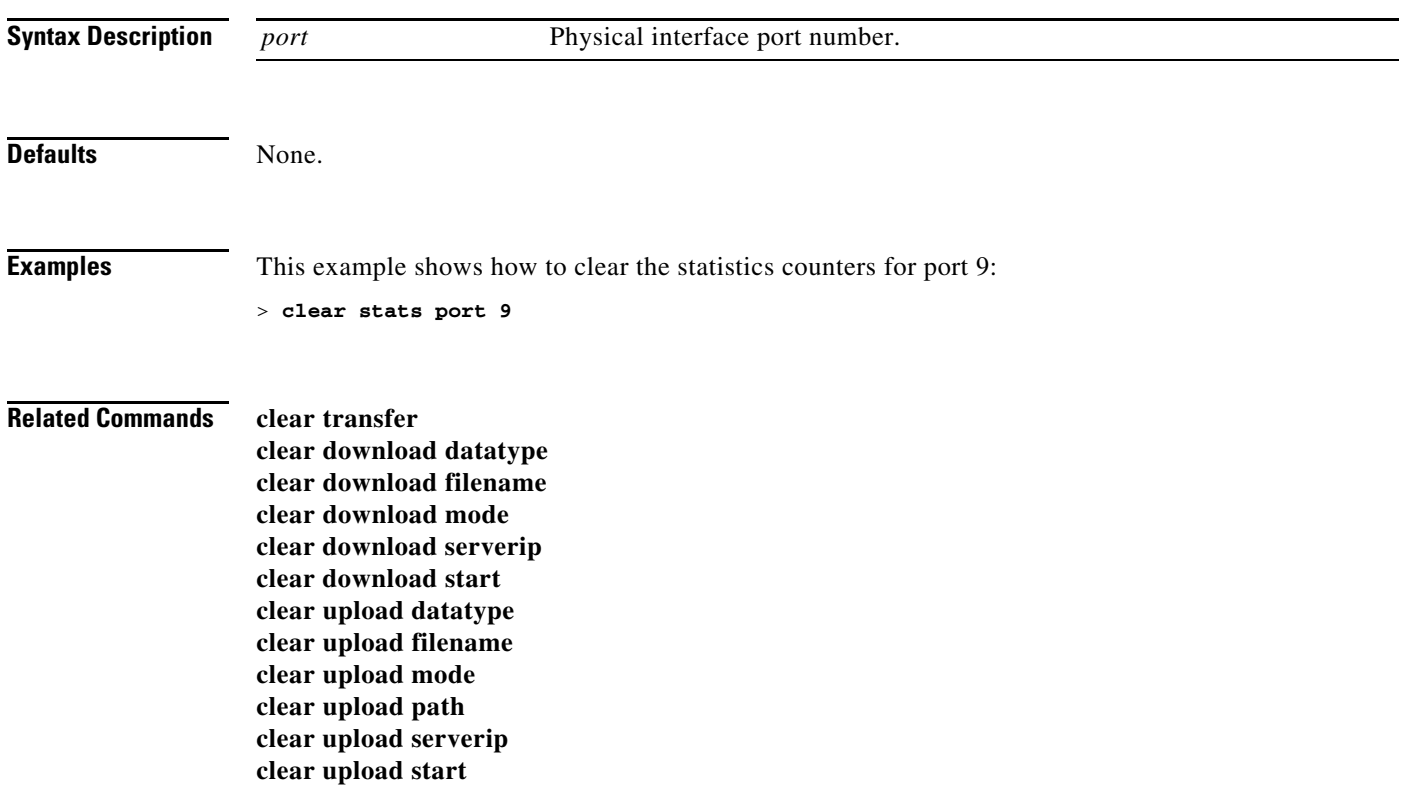

### **clear stats radius**

To clear the statistics for one or more RADIUS servers, use the **clear stats radius** command.

**clear stats radius** {**auth** | **acct**} {*index* | **all**}

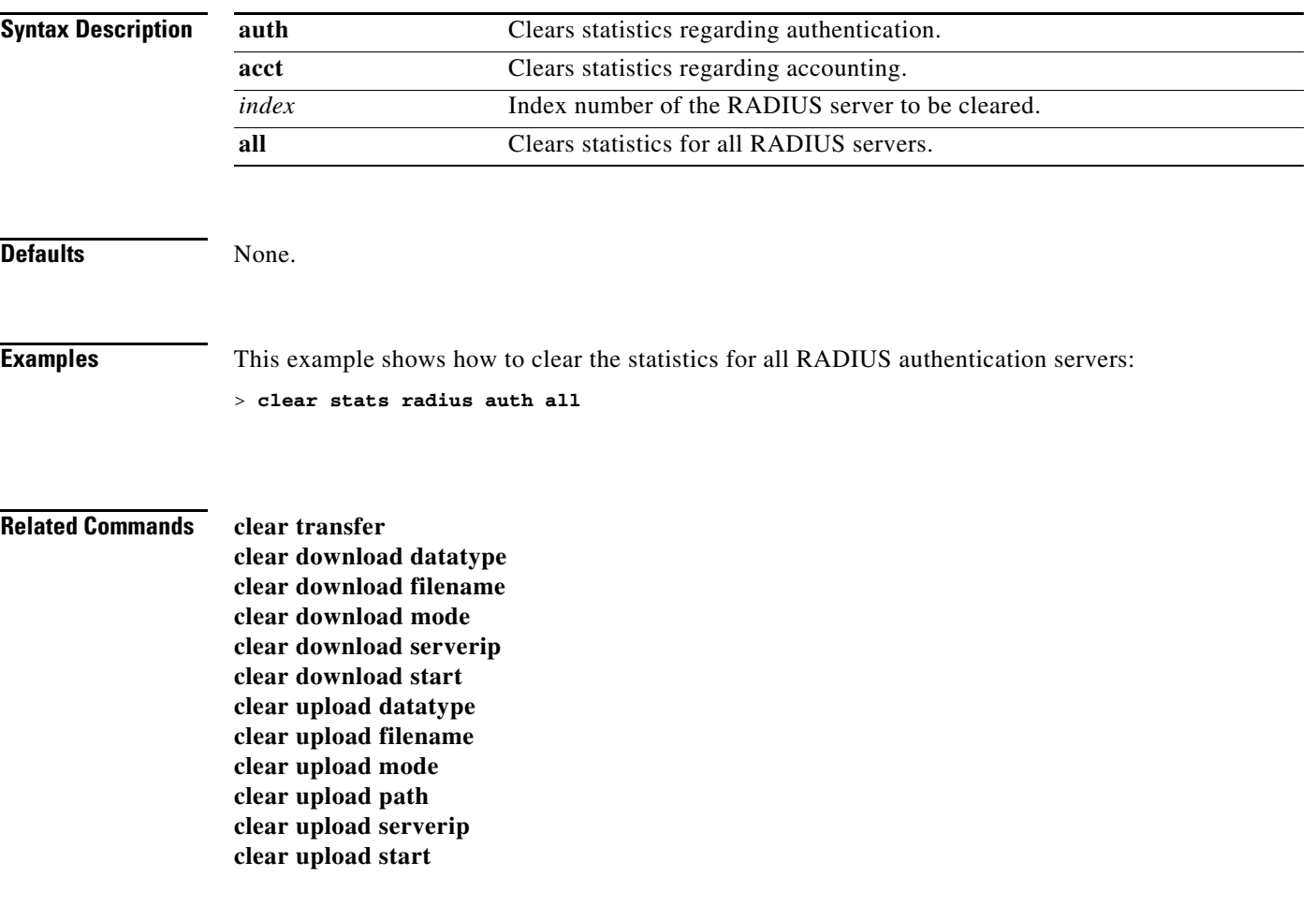

### **clear stats switch**

To clear all switch statistics counters on a Cisco wireless LAN controller, use the **clear stats switch** command.

#### **clear stats switch**

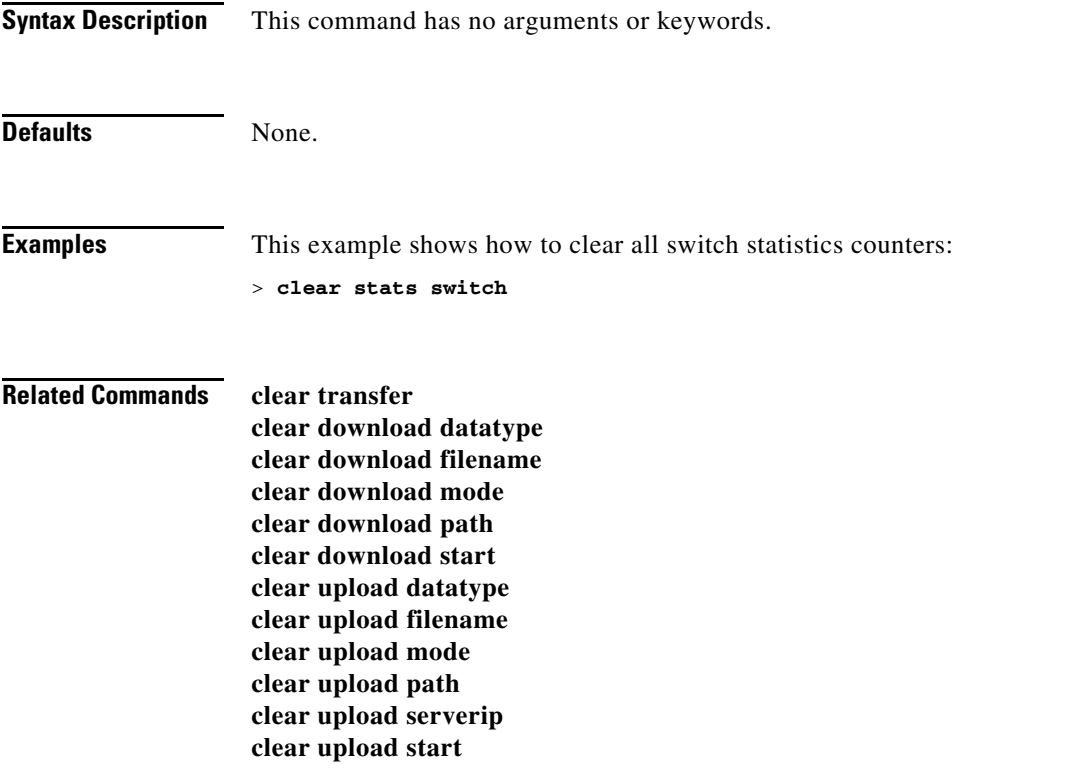

a s

### **clear stats tacacs**

To clear the TACACS+ server statistics on the controller, use the **clear stats tacacs** command.

**clear stats tacacs** [**auth | athr | acct**] [*index* **| all**]

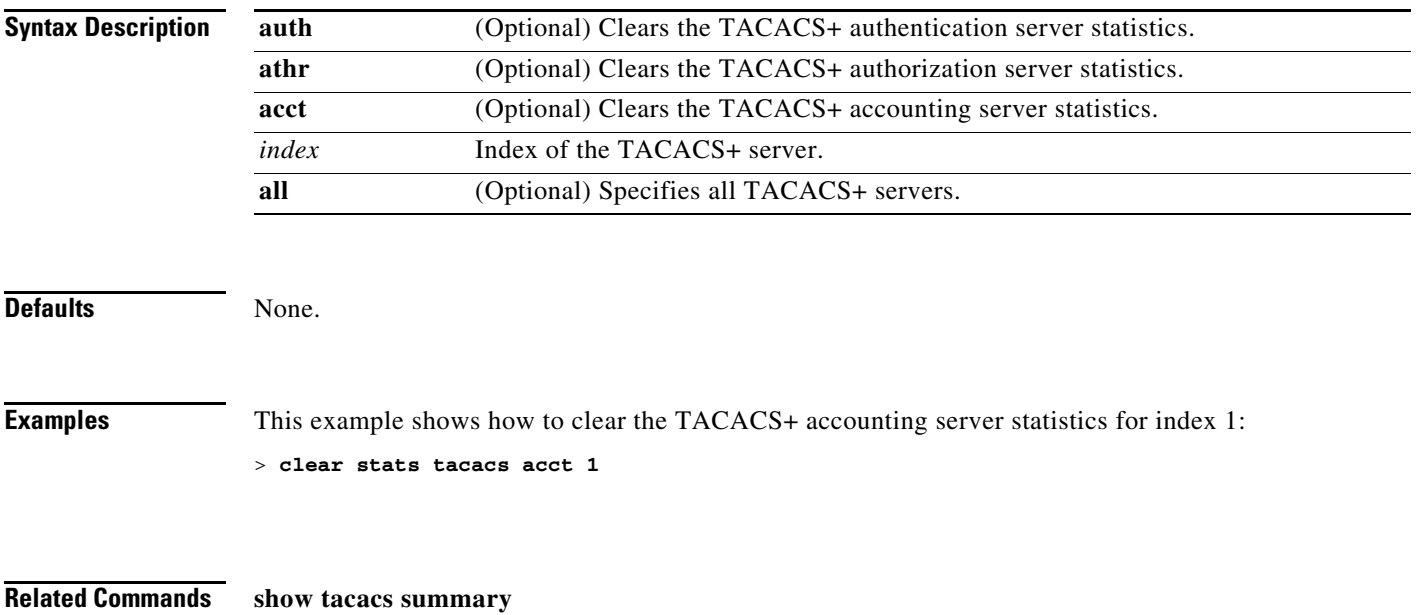

### **clear transfer**

To clear the transfer information, use the **clear transfer** command.

**clear transfer**

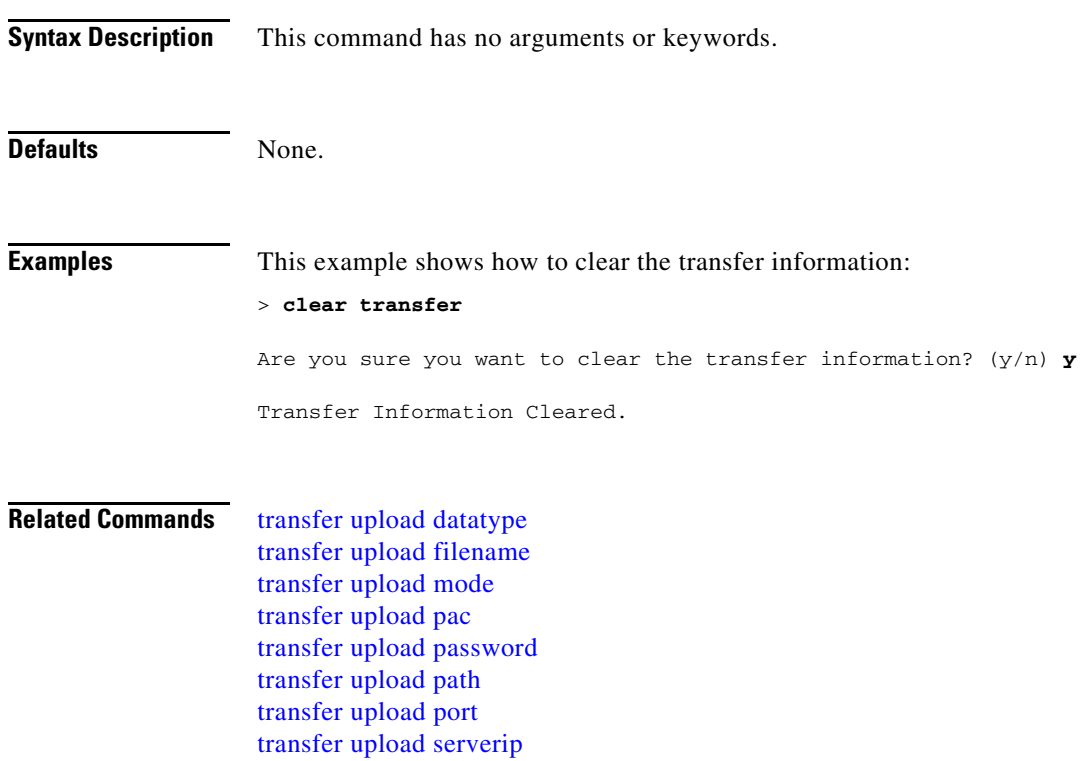

[transfer upload start](#page-1001-0) [transfer upload username](#page-1002-0)

# **clear traplog**

To clear the trap log, use the **clear traplog** command.

**clear traplog**

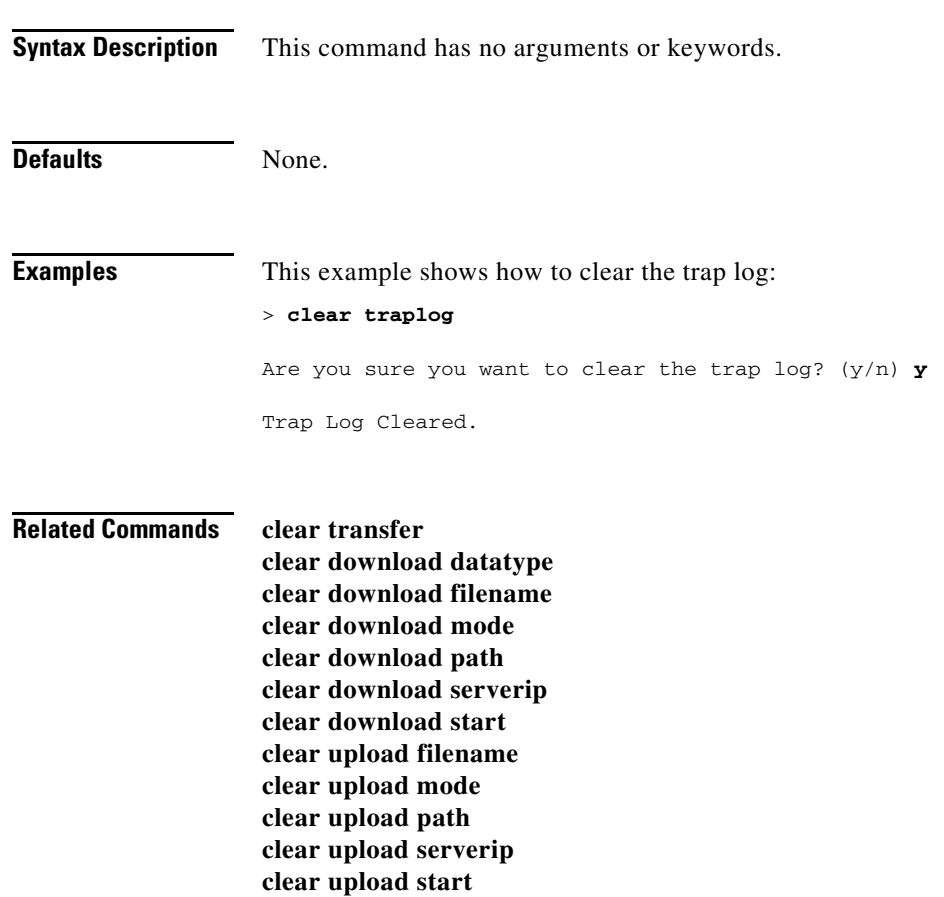

 $\overline{\phantom{a}}$ 

# **clear webimage**

To clear the custom web authentication image, use the **clear webimage** command.

**clear webimage**

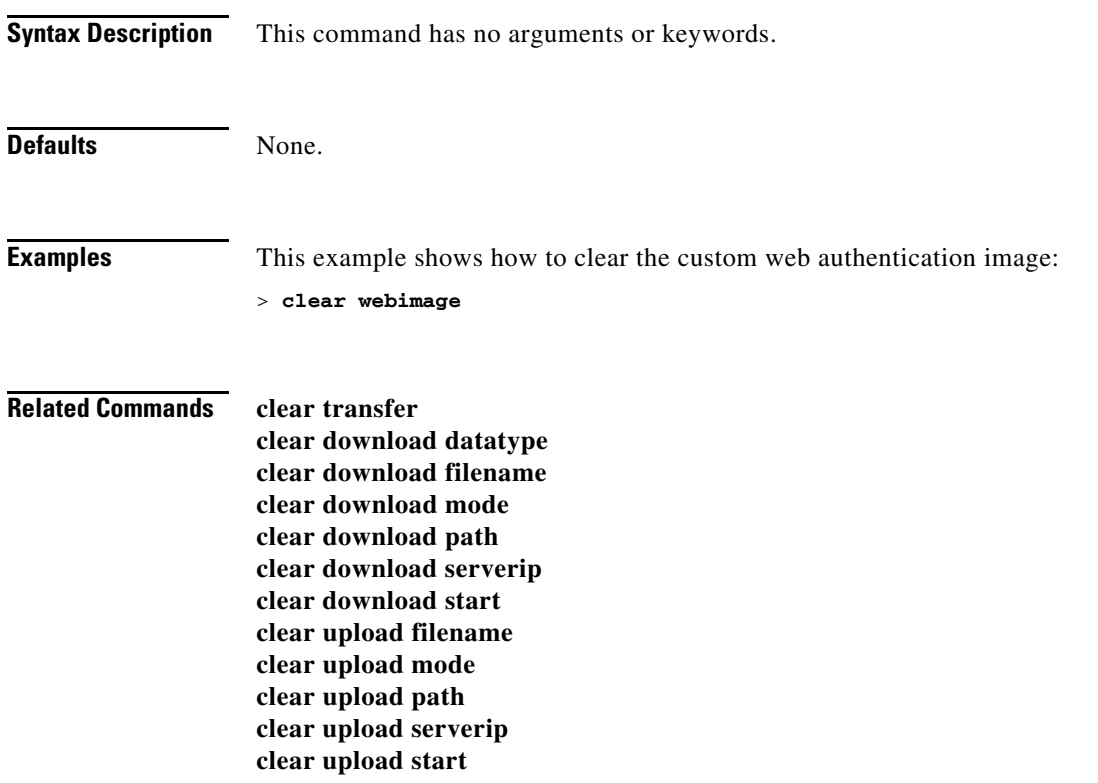
a ka

#### **clear webmessage**

To clear the custom web authentication message, use the **clear webmessage** command.

**clear webmessage Syntax Description** This command has no arguments or keywords. Defaults None. **Examples** This example shows how to clear the custom web authentication message: > **clear webmessage** Message cleared. **Related Commands clear transfer clear download datatype clear download filename clear download mode clear download path clear download serverip clear download start clear upload filename clear upload mode clear upload path clear upload serverip**

**clear upload start**

### **clear webtitle**

To clear the custom web authentication title, use the **clear webtitle** command.

**clear webtitle**

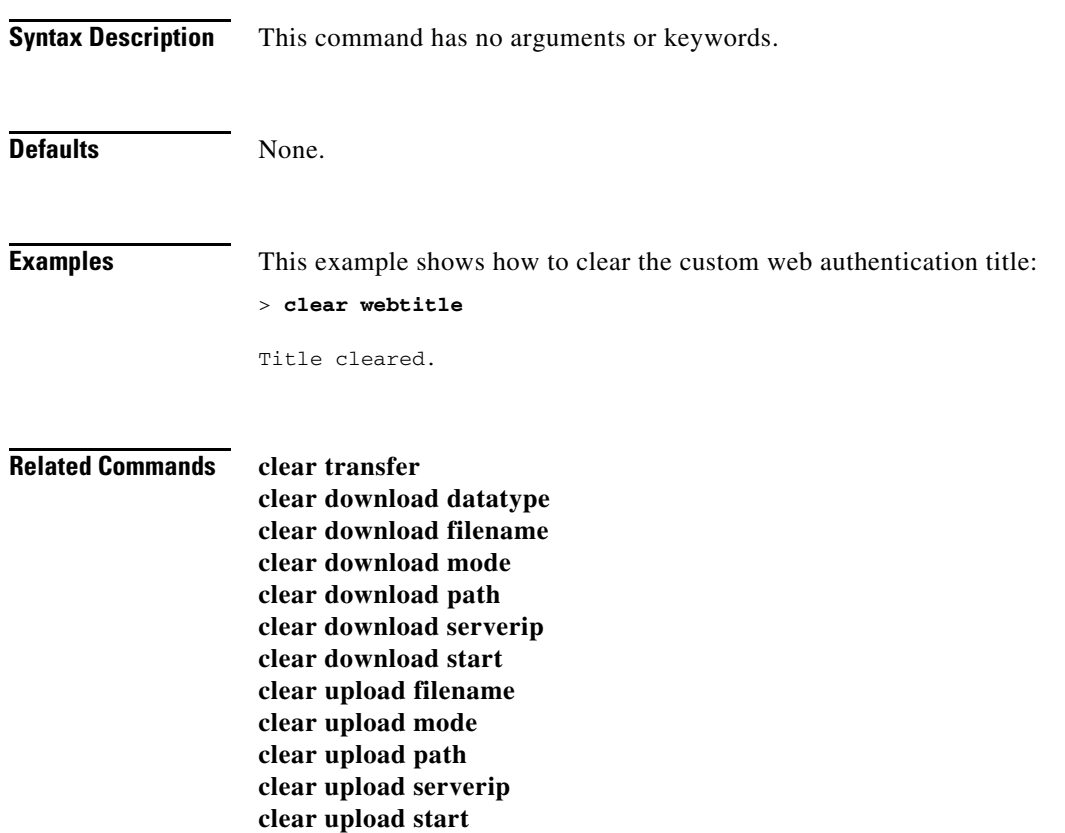

### **Resetting the System Reboot Time**

Use the **reset** command to schedule a reboot of the controller and access points.

#### **reset system at**

To reset the system at a specified time, use the **reset system** at command.

**reset system at** *YYYY-MM-DD HH*: *MM*: *SS* **image {no-swap | swap} reset-aps [save-config]**

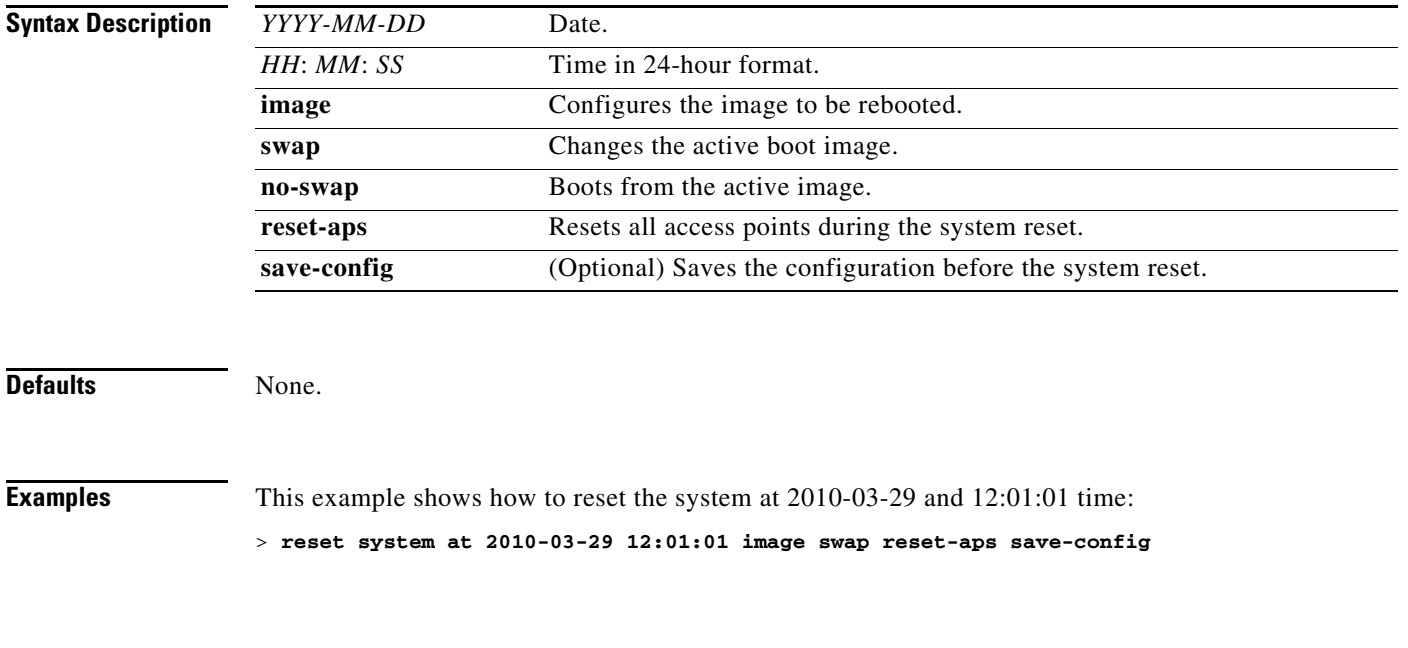

**Related Commands reset system notify-time**

**reset system in**

### **reset system in**

To specify the amount of time delay before the devices reboot, use the **reset system in** command.

**reset system in** *HH*: *MM*: *SS* **image {swap | no-swap} reset-aps save-config**

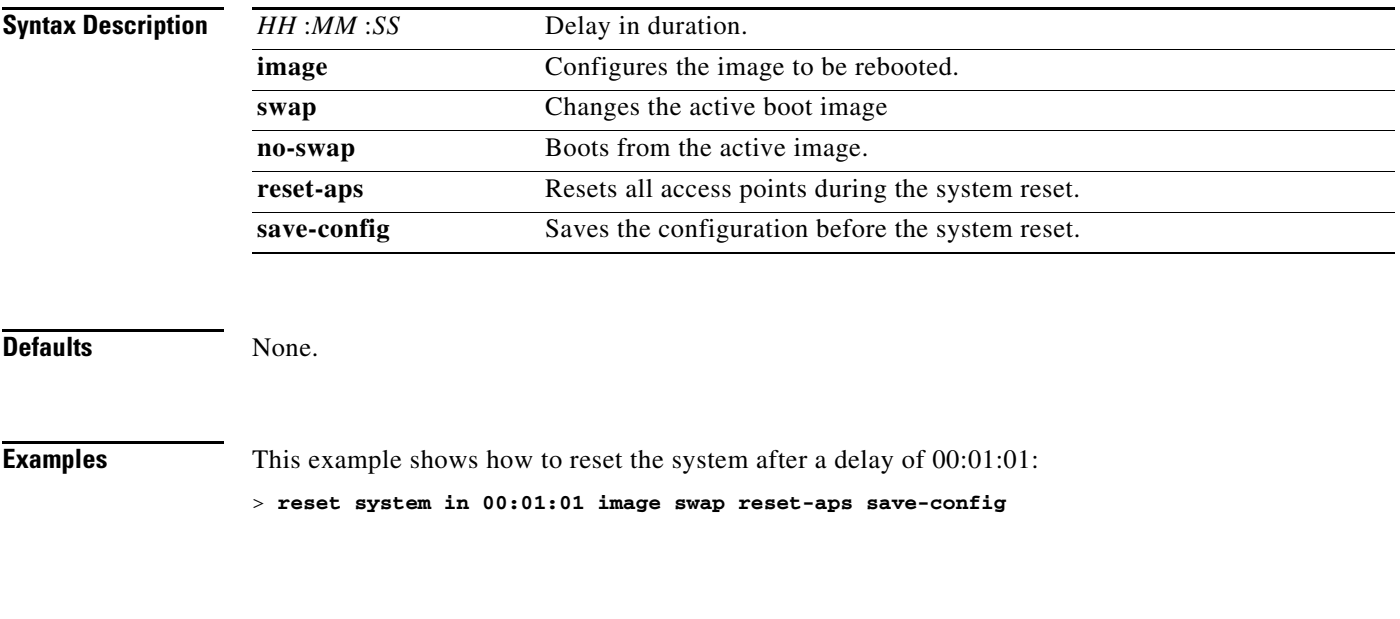

**Related Commands reset system notify-time reset system at**

#### **reset system cancel**

To cancel a scheduled reset, use the **reset system cancel** command.

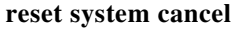

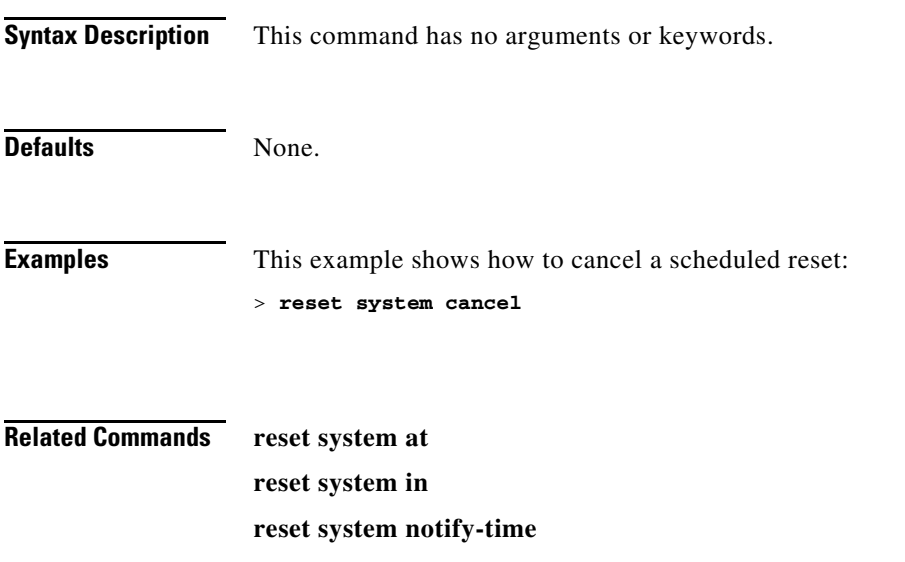

#### **reset system notify-time**

To configure the trap generation prior to scheduled resets, use the **reset system notify-time** command.

**reset system notify-time** *minutes*

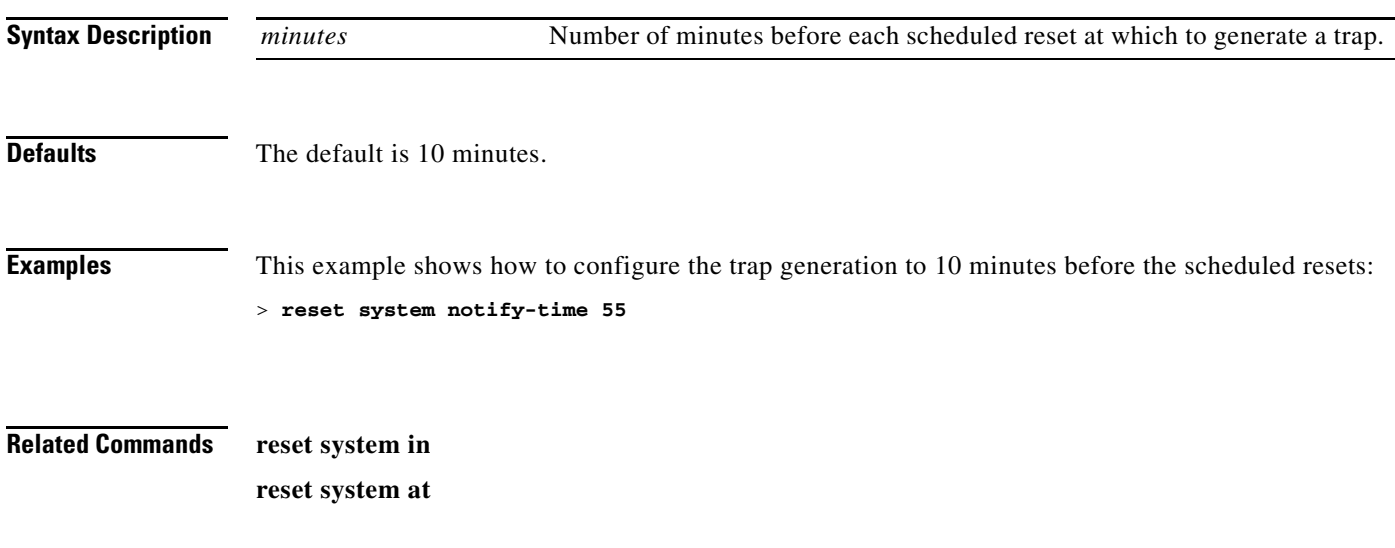

# **Uploading and Downloading Files and Configurations**

Use the **transfer** command to transfer files to or from the Cisco wireless LAN controller.

a ka

#### **transfer download certpasswor**

To set the password for the .PEM file so that the operating system can decrypt the web administration SSL key and certificate, use the **transfer download certpassword** command.

**transfer download certpassword** *private\_key\_password*

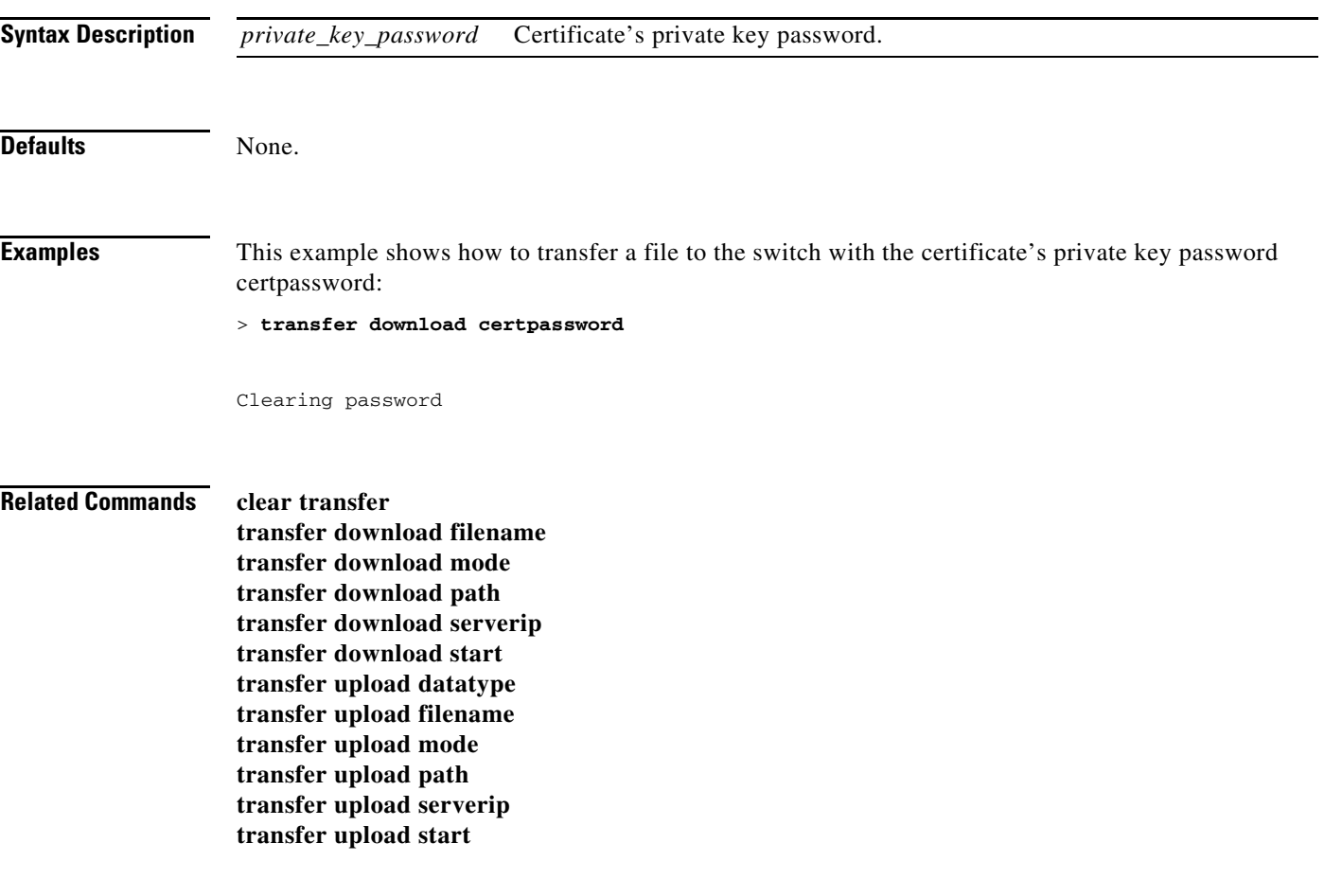

#### **transfer download datatype**

To set the download file type, use the **transfer download datatype** command.

**transfer download datatype {config | code | image | signature | webadmincert | webauthbundle | eapdevcert | eapcacert}**

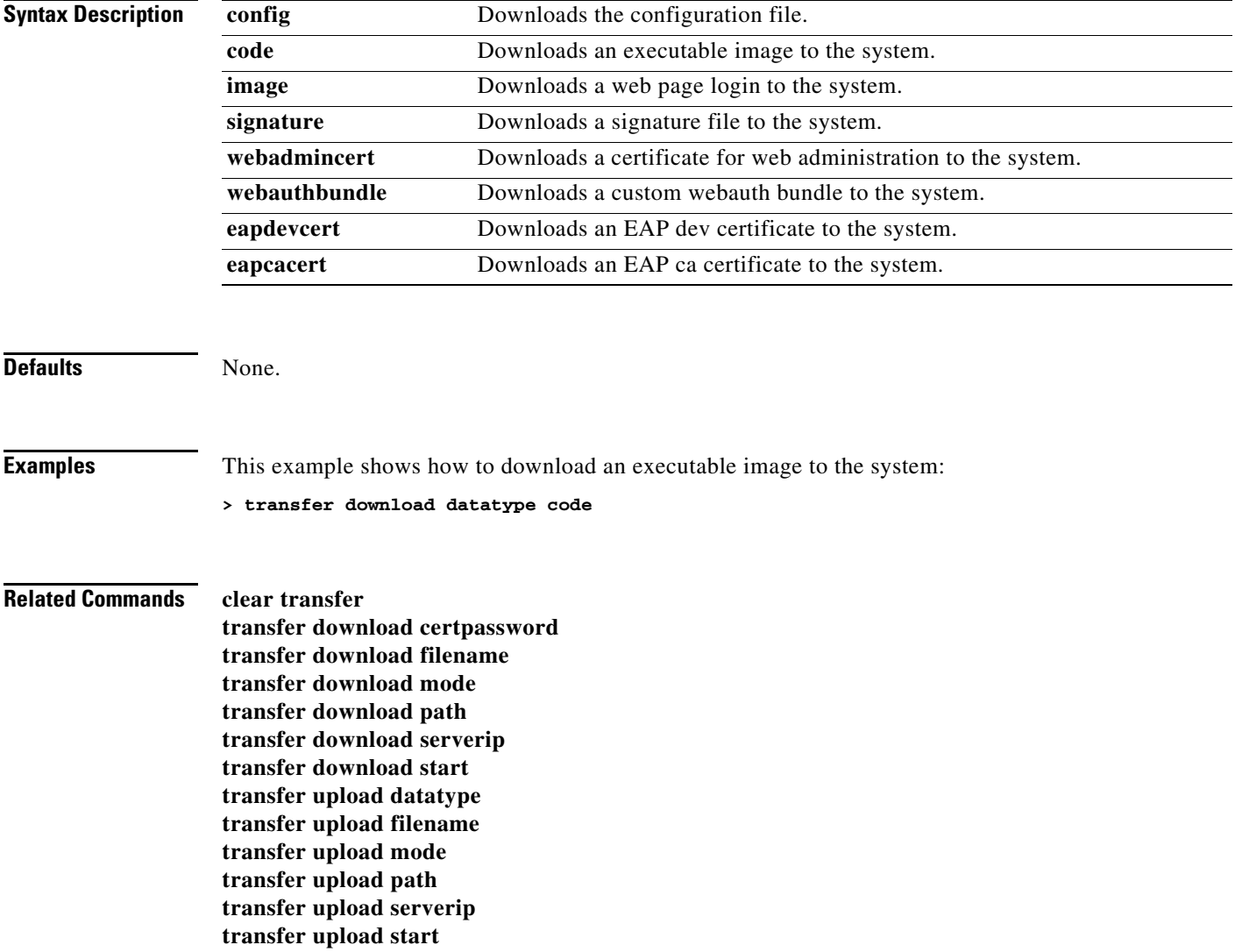

**The College** 

#### **transfer download filename**

To download a specific file, use the **transfer download filename** command.

**transfer download filename** *filename*

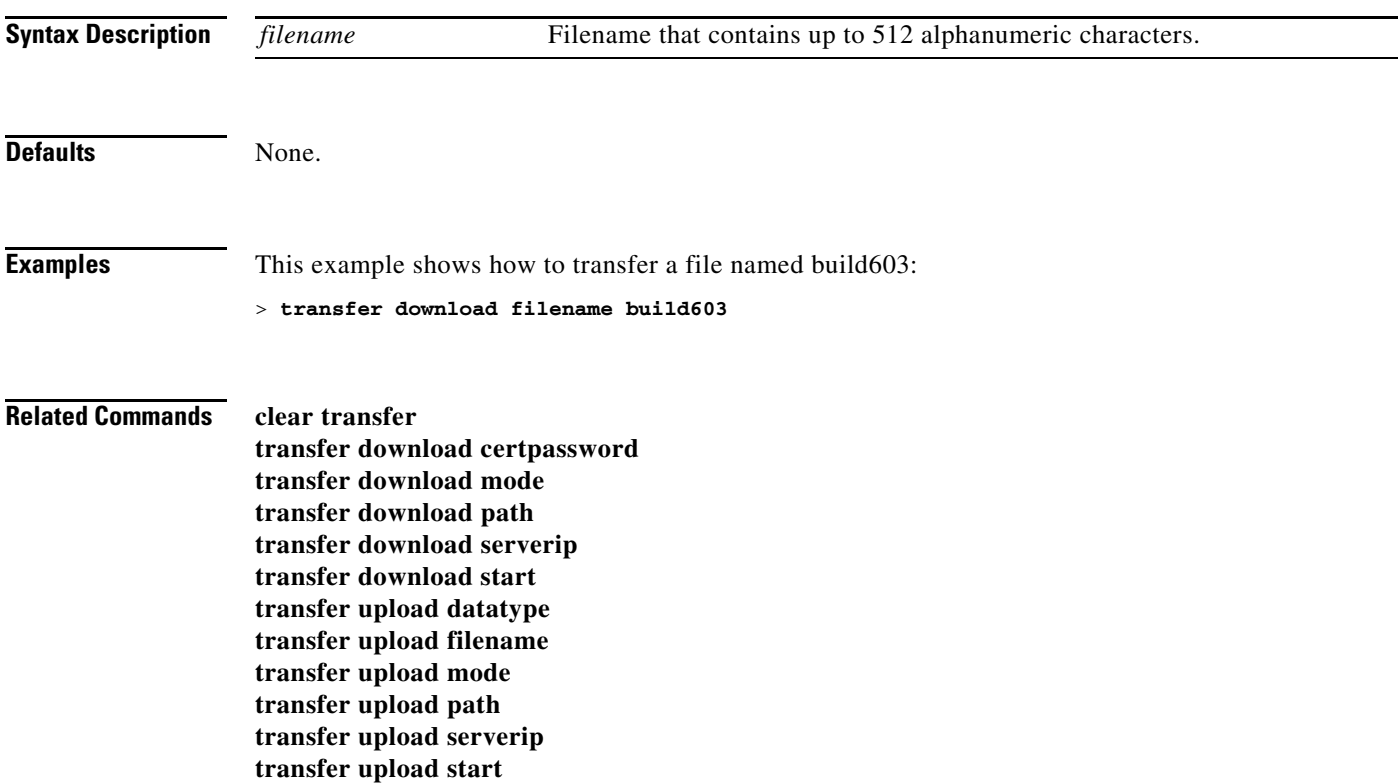

#### <span id="page-983-0"></span>**transfer download mode**

To set the transfer mode, use the **transfer download mode** command.

**transfer download mode {ftp | tftp}**

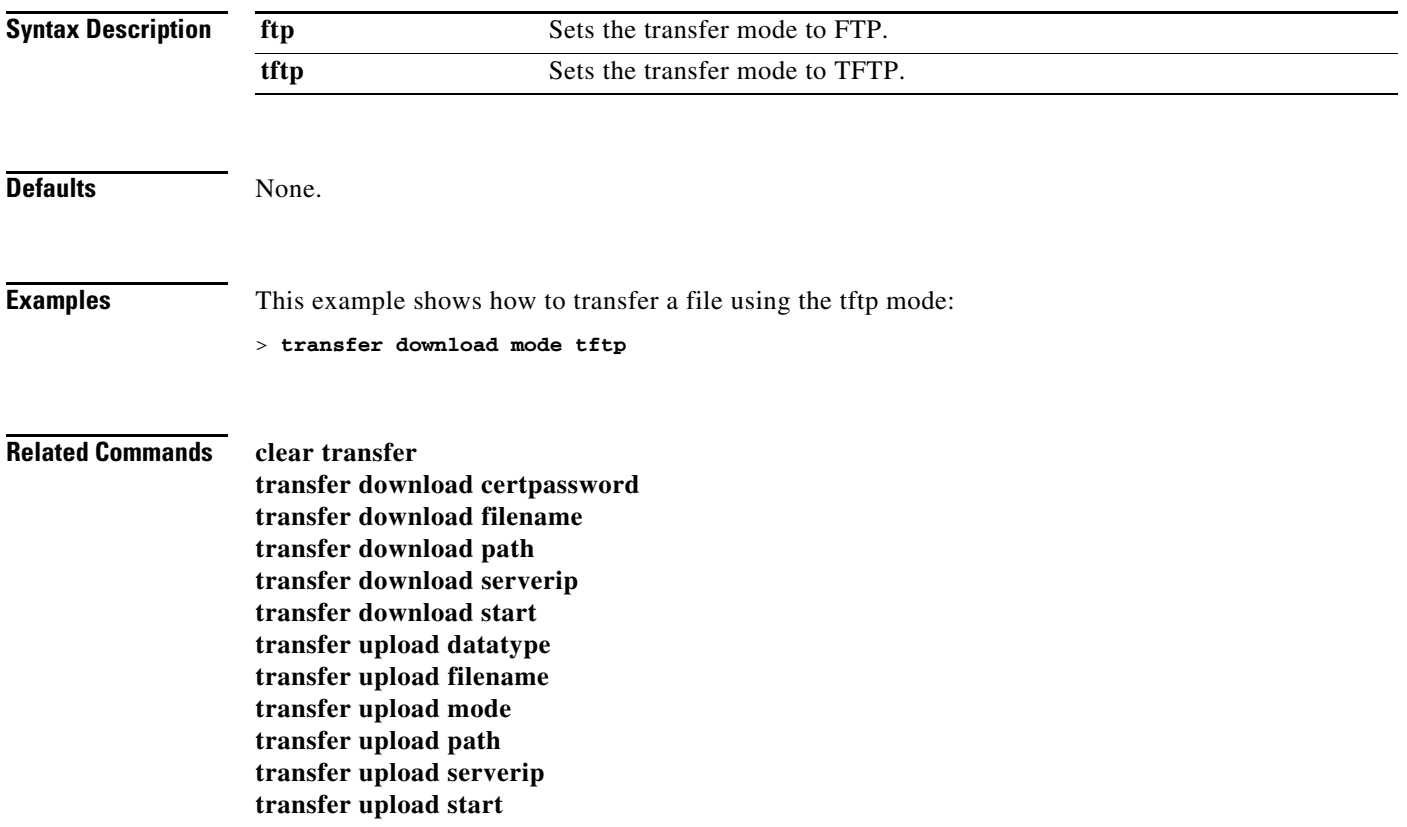

### <span id="page-984-0"></span>**transfer download password**

To set the password for an FTP transfer, use the **transfer download password** command.

**transfer download password** *password*

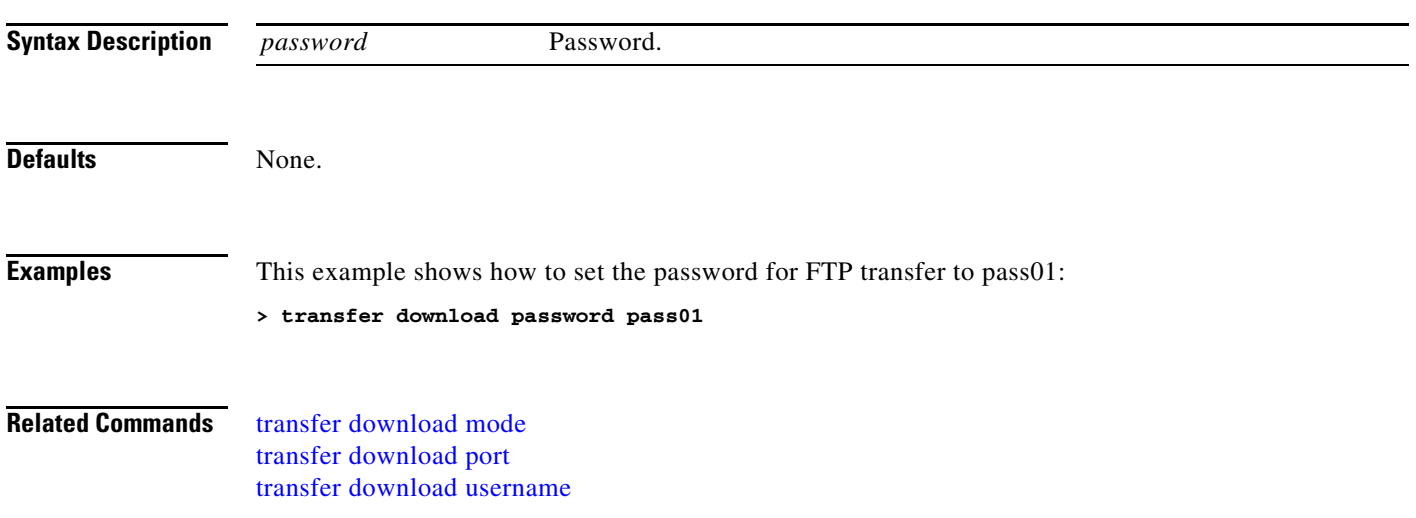

# **transfer download path**

To set a specific FTP or TFTP path, use the **transfer download path** command.

**transfer download path** *path*

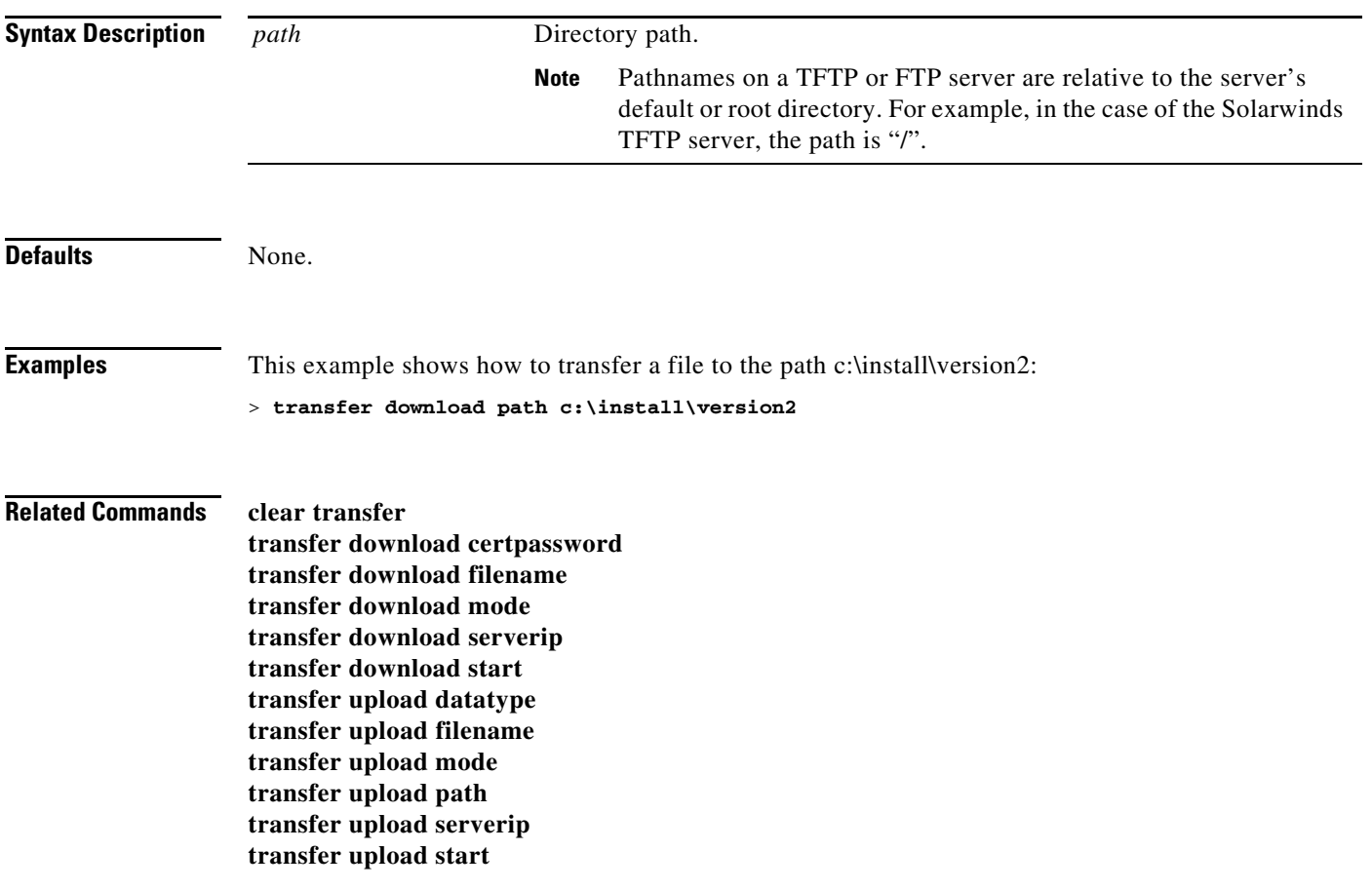

### <span id="page-986-0"></span>**transfer download port**

To specify the FTP port, use the **transfer download port** command.

**transfer download port** *port*

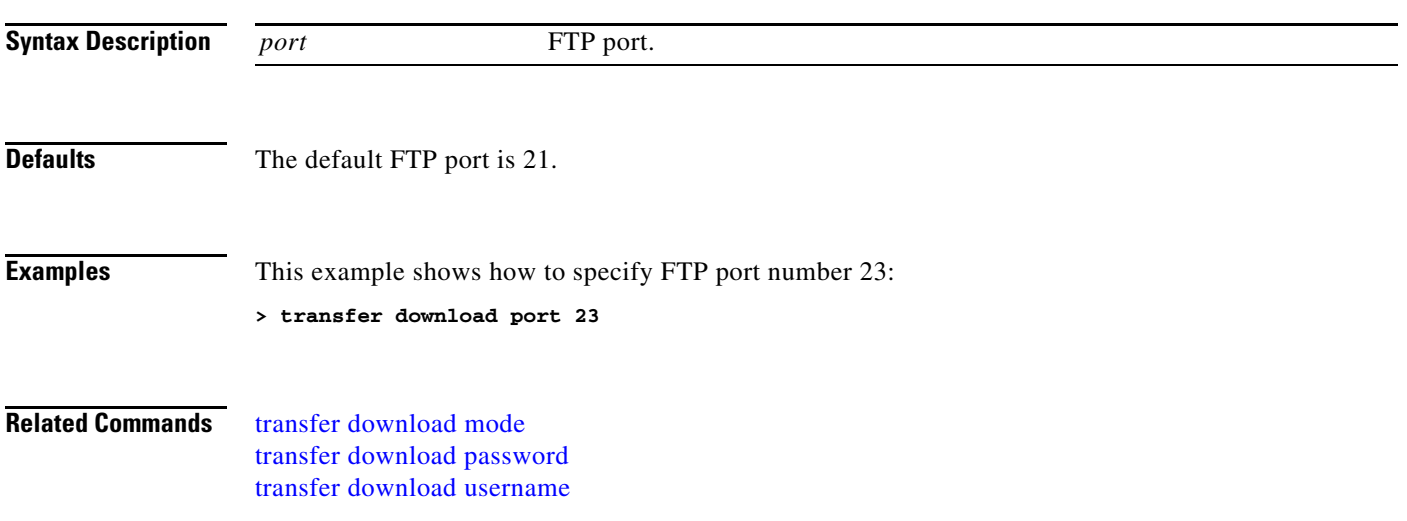

#### **transfer download serverip**

To configure the IP address of the TFTP server from which to download information, use the **transfer download serverip** command.

**transfer download serverip** *TFTP\_server ip\_address*

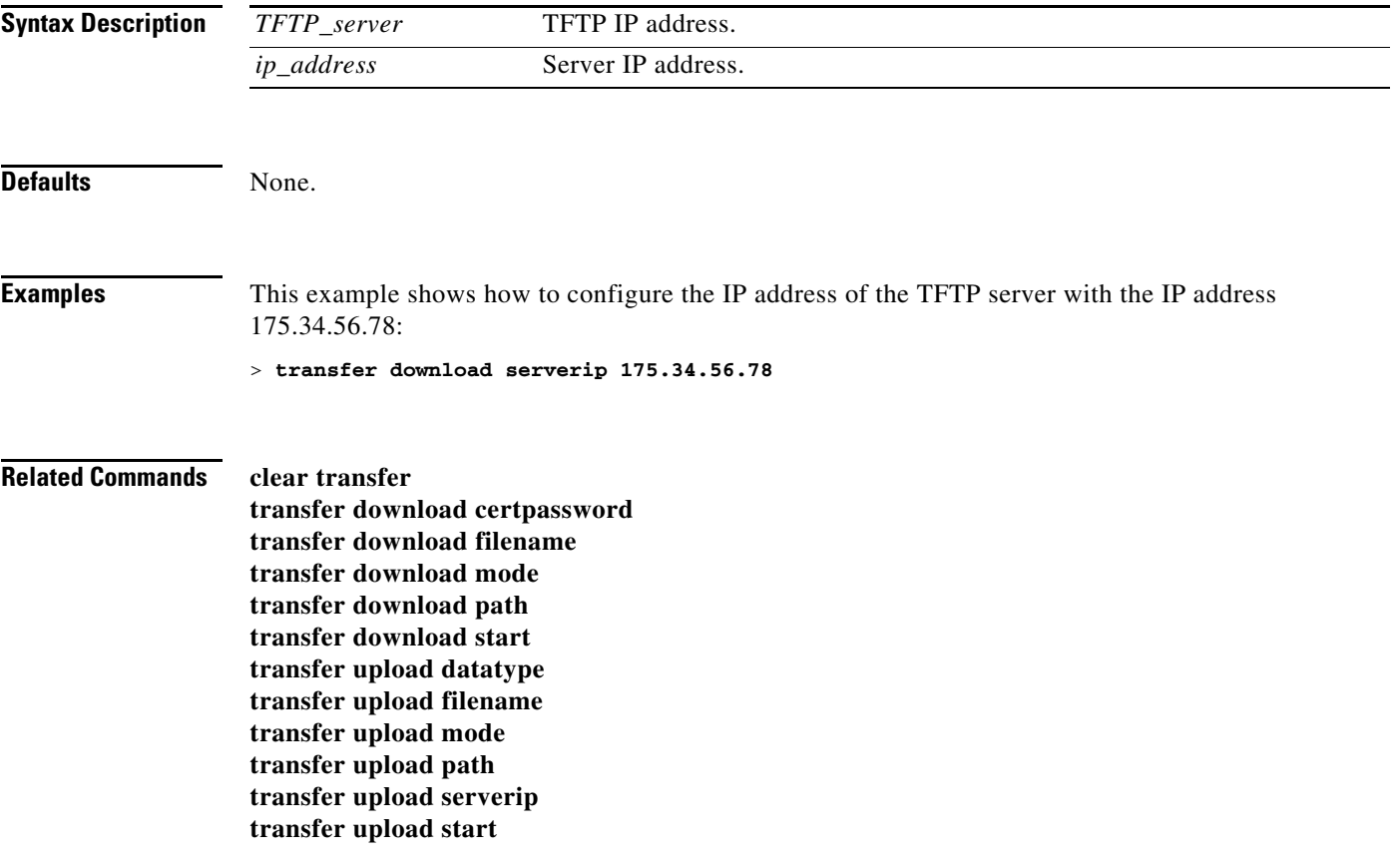

## **transfer download start**

To initiate a download, use the **transfer download start** command.

#### **transfer download start**

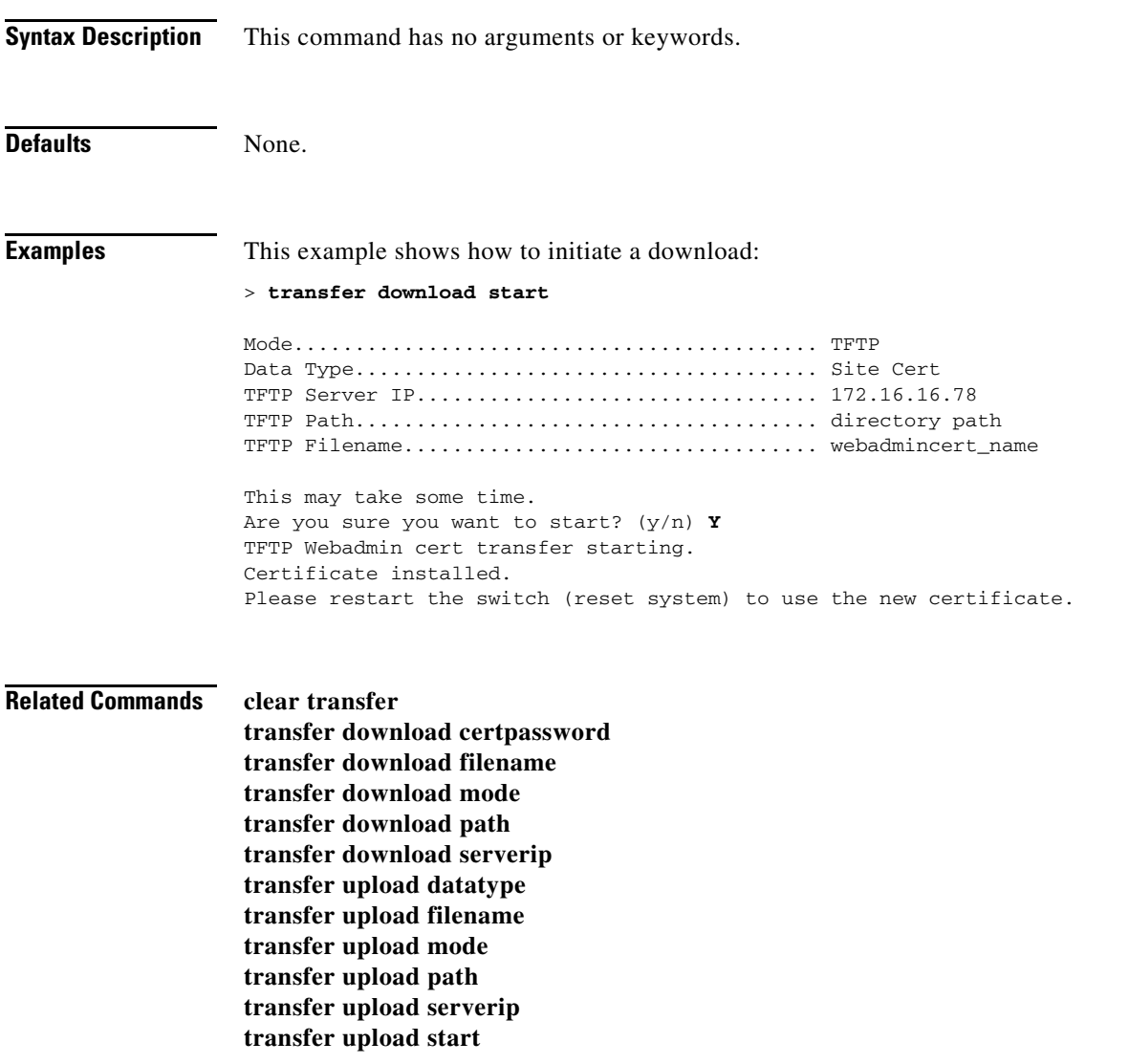

### **transfer download tftpPktTimeout**

To specify the TFTP packet timeout, use the **transfer download tftpPktTimeout** command.

**transfer download tftpPktTimeout** *timeout*

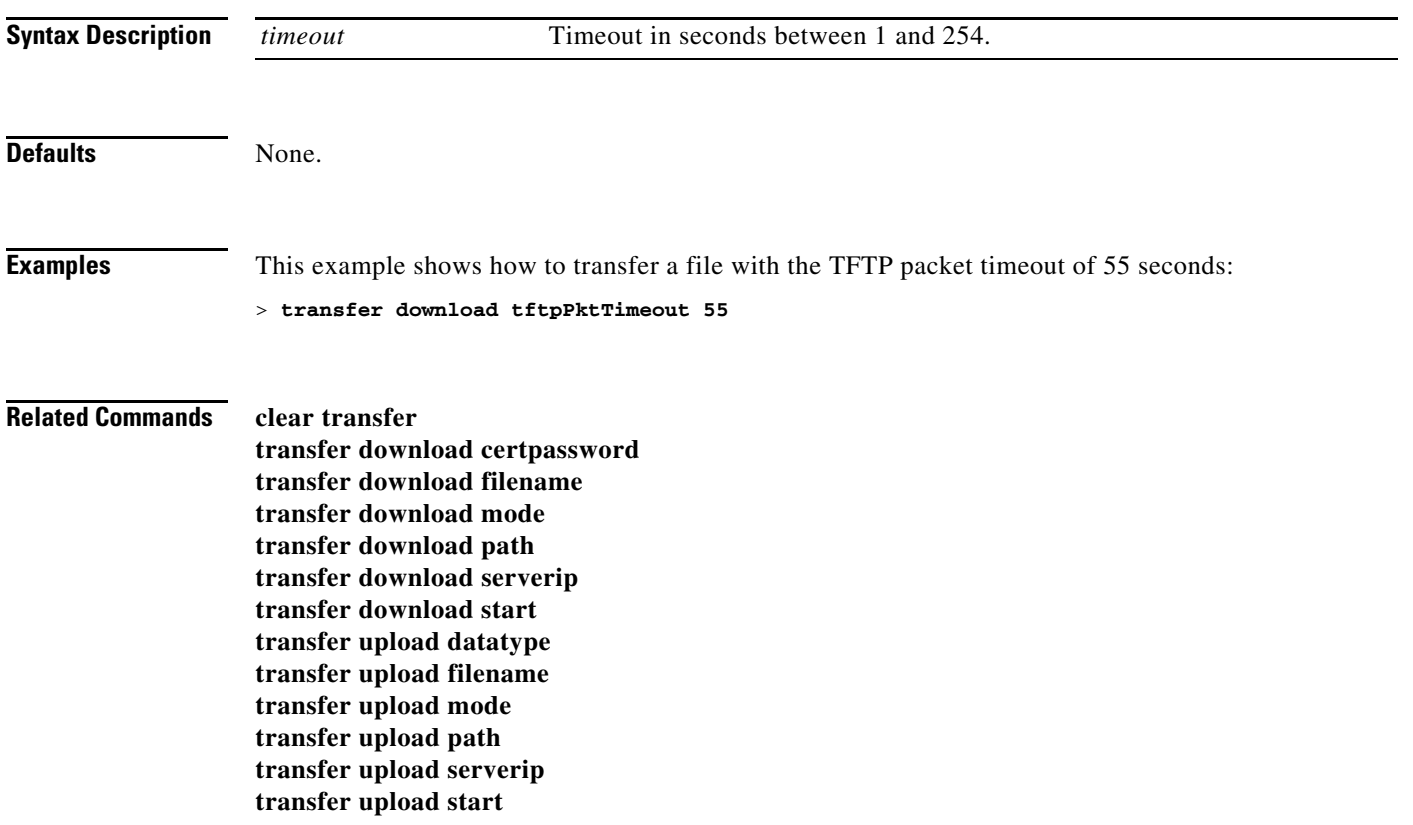

### **transfer download tftpMaxRetries**

To specify the number of allowed TFTP packet retries, use the **transfer download tftpMaxRetries** command.

**transfer download tftpMaxRetries** *retries*

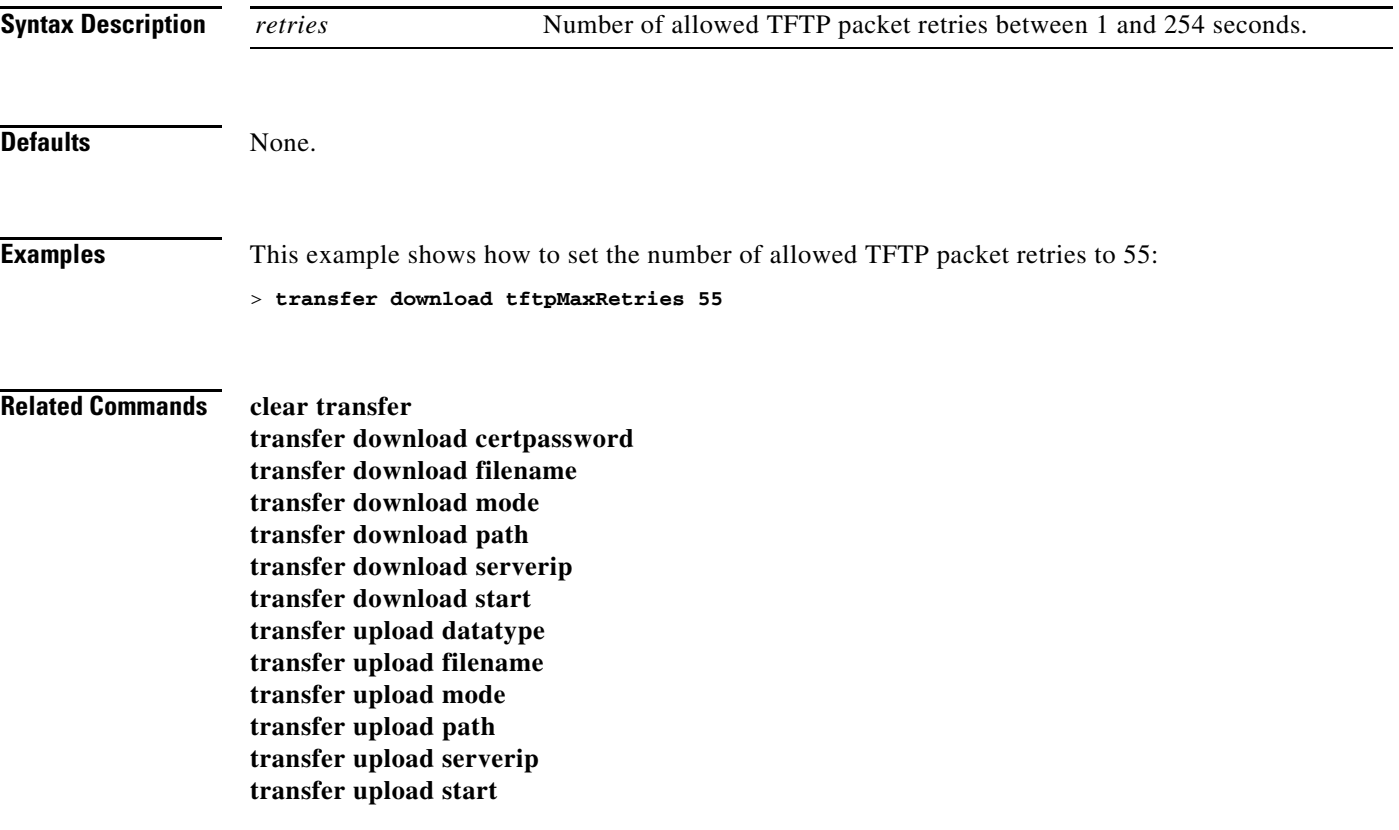

#### <span id="page-991-0"></span>**transfer download username**

To specify the FTP username, use the **transfer download username** command.

**transfer download username** *username*

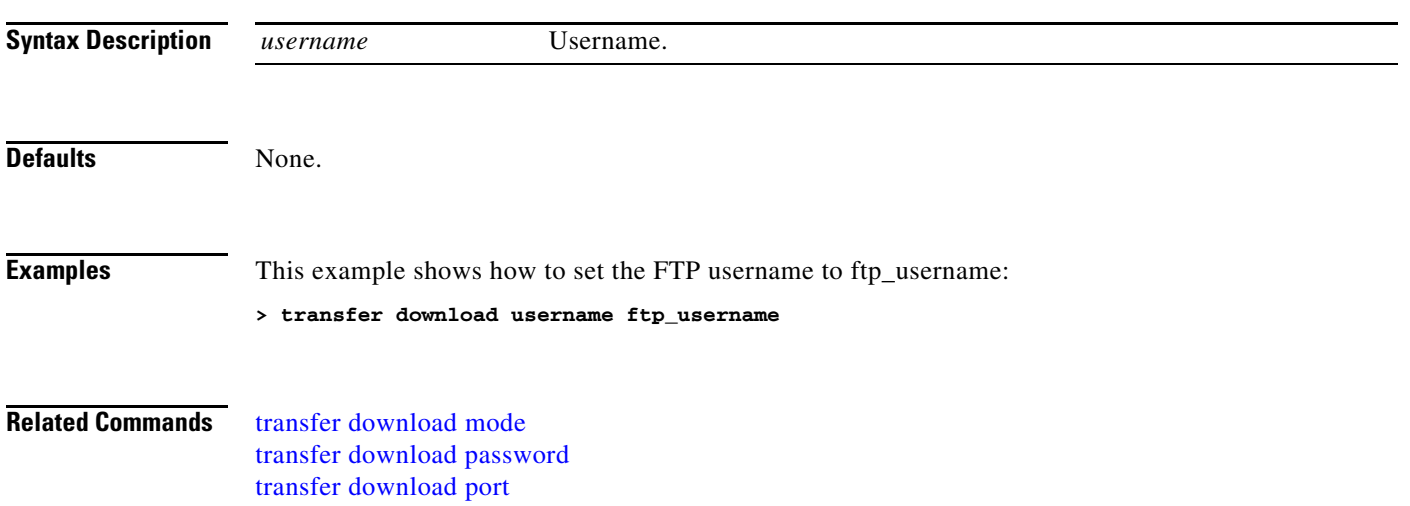

### **transfer encrypt**

To configure encryption for configuration file transfers, use the **transfer encrypt** command.

**transfer encrypt** {**enable** | **disable** | **set-key** *key*}

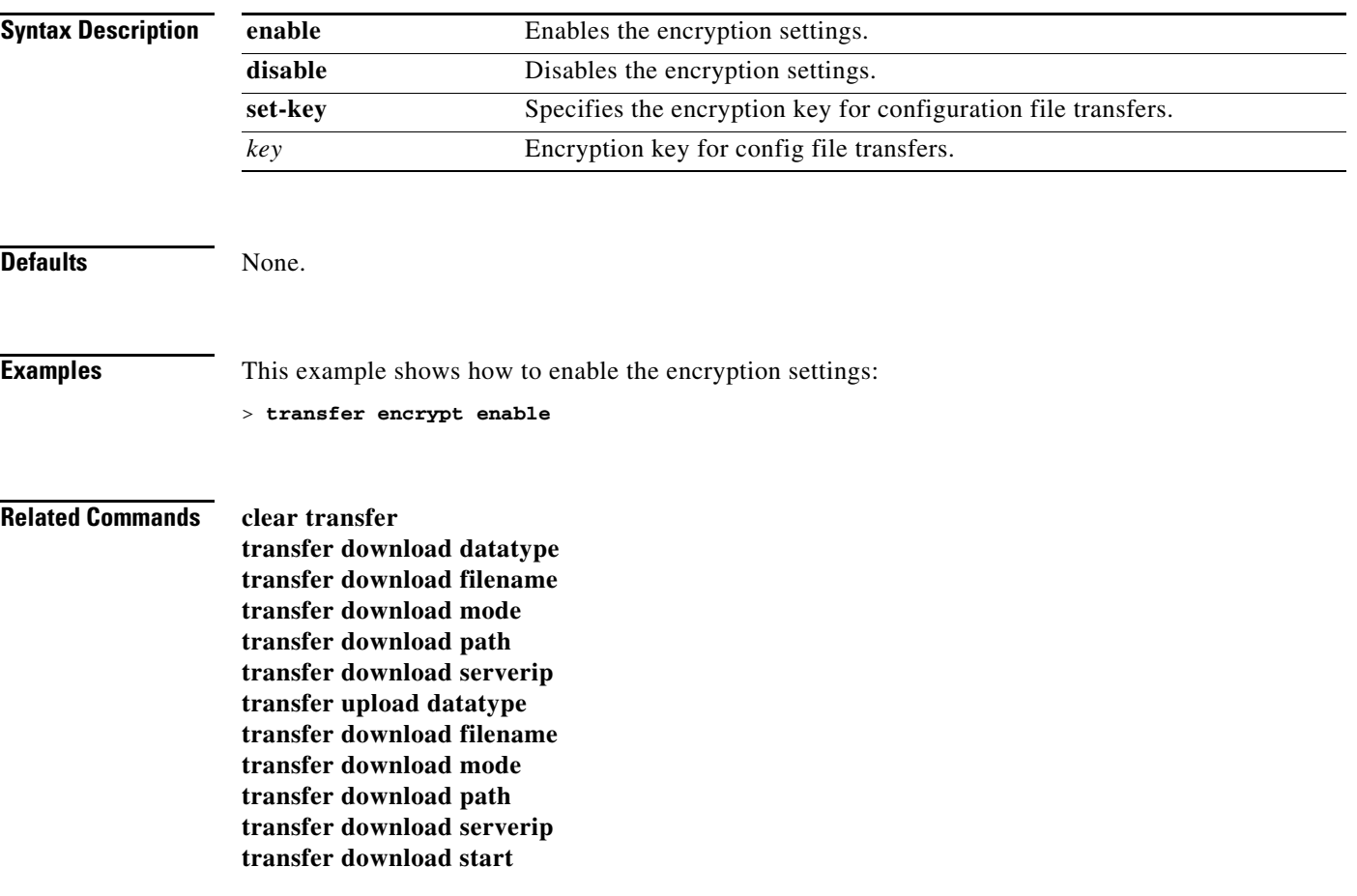

#### <span id="page-993-0"></span>**transfer upload datatype**

To set the controller to upload specified log and crash files, use the **transfer upload datatype** command.

**transfer upload datatype** {**config** | **coredump** | **crashfile** | **errorlog** | **invalid-config** | **pac** | **packet-capture | panic-crash-file** | **radio-core-dump** | **signature** | **systemtrace** | **traplog** | **watchdog-crash-file**}

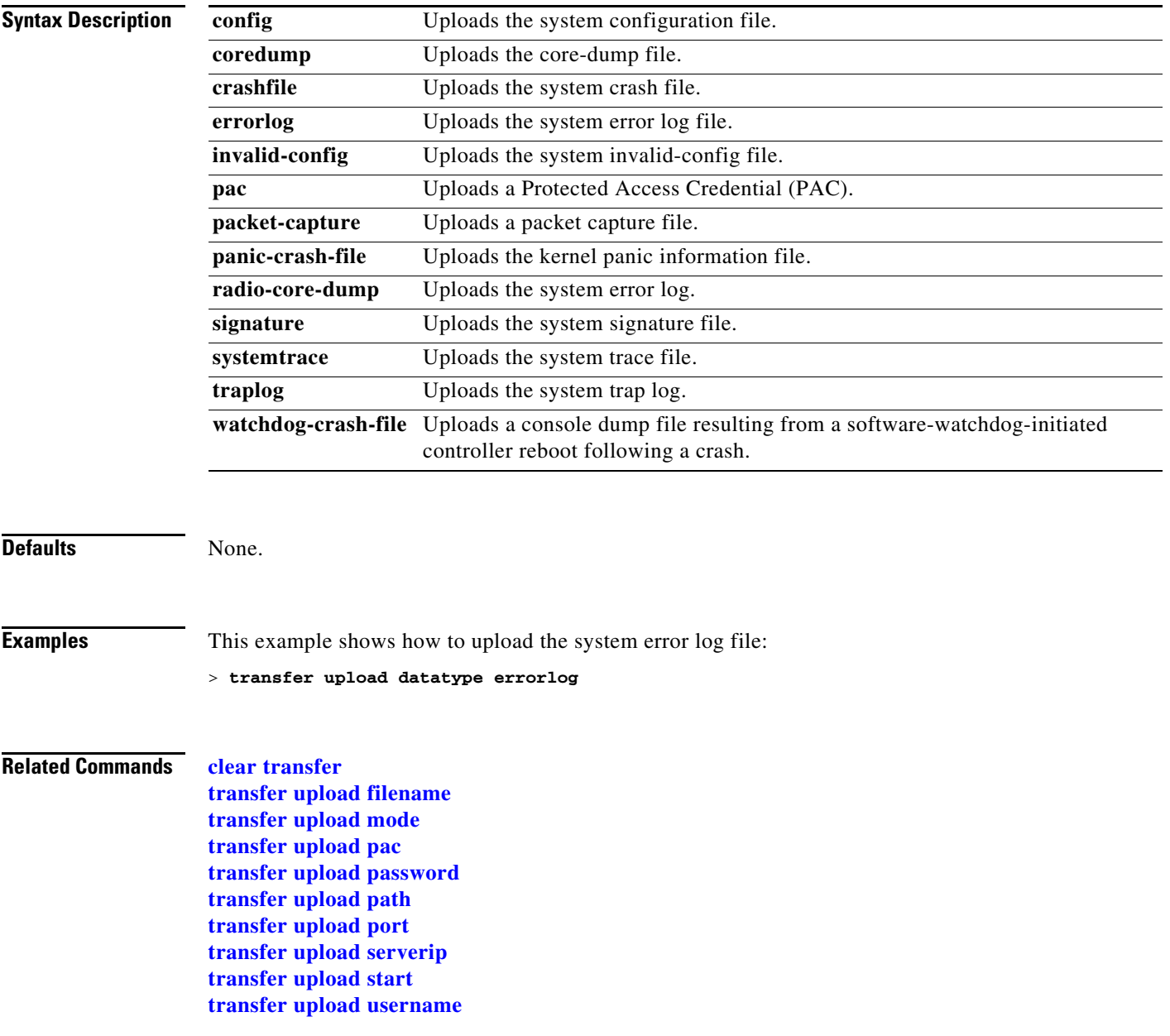

### <span id="page-994-0"></span>**transfer upload filename**

To upload a specific file, use the **transfer upload filename** command.

**transfer upload filename** *filename*

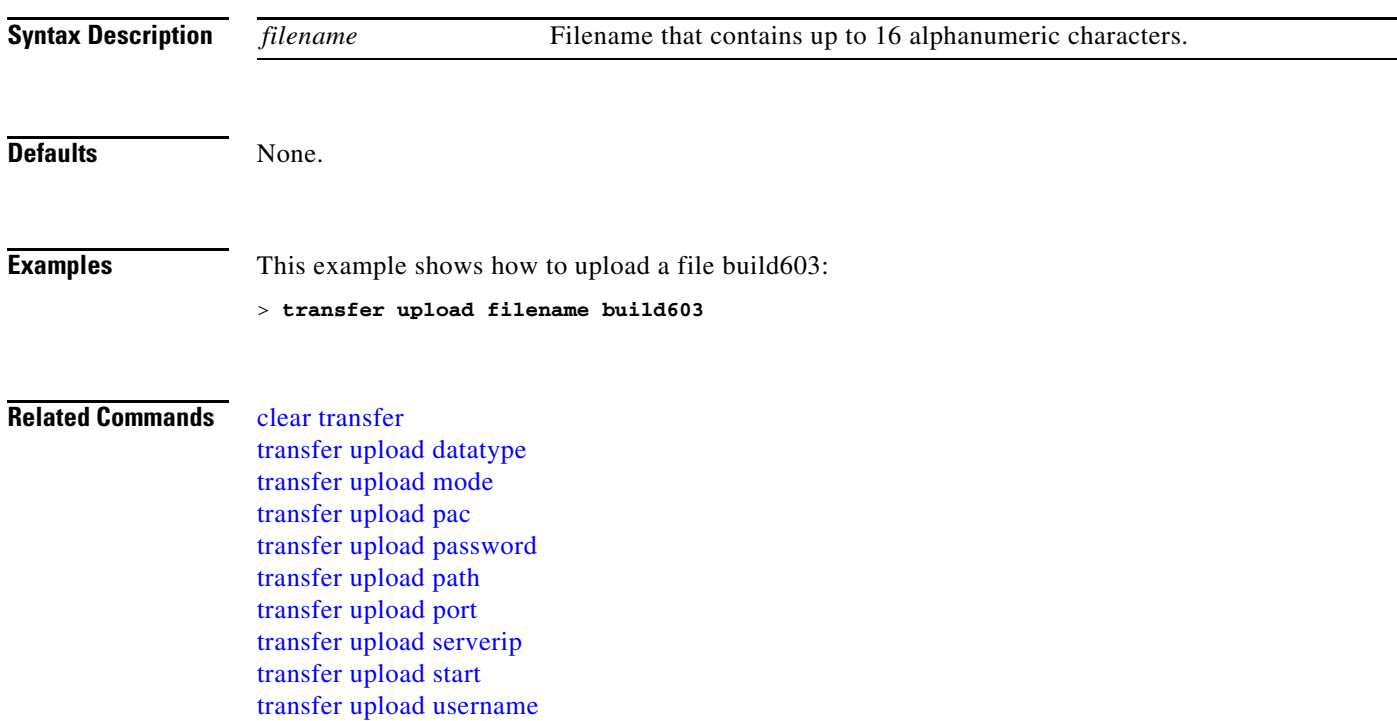

# <span id="page-995-0"></span>**transfer upload mode**

To configure the transfer mode, use the **transfer upload mode** command.

**transfer upload mode** {**ftp** | **tftp**}

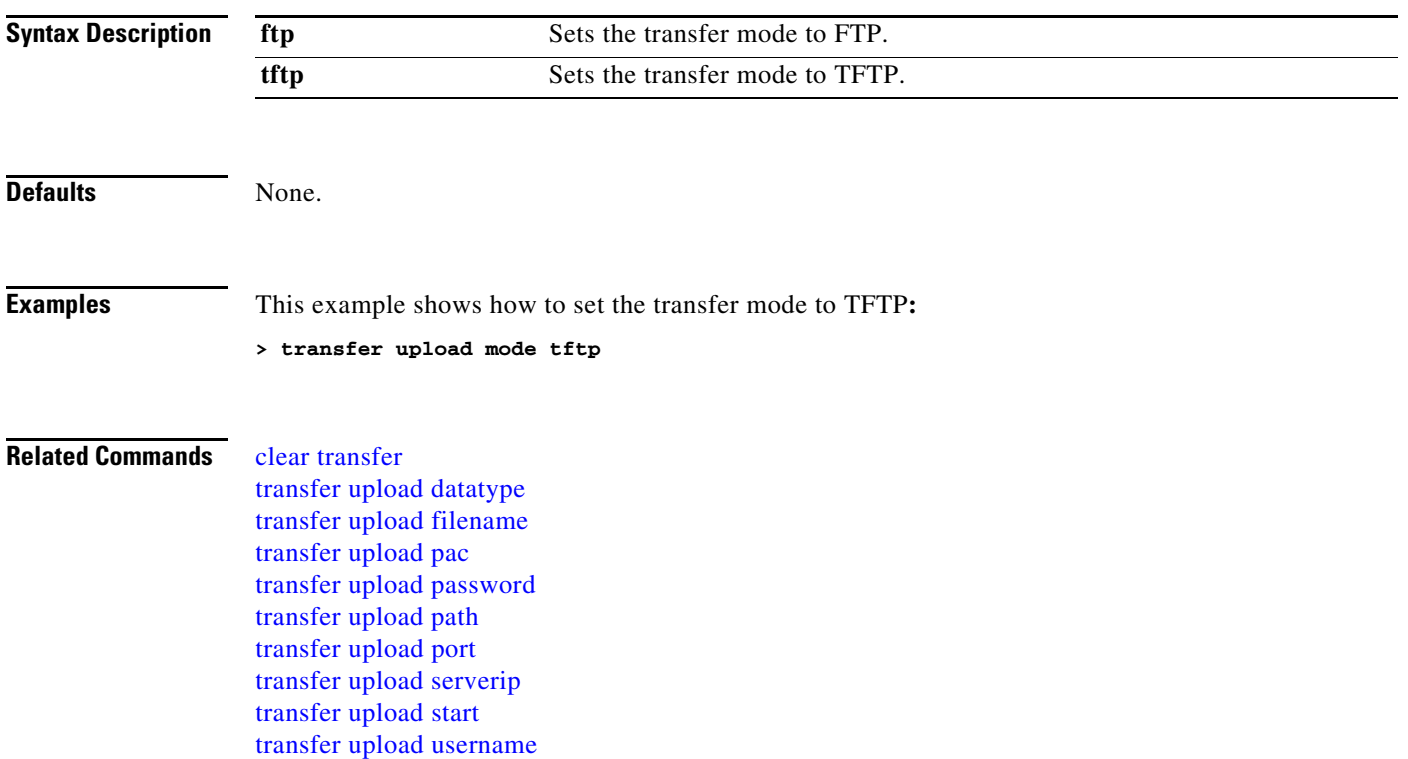

#### <span id="page-996-0"></span>**transfer upload pac**

To load a Protected Access Credential (PAC) to support the local authentication feature and allow a client to import the PAC, use the **transfer upload pac** command.

**transfer upload pac** *username validity password*

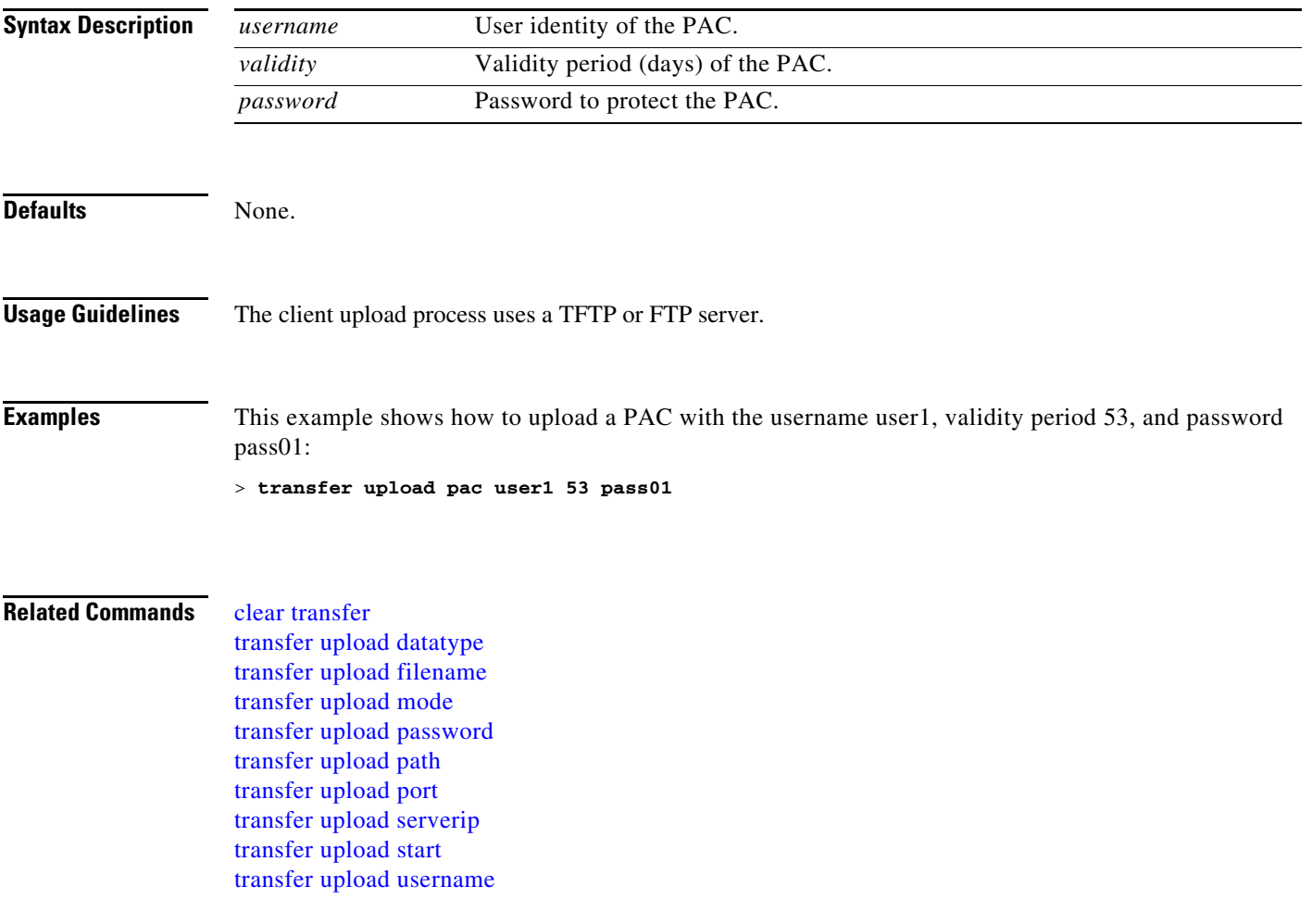

### <span id="page-997-0"></span>**transfer upload password**

To configure the password for FTP transfer, use the **transfer upload password** command.

**transfer upload password** *password*

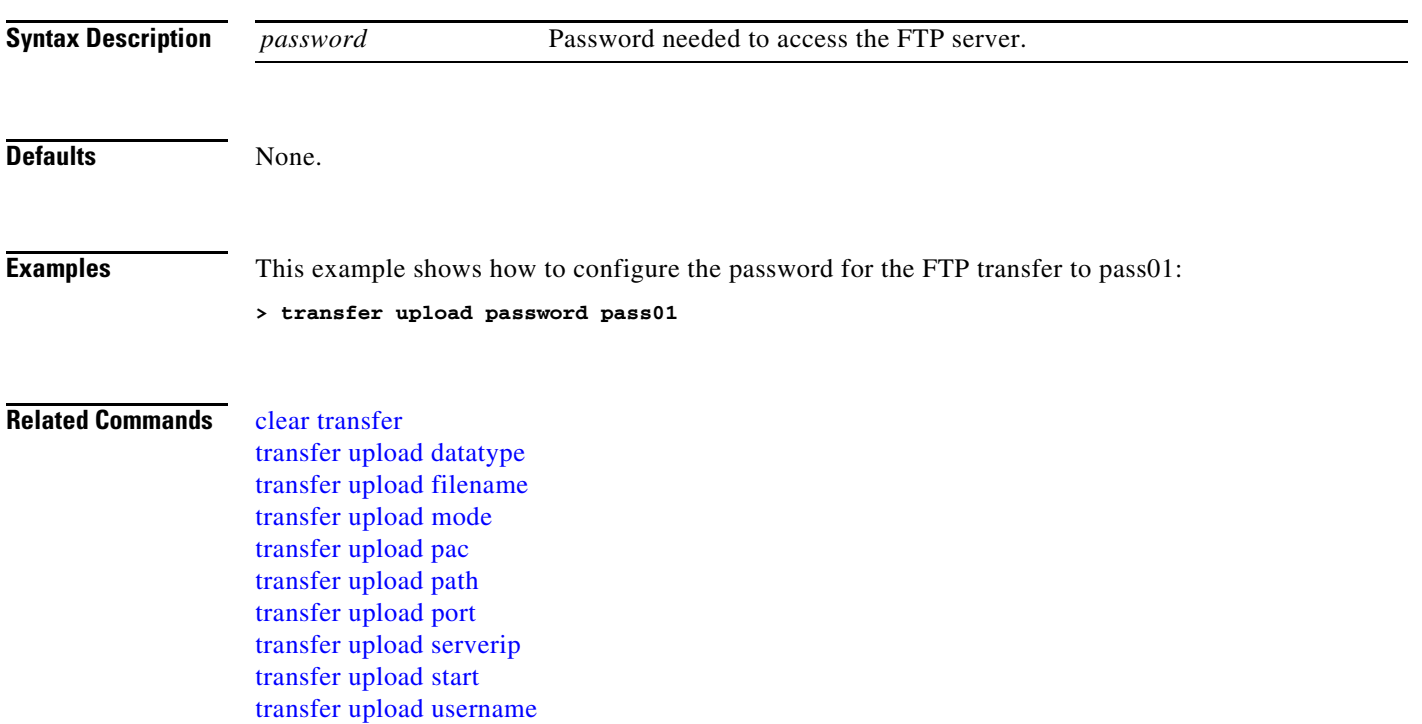

### <span id="page-998-0"></span>**transfer upload path**

To set a specific upload path, use the **transfer upload path** command.

**transfer upload path** *path*

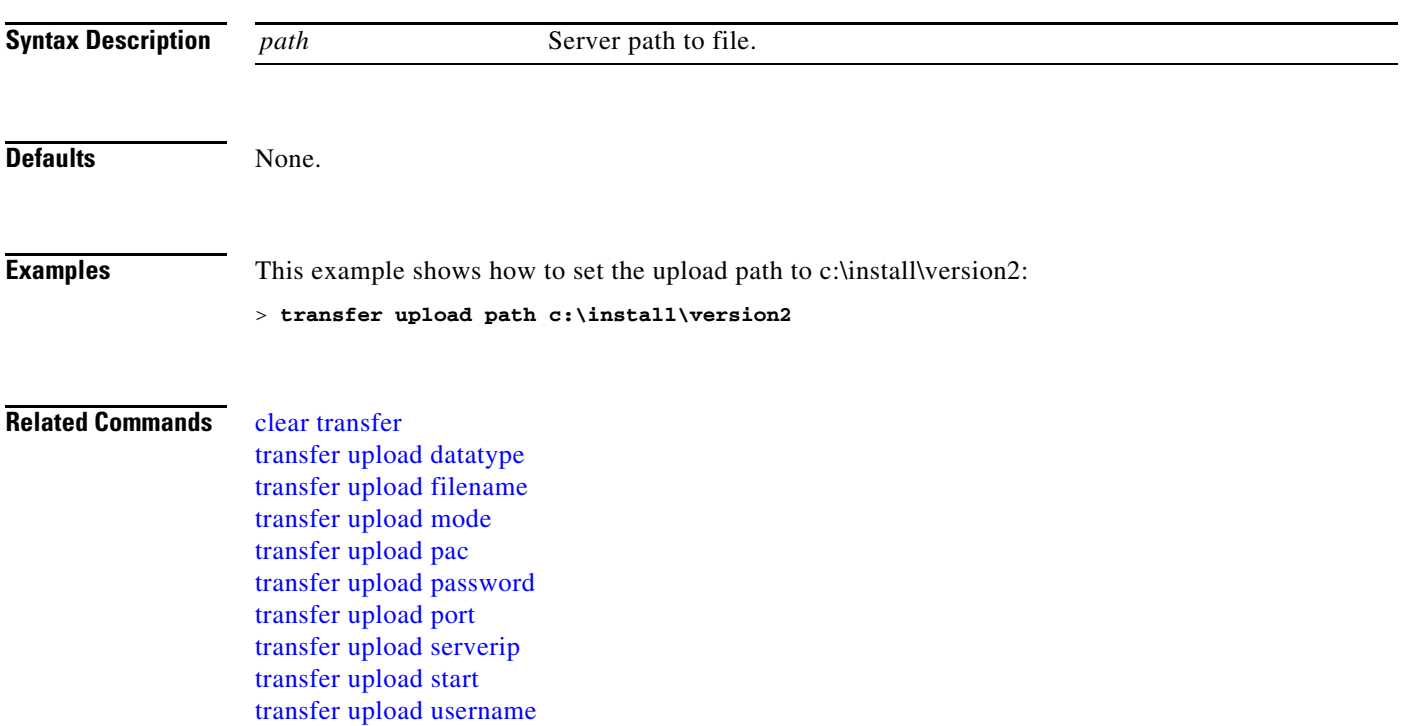

# <span id="page-999-0"></span>**transfer upload port**

To specify the FTP port, use the **transfer upload port** command.

**transfer upload port** *port*

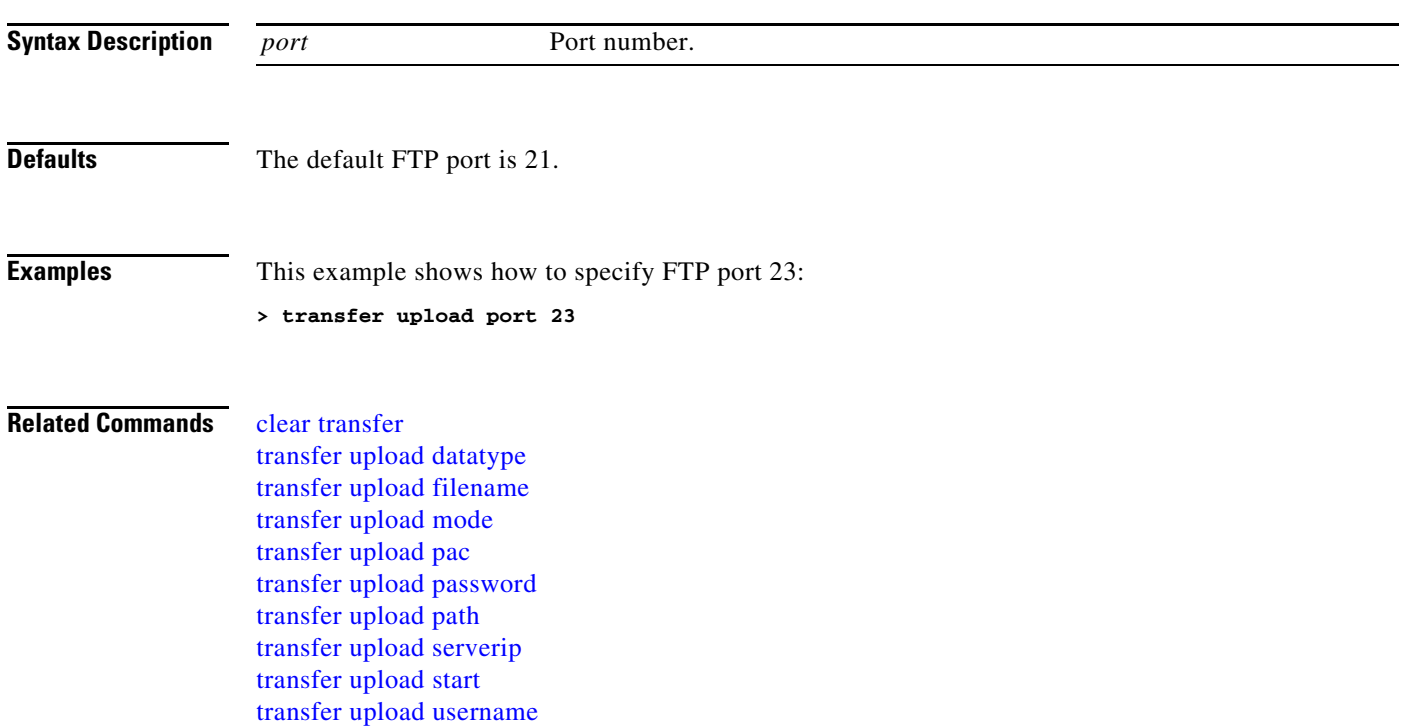

### <span id="page-1000-0"></span>**transfer upload serverip**

To configure the IP address of the TFTP server to upload files to, use the **transfer upload serverip** command.

**transfer upload serverip** *ip\_address*

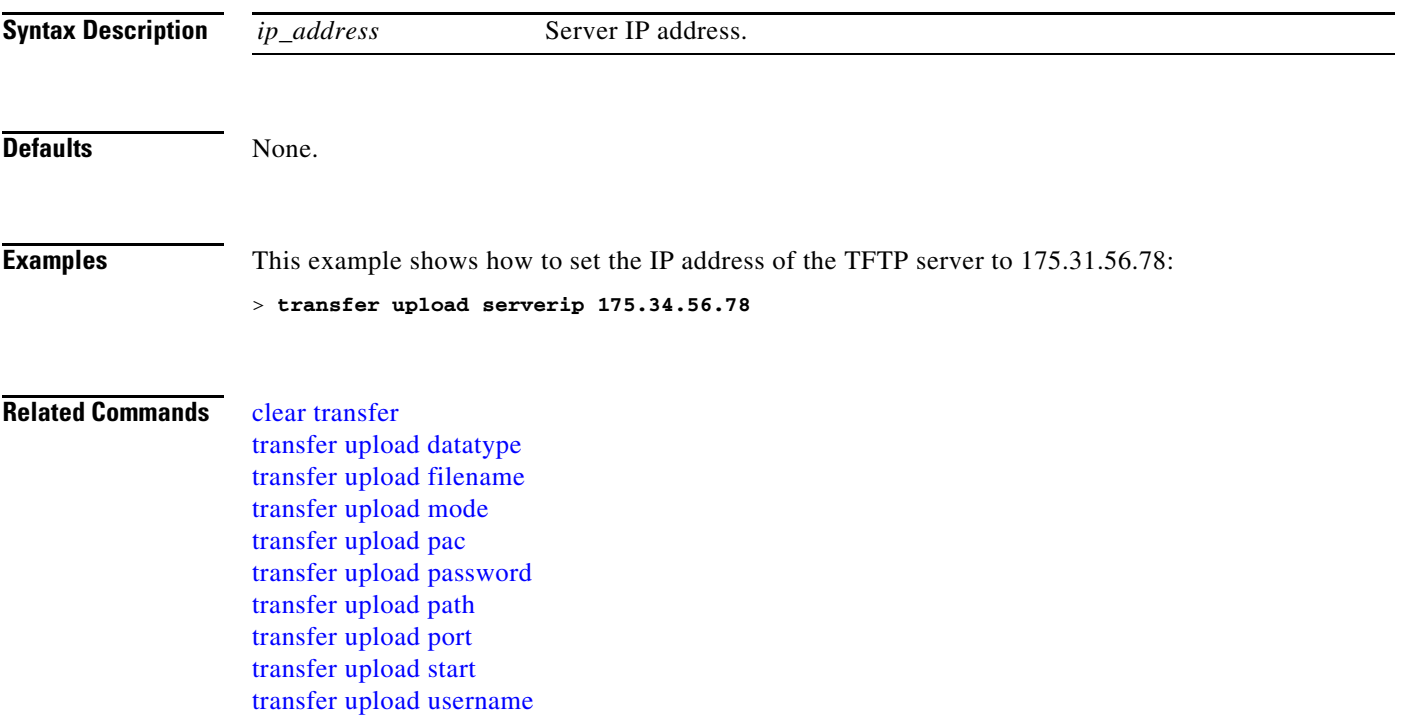

# <span id="page-1001-0"></span>**transfer upload start**

To initiate an upload, use the **transfer upload start** command.

#### **transfer upload start**

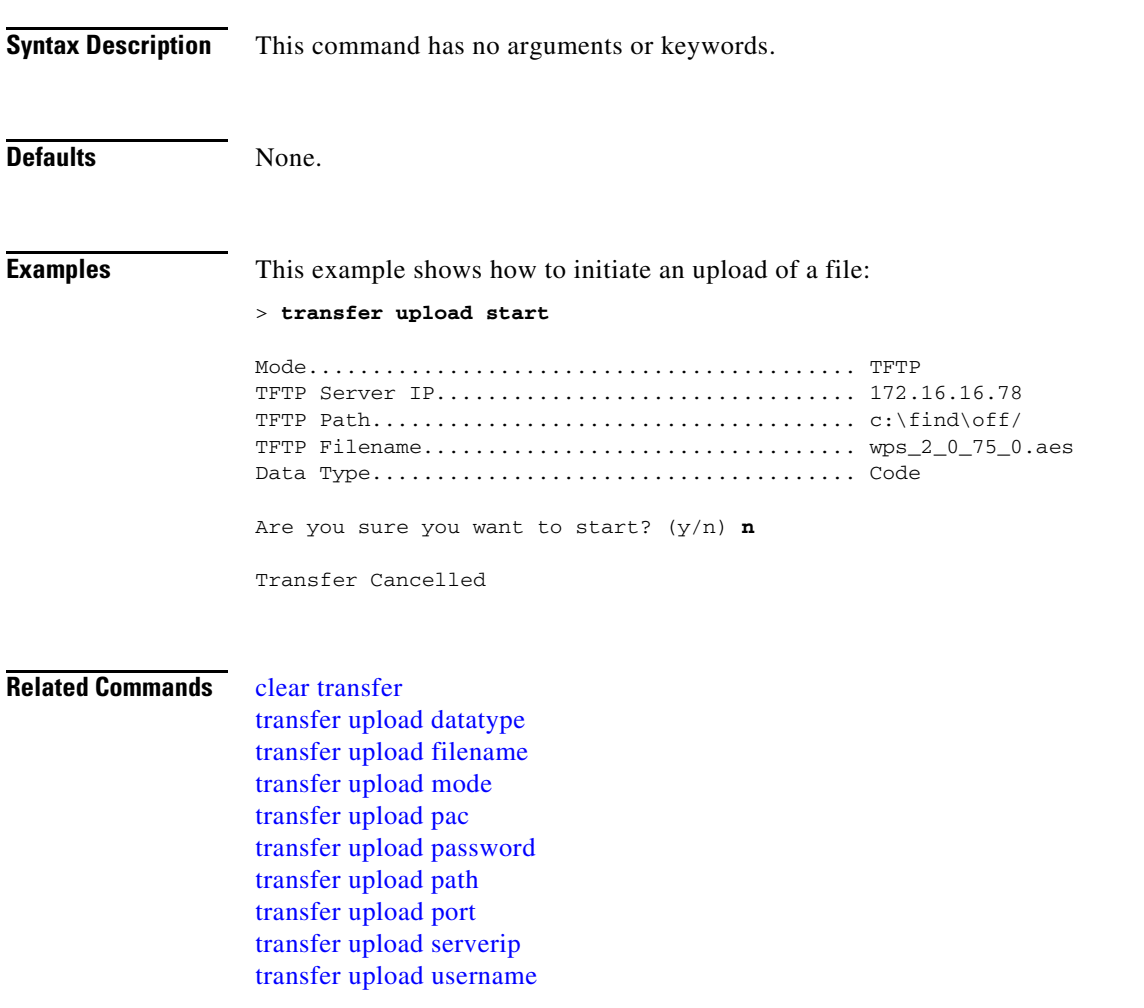

### <span id="page-1002-0"></span>**transfer upload username**

To specify the FTP username, use the **transfer upload username** command.

**transfer download username** *username*

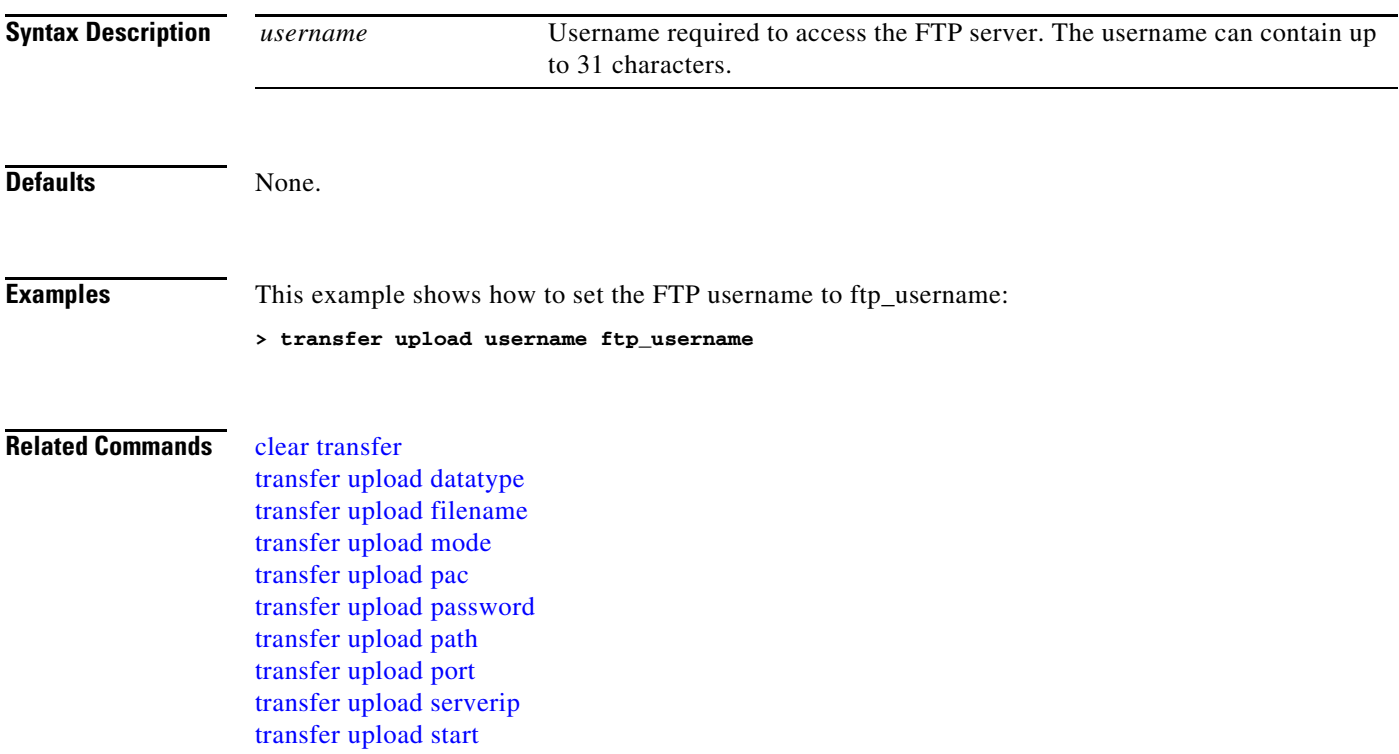

#### **Installing and Modifying Licenses**

Use the **license** commands to install, remove, modify, or rehost licenses.

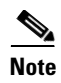

**Note** The **license** commands are available only on the Cisco 5500 Series Controller.

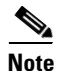

**Note** For detailed information on installing and rehosting licenses on the Cisco 5500 Series Controller, see the "Installing and Configuring Licenses" section in Chapter 4 of the *Cisco Wireless LAN Controller Configuration Guide*.

#### <span id="page-1004-0"></span>**license clear**

To remove a license from the Cisco 5500 Series Controller, use the **license clear** command.

**license clear** *license\_name*

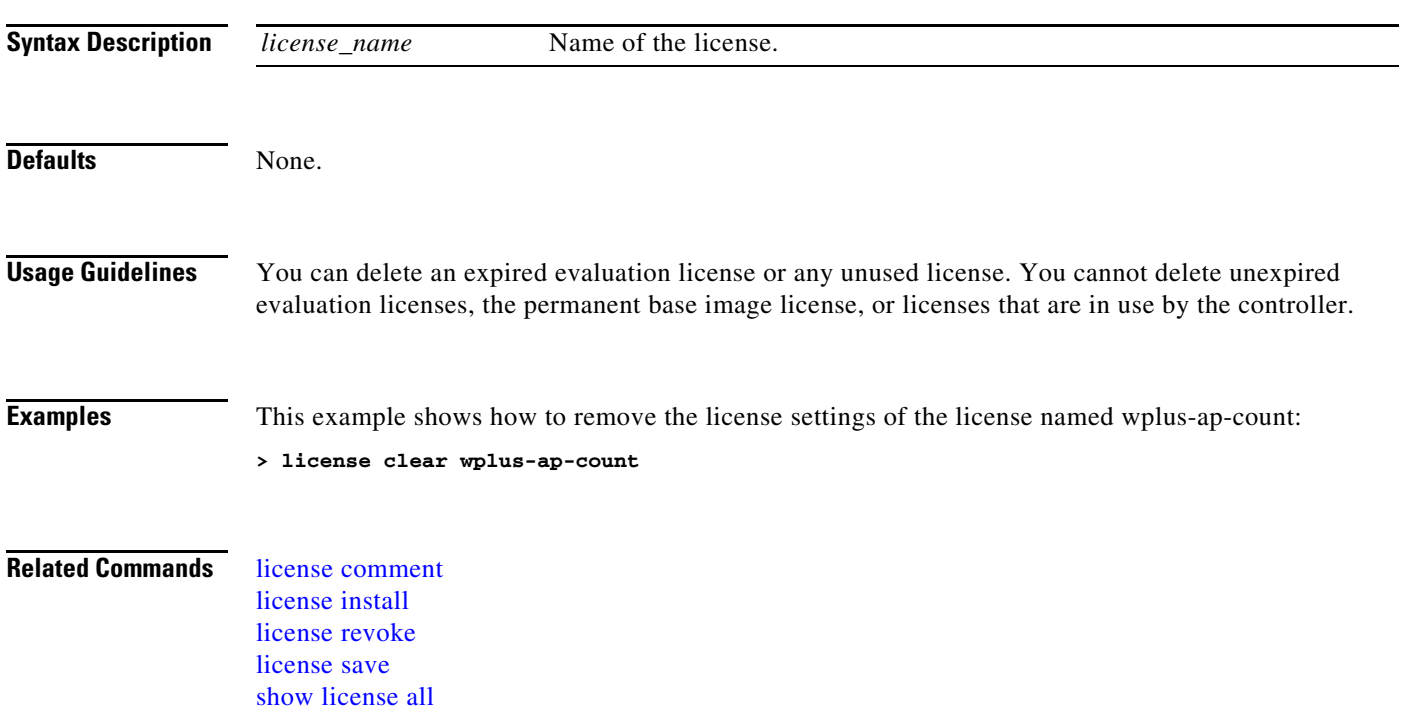

#### <span id="page-1005-0"></span>**license comment**

To add comments to a license or delete comments from a license on the Cisco 5500 Series Controller, use the **license comment** command.

**license comment** {**add** | **delete**} *license\_name comment\_string*

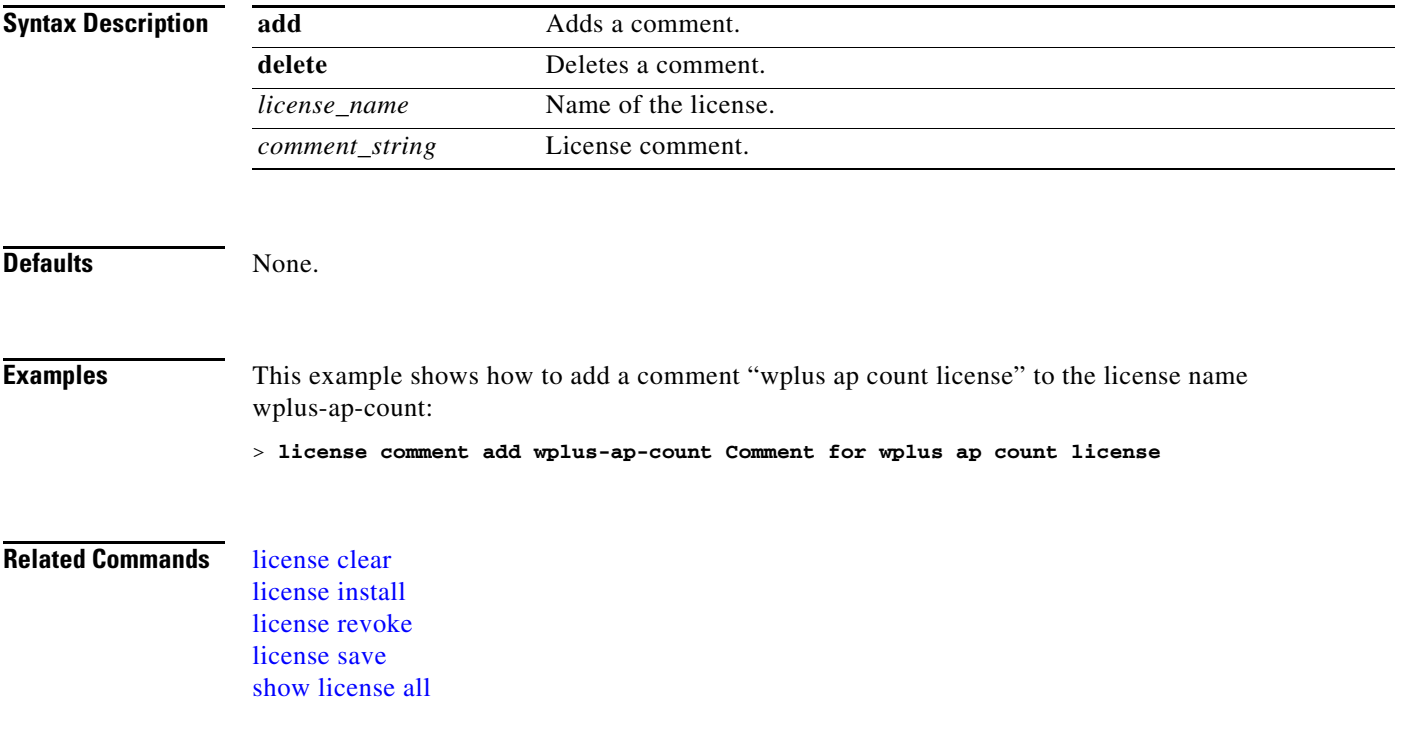

### <span id="page-1006-0"></span>**license install**

To install a license on the Cisco 5500 Series Controller, use the **license install** command.

**license install** *url*

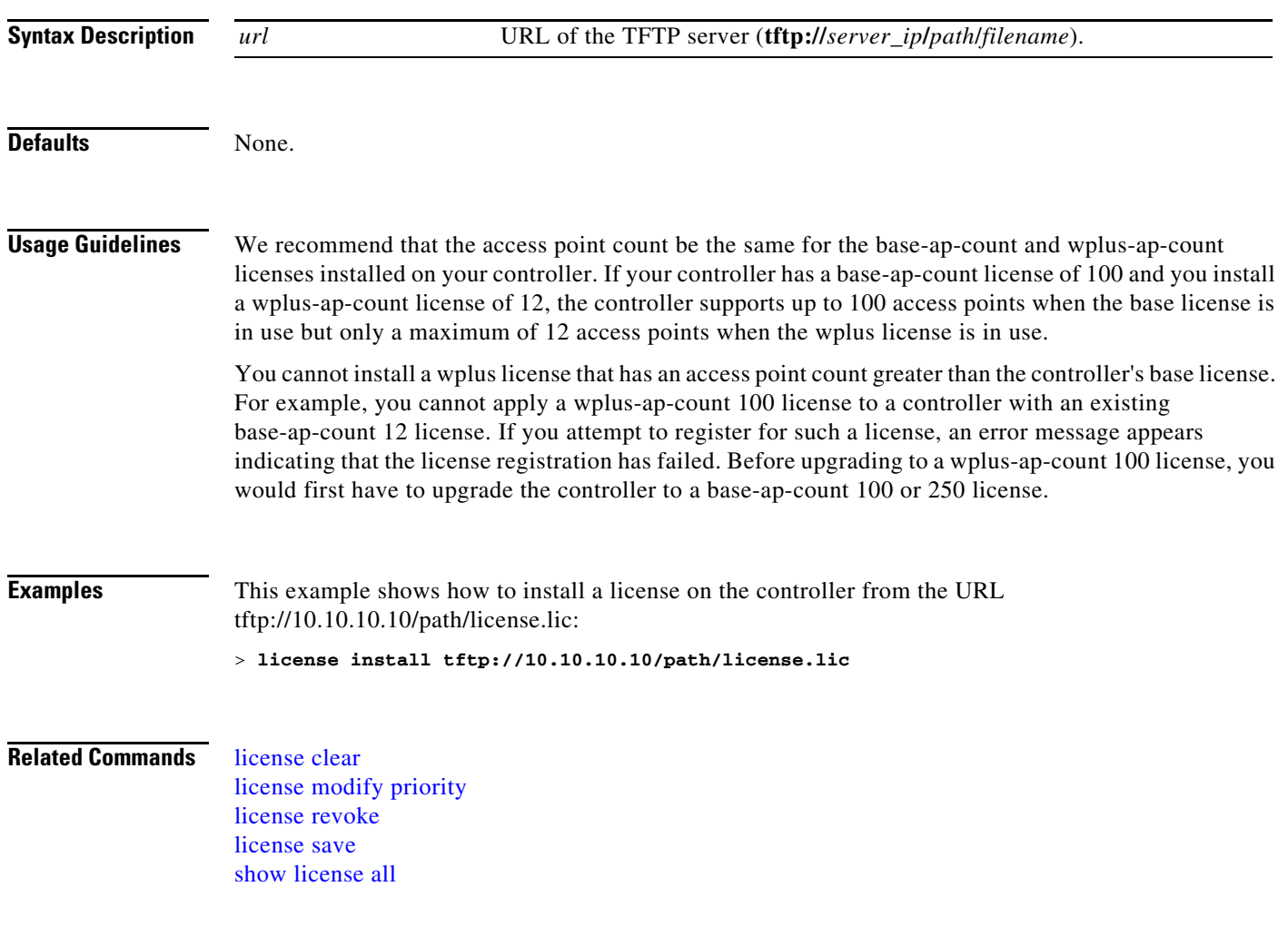

п

### <span id="page-1007-0"></span>**license modify priority**

To raise or lower the priority of the base-ap-count or wplus-ap-count evaluation license on a Cisco 5500 Series Controller, use the **license modify priority** command.

**license modify priority** *license\_name* {**high** | **low**}

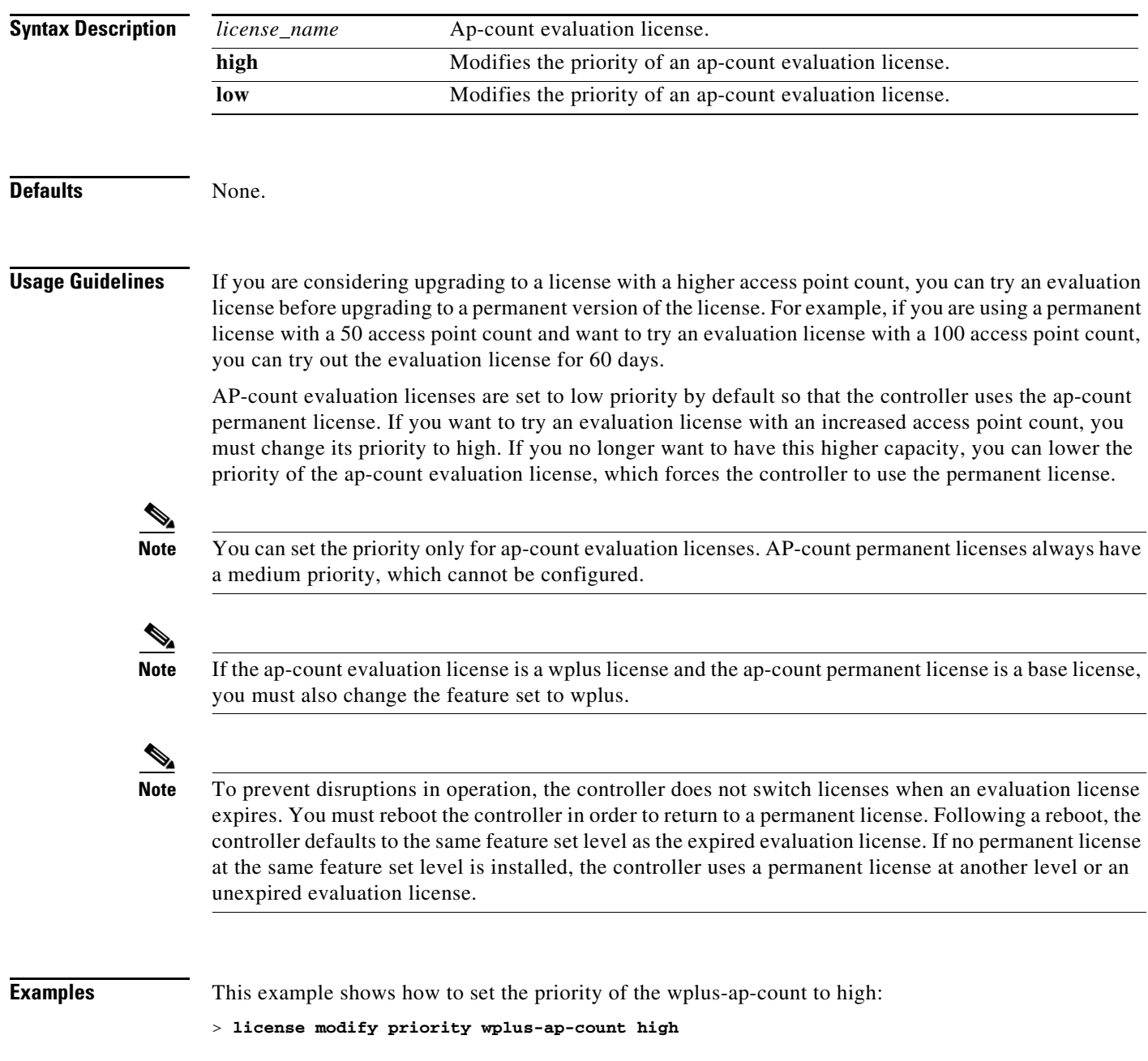
#### **Related Commands** [license clear](#page-1004-0)

[license install](#page-1006-0) [license revoke](#page-1009-0) [license save](#page-1010-0) [show license all](#page-150-0)

П

### <span id="page-1009-0"></span>**license revoke**

To rehost a license on a Cisco 5500 Series Controller, use the **license revoke** command.

**license revoke** {*permission\_ticket\_url* | **rehost** *rehost\_ticket\_url*}

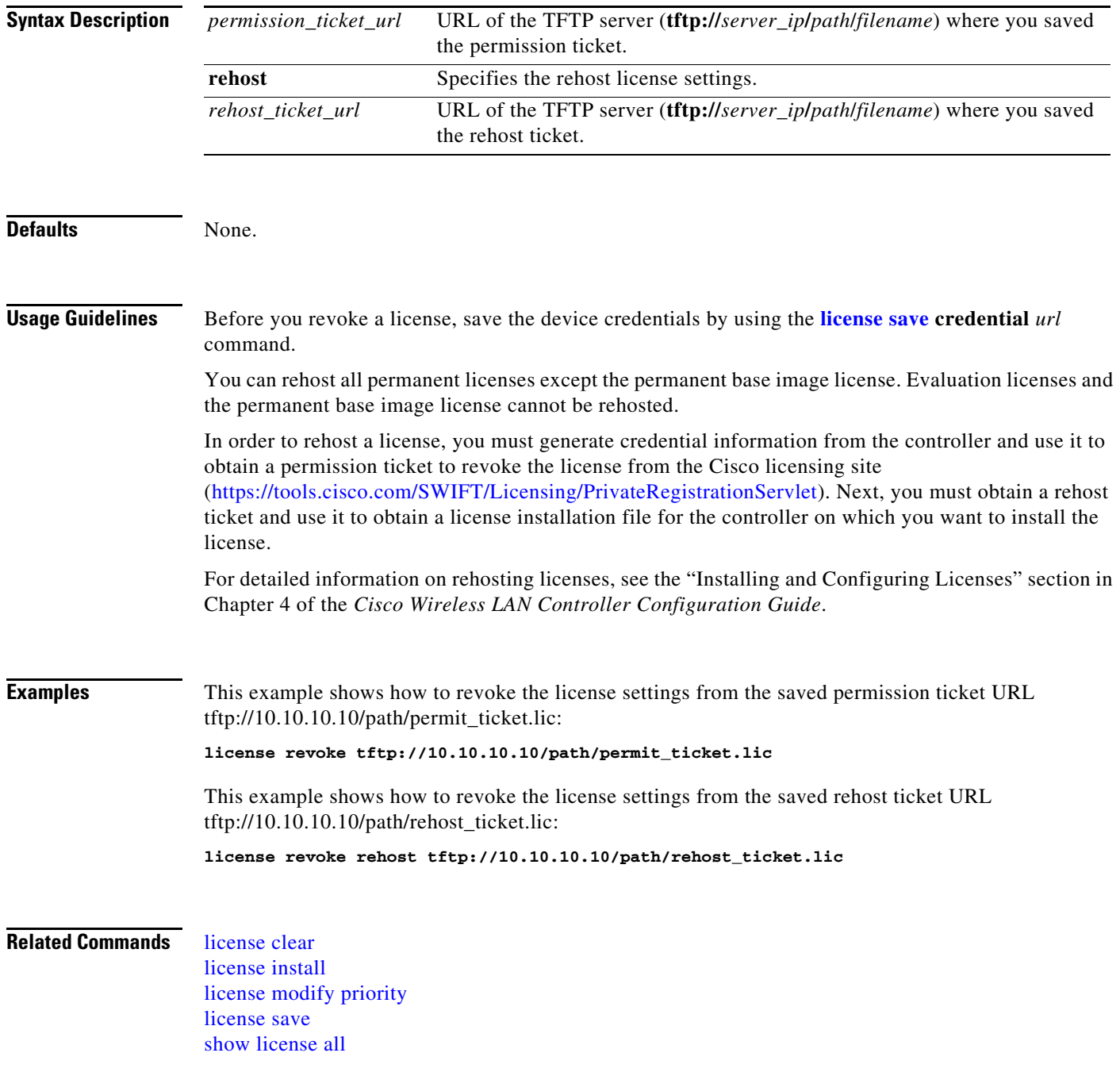

### <span id="page-1010-0"></span>**license save**

To save a backup copy of all installed licenses or license credentials on the Cisco 5500 Series Controller, use the **license save** command.

**license save credential** *url*

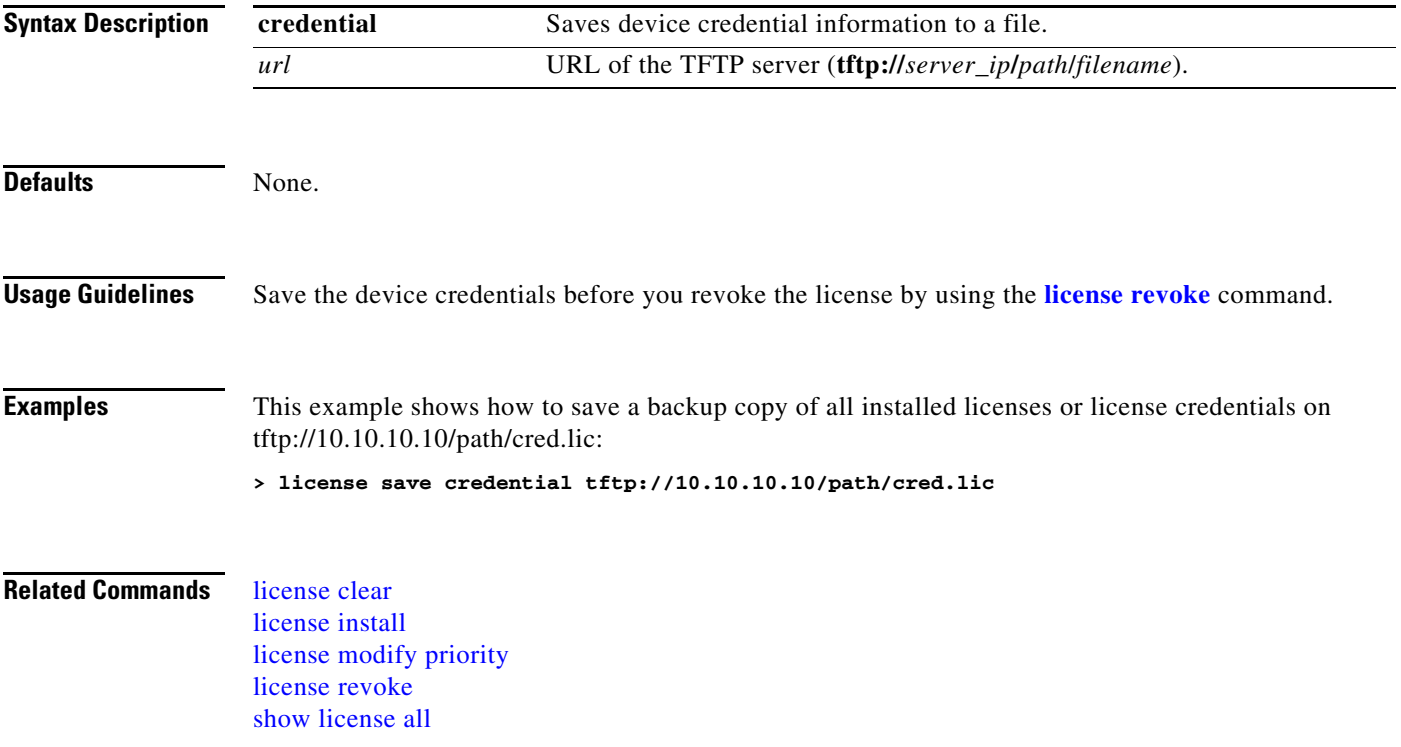

# **Troubleshooting Commands**

Use the **debug** commands to manage system debugging.

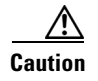

**Caution** Debug commands are reserved for use only under direction of Cisco personnel. Do not use these commands without direction from Cisco-certified staff.

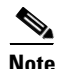

**Note** Enabling all **debug** commands on a system with many clients authenticating may result in some debugs being lost.

### **debug aaa**

To configure AAA debug options, use the **debug aaa** command.

**debug aaa** {[**all** | **detail** | **events** | **packet** | **ldap** | **local-auth** | **tacacs**] [**enable** | **disable**]}

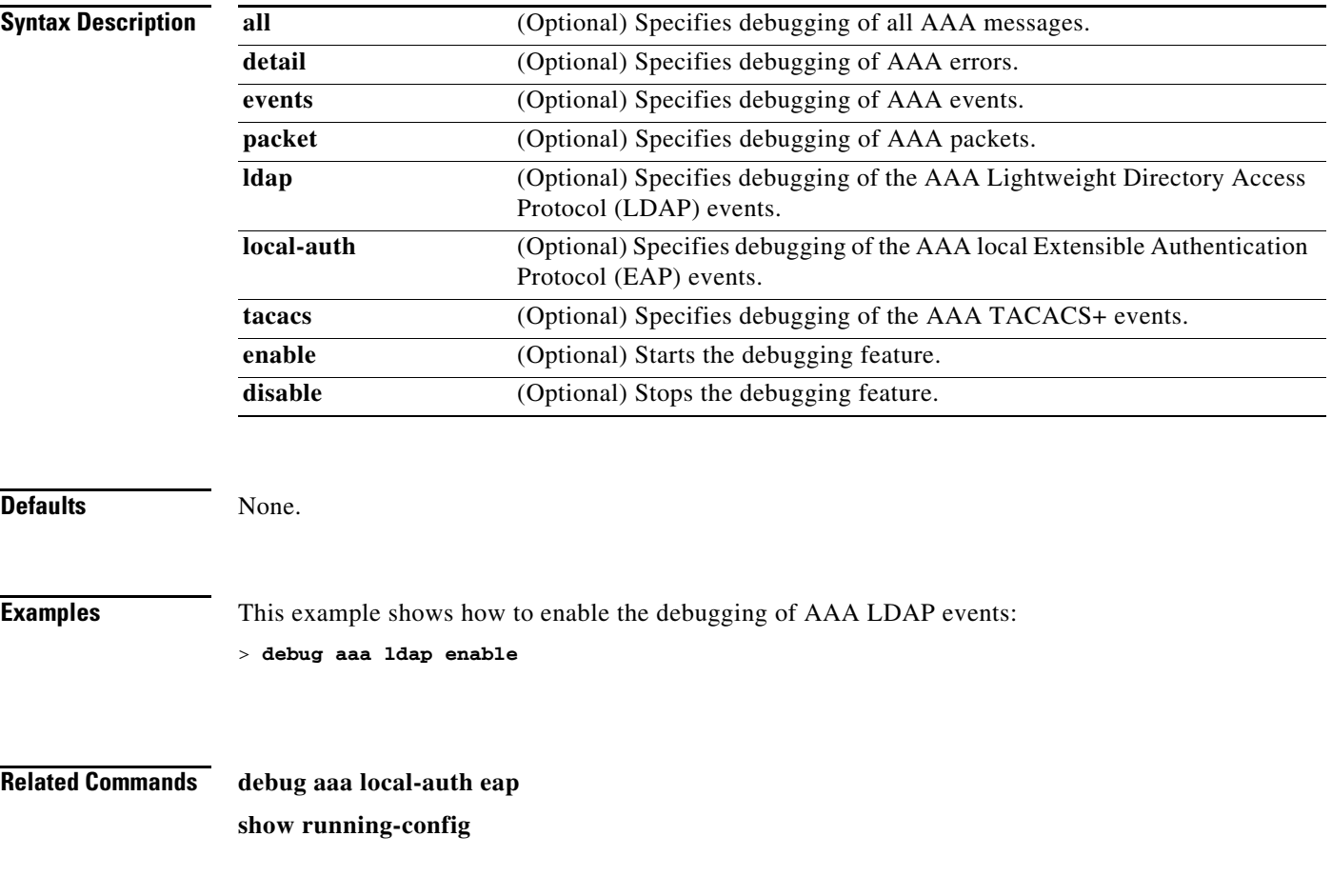

### **debug aaa local-auth**

To debug AAA local authentication on the controller, use the **debug aaa local-auth** command.

**debug aaa local-auth** {**db** | **shim** | **eap** {**framework** | **method**} {**all** | **errors** | **events** | **packets** | **sm**}} {**enable** | **disable**}

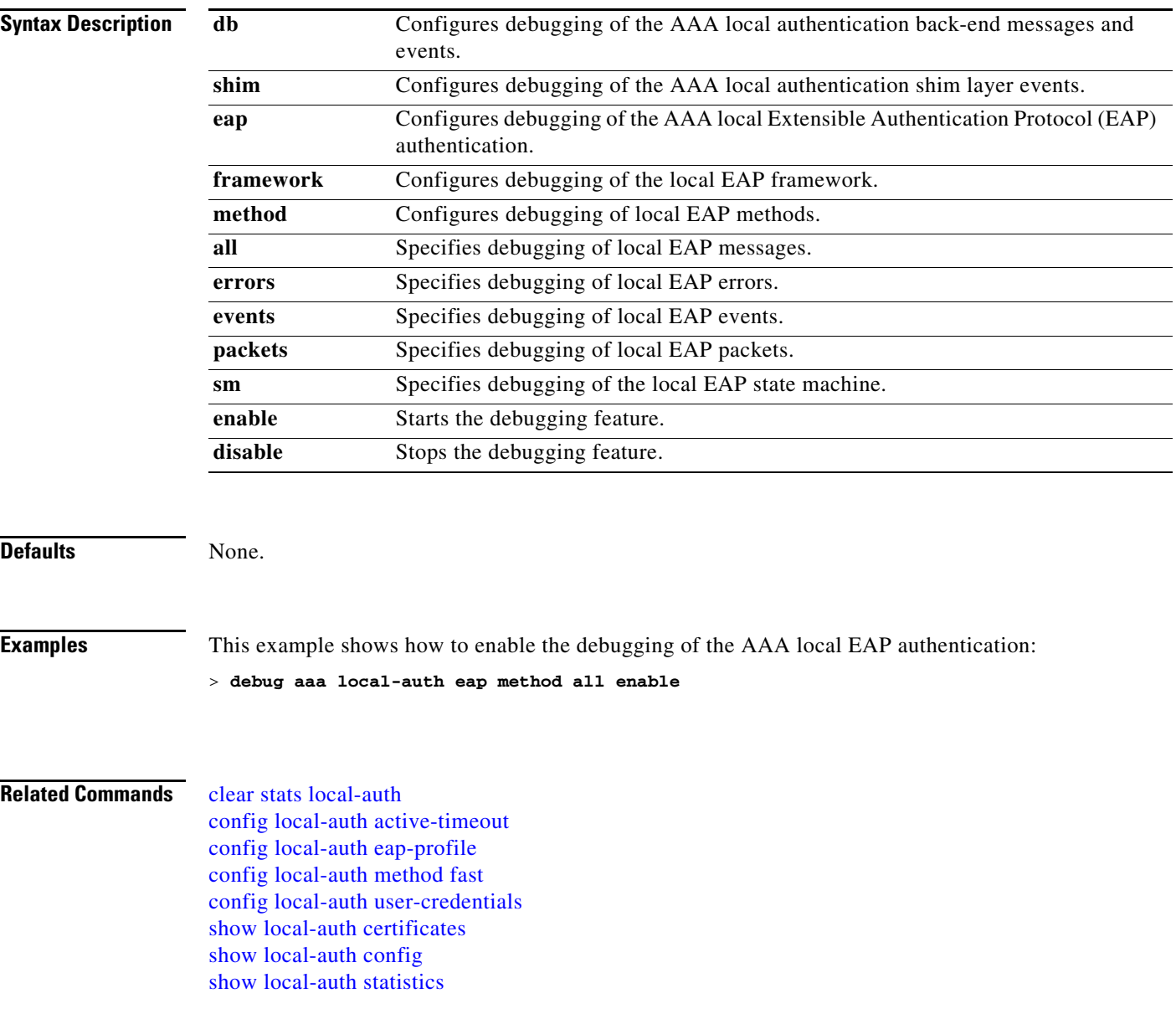

### **debug airewave-director**

To configure the Airewave Director software debug options, use the **debug airwave-director** command.

**debug airewave-director** {**all | channel | detail | error | group | manager | message | packet | power | profile | radar | rf-change**} {**enable** | **disable**}

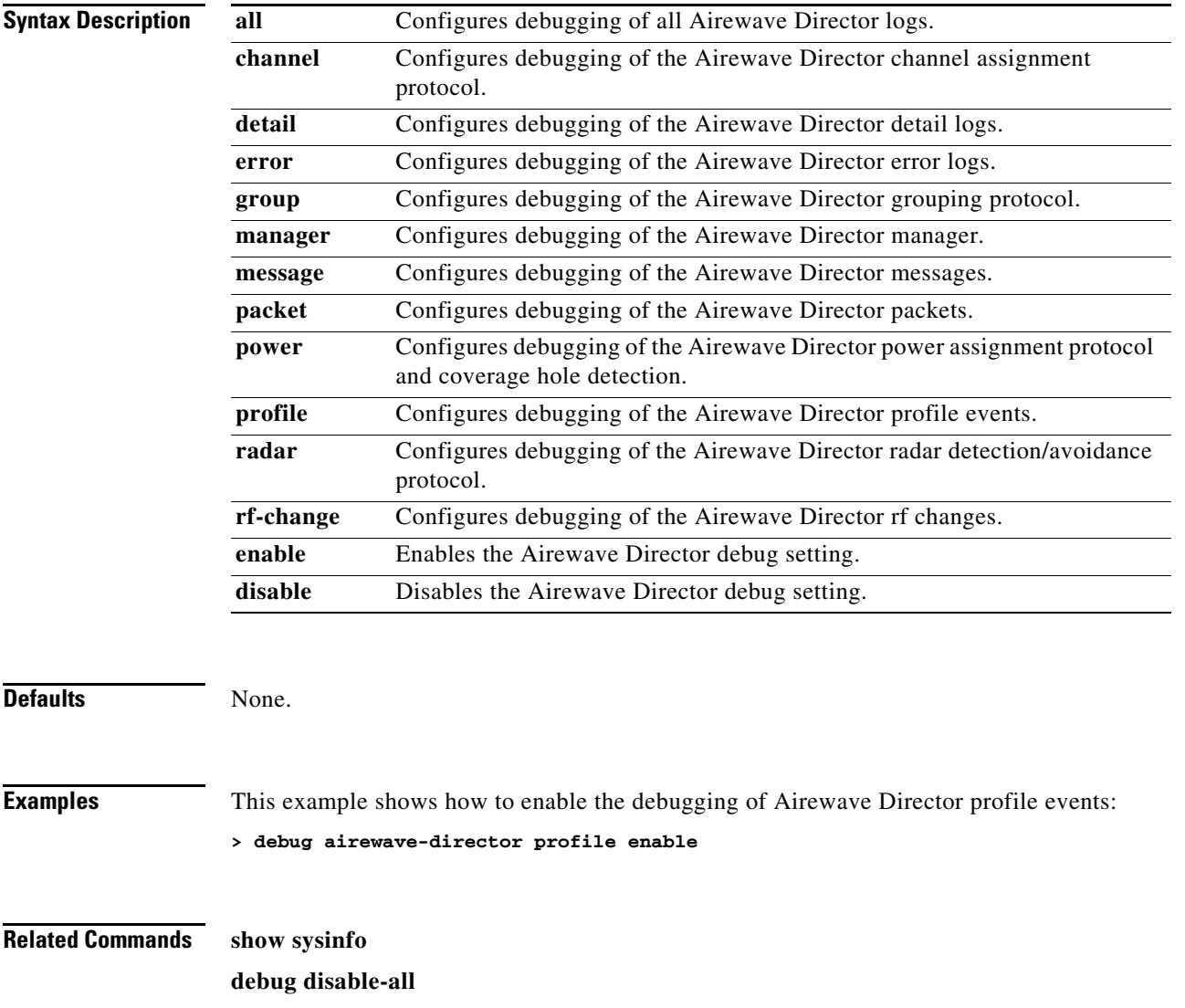

# <span id="page-1015-0"></span>**debug ap**

To enable or disable remote debugging of Cisco lightweight access points or to remotely execute a command on a lightweight access point, use the **debug ap** command.

**debug ap** {**enable** | **disable** | **command** *cmd*} *cisco\_ap*

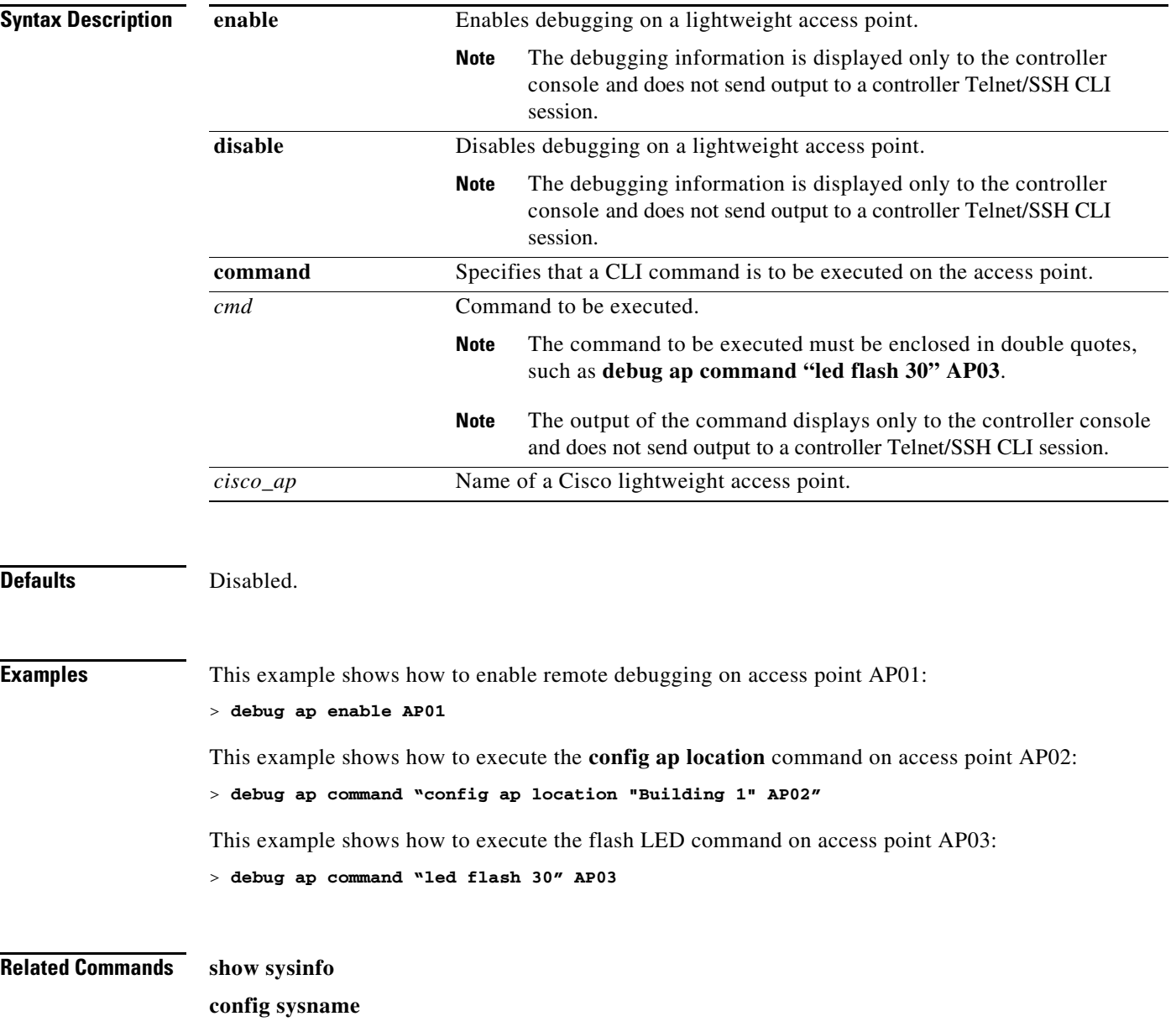

### **debug ap enable**

To enable or disable remote debugging of Cisco lightweight access points or to remotely execute a command on a lightweight access point, use the **debug ap enable** command.

**debug ap** {**enable** | **disable** | **command** *cmd*} *cisco\_ap*

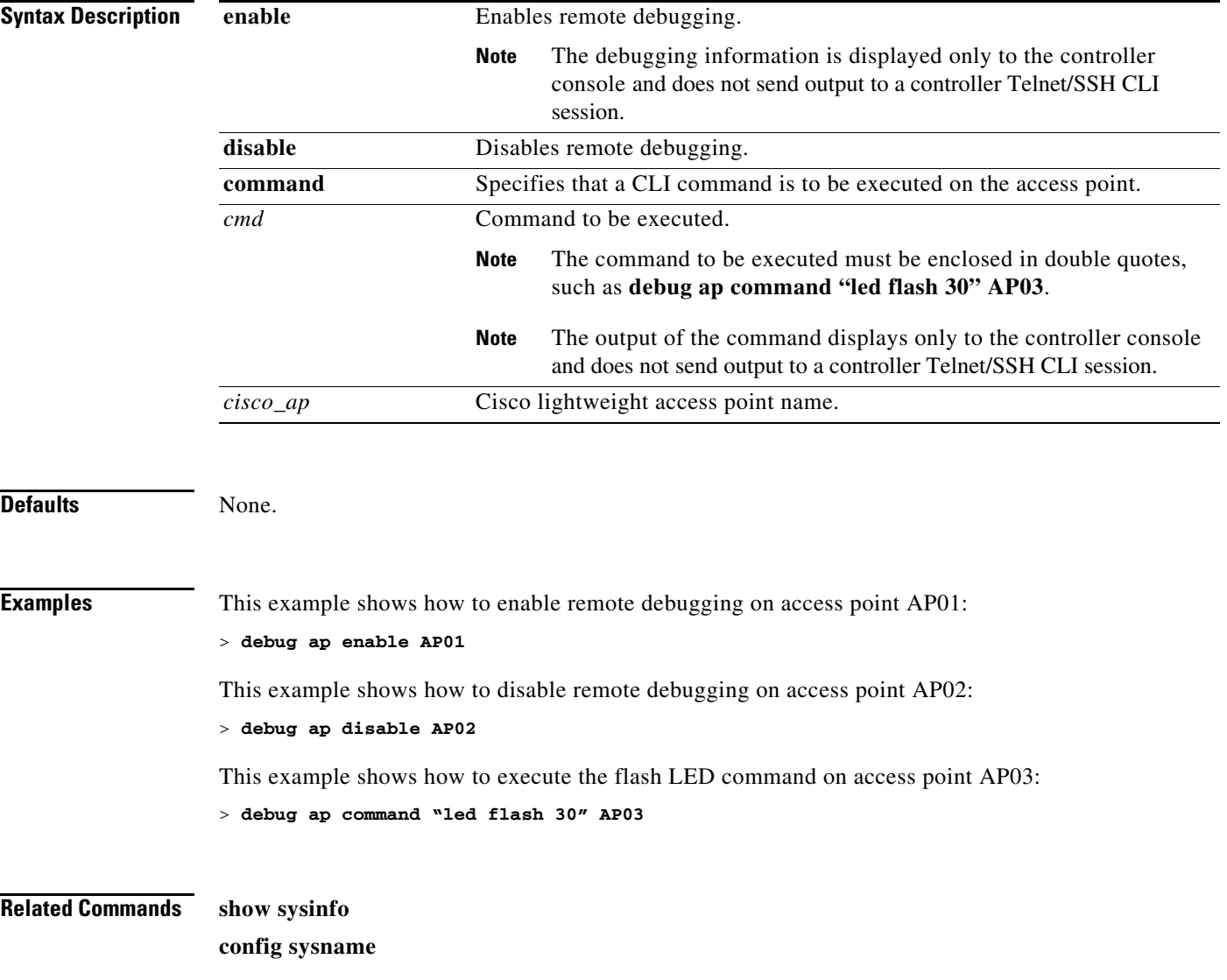

### **debug arp**

To configure Address Resolution Protocol (ARP) debug options, use the **debug arp** command.

**debug arp** {**all** | **detail** | **events** | **message**} {**enable** | **disable**}

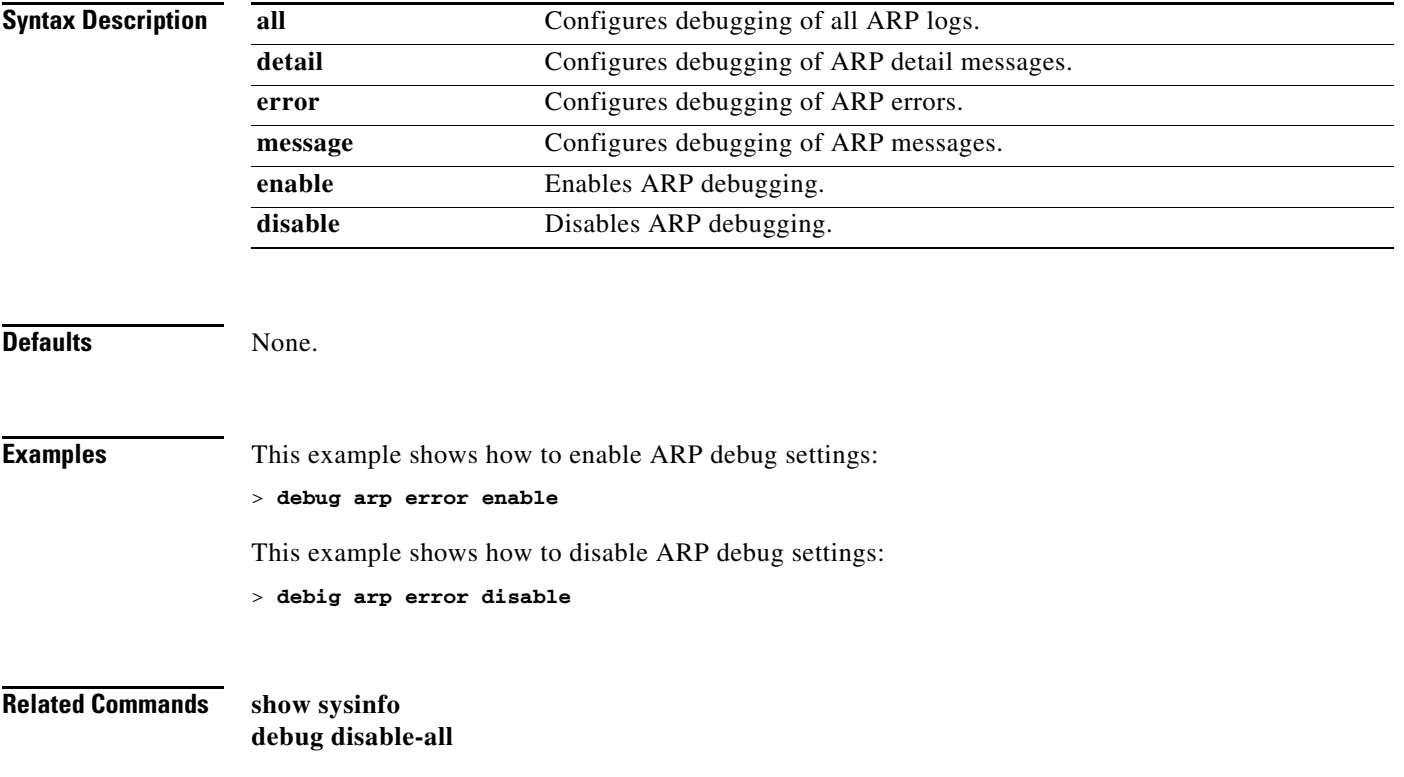

### **debug bcast**

To configure debugging of broadcast options, use the **debug bcast** command.

**debug bcast** {**all** | **error** | **message** | **igmp** | **detail**} {**enable** | **disable**}

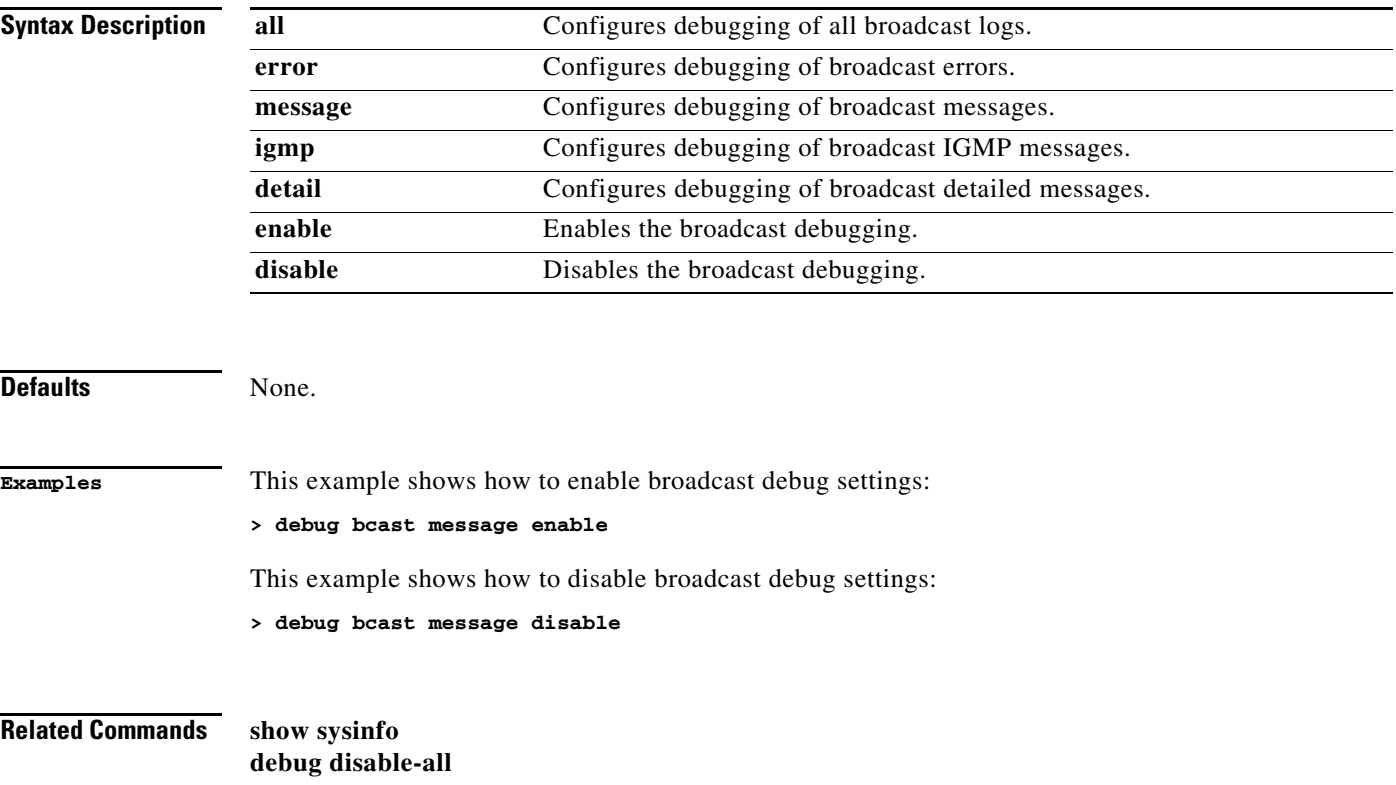

### **debug cac**

To configure Call Admission Control (CAC) debug options, use the **debug cac** command.

**debug cac** {**all** | **event** | **packet**}{**enable** | **disable**}

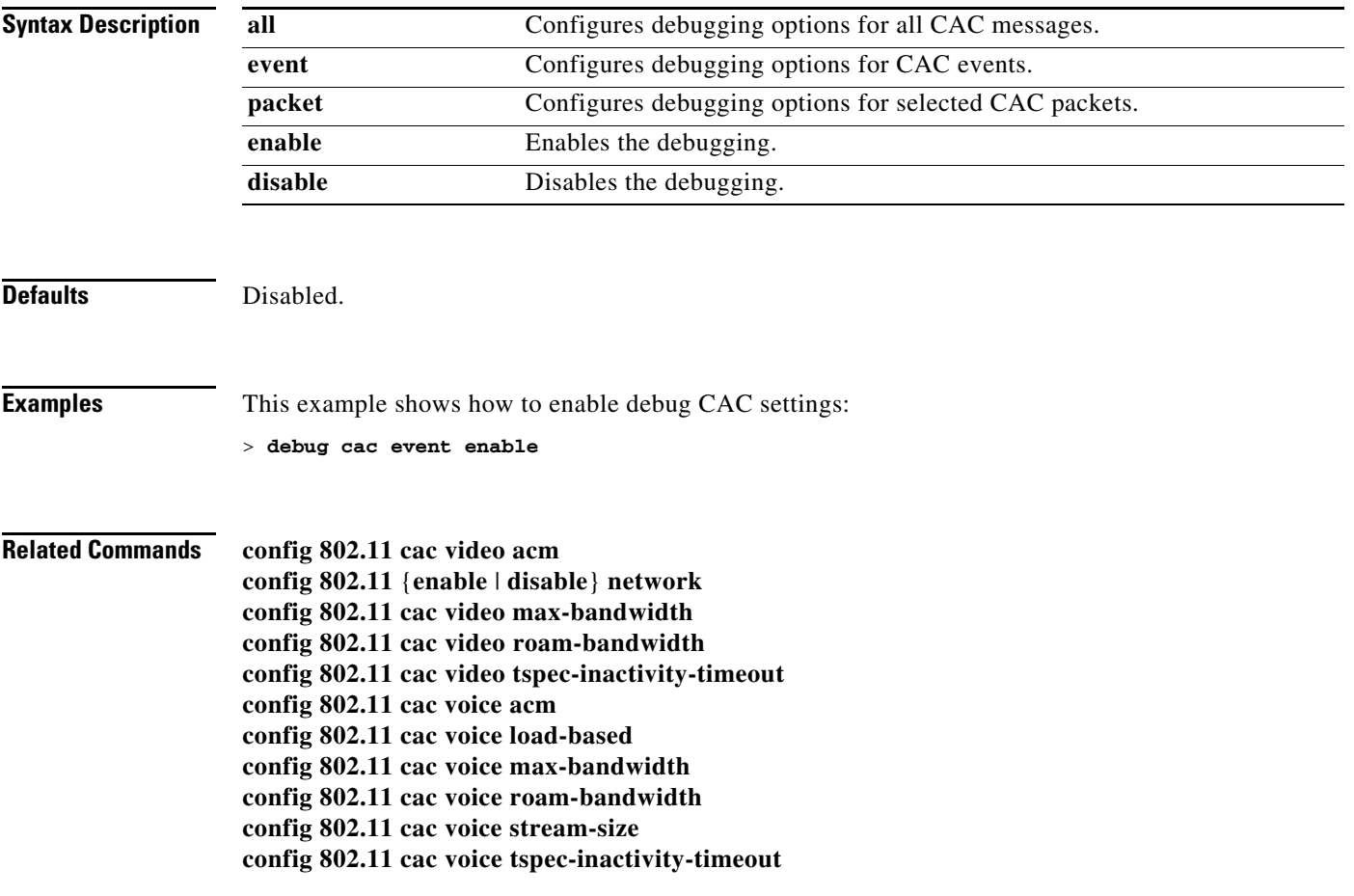

### **debug call-control**

To debug the SIP call control settings, use the **debug call-control** command.

**debug call-control** {**all** | **event**}{**enable** | **disable**}

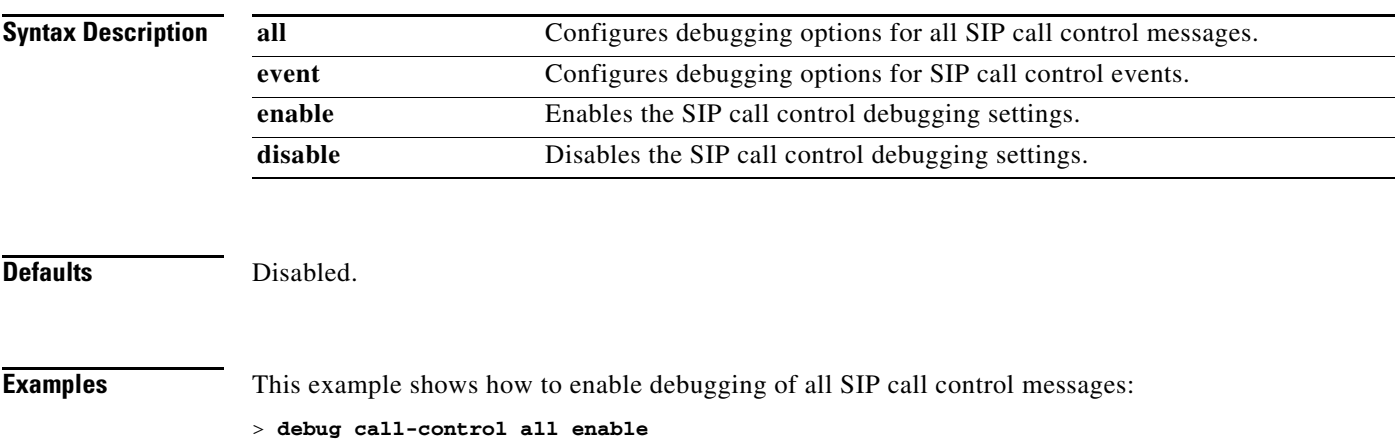

### **debug capwap**

To obtain troubleshooting information about Control and Provisioning of Wireless Access Points (CAPWAP) settings, use the **debug capwap** command.

**debug capwap** {**detail** | **dtls-keepalive** | **errors** | **events | hexdump | info** | **packet** | **payload**} {**enable** | **disable**}

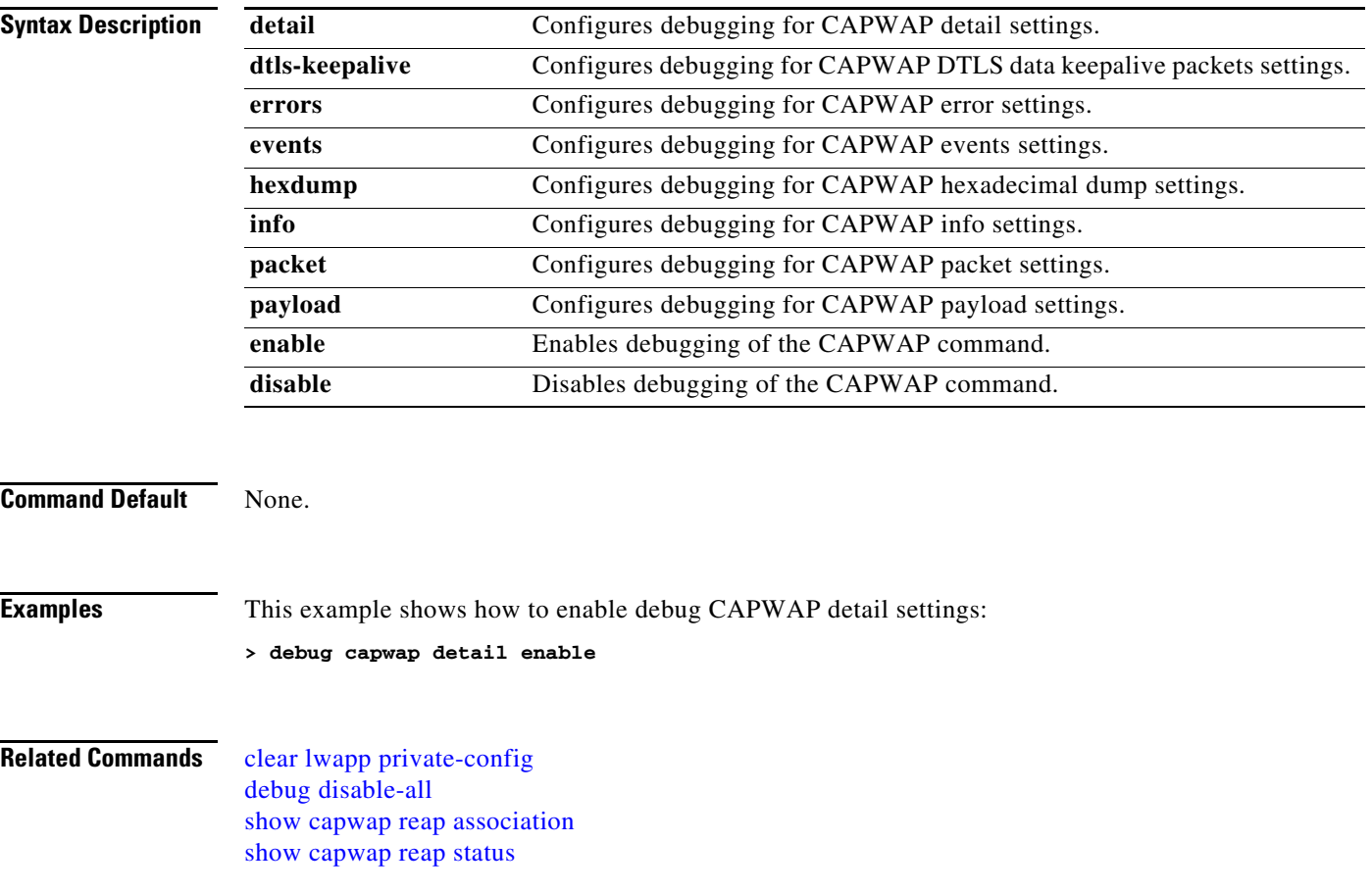

a pro

### **debug capwap reap**

To obtain troubleshooting information about Control and Provisioning of Wireless Access Points (CAPWAP) settings on a Hybrid Remote Edge Access Point (hybrid-REAP) access point, use the **debug capwap reap** command.

**debug capwap reap** [**mgmt** | **load**]

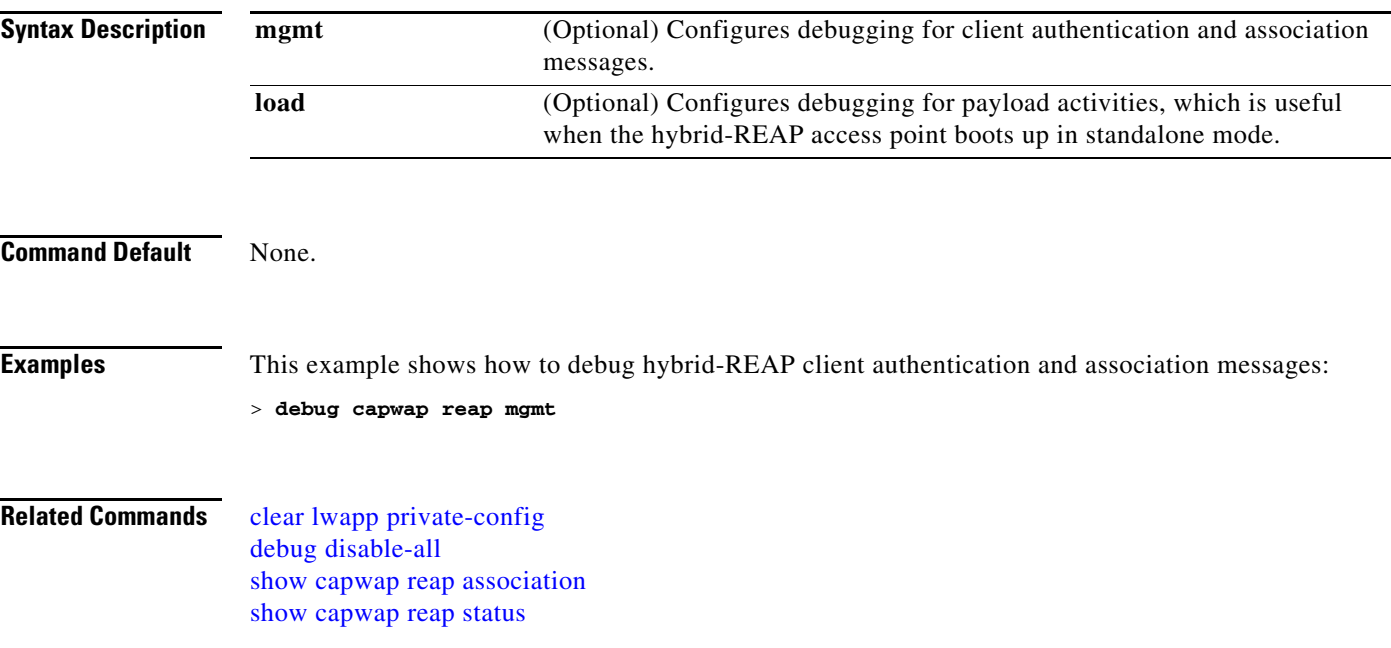

**The Contract of the Contract of the Contract of the Contract of the Contract of the Contract of the Contract o** 

### **debug client**

To debug if the passive client is associated correctly with the access point and if the passive client has moved into the DHCP required state at the controller, use the **debug client** command.

**debug client** *mac\_address*

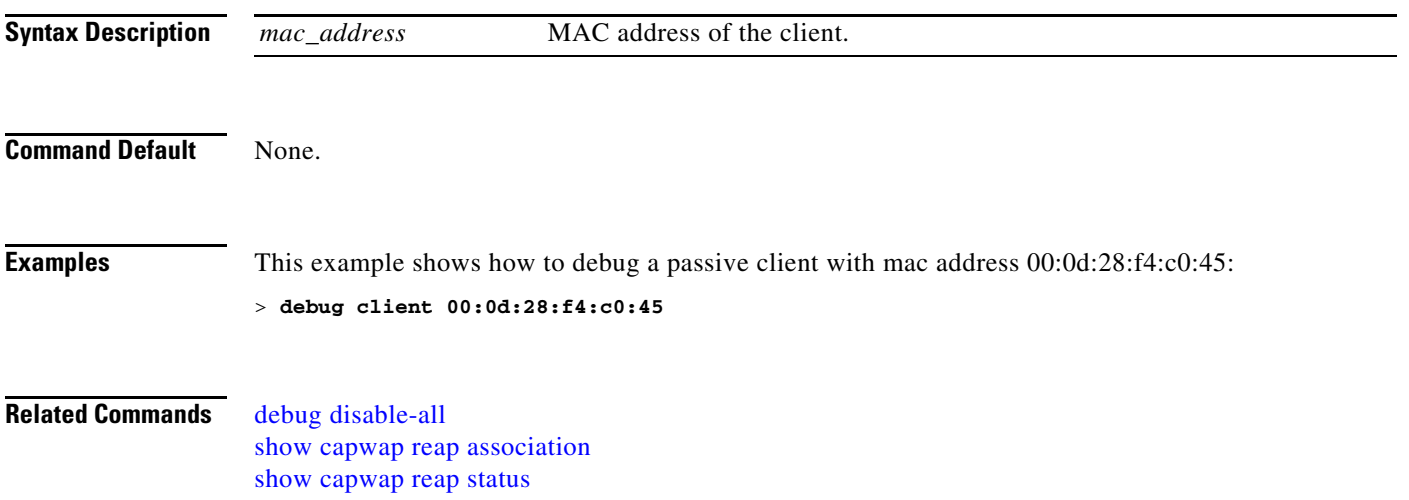

# **debug crypto**

To configure hardware cryptographic debug options, use the **debug crypto** command.

**debug crypto** {**all** | **sessions** | **trace** | **warning**} {**enable** | **disable**}

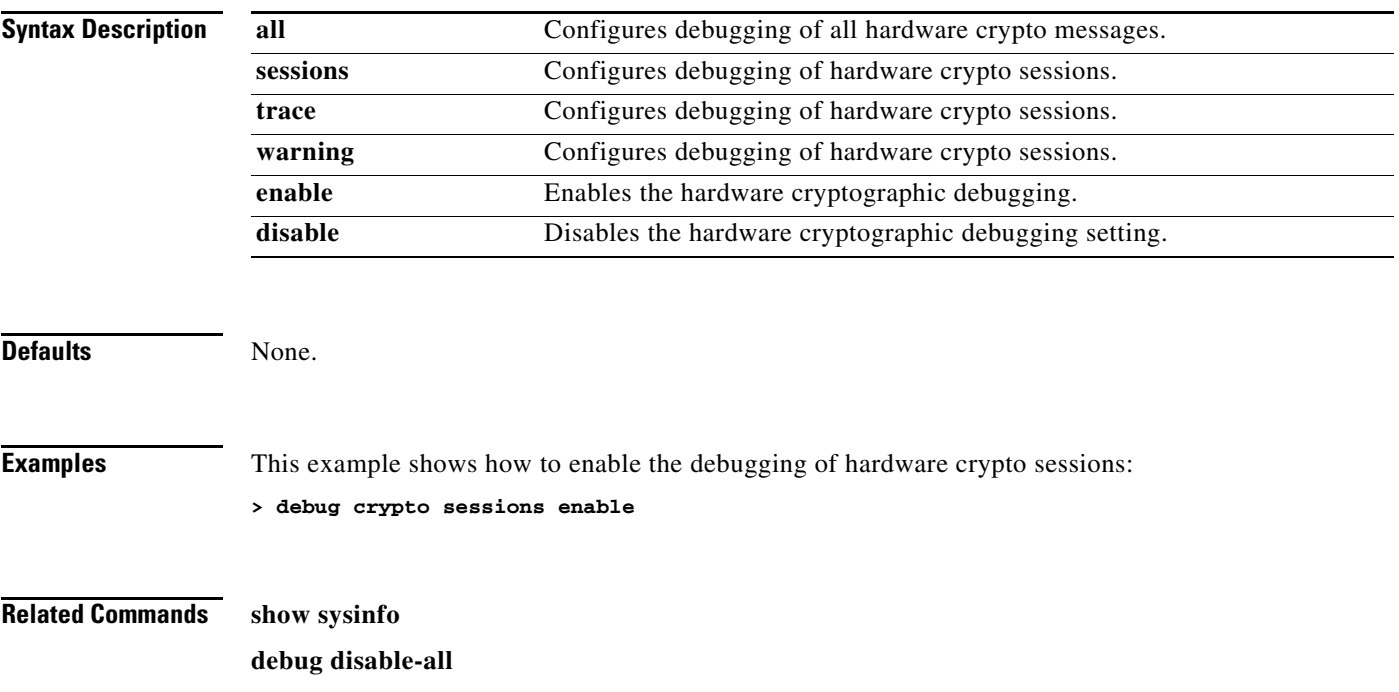

# <span id="page-1025-0"></span>**debug dhcp**

To configure DHCP debug options, use the **debug dhcp** command.

**debug dhcp** {**message** | **packet**} {**enable** | **disable**}

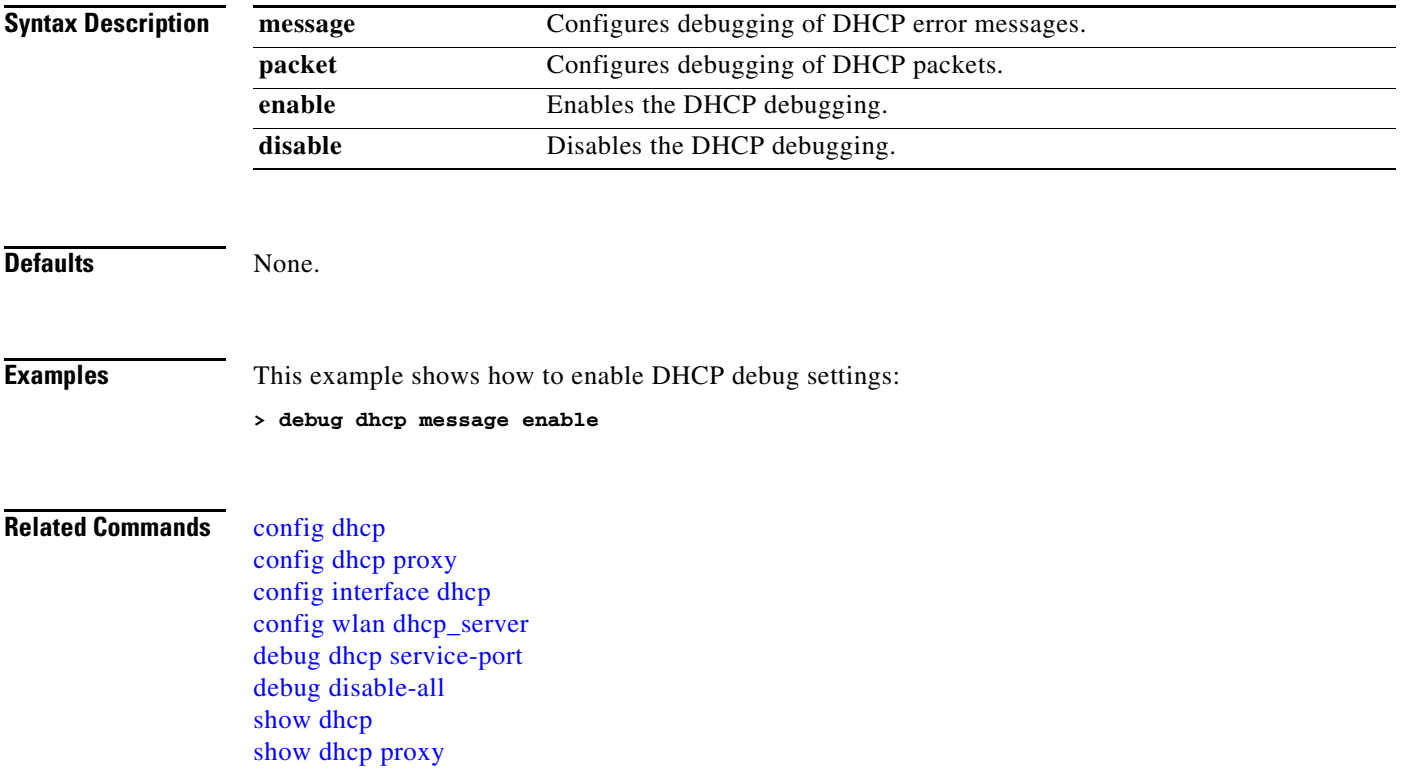

# <span id="page-1026-0"></span>**debug dhcp service-port**

To enable or disable debugging of Dynamic Host Configuration Protocol (DHCP) packets on the service port, use the **debug dhcp service-port** command.

**debug dhcp service-port** {**enable** | **disable**}

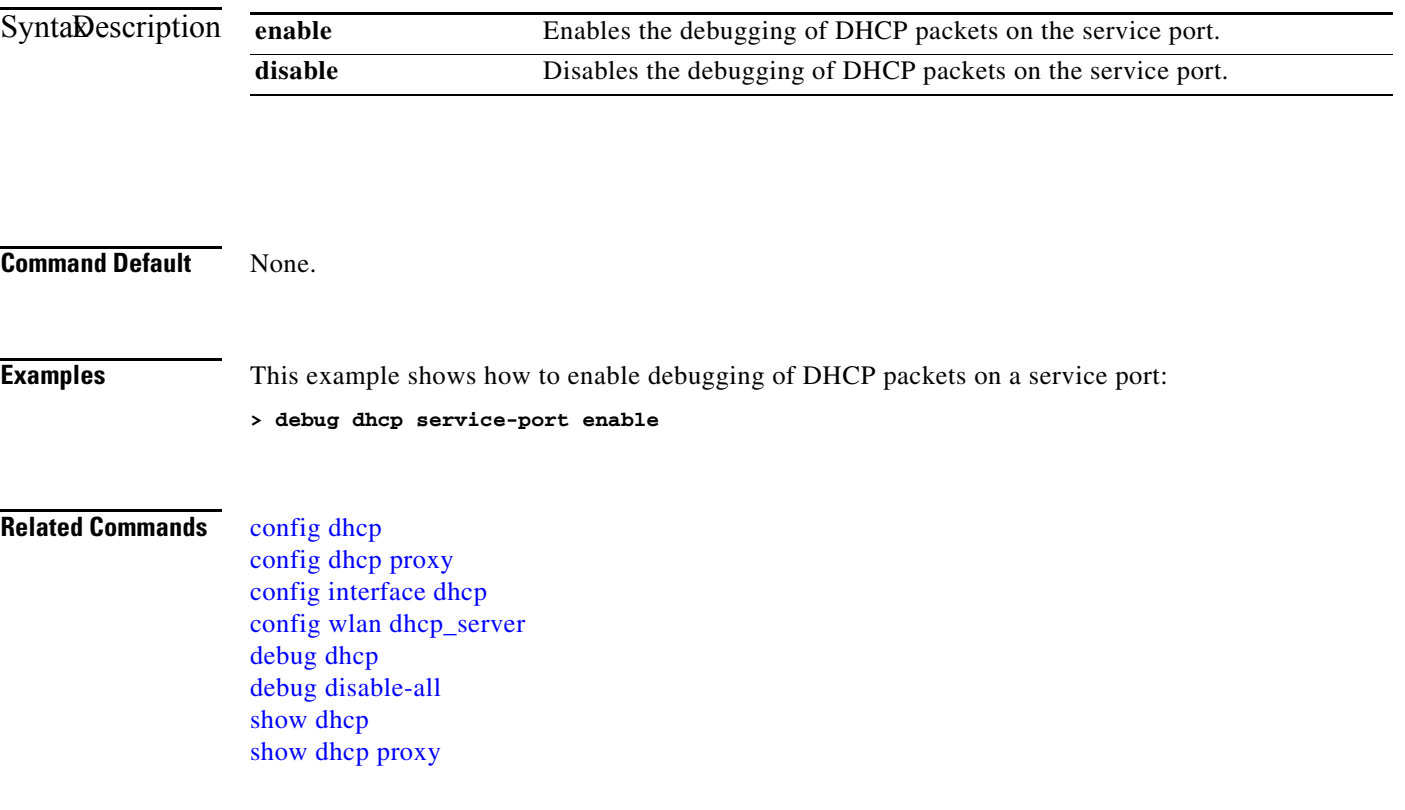

# <span id="page-1027-0"></span>**debug disable-all**

To disable all debug messages, use the **debug disable-all** command.

#### **debug disable-all**

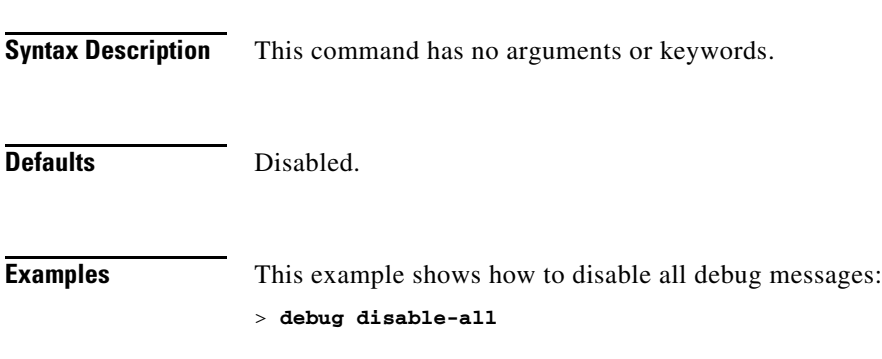

### <span id="page-1028-0"></span>**debug dot11**

To configure dot11 events debug options, use the **debug dot11** command.

**debug dot11** {**all | load-balancing | management | mobile | rfid | rldp | rogue | state**} {**enable** | **disable**}

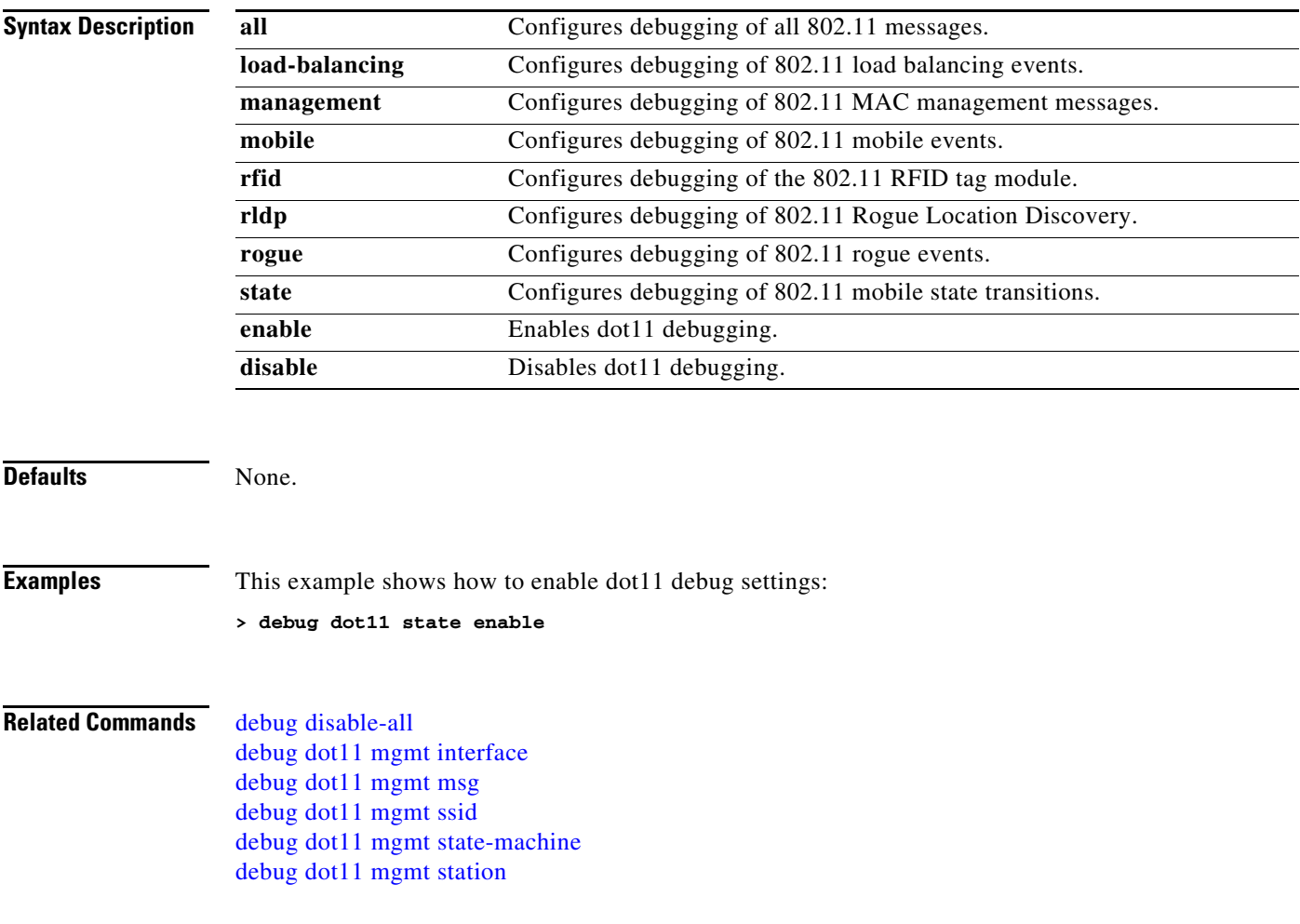

### <span id="page-1029-0"></span>**debug dot11 mgmt interface**

To debug 802.11 management interface events, use the **debug dot11 mgmt interface** command.

#### **debug dot11 mgmt interface**

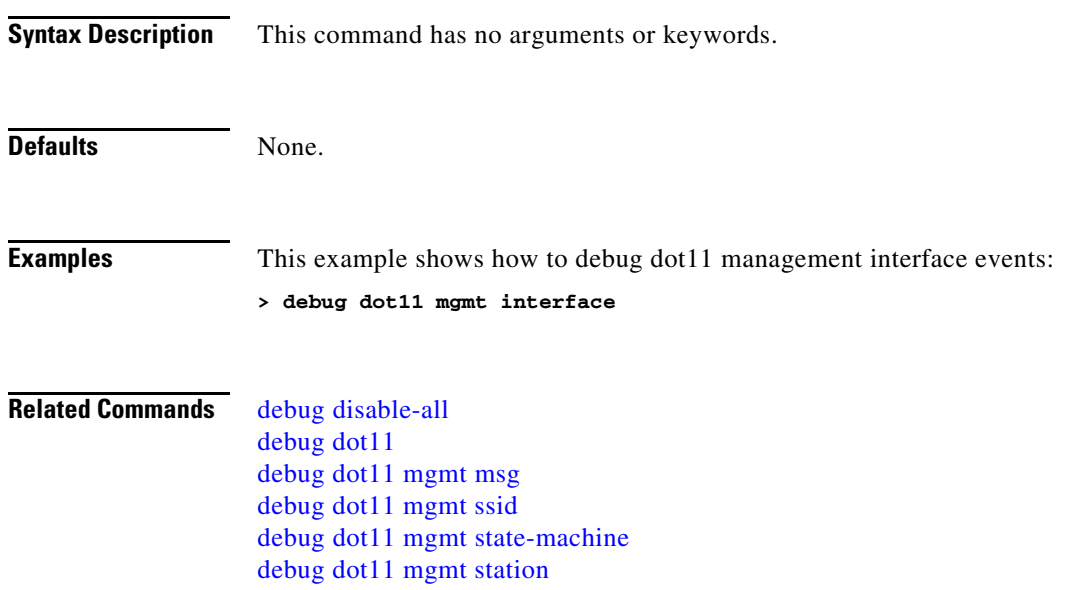

# <span id="page-1030-0"></span>**debug dot11 mgmt msg**

To debug 802.11 management messages, use the **debug dot11 mgmt msg** command.

#### **debug dot11 mgmt msg**

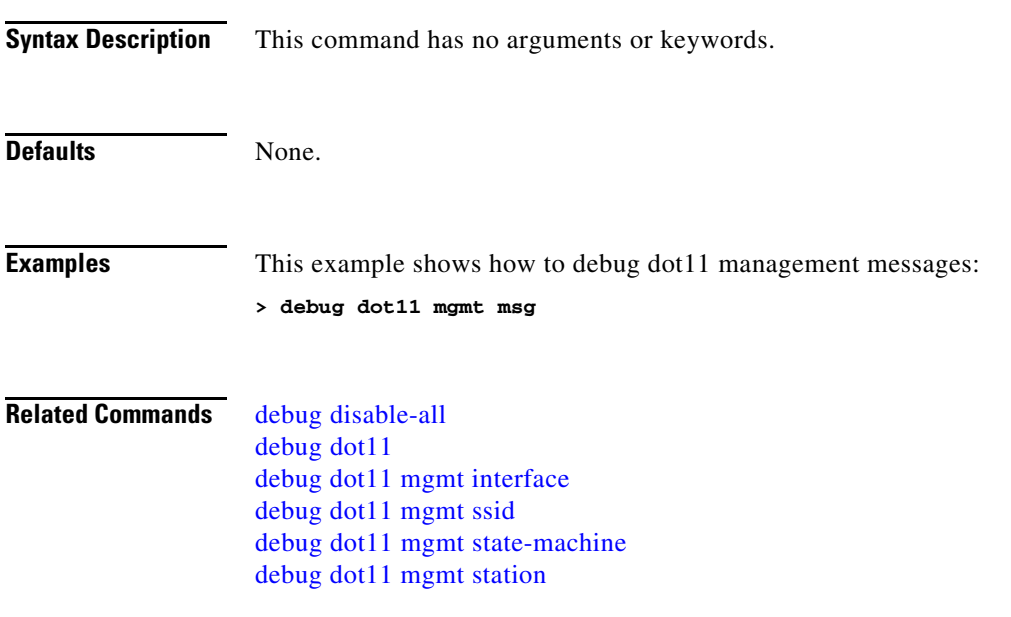

# <span id="page-1031-0"></span>**debug dot11 mgmt ssid**

To debug 802.11 Service Set Identifier (SSID) management events, use the **debug dot11 mgmt ssid**  command.

#### **debug dot11 mgmt ssid**

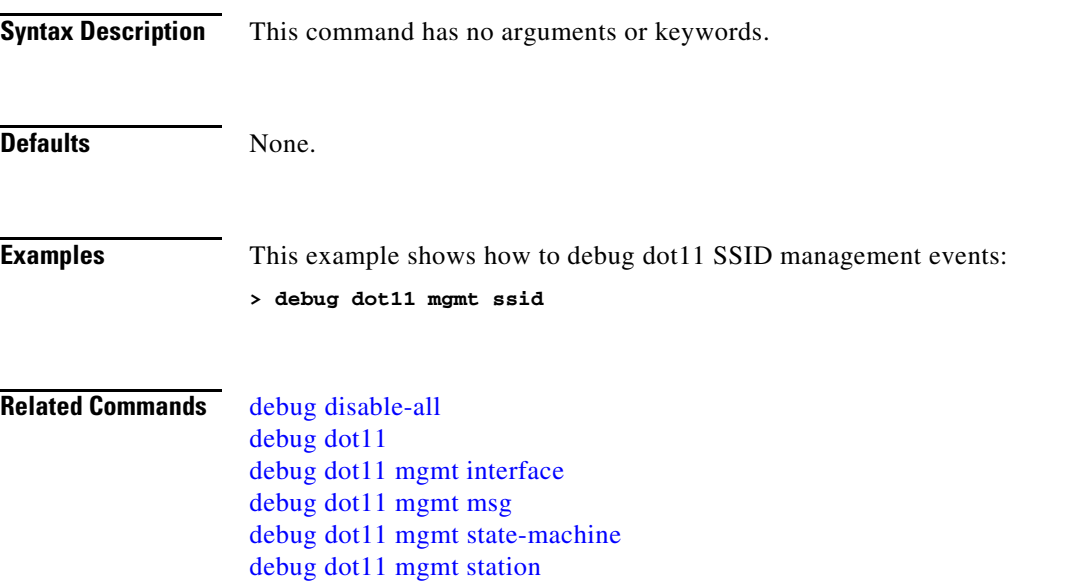

a ka

### <span id="page-1032-0"></span>**debug dot11 mgmt state-machine**

To debug the 802.11 state machine, use the **debug dot11 mgmt state-machine** command.

#### **debug dot11 mgmt state-machine**

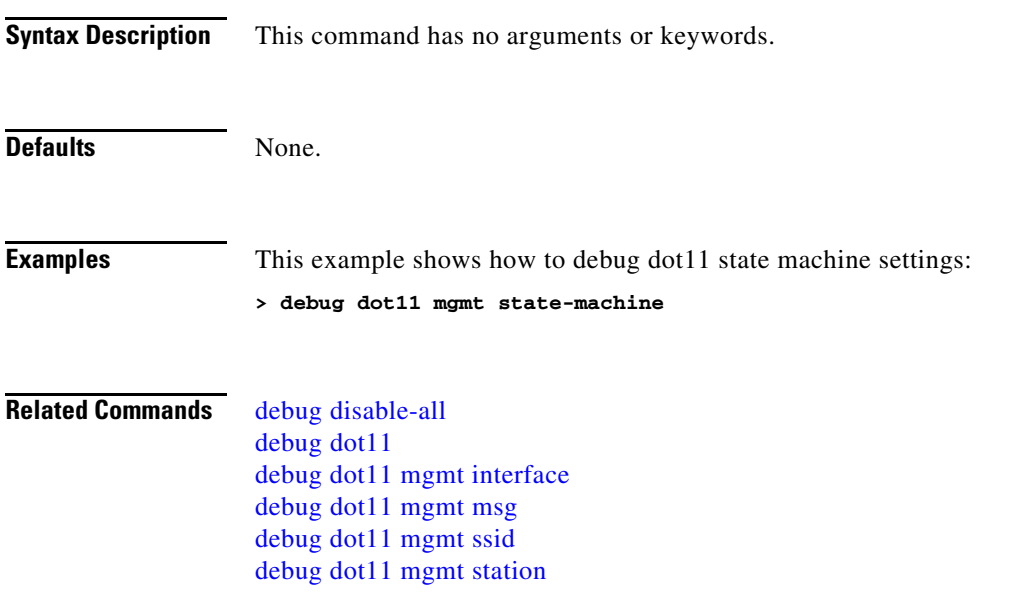

# <span id="page-1033-0"></span>**debug dot11 mgmt station**

To debug client events, use the **debug dot11 mgmt station** command.

#### **debug dot11 mgmt station**

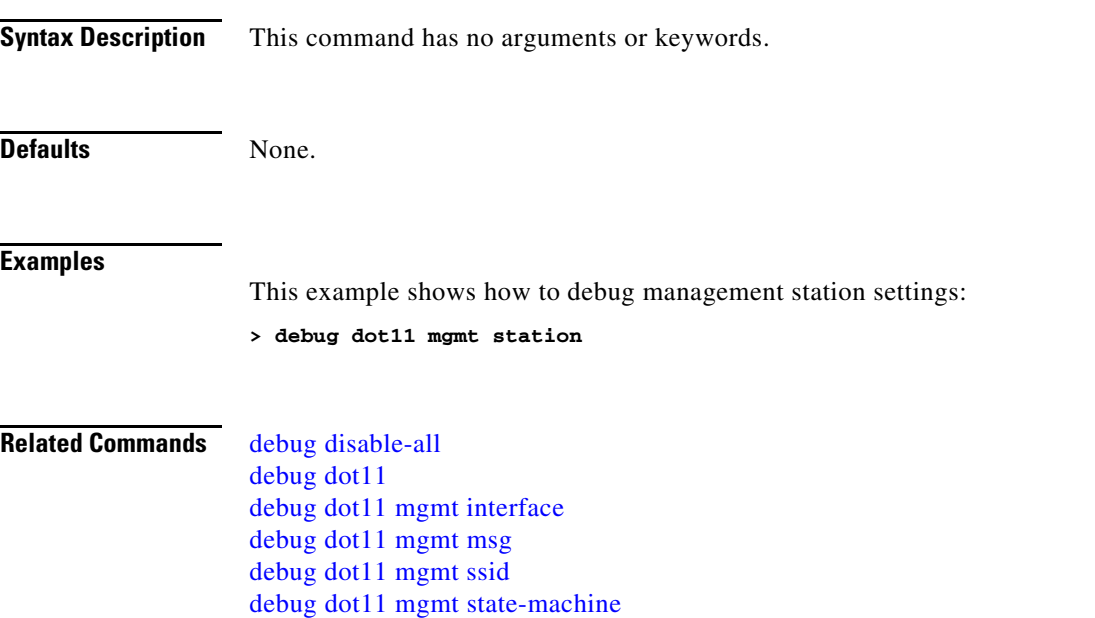

### **debug dot1x**

To configure dot1x debug options, use the **debug dot1x** command.

**debug dot1x** {**aaa | all | events | packet | states**} {**enable** | **disable**}

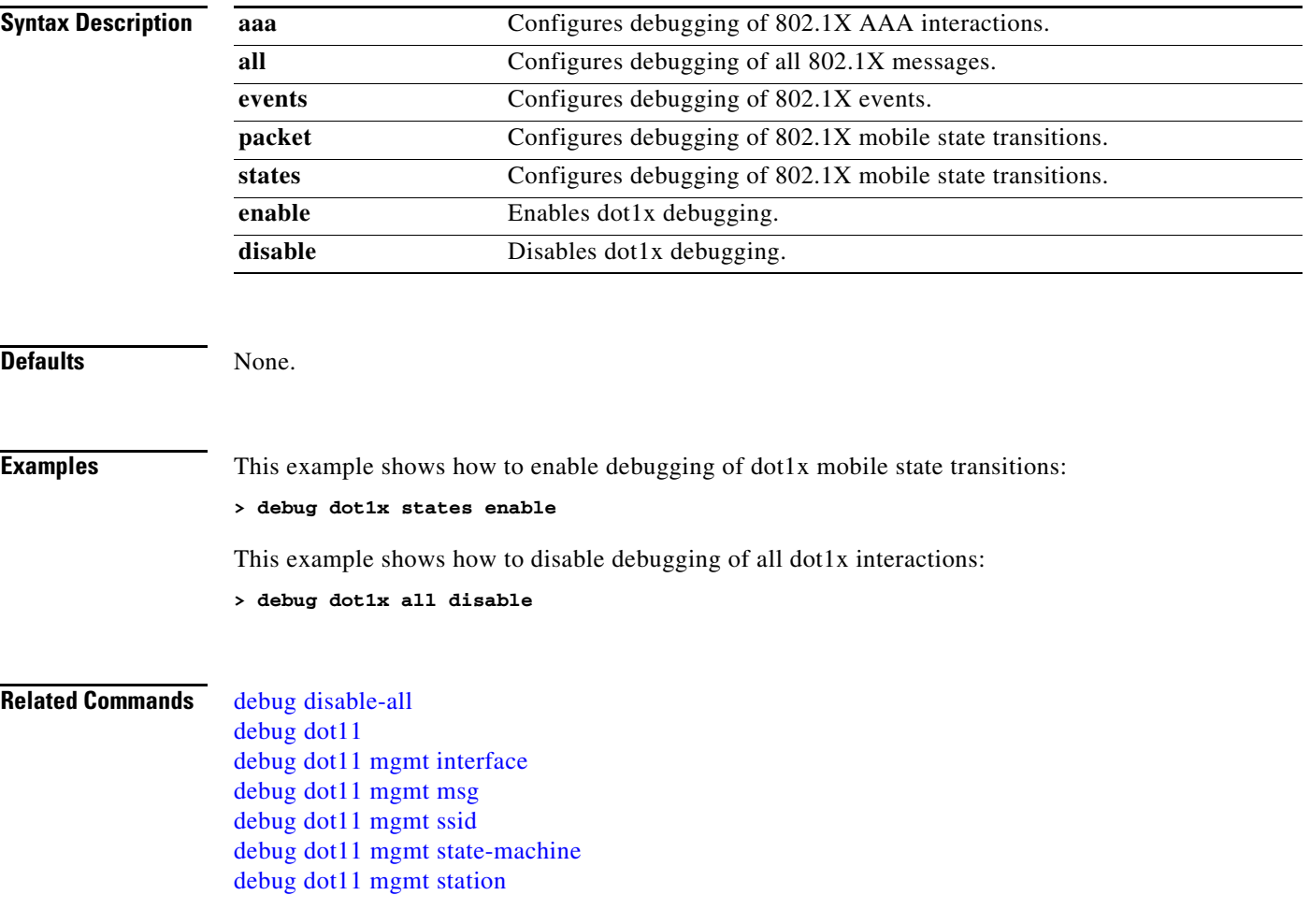

### **debug group**

To enable or disable debugging of access point groups, use the **debug group command**.

**debug group** {**enable** | **disable**}

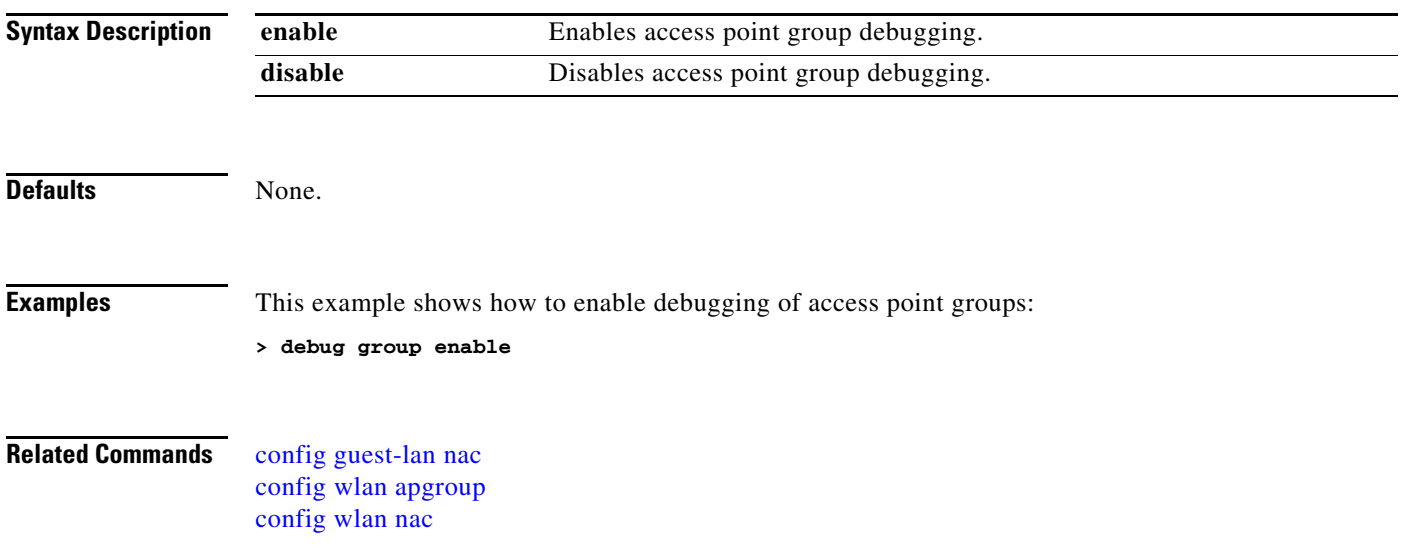

### <span id="page-1036-0"></span>**debug hreap aaa**

To enable or disable debugging of hybrid-REAP (HREAP) backup RADIUS server events or errors, use the **debug hreap aaa** command.

**debug hreap aaa** {**event** | **error**} {**enable** | **disable**}

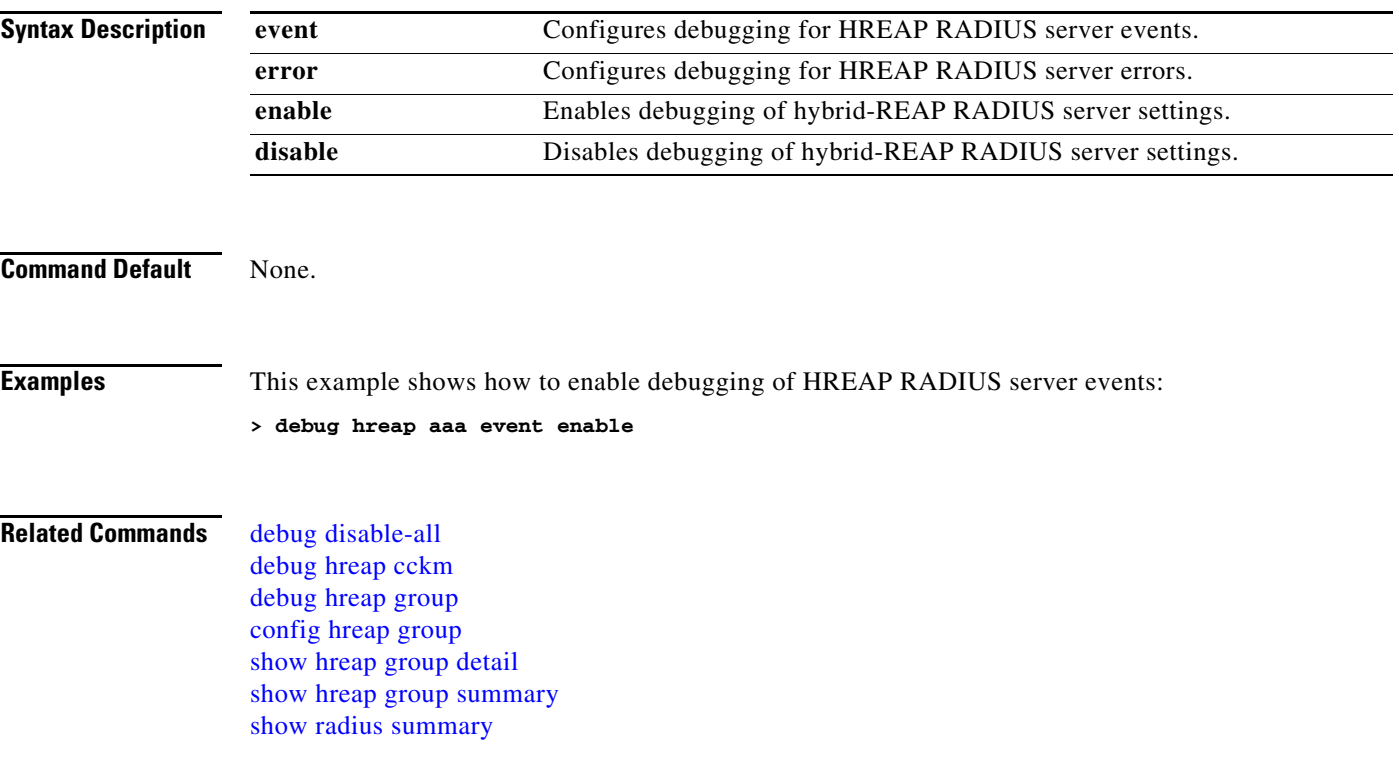

### <span id="page-1037-0"></span>**debug hreap cckm**

To enable or disable debugging of hybrid-REAP (HREAP) Cisco Centralized Key Management (CCKM fast roaming), use the **debug hreap cckm** command.

**debug hreap cckm** {**enable** | **disable**}

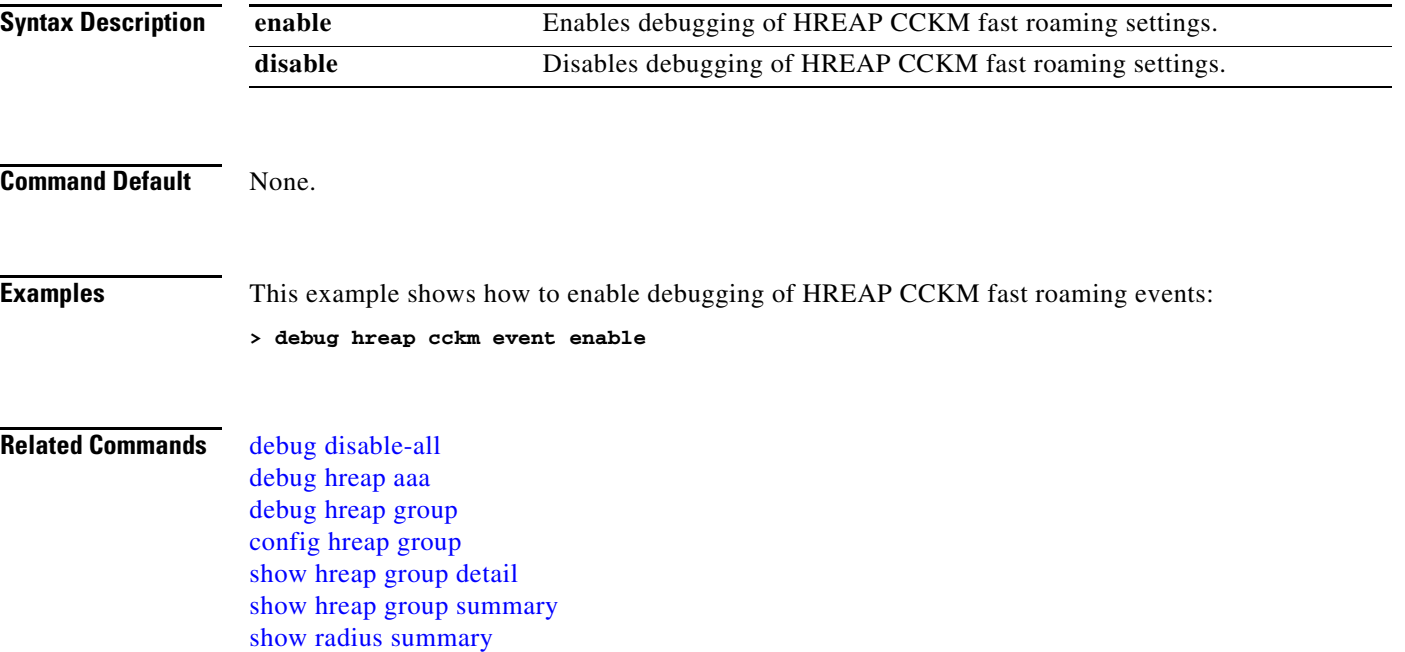

### <span id="page-1038-0"></span>**debug hreap group**

To enable or disable debugging of hybrid-REAP (HREAP) access point groups, use the **debug hreap group** command.

**debug hreap group** {**enable** | **disable**}

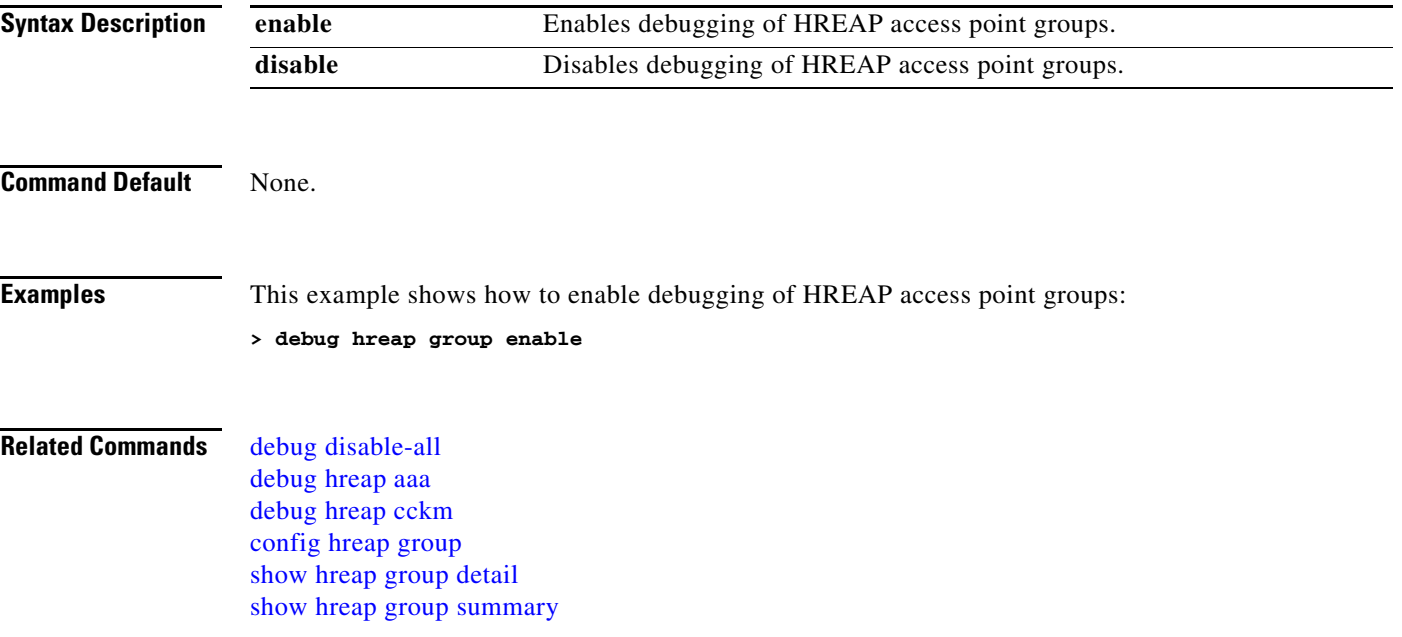

# **debug l2age**

To configure debugging of Layer 2 age timeout messages, use the **debug l2age** command.

**debug l2age** {**enable** | **disable**}

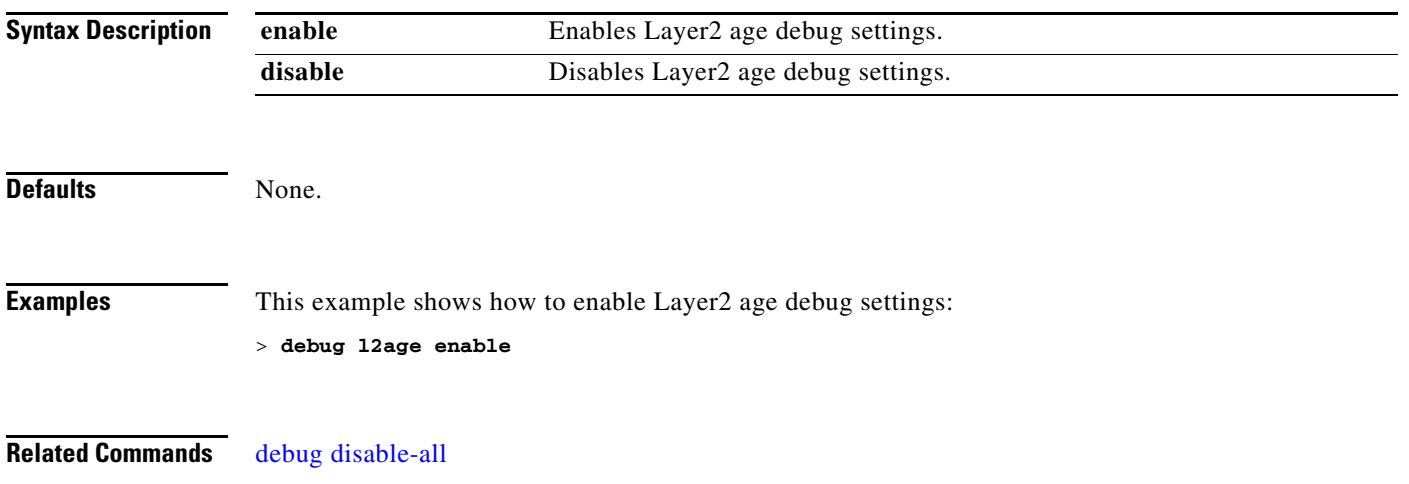

### **debug lwapp console cli**

[debug ap](#page-1015-0)

[clear lwapp private-config](#page-957-0)

To begin debugging the access point console CLI, use the **debug lwapp console cli** command from the access point console port.

#### **debug lwapp console cli**

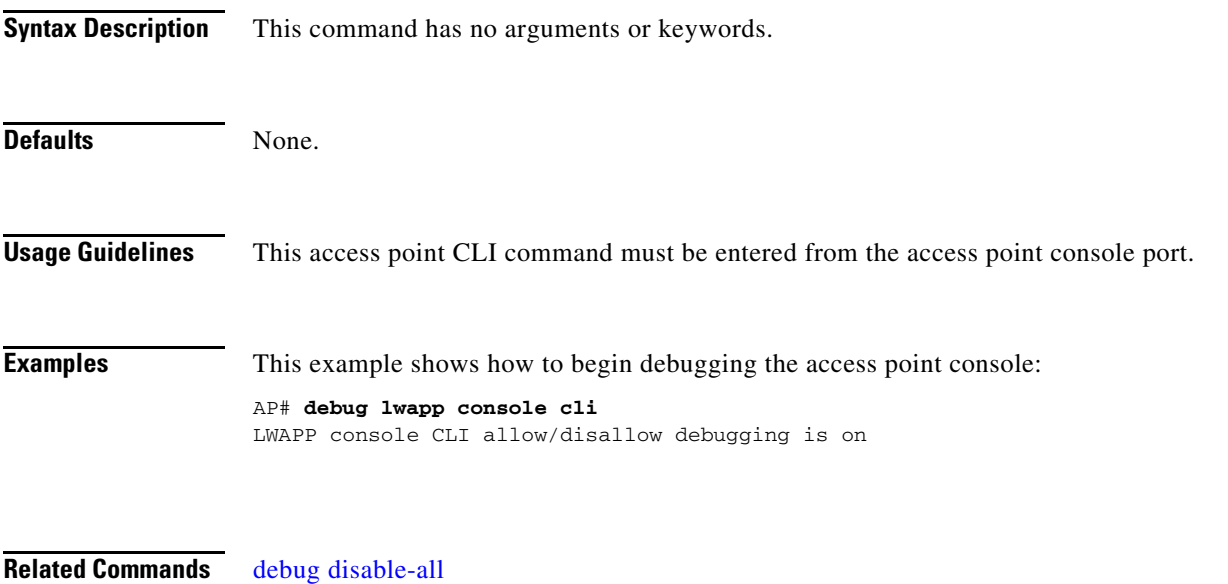

### **debug mac**

To configure MAC address debugging, use the **debug mac** command.

**debug mac** {**disable | addr** *MAC*}

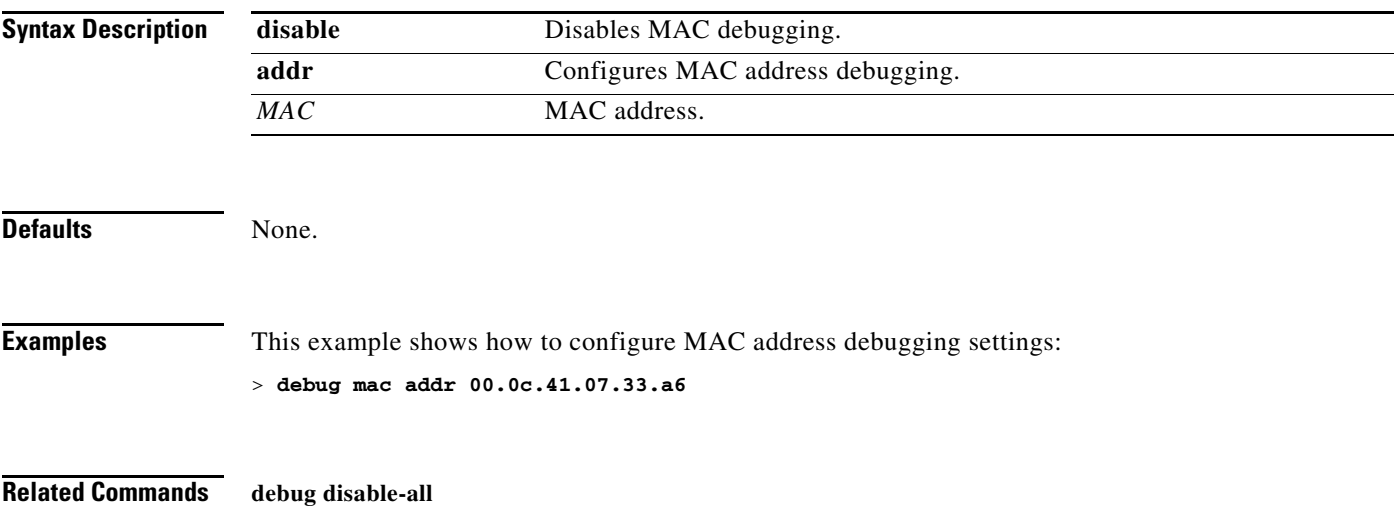

### **debug memory**

To enable or disable debugging of errors or events during controller memory allocation, use this command

**debug memory** {**errors** | **events**} {**enable** | **disable**}

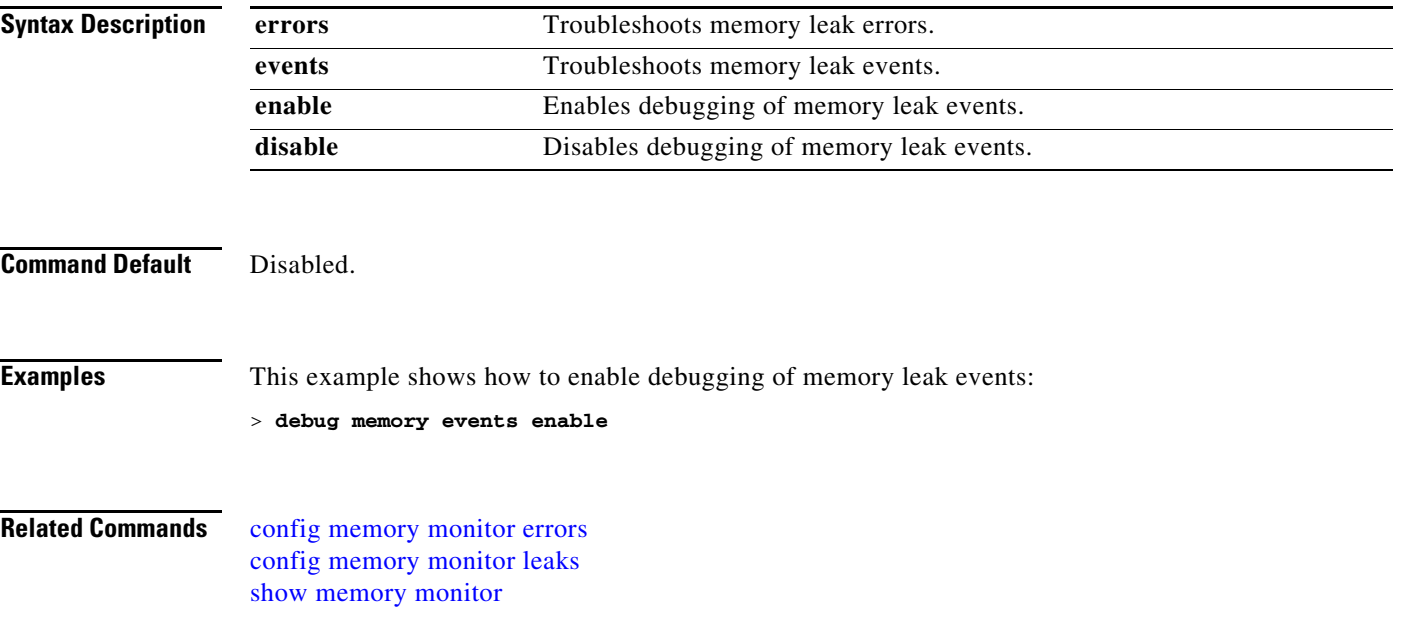

### **debug mesh security**

To begin debugging mesh security problems, use the **debug mesh security** command.

**debug mesh security** {**all** | **events** | **errors**}{**enable** | **disable**}

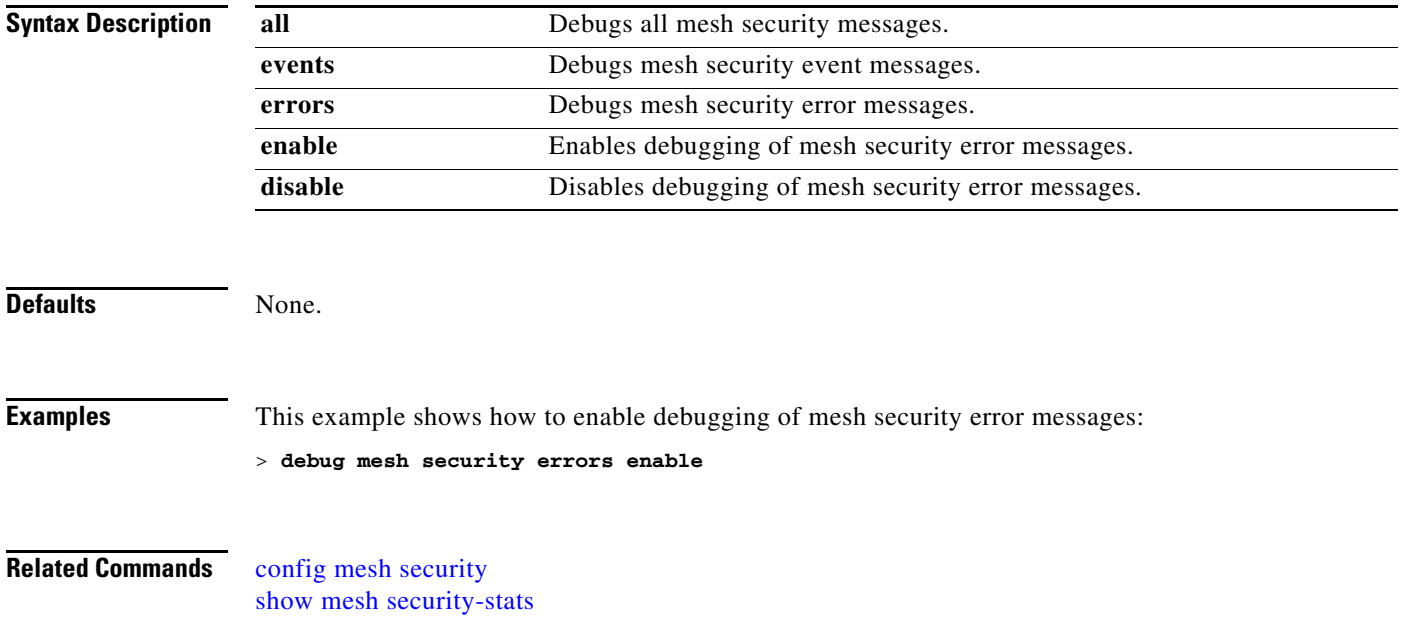
## **debug mobility**

To debug wireless mobility issues, use the **debug mobility** command.

**debug mobility** {{**directory** | **handoff** | **multicast**} {**enable** | **disable**} | **keep-alive** {**enable** | **disable**} *IP\_address*

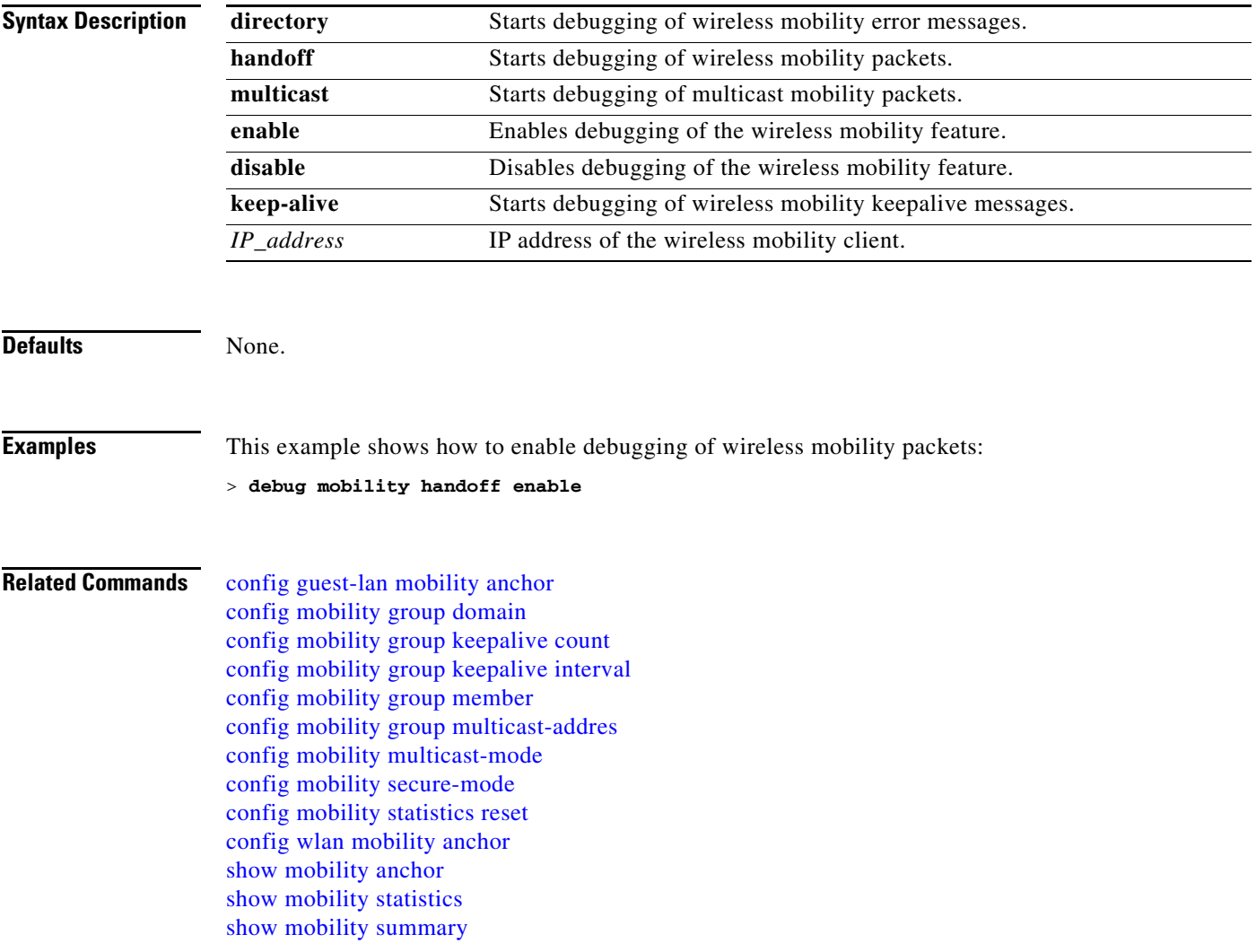

### **debug nac**

To configure debugging of Network Access Control (NAC), use the **debug nac** command.

**debug nac** {**events** | **packet**} {**enable** | **disable**}

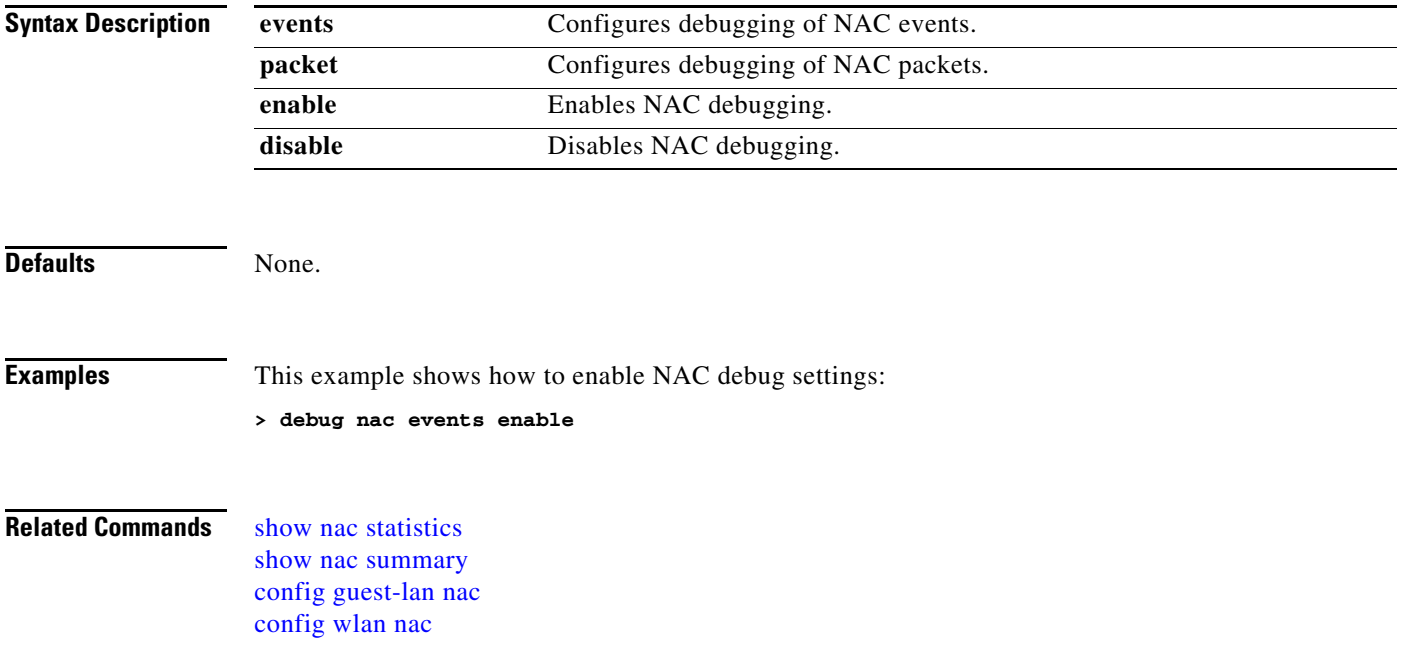

### **debug nmsp**

To configure debugging of the Network Mobility Services Protocol (NMSP), use the **debug nmsp**  command.

**debug nmsp** {**all | connection | detail** | **error** | **event** | **message** | **packet**}

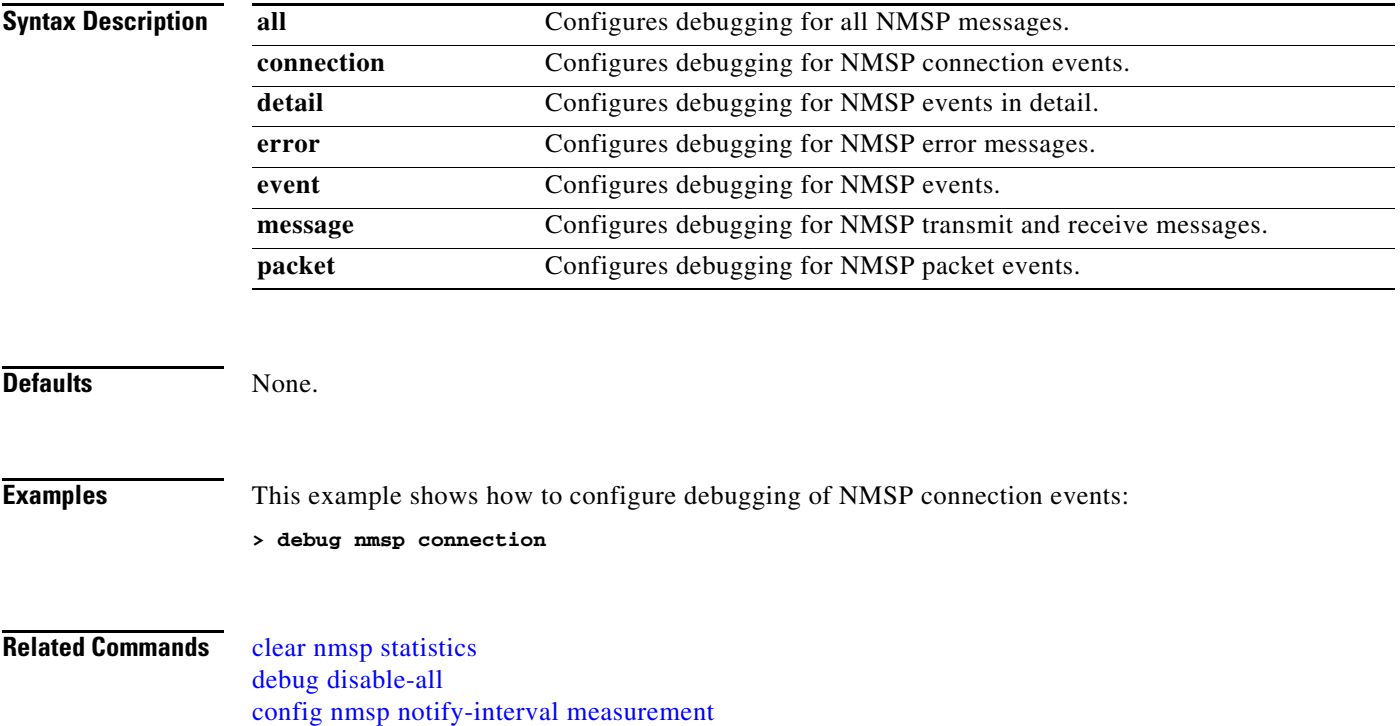

## **debug ntp**

To configure debugging of the Network Time Protocol (NTP), use the **debug ntp** command.

**debug ntp** {**detail | low | packet**} {**enable** | **disable**}

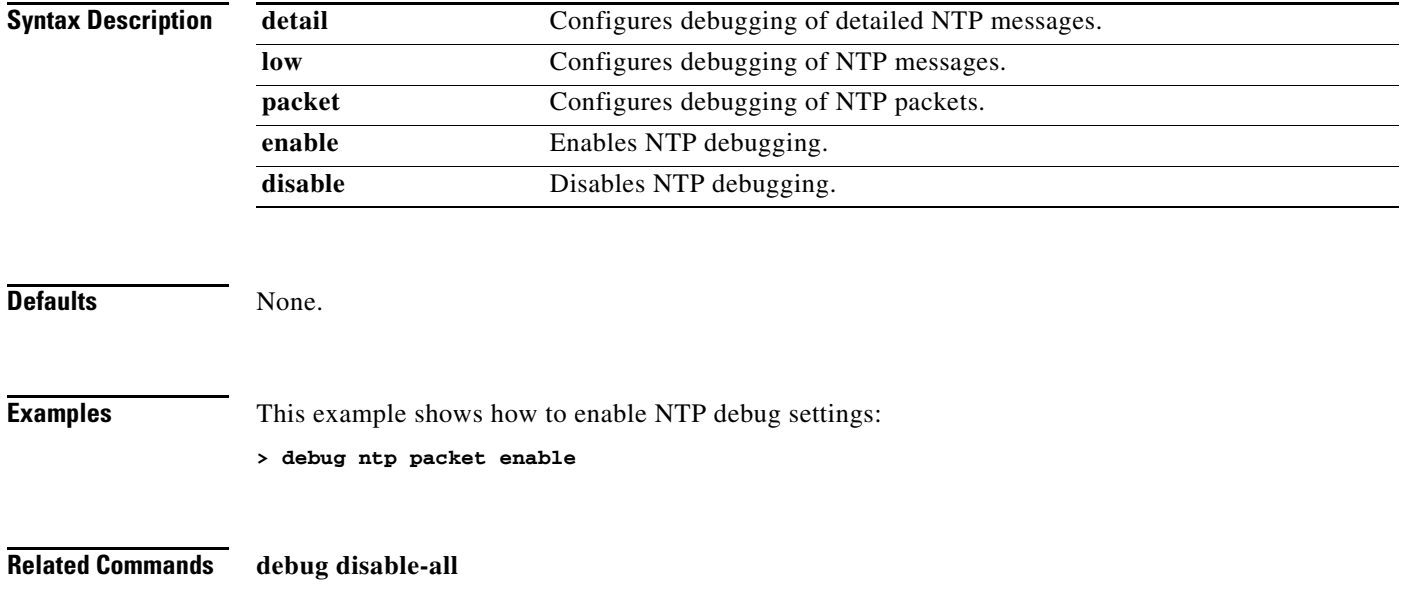

### **debug packet logging**

To configure logging of packets sent to the controller CPU, use the **debug packet logging** command.

**debug packet logging acl** {**clear-all** | **driver** {*rule\_index action npu\_encap port*} | **eoip-eth** {*rule\_index action dst src type vlan*}| **eoip-ip** {*rule\_index action src dst proto src\_port dst\_port*} | **eth** {*rule\_index action dst src type vlan*} | **ip** {*rule\_index action src dst proto src\_port dst\_port*}| **lwapp-dot11** {*rule\_index action dst src bssid type*}| **lwapp-ip** {*rule\_index action src dst proto src\_port dst\_port*}}

| <b>Syntax Description</b> | acl          | Filters the displayed packets according to a rule.                                                                                                    |
|---------------------------|--------------|----------------------------------------------------------------------------------------------------|
|                           | disable      | Disables logging of the packets.                                                                                                    |
|                           | enable       | Enables logging of the packets.                                                                                                    |
|                           | rx           | Displays all received packets.                                                                                                    |
|                           | tx           | Displays all transmitted packets.                                                                                                    |
|                           | all          | Displays both transmitted and received packets.                                                                                                    |
|                           | packet_count | Maximum number of packets to log. The range is from 1 to 65535 packets,<br>and the default value is 25 packets.                                                                                                    |
|                           | display_size | Number of bytes to display when printing a packet. By default, the entire<br>packet is displayed.                                                                                                    |
|                           | format       | Configures the format of the debug output.                                                                                                    |
|                           | hex2pcap     | Configures output format to be compatible with hex2pcap format. Standard<br>format used by IOS supports the use of hex2pcap and can be decoded using<br>an HTML front end.                                                                        |
|                           | text2pcap    | Configures output format to be compatible with text2pcap. In this format<br>the sequence of packets can be decoded from the same console log file.                                                                                                |
|                           | clear-all    | Clears all existing rules for the packets.                                                                                                    |
|                           | driver       | Filters the packets based on an incoming port or an NPU encapsulation type.                                                                                                    |
|                           | rule_index   | Index for the rule that is a value between 1 and 6 (inclusive).                                                                                                    |
|                           | action       | Action for the rule that can be permit, deny, or disable.                                                                                                    |
|                           | npu_encap    | NPU encapsulation type that determines how the packets are filtered. The<br>possible values include dhcp, dot11-mgmt, dot11-probe, dot1x, eoip-ping,<br>iapp, ip, lwapp, multicast, orphan-from-sta, orphan-to-sta, rbcp,<br>wired-guest, or any. |
|                           | port         | Physical port for packet transmission or reception.                                                                                                    |
|                           | eoip-eth     | Filters packets based on the Ethernet II header in the EoIP payload.                                                                                                    |
|                           | $\,$ dst     | Destination MAC address.                                                                                                    |
|                           | src          | Source MAC address.                                                                                                    |
|                           | type         | Two-byte type code such as 0x800 for IP, 0x806 for ARP. You can also enter<br>a few common string values such as "ip" (for 0x800) or "arp" (for 0x806).                                                                                           |
|                           | vlan         | Two-byte VLAN identifier.                                                                                                    |
|                           | eoip-ip      | Filters packets based on the IP header in the EoIP payload.                                                                                                    |

**debug packet logging** {**acl** | **disable | enable** {**rx** | **tx** | **all**} *packet\_count display\_size* | **format** {**hex2pcap** | **text2pcap**}}

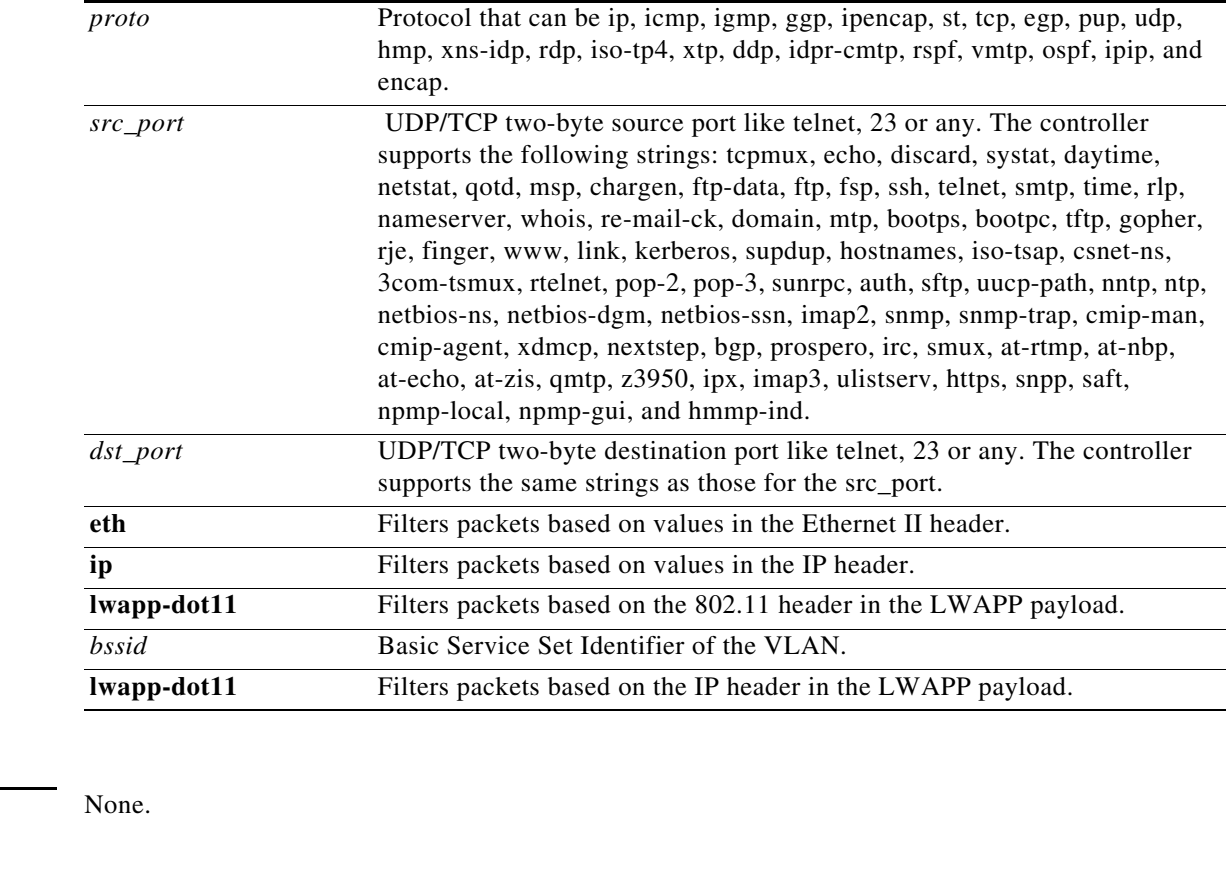

**Examples** This example shows how to enable logging of the packets:

**> debug packet logging enable**

**Related Commands show debug packet**

**Defaults** 

### **debug pem**

To configure the access policy manager debug options, use the **debug pem** command.

**debug pem** {**events** | **state**} {**enable** | **disable**}

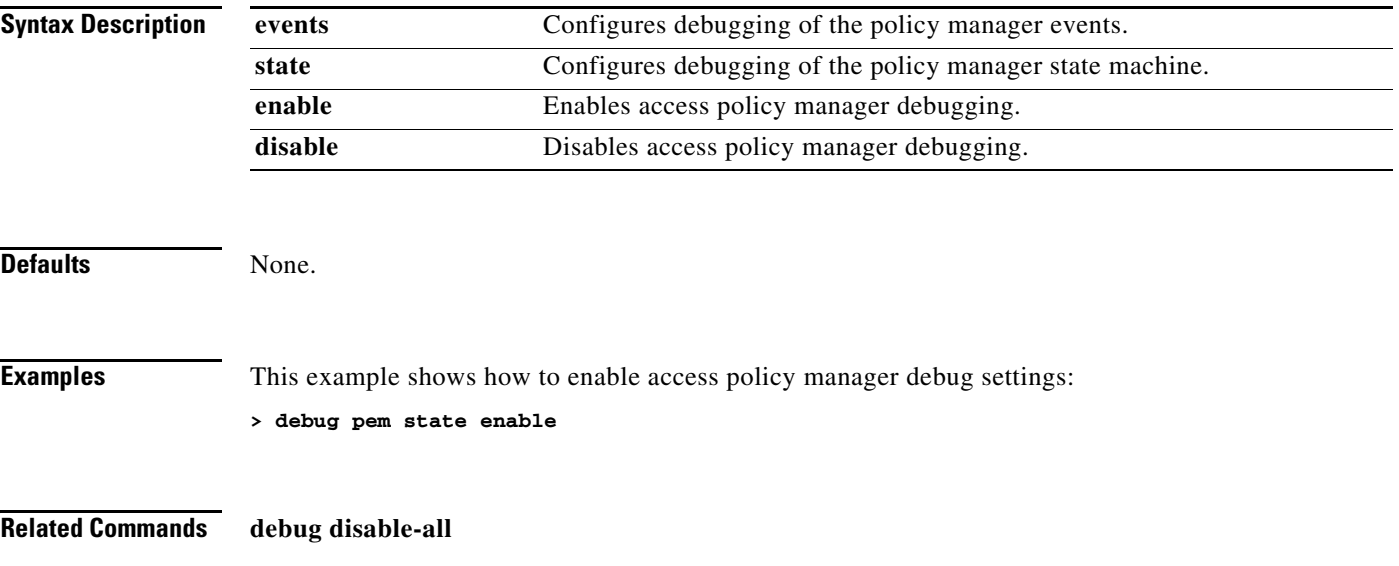

### **debug pm**

To configure debugging of the security policy manager module, use the **debug pm** command.

**debug pm** {**all disable** | {**config** | **hwcrypto** | **ikemsg** | **init** | **list** | **message** | **pki** | **rng** | **rules** | **sa-export** | **sa-import** | **ssh-l2tp** | **ssh-appgw** | **ssh-engine** | **ssh-int** | **ssh-pmgr** | **ssh-ppp** | **ssh-tcp**} {**enable** | **disable**}}

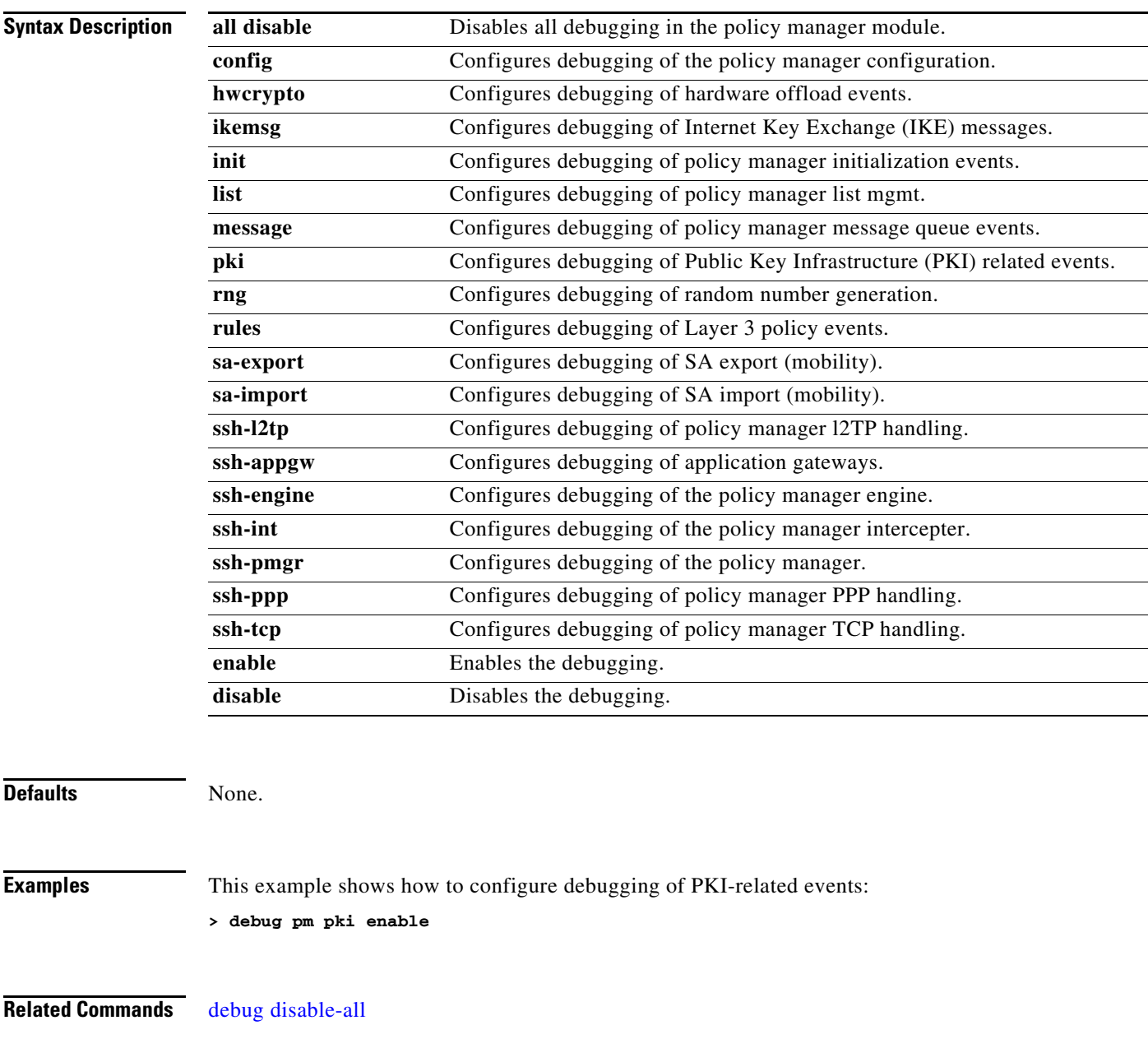

## **debug poe**

To configure debugging of Power over Ethernet (PoE) debug options, use the **debug poe** command.

**debug poe** {**detail | error | message**} {**enable** | **disable**}

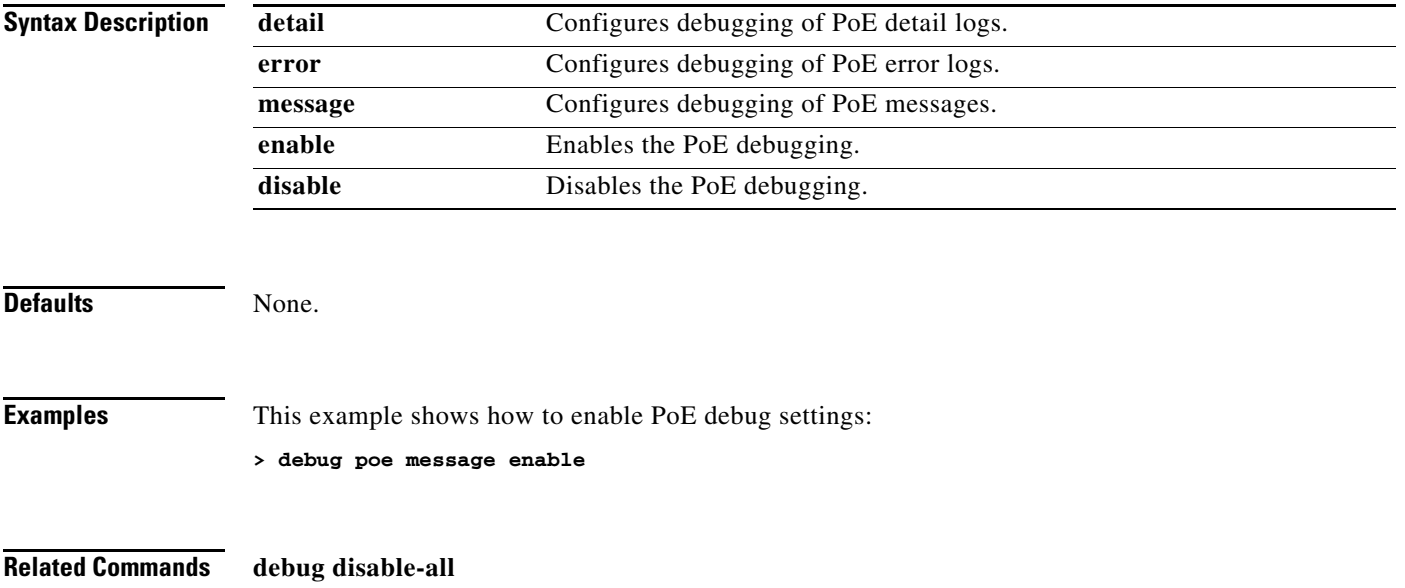

## **debug rbcp**

To configure Router Blade Control (RBCP) debug options, use the **debug rbcp** command.

**debug rbcp** {**all | detail | errors | packet**} {**enable** | **disable**}

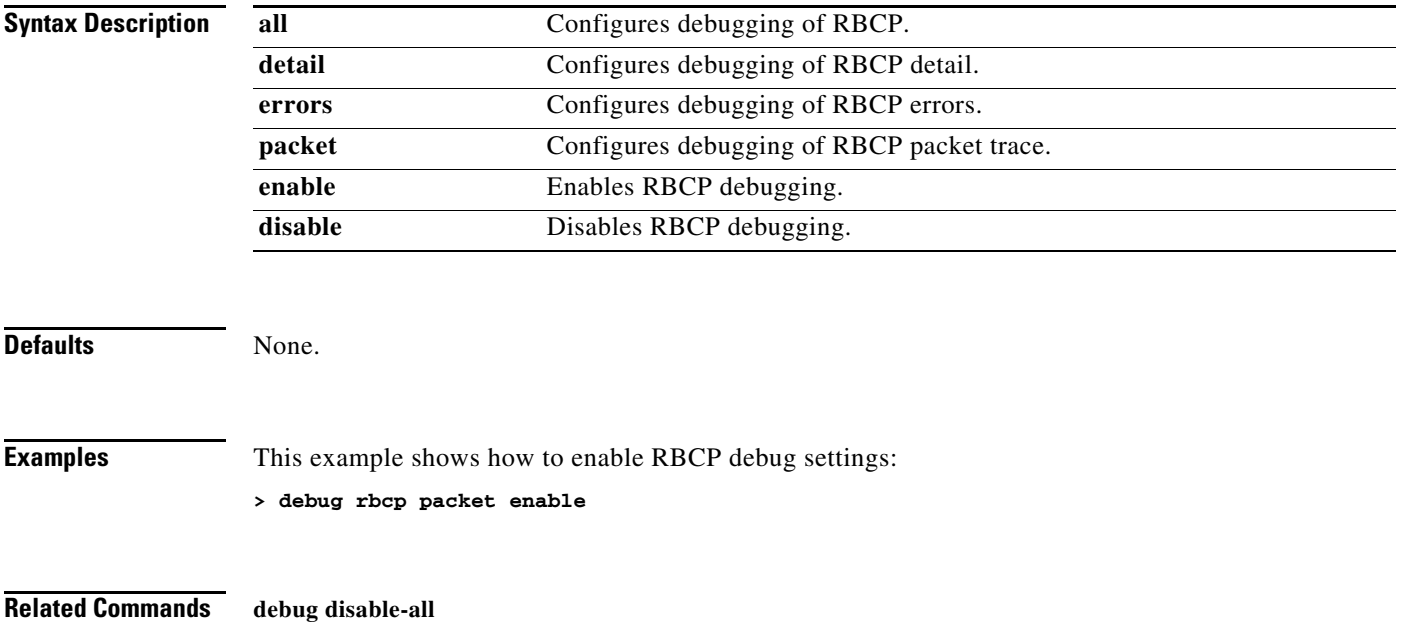

## **debug rfid**

To configure radio-frequency identification (RFID) debug options, use the **debug rfid** command.

**debug rfid** {**all | detail | errors | nmsp | receive**} {**enable** | **disable**}

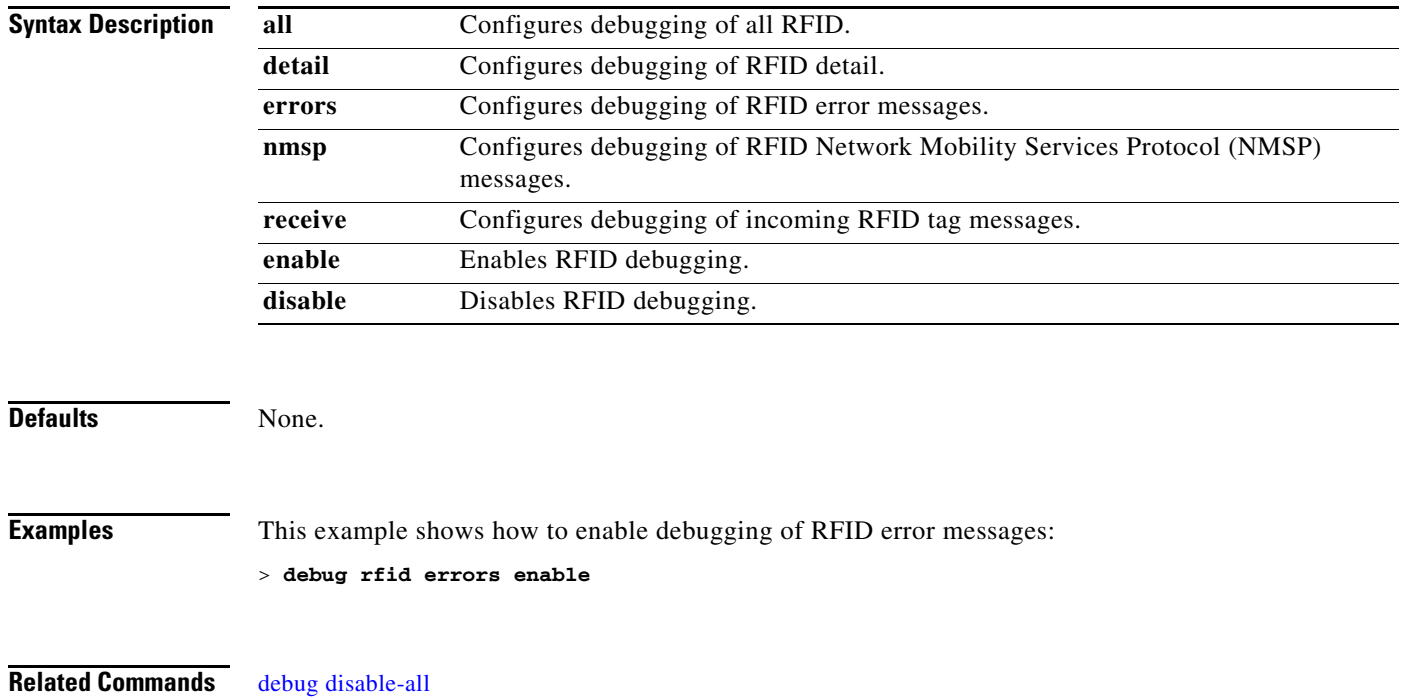

### **debug service ap-monitor**

To debug the access point monitor service, use the **debug service ap-monitor** command.

**debug service ap-monitor** {**all** | **error** | **event** | **nmsp** | **packet**} {**enable** | **disable**}

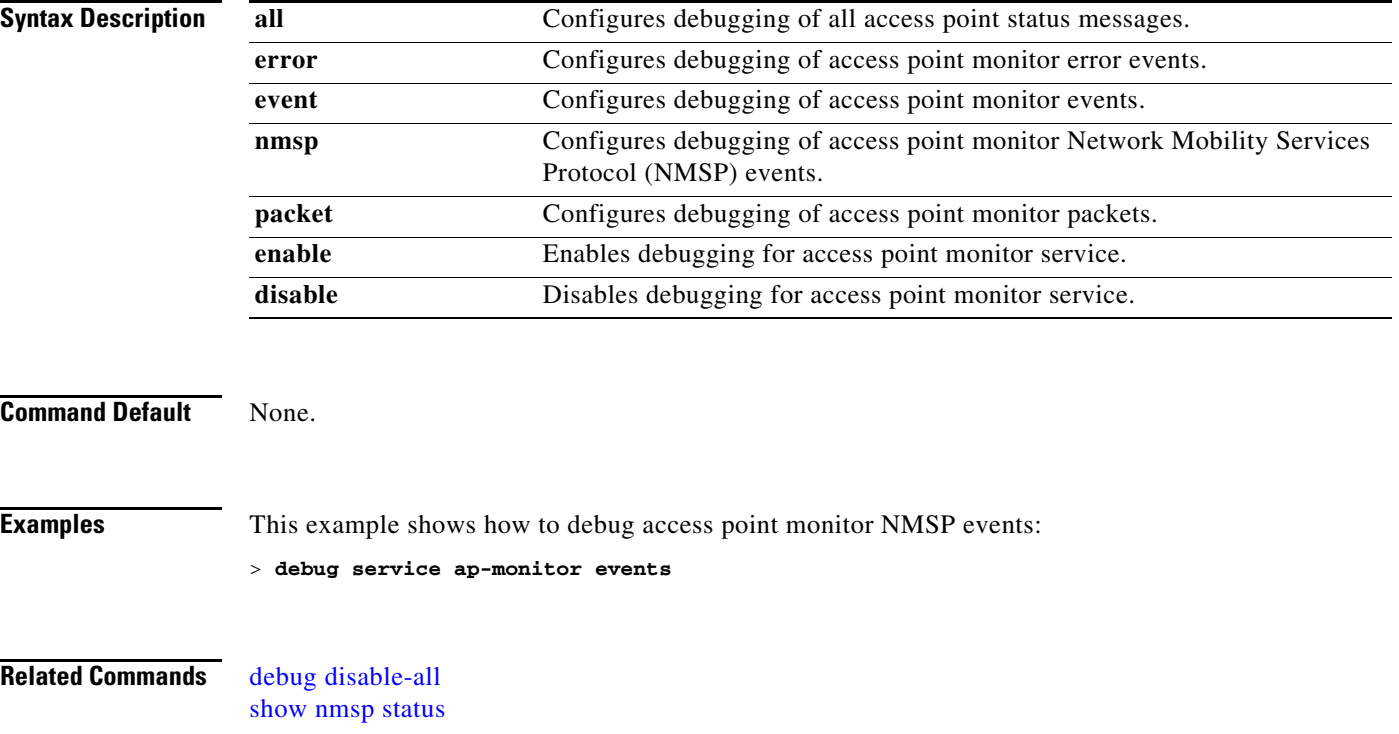

#### **debug snmp**

To configure SNMP debug options, use the **debug snmp** command.

**debug snmp** {**agent | all | mib | trap**} {**enable** | **disable**}

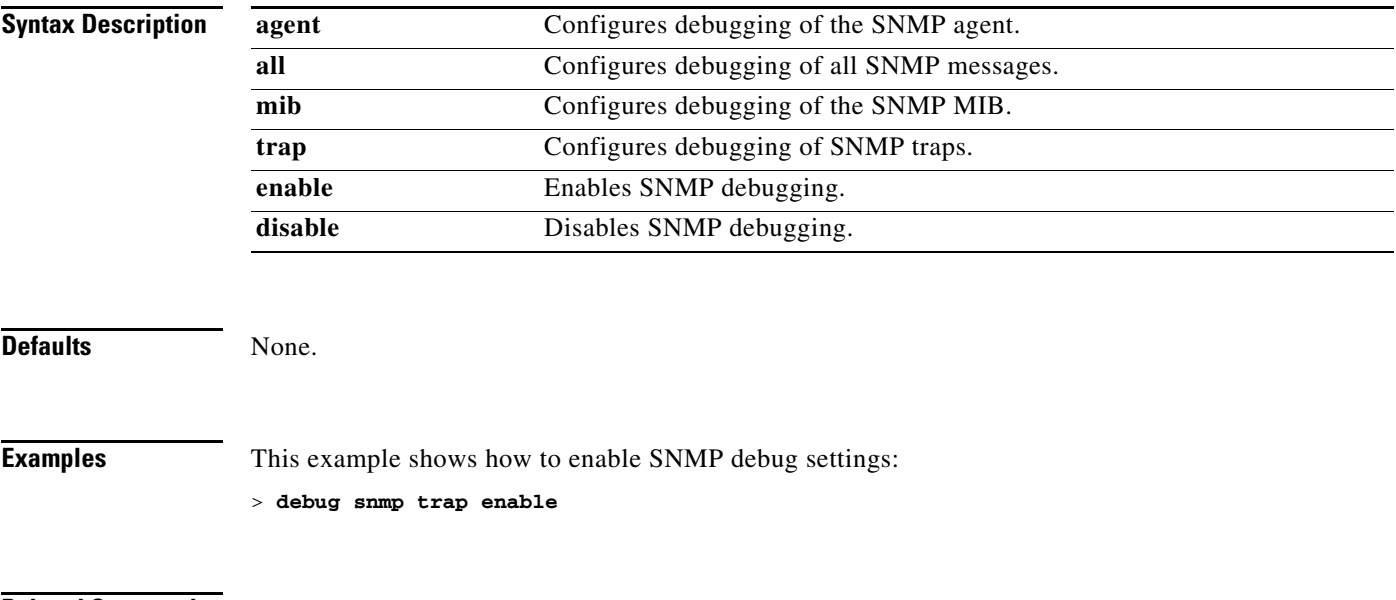

**Related Commands debug disable-all**

### **debug transfer**

To configure transfer debug options, use the **debug transfer** command.

**debug transfer** {**all | tftp | trace**} {**enable** | **disable**}

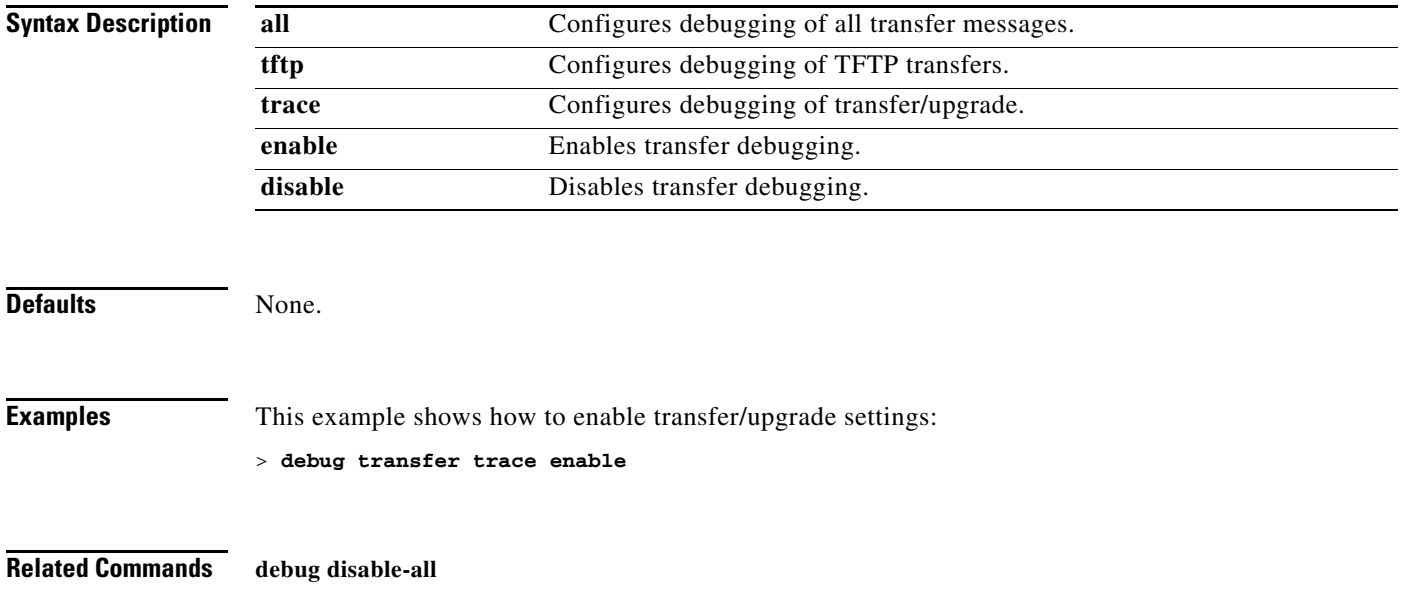

#### **debug wcp**

To configure WLAN Control Protocol (WCP) debug options, use the **debug wcp** command.

**debug wcp** {**events | packet**} {**enable** | **disable**}

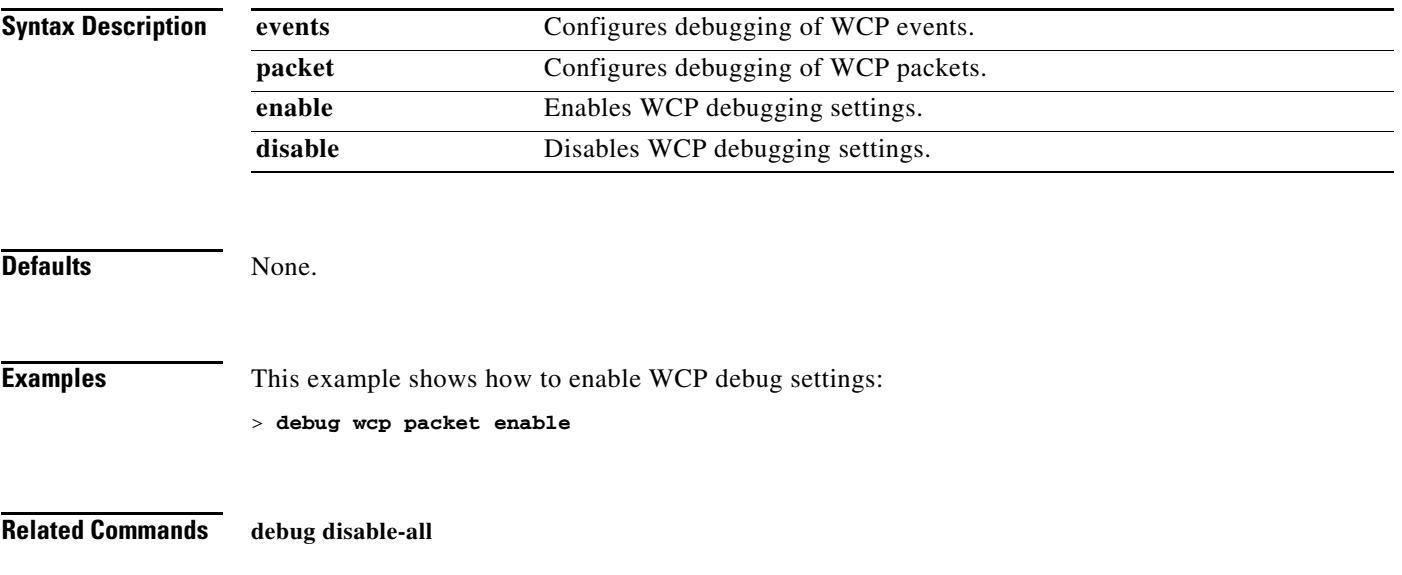

## <span id="page-1059-0"></span>**debug wps sig**

To troubleshoot Wireless Provisioning Service (WPS) signature settings, use the **debug wps sig**  command.

**debug wps sig** {**enable** | **disable**}

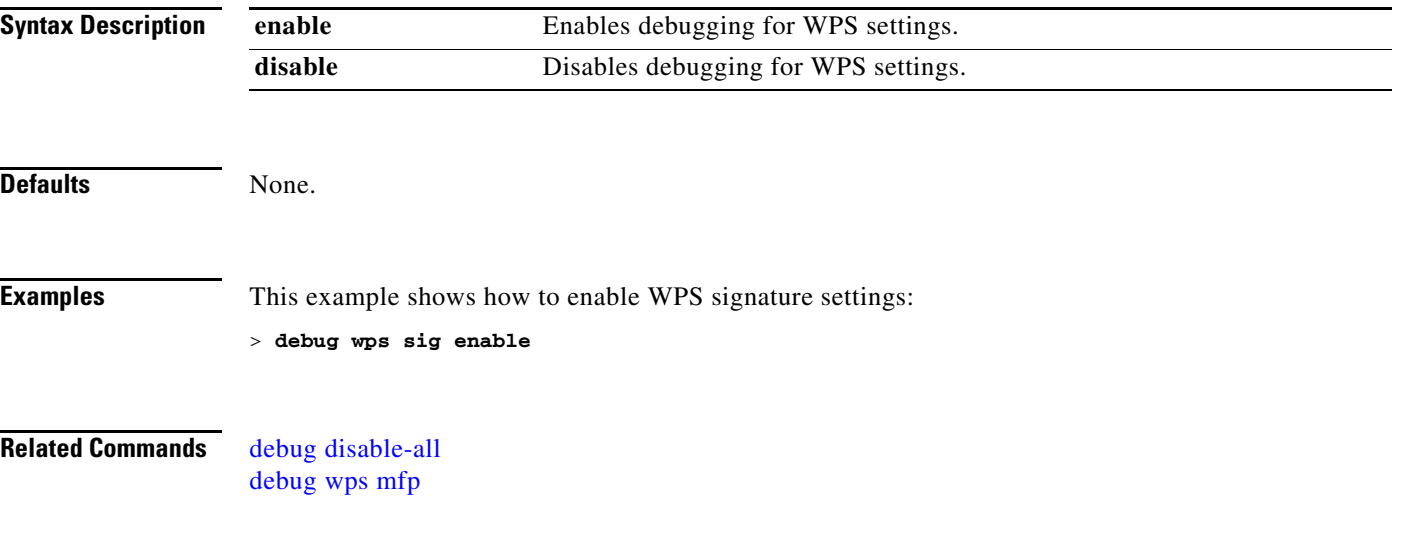

#### <span id="page-1060-0"></span>**debug wps mfp**

To debug WPS Management Frame Protection (MFP) settings, use the **debug wps mfp** command.

**debug wps mfp** {**client** | **capwap** | **detail** | **report** | **mm**}{**enable** | **disable**}

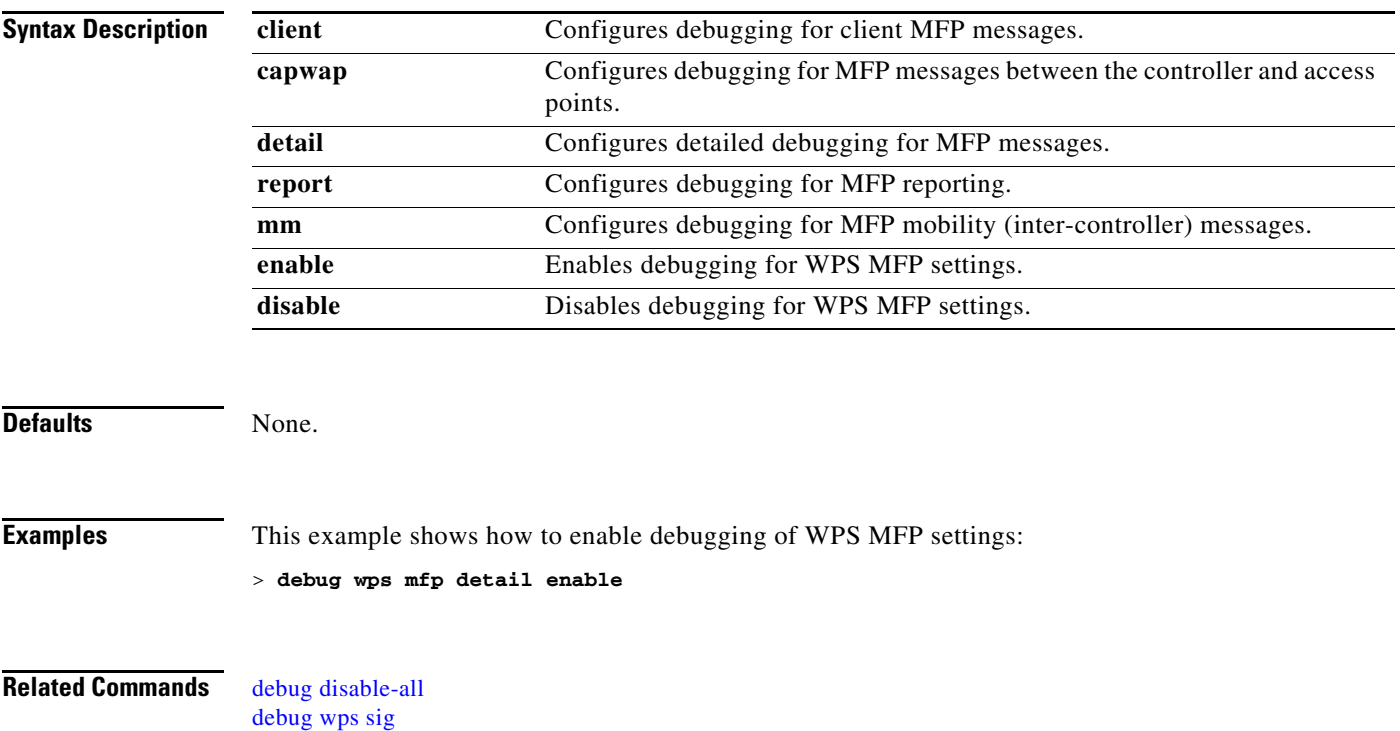

## **eping**

To test the mobility Ethernet over IP (EoIP) data packet communication between two controllers, use the **eping** command.

**eping** *mobility\_peer\_IP\_address*

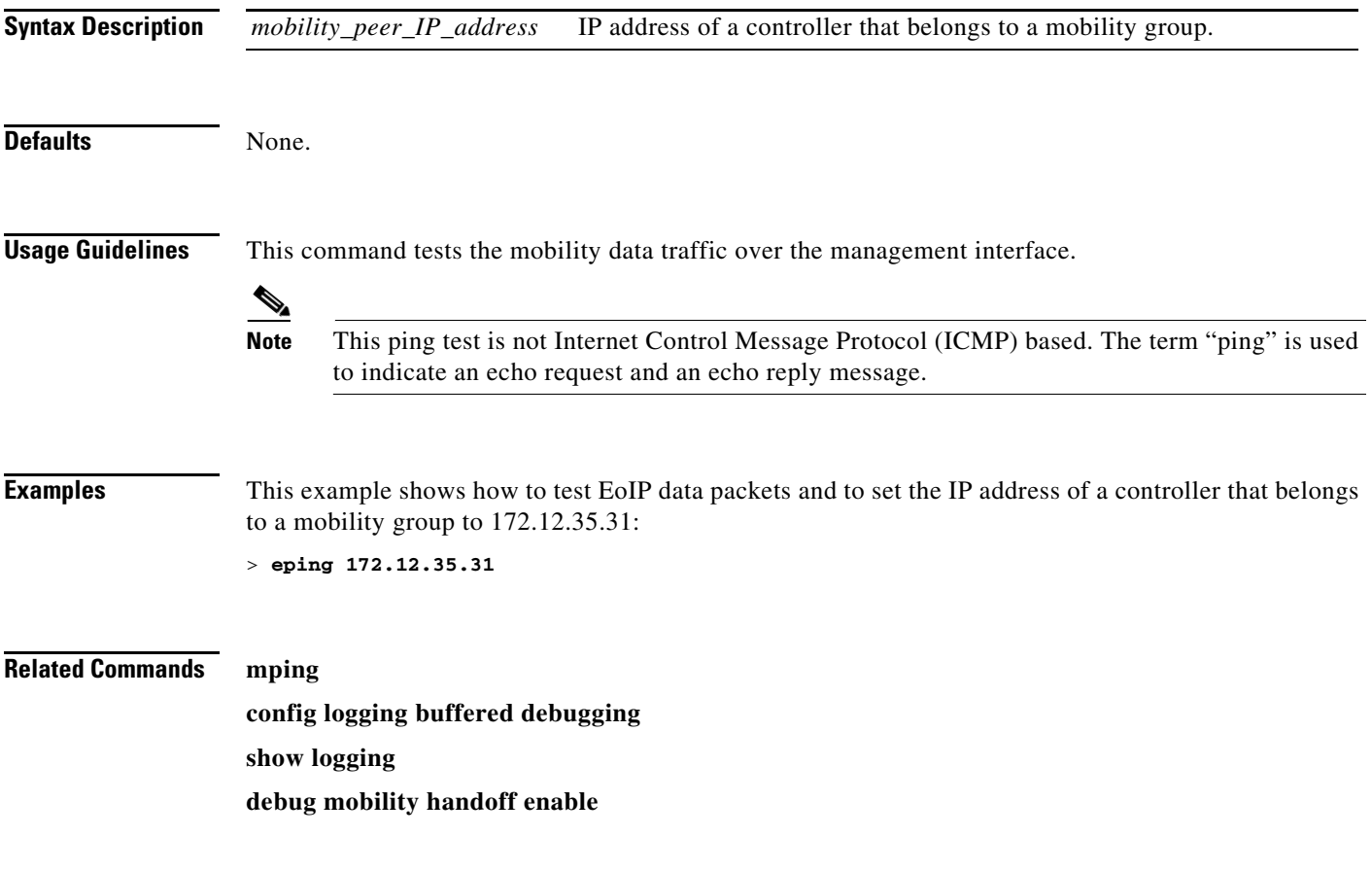

# **mping**

To test mobility UDP control packet communication between two controllers, use the **mping** command.

**mping** *mobility\_peer\_IP\_address*

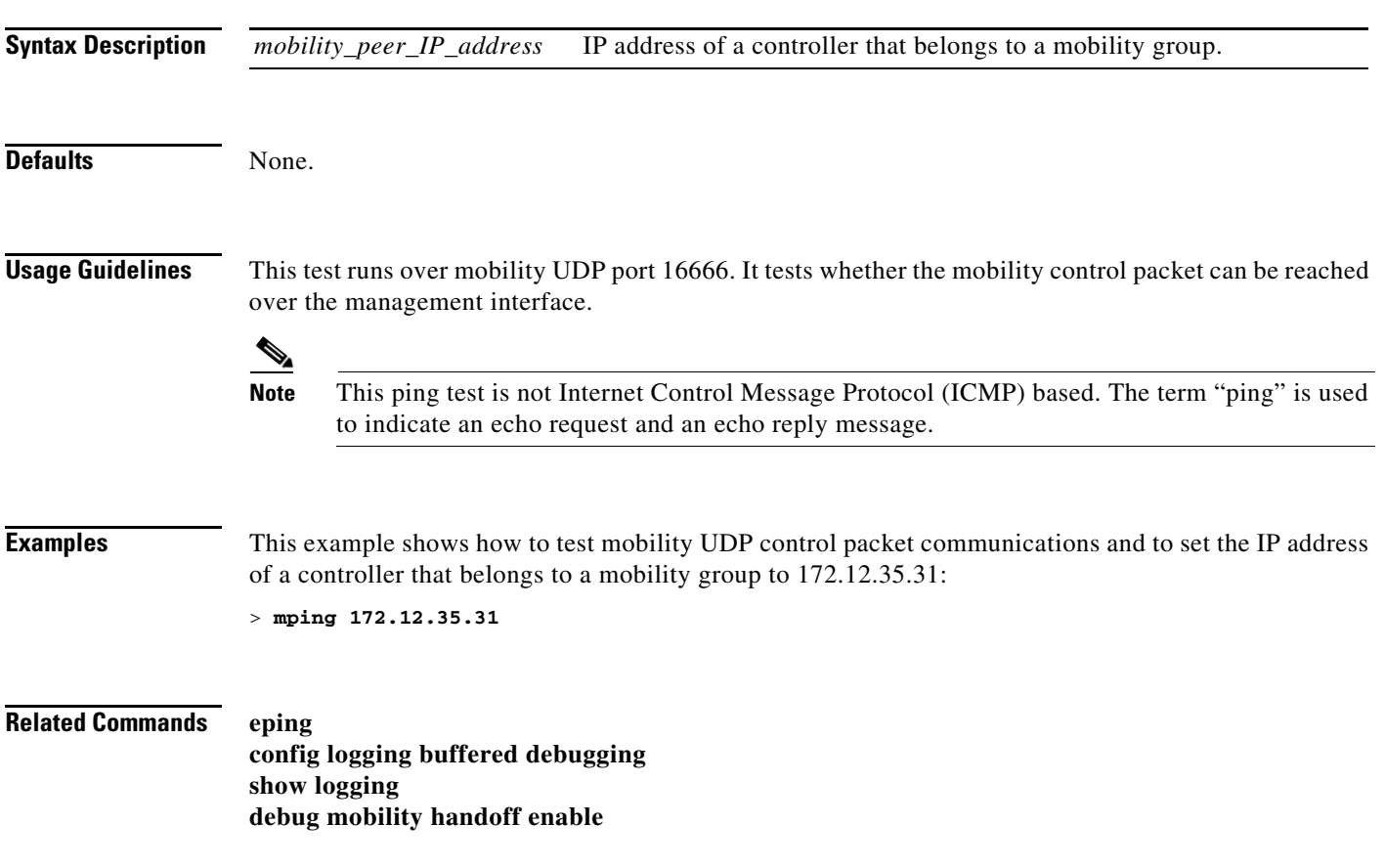

**mping**

П